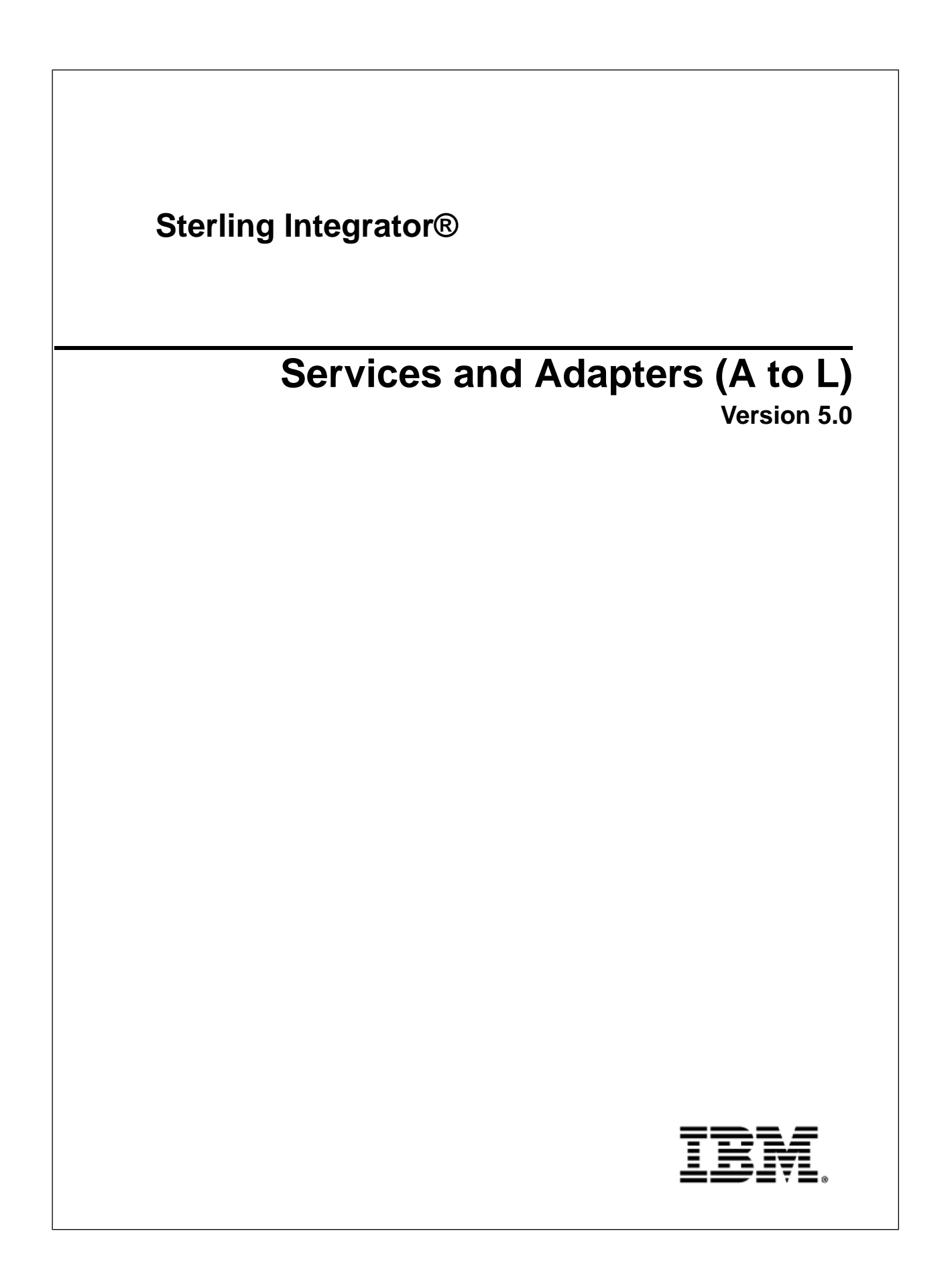

# **Contents**

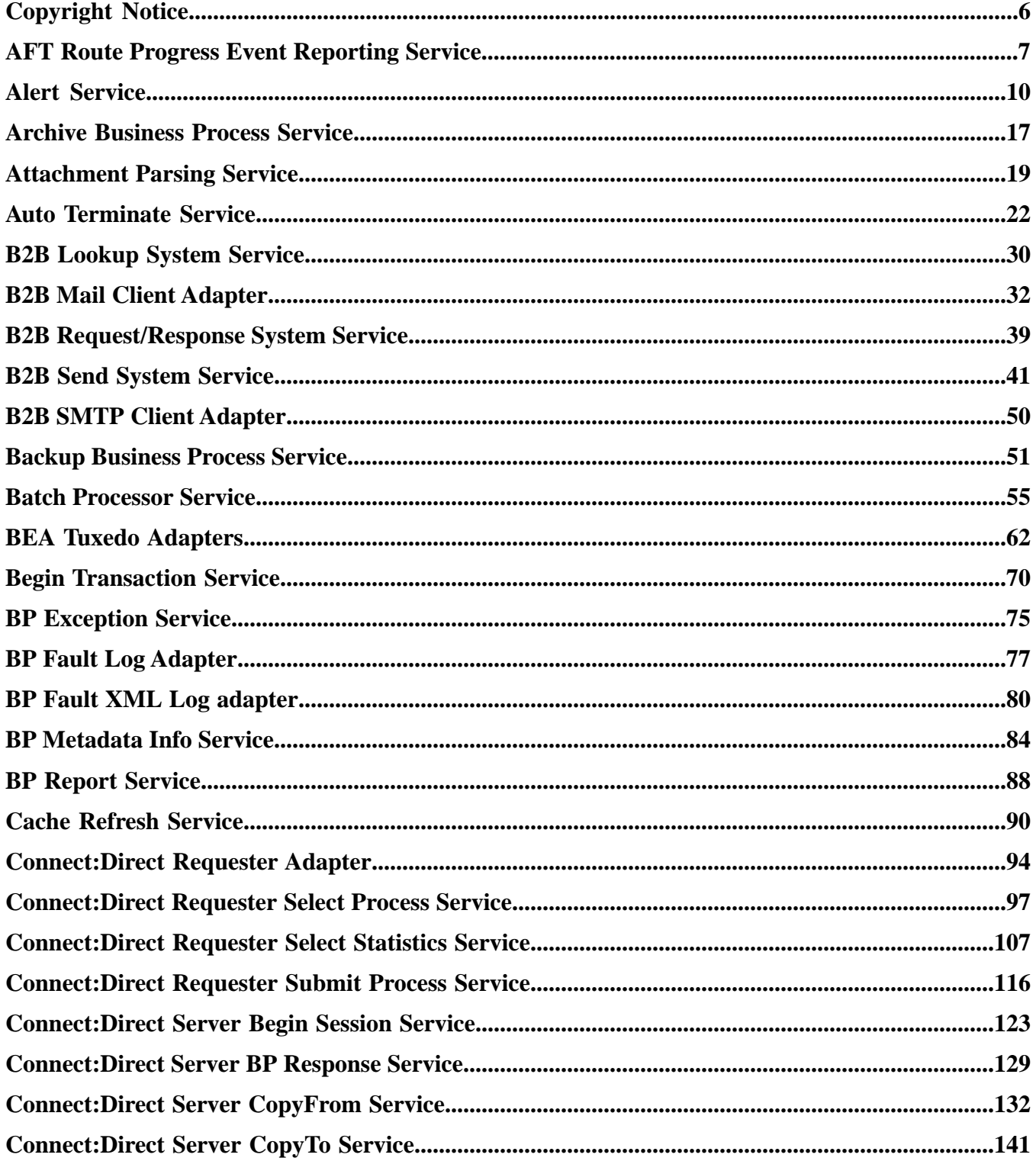

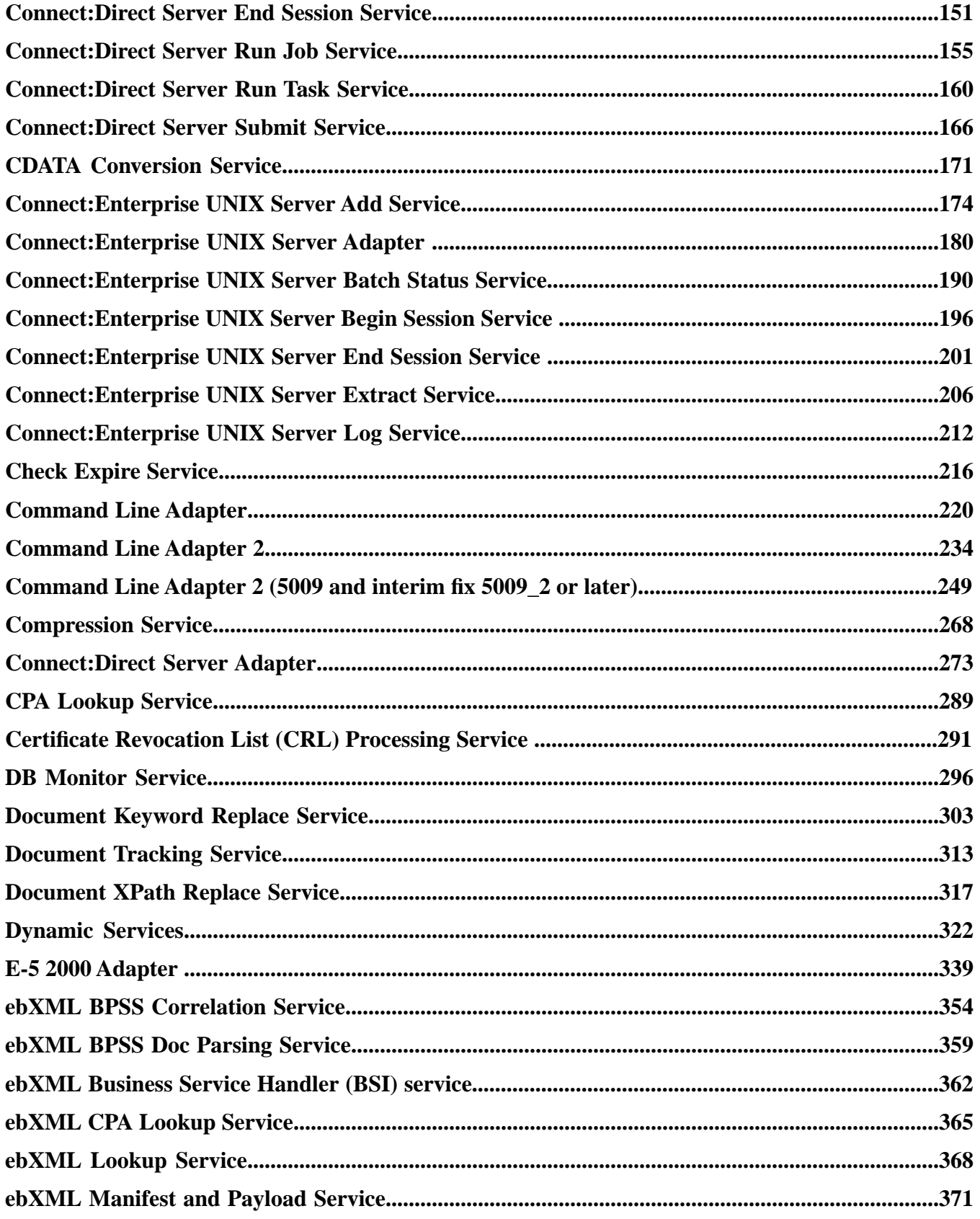

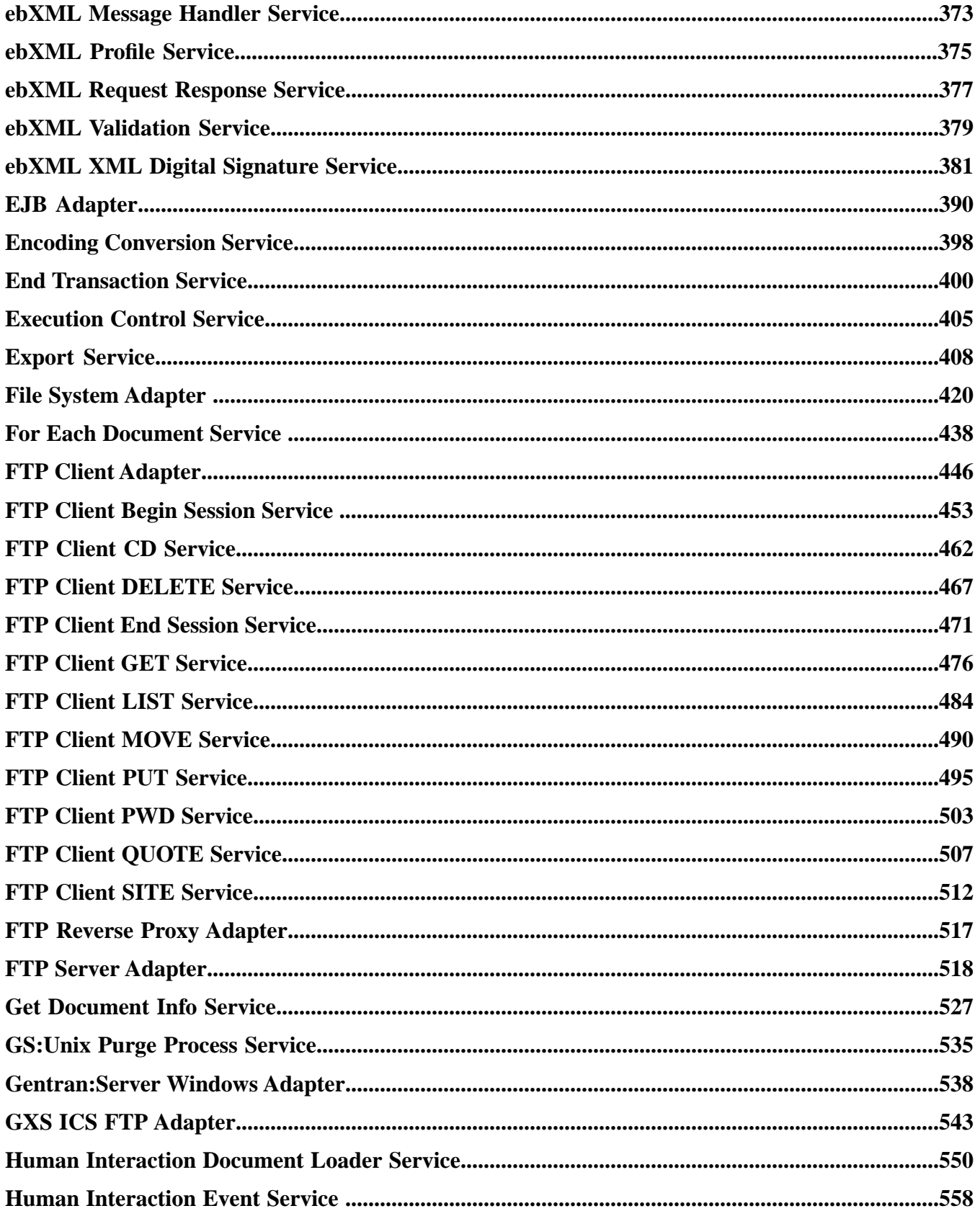

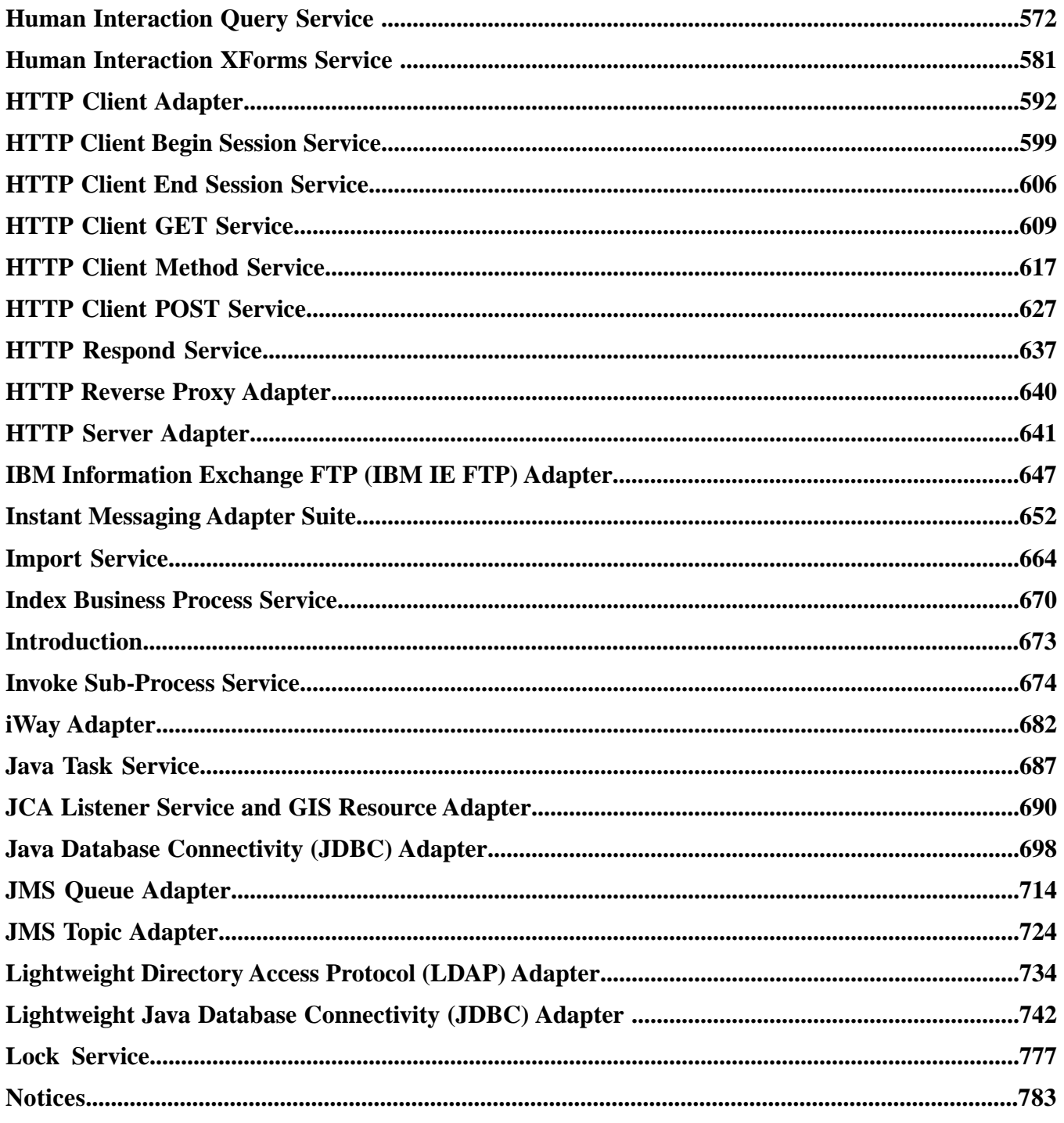

# **Copyright Notice**

<span id="page-5-0"></span>**Note:** Before using this information and the product it supports, read the information in *[Notices](#page-782-0)* on page 783.

# **Copyright**

This edition applies to Version 5 Release 0 of Sterling Integrator and to all subsequent releases and modifications until otherwise indicated in new editions.

© Copyright IBM Corporation 2000, 2013.

US Government Users Restricted Rights – Use, duplication or disclosure restricted by GSA ADP Schedule Contract with IBM Corp.

# <span id="page-6-0"></span>**AFT Route Progress Event Reporting Service**

The AFT Route Progress Event Reporting service reports events through the progress of a advanced file transfer route so that reports can be generated. The following table provides an overview of the AFT Route Progress Event Reporting service:

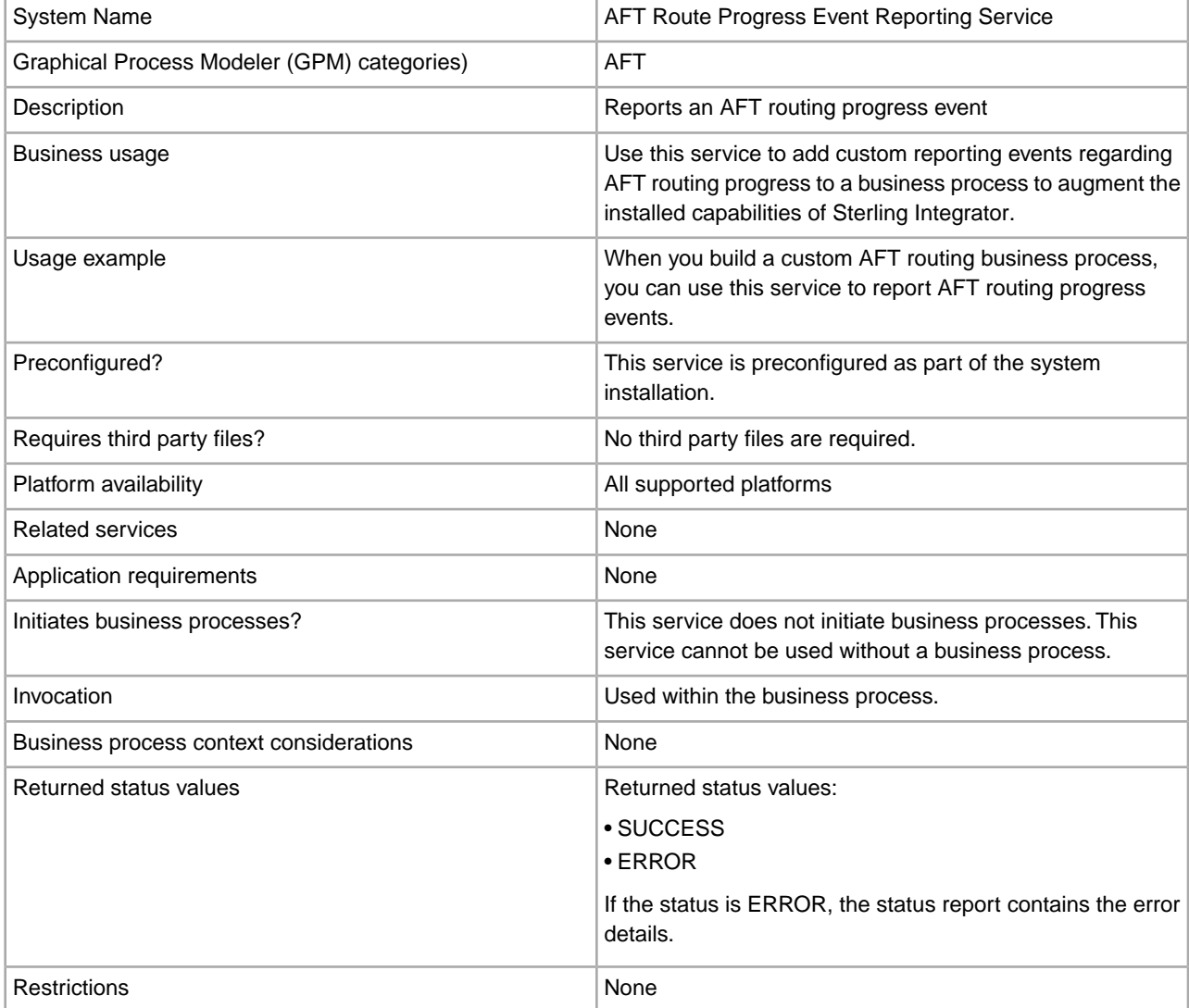

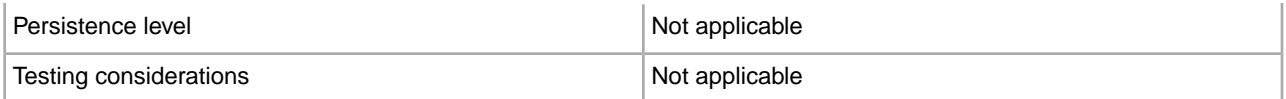

## **How the AFT Route Progress Event Reporting Service Works**

The AFT Route Progress Event Reporting service reports AFT routing progress events when it is called in an AFT routing business process.

## **Implementing the AFT Route Progress Event Reporting Service**

To implement the AFT Route Progress Event Reporting service, use it in a business process.

#### **Configuring the AFT Route Progress Event Reporting Service**

There are no configurable parameters for the AFT Route Progress Event Reporting service.

### **Business Process Example**

The following example illustrates how the AFT Route Progress Event Reporting service can be used in a business process:

```
<process name="AFTRouteReportProgressEvent">
     <sequence>
        <operation name="GetWorkflowId">
            <participant name="This" />
            <output message="thisRequest"/>
            <input message="thisResponse">
            <assign to="AFTRouteWorkflowId"
                from="this/node()/text()" />
             </input>
        </operation>
         <operation name="AFT Route Progress Event">
            <participant name="AFTRouteProgressEventService"/>
            <output message="ProgressBeginRequest">
                <assign to="AFTRouteId" from="'2000'" />
                <assign to="AFTRouteEventId" from="'AFT_8199'"/>
                <assign to="AFTRouteEventMessageParameters"
                    from="'AFTRouteTest:AFTRouteTestTransportBP'" />
                 <assign to="." from="*"/>
            </output>
             <input message="inmsg">
                 <assign to="." from="*"/>
             </input>
        </operation>
     </sequence>
</process>
```
#### **Parameters Passed From Service to Business Process**

There are no parameters passed from the service to the business process.

# **Parameters Passed From Business Process to Service**

The following table contains the parameters passed from the business process to the AFT Route Progress Event Reporting service:

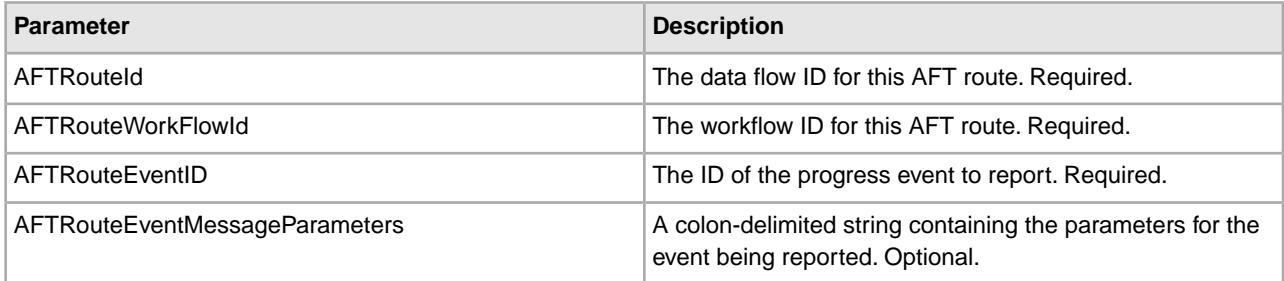

# **Alert Service**

<span id="page-9-0"></span>The Alert service logs errors to an independent log file when business processes have errors. The following table provides an overview of the Alert service:

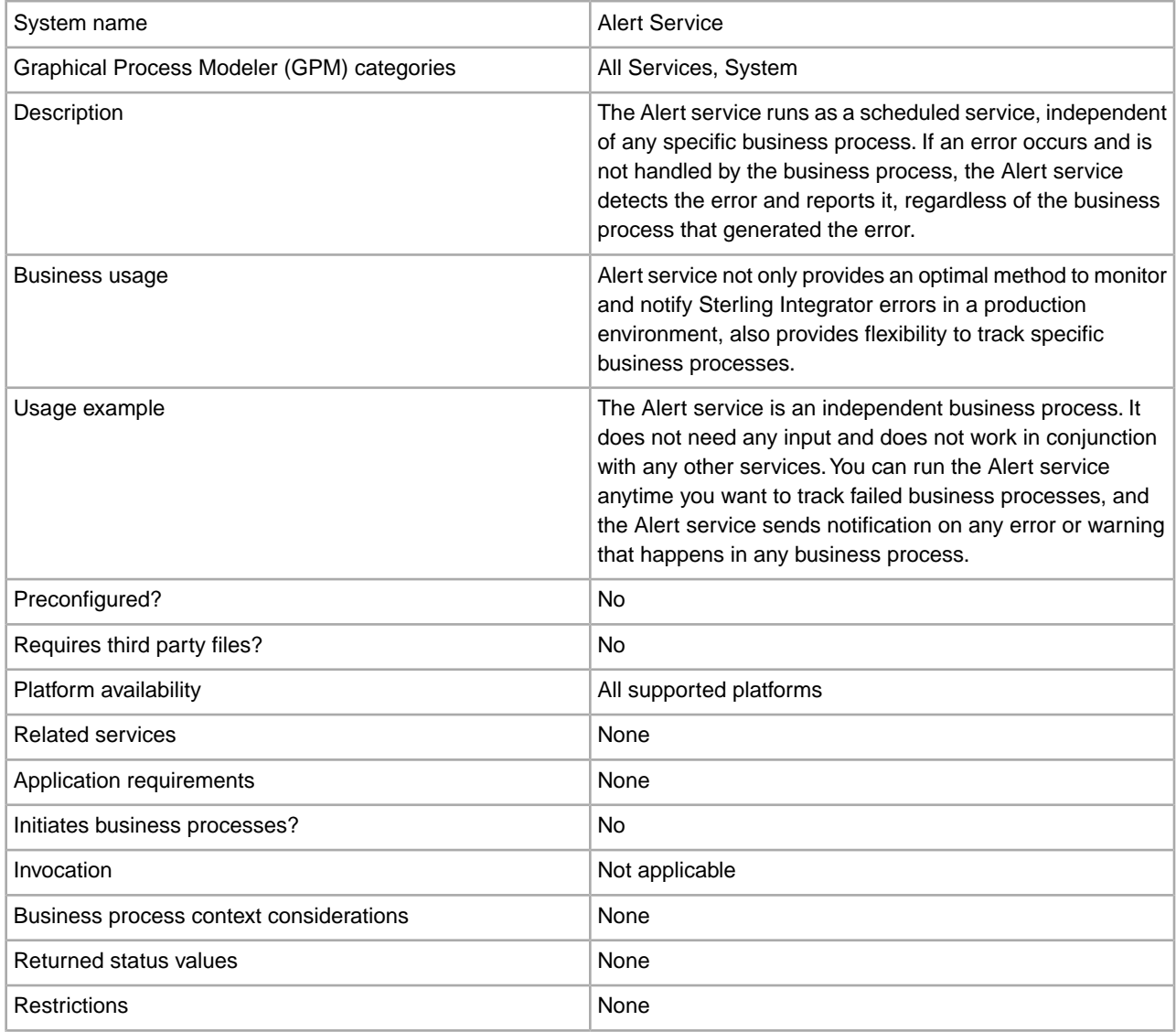

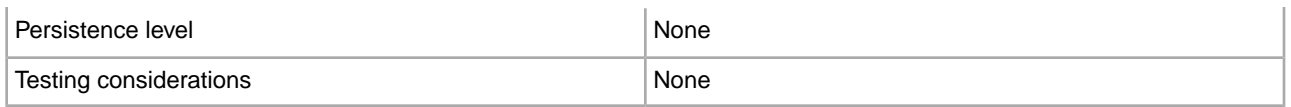

#### **How the Alert Service Works**

The Alert service runs as a scheduled service, independent of any specific business process. If an error occurs and is not handled by the business process, the Alert service detects the error and reports it, regardless of the business process that generated the error.

If an error occurs in a business process, the Alert service logs notification failures to an independent log file. An external business process can monitor this file for growth to determine whether the Alert service subsystem fails.

The Alert service consists of:

- A subsystem controller—the Main Alerter
- Individual instances of alerter and filter components
- A Sterling Integrator Alert service
- A default Sterling Integrator Alert Notification business process

The following figure shows how the components of the Alert service work together:

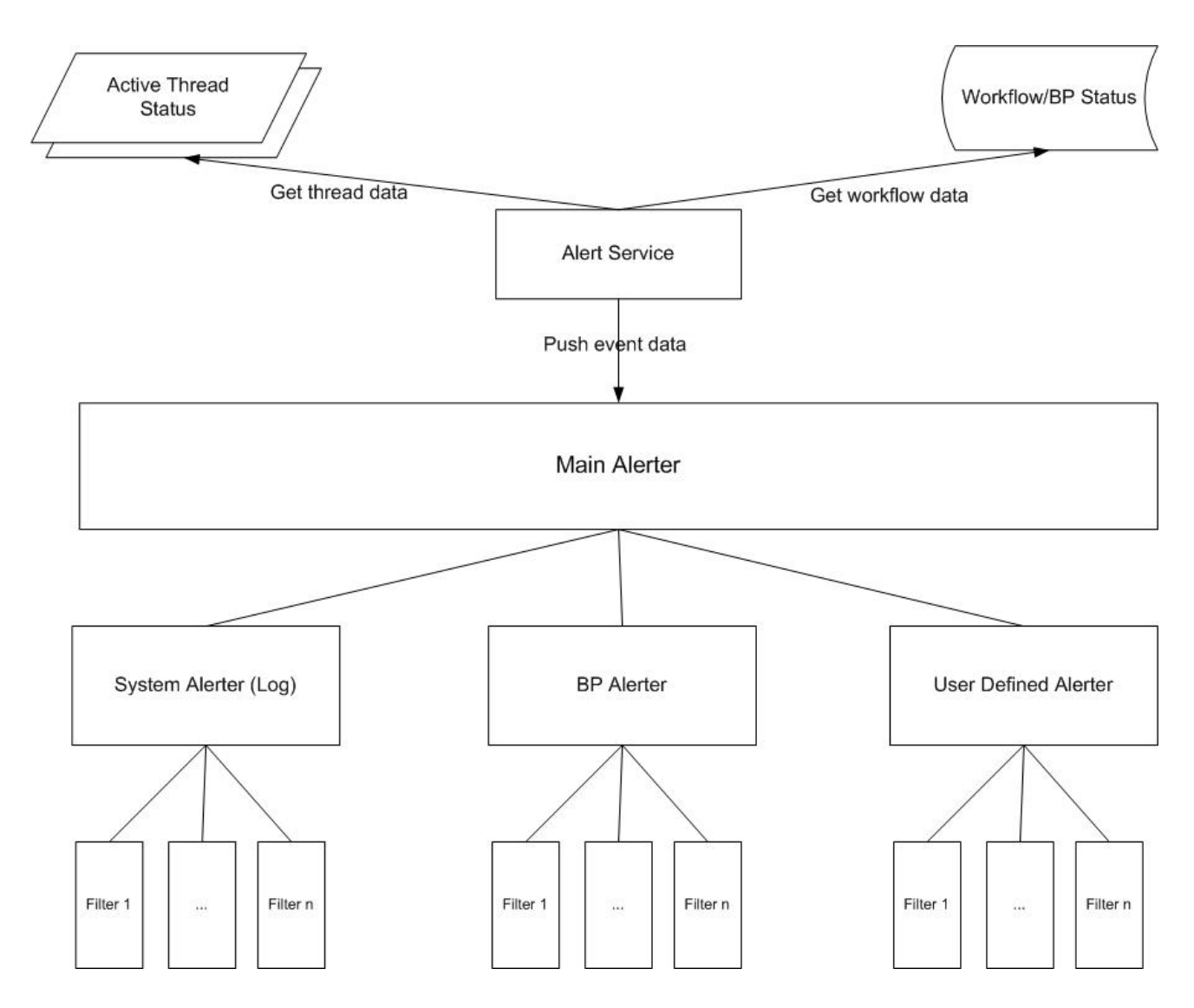

# **Main Alerter**

The *Main Alerter* receives event data and delegates the responsibility for notifying the appropriate alerter instances. Each event has a type depending on the data that produced it. All alerters receive the event. The Main Alerter uses filters to determine whether the event needs to be reported. Each alert instance in turn calls the filter method on each of its configured filter instances to determine whether the event should be reported. If a system type event occurs, the Main Alerter immediately calls the configured system alerter as the fallback mechanism for unreportable errors.

# **Alerters**

An *alerter* is an implementation class that can report an error. One alerter implementation class can have many configured instances that alert in different ways. Two alerter instances are preconfigured: the system alerter and the business process alerter.

The system alerter is the fallback mechanism that writes errors to the Alert service log file. The business process alerter is the default mechanism for executing a business process that sends notification. You can add more alerter instances through Sterling Integrator and more alerter classes by modifying the alerter.properties file.

# **Filters**

A *filter* is an object that determines which events should or should not be reported. As with alerters, any number of filter instances can be configured per filter implementation class. Each filter instance can be associated with one or more alerters. An alerter can be configured with any number of filter instances. If more than one filter instance is assigned to an alerter, you are prompted to choose whether to combine the filters with AND or OR (default).

If the AND method is used, the alerter uses the minimum value returned by the set of filter instances to determine if an event should be reported. If an OR method is used, the alerter uses the maximum value returned by the filter set to determine whether it should report the event.

For example, consider an alerter instance with two filter instances defined. Each filter returns a return code with a particular weight. One filter instance returns ALERT (1) and the other returns DENY (0). If the alerter is configured in an AND method, the alerter uses the minimum value (DENY) and the event is not reported. If the OR method is specified, the alerter uses the maximum value (ALERT) and the event is reported.

One filter implementation is provided—the XPathFilter. XPathFilter instances enable you to specify an XPath query as criteria. If the Boolean result of evaluating the XPath query against the Event data is true, the XPathFilter returns ALERT. Otherwise, the XPathFilter returns DENY. For a discussion about how XPath expressions are evaluated for Boolean results, see www.w3.org/TR/xpath#section-Boolean-Functions.

# **Alert Service**

The Alert service collects event data from Sterling Integrator and passes that data to the Main Alerter for event notification. It runs at a scheduled interval within the AlertProcess business process within Sterling Integrator. Event data is collected from the database (for information about which business processes have occurred) and from any active threads (for information about what is currently happening).

#### **Alert Notification Business Processes**

The Alert Notification business process sends e-mail to all members of the Notifications user group. This business process is a default method of alert notification. It can be changed to accommodate the alerting needs of the particular organization that is hosting Sterling Integrator.

# **Implementing the Alert Service**

By default, when you implement and create a service configuration of the Alert service, the Alert service sends notification on any error or warning that happens in any business process, but this and other behavior is fully customizable.

You can customize the Alert service using the following options:

- Modifying the predefined AlertNotification business process
- Configuring additional alerters and filter instances for the predefined classes
- Implementing new filter and alerter classes to plug in

To implement the Alert service, complete the following tasks:

- 1. Create an Alert service configuration. See *Managing Services and Adapters*.
- 2. Configure the Alert service in one of the following methods:
	- Accept the default behavior for the Alert service (to send e-mail notification on any business process error or warning).
	- Modify the predefined AlertNotification business process. For information, see *Modifying the Predefined AlertNotification Business Processes*.
	- Configure additional alerters and filter instances for the predefined classes. For information, see *Configuring Additional Alerters and Filter Instances for Predefined Classes*.
- Implement new filter and alerter classes to plug in. For information, see *Implementing New Filter Classes to Plug In* and *Implementing New Alerter Classes to Plug In*.
- 3. Enable the Alert service schedule.
- 4. Use the Alert service in a business process.

#### **Modifying the Predefined AlertNotification Business Processes**

The AlertNotification business process performs notification. The default behavior for the AlertNotification process is to send an e-mail message to all members of the Notifications user group. You can change this behavior by modifying the AlertNotification business process using the Sterling Integrator Web administration tool.

From the Business Processes menu, select **Manager** and search for **AlertNotification**. Upload a new copy of the process and activate the new version.

If you choose to write your own business process, instead of using the AlertNotification business process, there are some extra steps that need to be taken in order for the system to use the business process defined in the alerter.properties file if it is something other than the default.

Edit the alerter.properties.in for the alerter.2.props.1.value to be set to the new custom business process, as shown in the following example from alerter.properties:

```
#
# BR Alerter
#
...
alerter.2.props.1.key=process
alerter.2.props.1.value=AlertNotification (this is the business process to run)
alerter.2.props.2.key=load_status_rpt_and_process_data
alerter.2.props.2.value=true (set this value to true if you want to load the 
status report into the process data)
```
- 1. Stop Sterling Integrator.
- 2. Run setupfiles.sh (UNIX) or setupfiles.cmd (Windows).
- 3. Restart Sterling Integrator.
- 4. Run setup alerters.sh (UNIX) or setup alerters.cmd (Windows).

**Note:** The instance must be running during the last step.

#### **Configuring Additional Alerters and Filter Instances for Predefined Classes**

The alerter and filter configuration are defined in the alerter.properties file and loaded during the Main Alerter initialization process.

The alerter.properties file has the following general form:

```
# Alerters
alerter.#.id=<alerter_name>
alerter.#.class=<fully qualified class name>
# Alerter supported keys 
# - multiple_filters_logic = [AND | OR]
#
# BP Alerter
# - process = <process_name>
#
# System Alerter
```

```
# - logger = <logger_name>
# alerter.#.props.#.key=<key name>
alerter.#.props.#.value=<value for key with corresponding number>
alerter.#.filter.#.name=<filter name>
# Filters
filter.#.class=<fully qualified class name>
filter.#.name=<unique filter name>
filter.#.criteria=<filter criteria data>
```
Edit the alerter.properties file when the Alert service is offline, or commit changes at run time through Sterling Integrator.

The alerter.properties file has the following default configurations:

• Scheduled AlertService – The Scheduled AlertService process is the scheduled process that starts the main Alert process. The Alert process is the process that runs AlertService.

This business process has a daily default schedule. If you want to change the Scheduled\_AlertService schedule, from the Deployment menu, select **Services** > **Schedules**.

• AlertNotification – By default, the AlertNotification process processes reported events. The AlertNotification retrieves the e-mail addresses of the members of the Alert Notifications group and sends them e-mail with details of the event.

By default, there is one Alert Notifications group member, the Admin user. You can add or modify receivers of the notifications by adding or removing users from the Alert Notifications group.

The alerter.properties file has the following default properties:

```
#####################
# Alerters settings #
#####################
#
# System Alerter
#
# class implementations
alerter.1.class=com.sterlingcommerce.woodstock.alert.impl.SystemAlerter
# alerter's id (must be unique)
alerter.1.id=system_alerter
# key for first value of alerter properties 
alerter.1.props.1.key=logger
# Value for first property of alerter properties 
alerter.1.props.1.value=alerterlogger
alerter.1.props.2.key=multiple_filters_logic
# for this property the default value is "OR", the only other you can 
   specify is "AND"
alerter.1.props.2.value=AND
# filter name
alerter.1.filter.1.name=xpathfilter_type_alerter
#
# BR Alerter
#
alerter.2.class=com.sterlingcommerce.woodstock.alert.impl.ProcessLauncherAlerter
alerter.2.id=bp_alerter
alerter.2.props.1.key=process
alerter.2.props.1.value=AlertNotification
alerter.2.props.2.key=multiple_filters_logic
```

```
alerter.2.props.2.value=OR
alerter.2.filter.1.name=xpathfilter bp_status_notSuccess
#####################
# Filters settings # 
#####################
#
# Filter for status other then success
#
# implementation class
filter.1.class=com.sterlingcommerce.woodstock.alert.filter.XPathFilter
# filter name (must be unique)
filter.1.name=xpathfilter_bp_status_notSuccess
# Filter's criteria (in this case we ignore BProcess of status "SUCCESS" or 
          "WAITING" and state "ACTIVE" )
filter.1.criteria=//EVENT/@type="BUSINESS_PROCESS" and not(//wf_status=0 or 
           //wf_status=3) and not(//wf_state=0)
#
# Filter for events type "ALERTER"
#
filter.2.class=com.sterlingcommerce.woodstock.alert.filter.XPathFilter
filter.2.name=xpathfilter type alerter
filter.2.criteria=//EVENT/@type="ALERTER"
```
### **Implementing New Filter Classes to Plug In**

A Filter implementation must implement the com.sterlingcommerce.woodstock.alert.filter.Filter interface.

For ease of development, the Alert service API provides a base filter implementation (com.sterlingcommerce.woodstock.alert.filter.FilterBase), which new filter implementations can extend. Derive the new implementation class from this base class and implement the Decide method. If you want your new filter to be loaded on initialization, define properties for it in the alerter.properties file or create a new instance of the filter in Sterling Integrator.

The filter Decide method of the object must return an integer value. The weight of the return code (the positive integer value) is used to determine if an event should be alerted. The greater the weight, the more important the event. A weight of zero indicates that the event should be ignored.

Two default weight constants are provided by the Filter interface: ALERT and DENY. The ALERT constant has a weight of one and the DENY constant has a weight of zero. These constants should be adequate for most filter implementations.

#### **Implementing New Alerter Classes to Plug In**

An Alerter implementation must implement the com.sterlingcommerce.woodstock.alert.Alerter interface.

For ease of development, the Alert Service API provides a base alerter implementation (com.sterlingcommerce.woodstock.alert.impl.AlerterBase), which new alerter implementations can extend. Extend the base class and provide the implementation method report. Then, add the Alerter into the alerter.properties file. If you do not add the alerter definitions to this file, your Alerter will not be used.

# **Archive Business Process Service**

<span id="page-16-0"></span>The Archive Business Process service searches for eligible records to archive from the Sterling Integrator live database tables.

**Caution:** This is an internal service that should not be used externally for steps in creating business processes because it is subject to change without notice, and use may cause unpredictable results and loss of data. This section is intended for information purposes only.

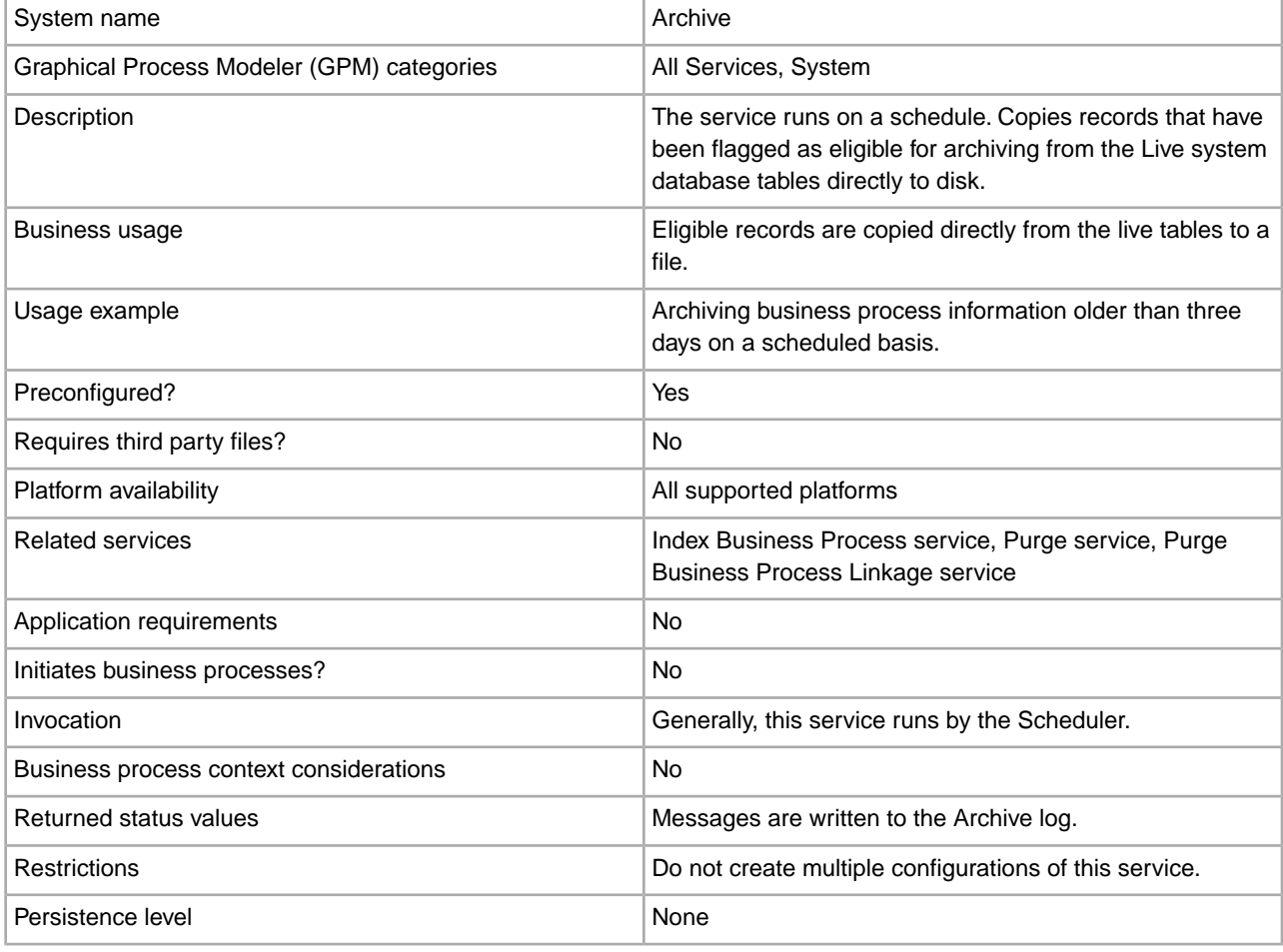

The following table provides an overview of the Archive Business Process service:

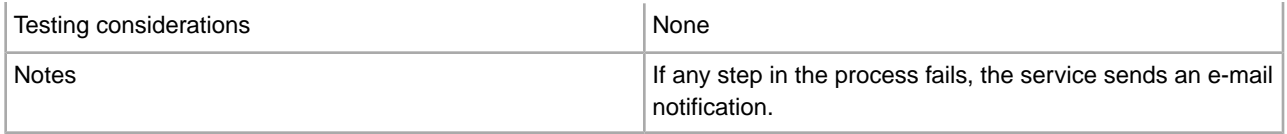

## **How the Archive Business Process Service Works**

The Archive function in Sterling Integrator is designed to be configured once, then run on a schedule. This service is configured as part of the Archive setup process.

When configuring this service, you specify what business process data should be archived, based on the number of days. You also choose how often to run the archive operation, based on your business needs or requirements. Once you have configured the Archive Business Process service, run the Archive business process to begin archiving data according to the parameters you have specified.

# **Attachment Parsing Service**

<span id="page-18-0"></span>The Attachment Parsing service extracts attachments from the MIME messages according to either the file name or file extension of the attachment. The following table provides an overview of the Attachment Parsing service:

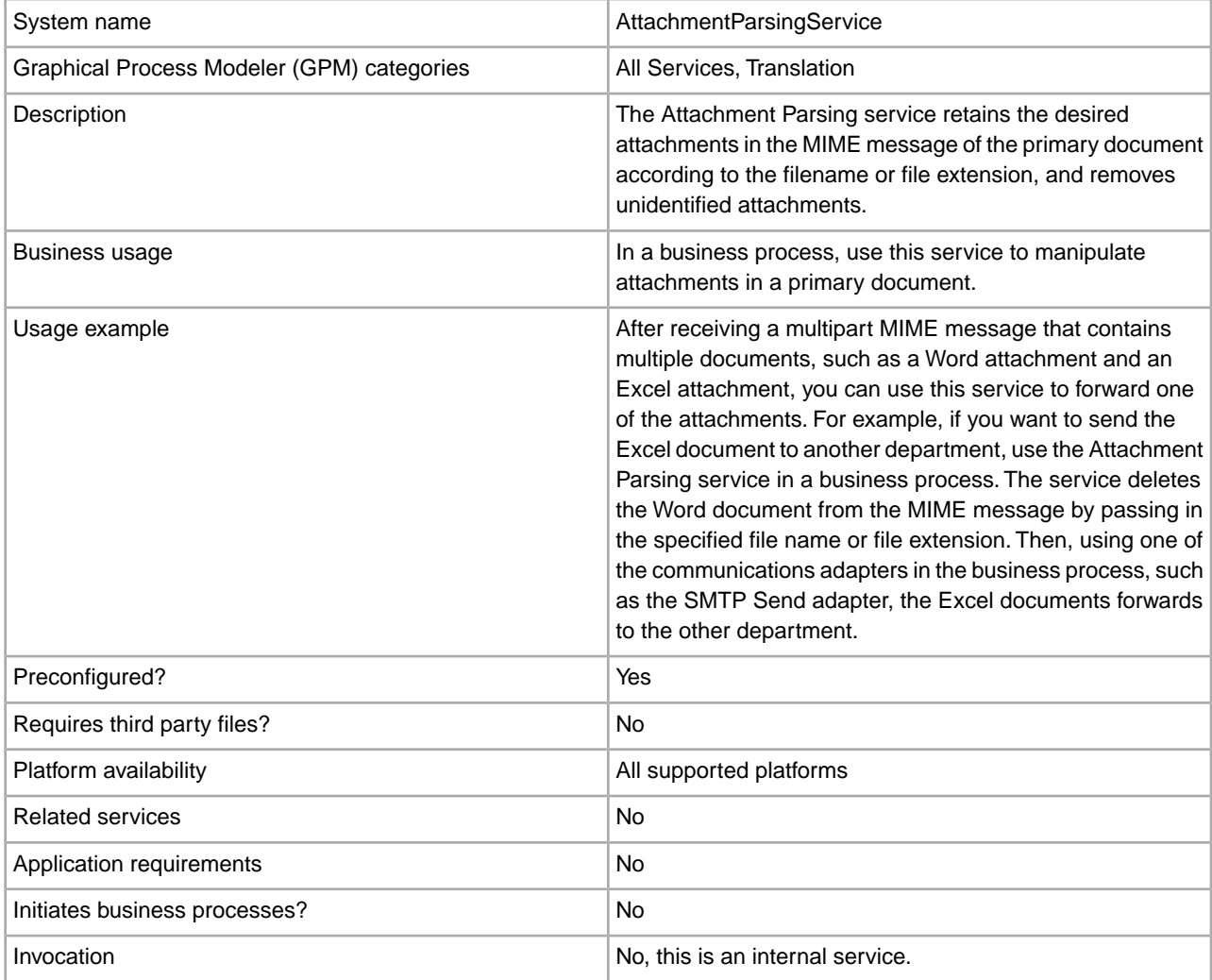

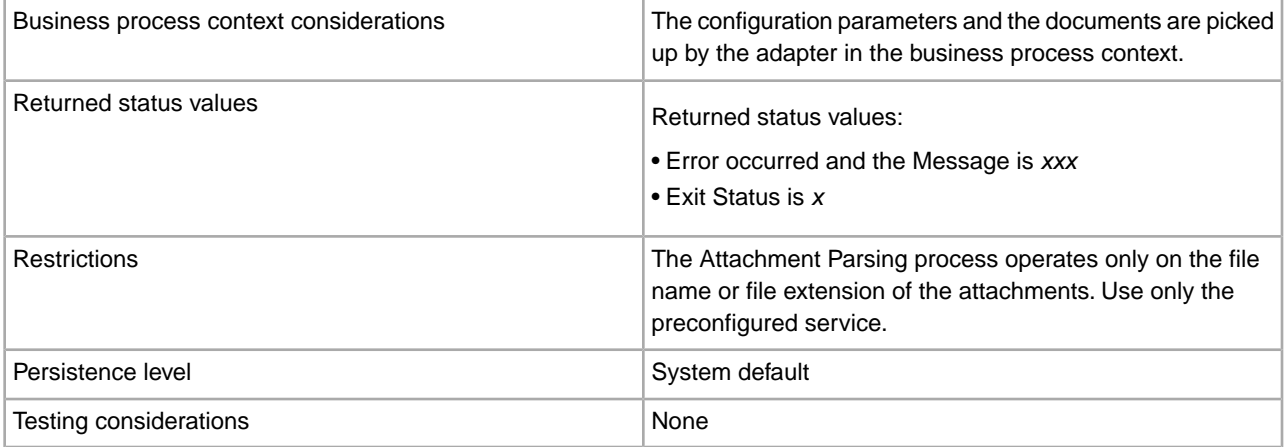

#### **Business Scenario**

In this scenario, the B2B Mail Client adapter is used to read a multipart mime message with two attachments. You want to filter the attachments and send the entire Excel document to a specific user. To do this:

- 1. Configure the B2B Mail Client adapter to extract all the mail headers into process data. On the adapter configuration URI page, you select a business process called SMTPExcelDoc to associate with this adapter configuration. The SMTPExcelDoc business process will process the e-mail read by B2B Mail Client adapter.
- 2. Configure two business processes: SMTPExcelDoc and Attachment\_Parsing\_Process.

# **SMTPExcelDoc Business Process Example**

The following example illustrates the SMTPExcelDoc business process:

```
<process name="SMTPExcelDoc"> 
       <sequence name="xlsSequence"> 
       <assign to="fileExt">xls</assign> 
       <assign to="xport-smtp-mailhost">00.000.00.000</assign> 
       <assign to="xport-smtp-mailport">25</assign>
       <assign to="xport-smtp-mailto">John_Doe@company.com</assign> 
       <assign to="xport-smtp-mailfrom" >John_Doe@company.com</assign> 
       <spawn ref="ATTACHMENT_PARSING_PROCESS"/> 
       </sequence>
```
</process>

The SMTPExcelDoc business process spawns the Attachment\_Parsing\_Process business process. When a business process is instantiated as a spawn activity, as Attachment\_Parsing\_Process is in this example, a copy of process data is passed to the new business process.

#### **Attachment\_Parsing\_Process Business Process Example**

The following example illustrates the Attachment\_Parsing\_Process business process:

```
<process name="ATTACHMENT_PARSING_PROCESS"> 
    <sequence name="AnySequence"> 
      <operation name="trueOp"> 
      <participant name="AttachmentParsingService"/> 
      <output message="Xout"> 
         <assign to="." from="*"/>
```

```
 <assign to="fileExt" from="/ProcessData/fileExt/text()"/> 
      </output> 
      <input message="Xin"> 
            <assign to="." from="*"/> 
      </input> 
      </operation> 
      <operation name="SMTP Send"> 
      <participant name="SMTP_SEND_ADAPTER_SMTP_POP3_AUTO_TEST"/> 
      <output message="SMTP_SEND_ADAPTERInputMessage"> 
        <assign to="." from="*"/> 
        <assign to="xport-smtp-mailhost" 
from="/ProcessData/xport-smtp-mailhost/text()"/> 
        <assign to="xport-smtp-mailport" 
from="/ProcessData/xport-smtp-mailport/text()"/> 
        <assign to="xport-smtp-mailto" 
from="/ProcessData/xport-smtp-mailto/text()"/> 
        <assign to="xport-smtp-mailfrom" 
from="/ProcessData/xport-smtp-mailfrom/text()"/> 
      </output> 
      <input message="inmsg"> 
        <assign to="." from="*"/> 
        </input> 
        </operation> 
     </sequence> 
</process>
```
# **Output from Business Process to Service**

The following parameters can be passed to the service when it is run from a business process:

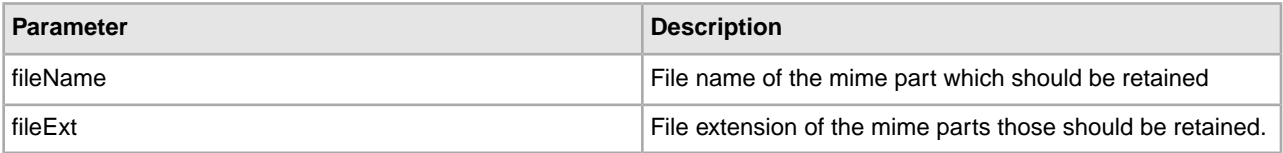

#### **Implementing the Attachment Parsing Service**

To implement the Attachment Parsing service, complete the following tasks:

- 1. Create an Attachment Parsing service configuration.
- 2. Use the Attachment Parsing service in a business process.

# **Auto Terminate Service**

<span id="page-21-0"></span>The Auto Terminate service terminates business processes that have been in a specified state for more than a specified number of days. The following table provides an overview of the Auto Terminate service:

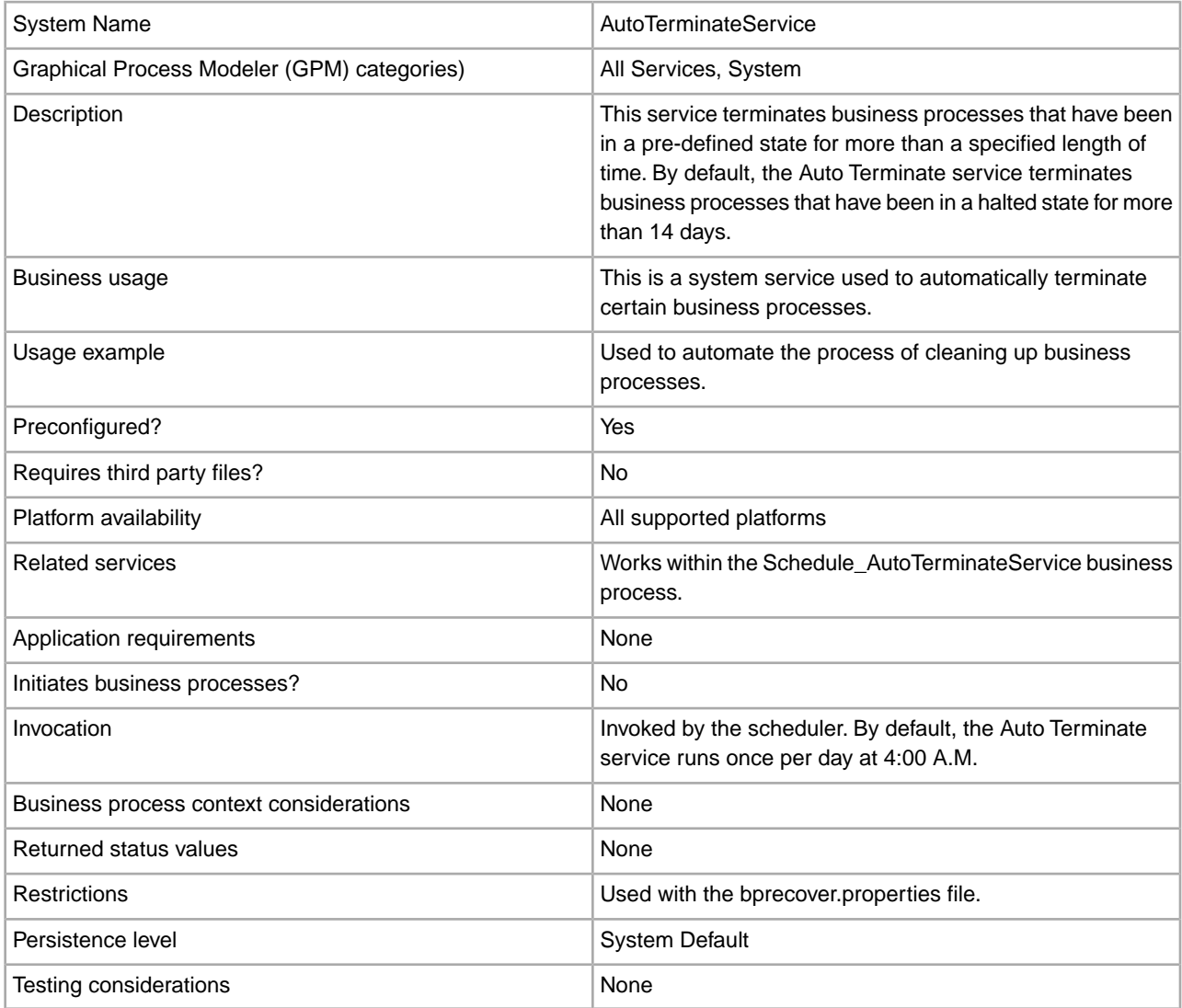

## **How the Auto Terminate Service Works**

The Auto Terminate service is pre-configured and, by default, is scheduled to run each day at 4:00 A.M. The service checks for business processes that have been in a specified state for a specified length of time and then terminates them. By default, the Auto Terminate service checks for and terminates business processes that have been in a halted state for over 14 days. You can adjust these settings to suit your specific business needs. See *Overriding the bprecovery.properties File Settings* for more information.

### **Implementing the Auto Terminate Service**

A pre-configured instance of the Auto Terminate service is provided with Sterling Integrator and may be used in your business processes. You may also create new instances.

To implement a new instance of the Auto Terminate service, complete the following tasks:

- 1. Create a new configuration of the Auto Terminate service. For basic information about creating service configurations, see *Managing Services and Adapters*. For information about the fields specific to this service, see *Configuring the Auto Terminate Service*.
- 2. Specify field settings for the service configuration in the Sterling Integrator Admin Console as necessary.

### **Configuring the Auto Terminate Service**

You can specify settings for the Auto Terminate service in Sterling Integrator using the Admin Console, BPML, and by overriding settings in the bprecovery.properties file.

### **Creating a Service Configuration in the Admin Console**

Use the field definitions in the following table to create a new configuration of the Auto Terminate service.

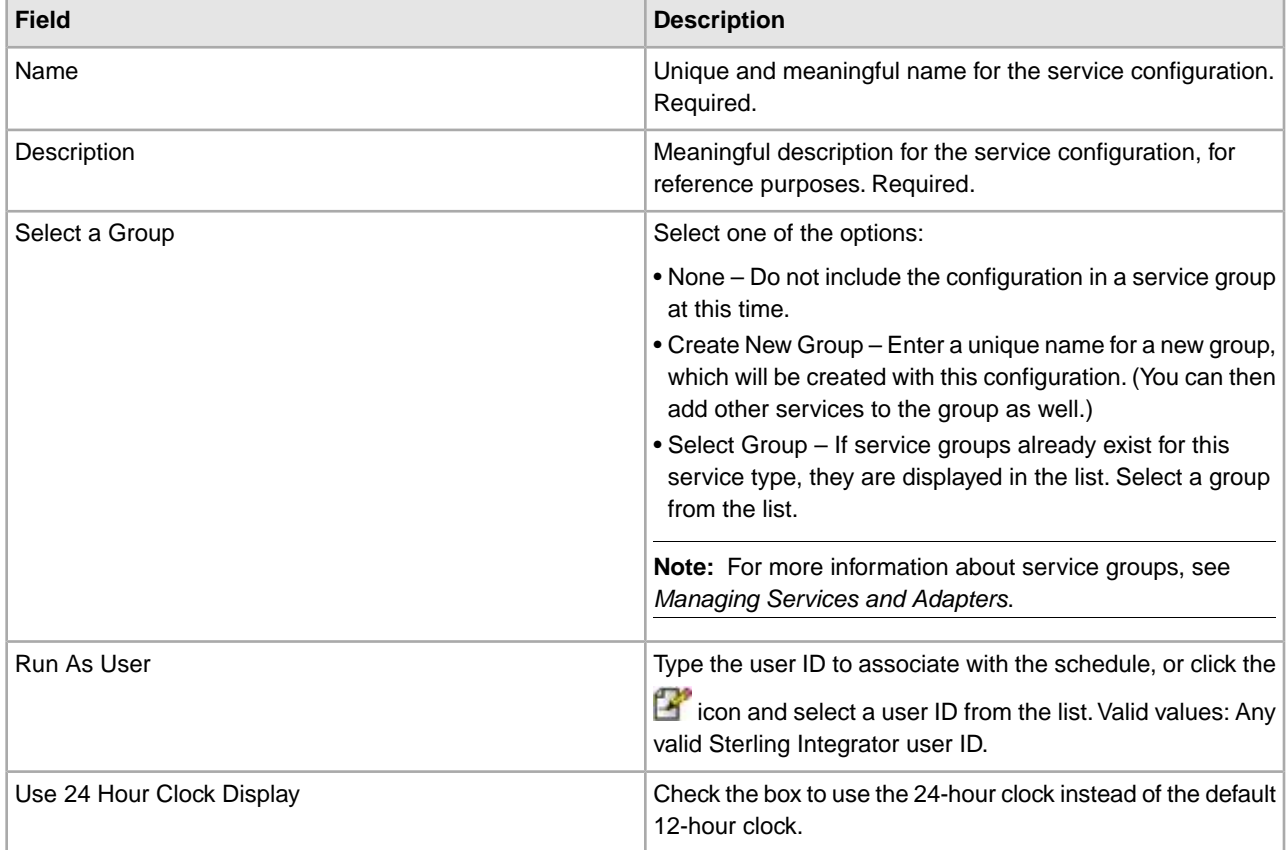

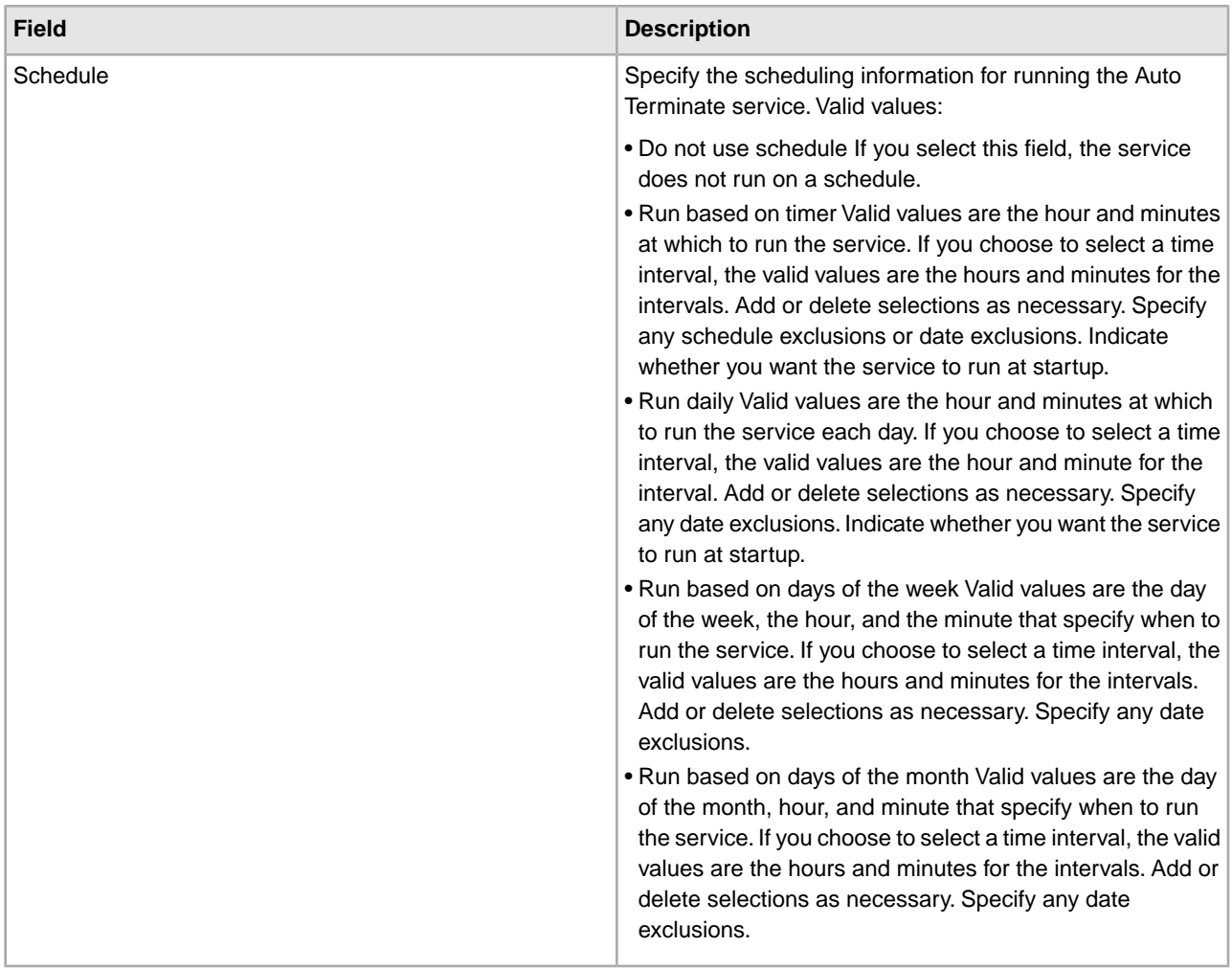

# **Setting Up the Service in the GPM**

There is no configuration needed in the GPM for the Auto Terminate service.

# **Overriding the bprecovery.properties File Settings**

The number of days a business process must be in a specified state before being terminated by the Auto Terminate service, and the specified state or states, are defined by properties in the bprecovery.properties file. The default settings are specified by the following lines:

```
auto_terminate_days=14
num_states=1
auto_terminate_state1=halted
auto_terminate_batch=1000
```
The default settings can by overridden using the customer\_overrides.properties file. You can change the number of days before termination, change the specified state, or add additional states.

To change property file settings using the customer override property file:

- 1. In the *install\_dir*/properties directory, locate (or create, if necessary) the customer\_overrides.properties file.
- 2. Open the customer\_overrides.properties file in a text editor.

3. Add the properties that you want to override, using the following format:

bprecovery.*PROPERTY\_NAME*=*PROPERTY\_VALUE*

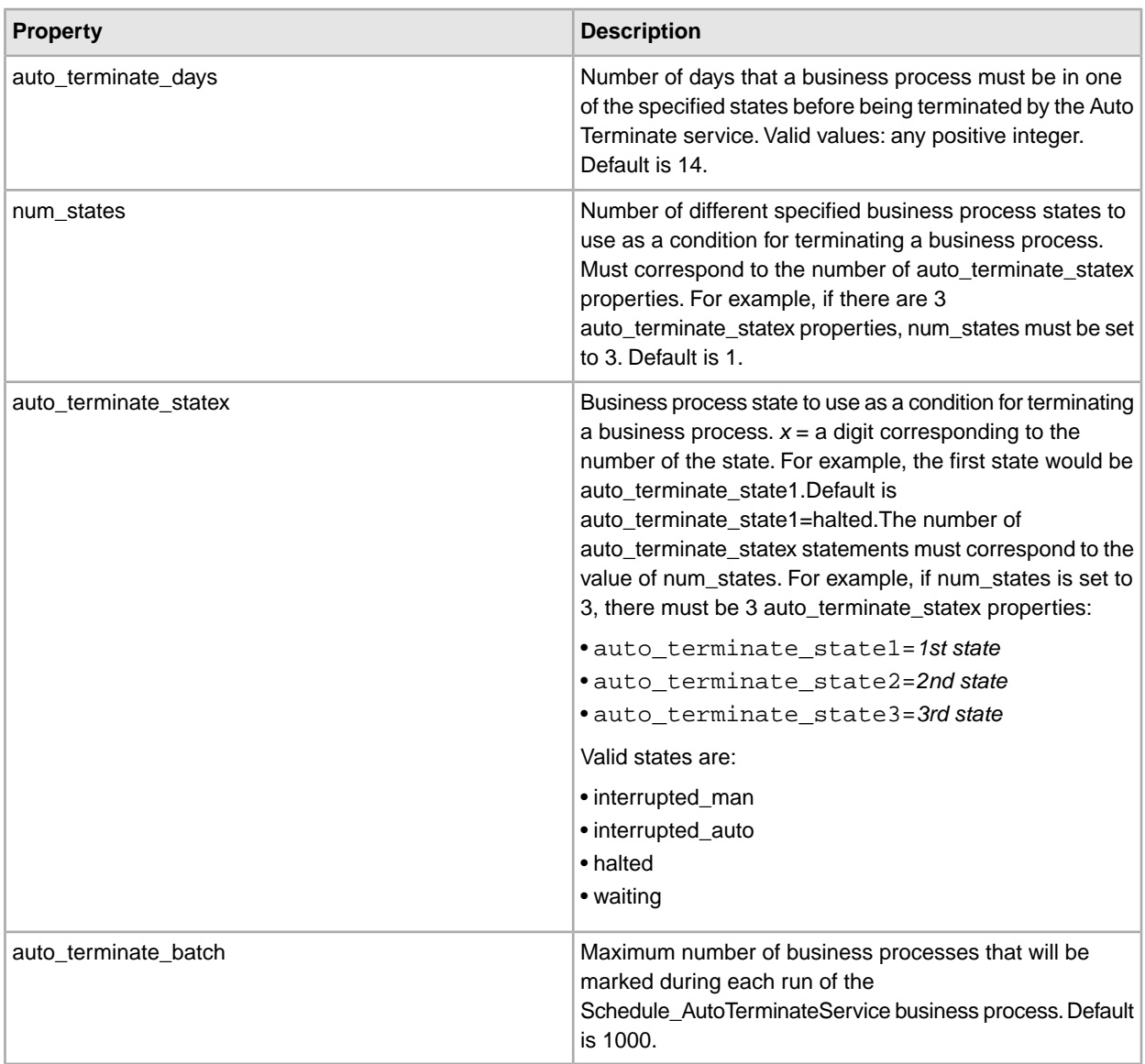

For example, assume that you want to change the value of auto\_terminate\_days to 10 and add two more business process states, interrupted\_auto and interrupted\_man, in addition to the default state of halted.

To do so, add the following lines to the customer\_overrides.properties file:

```
bprecovery.auto_terminate_days=10
bprecovery.num_states=3
bprecovery.auto_terminate_state2=interrupted_auto
bprecovery.auto_terminate_state3=interrupted_man
```
- 4. Save and close the customer\_overrides.properties file.
- 5. Stop and restart Sterling Integrator to use the new values.

The value of auto\_terminate\_days in the bprecovery.properties file can also be overridden using BPML in your business process using a statement in the following format:

<assign to="AUTO\_TERM\_DAYS" >*new\_value*</assign>

The new value can be one of the following:

- double Doubles the value of auto\_terminate\_days in the bprecovery.properties file.
- an integer value A new integer value. Partial days can also be defined here. For example, 0.5 would specify one-half of a day.

# **Business Process Examples**

The following BPML is the code used for the Schedule\_AutoTerminateService business process included with Sterling Integrator. The Schedule\_AutoTerminateService business process invokes the Auto Terminate service and provides e-mail notification of Auto Terminate activities. The e-mail notification provides details of the business processes that will be terminated. These details include the ID, data, and the time that the business process will be terminated. An e-mail notification is also generated after business processes are terminated.

```
Schedule_AutoTerminateService
<process name="Schedule_AutoTerminateService">
   <rule name="Exist-PDOC">
     <condition>count(//PrimaryDocument) &gt; 0</condition>
   </rule>
   <rule name="Exist-PDOC-onfault">
     <condition>count(//PrimaryDocument) > 0</condition>
  </rule>
  <sequence>
    <operation name="SetLock">
      <participant name="SystemLockService"/>
      <output message="Xout">
         <assign to="LOCK_KEY">AutoTerminateHaltedBPS</assign>
        <assign to="DURATION">86400000</assign>
        <assign to="CLEAR_ON_START_UP">true</assign>
        <assign to="." from="*"></assign>
      </output>
       <input message="Xin">
        <assign to="." from="*"></assign>
      </input>
     </operation>
    <operation name="Service">
       <participant name="AutoTerminateService"/>
       <output message="Xout">
         <assign to="." from="*"></assign>
       </output>
      <input message="Xin">
         <assign to="." from="*"></assign>
       </input>
    </operation>
    <operation name="unLock">
       <participant name="SystemLockService"/>
       <output message="Xout">
         <assign to="ACTION">unlock</assign>
         <assign to="LOCK_KEY">AutoTerminateHaltedBPS</assign>
        <assign to="." from="*"></assign>
```

```
 </output>
    <input message="Xin">
     <assign to="." from="*"></assign>
   </input>
  </operation>
 <sequence name="email">
    <choice name="exist pdoc">
      <select>
       <case ref="Exist-PDOC" activity="sending-email"/>
     </select>
     <sequence name="sending-email">
       <operation name="Get mailfrom">
         <participant name="UserService"/>
         <output message="UserServiceTypeInputMessage">
           <assign to="MethodName">getEmail</assign>
           <assign to="UserName">admin</assign>
           <assign to="." from="*"></assign>
         </output>
          <input message="inmsg">
          <assign to="mailfrom" from="//UserService/getEmail/text()"></assign>
         </input>
        </operation>
       <operation name="get mailto">
         <participant name="UserService"/>
         <output message="UserServiceTypeInputMessage">
           <assign to="MethodName">getEmail</assign>
           <assign to="UserName">admin</assign>
           <assign to="." from="*"></assign>
         </output>
          <input message="inmsg">
           <assign to="mailto" from="//UserService/getEmail/text()"></assign>
         </input>
        </operation>
       <operation name="SMTP Send">
         <participant name="SMTP_SEND_ADAPTER"/>
         <output message="SMTP_SEND_ADAPTERInputMessage">
           <assign to="xport-smtp-mailfrom" from="//mailfrom/text()"></assign>
           <assign to="xport-smtp-mailhost" from="'00.000.000.00'"></assign>
           <assign to="xport-smtp-mailport">25</assign>
           <assign to="xport-smtp-mailto" from="//mailto/text()"></assign>
          <assign to="xport-smtp-mailsubject">Automated Terminate Notification
              </assign>
           <assign to="." from="*"></assign>
         </output>
          <input message="inmsg">
            <assign to="." from="*"></assign>
          </input>
       </operation>
     </sequence>
    </choice>
 </sequence>
```

```
 <onFault>
  <sequence>
     <operation>
      <participant name="SystemLockService"/>
      <output message="Xout">
        <assign to="ACTION">unlock</assign>
        <assign to="LOCK_KEY">AutoTerminateHaltedBPS</assign>
        <assign to="." from="*"></assign>
      </output>
       <input message="Xin">
        <assign to="." from="*"></assign>
      </input>
     </operation>
    <sequence name="email">
      <choice name="exist pdoc">
        <select>
           <case ref="Exist-PDOC-onfault" activity="sending-email-onfault"/>
        </select>
        <sequence name="sending-email-onfault">
          <operation name="Get mailfrom">
            <participant name="UserService"/>
            <output message="UserServiceTypeInputMessage">
              <assign to="MethodName">getEmail</assign>
              <assign to="UserName">admin</assign>
              <assign to="." from="*"></assign>
            </output>
            <input message="inmsg">
              <assign to="mailfrom" from="//UserService/getEmail/text()">
                   </assign>
            </input>
           </operation>
          <operation name="get mailto">
            <participant name="UserService"/>
            <output message="UserServiceTypeInputMessage">
              <assign to="MethodName">getEmail</assign>
              <assign to="UserName">admin</assign>
              <assign to="." from="*"></assign>
            </output>
            <input message="inmsg">
              <assign to="mailto" from="//UserService/getEmail/text()">
                  </assign>
            </input>
           </operation>
          <operation name="SMTP Send">
            <participant name="SMTP_SEND_ADAPTER"/>
            <output message="SMTP_SEND_ADAPTERInputMessage">
              <assign to="xport-smtp-mailfrom" from="//mailfrom/text()">
                    </assign>
              <assign to="xport-smtp-mailhost" from="'00.000.000.00'">
                    </assign>
              <assign to="xport-smtp-mailport">25</assign>
              <assign to="xport-smtp-mailto" from="//mailto/text()">
                    </assign>
              <assign to="xport-smtp-mailsubject">Automated Terminate
```

```
 Notification </assign>
                   <assign to="." from="*"></assign>
                 </output>
                 <input message="inmsg">
                   <assign to="." from="*"></assign>
                 </input>
                </operation>
            </sequence>
           </choice>
        </sequence>
       </sequence>
    </onFault>
   </sequence>
</process>
```
The following BPML example doubles (by overriding) the number of Auto Terminate days defined in the bprecovery.properties file.

```
<operation name="Service">
      <participant name="AutoTerminateService"/>
      <output message="Xout">
         <assign to="AUTO_TERM_DAYS" >double</assign>
        <assign to="." from="*"></assign>
      </output>
       <input message="Xin">
        <assign to="." from="*"></assign>
      </input>
     </operation>
```
The following BPML example changes (by overriding) the number of Auto Terminate days to a half day.

```
 <operation name="Service">
  <participant name="AutoTerminateService"/>
 <output message="Xout">
     <assign to="AUTO_TERM_DAYS" >0.5</assign>
    <assign to="." from="*"></assign>
 </output>
  <input message="Xin">
    <assign to="." from="*"></assign>
  </input>
 </operation>
```
# **B2B Lookup System Service**

<span id="page-29-0"></span>The B2B Lookup System service looks up trading profile information in the contract. The following table provides an overview of the B2B Lookup System service:

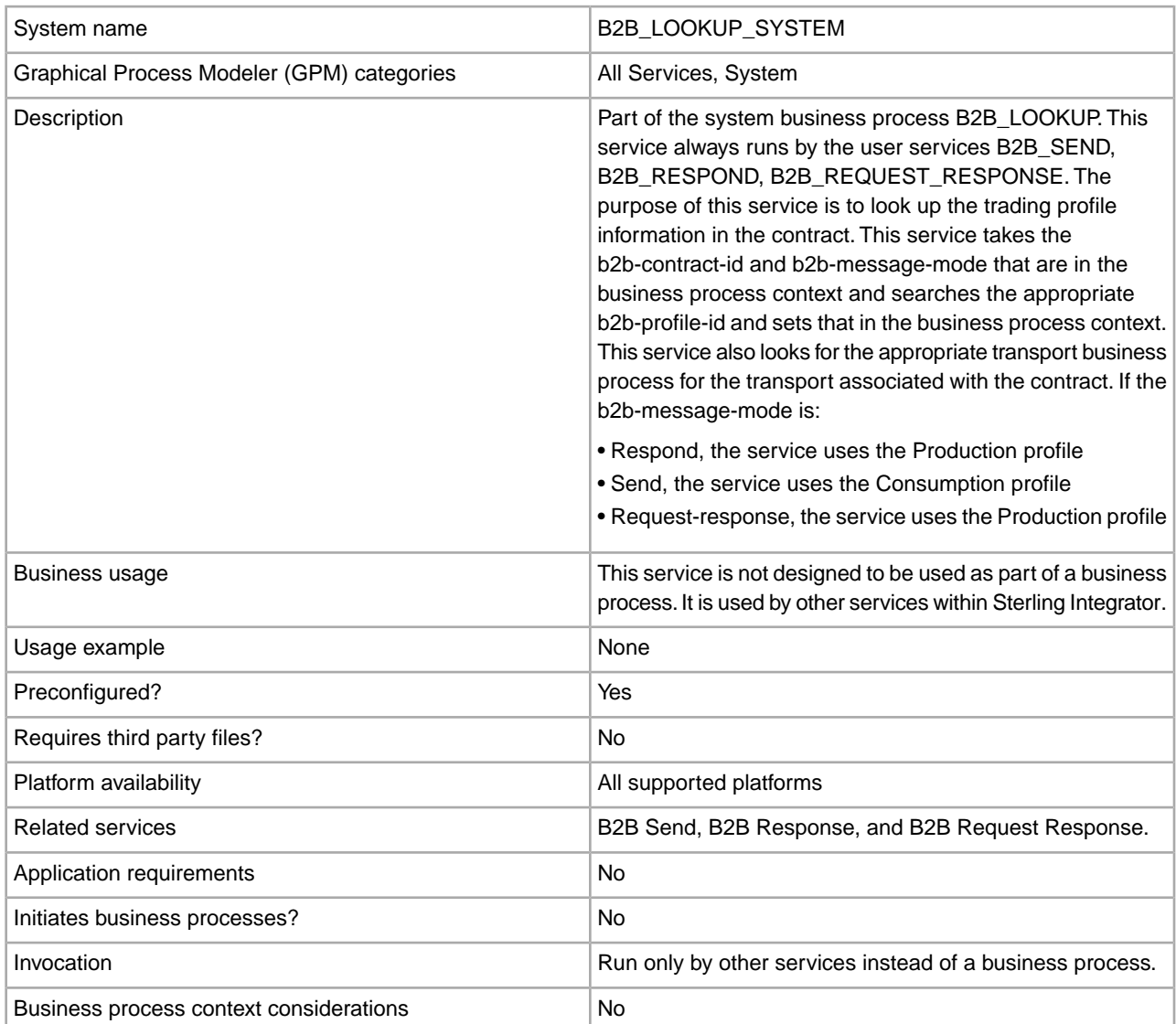

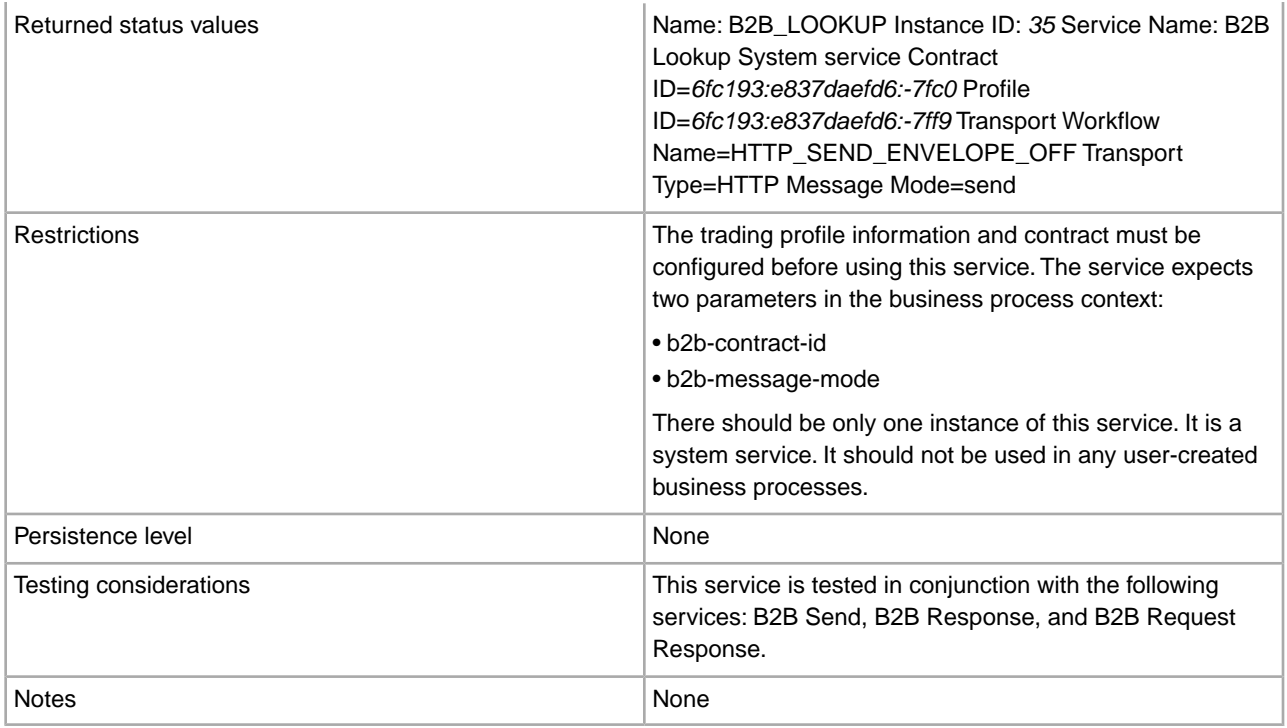

# **B2B Mail Client Adapter**

<span id="page-31-0"></span>The B2B Mail Client adapter enables Sterling Integrator to:

- Collect mail from an RFC 1725-compliant mail server using the POP3 protocol or an RFC 2060-compliant mail server using the IMAP protocol.
- Locate an appropriate business process or contract.
- Start a business process with the data appended.

For example, your company needs to collect EDI data from a remote mail server using the POP3 protocol. The B2B Mail Client adapter can collect the data from the appropriate mailbox and forward the results through a contract or business process to the translation services.

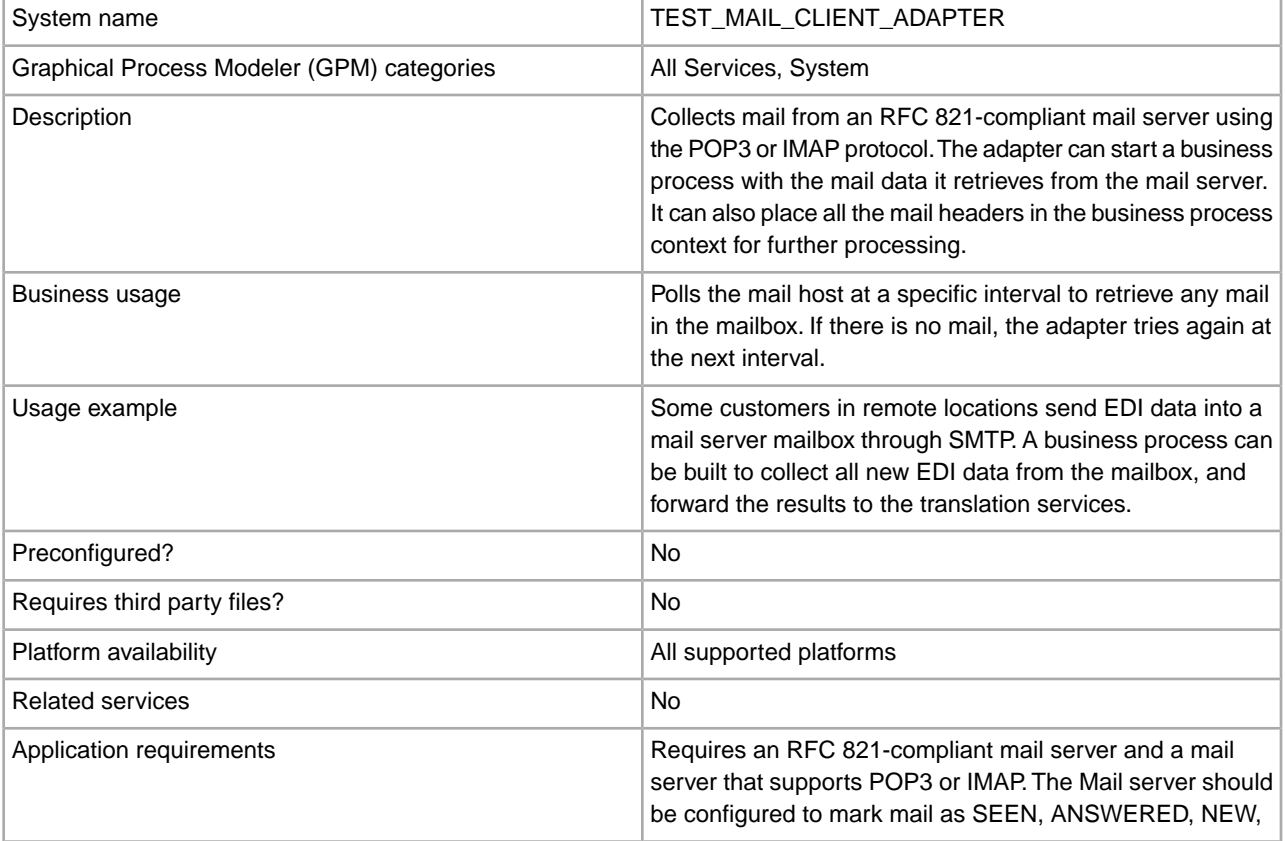

The following table provides an overview of the B2B Mail Client adapter:

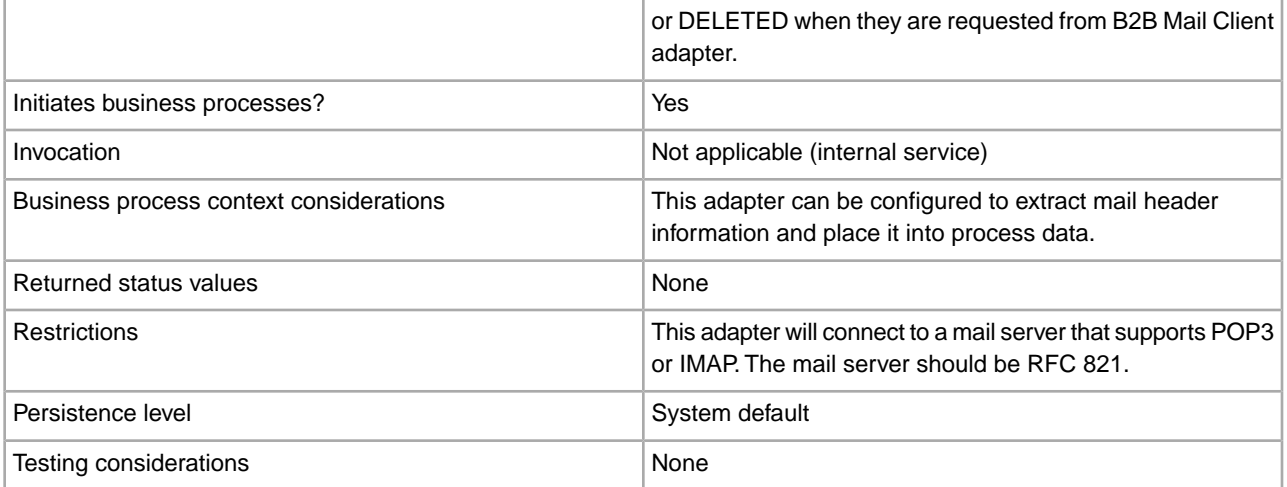

### **How the B2B Mail Client Adapter Works**

In a business process that translates data, you can use a B2B Mail Client adapter configuration to start the business process.

- 1. The B2B Mail Client adapter detects data in a specified mailbox and initiates the appropriate business process or contract.
- 2. The Translation service translates the data that was collected by the B2B Mail Client adapter.

#### **Process Data structure**

Mail headers, message format, protocol, and contract ID information can be accessed in the process data of the business process document. They are written in the following format:

```
Mail headers 
<ProcessData> 
  <Mail_Client> 
   <Headers> 
    <{field name}> 
    {---value---} </{field name}> 
   </Headers> 
  <Mail_Client> 
</ProcessData>
```
#### **Process Data Example**

The following example shows how the process data might look:

```
<ProcessData> 
<PrimaryDocument SCIObjectID="server:20187f:ef9c723ba3:-7fa4"/> 
<Mail_Client> 
<Headers> 
<From>"Boston, Test1" <test1@mycompany.com></From> 
<Subject>xml file</Subject> 
<To>"Boston, Test2" <test2@mycompany.com>, "Boston, Test3" 
   <test2@mycompany.com></To> 
<Date>Mon, 12 Aug 2002 10:48:28 +0800</Date> 
<Received>by aaasgpxs00.boston.mycompany.comid
```

```
 <01C241AA.BCF67770@aaasgpxs00.boston.mycompany.com>; 
         Mon,12 Aug 2002 10:48:29 +0800</Received> 
<MIME-Version>1.0</MIME-Version> 
<Content-Type>application/octet-stream; 
 name="smtpSetSubject.xml"</Content-Type> 
<Content-Disposition>attachment; 
 filename="smtpSetSubject.xml"</Content-Disposition> 
<Message-ID><EA43E744516FD311A2FB00903B5C499CFF9B64@aaasgpxs00.
             boston.mycompany.com>
      </Message-ID> 
</Headers> 
</Mail_Client> 
</ProcessData>
```
# **Initiating a Business Process that Contains the B2B Mail Client Adapter**

You can configure the B2B Mail Client adapter to look up either a predefined contract or a business process. When configuring the adapter, you must fill in Universal Resource Indicator (URI) information. The URI must be the same name that you entered in the User Name field. The URI name is then compared with the Userid (that matches a contract or business process). If a contract match is found, the business process ID is obtained from the contract and the adapter starts that business process. If a business process match is found, the adapter starts that business process.

#### Configuring Multiple URIs

You can configure multiple URIs when you configure the B2B Mail Client adapter for the first time. If you want to modify a URI, you need to change only the username and password of the URI. The same service configuration is used for multiple users. If you modify the service configuration, you need not change the business process. For example, if you want to bootstrap a business process configured in a second URI, you need to change the username and password for the second URI. The business process fails to bootstrap if the values of URI and User Name fields are different.

#### **Business Process Example**

The following example illustrates the B2B Mail Client adapter configuration called TEST\_MAIL\_CLIENT\_ADAPTER being executed by a scheduler:

```
<process name="Schedule_TEST_MAIL_CLIENT_ADAPTER"> 
 <sequence> 
     <operation name="Service"> 
     <participant name="TEST_MAIL_CLIENT_ADAPTER"/> 
     <output message="Xout"> 
         <assign to="." from="*"></assign> 
       </output> 
     <input message="Xin"> 
         <assign to="." from="*"></assign> 
       </input> 
   </operation> 
   </sequence> 
</process>
```
#### **Implementing the B2B Mail Client Adapter**

To implement the B2B Mail Client adapter, complete the following tasks:

- 1. Create a B2B Mail Client adapter configuration. For information, see *Managing Services and Adapters*.
- 2. Configure the B2B Mail Client adapter. For information, see *Configuring the B2B Mail Client Adapter*.

**Note:** When configuring the B2B Mail Client adapter, consider that you cannot pass parameters to the B2B Mail Client adapter from BPML or configure the adapter using the GPM.

3. Use the B2B Mail Client adapter in a business process. For information, see *Initiating a Business Process that Contains the B2B Mail Client Adapter* .

#### **Configuring the B2B Mail Client Adapter**

To configure the B2B Mail Client adapter, you must specify settings for the following fields in Sterling Integrator:

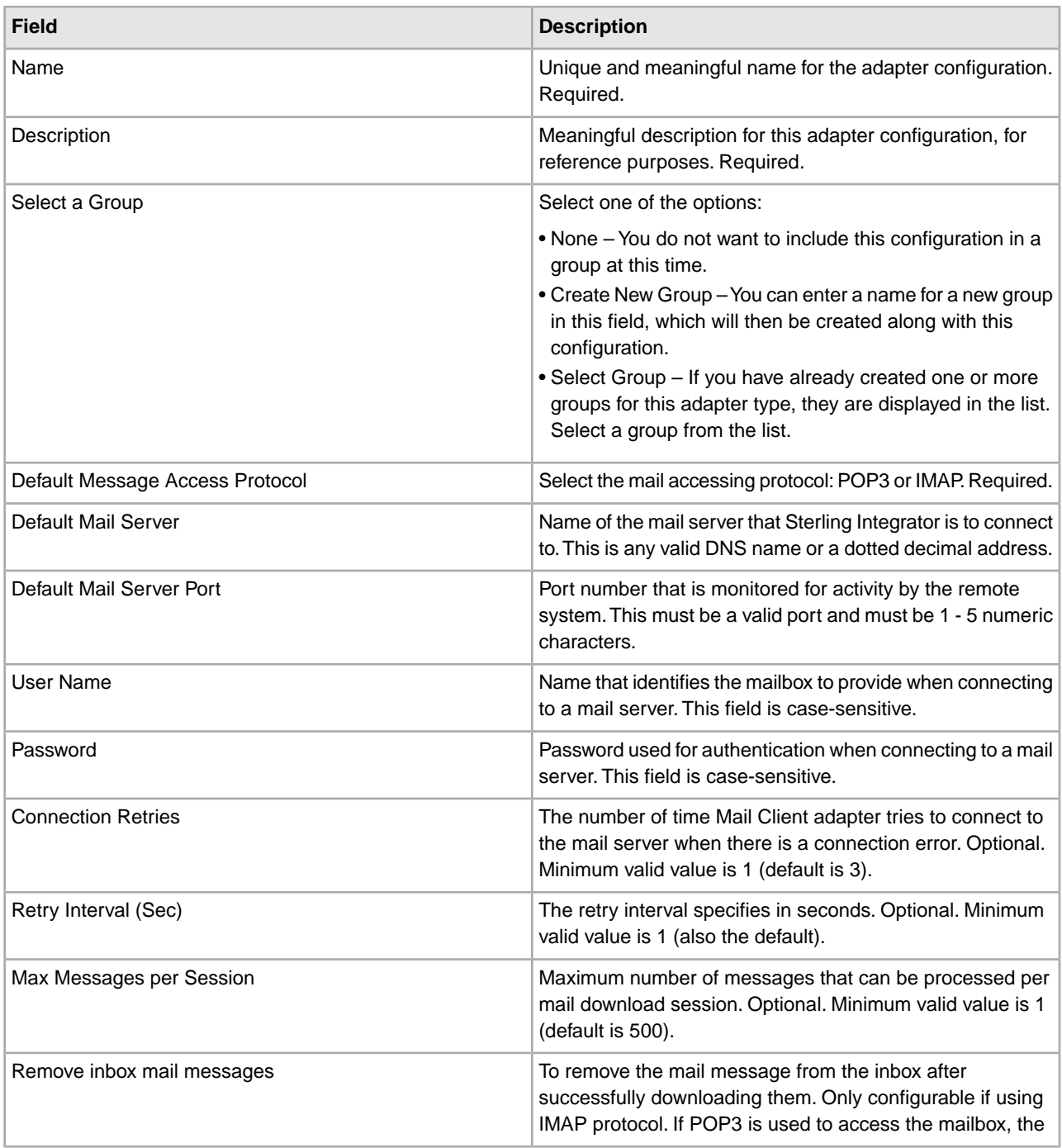

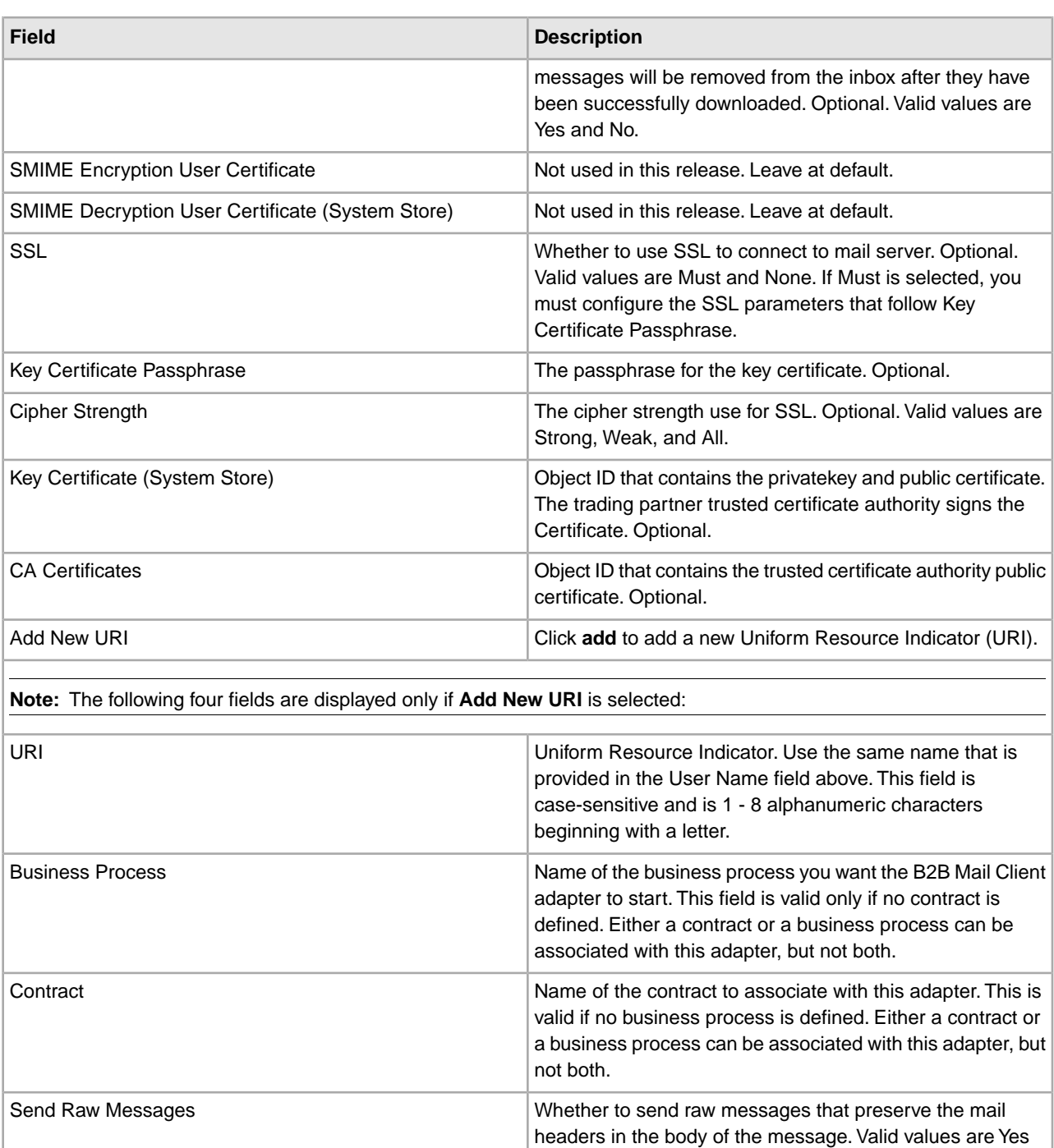

and No.

four pages.

Whether to extract all the mail headers information from the mail message and put them into process data. Required.

Valid values are All mail header fields and Selected mail header fields (default is All mail header fields). If Selected mail header fields is chosen, Sterling Integrator will only attempt to extract the values you choose from the following

Insert into Process Data
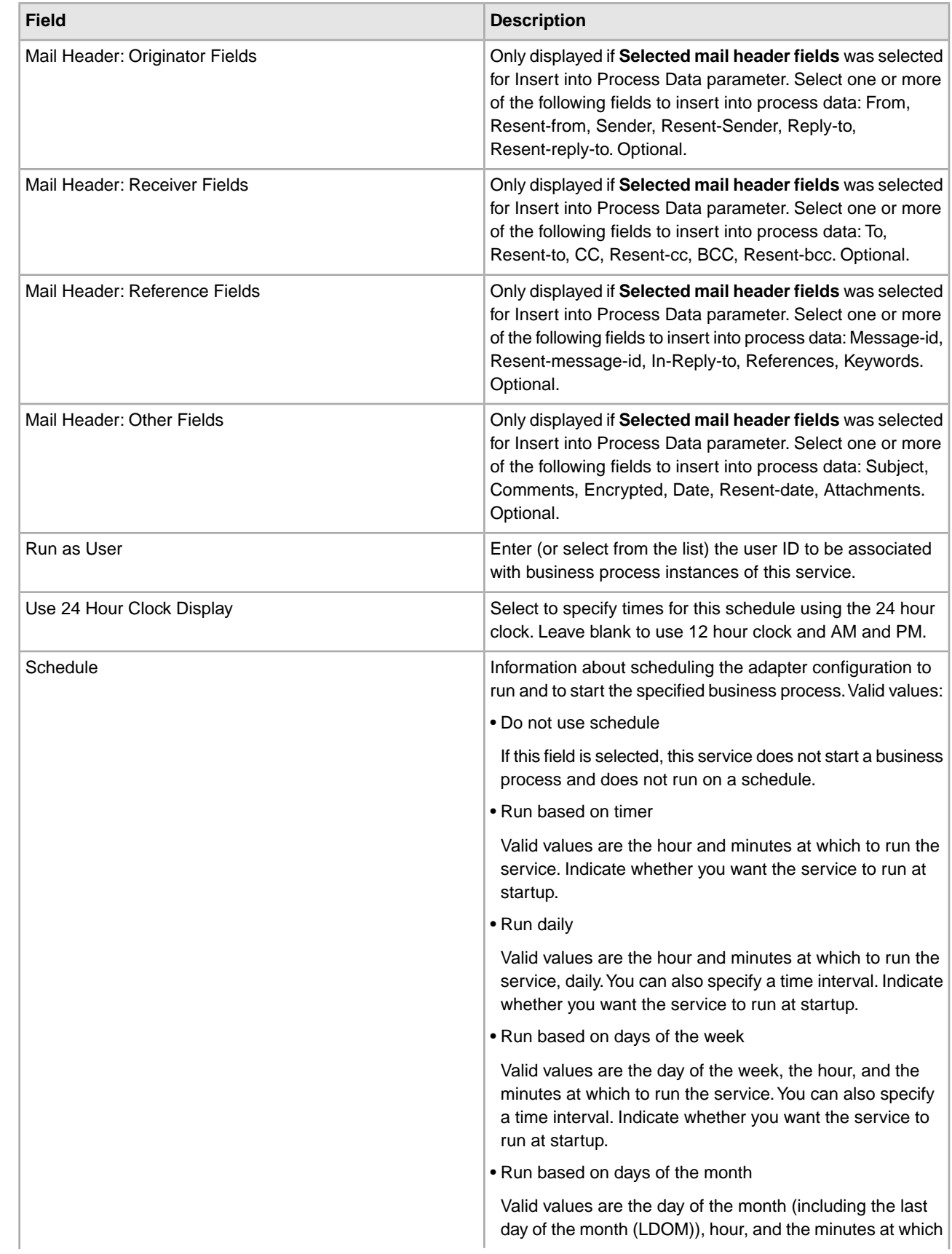

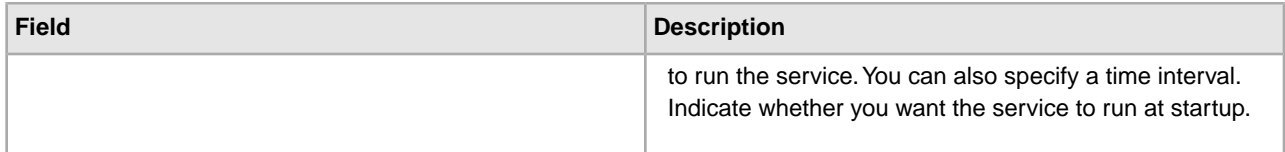

# **B2B Request/Response System Service**

The B2B Request/Response System service requests messages from and responds to messages from trading partners using trading profile information in the contract. The following table provides an overview of the B2B Request/Response System service:

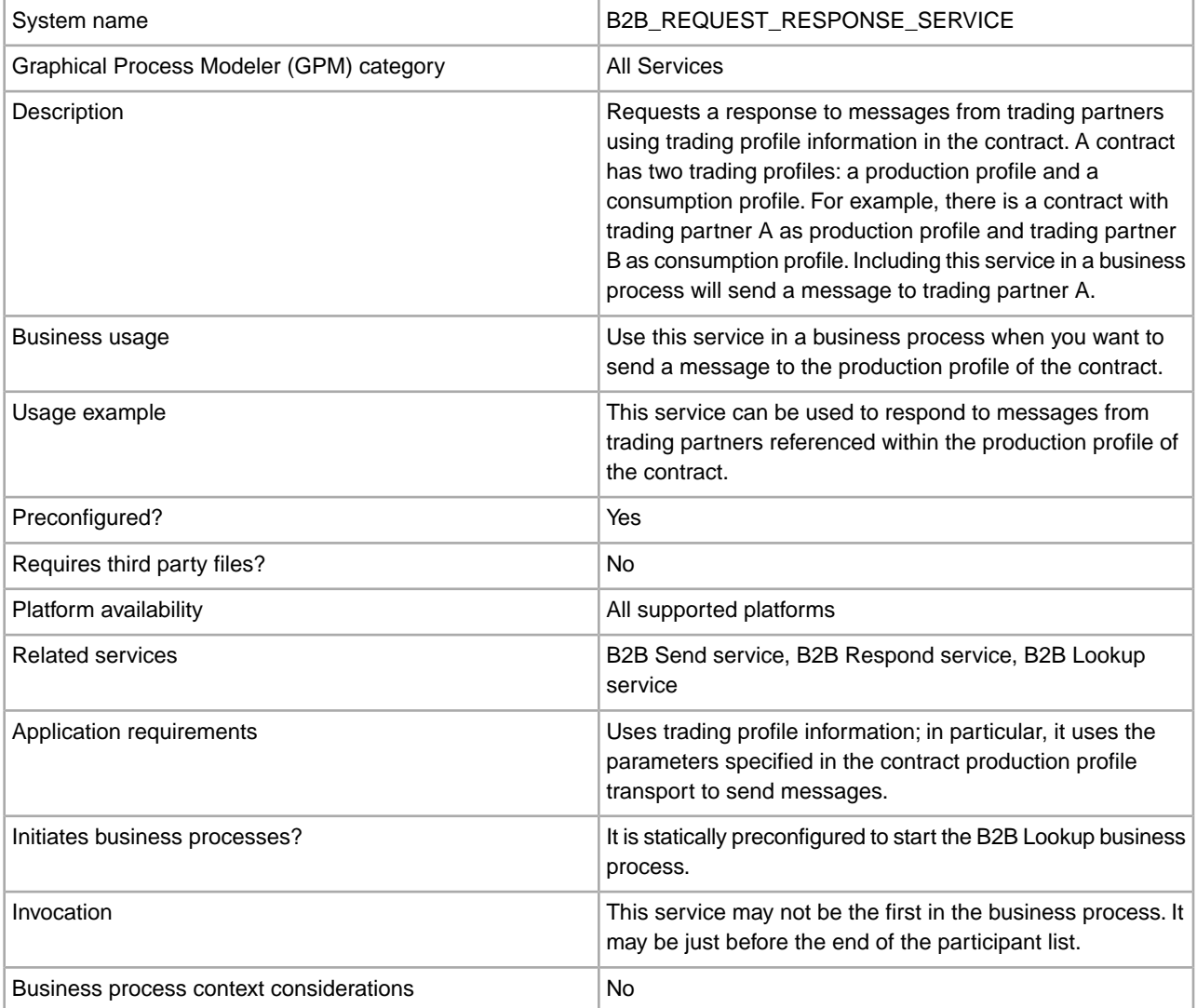

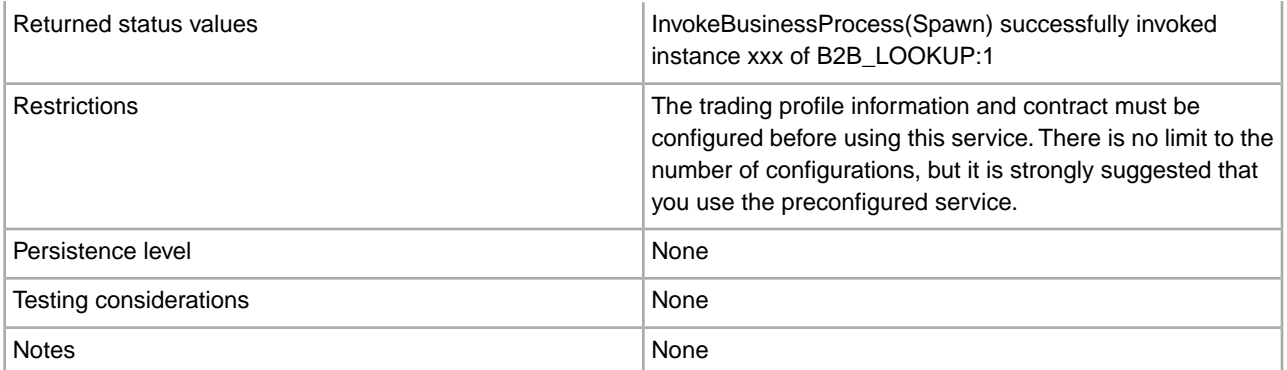

# **B2B Send System Service**

The B2B Send system service sends messages to trading partners. It does this by retrieving and using information from trading profiles and the associated trading profile contract to identify how and where to send information. After creating a business process that uses the B2B Send service, the same business process can be associated with any number of contracts to send messages to the consumption profile of the contract. The following table provides an overview of the B2B Send system service:

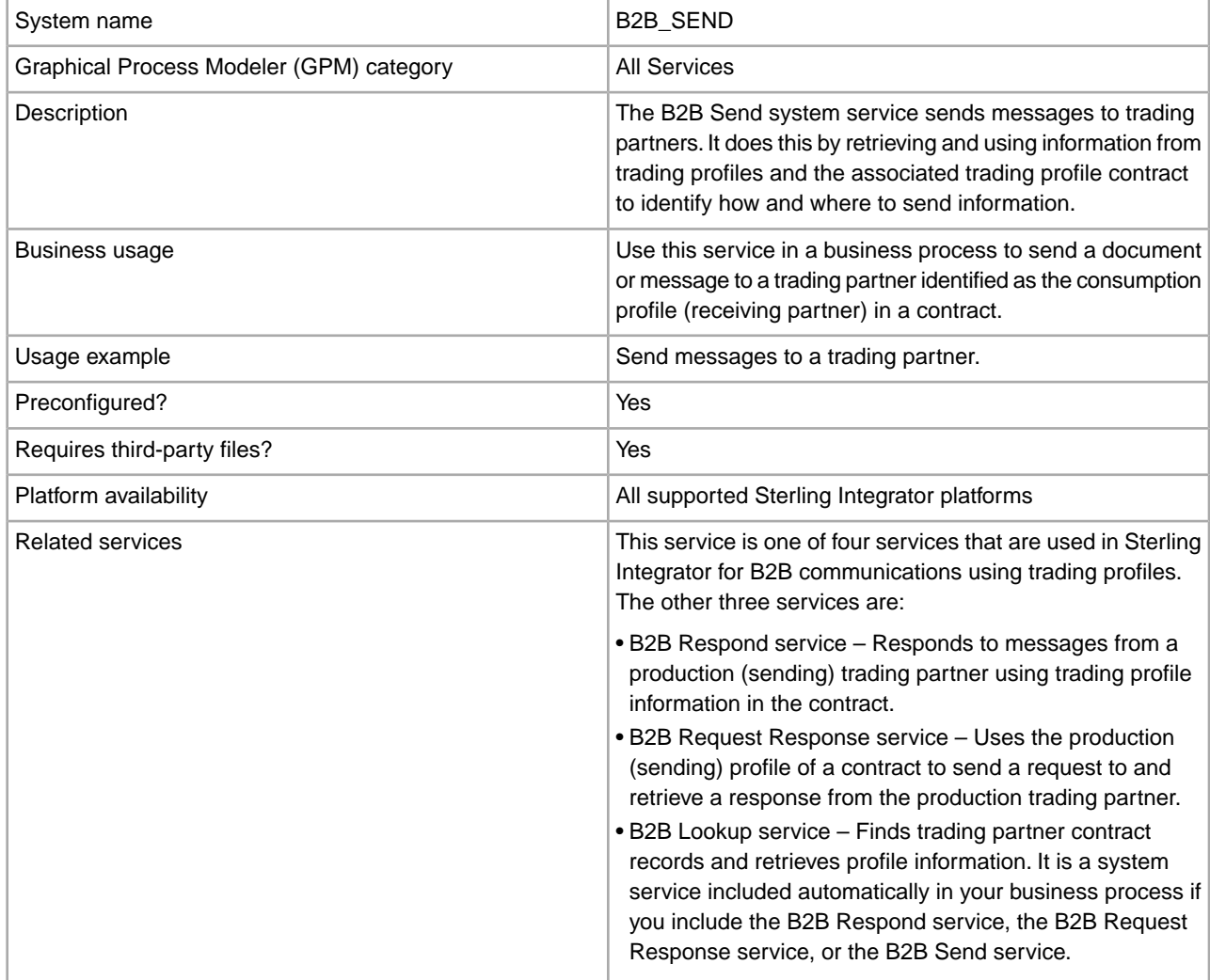

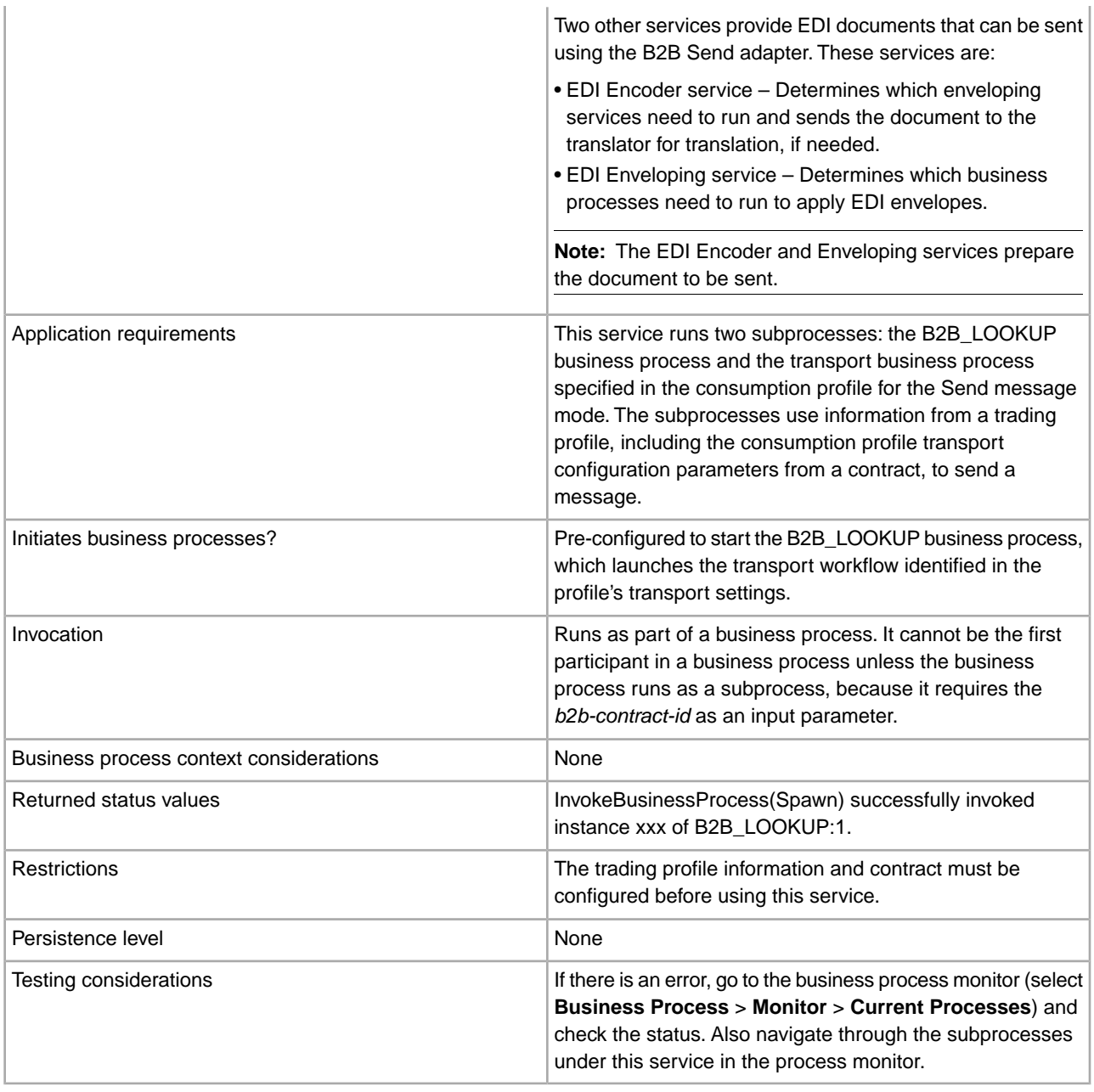

# **About B2B Services and Trading Partner Setup**

B2B services are dynamic services, independent of transport protocols or adapters, trading profiles, and contracts, that determine how to exchange data between trading partners. By using these services in a business process, you can eliminate the need to configure in the business process many of the details necessary to define this data exchange. All of this information has been defined in the trading profiles, and the B2B services dynamically look up the requirements in the profiles.

To communicate with trading partners, you must define a trading partner record and use at least one of the following B2B services in every business process (unless you are using the EDIINT Message service):

- B2B Lookup Service
- B2B Send Service
- B2B Respond Service

• B2B Request-Response Service

## **How the B2B Send Service Works**

The B2B Send service is preconfigured and installed as part of Sterling Integrator. No additional configuration of this service is necessary.

When using the B2B Send service in a business process:

- 1. The service runs as part of the business process.
- 2. This service starts the B2B Lookup service.
- 3. The B2B Lookup service locates:
	- The consumption profile of the contract
	- The transport protocol of the consumption profile
	- The appropriate transport business process for the profile transport protocol (default), or the business process associated with the send message mode in the consumption profile, if specified

The default transport business processes are:

HTTP\_SEND\_ENVELOPE\_OFF

FTP\_SEND\_ENVELOPE\_OFF

SMTP\_SEND\_ENVELOPE\_OFF

- 4. The B2B Lookup service either runs the default business process, if none was specified in the profile, or runs the business process specified in the consumption (receiver) profile for Send message mode.
- 5. The B2B Lookup service starts the appropriate communications adapter.
- 6. The communications adapter sends a message to the receiver transport server that is identified in the transport section of the profile information.

The B2B Send service always runs a subprocess. (It is configured to start the B2B Lookup business process, but this process can be changed in the service configuration.) This process in turn runs another sub-process that sends the message. This is either one of the default transport business processes specified above or another business process identified in the consumption profile.

**Note:** After a business process is created that uses the B2B Send service, the same business process can be associated with any number of contracts to send messages to the consumption profile of the contract.

### **Business Scenario**

You have invoices that are currently in XML format that you need to translate and send to several business partners. These partners require their information be sent in a variety of ways: HTTP, FTP, AS2, and SMTP, as well as in a variety of formats, including EDI 810. You want a single business process that can process all invoices, translate them to the correct format, create the necessary document envelopes, and send the invoices to each customer using the correct transport method.

To solve the business scenario, use the following example that demonstrates sending an EDI 810 document using HTTP:

- 1. Create a business process (SendOutBoundDocuments) that uses the B2B Send service.
- 2. Configure a consumption trading profile, a production trading profile, and a contract for these two profiles.

The trading partner information should include a map to translate the XML document to an EDI 810 document as well as all of the required envelope and transport information. It also should reference the SendOutBoundDocuments business process in the contract definition.

3. Create a business process (EDI\_Outbound\_To\_TP) that uses the EDI Encoder service and the EDI Enveloping service.

This business process uses the EDI Encoder and EDI Enveloping services to translate this information, create the document envelopes, and send it to the trading partner using the B2B Send service.

This business solution is described for both the GPM and for the Business Process Modeling Language (BPML).

# **GPM Configuration for the EDI\_Outbound\_To\_TP Business Process Example**

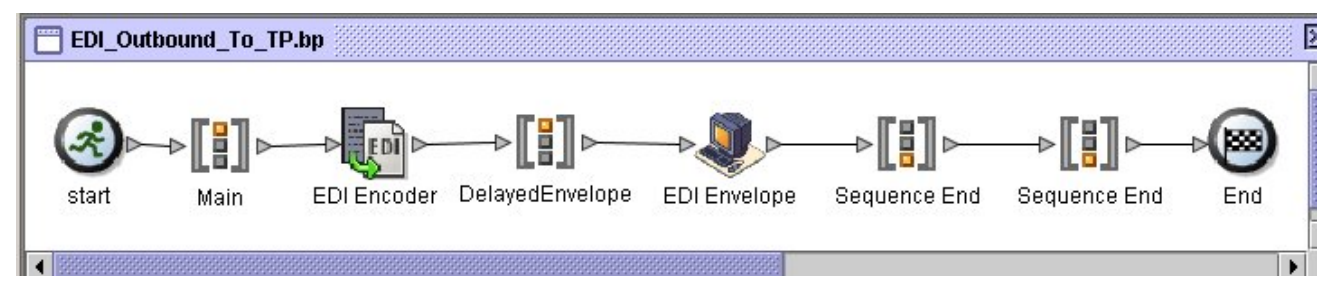

- 1. The EDI\_Outbound\_To\_TP business process receives the XML file as the primary document.
- 2. The EDI Encoder service takes the sender, receiver, and lookup alias as input parameters. Based on this information, it determines which enveloping services to run and sends the document to the translator, if required.
- 3. The EDI Enveloping service envelopes the document using the parameters specified in the Trading Partner configuration and then runs the SendOutBoundDocuments process specified in the contract.
- 4. The SendOutBoundDocuments business process receives the enveloped document as the primary document.
- 5. The B2B Send Service uses the b2b-contract-id that is in process data to identify from the trading partner setup how and where to send the document. In this example, the document is sent using HTTP.

# **GPM Configuration for the SendOutBoundDocuments Business Process Example**

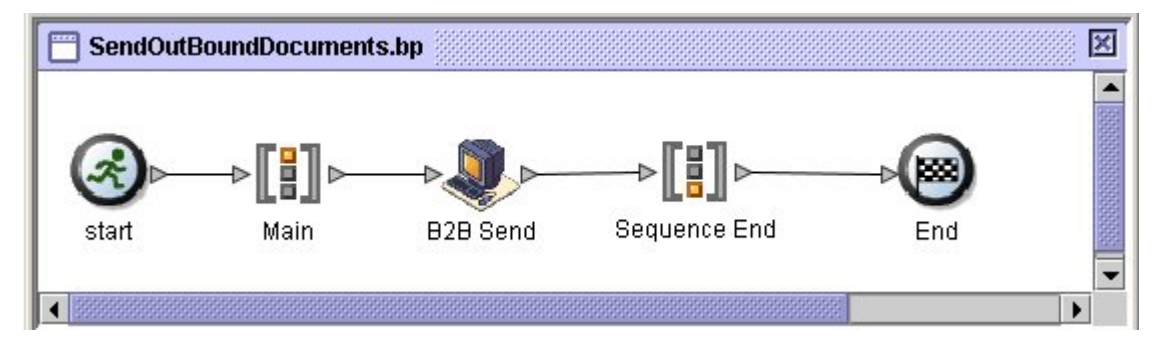

The SendOutBoundDocuments Business Process consists only of the B2B Send service. In this case, it always runs as a subprocess and the b2b-contract-id is in process data when it is run. There is no additional configuration required for this service in the GPM.

## **Process Data Example**

The example below shows that the process data contains the b2b-contract-id that was output to process data from the EDI Enveloping service. This information is required in the business process for the B2B Send service to work.

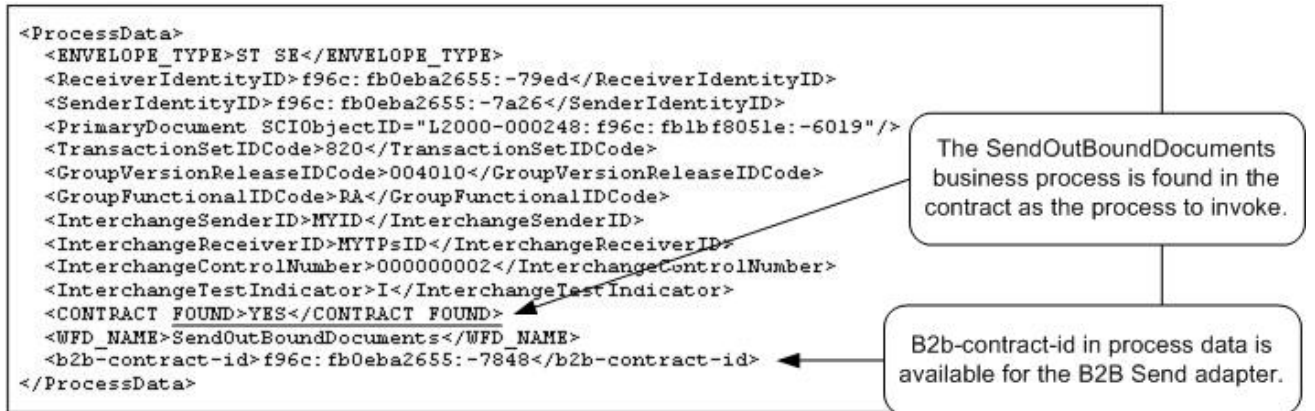

# **Contract Configuration with the SendOutBoundDocuments Business Process Example**

The SendOutBoundDocuments business process is specified in the contract as shown in the Trading Partner-Contracts Business Process setup.

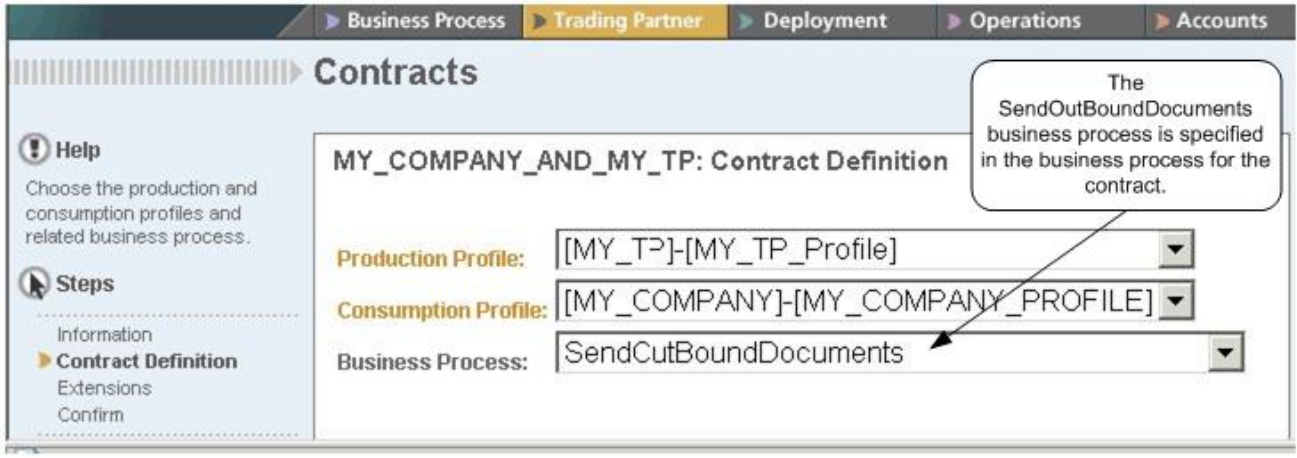

# **Business Process Modeling Language (BPML) Example**

For a generic business process, the values have to be dynamically generated, based on the consumption profile. The following example shows the corresponding business process solution using BPML and the (hard-coded) AccepterLookupAlias, ReceiverID, and SenderID:

• EDI\_Outbound\_To\_TP Business Process

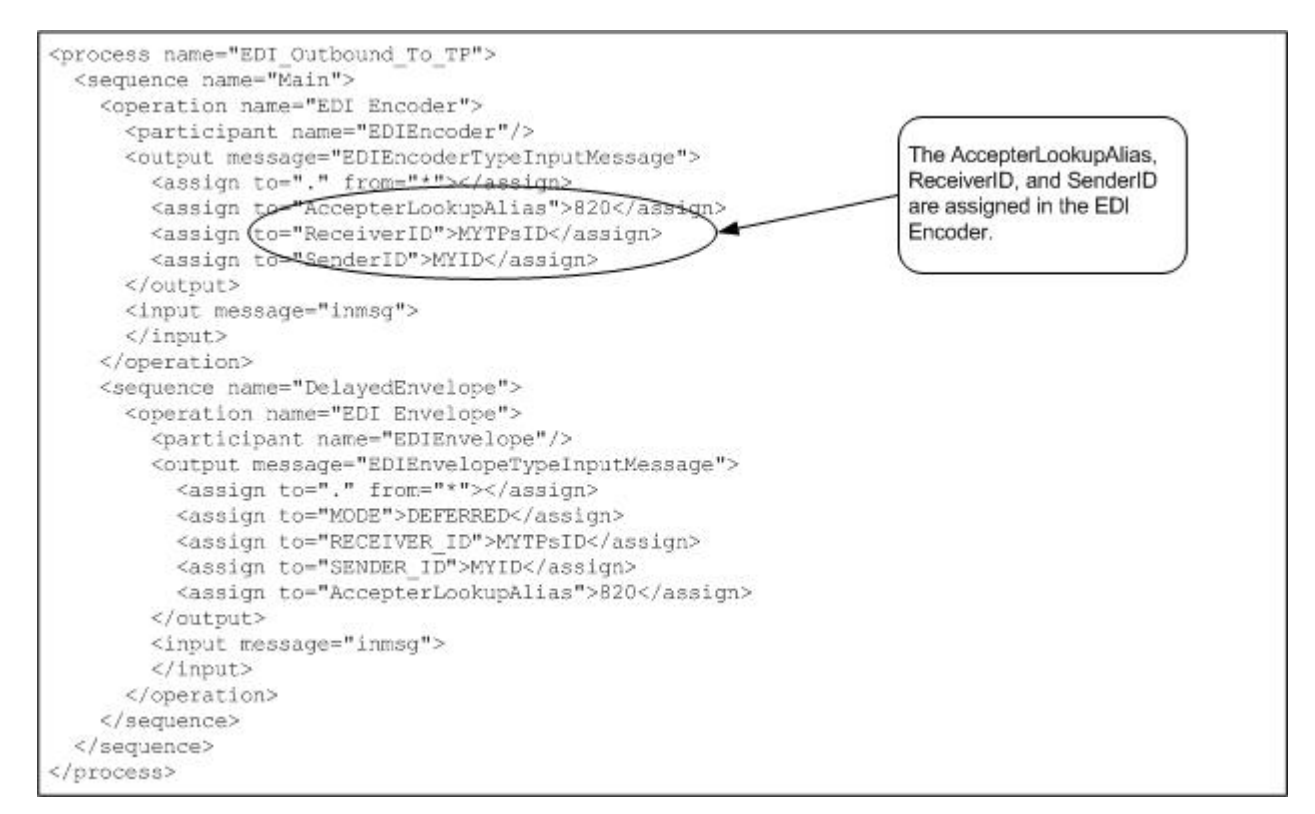

#### • SendOutBoundDocuments Business Process

```
<process name="SendOutBoundDocuments">
 <sequence name="Main">
 <operation name="B2B Send">
   <participant name="B2B_SEND"/>
  <output message="B2B_SEND_SERVICEInputMessage">
  <assign to="." from="*"></assign>
  </output>
  <input message="inmsg">
  <assign to="." from="*"></assign>
   </input>
 </operation>
 </sequence> 
</process>
```
#### The Business Process Monitor shows the order in which the business processes ran.

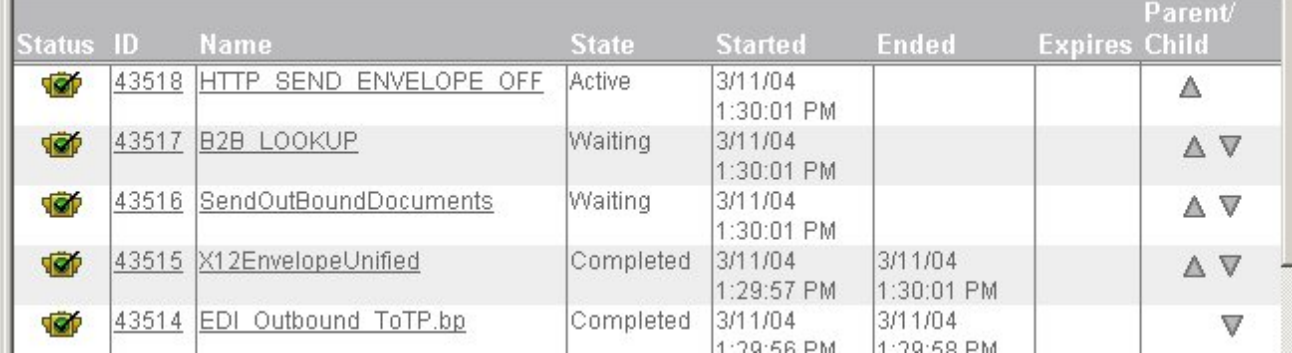

## **Implementing the B2B Send Service**

The B2B Send service is preconfigured and installed as part of Sterling Integrator. No additional configuration of this service is necessary. However, to use the B2B Send service, you must create and enable a business process that includes the preconfigured B2B Send service.

To implement the B2B Send Service, complete the following tasks:

- 1. Configure the trading profile and a corresponding contract and obtain the b2b-contract-id from the trading profile contract.
- 2. Use the B2B Send service in a business process.

## **Editing the B2B Send Service**

Should you need to edit configuration setup for the B2B Send service, you can edit the B2B Send service using the GPM. The following example shows the GPM parameters for the B2B Send service:

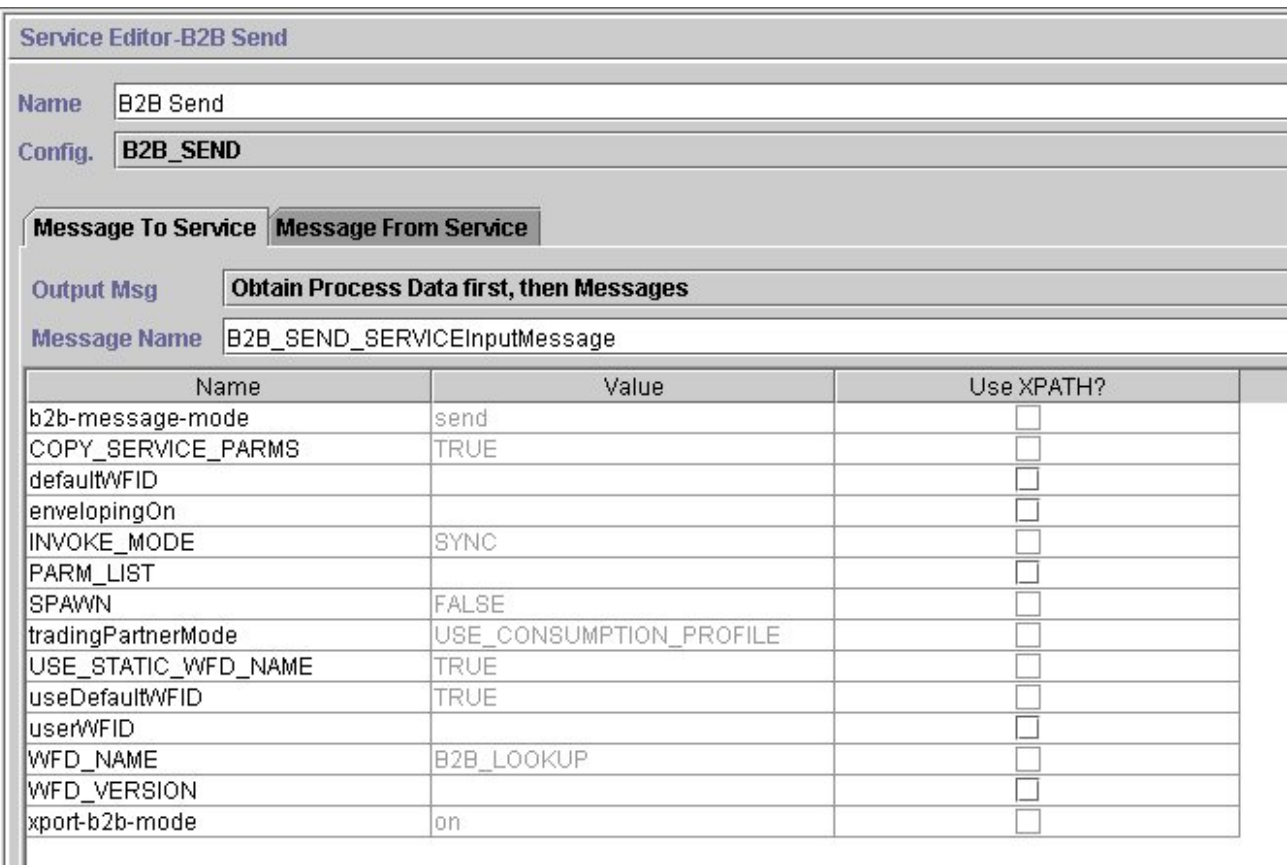

**Note:** The dimmed values were generated from the preconfigured B2B Send system service configuration.

The following table describes the fields used as input to the B2B Send service in the business process:

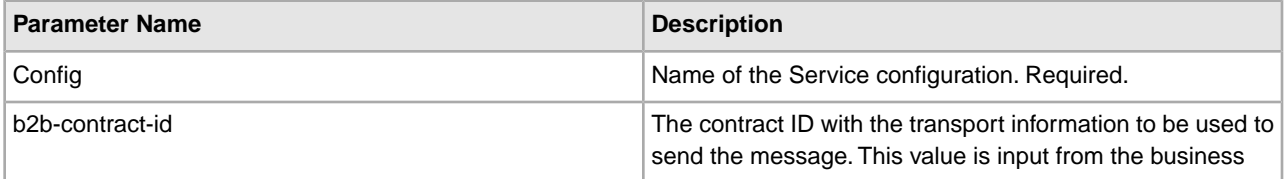

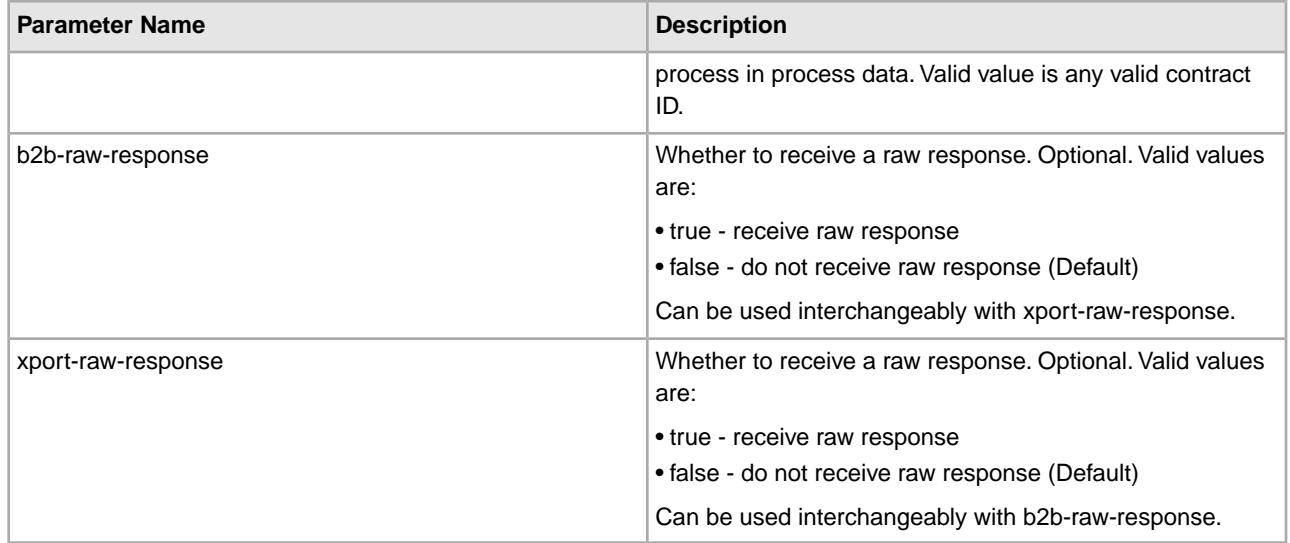

The following table describes the output parameter from the subworkflows run by the B2B Send service.

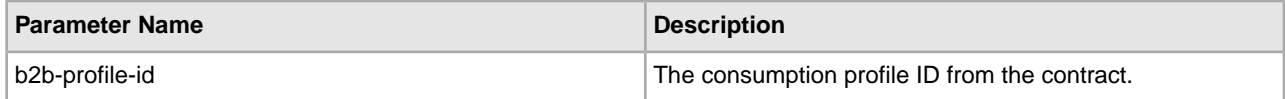

## **Usage Example**

The following examples of the GPM and BPML describe the most basic implementation of the B2B Send service in a business process. In this case, the b2b-process-id is known and directly input to the service. The Assign activity is used to identify the b2b-contract-id in the business process.

# **GPM Example**

In the business process, precede the B2B Send service with the Assign Activity and configure it to assign the contract ID to b2b-contract-id or the contract name to b2b-contract-name.

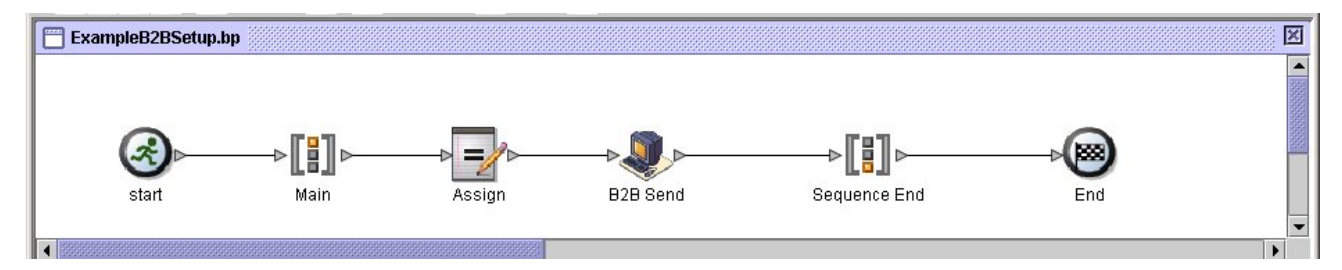

The following figure shows the graphical view of the GPM parameters for the Assign activity. The contract ID (3c9217:f5894f9-24ca) is assigned to b2b-contract-id. This is a required parameter for the B2B Send service and is found in the trading partner contract information. The B2B Lookup service looks up the trading partner transport information and uses the specified transport protocol (such as HTTP, SMTP, or FTP) to send the message.

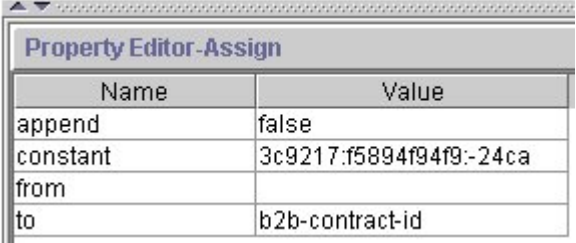

## **BPML Example**

The following example provides BPML that corresponds the previous GPM example:

```
<process name="ExampleB2BSetup"> 
 <sequence name="Main"> 
 <assign name="Assign" to="b2b-contract-id">3c9217:f5894f94f9:-24ca</assign> 
 <operation name="B2B Send"> 
  <participant name="B2B_SEND"/> 
  <output message="B2B_SEND_SERVICEInputMessage"> 
  <assign to="." from="*"></assign> 
  </output> 
  <input message="inmsg"> 
  <assign to="." from="*"></assign> 
  </input> 
 </operation> 
 </sequence> 
</process>
```
The following example provides the process data in the business process when the B2B Send service runs, including the b2b-contract-id that must be in process data for the service to complete successfully:

```
<ProcessData> 
  <PrimaryDocument SCIObjectID="L2000-000248:f96c:fb0bd69aa1:-73af"/> 
  <b2b-contract-id>3c9217:f5894f94f9:-24ca</b2b-contract-id> 
</ProcessData>
```
## **Example Using b2b-raw-response**

```
<operation name="B2B_SEND">
       <participant name="B2B_SEND"/>
       <output message="B2B_SEND_ADAPTERInputMessage"> 
        <assign to="b2b-contract-id">xxx</assign>
        <assign to="b2b-raw-response">true</assign>
        <assign to="." from="*"></assign>
       </output>
       <input message="inmsg">
         <assign to="." from="*"></assign>
       </input> 
</operation>
```
# **B2B SMTP Client Adapter**

The B2B SMTP Client adapter uses SMTP to send documents to remote and local mail servers. The following table provides an overview of the B2B SMTP Client adapter:

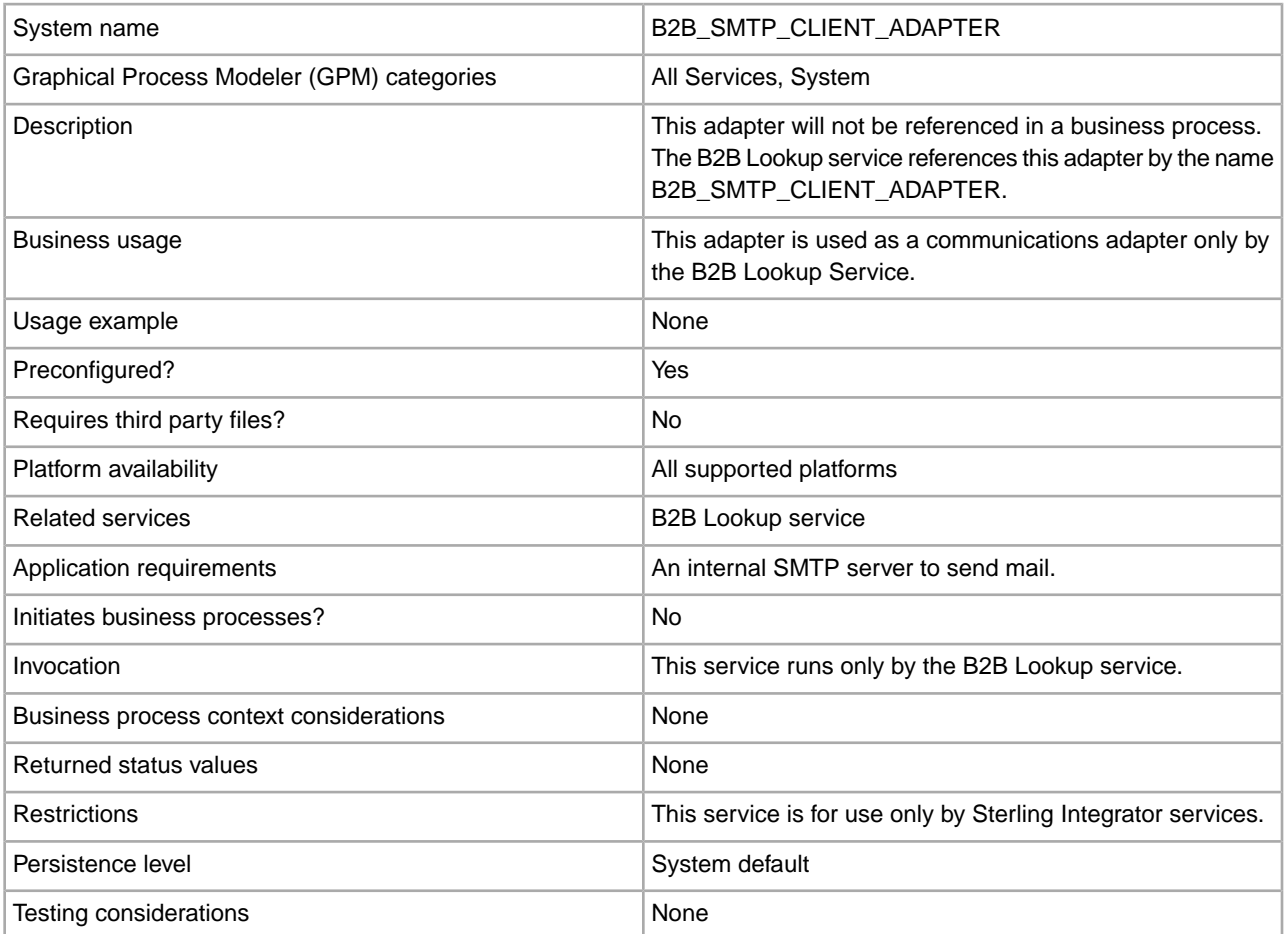

# **Backup Business Process Service**

The Backup Business Process service backs up (archives) business process data to physical media prior to removing it from the live system. The following table provides an overview of the Backup Business Process service:

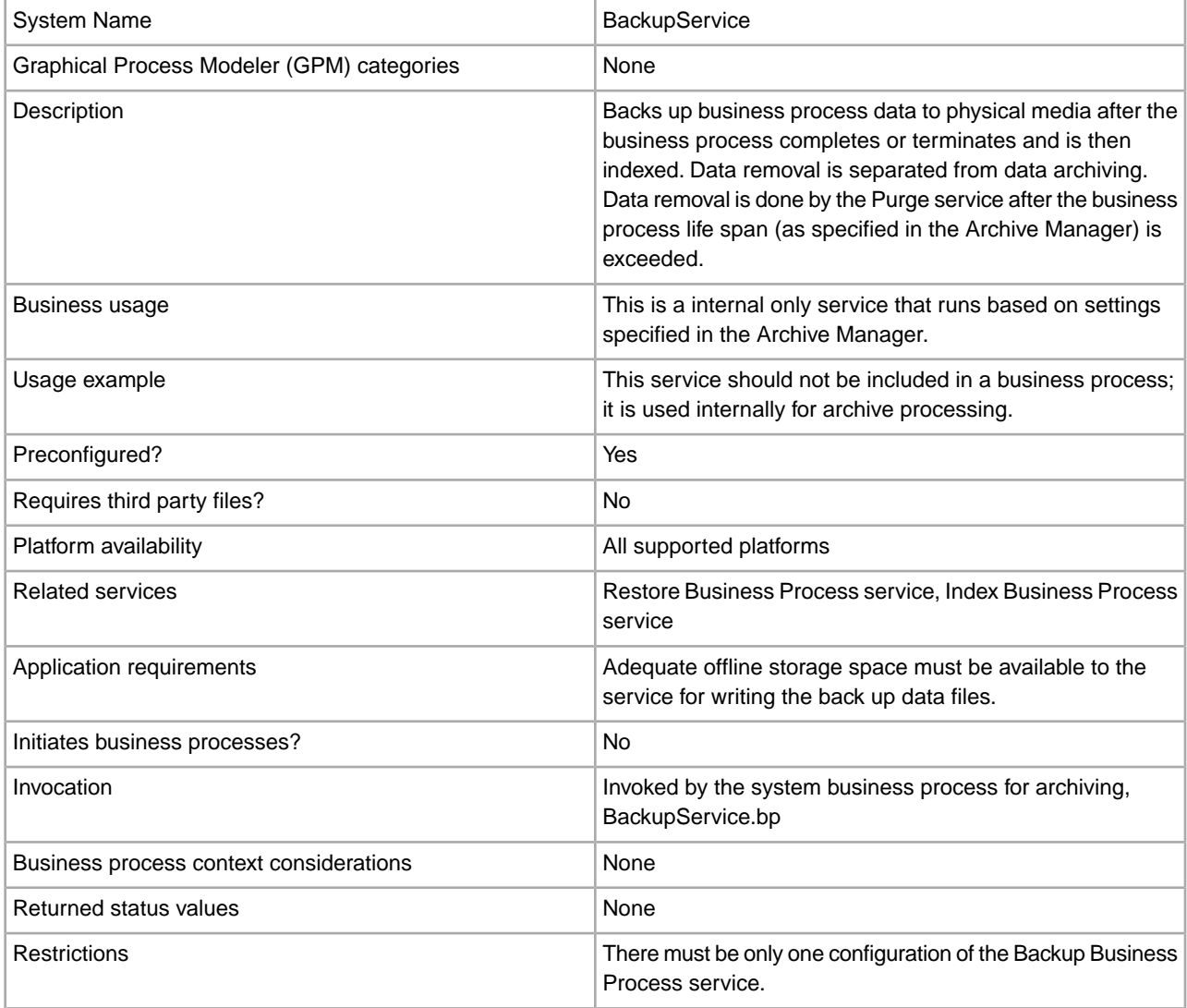

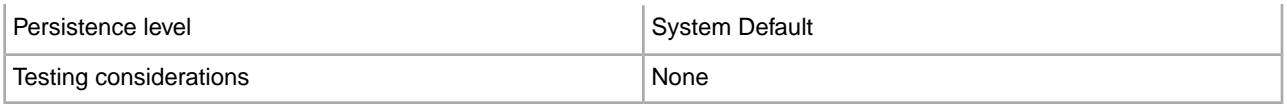

### **How the Backup Business Process Service Works**

The Backup Business Process service is invoked by the BackupService business process based on settings in the Archive Configuration section of the Archive Manager. By default, the Backup Business Process service will run daily at 2:00 a.m. Business processes specified in the Archive Manager to be archived will be saved in a backup set. The Backup Business Process service backs up the specified business process data and removes it from the database.

**Caution:** To prevent data loss, do not delete a backup set, even if there is an error, without first copying the backup set to some form of persistent storage.

Beginning with version 4.1.1, Sterling Integrator supports incremental backups. The Backup Business Process service divides all business processes that are eligible for archiving into chunks and processes each chunk independently. If an error occurs while processing a chunk, the chunk that had the error is invalidated. This eliminates the need to rerun the entire backup set because of an error in that chunk.

Incremental backup also allows you more control over the backup process. Each time you run the Backup Business Process service, you can specify the maximum number of business processes per chunk, the maximum number of chunks to process and the maximum number of days per backup set. For example, if you only want to back up a single business process, you can set the maximum number of business processes per chunk to 1 and the maximum number of chunks to 1.

Backup sets are stored in a directory with a name based on the date and time stamp when the backup set was created. For example, a backup set created on May 3, 2006 at about 4:22 p.m. might be named 20060503\_162234. Each chunk of the backup set has a separate data directory named using the following naming convention DATA*chunkNumber*. For example, the first chunk is stored in DATA00000 and the tenth chunk is stored in DATA00009. Only good data directories are kept in backup sets.

If an error occurs while backing up a chunk of business processes, that chunk is not backed up in that set and will be returned for the next backup. The system deletes the directory on disk that holds the chunk data that was written before the error, but the processes in the chunk are not deleted. If the error is later resolved, the chunk will then be backed up. If not, a notification is sent to the system administrator.

The most likely errors while backing up chunks are not due to bad data in business processes. Most errors are due to a transient condition, like a timeout from the overloading of the database. When the transient condition is resolved and the archive is run again, the error does not occur, and the chunk is backed up normally. For errors that do not go away, contact customer support to determine a course of action.

Table data is written to files using Java serialization. The files are named using the name of the table being backed up according to the following convention: *tableName*.dat. For example, the backup file for the WORKFLOW\_CONTEXT table is named workflow\_context.dat. Any documents on disk that are associated with table data are copied to the backup set.

**Note:** Backing up documents on disk might add significantly to your total backup time when, for example, you copy large files to a remotely mounted file system or to a multiple drive file system.

### **Implementing the Backup Business Process Service**

The Backup Business Process service is preconfigured as BackupService. Do not create additional configurations. The BackupService configuration can be edited, if needed, in the Sterling Integrator Admin Console. For basic information about editing service configurations, see *Managing Services and Adapters*.

# **Configuring the Backup Business Process Service**

You can specify field settings in Sterling Integrator, using the Admin Console.

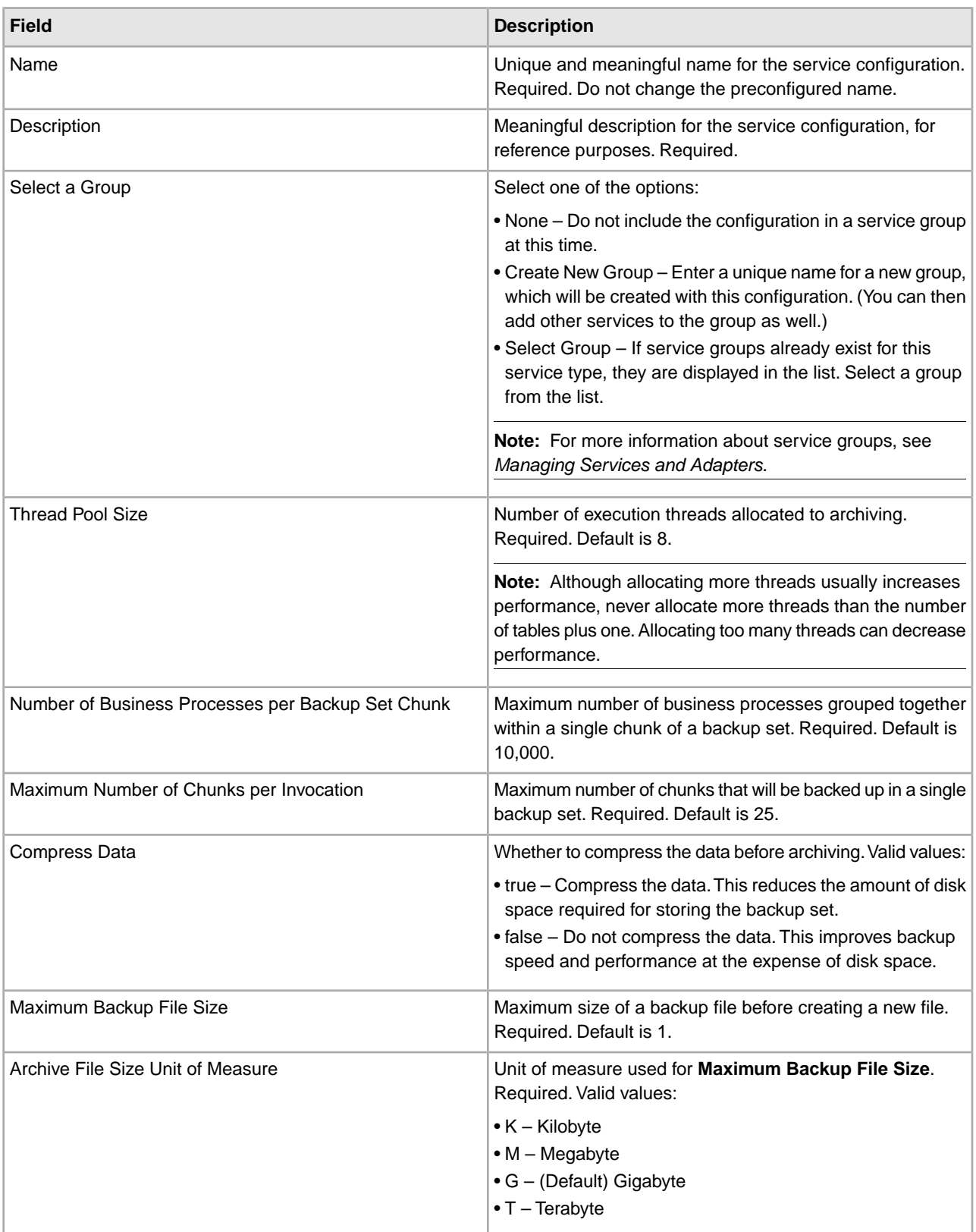

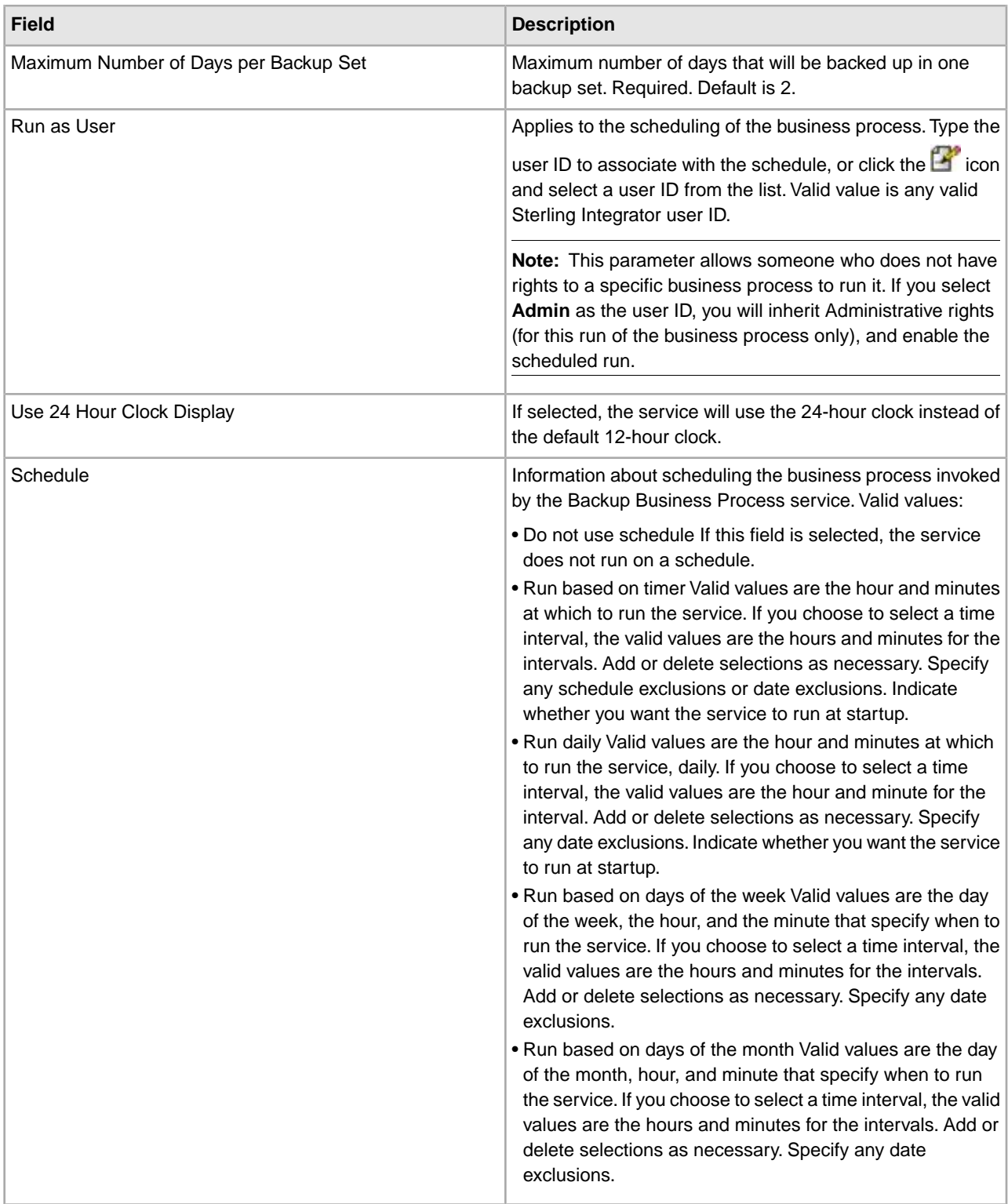

# **Batch Processor Service**

The following table provides an overview of the Batch Processor service:

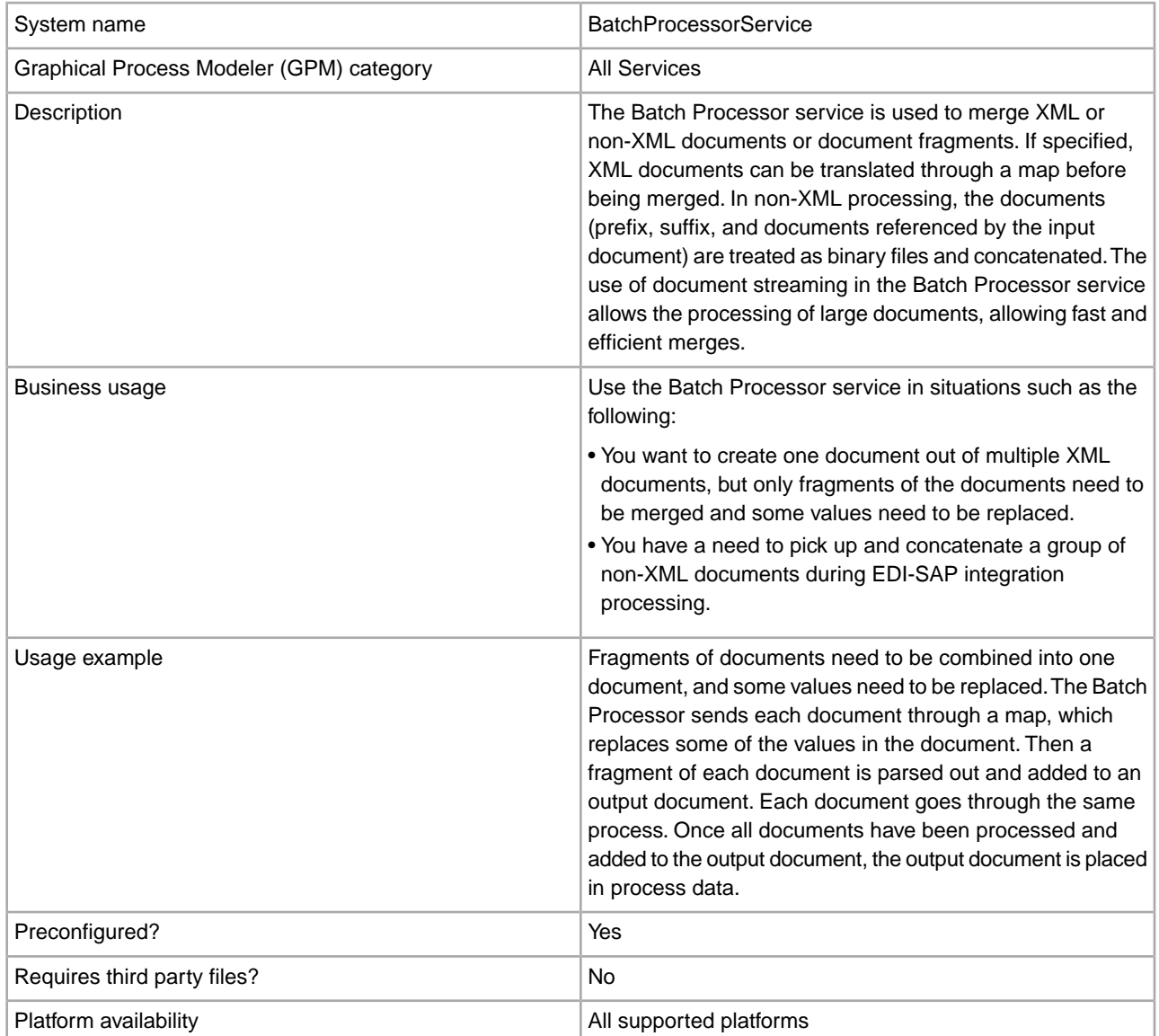

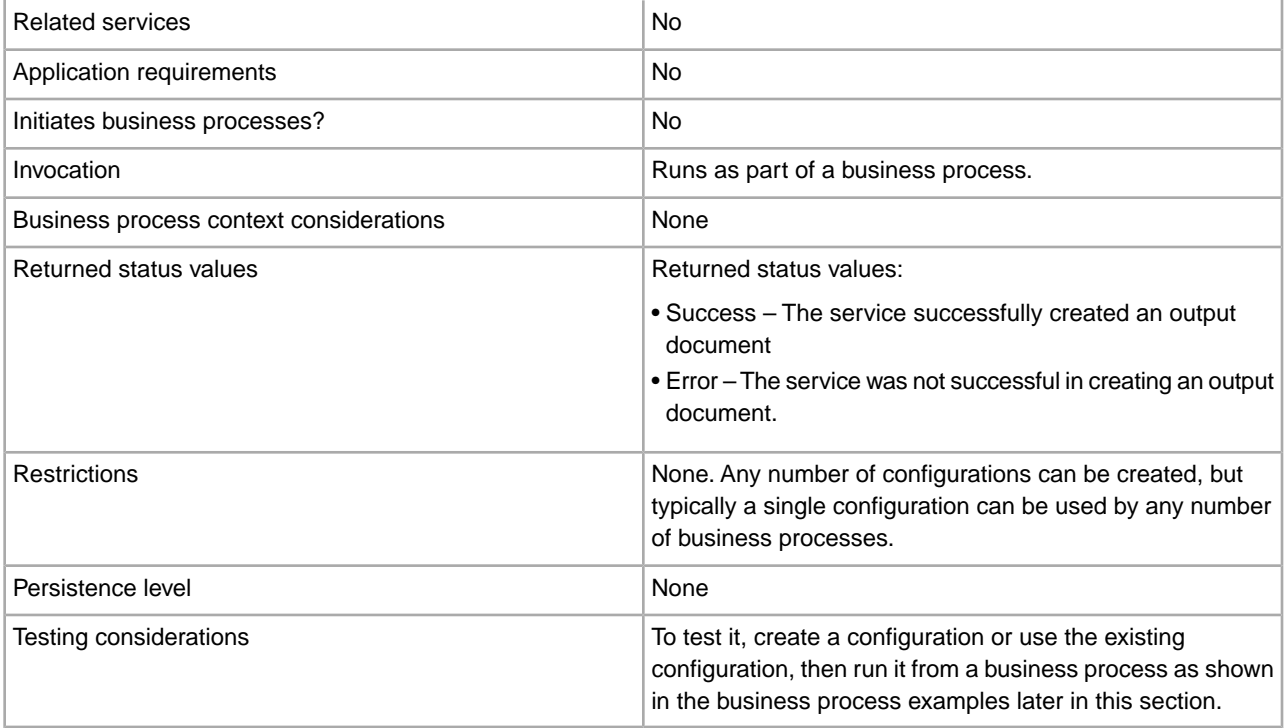

## **Implementing the Batch Processor Service**

To implement the Batch Processor service, complete the following tasks:

- 1. Create a Batch Processor service configuration. For information, see *Managing Services and Adapters*.
- 2. Configure the Batch Processor service. For information, see *Configuring the Batch Processor Service*.
- 3. Use the Batch Processor service in a business process.

## **Configuring the Batch Processor Service**

To configure the Batch Processor service, you must specify field settings in the application and in the GPM.

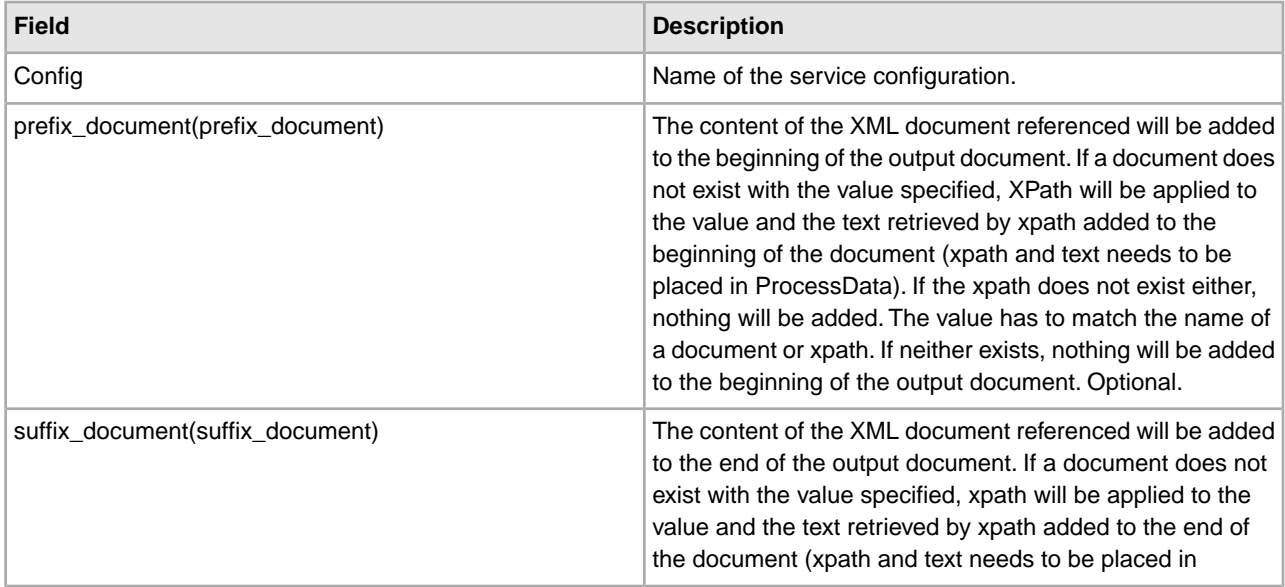

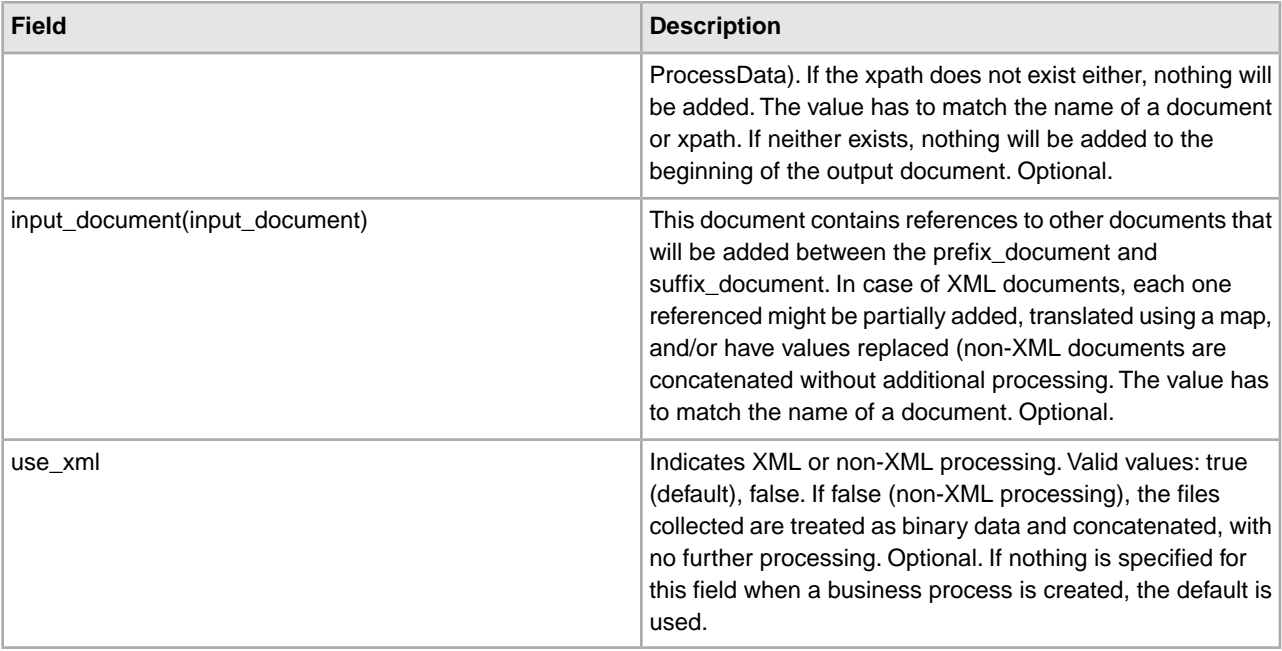

## **Business Process (BPML) Example: XML Processing**

The following BPML runs the Batch Processor service. Three wfd parameters are defined: prefix\_document, suffix document, and input document:

```
<process name="default">
 <operation name="BatchProcessor">
   <participant name="BatchProcessorService"/>
  <output message="BatchProcessorInputMessage">
   <assign to="input_document">InputDocument</assign>
   <assign to="prefix_document">PrefixDocument</assign>
    <assign to="suffix_document">SuffixDocument</assign>
   <assign to="use_xml">true</assign>
   <assign to="." from="*"></assign>
  </output>
  <input message="inmsg">
   <assign to="." from="*"></assign>
  </input>
 </operation>
</process>
```
In this example, consider that:

- The prefix\_document name is PrefixDocument and suffix\_document name is SuffixDocument. If the PrefixDocument exists, content of this document will be added to the beginning of the output document.
- If the PrefixDocument does not exist, the Batch Processor Service will look in ProcessData and apply xpath to PrefixDocument. If /ProcessData/PrefixDocument element exists, the value for that element will be added to the beginning of the output document.
- If the PrefixDocument does not exist, nor does /ProcessData/PrefixDocument element, nothing will be added to the beginning of the output document.
- The same processing rules that apply to PrefixDocument also apply to SuffixDocument, except that the SuffixDocument will be added to the end of the output document
- The input document name is InputDocument. If InputDocument does not exist, an error will be thrown. The InputDocument contains references to other documents that enables the service to pass the output to the PrimaryDocument.
- The field use\_xml indicates that XML processing is used.

The following example show a PrefixDocument that is added to the beginning of the output document:

<BatchProcessorOutput>

The following example shows a SuffixDocument that is added to the end of the output document:

```
</BatchProcessorOutput>
```
The following example shows an InputDocument:

```
<batchProcessor> 
<fragment docname="Doc1" mapname="BatchProcessorMap1">
         <replaceList>
             <value>valueoffirstiteminmap1</value>
             <value>valueoffseconditeminmap1</value>
             <value>valueoffthirditeminmap1</value>
         </replaceList>
         <replaceList>
             <value>valueoffirstiteminmap2</value>
             <value>valueoffseconditeminmap2</value>
             <value>valueoffthirditeminmap2</value>
         </replaceList>
    </fragment>
    <fragment docname=" Doc2" mapname="BatchProcessorMap2"
          xpath=" /example1/element1/batch">
         <replaceList>
             <value>valueoffirstiteminmap3</value>
             <value>valueoffseconditeminmap3</value>
         </replaceList>
    </fragment> 
</batchProcessor>
```
For this example, consider that:

- This document has to be structured as the example shown below with batch processor and fragment elements.
- The fragment element has three attributes: docname, mapname, xpath. The docname is mandatory, whereas xpath and mapname are optional.
- The docname is the name of the document whose content will be added to the output document.
- The mapname is the name of the map that will translate the document.
- The xpath is applied to the document once it has been translated, and will parse out a document fragment. This document fragment will then be added to the output document.
- If value elements exist under the replaceList element, these are used for replacing values in the map. Behind the scenes, these values will be placed in ProcessData as batchProcessingVar1, batchProcessingVar2, etc. The map can then (if desired) pick up these values and replace values during translation of a document. To add this rule to a map, go to Standard Rule. Under "Please enter the Xpath to evaluate", enter batchProcessingVar1/text() etc.
- Doc1 is added to the output document twice, but with different replacement values. Doc2 will then be added once, but only a fragment of the document will be added (since xpath is specified).

Because the InputDocument contains two replaceList under the fragment for Doc1, this document is added twice to the output document. The first time, the map replaces 3 values. The second time, the map replaces

the 3 values with different values. The following example shows the Doc1 referenced in the InputDocument and added to the output document:

```
<example1>
     <element1>
         <batch>
              <value>111</value>
              <value>222</value>
              <value>333</value>
         </batch>
         <tag1>tag1</tag1>
         <tag2>tag2</tag2>
         <tag3>tag3</tag3>
     </element1> 
</example1>
```
Because the InputDocument contains one replaceList under the fragment for Doc2, this document is added once to the output document. The map will replace 2 values. XPath is applied to the document and the remaining document fragment is added to the output document. The following example shows Doc2 referenced in the InputDocument and added to the output document:

```
<example2>
```

```
 <element1>
        <hatch> <value>111</value>
              <value>222</value>
         </batch>
         <tag1>tag1</tag1>
         <tag2>tag2</tag2>
         <tag3>tag3</tag3>
     </element1> 
</example2>
```
The following example shows the result of invoking the Batch Processor service with the documents:

```
<BatchProcessorOutput> 
<example1>
     <element1>
        <batch>
             <value>valueoffirstiteminmap1</value>
             <value>valueoffseconditeminmap1</value>
             <value>valueoffthirditeminmap1</value>
        </batch>
        <tag1>tag1</tag1>
        <tag2>tag2</tag2>
        <tag3>tag3</tag3>
     </element1> 
</example1> 
<example1>
     <element1>
        <batch>
             <value>valueoffirstiteminmap2</value>
             <value>valueoffseconditeminmap2</value>
             <value>valueoffthirditeminmap2</value>
        </batch>
        <tag1>tag1</tag1>
```

```
 <tag2>tag2</tag2>
        <tag3>tag3</tag3>
     </element1> 
</example1>
  <batch>
         <value>valueoffirstiteminmap3</value>
         <value>valueoffseconditeminmap3value>
  </batch> 
</BatchProcessorOutput>
```
# **Business Process (BPML) Example: Non-XML Processing**

In this example, the assign statement "use  $xml$ =false" indicates non-XML processing. The files collected are treated as binary data and concatenated, with no further processing.

```
<process name="BatchProcessor">
   <sequence>
     <operation name="File System Adapter">
       <participant name="FSA"/>
       <output message="FileSystemInputMessage">
         <assign to="Action">FS_COLLECT</assign>
         <assign to="attachFile">/server/share/shared_directory/pgp/prefix.xml
                 </assign>
         <assign to="deleteAfterCollect">false</assign>
         <assign to="." from="*"></assign>
       </output>
       <input message="inmsg">
         <assign to="." from="*"></assign>
       </input>
     </operation>
     <assign to="PrefixDocument" from="//PrimaryDocument/@SCIObjectID"></assign>
     <operation name="File System Adapter">
       <participant name="FSA"/>
       <output message="FileSystemInputMessage">
     <assign to="Action">FS_COLLECT</assign>
         <assign to="attachFile">/server/share/shared_directory/pgp/suffix.xml
            </assign>
         <assign to="deleteAfterCollect">false</assign>
         <assign to="." from="*"></assign>
       </output>
       <input message="inmsg">
         <assign to="." from="*"></assign>
       </input>
     </operation>
     <assign to="SuffixDocument" from="//PrimaryDocument/@SCIObjectID"></assign>
     <operation name="File System Adapter">
       <participant name="FSA"/>
       <output message="FileSystemInputMessage">
        <assign to="Action">FS_COLLECT</assign>
         <assign to="attachFile">/server/share/shared_directory/pgp/input.xml
                </assign>
         <assign to="deleteAfterCollect">false</assign>
         <assign to="." from="*"></assign>
       </output>
```

```
 <input message="inmsg">
         <assign to="." from="*"></assign>
       </input>
     </operation>
     <assign to="InputDocument" from="//PrimaryDocument/@SCIObjectID"></assign>
     <operation name="File System Adapter">
           <participant name="FSA"/>
           <output message="FileSystemInputMessage">
             <assign to="Action">FS_COLLECT</assign>
             <assign to="attachFile">/server/share/shared_directory/pgp/Doc1.xml
                     </assign>
             <assign to="deleteAfterCollect">false</assign>
             <assign to="." from="*"></assign>
           </output>
           <input message="inmsg">
             <assign to="." from="*"></assign>
           </input>
         </operation>
     <assign to="Doc1.xml" from="//PrimaryDocument/@SCIObjectID"></assign>
     <operation name="File System Adapter">
           <participant name="FSA"/>
               <output message="FileSystemInputMessage">
                 <assign to="Action">FS_COLLECT</assign>
               <assign to="attachFile">/server/share/shared_directory/pgp/Doc2.xml
                       </assign>
                 <assign to="deleteAfterCollect">false</assign>
                  <assign to="." from="*"></assign>
               </output>
               <input message="inmsg">
                  <assign to="." from="*"></assign>
             </input>
             </operation>
     <assign to="Doc2.xml" from="//PrimaryDocument/@SCIObjectID"></assign>
     <operation name="BatchProcessor">
       <participant name="BatchProcessorService"/>
       <output message="BatchProcessorInputMessage">
         <assign to="input_document">InputDocument</assign>
         <assign to="prefix_document">PrefixDocument</assign>
         <assign to="suffix_document">SuffixDocument</assign>
  <assign to="use_xml">false</assign>
         <assign to="." from="*"></assign>
       </output>
       <input message="inmsg">
         <assign to="." from="*"></assign>
       </input>
     </operation>
   </sequence> 
</process>
```
# **BEA Tuxedo Adapters**

The BEA® Tuxedo® Subscribe adapter maintains communication with a BEA Tuxedo system and subscribes to notifications for all business events between Sterling Integrator and a BEA Tuxedo system.

The BEA Tuxedo Application Services adapter integrates Tuxedo-based applications and real-time transactions, using XML or non-XML EDI formats such as ANSI X12, and supports bidirectional functions for event-driven input and real-time transactions.

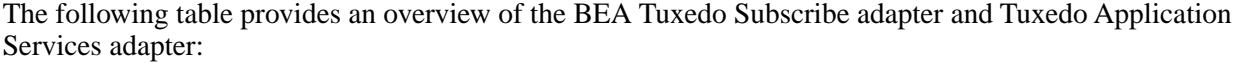

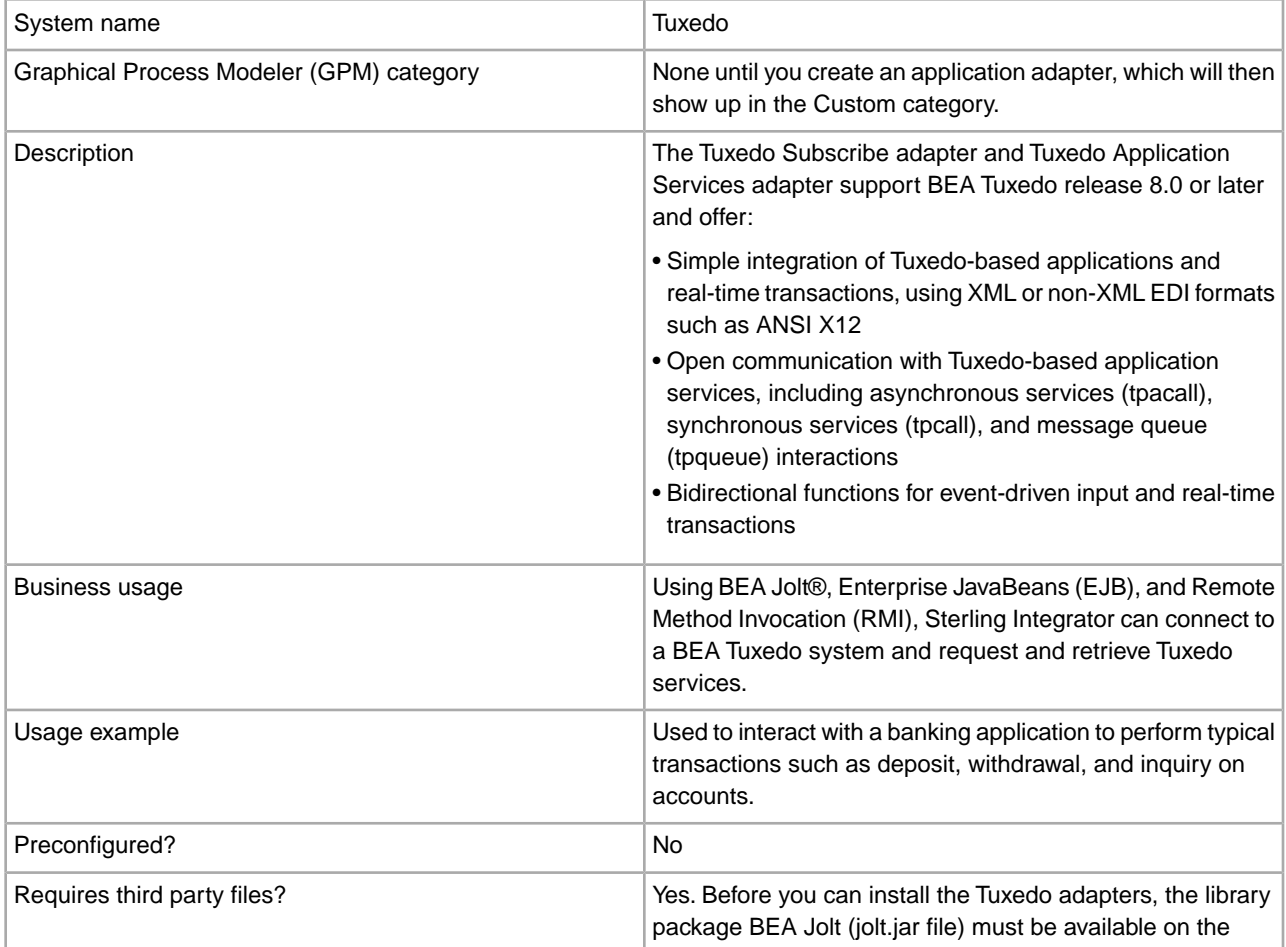

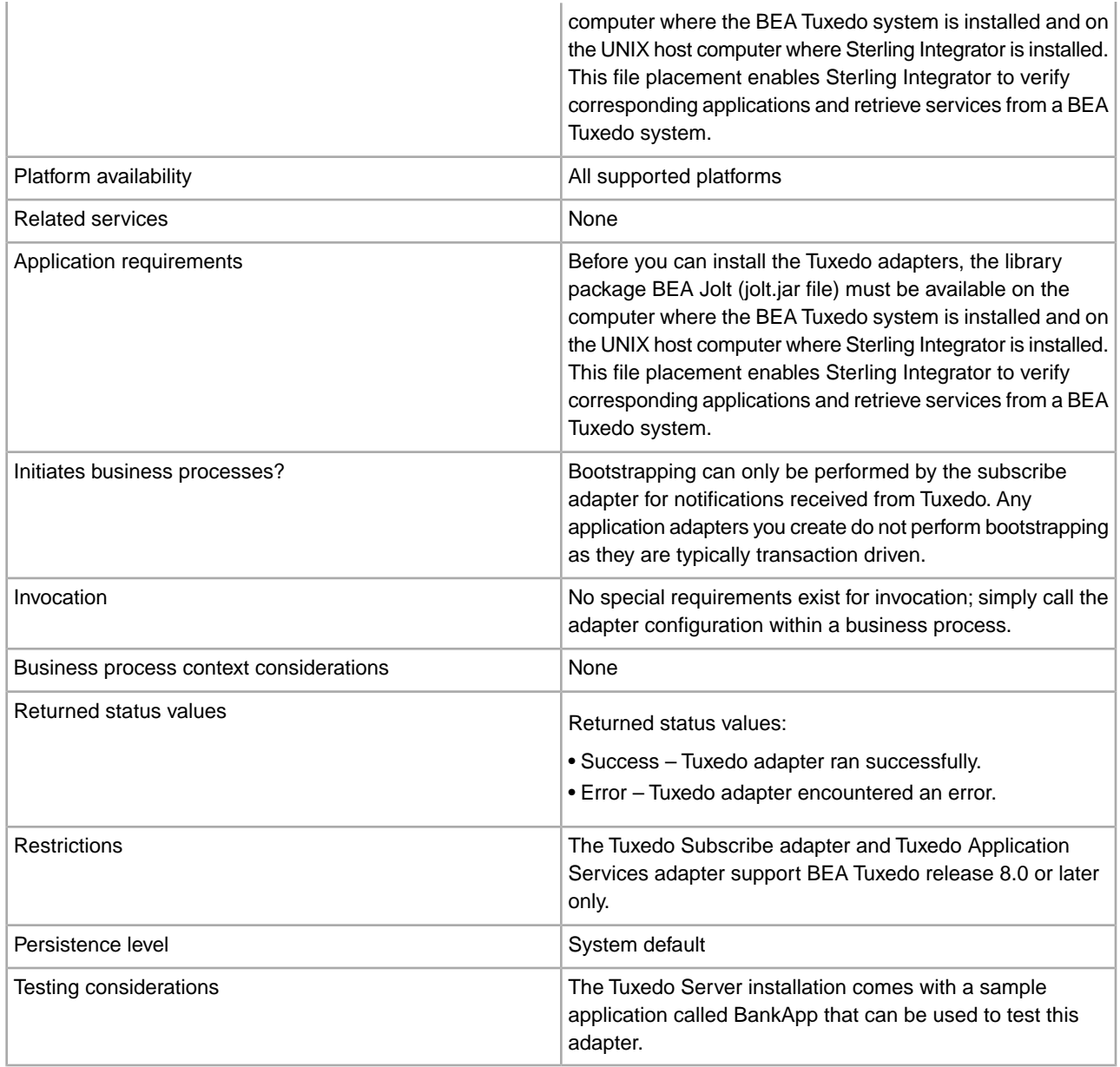

# **How the BEA Tuxedo Adapters Work**

Using BEA Jolt<sup>®</sup>, Enterprise JavaBeans (EJB), and Remote Method Invocation (RMI), Sterling Integrator can connect to a BEA Tuxedo system and request and retrieve Tuxedo services.

The following figure shows how Sterling Integrator interacts with a BEA Tuxedo system:

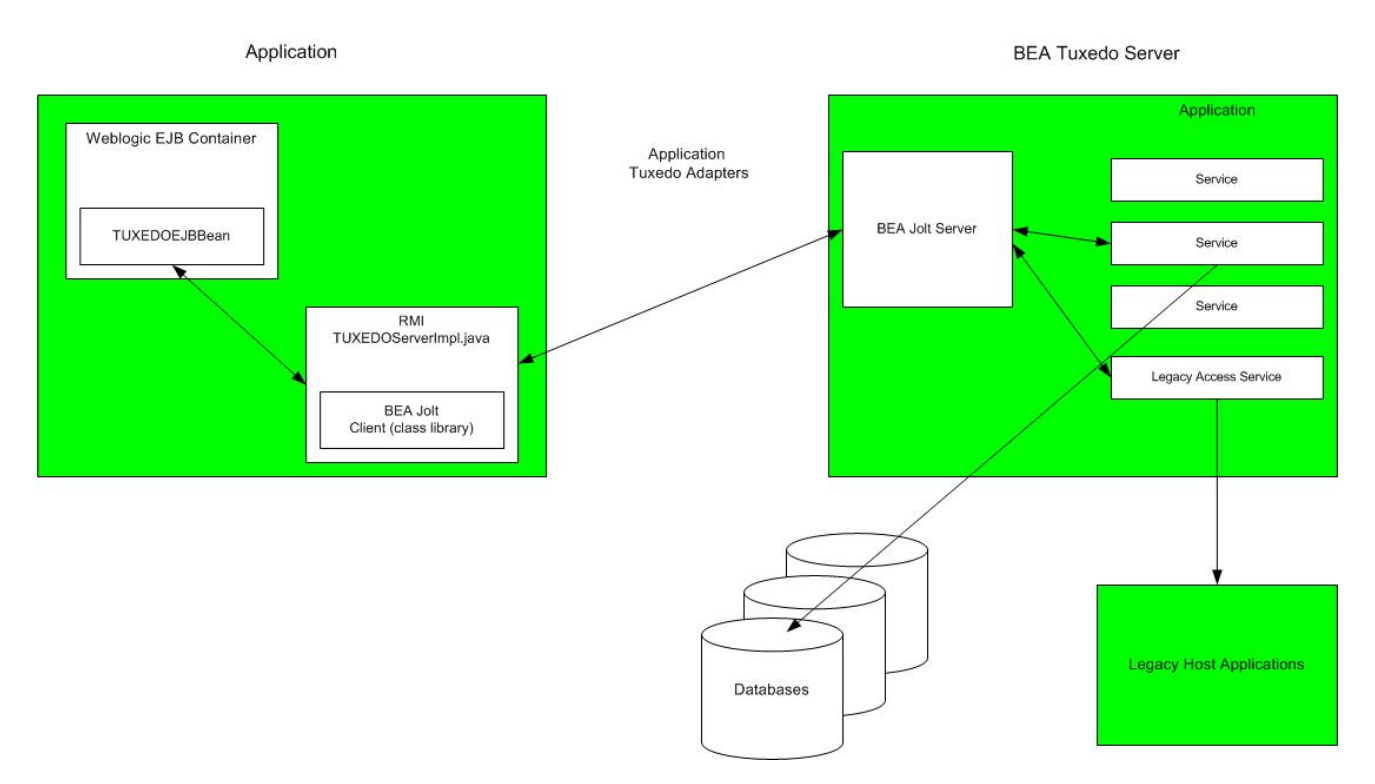

The following steps summarize how the Tuxedo adapters work within a business process in Sterling Integrator:

- 1. The Tuxedo Application Services adapter establishes connection between Sterling Integrator and the BEA Tuxedo system, authenticates passwords, and then logs in to the BEA Tuxedo system.
- 2. Sterling Integrator verifies that the application and its services specified during configuration correspond with the application and services in the BEA Tuxedo system.
- 3. After verification, the Tuxedo Application Services adapter retrieves and sends the data that makes up the application to Sterling Integrator.
- 4. Sterling Integrator maps the data retrieved from the BEA Tuxedo system and converts it to Extensible Markup Language (XML).
- 5. Sterling Integrator builds a Java-based interface based on the XML data, including parameters that represent services, and merges the interface into the GPM.
- 6. The parameters list options that enable request-and-response transactions for the application.
- 7. The Tuxedo Subscribe adapter communicates with the BEA Tuxedo system to process notifications as specified.

### **Tuxedo Subscribe Adapter**

Using the BEA Jolt client class library (jolt.jar file), Sterling Integrator can support subscriptions to Tuxedo event-based notifications. When subscribing to event notifications, BEA Jolt internally enables the notification event handler for each event session—thus generating and sending notifications for both unsolicited and brokered events. Using the Tuxedo Subscribe adapter, you can override the event handler process for the event session. That is, you can disregard the onReply() method in the event handler process and define what should happen to all notifications run for the client for that session.

Sterling Integrator supports the following types of event-based notifications:

- Unsolicited Event Generates and sends notifications for all business events, including business events that are broadcast or posted.
- Brokered Event Generates and sends notifications for only specified published business events.

## **Tuxedo Application Services Adapter**

The Tuxedo Application Services adapter enables Sterling Integrator to connect to a BEA Tuxedo system and retrieve previously defined Tuxedo services into Sterling Integrator. Sterling Integrator can then perform the Tuxedo service functions and complete request-and-response transactions defined in business processes.

## **Implementing the BEA Tuxedo Adapters**

To implement the BEA Tuxedo adapters, complete the following tasks:

- 1. Activate your license for the BEA Tuxedo adapters. See *An Overview of Implementing Services*.
- 2. Install the adapters. See *Installing the BEA Tuxedo Adapters*.

**Note:** Both the Tuxedo Subscribe and Tuxedo Application Services adapters are installed together.

- 3. If subscribing to event-based notifications, create a Tuxedo Subscribe adapter configuration to generate notifications. See *Creating a Service Configuration* and *Configuring the BEA Tuxedo Adapters*.
- 4. Create a configuration of the Tuxedo Application Services adapter. Configure the adapter to retrieve an application and its services. See *Creating a Service Configuration* and *Application BEA Tuxedo Application Services Adapter Configuration*.
- 5. Use the Tuxedo Application Services adapter in a business process.

See *Creating a Business Process Using the BEA Tuxedo Application Services Adapter* to define fields that complete request-and-response transactions for Tuxedo adapters.

### **Installing the BEA Tuxedo Adapters**

Before you can install the Tuxedo adapters, the library package BEA Jolt (jolt.jar file) must be available on the computer where the BEA Tuxedo system is installed and on the UNIX host computer where Sterling Integrator is installed. This file placement enables Sterling Integrator to verify corresponding applications and retrieve services from a BEA Tuxedo system.

**Note:** Both the Tuxedo Subscribe and Tuxedo Application Services adapters are installed together.

To install the Tuxedo adapters:

1. Verify that BEA Jolt is installed on the computer where the BEA Tuxedo system is installed.

**Note:** If you performed a full installation when installing BEA Tuxedo, BEA Jolt is installed. If you did not perform a full installation, you can obtain and install BEA Jolt from either the BEA Tuxedo CD-ROM or from the BEA Web site at http://commerce.bea.com/downloads/tuxedo.jsp.

2. In the space below, record the path and name of the folder where BEA Jolt (that is, the folder containing the jolt.jar file) is installed or where you are installing BEA Jolt.

Path: \_\_\_\_\_\_\_\_\_\_\_\_\_\_\_\_\_\_\_\_\_\_\_\_\_\_\_\_\_\_\_\_\_\_\_\_\_\_\_\_\_\_\_

3. From the folder (recorded in step 2) on the BEA Tuxedo system, copy the jolt.jar file to a folder on the UNIX host computer where Sterling Integrator is installed. In the space below, record the path and name of the folder.

Path: \_\_\_\_\_\_\_\_\_\_\_\_\_\_\_\_\_\_\_\_\_\_\_\_\_\_\_\_\_\_\_\_\_\_\_\_\_\_\_\_\_\_\_

- 4. Shut down Sterling Integrator if it is running.
- 5. From the folder where Sterling Integrator is installed, set the CLASSPATH environment variable to point to the library package (that is, the jolt.jar file). Use the BEA Tuxedo system version number and the folder path recorded in step 3 to enter a command similar to the following example:

./Install3rdParty.sh bea 8\_0 -j *directory*/jolt.jar

6. Restart Sterling Integrator.

## **Configuring the BEA Tuxedo Adapters**

To configure the Tuxedo adapters, you must specify field settings in Sterling Integrator and in the GPM. That is:

- Configure the Tuxedo Subscribe adapter to subscribe to Tuxedo event-based notifications.
- Configure the Tuxedo Application Services adapter for each application and its services for which you want to retrieve from a BEA Tuxedo system.

## **Sterling Integrator BEA Tuxedo Subscribe Adapter Configuration**

**Note:** The names in parentheses represent the corresponding field names in the GPM. This information is provided for your reference.

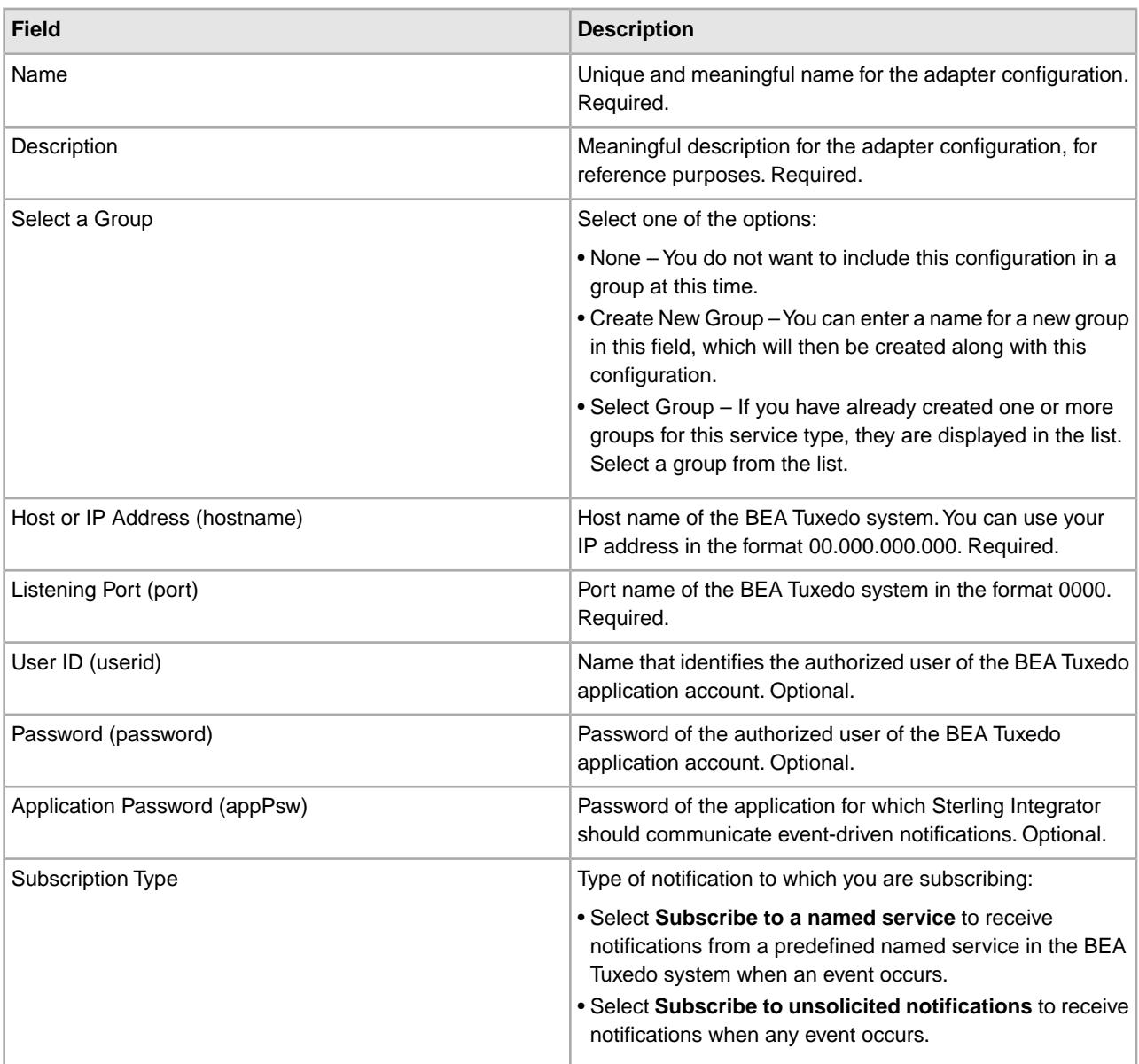

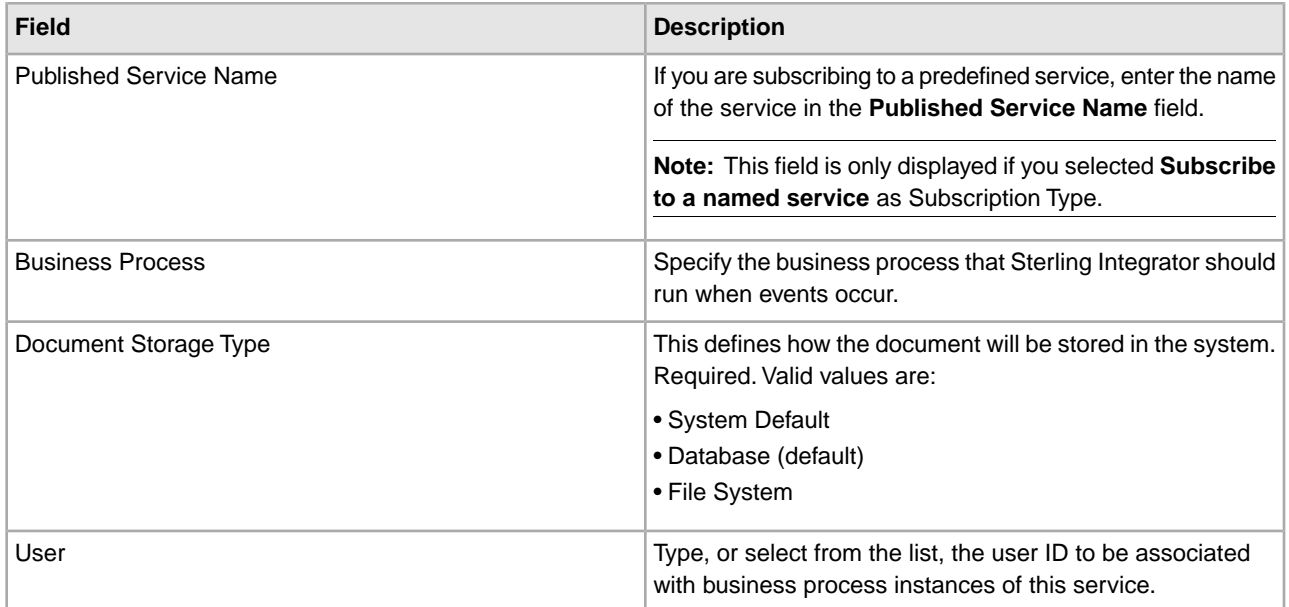

# **Sterling Integrator BEA Tuxedo Application Services Adapter Configuration**

Because each application from which you want Sterling Integrator to retrieve services requires a separate service configuration, Sterling Integrator provides an exclusive wizard that provides additional fields to configure in addition to the fields used to create a service configuration.

To access and configure the additional fields for the Tuxedo Application Services adapter configuration:

- 1. Ensure that you have created a service configuration for the Tuxedo Application Services adapter. See *Creating a Service Configuration*.
- 2. From the **Deployment** menu, select **Adapter Utilities** > **BEA Tuxedo**.
- 3. Under **BEA Tuxedo systems**, click **Go!** next to **Launch the BEA Tuxedo Helper Application**.
- 4. Complete the following fields:

**Note:** The names in parentheses represent the corresponding field names in the GPM. This information is provided for your reference.

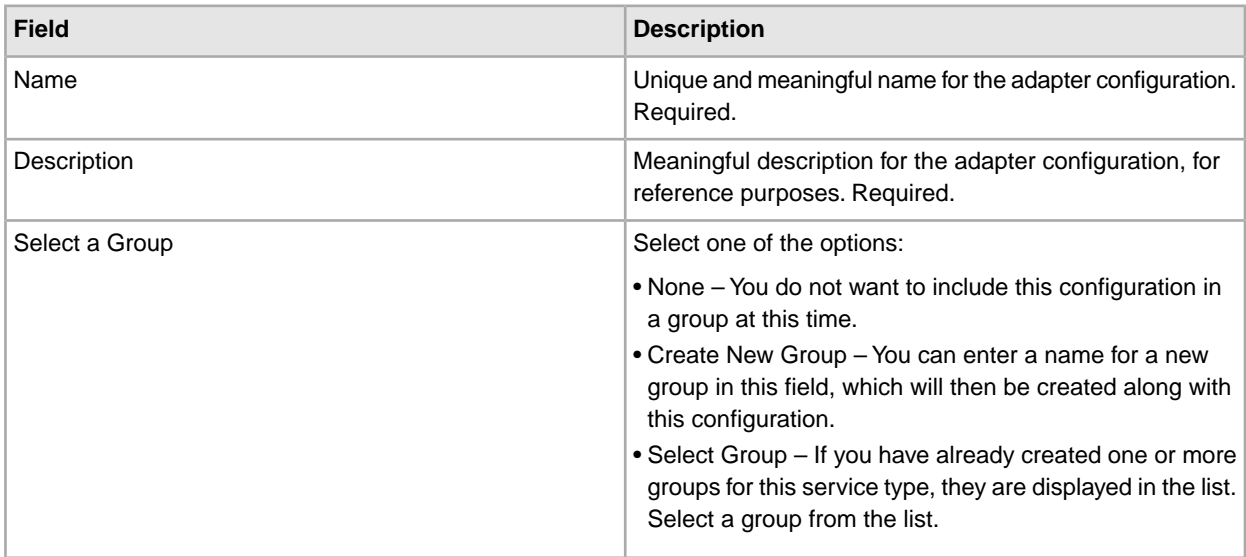

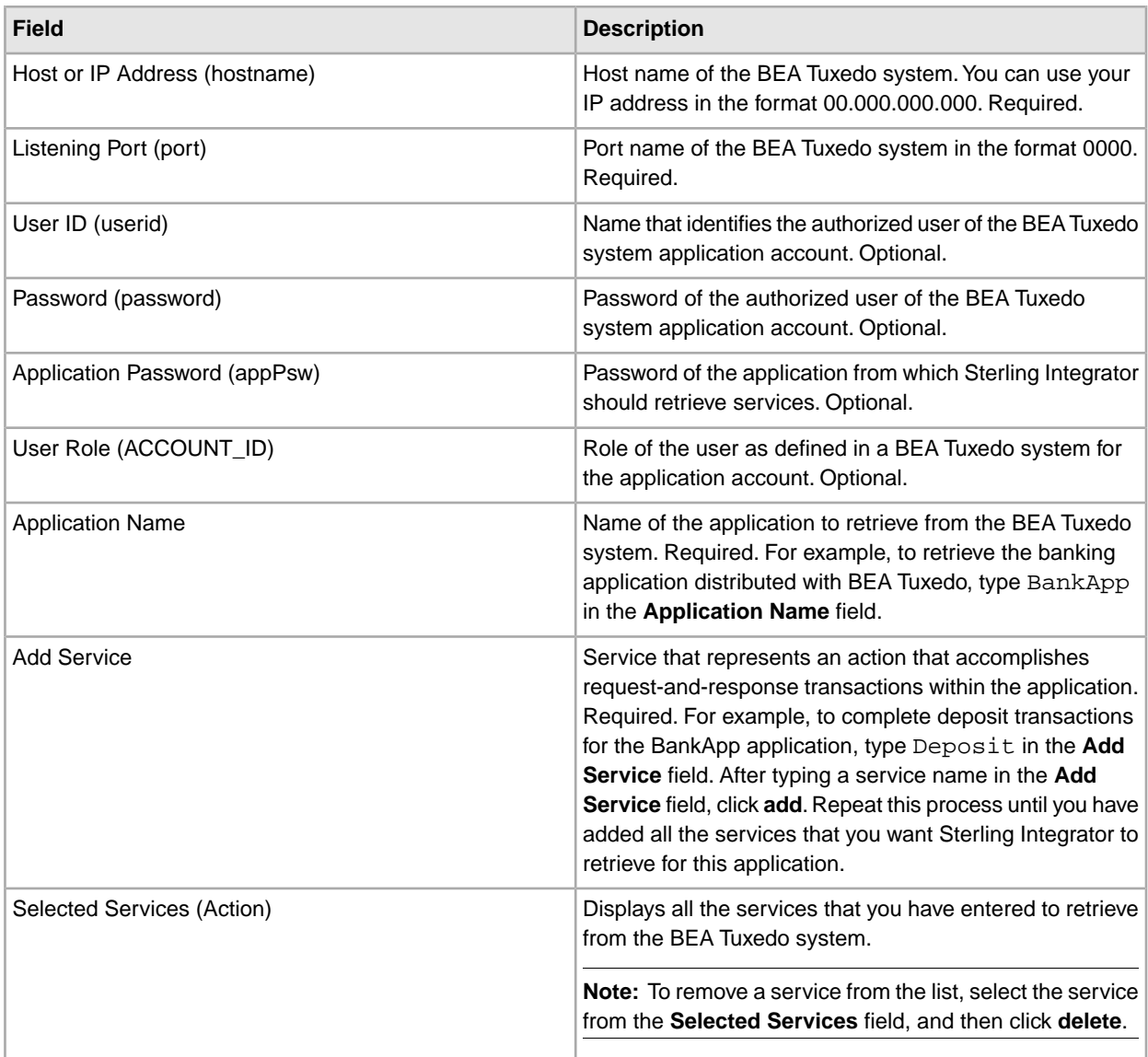

You are now ready to perform either of the following tasks:

- Create another configuration of the Tuxedo Application Services adapter to retrieve another application and services from the BEA Tuxedo system.
- Create a business process using the configuration of the Tuxedo Application Services adapter that you just created.

## **Creating a Business Process Using the BEA Tuxedo Application Services Adapter**

To create a business process using a configuration of the Tuxedo Application Services adapter, use the GPM. The GPM displays an icon that uses the name that you indicated when creating the adapter configuration.

When using the adapter configuration to create a business process that interacts with a BEA Tuxedo system, consider that:

• An icon for each adapter configuration that you create using the Tuxedo Application Services adapter displays in the Custom Services stencil.

- To view adapter properties, you must drag the icon that represents an adapter configuration to the workspace. Double-click the icon, and select the configuration from the Config list in the Service Editor.
- The Action list displays the services request-and-response transactions for business process use.

The following figure shows the GPM. The BEA Tuxedo Application Service adapter has been configured and renamed to Tuxedo BankApp, and an adapter configuration called BankApplication is selected. The Action parameter displays a list of the services specified during configuration and retrieved from a BEA Tuxedo system.

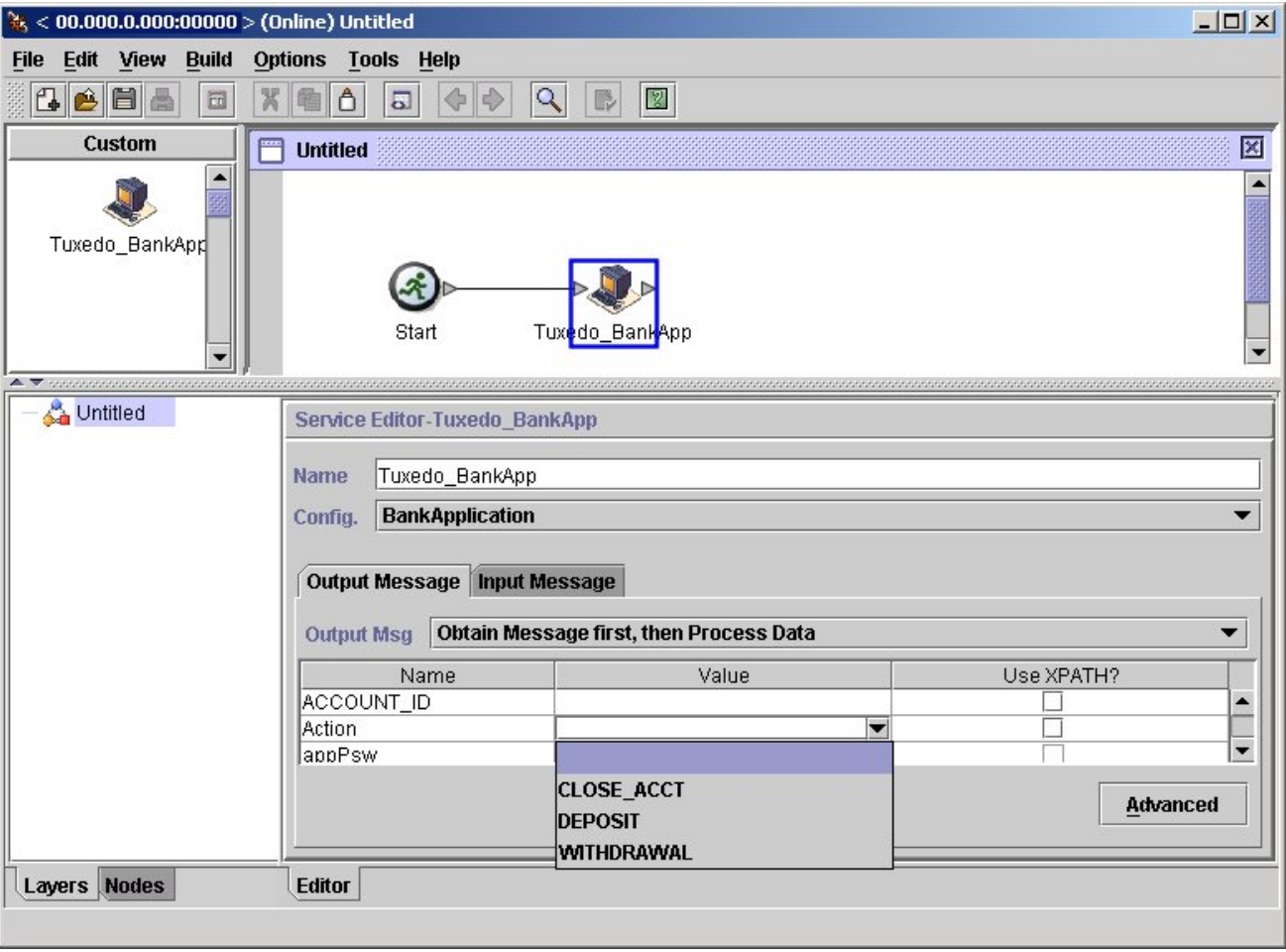

# **Begin Transaction Service**

The following table provides an overview of the Begin Transaction service.

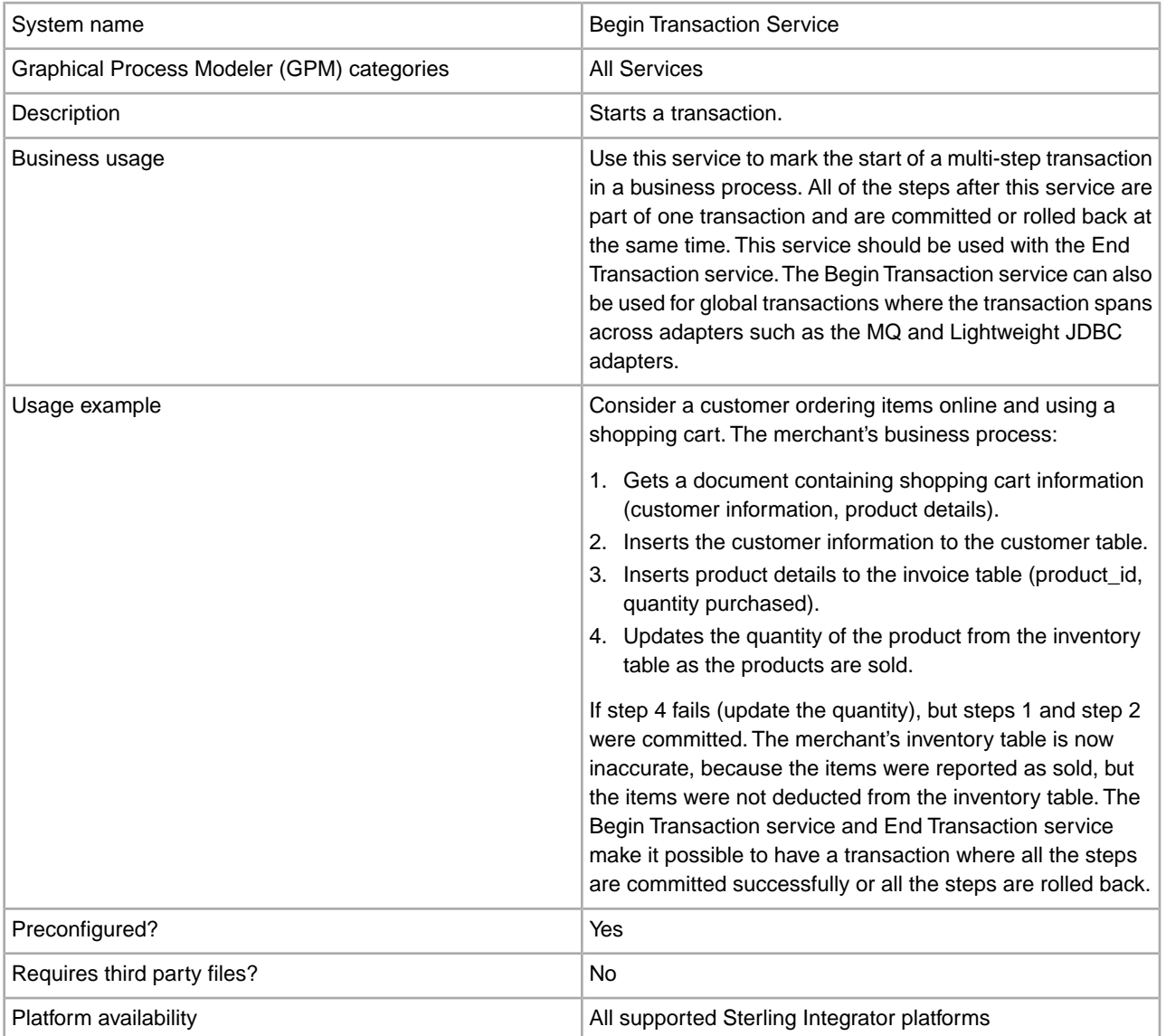

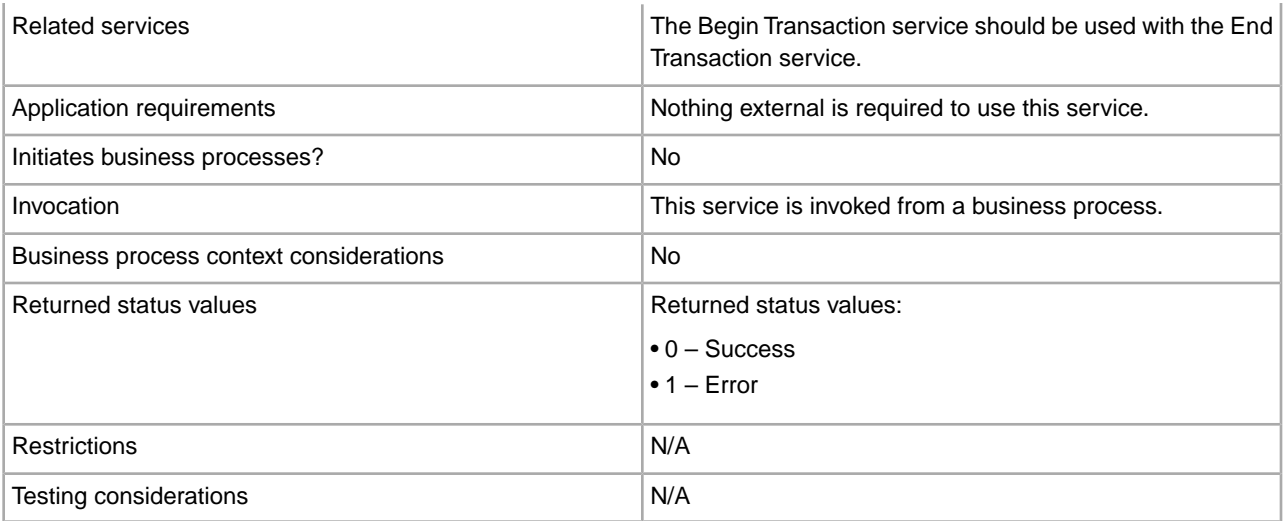

## **How the Begin Transaction Service Works**

Use the Begin Transaction service to start a multi-step transaction.

## **Business Process Example**

In the following business process example, an online shopping cart is featured. The business process:

- 1. Gets a document containing shopping cart information (customer information, product details).
- 2. Inserts the customer information to the customer table.
- 3. Inserts product details to the invoice table (product\_id, quantity purchased)
- 4. Updates the quantity of the product from the inventory table as the products are sold.

For example, if step 4 fails (update the quantity), but steps 1 and step 2 were committed. The merchant's inventory table is now inaccurate, because the items were reported as sold, but the items were not deducted from the inventory table. The Begin Transaction service and End transaction service make it possible to have a transaction where all the steps are committed successfully or all the steps are rolled back.

```
<process name="TestTran">
   <sequence>
     <operation name="Begin">
       <participant name="BeginTransactionService"/>
       <output message="Xout">
         <assign to="START_TRANSACTION">TRUE</assign>
         <assign to="DISTRIBUTED">TRUE</assign>
       </output>
       <input message="Xin">
         <assign to="." from="*"></assign>
       </input>
     </operation>
     <operation name="XML Encoder">
       <participant name="XMLEncoder"/>
       <output message="XMLEncoderTypeInputMessage">
         <assign to="output_to_process_data">YES</assign>
         <assign to="root_element">root</assign>
         <assign to="mode">xml_to_process_data</assign>
         <assign to="." from="*"></assign>
       </output>
```

```
 <input message="inmsg">
     <assign to="." from="*"></assign>
   </input>
 </operation>
 <operation name="LightweightJDBCAdapterType">
   <participant name="LightweightJDBCAdapterQuery"/>
   <output message="LightweightJDBCAdapterTypeInputMessage">
    <assign to="schedHour">-1</assign>
    <assign to="result_name">result</assign>
   <assign to="schedDay">-2</assign>
    <assign to="sql">INSERT INTO CUSTOMER_LW (CUSTOMER_ID,
          SIR_NAME, FIRST_NAME, MIDDLE_INITIAL, LAST_NAME, ADDRESS, CITY,
         STATE, ZIP, PHONE NUM, EMAIL, ORDERS PLACED, EMPLOYER,
          WORK_PHONE, WORK_EMAIL WORK_ADDRESS1, WORK_ADDRESS2, WORK_CITY,
          WORK_STATE, WORK_ZIP) VALUES
          (?, ?, ?, ?, ?, ?, ?, ?, ?, ?, ?, ?, ?, ?, ?, ?, ?, ?, ?, ?) 
          </assign>
   <assign to="param1" from="Testplan/Test4/Customer_ID/text()"></assign>
    <assign to="paramtype1">Integer</assign>
    <assign to="param2" from="Testplan/Test4/SirName/text()"></assign>
    <assign to="paramtype2">String</assign> 
   <assign to="param3" from="Testplan/Test4/FirstName/text()"></assign>
    <assign to="paramtype3">String</assign>
    <assign to="param4" from="Testplan/Test4/MiddleInitial/text()"></assign>
   <assign to="paramtype4">String</assign>
    <assign to="param5" from="Testplan/Test4/LastName/text()"></assign>
    <assign to="paramtype5">String</assign>
    <assign to="param6" from="Testplan/Test4/Address/text()"></assign>
   <assign to="paramtype6">String</assign>
   <assign to="param7" from="Testplan/Test4/City/text()"></assign>
    <assign to="paramtype7">String</assign>
    <assign to="param8" from="Testplan/Test4/State/text()"></assign>
   <assign to="paramtype8">String</assign>
    <assign to="param9" from="Testplan/Test4/Zip/text()"></assign>
    <assign to="paramtype9">String</assign>
   <assign to="param10" from="Testplan/Test4/Phone_Num/text()"></assign>
    <assign to="paramtype10">String</assign>
    <assign to="param11" from="Testplan/Test4/Email/text()"></assign>
    <assign to="paramtype11">String</assign>
   <assign to="param12" from="Testplan/Test4/Orders_Placed/text()"></assign>
    <assign to="paramtype12">Integer</assign>
   <assign to="param13" from="Testplan/Test4/Employer/text()"></assign>
   <assign to="paramtype13">String</assign>
   <assign to="param14" from="Testplan/Test4/Work_Phone/text()"></assign>
    <assign to="paramtype14">String</assign>
   <assign to="param15" from="Testplan/Test4/Work_Email/text()"></assign>
    <assign to="paramtype15">String</assign>
   <assign to="param16" from="Testplan/Test4/Work_Address1/text()"></assign>
   <assign to="paramtype16">String</assign>
   <assign to="param17" from="Testplan/Test4/Work_Address2/text()"></assign>
   <assign to="paramtype17">String</assign>
```
```
 <assign to="param18" from="Testplan/Test4/Work_City/text()"></assign>
    <assign to="paramtype18">String</assign>
    <assign to="param19" from="Testplan/Test4/Work_State/text()"></assign>
    <assign to="paramtype19">String</assign>
    <assign to="param20" from="Testplan/Test4/Work_Zipcode/text()"></assign>
    <assign to="paramtype20">String</assign>
    <assign to="pool">mysqlPool</assign>
    <assign to="row_name">row</assign>
    <assign to="schedMinute">-1</assign>
    <assign to="query_type">ACTION</assign>
    <assign to="." from="*"></assign>
   </output>
   <input message="inmsg">
     <assign to="." from="*"></assign>
   </input>
 </operation>
 <operation name="LightweightJDBCAdapterType">
   <participant name="LightweightJDBCAdapterQuery"/>
   <output message="LightweightJDBCAdapterTypeInputMessage">
     <assign to="schedHour">-1</assign>
     <assign to="result_name">result</assign>
     <assign to="schedDay">-2</assign>
     <assign to="sql">INSERT INTO INVOICE CUSTOMER_ID,PRODUCT_ID,QTY)
          VALUES (?, ?, ?) </assign> 
     <assign to="param1" from="Testplan/Test4/Customer_ID/text()"></assign>
     <assign to="paramtype1">Integer</assign>
     <assign to="param2" from="Testplan/Test4/PRODUCT_ID/text()"></assign>
     <assign to="paramtype2">String</assign>
     <assign to="param3" from="Testplan/Test4/QUANTITY/text()"></assign>
     <assign to="paramtype3">Integer</assign>
   </output>
   <input message="inmsg">
     <assign to="." from="*"></assign>
   </input>
 </operation>
 <operation name="LightweightJDBCAdapterType">
   <participant name="LightweightJDBCAdapterQuery"/>
   <output message="LightweightJDBCAdapterTypeInputMessage">
     <assign to="schedHour">-1</assign>
     <assign to="result_name">result</assign>
     <assign to="schedDay">-2</assign>
     <assign to="sql">INSERT INTO PRODUCT QTY VALUES (?) WHERE PRODUCT_ID=?
            </assign>
     <assign to="param1" from="Testplan/Test4/QUANTITY/text()"></assign>
     <assign to="paramtype2">Integer</assign>
     <assign to="param3" from="Testplan/Test4/PRODUCT_ID/Text()"></assign>
     <assign to="paramtype3">String</assign>
   </output>
   <input message="inmsg">
     <assign to="." from="*"></assign>
   </input>
 </operation>
 <operation>
   <participant name="EndTransactionService"/>
```

```
 <output message="Xout">
         <assign to="END_TRANSACTION">TRUE</assign>
       </output>
       <input message="Xin">
         <assign to="." from="*"></assign>
       </input>
     </operation>
   </sequence> 
</process>
```
## **Implementing the Begin Transaction Service**

To implement the Begin Transaction service for use in a business process:

- 1. Use the Begin Transaction service in a business process.
- 2. Use the End Transaction service to end the transaction.

Note: When a pool is defined in jdbc.properties, you must mark the pool being referenced as transactional:

myPool.transactional=true

## **Output from Business Process to Service**

The following table contains the parameter passed from the business process to the Begin Transaction service:

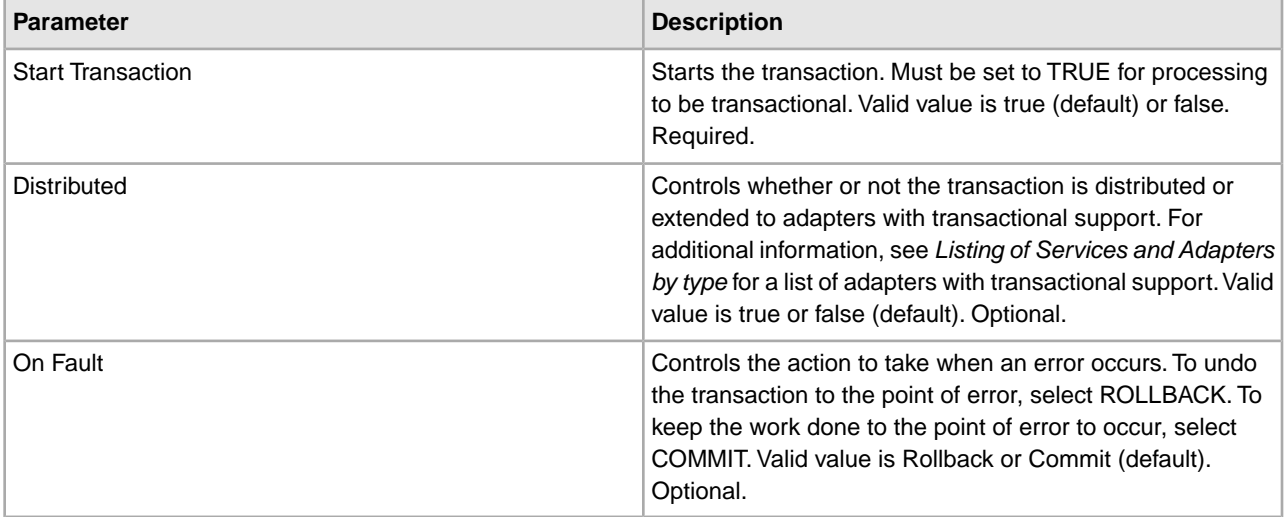

## **BP Exception Service**

The following table provides an overview of the BP Exception service:

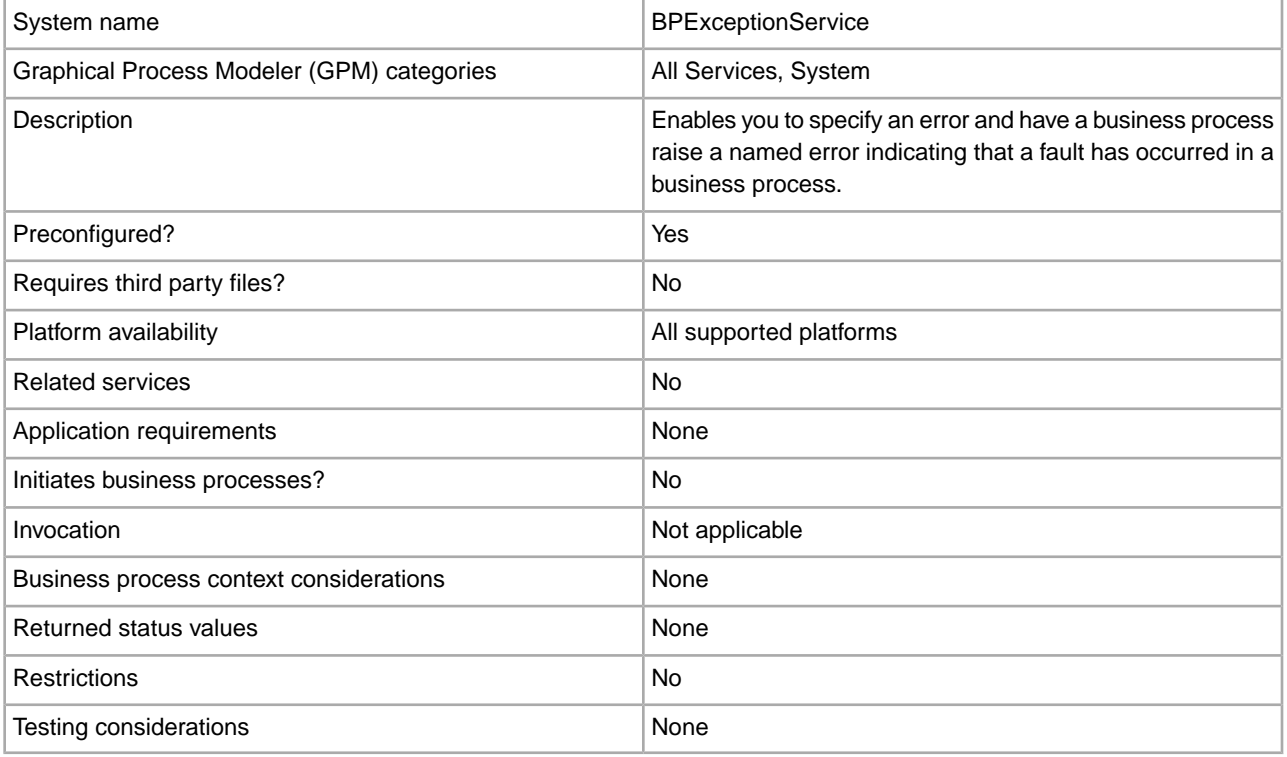

#### **How the BP Exception Service Works**

The BP Exception service sets the basic status of a business process to ERROR and sets the suggested errorCode parameter as the advanced status. The onFault mechanism uses the advanced status to determine if a handler is triggered. The service enables you to set a status report, as well.

## **Business Process Example**

The following figure shows one example of how the BP Exception service could be used in a business process:

```
<operation name="generateException"> 
       <participant name="BPExceptionService"/> 
       <output message="Xout">
```

```
 <assign to="exceptionCode">foo:timeout</assign>
   <assign to="." from="*"></assign>
 </output> 
 <input message="Xin"> 
   <assign to="." from="*"></assign> 
 </input> </operation>
```
## **Implementing the BP Exception Service**

To implement the BP Exception service, complete the following tasks:

- 1. Create a BP Exception service configuration. For information, see *Creating a Service Configuration*.
- 2. Configure the BP Exception service.
- 3. Use the B2B Exception service in a business process.

#### **Configuring the BP Exception Service**

To configure the BP Exception service, you must specify settings for the following fields in the GPM:

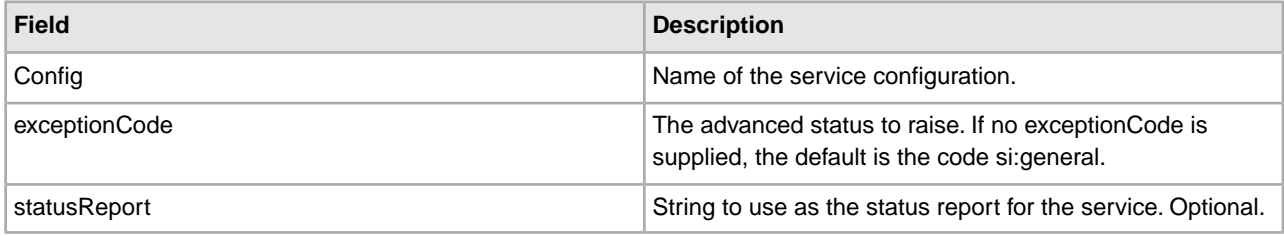

## **BP Fault Log Adapter**

The following table provides an overview of the BP Fault Log adapter:

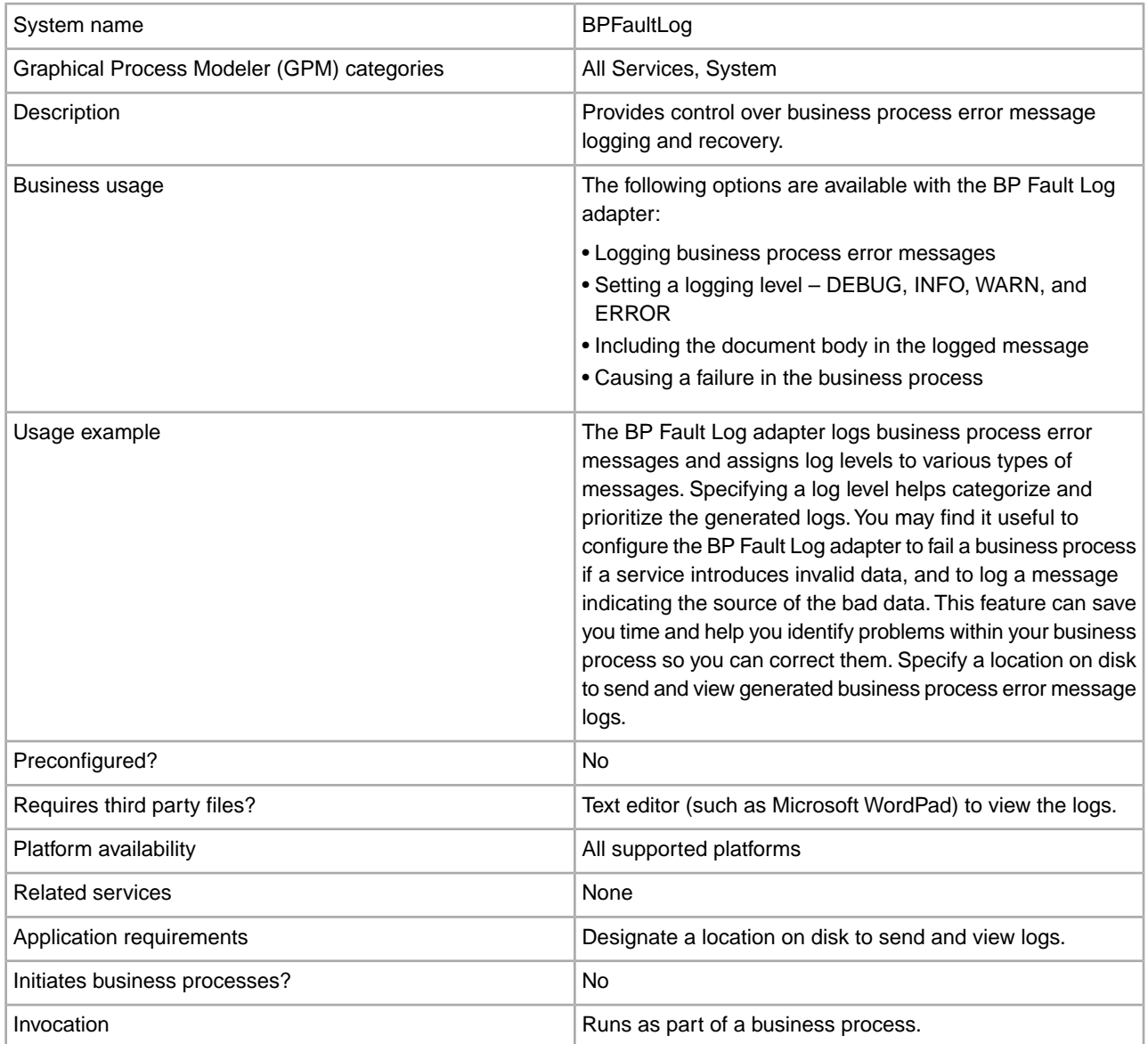

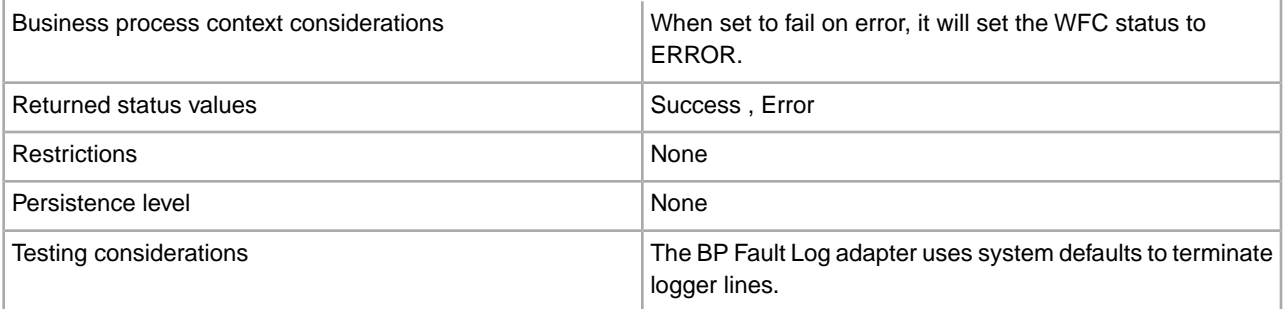

## **How the BP Fault Log Adapter Works**

The BP Fault Log adapter logs business process error messages and assigns log levels to various types of messages. Specifying a log level helps categorize and prioritize the generated logs. You may find it useful to configure the BP Fault Log adapter to fail a business process if a service introduces invalid data, and to log a message indicating the source of the bad data. This feature can save you time and help you identify problems within your business process so you can correct them. Specify a location on disk to send and view generated business process error message logs.

**Note:** The BP Fault Log adapter terminates logger lines with 0A (linefeed). Use a text editor (for example, Microsoft WordPad) to view the log file.

#### **Implementing the BP Fault Log Adapter**

To implement the BP Fault Log adapter, complete the following tasks:

- 1. Create a BP Fault Log adapter configuration. For information, see *Creating a Service Configuration*.
- 2. Configure the BP Fault Log adapter.
- 3. Use the B2B Fault Log adapter in a business process.

## **Configuring the BP Fault Log Adapter**

To configure the BP Fault Log adapter, you must specify field settings in Sterling Integrator and in the GPM.

#### **Sterling Integrator Configuration**

The following table describes the fields used to configure the BP Fault Log adapter in Sterling Integrator:

**Note:** The field names in parentheses represent the corresponding field names in the GPM. This information is provided for your reference.

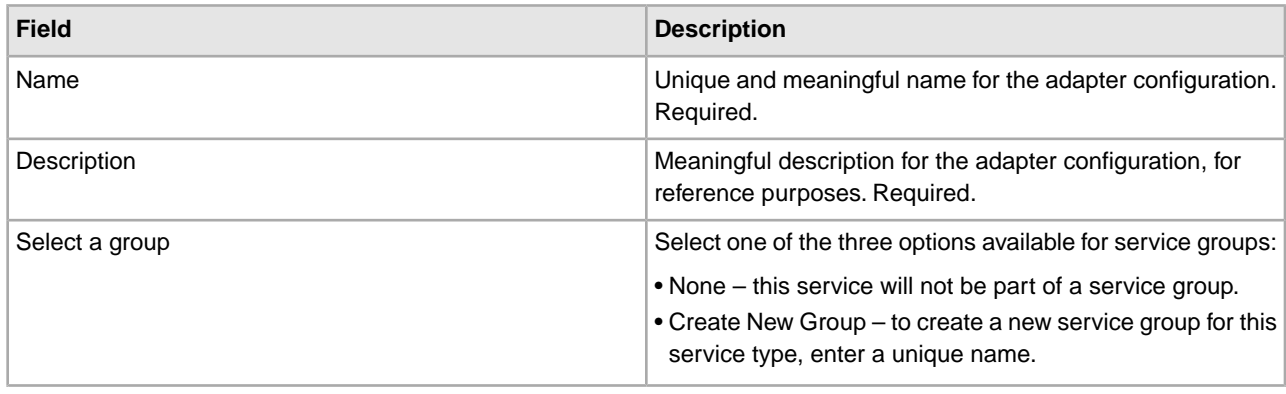

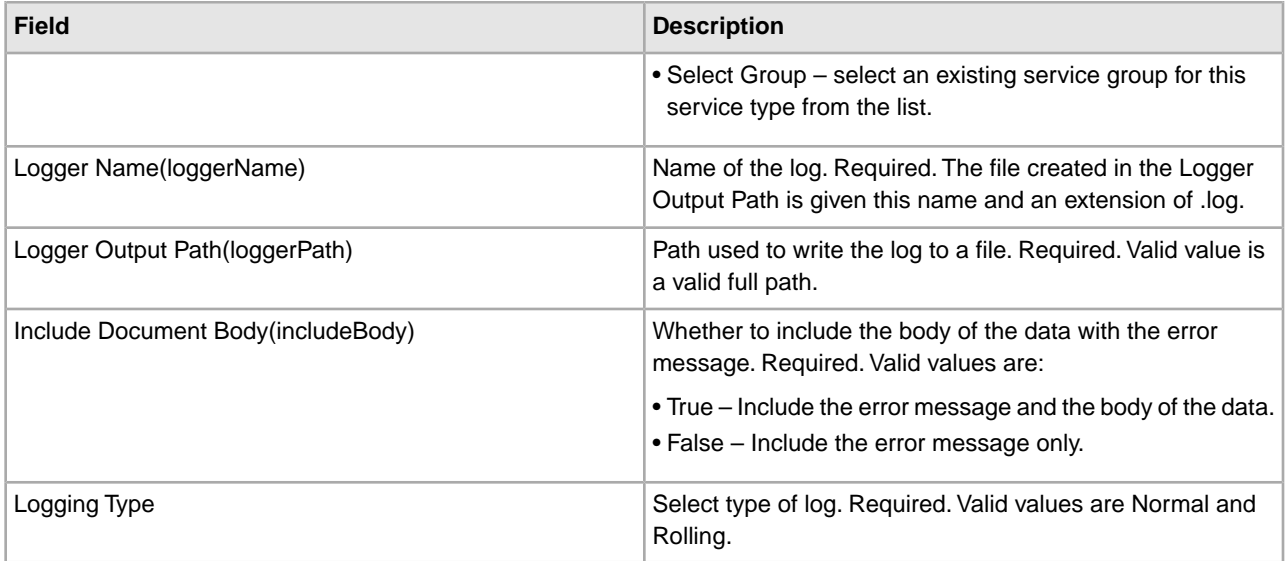

## **GPM Configuration**

The following table describes the fields used to configure the BP Fault Log adapter in the GPM:

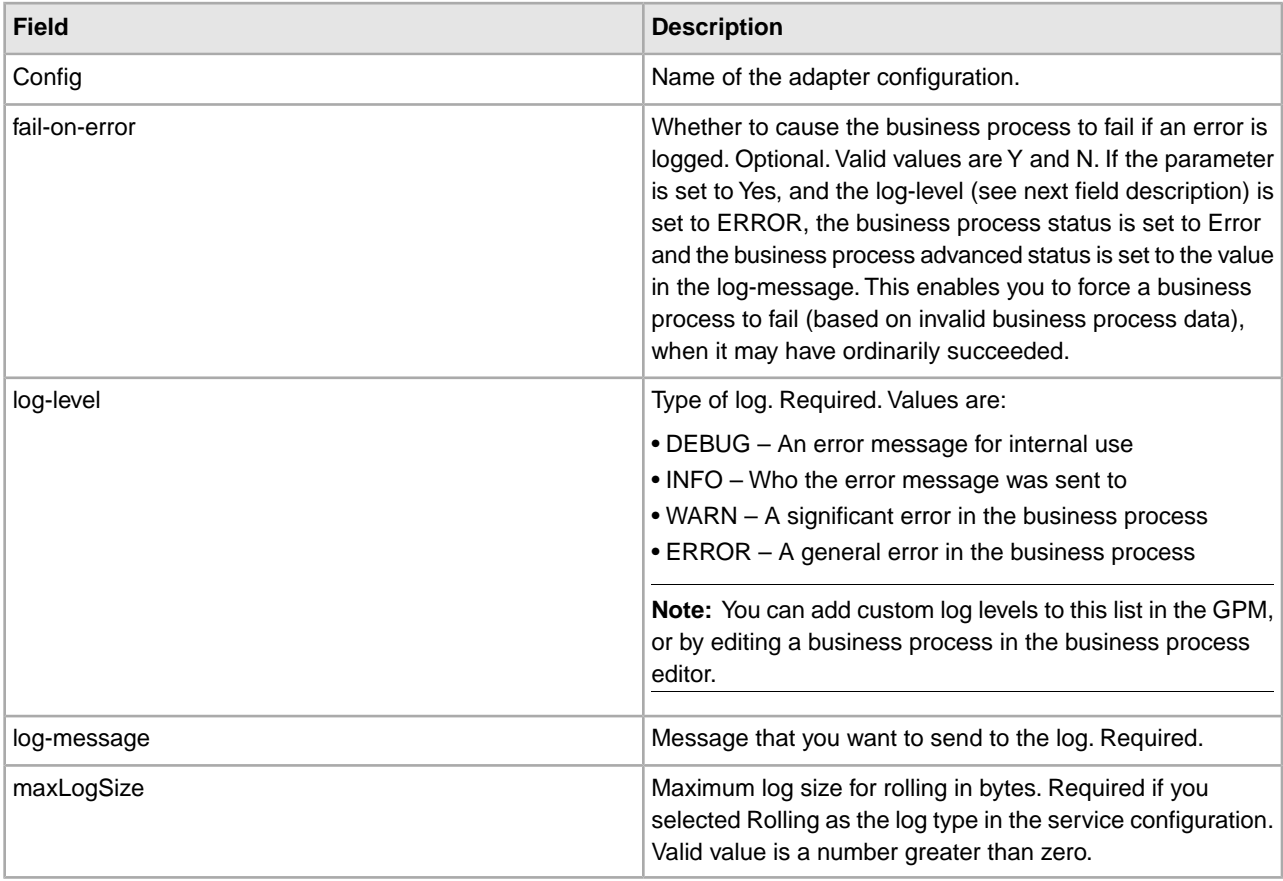

# **BP Fault XML Log adapter**

The following table provides an overview of the BP Fault XML Log adapter:

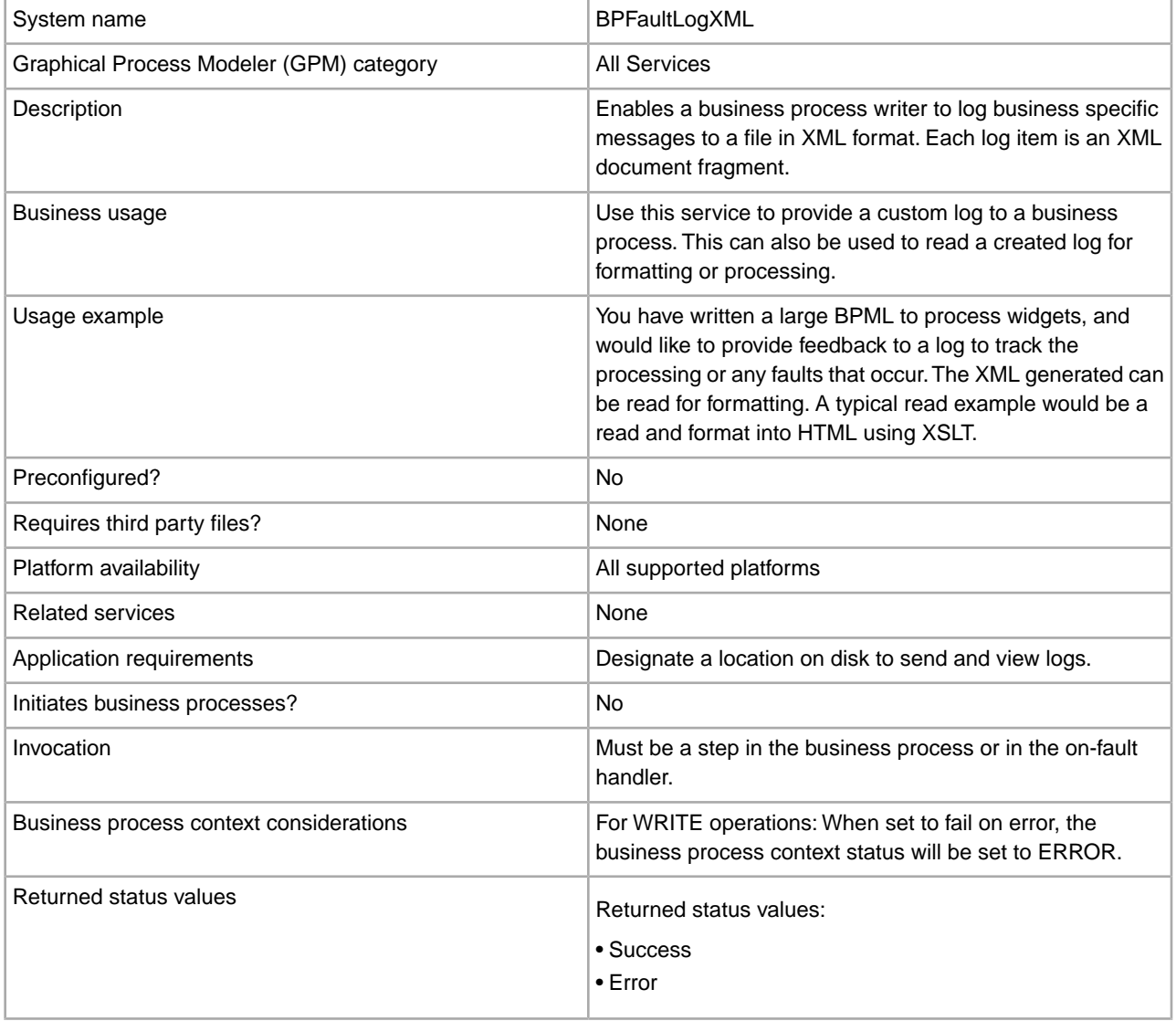

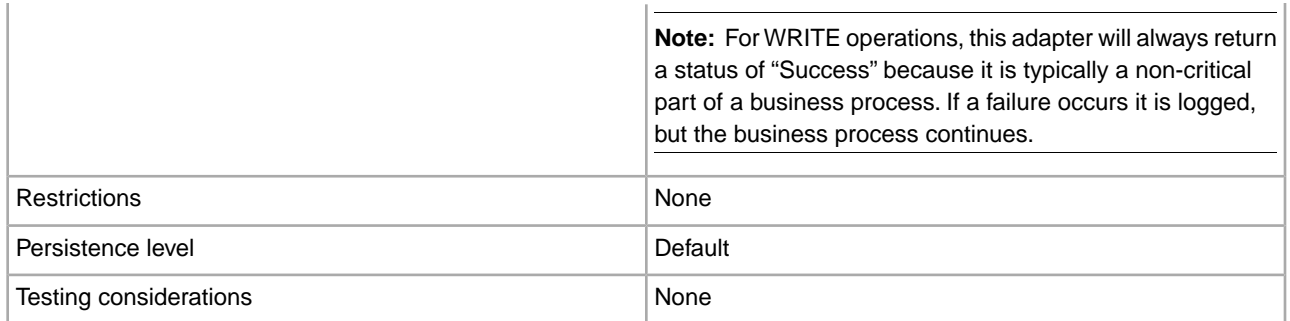

## **Implementing the BP Fault XML Log adapter**

To implement the BP Fault XML Log adapter, complete the following tasks:

- 1. Create a BP Fault XML Log adapter configuration.
- 2. Configure the BP Fault XML Log adapter.
- 3. Use the BP Fault XML Log adapter in a business process.

## **Configuring the BP Fault XML Log adapter**

To configure the BP Fault XML Log adapter, you must specify field settings in the GPM:

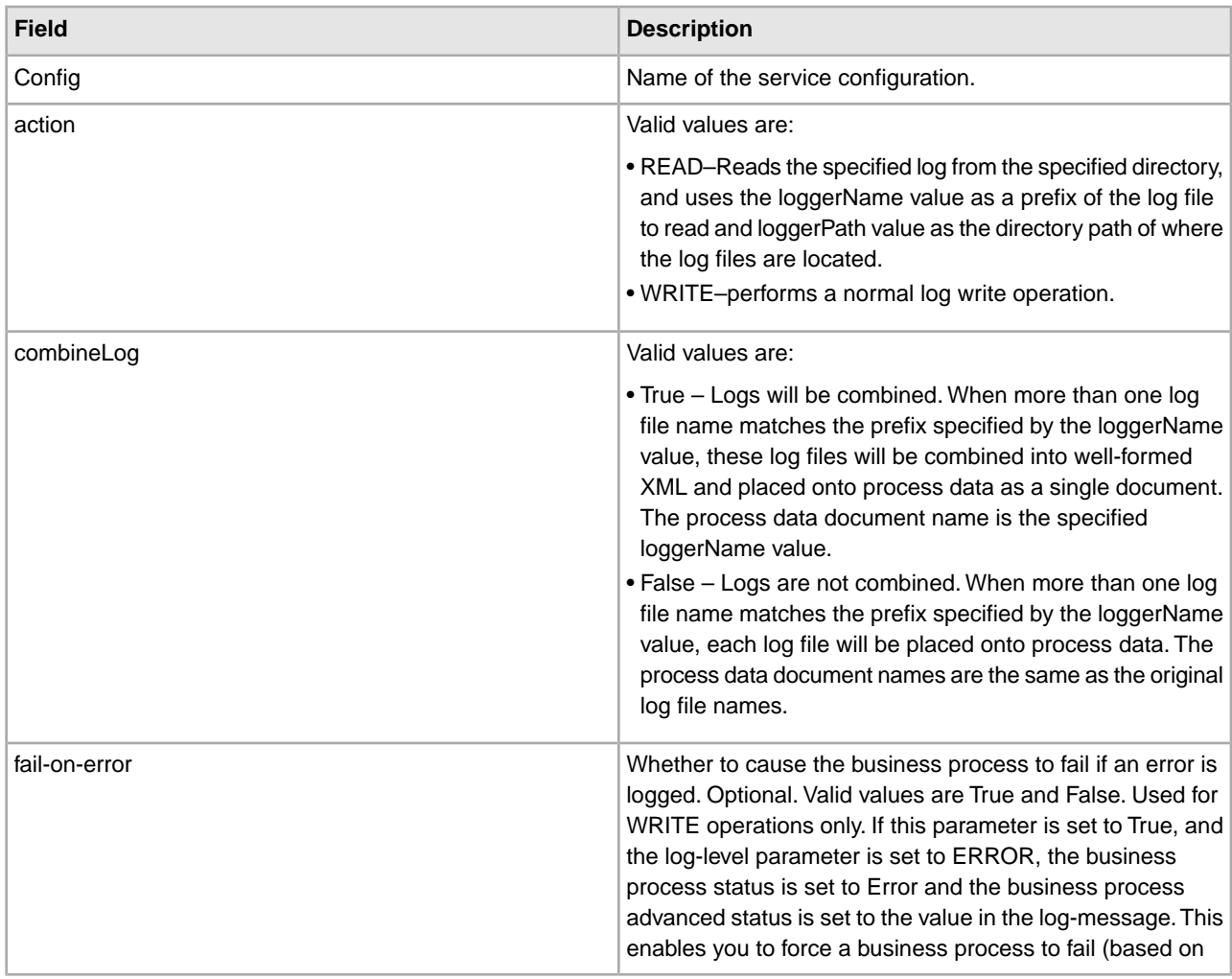

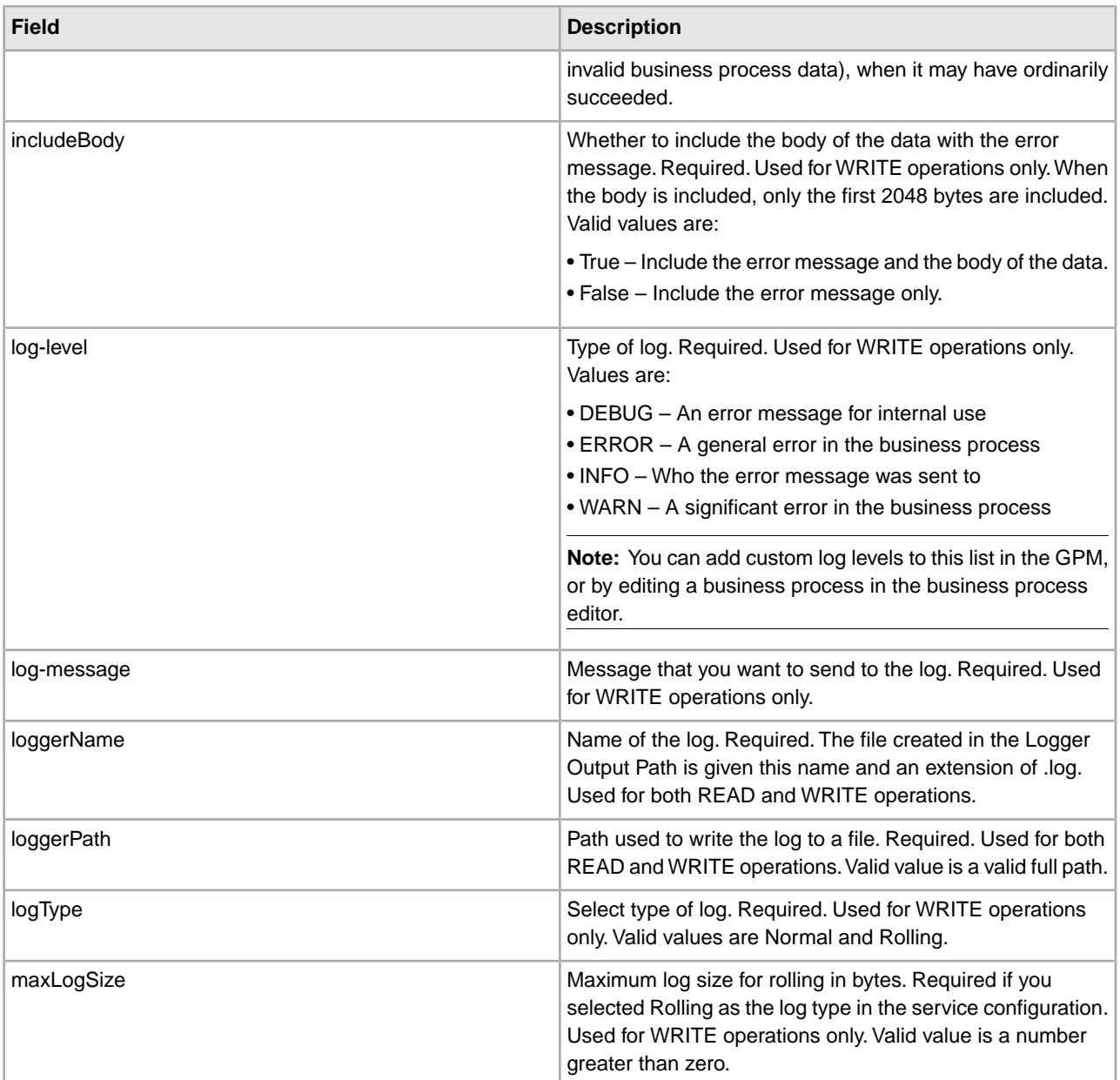

## **Business Process Example**

The following example shows how the BP Fault XML Log adapter could be used in a business process:

```
<process name="default">
   <operation name="BPFaultLogXML">
     <participant name="mybpfaultxmllog"/>
     <output message="BPFaultLogXMLInputMessage">
       <assign to="action">WRITE</assign>
       <assign to="combineLog">false</assign>
       <assign to="fail-on-error">true</assign>
       <assign to="includeBody">true</assign>
       <assign to="log-level">DEBUG</assign>
       <assign to="log-message">hello log</assign>
       <assign to="loggerName">testlog.log</assign>
```

```
 <assign to="loggerPath">/home/user/</assign>
       <assign to="logType">normal</assign>
       <assign to="." from="*"></assign>
     </output>
     <input message="inmsg">
       <assign to="." from="*"></assign>
     </input>
   </operation> 
</process>
```
## **BP Metadata Info Service**

The following table provides an overview of the BP Metadata Info service:

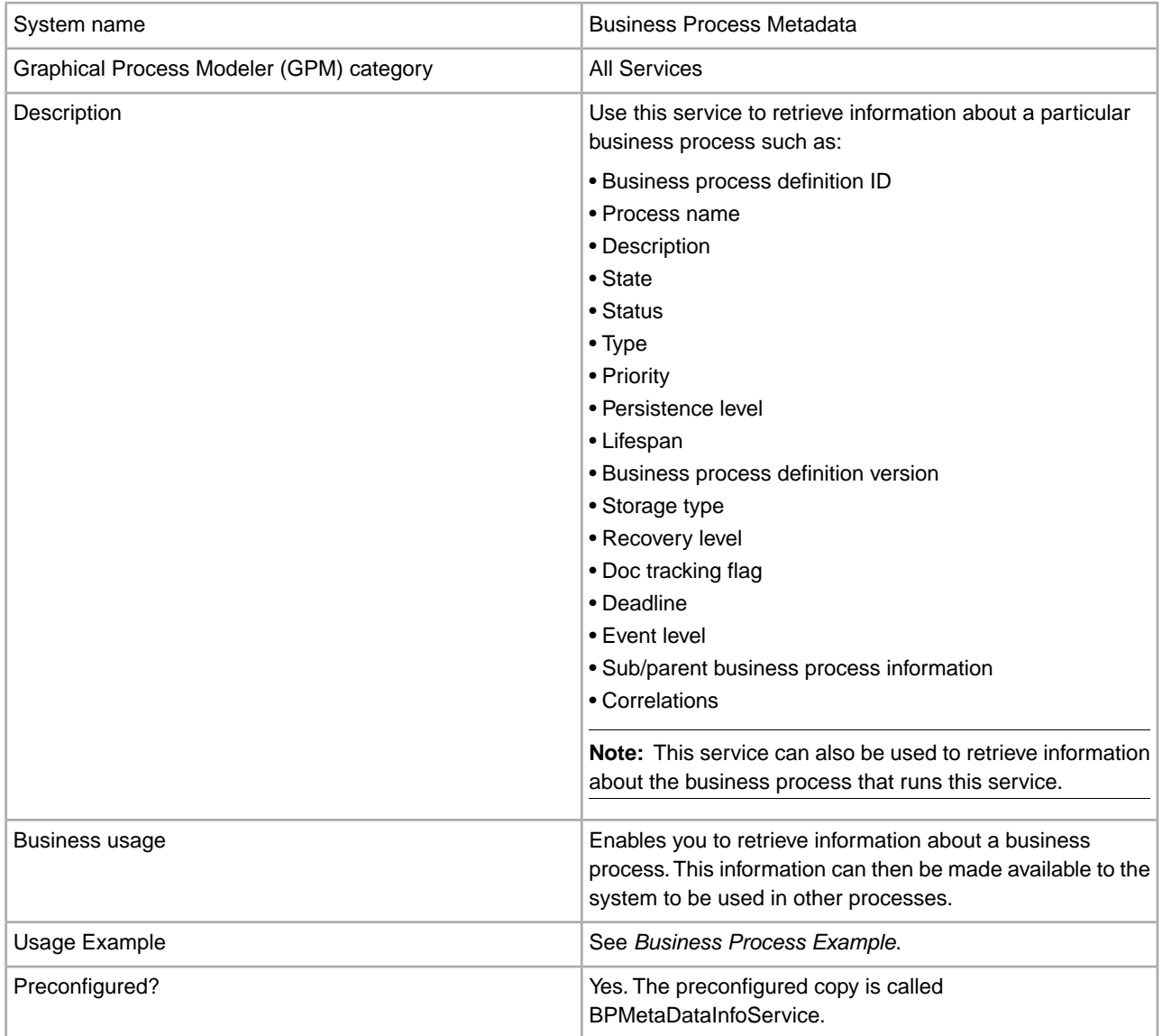

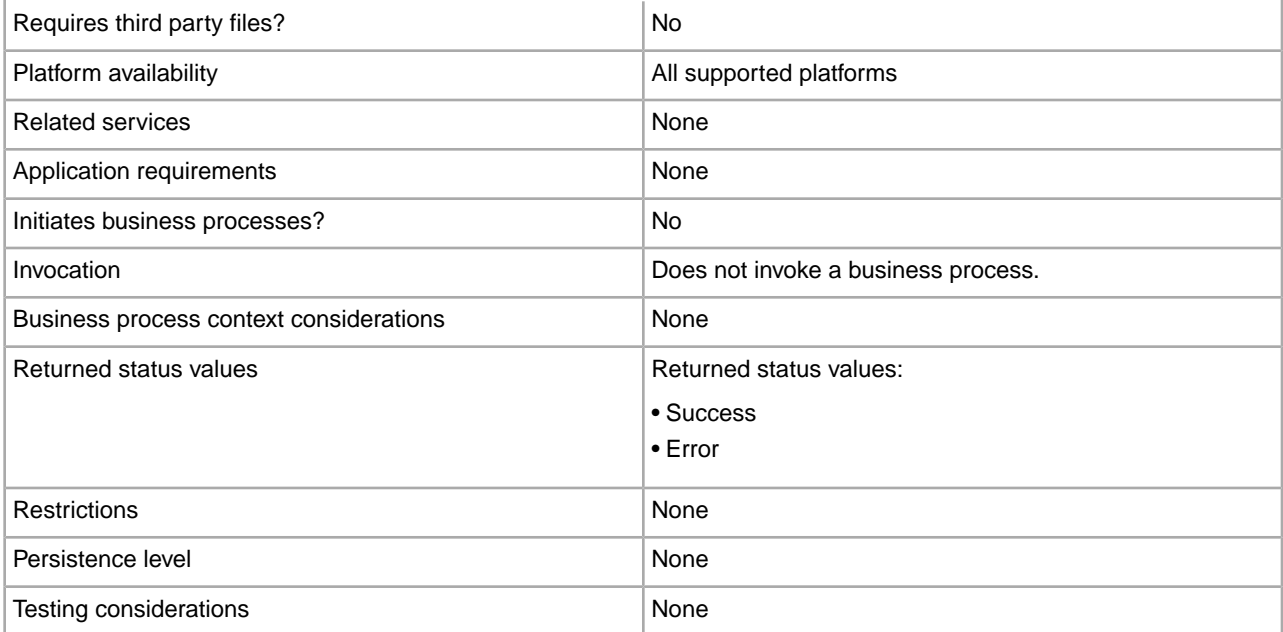

## **Implementing the BP Metadata Info Service**

To implement the BP Metadata Info service, complete the following tasks:

- 1. Create a BP Metadata Info service configuration.
- 2. Configure the BP Metadata Info service.
- 3. Use the BP Metadata Info service in a business process.

#### **Configuring the BP Metadata Info Service**

To configure the BP Metadata Info service you must specify settings for the following fields in the GPM:

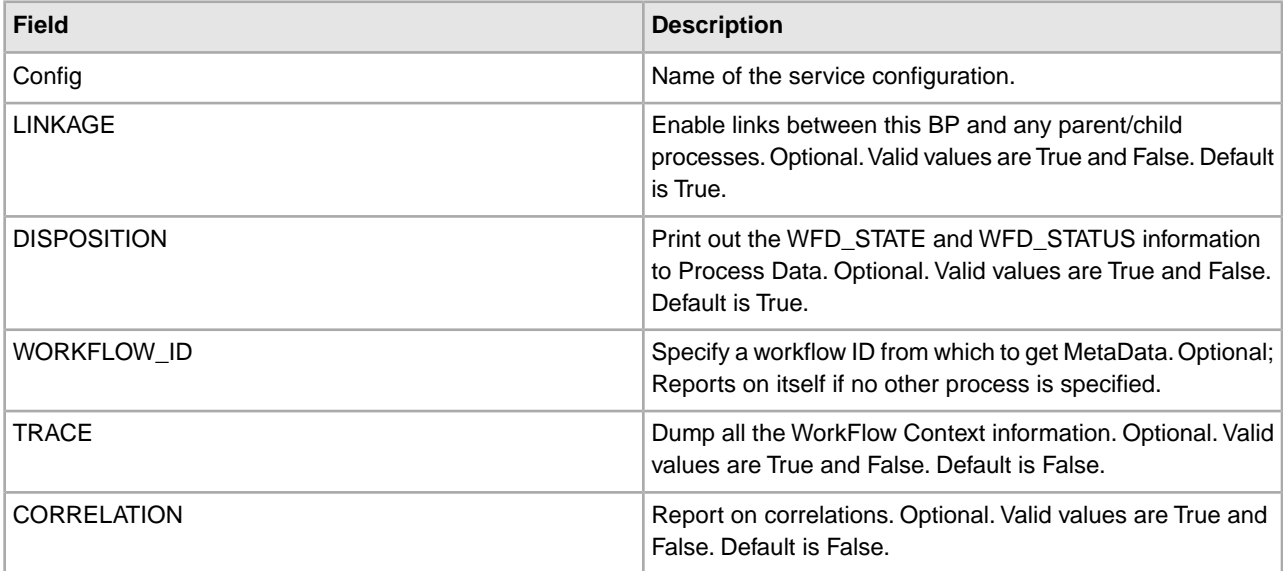

#### **Output from Service to Business Process**

The following table contains the parameters passed from the BP Metadata Info service to the business process:

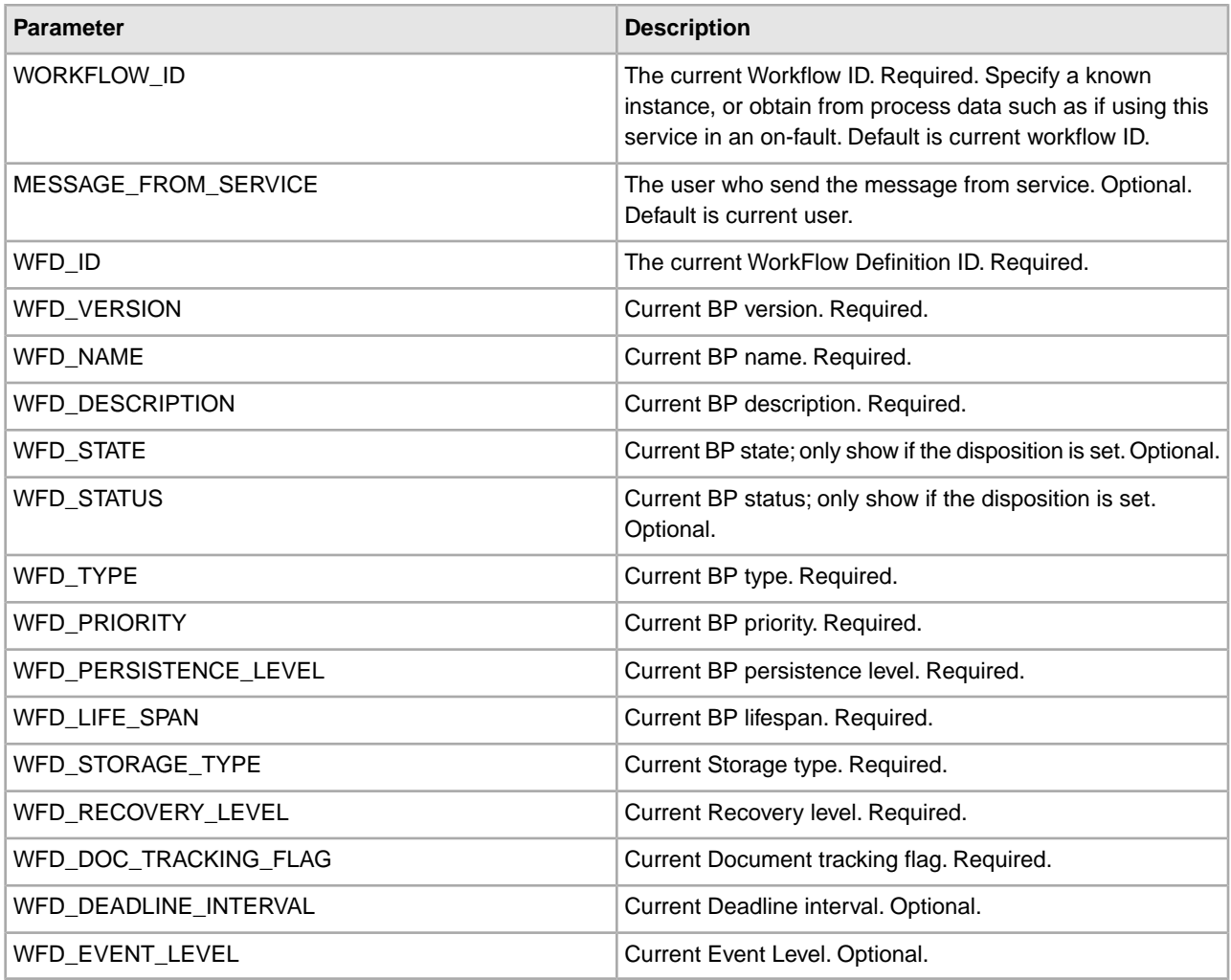

## **Output from Business Process to Service**

The following table contains the parameters passed from the business process to the BP Metadata Info service:

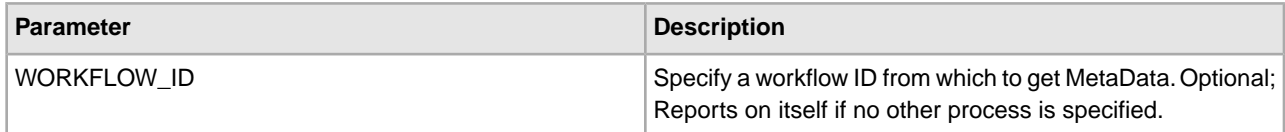

## **Business Process Example**

The following example business process illustrates using the BP Metadata Info service:

```
<process name="BPMetaDataInfoService_01"> 
   <sequence name="simple"> 
    <operation name="1"> 
       <participant name="BPMetaDataInfoService"/> 
       <output message="Xout"> 
       <assign to="WORKFLOW_ID">9</assign> 
       <assign to="DISPOSITION">true</assign> 
       <assign to="LINKAGE">true</assign> 
       <assign to="CORRELATION">true</assign>
```

```
 <assign to="TRACE">true</assign> 
       <assign to="." from="*"></assign> 
       </output> 
       <input message="Xin"> 
       <assign to="." from="*"></assign> 
       </input> 
    </operation> 
   </sequence> 
</process>
```
## **BP Report Service**

The following table provides an overview of the BP Report service:

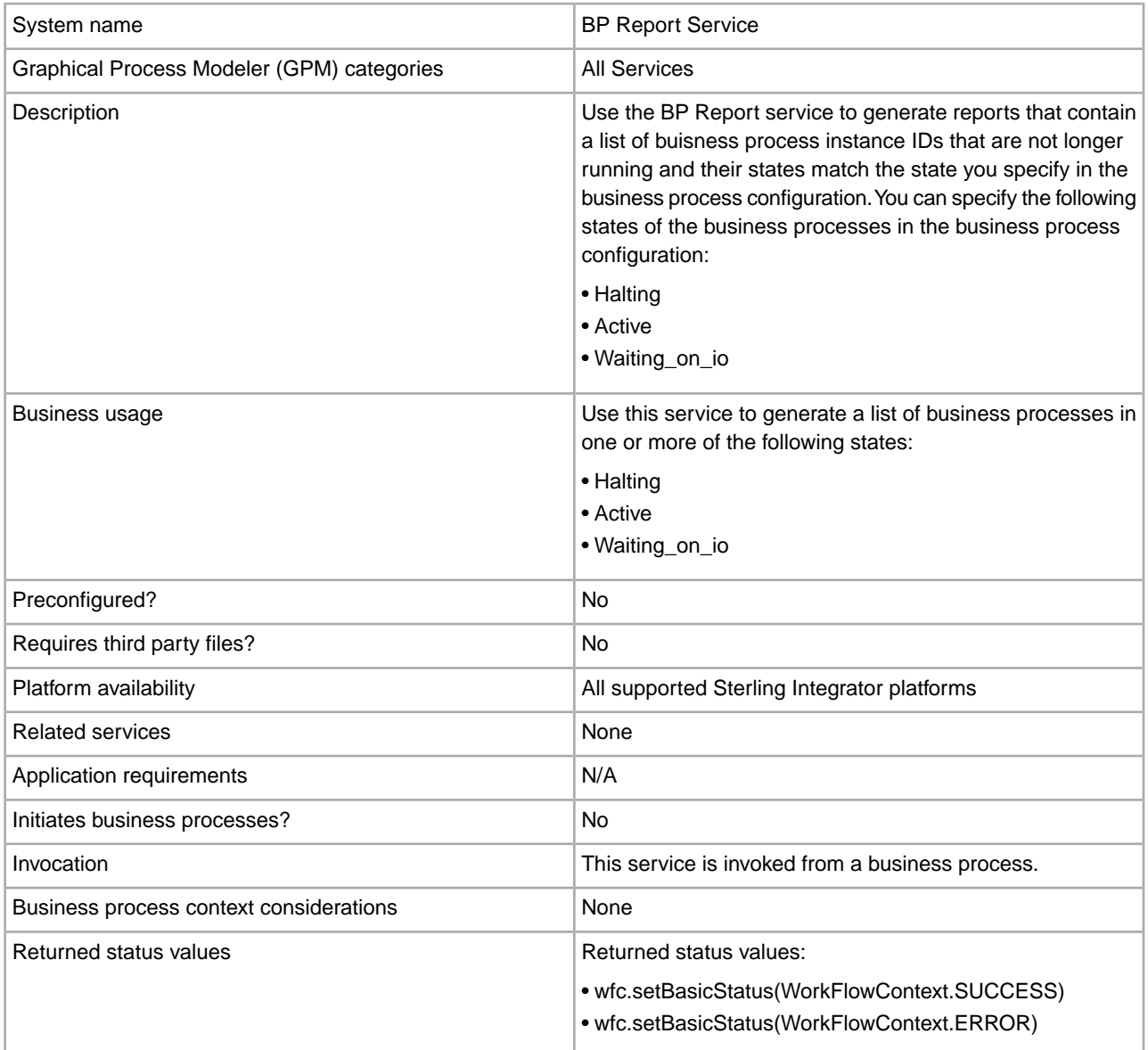

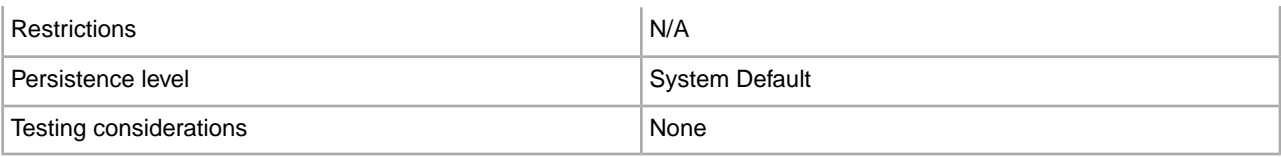

## **Output from Business Process to Service**

The following table contains the parameters passed from the business process to the BP Report service:

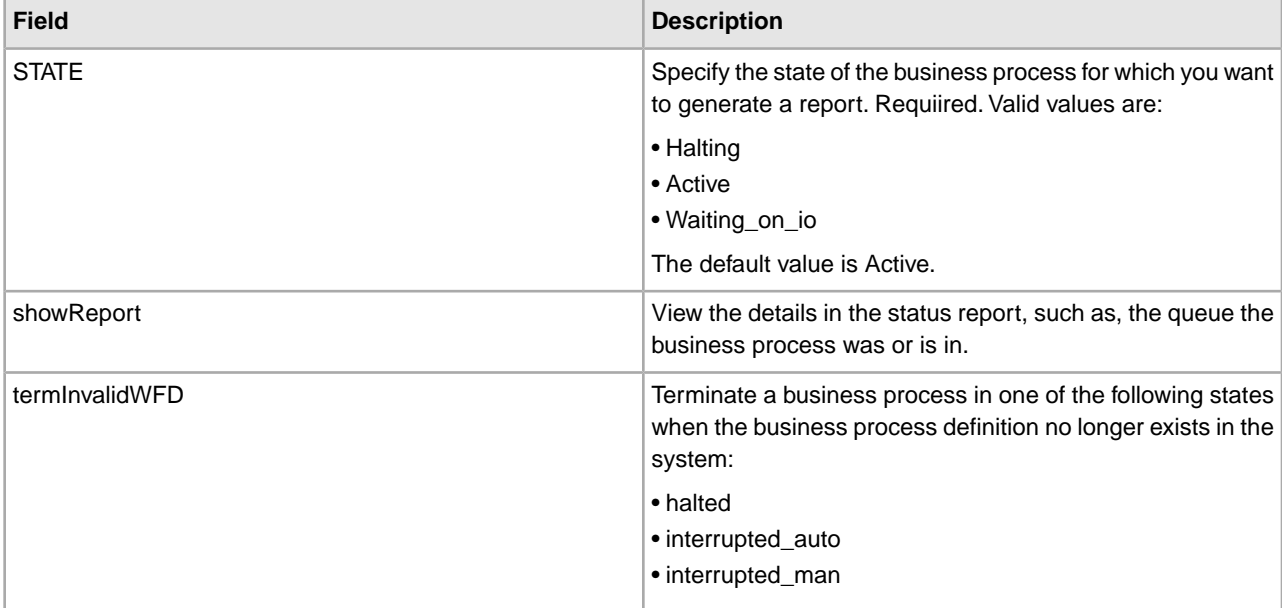

## **Business Process Example**

The following example business process illustrates using the BP Report service:

```
<operation name="2">
       <participant name="BPReportService"/>
       <output message="Xout">
       <assign to="STATE">active,halting</assign>
         <assign to="." from="*"></assign>
       </output>
       <input message="Xin">
         <assign to="." from="*"></assign>
       </input>
     </operation>
```
## **Cache Refresh Service**

The following table provides an overview of the Cache Refresh service:

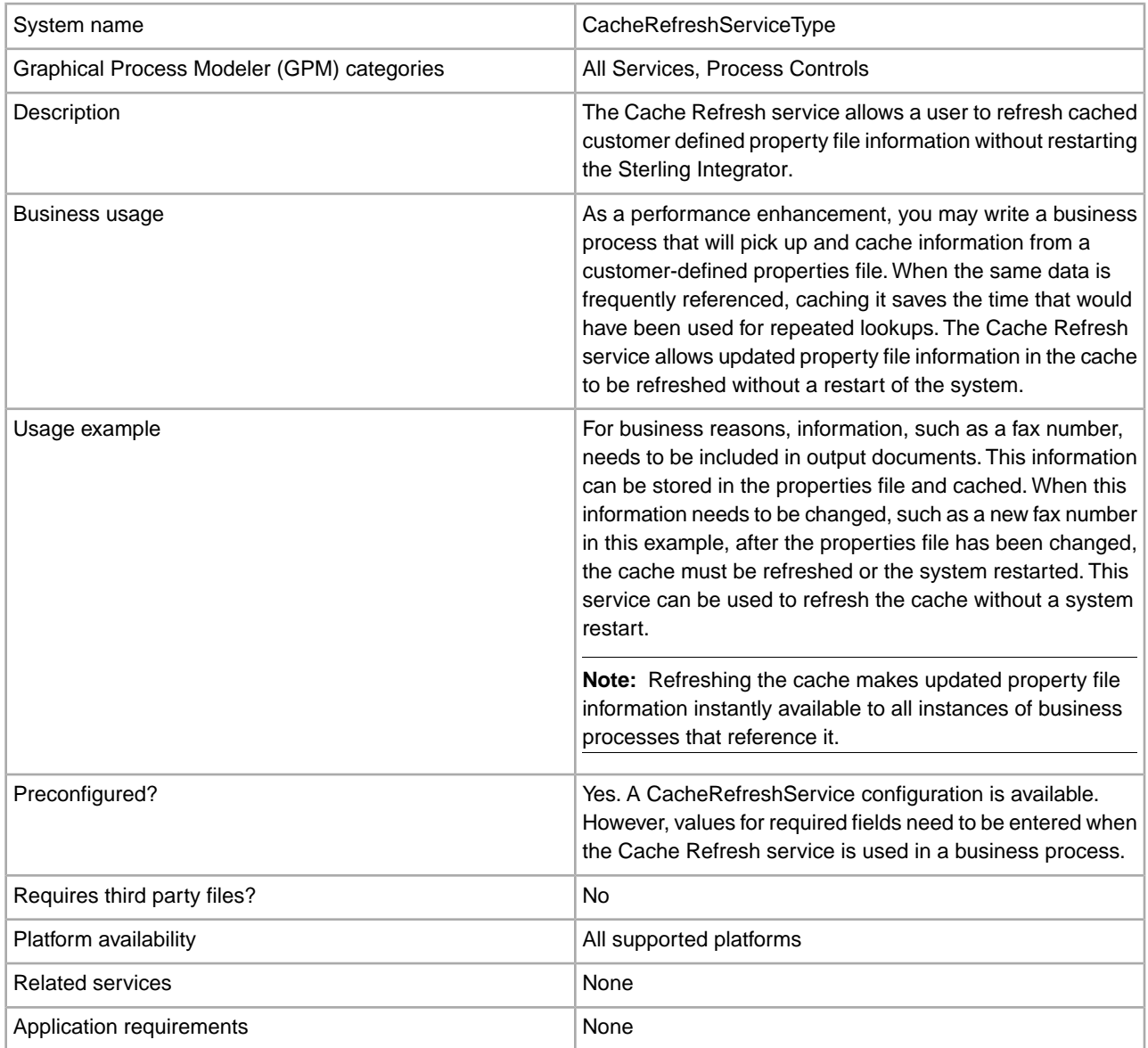

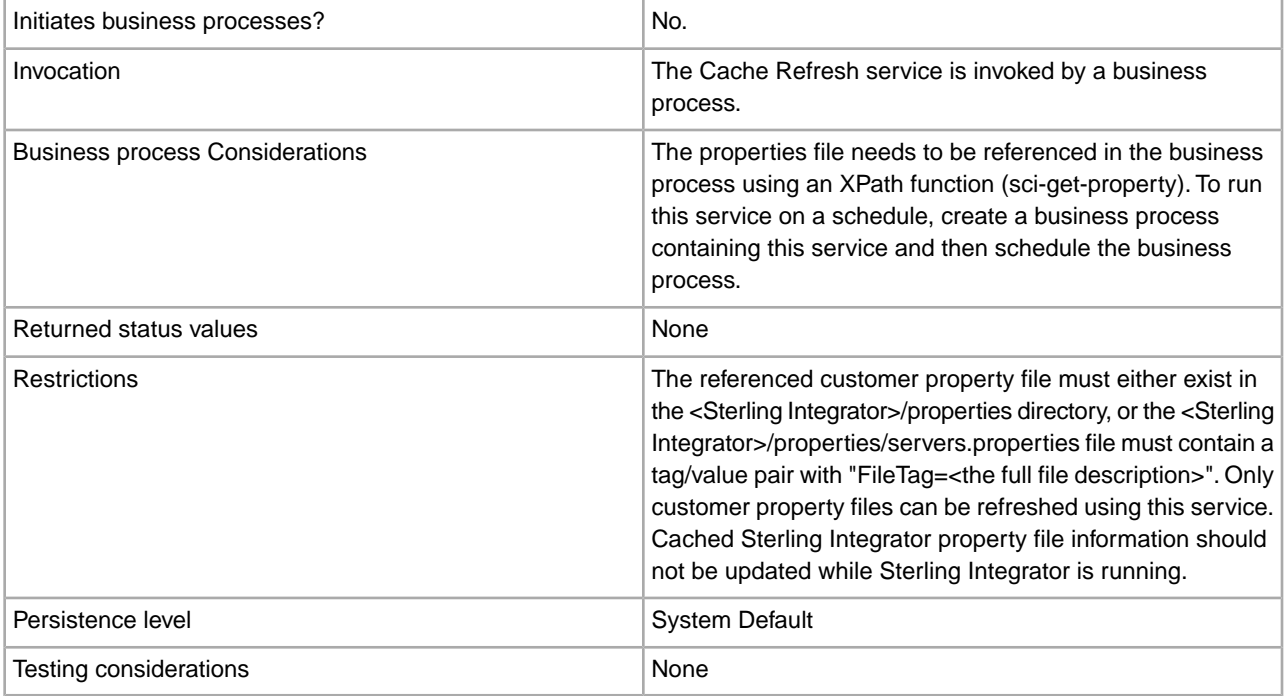

## **Cache Refresh Service Operation**

When invoked, the Cache Refresh service:

- 1. Flushes the cache of all tag/value pair information from the property file referenced by the *PropertyFileTag* parameter in the sci-get-property XPath function
- 2. Reads the property file
- 3. Stores all tag/value pair information in the cache

The Cache Refresh service searches for the *PropertyFileTag* property file in the following manner:

- 1. The service looks in the properties directory of the Sterling Integrator installation for the *PropertyFileTag*.properties property file. If found, the service reads the property file.
- 2. The service looks in the properties directory of the Sterling Integrator installation for the *PropertyFileTag (exact match)* file.
- 3. The service reads the servers.properties file in the properties directory of the Sterling Integrator installation. If a tag for the *PropertyFileTag* property is found in the servers.properties file, the Cache Refresh service reads the property file.
- 4. If the *PropertyFileTag* property file is not found, the service displays an error message.

**Note:** The sci-get-property XPath function will read a property file into cache if it references a PropertyFileTag parameter that is not already in the cache. After the new PropertyFileTag and its contents are initially loaded into the cache, the Cache Refresh service must be run before the new information will be available in the cache.

#### **Implementing the Cache Refresh Service**

To implement the Cache Refresh service, complete the following tasks:

- 1. Configure the Cache Refresh service.
- 2. Use the Cache Refresh service in a business process.

## **Configuring the Cache Refresh Service**

To configure the Cache Refresh service, you must specify settings for the following fields in the Graphical Process Modeler (GPM):

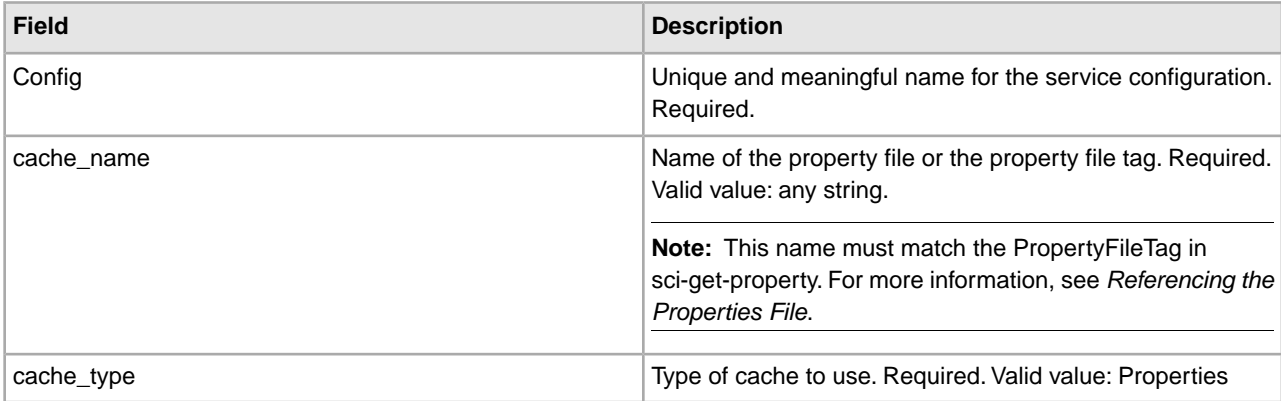

## **Output from Business Process to Service**

The following table contains the parameters passed from the business process to the Cache Refresh service:

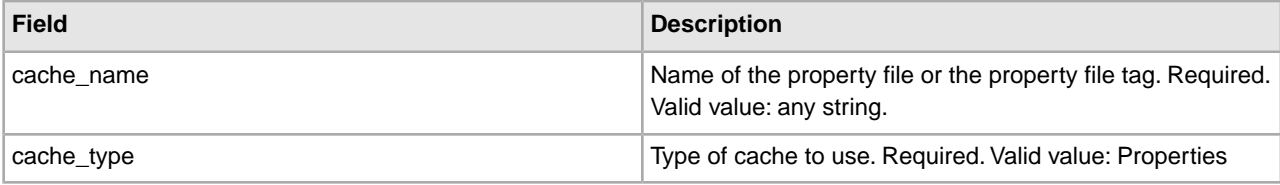

## **Business Process Example**

The following example business process illustrates the use of the Cache Refresh service:

```
<operation>
       <participant name="CacheRefreshService"/>
       <output message="Xout">
         <assign to="cache_type" from="'properties'"></assign>
         <assign to="cache_name" from="'customer_foo'"></assign>
       </output>
       <input message="Xin">
       </input> 
</operation>
```
## **Referencing the Properties File**

XPath Function Syntax:

```
sci-get-property("PropertyFileTag", "PropertyName")
```
Where:

- PropertyFileTag The name of the tag defined in servers.properties or the property file name in the properties directory
- PropertyName The name of the property in the properties file

## **Example:**

A property file named customer\_fax.properties has been created that contains the following assign statements:

```
description = some_fax_information 
some_fax_number=000.555.1212
```
Place the customer\_fax.properties file in the <Sterling Integrator installation>/properties directory. This file is referenced by the PropertyFileTag parameter and the tag/value pair contents of this file are read into the cache.

After the property tag customer\_fax has been created, the following XPath function statements can be used to retrieve the data from the customer\_fax.properties file:

- <assign to="SomeDescription" from="sci-get-property('customer\_fax','description')"/>
- <assign to="faxNumber" from="sci-get-property('customer\_fax','some\_fax\_number')"/>

# **Connect:Direct Requester Adapter**

The following table provides an overview of the Connect:Direct Requester adapter:

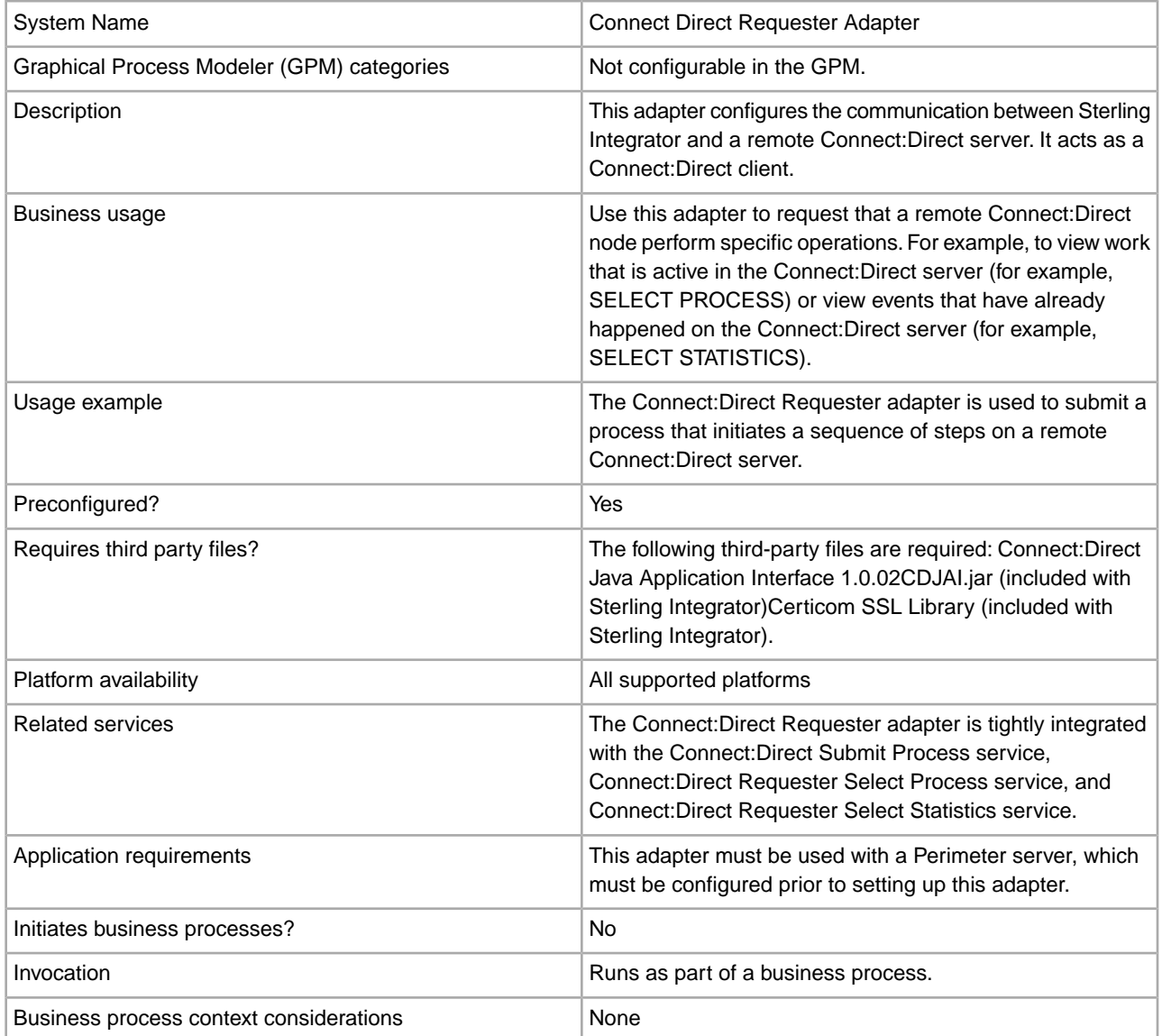

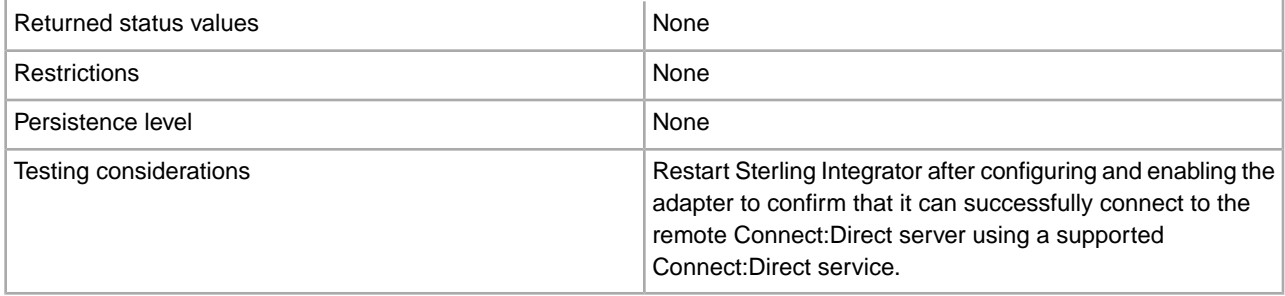

#### **Implementing the Connect:Direct Requester Adapter**

To implement the Connect:Direct Requester adapter, complete the following tasks:

- 1. Create a Connect:Direct Requester adapter configuration. For information, see *Managing Services and Adapters*.
- 2. Configure the Connect:Direct Requester adapter. For information, see *Configuring the Connect:Direct Requester Adapter*.
- 3. Use the Connect:Direct Requester adapter in a business process.

#### **Configuring the Connect:Direct Requester Adapter**

To configure the Connect:Direct Requester adapter, you must specify settings for the following fields in Sterling Integrator:

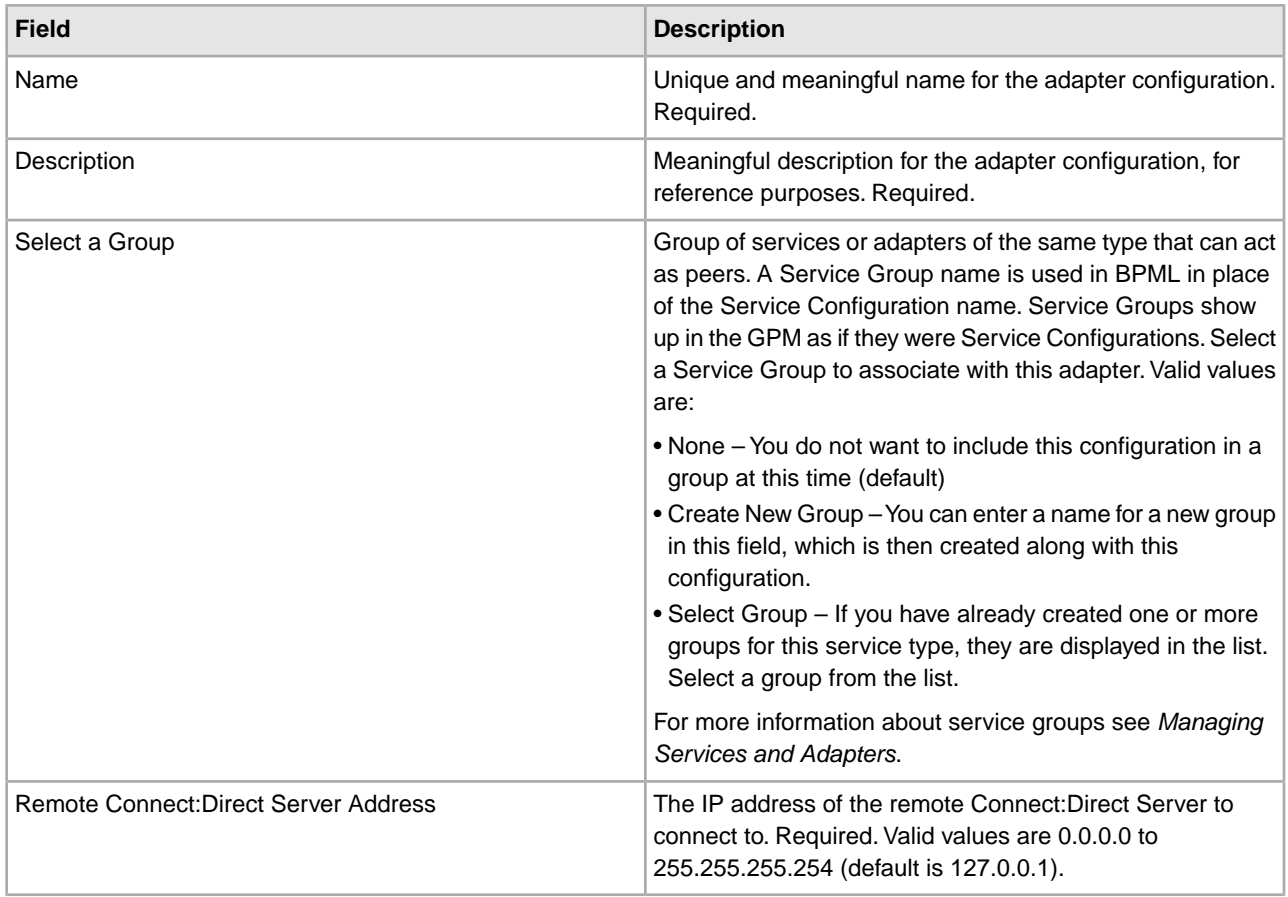

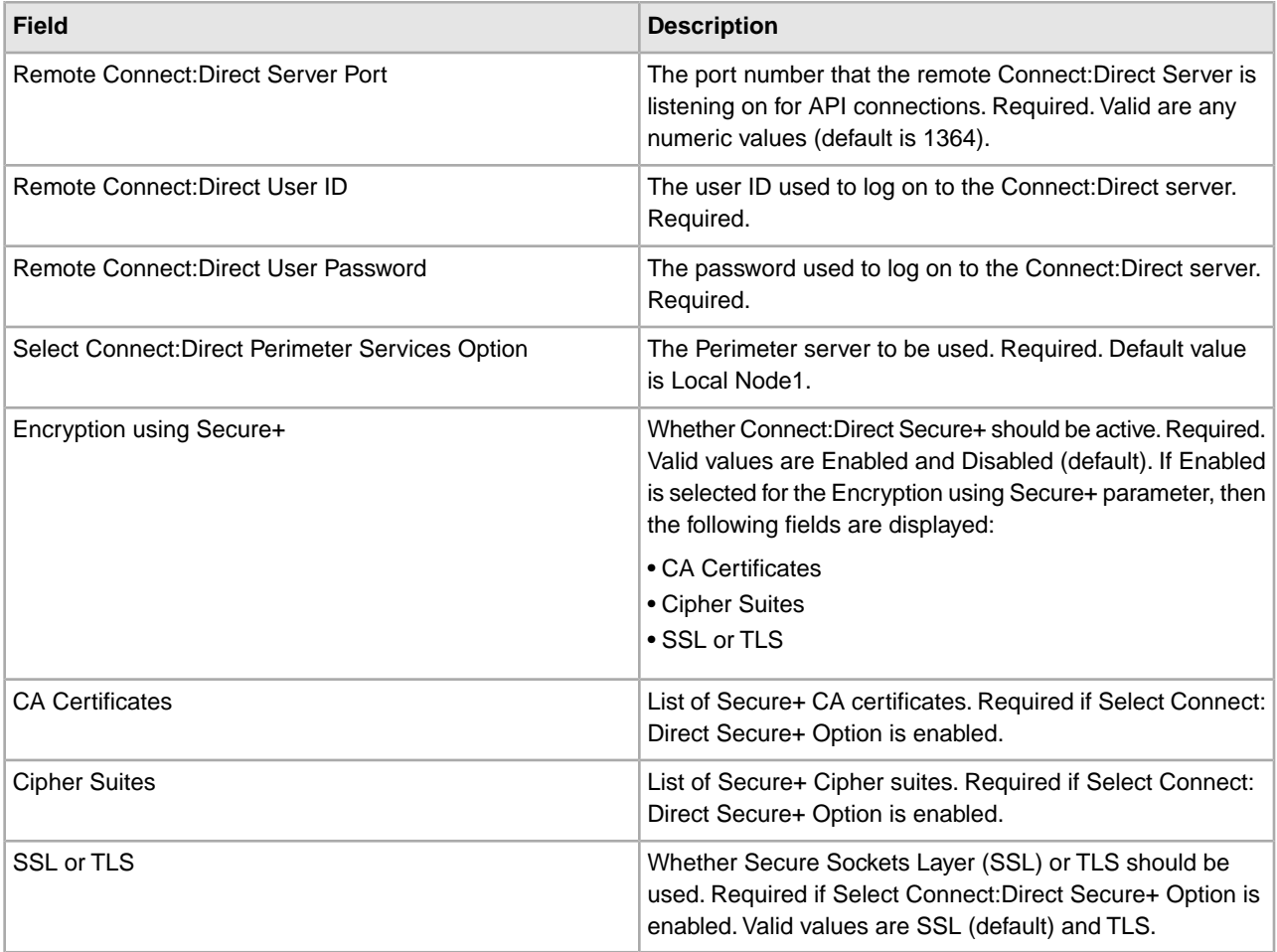

## **Connect:Direct Requester Select Process Service**

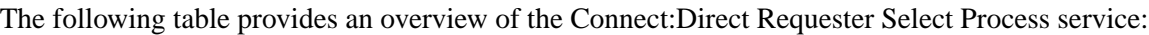

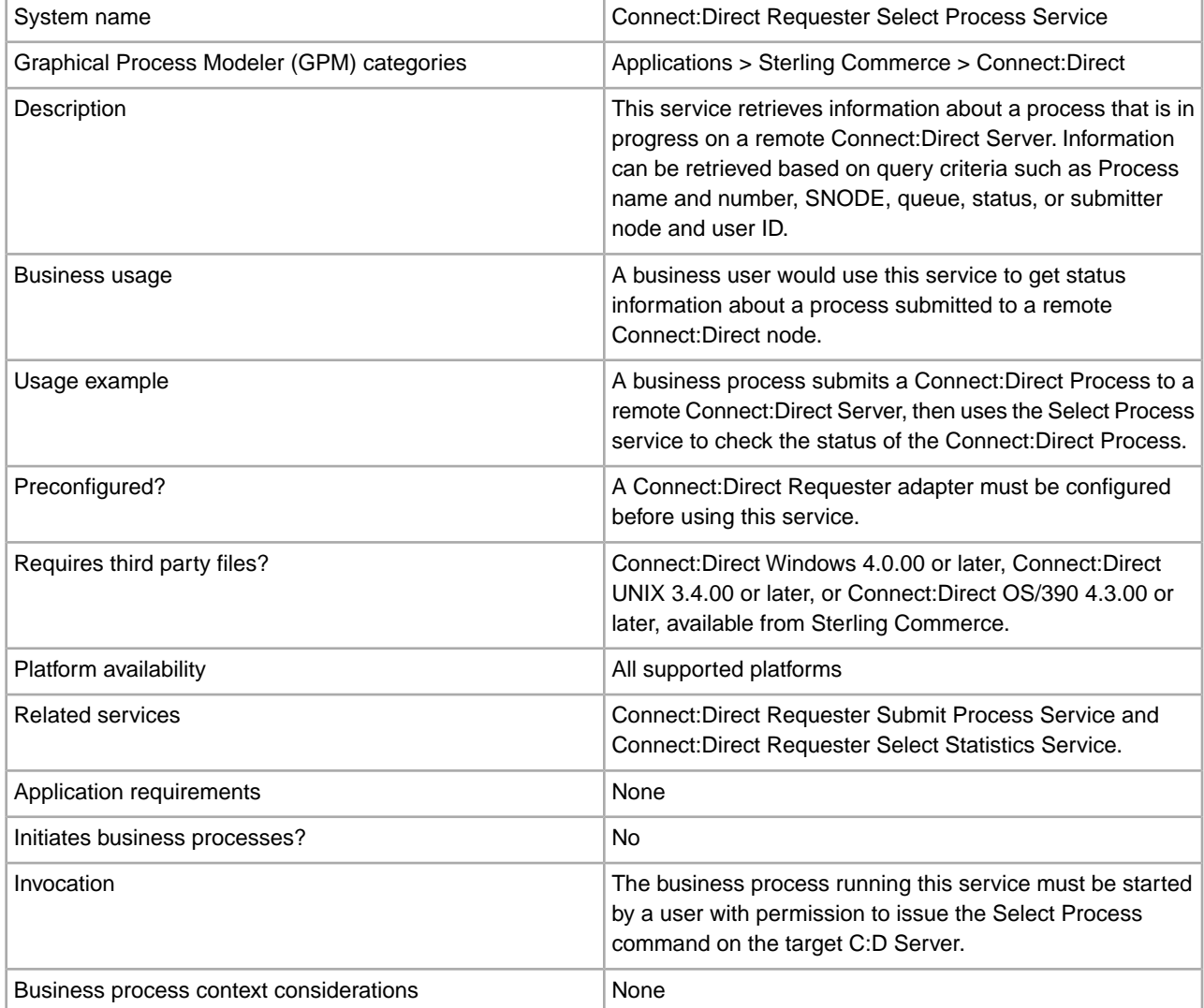

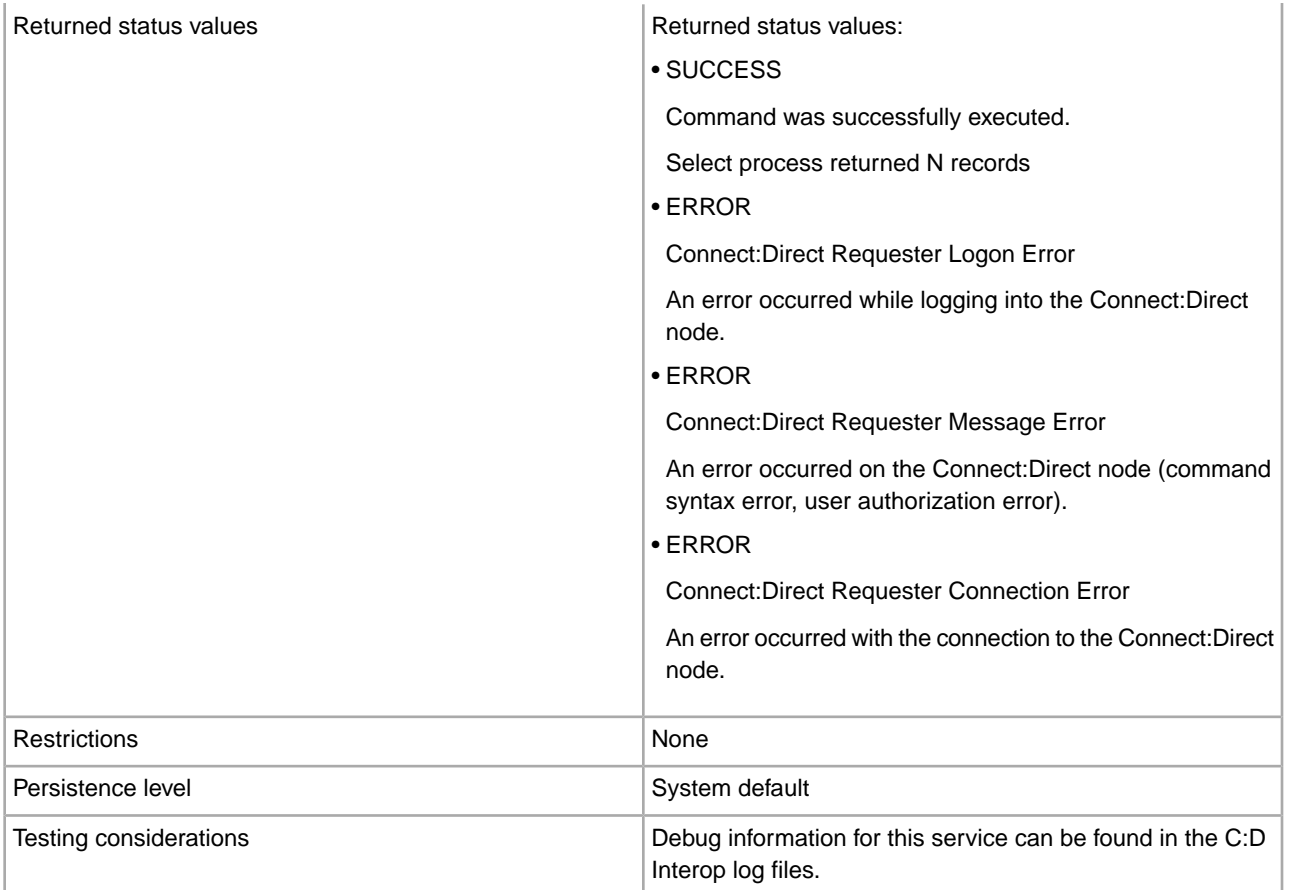

## **Implementing the Connect:Direct Requester Select Process Service**

To implement the Connect:Direct Requester Select Process service, complete the following tasks:

- 1. Create a Connect:Direct Requester Select Process service configuration. For information, see *Managing Services and Adapters*.
- 2. Configure the Connect:Direct Requester Select Process service. For information, see *Configuring the Connect:Direct Requester Select Process Service*.
- 3. Use the Connect:Direct Requester Select Process service in a business process.

## **Configuring the Connect:Direct Requester Select Process Service**

To configure the Connect:Direct Requester Select Process service, you must specify settings for the following fields in Sterling Integrator:

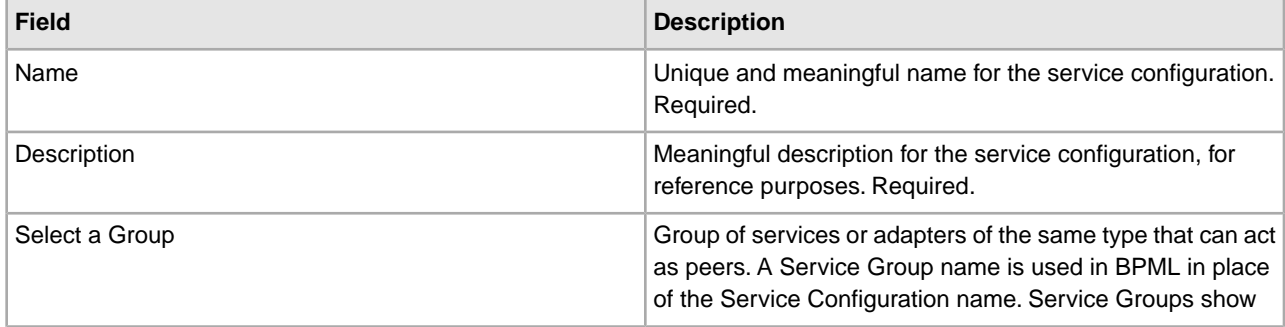

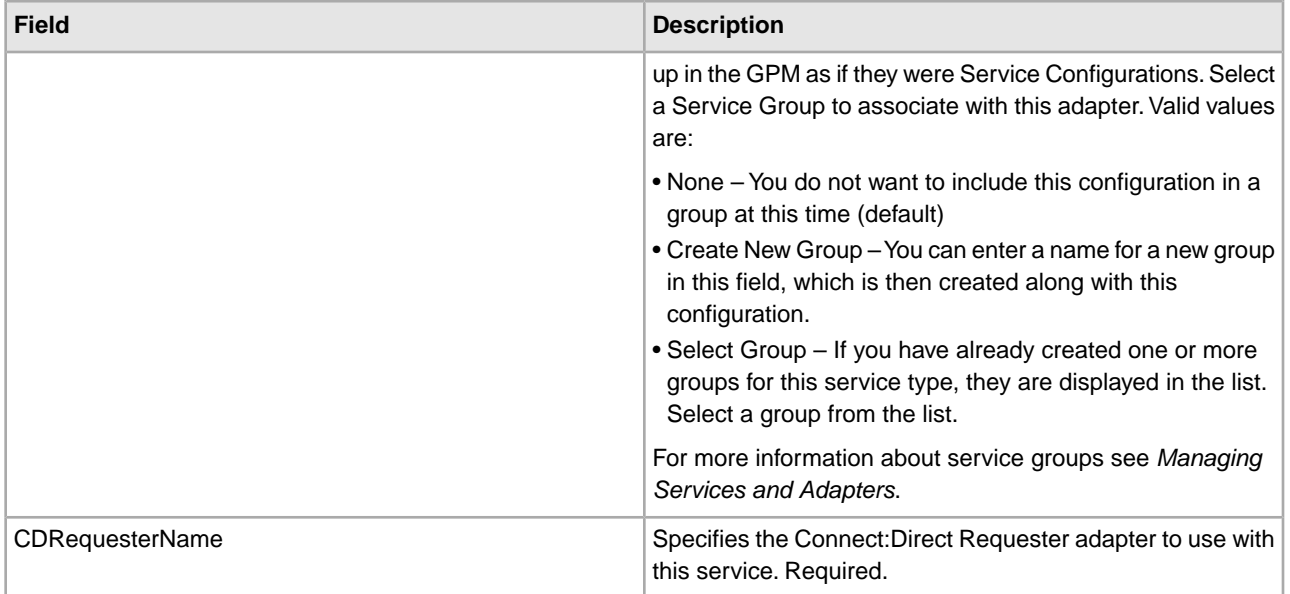

## **Parameters Passed from Business Process to Service**

The following table describes the parameters passed from the business process to the Connect:Direct Requester Select Process service:

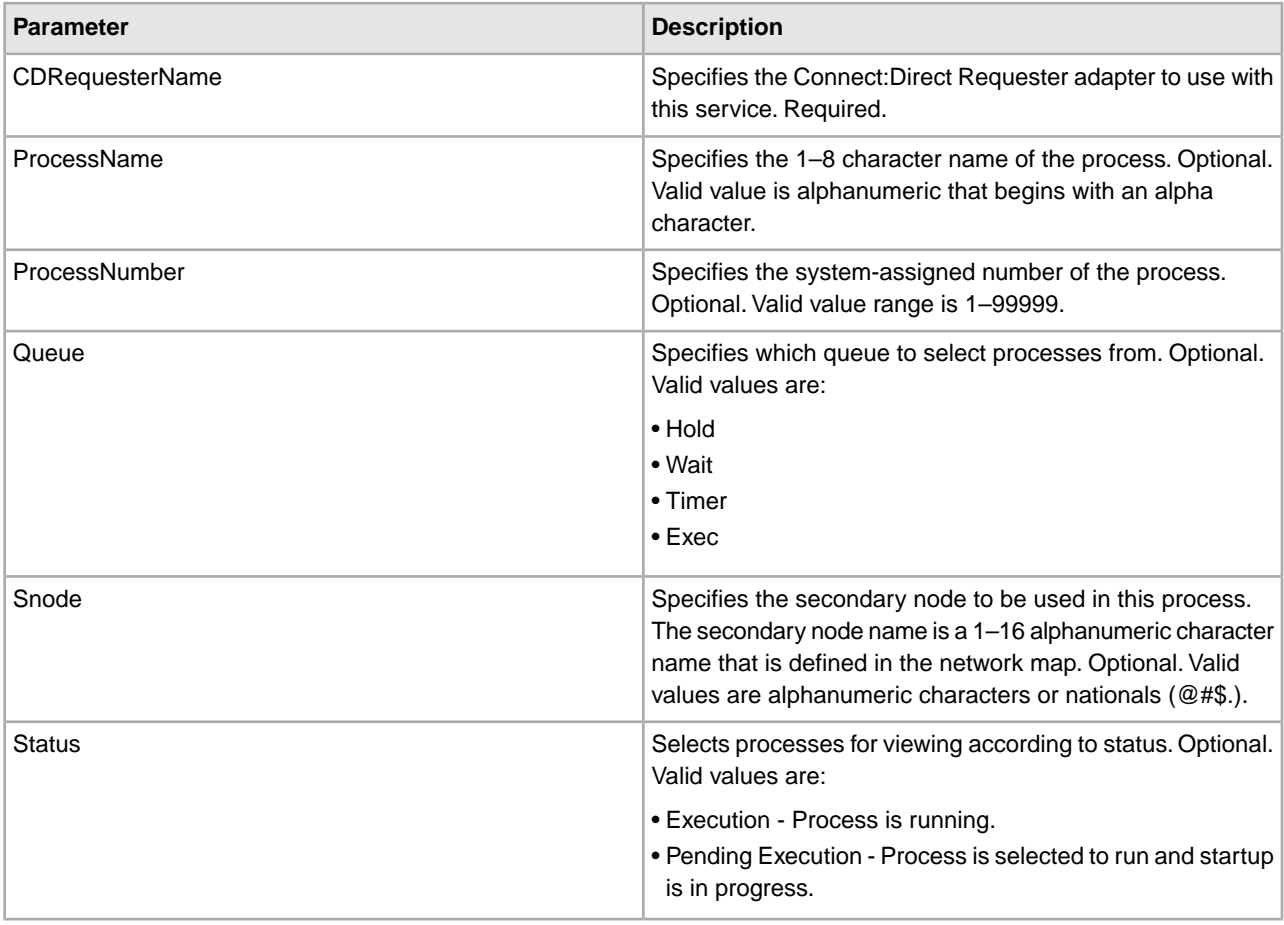

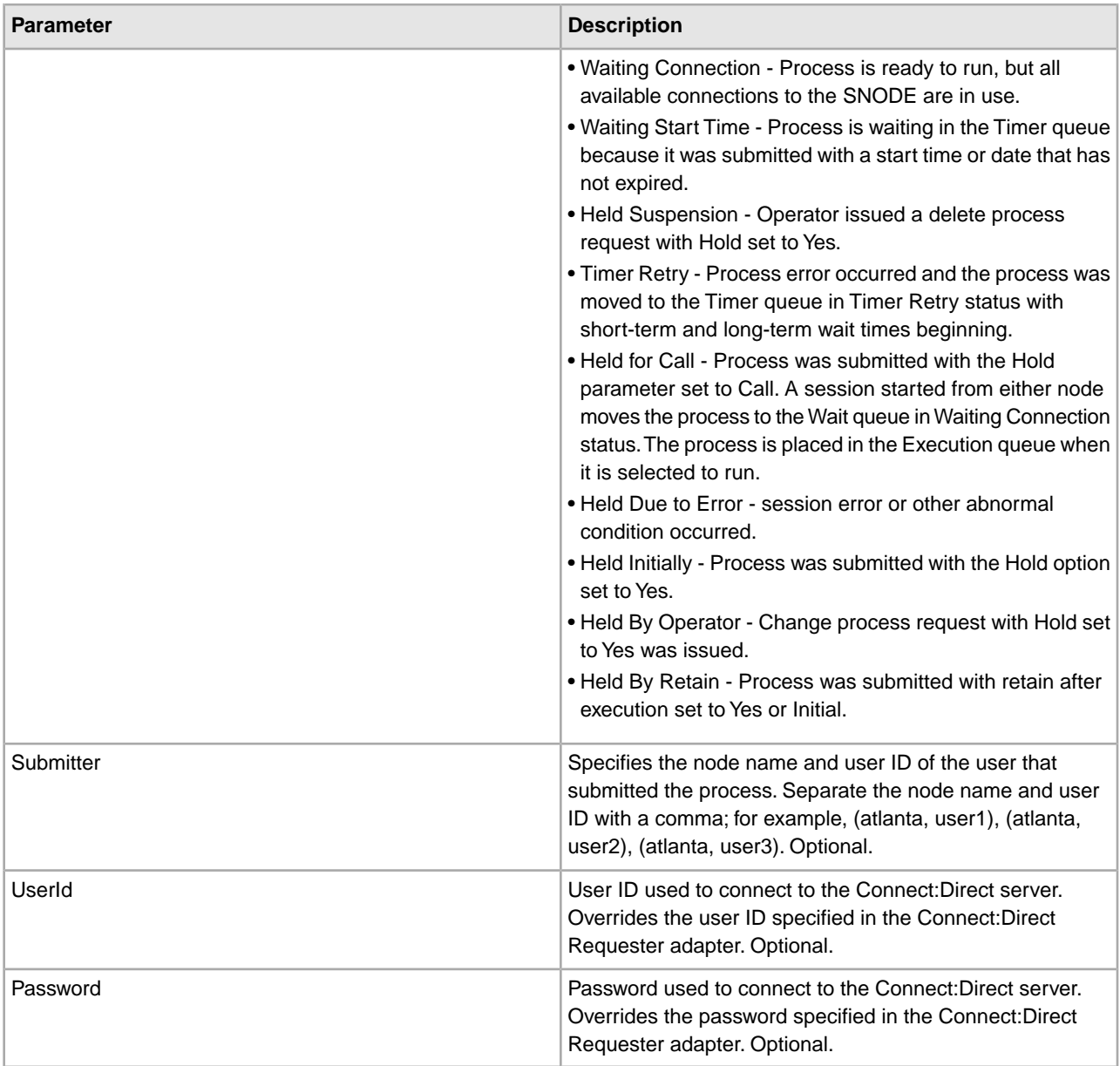

## **Parameters Passed from Service to Business Process**

The following table describes the parameters passed from the Connect:Direct Requester Select Process service to the business process:

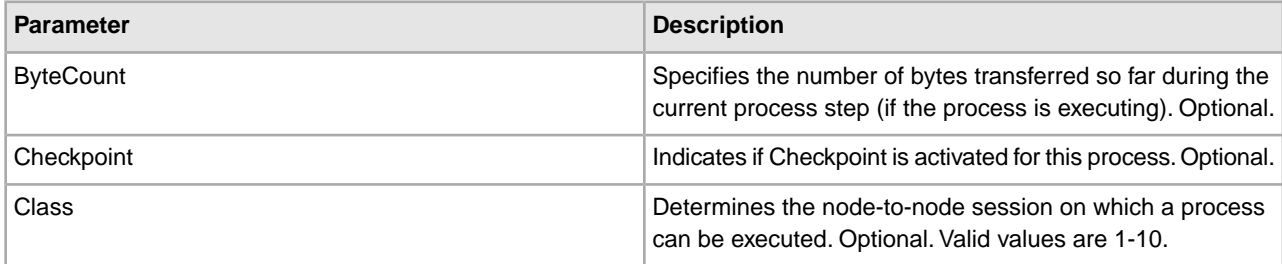

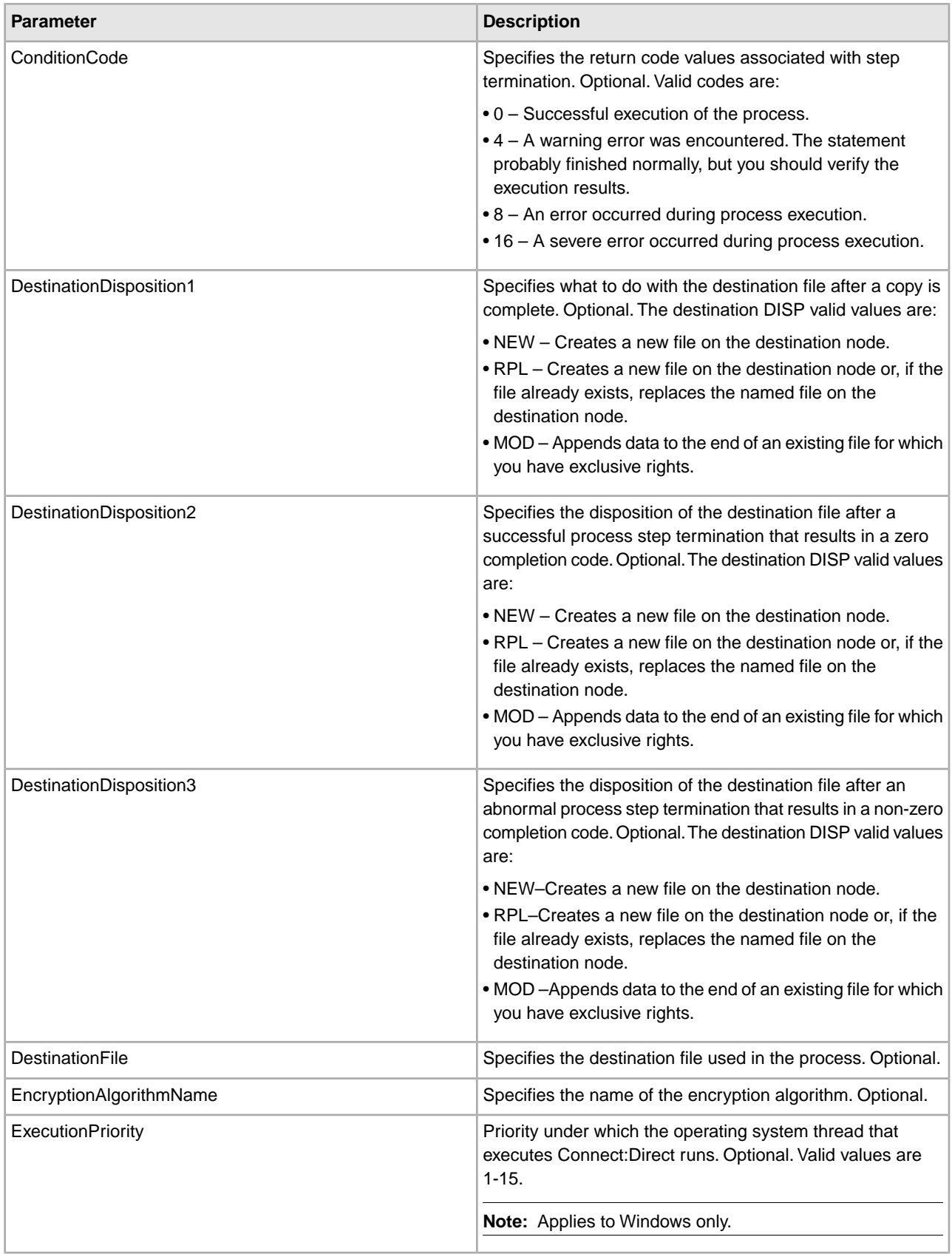

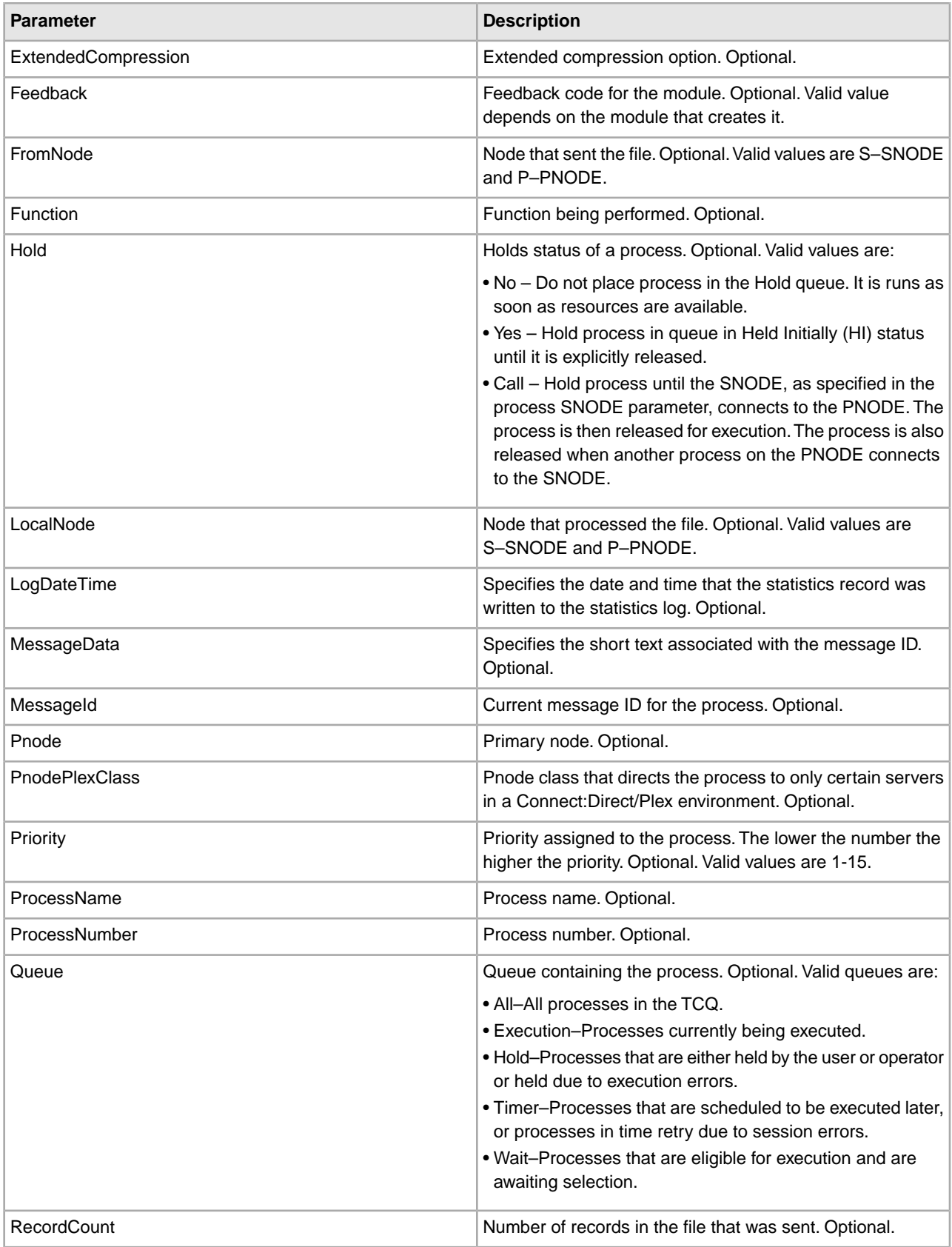

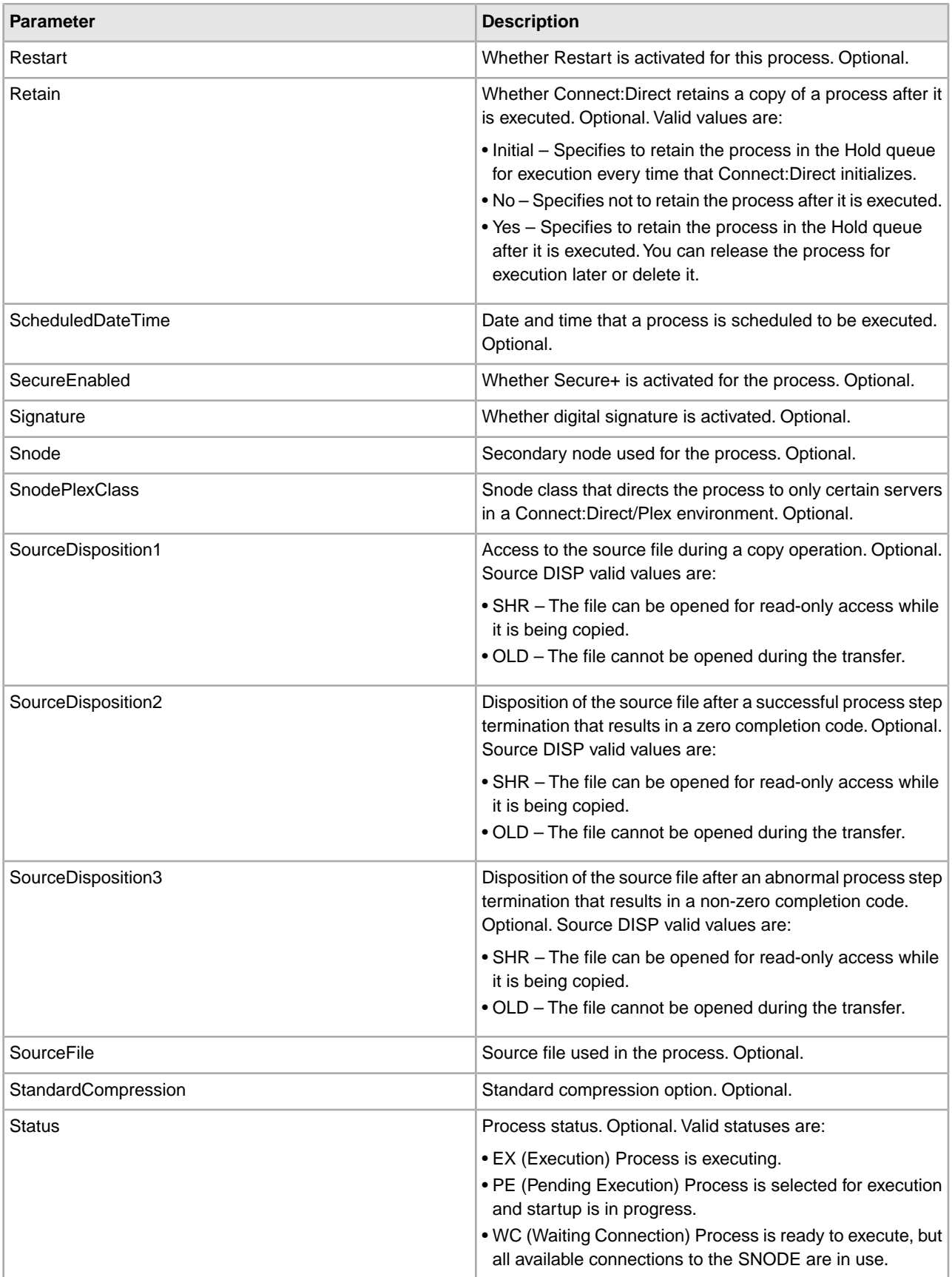

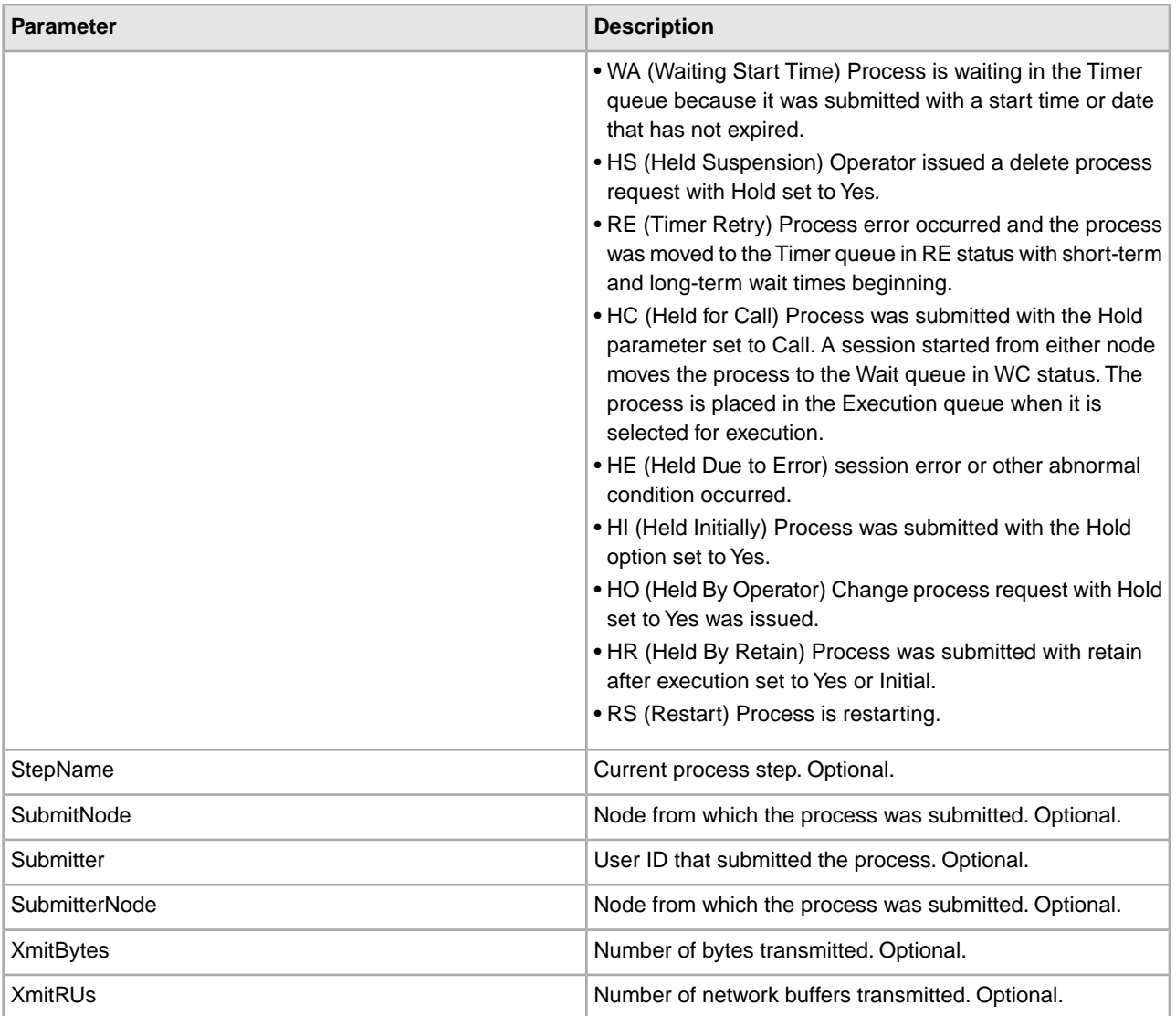

## **Business Process Example**

The following example business process issues a Select Process command on a remote Connect:Direct server to retrieve all Connect:Direct processes on the queue and puts the output into a file:

```
<process name="CDInterop_testSelectProcess_GENERIC">
   <sequence>
     <operation name="CDSelectProcess">
       <participant name="CDRequesterSelectProcess"/>
       <output message="CDSelectProcess">
         <assign to="." from="*"></assign>
       </output>
       <input message="inmsg">
         <assign to="SelectProcResults" from="*"></assign>
       </input>
     </operation> 
<!-- Move DOM into PrimaryDocument to setup the File System Adapter -->
     <assign to="." from="DOMToDoc(/ProcessData, 'PrimaryDocument', 'no', 
        'ProcessData')"></assign>
```

```
<!-- Load the process id used for unique naming of the process data output 
          file-->
     <operation name="GetProcessId">
       <participant name="This"/>
       <output message="thisRequest">
       </output>
       <input message="thisResponse">
           <assign to="ConfigData/wfId" from="//INVOKE_ID_LIST/text()" 
               append="true"/>
       </input>
     </operation> 
<!-- FSA to Extract ProcessData -->
     <operation name="File System Adapter">
       <participant name="CDInteropTestFSA"/>
       <output message="FileSystemInputMessage">
         <assign to="Action">FS_EXTRACT</assign>
         <assign to="appendOnExtract">false</assign>
         <assign to="assignedFilename" from="concat(ConfigData/wfId/text(), 
                 '_ProcessDataOut.xml')"/>
         <assign to="assignFilename">true</assign>
         <assign to="bootstrap">false</assign>
         <assign to="extractionFolder">/usr/home/out</assign>
         <assign to="useSubFolders">false</assign>
         <assign to="." from="*"></assign>
       </output>
       <input message="inmsg">
         <assign to="." from="*"></assign>
       </input>
     </operation>
     <onFault>
     <sequence name="OnFault"> 
<!-- Move DOM into PrimaryDocument to setup the File System Adapter -->
         <assign to="." from="DOMToDoc(/ProcessData, 'PrimaryDocument','no',
                 'ProcessData')"></assign> 
<!-- Load the process id used for unique naming of the process data output 
       file -->
         <operation name="GetProcessId">
           <participant name="This"/>
           <output message="thisRequest">
           </output>
           <input message="thisResponse">
    <assign to="ConfigData/wfId" from="//INVOKE_ID_LIST/text()" append="true"/>
           </input>
         </operation> 
<!-- FSA to Extract ProcessData -->
         <operation name="File System Adapter">
           <participant name="CDInteropTestFSA"/>
           <output message="FileSystemInputMessage">
             <assign to="Action">FS_EXTRACT</assign>
             <assign to="appendOnExtract">false</assign>
             <assign to="assignedFilename" from="concat(ConfigData/wfId/text(),
                           '_ProcessDataOut.xml')"/>
             <assign to="assignFilename">true</assign>
             <assign to="bootstrap">false</assign>
```

```
 <assign to="extractionFolder">/usr/home/out</assign>
             <assign to="useSubFolders">false</assign>
             <assign to="." from="*"></assign>
           </output>
           <input message="inmsg">
             <assign to="." from="*"></assign>
           </input>
         </operation>
       </sequence>
    </onFault>
  </sequence> 
</process>
```
## **Connect:Direct Requester Select Statistics Service**

The following table provides an overview of the Connect:Direct Requester Select Statistics service:

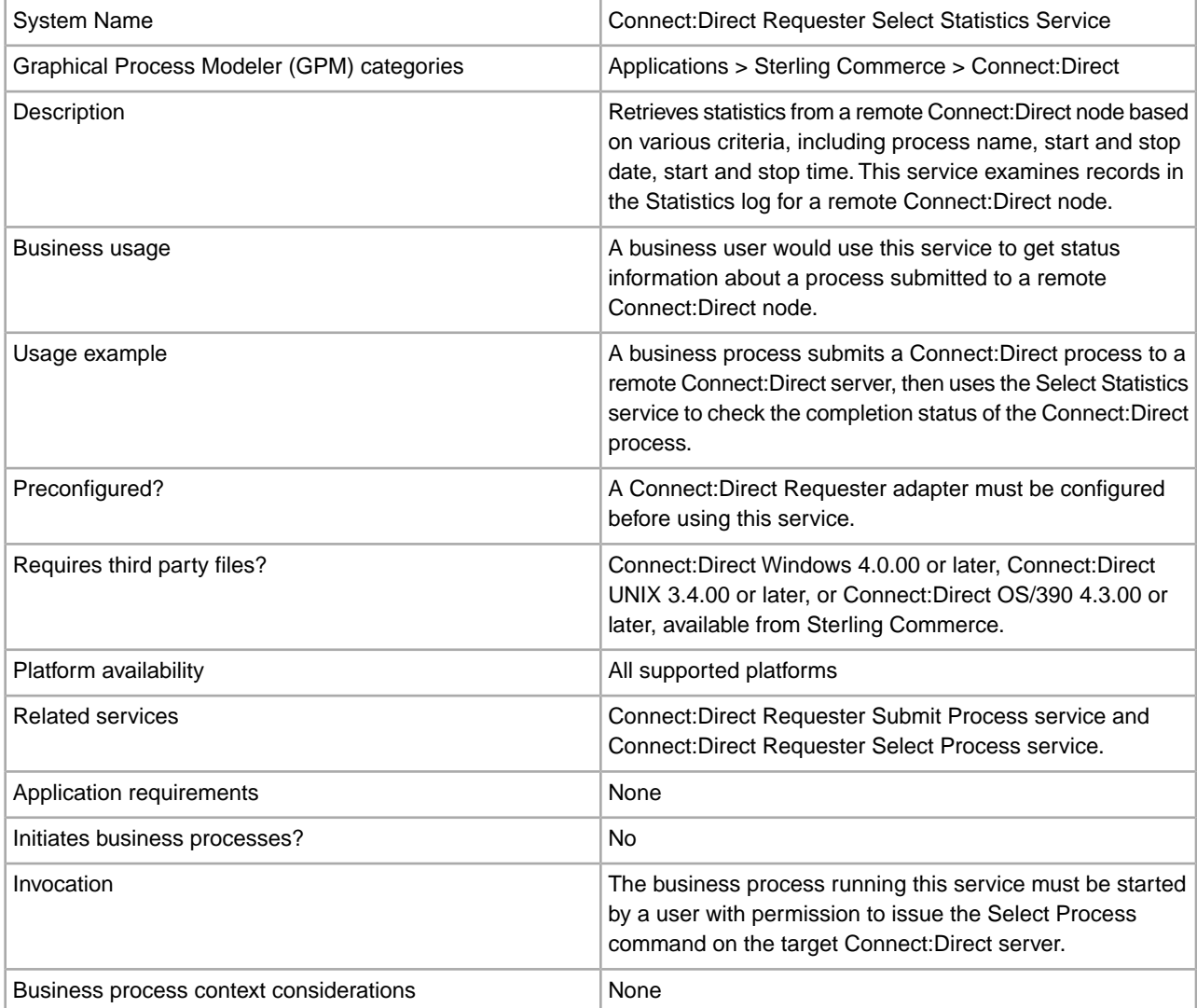

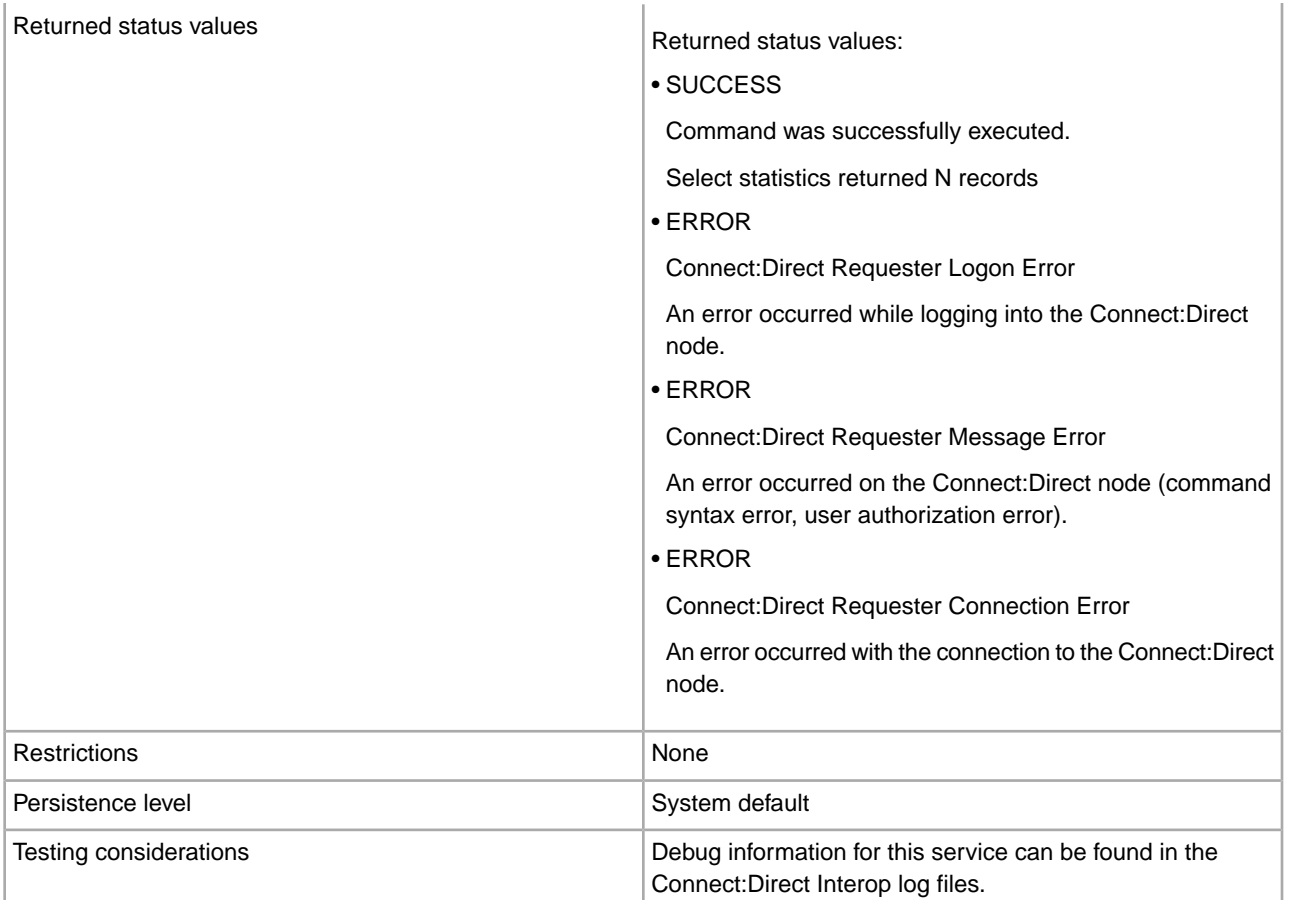

## **Implementing the Connect:Direct Requester Select Statistics Service**

To implement the Connect:Direct Requester Select Statistics service, complete the following tasks:

- 1. Create a Connect:Direct Requester Select Statistics service configuration. For information, see *Managing Services and Adapters*.
- 2. Configure the Connect:Direct Requester Select Statistics service. For information, see *Configuring the Connect:Direct Requester Select Statistics Service*.
- 3. Use the Connect:Direct Requester Select Statistics service in a business process.

## **Configuring the Connect:Direct Requester Select Statistics Service**

To configure the Connect:Direct Requester Select Statistics service, you must specify settings for the following fields in Sterling Integrator:

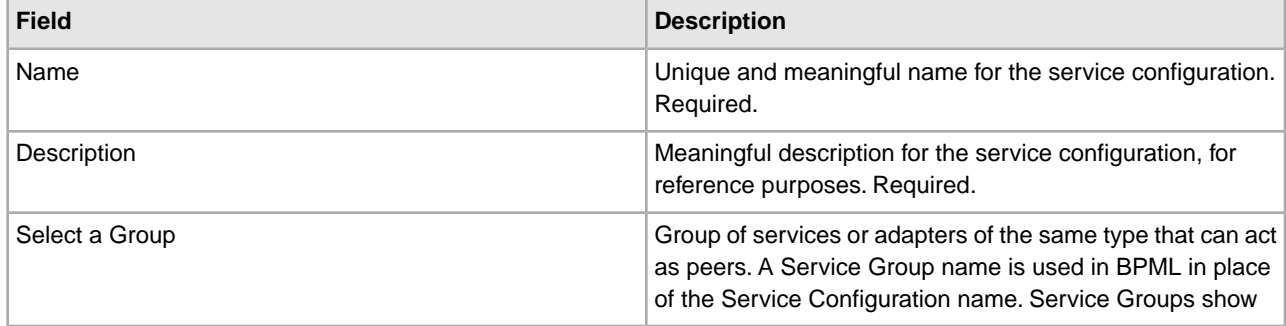
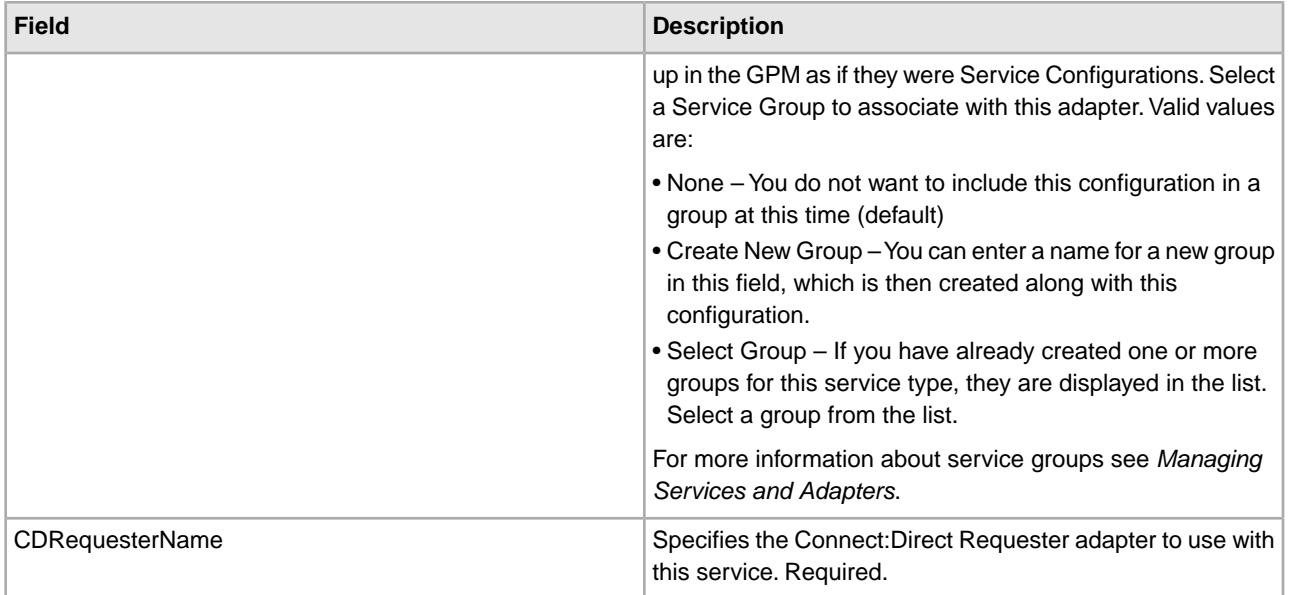

The following table describes the parameters passed from the business process to the Connect:Direct Requester Select Statistics service:

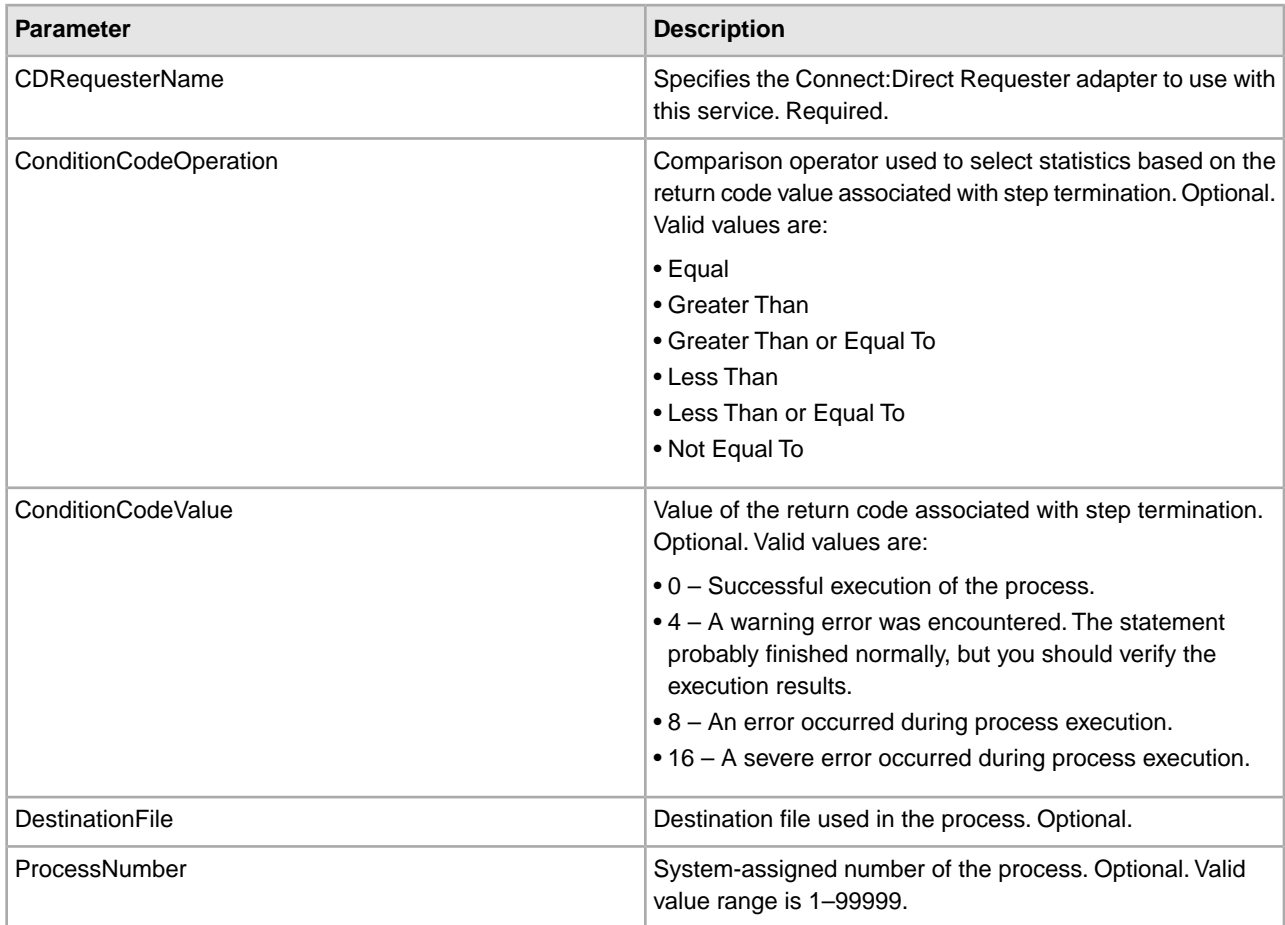

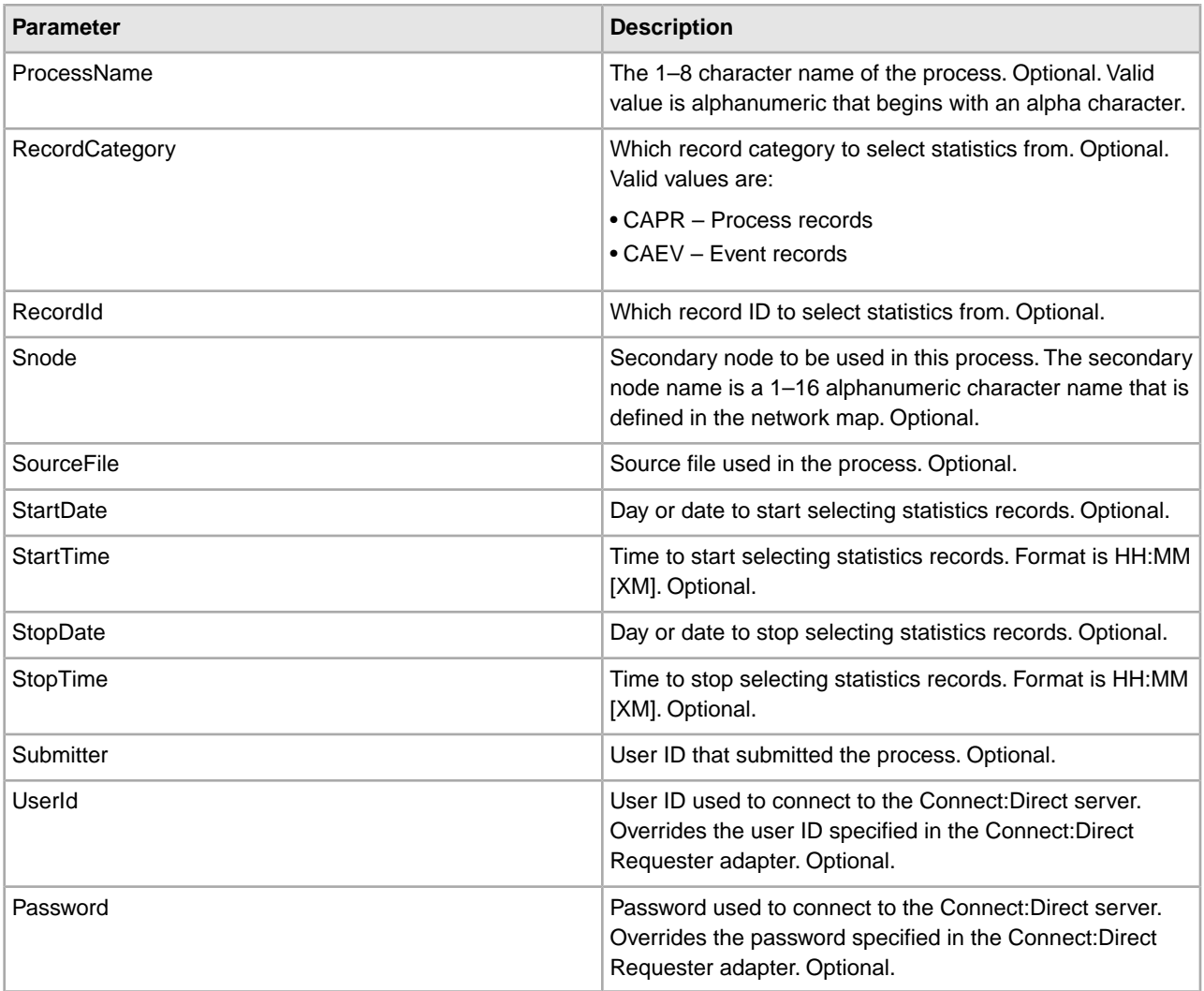

## **Parameters Passed from Service to Business Process**

The following table describes the parameters passed from the Connect:Direct Requester Select Statistics service to the business process:

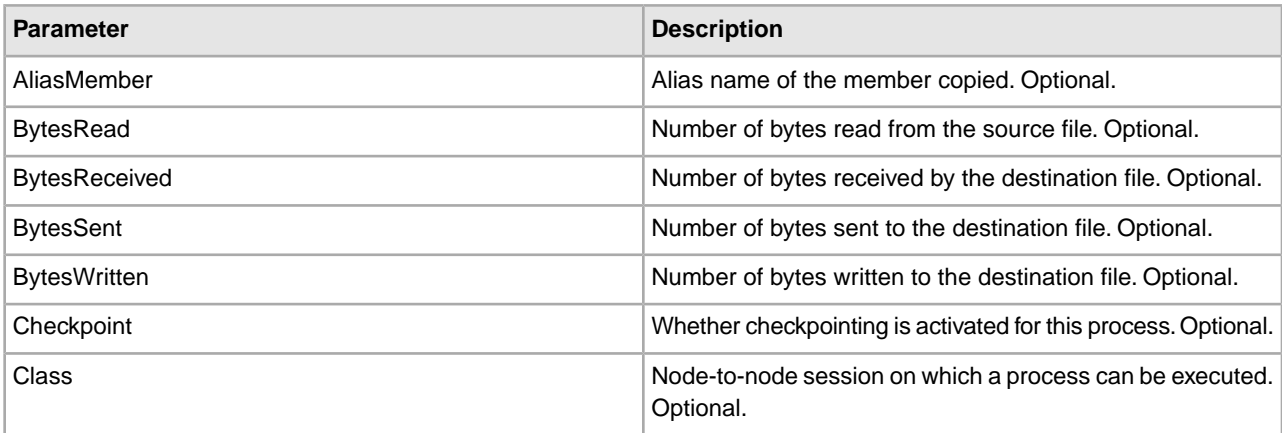

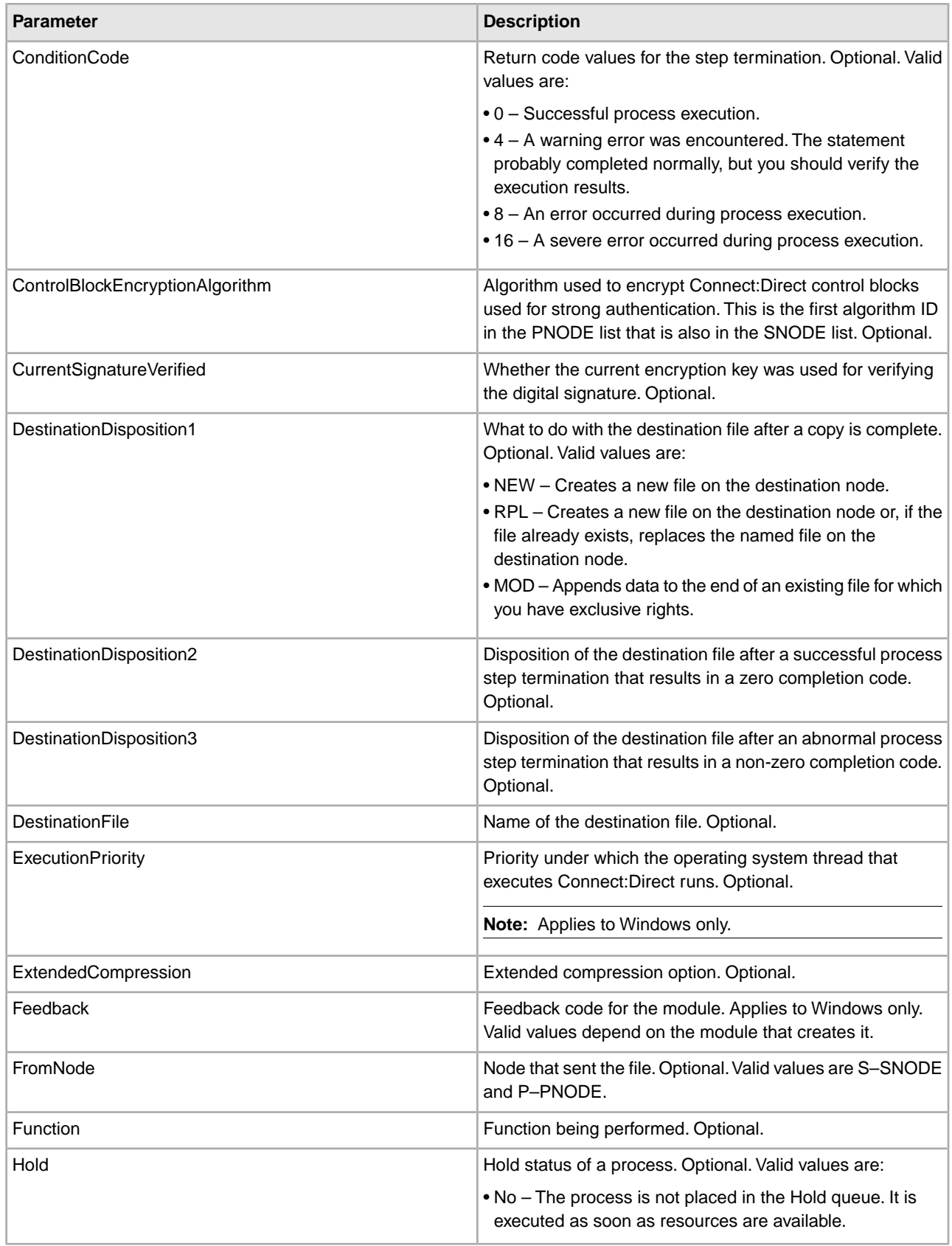

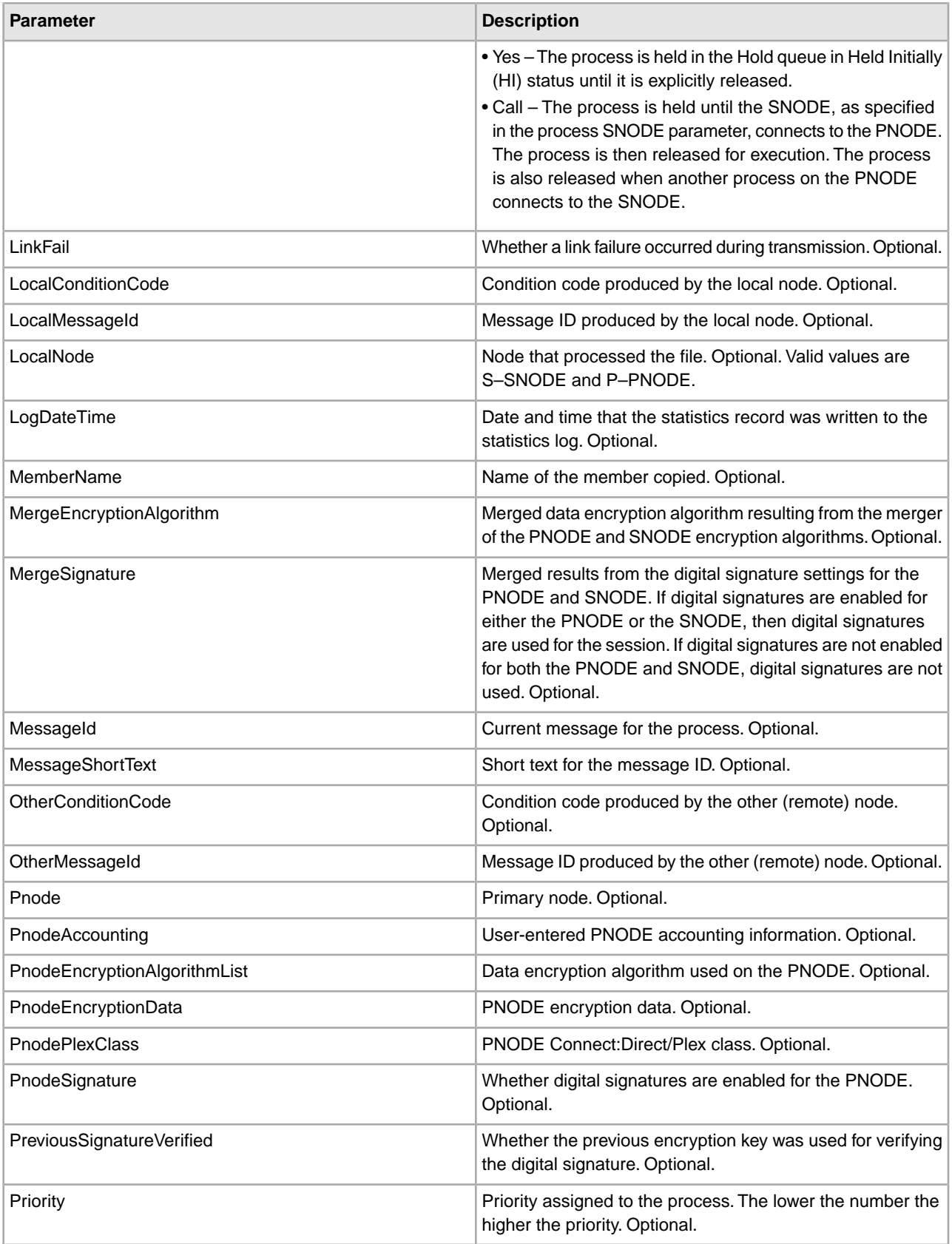

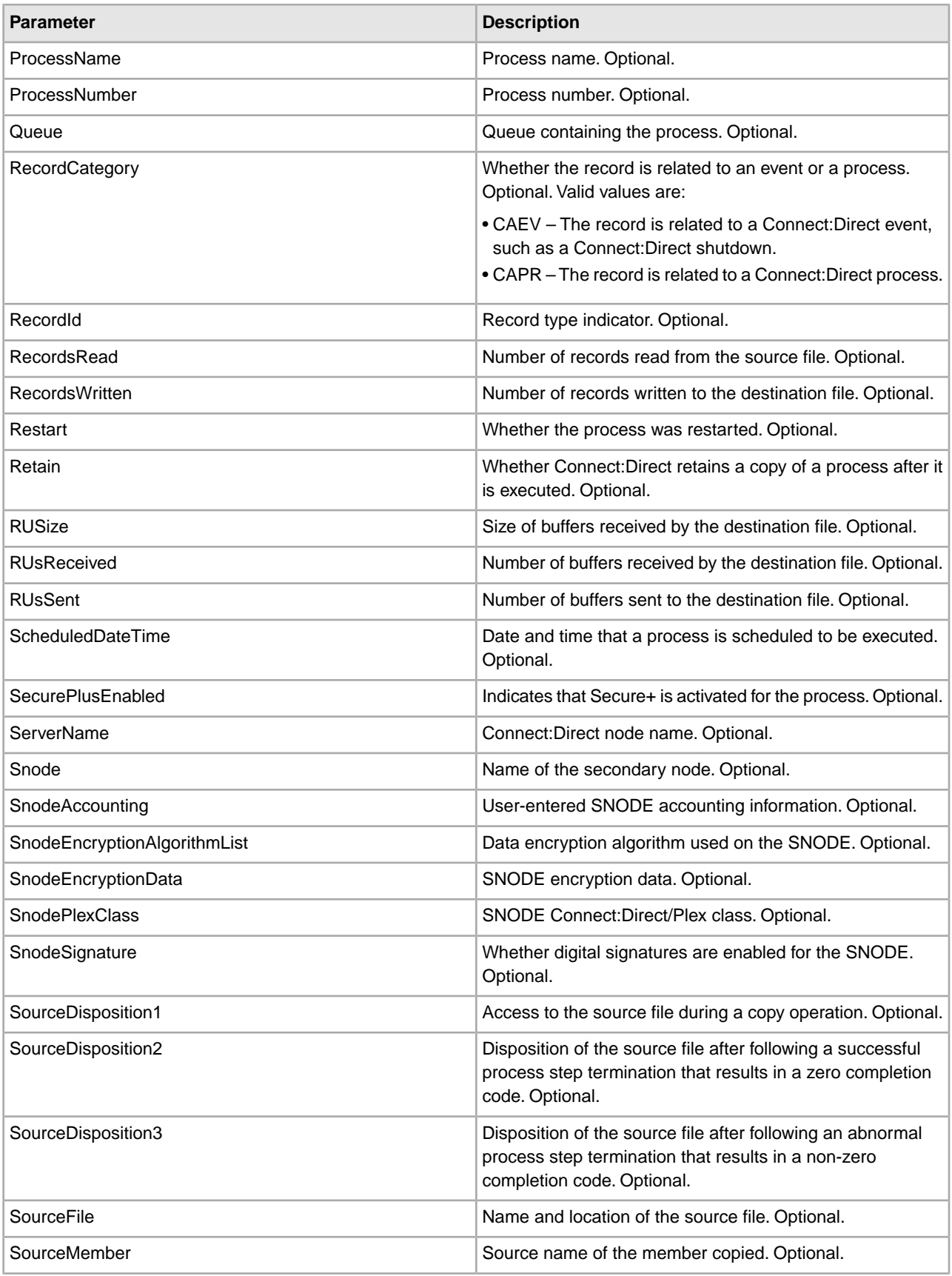

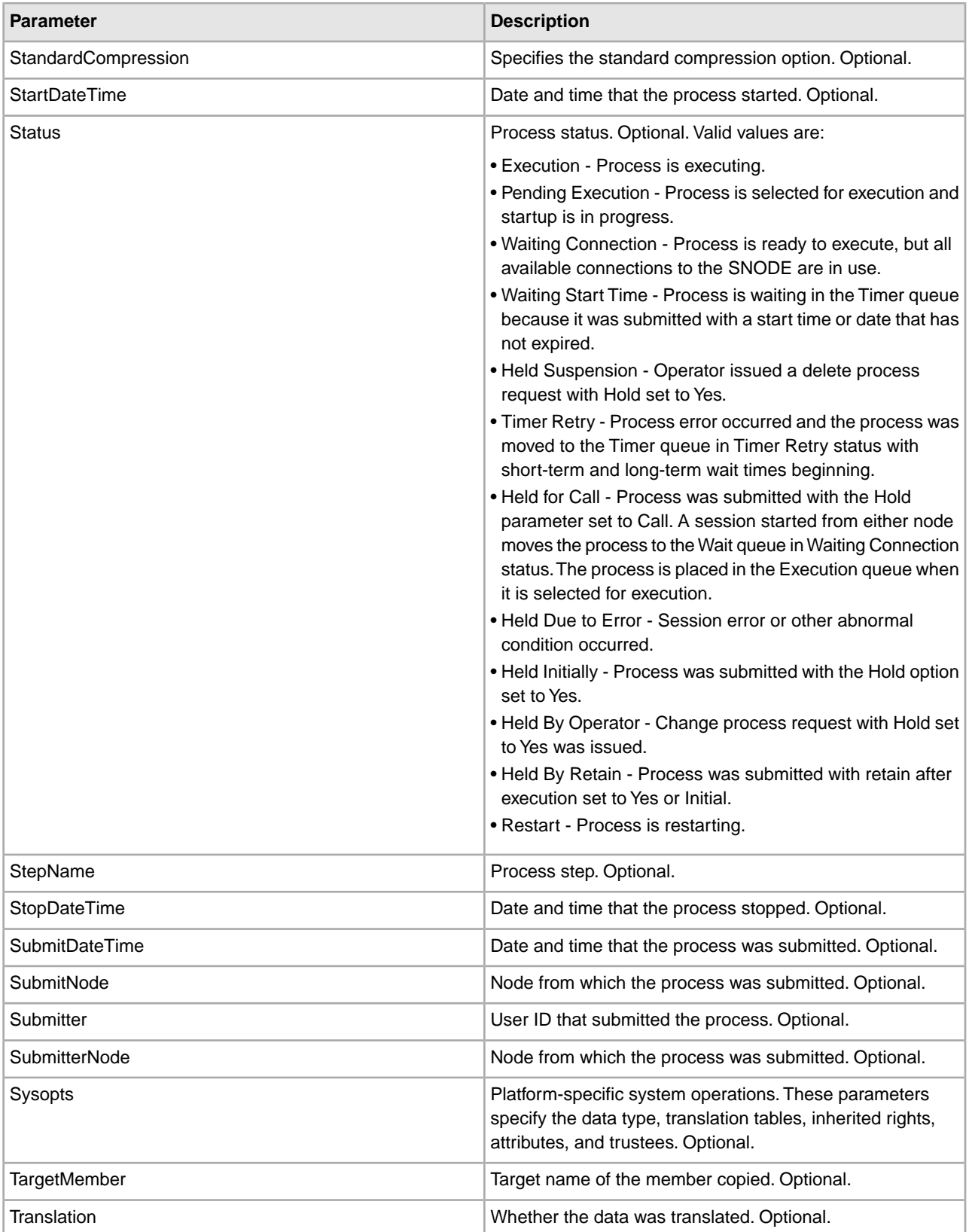

## **Business Process Example**

The following example business process issues a select statistics command to find all statistics records that have an associated process name of TEST.

```
<process name="CDSelStat">
  <sequence>
     <operation name="CDSelStat">
       <participant name="CDSelStat"/>
       <output message="CDSelStat">
         <assign to="CDRequesterName">CDReq</assign>
         <assign to="." from="*"></assign>
         <assign to="ProcessName">TEXT</assign> 
</output>
       <input message="inmsg">
         <assign to="." from="*"></assign>
       </input>
     </operation>
   </sequence> 
</process>
```
## **Connect:Direct Requester Submit Process Service**

The following table provides an overview of the Connect:Direct Requester Submit Process service:

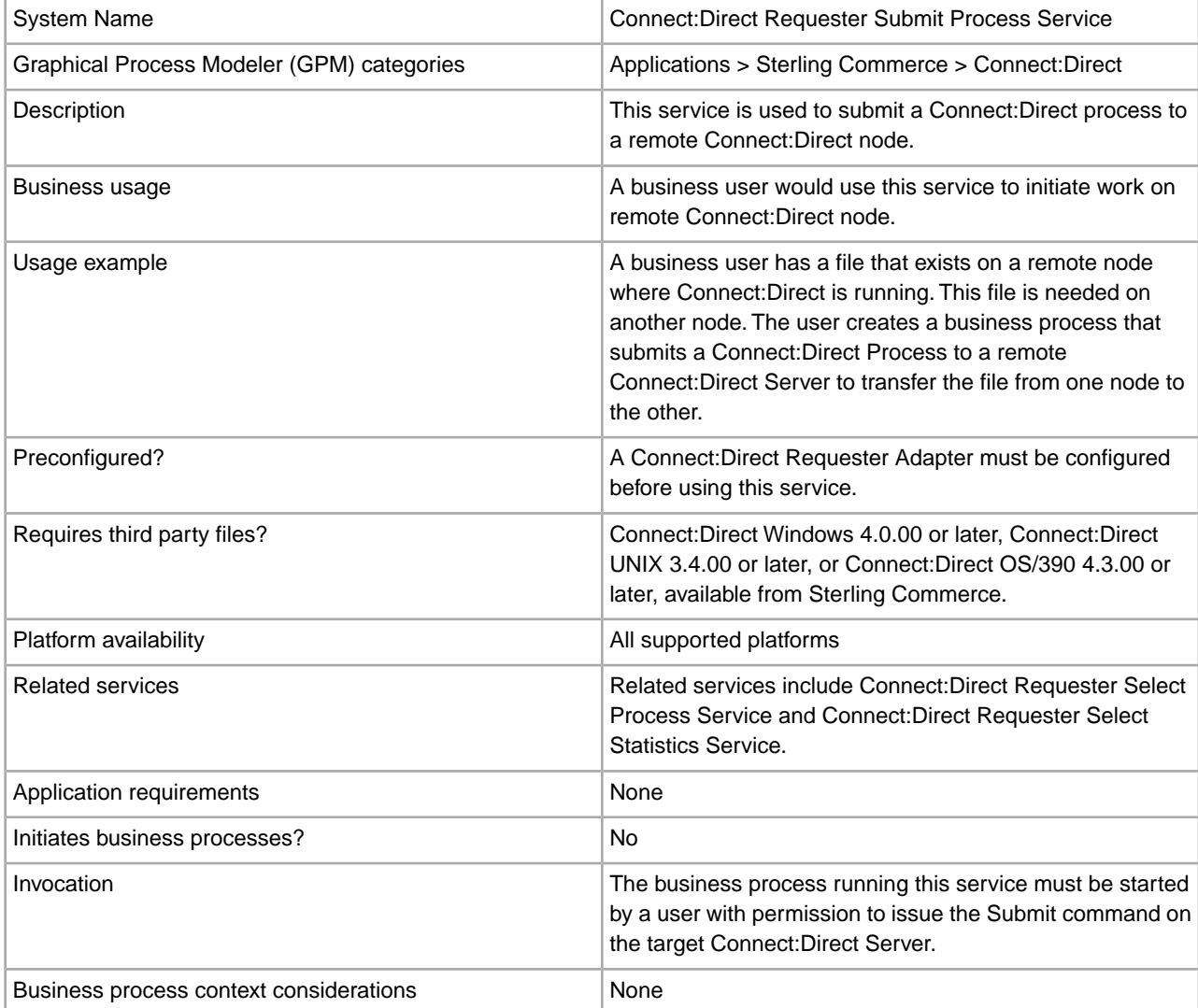

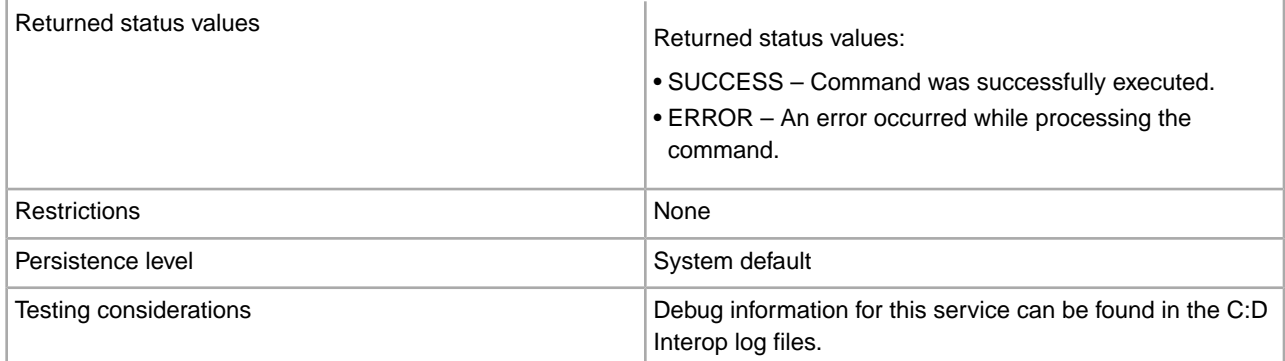

### **Implementing the Connect:Direct Requester Submit Process Service**

To implement the Connect:Direct Requester Submit Process service, complete the following tasks:

- 1. Create a Connect:Direct Requester Submit Process service configuration. For information, see *Managing Services and Adapters*.
- 2. Configure the Connect:Direct Requester Submit Process service. For information, see *Configuring the Connect:Direct Requester Submit Process Service*.
- 3. Use the Connect:Direct Requester Submit Process service in a business process.

### **Configuring the Connect:Direct Requester Submit Process Service**

To configure the Connect:Direct Requester Submit Process service, you must specify settings for the following fields in Sterling Integrator:

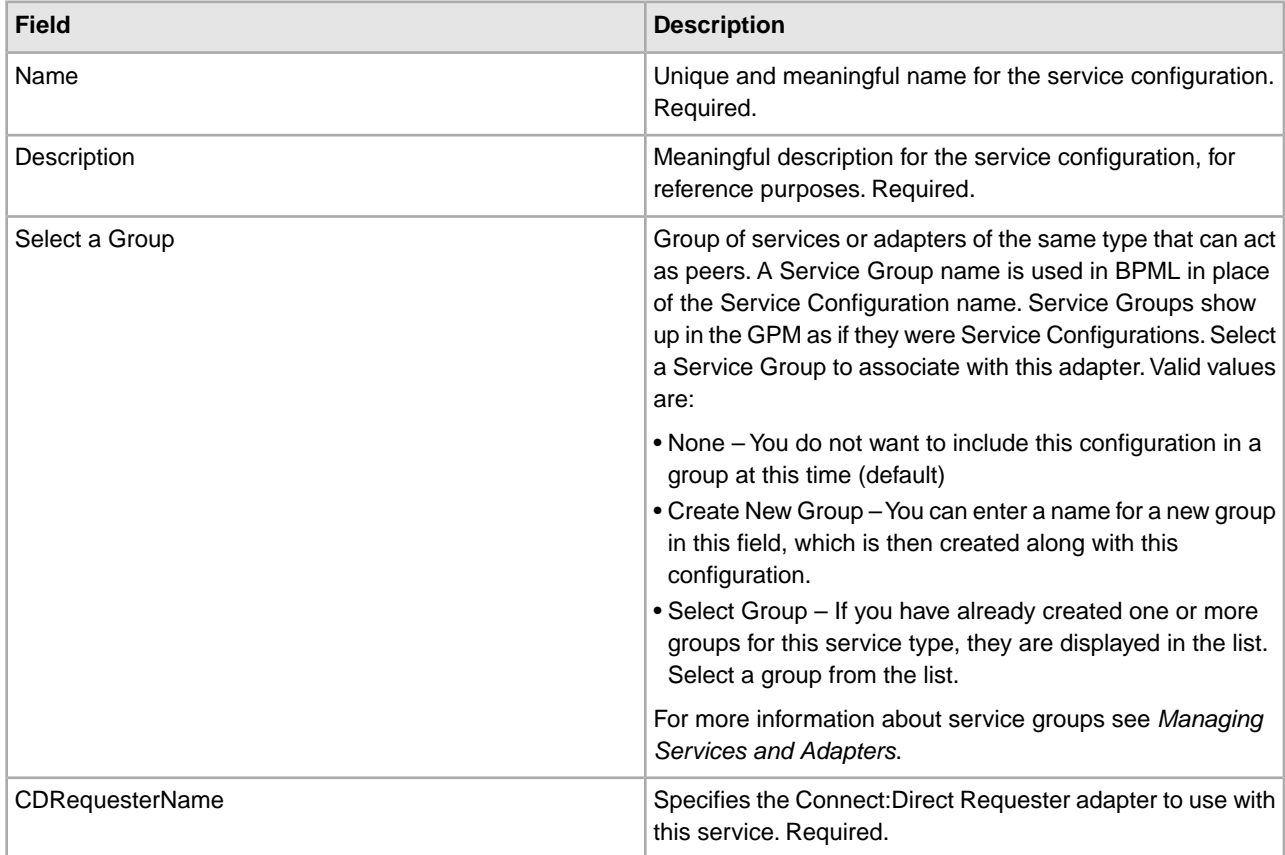

The following table describes the parameters passed from the business process to the Connect:Direct Requester Submit Process service:

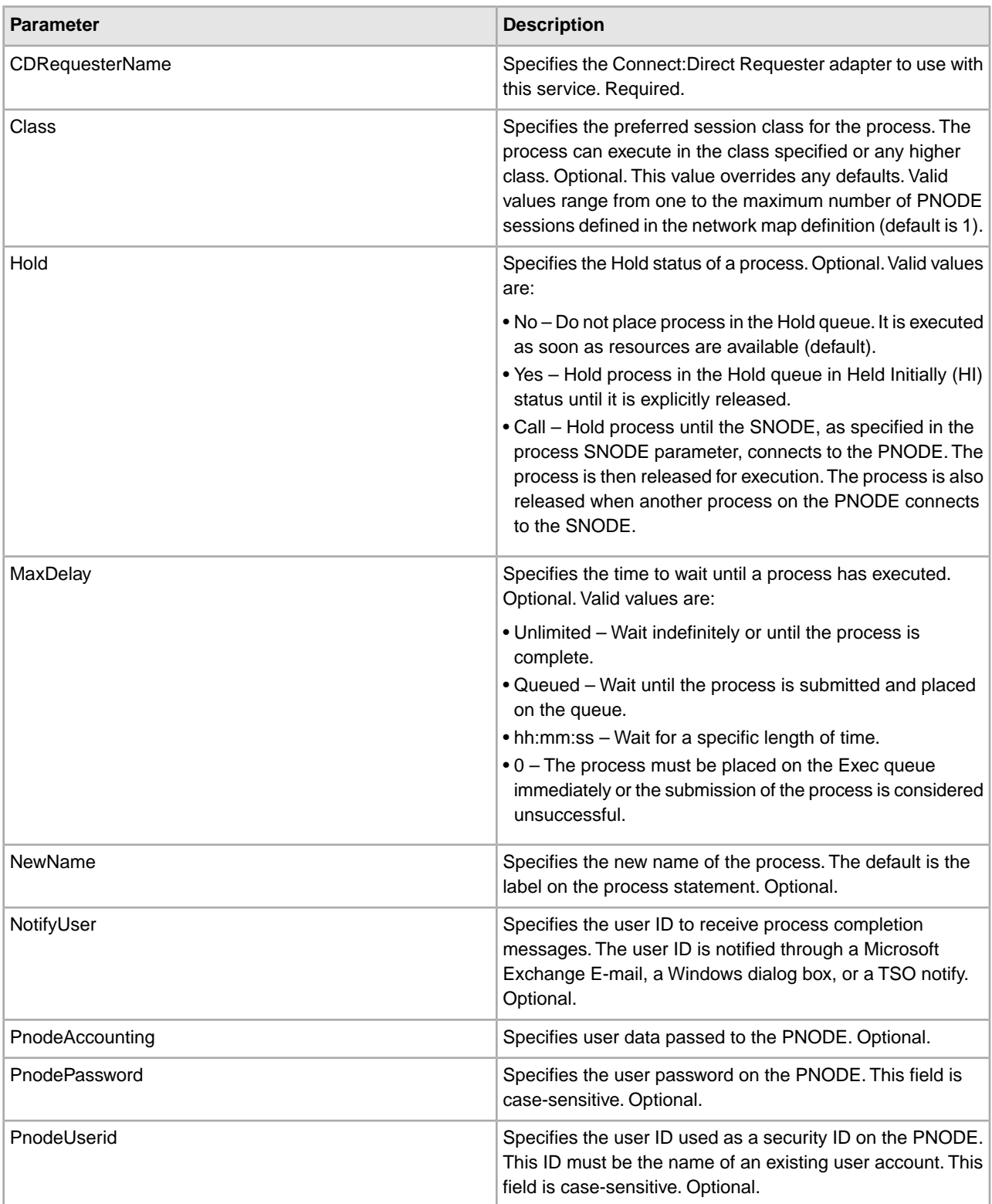

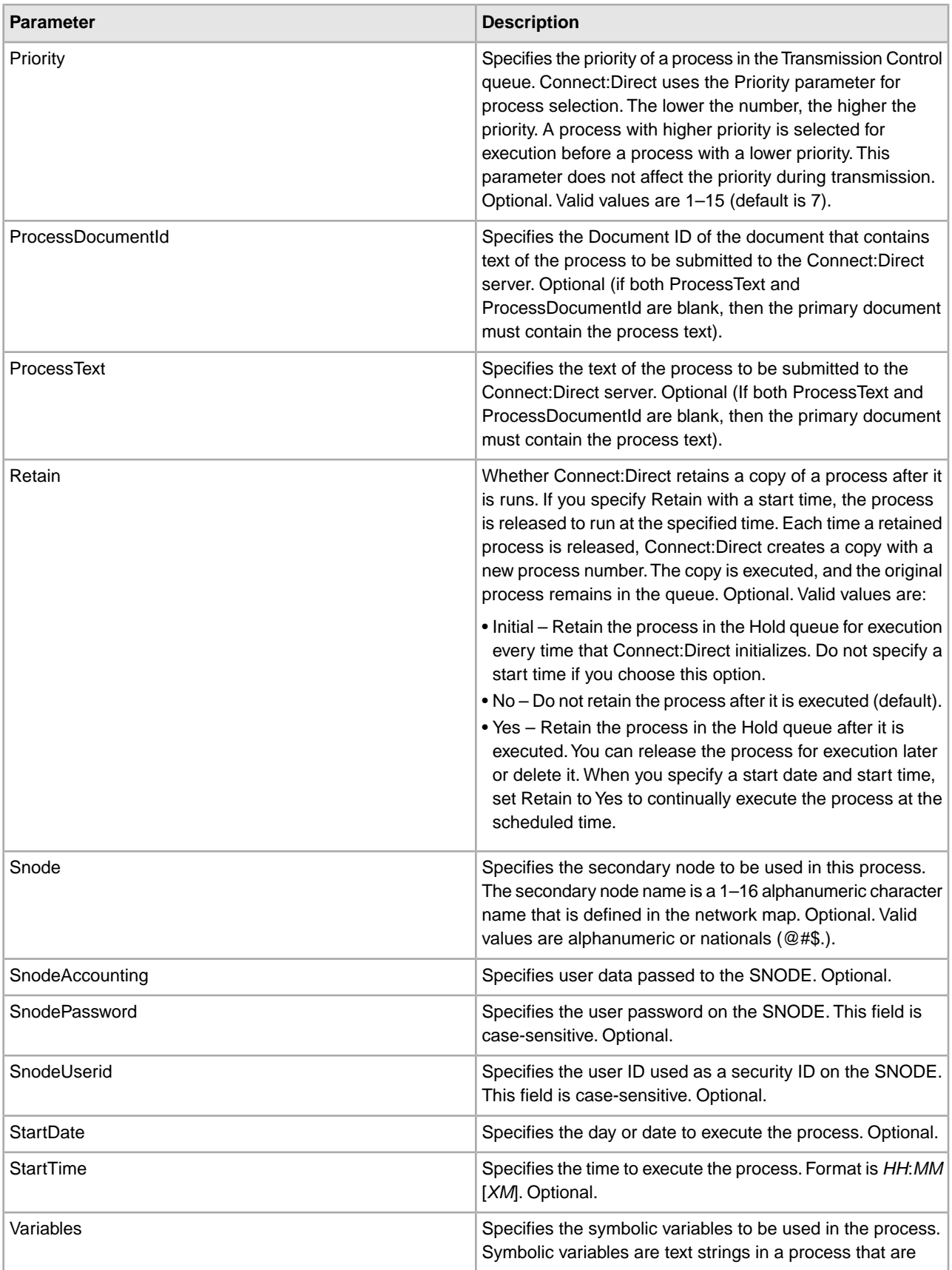

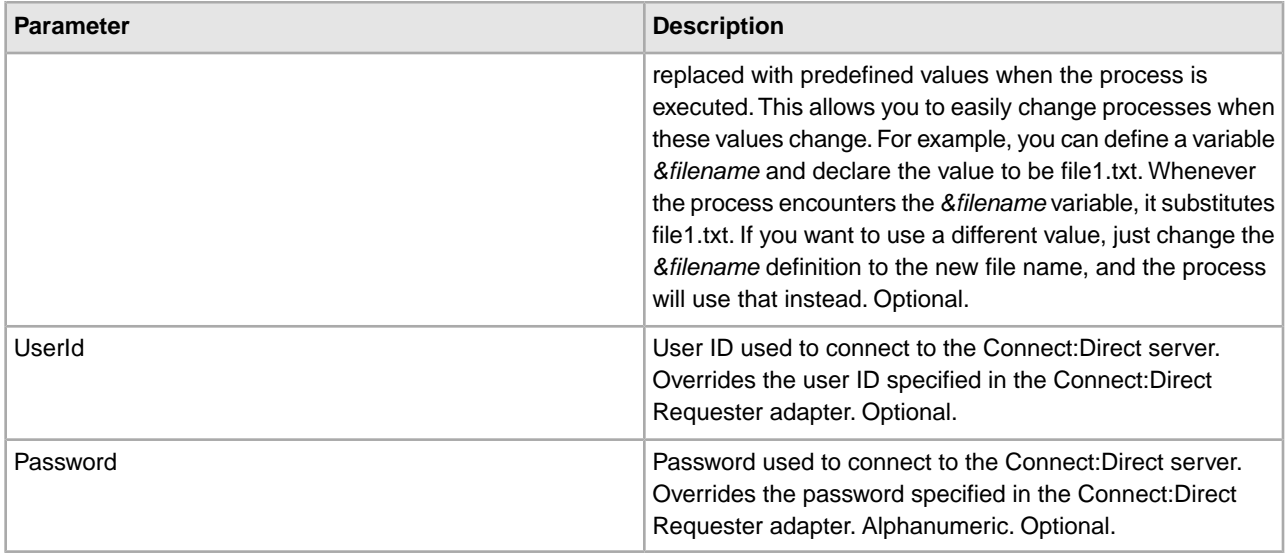

## **Parameters Passed from Service to Business Process**

The following table describes the parameters passed from the Connect:Direct Requester Submit Process service to the business process:

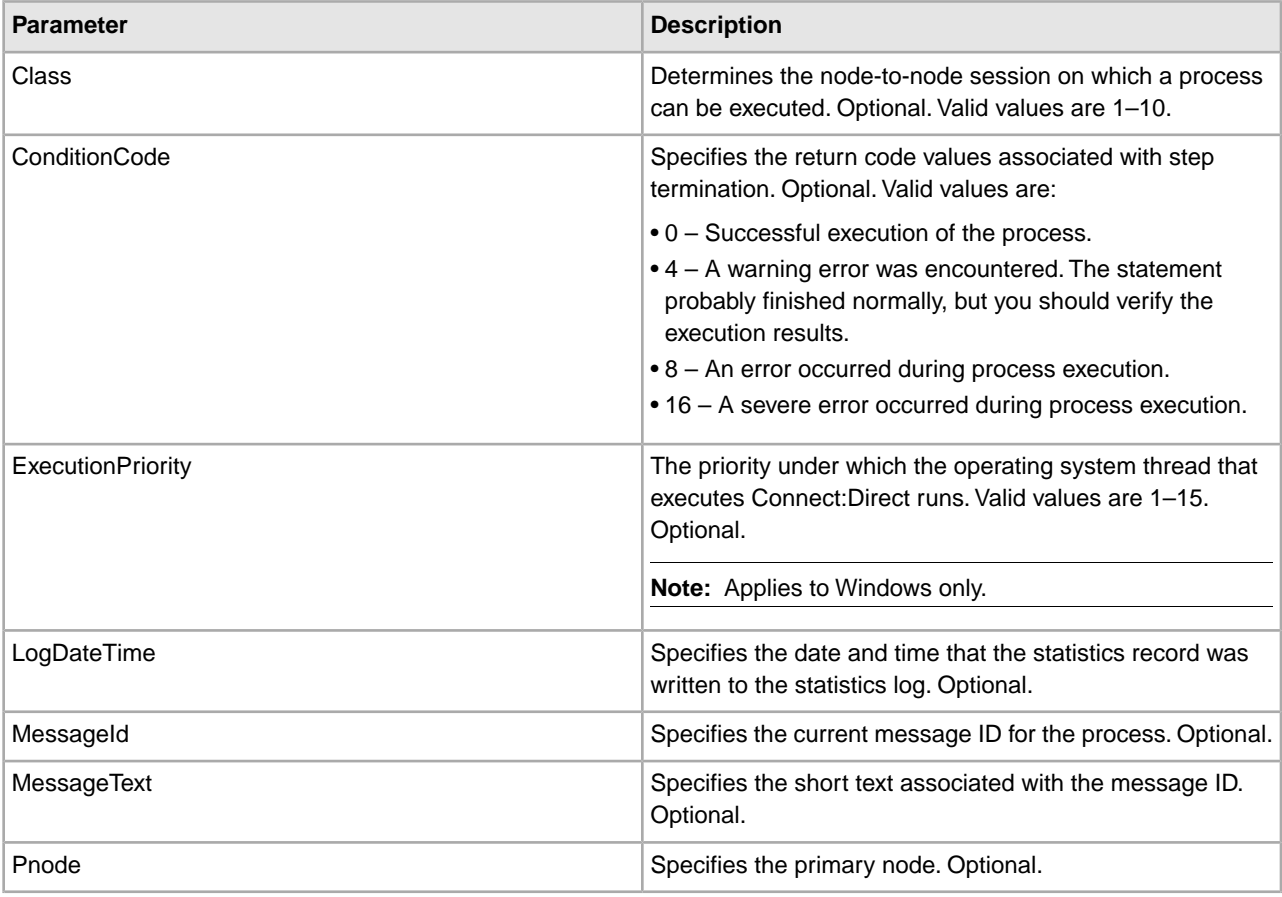

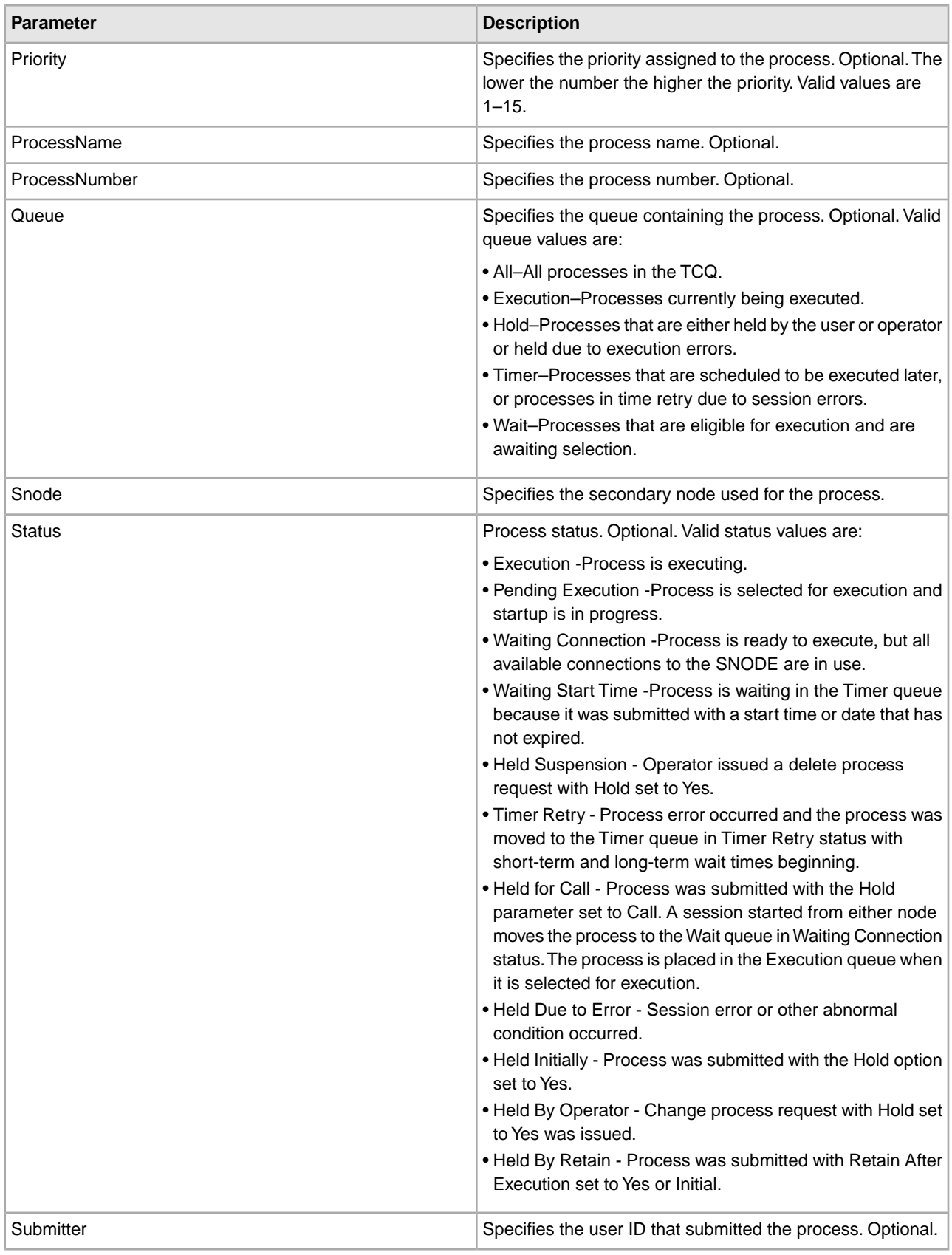

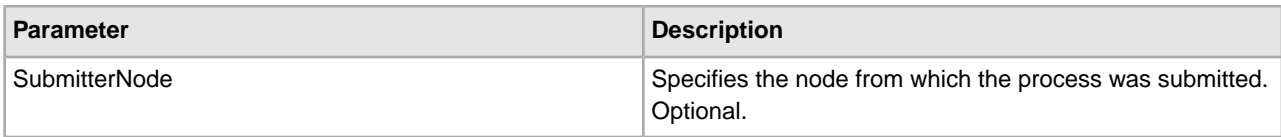

### **Business Process Example**

The following example business process illustrates submitting a process using text that is specified in the ProcessText field within the business process:

```
<process name="CDSubProc">
   <sequence>
     <operation name="CDSubProc">
       <participant name="CDSubProc"/>
       <output message="CDSubProc">
         <assign to="CDRequesterName">CDReq</assign>
         <assign to="." from="*"></assign>
         <assign to="ProcessText">PULL PROCESS
             SNODE=cdnodename HOLD=yes 
STEP02
         COPY
         FROM (
                  FILE="/usr/test_data/inputfile"
                  SNODE)
         TO (
                  FILE="/usr/test_data/outputfile "
                  PNODE
                  DISP=RPL) 
PEND</assign>
       </output>
       <input message="inmsg">
         <assign to="." from="*"></assign>
       </input>
     </operation> 
</sequence> 
</process>
```
# **Connect:Direct Server Begin Session Service**

The following table provides an overview of the Connect:Direct Server Begin Session service:

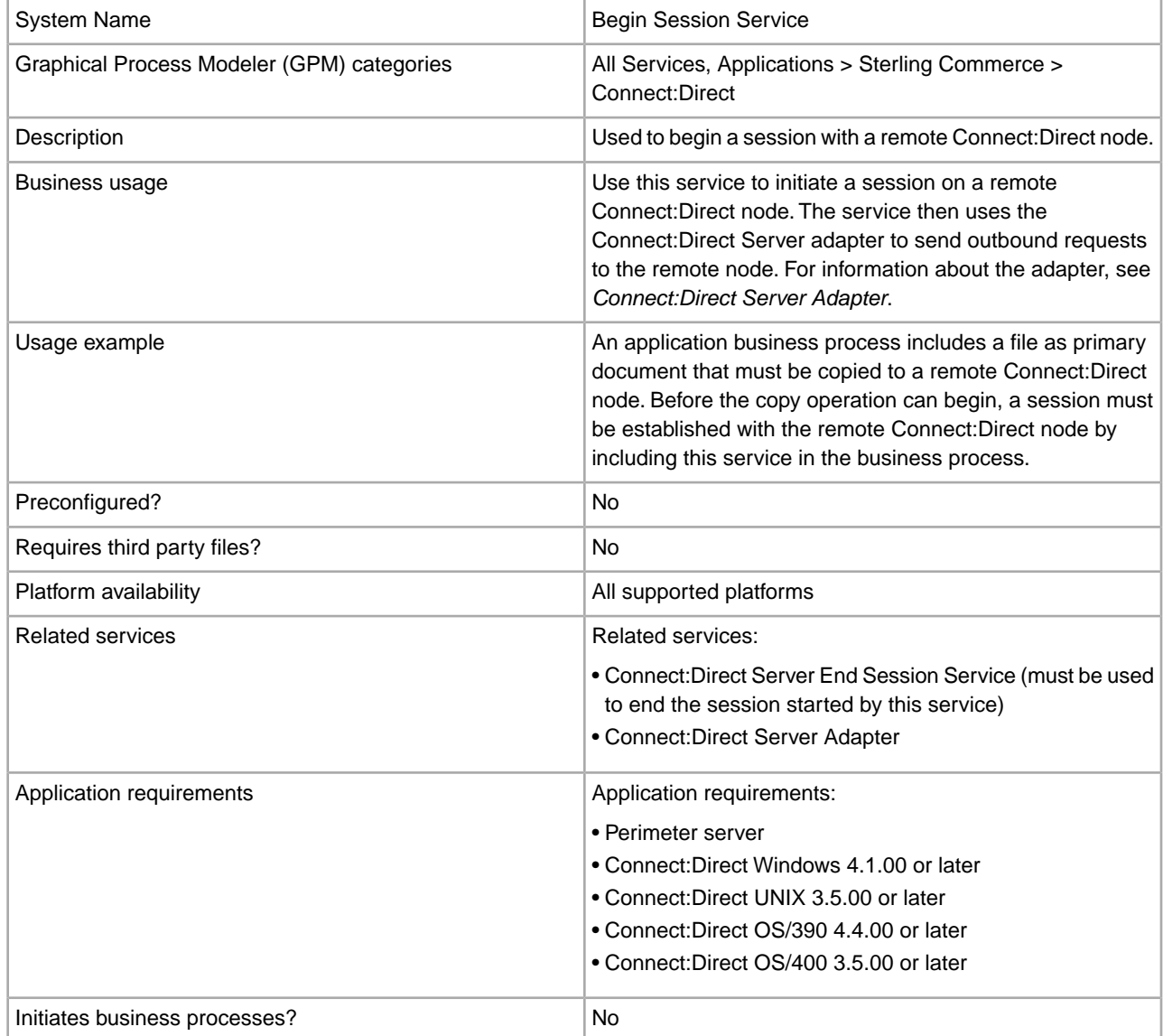

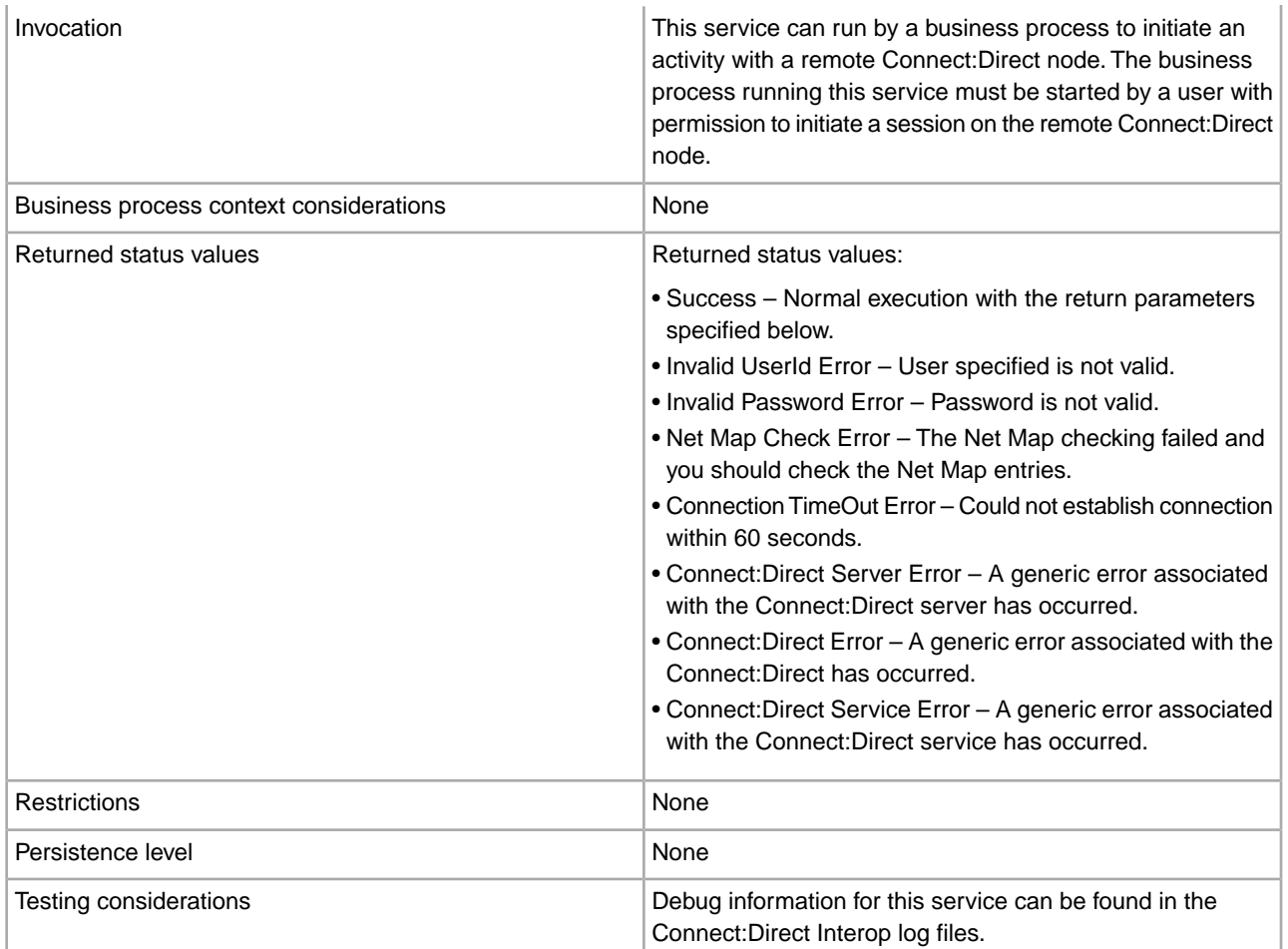

### **Implementing the Connect:Direct Server Begin Session Service**

Before implementing any specific Connect:Direct Server services, outline the business tasks to be completed between Connect:Direct and the application, and decide which Connect:Direct Server services are needed.

To implement the Connect:Direct Server Begin Session service, complete the following tasks:

- 1. Configure the Connect:Direct Server adapter to be used with this service. For information, see *Connect:Direct Server Adapter*.
- 2. Create a Connect:Direct Server Begin Session service configuration. For information, see *Managing Services and Adapters*.
- 3. Configure the Connect:Direct Server Begin Session service. For information, see *Configuring the Connect:Direct Server Begin Session Service*.
- 4. Use the Connect:Direct Server Begin Session service in a business process.

### **Configuring the Connect:Direct Server Begin Session Service**

To configure the Connect:Direct Server Begin Session service, you must specify settings for the following fields in your application.

**Note:** Field names in the GPM are provided in parentheses when different from the Administration menu.

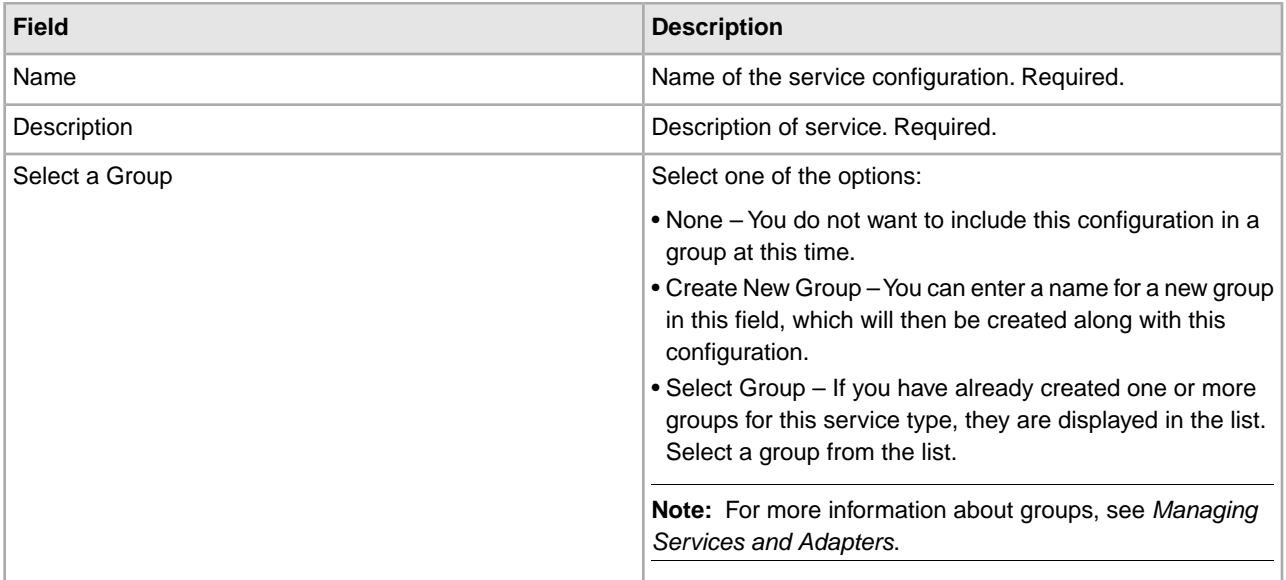

The following table describes the parameters passed from the business process to the Connect:Direct Server Begin Session service:

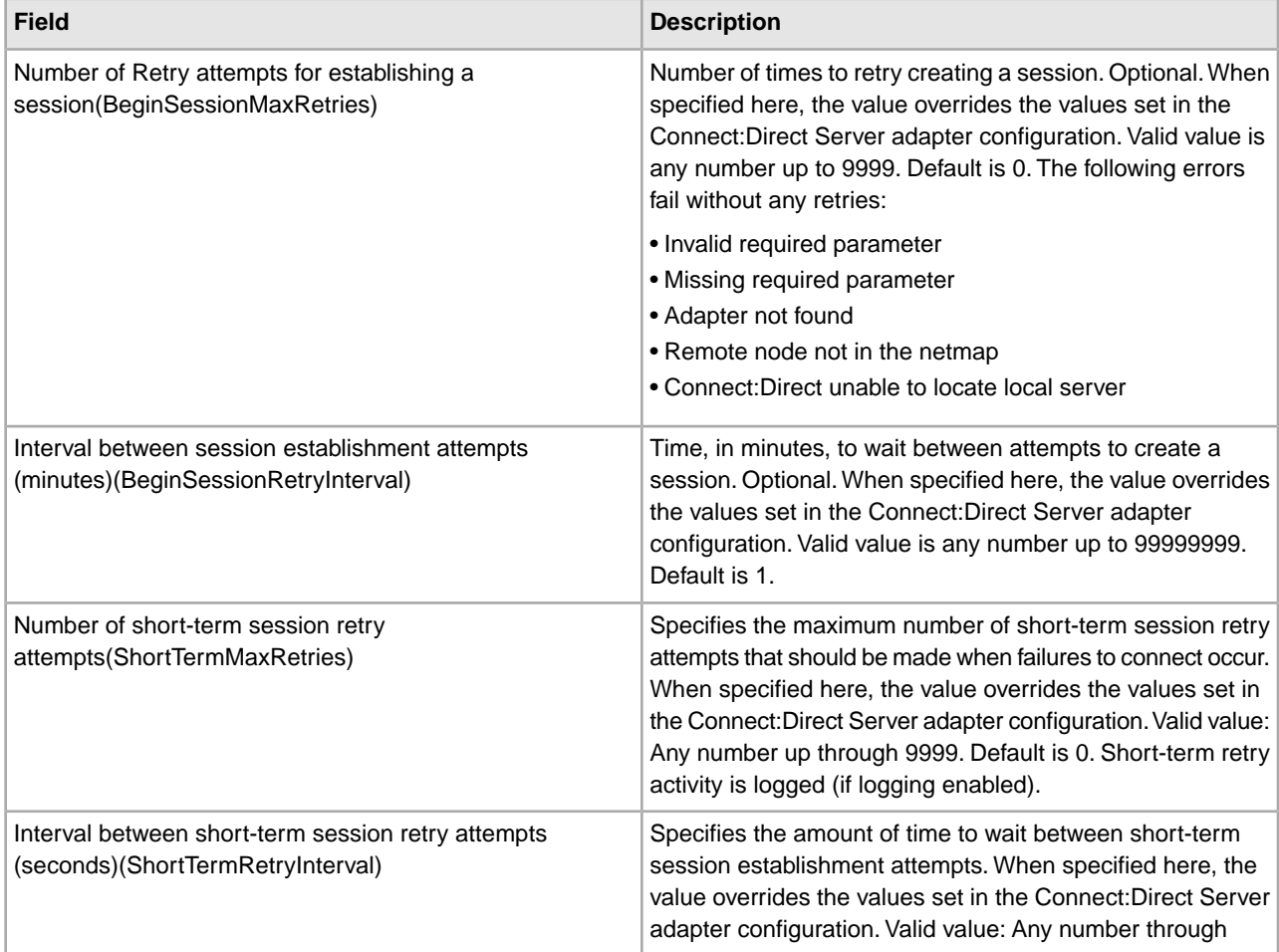

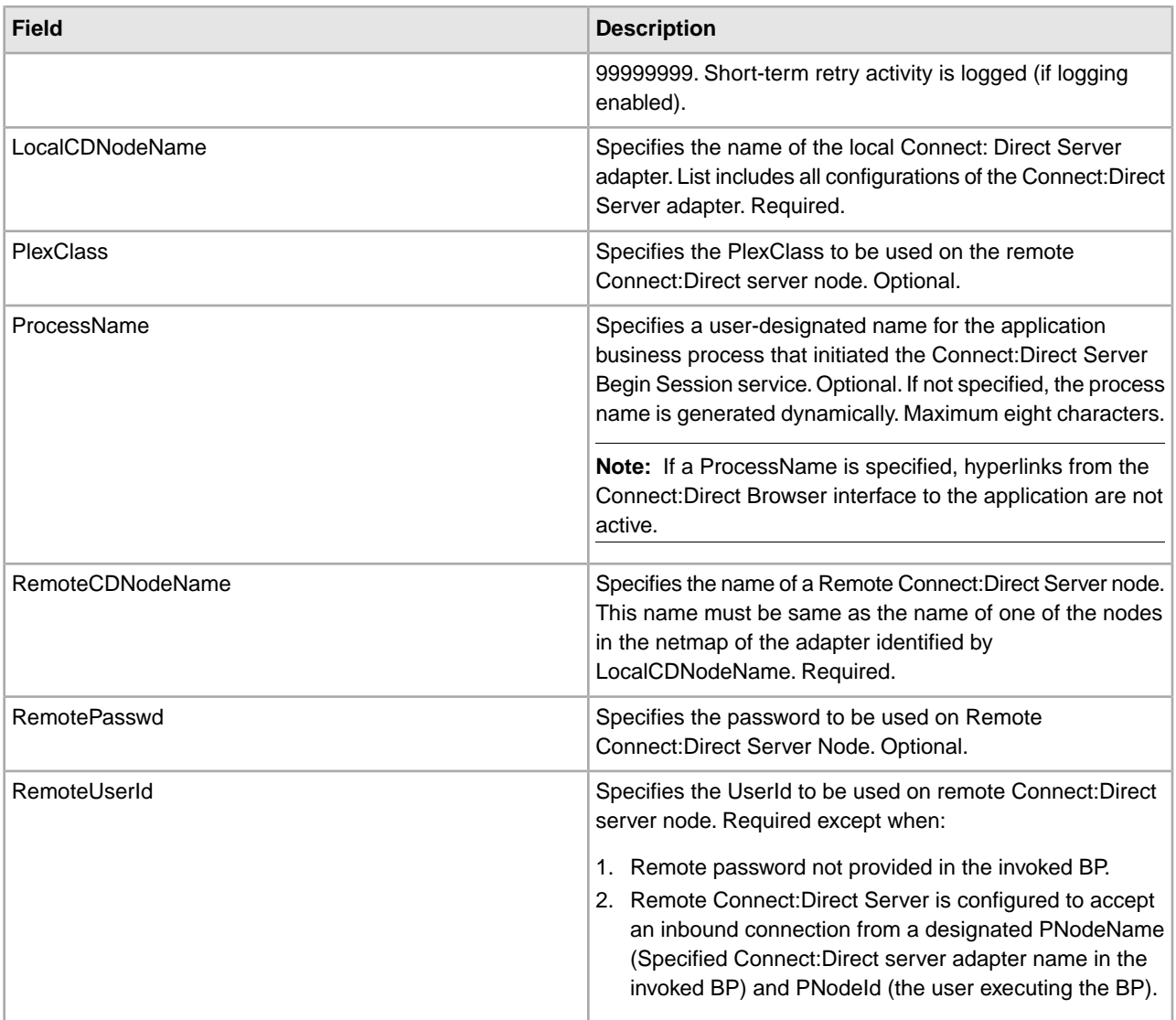

## **Parameters Passed from Service to Business Process**

The following table describes the parameters passed from the Connect:Direct Server Begin Session service to the business process:

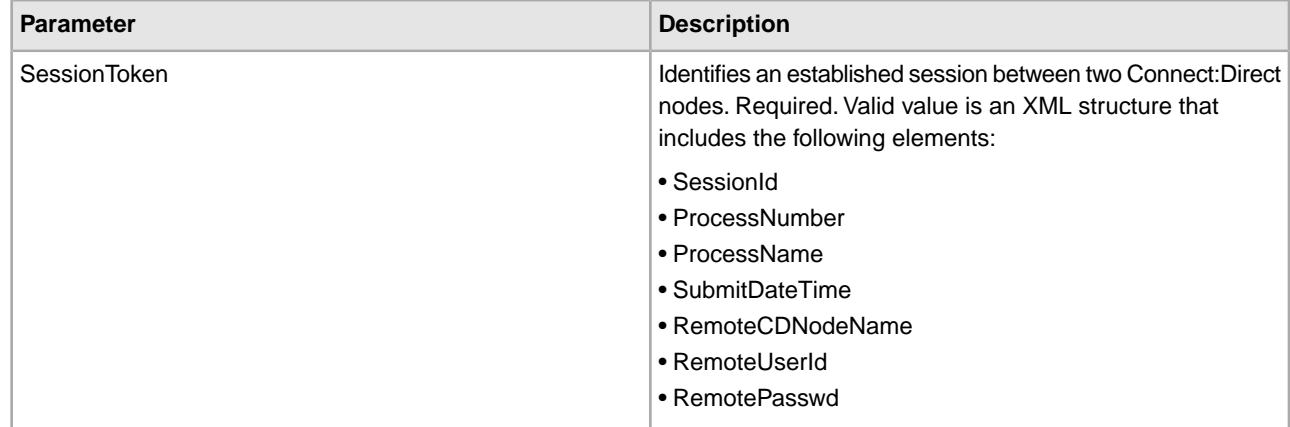

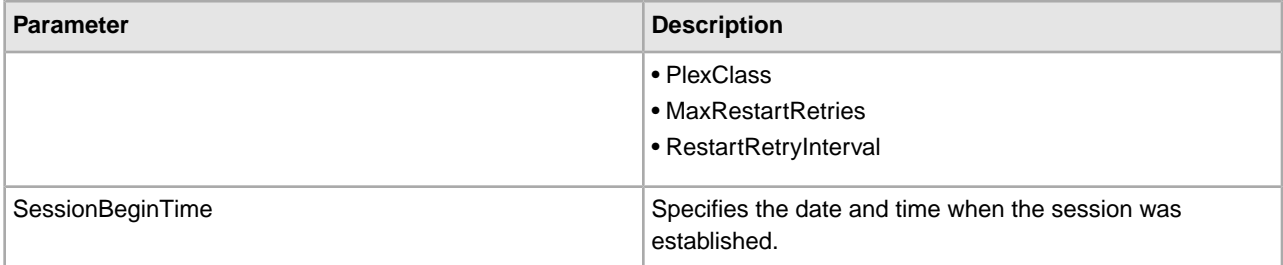

### **Business Process Example**

The following business process example uses the Obscure Data -Process Data Values service to obscure the password in BPML. This example business process will only succeed if an instance of the Obscure Data -Process Data Values service called "CDClientObscureParameter" has already been created with "cinterop" and " \*\*\*\*\*\*\* " (the password value) as values:

```
<process name="CDInterop_SessionBegin">
   <sequence name="CDServerSessionBeginGIS"> 
<operation name="Obscure Password">
             <participant name="CDClientObscureParameter"/>
             <output message="outmsg">
                 <assign to="." from="*"></assign>
             </output>
             <input message="inmsg">
                 <assign to="." from="*"></assign>
             </input>
         </operation>
     <!-- Begin Server Session -->
         <operation name="Connect:Direct Server Begin Session Service">
           <participant name="CDServerBeginSession"/>
           <output message="BeginSession">
             <assign to="." from="*"></assign>
             <assign to="LocalCDNodeName">TEST1_CDSERVER</assign>
             <assign to="RemoteCDNodeName">ZZ.AAA.ZZZZZ</assign>
             <assign to="RemoteUserId">auser</assign>
     <assign to="RemotePasswd" from="revealObscured(cinterop)"></assign>
          </output>
           <input message="inmsg">
             <assign to="BeginSessionResults" from="*"></assign>
           </input>
         </operation>
     <!-- End Server Session -->
         <operation name="CONNECT:Direct Server End Session Service">
           <participant name="CDServerEndSession"/>
           <output message="EndSession">
             <assign to="." from="*"></assign>
             <assign to="SessionToken"
       from="//BeginSessionResults/SessionToken/node()"></assign>
           </output>
           <input message="inmsg">
             <assign to="EndSessionResults" from="*"></assign>
           </input>
         </operation>
```
 </sequence> </process>

## **Connect:Direct Server BP Response Service**

System Name Connect:Direct Server BP Response Service All Services, Applications > Sterling Commerce > Connect:Direct Graphical Process Modeler (GPM) categories This service is used to call back from a business process to a Connect:Direct Server adapter. **Description** This service is used as the last operation in a business process launched from a Connect:Direct Server adapter in Business usage response to a request from a remote Connect:Direct Server to copy-from-BP. The service performs a call-back on the Connect:Direct Server adapter that launched the business process to convey the primary document which is used as the response to send to the remote Connect:Direct server. (This is similar to the HTTP Respond service, which performs a callback on the HTTP Server adapter). This service uses session information that is pre-placed in the process data by the Connect:Direct Server adapter that launches the business process. Therefore the service can only be used in business processes launched by a Connect:Direct Server adapter. A remote Connect:Direct server initiates a session with a Connect:Direct Server adapter in Sterling Integrator and Usage example requests to copy (retrieve) the final primary document resulting from a business process launched by the Connect:Direct Server adapter. The name of the business process is provided in the request from the remote Connect:Direct node.The business process must be created in Sterling Integrator and have the BP Response Service as the last operation, so that the service can call back the adapter to respond to the request from the remote Connect:Direct node. Preconfigured? No Requires third party files? No

The following table provides an overview of the Connect:Direct Server BP Response service:

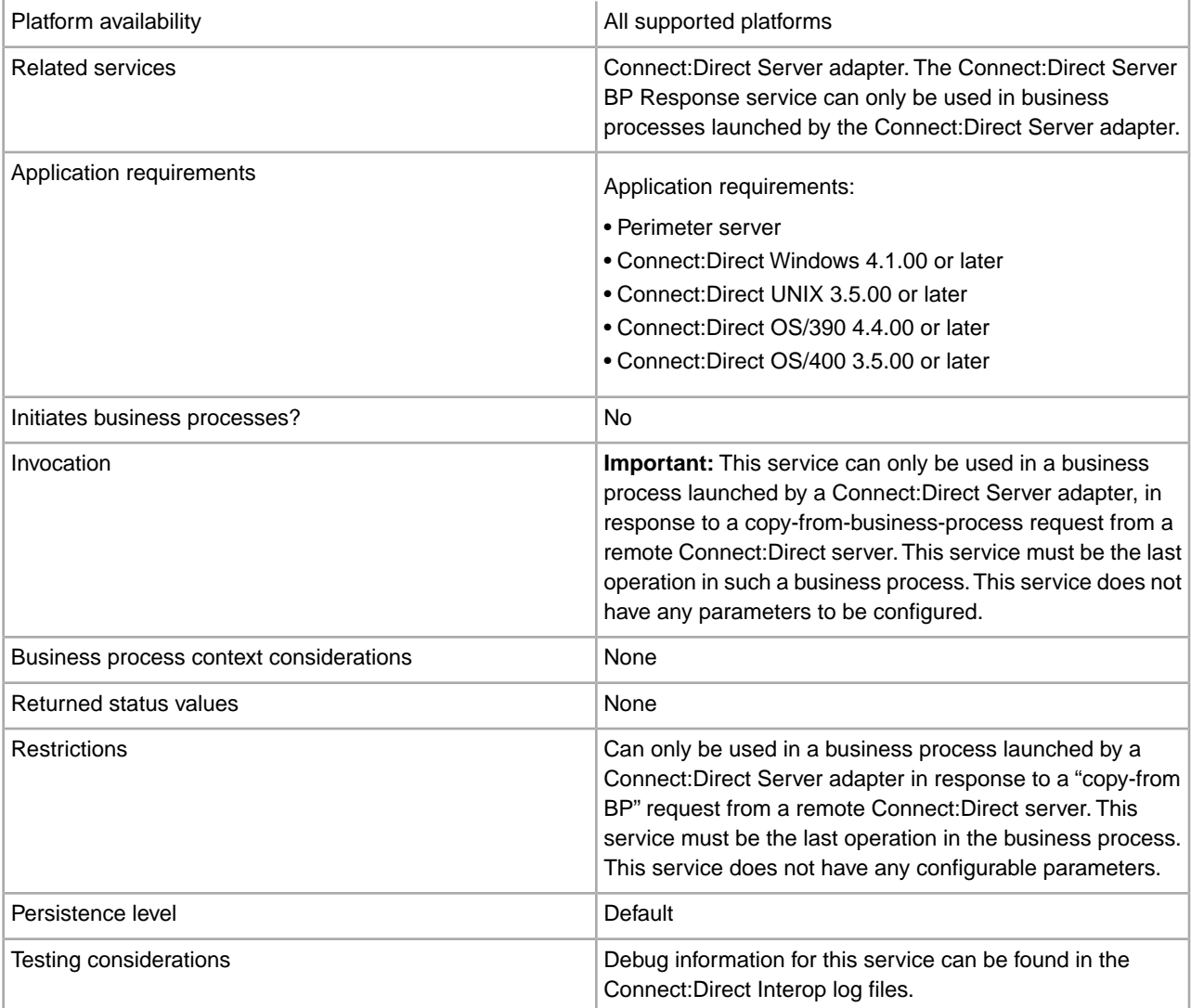

### **Implementing the Connect:Direct Server BP Response Service**

Before implementing any specific Connect:Direct Server services, outline the business tasks to be completed between Connect:Direct and Sterling Integrator, and decide which Connect:Direct Server services are needed.

To implement the Connect:Direct Server BP Response service, complete the following tasks:

- 1. Configure the Connect:Direct Server adapter to be used with this service. For information, see *Connect:Direct Server Adapter*.
- 2. Create a Connect:Direct Server BP Response service configuration. For information, see *Managing Services and Adapters*.
- 3. Use the Connect:Direct Server BP Response service in a business process.

#### **Configuring the Connect:Direct Server BP Response Service**

There is no configuration required for the Connect:Direct Server BP Response service.

The following table describes the parameters passed from the business process to the Connect:Direct Server BP Response service:

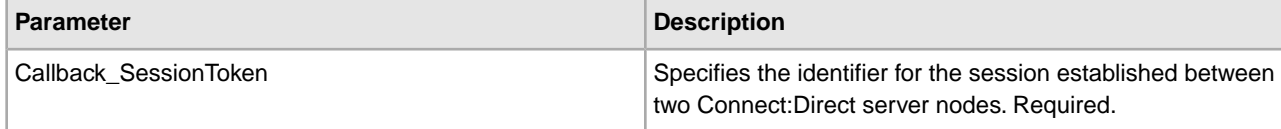

### **Business Process Example**

The following example illustrates how the Connect:Direct Server BP Response service is used in a business process:

```
<process name="CDInterop_SnodeCallback_BP">
 <!-- A simple BP that may be kicked off at Snode during CDServer Copy 
 from BP test (Sterling Integrator as Snode). 
  !!NOTE!! :
This BP may ONLY be launched by the BusinessProcessInitiator class;
will fail if launched using execution manager. -->
 <sequence name="CDServerSnodeCallbackBP"> 
 <!-- Read a file from disk using the file-system adapter which will become 
            the primary document-->
 <operation name="File System Adapter">
 <participant name="CDInteropTestFSA"/>
 <output message="FileSystemParams">
 <assign to="Action">FS_COLLECT</assign>
 <assign to="bootstrap">false</assign>
  <assign to="collectionFolder">/install_dir/foo/bar/in</assign>
 <assign to="useSubFolders">false</assign>
 <assign to="filter" from="Samplefile.txt"/> <!-- file to read -->
 <assign to="deleteAfterCollect">false</assign>
 <assign to="." from="*"></assign>
 </output>
 <input message="FileSystemResults">
  <assign to="." from="*"></assign>
 </input>
 </operation>
 <!-- Perform callback on the adapter using session-token from process-data -->
 <!-- NOTE:This operation must be the last one in the BP -->
 <operation name="CONNECT:Direct Server Begin Session Service">
 <participant name="CDServerBPResponseServiceInst/>
 <output message="BPResponseParams">
 <assign to="." from="*"></assign>
 </output>
 <input message="inmsg">
 <assign to="BPResponseResults" from="*"></assign>
 </input>
 </operation> 
 </sequence> 
</process>
```
# **Connect:Direct Server CopyFrom Service**

The following table provides an overview of the Connect:Direct Server CopyFrom service:

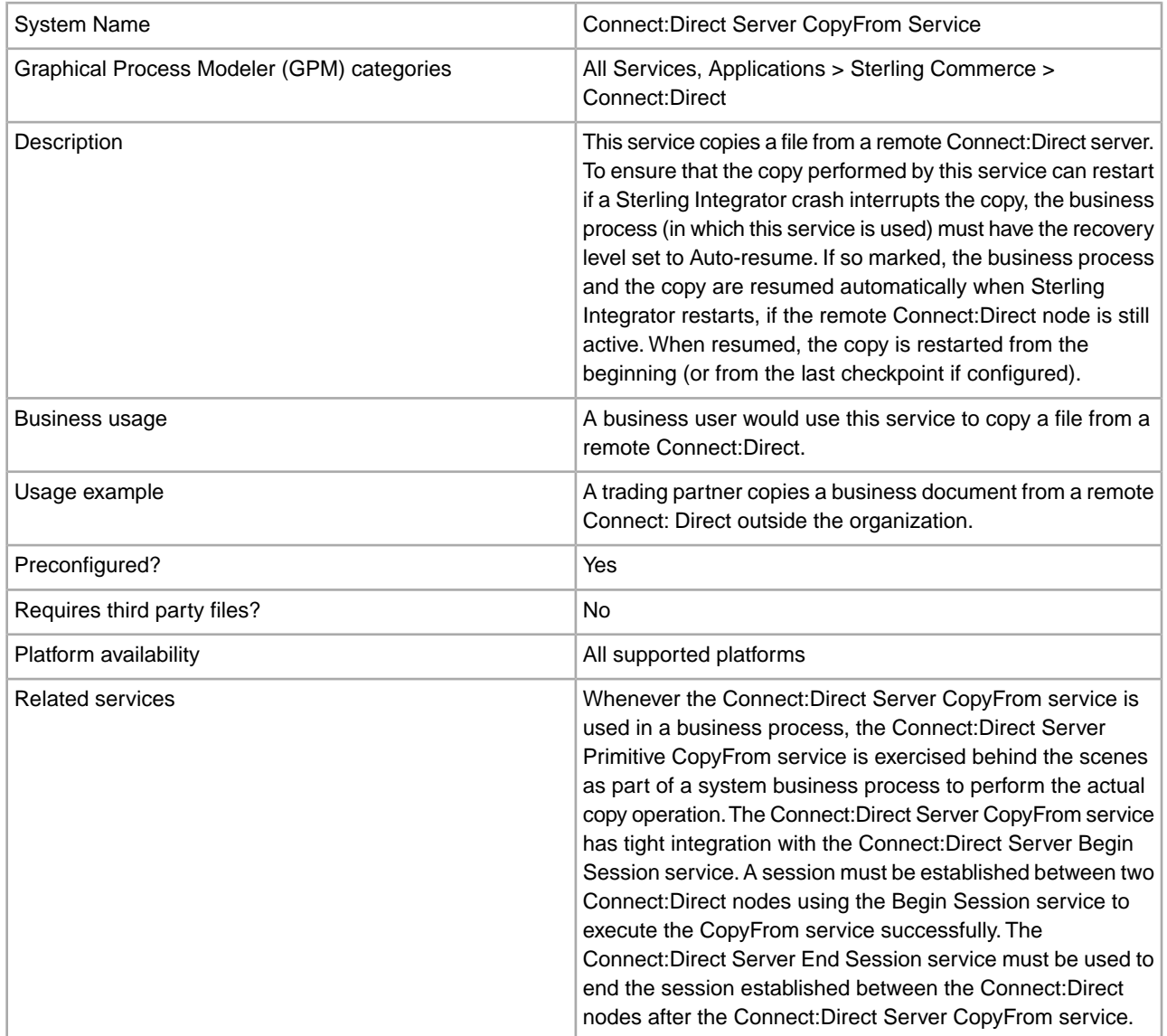

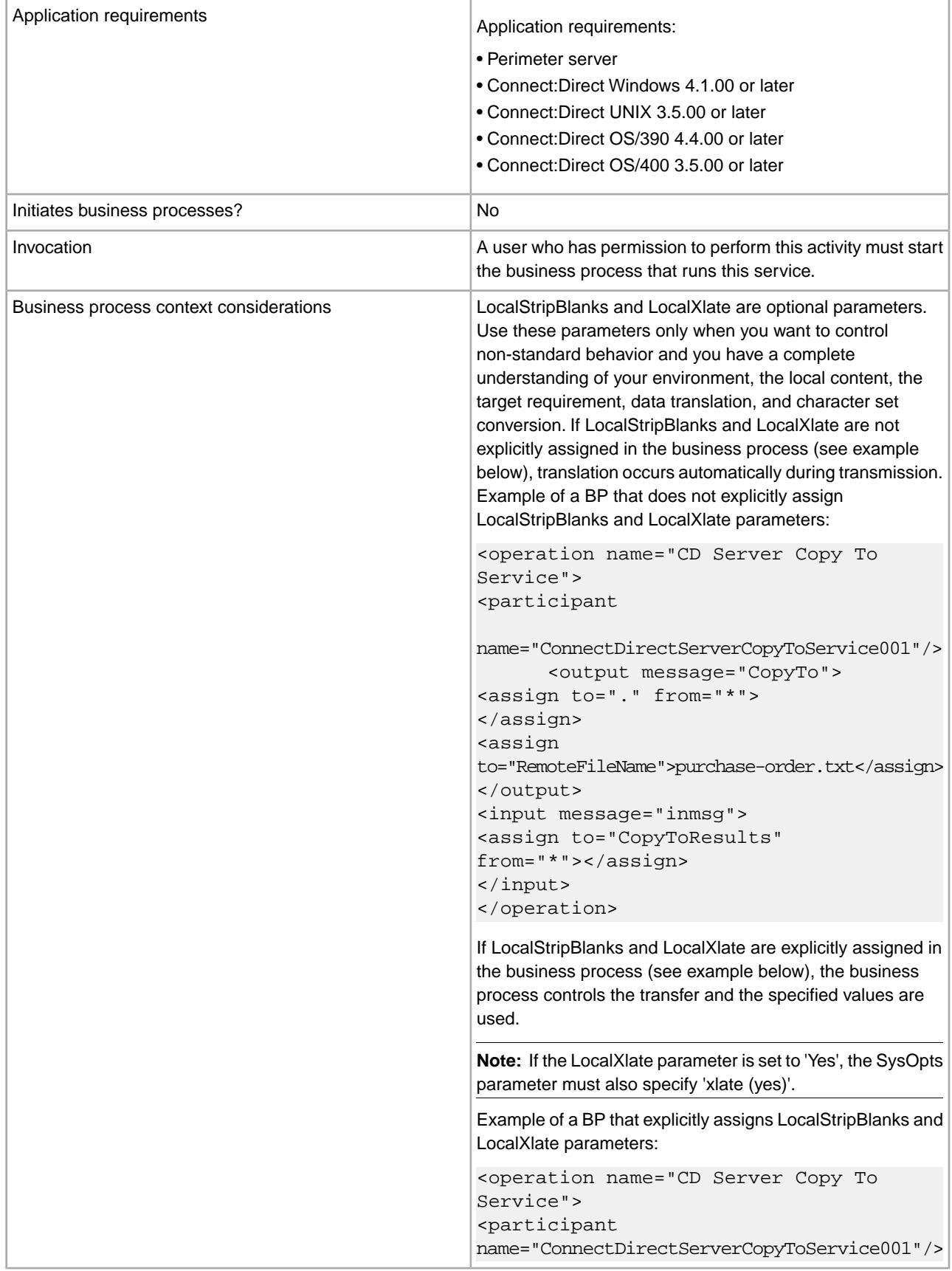

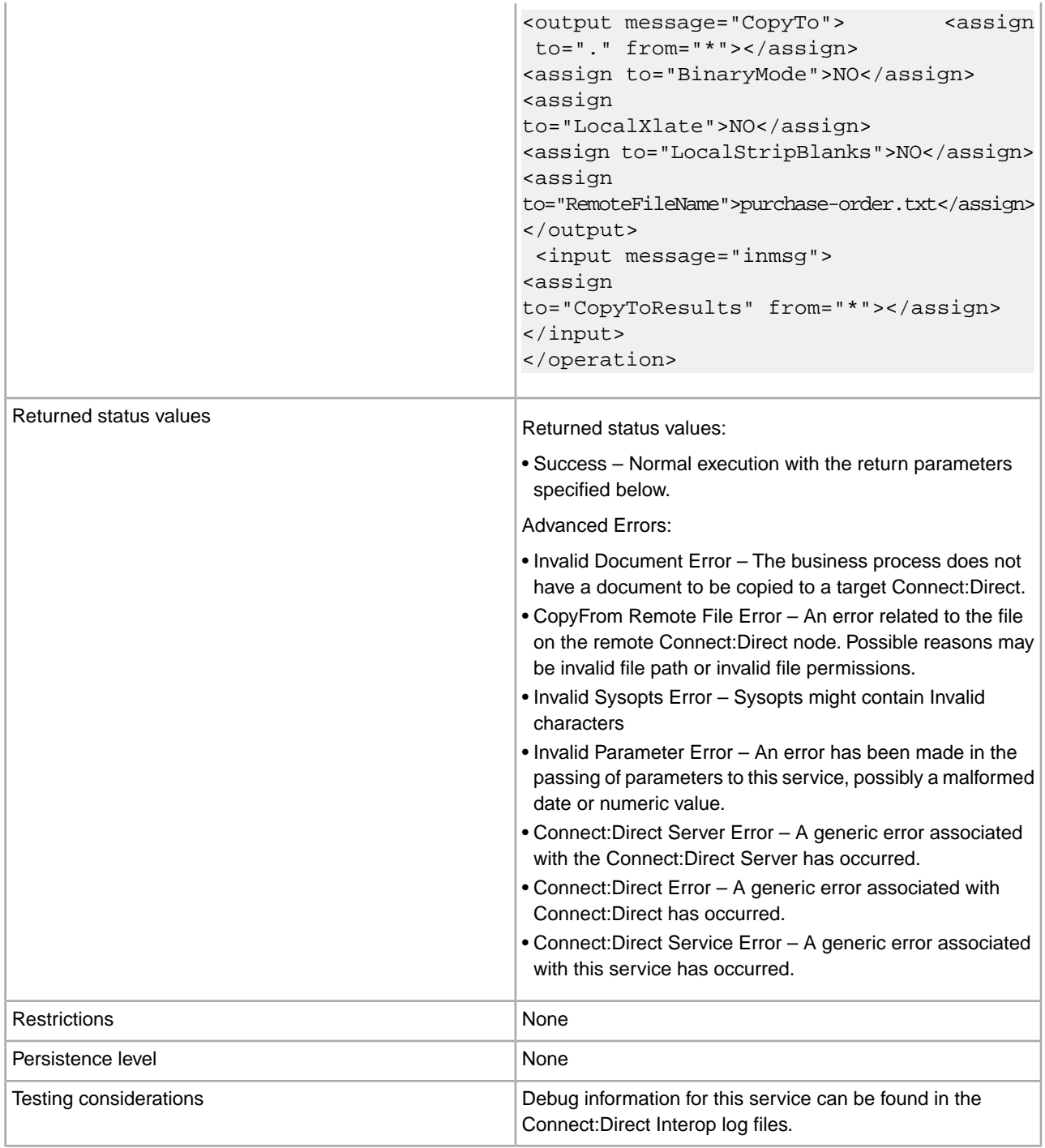

## **Implementing the Connect:Direct Server CopyFrom Service**

Before implementing any specific Connect:Direct Server services, outline the business tasks to be completed between Connect:Direct and Sterling Integrator, and decide which Connect:Direct Server services are needed.

To implement the Connect:Direct Server CopyFrom service, complete the following tasks:

1. Configure the Connect:Direct Server adapter to be used with this service. For information, see *Connect:Direct Server Adapter*.

- 2. Configure the pre-installed copy of the Connect:Direct Server CopyFrom service. For information, see *Configuring the Connect:Direct Server CopyFrom Service*.
- 3. Use the Connect:Direct Server CopyFrom service in a business process.

## **Configuring the Connect:Direct Server CopyFrom Service**

To configure the Connect:Direct Server CopyFrom service, you must specify settings for the following fields in the GPM:

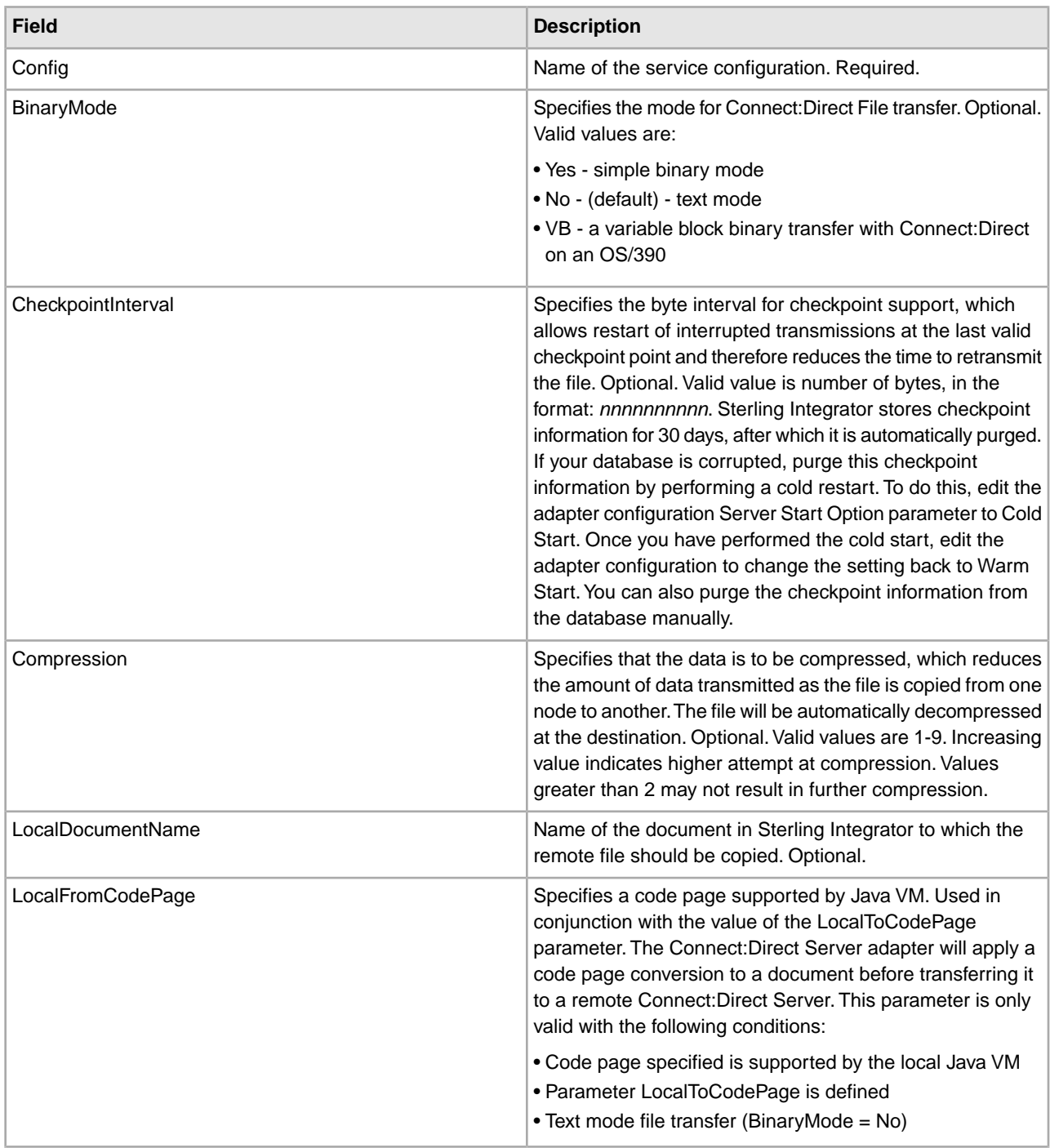

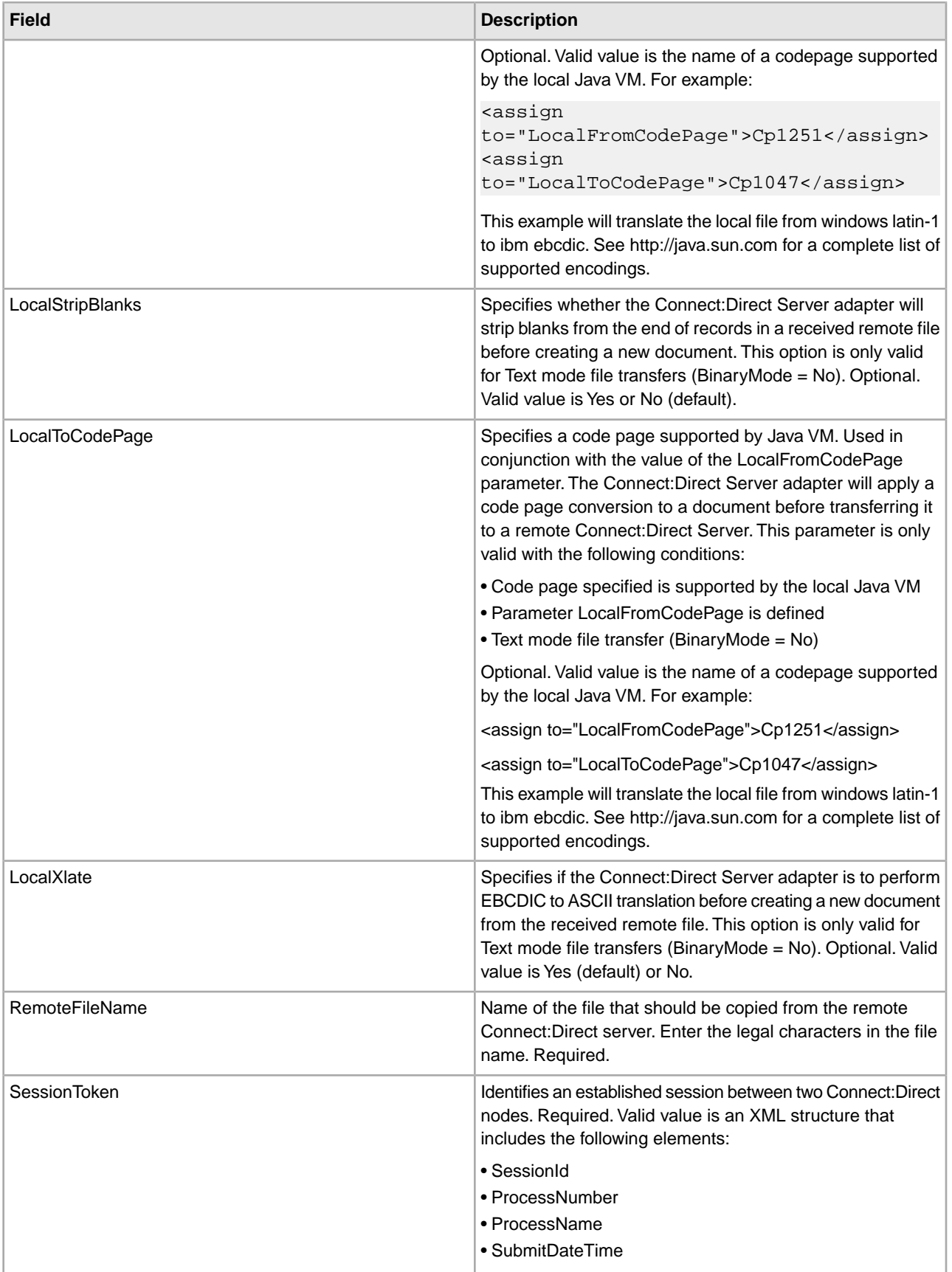

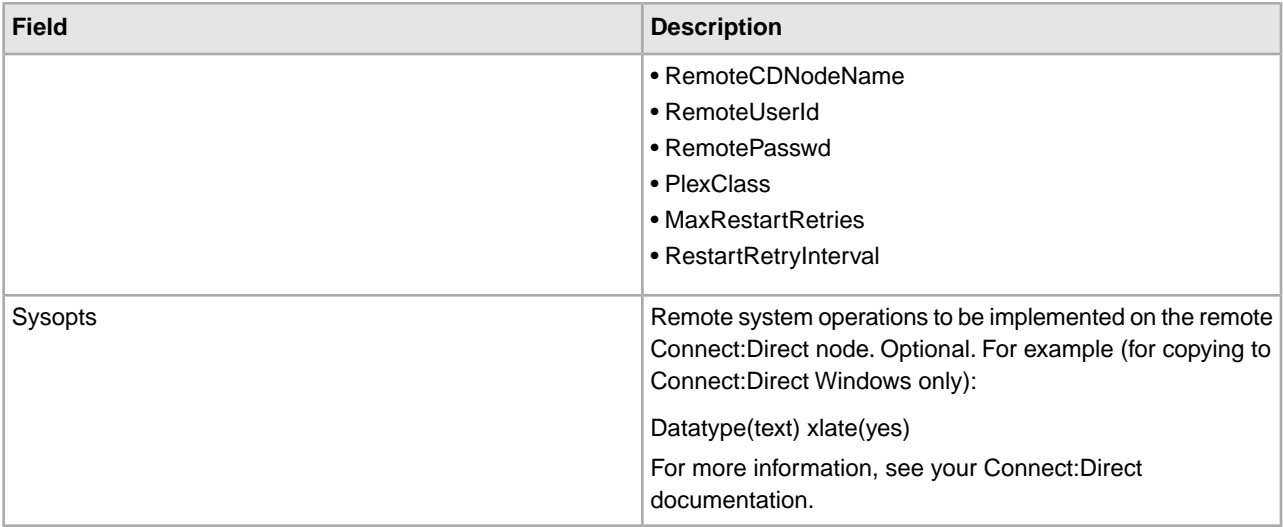

The following table describes the parameters passed from the business process to the Connect:Direct CopyFrom service:

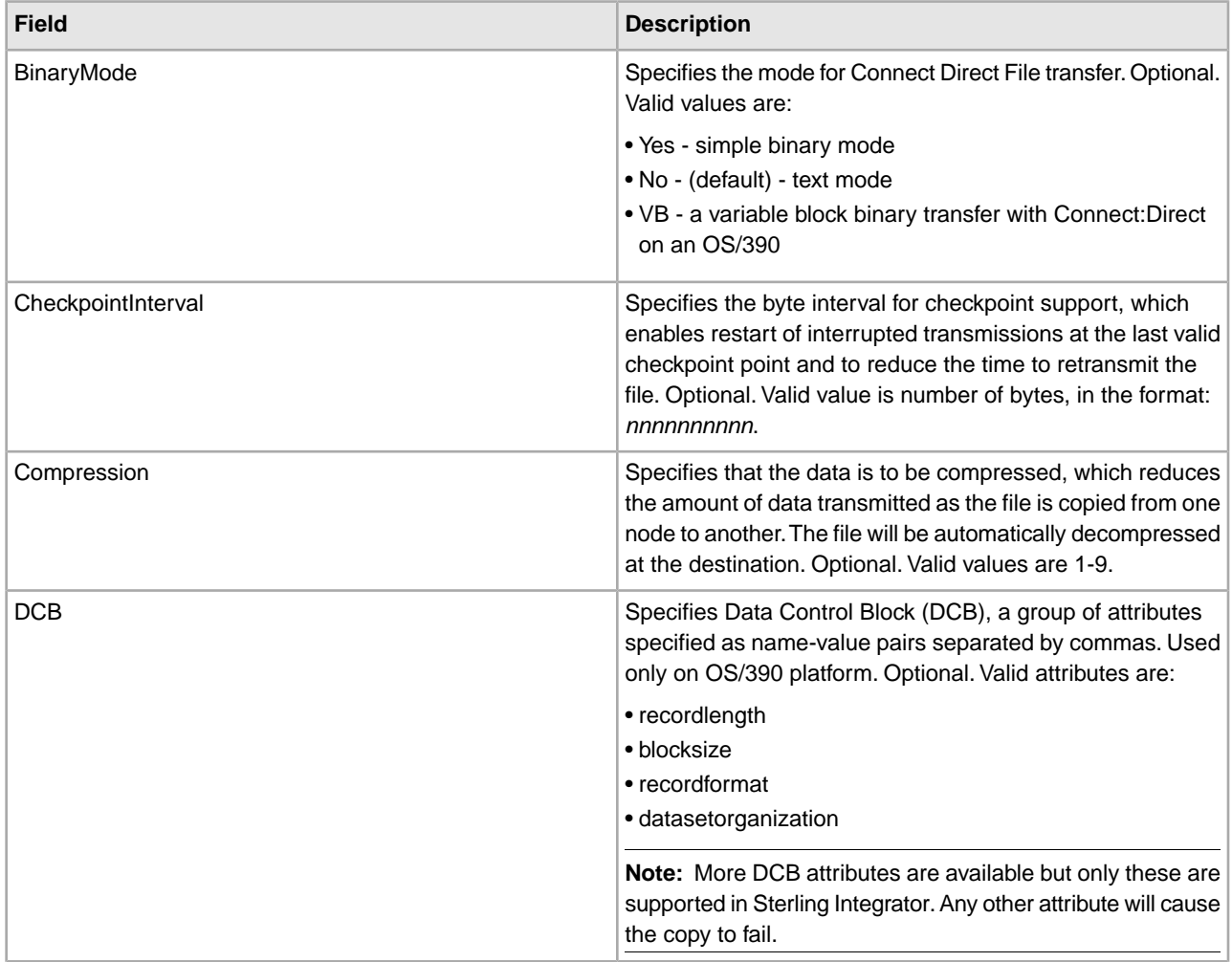

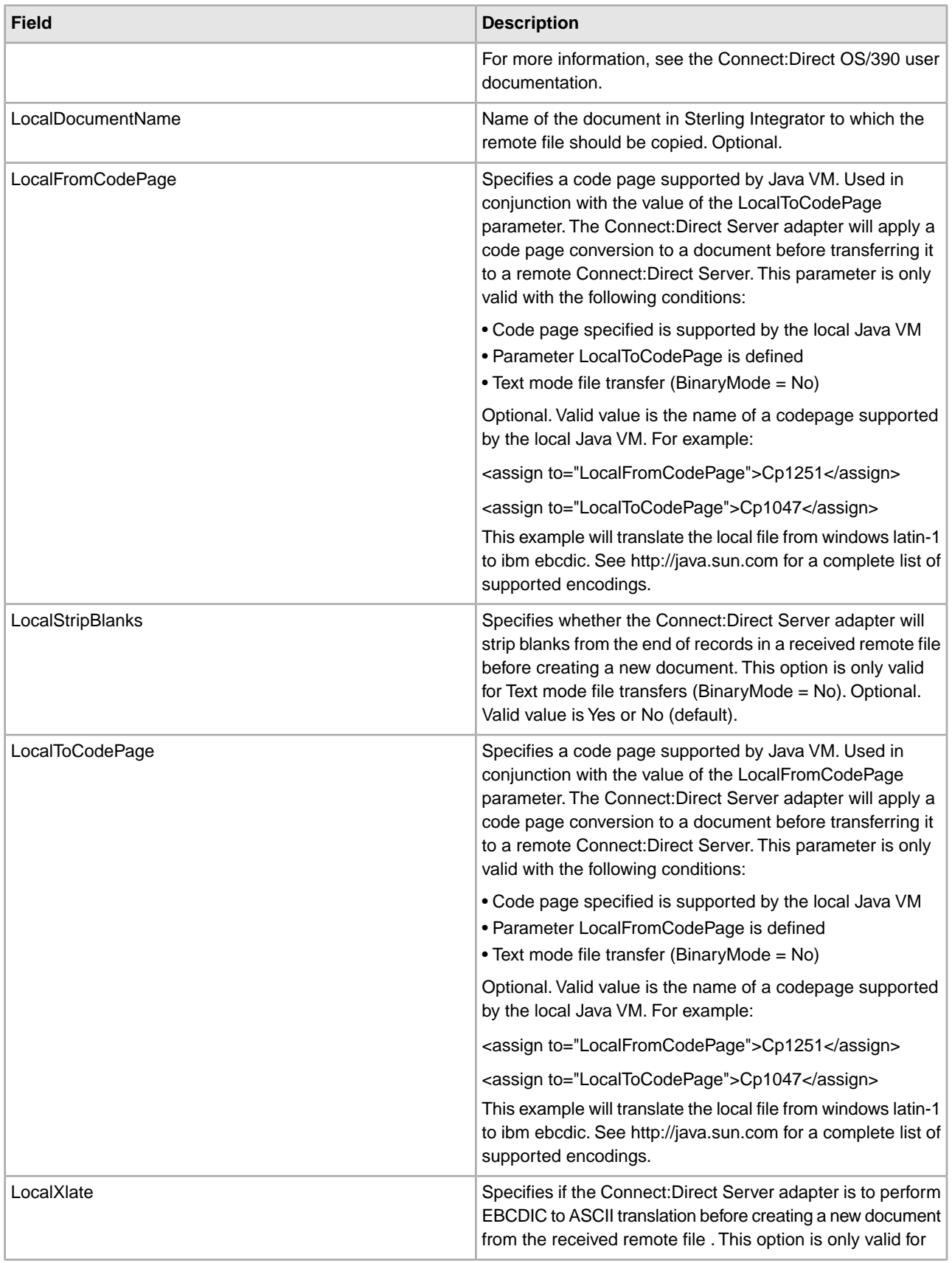

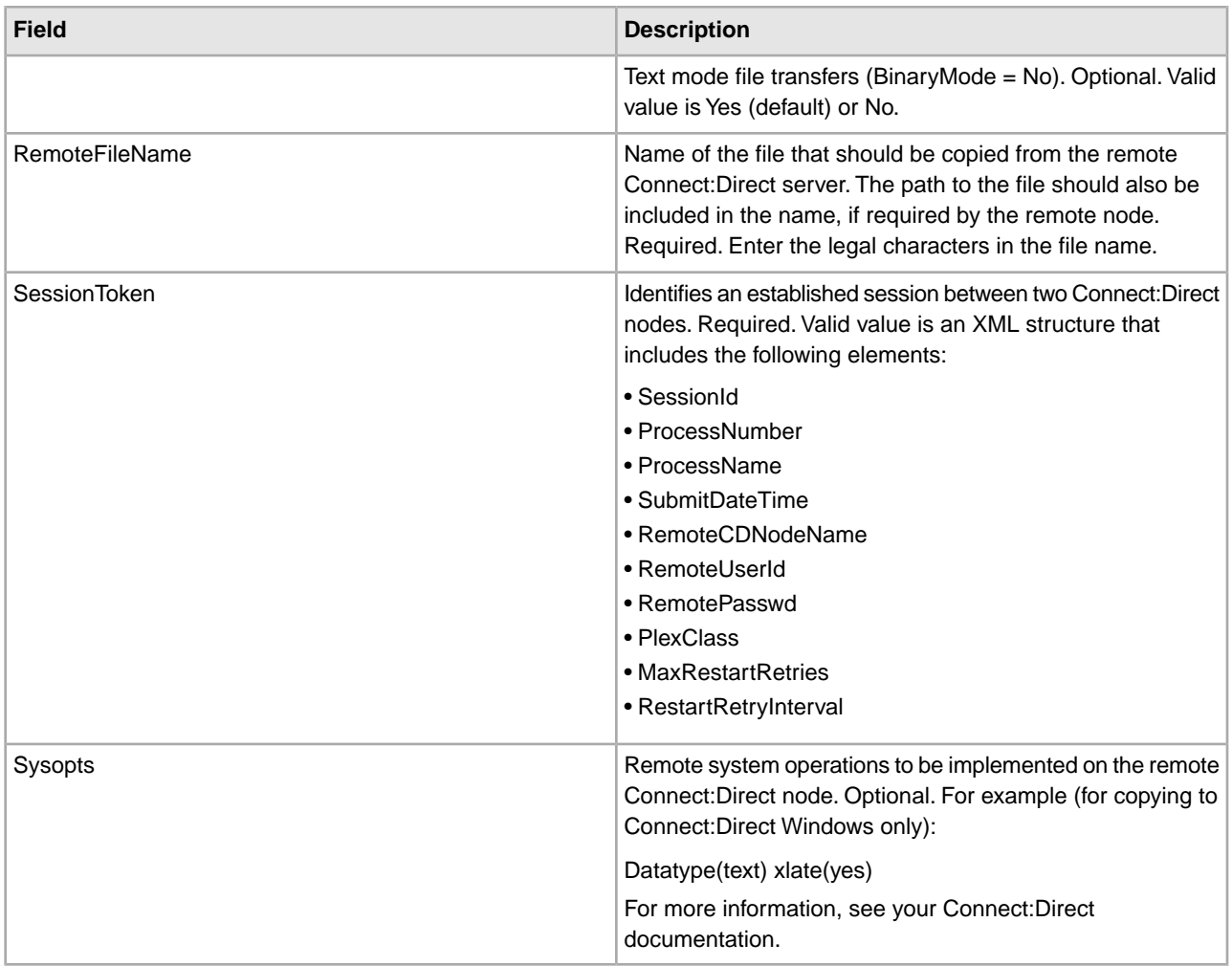

### **Parameters Passed from Service to Business Process**

The following table describes the parameters passed from the Connect:Direct Server CopyFrom service to the business process:

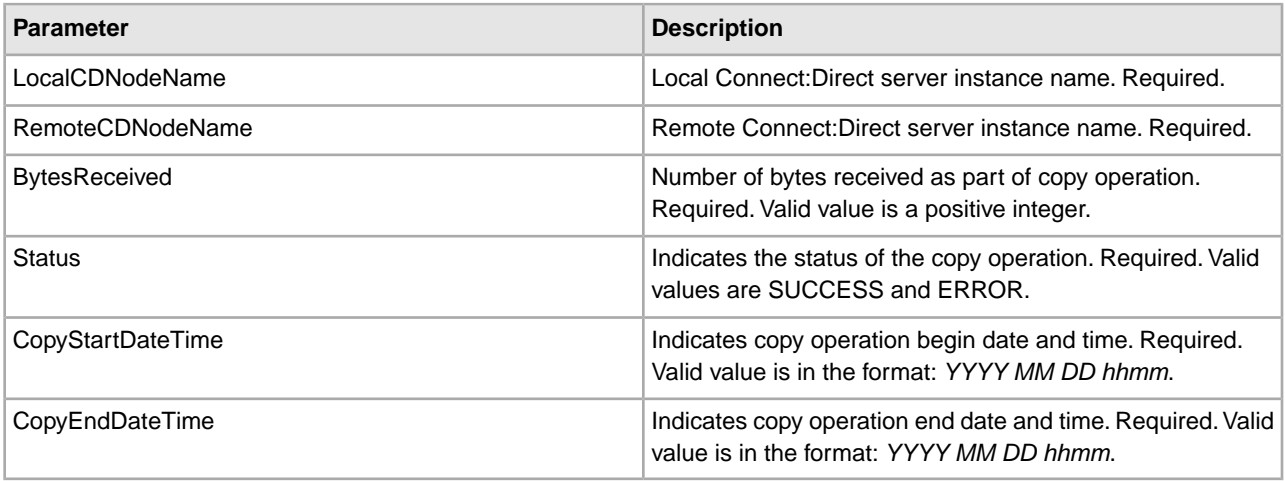

## **Business Process Example**

The following example illustrates using the Connect:Direct Server CopyFrom service in a business process. The business process copies a file from the remote Connect:Direct server, which is identified with a session token.

```
<process name=" CopyFromExample">
   <sequence name="CDServerCopyFromGIS">
     <!-- Begin Server Session -->
         <operation name="CONNECT:Direct Server Begin Session Service">
           <participant name="CDServerBeginSession"/>
           <output message="BeginSession">
             <assign to="." from="*"></assign>
             <assign to="LocalCDNodeName">TEST1_CDSERVER</assign>
             <assign to="RemoteCDNodeName">REMOTECDNAME1</assign>
             <assign to="RemoteUserId">userid1</assign>
             <assign to="RemotePasswd">password1</assign>
           </output>
           <input message="inmsg">
             <assign to="BeginSessionResults" from="*"></assign>
           </input>
         </operation>
     <!-- Perform Copy (Pnode-INbound) -->
         <operation name="CONNECT:Direct Server Copy From Service">
           <participant name="CDServerCopyFrom"/>
           <output message="CopyFrom">
             <assign to="." from="*"></assign>
             <assign to="SessionToken"
                     from="//BeginSessionResults/SessionToken/node()"></assign>
             <assign to="RemoteFileName">samplecopyfrom.txt</assign>
             <assign to="LocalDocumentName">samplelocal</assign>
             <assign to="BinaryMode">no</assign>
             <assign to="Sysopts">datatype(text) xlate(yes)</assign>
           </output>
           <input message="inmsg">
             <assign to="CopyFromResults" from="*"></assign>
           </input>
         </operation>
     <!-- End Server Session -->
         <operation name="CONNECT:Direct Server End Session Service">
           <participant name="CDServerEndSession"/>
           <output message="EndSession">
             <assign to="." from="*"></assign>
             <assign to="SessionToken"
                     from="//BeginSessionResults/SessionToken/node()"></assign>
           </output>
           <input message="inmsg">
             <assign to="EndSessionResults" from="*"></assign>
           </input>
         </operation>
   </sequence> 
</process>
```
# **Connect:Direct Server CopyTo Service**

The following table provides an overview of the Connect:Direct Server CopyTo service:

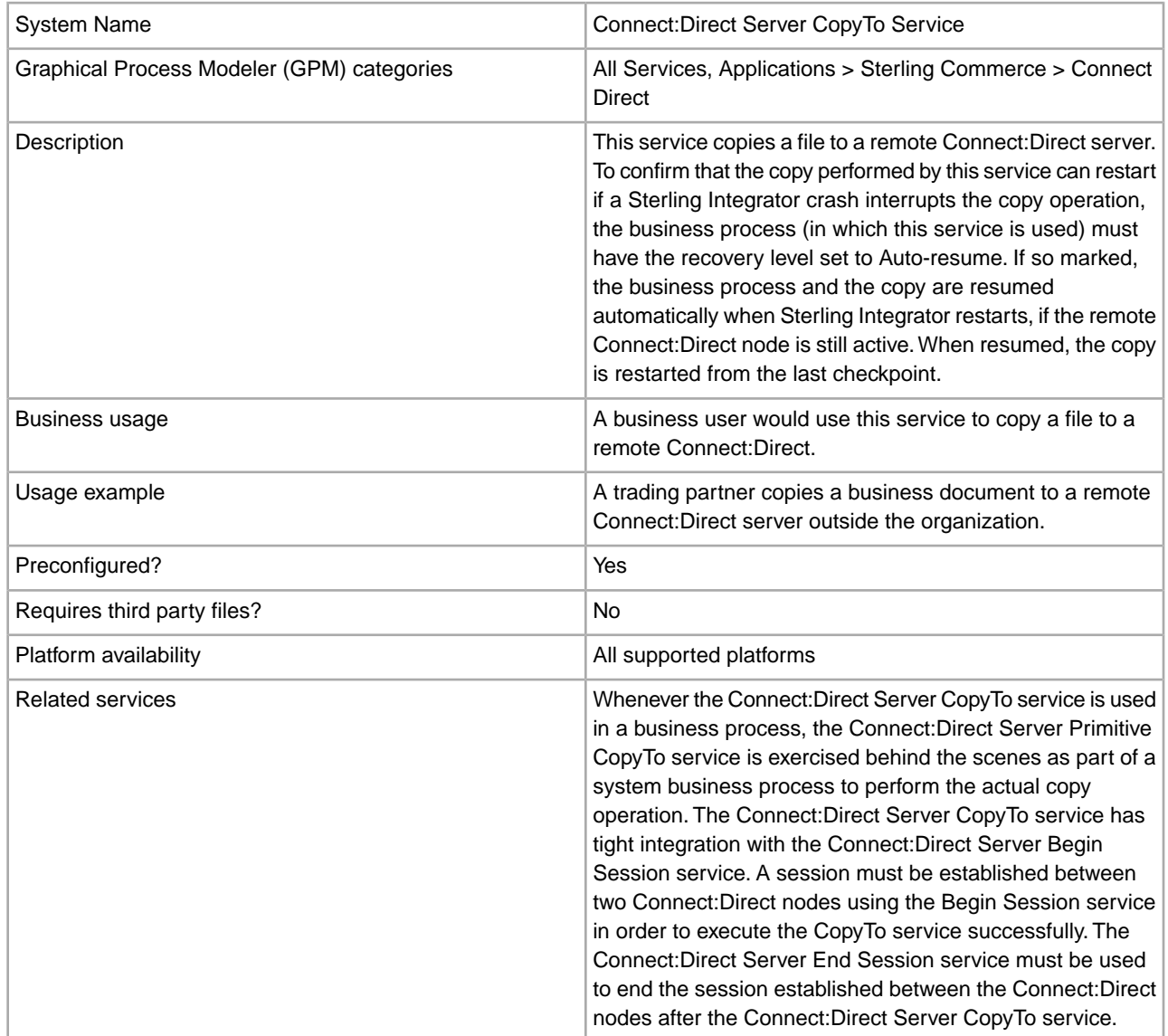

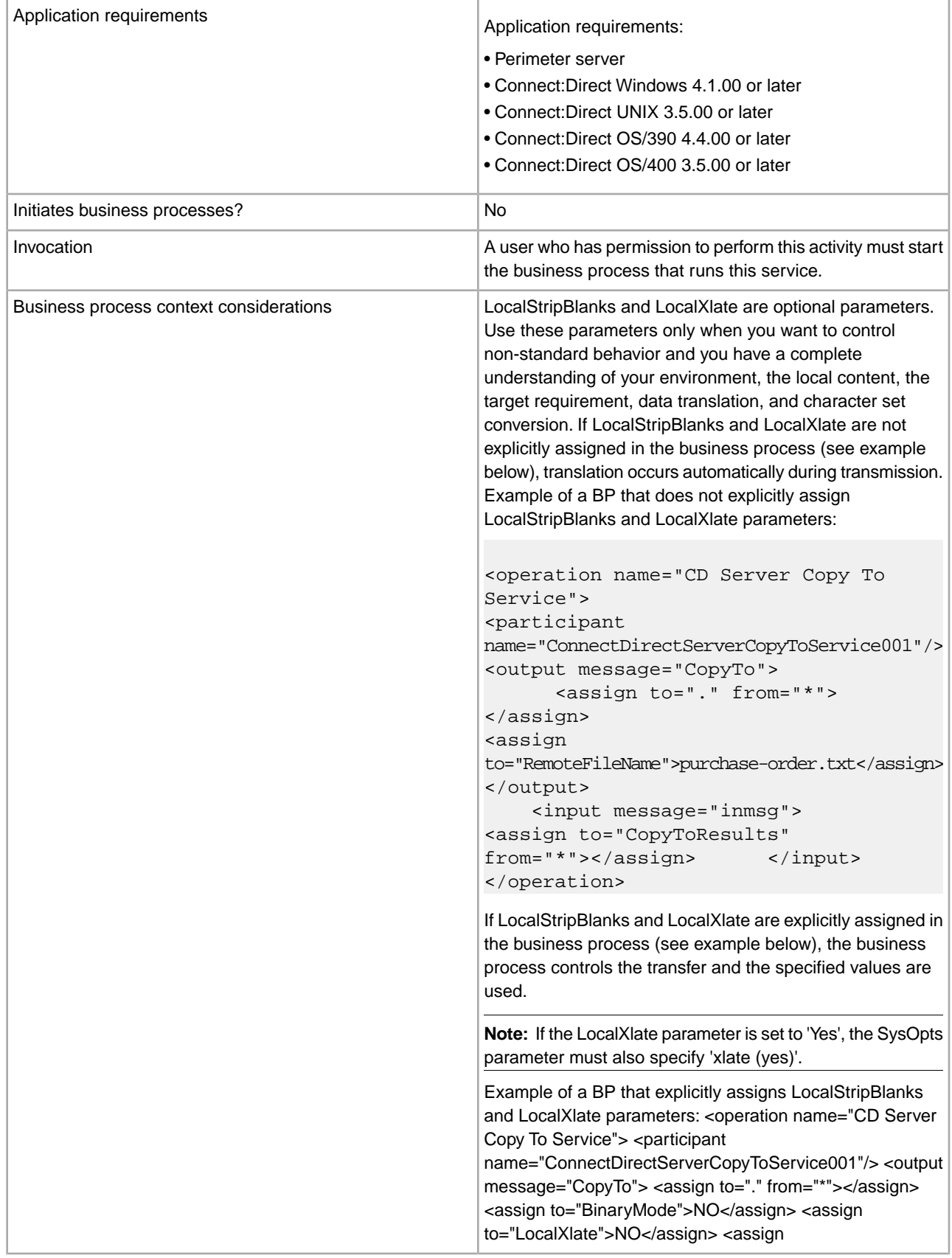

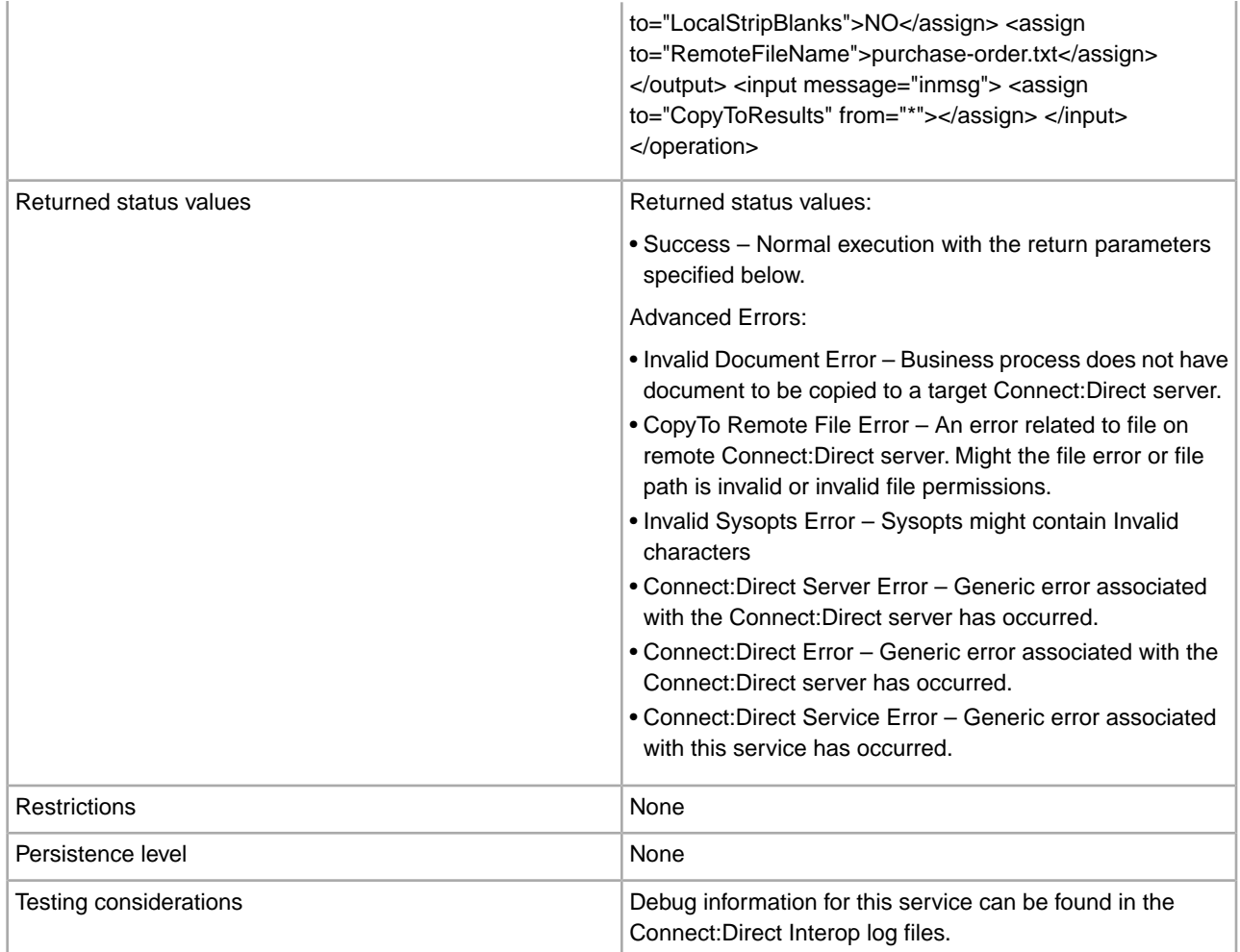

### **Implementing the Connect:Direct Server CopyTo Service**

Before implementing any specific Connect:Direct Server services, outline the business tasks to be completed between Connect:Direct and Sterling Integrator, and decide which Connect:Direct Server services are needed.

To implement the Connect:Direct Server CopyTo service, complete the following tasks:

- 1. Configure the Connect:Direct Server adapter to be used with this service. For information, see *Connect:Direct Server Adapter*.
- 2. Configure the pre-installed copy of the service. For information, see *Configuring the Connect:Direct Server CopyTo Service*.
- 3. Use the Connect:Direct Server CopyTo service in a business process.

#### **Configuring the Connect:Direct Server CopyTo Service**

To configure the Connect:Direct Server CopyTo service, you must specify settings for the following fields in the GPM:

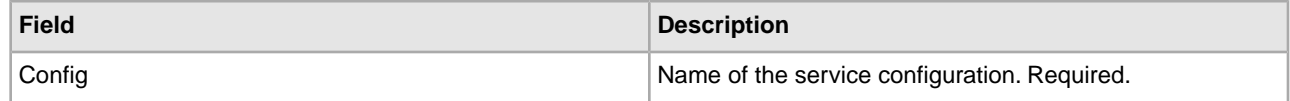

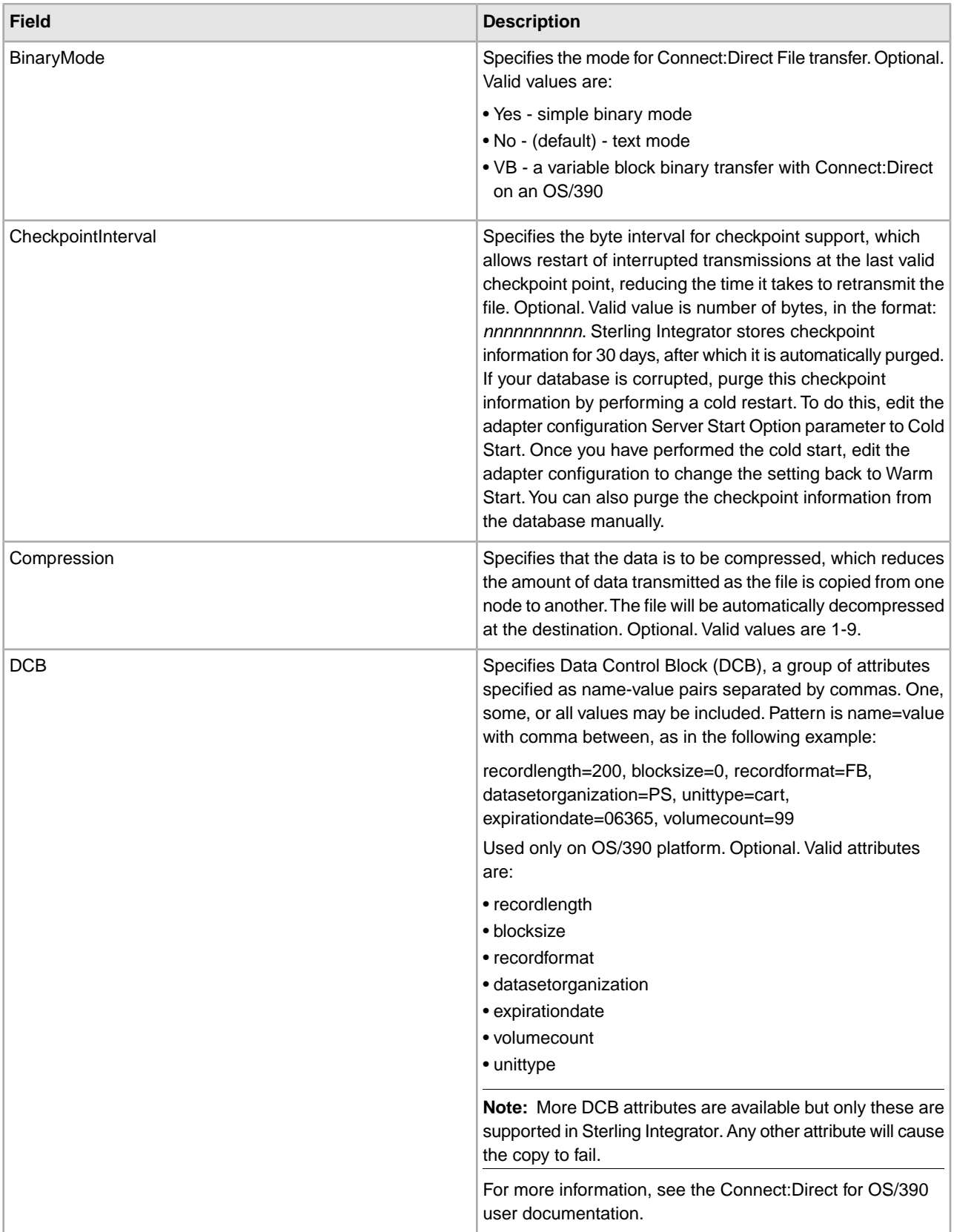
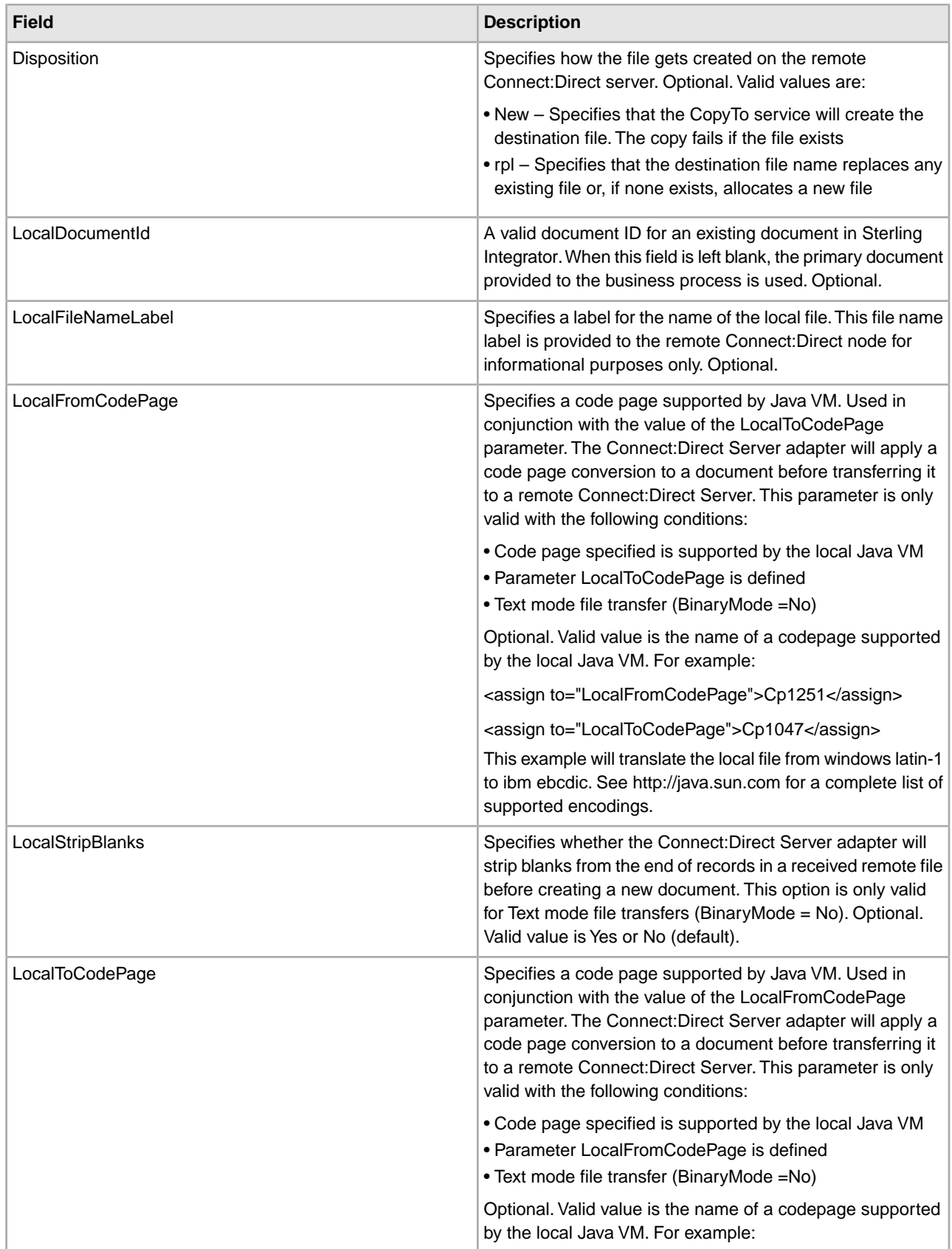

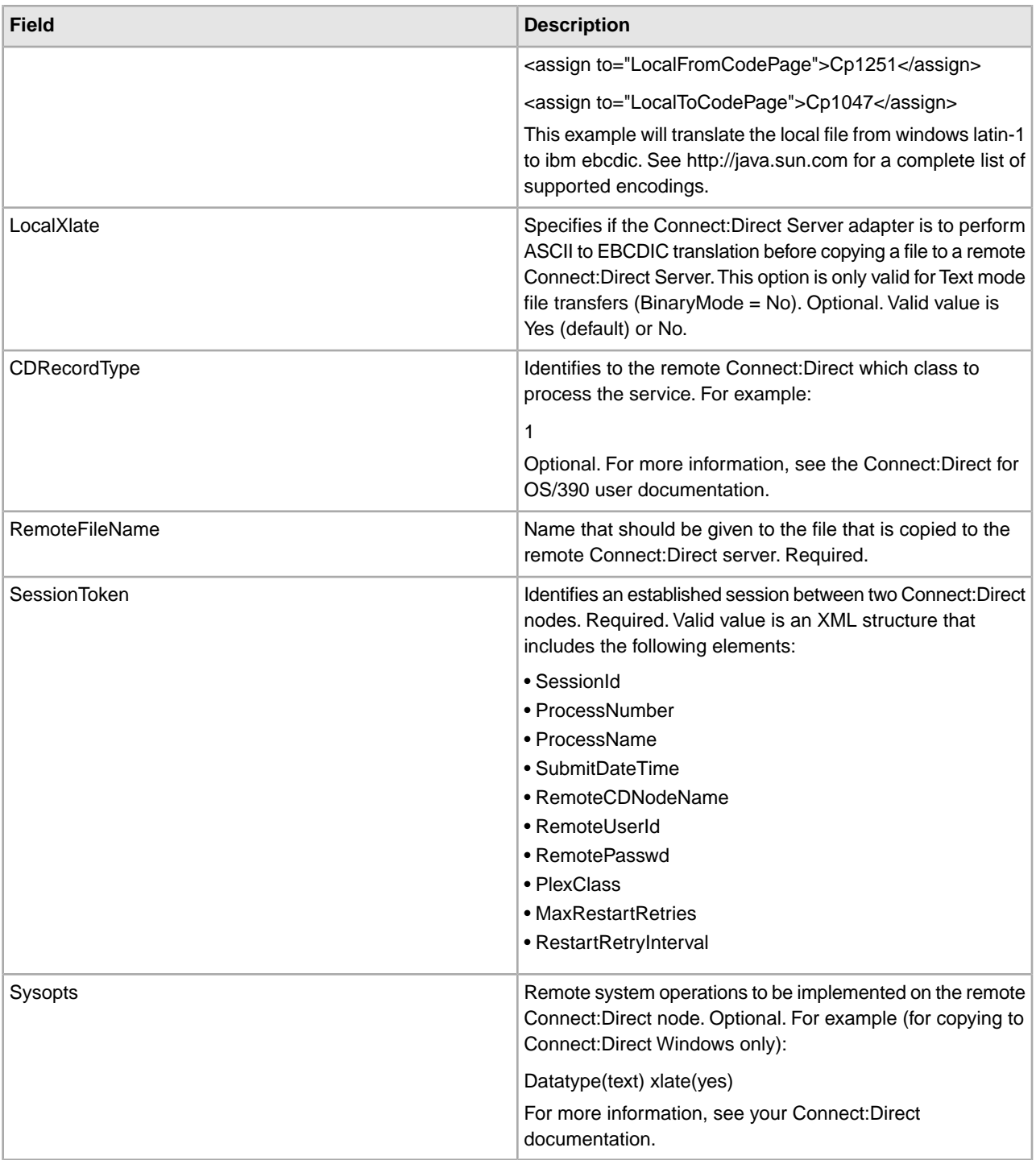

## **Parameters Passed from Business Process to Service**

The following table describes the parameters passed from the business process to the Connect:Direct CopyTo service:

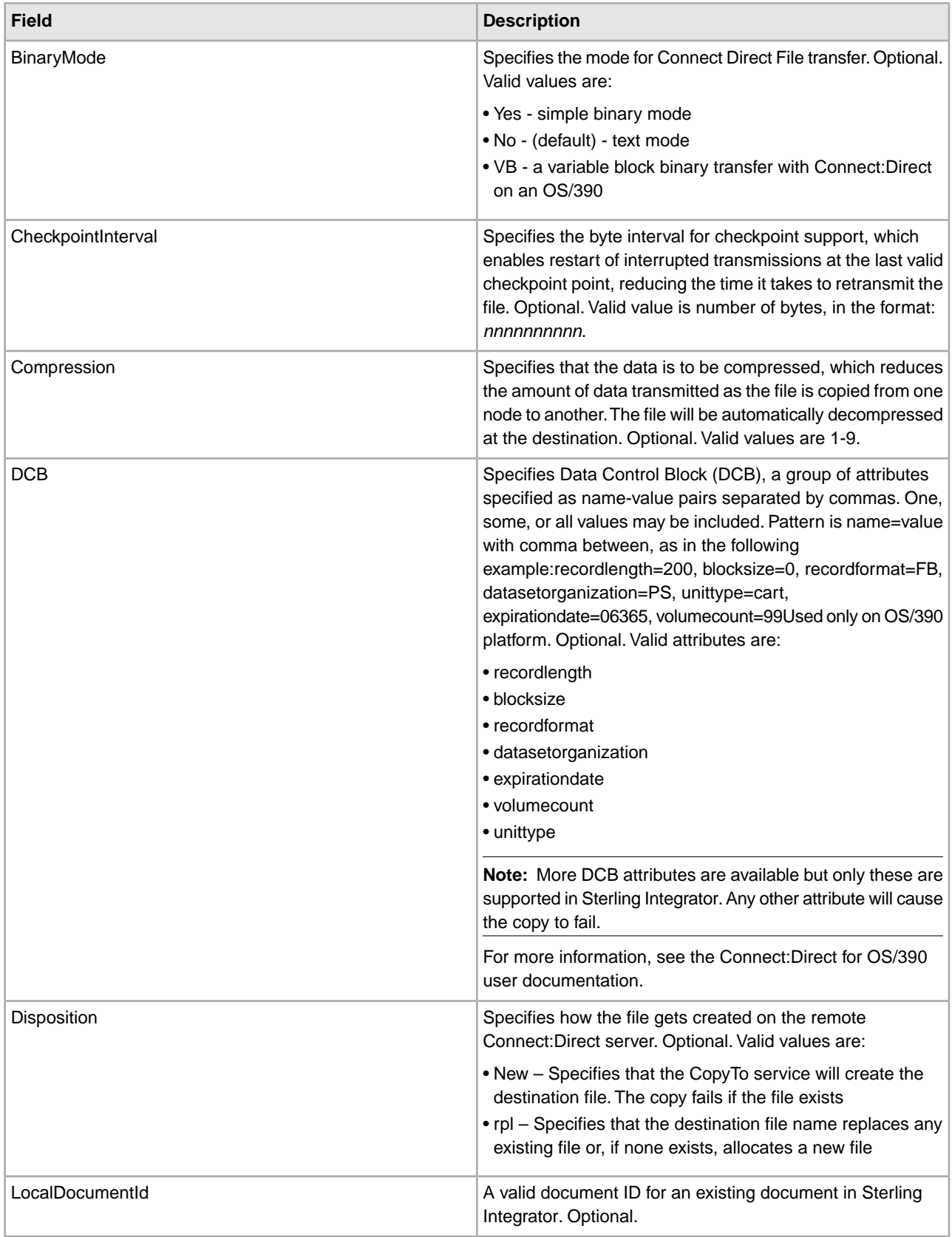

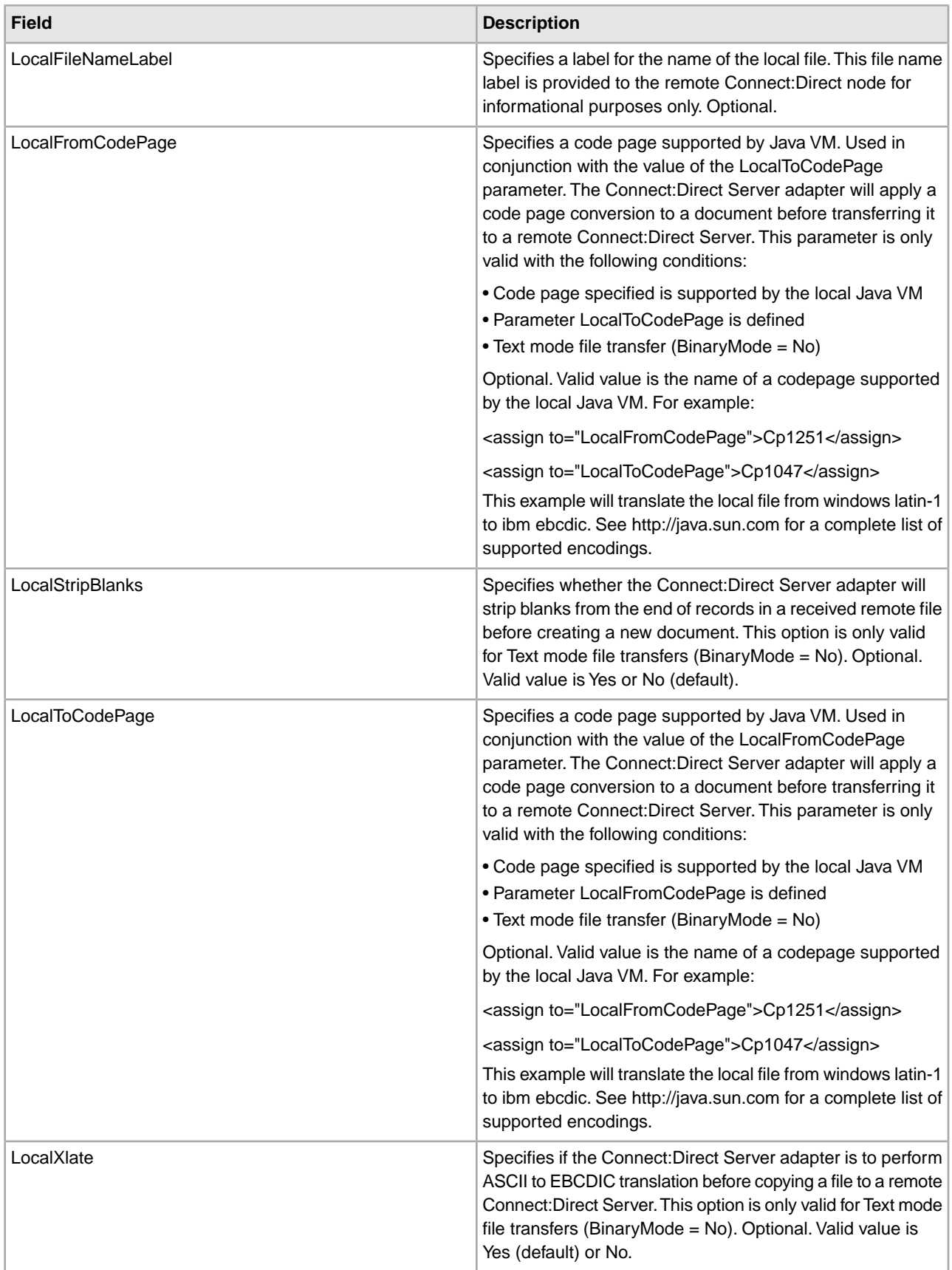

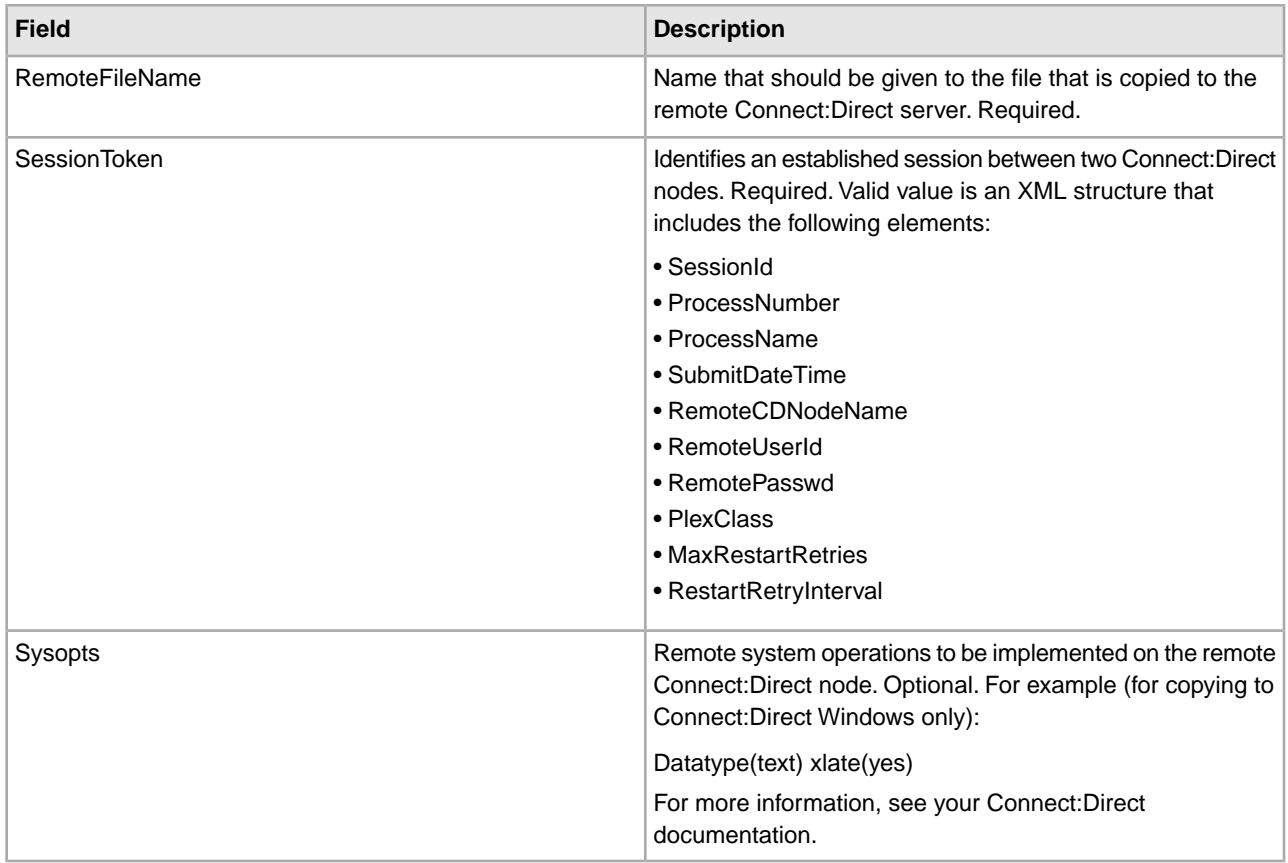

#### **Parameters Passed from Service to Business Process**

The following table describes the parameters passed from the Connect:Direct Server CopyTo service to the business process:

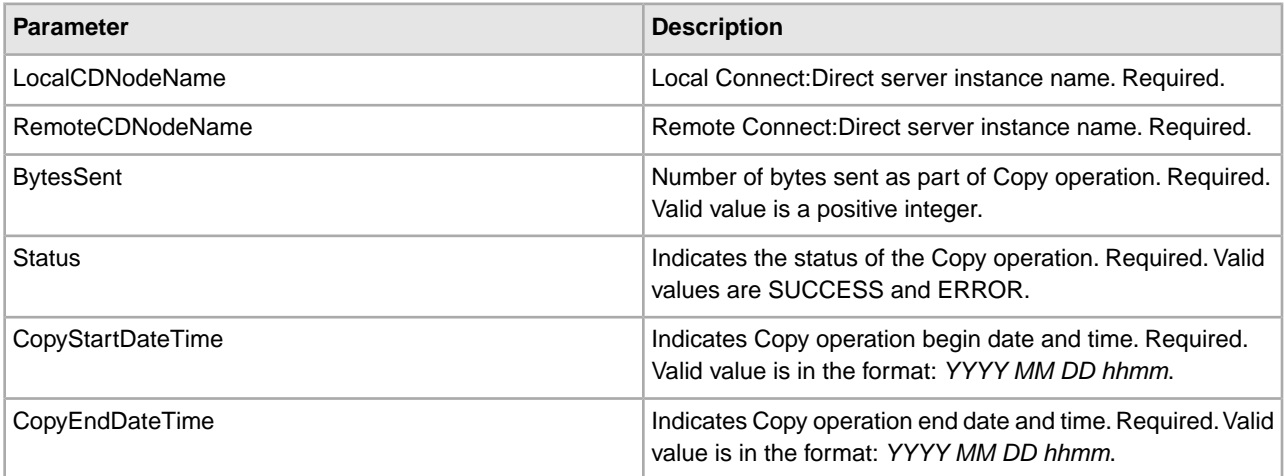

### **Business Process Example**

The following example illustrates using the Connect:Direct Server CopyTo service in a business process. The business process copies the current primary document to the remote Connect:Direct server, which is identified with a session token.

```
<process name=" CopyToExample">
   <sequence name="CDServerCopyToGIS">
     <!-- Begin Server Session -->
         <operation name="CONNECT:Direct Server Begin Session Service">
           <participant name="CDServerBeginSession"/>
           <output message="BeginSession">
             <assign to="." from="*"></assign>
             <assign to="LocalCDNodeName">TEST1_CDSERVER</assign>
             <assign to="RemoteCDNodeName">REMOTECDNODE1</assign>
             <assign to="RemoteUserId">user1</assign>
             <assign to="RemotePasswd">password1</assign>
           </output>
           <input message="inmsg">
             <assign to="BeginSessionResults" from="*"></assign>
           </input>
         </operation>
         <operation name="CONNECT:Direct Server Copy To Service">
           <participant name="CDServerCopyTo"/>
           <output message="CopyTo">
             <assign to="." from="*"></assign>
             <assign to="SessionToken"
                     from="//BeginSessionResults/SessionToken/node()"></assign>
             <assign to="RemoteFileName">sample.txt</assign>
             <assign to="BinaryMode">no</assign>
             <assign to="Sysopts">datatype(text) xlate(no)</assign>
           </output>
           <input message="inmsg">
             <assign to="CopyToResults" from="*"></assign>
           </input>
         </operation>
     <!-- End Server Session -->
         <operation name="CONNECT:Direct Server End Session Service">
           <participant name="CDServerEndSession"/>
           <output message="EndSession">
             <assign to="." from="*"></assign>
             <assign to="SessionToken"
                     from="//BeginSessionResults/SessionToken/node()"></assign>
           </output>
           <input message="inmsg">
             <assign to="EndSessionResults" from="*"></assign>
           </input>
         </operation>
   </sequence> 
</process>
```
## **Connect:Direct Server End Session Service**

The following table provides an overview of the Connect:Direct Server End Session service:

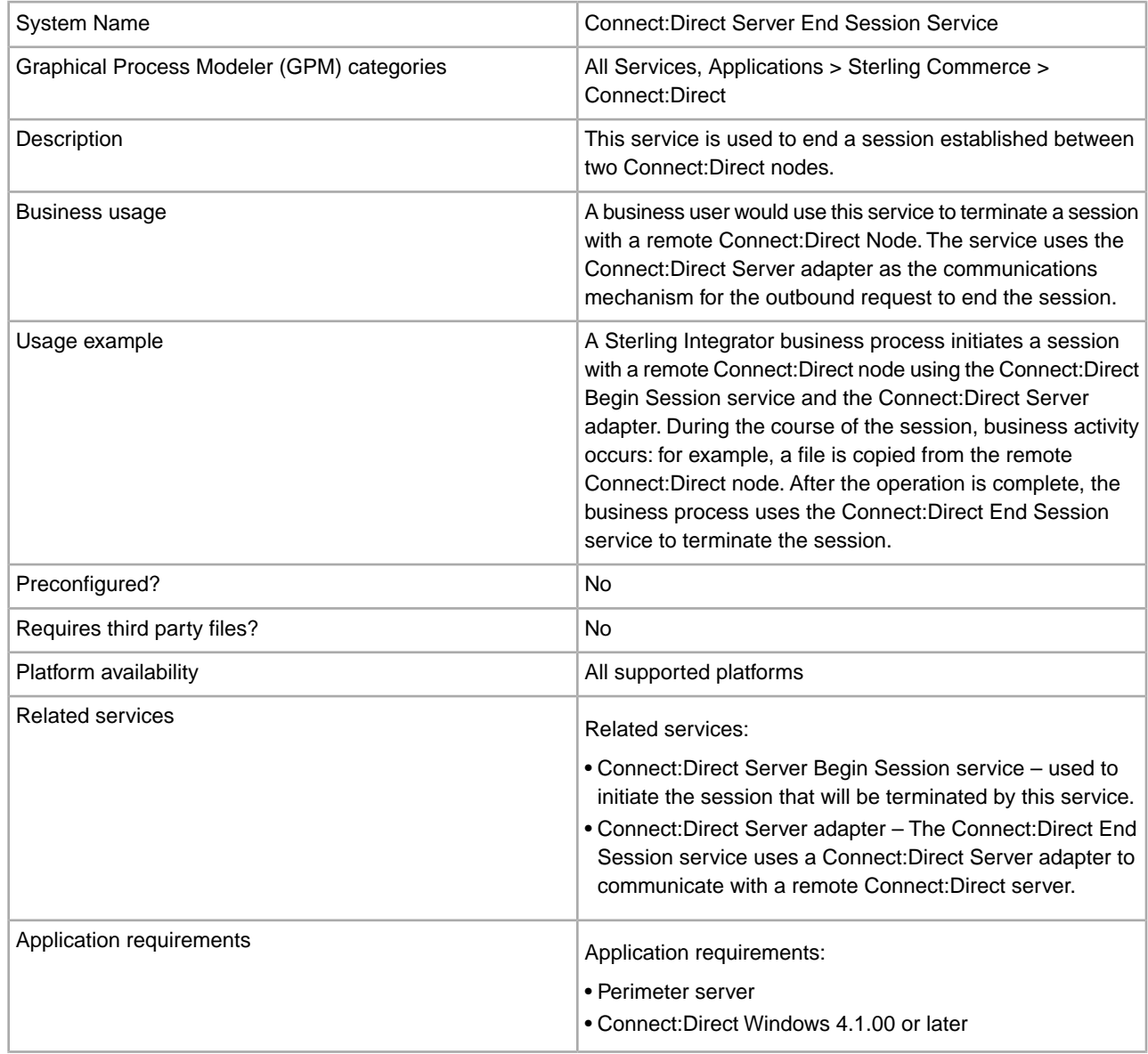

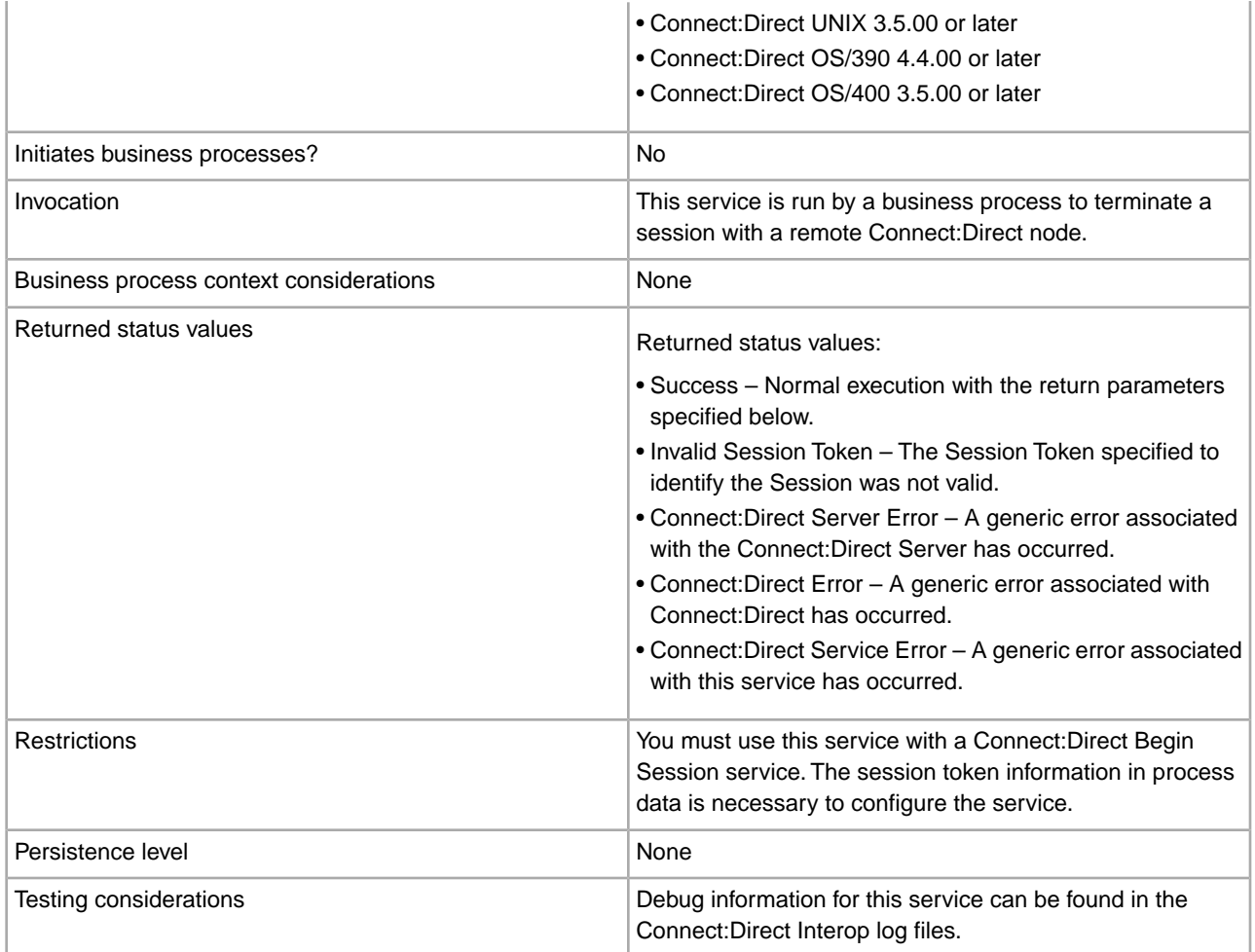

#### **Implementing the Connect:Direct Server End Session Service**

Before implementing any specific Connect:Direct Server services, outline the business tasks to be completed between Connect:Direct and Sterling Integrator, and decide which Connect:Direct Server services are needed.

To implement the Connect:Direct Server End Session service, complete the following tasks:

- 1. Configure the Connect:Direct Server adapter to be used with this service. For information, see *Connect:Direct Server Adapter*.
- 2. Create a Connect:Direct Server End Session service configuration. For information, see *Managing Services and Adapters*.
- 3. Configure the Connect:Direct Server End Session service. For information, see *Configuring the Connect:Direct Server End Session Service*.
- 4. Use the Connect:Direct Server End Session service in a business process.

#### **Configuring the Connect:Direct Server End Session Service**

To configure the Connect:Direct Server End Session service, you must specify settings for the following fields in the GPM:

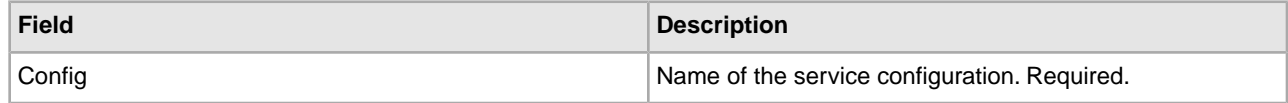

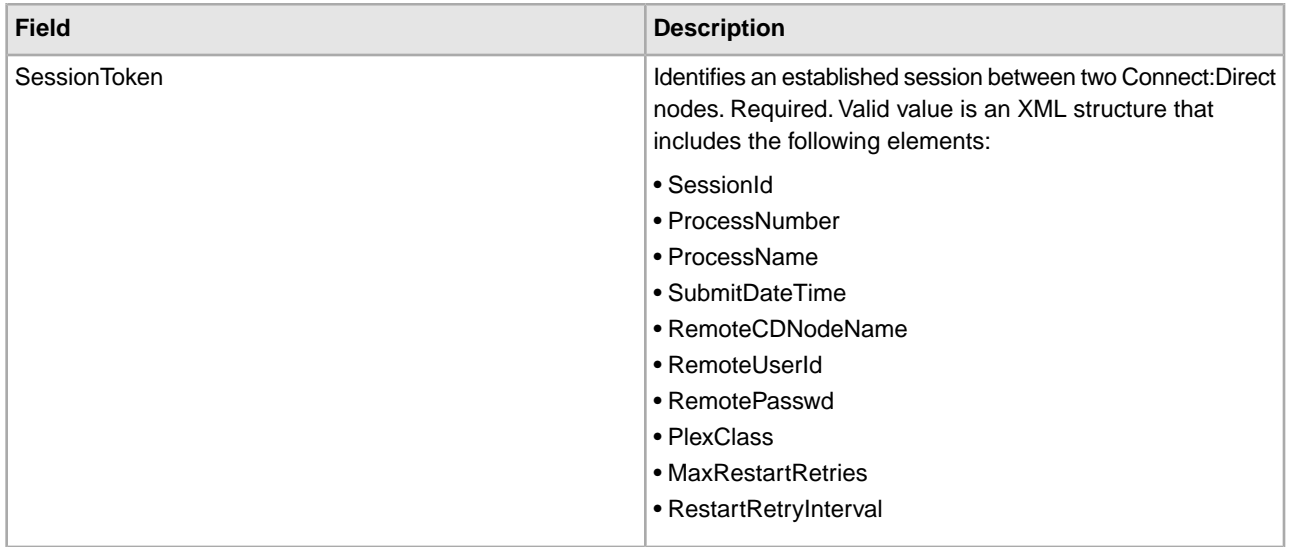

#### **Parameters Passed from Business Process to Service**

The following table describes the parameters passed from the business process to the Connect:Direct Server End Session service:

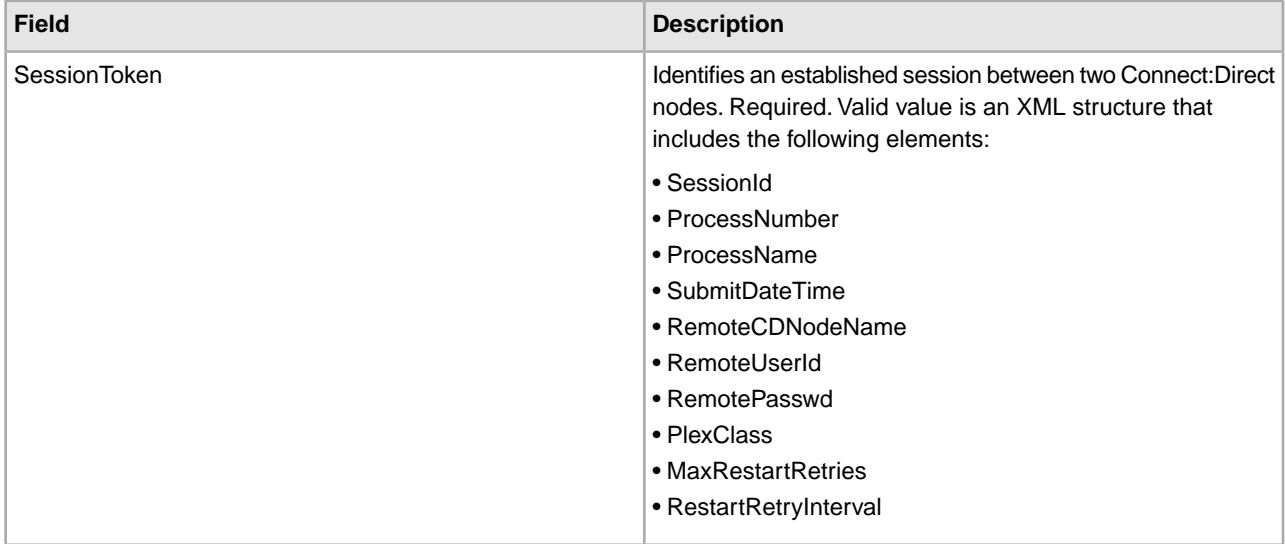

#### **Parameters Passed from Service to Business Process**

The following table describes the parameters passed from the Connect:Direct Server End Session service to the business process:

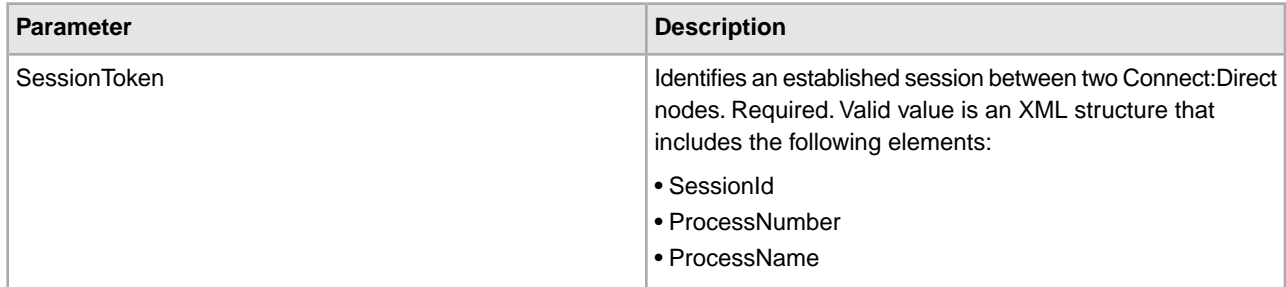

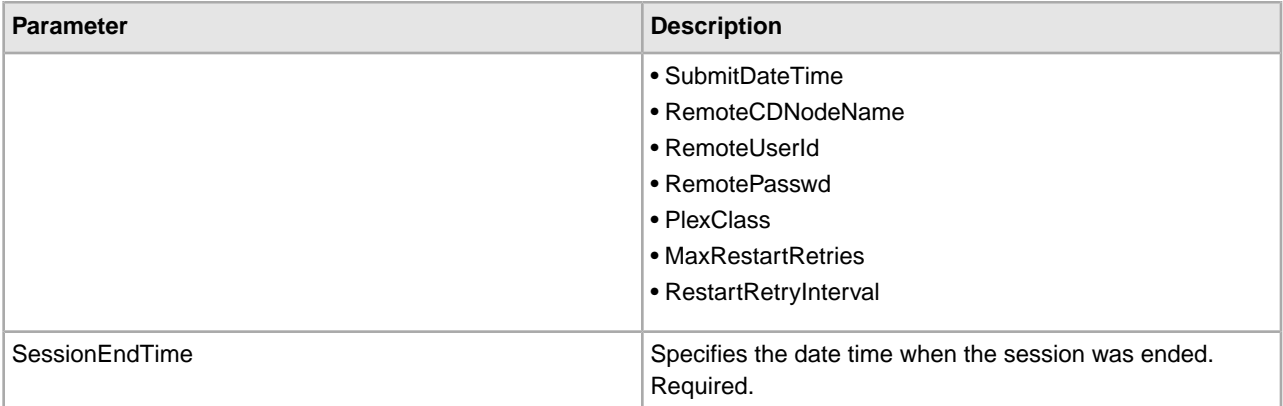

#### **Business Process Example**

The following example illustrates using the Connect:Direct Server End Session service in a business process:

```
<process name="CDInterop_SessionBeginAndEnd">
   <sequence name="CDServerSessionBeginGIS">
     <!-- Begin Server Session -->
         <operation name="CONNECT:Direct Server Begin Session Service">
           <participant name="CDServerBeginSession"/>
           <output message="BeginSession">
             <assign to="." from="*"></assign>
             <assign to="LocalCDNodeName">TEST1_CDSERVER</assign>
             <assign to="RemoteCDNodeName">NMAYAKUNTLAVM2K</assign>
             <assign to="RemoteUserId">ksticken</assign>
             <assign to="RemotePasswd">kirk123</assign>
          </output>
           <input message="inmsg">
             <assign to="BeginSessionResults" from="*"></assign>
           </input>
         </operation>
     <!-- End Server Session -->
         <operation name="Connect:Direct Server End Session Service">
           <participant name="CDServerEndSession"/>
           <output message="EndSession">
             <assign to="." from="*"></assign>
             <assign to="SessionToken"
       from="//BeginSessionResults/SessionToken/node()"></assign>
           </output>
           <input message="inmsg">
             <assign to="EndSessionResults" from="*"></assign>
           </input>
         </operation>
   </sequence> 
</process>
```
# **Connect:Direct Server Run Job Service**

The following table provides an overview of the Connect:Direct Server Run Job service:

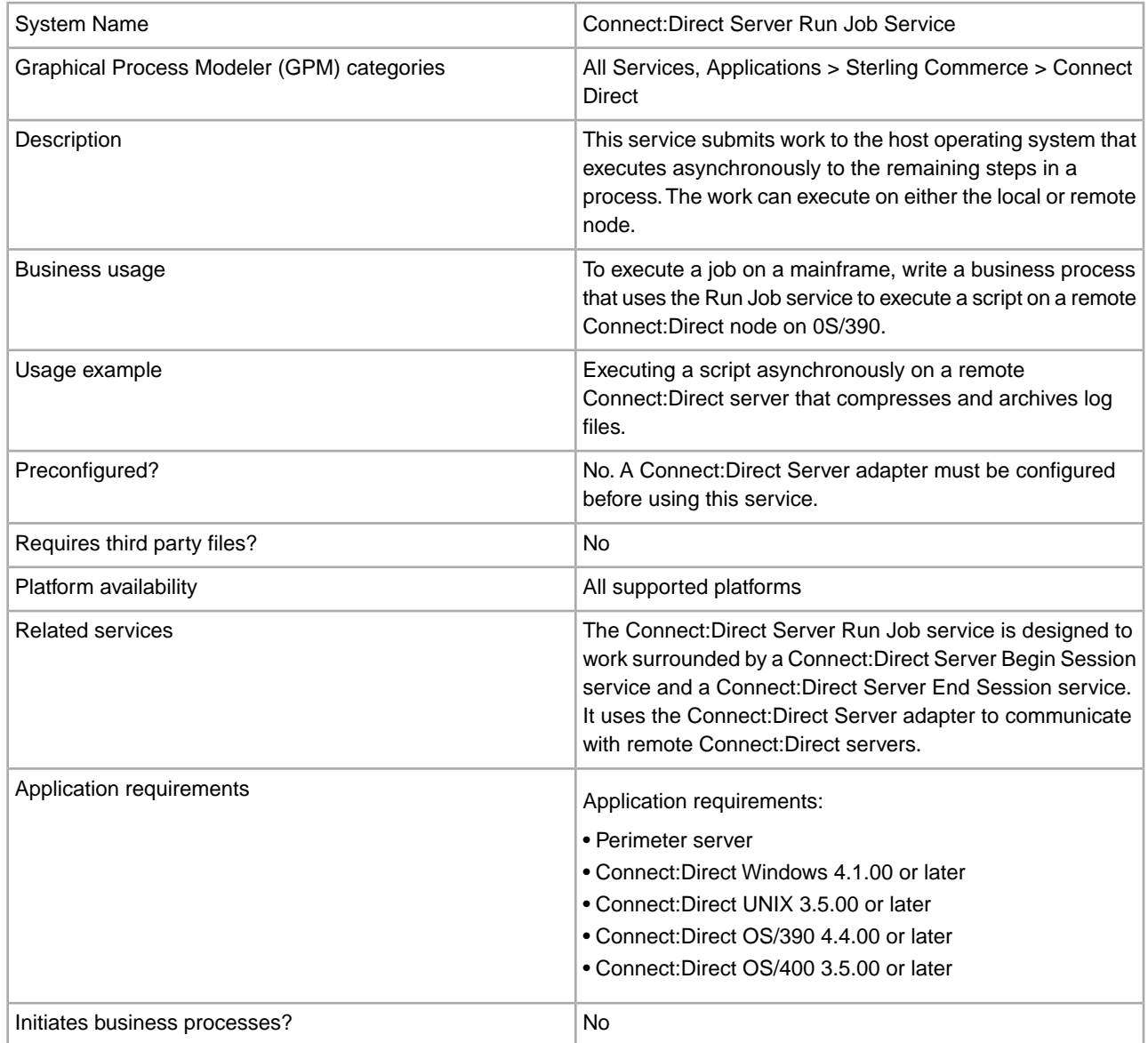

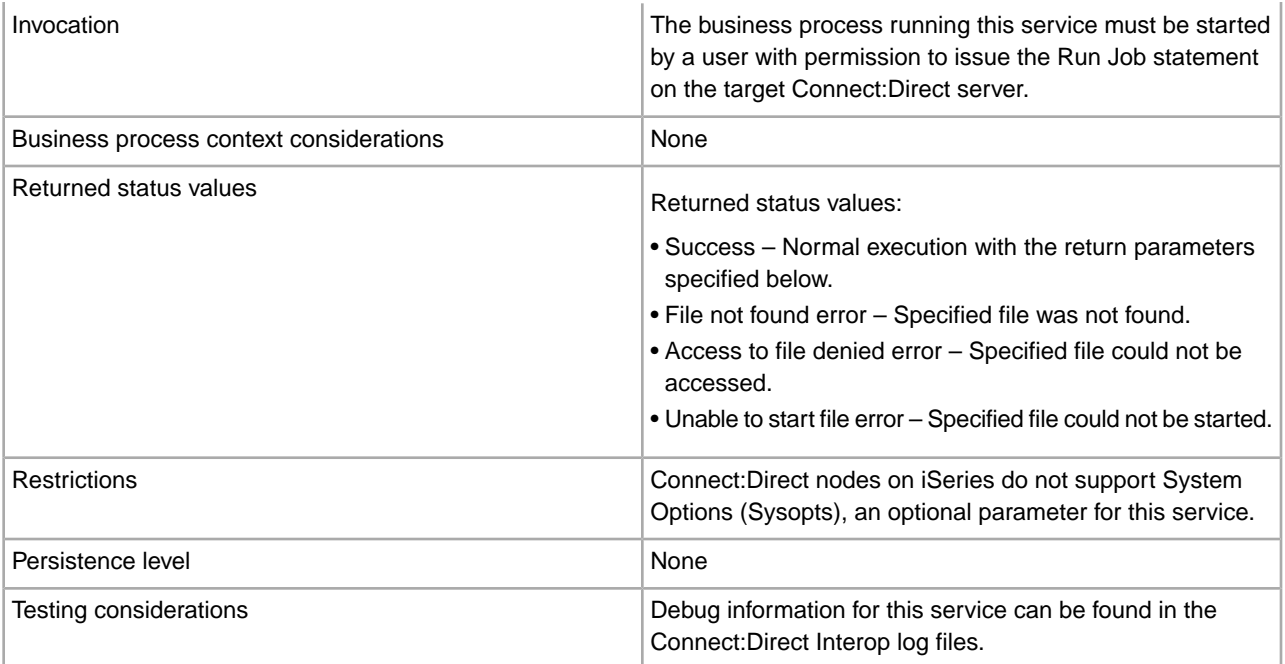

#### **Implementing the Connect:Direct Server Run Job Service**

Before implementing any specific Connect:Direct Server services, outline the business tasks to be completed between Connect:Direct and Sterling Integrator, and decide which Connect:Direct Server services are needed.

To implement the Connect:Direct Server Run Job service, complete the following tasks:

- 1. Configure the Connect:Direct Server adapter to be used with this service. For information, see *Connect:Direct Server Adapter*.
- 2. Create a Connect:Direct Server Run Job service configuration. For information, see *Managing Services and Adapters*.
- 3. Configure the Connect:Direct Server Run Job service. For information, see *Configuring the Connect:Direct Server Run Job Service*.
- 4. Use the Connect:Direct Server Run Job service in a business process.

#### **Configuring the Connect:Direct Server Run Job Service**

To configure the Connect:Direct Server Run Job service, you must specify settings for the following fields in the GPM:

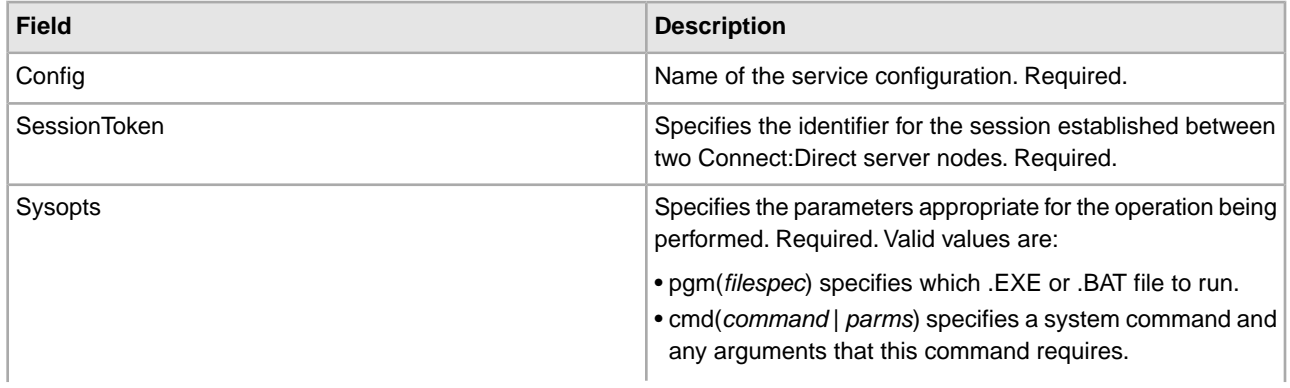

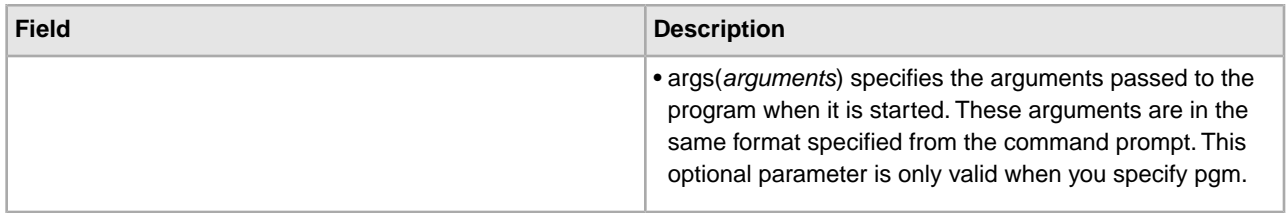

#### **Parameters Passed from Business Process to Service**

The following table describes the parameters passed from the business process to the Connect:Direct Server Run Job service:

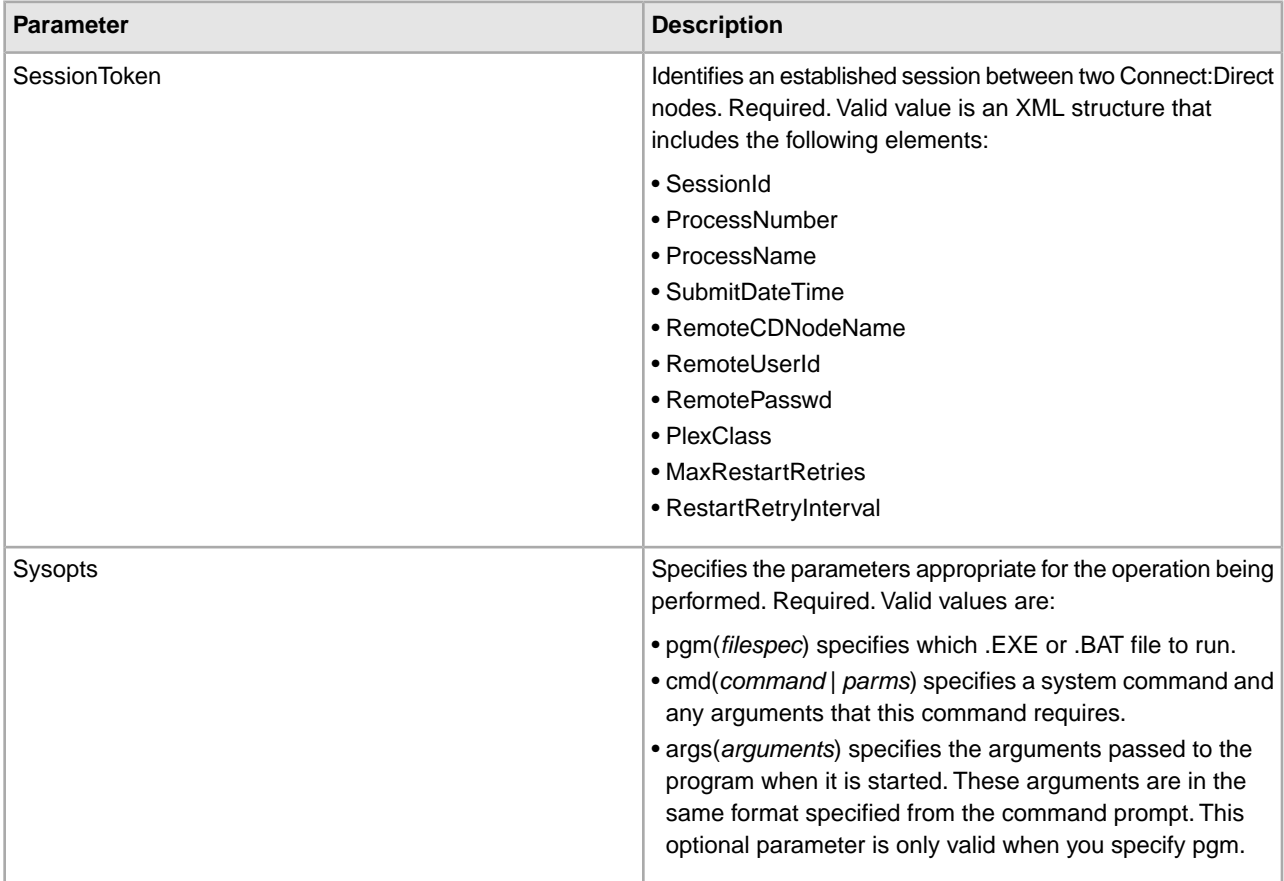

#### **Parameters Passed from Service to Business Process**

The following table describes the parameters passed from the Connect:Direct Server Run Job service to the business process:

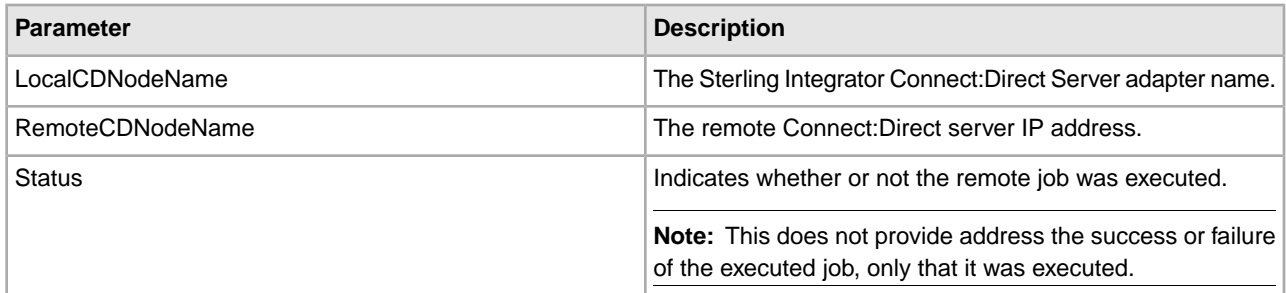

#### **Business Process Examples**

The following examples illustrate using the Connect:Direct Server Run Job service in a UNIX environment and a Windows environment:

The following is a UNIX example:

```
<process name="RunJobServiceExample">
   <sequence>
         <operation name="CONNECT:Direct Server Begin Session Service">
           <participant name="CDServerBeginSession"/>
           <output message="BeginSession">
             <assign to="." from="*"></assign>
             <assign to="LocalCDNodeName">CDSERVER_ADAPTER_TEST1</assign>
             <assign to="RemoteCDNodeName">CDSERVER_ADAPTER_TEST2</assign>
             <assign to="RemoteUserId">USERID</assign>
             <assign to="RemotePasswd">PASSWORD</assign>
             <assign to="PlexClass">ABC</assign>
           </output>
           <input message="inmsg">
     <assign to="BeginSessionResults" from="*"></assign>
           </input>
         </operation>
         <operation name="Connect:Direct Server Run Job Service">
           <participant name="CDServerRunJob"/>
           <output message="RunJob">
             <assign to="." from="*"></assign>
             <assign to="SessionToken"
       from="//BeginSessionResults/SessionToken/node()"></assign>
             <assign to="Sysopts" from="'cd /home/sterlingcommerce/script; sh
                    runScript.sh argument1'"></assign>
           </output>
           <input message="inmsg">
             <assign to="RunJob_Results" from="*"></assign>
           </input>
         </operation> 
         <operation name="CONNECT:Direct Server End Session Service">
           <participant name="CDServerEndSession"/>
           <output message="EndSession">
             <assign to="." from="*"></assign>
             <assign to="SessionToken" 
                      from="//BeginSessionResults/SessionToken/node()"></assign>
           </output>
           <input message="inmsg">
             <assign to="EndSessionResults" from="*"></assign>
           </input>
         </operation>
   </sequence> 
</process>
```
The following is a Windows example:

```
<process name="RunJobServiceExample">
   <sequence>
         <operation name="CONNECT:Direct Server Begin Session Service">
           <participant name="CDServerBeginSession"/>
```

```
 <output message="BeginSession">
             <assign to="." from="*"></assign>
             <assign to="LocalCDNodeName">CDSERVER_ADAPTER_TEST1</assign>
             <assign to="RemoteCDNodeName">CDSERVER_ADAPTER_TEST2</assign>
             <assign to="RemoteUserId">USERID</assign>
             <assign to="RemotePasswd">PASSWORD</assign>
             <assign to="PlexClass">ABC</assign>
           </output>
           <input message="inmsg">
             <assign to="BeginSessionResults" from="*"></assign>
           </input>
         </operation>
         <operation name="Connect:Direct Server Run Job Service">
           <participant name="CDServerRunJob"/>
           <output message="RunJob">
             <assign to="." from="*"></assign>
             <assign to="SessionToken"
       from="//BeginSessionResults/SessionToken/node()"></assign>
             <assign to="Sysopts"
       from="'pgm(D:\SterlingProject\CDInterop\Demo\test.bat)
         args(TEST)'"></assign>
           </output>
           <input message="inmsg">
             <assign to="RunJob_Results" from="*"></assign>
           </input>
         </operation> 
         <operation name="CONNECT:Direct Server End Session Service">
           <participant name="CDServerEndSession"/>
           <output message="EndSession">
             <assign to="." from="*"></assign>
             <assign to="SessionToken"
       from="//BeginSessionResults/SessionToken/node()"></assign>
           </output>
           <input message="inmsg">
             <assign to="EndSessionResults" from="*"></assign>
           </input>
         </operation>
   </sequence> 
</process>
```
# **Connect:Direct Server Run Task Service**

The following table provides an overview of the Connect:Direct Server Run Task service:

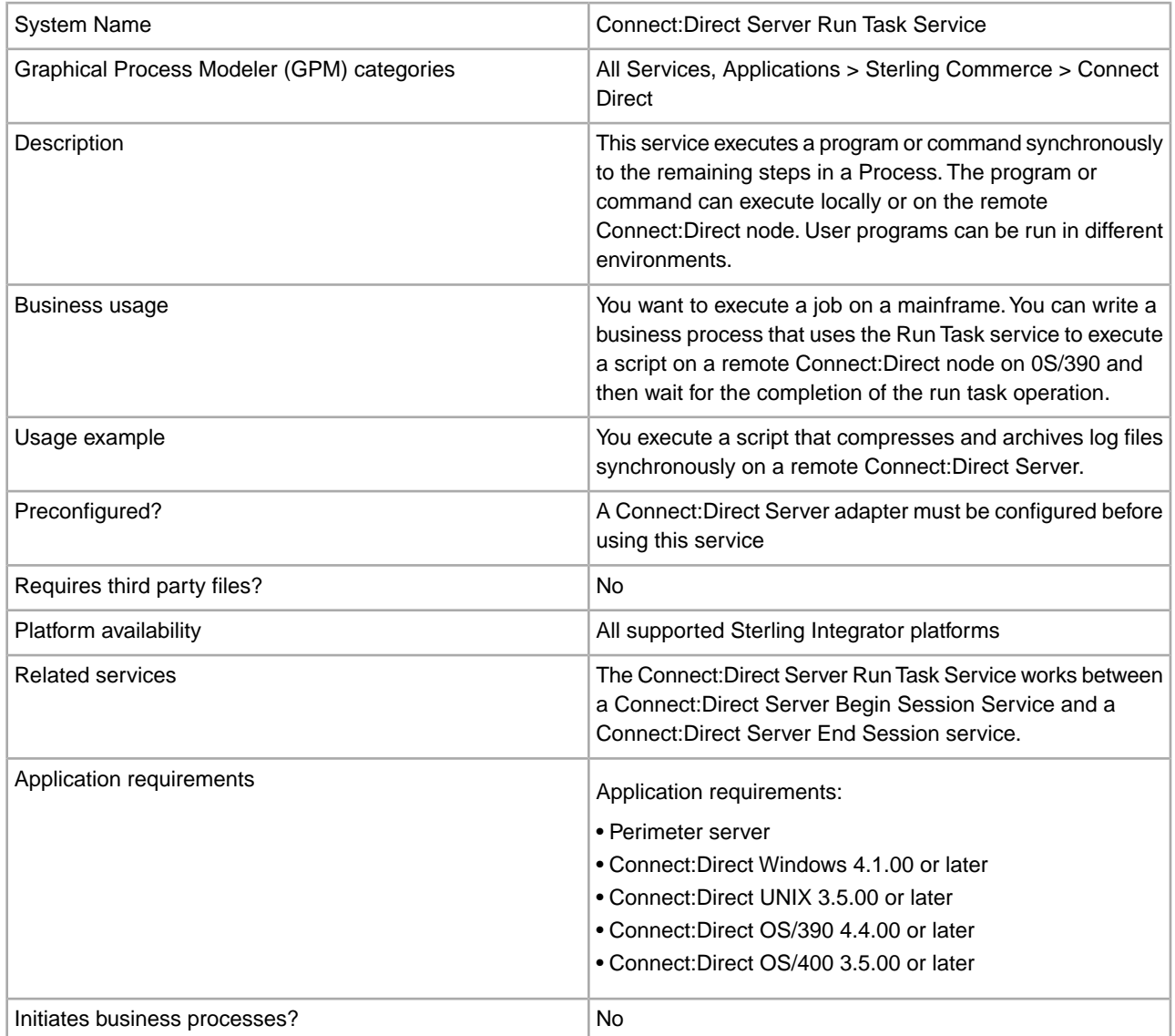

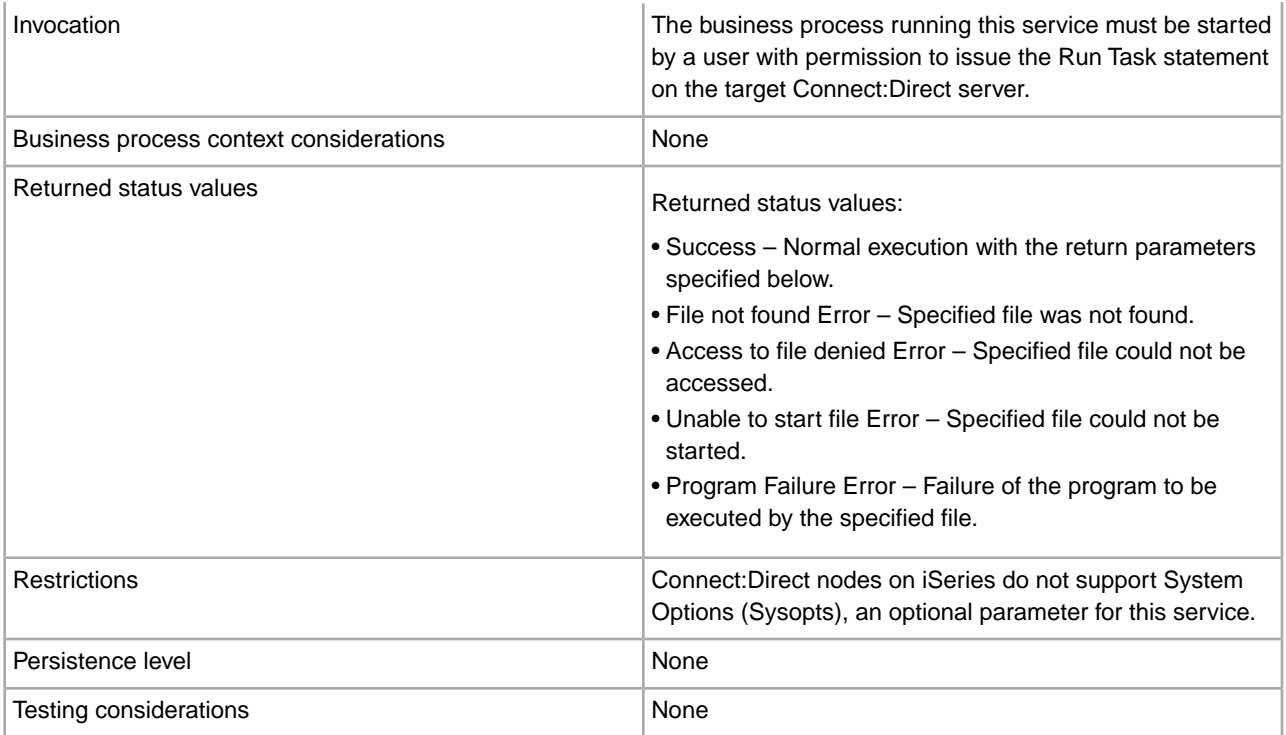

#### **Implementing the Connect:Direct Server Run Task Service**

Before implementing any specific Connect:Direct Server services, outline the business tasks to be completed between Connect:Direct and Sterling Integrator, and decide which Connect:Direct Server services are needed.

To implement the Connect:Direct Server Run Task service, complete the following tasks:

- 1. Configure the Connect:Direct Server adapter to be used with this service. For information, see *Connect:Direct Server Adapter*.
- 2. Create a Connect:Direct Server Run Task service configuration. For information, see *Managing Services and Adapters*.
- 3. Configure the Connect:Direct Server Run Task. For information, see *Configuring the Connect:Direct Server Run Task Service*.
- 4. Use the Connect:Direct Server Run Task service in a business process.

#### **Configuring the Connect:Direct Server Run Task Service**

To configure the Connect:Direct Server Run Task service, you must specify settings for the following fields in the GPM:

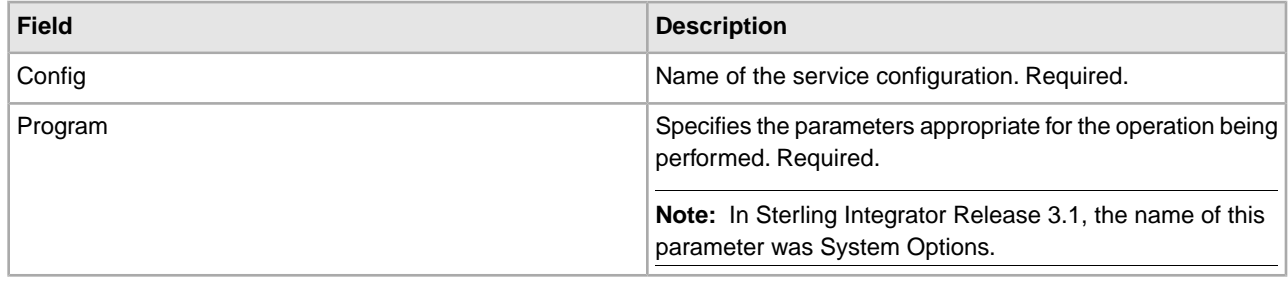

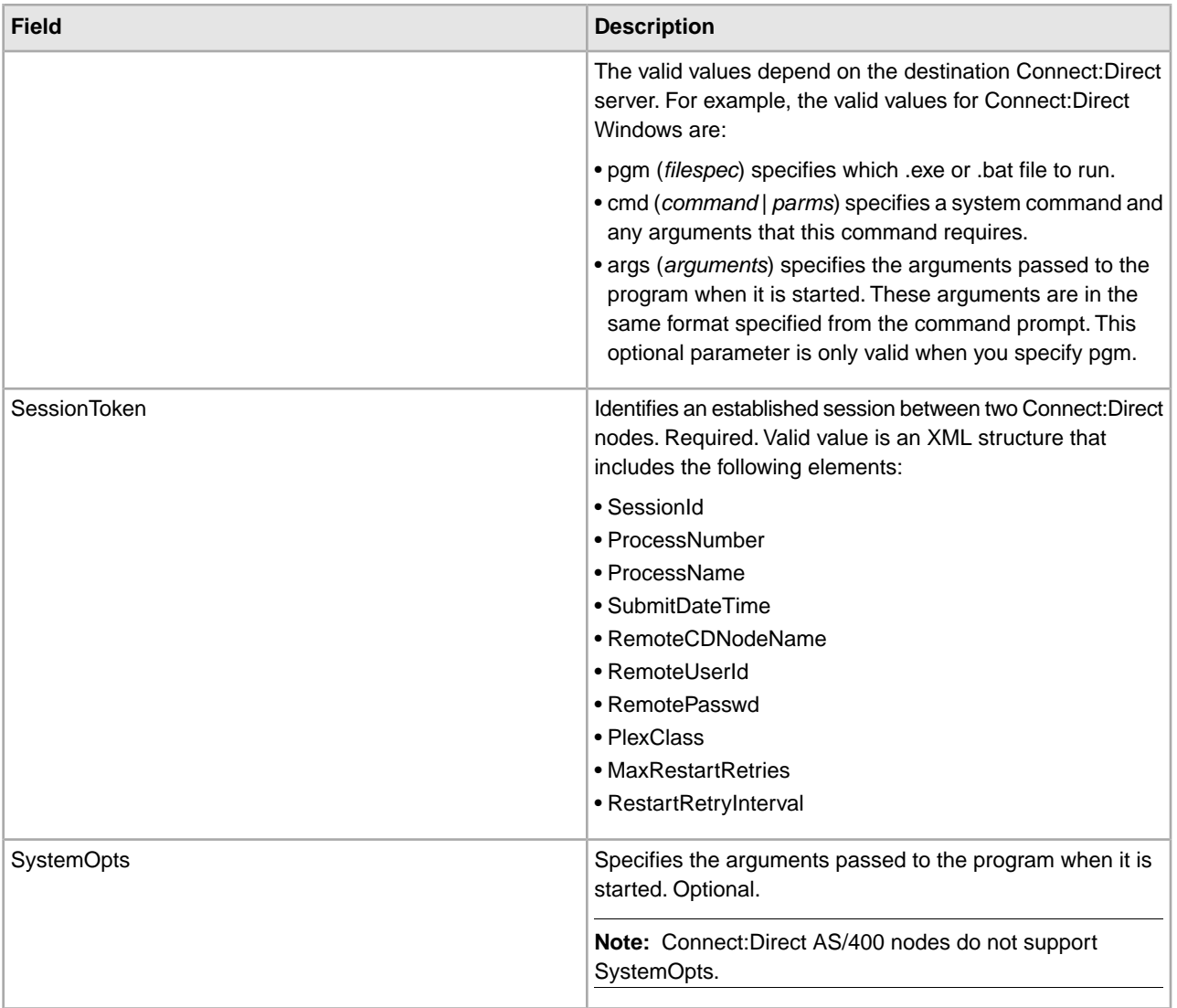

## **Parameters Passed from Business Process to Service**

The following table describes the parameters passed from the business process to the Connect:Direct Server Run Task service:

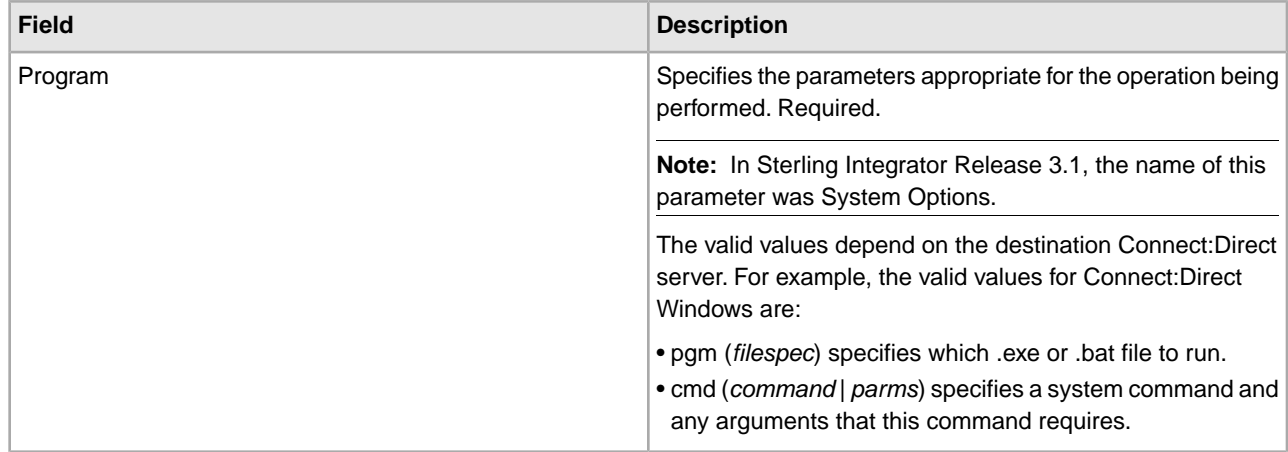

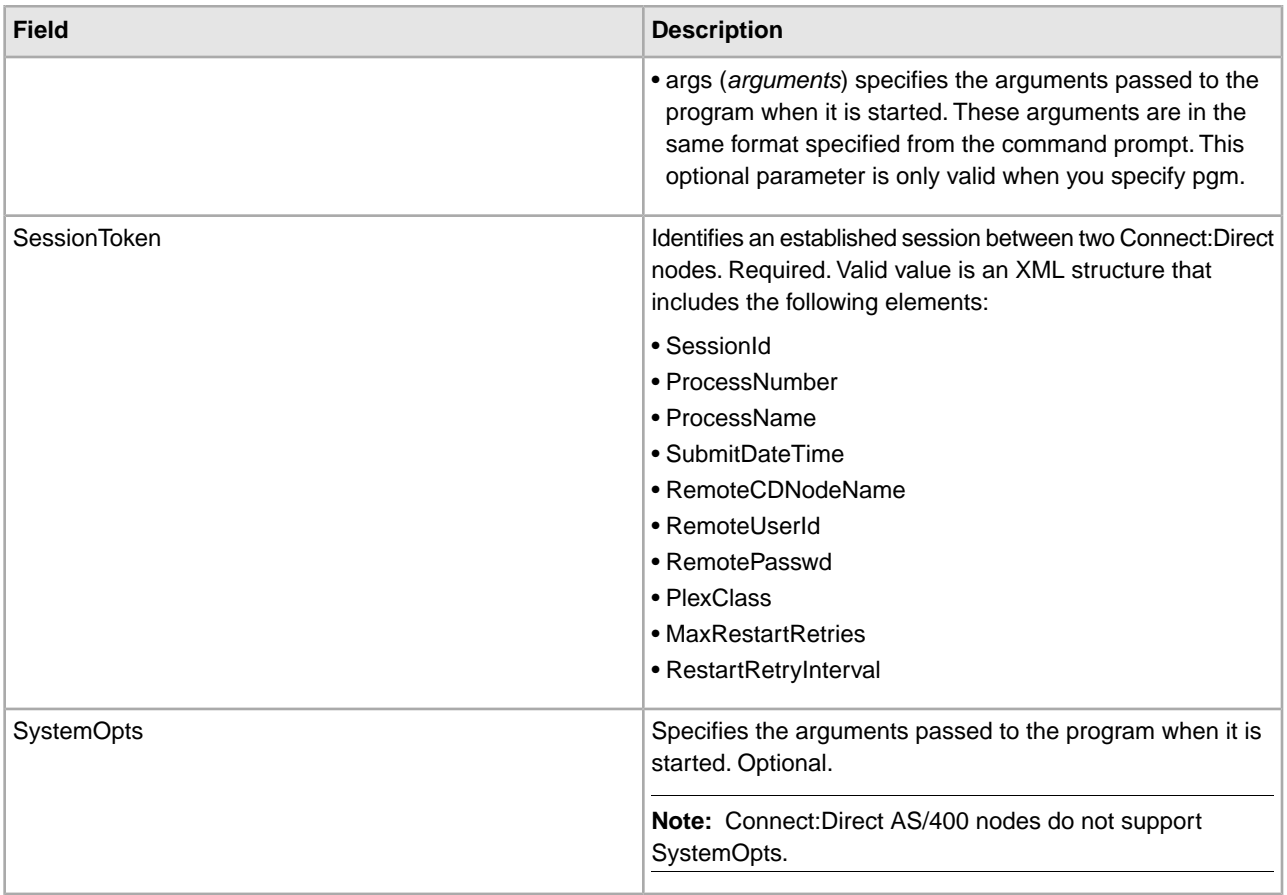

#### **Parameters Passed from Service to Business Process**

The following table describes the parameters passed from the Connect:Direct Server Run Task service to the business process:

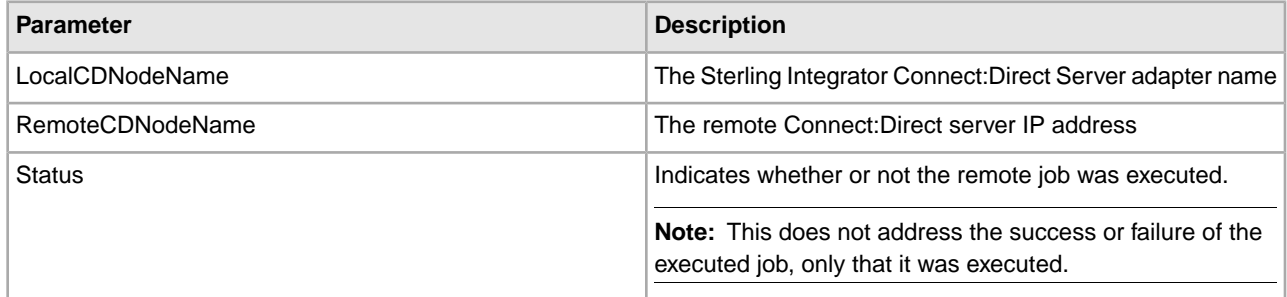

## **Business Process Example for Connect:Direct for UNIX**

Each parameter's value and syntax is defined by the remote Connect:Direct platform and underlying operating system. When the remote platform operating system is UNIX/Linux, the command and its arguments, if any, are specified as the Program parameter value and in the same syntax that they would be entered at a shell prompt. For example, to execute the 'ls' command with the '-1' option (single column output) and send the output to a file called 'ls.out' locally on a UNIX/Linux host, type the following at a shell prompt:

 $$ 1s -1 > 1s.out$ 

To specify this operation in the RunTask Service, assign the text to the RunTask Service Program parameter in the business process:

<assign to="Program">ls -1 /tmp &gt; ls.out</assign>

**Note:** The redirection operator  $(>)$  must be encoded  $(\>)$  to prevent XML processing errors.

The following is a business process for UNIX with the Program parameter:

```
<process name = "SampleRunTask"> 
   <sequence>
     <operation name="CD Server Begin Session Service"> 
…
     </operation>
     <operation name="CD Server Run Task Service">
       <participant name="CDServerRunTask"/>
       <output message="CDServerRunTaskServiceTypeInputMessage">
        <assign to="Program">ls -1 /tmp & qt; ls.out</assign>
  <assign to="." from="*"></assign>
       </output>
       <input message="inmsg">
         <assign to="." from="*"></assign>
       </input>
     </operation> 
     <operation name="CD Server End Session Service"> 
…
     </operation>
   </sequence> 
</process>
```
#### **Business Process Example for Connect:Direct for Windows**

When a Connect:Direct Windows node receives a request to execute a task, the business process must specify whether or not the task requires a cmd shell to execute. Connect:Direct Windows defines a syntax for communicating this information. To execute a program, the pgm and args keywords are used:

<assign to="Program">pgm(\path\file.exe) args(arg1 arg2 arg3)</assign>

**Note:** The args keyword is only used when arguments are needed. The path is computed according to Connect:Direct rules. If the Program directory is defined for the submitting user on the remote node, the pgm value will be appended to its value prior to use.

To execute a Windows command:

```
<assign to="Program">cmd(command arg1 arg2 arg3)</assign>
```
The following business process demonstrates how to configure the Connect:Direct RunTask Service:

```
<process name = "SampleRunTask"> 
   <sequence>
     <operation name="CD Server Begin Session Service"> 
…
     </operation>
     <operation name="CD Server Run Task Service">
       <participant name="CDServerRunTask"/>
       <output message="CDServerRunTaskServiceTypeInputMessage"> 
<assign to="Program">cmd(dir \tmp &gt; \tmp\dir.out)</assign>
</output>
```

```
 <input message="inmsg">
         <assign to="." from="*"></assign>
       </input>
     </operation> 
     <operation name="CD Server End Session Service"> 
…
     </operation>
   </sequence> 
</process>
```
## **Parameter for Connect:Direct for Z/OS**

The SystemOpts parameter value is appended to the Program parameter value. Use this parameter when the remote node is Connect:Direct for Z/OS. In this case, the Program parameter value specifies the remote program name only. The remote program parameters, if any, are specified using the SystemOpts parameter.

# **Connect:Direct Server Submit Service**

The following table provides an overview of the Connect:Direct Server Submit service:

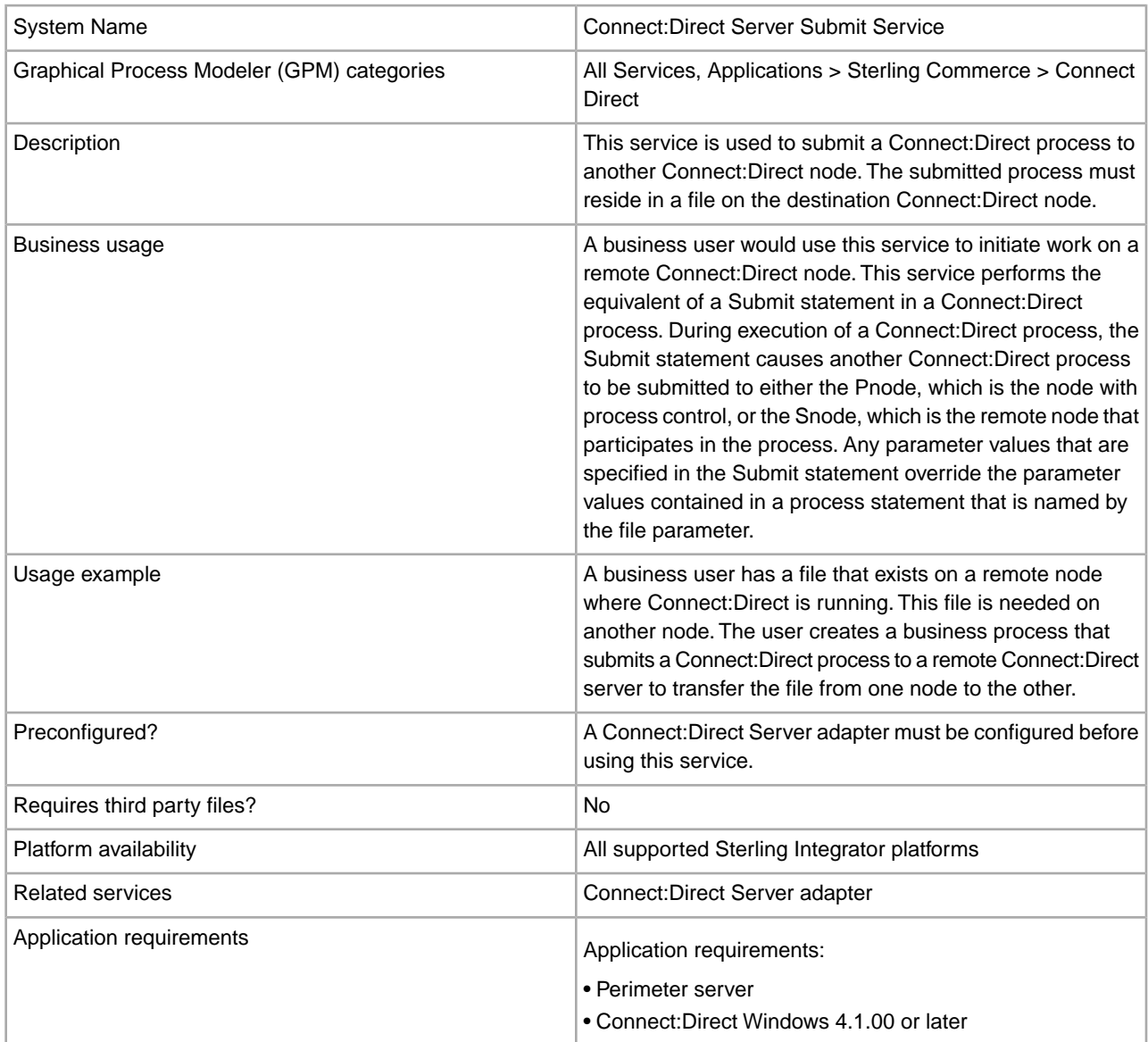

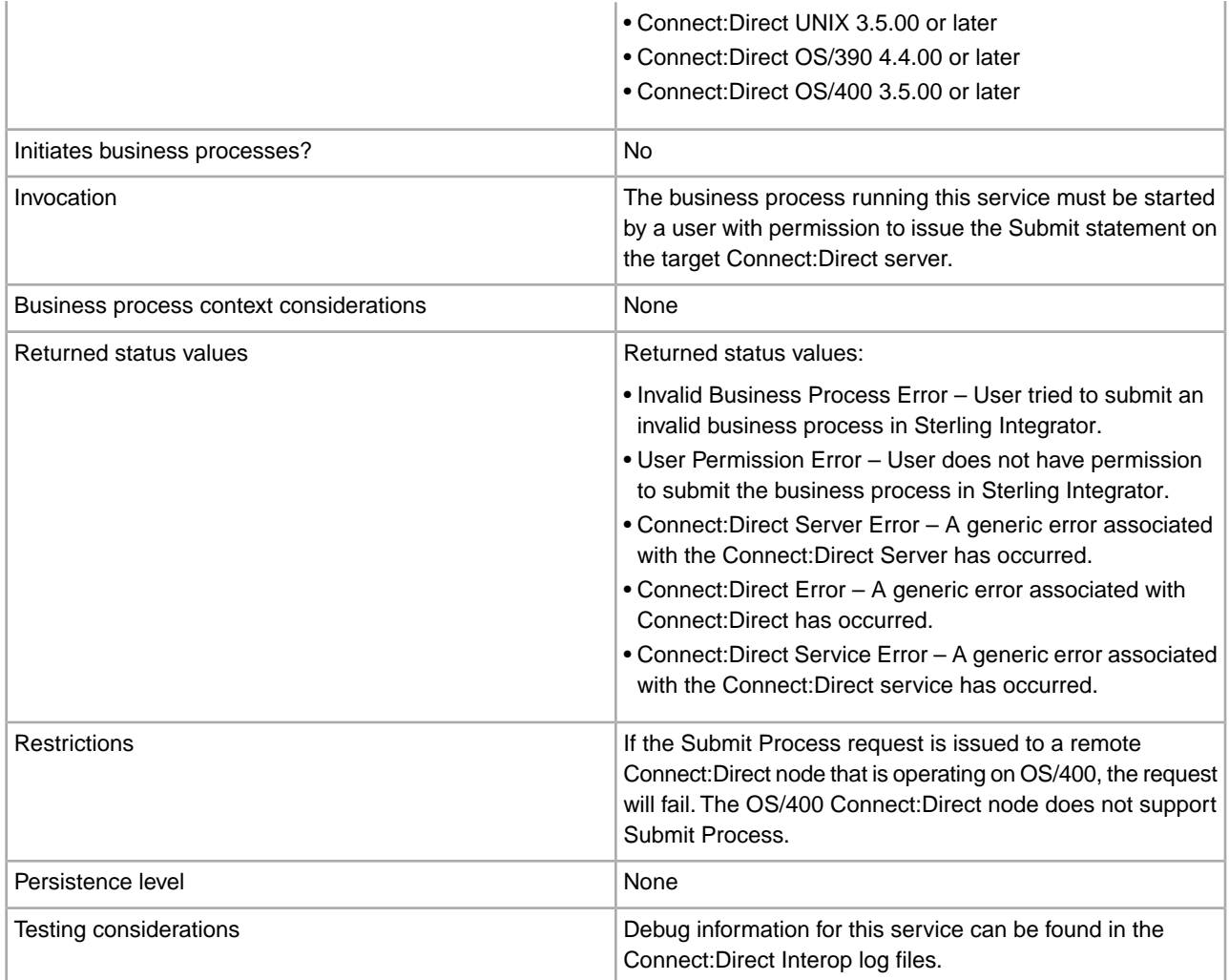

#### **Implementing the Connect:Direct Server Submit Service**

Before implementing any specific Connect:Direct Server services, outline the business tasks to be completed between Connect:Direct and Sterling Integrator, and decide which Connect:Direct Server services are needed.

To implement the Connect:Direct Server Submit service, complete the following tasks:

- 1. Configure the Connect:Direct Server adapter to be used with this service. For information, see *Connect:Direct Server Adapter*.
- 2. Create a Connect:Direct Server Submit service configuration. For information, see *Managing Services and Adapters*.
- 3. Configure the Connect:Direct Server Submit. For information, see *Configuring the Connect:Direct Server Submit Service*.
- 4. Use the Connect:Direct Server Submit service in a business process.

#### **Configuring the Connect:Direct Server Submit Service**

To configure the Connect:Direct Server Submit service, you must define the fields in Sterling Integrator and in the GPM.

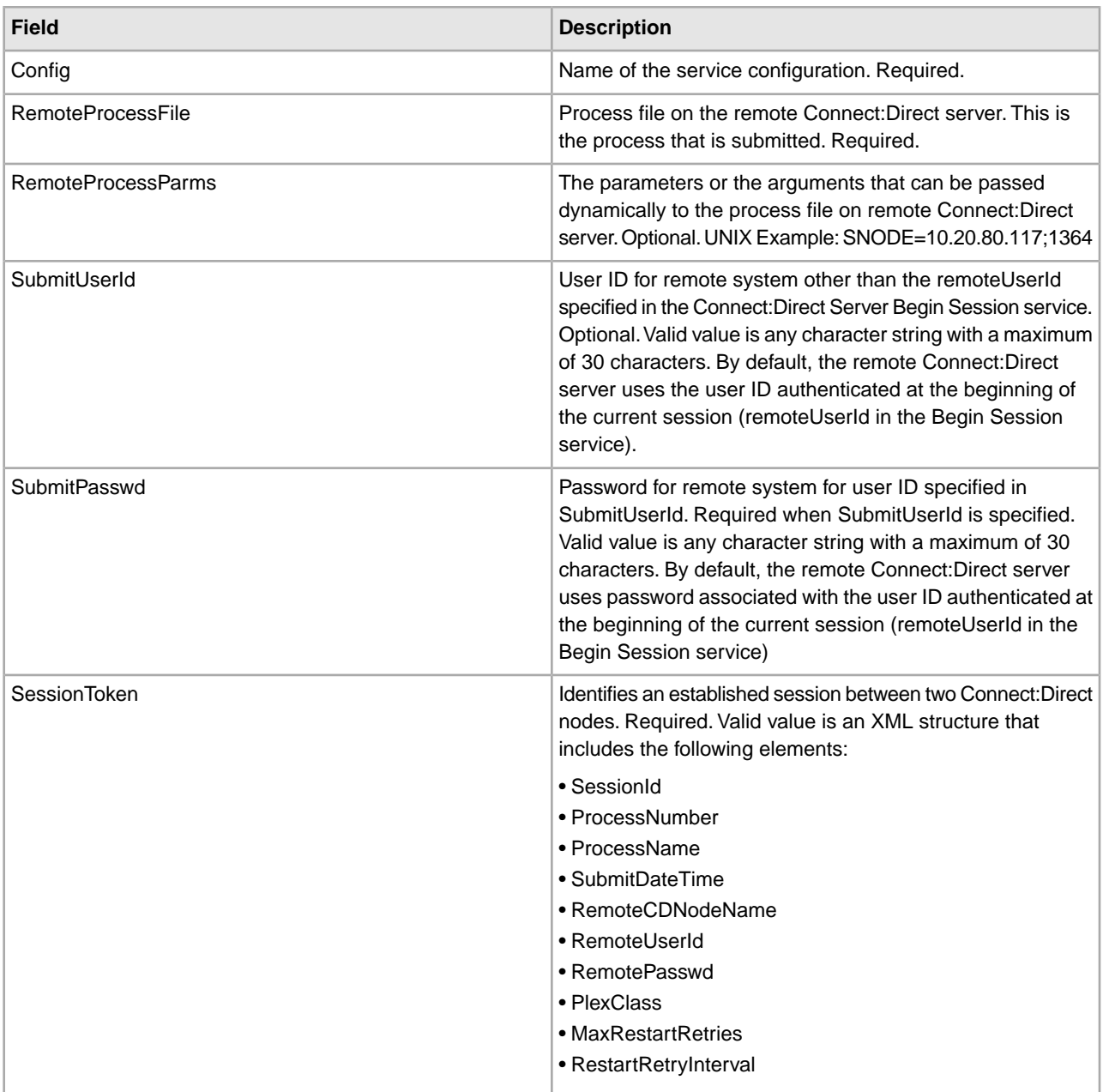

## **Parameters Passed from Business Process to Service**

The following table describes the parameters passed from the business process to the Connect:Direct Server Submit service:

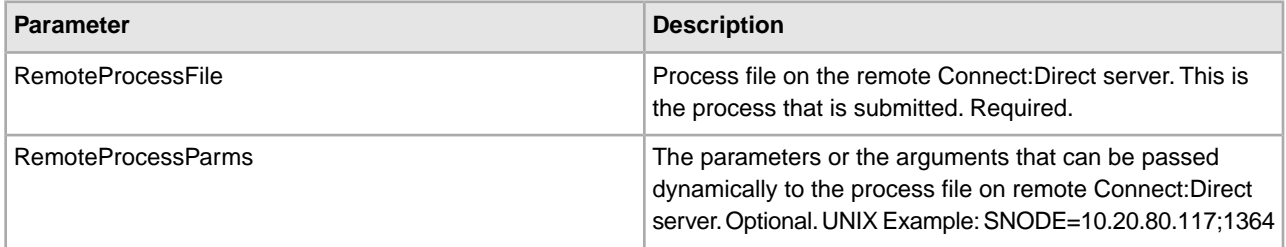

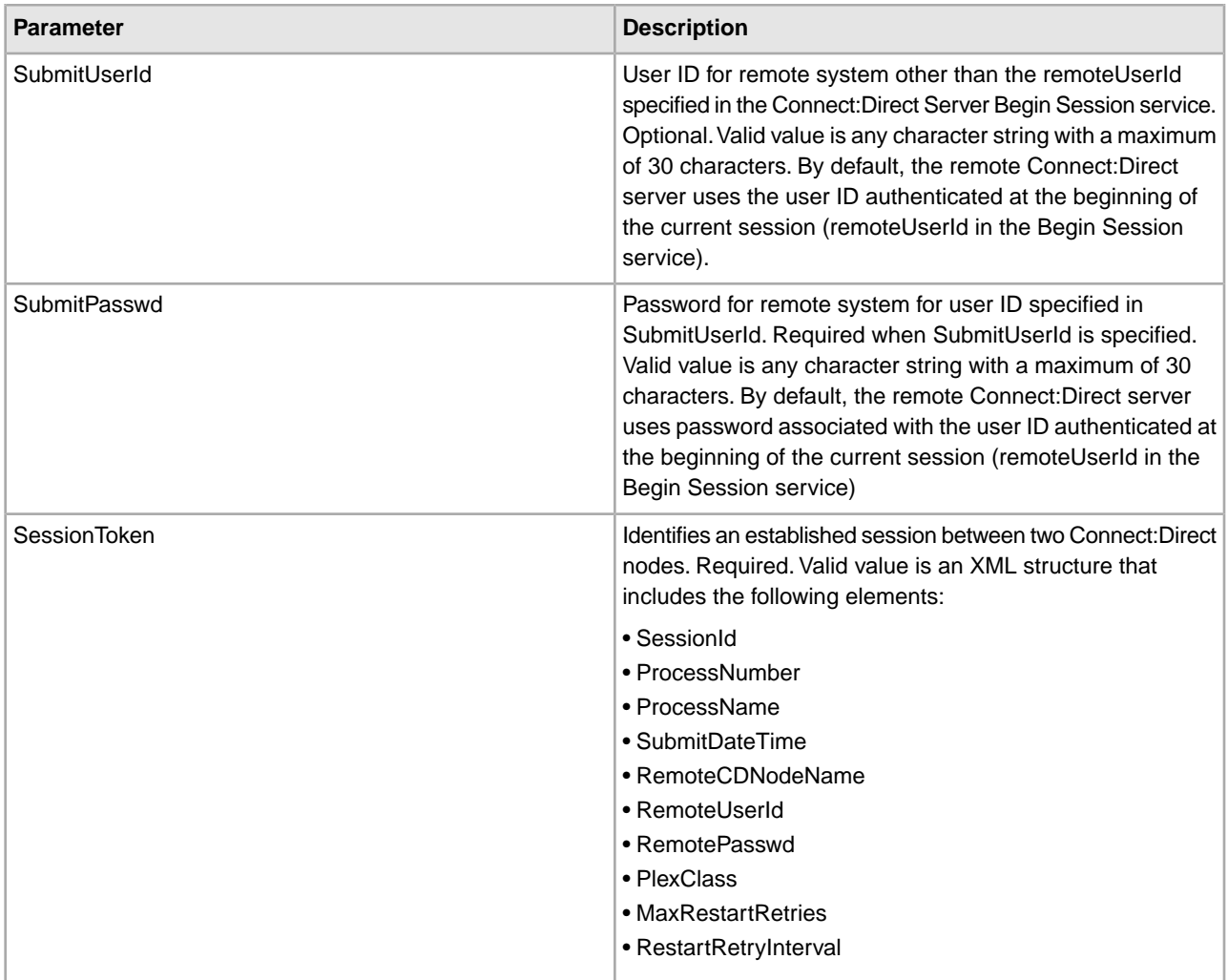

## **Parameters Passed From Service to Business Process**

The following table describes the parameters passed from the Connect:Direct Server Submit service to the business process:

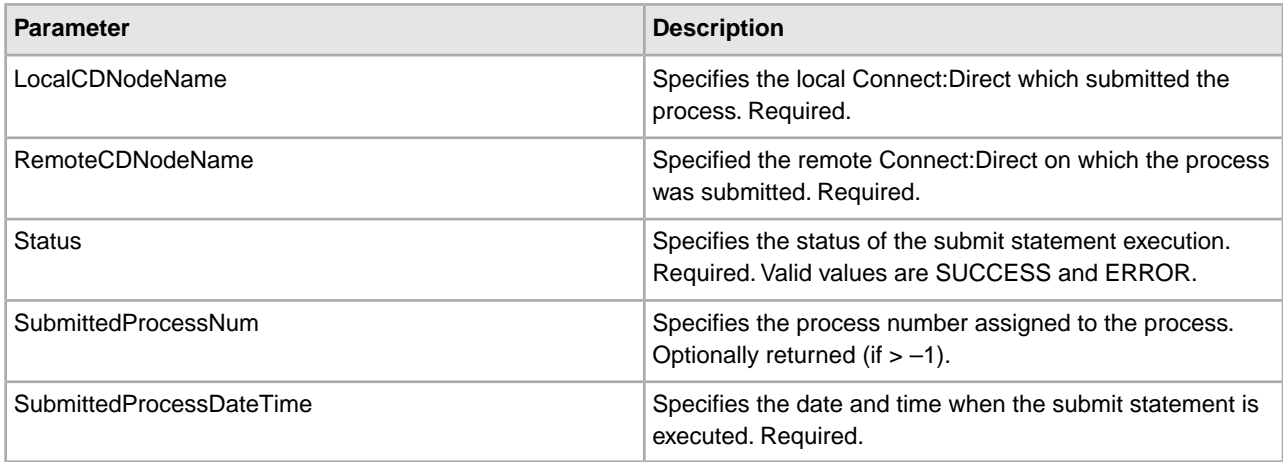

#### **Business Process Example**

The following example illustrates using the Connect:Direct Server Submit service in a business process:

```
<process name=" SubmitStatementExample">
   <sequence name="CDServerSubmit">
     <!-- Begin Server Session -->
         <operation name="CONNECT:Direct Server Begin Session Service">
           <participant name="CDServerBeginSession"/>
           <output message="BeginSession">
             <assign to="." from="*"></assign>
             <assign to="LocalCDNodeName">TEST1_CDSERVER</assign>
             <assign to="RemoteCDNodeName">NMAYAKUNTLAVM2K</assign>
             <assign to="RemoteUserId">joeuser</assign>
             <assign to="RemotePasswd">joe123</assign>
           </output>
           <input message="inmsg">
             <assign to="BeginSessionResults" from="*"></assign>
           </input>
         </operation>
         <operation name="Connect:Direct Server Submit Service">
           <participant name="CDServerSubmit"/>
           <output message="SubmitRequest">
             <assign to="." from="*"></assign>
             <assign to="SessionToken" 
                   from="//BeginSessionResults/SessionToken/node()"></assign>
             <assign to="RemoteProcessFile">Lalitha.cd</assign>
             <assign to="RemoteProcessParms">SNODE=00.00.00.000;1364</assign>
                        </output>
           <input message="inmsg">
             <assign to="SubmitResults" from="*"></assign>
           </input>
         </operation>
     <!-- End Server Session -->
         <operation name="CONNECT:Direct Server End Session Service">
           <participant name="CDServerEndSession"/>
           <output message="EndSession">
             <assign to="." from="*"></assign>
             <assign to="SessionToken"
                    from="//BeginSessionResults/SessionToken/node()"></assign>
           </output>
           <input message="inmsg">
             <assign to="EndSessionResults" from="*"></assign>
           </input>
         </operation> 
</sequence> 
</process>
```
# **CDATA Conversion Service**

The CDATA Conversion service is designed to be used only with the Transora™ Data Catalog (TDC) 3.2 adapter. The following table provides an overview of the CDATA Conversion service:

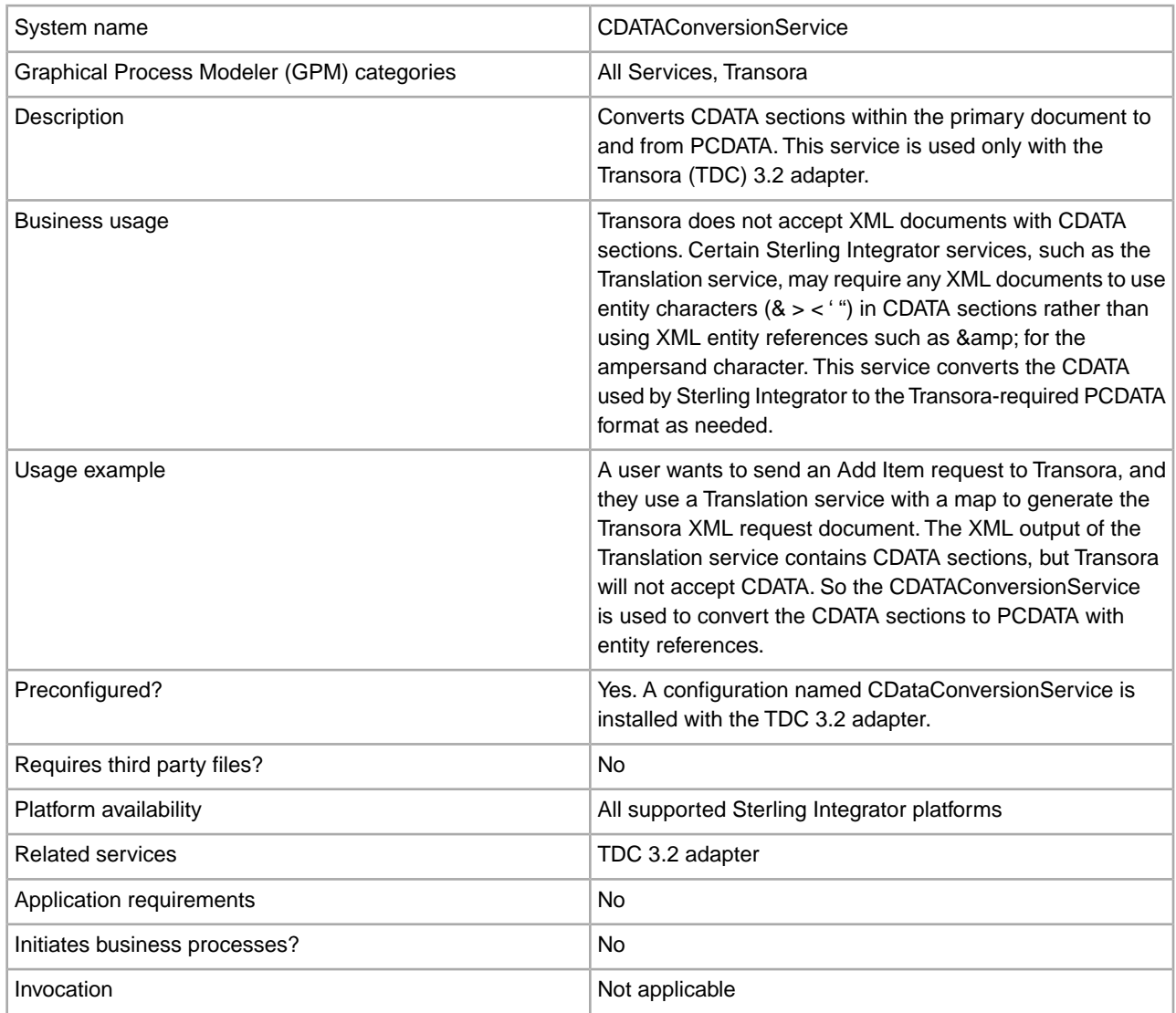

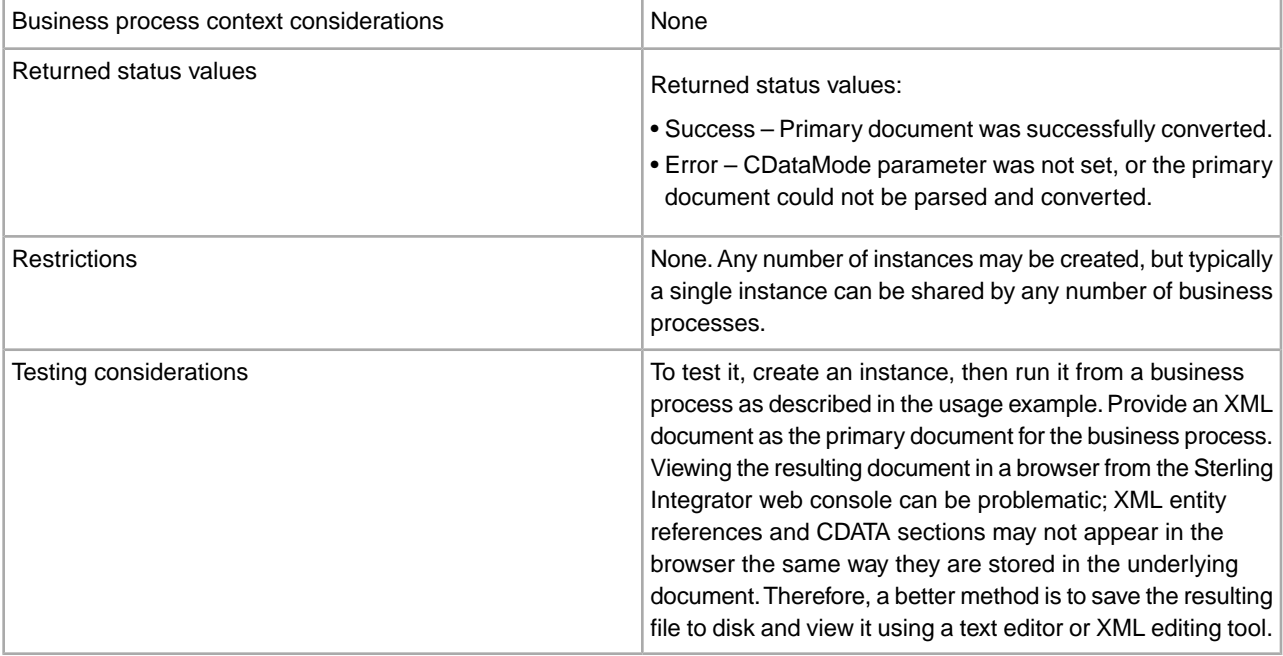

#### **How the CDATA Conversion Service Works**

The CDATA Conversion service converts CDATA sections within the primary document to and from PCDATA.

#### **Outbound**

In CDATA\_TO\_PCDATA mode, Sterling Integrator converts any CDATA sections to PCDATA, and converts the five standard entity characters ( $\<, \<, \>,$  ", and ') to their corresponding entity references ( $\&$ amp;  $\&$ lt;  $\&$ gt;  $\&$ quot;  $\&$ apos;). For example, see the following fragment:

<myTag><![CDATA[Joe & Sally]></myTag>

would be converted to:

<myTag>Joe & amp; Sally</myTag>

#### **Inbound**

In PCDATA\_TO\_CDATA mode, the primary document must contain a valid XML document. In PCDATA\_TO\_CDATA mode, elements containing any of the five standard entity references are converted to CDATA sections without entity references. For example, & converts to the single character &. The following example illustrates this conversion:

<myTag>Joe & amp; Sally</myTag>

would be converted to:

<myTag><![CDATA[Joe & Sally]></myTag>

#### **Code Sample**

The following code example runs the CDATA Conversion service in a business process:

```
<operation name="PCDATA to CDATA">
       <participant name="CDataConversionService"/>
       <output message="noopout">
         <assign to="." from="*"></assign>
```

```
 <assign to="CDataMode">PCDATA_TO_CDATA</assign>
       </output>
       <input message="noopin">
         <assign to="." from="*"></assign>
       </input> 
</operation>
```
#### **Implementing the CDATA Conversion Service**

The CDATA Conversion service installs automatically with the TDC 3.2 adapter, and is part of the TDC 3.2 adapter implementation. For information, see *Transora Data Catalog (TDC) 3.2 Adapter*.

For general information about creating service and adapter configurations, see *Managing Services and Adapters*.

To implement the CDATA Conversion service, complete the following tasks:

- 1. Implement and configure the TDC 3.2 adapter to be used with this service. For information, see *Transora Data Catalog (TDC) 3.2 Adapter* .
- 2. Configure the pre-installed copy of the CDATA Conversion service. For information, see *Configuring the CDATA Conversion Service*.
- 3. Use the CDATA Conversion service in a business process.

#### **Configuring the CDATA Conversion Service**

To configure the CDATA Conversion service, you must specify settings for the following fields in the GPM:

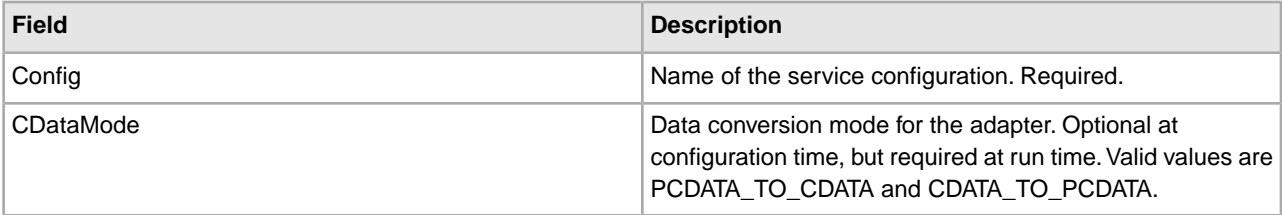

## **Connect:Enterprise UNIX Server Add Service**

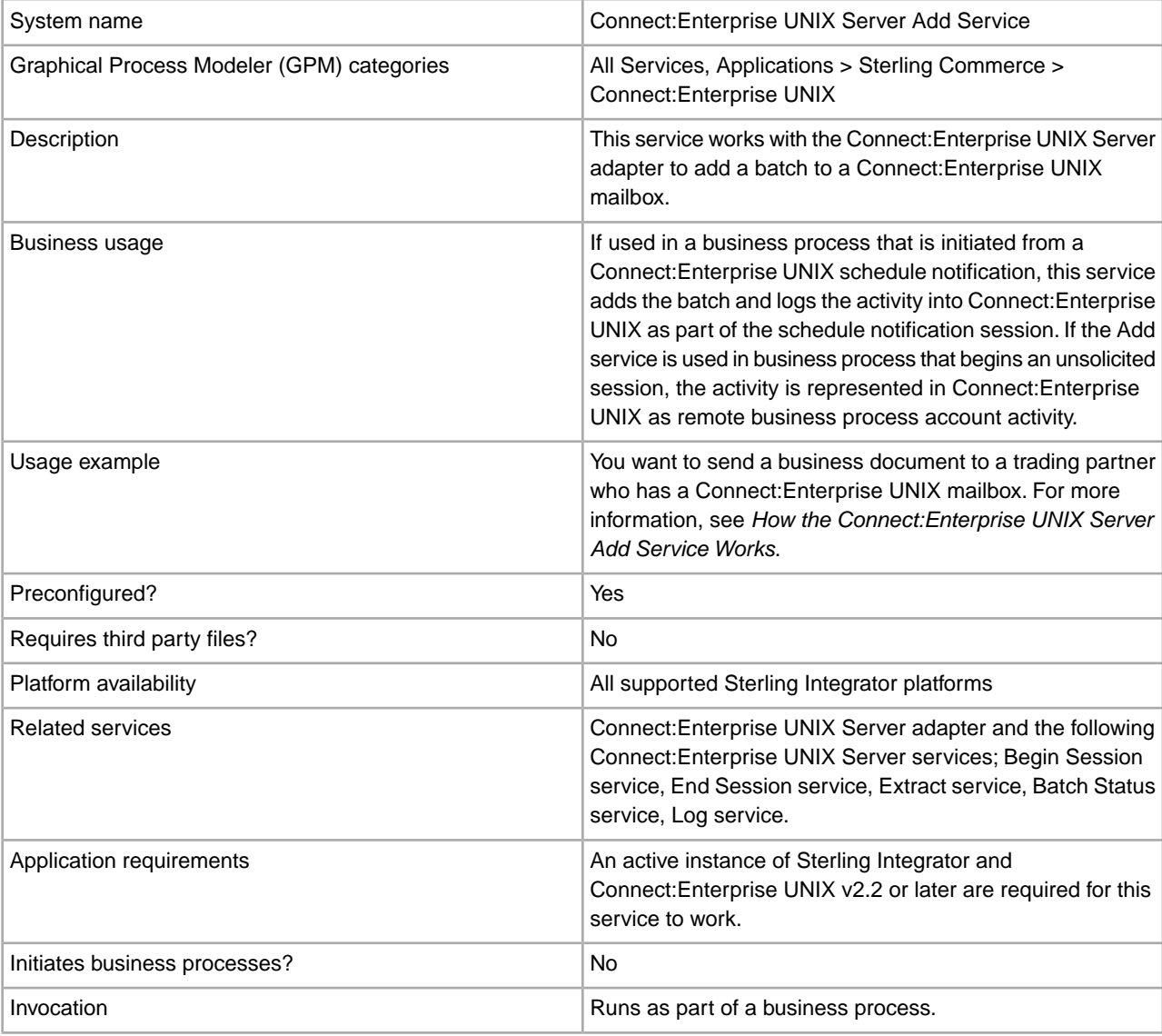

The following table provides an overview of the Connect:Enterprise UNIX Server Add service:

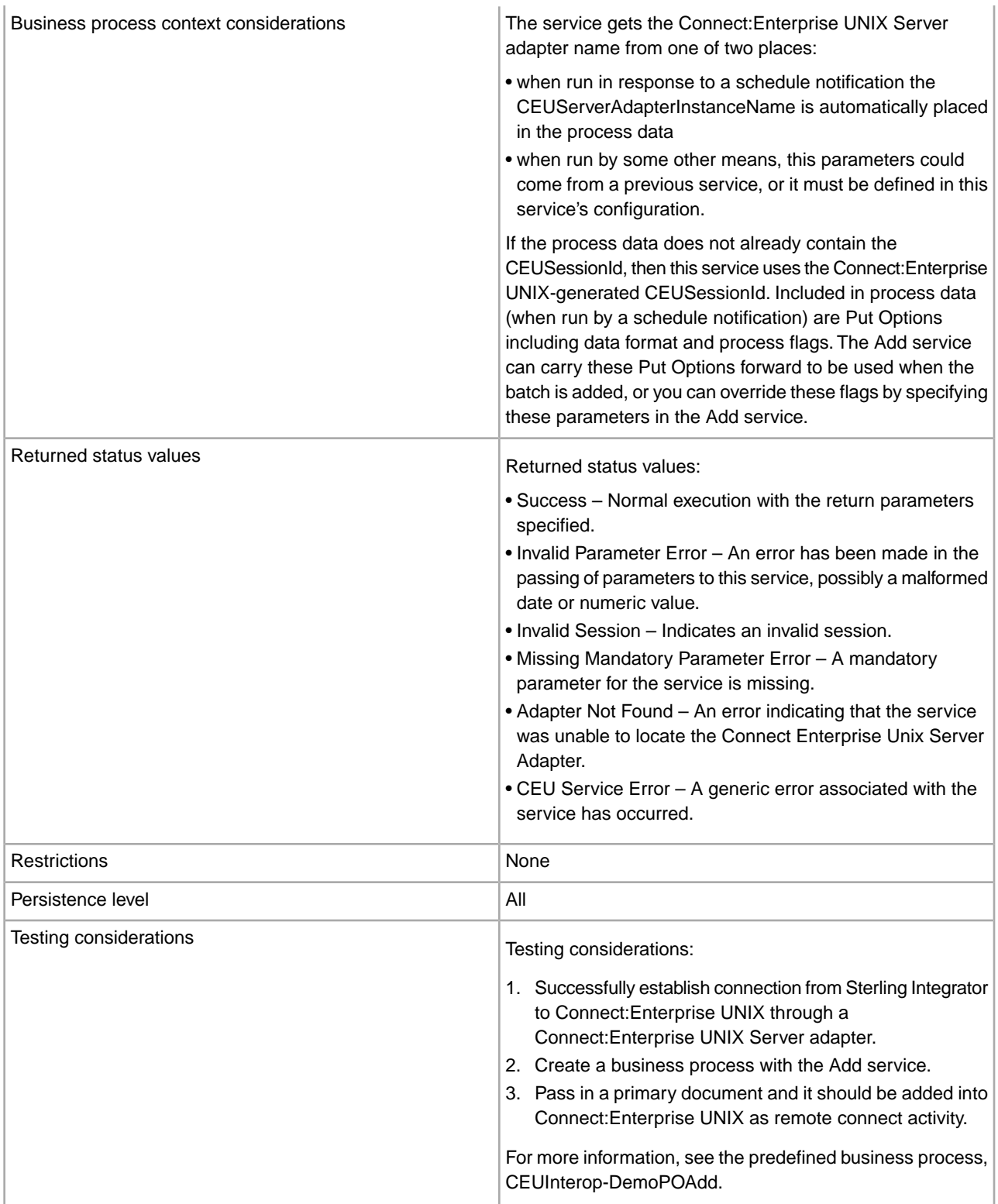

## **How the Connect:Enterprise UNIX Server Add Service Works**

The following describes what happens when this service is used to add a business document to a Connect:Enterprise UNIX mailbox as the result of an unsolicited remote connect.

- 1. The Sterling Integrator business process initiates a communication session with Connect:Enterprise UNIX through the Connect:Enterprise UNIX Server adapter. The adapter submits a user ID and password to gain access.
- 2. The adapter returns a CEUSessionId to the Begin Session service. The CEUSessionId is put in the process data.
- 3. Sterling Integrator adds a batch to a specific mailbox using the Connect:Enterprise UNIX Server Add service. This service works through the Connect:Enterprise UNIX Server adapter to accomplish the add. Included in the transfer are: CEUMailboxId, CEUBatchId, and the file being transferred.
- 4. Connect:Enterprise UNIX stores the data in the mailbox and returns a notification to the adapter indicating that the data was transferred successfully. The notification includes the batch number Connect:Enterprise UNIX assigned to the file and the creation date.
- 5. A flag ("J" flag) is set on the batch in Connect:Enterprise UNIX to indicate that Sterling Integrator added the batch.
- 6. Sterling Integrator sets the correlations between the business process that initiated the request and batch summary data from Connect:Enterprise UNIX. These include: CEUBatchId, CEUMailboxId, CEUBatchNumber, schedule definition name and CEUSessionId. These correlations allow subsequent searches for this information using the Advanced Search function.

#### **Implementing the Connect:Enterprise UNIX Server Add Service**

Before implementing any specific Connect:Enterprise UNIX Server services, outline the business tasks to be completed between Connect:Enterprise UNIX and Sterling Integrator, and decide which Connect:Enterprise UNIX Server services are needed.

To implement the Connect:Enterprise UNIX Server Add service, complete the following tasks:

- 1. Configure the Connect:Enterprise UNIX Server adapter to be used with this service. For information, see *Connect:Enterprise UNIX Server Adapter*.
- 2. Configure the pre-installed copy of the service. For information, see *Configuring the Connect:Enterprise UNIX Server Add Service*.
- 3. Use the Connect:Enterprise UNIX Server adapter in a business process.

#### **Configuring the Connect:Enterprise UNIX Server Add Service**

To configure the Connect:Enterprise UNIX Server Add service, you must specify field settings in Sterling Integrator and in the GPM.

#### **Sterling Integrator Configuration**

The following table describes the fields used to configure the Connect:Enterprise UNIX Server Add service:

**Note:** The field names in parentheses represent the corresponding field names in the GPM. This information is provided for your reference.

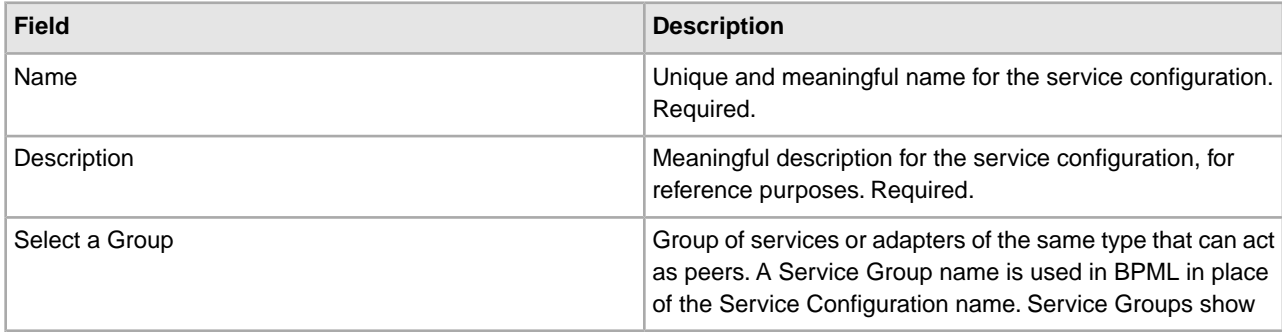

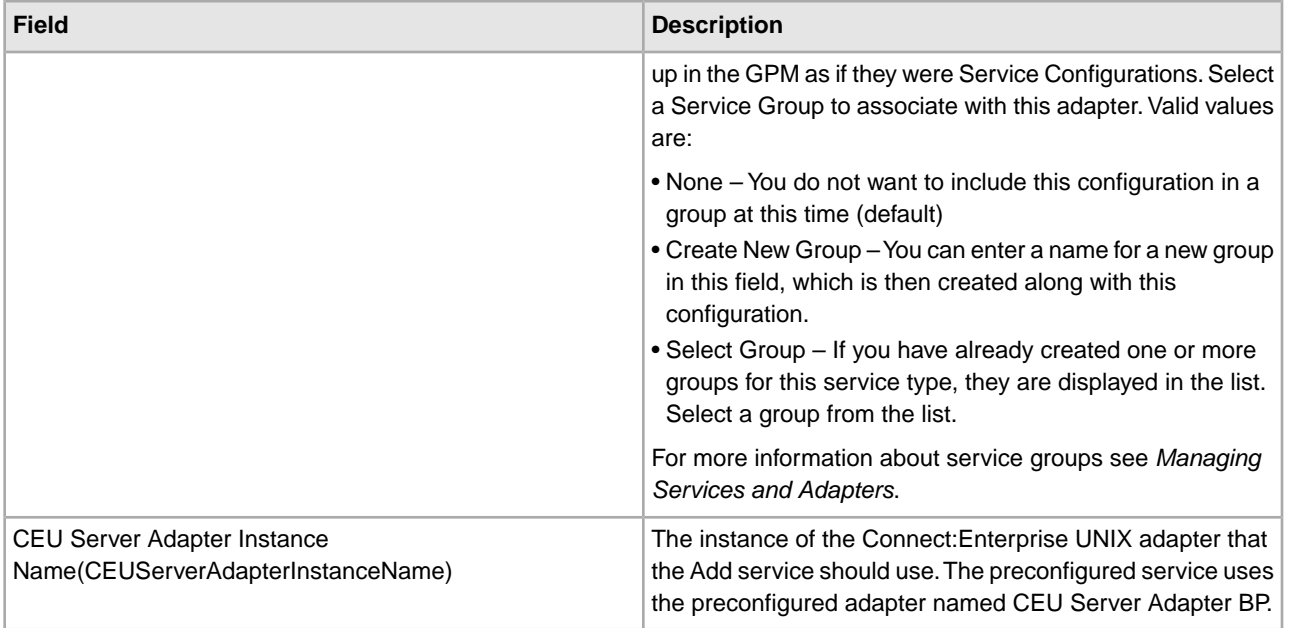

## **GPM Configuration**

The following table describes the fields used to configure the Connect:Enterprise UNIX Server Add service in the GPM:

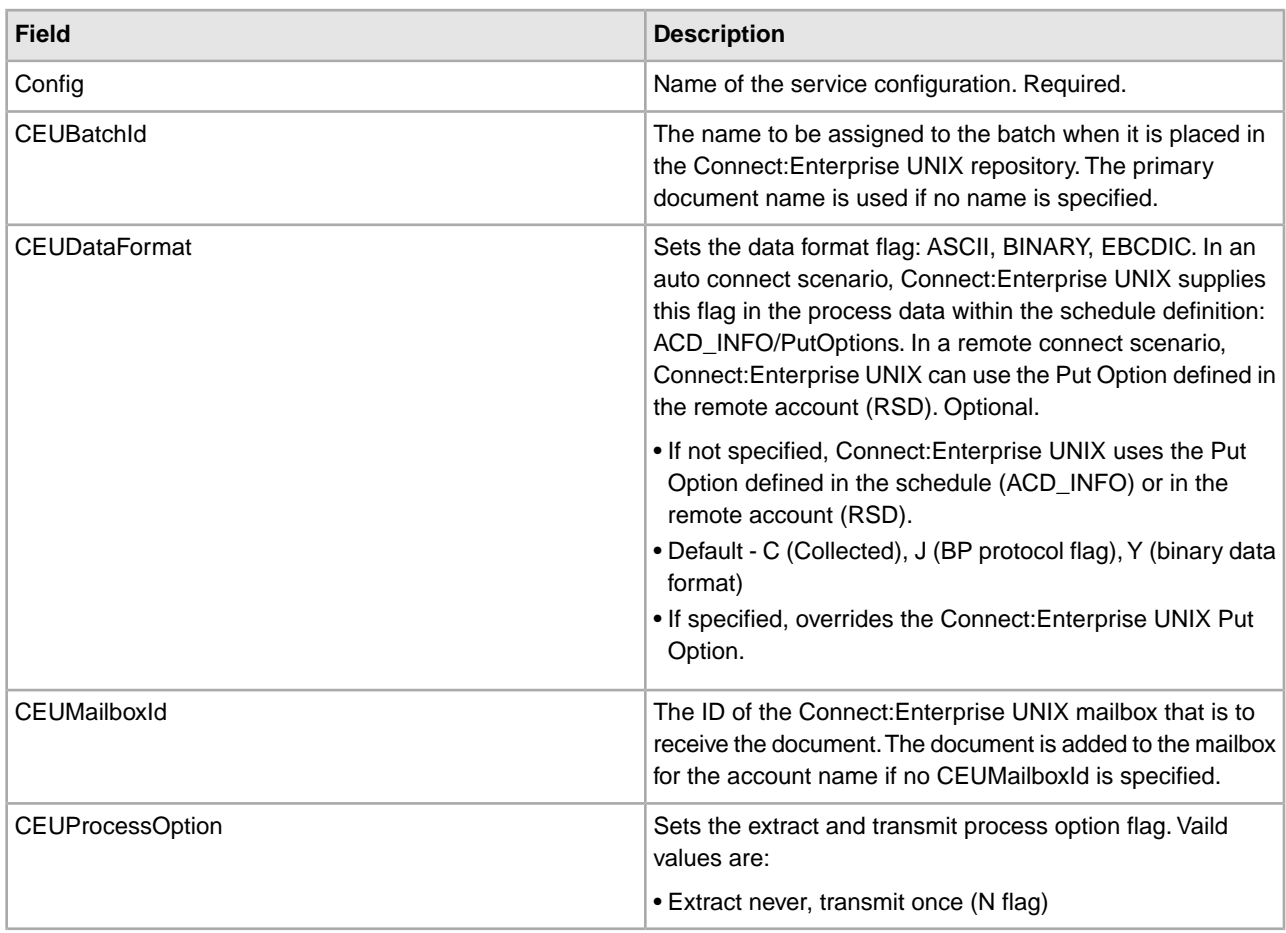

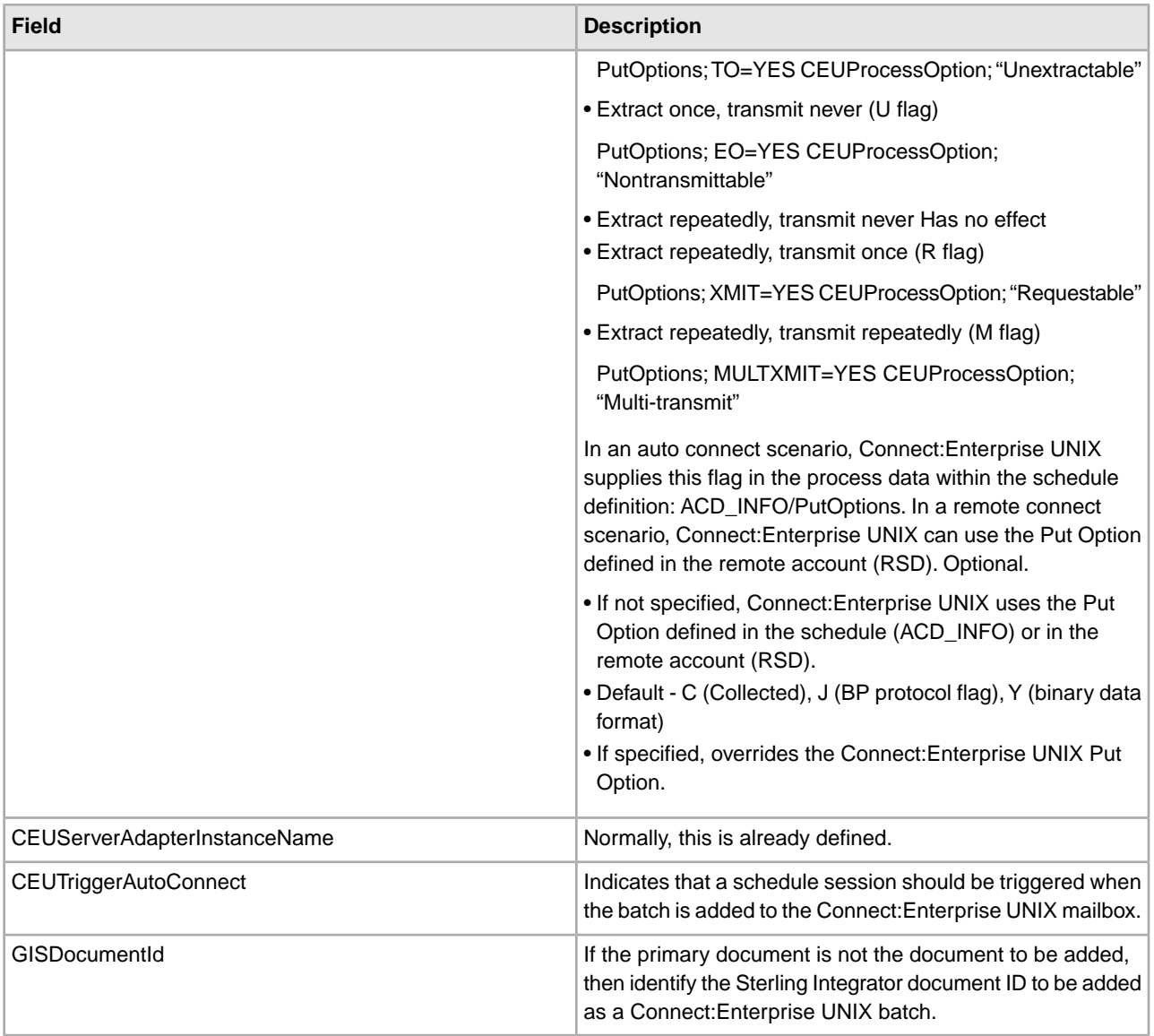

## **Output from Service to Business Process**

The following table describes the information that is placed in process data by the Connect:Enterprise UNIX Server Add service (Message From Service):

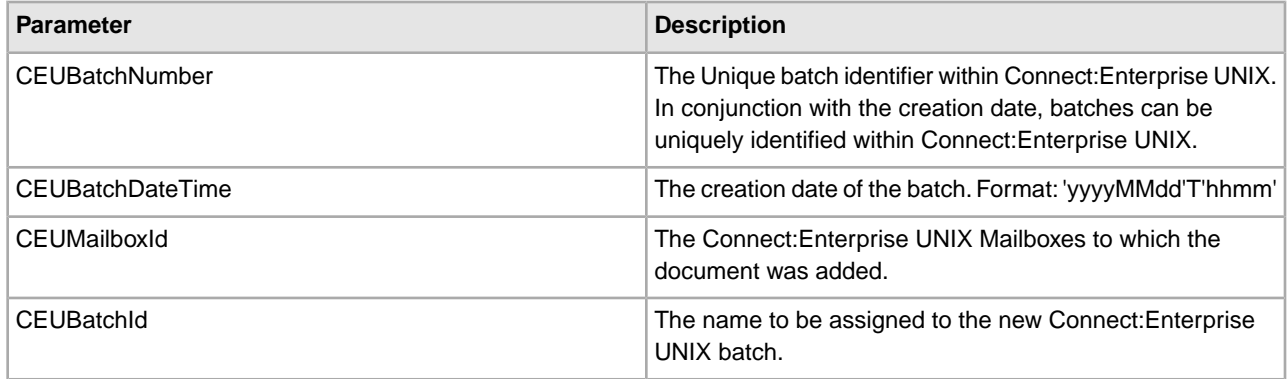

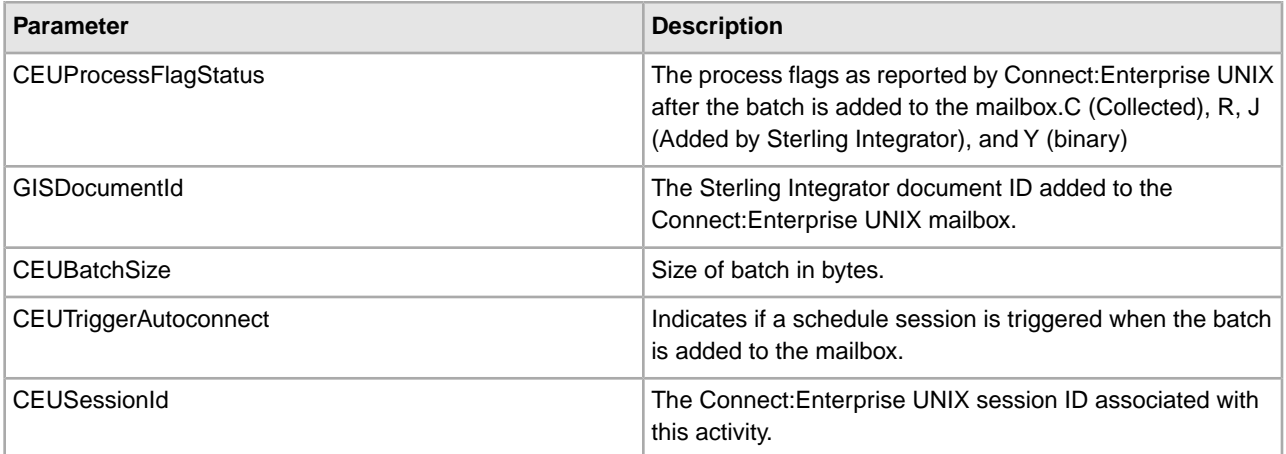

#### **Business Process Example**

The following example illustrates a small part of the BPML that utilizes the Connect:Enterprise UNIX Server Add service.

```
<!-- Add Msg to Acme mailbox -->
     <operation name="CEU Server Add Service Add Service">
         <participant name="CEUServerAdd"/>
             <output message="AddRequest">
                <assign to="CEUMailboxId">Invoice</assign>
                <assign to="CEUBatchId">MessageName</assign>
                <assign to="CEUTriggerAutoConnect">Yes</assign>
             </output>
             <input message="inmsg">
                 <assign to="MessagefromService" from="*"></assign>
             </input>
     </operation>
```
# **Connect:Enterprise UNIX Server Adapter**

System name Connect:Enterprise UNIX Server Adapter This adapter does not appear in the GPM because it is not used directly in business processes. Graphical Process Modeler (GPM) category This adapter works as a conduit between Connect:Enterprise UNIX and Sterling Integrator. It functions as a business **Description** process protocol daemon within Connect:Enterprise UNIX. When enabled, this adapter has a persistent connection to Connect:Enterprise UNIX. It can respond to a schedule notification from Connect:Enterprise UNIX (also called an auto connect) or it can respond to a Sterling Integrator service that initiates an unsolicited session (also called a remote connect). In the case of auto connect, Connect:Enterprise UNIX notifies the adapter when data (which meets the criteria of the schedule definition) is placed in a mailbox. The adapter: • Retrieves batch summary data and sets an acknowledgement flag (V flag) in the Connect:Enterprise UNIX system • Initiates the business process specified in the Connect:Enterprise UNIX schedule definition • Logs the notification event in Connect:Enterprise UNIX • Puts the Sterling Integrator business process ID into Connect:Enterprise UNIX. It also adds a hyperlink which can open a new browser window with the Sterling Integrator business process Detail Page. In the case of a remote connect, the adapter runs by one or more of the Connect:Enterprise UNIX Server services. Use this adapter for all communications with Connect:Enterprise UNIX. Used in conjunction with the Business usage Connect:Enterprise UNIX Server services, this adapter can extract or add data from a mailbox, submit queries, change

The following table provides an overview of the Connect:Enterprise UNIX Server adapter:

process flags and log messages in Connect:Enterprise UNIX.
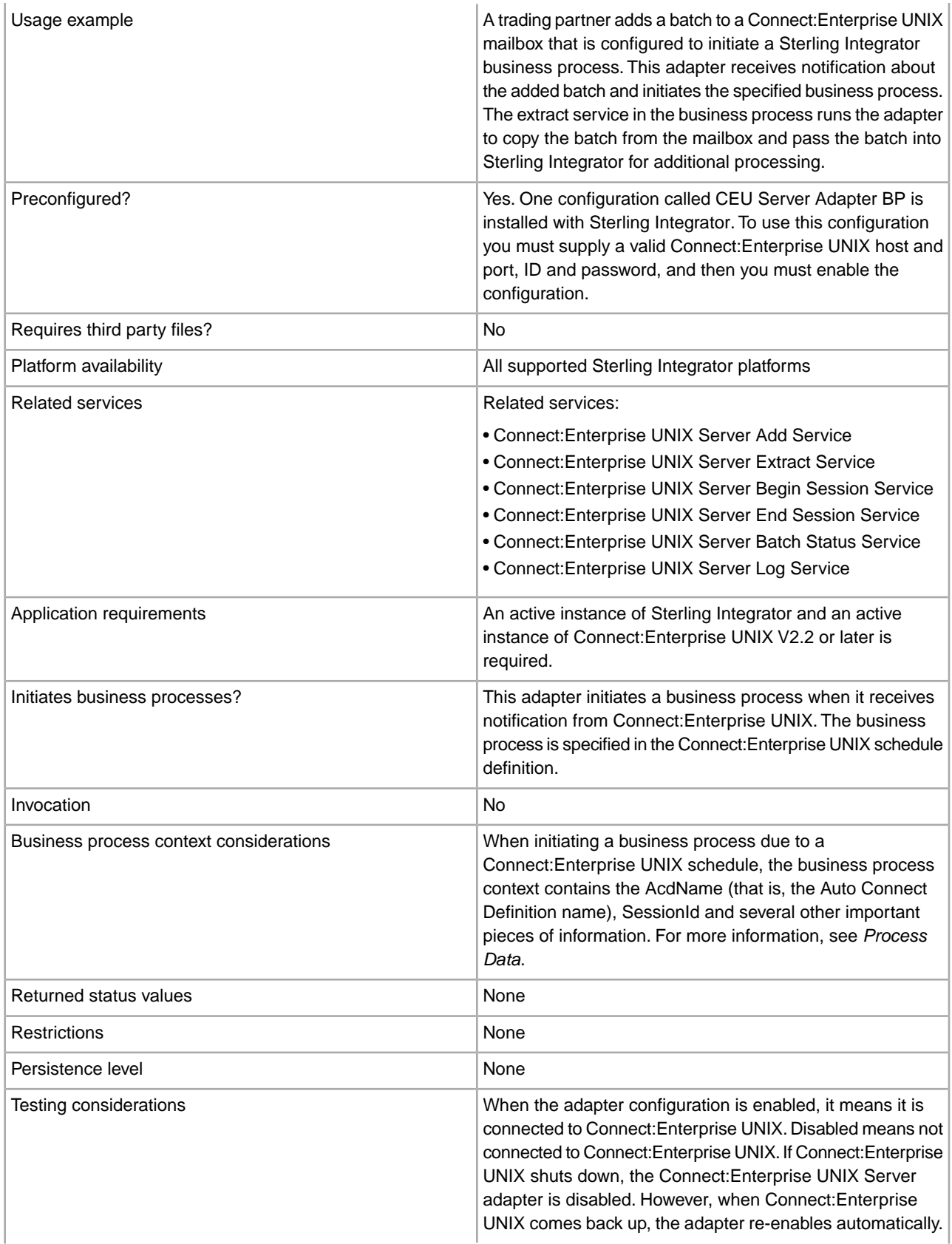

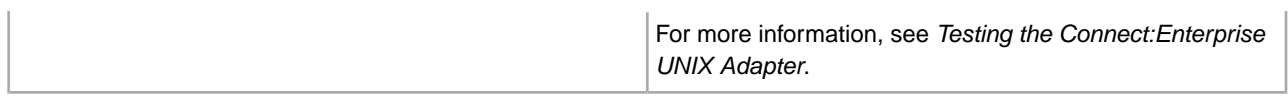

### **System Requirements**

For a complete list of requirements, see the Connect:Enterprise UNIX *Installation and Administration Guide.*

### **Licensing Requirements**

You need appropriate adapter licensing in order to use one or more configurations of the Connect:Enterprise UNIX Server adapter.

### **How the Connect:Enterprise UNIX Server Adapter Works**

The following table shows what tasks are necessary to establish Sterling Integrator and Connect:Enterprise UNIX for interoperability:

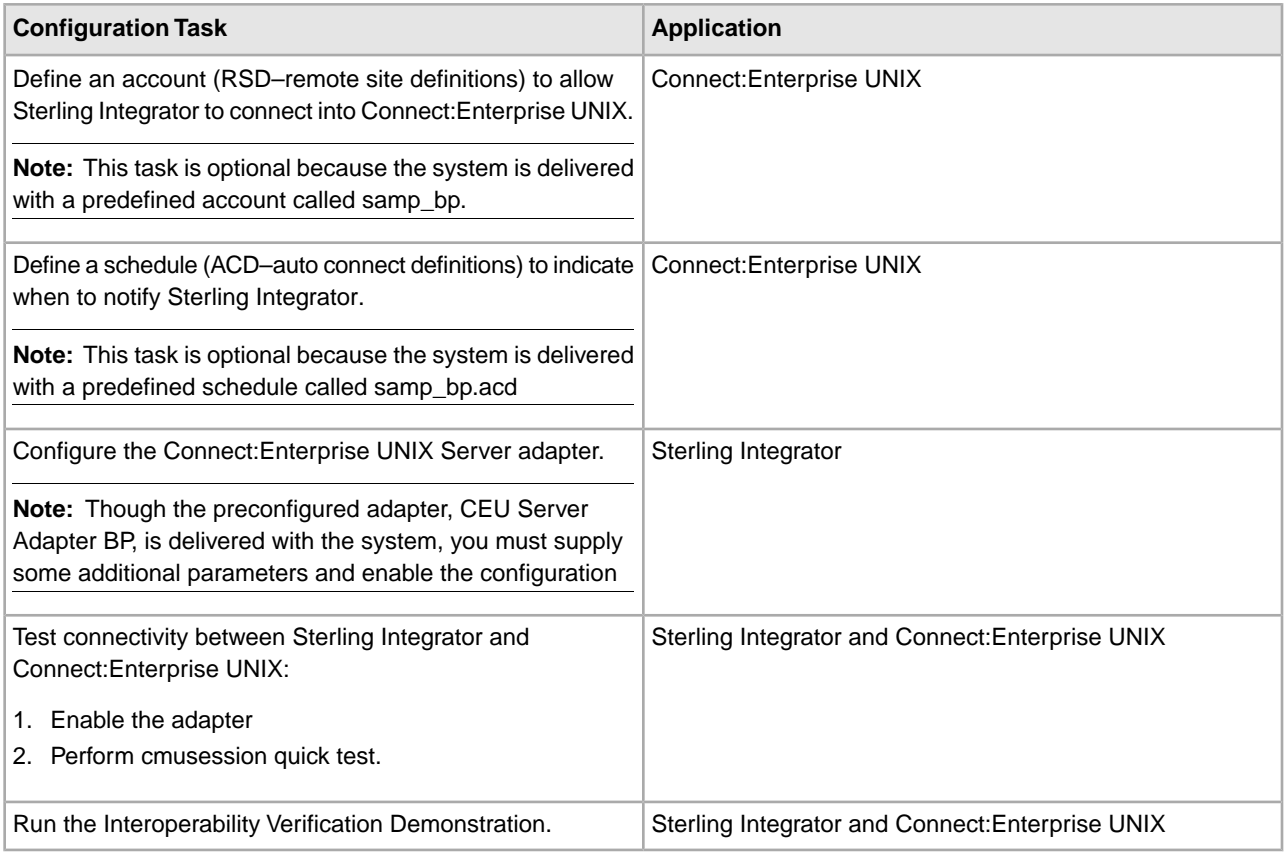

### **Interoperability**

The Connect:Enterprise UNIX Server adapter is a Sterling Integrator component that acts as a conduit for connectivity with Connect:Enterprise UNIX and enables interoperability between Sterling Integrator and Connect:Enterprise UNIX.

The following figure shows how Sterling Integrator and Connect:Enterprise UNIX work together to exchange information. It also illustrates load balancing where multiple adapters connect to a single Connect:Enterprise UNIX host and port.

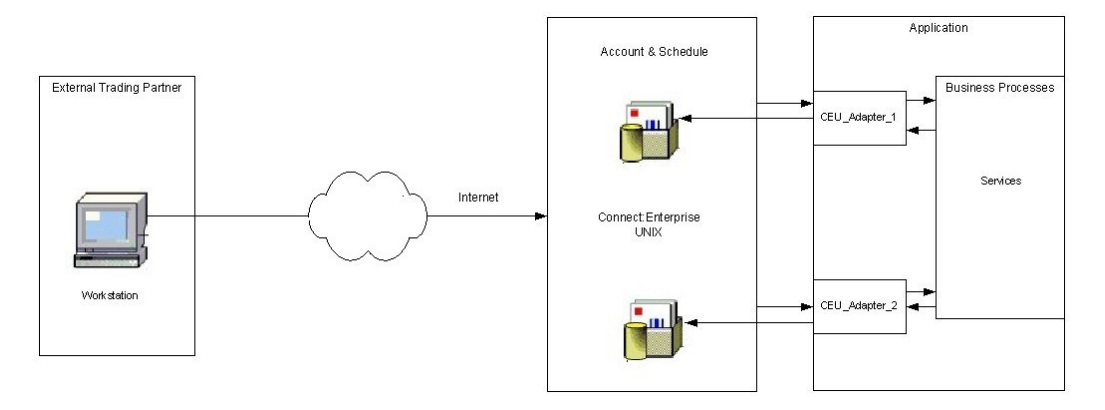

The adapter must be configured with a valid Connect:Enterprise UNIX host, port, ID, and password. After the adapter is configured and enabled, Connect:Enterprise UNIX registers the adapter as a Business Process protocol daemon.

The following describes how the Connect:Enterprise UNIX Server adapter responds to a notification schedule:

- 1. A configuration of the adapter receives notification from Connect:Enterprise UNIX when data meeting the criteria of a schedule notification is placed in a Connect:Enterprise UNIX mailbox.
- 2. The adapter retrieves summary data about the batch from the Connect:Enterprise UNIX mailbox according to parameters defined in the schedule.

For the summary data to be retrieved, the R (requestable) processing flag must be present. However, batch summary data with the following processing flags are not retrieved:

- P (Transmission in progress)
- I (Incomplete)
- D (Deleted)
- T (Transmitted)
- V (Sterling Integrator acknowledged)
- 3. The adapter initiates the Sterling Integrator business process (defined in the Connect:Enterprise UNIX schedule) and places the summary data into process data.
- 4. The adapter waits for further instructions from the Sterling Integrator business process.

### **Process Data**

In the case of an auto connect, the batch summary data identifies the adapter that was used, the Connect:Enterprise UNIX SessionId that has been started, and Auto Connect Definition (ACD) information including specific batch summary data. At this point the business document is not in process data. The next step depends upon your business process.

In the case of remote connect, the content of the information placed in process data by the adapter varies depending upon the service that begins the business process.

### **CEUServerAdapterInstanceName and SessionId**

The configuration name of the Connect:Enterprise UNIX Server adapter (CEUServerAdapterInstanceName) and SessionId are at the top level of the process data for visibility and use by the services in the business process, as in the following example:

```
<?xml version="1.0" encoding="UTF-8"?> 
<ProcessData>
   <CEUServerAdapterInstanceName>BP</CEUServerAdapterInstanceName>
```

```
 <SessionId>2057</SessionId>
  <ACD_INFO>
 .
 .
 .
```
These parameters are important because they indicate which Connect:Enterprise UNIX Server adapter configuration started the business process and what session the services will be acting on behalf of. Because you can have multiple configurations of the adapter, each Connect:Enterprise UNIX Server service used in the business process needs to determine which adapter configuration to communicate with so that the business process activity is passed through the correct (requesting) adapter.

**Note:** Because the SessionId is put into process data during a schedule notification, it serves as an implied Begin Session; therefore, you do not need to use a Begin Session service in a business processes initiated from a schedule notification. However, you must still use an End Session service to bracket all activities within the same SessionId.

**Note:** The CEUServerAdapterInstanceName in process data overrides whatever adapter the services are configured to use. Therefore, if you configure a new Connect:Enterprise UNIX Server adapter you do not need to create a new suite of service configurations to point to the new adapter. The original Connect:Enterprise UNIX Server service configurations are reusable.

# **Business Process Parameters Defined in Connect:Enterprise UNIX**

The business process parameters in the following example include mailbox information and additional user-defined XML content that is pertinent to the business process. The parameters are entered in Connect:Enterprise UNIX as "Additional Business Process Parameters" when the remote BP (Business Process protocol daemon) block is defined within a schedule.

```
<BusinessProcessParameters format="xml">
```

```
 <TP_INFO>
   <Mailboxes>
    <Rejected>bpreject</Rejected>
    <InProcess>bpinproc</InProcess>
    <Invoice>bpinvoic</Invoice>
    <Messages>bpmsg</Messages>
   </Mailboxes>
  <EmailAddress>jane_doe@myco.com</EmailAddress>
 </TP_INFO>
 </BusinessProcessParameters>
```
## **Batch Summary Data**

Other important pieces of information are the CEUBatchNumber and CEUBatchDateTime. These pieces of information are used when data is extracted. In the following example, you can see the batch summary data for two batches that were named \*.po and located in the bporders mailbox. This information is batch summary data only and does not include the actual business document at this point in the business process.

```
.
 .
 .
<Batches>
   <Batch>
      <CEUBatchNumber>5262</CEUBatchNumber>
      <CEUMailboxId>Process Dataorders</CEUMailboxId>
      <CEUBatchId>CarOrder.po</CEUBatchId>
```

```
 <CEUBatchSize>208</CEUBatchSize>
      <CEUBatchDateTime>12/17/03 3:38 PM</CEUBatchDateTime>
      <CEUProcessFlagStatus>C,R,J,Z</CEUProcessFlagStatus>
    </Batch> <Batch>
      <CEUBatchNumber>5263</CEUBatchNumber>
      <CEUMailbox>bporders</CEUMailbox>
      <CEUBatchId>CarOrder.po</CEUBatchId>
      <CEUBatchSize>208</CEUBatchSize>
      <CEUBatchDateTime>12/17/03 3:40 PM</CEUBatchDateTime>
    </Batch>
  </Batches>
 </ACD_INFO>
</ProcessData>
```
## **Connect:Enterprise UNIX Server Services**

When the Sterling Integrator business process starts, it uses the Connect:Enterprise UNIX Server services to perform activities on batches in or from the Connect:Enterprise UNIX mailbox.

These services, described below, are Sterling Integrator components that work in collaboration with the Connect:Enterprise UNIX Server adapter:

- Connect:Enterprise UNIX Server Add service Adds a batch to a Connect:Enterprise UNIX mailbox
- Connect:Enterprise UNIX Server Extract service Extracts a batch from a Connect:Enterprise UNIX mailbox
- Connect:Enterprise UNIX Server Begin Session service Begins a session with an instance of Connect:Enterprise UNIX
- Connect:Enterprise UNIX Server End Session service Ends a session with an instance of Connect:Enterprise UNIX
- Connect:Enterprise UNIX Server Batch Status service Queries and updates batch summary data. This service can reach into the Connect:Enterprise UNIX mailbox to find and even change data including status flags (process and data format), CEUMailboxId and CEUBatchId.
- Connect:Enterprise UNIX Server Log service: Writes log messages for success or error conditions to make them visible in the Connect:Enterprise UNIX interface.

**Note:** If a business process ran by Connect:Enterprise UNIX is not active, and the Connect:Enterprise UNIX Server End session service was not used, the auto connect session (seen in cmusession) times out after 30 seconds.

### **Interoperability Tracking**

Activities between Sterling Integrator and Connect:Enterprise UNIX can be tracked from either system.

The Connect:Enterprise UNIX Server adapter writes Sterling Integrator correlation records to enable searches for business processes in Sterling Integrator that contain a particular Connect:Enterprise UNIX AcdName or a SessionId.

The adapter also logs the notification event in Connect:Enterprise UNIX and identifies the Sterling Integrator business process ID that started. This information is visible in the Connect:Enterprise UNIX Detail Account and Schedule reports. The business process ID appears as a hyperlink. Clicking on the business process ID opens a browser window to the Detail page of that business process.

Although a configuration of the Connect:Enterprise UNIX Server adapter is included in Sterling Integrator, you can create a new configuration of the adapter.

Before creating a new configuration of the adapter, review the following tips:

- You can use the Connect:Enterprise UNIX Server adapter named "BP" for your production environment. However, if you plan to use more than one configuration of the adapter with a single installation of Connect:Enterprise UNIX, you must create additional configurations with different names.
- The Connect:Enterprise UNIX schedule that starts a session with Sterling Integrator points to a specific resource. This resource is the registered configuration of the Connect:Enterprise UNIX Server adapter. Therefore, it may be useful to create and name configurations of the adapter according to how they will be used in Sterling Integrator (for example: SAP, Rosetta, or UCCnet), and then have these multiple adapters connected to a single installation of Connect:Enterprise UNIX.

The following information is needed before you can complete configuration and enable a configuration of the Connect:Enterprise UNIX Server adapter:

- Connect:Enterprise UNIX Host The host name or IP address of the Connect:Enterprise UNIX instance that the adapter will connect to.
- Connect:Enterprise UNIX Port The port number the adapter will use to connect to the Connect:Enterprise UNIX application. This should be the main Connect:Enterprise UNIX port.
- Connect:Enterprise UNIX User ID The user ID required to access Connect:Enterprise UNIX. This is a Connect:Enterprise UNIX remote account.
- Connect:Enterprise UNIX Password The password required to access Connect:Enterprise UNIX.

### **Implementing the Connect:Enterprise UNIX Server Adapter**

To implement the Connect:Enterprise UNIX Server adapter, complete the following tasks:

- 1. Activate your license for the Connect:Enterprise UNIX Server adapter. For information, see *Managing Services and Adapters*.
- 2. Create a Connect:Enterprise UNIX Server adapter configuration. For information, see *Managing Services and Adapters*.
- 3. Configure the Connect:Enterprise UNIX Server adapter. For information, see *Configuring the Connect:Enterprise UNIX Server Adapter*.
- 4. Test the Connect:Enterprise UNIX Server adapter. For information, see *Testing the Connect:Enterprise UNIX Adapter*.
- 5. Create configurations of any Connect:Enterprise UNIX Server adapter services needed for use with this adapter. See *Related services* in the Overview table for a list of these services and where to find more information about each.
- 6. Use the Connect:Enterprise UNIX Server adapter and any additional configurations in a business process.

### **Configuring the Connect:Enterprise UNIX Server Adapter**

To configure the Connect:Enterprise UNIX Server adapter, you must specify settings for the following fields in Sterling Integrator:

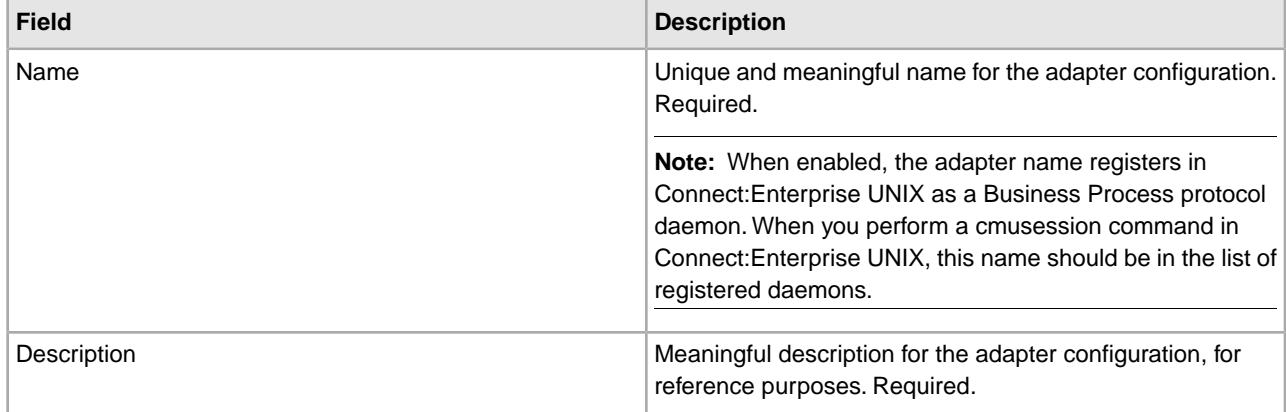

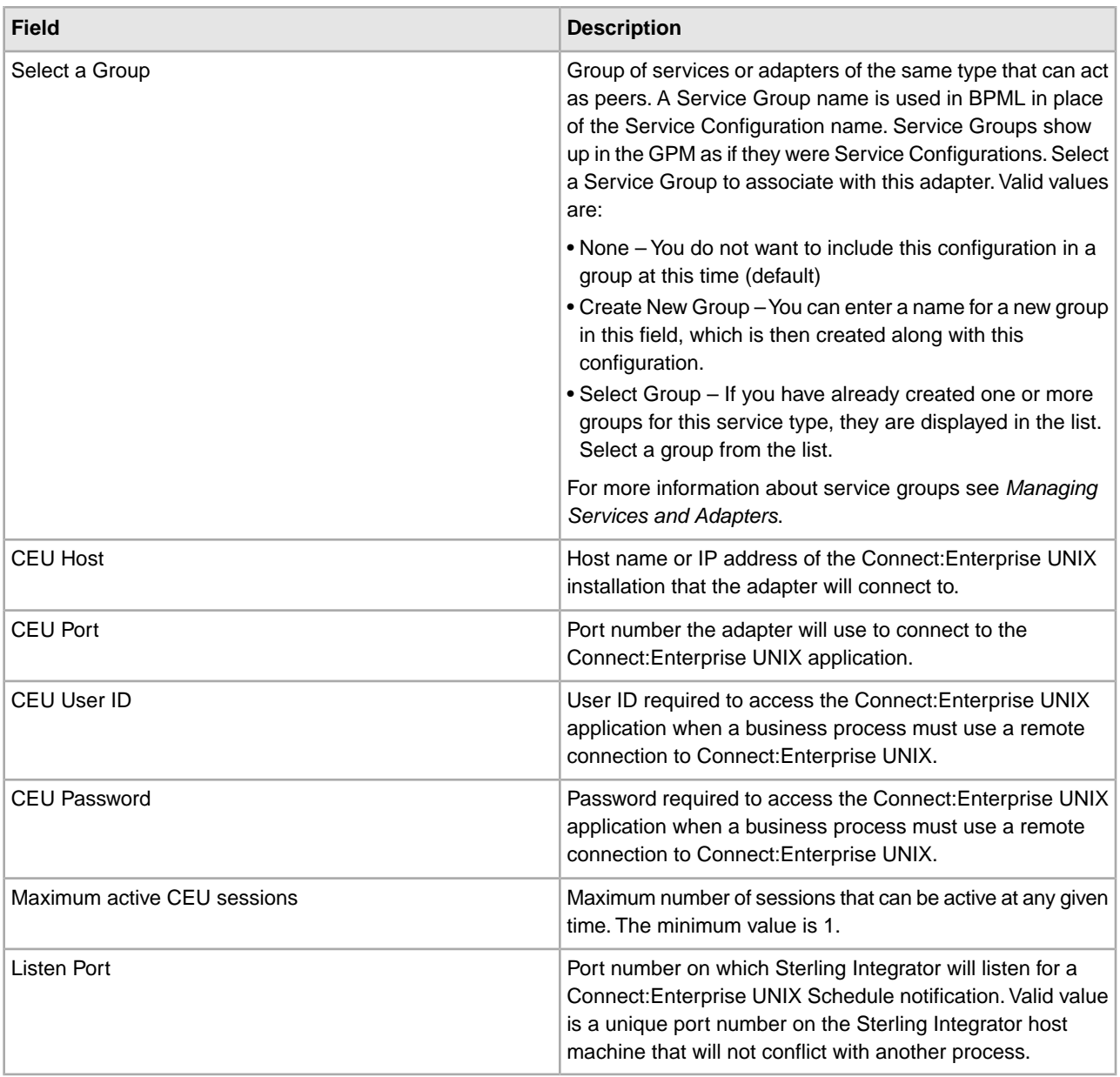

**Caution:** If the new configuration of the Connect:Enterprise UNIX Server adapter is not enabled, Sterling Integrator cannot communicate with Connect:Enterprise UNIX.

### **Output from Adapter to Business Process**

The example below shows what the process data looks like when the Connect:Enterprise UNIX Server adapter runs a business process as a result of a Connect:Enterprise UNIX schedule notification:

```
<?xml version="1.0" encoding="UTF-8"?> 
<ProcessData> 
<CEUServerAdapterInstanceName>BP</CEUServerAdapterInstanceName>
   <SessionId>2057</SessionId>
   <ACD_INFO>
     <AcdName>samp_bp.acd</AcdName>
     <SessionId>2057</SessionId>
```

```
 <AdapterName>BP</AdapterName>
     <MailboxList>bporders</MailboxList>
     <BatchIdPattern>*.xml</BatchIdPattern>
     <PutOptions>$$CODE=A</PutOptions>
     <BusinessProcessParameters format="xml">
       <TP_INFO>
         <Mailboxes>
           <Rejected>bpreject</Rejected>
           <InProcess>bpinproc</InProcess>
           <Invoice>bpinvoic</Invoice>
           <Messages>bpmsg</Messages>
         </Mailboxes>
         <EmailAddress>john.doe@myco.com</EmailAddress>
       </TP_INFO>
     </BusinessProcessParameters>
     <Batches>
       <Batch>
         <CEUBatchNumber>9218</CEUBatchNumber>
         <CEUBatchDateTime>1/19/04 9:40 AM</CEUBatchDateTime>
         <CEUBatchSize>208</CEUBatchSize>
         <CEUMailboxId>bporders</CEUMailboxId>
         <CEUBatchId>PO.xml</CEUBatchId>
         <CEUProcessFlagStatus>C,R,J,Y</CEUProcessFlagStatus>
       </Batch>
       <Batch>
         <CEUBatchNumber>9219</CEUBatchNumber>
         <CEUBatchDateTime>1/19/04 9:41 AM</CEUBatchDateTime>
         <CEUBatchSize>208</CEUBatchSize>
         <CEUMailboxId>bporders</CEUMailboxId>
         <CEUBatchId>PO.xml</CEUBatchId>
         <CEUProcessFlagStatus>C,R,J,Y</CEUProcessFlagStatus>
       </Batch>
     </Batches>
   </ACD_INFO> 
</ProcessData>
```
# **High Concurrency Load Balancing**

For scheduled notifications, all communications between Sterling Integrator and Connect:Enterprise UNIX use the adapter configuration in the auto connect request. Throughout the initiated business process, all services use the adapter that began the auto connection.

For remote connection, however, you can create a group of Connect:Enterprise UNIX Server adapters that can be used for load balancing. These adapters should be identically configured except for Name and Listen port. The group name is used for the CEUServerAdapterInstanceName parameter. When a business process uses an adapter from that group for the first service, the same adapter is used to manage all subsequent activity within the same session. At each new session the least recently used adapter in the group is used.

## **Testing the Connect:Enterprise UNIX Adapter**

If Connect:Enterprise UNIX shuts down while it is connected to Sterling Integrator through the adapter, it will automatically reconnect when Connect:Enterprise UNIX restarts.

To verify that Sterling Integrator and Connect:Enterprise UNIX are communicating:

- 1. Configure the Connect:Enterprise UNIX Server adapter and save it. If it enables, you are connected.
- 2. To verify the connection in Connect:Enterprise UNIX, enter one of the following cmusession commands to find a registered configuration of the adapter.

To list only registered business process protocols:

cmusession -u <username> -p <password> -q

To list all registered protocols:

cmusession -u <username> -p <password>

If the Connect:Enterprise UNIX adapter name does not appear in the list when you perform the cmusession command, the most frequent problems encountered are:

- Invalid host IP address or port number
- The adapter was not enabled when configured
- 3. If problems continue, turn on the special ceuinterop.log logging from the Operations menu, **Operations** > **System** > **Log**. All services and the adapter log to this file.

In addition, error statements are logged in the appserver log file (jboss.log or weblogic.log).

# **Connect:Enterprise UNIX Server Batch Status Service**

The following table provides an overview of the Connect:Enterprise UNIX Server Batch Status service:

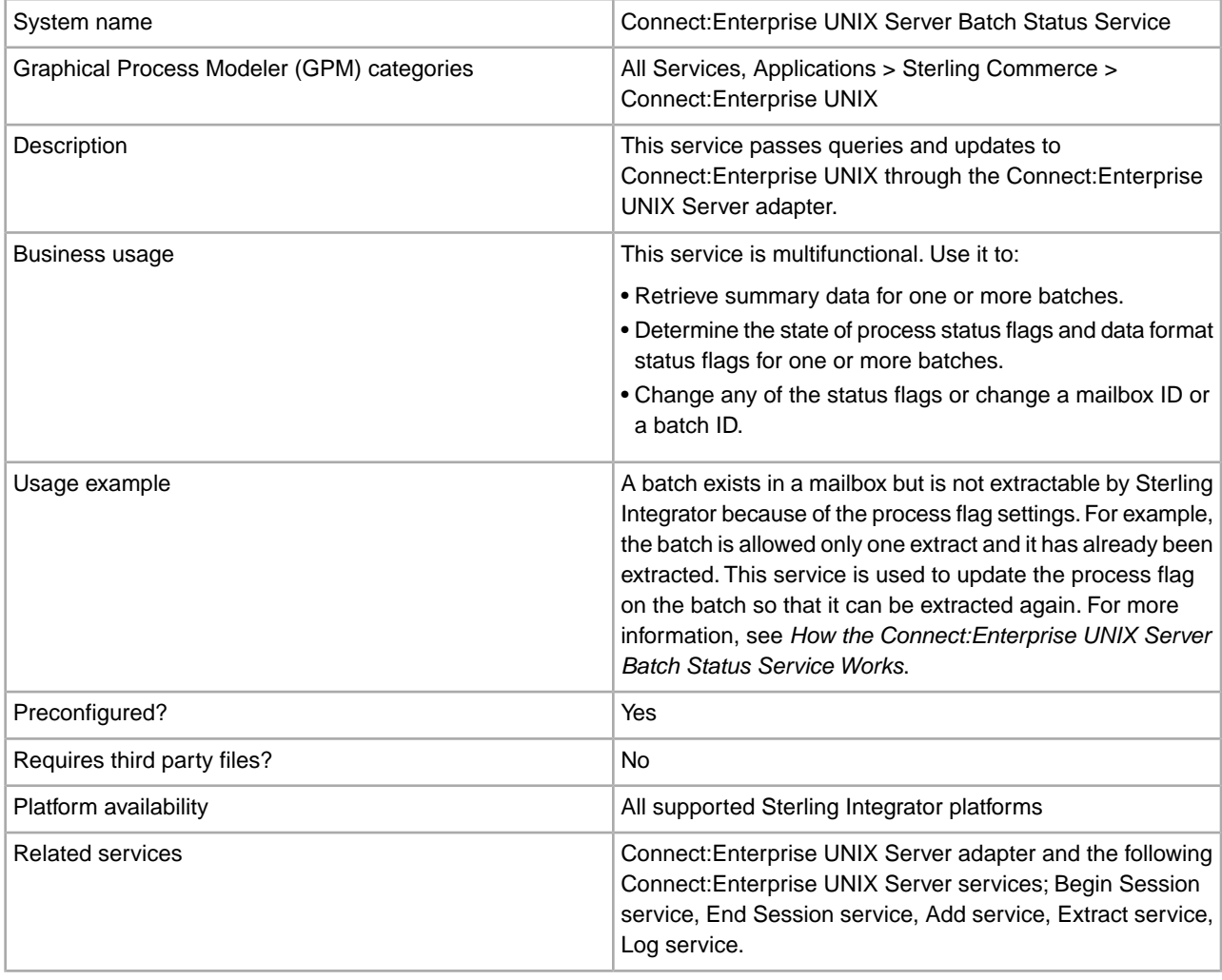

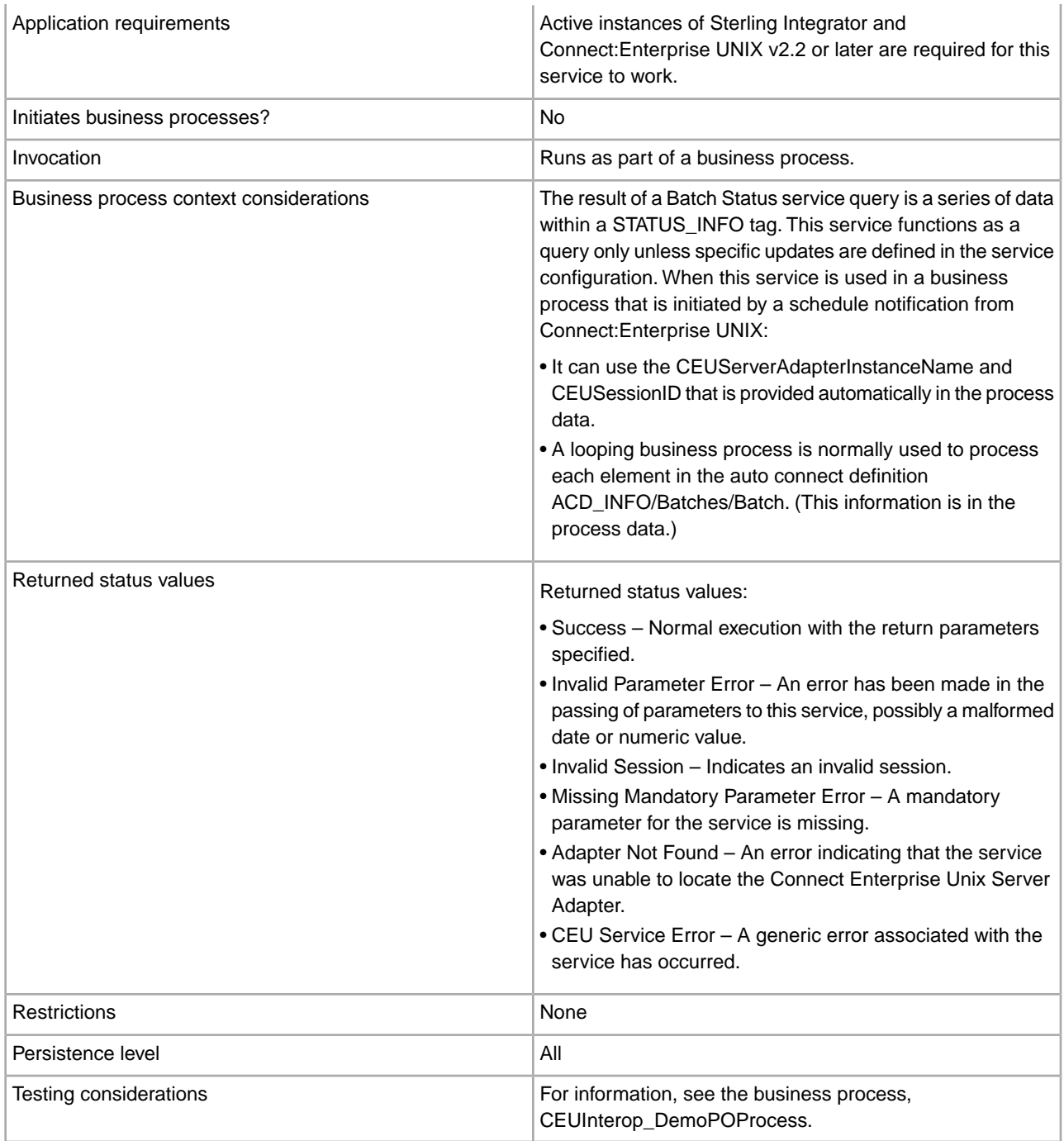

# **How the Connect:Enterprise UNIX Server Batch Status Service Works**

The Connect:Enterprise UNIX Server Batch Status service sends a query to Connect:Enterprise UNIX and, optionally, can be used to update process flags, the CEUBatchId or the CEUMailboxId.

The following example describes what happens when a business process is initiated by a Connect:Enterprise UNIX schedule notification, but then, as a result of a downstream activity's error, the Batch Status service is used to alter the Connect:Enterprise UNIX transmitted (T) flag so that the batch can be extracted again.

- 1. The Connect:Enterprise UNIX Server adapter initiates a business process in response to a schedule notification from Connect:Enterprise UNIX.
- 2. The business process runs the extract service which copies the batch from the mailbox and sets the transmitted flag on the batch indicating that Sterling Integrator extracted the batch. In this case the batch is allowed to be transmitted only once.
- 3. The business process runs a translation of the batch from EDI to XML. However, a map error occurs during translation and the batch is not translated properly.
- 4. The error triggers the start of the Batch Status service.
- 5. The Batch Status service passes a message to Connect:Enterprise UNIX to remove the transmitted flag from the batch. The STATUS\_INFO returned by Connect:Enterprise UNIX is placed in process data.

Here is an example of output from a Batch Status service that was used to update *all* batches in the bporders mailbox by turning the T flag off. Notice that one batch was returned.

```
<STATUS_INFO>
<QueryParms>
<CEUMailboxId>bporders</CEUBatchNumber> 
</QueryParms>
<UpdateParms>
<CEUProcessFlagUpdate>!T</CEUProcessFlagUpdate> 
</UpdateParms>
<Batches>
<Batch>
<CEUBatchNumber>189</CEUBatchNumer>
<CEUBatchDateTime>2/21/04 8:24PM</CEUBatchDateTime>
<CEUBatchSize>123456967</CEUBatchSize>
<CEUMailboxId>bporders</CEUMailboxId>
<CEUBatchId>PriDoc.128M</CEUBatchId>
<CEUProcessFlagStatus>A,R,Z</CEUProcessFlagStatus>
</Batch>
</Batches>
</STATUS_INFO>
```
6. Now the batch can be extracted again.

The following example illustrates the XPath statements in the subsequent Extract service. These statements derive the needed information from the STATUS\_INFO content in the process data.

```
<!-- Extract batch by xpath to the provided batch number and datetime 
            in ProcessData. --> 
<operation name="CEU Extract Service"> 
<participant name="CEUServerExtract"/>
   <output message="ExtractRequest">
     <assign to="CEUBatchNumber" 
             from="STATUS_INFO/Batches/Batch/CEUBatchNumber/text()">
     </assign>
     <assign to="CEUBatchDateTime" 
             from="STATUS_INFO/Batches/Batch/CEUBatchDateTime/text()">
     </assign>
     <assign to="." from="*"/>
   </output>
   <input message="inmsg">
     <assign to="." from="*"/>
```
 </input> </operation>

### **Implementing the Connect:Enterprise UNIX Server Batch Status Service**

Before implementing any specific Connect:Enterprise UNIX Server services, outline the business tasks to be completed between Connect:Enterprise UNIX and Sterling Integrator, and decide which Connect:Enterprise UNIX Server services are needed.

To implement the Connect:Enterprise UNIX Server Batch Status service, complete the following tasks:

- 1. Configure the Connect:Enterprise UNIX Server adapter to be used with this service. For information, see *Connect:Enterprise UNIX Server Adapter*.
- 2. Configure the pre-installed copy of the Connect:Enterprise UNIX Server Batch Status service. For information, see *Configuring the Connect:Enterprise UNIX Server Batch Status Service*.
- 3. Use the Connect:Enterprise UNIX Server Batch Status service in a business process.

### **Configuring the Connect:Enterprise UNIX Server Batch Status Service**

To configure the Connect:Enterprise UNIX Server Batch Status service, you can optionally specify field settings in Sterling Integrator, but you must specify field settings in the GPM.

#### **Sterling Integrator Configuration**

The following table describes the fields used to configure the Connect:Enterprise UNIX Server Batch Status service:

**Note:** The field names in parentheses represent the corresponding field names in the GPM. This information is provided for your reference.

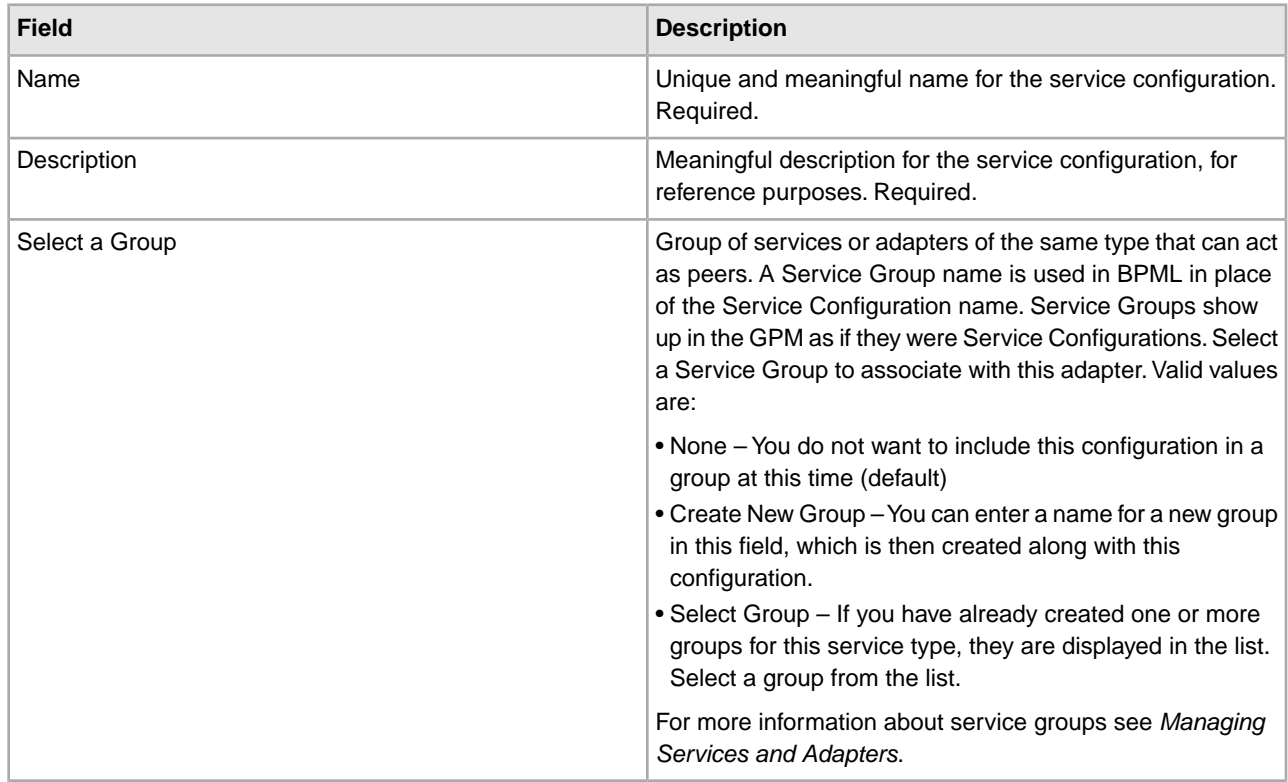

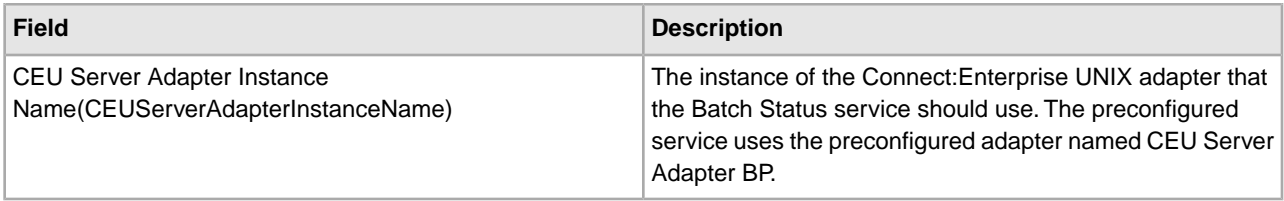

# **GPM Configuration**

The following table describes the fields used to configure the Connect:Enterprise UNIX Server Batch Status service in the GPM:

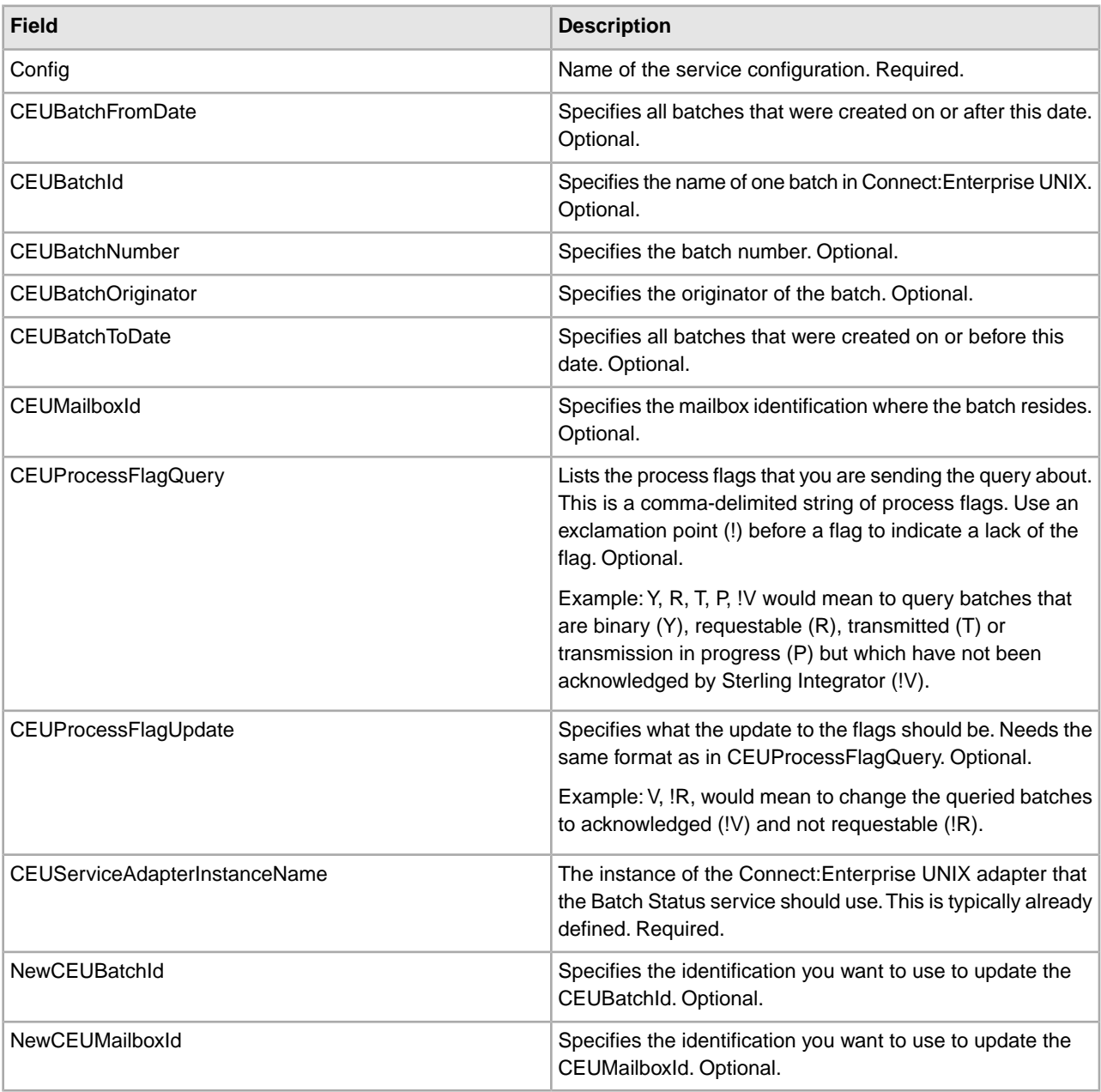

**Note:** The service is used as a query only, unless one or more of these three parameters are defined: CEUProcessFlagUpdate, NewCEUBatchId, NewCEUMailboxId.

#### **Output from Service to Business Process**

The following table describes the information placed in process data by the Connect:Enterprise UNIX Server Batch Status service (Message From Service).

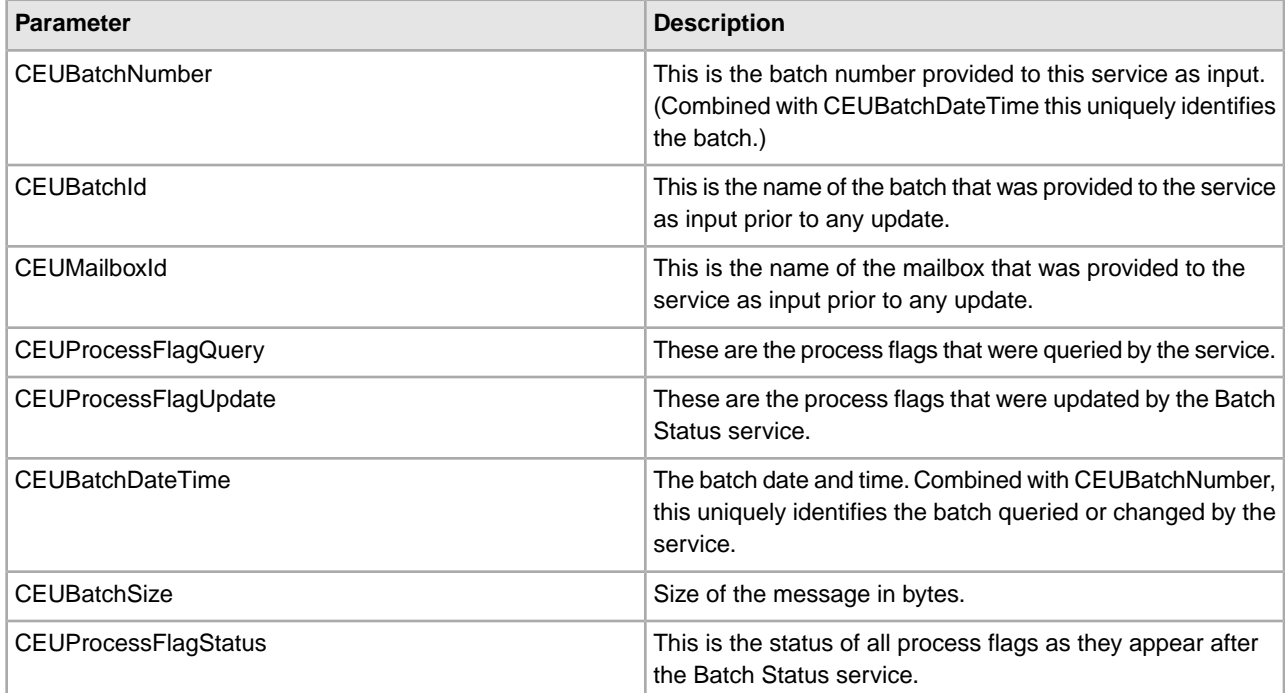

#### **Business Process Example**

The following example illustrates a small part of the BPML that utilizes the Connect:Enterprise UNIX Server Batch Status service.

```
<operation name="CEUServerBatchStatusServiceType"> 
<participant name="CEUServerBatchStatus"/>
   <output message="CEUServerBatchStatusServiceTypeInputMessage">
       <assign to="CEUBatchNumber" from="ACD_INFO/Batches/Batch[number
              (//numBatches/text())]/CEUBatchNumber/text()">
       </assign>
       <assign to="." from="*">
       </assign>
   </output>
   <input message="inmsg">
       <assign to="." from="*"></assign>
   </input> 
</operation>
```
# **Connect:Enterprise UNIX Server Begin Session Service**

The following table provides an overview of the Connect:Enterprise UNIX Server Begin Session service:

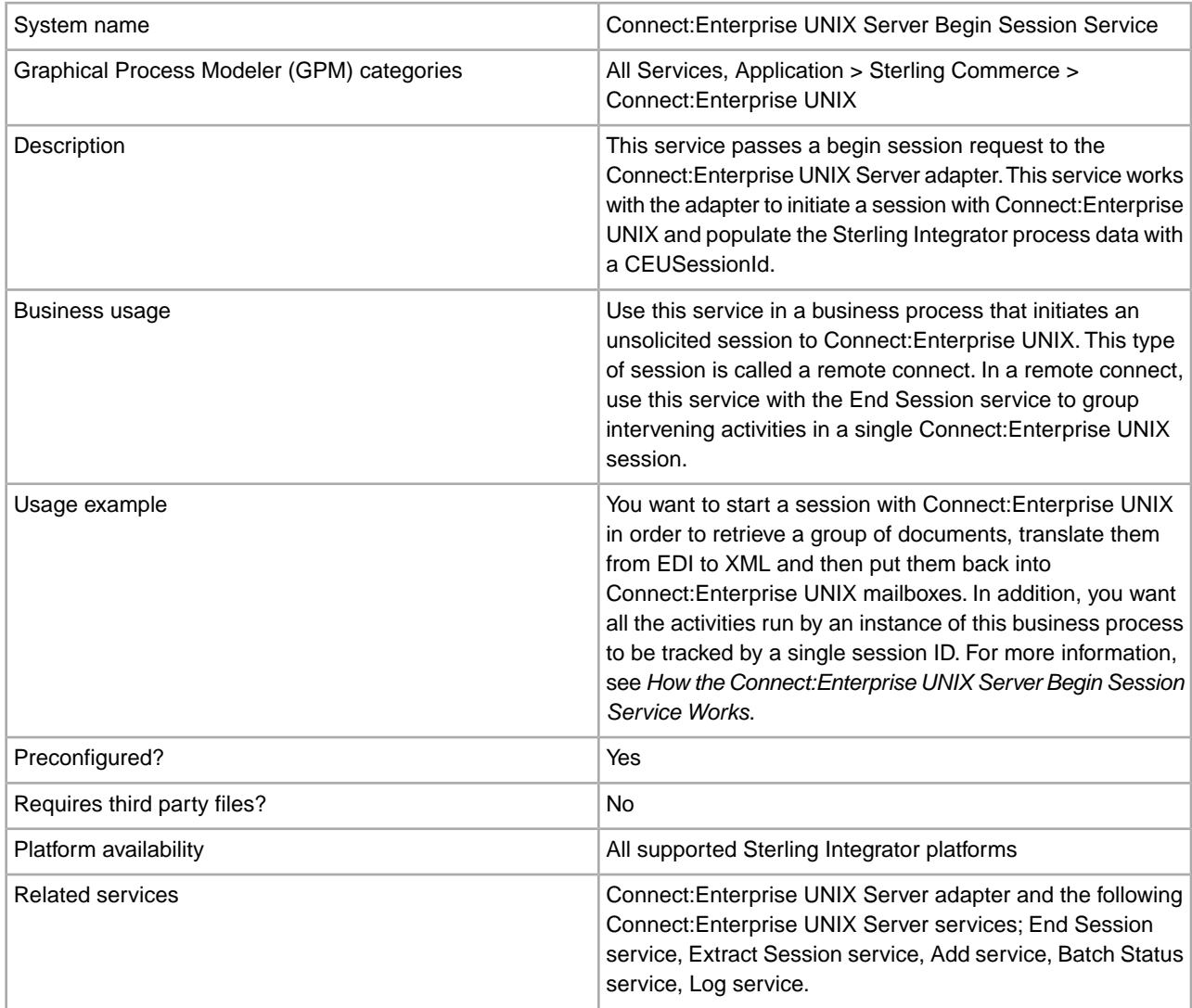

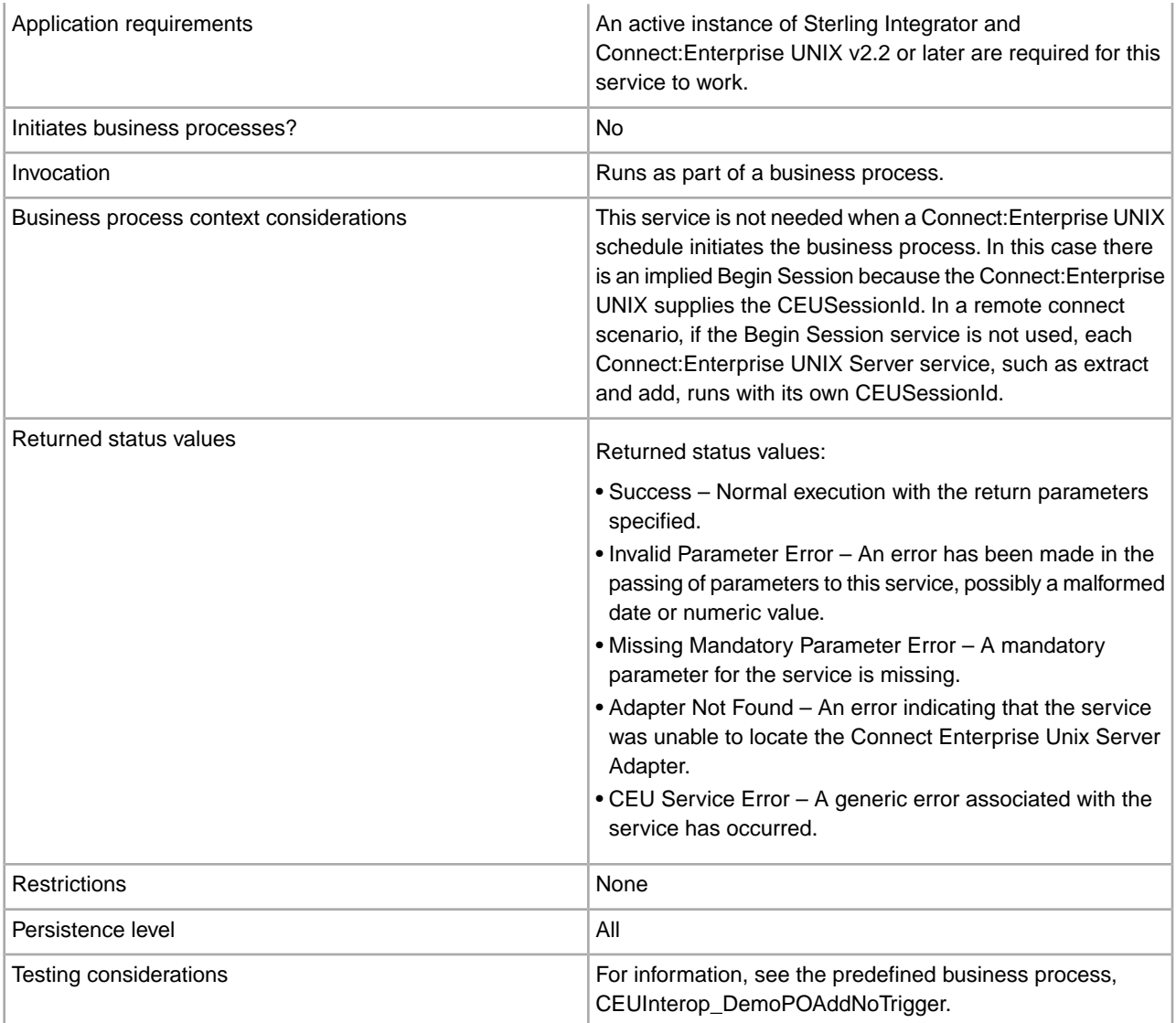

## **How the Connect:Enterprise UNIX Server Begin Session Service Works**

The following steps describe what happens when the Connect:Enterprise UNIX Server Begin Session service is used in a business process that initiates a remote connect.

- 1. The Sterling Integrator business process attempts to initiate a communication session with Connect:Enterprise UNIX through the Connect:Enterprise UNIX Server adapter. The adapter submits a user ID and password to gain access.
- 2. The adapter returns a CEUSessionId to the Begin Session service. The CEUSessionId is put in the process data.
- 3. All Connect:Enterprise UNIX Server services (add, extract, batch status and log) that follow the Begin Session service and precede the End Session service are captured under that one CEUSessionId.

## **Implementing the Connect:Enterprise UNIX Server Begin Session Service**

Before implementing any specific Connect:Enterprise UNIX Server services, outline the business tasks to be completed between Connect:Enterprise UNIX and Sterling Integrator, and decide which Connect:Enterprise UNIX Server services are needed.

To implement the Connect:Enterprise UNIX Server Begin Session service, complete the following tasks:

- 1. Configure the Connect:Enterprise UNIX Server adapter to be used with this service. For information, see *Connect:Enterprise UNIX Server Adapter*.
- 2. Configure the pre-installed copy of the Connect:Enterprise UNIX Server Begin Session service. For information, see *Configuring the Connect:Enterprise UNIX Server Begin Session Service*.
- 3. Use the Connect:Enterprise UNIX Server Begin Session service in a business process.

## **Configuring the Connect:Enterprise UNIX Server Begin Session Service**

To configure the Connect:Enterprise UNIX Server Begin Session service, you must specify settings for the following fields in Sterling Integrator:

**Note:** The field names in parentheses represent the corresponding field names in the GPM. This information is provided for your reference.

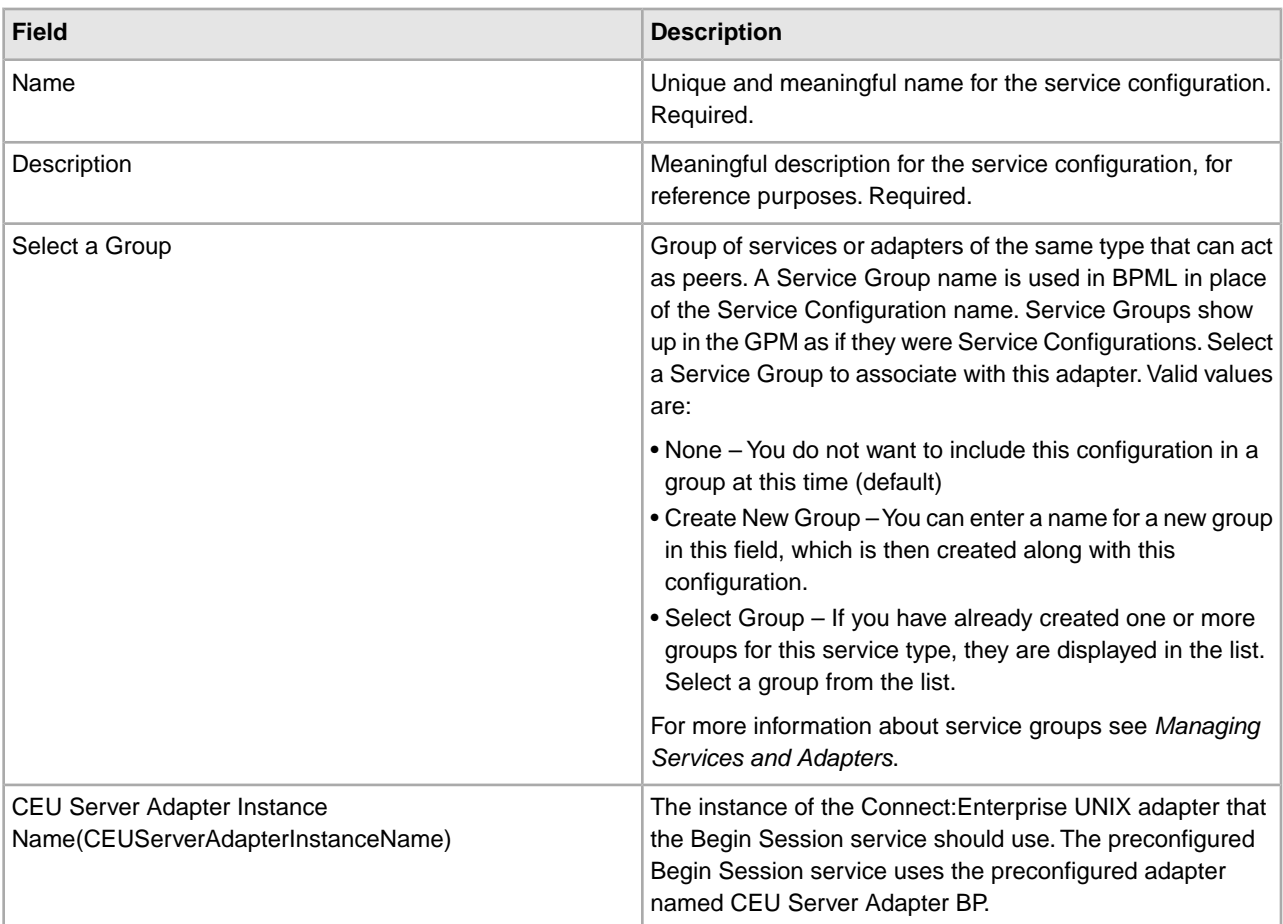

## **Output from Service to Business Process**

The following table describes the output from the Connect:Enterprise UNIX Server Begin Session service to the business process:

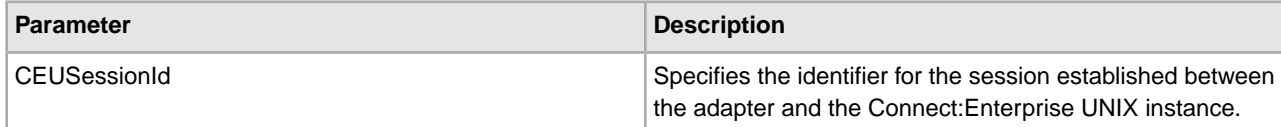

# **Business Process Example**

The following example illustrates a part of the BPML that uses a Connect:Enterprise UNIX Server Begin Session service to run a remote connect session. All activity is bracketed by the Begin Session and End Session services. The Begin Session service sets CEUSessionId in process data. The Add and Extract services use that CEUSessionId, and End Session removes the CEUSessionId from process data.

```
<process name="CEUInterop_AddExtractService">
   <sequence>
     <operation name="CEUServerBeginSessionServiceType">
     <participant name="CEUServerBeginSession"/>
       <output message="CEUServerBeginSessionServiceTypeInputMessage">
          <assign to="." from="*"></assign 
       </output>
       <input message="inmsg">
         <assign to="." from="*"></assign>
       </input>
     </operation>
     <operation name="CEU Add Service">
     <participant name="TestCEUServerAdd"/>
       <output message="AddRequest">
          <assign to="." from="*"></assign>
       </output>
       <input message="inmsg">
          <assign to="CEUAddServiceResults" from="*"></assign>
       </input>
     </operation> 
<!-- Remove Primary document to verify extract service --> 
     <operation name="Release Service">
     <participant name="ReleaseService"/>
       <output message="ReleaseServiceTypeInputMessage">
          <assign to="TARGET" from="'PrimaryDocument'"></assign>
          <assign to="." from="*"></assign>
       </output>
       <input message="inmsg">
          <assign to="." from="*"></assign>
       </input>
     </operation>
     <operation name="CEU Extract Service">
     <participant name="TestCEUServerExtract"/>
       <outputmessage="ExtractRequest">
          <assign to="CEUBatchNumber" 
              from="CEUAddServiceResults/CEUBatchNumber/text()"></assign>
       </output>
       <input message="inmsg">
          <assign to="CEUExtractServiceResults" from="*"></assign>
       </input>
     </operation>
     <operation name="CEUServerEndSessionServiceType">
     <participant name="CEUServerEndSession"/>
       <output message="CEUServerEndSessionServiceTypeInputMessage">
          <assign to="." from="*"></assign>
       </output>
       <input message="inmsg">
          <assign to="." from="*"></assign>
```
 </input> </operation> </sequence> </process>

# **Connect:Enterprise UNIX Server End Session Service**

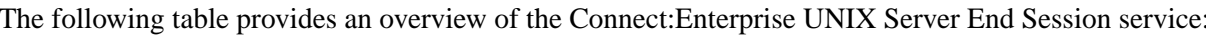

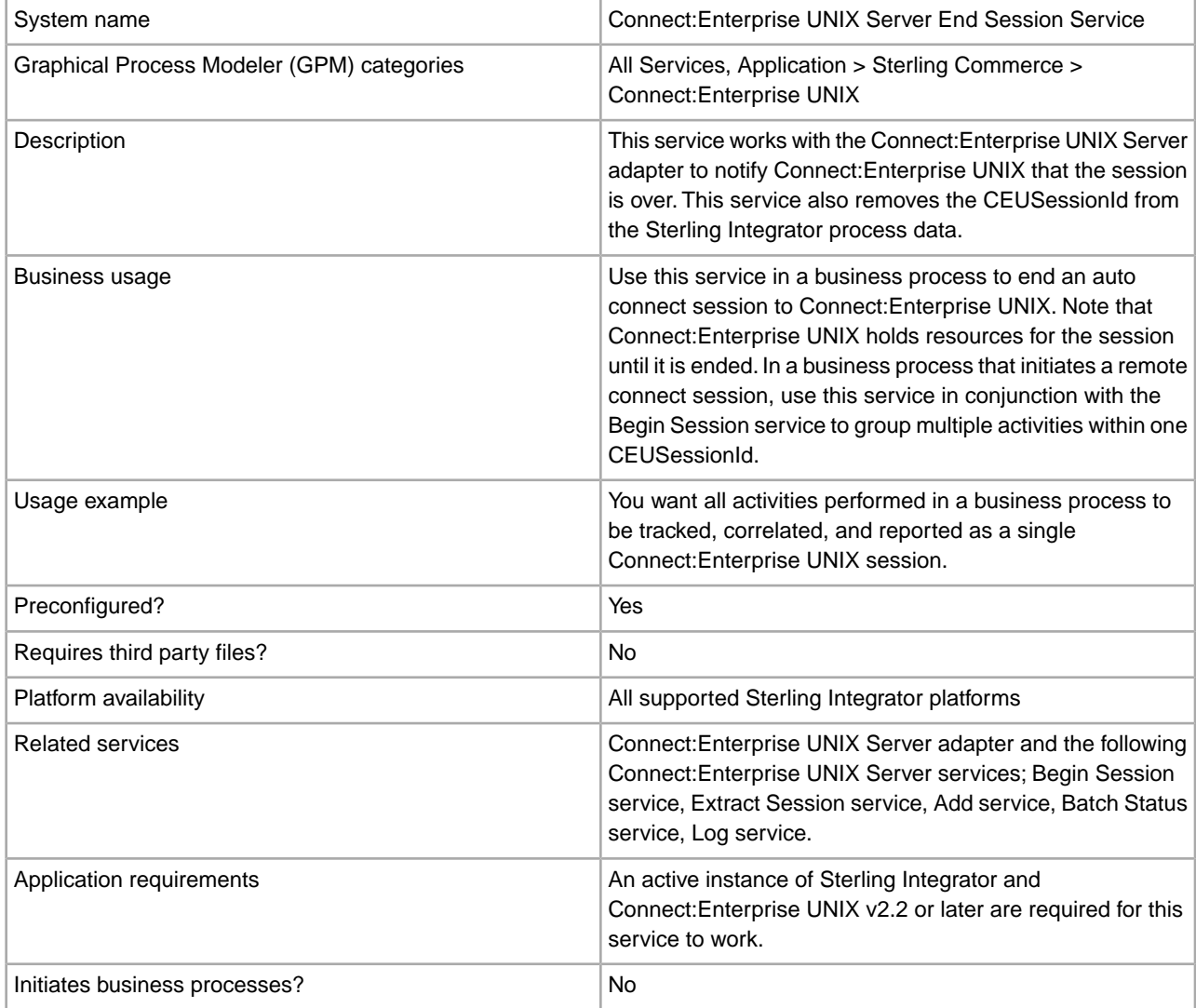

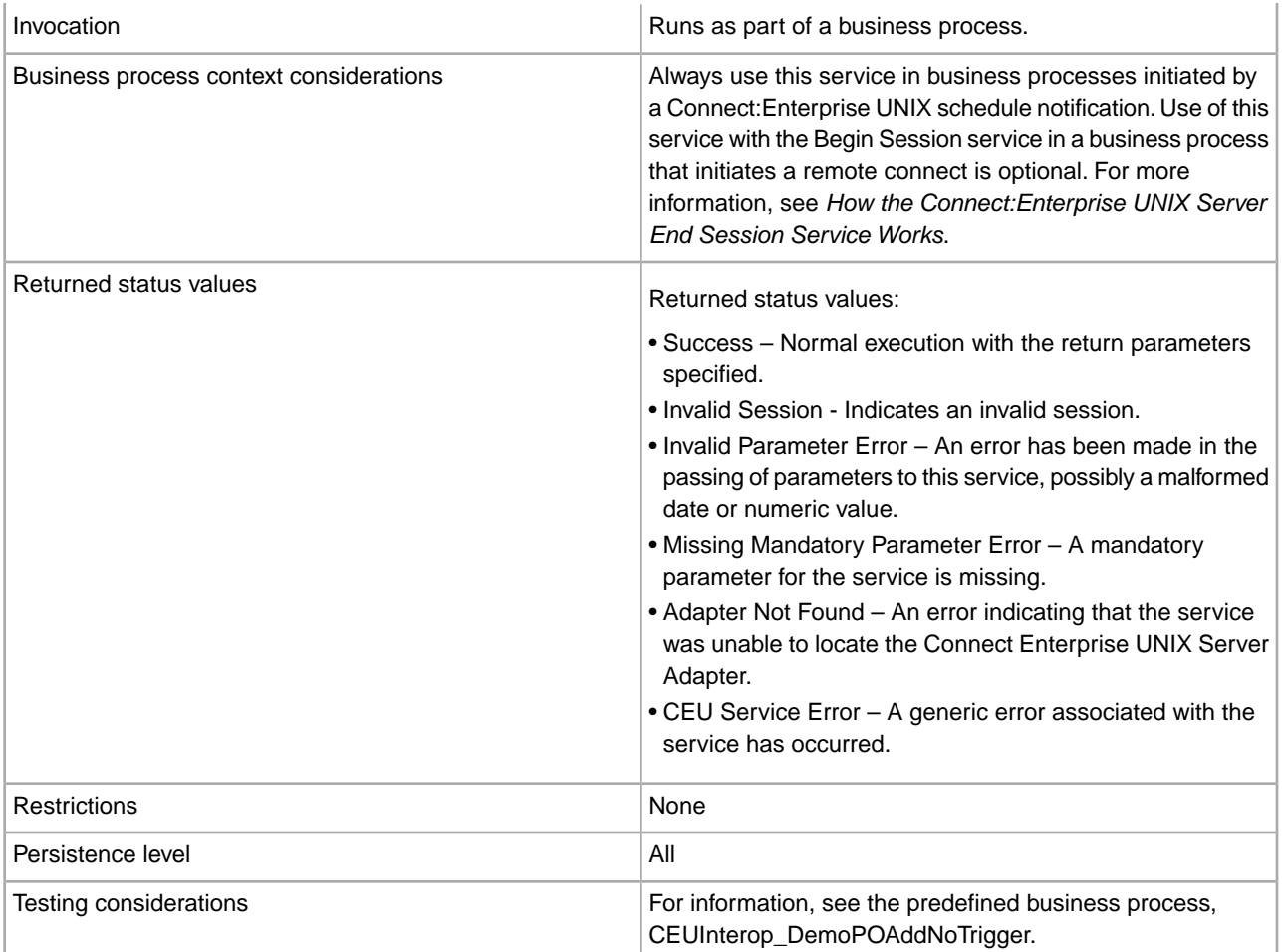

# **How the Connect:Enterprise UNIX Server End Session Service Works**

In the case of Auto Connect:

- When the business process is initiated by a Connect:Enterprise UNIX schedule notification, place the End Session service after the final Connect:Enterprise UNIX Server service in the business process.
- If the End Session service is not included in the business process, the session with Connect:Enterprise UNIX will end automatically 30 seconds after the business process becomes inactive.
- Non-Connect:Enterprise UNIX activities, such as translations, can be placed before the End Session service. This is useful, for example, if you want the Connect:Enterprise UNIX Server Log service to notify Connect:Enterprise UNIX if errors result from the other activities.

In the case of Remote Connect:

- When the business process initiates a remote connect session with Connect:Enterprise UNIX, you can use the Begin Session and End Session services to group activities under the same CEUSessionId.
- If the Begin/End Session services are not used, each Connect:Enterprise UNIX Server service, such as Add or Extract, runs with its own CEUSessionId. Each activity is represented in Connect:Enterprise UNIX reporting as separate, unrelated entries.

# **Implementing the Connect:Enterprise UNIX Server End Session Service**

Before implementing any specific Connect:Enterprise UNIX Server services, outline the business tasks to be completed between Connect:Enterprise UNIX and Sterling Integrator, and decide which Connect:Enterprise UNIX Server services are needed.

To implement the Connect:Enterprise UNIX Server End Session service, complete the following tasks:

- 1. Configure the Connect:Enterprise UNIX Server adapter to be used with this service. For information, see *Connect:Enterprise UNIX Server Adapter*.
- 2. Configure the pre-installed copy of the Connect:Enterprise UNIX Server End Session service. For information, see *Configuring the Connect:Enterprise UNIX Server End Session Service*.
- 3. Use the Connect:Enterprise UNIX Server End Session service in a business process.

## **Configuring the Connect:Enterprise UNIX Server End Session Service**

To configure the Connect:Enterprise UNIX Server End Session service, you must specify settings for the following fields in Sterling Integrator:

**Note:** The field names in parentheses represent the corresponding field names in the GPM. This information is provided for your reference.

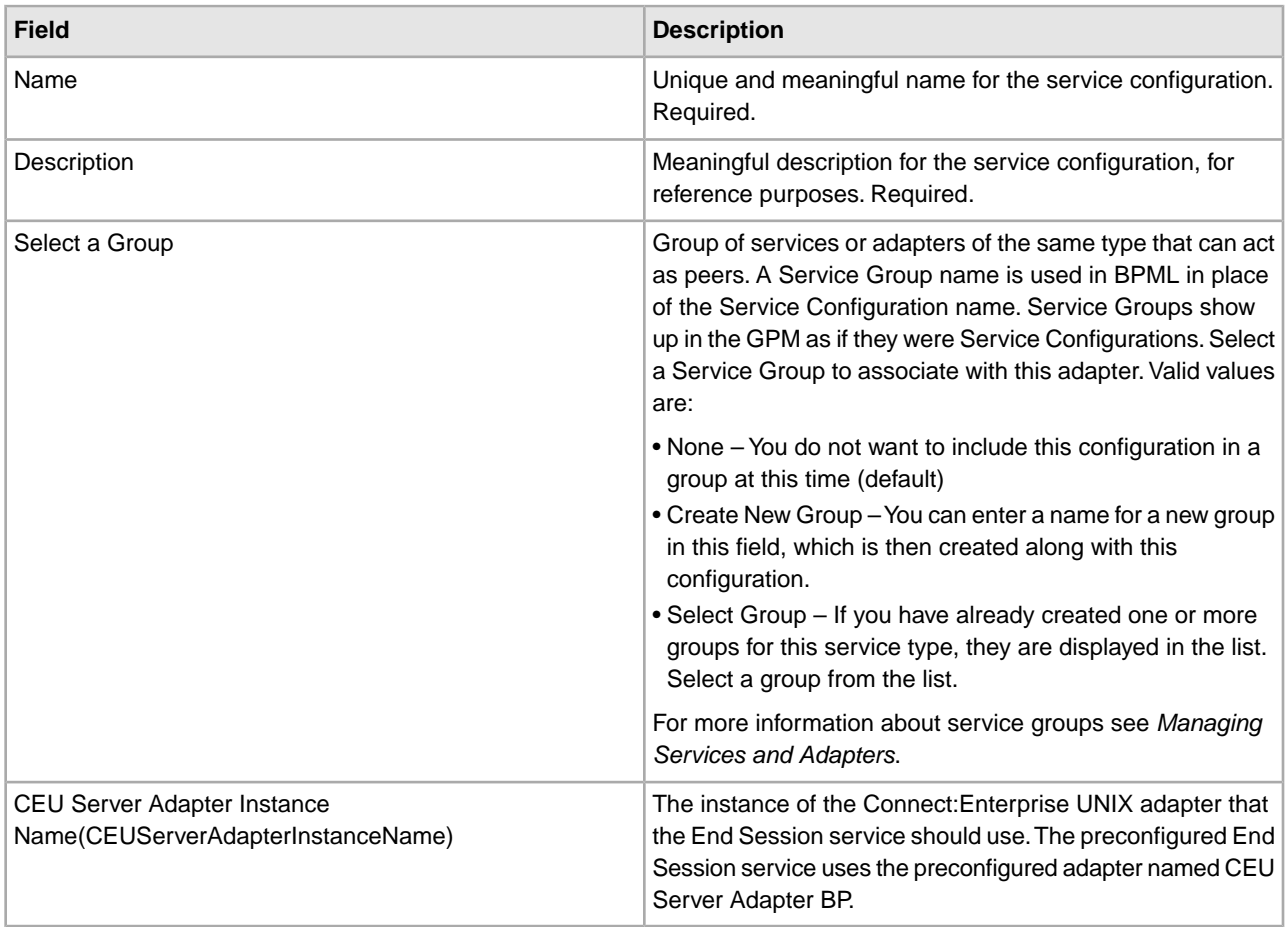

## **Output from Business Process to Service**

The following table describes the output from the business process to the Connect:Enterprise UNIX Server End Session service:

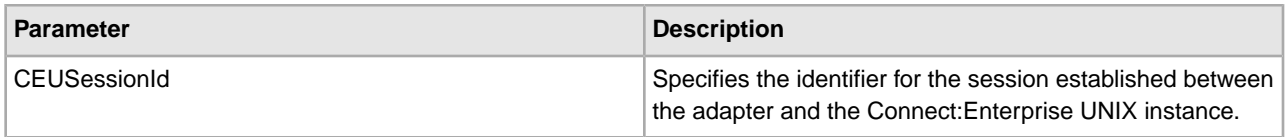

# **Business Process Example**

A Business Process protocol daemon that runs by a schedule notification and runs synchronously where all activity is under the CEUSessionId that is found in process data:

```
<process name="CEUInterop_ACDExtractLoop">
   <rule name="notFinished">
    <condition>number(counter/text()) &gt; 0</condition>
   </rule> 
<sequence name="Sequence Start"> 
<assign to="counter" from="count(//ACD_INFO/Batches/Batch/BatchNumber/text())">
      </assign> 
<sequence name="theLoop">
       <!-- Remove Primary document to verify extract service --> 
       <operation name="Release Service">
       <participant name="ReleaseService"/>
         <output message="ReleaseServiceTypeInputMessage">
           <assign to="TARGET" from="'PrimaryDocument'"></assign>
           <assign to="." from="*"></assign>
         </output>
         <input message="inmsg">
           <assign to="." from="*"></assign>
         </input>
       </operation> 
<operation name="CEU Extract Service">
       <participant name="TestCEUServerExtract"/>
         <output message="ExtractRequest">
            <assign to="CEUBatchNumber" from="ACD_INFO/Batches/
                 Batch[number(//counter/text())]/BatchNumber/text()">
            </assign> 
         </output>
         <input message="inmsg">
            <assign to="MessageFromExtractService" from="*" append="true"/>
            <assign to="." from="PrimaryDocument" append="true"/>
         </input>
       </operation> 
<assign to="counter" from="number(counter/text()) - 1"></assign>
       <choice>
         <select>
           <case ref="notFinished" activity="doRepeat"/>
         </select> 
<repeat name="doRepeat" ref="theLoop"/>
       </choice>
     </sequence> 
<operation name="CEUServerEndSessionServiceType">
       <participant name="CEUServerEndSession"/>
         <output message="CEUServerEndSessionServiceTypeInputMessage">
            <assign to="." from="*"></assign>
         </output>
```

```
 <input message="inmsg">
            <assign to="." from="*"></assign>
         </input>
       </operation>
   </sequence> 
</process>
```
# **Connect:Enterprise UNIX Server Extract Service**

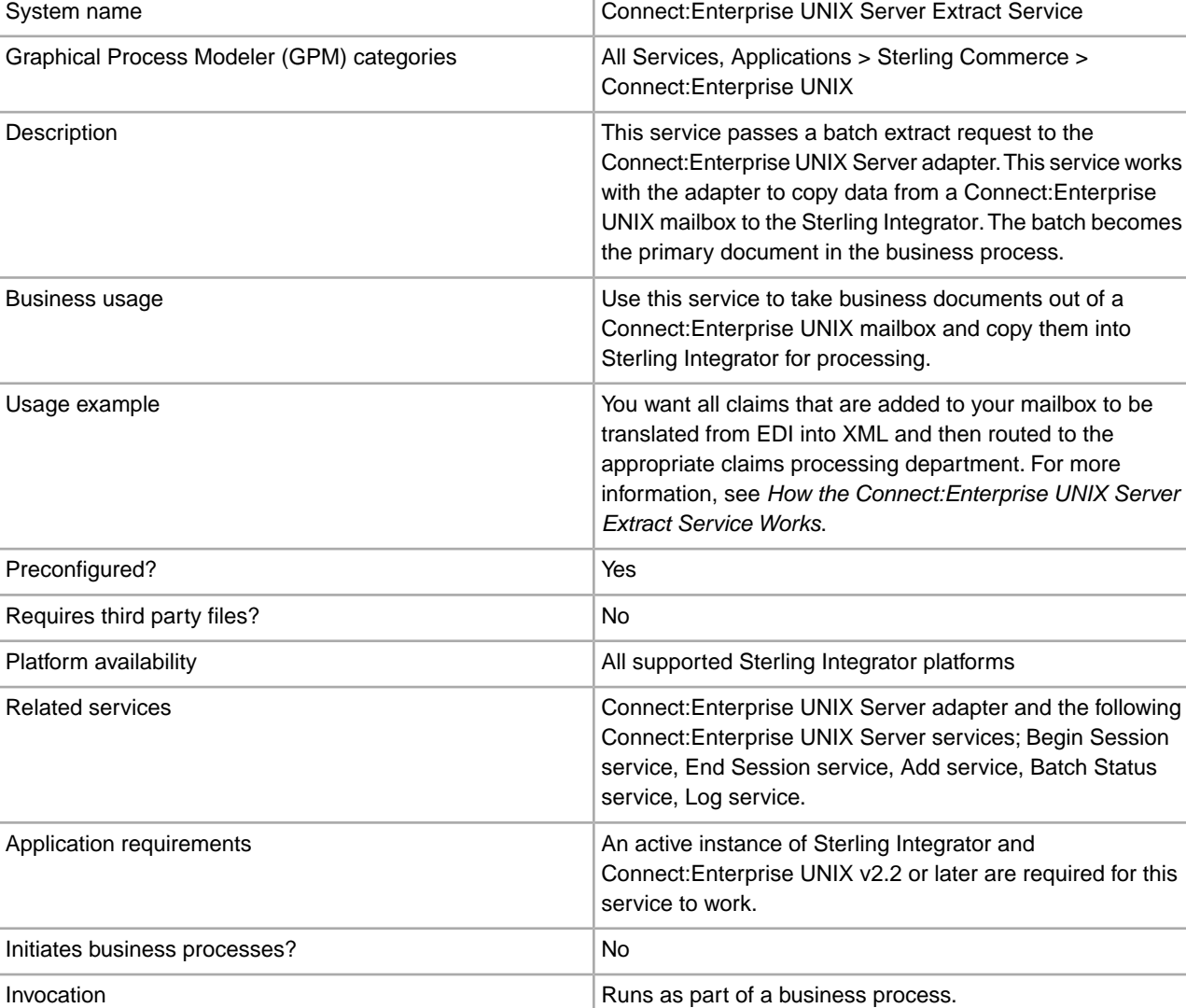

The following table provides an overview of the Connect:Enterprise UNIX Server Extract service:

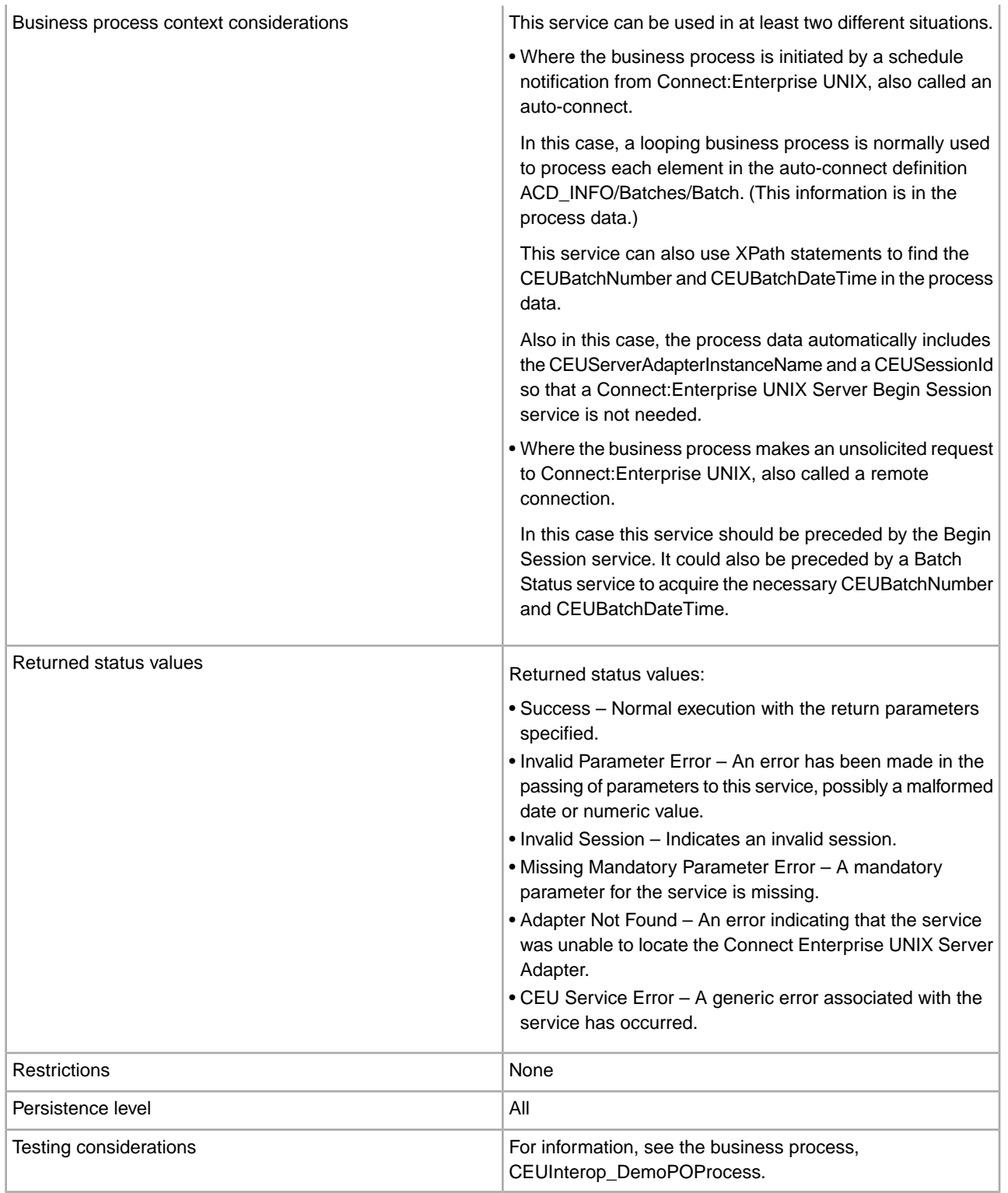

# **How the Connect:Enterprise UNIX Server Extract Service Works**

The following describes what happens when this service is used in a business process that is initiated by a Connect:Enterprise UNIX schedule notification.

- 1. The Connect:Enterprise UNIX Server adapter initiates a business process in response to a schedule notification from Connect:Enterprise UNIX.
- 2. The business process specifies to extract data from a Connect:Enterprise UNIX mailbox using the Connect:Enterprise UNIX Server Extract service. This service works through the Connect:Enterprise UNIX Server adapter.
- 3. Using the information from the schedule notification, the Connect:Enterprise UNIX Server adapter extracts the batch that matches the CEUBatchNumber and CEUBatchDateTime in process data.
- 4. Connect:Enterprise UNIX sets the Transmitted (T) flag on the batch indicating that Sterling Integrator extracted the batch.
- 5. Sterling Integrator adds a log entry into Connect:Enterprise UNIX that includes the business process ID of this business process.
- 6. The service adds the batch into the business process as a primary document.
- 7. Other batch details are added to process data.

For information, see *Output from Service to Business Process*.

- 8. Sterling Integrator sets the correlations between the business process that initiated the request and batch summary data from Connect:Enterprise UNIX. These include: CEUBatchId, CEUMailboxId, CEUBatchNumber, schedule definition name and CEUSessionId. These correlations allow subsequent searches for this information using the Central Search function.
- 9. The system performs additional activities as indicated within the business process. For example, the contents of the batch could be translated into another format.

## **Implementing the Connect:Enterprise UNIX Server Extract Service**

Before implementing any specific Connect:Enterprise UNIX Server services, outline the business tasks to be completed between Connect:Enterprise UNIX and Sterling Integrator, and decide which Connect:Enterprise UNIX Server services are needed.

To implement the Connect:Enterprise UNIX Server Extract service, complete the following tasks:

- 1. Configure the Connect:Enterprise UNIX Server adapter to be used with this service. For information, see *Connect:Enterprise UNIX Server Adapter*.
- 2. Configure the pre-installed copy of the Connect:Enterprise UNIX Server Extract service. For information, see *Configuring the Connect:Enterprise UNIX Server Extract Service*.
- 3. Use the Connect:Enterprise UNIX Server Extract service in a business process.

## **Configuring the Connect:Enterprise UNIX Server Extract Service**

To configure the Connect:Enterprise UNIX Server Extract service, you must specify field settings in Sterling Integrator and in the GPM.

## **Sterling Integrator Configuration**

The following table describes the fields used to configure the Connect:Enterprise UNIX Server Extract service:

**Note:** The field names in parentheses represent the corresponding field names in the GPM. This information is provided for your reference.

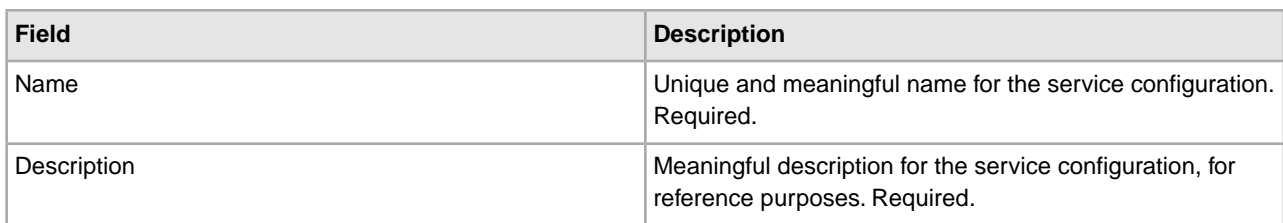

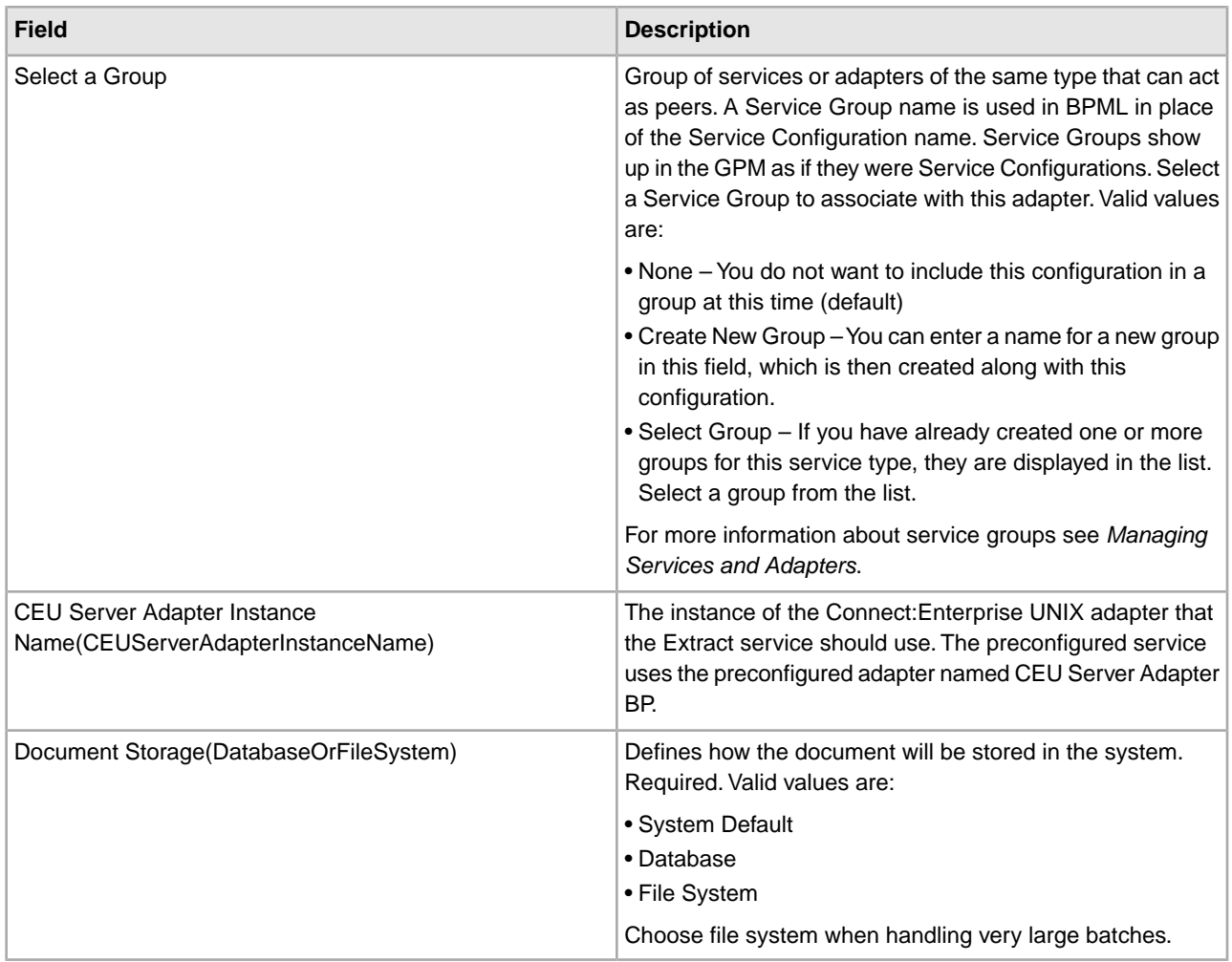

# **GPM Configuration**

The following table describes the fields used to configure the Connect:Enterprise UNIX Server Extract service in the GPM:

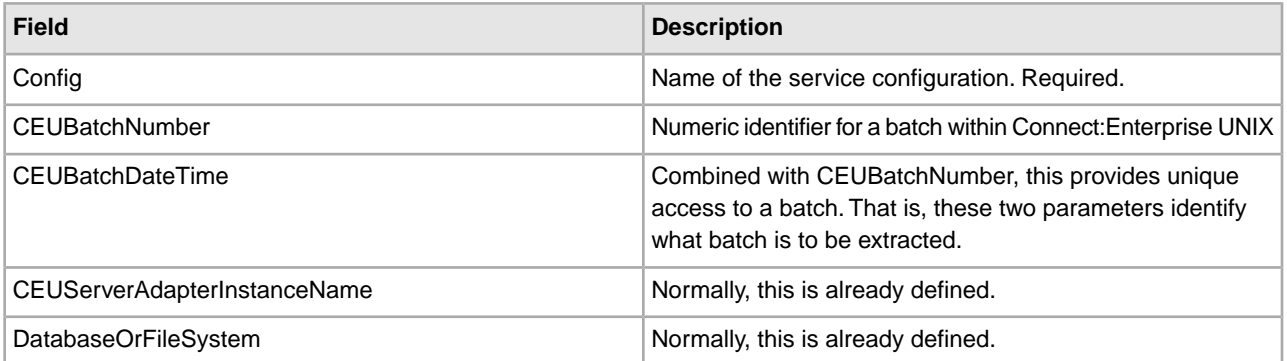

The required parameters CEUBatchNumber and CEUBatchDateTime can be obtained using XPath expressions when the business process is initiated by an auto connect. The following are examples of such XPath expressions:

<assign to="CEUBatchNumber" from="ACD\_INFO/Batches/Batch[number (//loop\_counter/text())]/CEUBatchNumber/text()"></assign>

```
<assign to="CEUBatchDateTime" from="ACD_INFO/Batches/Batch
            [number(//loop_counter/text())]/CEUBatchDateTime/text()"></assign>
```
### **Output from Business Process to Service**

The following table describes the output from the business process to the Connect:Enterprise UNIX Server Extract service (Message To Service):

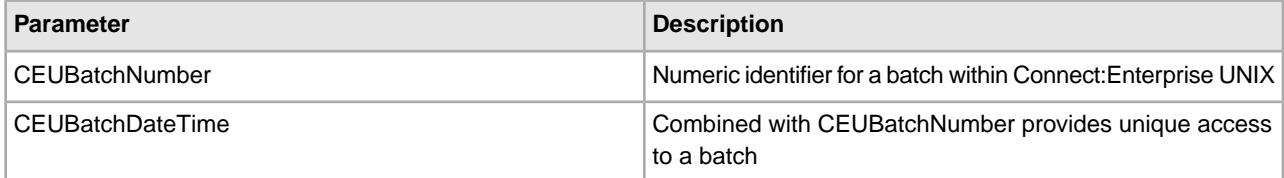

### **Output from Service to Business Process**

The following table describes the information that is placed in process data by the Connect:Enterprise UNIX Server Extract service (Message From Service):

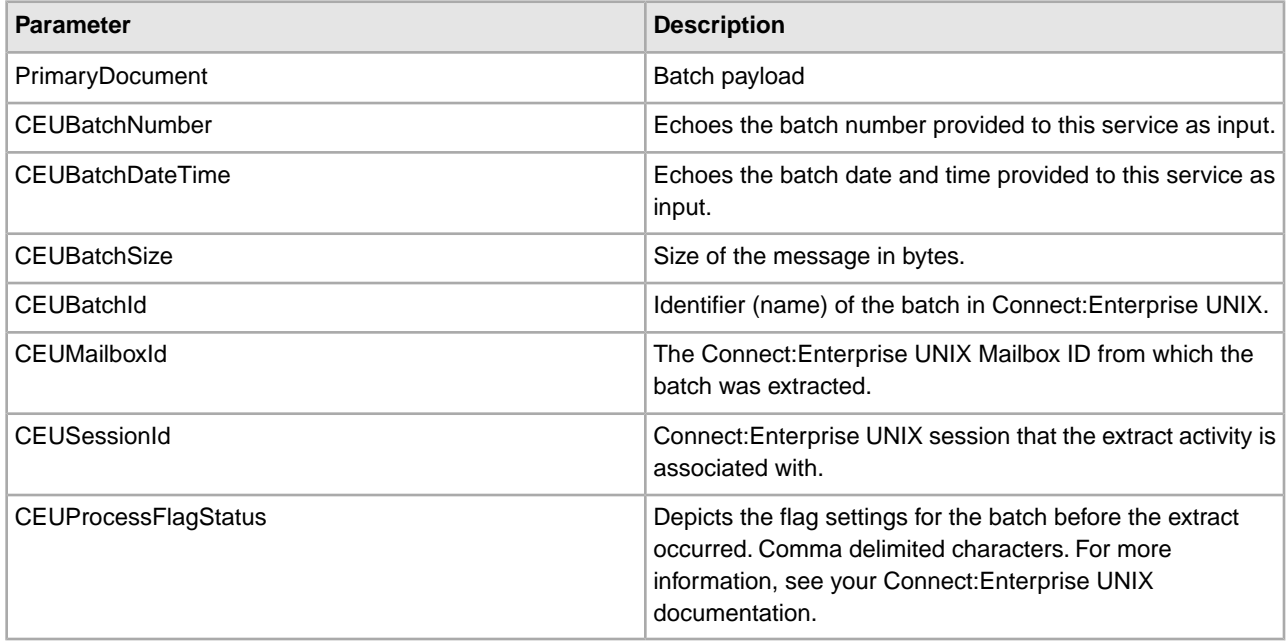

### **Business Process Example**

The following example illustrates a small part of the BPML that utilizes the Connect:Enterprise UNIX Server Extract service:

```
<operation name="CEU Extract Service">
       <participant name="CEUServerExtract"/>
         <output message="ExtractRequest">
           <assign to="CEUBatchNumber" from="ACD_INFO/Batches/Batch[
                  number(//loop_counter/text())]/CEUBatchNumber/text()"></assign>
          <assign to="CEUBatchDateTime" from="ACD_INFO/Batches/Batch[
number(//loop_counter/text())]/CEUBatchDateTime/text()"></assign>
           <assign to="." from="*"/>
```

```
 <!-- <assign to="DatabaseOrFileSystem">db</assign> -->
   </output>
   <input message="inmsg">
     <assign to="CEUExtractServiceResults" from="*" append="true"/>
     <assign to="." from="PrimaryDocument"/>
   </input>
 </operation>
```
# **Connect:Enterprise UNIX Server Log Service**

The following table provides an overview of the Connect:Enterprise UNIX Server Log service:

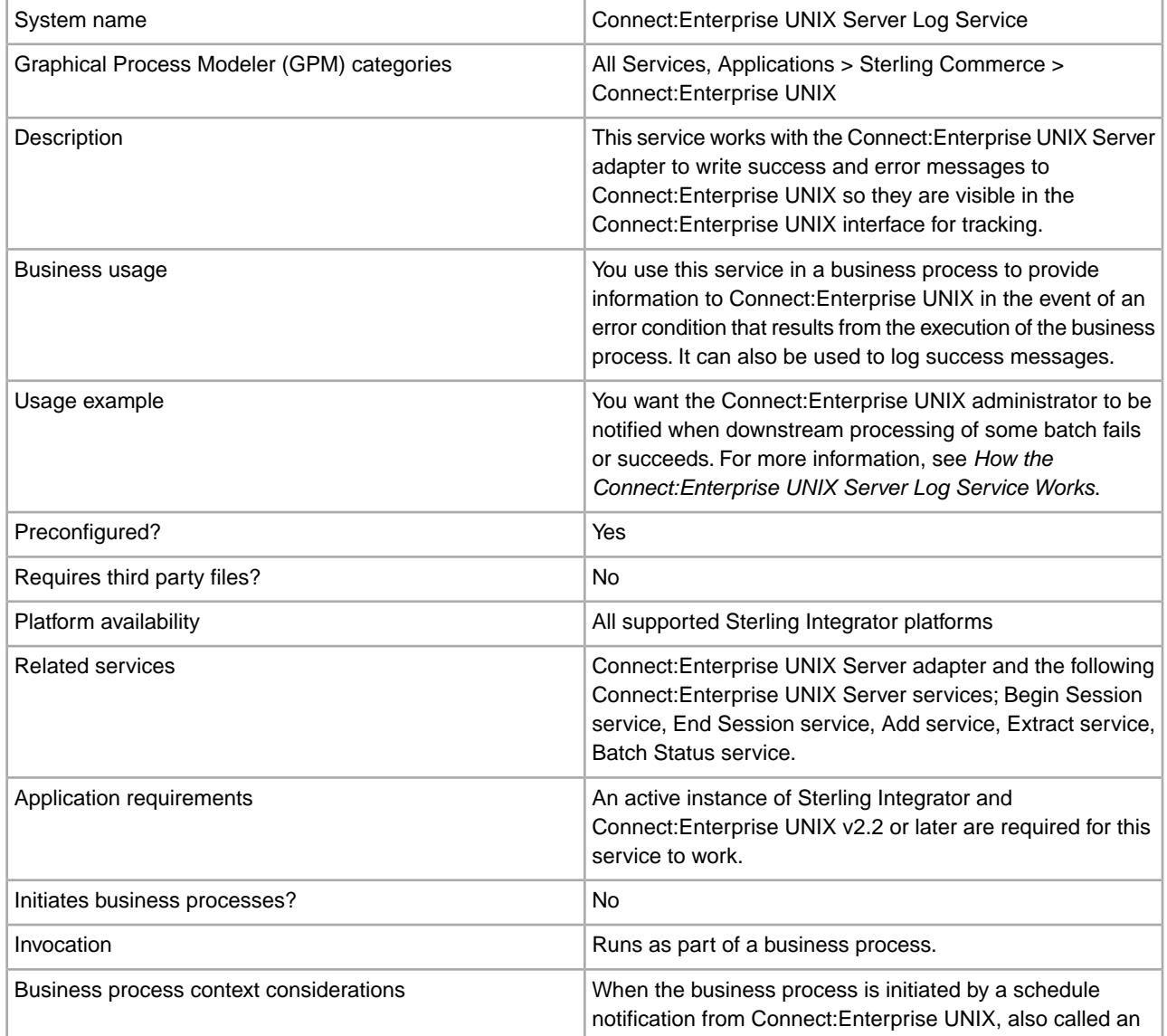

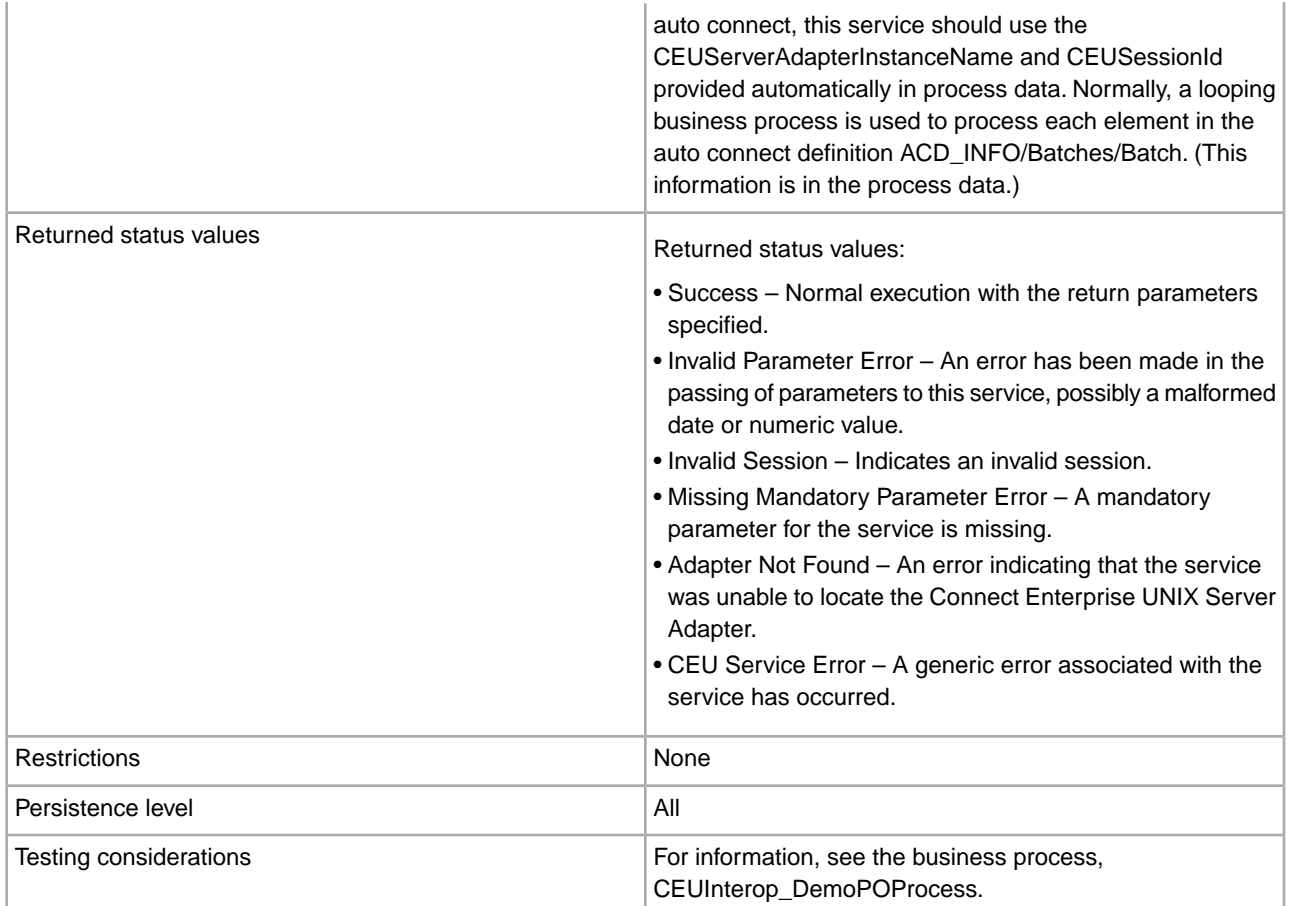

## **How the Connect:Enterprise UNIX Server Log Service Works**

The following describes an example of what happens when this service is used in a business process to log success and error messages to the Connect:Enterprise UNIX interface.

- 1. A business process extracts a batch from Connect:Enterprise UNIX and passes it along the business process for EDI-to-XML translation.
- 2. An error occurs during translation and the batch is not translated properly.
- 3. As a result of the error, the Connect:Enterprise UNIX Server Log service writes a log message about the translation failure to Connect:Enterprise UNIX.
- 4. When the Connect:Enterprise UNIX administrator views information about the activity, the message provided by the Log service is displayed with a hyperlink to Sterling Integrator.

## **Implementing the Connect:Enterprise UNIX Server Log Service**

Before implementing any specific Connect:Enterprise UNIX Server services, outline the business tasks to be completed between Connect:Enterprise UNIX and Sterling Integrator, and decide which Connect:Enterprise UNIX Server services are needed.

To implement the Connect:Enterprise UNIX Server Log service, complete the following tasks:

1. Configure the Connect:Enterprise UNIX Server adapter to be used with this service. For information, see *Connect:Enterprise UNIX Server Adapter*.

- 2. You can use the pre-installed copy of the Connect:Enterprise UNIX Server Log service, or create a new copy. You might want to create a new copy if you are using more than one copy of the Connect:Enterprise UNIX Server adapter, for example. For information, see *Managing Services and Adapters*.
- 3. Configure the Connect:Enterprise UNIX Server Log service. For information, see *Configuring the Connect:Enterprise UNIX Server Log Service*.
- 4. Use the Connect:Enterprise UNIX Server Log service in a business process.

# **Configuring the Connect:Enterprise UNIX Server Log Service**

To configure the Connect:Enterprise UNIX Server Log service, you must specify field settings in Sterling Integrator and in the GPM. This is only necessary if you create a new copy of the service; the pre-installed copy of the service does not require any configuration.

# **Sterling Integrator Configuration**

The following table describes the fields used to configure the Connect:Enterprise UNIX Server Log service:

**Note:** The field names in parentheses represent the corresponding field names in the GPM. This information is provided for your reference.

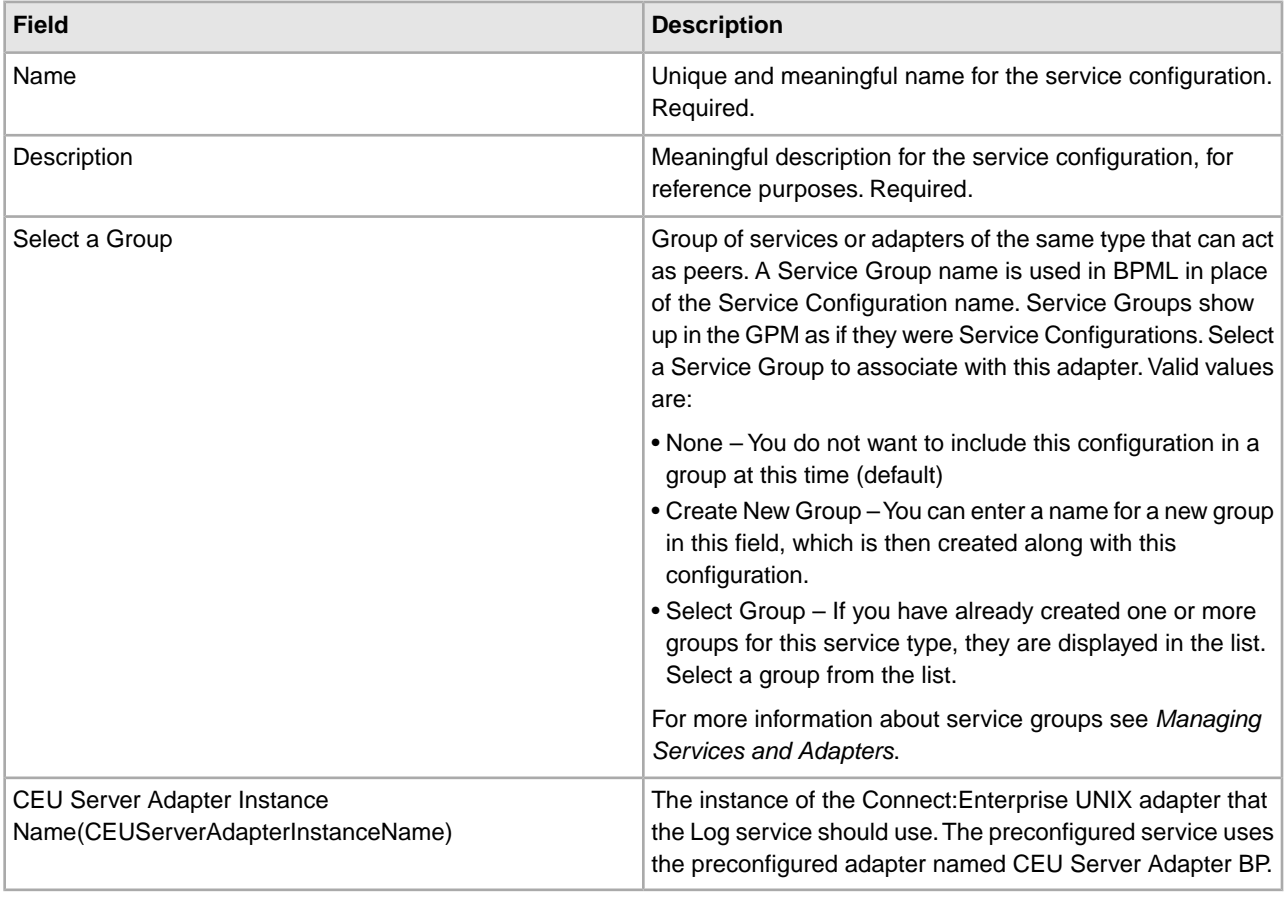

## **GPM Configuration**

The following table describes the fields used to configure the Connect:Enterprise UNIX Server Log service in the GPM:

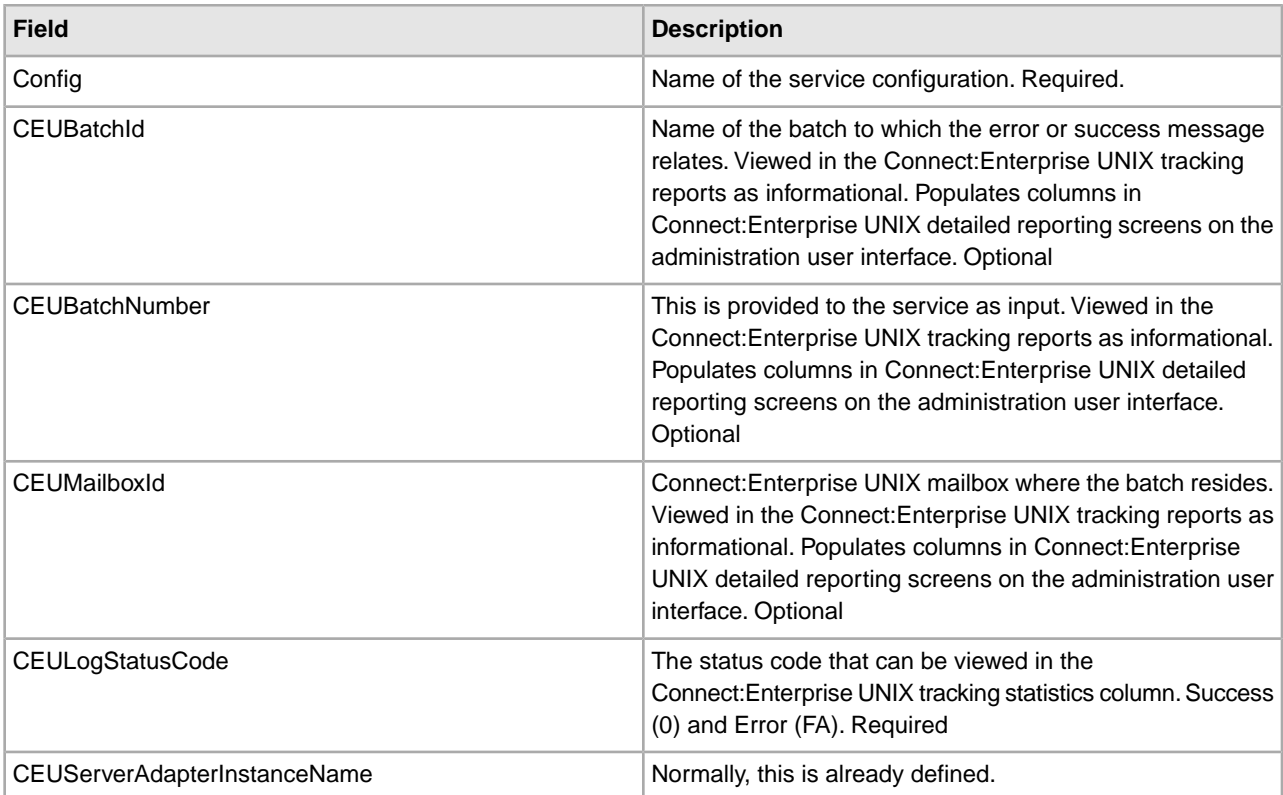

## **Output from Business Process to Service**

The previous table describes the output from the business process to the Connect:Enterprise UNIX Server Log service (Message To Service).

## **Business Process Example**

The following example illustrates a small part of the BPML that utilizes the Connect:Enterprise UNIX Server Log service.

```
<operation name="CEU Log Service">
                 <participant name="CEUServerLog"/>
                 <output message="LogRequest">
                   <assign to="CEUMailboxId" from="ACD_INFO/Batches/Batch[number
                         (//loop_counter/text())]/CEUMailboxId/text()"></assign>
                   <assign to="CEUBatchId" from="ACD_INFO/Batches/Batch[number
                         (//loop_counter/text())]/CEUBatchId/text()"></assign>
                  <assign to="CEUBatchNumber" from="ACD_INFO/Batches/Batch[number
                        (//loop_counter/text())]/CEUBatchNumber/text()"></assign>
                   <assign to="CEULogStatusCode">Error</assign>
                   <assign to="." from="*"></assign>
                 </output>
                 <input message="inmsg">
                   <assign to="." from="*"></assign>
                 </input>
               </operation>
```
# **Check Expire Service**

The Check Expire service alerts you when certificates are about to expire, or have expired.

**Note:** You cannot check the expiration for the OpsDrv, OpsKey, and UIKey certificates. These system certificates are used internally by Sterling Integrator and do not expire.

System Name Check Expire Service Graphical Process Modeler (GPM) category | All Services Use this service to retrieve information on all supported certificates that have expired or will expire in a set number **Description** of days. The number of days can be set by changing the checkexpireDays value in ui.properties. expired. Business usage Usage example

The following table provides an overview of the Check Expire service:

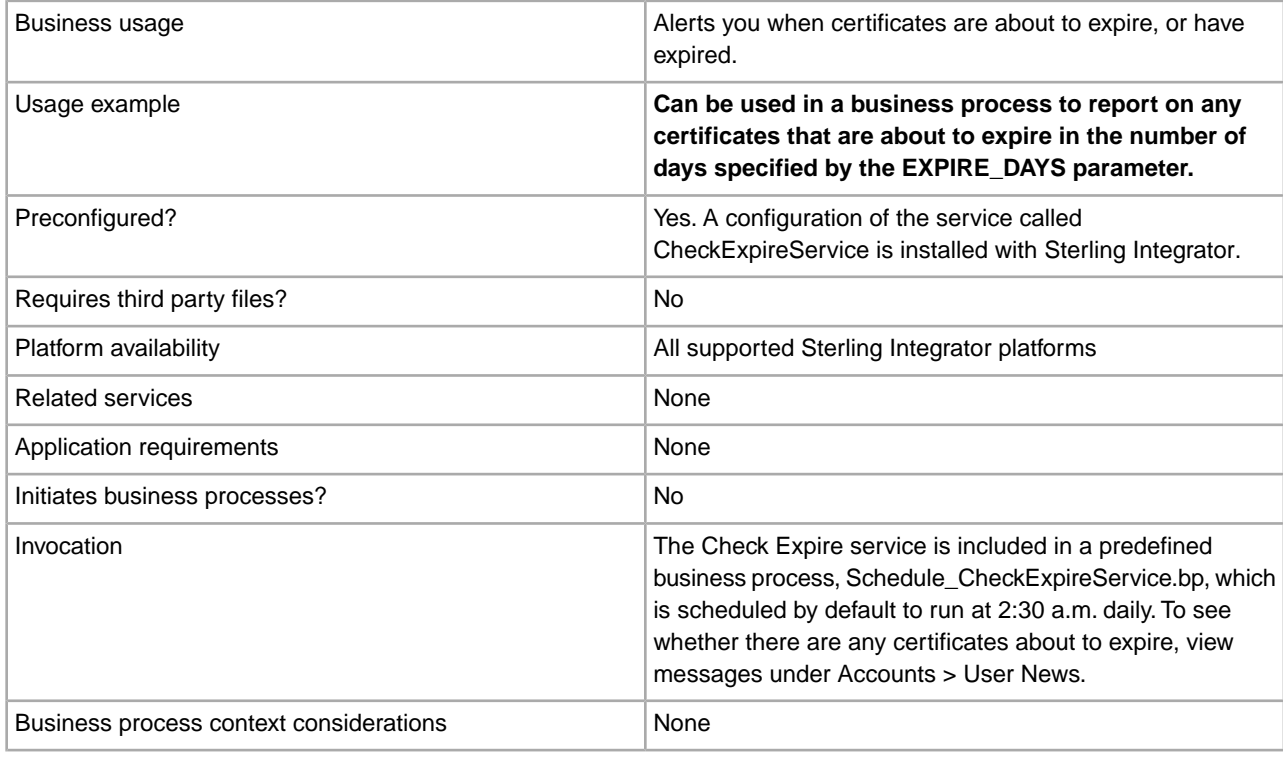
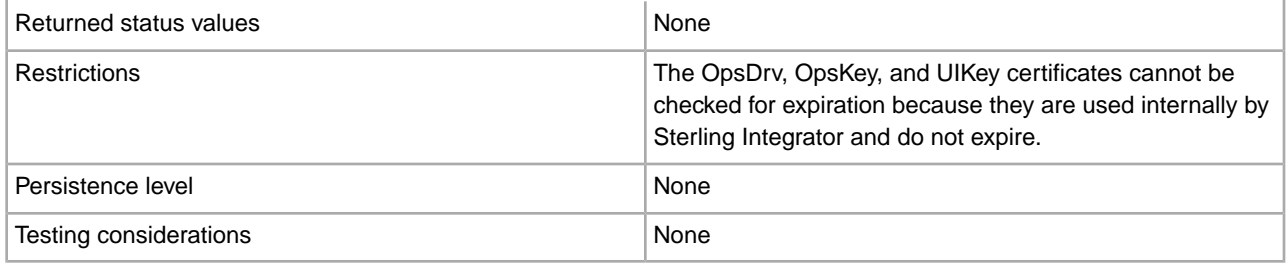

#### **How the Check Expire Service Works**

The Check Expire service runs on a schedule (by default daily at 2:30 a.m.) and looks at each checked in certificate to compare its expiration date against the value set in Sterling Integrator (the default is 14 days). Any certificates that have already expired or will expire sometime within the specified number of days are listed on the Admin Console Home page in System Alerts, System Alerts on Dashboard, and the Event Viewer under the Operator menu. The alerts remain in the system for 60 days.

#### **Implementing the Check Expire Service**

There is no implementation necessary for the Check Expire service, unless you want to change the number of days prior to expirations that you receive alerts, or the schedule. To do so, edit the service configuration called Check Expire Service. The following table describes the fields used to configure the Check Expire adapter in Sterling Integrator:

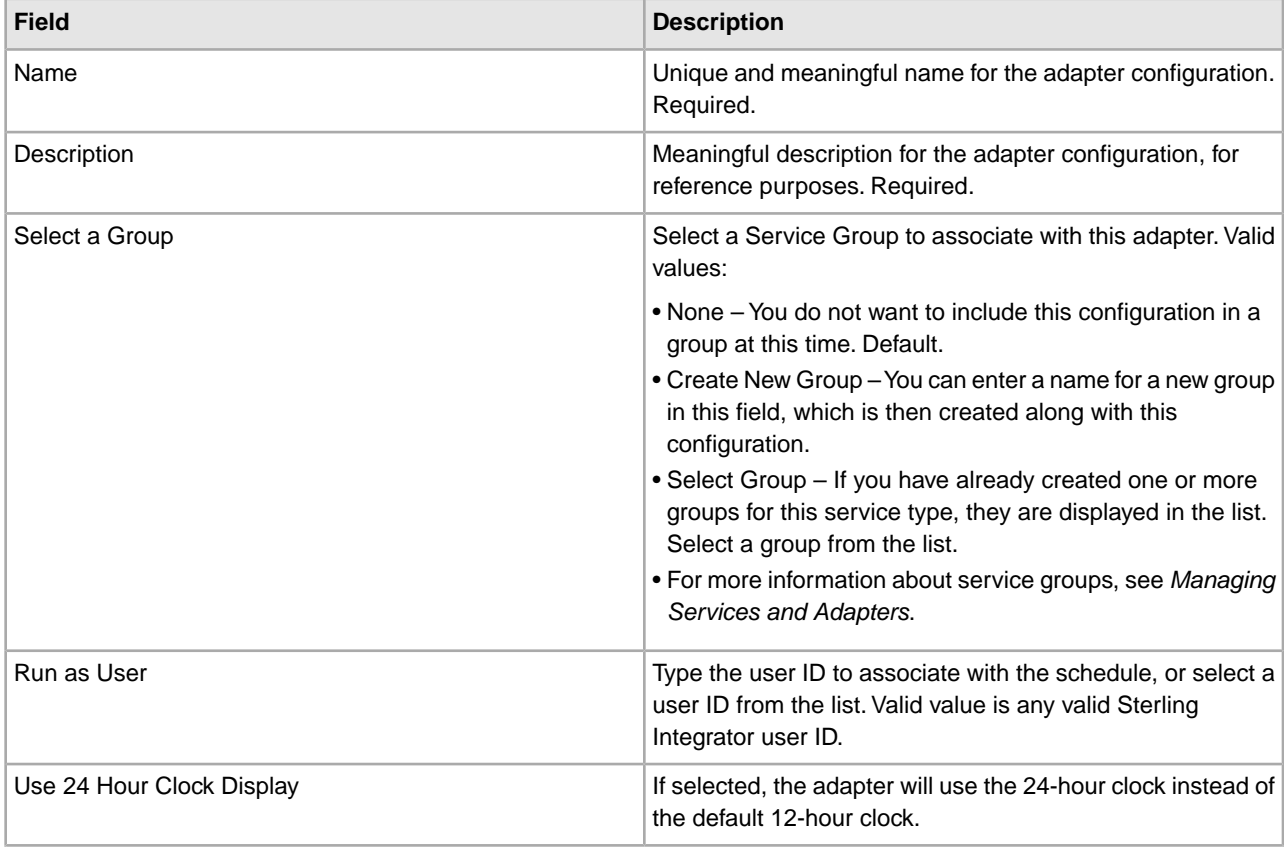

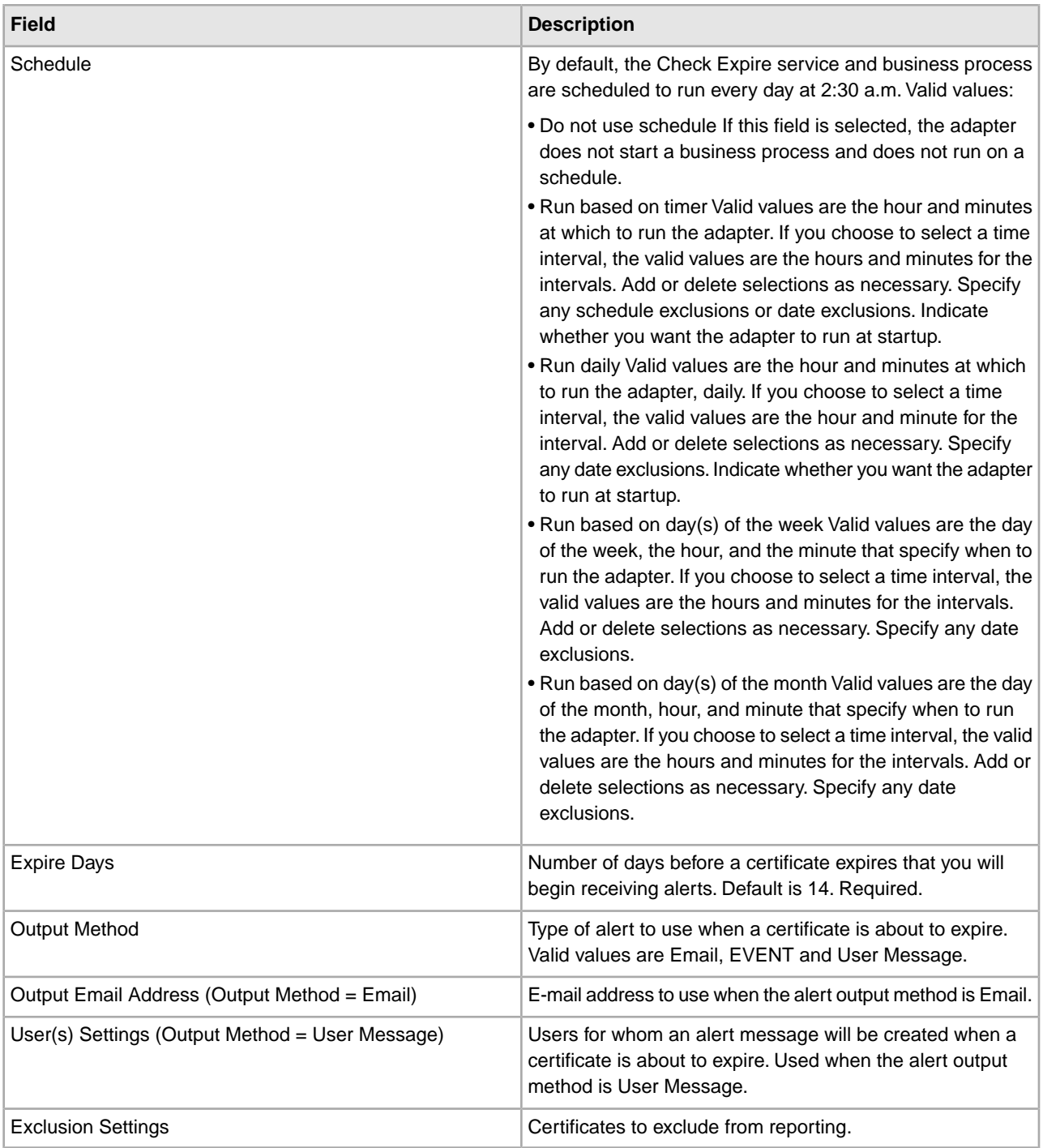

### **Output from Service to Business Process**

The following table contains the parameters passed from the Check Expire service to a business process:

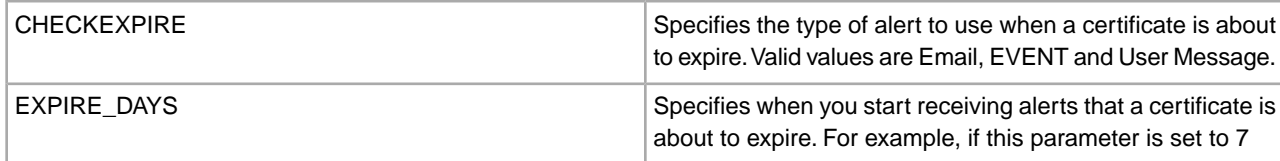

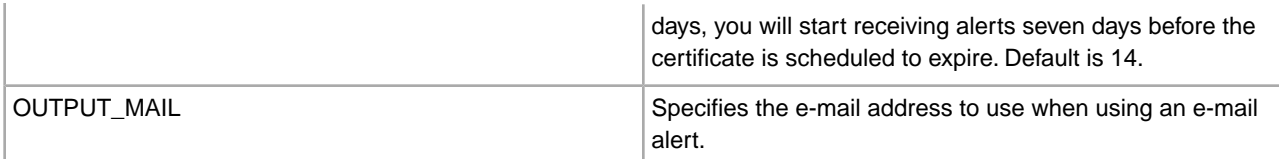

#### **Business Process Example**

This is the Schedule\_CheckExpireService business process as installed with Sterling Integrator:

```
<process name="Schedule_CheckExpireService">
   <sequence>
    <operation name="Service">
       <participant name="CheckExpireService"/>
       <output message="Xout">
         <assign to="." from="*"></assign>
       </output>
       <input message="Xin">
         <assign to="." from="*"></assign>
       </input>
     </operation>
  </sequence> 
</process>
```
## **Command Line Adapter**

The Command Line adapter is a second generation adapter that enables Sterling Integrator to run a program from a command line in a business process. This includes executable programs, scripts, or operating system (OS) commands external to Sterling Integrator.

The Command Line adapter operates in a remote implementation only. This does not necessarily mean that it has to run remotely. It runs in a separate JVM (Java Virtual Machine), which may be on the machine where Sterling Integrator is installed or on a remote machine.

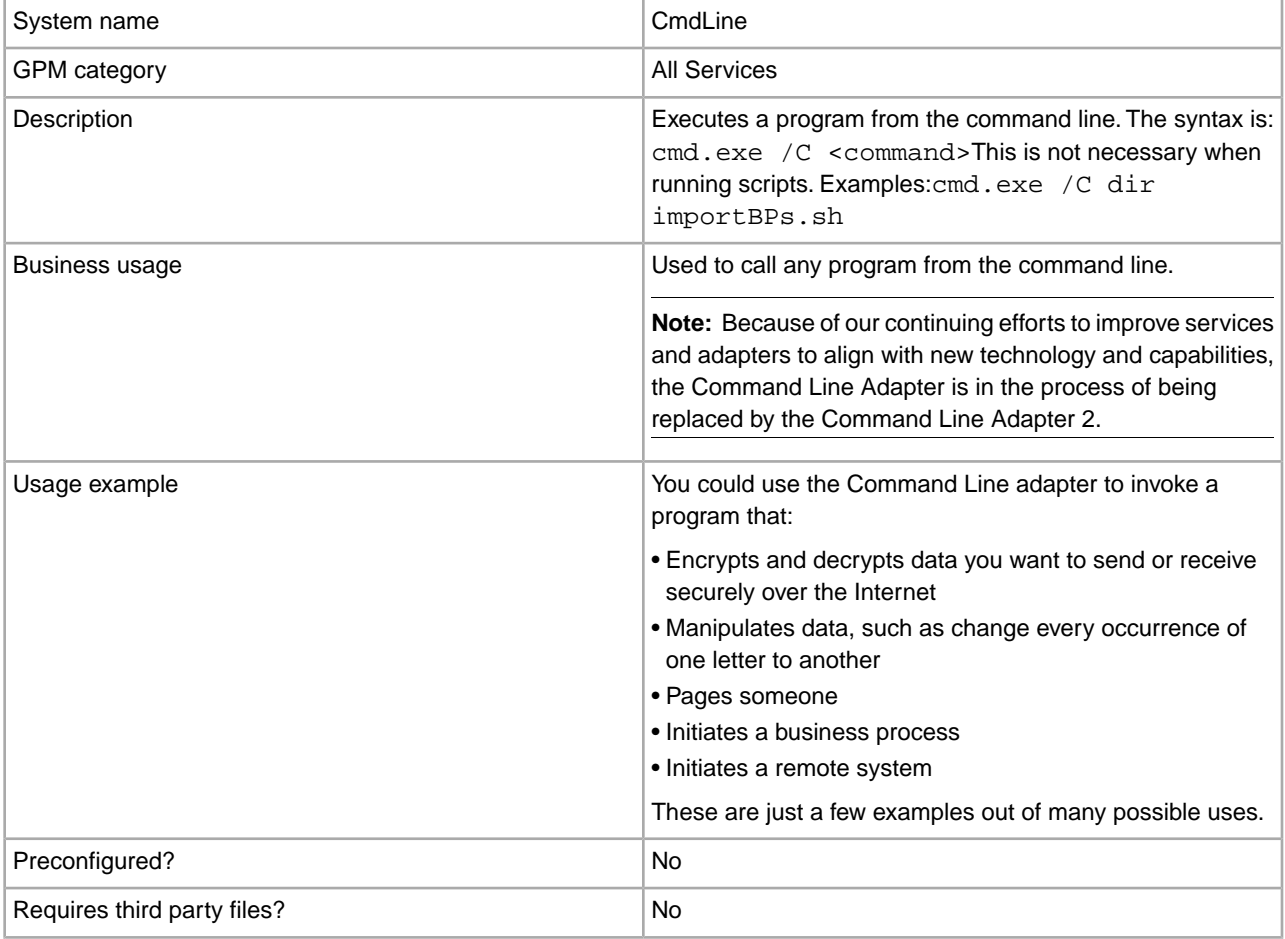

The following table provides a high-level overview of the Command Line adapter:

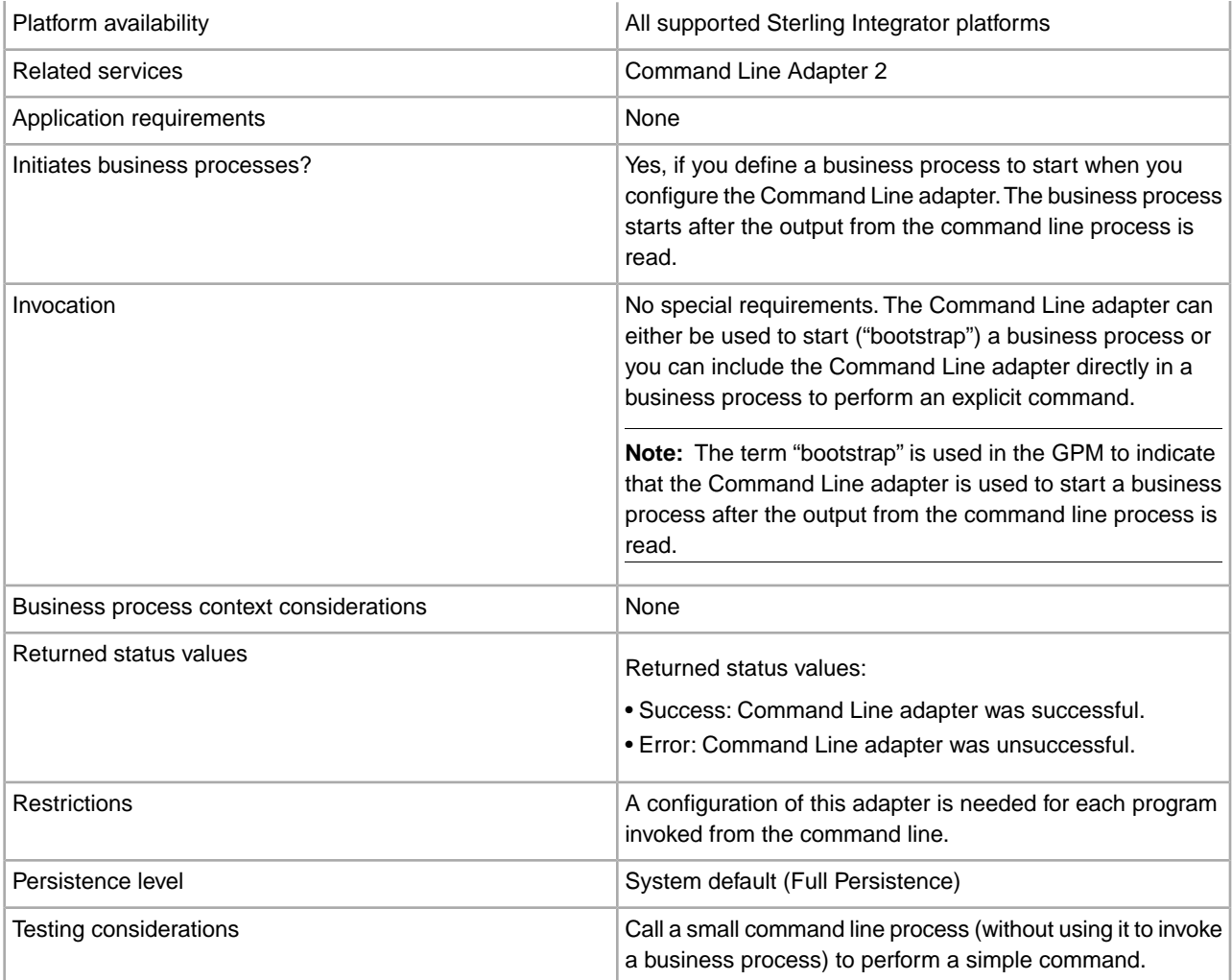

#### **How the Command Line Adapter Works**

Use the Command Line adapter in a business process to run any program from the command line, including executable programs, scripts, or OS commands external to Sterling Integrator. The types of activities that can be performed include data encryption and decryption, file manipulation, data manipulation, and initiation of a process on a remote system.

You can create multiple Command Line adapter configurations, one for each of several specific commands. Alternatively, you can use a single Command Line adapter configuration to perform different commands by specifying the command line process (cmdLine) and working directory (workingDir) in the business process. See *Command Line* for details on these parameters.

For example, your company communicates with a legacy database that is important to its daily business. You want to retrieve some customer billing information in the database and send it within a business process in Sterling Integrator to your accounting department. You can write your own executable program to communicate with your legacy system and run it using the Command Line adapter.

The following steps summarize how the Command Line adapter is typically used in a business process:

1. The adapter writes the content of the current primary document to a file in the working directory specified as the value of the working directory parameter. The name of this file is specified by the value of the inputFile parameter.

- 2. Sterling Integrator runs an executable program that picks up the file and sends it to the legacy system.
- 3. The legacy system returns a file, which now includes the customer billing information, and the adapter retrieves it. The file returned is specified by the value of the outputName parameter.
- 4. The adapter reads the file contents into the primary document.
- 5. Sterling Integrator performs the next operation in the business process.

#### **Implementing the Command Line Adapter**

You can implement a Command Line adapter to do the following:

- Execute commands using the command line from within a business process.
- Invoke the Command Line adapter on a schedule and then start a new business process using the output from the adapter.

**Note:** This could be used if you wanted to schedule a command line program that accessed a legacy database on a regular schedule and then used the output in a business process.

The information in this section applies to both of the above implementations.

#### **Before You Begin**

Before you begin to implement the Command Line adapter, complete the following tasks:

- 1. Create and test the command line program or command to make sure that it works.
- 2. Determine the working directory where you will be processing your commands.

#### **Process Overview**

To implement the Command Line adapter, complete the following tasks:

- 1. Create a Command Line adapter configuration. See *Managing Services and Adapters*.
- 2. Configure the Command Line adapter. See *Configuring the Command Line Adapter*.
- 3. Create and enable a business process that includes the Command Line adapter.

**Note:** If you are configuring a Command Line adapter to start a business process, create the business process before configuring the adapter.

- 4. Test the business process and the adapter.
- 5. Run the business process.

#### **Configuring the Command Line Adapter**

To create a Command Line adapter configuration, you must specify field settings in Sterling Integrator and in the GPM. For general information about service and adapter configurations, see *Managing Services and Adapters*.

#### Sterling Integrator **Configuration**

The following table describes the fields used to configure the Command Line adapter in Sterling Integrator.

**Note:** The field names in parentheses represent the corresponding field names in the GPM. This information is provided for your reference. Some fields can be configured in the GPM, if not selected here. Regardless of where they are configured, they can be overridden using BPML.

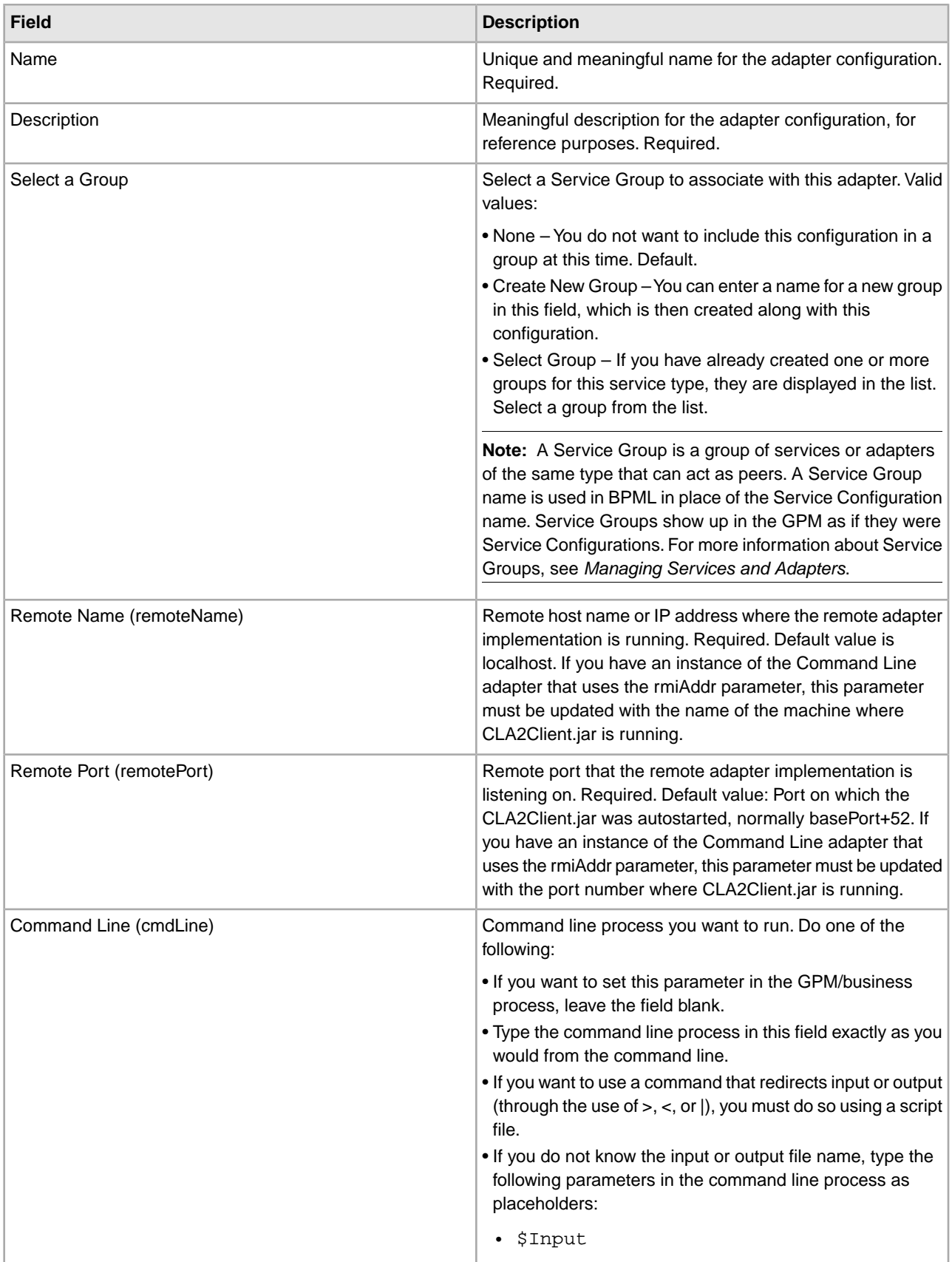

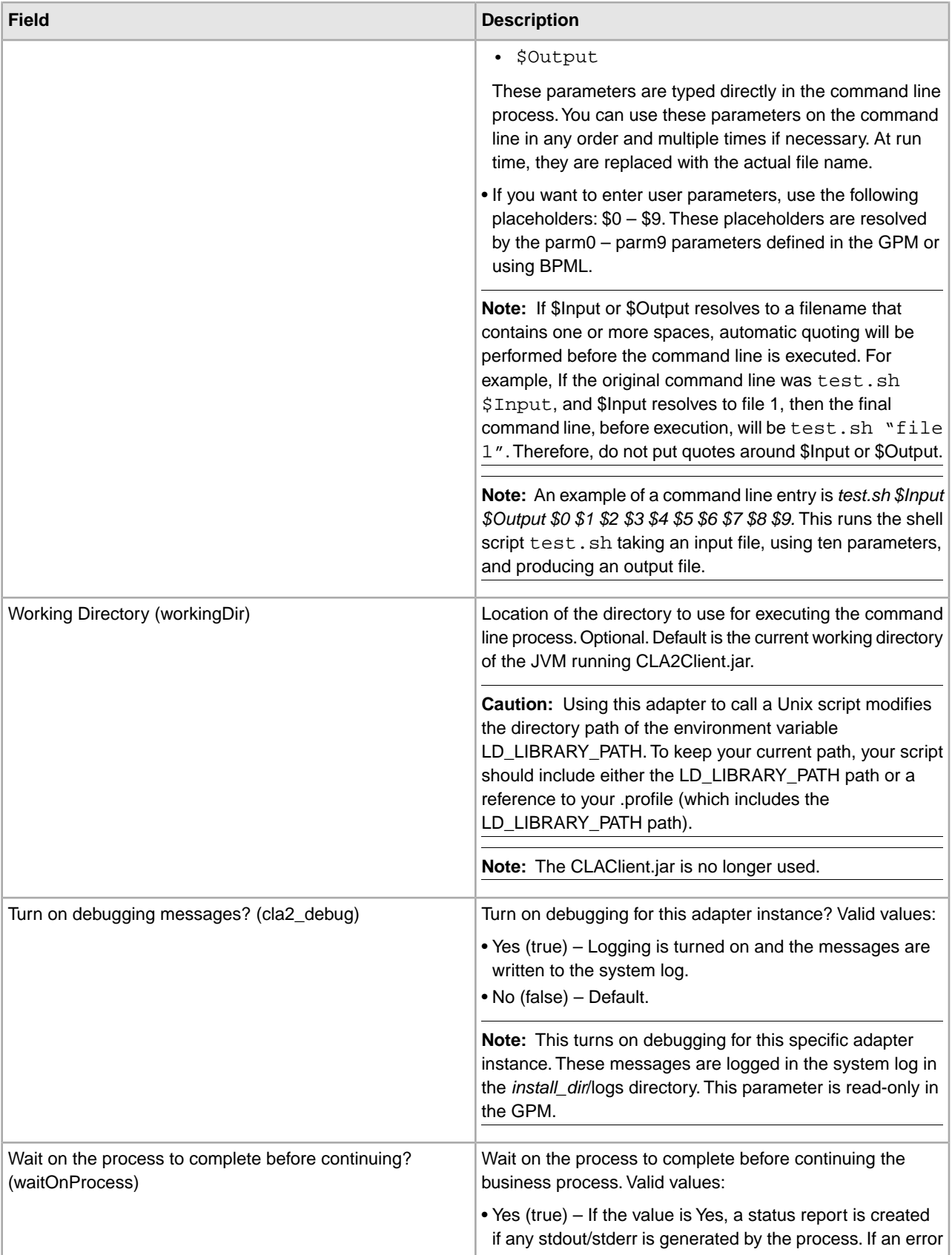

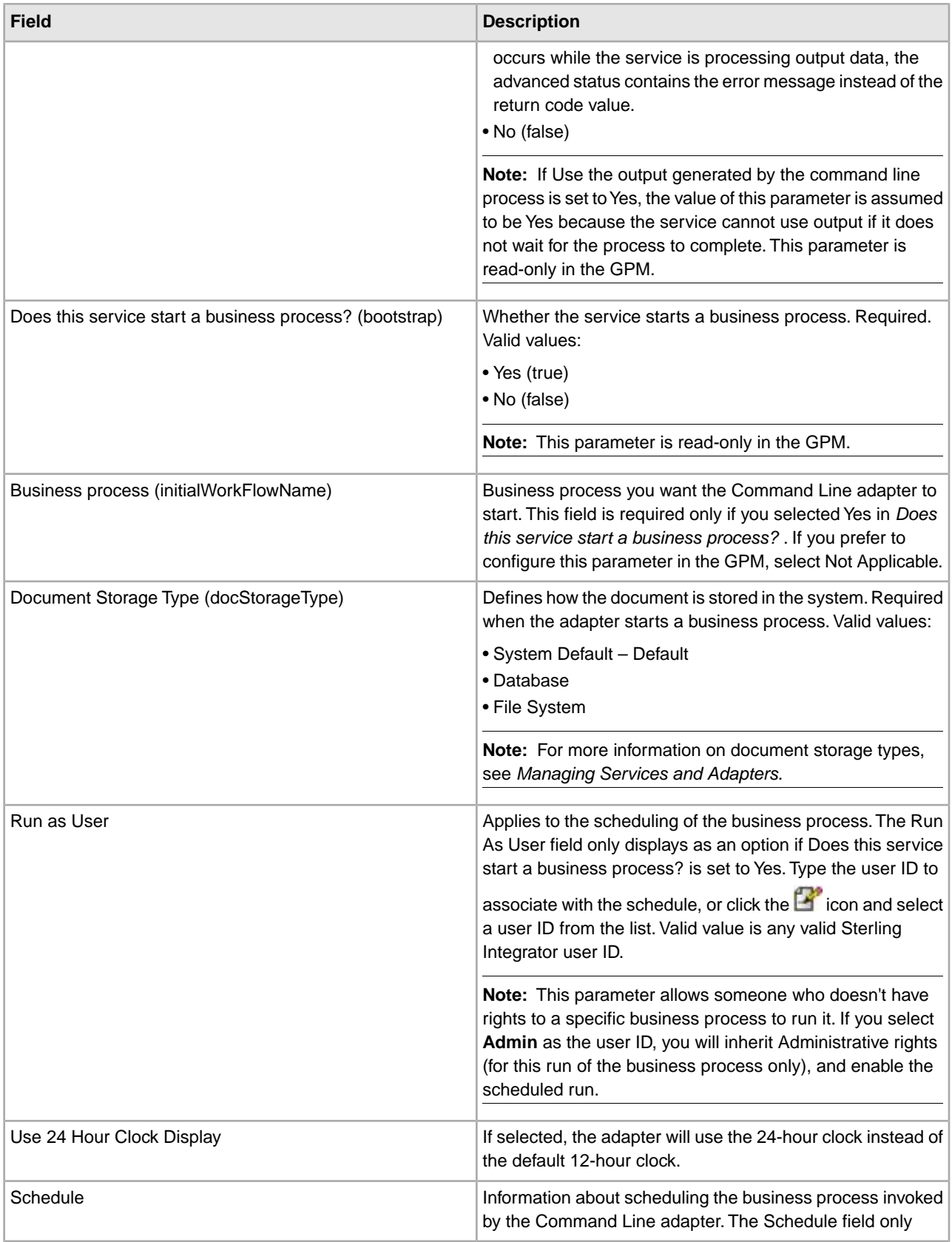

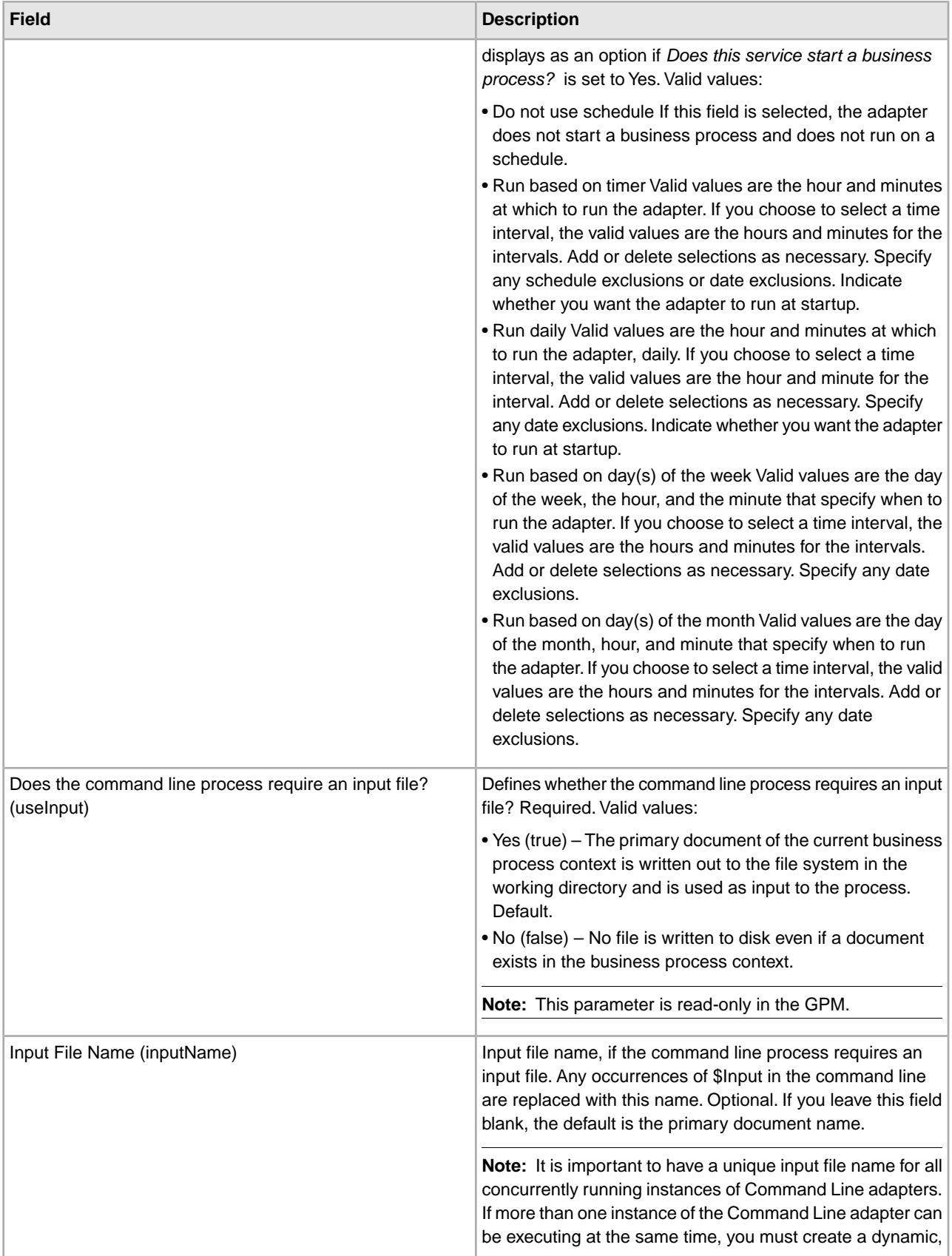

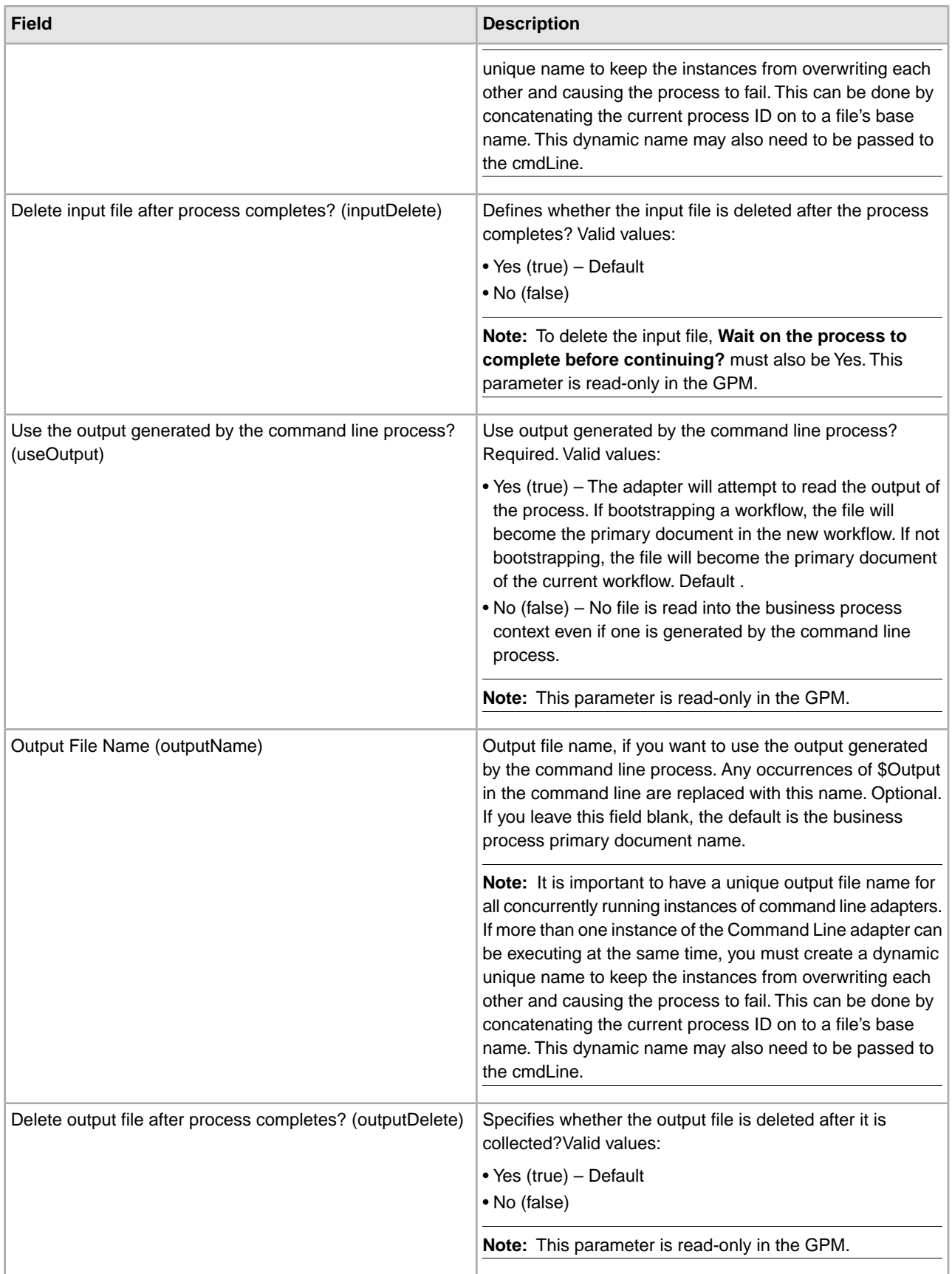

#### **GPM Configuration**

The following screen shows a graphical view of some GPM parameters for the Command Line adapter. The dimmed values were specified using the Command Line adapter configuration. The active fields are env0 and env1, which cannot be configured in the service configuration.

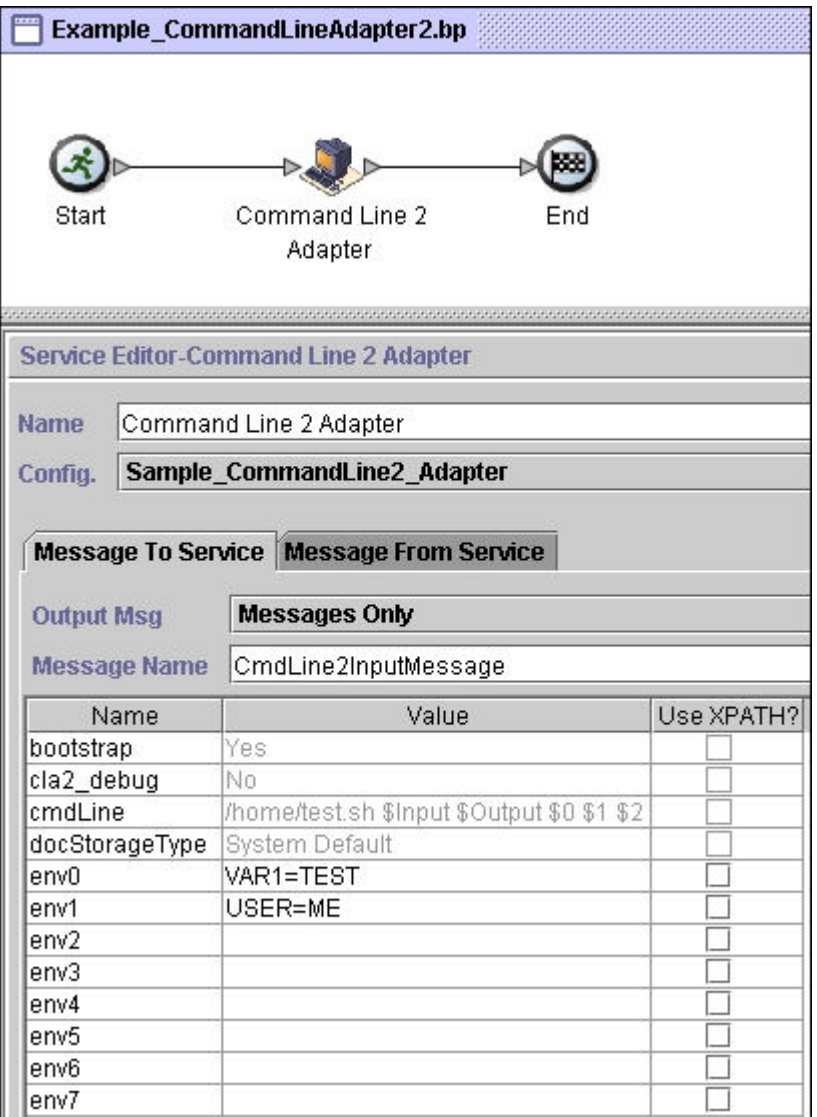

The following example shows the corresponding business process solution using BPML.

```
<process name="Example_CommandLineBP">
   <operation name="Command LineAdapter Run Script">
     <participant name="Sample_CommandLine_Adapter"/>
     <output message="CmdLineInputMessage">
     <assign to="."> from="*"/>
     <assign to="parm0">VAR1</assign>
       <assign to="parm1">USER</assign>
       <assign to="parm2">10</assign>
     <assign to="env0">VAR1=TEST</assign>
       <assign to="env1">USER=ME</assign>
     </output>
```

```
 <input message="inmsg">
       <assign to="." from="*"></assign>
     </input>
   </operation> 
</process>
```
The following table describes the fields used to configure the Command Line adapter in the GPM. This table contains the fields that are only configured in the GPM. Other fields may also be configured if they were left blank in the Sterling Integrator configuration.

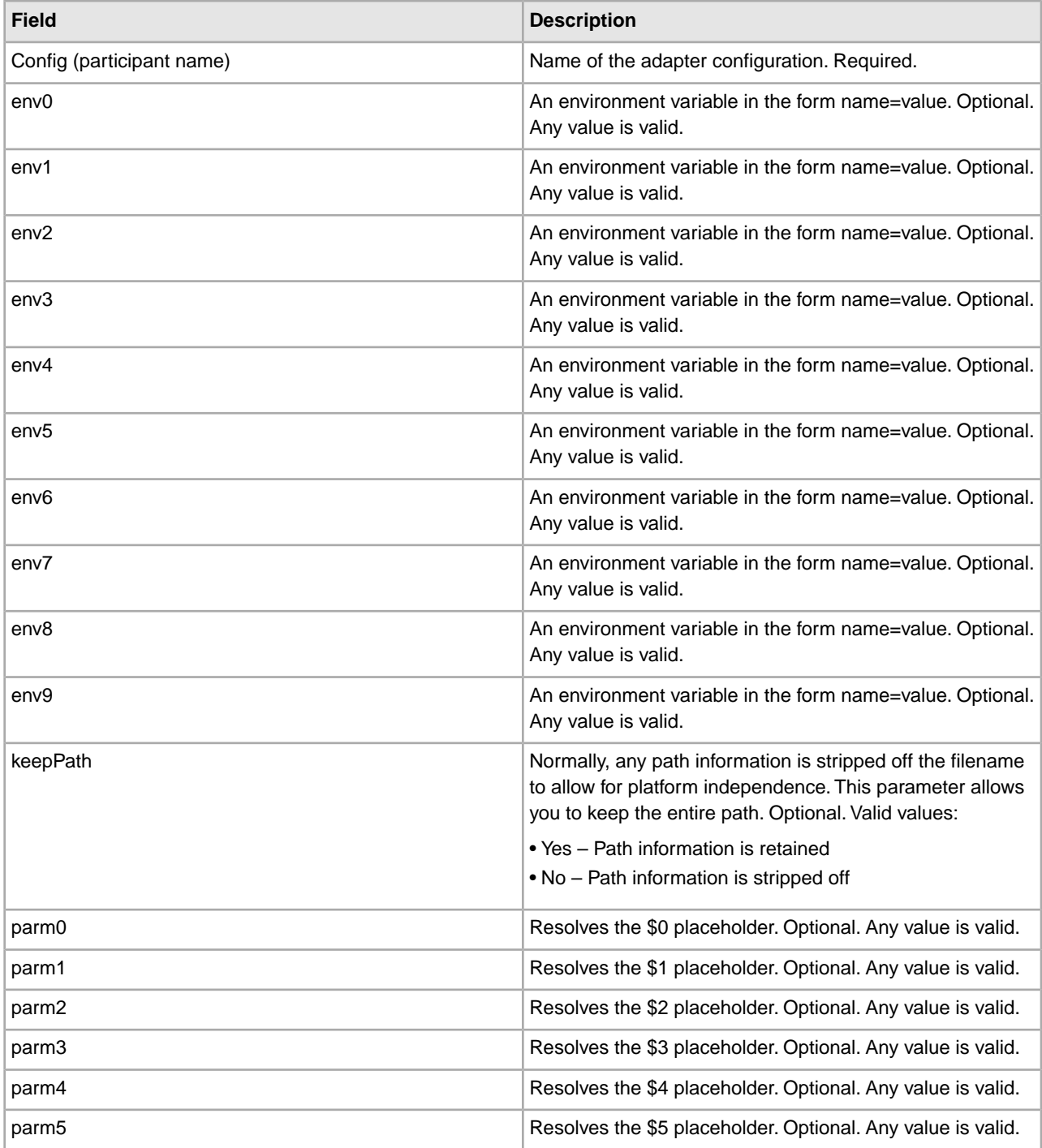

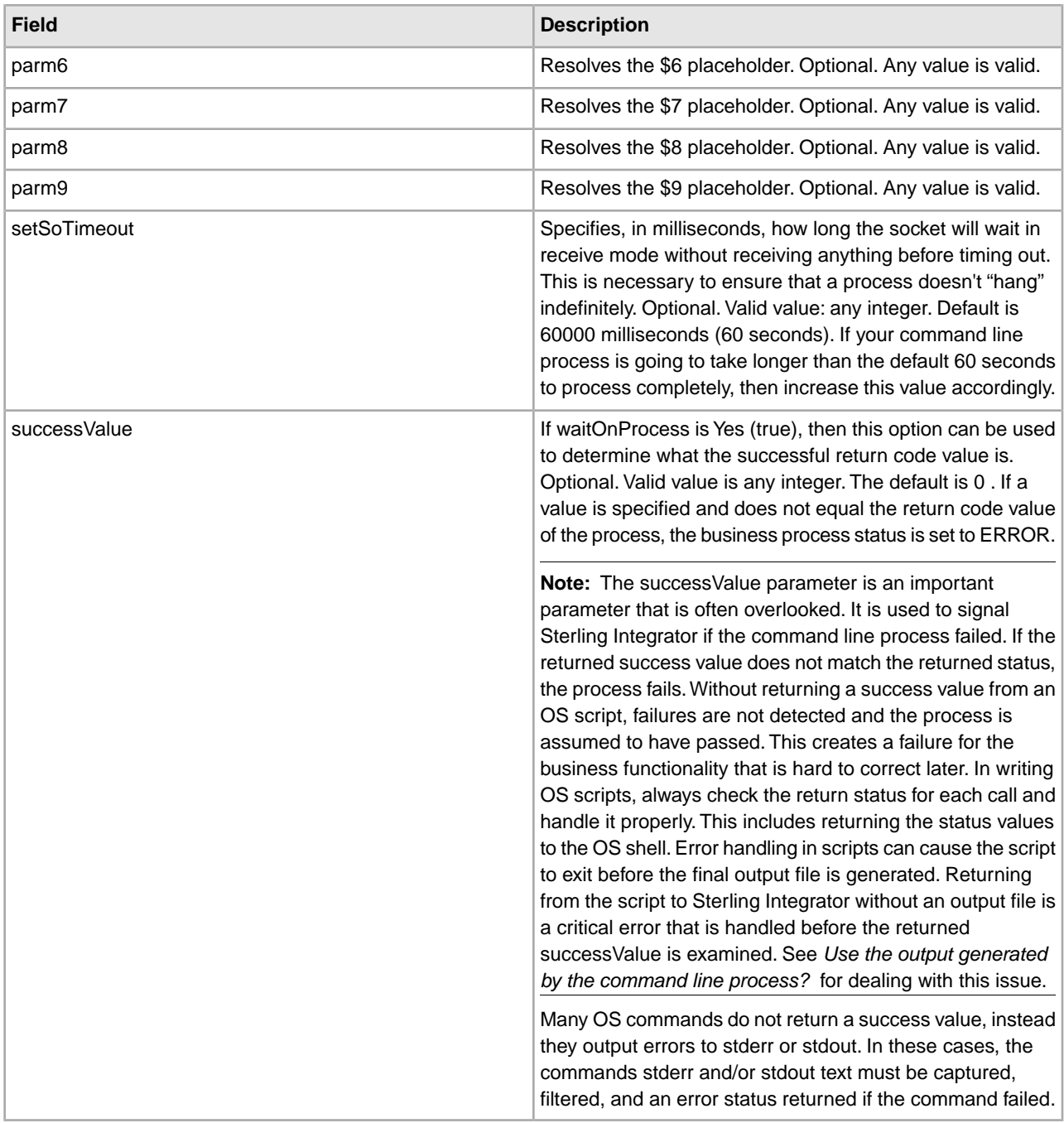

#### **Output from Adapter to Business Process**

The following table contains the parameters passed from the Command Line adapter to the business process:

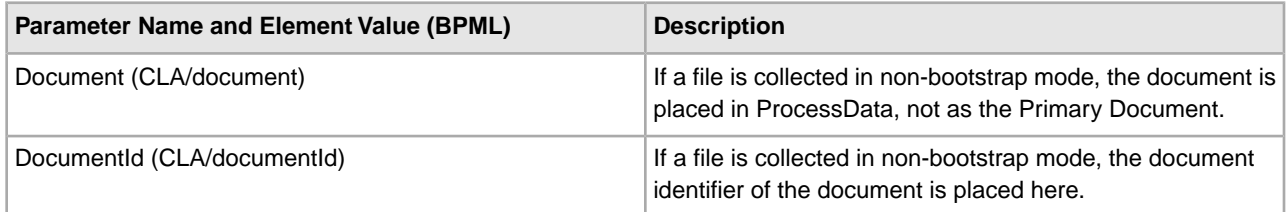

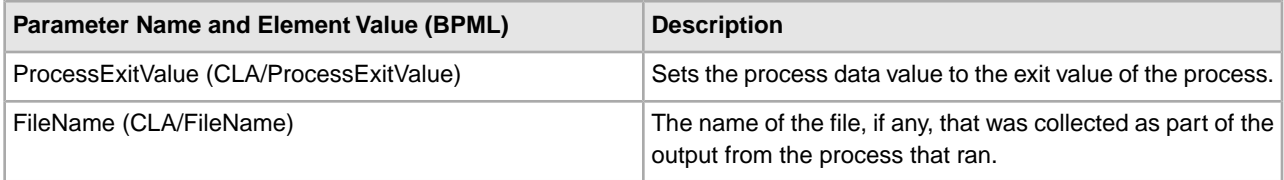

#### **Usage Examples**

This section contains an example using the Command Line adapter. Examples are included using both the GPM and BPML.

#### **Invoking the Command Line Adapter to Run a Shell Script**

The following example business process illustrates using the Command Line adapter to execute a shell script that expects an input file as the first parameter, an output file as the second parameter, and three other parameters.

- When this example configuration is used, a shell script called "test.sh" (which resides in the /home directory) is run.
- The program requires the input filename as the first parameter, the output filename as the second parameter, and three other parameters.
- Because the useInput variable is set to true and the inputName variable is blank, the name of the primary document replaces the \$Input placeholder.
- Because the useOutput variable is set to true and the outputName variable is blank, the \$Output placeholder is replaced with the name of the primary document.
- If the document name in the workflow context is "data.txt" in this example, the command line becomes /home/test.sh data.txt data.txt VAR1 USER 10 at run-time.
- The name of the primary document is passed as the input file to the shell script program on the command line.
- The name of the primary document is passed as the output file to the shell script program on the command line.

**Note:** If the inputName and outputName parameters had file names entered, these file names would replace the \$Input and \$Output placeholders.

#### **GPM Example**

The following example illustrates the above business process using the GPM.

#### **Example\_CommandLineAdapter2.bp** Start Command Line 2 End Adapter **Service Editor-Command Line 2 Adapter** Command Line 2 Adapter **Name** Sample\_CommandLine2\_Adapter Config. Message To Service Message From Service **Messages Only Output Msg** Message Name CmdLine2InputMessage Use XPATH? Name Value |bootstrap Yes. cla2\_debug| No. cmdLine /home/test.sh \$Input \$Output \$0 \$1 \$2 docStorageType System Default lenvO VAR1=TEST env1 USER=ME ┓ env2 ┓ env3  $\overline{\phantom{0}}$ env4 ⊒ lenv5 - 1

#### **Business Process Modeling Language (BPML) Example**

The following example illustrates the same business process using BPML.

 $\overline{\phantom{0}}$ 

```
<process name="Example_CommandLine_BP">
   <operation name="Command Line Adapter Run Script">
     <participant name="Sample_CommandLine_Adapter"/>
     <output message="CmdLineInputMessage">
    <assign to="."> from="*"/>
     <assign to="parm0">VAR1</assign>
       <assign to="parm1">USER</assign>
       <assign to="parm2">10</assign>
     <assign to="env0">VAR1=TEST</assign>
       <assign to="env1">USER=ME</assign>
     </output>
     <input message="inmsg">
       <assign to="." from="*"></assign>
     </input>
```
env6

env7

#### **Invoking the Command Line Adapter**

**Caution:** If you are utilizing remote invocations of the Command Line adapter or have instances that are using the rmiAddr instance parameter, you must manually replace all deployed instances of the CLAClient.jar file with the CLA2Client.jar.

Adapter startup at the time of Sterling Integrator startup is driven by (Windows) startWindowsService.cmd or (UNIX and iSeries) the run.sh script.

To start the Command Line adapter:

- 1. Locate the client .jar file (CLA2Client.jar) that contains all the necessary classes. This is located in the *install\_dir/client/cmdlinedirectory.*
- 2. If the adapter is going to be run on a different machine, copy the CLA2Client.jar file to the system that will run the remote adapter.

**Note:** The CLA2Client.jar does not need to be moved if the remote version is on the same machine.

3. Start the remote adapter, enter:

java -jar CLA2Client.jar <port>

Example: java –jar CLA2Client.jar 15699 The *port* can be any port that is not in use. This is the value to assign in the Remote Port field in the service configuration. See *Remote Port (remotePort)*. If you upgrade Sterling Integrator at any time, you will also need to use the corresponding new CLA2Client.jar file to avoid a "ClassConflict" error.

**Note:** You may also run CLA2Client.jar with these commands:

• (UNIX or iSeries) ./startCmdLine2.sh

• (Windows service) startCLA2WindowsService.cmd

#### **Stopping the Command Line Adapter**

If Sterling Integrator is shut down with (Windows) stopWindowsService.cmd or (UNIX and iSeries) hardstop.sh script, the Command Line adapter also shuts down.

You can also stop the Command Line Adapter 2 with these commands:

- (UNIX or iSeries) ./stopCmdLine2.sh
- (Windows service) stopCLA2WindowsService.cmd

Otherwise, once started, the adapter runs silently as configured and will not return to the command line until it is finished, interrupted, or fails. Therefore, you cannot use that command line to execute any other commands.

# **Command Line Adapter 2**

The Command Line Adapter 2 is a second generation adapter that enables Sterling Integrator to run a program from a command line in a business process. This includes executable programs, scripts, or operating system (OS) commands external to Sterling Integrator.

The Command Line Adapter 2 operates in a remote implementation only. This does not necessarily mean that it has to run remotely. It runs in a separate JVM (Java Virtual Machine), which may be on the machine where Sterling Integrator is installed or on a remote machine.

The Command Line Adapter 2 supports large files up to 12 GB and provides better memory allocation than the Command Line adapter. The Command Line Adapter 2 will eventually replace the Command Line adapter.

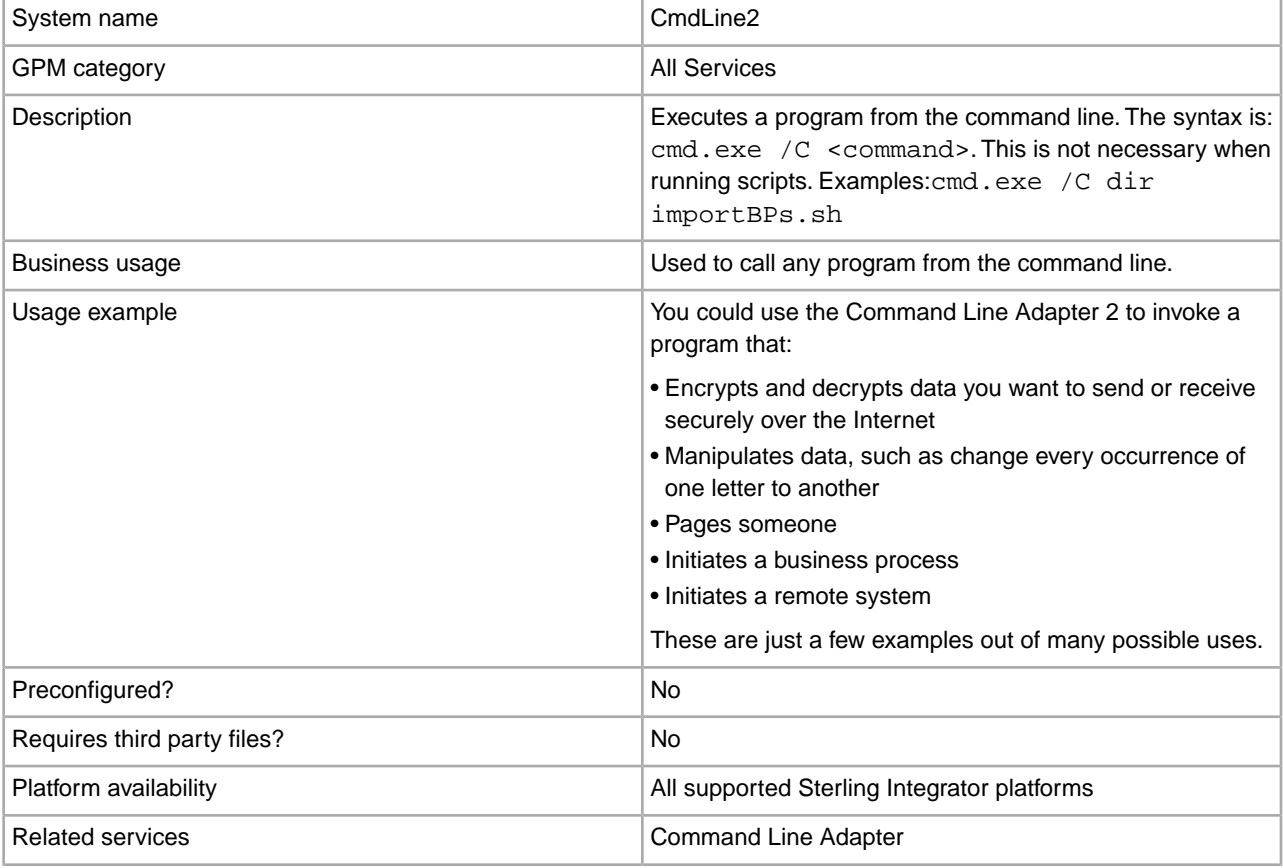

The following table provides a high-level overview of the Command Line Adapter 2:

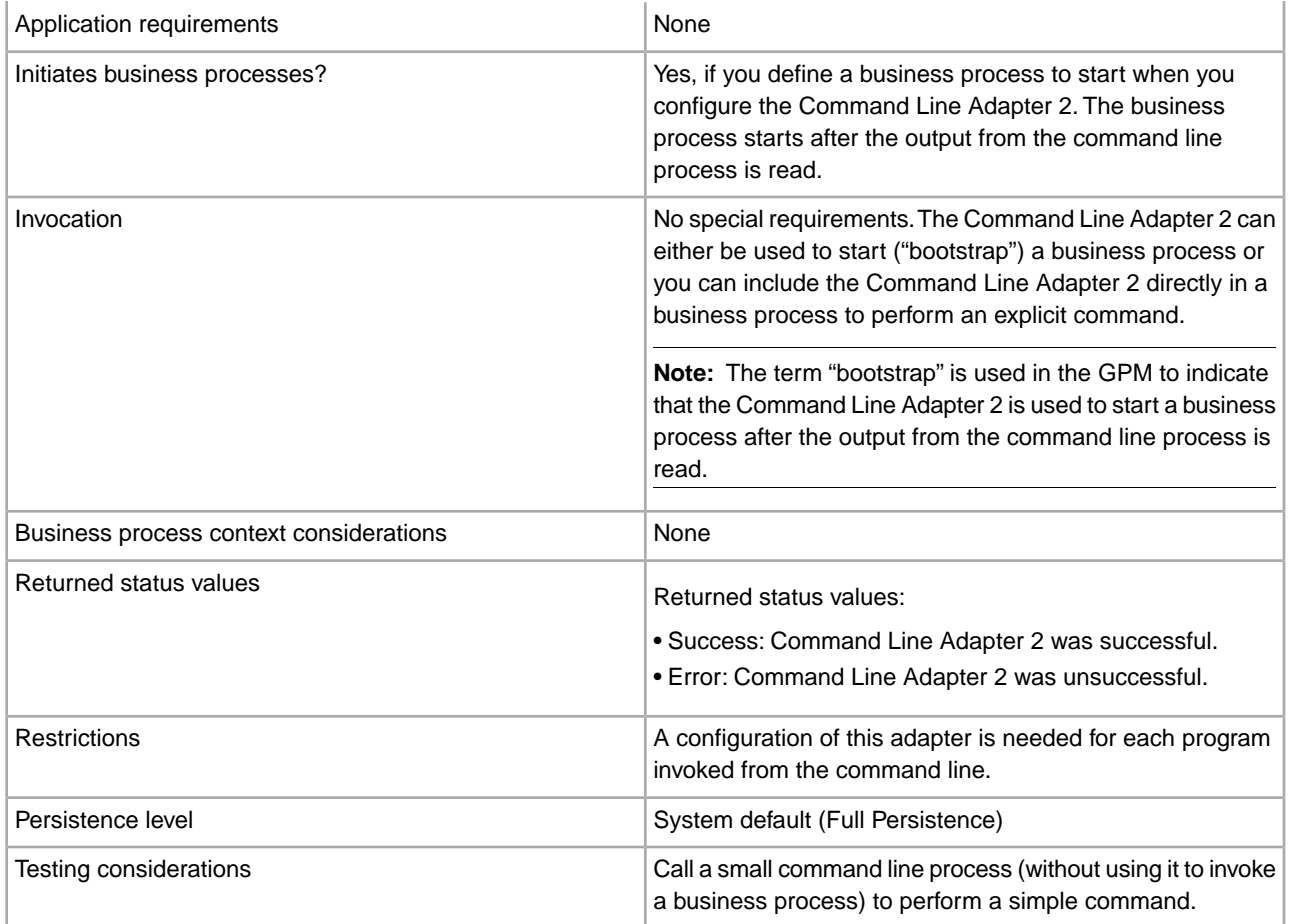

#### **How the Command Line Adapter 2 Works**

Use the Command Line Adapter 2 in a business process to run any program from the command line, including executable programs, scripts, or OS commands external to Sterling Integrator. The types of activities that can be performed include data encryption and decryption, file manipulation, data manipulation, and initiation of a process on a remote system.

You can create multiple Command Line Adapter 2 configurations, one for each of several specific commands. Alternatively, you can use a single Command Line Adapter 2 configuration to perform different commands by specifying the command line process (cmdLine) and working directory (workingDir) in the business process. See *Command Line* for details on these parameters.

For example, your company communicates with a legacy database that is important to its daily business. You want to retrieve some customer billing information in the database and send it within a business process in Sterling Integrator to your accounting department. You can write your own executable program to communicate with your legacy system and run it using the Command Line Adapter 2.

The following steps summarize how the Command Line Adapter 2 is typically used in a business process:

- 1. The adapter writes the content of the current primary document to a file in the working directory specified as the value of the working directory parameter. The name of this file is specified by the value of the inputFile parameter.
- 2. Sterling Integrator runs an executable program that picks up the file and sends it to the legacy system.
- 3. The legacy system returns a file, which now includes the customer billing information, and the adapter retrieves it. The file returned is specified by the value of the outputName parameter.
- 4. The adapter reads the file contents into the primary document.
- 5. Sterling Integrator performs the next operation in the business process.

#### **Implementing the Command Line Adapter 2**

You can implement a Command Line Adapter 2 to do the following:

- Execute commands using the command line from within a business process.
- Invoke the Command Line Adapter 2 on a schedule and then start a new business process using the output from the adapter.

**Note:** This could be used if you wanted to schedule a command line program that accessed a legacy database on a regular schedule and then used the output in a business process.

The information in this section applies to both of the above implementations.

#### **Before You Begin**

Before you begin to implement the Command Line Adapter 2:

- 1. Create and test the command line program or command to make sure that it works.
- 2. Determine the working directory where you will be processing your commands.

#### **Process Overview**

To implement the Command Line Adapter 2:

- 1. Create a Command Line Adapter 2 configuration. For information, see *Managing Services and Adapters*.
- 2. Configure the Command Line Adapter 2. For information, see *Configuring the Command Line Adapter 2*.
- 3. Create and enable a business process that includes the Command Line Adapter 2.

**Note:** If you are configuring a Command Line Adapter 2 to start a business process, create the business process before configuring the adapter.

- 4. Test the business process and the adapter.
- 5. Run the business process.

#### **Configuring the Command Line Adapter 2**

To create a Command Line Adapter 2 configuration, you must specify field settings in Sterling Integrator and in the GPM. For general information about service and adapter configurations, see *Managing Services and Adapters*.

#### **The Application Configuration**

The following table describes the fields used to configure the Command Line Adapter 2 in Sterling Integrator.

**Note:** The field names in parentheses represent the corresponding field names in the GPM. This information is provided for your reference. Some fields can be configured in the GPM, if not selected here. Regardless of where they are configured, they can be overridden using BPML.

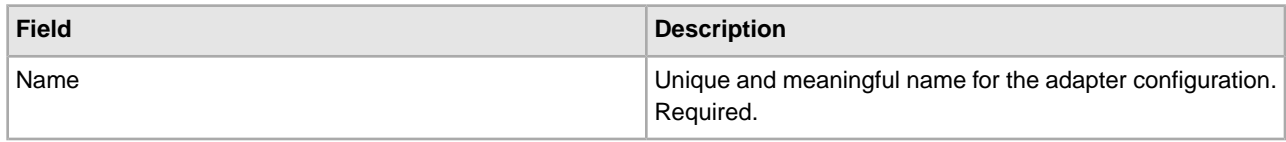

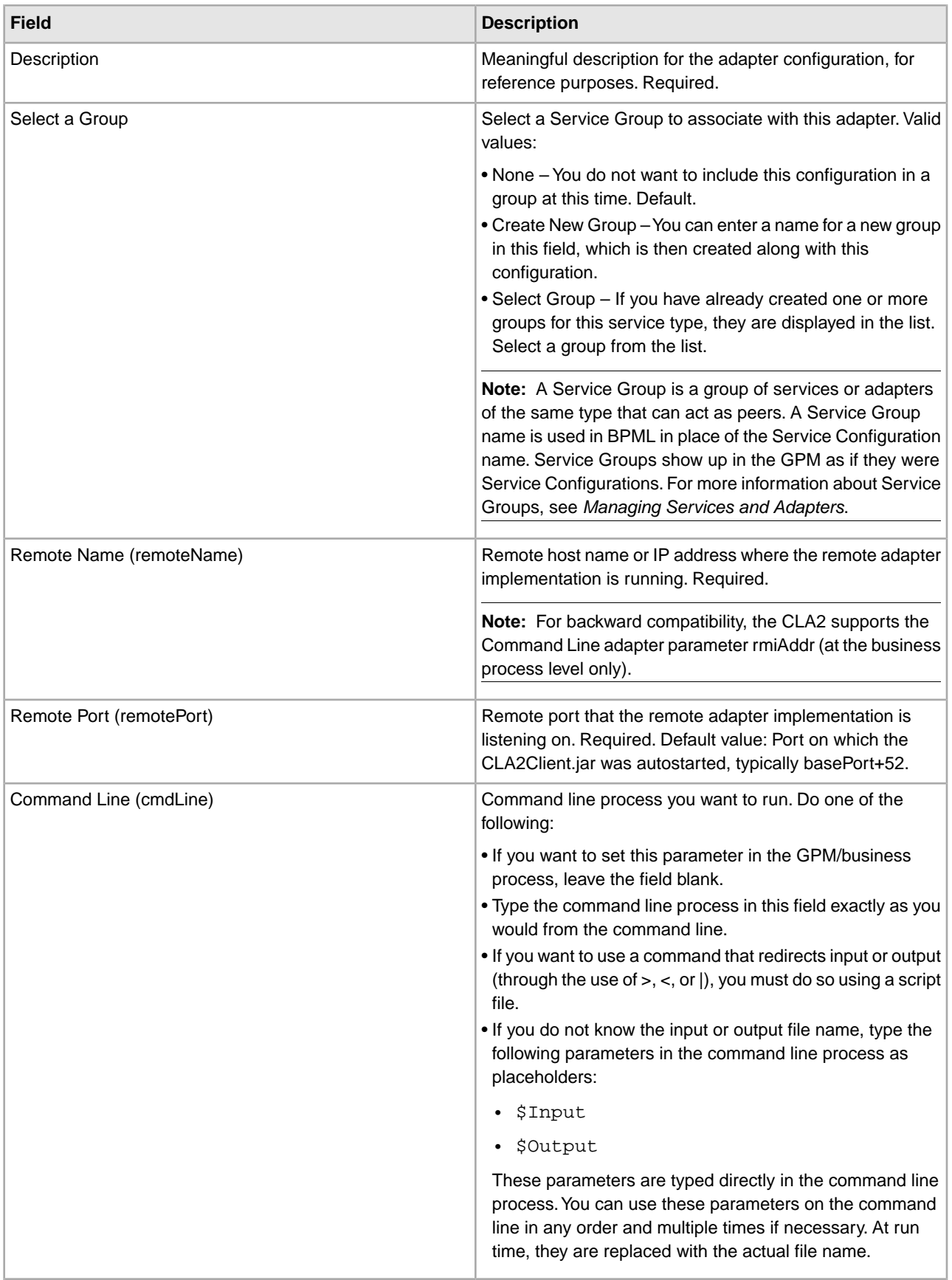

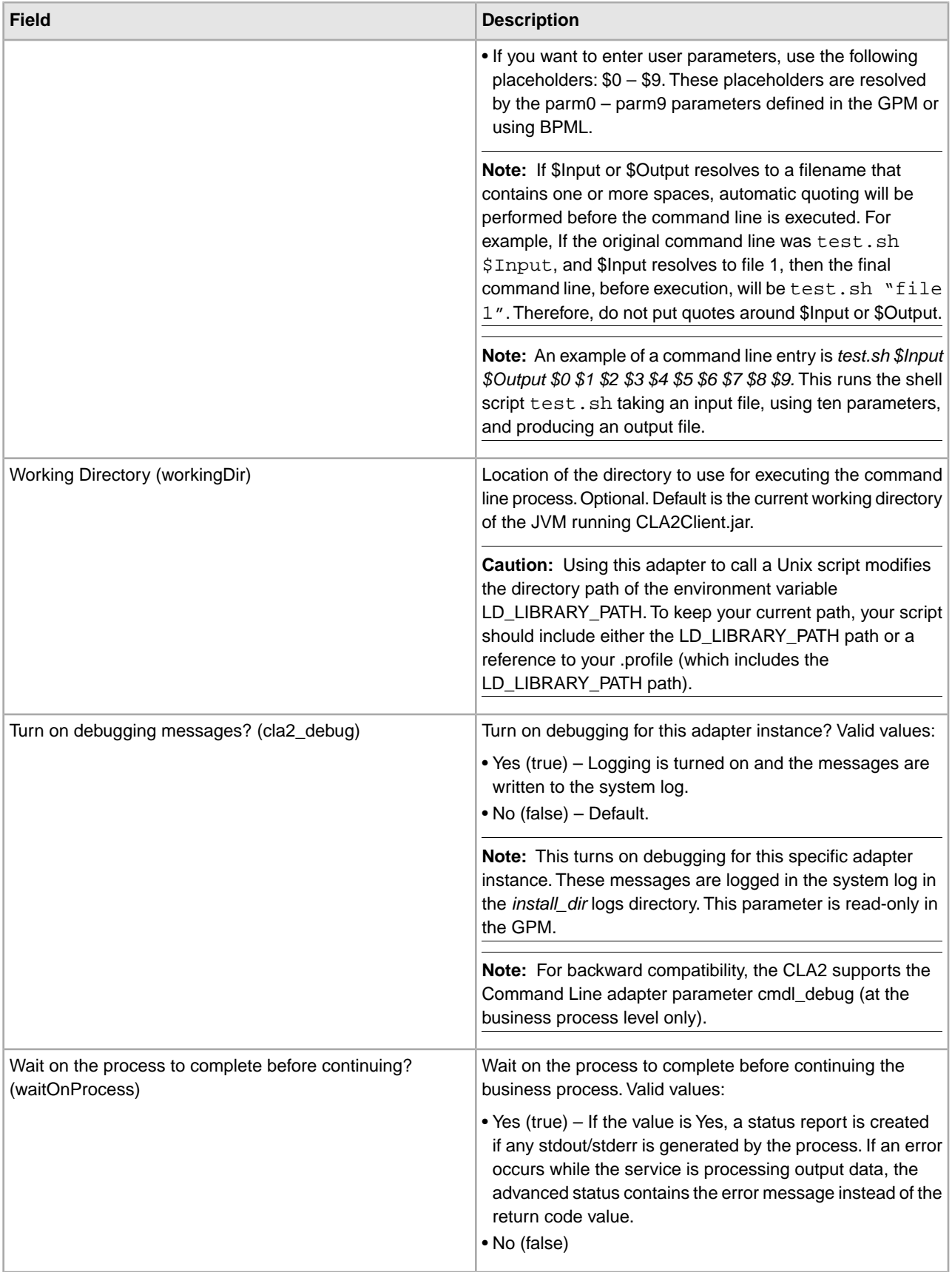

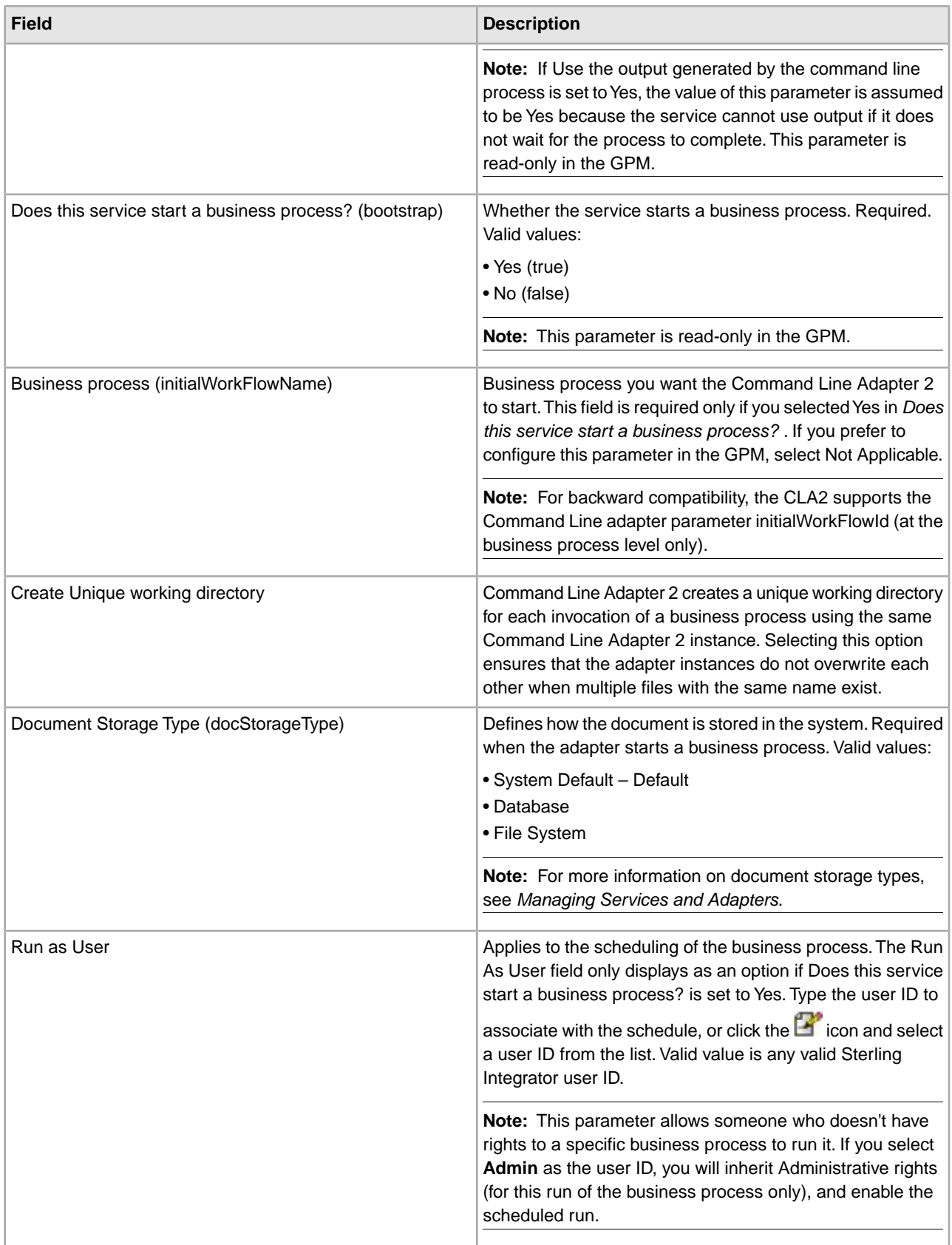

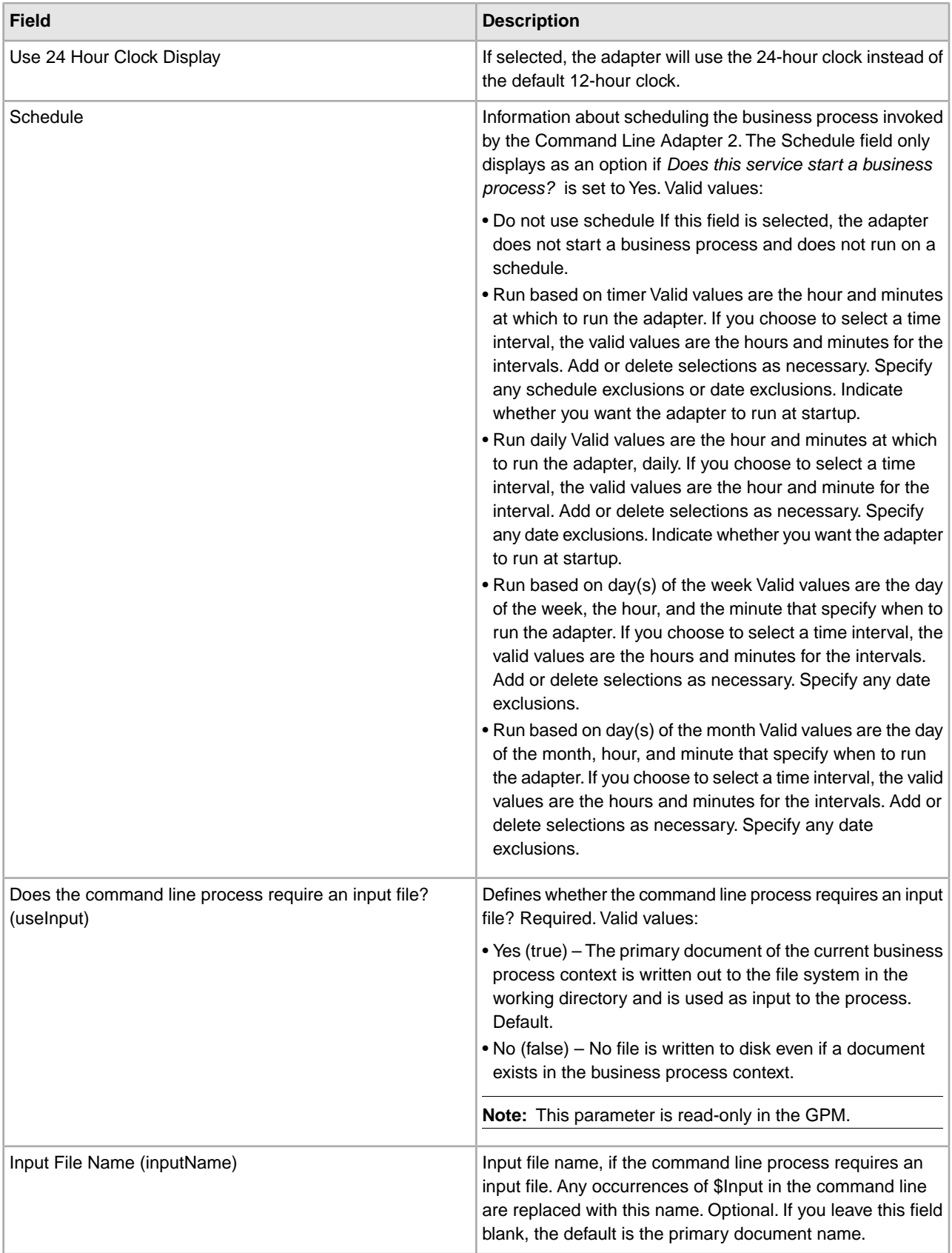

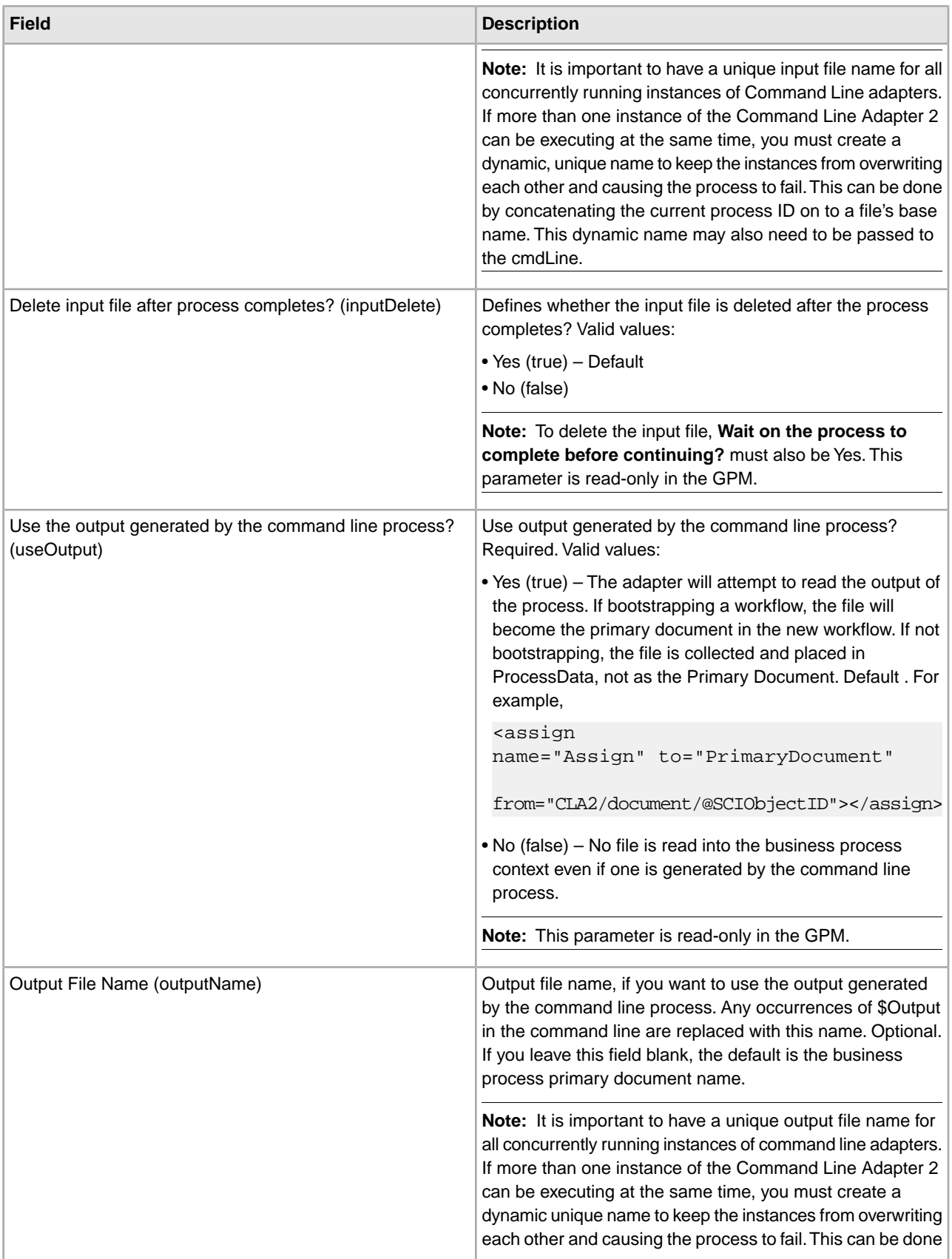

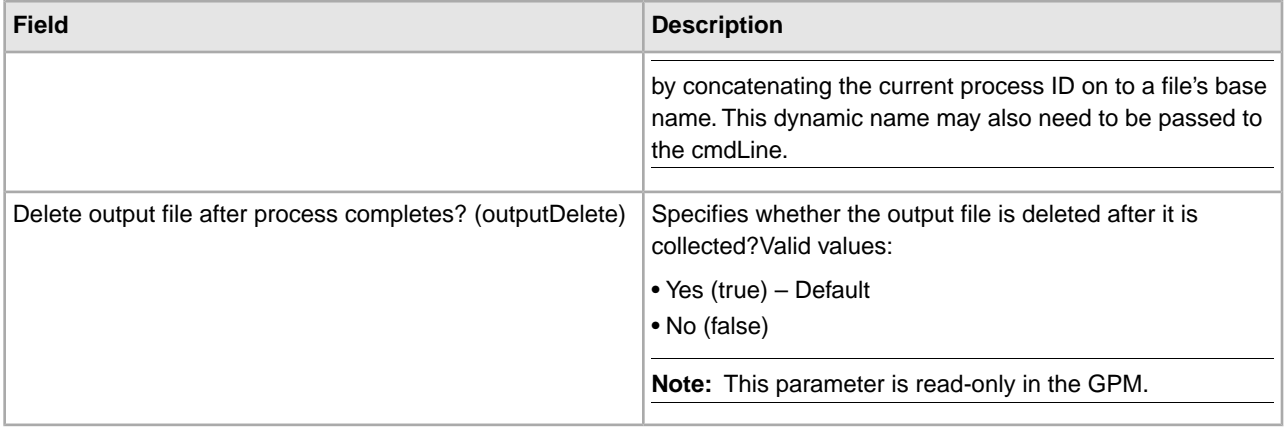

#### **GPM Configuration**

The following screen shows a graphical view of some GPM parameters for the Command Line adapter. The dimmed values were specified using the Command Line adapter configuration. The active fields are env0 and env1, which cannot be configured in the service configuration.

#### **Example\_CommandLineAdapter2.bp**

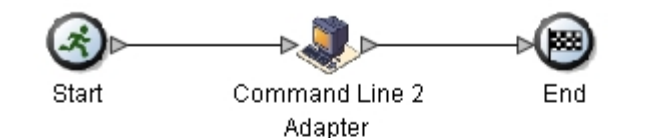

#### **Service Editor-Command Line 2 Adapter**

Command Line 2 Adapter **Name** 

Sample\_CommandLine2\_Adapter Config.

#### Message To Service Message From Service **Messages Only Output Msg** Message Name CmdLine2InputMessage Use XPATH? Name Value |bootstrap Yes cla2\_debug| No. cmdLine /home/test.sh \$Input \$Output \$0 \$1 \$2 docStorageType System Default lenvO VAR1=TEST env1 USER=ME ┓ env2 ┓ |env3 ┙ env4 ⊐ lenv5 - 1 env6  $\overline{\phantom{0}}$ env7  $\Box$

The following example shows the corresponding business process solution using BPML.

```
<process name="Example_CommandLine2BP">
   <operation name="Command Line 2 Adapter Run Script">
     <participant name="Sample_CommandLine2_Adapter"/>
     <output message="CmdLine2InputMessage">
     <assign to="."> from="*"/>
     <assign to="parm0">VAR1</assign>
       <assign to="parm1">USER</assign>
       <assign to="parm2">10</assign>
     <assign to="env0">VAR1=TEST</assign>
       <assign to="env1">USER=ME</assign>
     </output>
     <input message="inmsg">
       <assign to="." from="*"></assign>
     </input>
   </operation> 
</process>
```
The following table describes the fields used to configure the Command Line adapter in the GPM. This table contains the fields that are only configured in the GPM. Other fields may also be configured if they were left blank in the Sterling Integrator configuration.

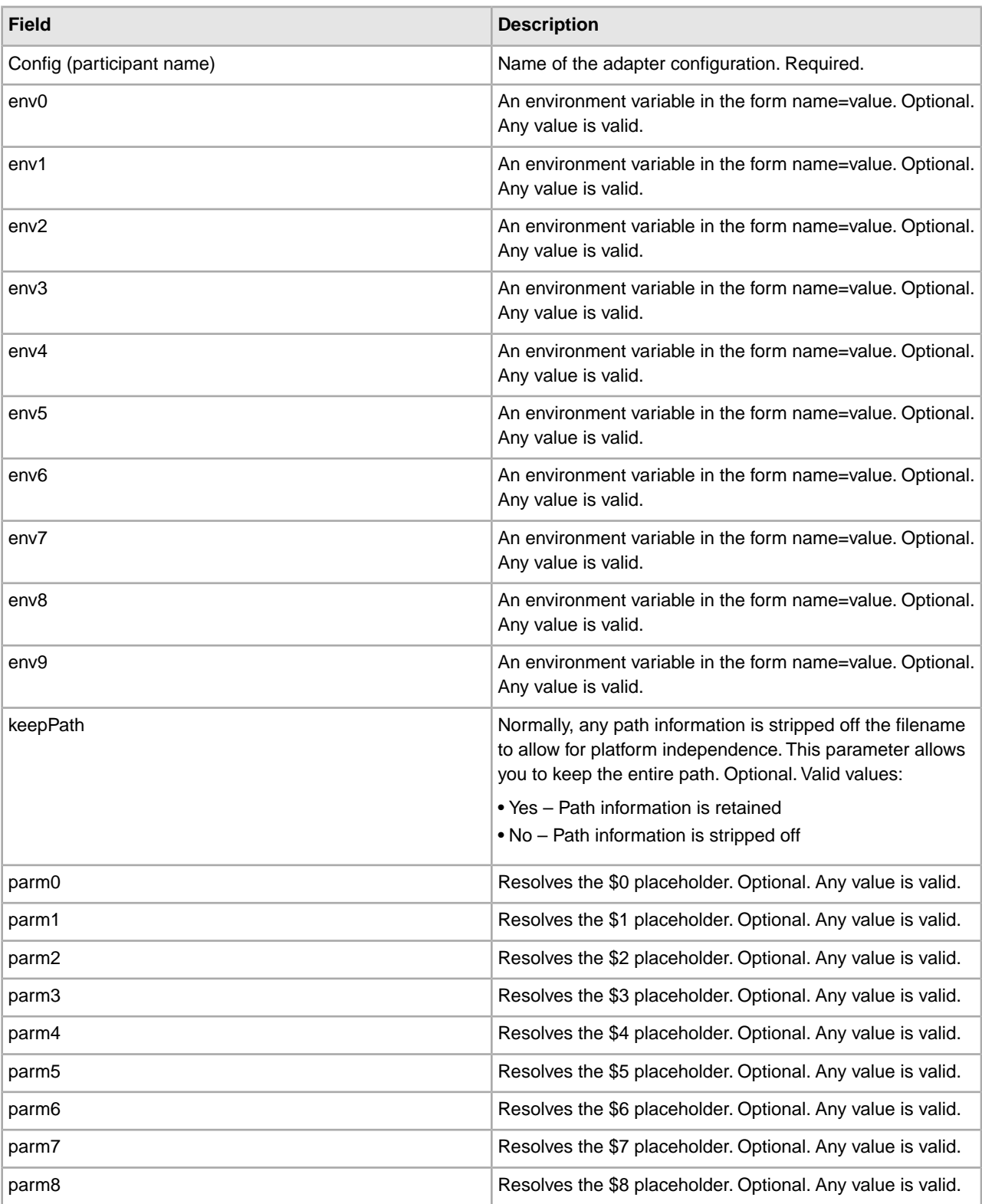

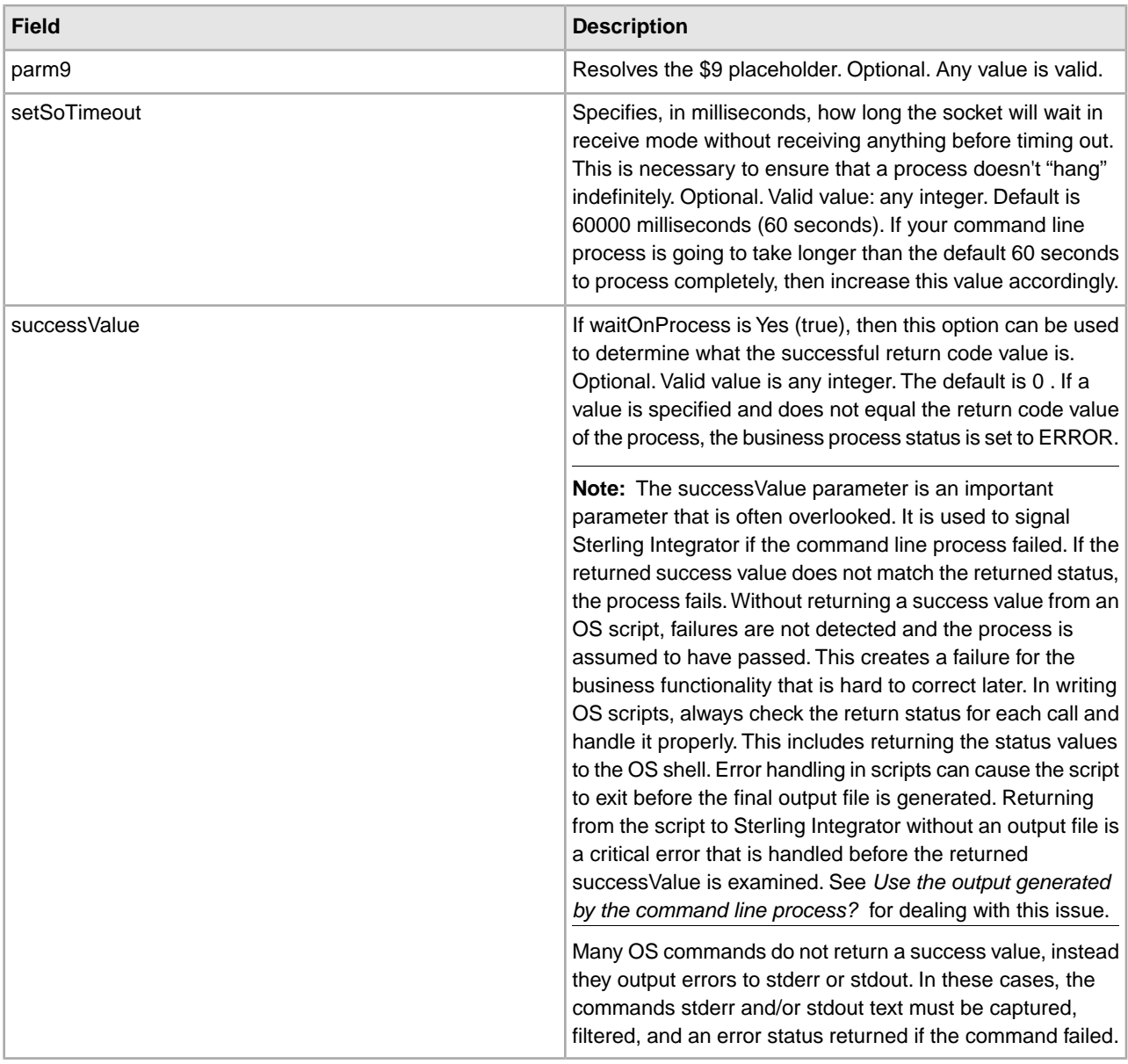

#### **Output from Adapter to Business Process**

The following table contains the parameters passed from the Command Line Adapter 2 to the business process:

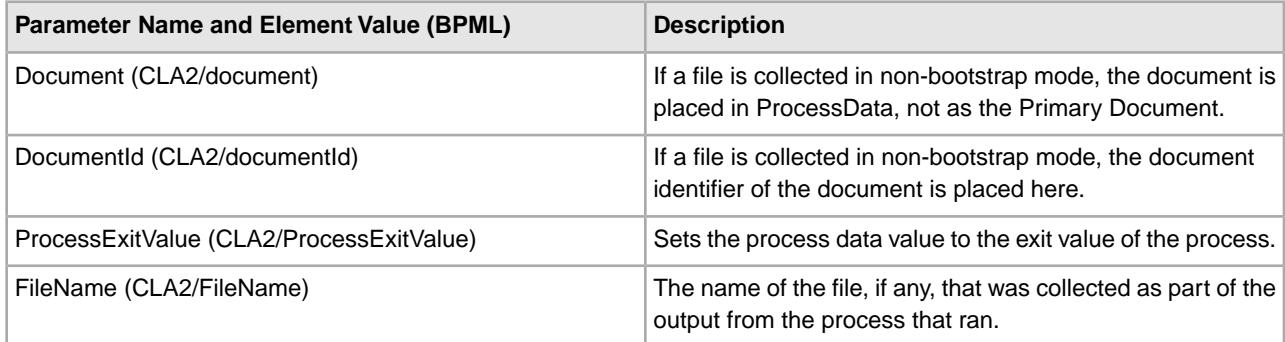

#### **Usage Examples**

This section contains an example using the Command Line Adapter 2. Examples are included using both the GPM and BPML.

#### **Invoking the Command Line Adapter to Run a Shell Script**

The following example business process illustrates using the Command Line Adapter 2 to execute a shell script that expects an input file as the first parameter, an output file as the second parameter, and three other parameters.

- When this example configuration is used, a shell script called "test.sh" (which resides in the /home directory) is run.
- The program requires the input filename as the first parameter, the output filename as the second parameter, and three other parameters.
- Because the useInput variable is set to true and the inputName variable is blank, the name of the primary document replaces the \$Input placeholder.
- Because the useOutput variable is set to true and the outputName variable is blank, the \$Output placeholder is replaced with the name of the primary document.
- If the document name in the workflow context is "data.txt" in this example, the command line becomes /home/test.sh data.txt data.txt VAR1 USER 10 at run-time.
- The name of the primary document is passed as the input file to the shell script program on the command line.
- The name of the primary document is passed as the output file to the shell script program on the command line.

**Note:** If the inputName and outputName parameters had file names entered, these file names would replace the \$Input and \$Output placeholders.

#### **GPM Example**

The following example illustrates the above business process using the GPM.

#### **Example\_CommandLineAdapter2.bp** Start Command Line 2 End Adapter **Service Editor-Command Line 2 Adapter** Command Line 2 Adapter **Name** Sample\_CommandLine2\_Adapter Config. Message To Service Message From Service **Messages Only Output Msg** Message Name CmdLine2InputMessage Use XPATH? Name Value |bootstrap Yes. cla2\_debug| No. cmdLine /home/test.sh \$Input \$Output \$0 \$1 \$2 docStorageType System Default lenvO VAR1=TEST env1 USER=ME ┓ env2 ┓ |env3  $\overline{\phantom{0}}$ env4 ⊐ lenv5 - 1 env6

#### **Business Process Modeling Language (BPML) Example**

The following example illustrates the same business process using BPML.

 $\overline{\phantom{0}}$ 

```
<process name="Example_CommandLine2_BP">
   <operation name="Command Line Adapter 2 Run Script">
     <participant name="Sample_CommandLine2_Adapter"/>
     <output message="CmdLine2InputMessage">
    <assign to="."> from="*"/>
    <assign to="parm0">VAR1</assign>
       <assign to="parm1">USER</assign>
       <assign to="parm2">10</assign>
     <assign to="env0">VAR1=TEST</assign>
       <assign to="env1">USER=ME</assign>
     </output>
     <input message="inmsg">
       <assign to="." from="*"></assign>
     </input>
```
env7

```
 </operation> 
</process>
```
#### **Invoking the Command Line Adapter 2**

Adapter startup at the time of Sterling Integrator startup is driven by (Windows) startWindowsService.cmd or (UNIX and iSeries) the run.sh script.

To start the Command Line Adapter 2:

- 1. Locate the client .jar file (CLA2Client.jar) that contains all the necessary classes. This is located in the *install\_dir*/client/cmdline2 directory.
- 2. If the adapter is going to run on a different machine, copy the CLA2Client.jar file to the system that will run the remote adapter.

**Note:** The CLA2Client.jar does not need to be moved if the remote version is on the same machine.

3. To start the remote adapter, enter:

java –jar CLA2Client.jar <port> Example: java –jar CLA2Client.jar 15699 The *port* can be any port that is not in use. This is the value to assign in the Remote Port field in the service configuration. See *Remote Port (remotePort)*. If you upgrade Sterling Integrator at any time, you will also need to use the corresponding new CLA2Client.jar file to avoid a "ClassConflict" error.

**Note:** You may also run CLA2Client.jar with these commands:

• (UNIX or iSeries)./startCmdLine2.sh

• (Windows service) startCLA2WindowsService.cmd

#### **Stopping the Command Line Adapter 2**

If Sterling Integrator is shut down with the (Windows) stopWindowsService.cmd or (UNIX and iSeries) hardstop.sh script, the Command Line Adapter 2 also shuts down.

You can also stop the Command Line Adapter 2 with these commands:

- (UNIX or iSeries) ./stopCmdLine2.sh
- (Windows service) stopCLA2WindowsService.cmd

Otherwise, once started, the adapter runs silently as configured and does not return to the command line until it is finished, interrupted, or fails. Therefore, you cannot use that command line to execute any other commands.

### **Command Line Adapter 2 (5009 and interim fix 5009\_2 or later)**

The Command Line Adapter 2 is a second generation adapter that enables Sterling Integrator to run a program from a command line in a business process. This includes executable programs, scripts, or operating system (OS) commands external to Sterling Integrator.

The Command Line Adapter 2 supports large files up to 12 GB and provides better memory allocation than the Command Line adapter. The Command Line Adapter 2 will eventually replace the Command Line adapter.

For security the Command Line Adapter 2 is disabled by default. Before a business process can use the Command Line Adapter 2, you must enable the adapter. For more information about enabling the adapter, see *Enabling the Command Line Adapter 2*.

The Command Line Adapter 2 supports both key based authentication and data security with SSL. For more information about how to configure these new parameters in the adapter, see *Configuring the Command Line Adapter 2*.

Any existing custom Command Line Adapter 2 service instances must be reconfigured to verify that authentication is enabled and the correct key (cla2auth) is selected. To verify that authentication is enabled, you can review the audit log file that contains the timestamp, the source host IP, the business process, and the full command line.

**Note:** Before you can use your existing Command Line Adapter 2 instances you must enable and redeploy the Command Line Adapter 2. For more information about enabling and redeploying the Command Line Adapter 2, see *Enabling the Command Line Adapter 2* and *Installing the Command LIne Adapter 2 remotely*.

Secure deployment of the Command Line Adapter 2 can be done both locally and remotely. In CLA2 deployment, a CLA2 server runs on each node and only the local CLA2 client can call the CLA2 server. Business processes must be on each node that is running a CLA2 server or you can create a service group of CLA2 adapters to allow the client service to call the appropriate CLA2 server on the localhost.

This diagram illustrates the process flow between the CLA2 adapter client and the CLA2 adapter server on the same host:

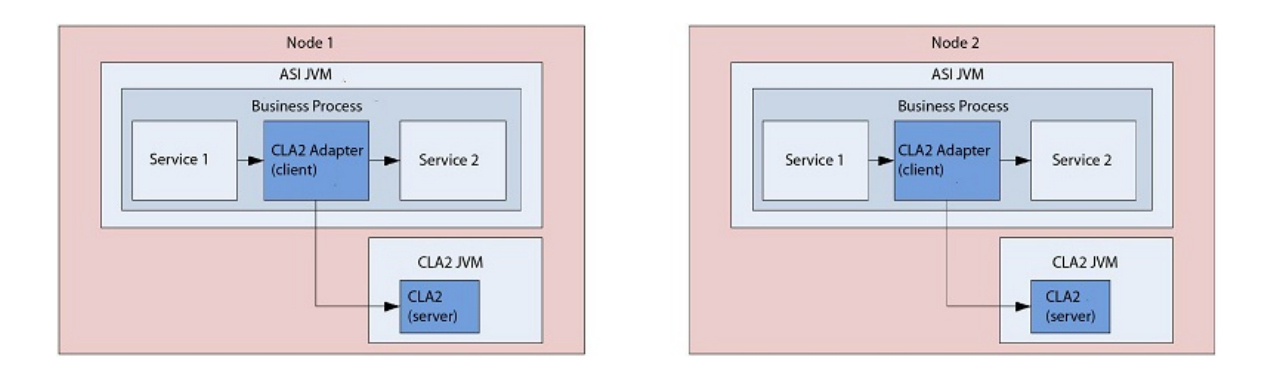

This diagram illustrates the process flow between the CLA2 adapter client and the CLA2 adapter server on different hosts with multiple CLA2 servers:

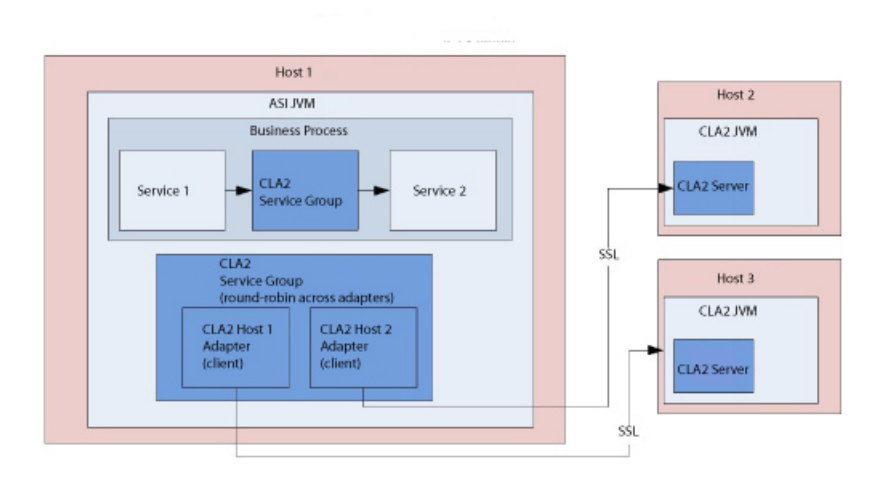

This diagram illustrates the process flow between the CLA2 adapter client and the CLA2 adapter server on different hosts that are secured with SSL:

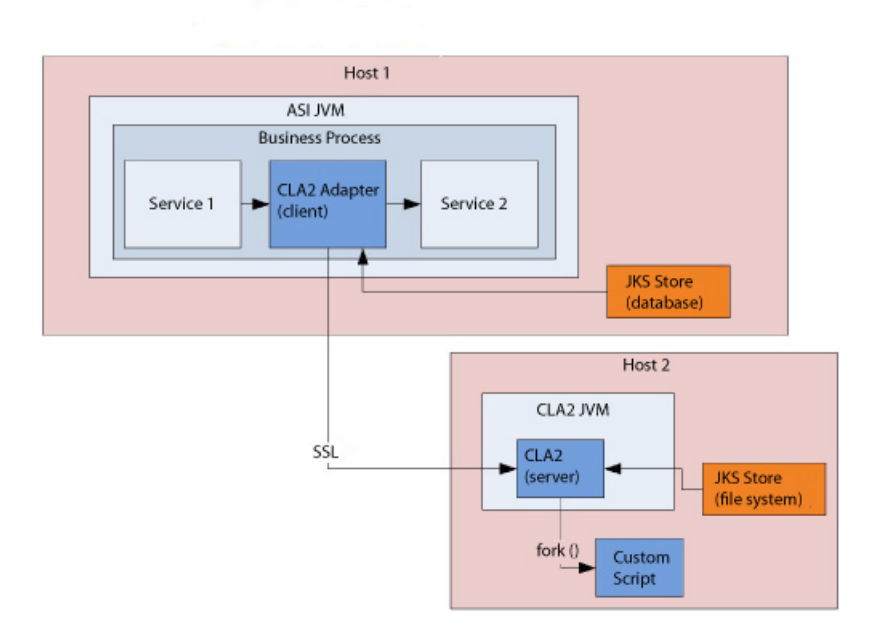

**Note:** Before you can use the Command Line Adapter 2 in a business process, you must enable the local Command Line Adapter server. For more information about how to enable the server, see *Enabling the Command Line Adapter 2*.

The following table provides a high-level overview of the Command Line Adapter 2:

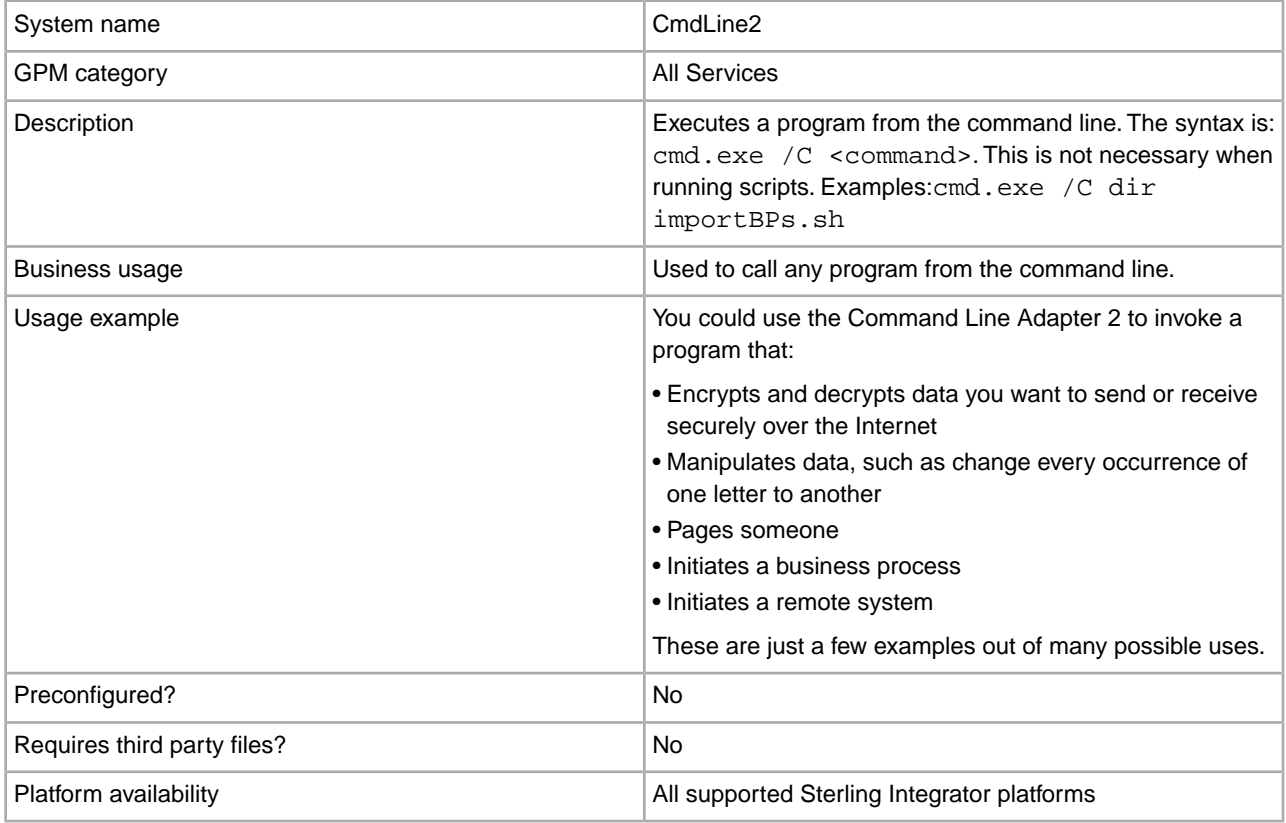

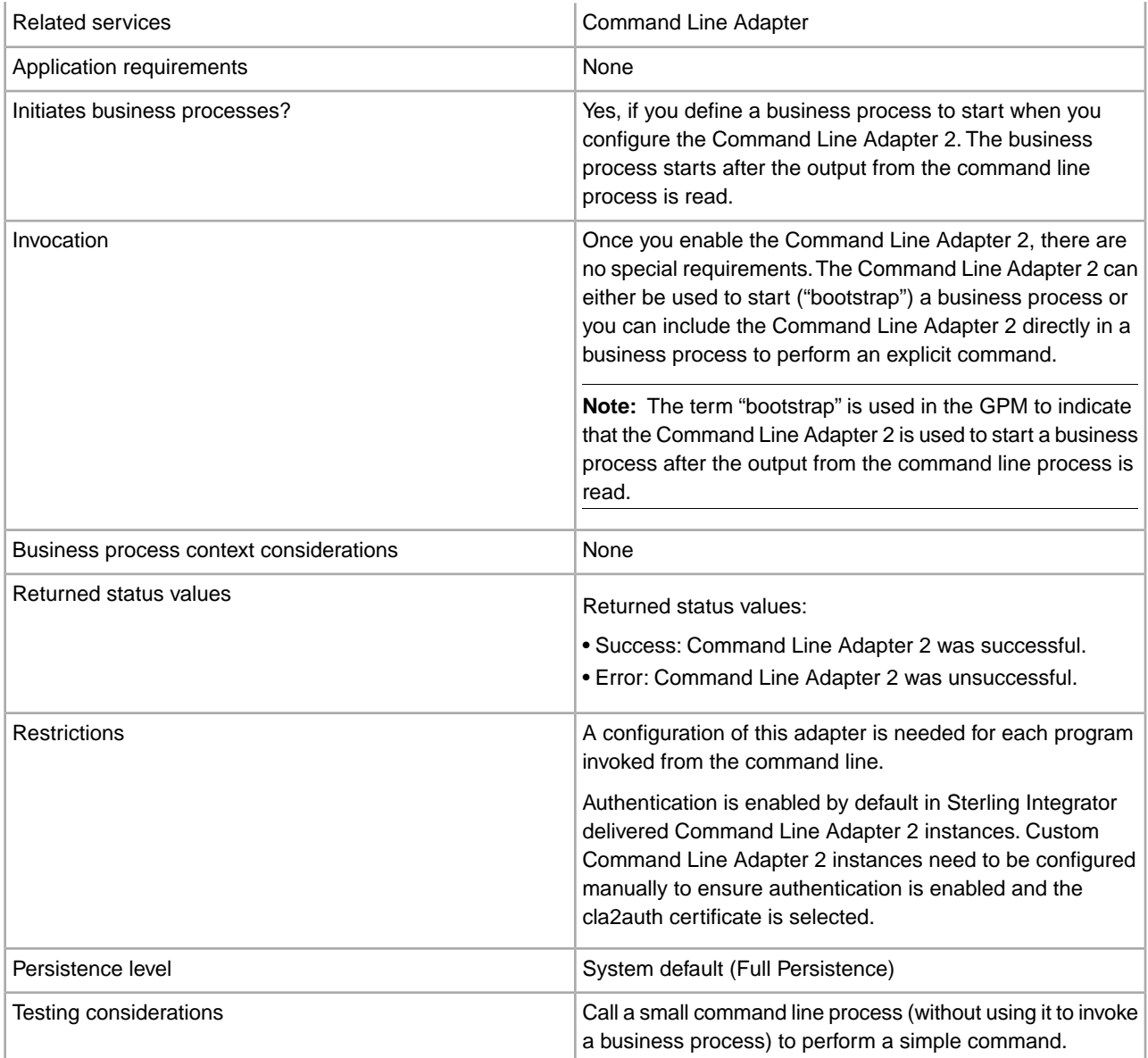

#### **How the Command Line Adapter 2 Works**

Use the Command Line Adapter 2 in a business process to run any program from the command line, including executable programs, scripts, or OS commands external to Sterling Integrator. The types of activities that can be performed include data encryption and decryption, file manipulation, data manipulation, and initiation of a process on a remote system.

You can create multiple Command Line Adapter 2 configurations, one for each of several specific commands. Alternatively, you can use a single Command Line Adapter 2 configuration to perform different commands by specifying the command line process (cmdLine) and working directory (workingDir) in the business process. See *Command Line* for details on these parameters.

For example, your company communicates with a legacy database that is important to its daily business. You want to retrieve some customer billing information in the database and send it within a business process in Sterling Integrator to your accounting department. You can write your own executable program to communicate with your legacy system and run it using the Command Line Adapter 2.
The following steps summarize how the Command Line Adapter 2 is typically used in a business process:

- 1. The adapter writes the content of the current primary document to a file in the working directory specified as the value of the working directory parameter. The name of this file is specified by the value of the inputFile parameter.
- 2. Sterling Integrator runs an executable program that picks up the file and sends it to the legacy system.
- 3. The legacy system returns a file, which now includes the customer billing information, and the adapter retrieves it. The file returned is specified by the value of the outputName parameter.
- 4. The adapter reads the file contents into the primary document.
- 5. Sterling Integrator performs the next operation in the business process.

#### **Implementing the Command Line Adapter 2**

You can implement a Command Line Adapter 2 to do the following:

- Execute commands using the command line from within a business process.
- Invoke the Command Line Adapter 2 on a schedule and then start a new business process using the output from the adapter.

**Note:** This could be used if you wanted to schedule a command line program that accessed a legacy database on a regular schedule and then used the output in a business process.

The information in this section applies to both of the above implementations.

#### **Before You Begin**

Before you begin to implement the Command Line Adapter 2:

- 1. Enable the Command Line Adapter 2. For more information, see *Enabling the Command Line Adapter 2*.
- 2. Create and test the command line program or command to make sure that it works.
- 3. Determine the working directory where you will be processing your commands.

#### **Process Overview**

To implement the Command Line Adapter 2:

- 1. Create a Command Line Adapter 2 configuration. For information, see *Managing Services and Adapters*.
- 2. Configure the Command Line Adapter 2. For information, see *Configuring the Command Line Adapter 2*.
- 3. Create and enable a business process that includes the Command Line Adapter 2.

**Note:** If you are configuring a Command Line Adapter 2 to start a business process, create the business process before configuring the adapter.

- 4. Test the business process and the adapter.
- 5. Run the business process.

#### **Configuring the Command Line Adapter 2**

To create a Command Line Adapter 2 configuration, you must specify field settings in Sterling Integrator and in the GPM. For general information about service and adapter configurations, see *Managing Services and Adapters*.

#### **The Application Configuration**

The following table describes the fields used to configure the Command Line Adapter 2 in Sterling Integrator.

**Note:** The field names in parentheses represent the corresponding field names in the GPM. This information is provided for your reference. Some fields can be configured in the GPM, if not selected here. Regardless of where they are configured, they can be overridden using BPML.

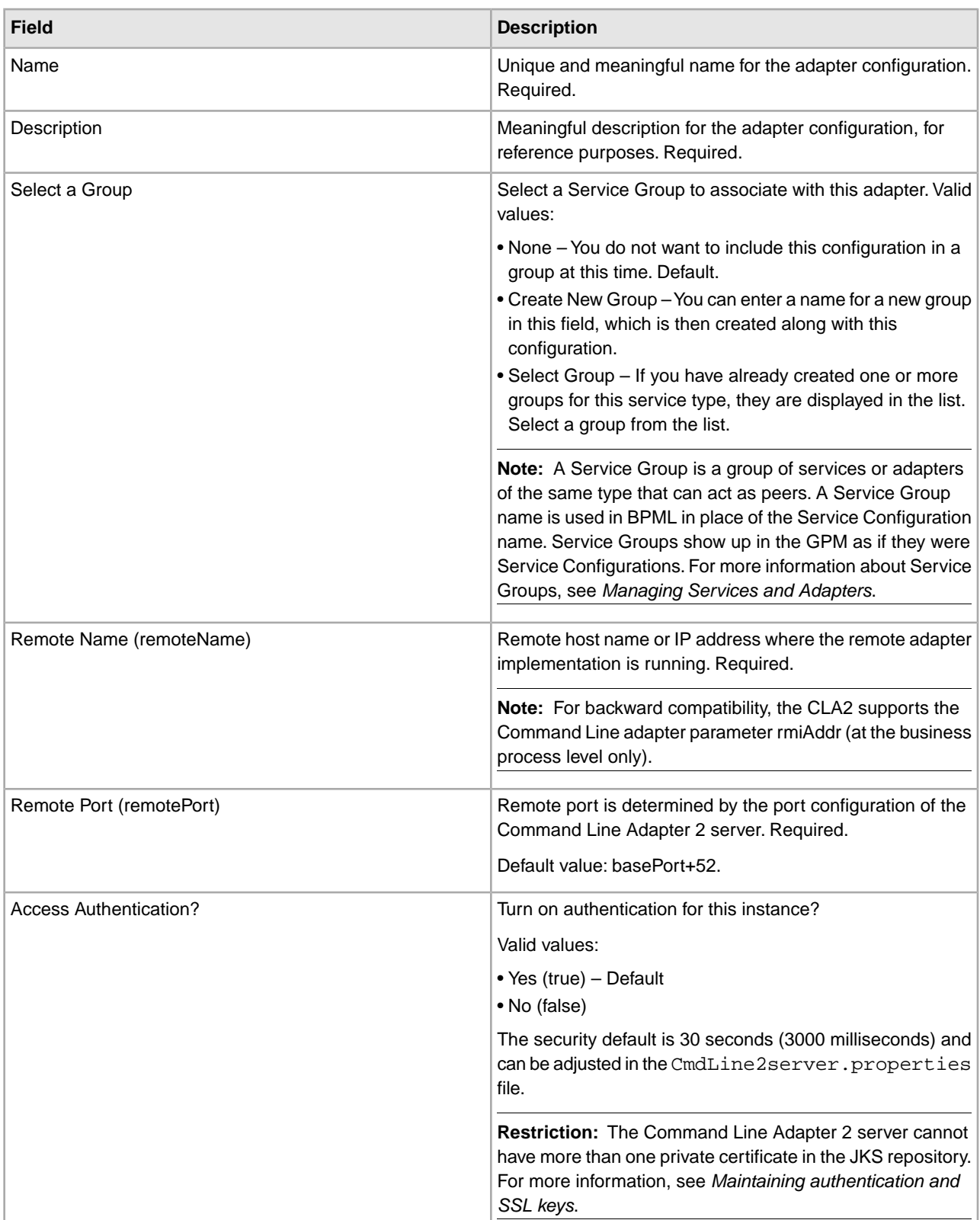

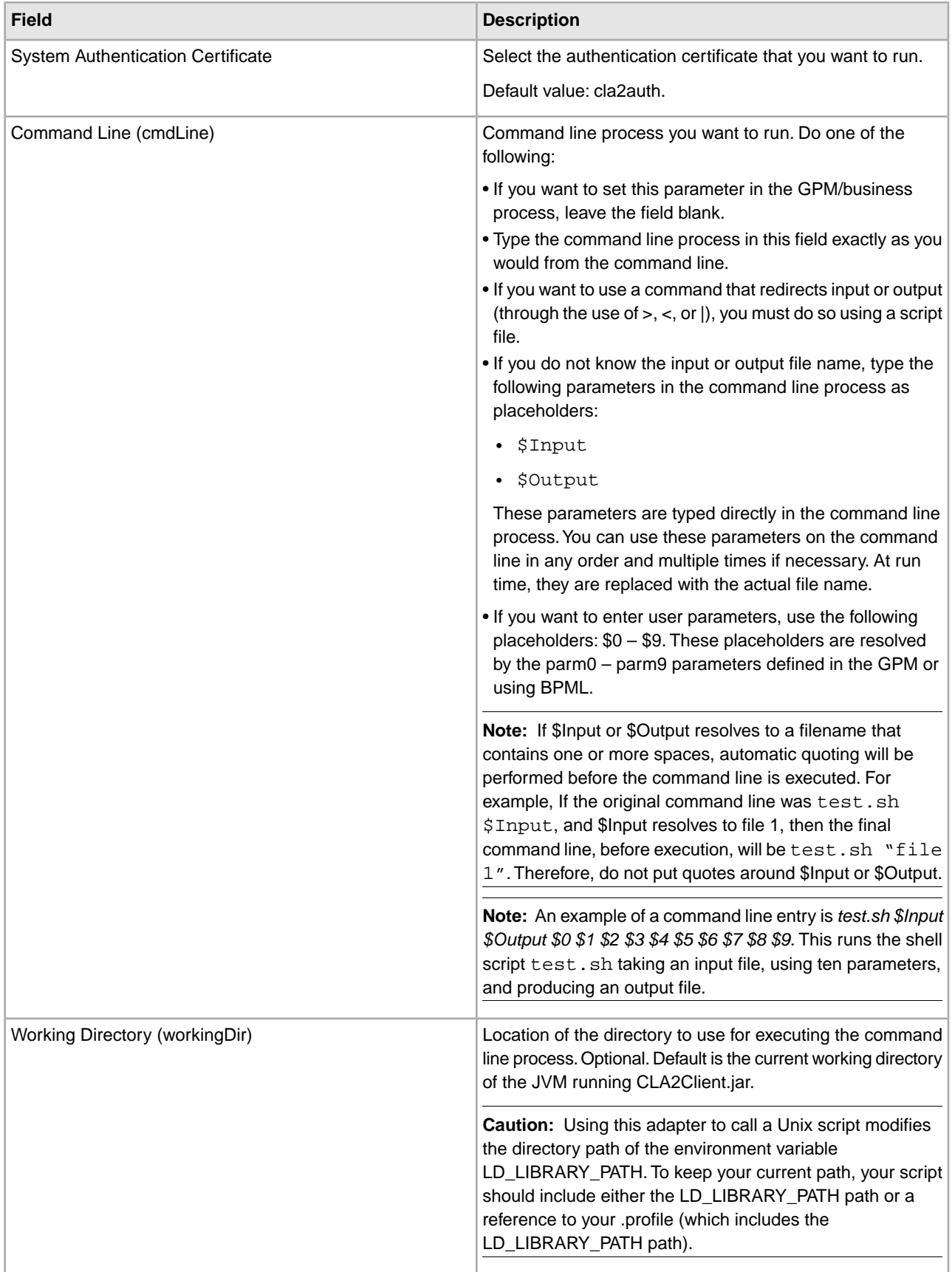

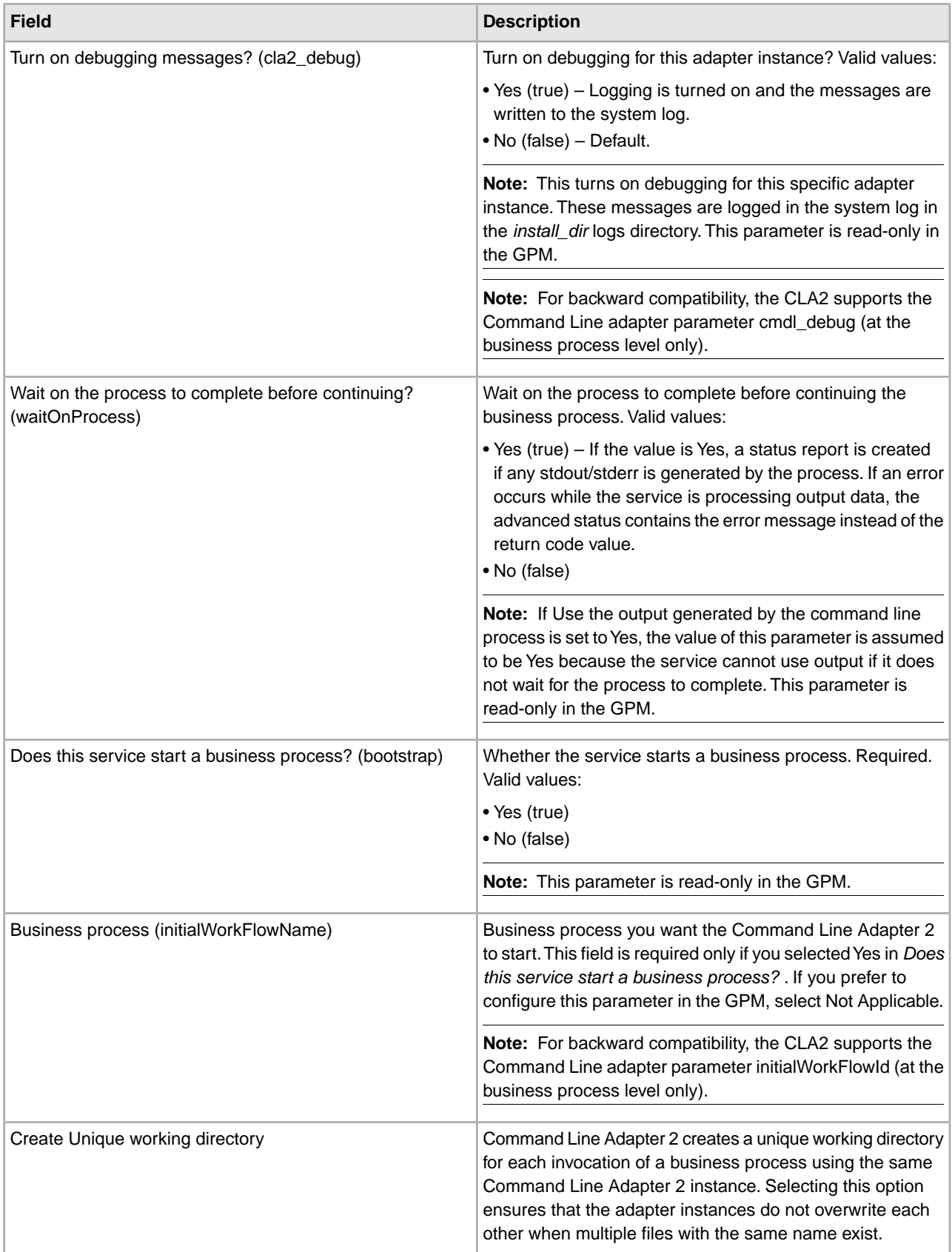

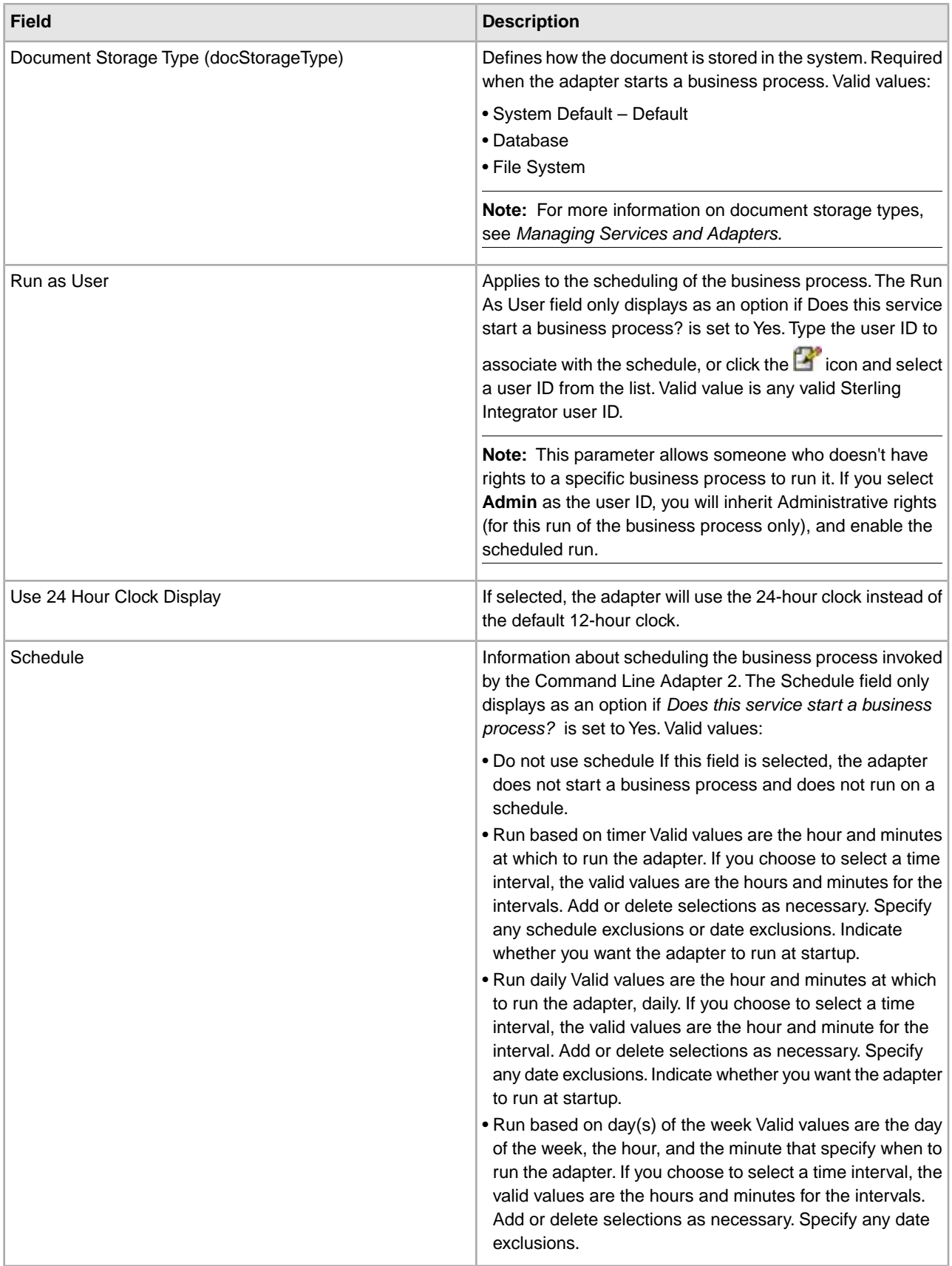

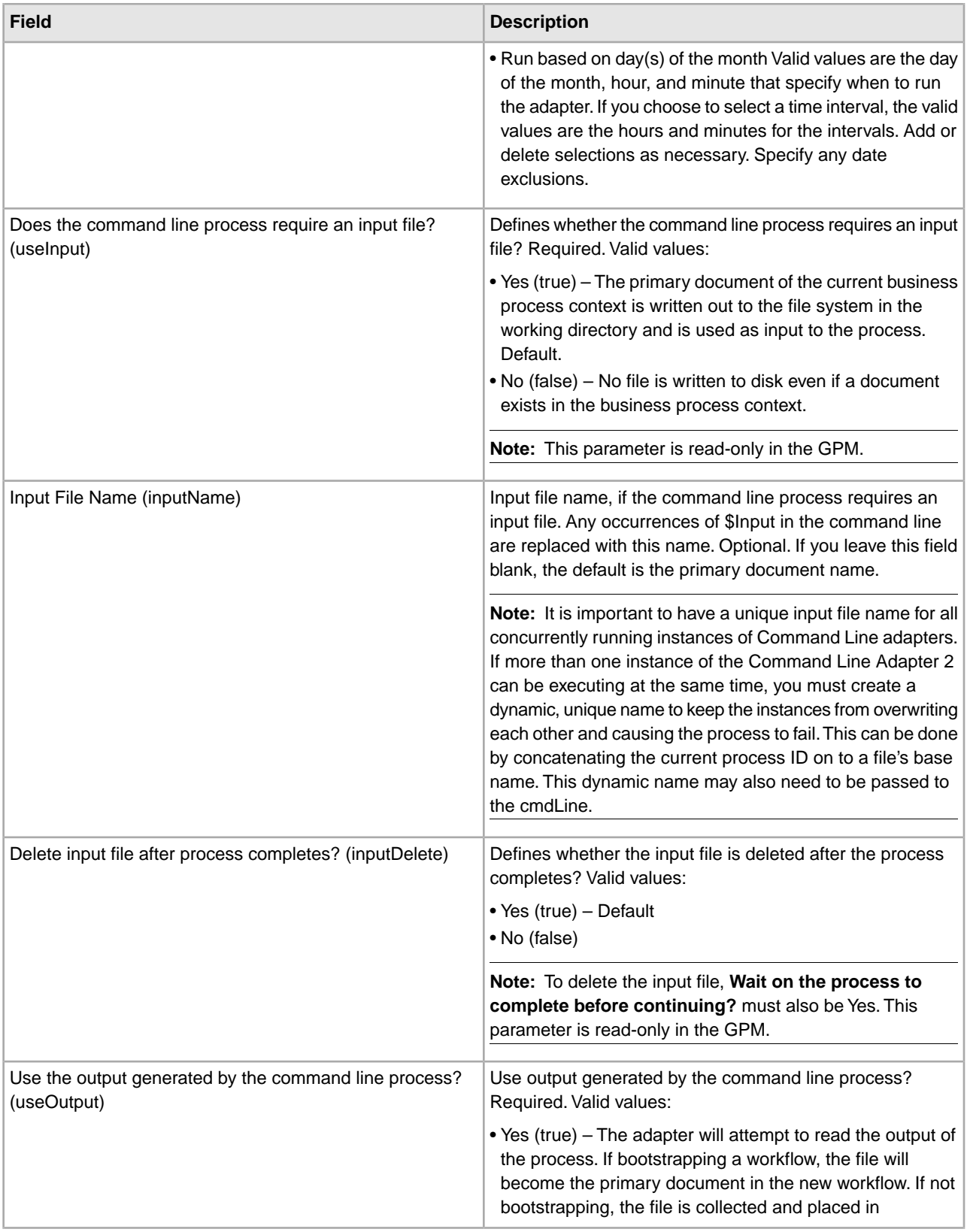

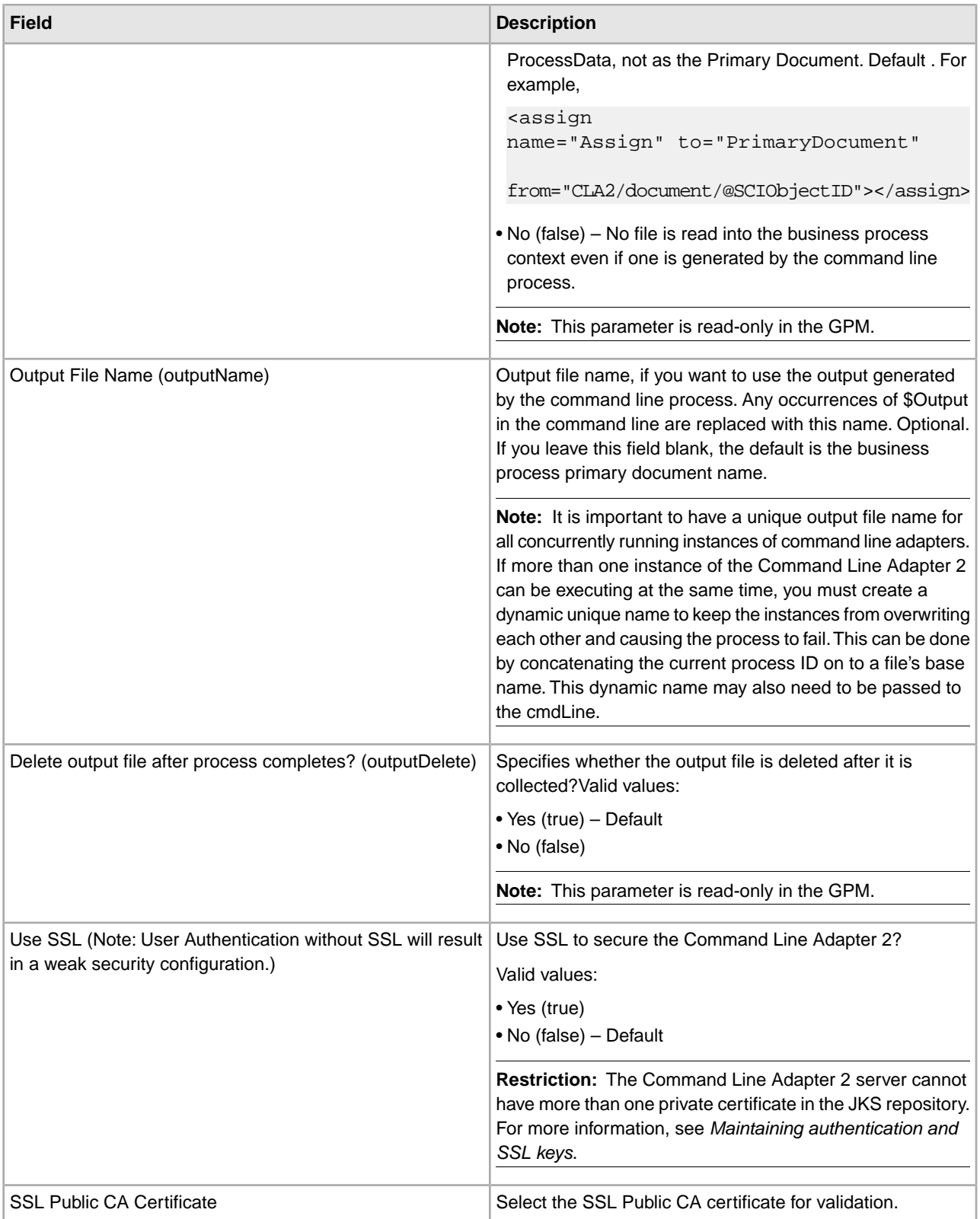

## **GPM Configuration**

The following screen shows a graphical view of some GPM parameters for the Command Line adapter. The dimmed values were specified using the Command Line adapter configuration. The active fields are env0 and env1, which cannot be configured in the service configuration.

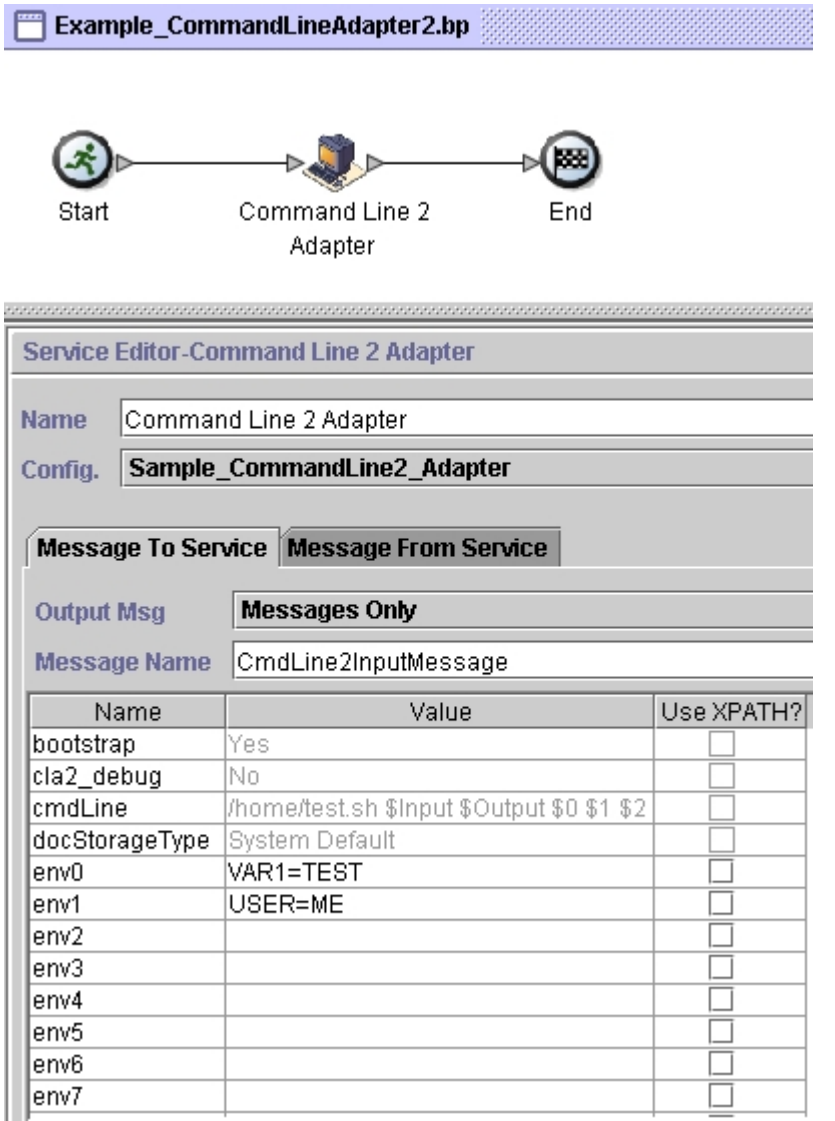

The following example shows the corresponding business process solution using BPML.

```
<process name="Example_CommandLine2BP">
   <operation name="Command Line 2 Adapter Run Script">
     <participant name="Sample_CommandLine2_Adapter"/>
     <output message="CmdLine2InputMessage">
     <assign to="."> from="*"/>
     <assign to="parm0">VAR1</assign>
       <assign to="parm1">USER</assign>
       <assign to="parm2">10</assign>
     <assign to="env0">VAR1=TEST</assign>
       <assign to="env1">USER=ME</assign>
     </output>
```

```
 <input message="inmsg">
       <assign to="." from="*"></assign>
     </input>
   </operation> 
</process>
```
The following table describes the fields used to configure the Command Line adapter in the GPM. This table contains the fields that are only configured in the GPM. Other fields may also be configured if they were left blank in the Sterling Integrator configuration.

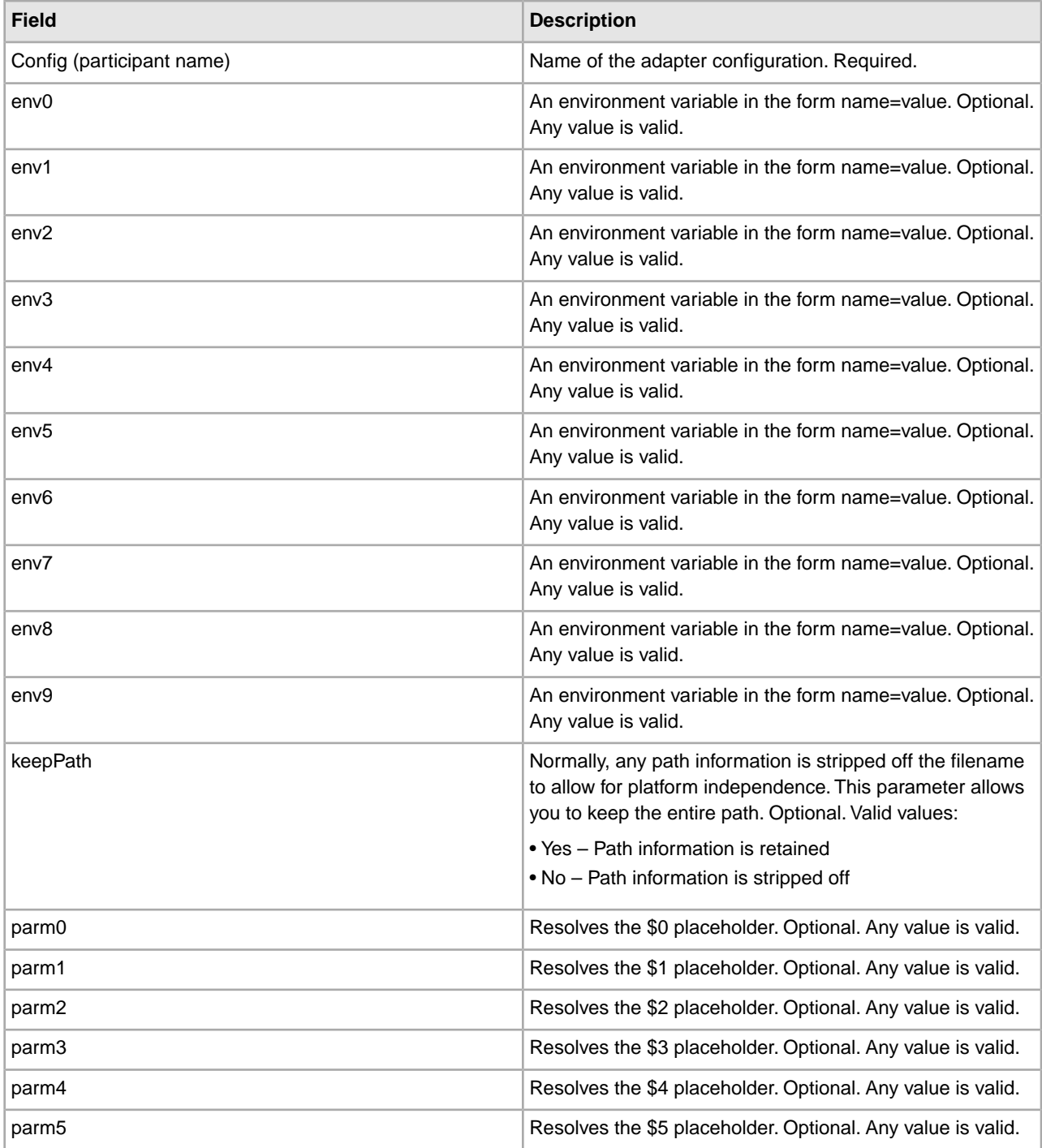

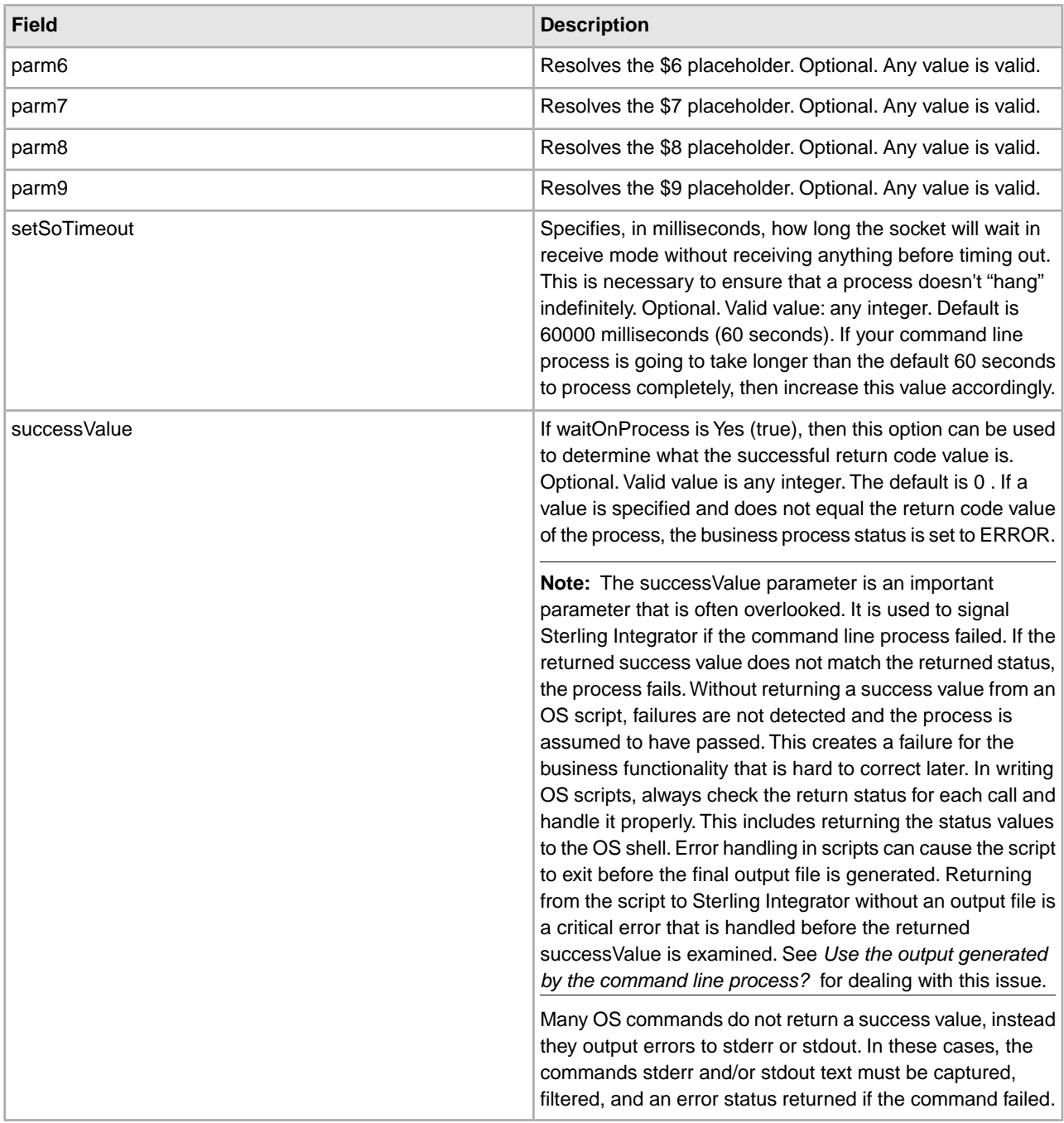

## **Output from Adapter to Business Process**

The following table contains the parameters passed from the Command Line Adapter 2 to the business process:

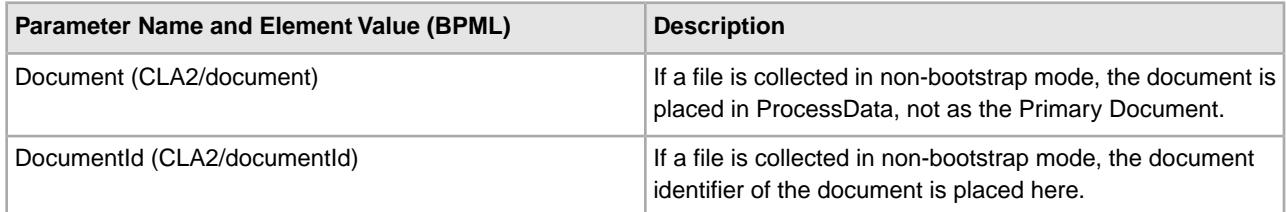

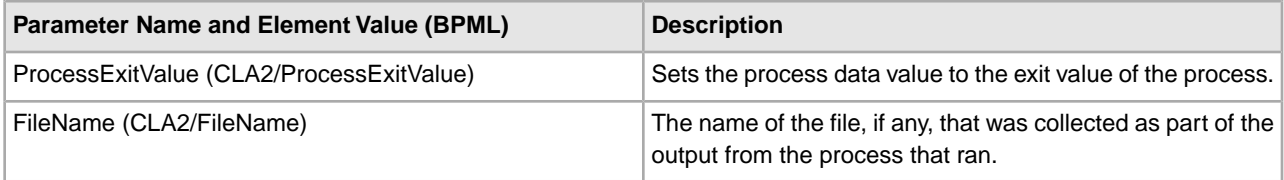

### **Usage Examples**

This section contains an example using the Command Line Adapter 2. Examples are included using both the GPM and BPML.

## **Invoking the Command Line Adapter to Run a Shell Script**

The following example business process illustrates using the Command Line Adapter 2 to execute a shell script that expects an input file as the first parameter, an output file as the second parameter, and three other parameters.

- When this example configuration is used, a shell script called "test.sh" (which resides in the /home directory) is run.
- The program requires the input filename as the first parameter, the output filename as the second parameter, and three other parameters.
- Because the useInput variable is set to true and the inputName variable is blank, the name of the primary document replaces the \$Input placeholder.
- Because the useOutput variable is set to true and the outputName variable is blank, the \$Output placeholder is replaced with the name of the primary document.
- If the document name in the workflow context is "data.txt" in this example, the command line becomes /home/test.sh data.txt data.txt VAR1 USER 10 at run-time.
- The name of the primary document is passed as the input file to the shell script program on the command line.
- The name of the primary document is passed as the output file to the shell script program on the command line.

**Note:** If the inputName and outputName parameters had file names entered, these file names would replace the \$Input and \$Output placeholders.

#### **GPM Example**

The following example illustrates the above business process using the GPM.

#### **Example\_CommandLineAdapter2.bp** Start Command Line 2 End Adapter **Service Editor-Command Line 2 Adapter** Command Line 2 Adapter **Name** Sample\_CommandLine2\_Adapter Config. Message To Service Message From Service **Messages Only Output Msg** Message Name CmdLine2InputMessage Use XPATH? Name Value |bootstrap Yes. cla2\_debug| No. cmdLine /home/test.sh \$Input \$Output \$0 \$1 \$2 docStorageType System Default lenvO VAR1=TEST env1 USER=ME ┓ env2  $\overline{\phantom{0}}$ env3  $\overline{\phantom{0}}$ env4 ⊒ lenv5 - 1

# **Business Process Modeling Language (BPML) Example**

The following example illustrates the same business process using BPML.

 $\overline{\phantom{0}}$ 

```
<process name="Example_CommandLine2_BP">
   <operation name="Command Line Adapter 2 Run Script">
     <participant name="Sample_CommandLine2_Adapter"/>
     <output message="CmdLine2InputMessage">
    <assign to="."> from="*"/>
     <assign to="parm0">VAR1</assign>
       <assign to="parm1">USER</assign>
       <assign to="parm2">10</assign>
     <assign to="env0">VAR1=TEST</assign>
       <assign to="env1">USER=ME</assign>
     </output>
     <input message="inmsg">
       <assign to="." from="*"></assign>
     </input>
```
env6

env7

 </operation> </process>

#### **Enabling the Command Line Adapter 2**

Before you can use the Command Line Adapter 2, you must enable the server by editing the sandbox.cfg file. For more information on installing the Command Line Adapter 2 server remotely, see *Installing the Command Line Adapter 2 server remotely*.

Also, if you have a custom Command Line Adapter 2, you must reconfigure each of your custom adapters with the authentication and SSL options, see *Configuring the Command Line Adapter 2*.

To enable the Command Line Adapter 2 locally in your environment:

- 1. Open sandbox.cfg file that is in the install\_dir/install/properties directory.
- 2. Add the LAUNCH\_CLA2\_SERVER property and set the value to true. LAUNCH\_CLA2\_SERVER=true
- 3. Run the setupfile.sh/. cmd to recycle Sterling Integrator®.
- 4. Start and stop the Command Line Adapter 2.
	- Start the Command Line Adapter 2 with the startCmdLine2.sh (UNIX<sup>™</sup>) or the StartCLA2WindowsService.cmd (Windows™) script.
	- Stop the Command Line Adapter 2 with the stopCmdLine2.sh (UNIX<sup>™</sup>) or the StopCLA2WindowsService.cmd (Windows™) script.

**Tip:** To use **Operations** > **System** > **JVM Monitor** > **Take Thread Dump**, the default Command Line Adapter 2 must be enabled and match the CLA2  $PORT$  in the sandbox.cfg to take thread dumps from the User Interface. You can also use the command line and the shell script to take a thread dump.

#### **Installing the Command Line Adapter 2 server remotely**

For your new or existing Command Line Adapter 2 instances you must use these instructions to install and redeploy the Command Line Adapter server. Also, before you begin editing the files on your remote server, you must copy the needed files to your remote server.

**Important:** For secure Command Line Adapter 2 remote deployment, ensure that only the Sterling Integrator<sup>®</sup> boxes have direct network access to the remote host Command Line Adapter 2 port.

To install the Command Line Adapter 2 server remotely:

- 1. Run the <install>/bin/CLA2makejar.sh( $\text{UNIX}^{\text{m}}$  or  $\text{Linux}^{\text{m}}$ ) or <install>/bin/CLA2makejar.cmd (Windows™) script in your Sterling B2B Integrator instance to create the CLA2RemotePackage.jar in your /bin directory.
- 2. Copy the CLA2RemotePackage.jar to your remote server.
- 3. Create a directory on your remote server <remoteFolder>.
- 4. Copy the CLA2RemotePackage.jar into your <remoteFolder> and extract the contents of the CLA2RemotePackage.jar.
- 5. Edit the following scripts in your <remoteFolder> by updating all the remote paths and ports.
	- startCmdLine2.sh (UNIX™)

```
jvm_args="-Xms128m -Xmx512m -DcmdlineProps2="<remoteFolder>/CmdLine2server.properties" 
-jar"
clientJar=<remoteFolder>/CLA2Client.jar
logOutput=<remoteFolder>/CmdLine2.output
nohup <remoteFolder>/bin/java $jvm_args $clientJar <remotePort> > $logOutput 2>&1 &
```

```
cmdLine2pid=$!
echo $cmdLine2pid > <remoteFolder>/cmdline2.pid
echo CmdLine2 started with PID=$cmdLine2pid
```
• stopCmdLine2.sh  $(UNIX^m)$ 

pidFile=*<remoteFolder>*/cmdline2.pid

• start remote CLA2 console.cmd (Windows™)

```
<remoteJKDfolder>\bin\java.exe -Xss256k -Xms64m -Xmx512m -DcmdlineProps2=
<remoteFolder>\CmdLine2server.properties -Djava.io.tmpdir=<remoteFolder> 
-Djava.class.path=<remoteFolder>\CLA2Client.jar; com.sterlingcommerce.woodstock.
services.cmdline2.CmdLine2RemoteImpl <remotePort> > <remoteFolder>\cla2client.loq 2>&1
```
6. Edit the CmdLine2server.properties file in your <remoteFolder>.

keystore\_location=*<remoteFolder>*/cla2\_KeyStore.jks

**Tip:** The host binding property CLA2NetworkHosts is in the CmdLine2server.properties file and the host binding must include the remote host name for example: localhost,chantico.dub.usoh.ibm.com.

- 7. Edit the log file location in the Cmdline2server.properties file. logLocation=<remoteFolder>/cla2server.log
- 8. Modify the \*.sh files to make them executable. chmod 740 \*.sh
- 9. Start the CLA2 server with the start script in your remote directory.
	- startCmdLine2.sh  $(UNIX^m)$
	- start\_remote\_CLA2\_console.cmd (Windows<sup>™)</sup>
- 10. Verify that the server started correctly by viewing the cla2client.log file.
- 11. Stop the Command Line Adapter 2 server with the stop script in your remote directory.
	- stopCmdLine2.sh  $(UNIX^m)$
	- $\bullet$  Ctrl + C (Windows<sup>™</sup>)

#### **Maintaining authentication and SSL keys**

The Command Line Adapter 2 provides default keys. However, you can use custom keys for authentication and SSL both locally and remotely. For remote custom keys, you must update the Java ™ keystore (JKS) file and the property file in your remote directory. For more information on importing keys, see *Security*.

**Restriction:** The Command Line Adapter 2 server cannot have more than one private certificate in the JKS repository.

To create an authentication key or SSL certificate:

- 1. Create a key pair with your preferred tool.
- 2. Import the key pair into the Sterling Integrator® system keys table. For more information on importing keys, see *Security*.
- 3. Select the imported key or certificate when you configure the Command Line Adapter 2 in Sterling Integrator<sup>®</sup>.
- 4. Add the public key to the CLA2Server. jks file with your preferred tool (example: Keytool).
- 5. Set the publicCertAlias = <custom\_name> in the CmdLine2servers.properties file.

To create an SSL key:

- 1. Create a key pair with your preferred tool.
- 2. Import the certificate into the Sterling Integrator® CA certificate table. For more information on importing keys, see *Security*.
- 3. Select the imported certificate when you configure the Command Line Adapter 2 in Sterling Integrator® .
- 4. Add the private key to the CLA2Server.jks file with your preferred tool (example: Keytool).
- 5. Set the SSLCertificateName = <custom\_name> in the CmdLine2servers.properties file.

#### **Stopping the Command Line Adapter 2**

If Sterling Integrator is shut down with the (Windows) stopWindowsService.cmd or (UNIX and iSeries) hardstop.sh script, the Command Line Adapter 2 also shuts down.

You can also stop the Command Line Adapter 2 with these commands:

- (UNIX or iSeries) ./stopCmdLine2.sh
- (Windows service) stopCLA2WindowsService.cmd

Otherwise, once started, the adapter runs silently as configured and does not return to the command line until it is finished, interrupted, or fails. Therefore, you cannot use that command line to execute any other commands.

# **Compression Service**

The following table provides an overview of the Compression service:

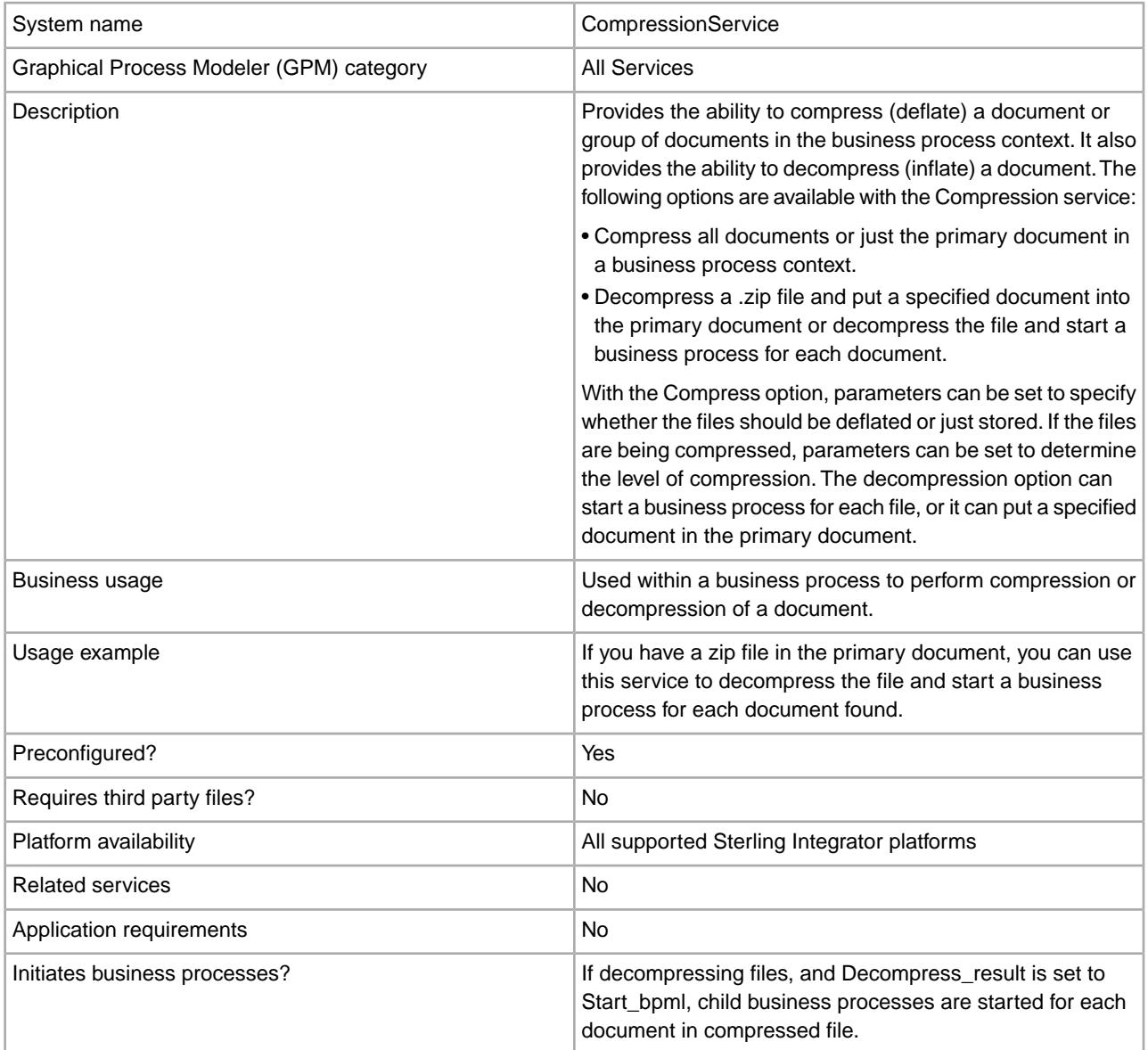

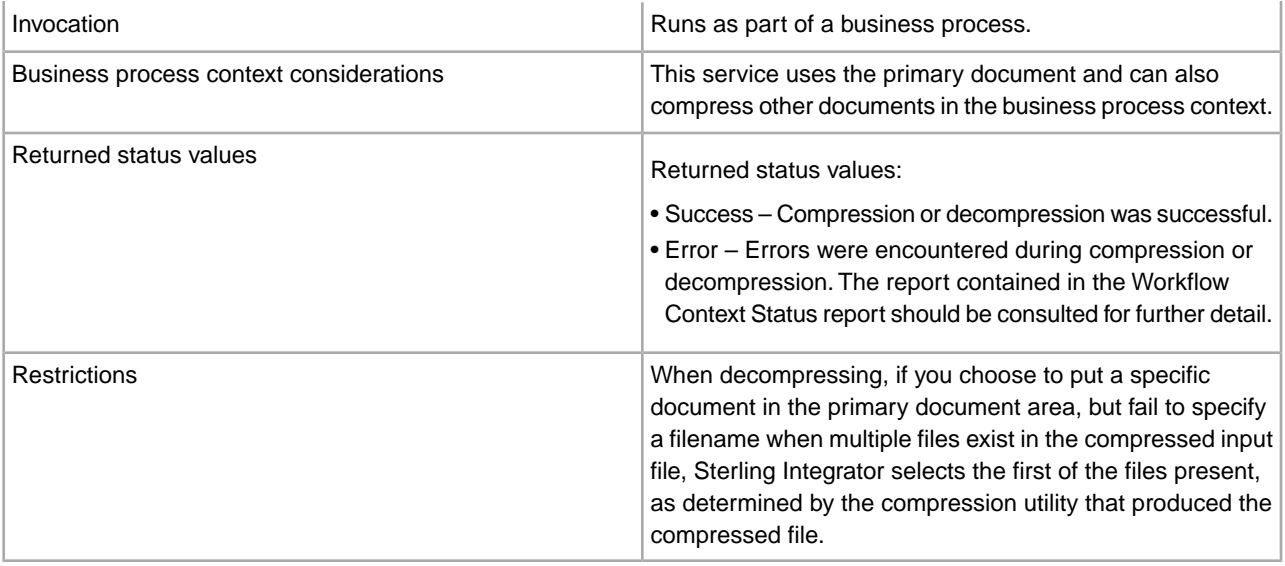

#### **How the Compression Service Works**

The Compression service provides two options:

- Compression
- Decompression

The Compression option is used to deflate files, and it enables you to define the level of compression used. You can also use the Compression option to store files without compressing them.

The Decompression option inflates a compressed file, then enables you to use the resulting decompressed files in business processes. The Decompression option can be configured to start a business process for each file, or it can put a specified document in the primary document. For example, if the primary document in a business process contained a .zip file, you could use the Compression service to decompress the file and start a business process for each document contained in the .zip file.

**Note:** When decompressing, if you choose to put a specific document in the primary document area, but fail to specify a filename when multiple files exist in the compressed input file, Sterling Integrator selects the first of the files present, as determined by the compression utility that produced the compressed file.

If the compression or decompression completed without error, a Done message is written to the status report. If it was unsuccessful, an error message is written to the status report.

The following figure shows the basic flows for compression and decompression:

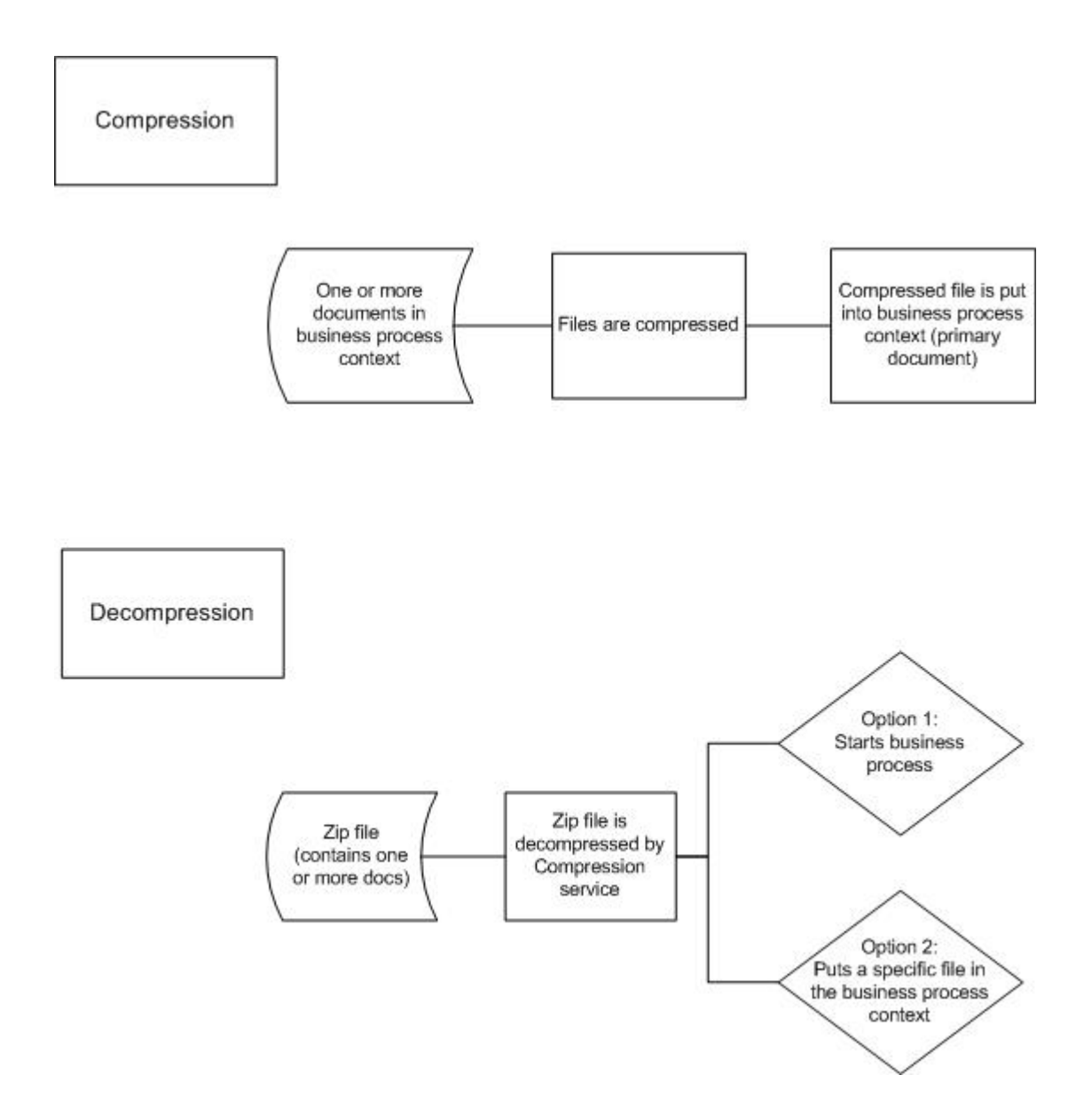

#### **Business Process Example**

The business process example in this section illustrates this sequence of actions:

- 1. The File System adapter collects one document.
- 2. The business process moves the document to the business process context.
- 3. The File System adapter collects a second document.
- 4. The Compression service deflates both documents.

```
<process name="Comp_Deflate_lvl0">
   <sequence>
     <operation name="FileSystem">
       <participant name="FileSystem"/>
       <output message="outputMessage">
         <assign to="Action">FS_COLLECT</assign>
  <assign to ="collectionFolder">/input</assign>
  <assign to ="filter">Excel.xls</assign>
```

```
 <assign to ="useSubFolders">false</assign>
  <assign to ="bootstrap">false</assign>
  <assign to ="deleteAfterCollect">false</assign>
  <assign to ="extractionFolder">//dummy</assign>
         <assign to="." from="*"></assign>
       </output>
       <input message="inputMessage">
         <assign to="." from="*"></assign>
       </input>
     </operation> 
     <assign to="ExcelDoc/@SCIObjectID" 
from="string(//PrimaryDocument/@SCIObjectID)"
append="true"/>
     <operation name="FileSystem">
       <participant name="FileSystem"/>
       <output message="outputMessage">
         <assign to="Action">FS_COLLECT</assign>
 <assign to ="collectionFolder">/input</assign>
 <assign to ="filter">Text.txt</assign>
  <assign to ="bootstrap">false</assign>
 <assign to ="deleteAfterCollect">false</assign>
  <assign to ="useSubFolders">false</assign>
  <assign to ="extractionFolder">//dummy</assign>
         <assign to="." from="*"></assign>
       </output>
       <input message="inputMessage">
         <assign to="." from="*"></assign>
       </input>
     </operation> 
     <operation name="Compress">
       <participant name="CompressionService"/>
       <output message="outputMessage">
         <assign to="." from="*"></assign>
         <assign to ="compression_action">compress</assign>
         <assign to ="compressed_filename">DeflatedFile.zip</assign>
         <assign to ="compression_level">0</assign>
         <assign to ="compression_type">Deflate</assign>
       </output>
       <input message="inputMessage">
         <assign to="." from="*"></assign>
       </input>
     </operation>
   </sequence> 
</process>
```
#### **Implementing the Compression Service**

To implement the Compression service, complete the following tasks:

- 1. Configure the pre-installed copy of the Compression service, or create a new configuration. For information, see *Configuring the Compression Service*.
- 2. Use the Compression service in a business process.

# **Configuring the Compression Service**

To configure the Compression service, you must specify settings for the following fields in the GPM:

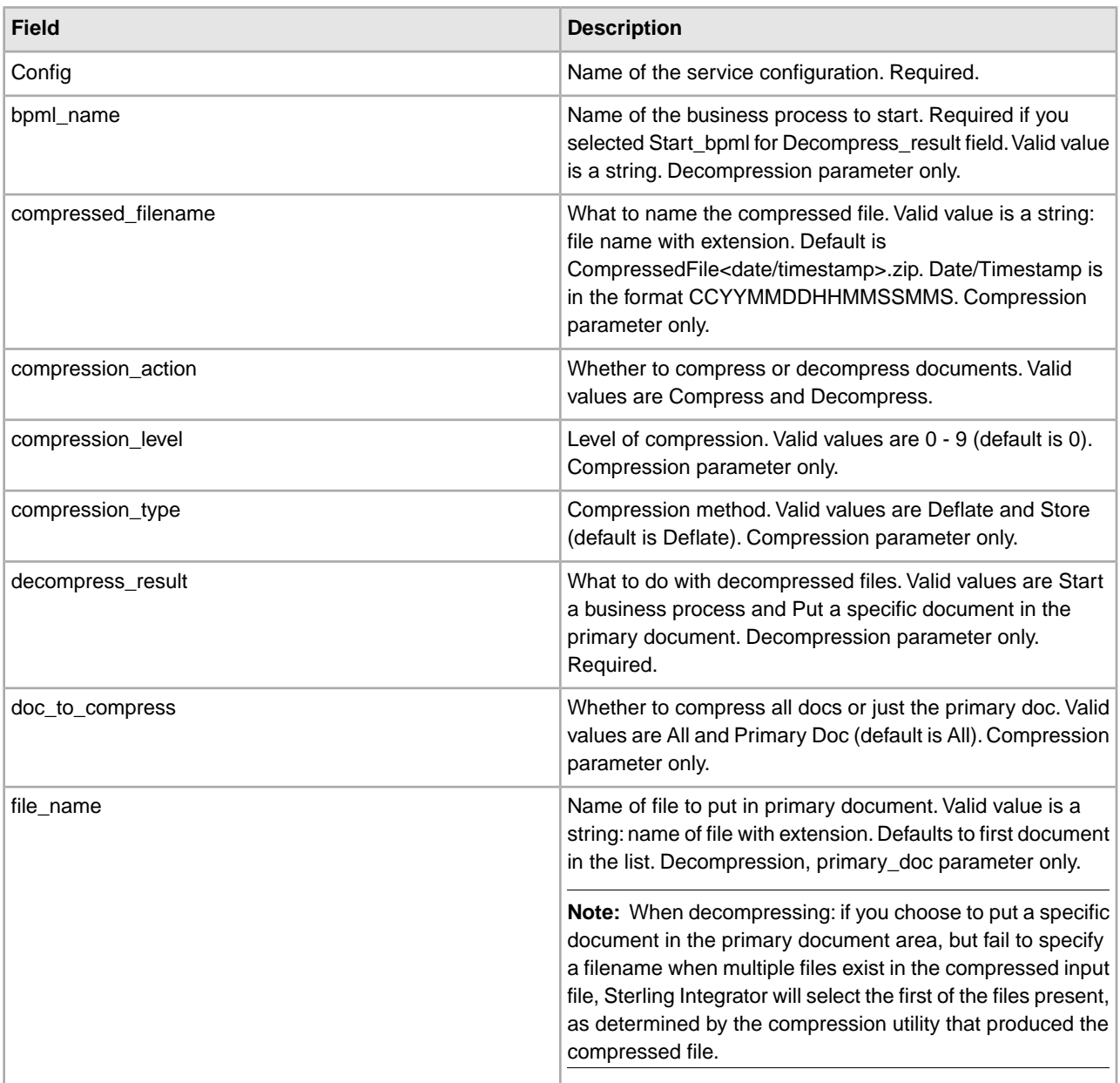

# **Connect:Direct Server Adapter**

The following table provides an overview of the Connect:Direct Server adapter:

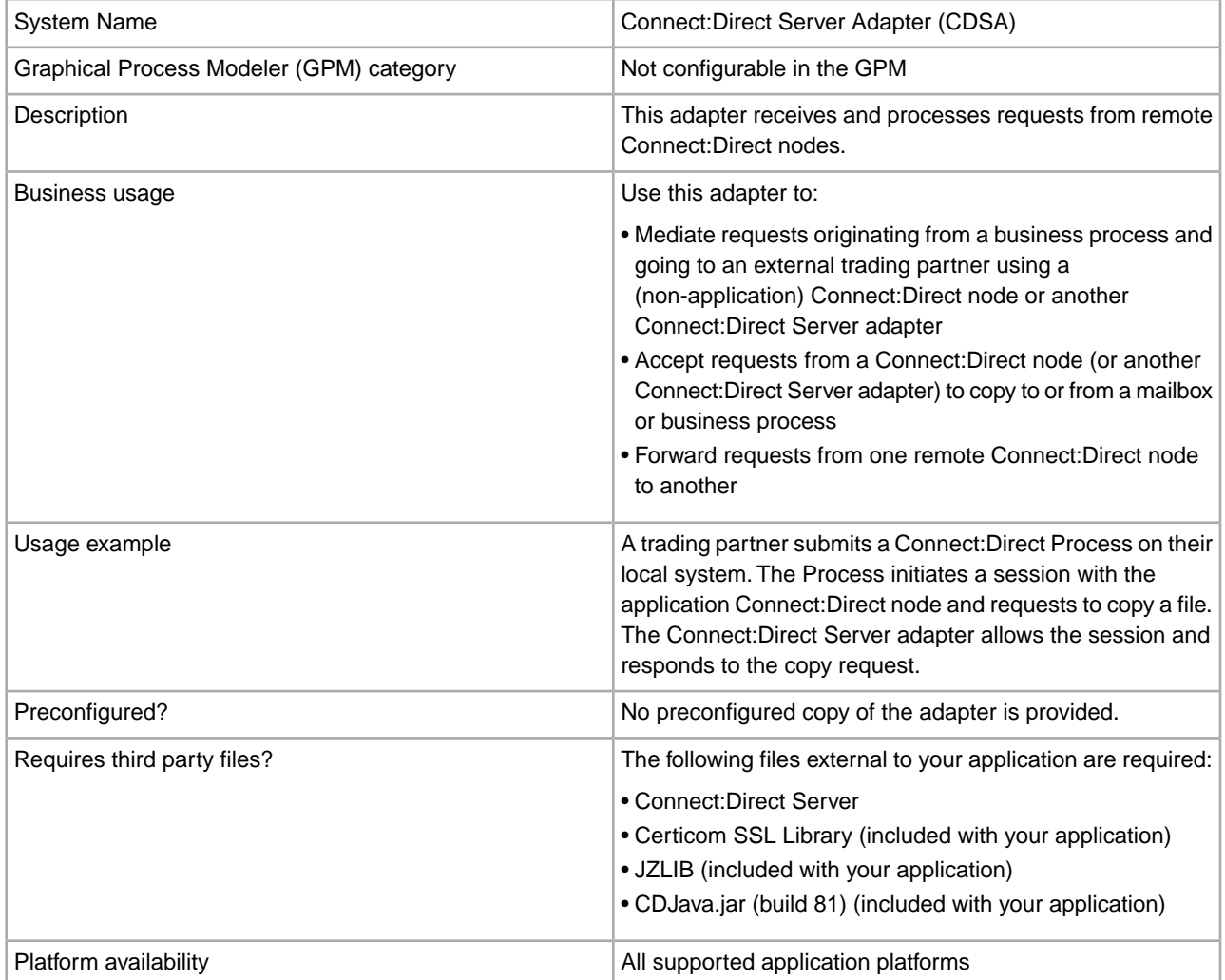

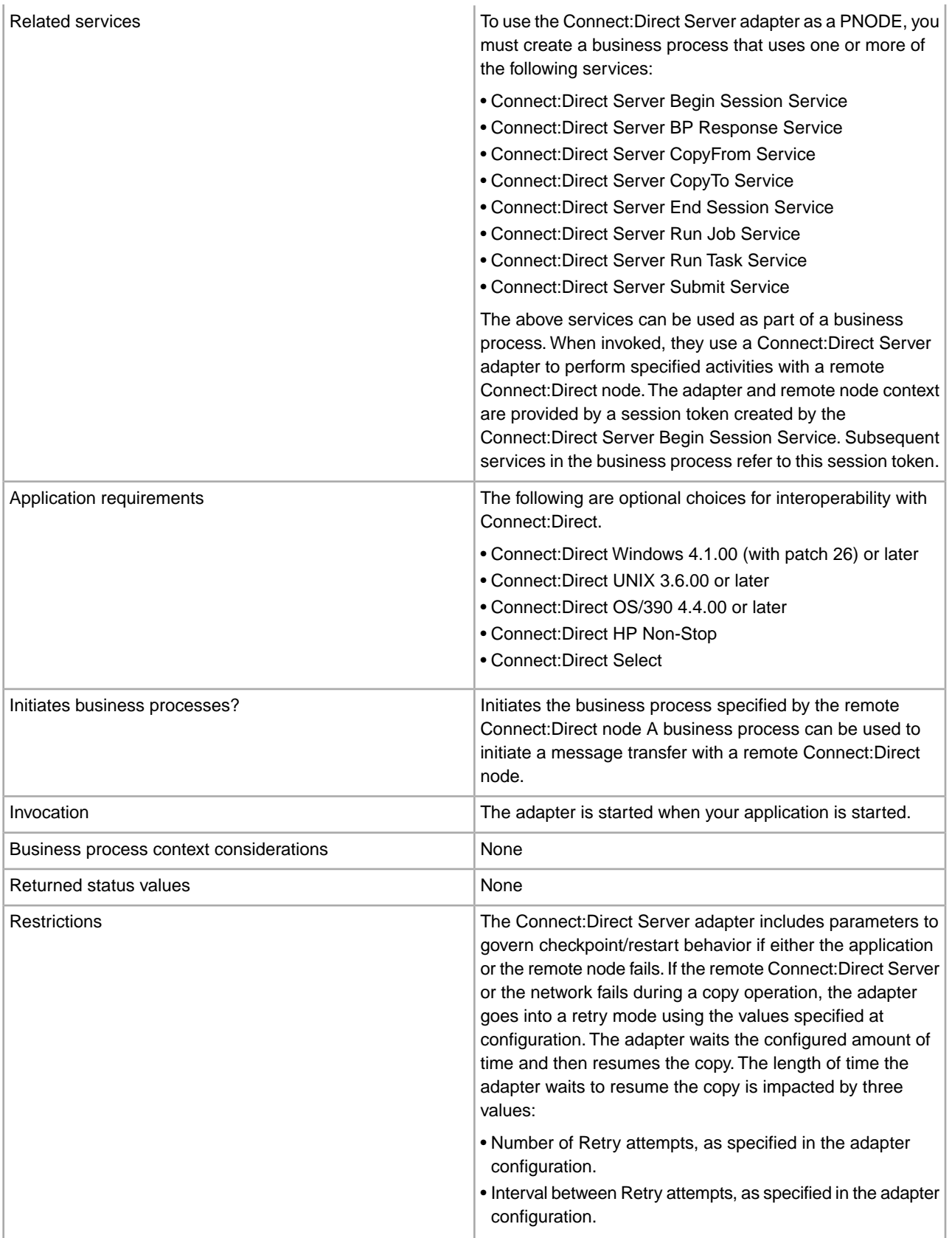

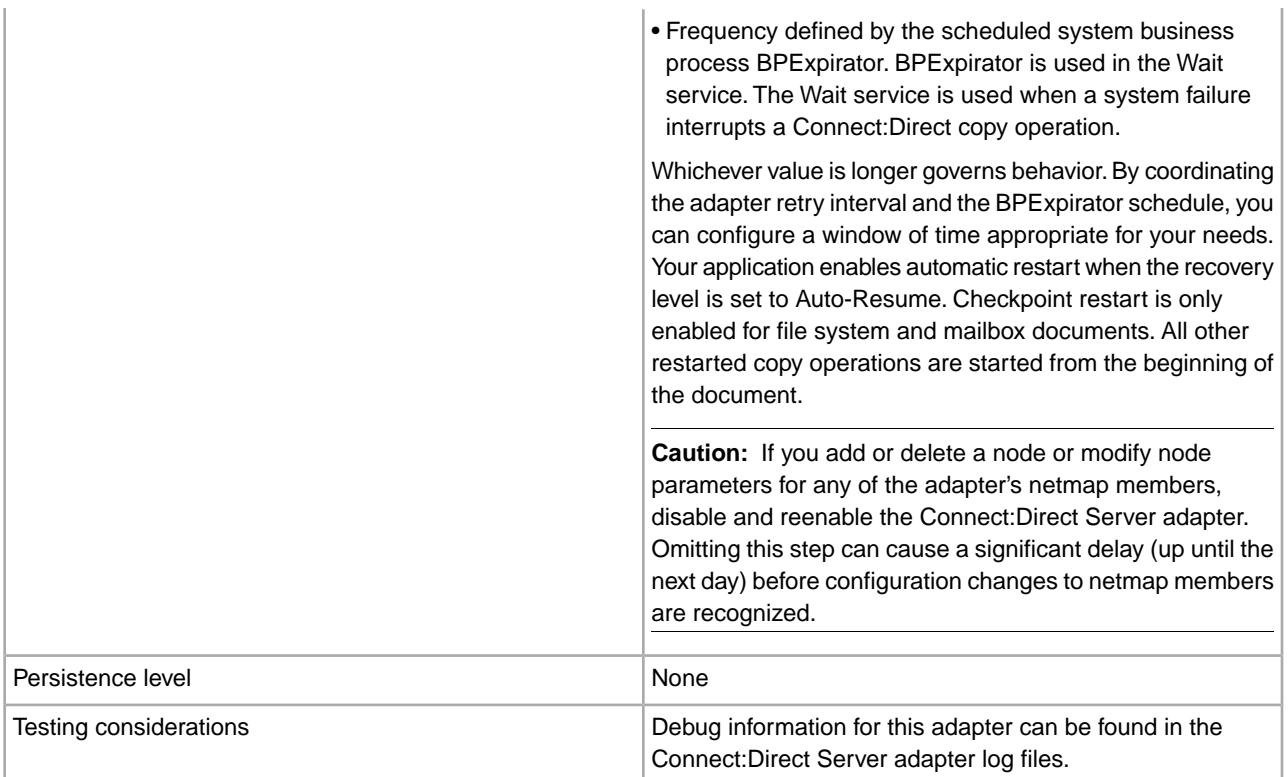

#### **Implementing the Connect:Direct Server Adapter**

To implement the Connect:Direct Server adapter, complete the following tasks:

1. Collect information about any remote Connect:Direct servers that will communicate with this adapter. You will use this information during configuration of the adapter. For information, see *Configuring the Connect:Direct Server Adapter*.

If planning to use a Perimeter server with this adapter, configure the Perimeter server. For information, see *Working with Perimeter Servers*.

- 2. Add the application as a node to the Connect:Direct network map.
- 3. Create a Connect:Direct Server adapter configuration. For information, see *Managing Services and Adapters*.
- 4. Configure the Connect:Direct Server adapter. For information, see *Configuring the Connect:Direct Server Adapter*.
- 5. If you add or delete a node or modify node parameters for any of the adapter's netmap members, disable and reenable the Connect:Direct server adapter.

**Note:** If this step is omitted, there may be a significant delay (up until the next day) before configuration changes to netmap members are recognized.

- 6. If using the upload and download parameters (proxy or user repositories), configure these property file. See *Configuring CDSA Property Files*.
	- cdinterop-user-records.properties
	- cdinterop-proxy-records.properties

**Note:** The use of cdinterop-proxy-records.properties will also require entries in cdinterop-spoe-policy.properties and cdinterop-spoe-auth.properties.

- 7. Create configurations of any Connect:Direct server services needed to use this adapter as a PNODE. See *Related services* in the Overview table for a list of these services.
- 8. Use the Connect:Direct Server services in a business process to use the adapter as a PNODE.

### **Configuring the Connect:Direct Server Adapter**

To configure the Connect:Direct Server adapter, you must specify settings for the following fields in your application:

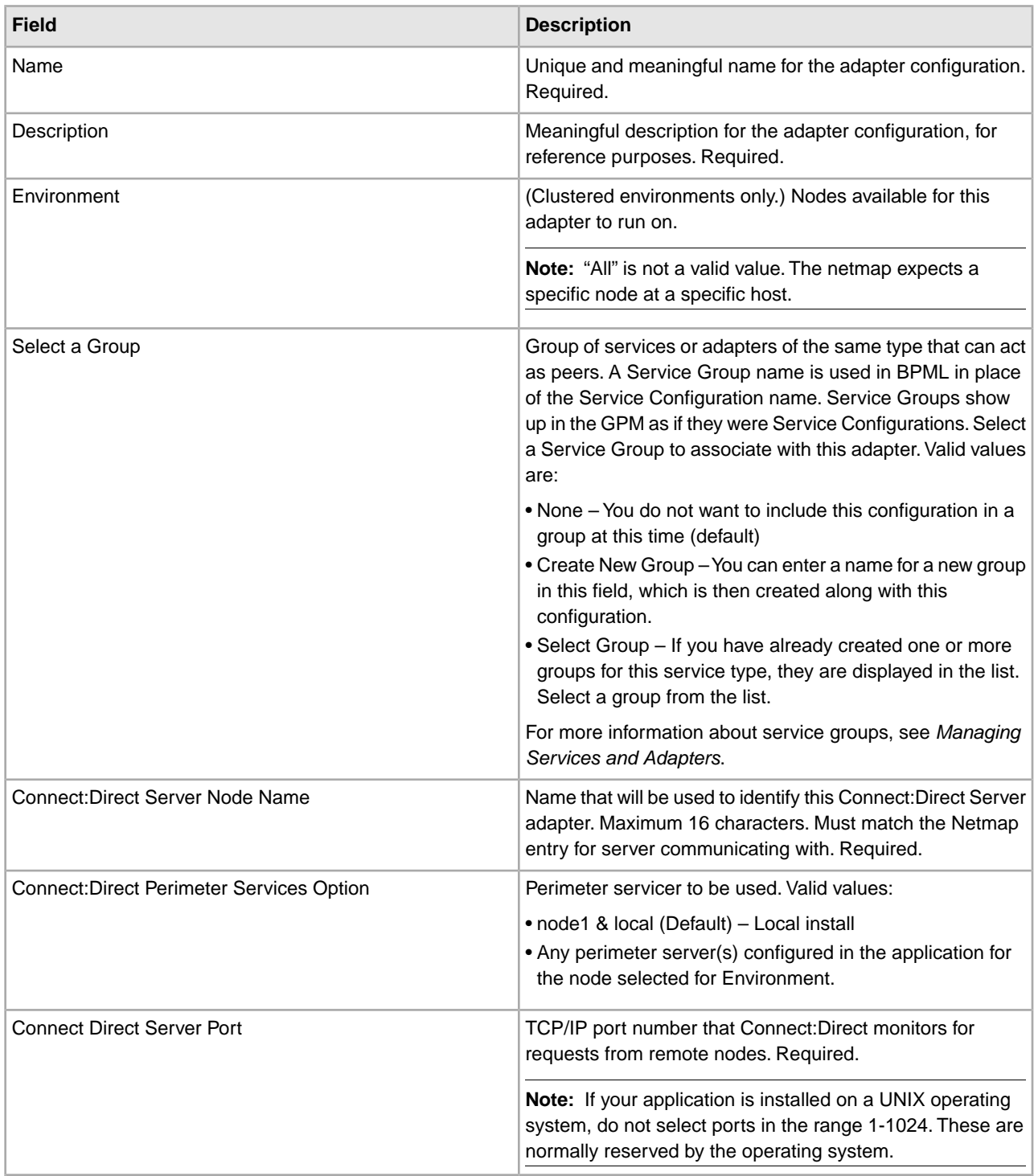

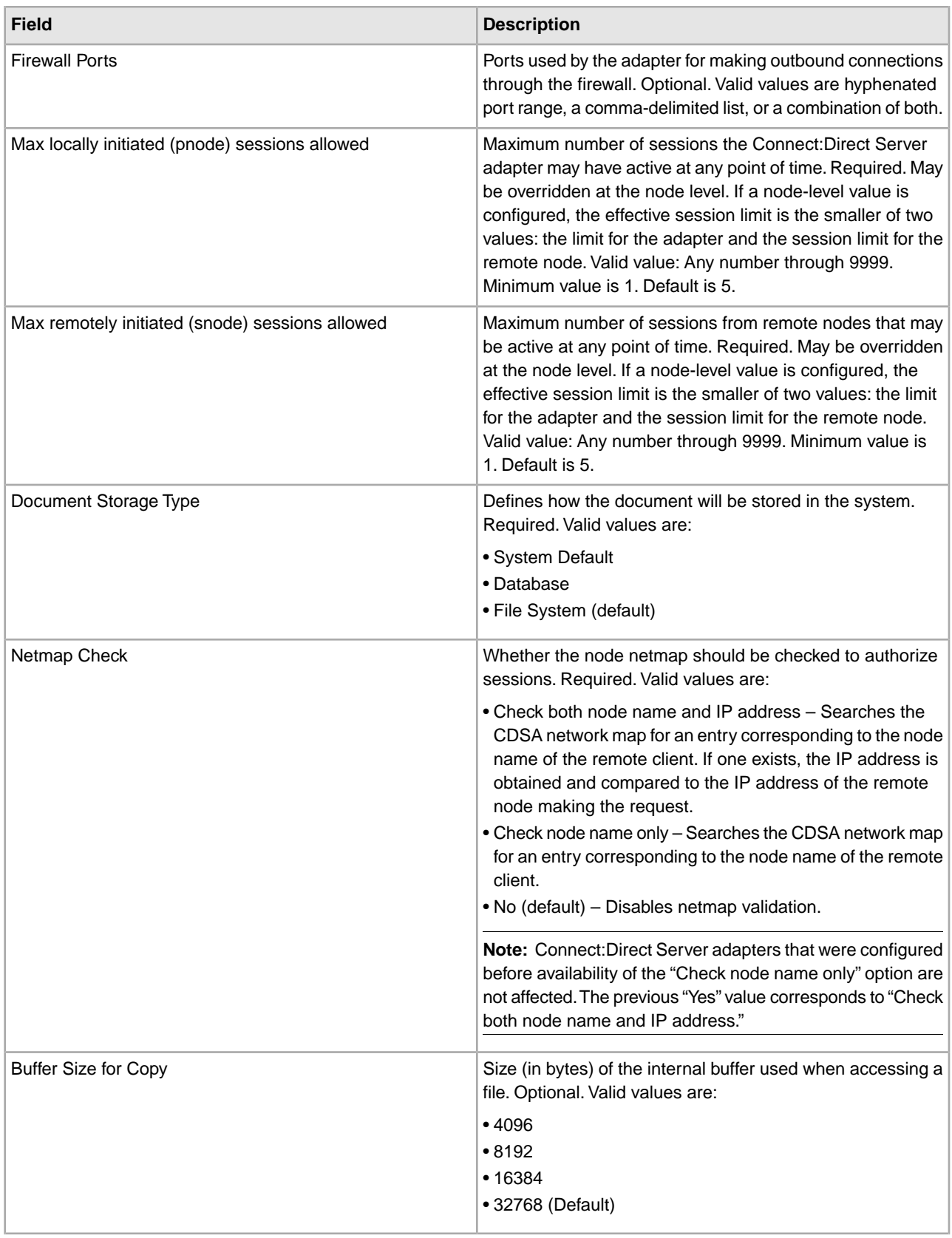

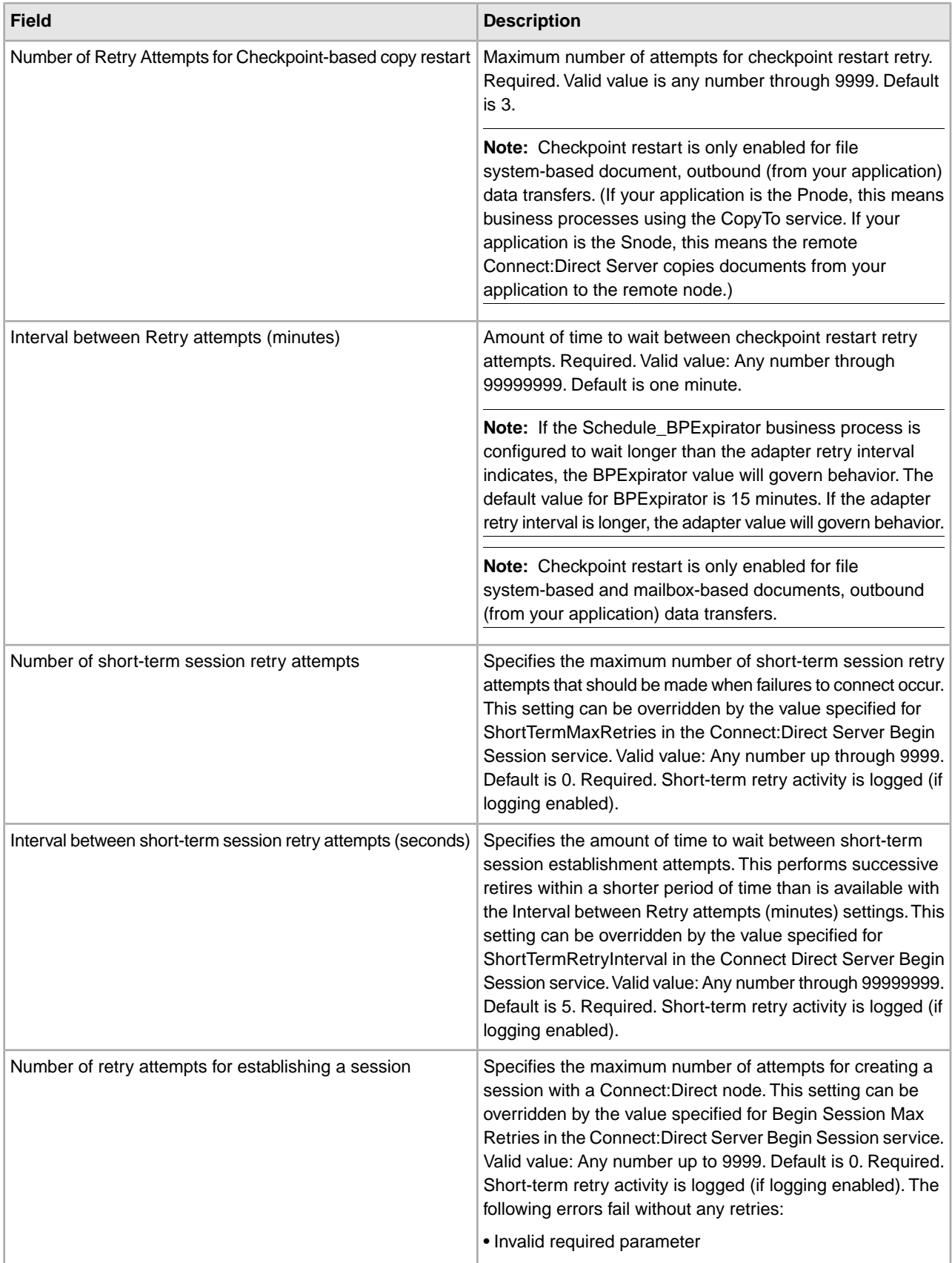

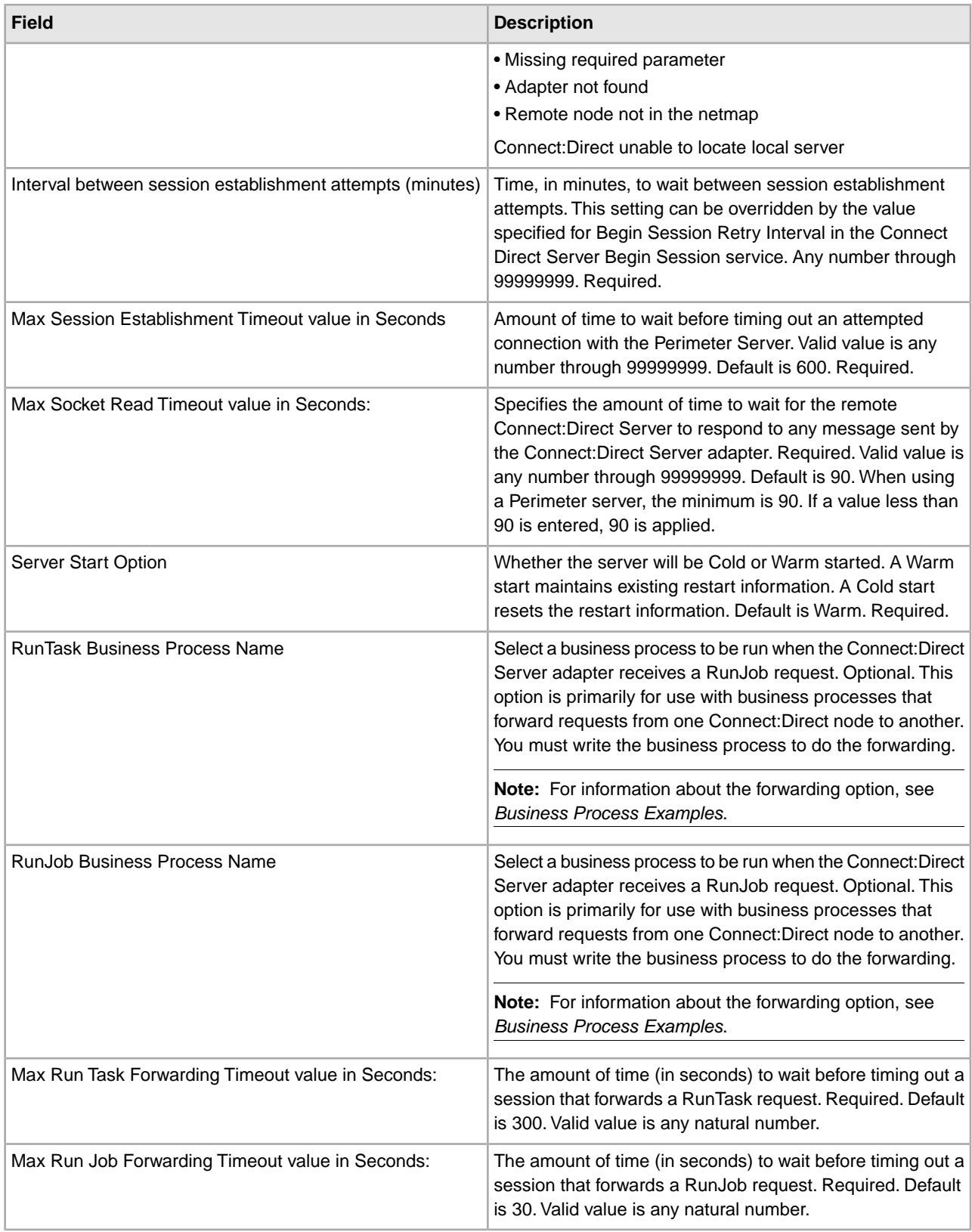

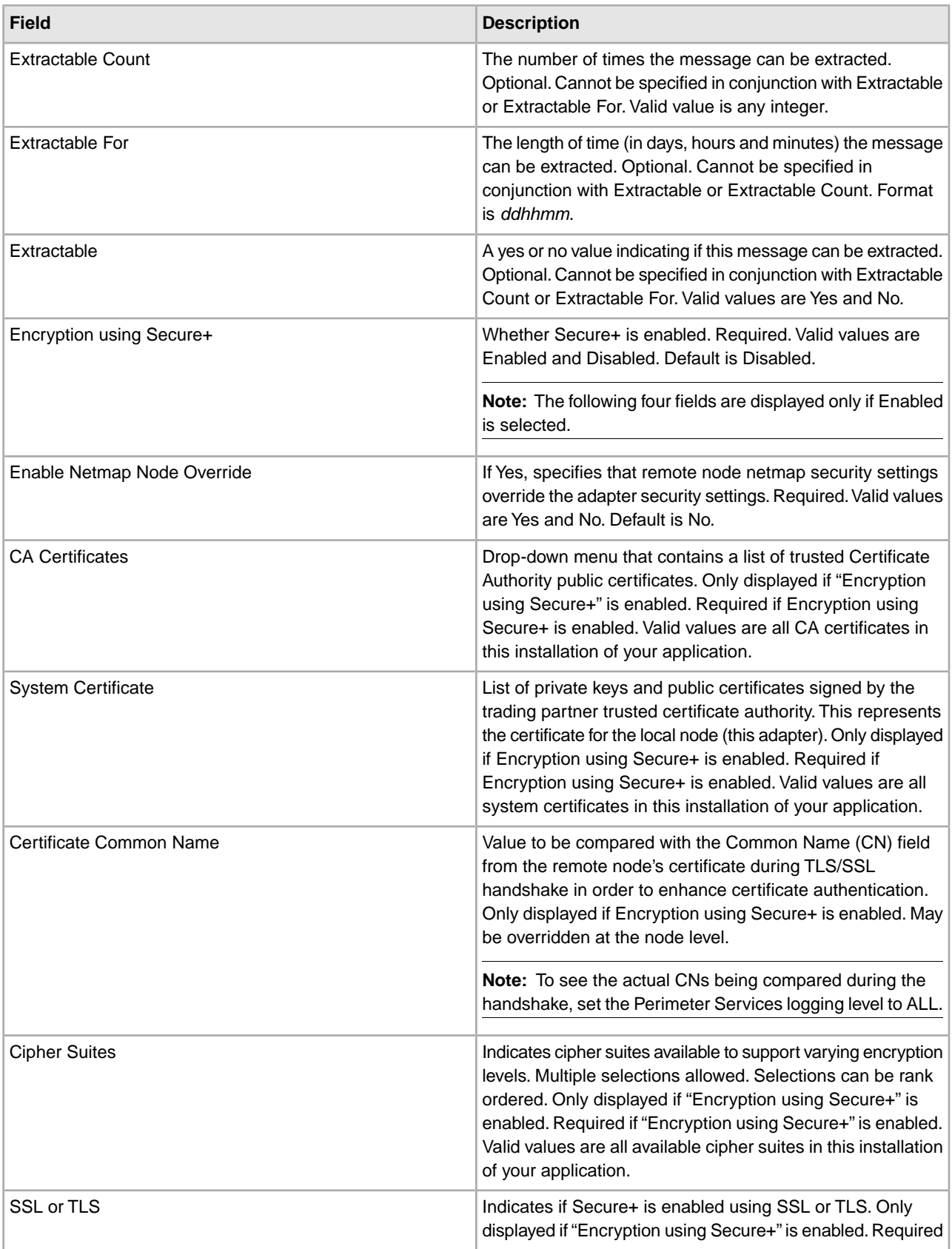

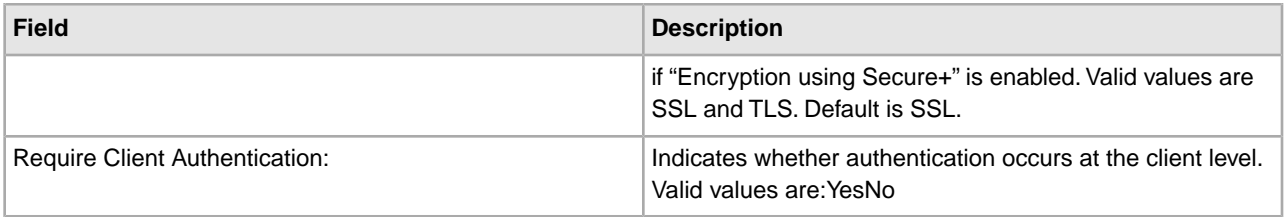

## **CDSA-related Property Files**

These property files might be used in conjunction with the Connect:Direct Server adapter.

In clustered environments, the properties files on every node should be modified. Secondary nodes will not be aware of properties files changes on the primary node.

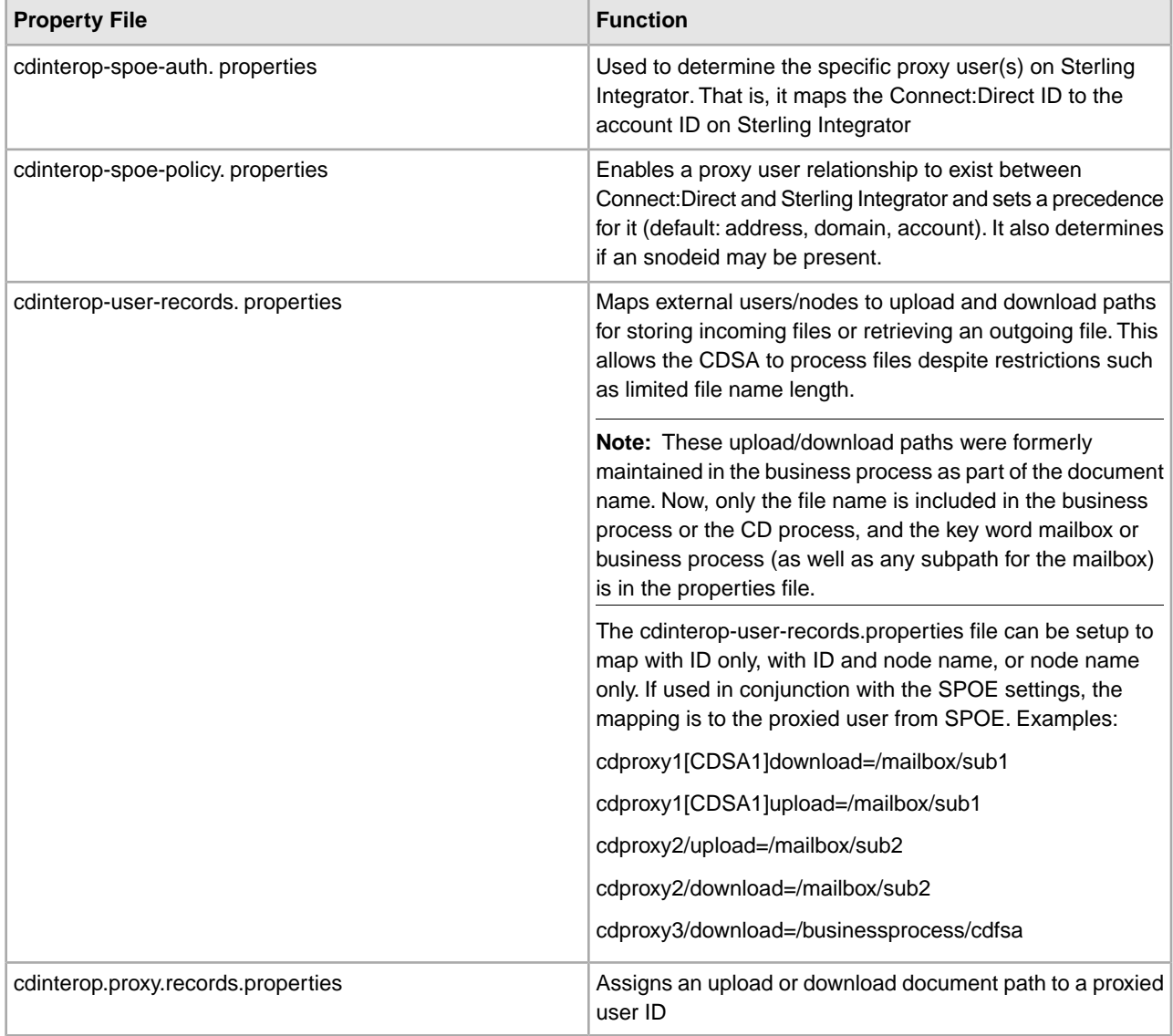

## **Configuring CDSA Property Files**

Configuration of a Connect:Direct Server adapter may include configuring the cdinterop.user.records.properties file, the cdinterop.proxy.records.properties, or both. Entries may be added, modified, or deleted in the properties

files at any time, without starting or stopping either the application or the adapter. Changes take effect within a few seconds.

Editing the cdinterop.proxy.records.properties file requires entries in cdinterop-spoe-auth.properties and cdinterop-spoe-policy.properties.

## **Add or Modify User or Proxy Entries Before Startup**

1. Add or modify entries in the user or proxy repository file, using the appropriate syntax:

- To edit cdinterop-user-records.properties: *userid* ([*cdsa\_name*] | / ) upload | download = *gis-path-prefix* See the cdinterop-user-records.properties file documentation for parameter definitions.
- To edit cdinterop-proxy-records.properties: *external-id* / upload | download = *gis-path-prefix* See the cdinterop-user-records.properties file documentation for parameter definitions.
- 2. Start the application.

#### **Add or Modify User or Proxy Entries While the Application is Running**

Entries may be added, modified, or deleted in cdinterop-user-records.properties and cdinterop-proxy-records.properties while the application is running. The Connect:Direct Server adapter does not need to be stopped and restarted.

This procedure assumes that both properties files are being modified. Edit and commit one or both, as needed.

1. Make a copy of the cdinterop-user-records.properties file:

\$ cd <install\_dir>/properties

```
 $ cp cdinterop-user-records.properties
 cdinterop-user-records.properties.copy
```
- 1. Use your preferred text editor to edit the file copy, and save. Example:  $\dot{\varsigma}$  vi cdinterop-user-records.properties.copy
- 2. Commit the changes by copying the modified file back to the original filename:  $\frac{1}{2}$  cp cdinterop-user-records.properties.copy cdinterop-user-records.properties
- 3. Make a copy of the cdinterop-proxy-records.properties file: \$ cp cdinterop-proxy-records.properties cdinterop-proxy-records.properties.copy
- 4. Use your preferred text editor to edit the file copy, and save. Example:  $\zeta$  vi cdinterop-proxy-records.properties.copy
- 5. Commit the changes by copying the modified file back to the original filename:  $\zeta$  cp cdinterop-user-records.properties.copy cdinterop-user-records.properties Your changes will take effect within a few seconds.

#### **Search Order for Download/Upload Parameters**

When a Connect:Direct Server adapter requests to connect to a remote Connect:Direct server node, the value of the upload or download parameter is determined as follows:

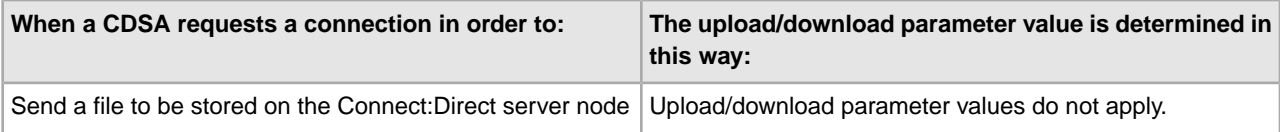

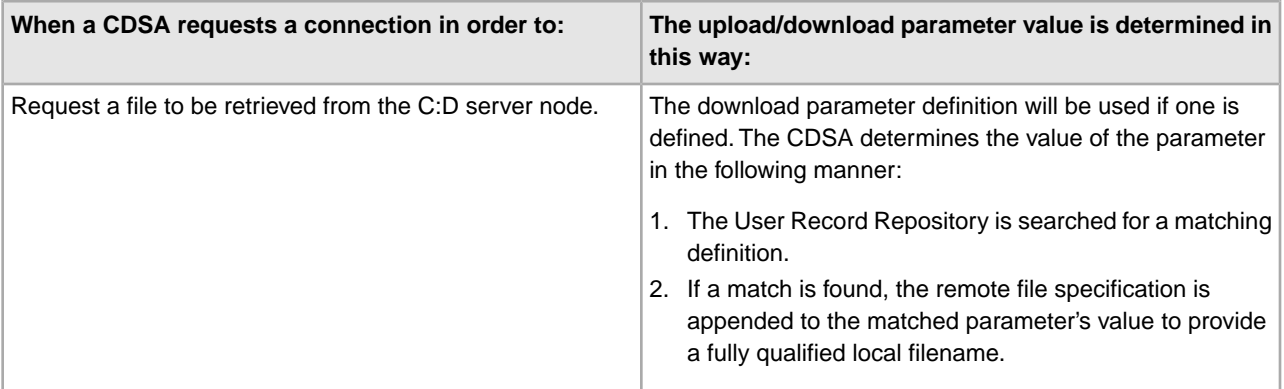

When a remote Connect:Direct server node requests a CDSA connection, the value of the upload or download parameter is determined as follows:

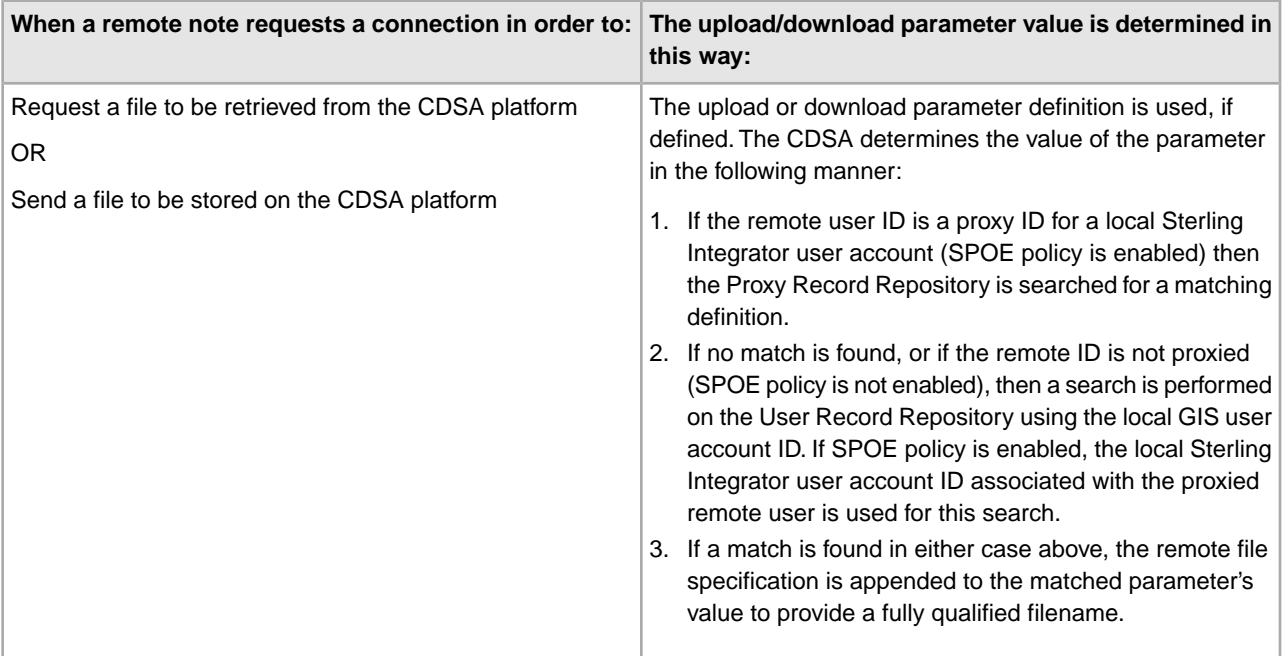

#### **Reserved Words**

The following reserved words are used with the Connect:Direct Server adapter for COPY and SUBMIT statements in a Connect:Direct process script:

• businessprocess

• mailbox

These must be used at the beginning of the path for the target (or source) of the copy/submit in your application. For example, the following could be used in the TO or FROM clause of a COPY statement in a Connect:Direct process script:

/businessprocess/myspecialBPname/targetdocName

or

/mailbox/customers/CustomerXYZ/inbound/purchaseOrder.txt

Additionally, a mailbox called /DeadLetter is reserved for use by your application.

## **Business Process Examples**

The following samples illustrate how information from a Connect:Direct Server adapter might be used in a business process. The adapter itself is not used in business processes, but information provided during adapter configuration is used by its related Connect:Direct Server services.

The following sample business process illustrates using the Connect:Direct Server CopyTo service in a business process. The business process copies the current primary document to the remote Connect:Direct Server, which is identified with a session token. The (optional) Sysopts in this example are in a format valid for Connect:Direct Windows only.

```
<process name=" CopyToExample">
   <sequence name="CDServerCopyToGIS">
<sequence name="CDServerCopyToGIS">
     <!-- Begin Server Session -->
         <operation name="Connect:Direct Server Begin Session Service">
           <participant name="CDServerBeginSession"/>
           <output message="BeginSession">
             <assign to="." from="*"></assign>
             <assign to="LocalCDNodeName">TEST1_CDSERVER</assign>
             <assign to="RemoteCDNodeName">REMOTECDNODE1</assign>
             <assign to="RemoteUserId">user1</assign>
             <assign to="RemotePasswd">password1</assign>
           </output>
           <input message="inmsg">
             <assign to="BeginSessionResults" from="*"></assign>
           </input>
         </operation>
           <operation name="Connect:Direct Server Copy To Service">
<operation name="Connect:Direct Server Copy To Service">
           <participant name="CDServerCopyTo"/>
           <output message="CopyTo">
             <assign to="." from="*"></assign>
             <assign to="SessionToken"
                     from="//BeginSessionResults/SessionToken/node()"></assign>
             <assign to="RemoteFileName">sample.txt</assign>
             <assign to="BinaryMode">no</assign>
             <assign to="Sysopts">datatype(text) xlate(no)</assign>
              </output></output>
           <input message="inmsg">
             <assign to="CopyToResults" from="*"></assign>
           </input>
         </operation> 
<!-- End Server Session -->
         <operation name="Connect:Direct Server End Session Service">
           <participant name="CDServerEndSession"/>
           <output message="EndSession">
             <assign to="." from="*"></assign>
             <assign to="SessionToken"
                     from="//BeginSessionResults/SessionToken/node()"></assign>
           </output>
           <input message="inmsg">
             <assign to="EndSessionResults" from="*"></assign>
           </input>
         </operation>
```

```
 </sequence></sequence> 
</process>
```
#### **Forwarding a Request from One Connect:Direct Node to Another**

The following sample business process uses the Connect:Direct Server Run Job service to forward a request:

```
<process name = "CDInterop_testRunJobForward"> 
   <sequence name = "CDBeginSession">
     <operation name="Connect:Direct Server Begin Session Service">
       <participant name="CDServerBeginSession"/>
       <output message="BeginSession">
         <assign to="." from="*"></assign>
         <assign to="LocalCDNodeName">aaa.bbb</assign>
         <assign to="RemoteCDNodeName">ZZ.AAA.ZZZZZ</assign>
         <assign to="RemoteUserId">username</assign>
         <assign to="RemotePasswd">password</assign>
       </output>
       <input message="inmsg">
         <assign to="BeginSessionResults" from="*"></assign>
       </input>
     </operation>
     <operation name="Connect:Direct Server Run Job Service">
<operation name="Connect:Direct Server Run Job Service">
       <participant name="CDServerRunJob"/>
       <output message="RunJob">
         <assign to="." from="*"></assign>
         <assign to="SessionToken"
                 from="//BeginSessionResults/SessionToken/node()"></assign>
         <assign to="Sysopts">AAAA1.jcl</assign>
       </output>
       <input message="inmsg">
                 <assign to="Run_Job_Results" from="*"></assign>
       </input>
     </operation> 
<operation name="CONNECT:Direct Server BP Response Service">
          <participant name="CDServerTestBPResponse1"/>
          <output message="BPResponseParams">
             <assign to="." from="*"></assign>
          </output>
          <input message="inmsg">
            <assign to="BPResponseResults" from="*"</assign>>
<assign to="BPResponseResults" from="*"></assign>
          </input>
     </operation> 
     <operation name="Connect:Direct Server End Session Service">
<operation name="Connect:Direct Server End Session Service">
        <participant name="CDServerEndSession"/>
        <output message="EndSession">
           <assign to="." from="*"></assign>
           <assign to="SessionToken"
                   from="//BeginSessionResults/SessionToken/node()"></assign>
        </output>
        <input message="inmsg">
```

```
 <assign to="OnFaultHandler" from="*"></assign>
        </input>
     </operation> 
<!-- Cleanup when bad things happen (exceptions) -->
     <onFault>
     <sequence name="OnFault"> 
<operation name="CONNECT:Direct Server BP Response Service">
           <participant name="CDServerTestBPResponse1"/>
           <output message="BPResponseParams">
              <assign to="." from="*"></assign>
           </output>
           <input message="inmsg">
              <assign to="BPResponseResults" from="*"></assign>
           </input>
     </operation> 
     <!-- End the Session which was begun before the fault code --> 
<!-- End the Session which was begun before the fault code --> 
     <operation name="Connect:Direct Server End Session Service">
       <participant name="CDServerEndSession"/>
         <output message="EndSession">
    <assign to="." from="*"></assign>
       <assign to="SessionToken"
                 from="//BeginSessionResults/SessionToken/node()"></assign>
       </output>
       <input message="inmsg">
         <assign to="EndSessionResults" from="*"></assign>
       </input>
     </operation>
     </sequence></sequence>
     </onFault>
     </sequence></sequence> 
</process>
```
The following sample business process uses the Connect:Direct Server Run Task service to forward a request:

```
<process name = "CDInterop_testRunTaskForward"> 
   <sequence name = "CDBeginSession">
     <operation name="Connect:Direct Server Begin Session Service">
       <participant name="CDServerBeginSession"/>
       <output message="BeginSession">
         <assign to="." from="*"></assign>
         <assign to="LocalCDNodeName">aaaa.bbbb</assign>
         <assign to="RemoteCDNodeName">ZZ.AAA.ZZZZZ</assign>
         <assign to="RemoteUserId">username</assign>
         <assign to="RemotePasswd">password</assign>
       </output>
       <input message="inmsg">
         <assign to="BeginSessionResults" from="*"></assign>
       </input>
     </operation>
     <operation name="Connect:Direct Server Run Task Service">
<operation name="Connect:Direct Server Run Task Service">
       <participant name="CDServerRunTask"/>
       <output message="RunTask">
         <assign to="." from="*"></assign>
```

```
 <assign to="SessionToken"
                 from="//BeginSessionResults/SessionToken/node()"></assign>
         <assign to="Sysopts">AAAAA</assign>
       </output>
       <input message="inmsg">
         <assign to="Run_TASK_Results" from="*"></assign>
       </input>
     </operation>
       <operation name="CONNECT:Direct Server BP Response Service">
<operation name="CONNECT:Direct Server BP Response Service">
        <participant name="CDServerTestBPResponse1"/>
        <output message="BPResponseParams">
           <assign to="." from="*"></assign>
        </output>
        <input message="inmsg">
           <assign to="BPResponseResults" from="*"></assign>
        </input>
    </operation>
    <operation name="Connect:Direct Server End Session Service">
<operation name="Connect:Direct Server End Session Service">
        <participant name="CDServerEndSession"/>
        <output message="EndSession">
           <assign to="." from="*"></assign>
           <assign to="SessionToken"
                   from="//BeginSessionResults/SessionToken/node()"></assign>
        </output>
        <input message="inmsg">
           <assign to="OnFaultHandler" from="*"></assign>
        </input>
     </operation> 
<!-- Cleanup when bad things happen (exceptions) -->
     <onFault>
     <sequence name="OnFault"> 
<operation name="CONNECT:Direct Server BP Response Service">
        <participant name="CDServerTestBPResponse1"/>
        <output message="BPResponseParams">
           <assign to="." from="*"></assign>
        </output>
        <input message="inmsg">
           <assign to="BPResponseResults" from="*"></assign>
        </input>
     </operation>
  <!-- End the Session which was begun before the fault code --> 
     <operation name="Connect:Direct Server End Session Service">
       <participant name="CDServerEndSession"/>
       <output message="EndSession">
         <assign to="." from="*"></assign>
         <assign to="SessionToken"
                 from="//BeginSessionResults/SessionToken/node()"></assign>
       </output>
       <input message="inmsg">
         <assign to="EndSessionResults" from="*"></assign>
       </input>
     </operation>
```

```
 </sequence>
     </onFault>
     </sequence></sequence> 
</process>
```
# **Activity Types for This Service**

This adapter reports the following activities to the Services Controller of your application for service and adapter monitoring:

- Session Lists any current session that the adapter has and details activities of the session
- Copy Shows movement of a file between the Connect:Direct Server adapter and a remote Connect:Direct node
# **CPA Lookup Service**

The following table provides an overview of the CPA Lookup service:

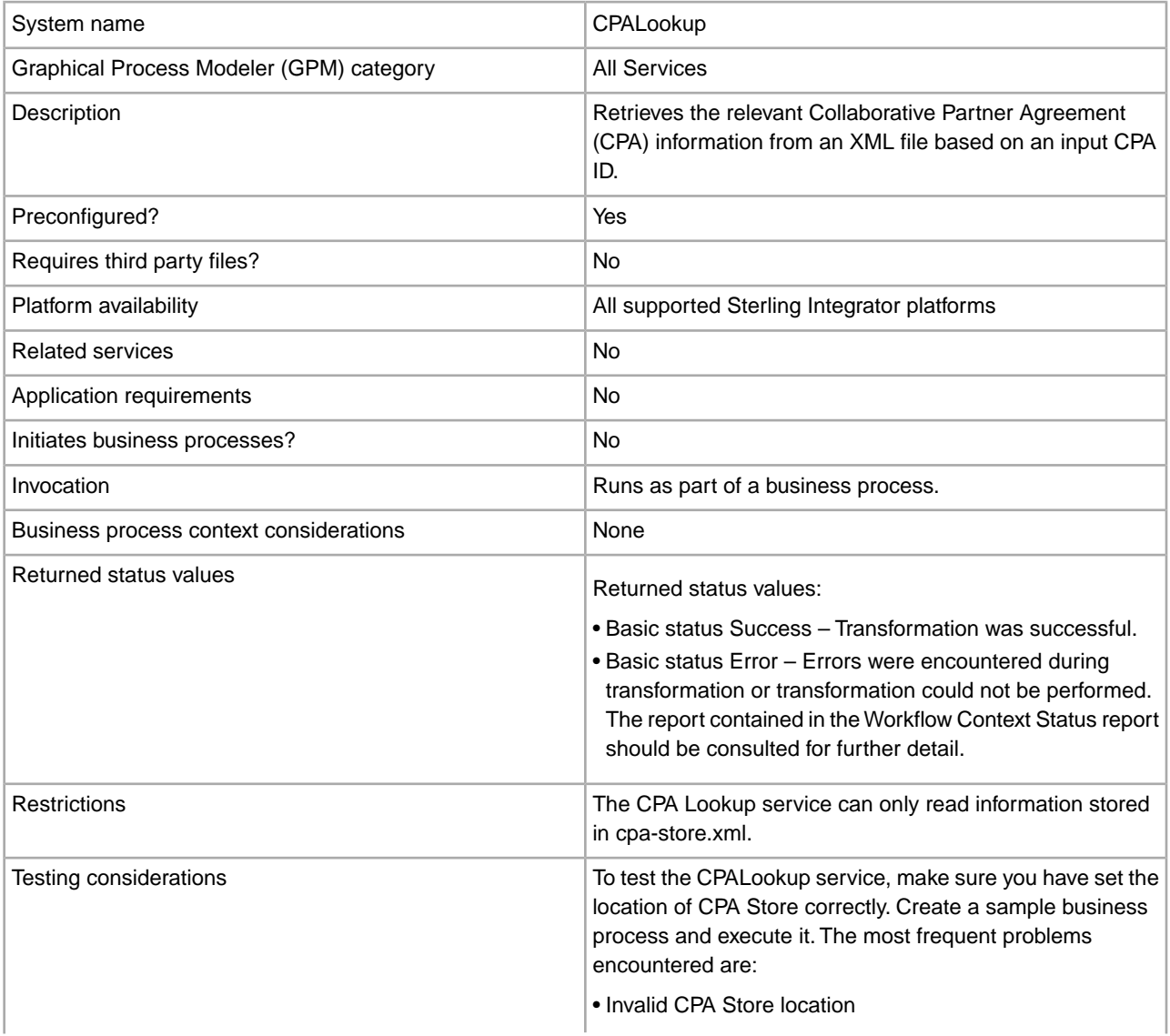

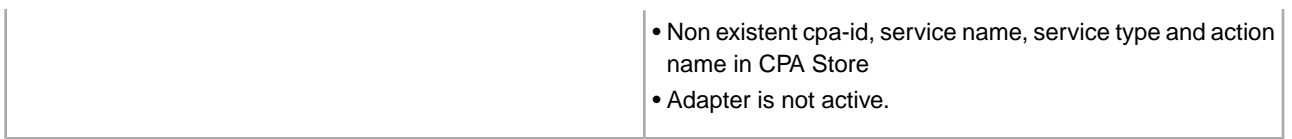

## **Implementing the CPA Lookup Service**

To implement the CPA Lookup service, complete the following tasks:

- 1. Use the pre-installed copy of the CPA Lookup service, or create a new configuration. See *Managing Services and Adapters*.
- 2. Use the CPA Lookup service in a business process.

## **Configuring the CPA Lookup Service**

There is no configuration necessary for the CPA Lookup service.

## **Certificate Revocation List (CRL) Processing Service**

The following table provides an overview of the CRL Processing service:

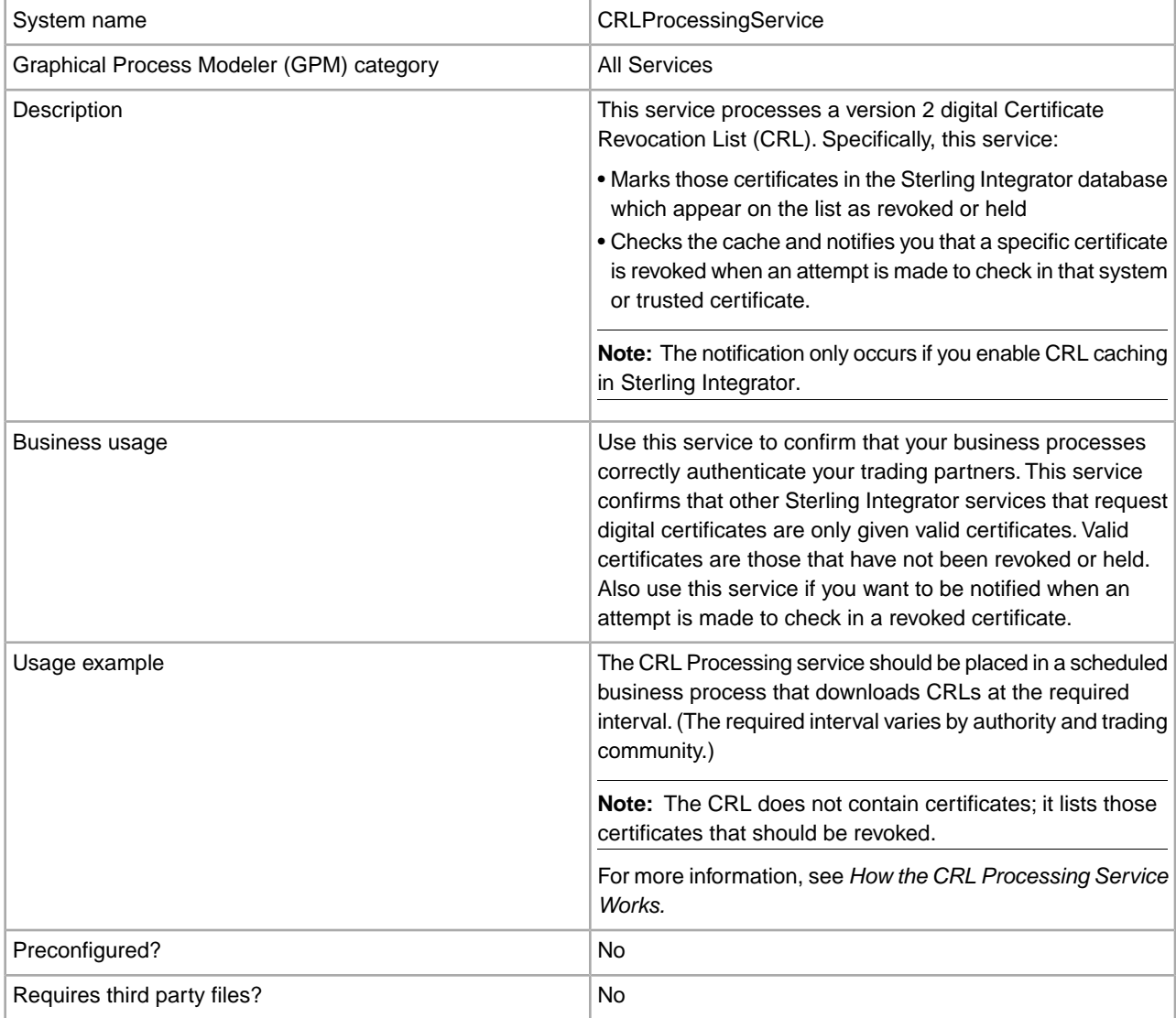

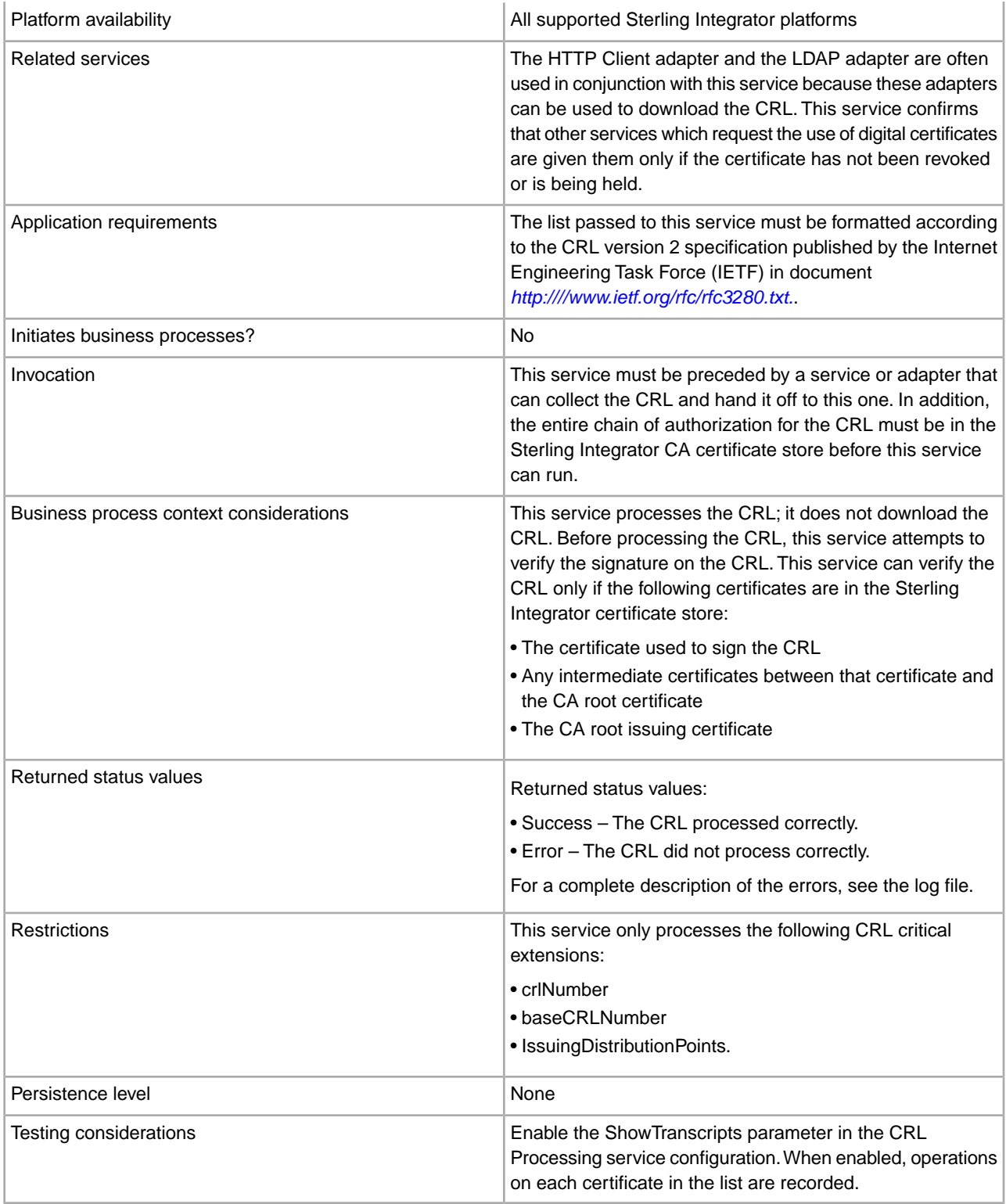

## **How the CRL Processing Service Works**

The Certificate Revocation List is periodically issued by the certificate authority to identify those certificates that should be revoked.

The Certificate Revocation List Processing service takes a CRL as input and does the following:

- 1. It verifies the CRL using a certificate in the CA certificate store in the Sterling Integrator database.
- 2. Once verified, it checks the CRL expiration date. If the CRL is expired, the default behavior is for the service to fail. You can allow the service to continue by changing the FailOnExpiredCRL parameter to false.
- 3. The service then begins to process the CRL. If the CRL has a critical extension that the application does not understand, the default behavior for this service is to fail. You can allow the service to continue by changing the FailOnUnsupportedCRLCritExtns parameter to false.
- 4. For each entry in the CRL, the service looks in the trusted certificate and system certificate tables for a corresponding certificate entry.

**Note:** You can turn off processing of the system certificates by adding the parameter RevokePrivateKeys to the BMPL and setting it to false.

For each record in the system certificate or trusted certificate table which corresponds to an entry in the CRL, the service does the following:

- If the status of the entry is OK and the CRL indicates the certificate is revoked, the service sets the status in the table to revoked.
- If the status of the entry is OK and the CRL indicates the certificate is held, the service sets the status in the table to held.

When the status is set to revoked or held, the API calls which attempt to load the certificate or key from the database will fail at runtime.

- If the status of the entry is held and the CRL indicates the certificate should be removed from the CRL, the service sets the status in the table to OK. This allows the API calls which attempt to load the certificate or key from the database to succeed at runtime.
- 5. The service then determines if it is a base CRL or a delta CRL and adds it to the Sterling Integrator database according to the following rules:
	- If there is no corresponding CRL of that type and issuer, the service simply adds the CRL to the database.
	- If there is an existing CRL, the service uses the CRL number to add the most recent CRL to the database.

- If the CRL numbers are identical, the service uses the thisUpdate date in the CRLs to determine which is the most recent.

- If there are no CRL numbers, the thisUpdate date is used.
- 6. The service updates the CRL cache.

The CRL cache is a standard cache that maintains CRL information in memory and is checked by Sterling Integrator when you try to upload a certificate and by the certificate loading APIs. The cache consists of information from one base CRL and possibly one delta CRL for each issuer.

**Note:** CRLs are verified when they are loaded into the cache. By default, CRLs that are expired or that have unsupported critical extensions do not update the CRL cache. However, you can change the default by setting the LoadExpiredCRLs and LoadUnsuppCritExtnCRLs parameter to true in the security.properties file.

#### **Implementing the CRL Processing Service**

To implement the CRL Processing service, complete the following tasks:

- 1. Activate your license for the CRL Processing service. See *Installing Sterling Integrator*.
- 2. Create a CRL Processing service configuration. See *Managing Services and Adapters*.
- 3. Configure the CRL Processing service.
- 4. Use the CRL Processing service in a business process.

## **Configuring the CRL Processing Service**

To configure the CRL Processing service, you must specify settings for the following fields in the GPM.

**Note:** You must use the Advanced button in the GPM Service Editor to set the values for the fields listed in the following table. These fields do not automatically appear in the Service Editor. The default values are used if these fields are not defined in the GPM.

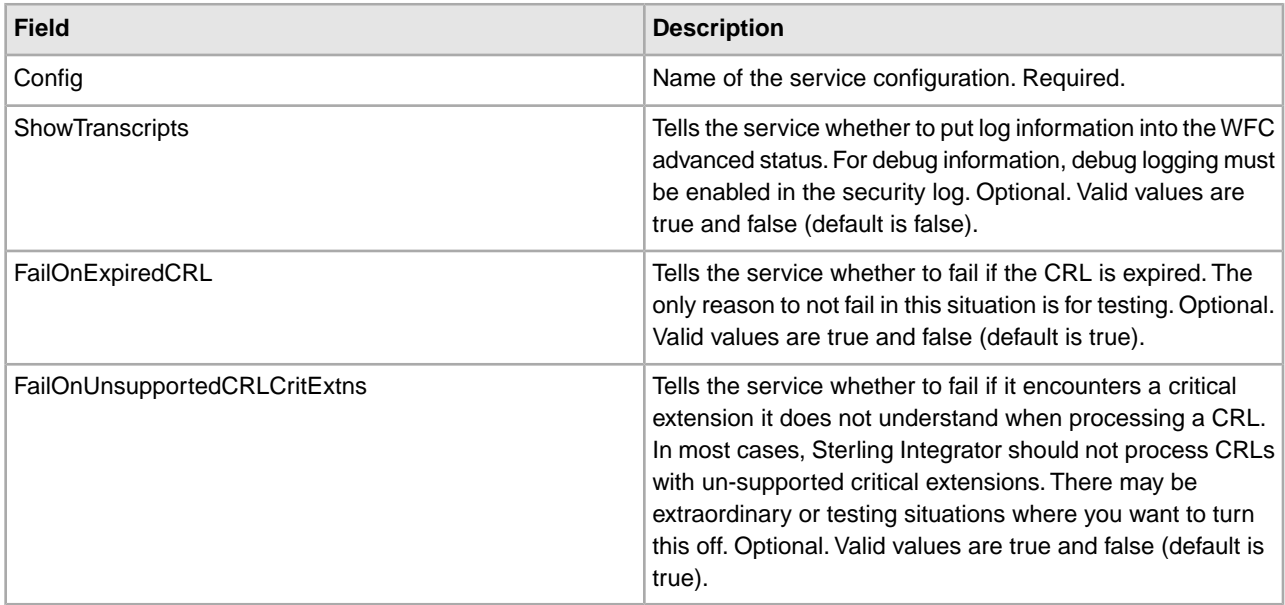

## **Output from Business Process to Service**

The preceding table describes the information that is passed from the business process to the CRL Processing service.

#### **Business Process Example**

The following example illustrates how to pass values to the service for the parameters in the previous table:

```
<process name="1CRL">
   <sequence name="optional">
     <operation name="One">
       <participant name="1CRL"/>
         <output message="noopout">
          <assign to="." from="*"></assign>
          <assign to="ShowTranscripts">true</assign> 
          <assign to="FailOnExpiredCRL">false</assign>
          <assign to="FailOnUnsupportedCRLCritExtns">false</assign>
         </output>
         <input message="noopin">
          <assign to="." from="*"></assign>
         </input>
     </operation>
```
 </sequence> </process>

## **DB Monitor Service**

The DB Monitor service monitors the database for common conditions that may be signs of problems with database health. The following table provides an overview of the DB Monitor service:

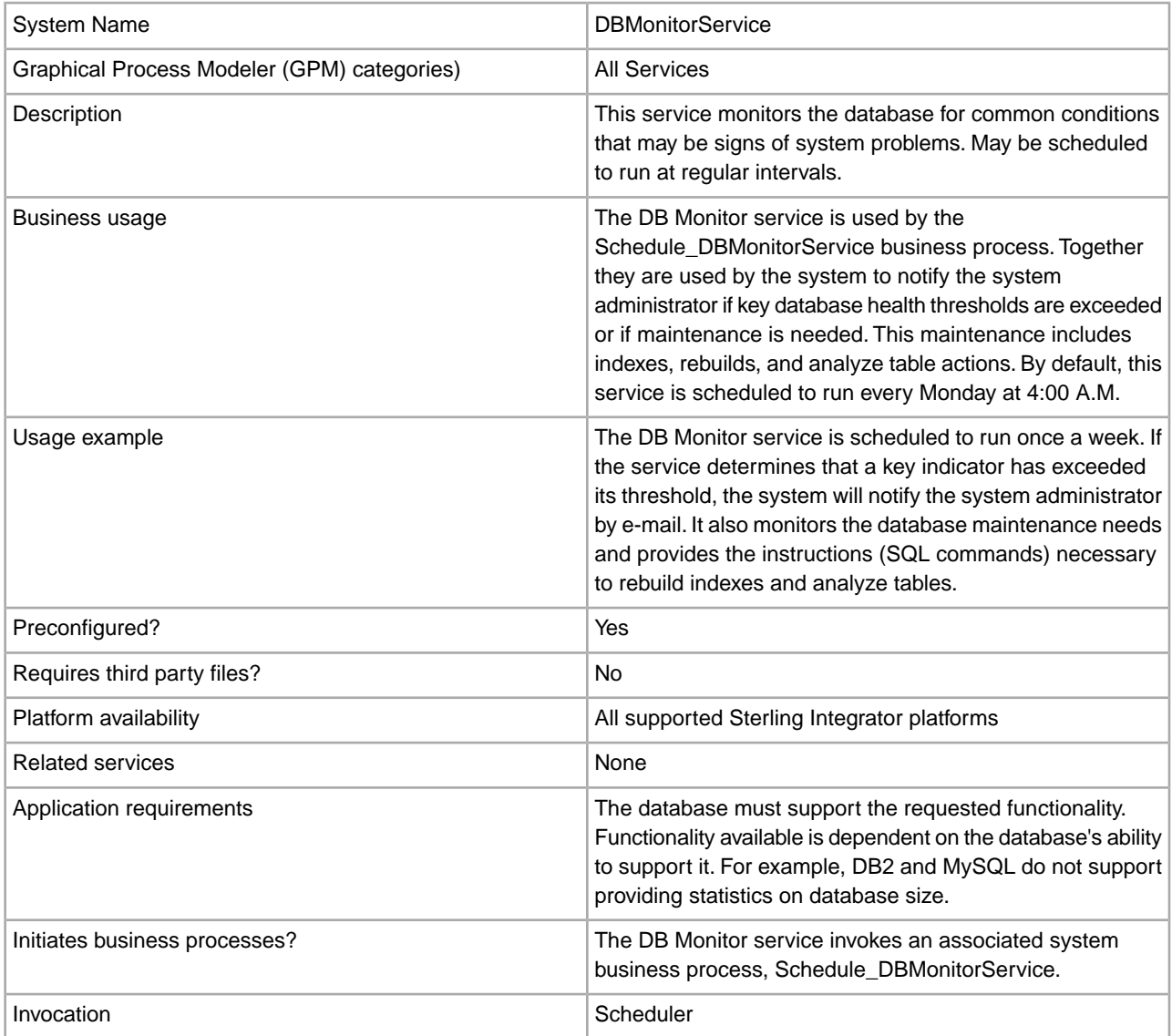

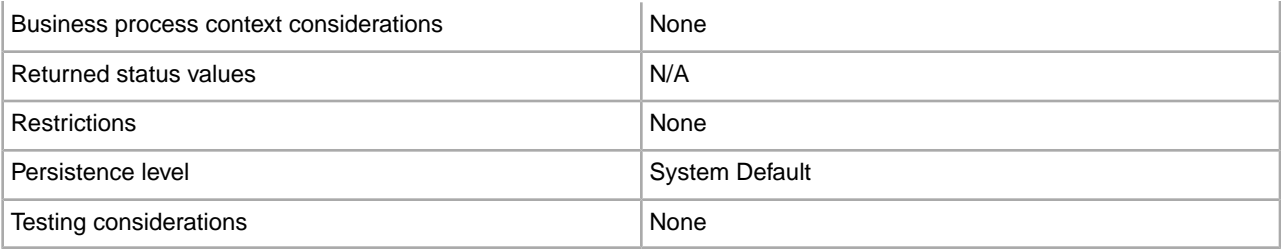

## **How the DB Monitor Service Works**

The DB Monitor service sends notification, as configured by the Sterling Integrator event alert system, of any recommended maintenance. If the DB Monitor service determines that the system administrator needs to rebuild the index, or analyze database tables, the service will produce a primary document that provides information about the recommended maintenance. The DB Monitor service will also provide notification if key database health thresholds are exceeded. By default, the system will send an e-mail to the system administrator.

The preconfigured instance of the DB Monitor service, named DBMonitorService, has an associated business process named Schedule\_DBMonitorService that performs all the available actions of the DB Monitor service using default values for each. The DBMonitorService instance is scheduled to run each Monday at 4:00 A.M. You can change the run day and time using the Scheduler.

If you create a new instance of the DB Monitor service and specify a schedule in the service configuration, the system will create an associated business process using the name of your instance (minus any spaces) preceded by Schedule\_. For example, if you name your instance *My DB Monitor Service*, the business process name will be Schedule\_MyDBMonitorService. If you do not use a schedule in the service configuration, a business process will not automatically be created.

You can change settings by editing the BPML in the associated business process. You can also use the DB Monitor service in your own business process and specify settings in the Graphical Process Monitor, or directly in your BPML.

## **Implementing the DB Monitor Service**

To implement the DB Monitor service, complete the following tasks:

- 1. Create a new configuration of the DB Monitor service. For basic information about creating service configurations, see *Managing Services and Adapters*.
- 2. Specify field settings for scheduling the service configuration in the Sterling Integrator Admin Console.
- 3. If necessary, specify settings in the GPM, or using BPML in your business processes. This step is not necessary if you want to use the pre-configured business process with default settings.

#### **Configuring the DB Monitor Service**

#### **Creating a Service Configuration in the Admin Console**

Use the field definitions in the following table to create a new configuration of the DB Monitor service.

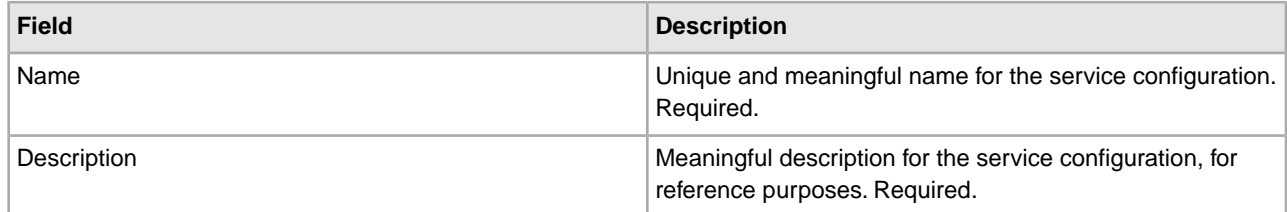

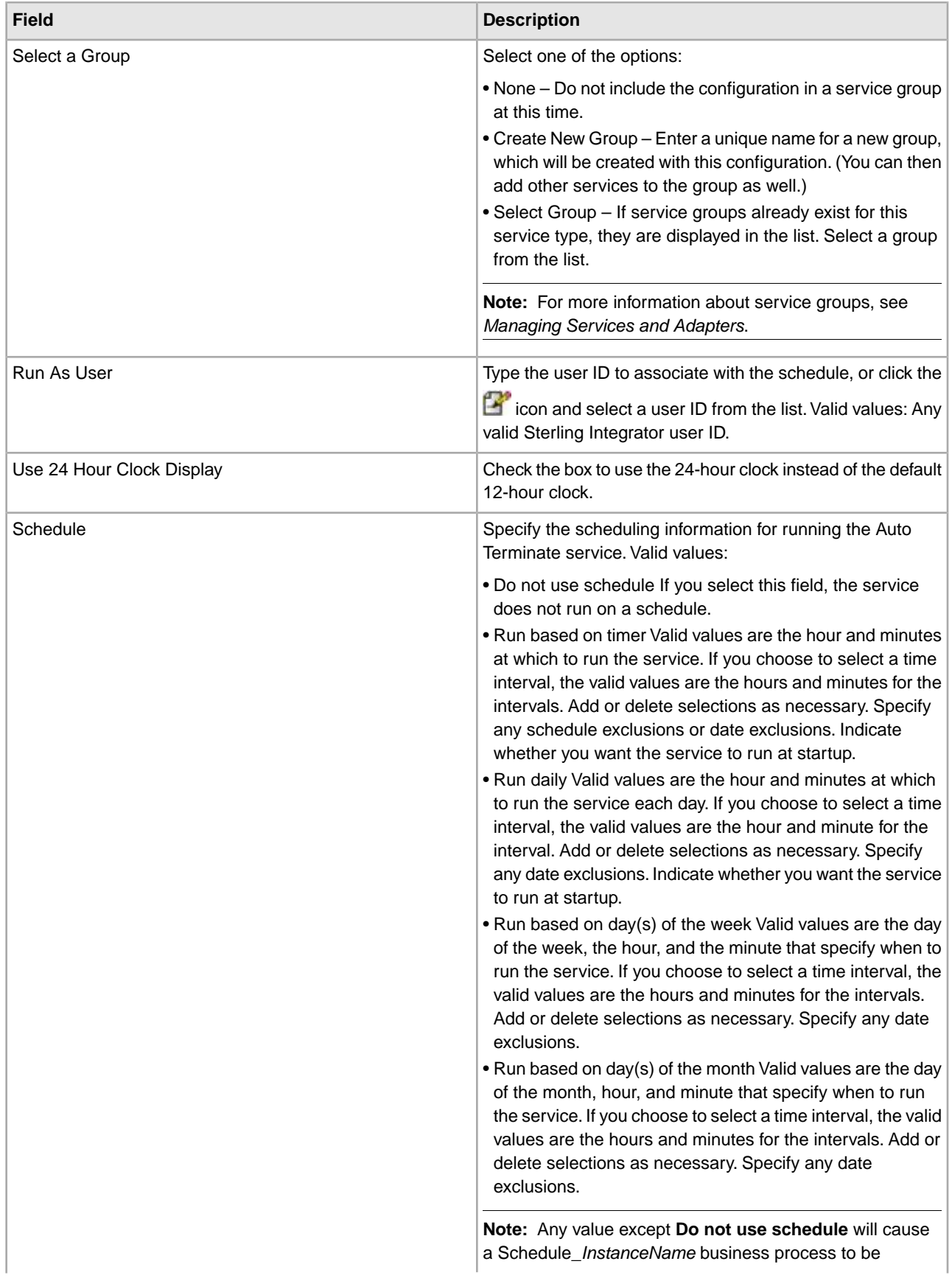

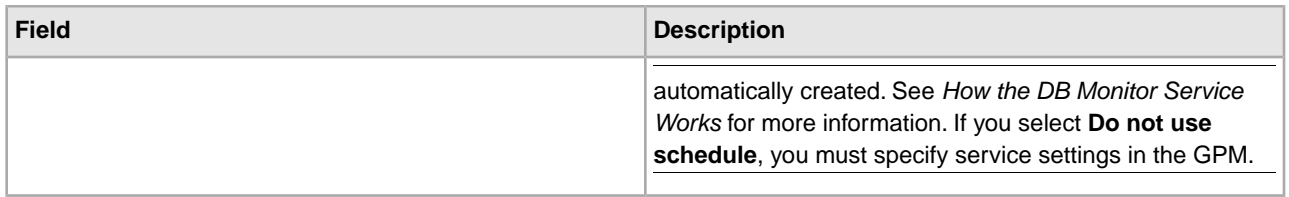

## **Setting Up the Service in the GPM**

Use the field definitions in the following table to set up the service configuration in the GPM:

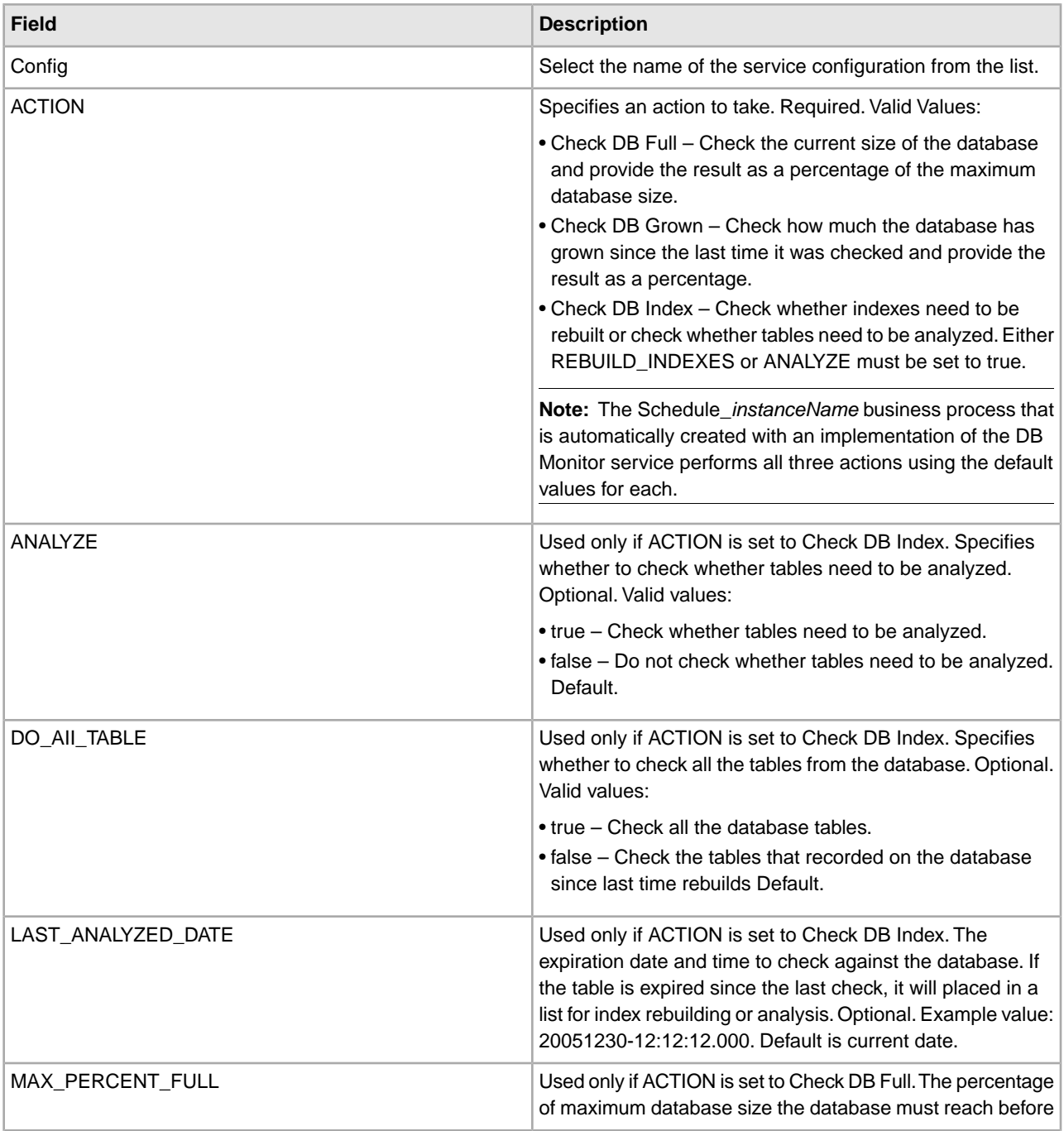

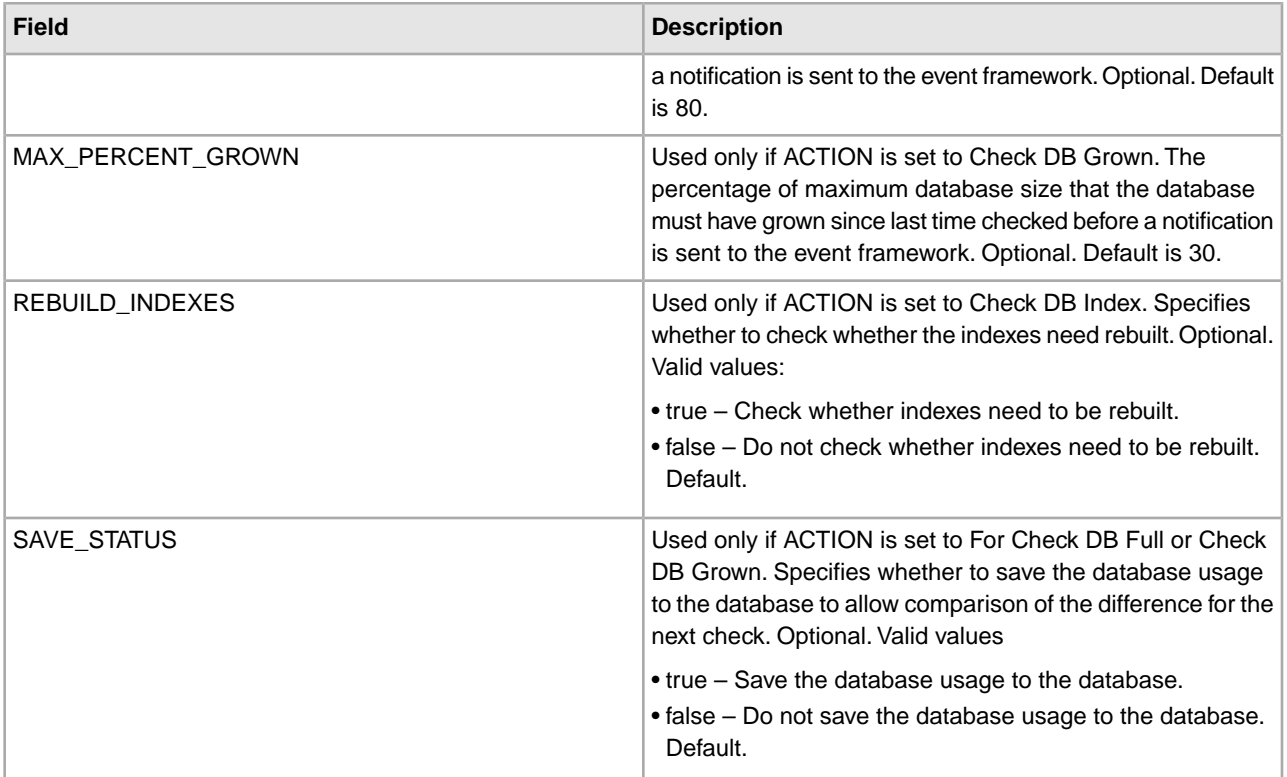

## **Business Process Example**

The following example illustrates a business process containing the DB Monitor service. The following BPML is from the Schedule\_DBMonitorService business process invoked by the DB Monitor service.

```
<process name="Schedule_DBMonitorService">
   <sequence name="Start">
     <operation name="SetLock">
       <participant name="SystemLockService"/>
       <output message="Xout">
         <assign to="LOCK_KEY">DBMonitorService_Lock</assign>
         <assign to="DURATION">86400000</assign>
         <assign to="CLEAR_ON_START_UP">true</assign>
         <assign to="." from="*"></assign>
       </output>
       <input message="Xin">
         <assign to="." from="*"></assign>
       </input>
     </operation> 
Check for database percentage grown beyond threshold since last check
     <sequence name="Process">
       <operation name="DBMonitorService_1">
         <participant name="DBMonitorService"/>
         <output message="Xout">
           <assign to="ACTION">CHECK_DB_GROWN</assign>
           <assign to="MAX_PERCENT_GROWN">30</assign>
           <assign to="SAVE_STATUS">true</assign>
           <assign to="." from="*"></assign>
         </output>
```

```
 <input message="Xin">
     <assign to="." from="*"></assign>
   </input>
 </operation>
```
Check for database percentage full.

```
 <operation name="DBMonitorService_2">
         <participant name="DBMonitorService"/>
         <output message="Xout">
           <assign to="ACTION">CHECK_DB_FULL</assign>
           <assign to="MAX_PERCENT_FULL">80</assign>
           <assign to="SAVE_STATUS">true</assign>
           <assign to="." from="*"></assign>
         </output>
         <input message="Xin">
           <assign to="." from="*"></assign>
         </input>
       </operation> 
Check for whether or not the database should be re-indexed
       <operation name="DBMonitorService_3">
         <participant name="DBMonitorService"/>
         <output message="Xout">
           <assign to="ACTION">CHECK_DB_INDEX</assign>
           <assign to="REBUILD_INDEXES">true</assign>
           <assign to="ANALYZE">true</assign>
           <assign to="DO_All_TABLE">false</assign>
           <assign to="." from="*"></assign>
         </output>
         <input message="Xin">
           <assign to="." from="*"></assign>
         </input>
       </operation>
       <sequence name="UnLock">
         <operation name="UnLock">
           <participant name="SystemLockService"/>
           <output message="Xout">
             <assign to="ACTION">unlock</assign>
             <assign to="LOCK_KEY">DBMonitorService_Lock</assign>
             <assign to="." from="*"></assign>
           </output>
           <input message="Xin">
             <assign to="." from="*"></assign>
           </input>
         </operation>
         <onFault>
          <assign to="UnLock_Msg" append="true">Failed to obtain a unlock!</assign>
         </onFault>
       </sequence>
       <onFault>
         <operation>
           <participant name="SystemLockService"/>
           <output message="Xout">
             <assign to="ACTION">unlock</assign>
```

```
 <assign to="LOCK_KEY">DBMonitorService_Lock</assign>
             <assign to="." from="*"></assign>
           </output>
           <input message="Xin">
             <assign to="." from="*"></assign>
           </input>
         </operation>
       </onFault>
     </sequence>
     <onFault>
       <assign to="Lock_Msg" append="true">Failed to obtain a lock!</assign>
     </onFault>
   </sequence> 
</process>
```
## **Parameters Passed From Service to Business Process**

The following table contains the parameters passed from the DB Monitor service to the business process:

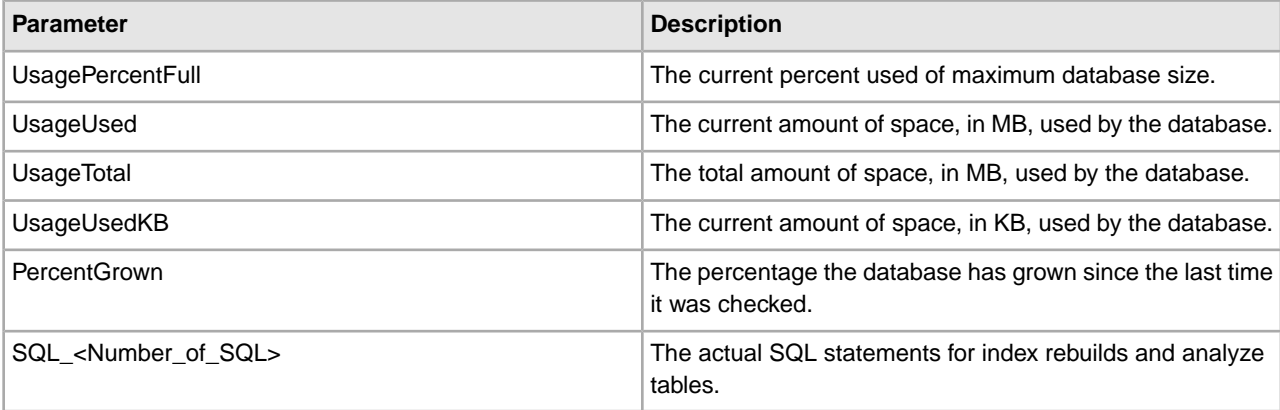

# **Document Keyword Replace Service**

The Document Keyword Replace service enables you to find and replace text within a document.

The following table provides an overview of the Document Keyword Replace service:

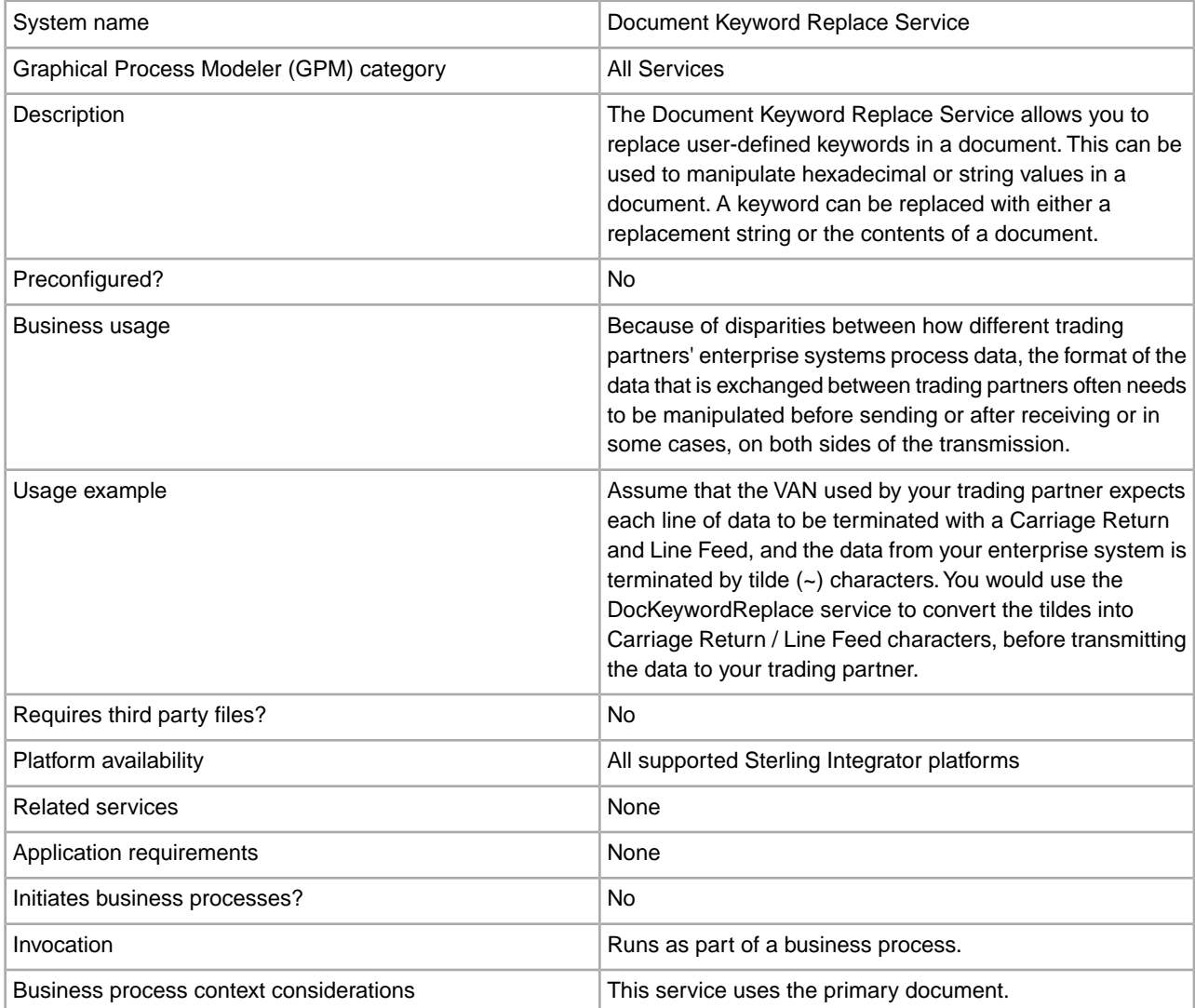

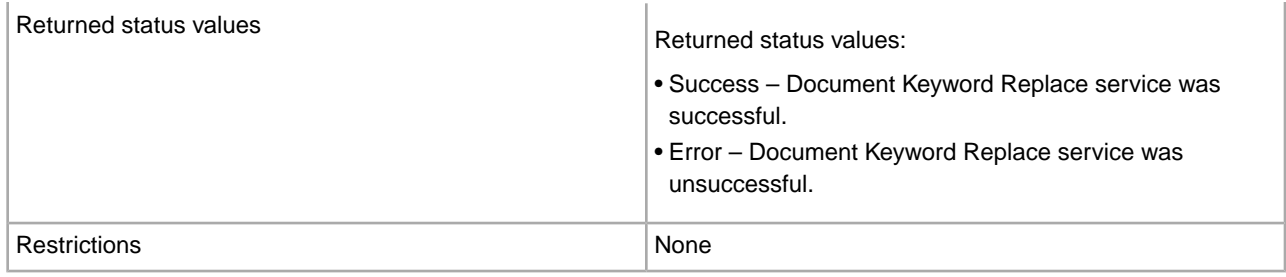

### **Implementing the Document Keyword Replace Service**

To implement the Document Keyword Replace service, complete the following tasks:

- 1. Create a Document Keyword Replace service configuration. See *Creating a Service Configuration*.
- 2. Configure the Document Keyword Replace service. See *Configuring the Document Keyword Replace Service*.
- 3. Use the Document Keyword Replace service in a business process.

#### **Configuring the Document Keyword Replace Service**

To configure the Document Keyword Replace service, use the following BPML parameters in your business process:

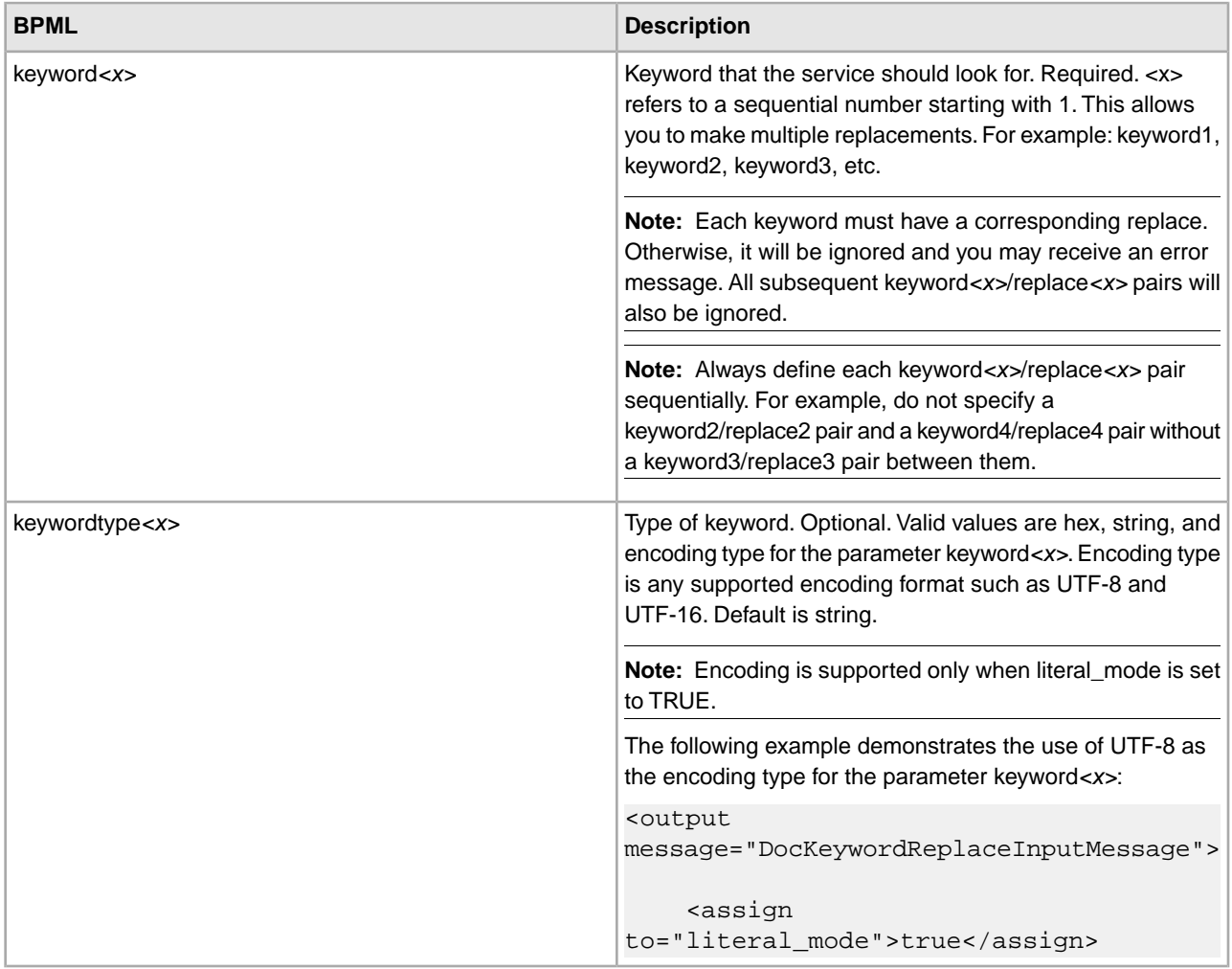

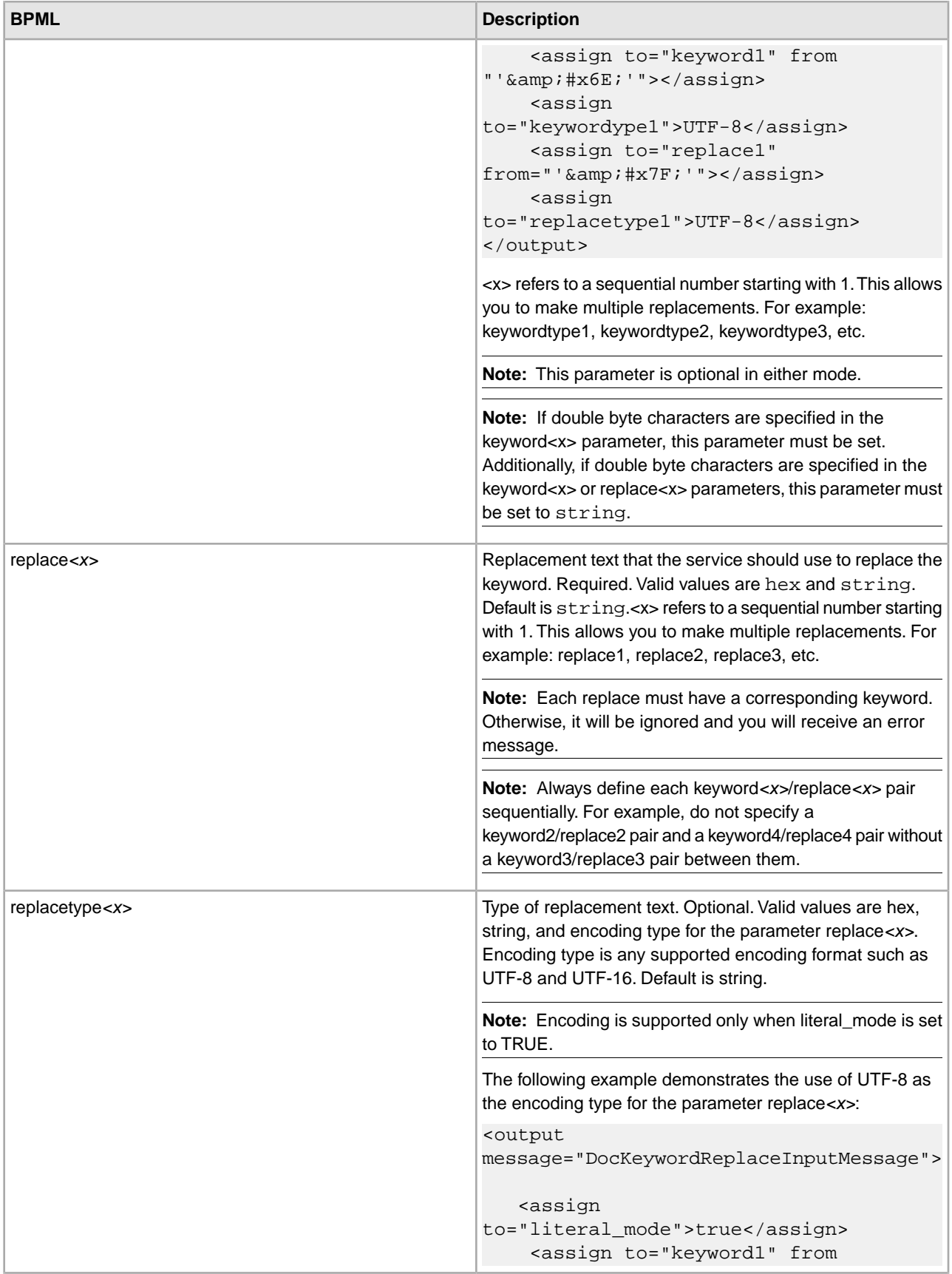

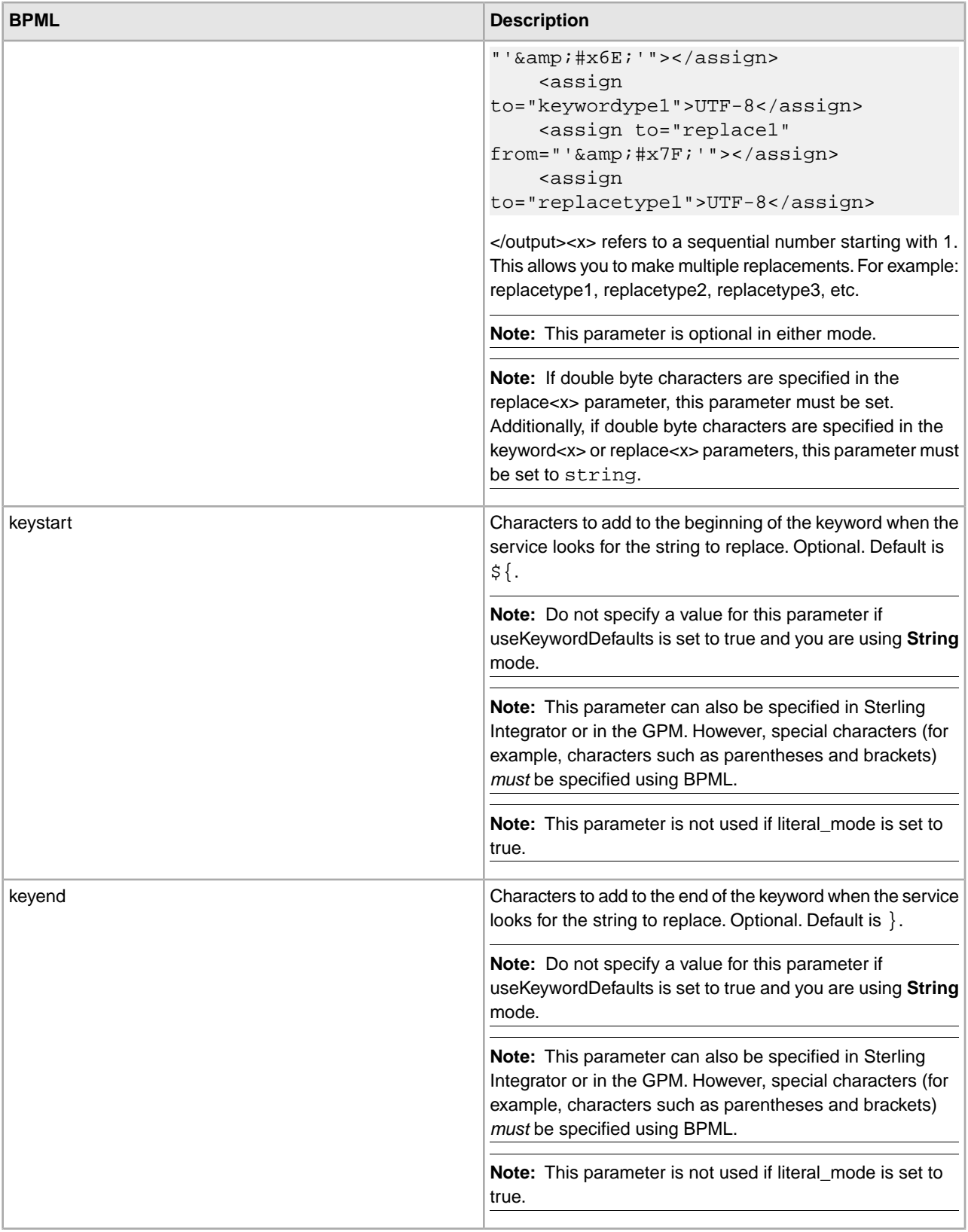

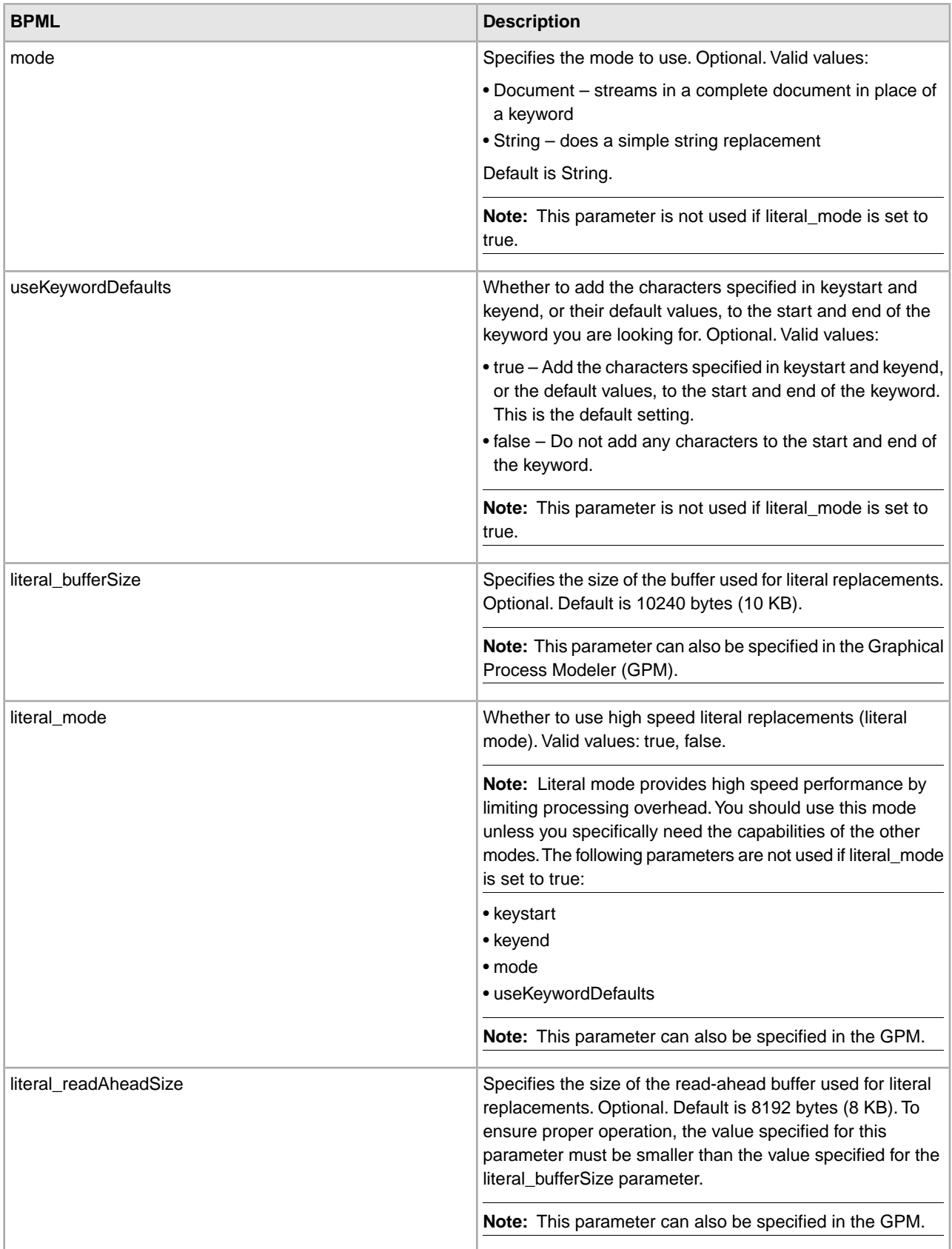

## **Choosing a Mode**

There are three modes available in the Document Keyword Replace service.

#### **Literal Mode**

Because Literal mode operation limits processing overhead and performs the search and replace functions only once, this mode is ideal for high-speed replacement operations. You should always use the Document Keyword Replace service in Literal mode, unless you:

- need to replace a keyword with the contents of a document (use Document mode).
- need recursive replacement capability (use String mode).
- are working with the Synchronization Engine adapters (see *Synchronization Engine Adapters*).
- need parameters not available in Literal mode (use String mode).

**Note:** Because Literal mode limits processing overhead, some parameters are not available in Literal mode. Use String mode if you need these parameters. See *literal\_mode* for a list of these parameters.

Place the service in Literal mode by setting the literal\_mode parameter to true. For more information on setting this parameter, see *Configuring the Document Keyword Replace Service*.

In literal mode, you can also support character deletion.

#### **String Mode**

The String mode offers more options and the ability to do recursive replacements. This is the default mode. Place the Document Keyword Replace service in String mode by setting the mode parameter to String, or by not specifying a mode. Ensure the literal\_mode parameter is set to false. For more information on setting this parameter, see *Configuring the Document Keyword Replace Service*.

String mode allows the use of the following parameters:

- keywordtype
- replacetype
- keystart
- keyend
- mode
- useKeywordDefaults

Some situations where you should use String mode include:

- You need the optional parameters available in String mode
- You are working with the Synchronization Engine adapters (see *Synchronization Engine Adapters*)
- You need to do recursive replacements

**Note:** Because String mode operates recursively, the service contains a mechanism to prevent endless loops when using String mode. You should always test your configuration. If you find that any expected replacements were not made, check your keyword and replace parameter settings. For example, if you set up the Document Keyword Replace service to replace the string "ABC" with the string "ABCD", while in String mode, the service will not allow it. Because the replace parameter value (ABCD) contains the keyword parameter value (ABC), if the service was allowed to run, the result would be an endless series of replacement iterations as shown below:

- Iteration  $1 ABC$
- Iteration 2 ABCD
- Iteration 3 ABCDD
- Iteration 4 ABCDDD
- Iteration 5 ABCDDDD
- This would continue in the same manner endlessly

#### **Document Mode**

If you need to replace a string with a complete document, use the Document mode. Place the Document Keyword Replace service in Document mode by setting the mode parameter to Document. For more information on setting this parameter, see *Configuring the Document Keyword Replace Service*.

#### **Business Process Examples**

In the following examples, a notation of  $\#x$ ?? is the hexadecimal equivalent of an unprintable character (??) represents a hexadecimal number).

**Note:** You cannot just cut and paste (and then run) these examples; you must insert the process name at the beginning of the BPML (such as the following example in which you would replace "somename" with the actual name of the process) and ensure you defined a valid service instance:

```
<process name="somename">
   <!-- within a process, you can have sequences, assigns, and operations--> 
   </process>
```
#### **Literal Mode**

This sample Business Process searches for all line feed characters and replaces them with a carriage return and tilde:

**Note:** In the example below,  $\&\# \times 0$  a *i* is a hex notation of a "character entity reference" that is defined by html (see *<http://www.w3.org/TR/REC-html40/sgml/entities.html>* for more information).

```
<process name="test"> 
<sequence> 
<operation name="DocKeywordReplaceImpl"> 
<participant name="myDocKeywordReplaceImplService"/> 
<output message="outmsg"> 
<assign to="." from="*" /> 
<assign to="literal_mode">true</assign> 
<assign to="literal_bufferSize">102400</assign> 
<assign to="literal_readAheadSize">8192</assign> 
<assign to="keyword1">~</assign> 
<assign to="replace1" from="string('&#x0a;')"/>
<assign to="keyword2" from="string('&#x0d; &#x7e;')"/>
<assign to="replace2">Ninety</assign> 
</output> 
<input message="inmsg"> 
<assign to="." from="*" /> 
</input> 
</operation> 
</sequence> 
</process>
```
For the sample business process above, this is the Primary Document before it is run through the Document Keyword Replace service:

```
ISA*00* *00* *08*9262390000 
*14*9252050234*020129*0525*U*00400*000010006*0*P*: 
GS*PD*345345345*9252050234*20020129*0525*10006*T*004010
```

```
ST*852*000010874 
XQ*G*20020128*20020202 
XPO*L774211-01 
N9*VR*0103103*MEASLES ANIMAL HAVEN 
N1*ST*CHART WHSE - LKLD - (942)*9*0069220090942 
LIN**UA*003500005221 
ZA*QA*594*CA*007*20020128 
LIN**UA*003500048553 
ZA*QA*594*CA*007*20020128 
LIN**UA*003500005537 
ZA*QA*576*CA*007*20020128 
LIN**UA*003500048571 
ZA*QA*800*CA*007*20020128 
LIN**UA*003500048501 
ZA*QA*600*CA*007*20020128 
CTT*5 
SE*1*000010874 
GE*1*10006 
IEA*1*000010006
```
For the sample business process above, this is the Primary Document after it is run through the Document Keyword Replace service:

```
ISA*00* *00* *08*9262390000 
*14*9252050234*020129*0525*U*00400*000010006*0*P*:~
   ß----- Note a Tilde was added to the end of each line 
GS*PD*345345345*9252050234*20020129*0525*10006*T*004010~ 
ST*852*000010874~ 
XQ*G*20020128*20020202~ 
XPO*L774211-01~ 
N9*VR*0103103*MEASLES ANIMAL HAVEN~ 
N1*ST*CHART WHSE - LKLD - (942)*9*0069220090942~ 
LIN**UA*003500005221~ 
ZA*QA*594*CA*007*20020128~ 
LIN**UA*003500048553~ 
ZA*QA*594*CA*007*20020128~ 
LIN**UA*003500005537~ 
ZA*QA*576*CA*007*20020128~ 
LIN**UA*003500048571~ 
ZA*QA*800*CA*007*20020128~ 
LIN**UA*003500048501~ 
ZA*QA*600*CA*007*20020128~ 
CTT*5~SE*1*000010874~ 
GE*1*10006~ 
IEA*1*000010006~
```
#### **Document Mode**

**Note:** The path of the replace*X* parameter must include a document name from ProcessData. In the following example, replacementDocument is the name of the document in ProcessData.

```
<process name="test"> 
 <sequence> 
   <operation name="DocKeywordReplace">
```

```
 <participant name="myDocKeywordReplaceService"/>
   <output message="toService">
     <assign to="." from="*"/>
     <assign to="mode">Document</assign>
     <assign to="keyword1">someKeywordToReplace</assign> 
     <assign to="replace1">/ProcessData/replacementDocument</assign>
     <assign to="keyword2">anotherKeywordToReplace</assign>
   <assign to="replace2">/ProcessData/PrimaryDocument</assign>
   </output>
   <input message="fromService">
     <assign to="." from="*"/>
  </input>
  </operation> 
</sequence> 
</process>
```
#### **String Mode**

```
<process name="test"> 
   <sequence> 
     <operation name="DocKeywordReplaceImpl">
      <participant name="myDocKeywordReplaceImplService"/>
      <output message="outmsg">
        <assign to="." from="*" />
        <assign to="keyword1">GLN</assign>
        <assign to="replace1">0008586666221</assign>
        <assign to="keyword2">GTIN</assign>
        <assign to="replace2" from="string(myData/GTIN)" />
        <assign to="keyword3">USERNAME</assign>
        <assign to="replace3" from="'user1'" />
        <assign to="keystart" from="'$('" />
        <assign to="keyend" from="'$)'" />
      </output>
      <input message="inmsg">
        <assign to="." from="*" />
      </input>
    </operation>
   </sequence> 
</process>
```
#### **Character Deletion Example**

Sterling Integrator now supports character deletion as exemplified in the following BPML assignment:

```
<process name="DocKeywordRemoveExample">
   <sequence name="Sequence Start">
     <operation name="Document Keyword Replace">
       <participant name="SomeDocKeywordReplaceInstance"/>
       <output message="DocKeywordReplaceInputMessage">
         <assign to="." from="*"/>
         <assign to="literal_mode">true</assign>
         <assign to="literal_bufferSize">102400</assign>
         <assign to="literal_readAheadSize">8192</assign>
         <assign to="keyword1">111111</assign>
         <assign to="replace1" from="string('')"/>
         <assign to="keyword2">ABC</assign>
```

```
 <assign to="replace2" from="string('')"/>
       </output>
       <input message="inmsg">
         <assign to="." from="*"/>
       </input>
     </operation>
   </sequence> 
</process>
```
# **Document Tracking Service**

The following table provides an overview of the Document Tracking service:

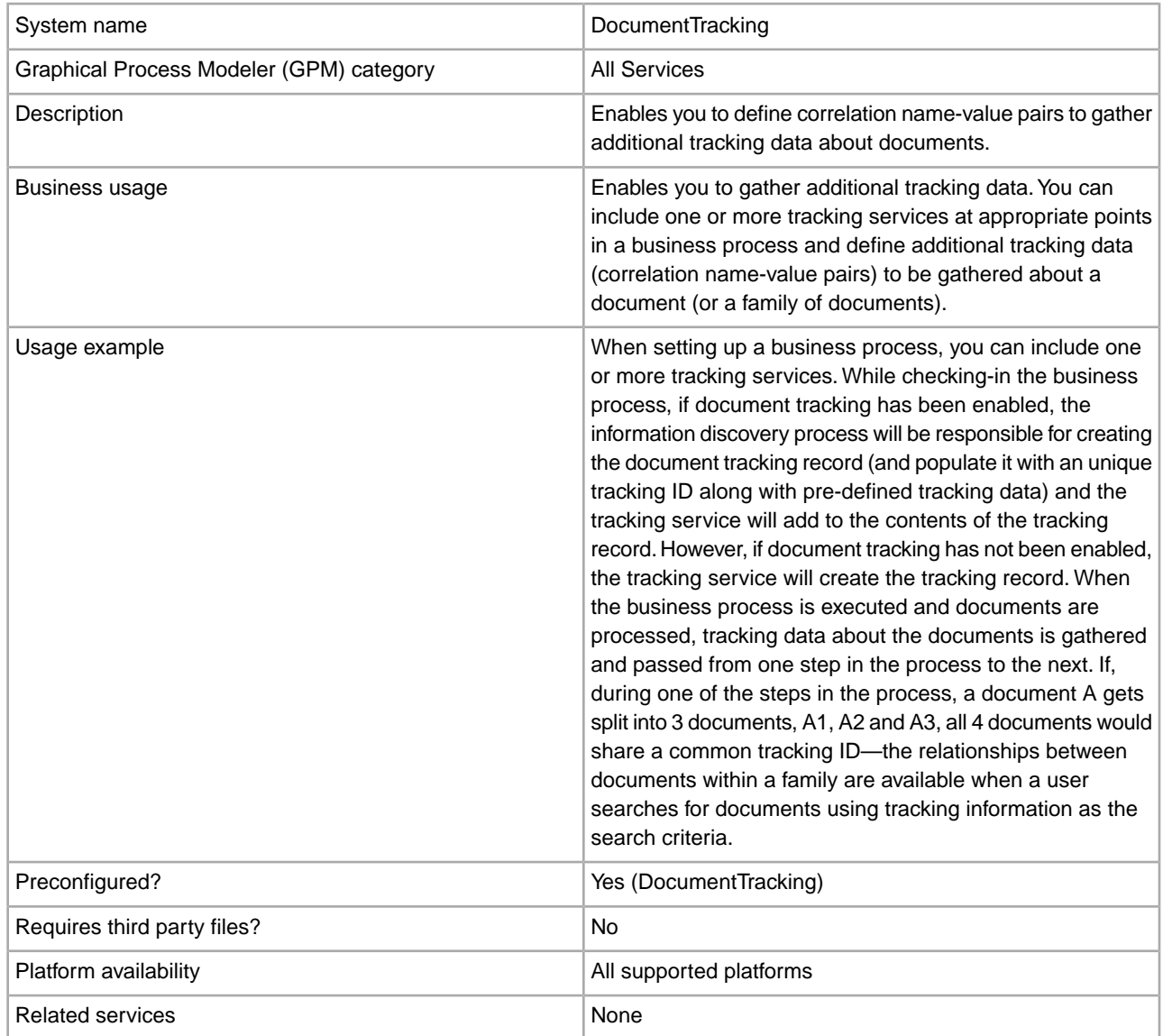

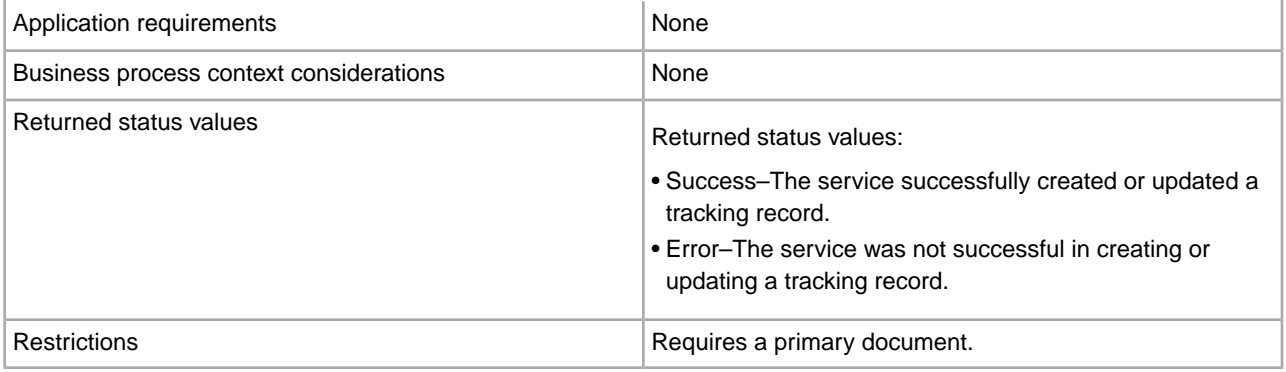

#### **Implementing the Document Tracking Service**

To implement the Document Tracking service, complete the following tasks:

- 1. Create a Document Tracking service configuration. See *Creating a Service Configuration*.
- 2. Configure the Document Tracking service. See *Configuring the Document Tracking Service*.
- 3. Use the Document Tracking service in a business process.

## **Configuring the Document Tracking Service**

To configure the Document Tracking service, you must specify field settings in the GPM:

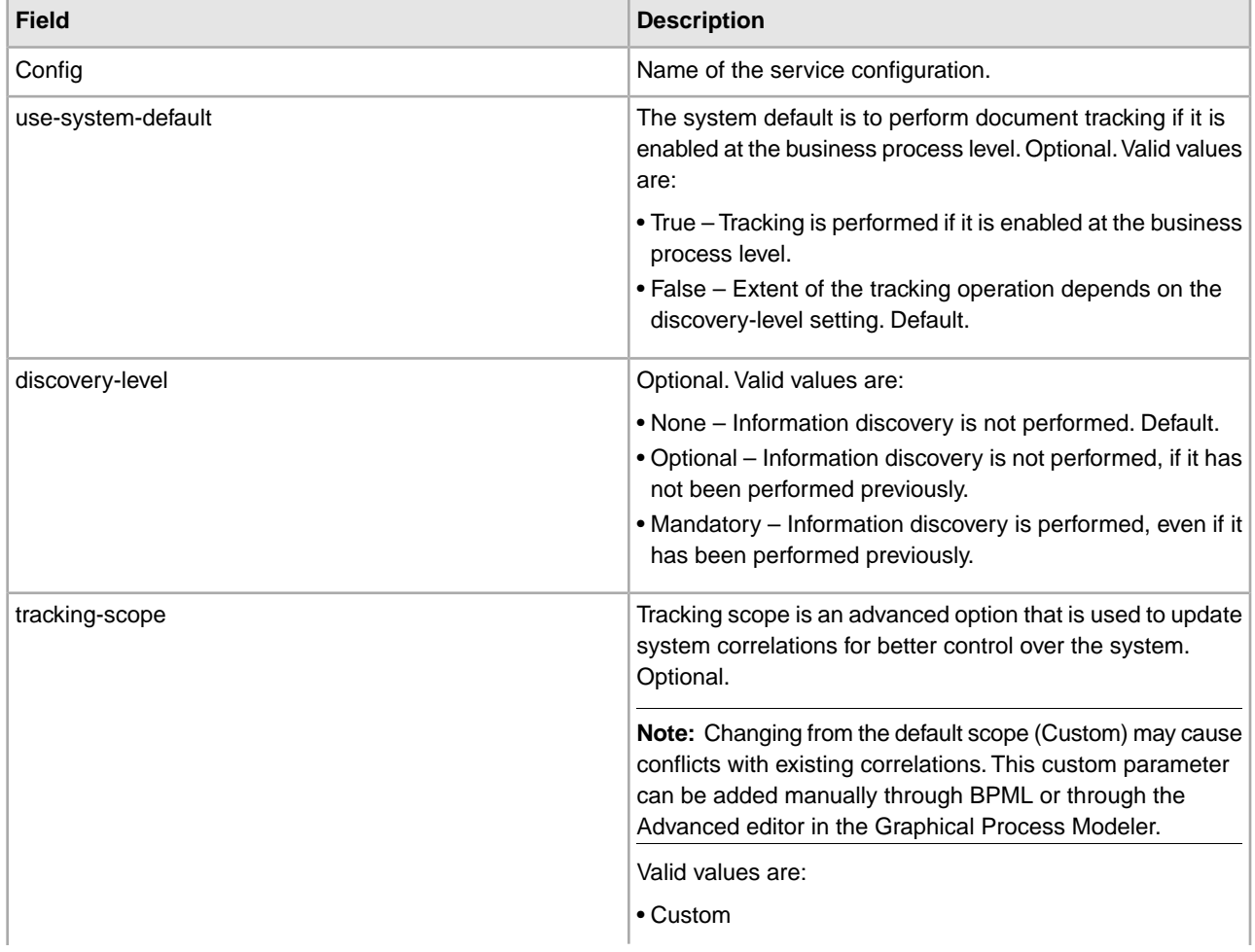

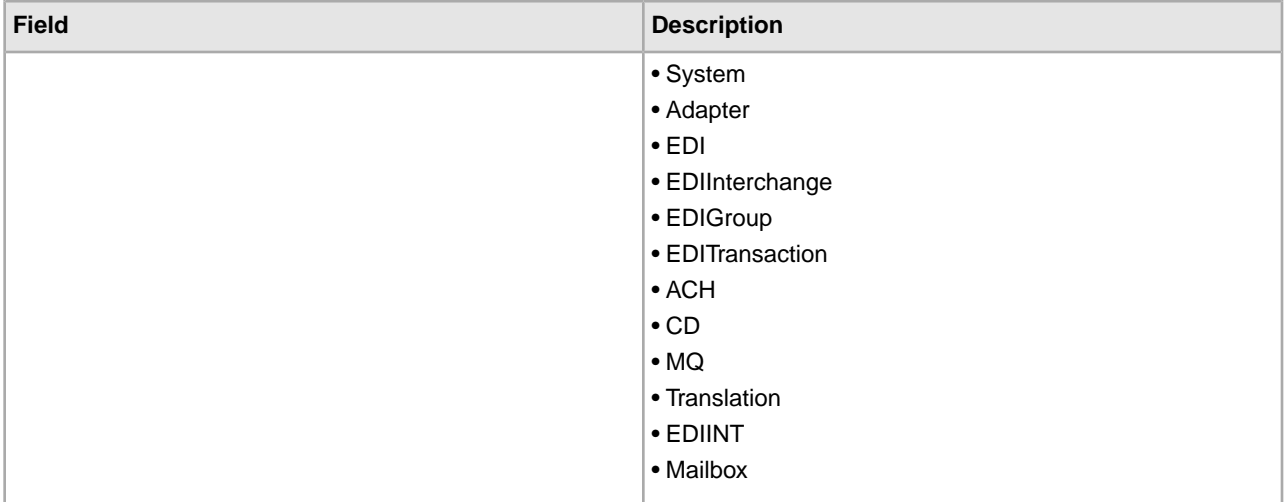

#### **Business Process Example**

The following example illustrates how the Document Tracking service could be used in a business process:

```
<process name="TestDocTracking"> 
   <sequence> 
     <!-- Using custom correlation --> 
     <operation name="Tracking"> 
       <participant name="DocumentTracking"/> 
       <output message="msg-to-service"> 
         <assign to="my-Correlation" from="'myValue'"/> 
         <assign to="my-Other-Correlation" from="'myOtherValue'"/> 
         <assign to="." from="PrimaryDocument"/> 
       </output> 
       <input message="msg-from-service"> 
         <assign to="." from="*"></assign> 
       </input> 
     </operation> 
     <!-- Changing system state where needed --> 
     <operation name="Tracking"> 
       <participant name="DocumentTracking"/> 
       <output message="msg-to-service"> 
         <assign to="State" from="'TESTING'"/> 
        <assign to="tracking-scope" from="'SYSTEM'"/> 
         <assign to="." from="PrimaryDocument"/> 
       </output> 
       <input message="msg-from-service"> 
         <assign to="." from="*"></assign> 
       </input> 
     </operation> 
     <!-- Do some work here --> 
     <!-- Update state again --> 
     <operation name="Tracking"> 
       <participant name="DocumentTracking"/> 
       <output message="msg-to-service"> 
         <assign to="State" from="'TEST COMPLETE'"/> 
        <assign to="tracking-scope" from="'SYSTEM'"/>
```

```
 <assign to="." from="PrimaryDocument"/> 
       </output> 
       <input message="msg-from-service"> 
         <assign to="." from="*"></assign> 
       </input> 
     </operation> 
   </sequence> 
</process>
```
## **Document XPath Replace Service**

The Document XPath Replace service enables you to replace the text of a text node in an XML document by specifying an XPath expression.

The following table provides an overview of the Document XPath Replace service:

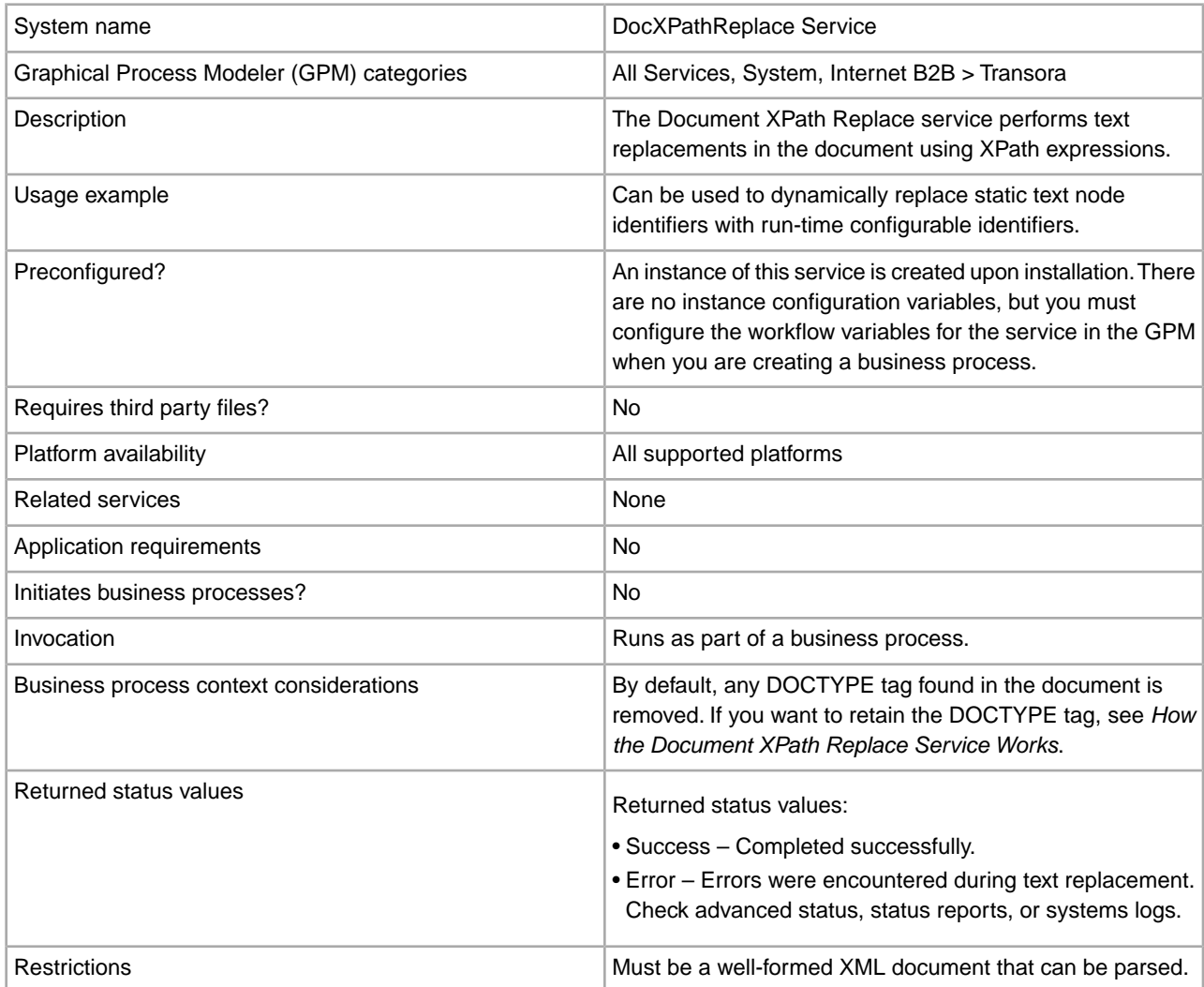

## **How the Document XPath Replace Service Works**

The Document XPath Replace service parses a document into a DOM (Document Object Model) so that the specified XPath expression can be evaluated and the resulting node(s) replaced with the specified value(s). By default, the Document XPath Replace service will use the current primary document unless the documentKey parameter is specified to point to a different document. Also by default, and to maintain backward compatibility, the Document XPath Replace service removes any DOCTYPE tag found in the document.

If you need to retain the DOCTYPE tag, there are two ways to do it.

- 1. The recommended way is to set the noValidate parameter to true in the BPML. Using this option simply turns off all validation except for "well formed" validation and has the additional benefit of being able to utilize document streaming.
- 2. The other option is to set the keepDocType parameter to true in the BPML. Using this option will still remove the DOCTYPE tag before parsing, but will re-add it before returning the updated document.

Starting with Sterling Integrator version 4.0, the Document XPath Replace service also has the ability to perform multiple (batch) replacements with just one call to the adapter instead of separate individual calls.

#### **Implementing the Document XPath Replace Service**

To implement the Document XPath Replace service, simply add the existing instance to your business process using the GPM and configure the workflow parameters appropriately.

#### **Configuring the Document XPath Replace Service**

To configure the Document XPath Replace service, you must specify the following field settings (workflow parameters) in the GPM:

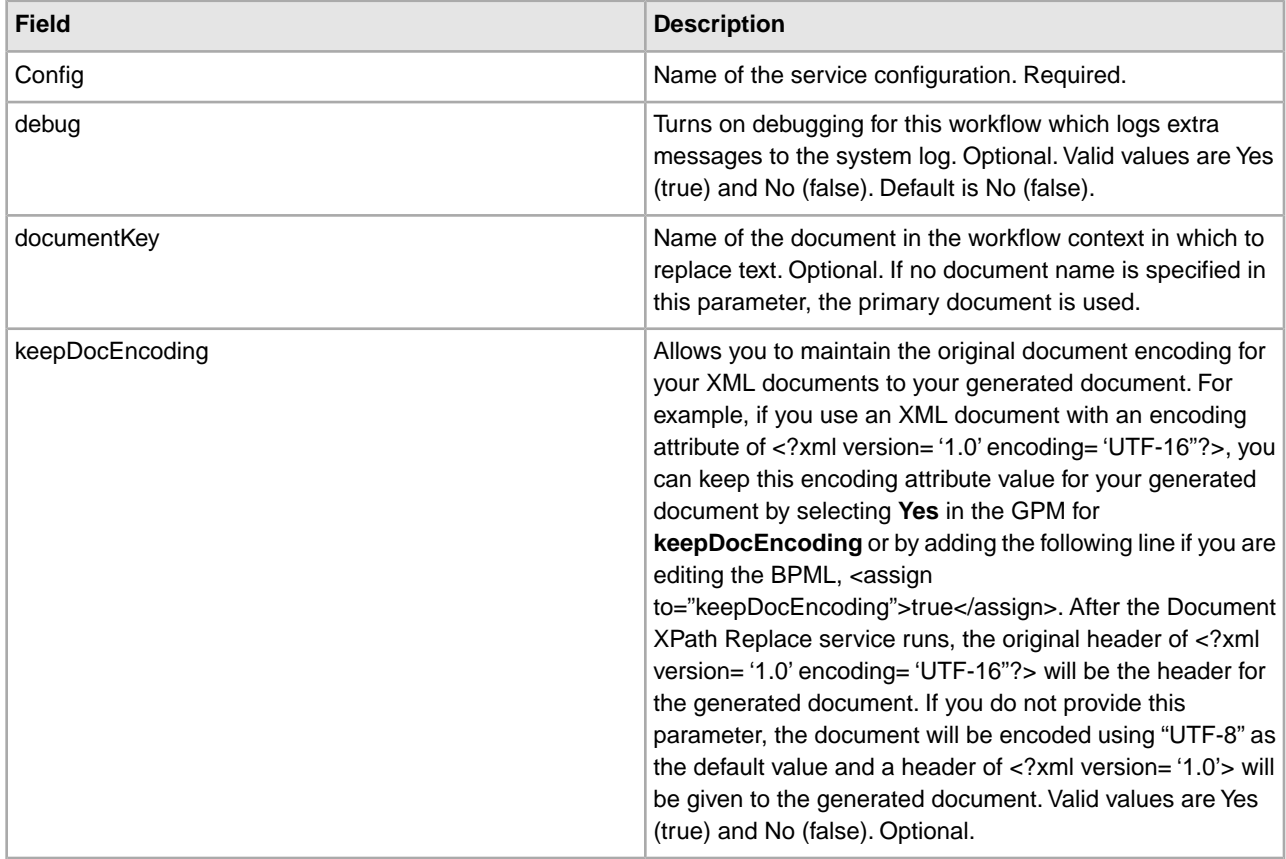

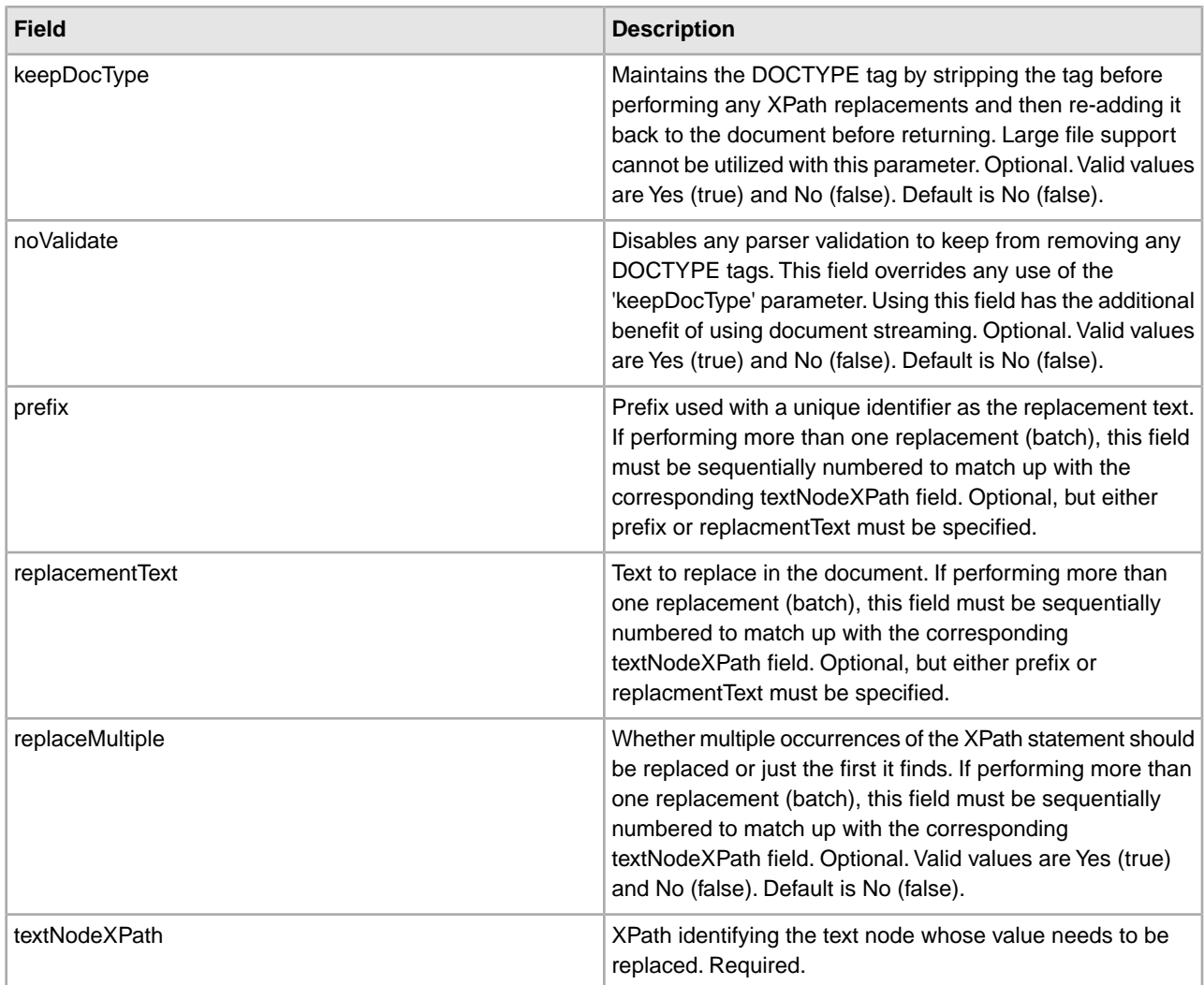

#### **Business Process Examples**

This example performs a single text replacement.

```
<operation name="ReplaceText">
  <participant name="DocXPathReplace"/>
  <output message="outmsg">
     <assign to="." from="*"/>
     <assign to="textNodeXPath">//some/tag/text()</assign>
     <assign to="replacementText" from="'new text'"/>
  </output>
  <input message="inmsg">
     <assign to="." from="*"/>
   </input> 
</operation>
```
This example performs a single text replacement, but does it for multiple occurrences:

```
<operation name="ReplaceText">
   <participant name="DocXPathReplace"/>
  <output message="outmsg">
     <assign to="." from="*"></assign>
```

```
 <assign to="textNodeXPath" from="//some/tag/text()" />
     <assign to="replacementText" from="'new text'"/>
     <assign to="replaceMultiple">true</assign>
   </output>
   <input message="inmsg">
     <assign to="." from="*"></assign>
   </input> 
</operation>
```
This example performs a single text replacement, but does it for multiple occurrences and generates a unique identifier with the supplied prefix of CMD- as the replacement text.

```
<operation name="ReplaceText">
   <participant name="DocXPathReplace"/>
   <output message="outmsg">
     <assign to="." from="*"></assign>
     <assign to="textNodeXPath" from="//some/tag/text()" />
     <assign to="prefix">CMD-</assign>
     <assign to="replaceMultiple">true</assign>
   </output>
   <input message="inmsg">
     <assign to="." from="*"></assign>
   </input> 
</operation>
```
This example performs a single text replacement and one multiple occurrence text replacement:

```
<operation name="ReplaceText">
   <participant name="DocXPathReplace"/>
   <output message="outmsg">
    <assign to="." from="*"></assign>
    <assign to="textNodeXPath1" from="//some/tag/text()" />
     <assign to="replacementText1" from="'new text'"/>
    <assign to="textNodeXPath2" from="//some/trans/tag/text()" />
    <assign to="prefix2">TRANS-</assign>
     <assign to="replaceMultiple2">true</assign>
  </output>
  <input message="inmsg">
     <assign to="." from="*"></assign>
   </input> 
</operation>
```
This example performs two different text replacements, both with multiple occurrences and both generating unique identifiers with the corresponding prefix as the replacement text:

```
<operation name="ReplaceText">
   <participant name="DocXPathReplace"/>
  <output message="outmsg">
     <assign to="." from="*"></assign>
     <assign to="textNodeXPath1" from="//some/cmd/tag/text()" />
    <assign to="prefix1">CMD-</assign>
     <assign to="replaceMultiple1">true</assign>
     <assign to="textNodeXPath2" from="//some/trans/tag/text()" />
    <assign to="prefix2">TRANS-</assign>
     <assign to="replaceMultiple2">true</assign>
   </output>
   <input message="inmsg">
```

```
 <assign to="." from="*"></assign>
   </input> 
</operation>
```
This example performs eight different text replacements and uses the noValidate parameter, which keeps the parser from validating any schema or DTD and does not remove the DOCTYPE tag (if any):

```
<operation name="ReplaceText">
   <participant name="DocXPathReplace"/>
   <output message="outmsg">
    <assign to="." from="*"/>
    <assign to="noValidate">true</assign>
    <!-- Update the primary document with current year -->
    <assign to="textNodeXPath1">//CNTROLAREA/DATETIME/YEAR/text()</assign>
    <assign to="replacementText1" from="substring(formattedTime, '1', '4')"/>
    <!-- Update the primary document with current month -->
    <assign to="textNodeXPath2">//CNTROLAREA/DATETIME/MONTH/text()</assign>
    <assign to="replacementText2" from="substring(formattedTime, '5', '2')"/>
    <!-- Update the primary document with current day -->
    <assign to="textNodeXPath3">//CNTROLAREA/DATETIME/DAY/text()</assign>
    <assign to="replacementText3" from="substring(formattedTime, '7', '2')"/>
    <!-- Update the primary document with current hour -->
    <assign to="textNodeXPath4">//CNTROLAREA/DATETIME/HOUR/text()</assign>
    <assign to="replacementText4" from="substring(formattedTime, '9', '2')"/>
    <!-- Update the primary document with current minute -->
    <assign to="textNodeXPath5">//CNTROLAREA/DATETIME/MINUTE/text()</assign>
    <assign to="replacementText5" from="substring(formattedTime, '11', '2')"/>
    <!-- Update the primary document with current second -->
    <assign to="textNodeXPath6">//CNTROLAREA/DATETIME/SECOND/text()</assign>
    <assign to="replacementText6" from="substring(formattedTime, '13', '2')"/>
    <!-- Update the primary document with current subsecond -->
    <assign to="textNodeXPath7">//CNTROLAREA/DATETIME/SUBSECOND/text()</assign>
    <assign to="replacementText7" from="substring(formattedTime, '15', '4')"/>
    <!-- Update the primary document with current timezone -->
    <assign to="textNodeXPath8">//CNTROLAREA/DATETIME/TIMEZONE/text()</assign>
     <assign to="replacementText8" from="timezoneOffsetFromGMT/text()"/>
   </output>
   <input message="inmsg">
     <assign to="." from="*"/>
   </input> 
</operation>
```
## **Dynamic Services**

Dynamic services enable an application to consume Web services as it does other services—as part of a business process. Services are created based on the WSDL that you check in to the application. These services can then communicate with a specified Web service using SOAP messages as part of a business process, enabling you to extend your business to use external Web functionality.

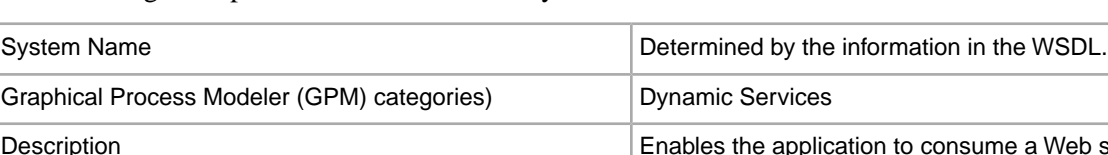

The following table provides an overview of Dynamic services.

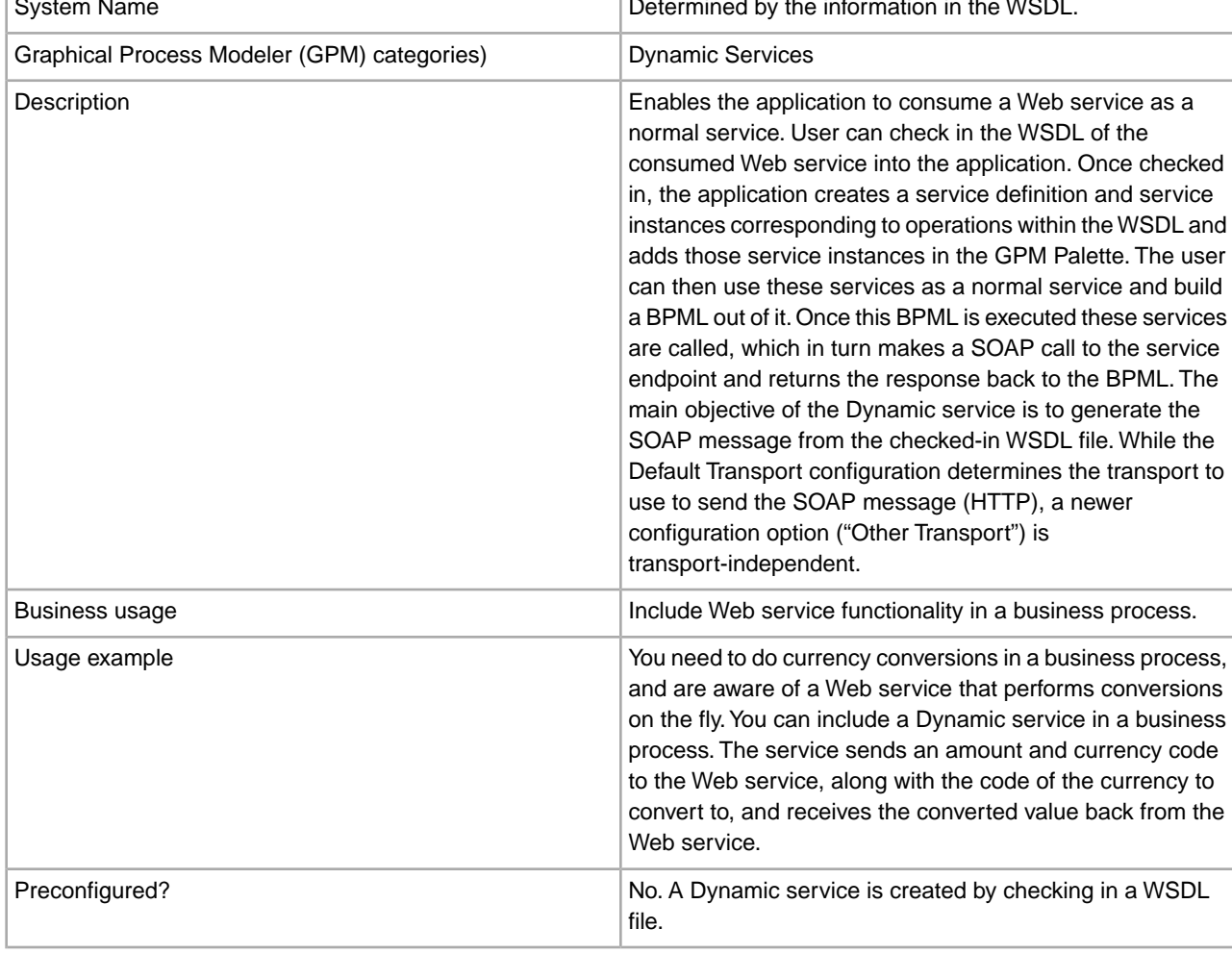

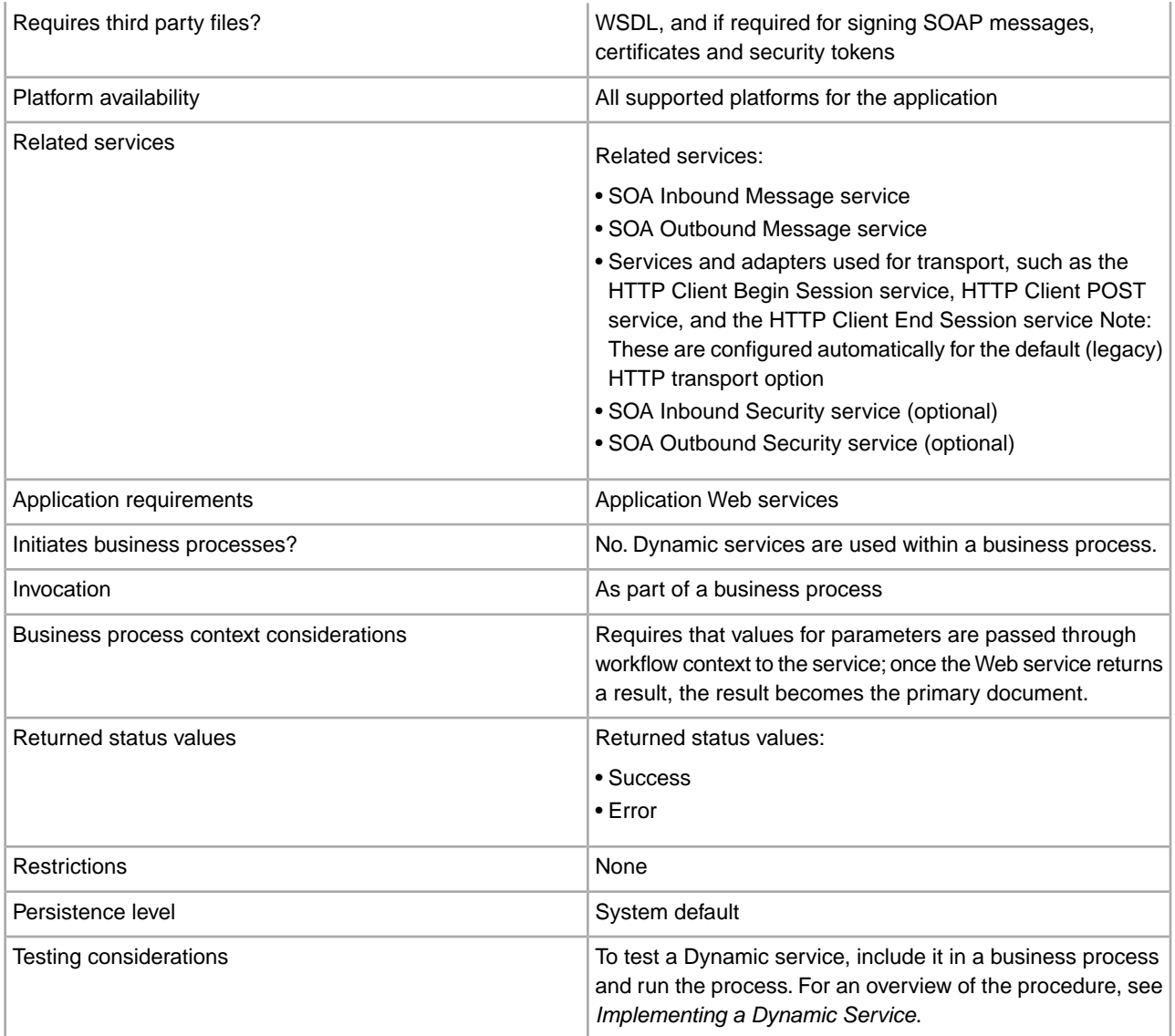

## **How Dynamic Services Are Created**

The application creates Dynamic services based on information provided in a WSDL file that you check in.

In the WSDL, you specify each Web service and port combination that is required. The application creates a GPM stencil category for each unique Web service and port combination.

The name of the stencil category will always be in upper case to avoid any conflicts with operating system restrictions. Therefore, you cannot specify two categories with the same name but with different capitalization.

In the WSDL, you also specify any operations needed for each Web service and port. The application creates a service definition and configuration of the service definition for each operation on the Web service and port.

Once created, the services are displayed in the GPM and can be used in business processes. If the Other option is used for HTTP or HTTPS transport, configuration of additional services (SOAInboundMessageProcessing, SOAOutboundMessageProcessing, and optionally SOAInboundSecurity and SOAOutboundSecurity) is required.

**Note:** Only SOAP bindings are considered for Dynamic services. Other types of bindings are ignored and Dynamic services are not created for them.

Once the Dynamic Service creation process is done, you can begin using the services in your business processes. The dynamically created services can only be used as part of a business process.

#### **What Happens During a Business Process**

When a business process is invoked, the Dynamic service loads the WSDL (which has been stored in a cache by the check in process), creates a SOAP request for the specified operation, and posts it to the endpoint specified in the WSDL. The Dynamic service then waits for the response from the service endpoint. Once the endpoint returns a response, the Dynamic service loads the response as the primary document, and into the work flow context, so that next service in the business process can take appropriate action on the returned response.

#### **Example**

Your corporation has a Web service that performs currency conversions. You create a business process that receives values in U.S. dollars, but needs to have the amounts converted to Euros for a later step in the process.

You define WSDL for the Web service, specifying the information necessary to dynamically create a service, and check in the WSDL.

The application validates the WSDL and creates the new service and a stencil and category for it in the GPM. It adds the service definition to the list of services available in the application for creation, editing, and copying. It creates as many configurations of the service as needed for the functions you specify in the WSDL. So, if you specified "Convert" as the Web service to go to in the WSDL and "US\_to\_Euro" and "Euro\_to\_Yen" as the actions needed, a service category called Convert would be created on the Dynamic Services stencil. Within that new category, one service definition and one service configuration would be created for each action – US\_to\_Euro and Euro\_to\_Yen.

You include the US to Euro service in your business process. The US to Euro service sends a SOAP message containing the value (the U.S. dollar amount, say \$50) to the Convert Web service. The Web service does the conversion to Euros, and sends back the converted amount to the US\_to\_Euro service, which passes the new Euro amount to the primary document. The next step in the business process uses the Euro amount for its operation.

You must have Web services for your application to use this functionality. You create a WSDL file that provides information about the service (or services), and the application creates the services and makes them available in the GPM for you to configure.

#### **Implementing a Dynamic Service**

To implement a Dynamic service, complete the following tasks:

- 1. Obtain the WSDL for the Web service you want to access during a business process.
- 2. Verify that the WSDL contains the necessary content to describe the Dynamic service to the application. If it does not, you must edit the WSDL to include the required information. See *About WSDL*.
- 3. Check in the WSDL.
- 4. In the GPM, create your business process and select the desired service from the newly created stencil, then select a configuration of the service.
- 5. Specify the parameter settings for the service configuration.
- 6. Check in, test, and use the business process.
# **Configuring a Dynamic Service**

You must specify field settings in the application, using the GPM.

#### **Setting Up the Service in the GPM**

The four security-related parameters in the table (Certificate, InsertSecurityHeader, SecurityToken, X509CertificateOption) are always displayed in the GPM for all Dynamic services.

Additionally, a Dynamic service can have parameters based on the partType element in the WSDL. If the partType element is from the XML Schema namespace (simple type), then these parameters will also be displayed in GPM. This normally happens for the RPC/Literal style WSDL. However, if the partType of these parameters refers to another namespace, then these parameters are not displayed in the GPM service editor. This normally happens for the Document/Literal style WSDL.

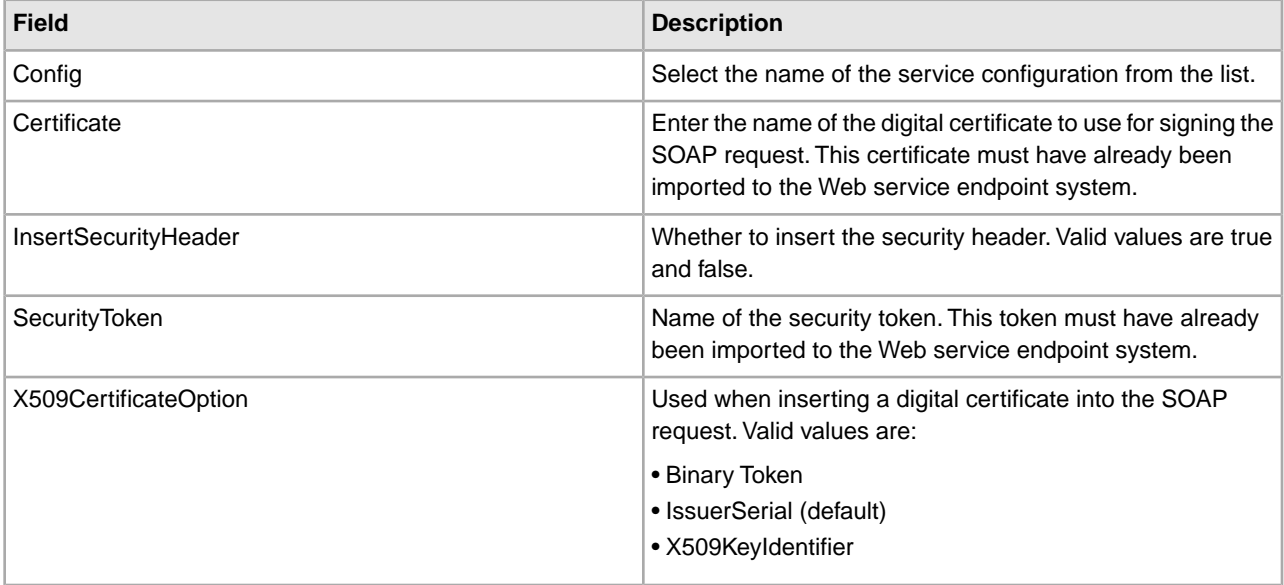

#### **Business Process Example – RPC/Literal**

The following example illustrates how a Dynamic service could be used in a business process:

You need to access a Web service that does simple mathematical calculations during a business process step. The Web service is called Calculator.

The WSDL for Calculator is shown in the following example.

- 1. Check in the WSDL to the application.
- 2. Create a business process and include one or more configurations of the new service in it.
- 3. Check in the business process.
- 4. Test the Dynamic service by running the business process. If there is a problem accessing the Web service, error messages are displayed in the BP Monitor.

The following example shows a WSDL file with the name Calculator.

The following example shows creating a Dynamic service creation against a WSDL with one port type and with two operations:

```
<?xml version="1.0" encoding="UTF-8"?> 
  <wsdl:definitions name="CalculatorWSDL" targetNamespace=
         "http://00.00.00.00:1234/axis/Calculator.jws"
```

```
xmlns:apachesoap="http://xml.apache.org/xml-soap" 
xmlns:impl="http://00.00.00.00:1234/axis/Calculator.jws" 
xmlns:intf="http://00.00.00.00:1234/axis/Calculator.jws"
xmlns:soapenc="http://schemas.xmlsoap.org/soap/encoding/" 
xmlns:wsdl="http://schemas.xmlsoap.org/wsdl/"
xmlns:wsdlsoap="http://schemas.xmlsoap.org/wsdl/soap/" 
xmlns:xsd="http://www.w3.org/2001/XMLSchema"> 
   <wsdl:message name="subtractResponse"> 
    <wsdl:part name="subtractReturn" type="xsd:int"/> 
   </wsdl:message> 
   <wsdl:message name="addResponse"> 
    <wsdl:part name="addReturn" type="xsd:int"/> 
   </wsdl:message> 
   <wsdl:message name="addRequest"> 
    <wsdl:part name="i1" type="xsd:int"/> 
    <wsdl:part name="i2" type="xsd:int"/> 
   </wsdl:message> 
   <wsdl:message name="subtractRequest"> 
    <wsdl:part name="i1" type="xsd:int"/> 
    <wsdl:part name="i2" type="xsd:int"/> 
   </wsdl:message> 
   <wsdl:portType name="Calculator"> 
     <wsdl:operation name="add" parameterOrder="i1 i2"> 
       <wsdl:input message="intf:addRequest" name="addRequest"/> 
  <wsdl:output message="intf:addResponse" name="addResponse"/> 
    </wsdl:operation> 
    <wsdl:operation name="subtract" parameterOrder="i1 i2"> 
      <wsdl:input message="intf:subtractRequest" name="subtractRequest"/> 
      <wsdl:output message="intf:subtractResponse" name="subtractResponse"/> 
    </wsdl:operation> 
  </wsdl:portType> 
  <wsdl:binding name="CalculatorSoapBinding" type="intf:Calculator"> 
      <wsdlsoap:binding style="rpc" 
transport="http://schemas.xmlsoap.org/soap/http"/> 
    <wsdl:operation name="add"> 
     <wsdlsoap:operation soapAction=""/> 
     <wsdl:input name="addRequest"> 
      <wsdlsoap:body encodingStyle="http://schemas.xmlsoap.org/soap/encoding/" 
            namespace="http://DefaultNamespace" use="encoded"/> 
     </wsdl:input> 
     <wsdl:output name="addResponse"> 
      <wsdlsoap:body encodingStyle="http://schemas.xmlsoap.org/soap/encoding/" 
           namespace="http://00.00.00.00:1234/axis/Calculator.jws" use="encoded"/>
     </wsdl:output> 
    </wsdl:operation> 
   <wsdl:operation name="subtract"> 
     <wsdlsoap:operation soapAction="foo"/> 
     <wsdl:input name="subtractRequest"> 
      <wsdlsoap:body encodingStyle="http://schemas.xmlsoap.org/soap/encoding/" 
            namespace="http://DefaultNamespace" use="encoded"/> 
     </wsdl:input> 
     <wsdl:output name="subtractResponse"> 
      <wsdlsoap:body encodingStyle="http://schemas.xmlsoap.org/soap/encoding/"
```

```
 namespace="http://00.00.00.00:1234/axis/Calculator.jws" use="encoded"/>
    </wsdl:output> 
   </wsdl:operation> 
 </wsdl:binding> 
 <wsdl:service name="CalculatorService"> 
     <wsdl:port binding="intf:CalculatorSoapBinding" name="IQuizService"> 
     <wsdlsoap:address location="http://00.00.00.00:1234/axis/Calculator.jws"/> 
     </wsdl:port> 
 </wsdl:service> 
 </wsdl:definitions>
```
When the file is checked in, the application attempts to validate this WSDL file. On successful validation, it creates services in the GPM stencil:

• Dynamic Services > CALCULATOR (name of the WSDL file)

• Dynamic Services > CALCULATOR > IQUIZSERVICE (Port Name)

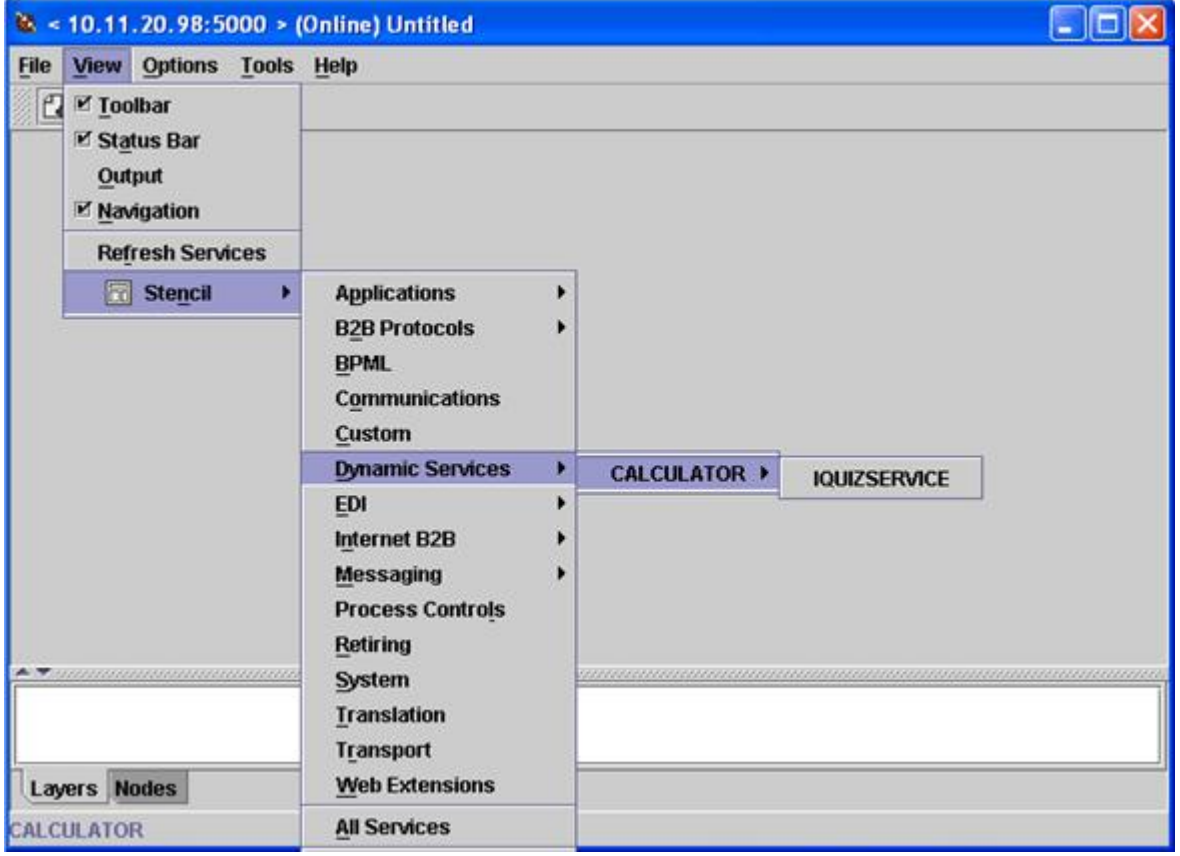

For each operation listed under a particular port, a service definition file is created in the application. For example, for the two operations (add and subtract) in the WSDL shown in the previous example, the following two service definition files are created:

- CALCULATOR\_add
- CALCULATOR\_subtract

A new stencil will open that will then display all the operations this port type will have as a service for the application.

The add and subtract operations are displayed as services for the IQUIZSERVICE stencil in the GPM , as shown in the following example:

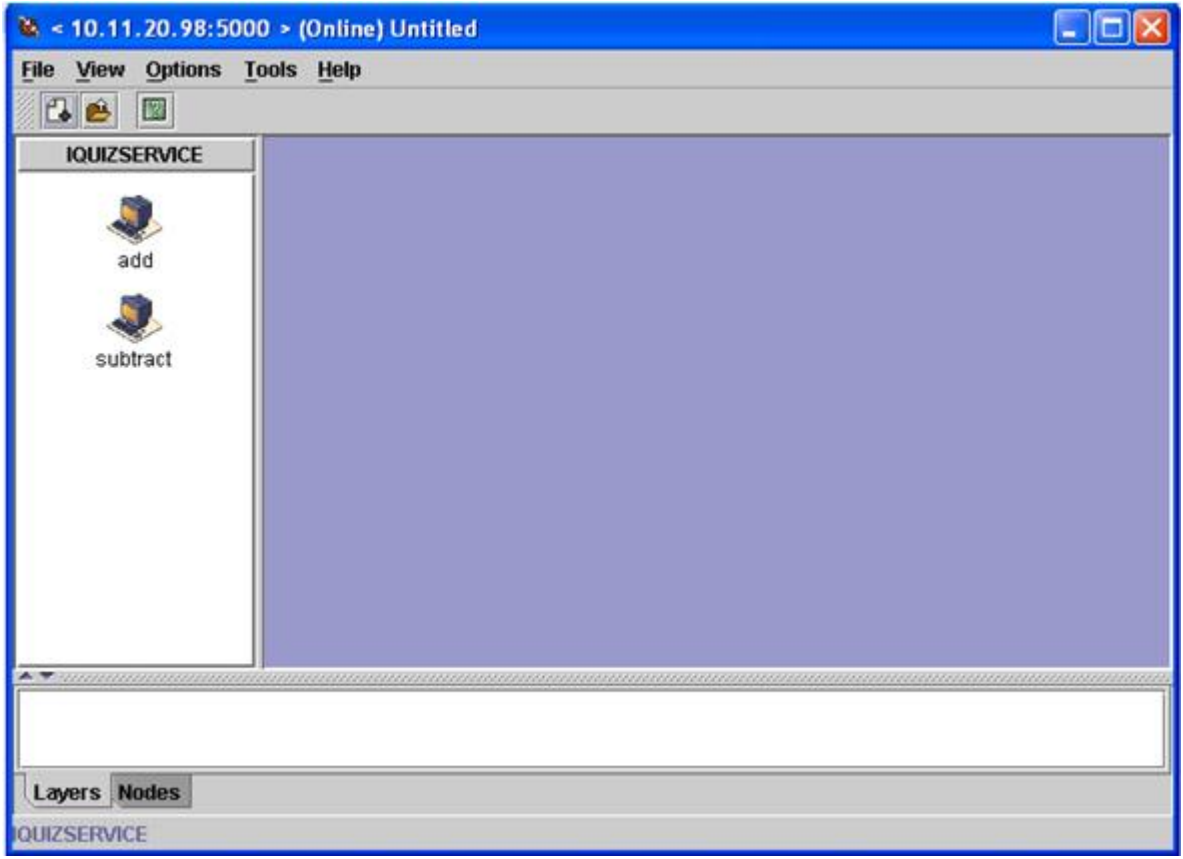

# **Using a Dynamic Service in a Business Process**

Once a Dynamic service is created, you can include it in a business process, as shown in the following example. Note that the add service icon is selected. In the service editor, the default service instance (DS\_CALCULATOR\_PORT1\_OPE2\_Instance) has been selected, and its parameters are displayed in the editor in the lower half of the screen. Values have been assigned for the i1 and i2 part name parameters

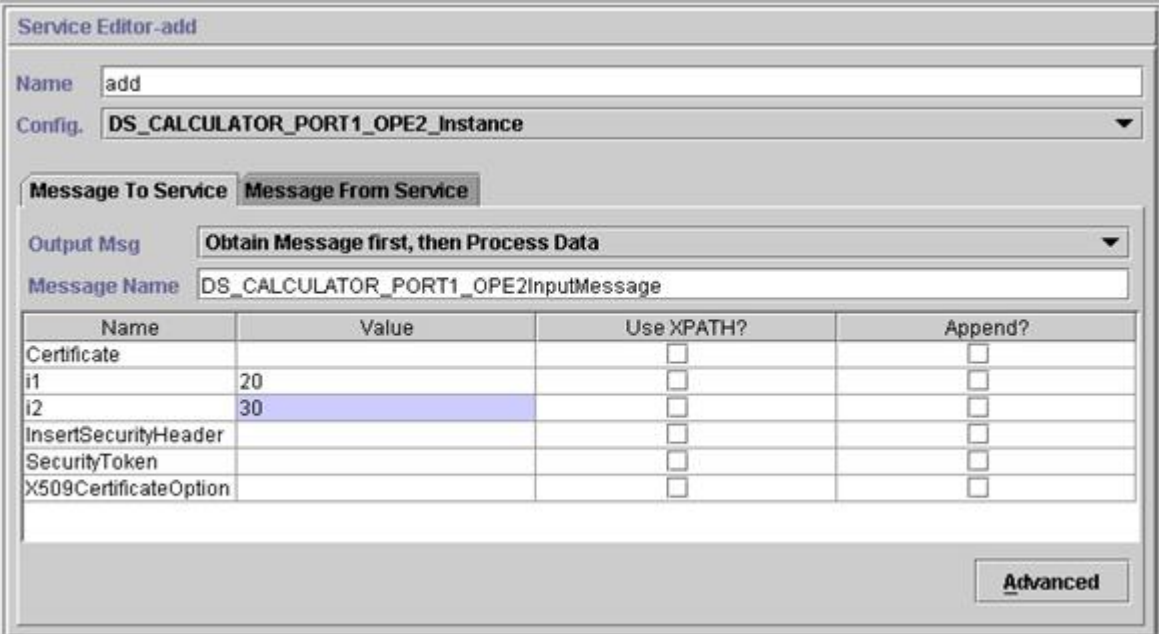

The Certificate, InsertSecurityHeader, SecurityToken and X509CertificateOption parameters appear in every Dynamic service configuration, but are only used when signing the SOAP request. The remaining two parameters, i1 and i2, are specific to this service. These are the part names of the input message of the add operation of the Calculator WSDL. Values have been entered for them. (Normally, these values would be passed to the service by an earlier step in the business process.)

**Note:** The parameters for a Dynamic service are displayed in the GPM only when the partType is from the XML schema namespace (simple type). If the partType refers to another namespace, the parameters do not display in the GPM and it must be passed in to the service as a document.

Validate, save, and check in the business process to the application. When the business process runs, the add service is invoked, reads the WSDL (which has been stored in a cache by the check in process), generates a SOAP message, sends it to the Web service, and waits for a response. The Web service returns the response, it becomes the primary document (and therefore available to subsequent steps in the business process), and the business process continues.

#### **Request by Dynamic Service to Web Service**

The following example shows a request:

```
<soapenv:Envelope xmlns:soapenc="http://schemas.xmlsoap.org/soap/encoding/" 
            xmlns:soapenv="http://schemas.xmlsoap.org/soap/envelope/" 
            xmlns:tns0="http://DefaultNamespace" 
            xmlns:xs="http://www.w3.org/2001/XMLSchema" 
            xmlns:xsd="http://www.w3.org/2001/XMLSchema" 
            xmlns:xsi="http://www.w3.org/2001/XMLSchema-instance"> 
    <soapenv:Body 
               soapenv:encodingStyle="http://schemas.xmlsoap.org/soap/encoding/">
         <tns0:add> 
              <i1 xsi:type="xs:int">20</i1> 
              <i2 xsi:type="xs:int">30</i2> 
         </tns0:add>
```

```
 </soapenv:Body> 
 </soapenv:Envelope>
```
#### **Response from the Web Service**

The following is the response received by the add service from the Web service:

```
<soapenv:Envelope xmlns:soapenv="http://schemas.xmlsoap.org/soap/envelope/" 
                     xmlns:xsd="http://www.w3.org/2001/XMLSchema" 
                     xmlns:xsi="http://www.w3.org/2001/XMLSchema-instance"> 
      <soapenv:Body> 
          <ns1:addResponse 
               soapenv:encodingStyle="http://schemas.xmlsoap.org/soap/encoding/" 
               xmlns:ns1="http://DefaultNamespace"> 
             <addReturn xsi:type="xsd:int">50</addReturn> 
          </ns1:addResponse> 
      </soapenv:Body> 
 </soapenv:Envelope>
```
#### **Errors Generated**

If any input was invalid, or if there is an internal processing error at the Web service endpoint, a SOAP\_FAULT will be returned. The following is an example of a SOAP fault response for invalid input obtained from the Web service endpoint:

```
<soapenv:Envelope xmlns:soapenv="http://schemas.xmlsoap.org/soap/envelope/" 
                     xmlns:xsd="http://www.w3.org/2001/XMLSchema" 
                     xmlns:xsi="http://www.w3.org/2001/XMLSchema-instance"> 
        <soapenv:Body> 
       <soapenv:Fault> 
             <faultcode>soapenv:Server.userException</faultcode> 
             <faultstring>java.lang.NumberFormatException: z20</faultstring> 
             <detail> 
             <ns1:hostname 
                  xmlns:ns1="http://xml.apache.org/axis/">ADT</ns1:hostname> 
             </detail> 
             </soapenv:Fault> 
         </soapenv:Body> 
 </soapenv:Envelope>
```
If the endpoint specified in the WSDL is not running, then after the waiting time specified in the HTTP Client adapter, the business process at the client end will return the error NO RESPONSE FROM ENDPOINT.

#### **Dynamic Service for Document/Literal style WSDL**

The following is an example of a Document/Literal style WSDL with one portType and one operation:

```
<?xml version="1.0" encoding="UTF-8"?> 
  <wsdl:definitions name="BeadInquiryWS" 
      targetNamespace="http://www.sterlingcommerce.com/mesa" 
      xmlns:mesa="http://www.sterlingcommerce.com/mesa" 
      xmlns:mesa_xsd="http://www.sterlingcommerce.com/mesa/schema" 
      xmlns:mime="http://schemas.xmlsoap.org/wsdl/mime/" 
      xmlns:soap="http://schemas.xmlsoap.org/wsdl/soap/" 
      xmlns:wsdl="http://schemas.xmlsoap.org/wsdl/"
```

```
 xmlns:xsd="http://www.w3.org/2001/XMLSchema"> 
      <wsdl:types> 
          <xs:schema attributeFormDefault="unqualified" 
               elementFormDefault="qualified" 
               targetNamespace="http://www.sterlingcommerce.com/mesa/schema" 
               xmlns="http://www.sterlingcommerce.com/mesa/schema" 
              xmlns:tns="http://www.sterlingcommerce.com/mesa/schema" 
              xmlns:xs="http://www.w3.org/2001/XMLSchema"> 
         <xs:complexType name="Binary"> 
                   <xs:simpleContent> 
                       <xs:extension base="xs:base64Binary"> 
                            <xs:attribute name="href" type="xs:anyURI"/> 
                       </xs:extension> 
                   </xs:simpleContent> 
         </xs:complexType> 
               <xs:element name="attachment" type="tns:Binary"/> 
               <xs:element name="inlineAttachment" type="xs:base64Binary"/> 
         <xs:complexType name="ProcessData"> 
                   <xs:sequence> 
                       <xs:any/> 
                   </xs:sequence> 
         </xs:complexType> 
         <xs:element name="mesaFault" type="tns:MESAFault"/> 
         <xs:complexType name="MESAFault"> 
         <xs:sequence> 
                       <xs:element name="code"/> 
                       <xs:element name="message"/> 
                       <xs:element name="statusReport"/> 
          </xs:sequence> 
          </xs:complexType> 
          <xs:element name="processData" type="tns:ProcessData"/> 
            <xs:element name="documents"> 
                 <xs:complexType> 
                   <xs:sequence> 
                         <xs:element maxOccurs="unbounded" ref="tns:attachment"/> 
                   </xs:sequence> 
                 </xs:complexType> 
            </xs:element> 
          <xs:simpleType name="HashType"> 
<xs:restriction base="xs:string"> 
                  <xs:enumeration value="MD5"/> 
                       <xs:enumeration value="NONE"/> 
                   </xs:restriction> 
               </xs:simpleType> 
               <xs:complexType name="MESAAuth"> 
                   <xs:sequence> 
                       <xs:element name="principal"/> 
                       <xs:element name="auth"> 
                            <xs:complexType> 
                                <xs:simpleContent> 
                                    <xs:extension base="xs:string"> 
                               <xs:attribute name="hashType" type="tns:HashType"/>
```
</xs:extension>

```
 </xs:simpleContent> 
                           </xs:complexType> 
                       </xs:element> 
                   </xs:sequence> 
               </xs:complexType> 
               <xs:element name="mesaAuth" type="tns:MESAAuth"/> 
          <xs:element name="Bead_Inquiry" type="tns:ProcessData" 
              xmlns:xs="http://www.w3.org/2001/XMLSchema"/> 
          </xs:schema> 
      </wsdl:types> 
      <wsdl:message name="MESAResponse"> 
         <wsdl:documentation xmlns:wsi="http://ws-i.org/schemas/conformanceClaim/">
               <wsi:Claim conformsTo="http://ws-i.org/profiles/basic/1.1"/> 
          </wsdl:documentation> 
          <wsdl:part element="mesa_xsd:processData" name="parameters"/> 
          <wsdl:part element="mesa_xsd:attachment" name="attachment"/> 
      </wsdl:message> 
      <wsdl:message name="Bead_Inquiry"> 
         <wsdl:documentation xmlns:wsi="http://ws-i.org/schemas/conformanceClaim/">
               <wsi:Claim conformsTo="http://ws-i.org/profiles/basic/1.1"/> 
          </wsdl:documentation> 
          <wsdl:part element="mesa_xsd:mesaAuth" name="header"/> 
          <wsdl:part element="mesa_xsd:Bead_Inquiry" name="parameters"/> 
      </wsdl:message> 
      <wsdl:message name="MESAFault"> 
         <wsdl:documentation xmlns:wsi="http://ws-i.org/schemas/conformanceClaim/">
               <wsi:Claim conformsTo="http://ws-i.org/profiles/basic/1.1"/> 
          </wsdl:documentation> 
          <wsdl:part element="mesa_xsd:mesaFault" name="parameters"/> 
      </wsdl:message> 
<wsdl:message name="GISGeneric"> 
         <wsdl:documentation xmlns:wsi="http://ws-i.org/schemas/conformanceClaim/">
               <wsi:Claim conformsTo="http://ws-i.org/profiles/basic/1.1"/> 
          </wsdl:documentation> 
          <wsdl:part element="mesa_xsd:mesaAuth" name="header"/> 
          <wsdl:part element="mesa_xsd:processData" name="parameters"/> 
      </wsdl:message> 
    <wsdl:portType name="GISPortType"> 
         <wsdl:documentation xmlns:wsi="http://ws-i.org/schemas/conformanceClaim/">
               <wsi:Claim conformsTo="http://ws-i.org/profiles/basic/1.1"/> 
          </wsdl:documentation> 
          <wsdl:operation name="executeBead_Inquiry"> 
               <wsdl:documentation 
xmlns:wsi="http://ws-i.org/schemas/conformanceClaim/"> 
                   <wsi:Claim conformsTo="http://ws-i.org/profiles/basic/1.1"/> 
               </wsdl:documentation> 
               <wsdl:input message="mesa:Bead_Inquiry"/> 
               <wsdl:output message="mesa:MESAResponse"/> 
          </wsdl:operation>
```

```
 </wsdl:portType> 
      <wsdl:binding name="GISBinding" type="mesa:GISPortType"> 
         <wsdl:documentation xmlns:wsi="http://ws-i.org/schemas/conformanceClaim/">
               <wsi:Claim conformsTo="http://ws-i.org/profiles/basic/1.1"/> 
          </wsdl:documentation> 
          <soap:binding transport="http://schemas.xmlsoap.org/soap/http"/> 
          <wsdl:operation name="executeBead_Inquiry"> 
               <soap:operation soapAction="sii:Bead_Inquiry"/> 
               <wsdl:input> 
                   <soap:body parts="parameters header" use="literal"/> 
               </wsdl:input> 
               <wsdl:output> 
                   <mime:multipartRelated> 
                       <mime:part> 
                          <soap:body parts="parameters" use="literal"/> 
                       </mime:part> 
                       <mime:part> 
                          <mime:content part="attachment" 
                                 type="application/octetstream"/> 
                       </mime:part> 
                   </mime:multipartRelated> 
               </wsdl:output> 
          </wsdl:operation> 
      </wsdl:binding> 
      <wsdl:service name="BeadInquiryWS"> 
          <wsdl:port binding="mesa:GISBinding" name="GISPort"> 
            <soap:address location="http://10.11.20.98:5040/soap?
                    service=BeadInquiryWS"/> 
</wsdl:port> 
      </wsdl:service> 
 </wsdl:definitions>
```
Once the file is checked in and validated, the services are created in the GPM stencil. This WSDL file, beadInquiry, would have the following entries in the GPM :

• Dynamic Services > BEADINQUIRY (name of the WSDL file)

• Dynamic Services > BEADINQUIRY > GISPORT (Port Name)

The application creates a new service definition called BEADINQUIRY executeBead Inquiry and a default service instance called DS\_BEADINQUIRY\_PORT1\_OPE1\_Instance.

The main difference between execution of an RPC/Literal-based Dynamic service and a Document/Literal-based Dynamic service is that the Document/Literal requires many documents to be present in the workflow context of the executed business process. For example, to execute the executeBead\_Inquiry service, the workflow context of the executed business process should contain the following two documents, one each for the mesaAuth and Bead\_Inquiry element:

• MesaAuth.txt:

```
<mesa:mesaAuth xmlns:mesa="http://www.sterlingcommerce.com/mesa">
<principal>admin</principal> 
<auth hashType="NONE">password</auth> 
</mesa:mesaAuth>
```
#### • BeadInquiry.txt :

```
<mesa:Bead_Inquiry xmlns:mesa="http://www.sterlingcommerce.com/mesa"/>
```
Both elements are part of the input message of the executeBead\_Inquiry operation of the checked-in WSDL file – the number and type of these required documents depends on the input message of the operation.

Before execution of any document/literal based Dynamic service, all documents mentioned in the input message of the operation should be present in the workflow context.

How these documents will be available in the workflow context depends on how you write the business process. You can write some business specific services or adapters, or can use some system level services or adapters to put these prerequisite documents into the workflow context. For example, to execute the executeBead\_Inquiry service, this example uses the File System adapter to populate the two documents in the workflow context .

The first File System adapter collects the BeadInquiry.txt file from the file system and the second collects the mesaAuth.txt file from the file system. Once these two documents are in the workflow context, you can extract the two documents from the primary document and assign them to Bead\_Inquiry and mesaAuth elements using the two Assign services, as shown in the following example.

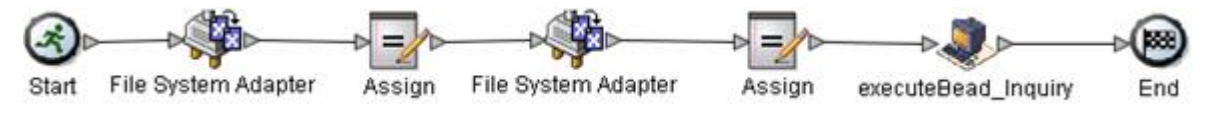

The following BPML example shows how the business process might look:

```
<process name="default"> 
    <sequence> 
      <operation name="File System Adapter"> 
        <participant name="AS2Extract"/> 
        <output message="FileSystemInputMessage"> 
          <assign to="attachFile">/server1/share/joeuser/20060307/BeadInquiry.txt
             </assign> 
          <assign to="." from="*"></assign> 
        </output> 
        <input message="inmsg"> 
          <assign to="." from="*"></assign> 
        </input> 
      </operation> 
      <assign to="Bead_Inquiry" from="//PrimaryDocument/@SCIObjectID"></assign> 
      <operation name="File System Adapter"> 
        <participant name="AS2Extract"/> 
        <output message="FileSystemInputMessage"> 
          <assign to="attachFile">/server1/joeuser/20060307/MesaAuth.txt</assign>
          <assign to="." from="*"></assign> 
        </output> 
        <input message="inmsg"> 
          <assign to="." from="*"></assign> 
        </input> 
      </operation> 
      <assign to="mesaAuth" from="//PrimaryDocument/@SCIObjectID"></assign> 
<operation name="executeBead_Inquiry"> 
        <participant name="DS_BEADINQUIRY_PORT1_OPE1_Instance"/> 
        <output message="DS_BEADINQUIRY_PORT1_OPE1InputMessage">
```

```
 <assign to="." from="*"></assign> 
       </output> 
       <input message="inmsg"> 
          <assign to="." from="*"></assign> 
       </input> 
     </operation> 
   </sequence> 
 </process>
```
Because we are not generating a signed SOAP request, leave the four parameters blank.

Validate, save, check in, and execute the business process. When executed, the following happens:

- The executeBead\_Inquiry service reads the WSDL file, identifying the operation and the input message that need to be executed.
- For each part of the input message, the service tries to obtain the corresponding document from the workflow context. For this example, the executeBead\_Inquiry service will try to obtain the documents named mesaAuth and Bead\_Inquiry. If the service fails to obtain these two documents, the service throws an exception that it cannot find the specified document in the process data. If it succeeds, the service generates the SOAP message, sends it to the endpoint, and waits for the response.

#### **Request Sent to Web Service**

The following example shows the SOAP message generated by the executeBead\_Inquiry service:

```
<soapenv:Envelope 
             xmlns:soapenv="http://schemas.xmlsoap.org/soap/envelope/" 
             xmlns:xsd="http://www.w3.org/2001/XMLSchema" 
             xmlns:xsi="http://www.w3.org/2001/XMLSchema-instance"> 
  <soapenv:Body> 
 <mesa:Bead_Inquiry 
                 xmlns:mesa="http://www.sterlingcommerce.com/mesa"> 
  </mesa:Bead_Inquiry> 
  <mesa:mesaAuth xmlns:mesa="http://www.sterlingcommerce.com/mesa"> 
      <principal>admin</principal> 
      <auth hashType="NONE">password</auth> 
  </mesa:mesaAuth> 
  </soapenv:Body> 
 </soapenv:Envelope>
```
#### **Response from Web Service**

The following example shows the response the executeBead\_Inquiry service received from the Web service endpoint :

```
<soapenv:Envelope
        xmlns:soapenv="http://schemas.xmlsoap.org/soap/envelope/" 
        xmlns:xsd="http://www.w3.org/2001/XMLSchema" 
        xmlns:xsi="http://www.w3.org/2001/XMLSchema-instance" 
        xmlns:wsi="http://ws-i.org/schemas/conformanceClaim/"> 
  <soapenv:Body> 
  <mesa:processData 
              xmlns:mesa="http://www.sterlingcommerce.com/mesa"> 
  <ProcessData> 
      <service>BeadInquiryWS</service> 
      <b2b-protocol>http</b2b-protocol>
```

```
 <transport-instance-id>MESAHttpServerAdapter_HttpServerAdapter_node1 
  </transport-instance-id> 
      <http-request-uri>/soap</http-request-uri> 
     <transport-session-id>Mon Mar 13 11:33:49 IST 2006:26</transport-session-id>
      <messageMode>1</messageMode> 
      <wsConfig name="BeadInquiryWS"> 
          <certID></certID> 
          <verificationCertID></verificationCertID> 
      </wsConfig> 
      <SOARequiredSignature>false</SOARequiredSignature> 
      <EXPECT_SECURITY_HEADER>false</EXPECT_SECURITY_HEADER> 
      <SOAP_URI>/soap</SOAP_URI> 
      <SOAPEnvNSPrefix>soapenv</SOAPEnvNSPrefix> 
   <SOAPEnvNSURI> 
http://schemas.xmlsoap.org/soap/envelope/ 
  </SOAPEnvNSURI> 
  <mesa xmlns="uri:sci"> 
   <Bead_Inquiry 
          xmlns="http://www.sterlingcommerce.com/mesa"></Bead_Inquiry> 
   </mesa> 
      <serviceMode>0</serviceMode> 
      <typeName>Bead_Inquiry</typeName> 
      <PrimaryDocument SCIObjectID="blrgislin01:3399d4b3:109f23357e5:-4260"> 
      </PrimaryDocument> 
      <ADD_SOAP_ENVELOPING>false</ADD_SOAP_ENVELOPING> 
      <SOAPOutboundAttachments> 
          <SOAPAttachment1 
                 Content-ID="cid:attachment= 
                     1015796913_1142248458099@sterlingcommerce.com" 
                  SCIObjectID="blrgislin01:3399d4b3:109f23357e5:-4245"> 
         </SOAPAttachment1> 
      </SOAPOutboundAttachments> 
      <attachmentCID> 
            cid:attachment=1015796913_1142248458099@sterlingcommerce.com 
       </attachmentCID> 
      <INSERT_SECURITY_HEADER>false</INSERT_SECURITY_HEADER> 
  </ProcessData> 
  </mesa:processData> 
  <mesa:attachment 
         xmlns:mesa="http://www.sterlingcommerce.com/mesa" 
href="cid:attachment=1015796913_1142248458099@sterlingcommerce.com"> 
  </mesa:attachment> 
  </soapenv:Body> 
  </soapenv:Envelope> 
  --_=29258051243737204Sterling29258051243737204MOKO 
 content-type: application/octet-stream 
 content-id: <attachment=1015796913_1142248458099@sterlingcommerce.com> 
  <?xml version='1.0' encoding='UTF-8'?> 
    <result><row><OBJECT_ID>B2B_WF_OBJECT_ID_2</OBJECT_ID> 
    <OBJECT_VERSION>1.0</OBJECT_VERSION> 
    <OBJECT_NAME>HTTP_SEND_ENVELOPE_OFF</OBJECT_NAME> 
    <TRANSPORT_DESC>HTTP</TRANSPORT_DESC> 
    <ENVELOPE_DESC>NO- ENVELOPE
```

```
 </ENVELOPE_DESC> 
 <MESSAGE_MODE>send</MESSAGE_MODE> 
 <WORKFLOW_VERSION>1.0</WORKFLOW_VERSION> 
 <OBJECT_CLASS>B2B_WORKFLOW</OBJECT_CLASS> 
 <LAST_MODIFICATION></LAST_MODIFICATION> 
 <LAST_MODIFIER></LAST_MODIFIER><OBJECT_STATE></OBJECT_STATE></row> 
 --_=29258051243737204Sterling29258051243737204MOKO--
```
### **About WSDL**

For creation of a Dynamic service to succeed, the following elements need to be included in the WSDL:

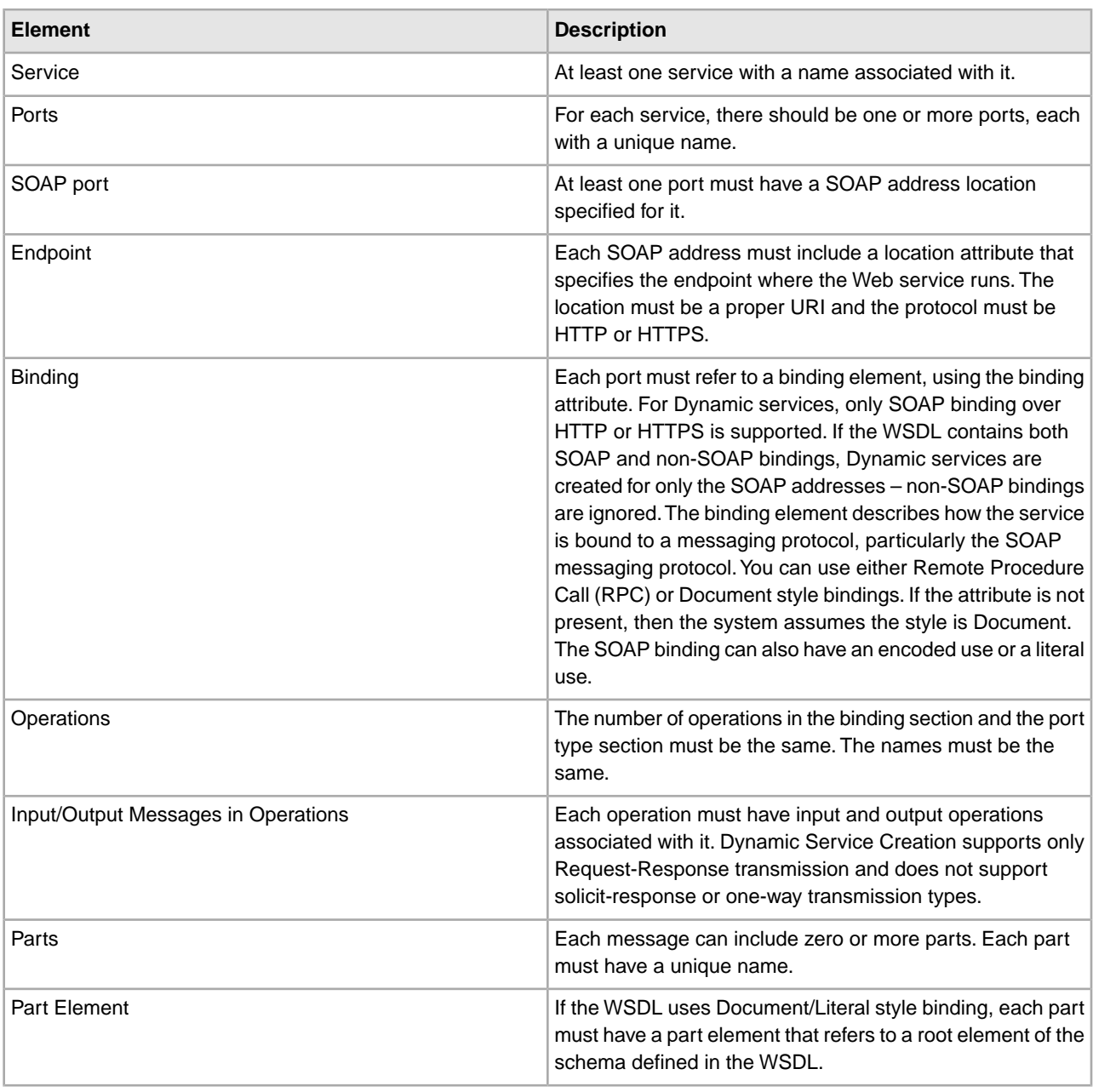

**Note:** See *WSDL Validation* for more information about specific rules used the validation process.

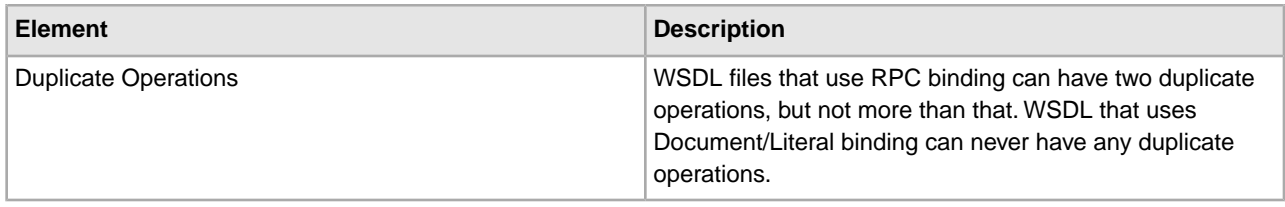

### **Checking In a New WSDL**

If you check in a new version of a WSDL file, the following occurs:

- Old Dynamic services based on the old WSDL are deleted.
- New Dynamic services are created based on the new WSDL file

**Note:** When a WSDL has multiple versions, the Dynamic service is created for the default version only.

#### **Deleting Dynamic Services**

To delete a Dynamic service, delete the WSDL. When you delete a checked-in WSDL file, the application deletes the following items, in this sequence:

- 1. All service configurations associated with the WSDL
- 2. All service definitions associated with the WSDL
- 3. The XML file created for the service definition
- 4. GPM stencil categories and items associated with the WSDL

# **E-5 2000 Adapter**

The E-5 2000 adapter enables business processes to interact with E-5 clients and servers. E-5 is a B2B standard developed by the Automotive Industry Action Group (AIAG). This adapter provides computer-to-computer delivery and receipt of EDI, XML, or other proprietary data agreed upon by the trading partners.

The E-5 2000 adapter has two primary purposes:

- Provide E-5 client-side services
- Provide E-5 server-side services

The E-5 2000 adapter uses predefined business processes to assist communication with other E-5 servers or clients. These business processes provide client and server functions for delivering a document, obtaining a resultant document, and acknowledging receipt of a resultant document.

The following table provides an overview of the E5 Client Configuration adapter:

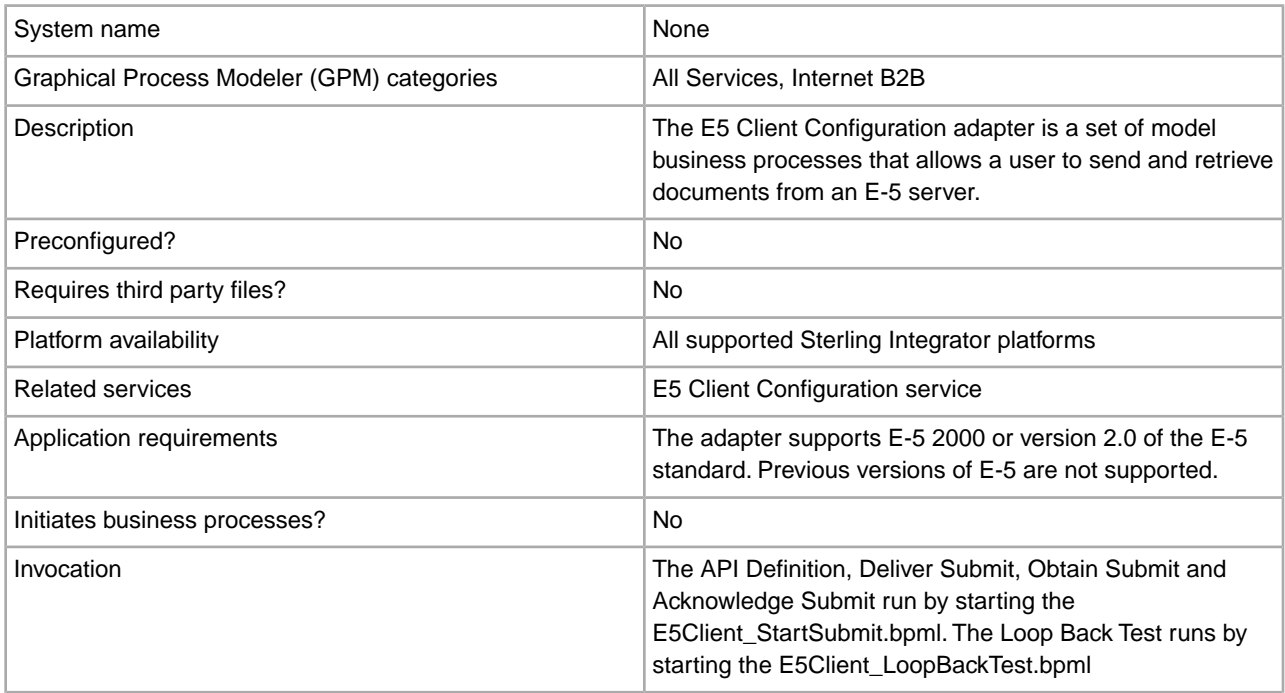

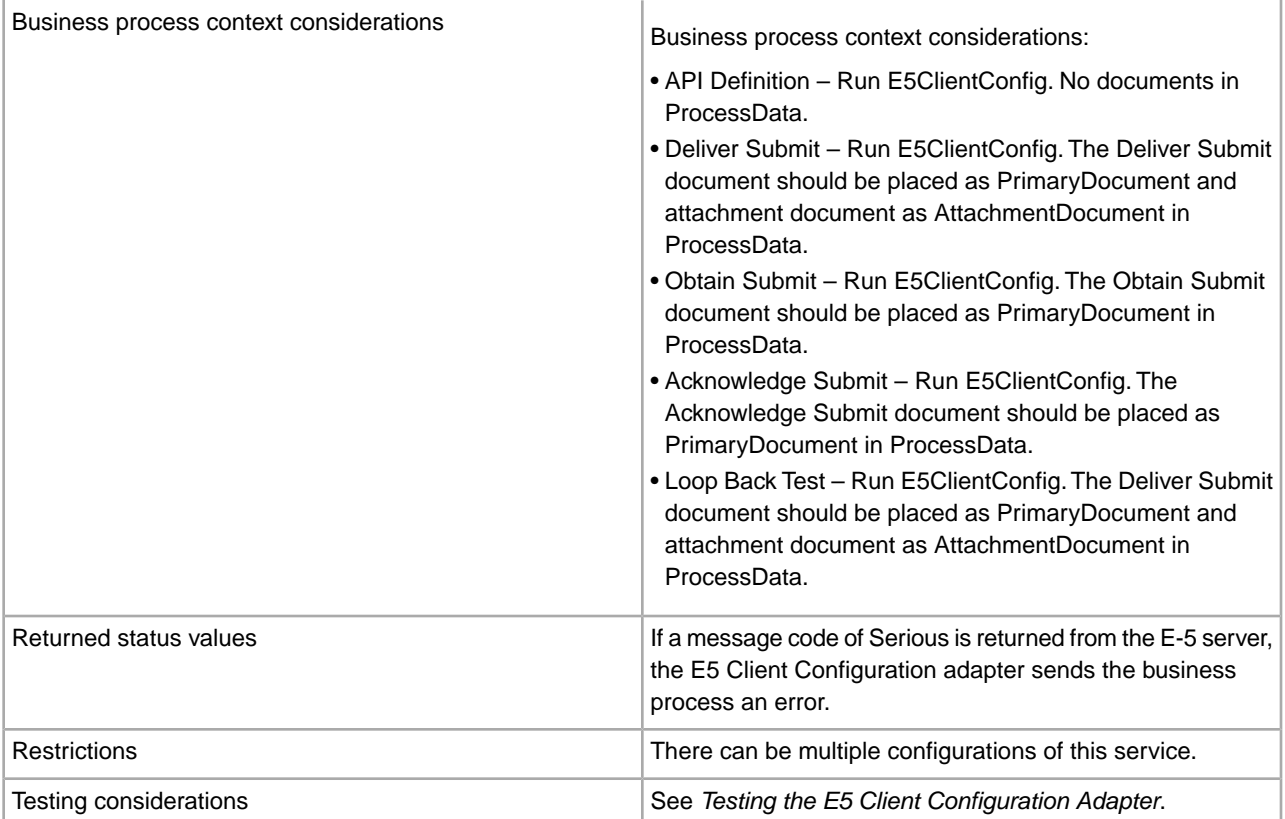

The following table provides an overview of the E5 Server Configuration adapter:

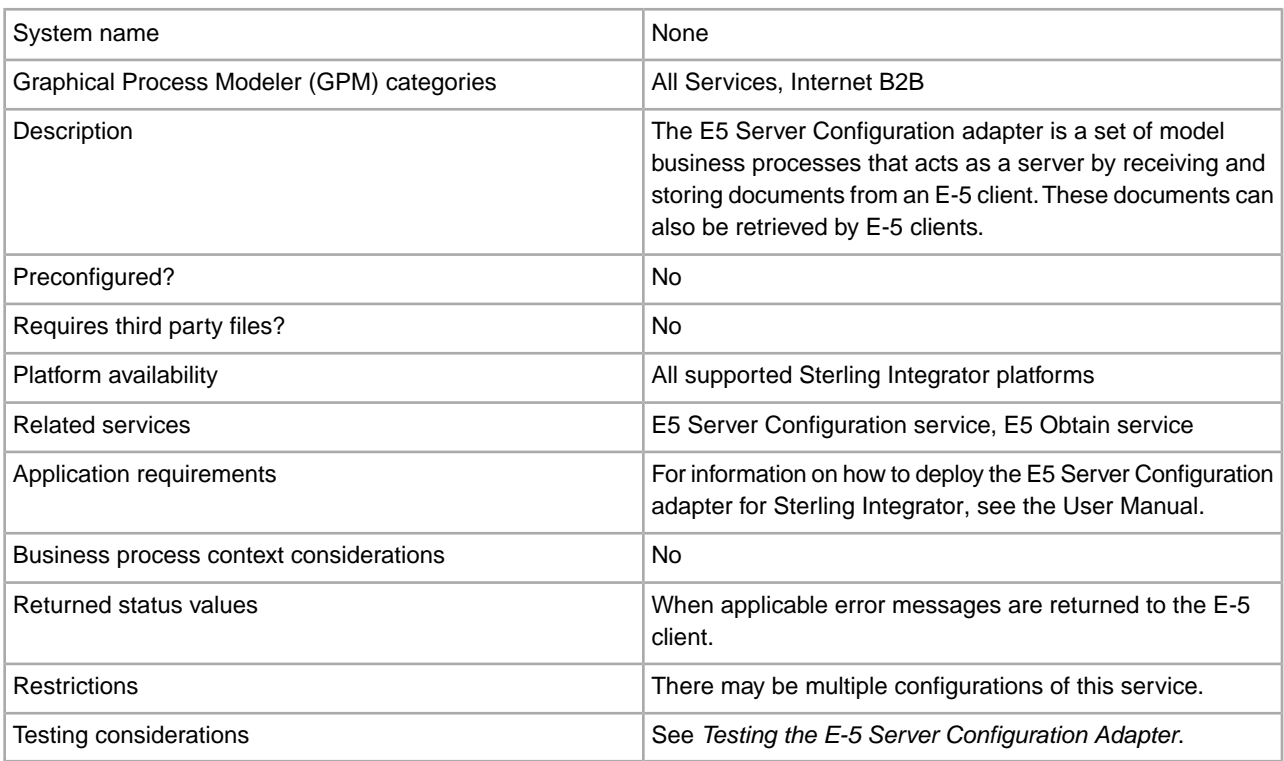

# **Requirements**

To implement, configure, and use the E-5 2000 adapter, you should be familiar with:

- The E-5 2000 specification (E-5 version 2.0 or AIAG Guideline for Electronic Commerce Message Routing).
- XML concepts
- How process data and documents are handled in Sterling Integrator
- BPML concepts
- Trading partner setup
- Perimeter server configuration

For the E-5 2000 adapters to work correctly, verify that you have installed and configured a Perimeter server to work with the HTTP Server adapter.

#### **How the E-5 2000 Adapter Works**

The E5 Client Configuration adapter is a set of business processes that can be used within Sterling Integrator to facilitate communication with an E-5 server. The E5 Client Configuration adapter uses Sterling Integrator trading profiles and the HTTP Send adapter in conjunction with the custom developed E5 Client Configuration service and other internal Sterling Integrator services to send documents and retrieve them from an outside E-5 server. The E-5 business processes are customizable examples of how a customer can use Sterling Integrator services to communicate with an E-5 server.

**Caution:** Because of our continuing efforts to improve services and adapters to align with new technology and capabilities, the HTTP Send adapter has entered the retirement process in Sterling Integrator and will be replaced with the HTTP Client adapter and its related services. See *Retiring and Removed Services and Adapters*.

The Sterling Integrator E5 Client Configuration service enables you to specify parameters that are required to send E-5 requests. See *Configuring the E5 Client Configuration and E5 Server Configuration Services* for more detailed information.

The E5 Server Configuration adapter is a set of business processes used within Sterling Integrator to facilitate communication with an E-5 client. The E5 Server Configuration adapter uses the Sterling Integrator HTTP Server adapter in conjunction with the custom-developed E5 Server Configuration service, E5 Obtain service, and other internal Sterling Integrator services to receive and store documents as well as retrieve documents requested by E-5 clients. The E-5 business processes are customizable examples of how a customer can use Sterling Integrator services to communicate with an E-5 client.

The E5 Server Configuration service enables you to specify parameters that are required to respond to E-5 requests. See *E5 Server Adapter Configuration* for more detail.

The adapter will receive unsolicited messages in the proper format and start a BPML to process the incoming data. The adapter will also provide, through the services of the Correlation service and API, a repository of documents that can be searched by an E-5 client to obtain responses to delivered documents.

#### **E-5 Client and Server Interactions**

The following example shows standard client/server interactions that this adapter supports:

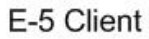

E-5 Server

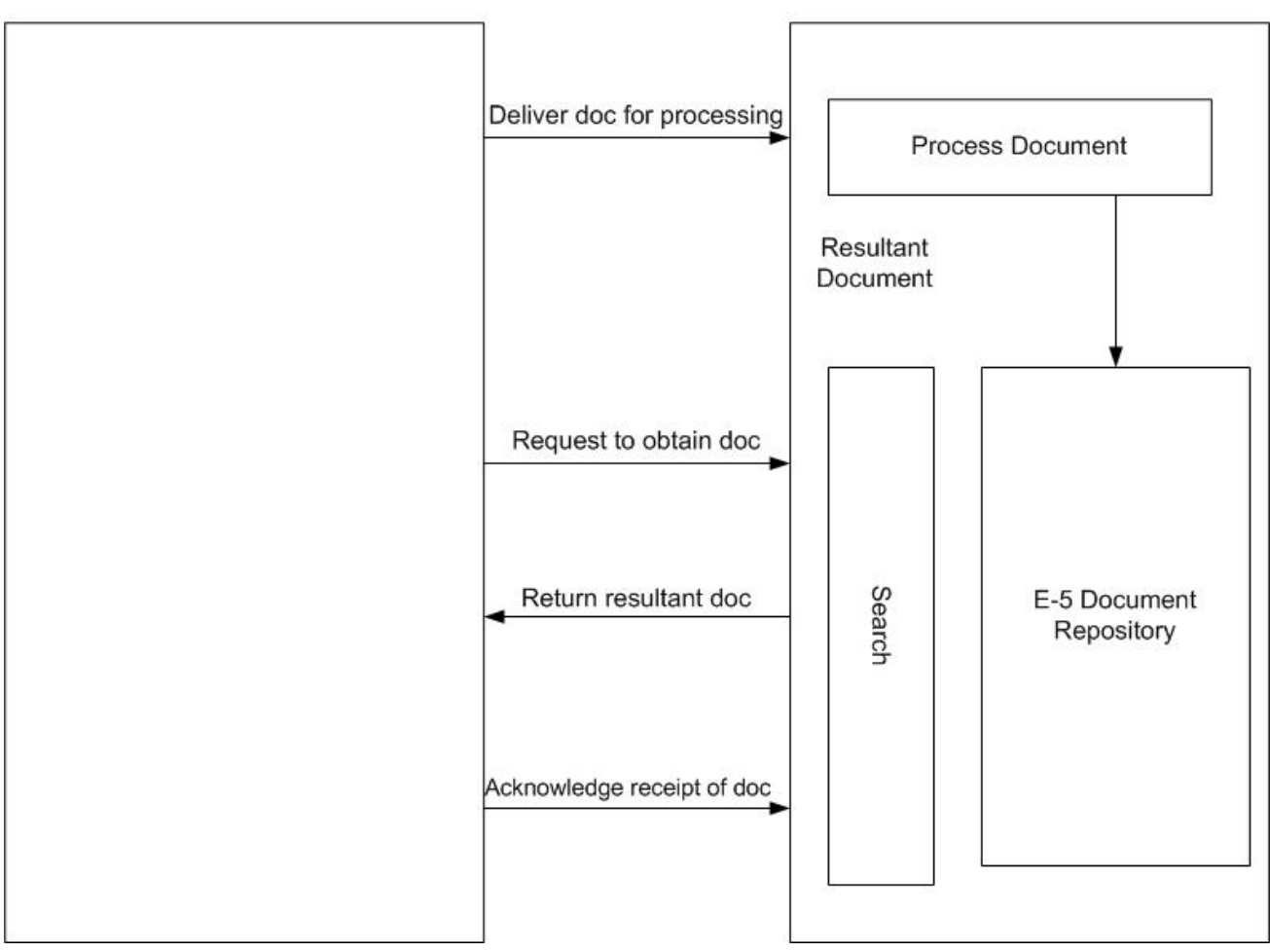

#### **Message Formats**

E-5 communication is a synchronous request/response model. Each API command has a DTD specification for the request and the response metadata that accompanies the actual data in the transfer. The response should be received in the same HTTP session.

The following figure shows a typical message format with metadata in the form of XML and the data being transferred. All messages are packaged in MIME formatting. The E-5 2000 adapter uses the HTTP Server adapter and the HTTP Send adapter or the new HTTP Client adapter. The transport mechanism to communicate with the far-end E-5 server is HTTP or HTTP/S. Communications are secure according to those standards.

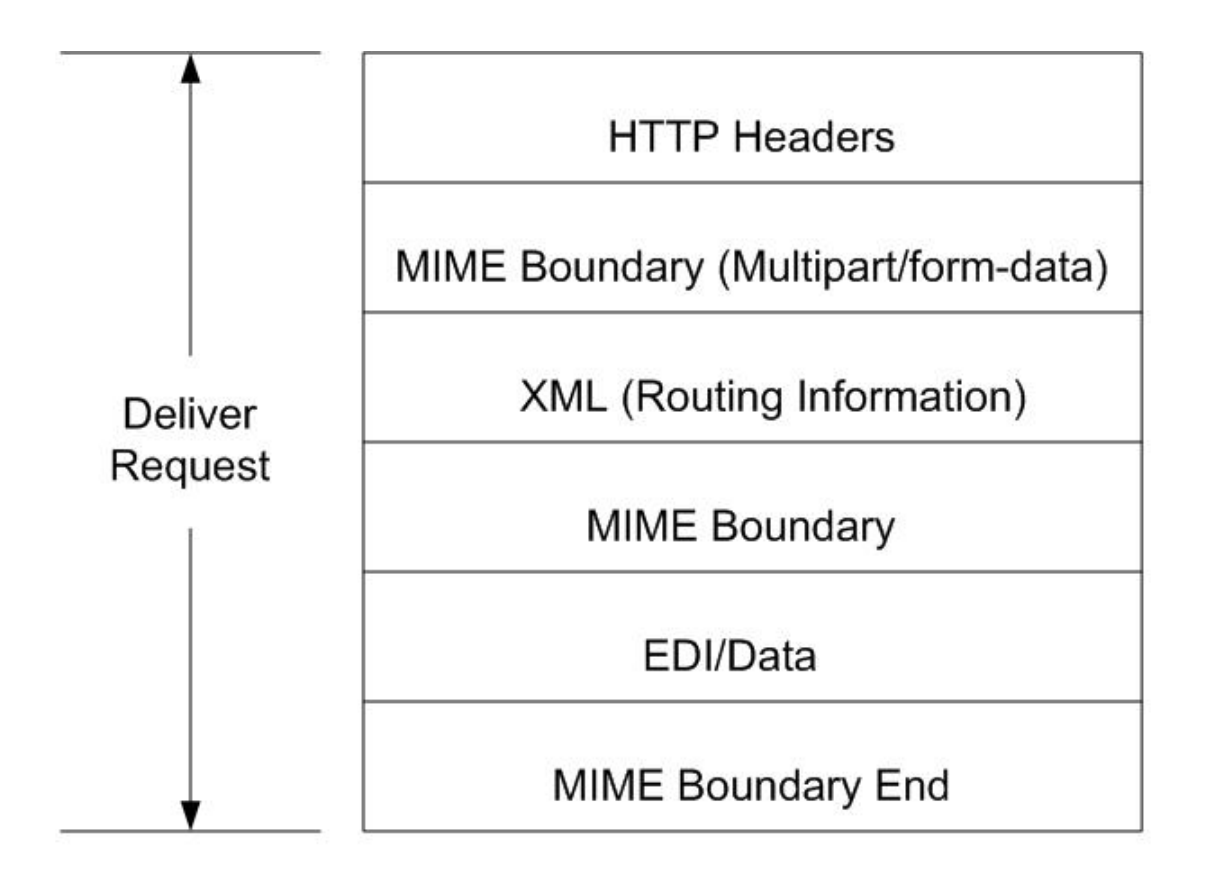

# Note: Follows RFC 1867 (Form-based File Upload in HTML)

**Caution:** Because of our continuing efforts to improve services and adapters to align with new technology and capabilities, the HTTP Send adapter has entered the retirement process in Sterling Integrator and will be replaced with the HTTP Client adapter and its related services. See *Retiring and Removed Services and Adapters*.

#### **Implementing the E-5 2000 Adapter**

To implement the E-5 2000 adapter, complete the following tasks:

- 1. Activate your license for the E5 Client Configuration and E5 Server Configuration adapters. See *An Overview of Implementing Services*.
- 2. Configure trading profiles for E-5. The following sample trading partner configurations are located in the *install\_dir*\e5 samples\TradPartnerProfiles folder:
	- E5TPP.xml non-SSL trading partner configuration
	- E5SSLTPP.xml SSL trading partner configuration

Special configuration of the server transport is required if using SSL :

- Specify port 443 in URL. You might need to leave the URL as HTTP instead of HTTPS, to avoid potential issues sometimes experienced when using JAVA to decode HTTPS as a URL.
- On the Security page, select Must for SSL, STRONG for Cipher strength, and add the certificate you use
- 3. Configure the DTDs using the Sterling Integrator Map Editor:
	- a. Load the DTDs from the *si\_install*\e5 samples\dtds folder.
	- b. Map the DTD corresponding to the desired request to your information.

Special instructions for mapping the Obtain Submit DTD:

- Go to withs->between->Attributes->name. Right click on name and select properties. Select the Type tab and in the default selection click the button for Implied, the default value should now be grayed out.
- Go to withs->equals->Attributes->name. Right click on name and select properties. Select the Type tab. Select CDATA for the Attribute Type. In the default selection click the button for Implied, the default value should now be grayed out.
- Go to bys->by->Attributes->name. Right click on name and select properties. Select the Type tab. Select CDATA for the Attribute Type. In the default selection click the button for Implied, the default value should now be grayed out.

The E-5 2000 adapter is dependent on the DTDs that are packaged with the adapter. Changes to the DTDs loaded into Sterling Integrator may cause adapter failure.

- 4. Create configurations for the E5 Client Configuration and E5 Server Configuration services. See *Creating a Service Configuration*.
- 5. Configure the E5 Client Configuration and E5 Server Configuration services. See *Configuring the E5 Client Configuration and E5 Server Configuration Services*.
- 6. Edit the following preconfigured configurations:

• E5 HTTP Send adapter

**Note:** Because of our continuing efforts to improve services and adapters to align with new technology and capabilities, the HTTP Send adapter has entered the retirement process in Sterling Integrator and will be replaced with the HTTP Client adapter and its related services. See *Retiring and Removed Services and Adapters*.

• E5 Lightweight JDBC adapter: Define the following configuration fields:

Start a new business process - select This Lightweight JDBC adapter will not start a new business process

Pool Name - select the pool name

7. Use the E-5 adapter in a business process.

#### **Configuring the E5 Client Configuration and E5 Server Configuration Services**

To configure the E5 Client Configuration and E5 Server Configuration services, you must specify field settings in Sterling Integrator.

#### **E5 Client Adapter Configuration**

To configure the E5 Client adapter:

1. In Sterling Integrator, edit the following fields, as appropriate:

The field names in parentheses represent the corresponding field names in the GPM. This information is provided for your reference.

**Note:** Because of our continuing efforts to improve services and adapters to align with new technology and capabilities, the HTTP Send adapter has entered the retirement process in Sterling Integrator and will be replaced with the HTTP Client adapter and its related services. See *Retiring and Removed Services and Adapters*.

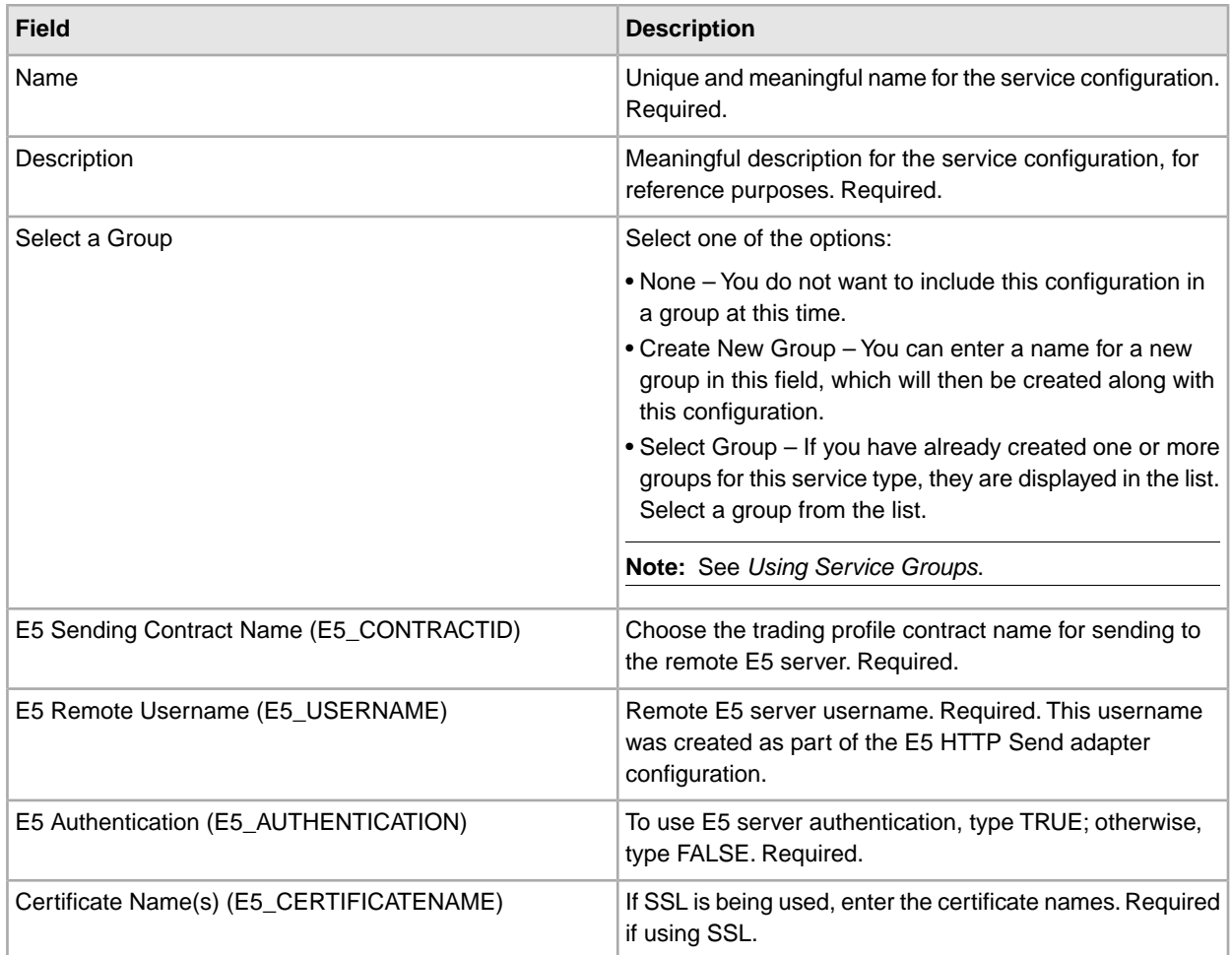

2. Exchange certificates with the E-5 server if using SSL. Check in the E-5 certificates as a trusted certificate. If Sterling Integrator uses a CA certificate, check in the E-5 certificate as a CA certificate.

# **E5 Server Adapter Configuration**

To configure the E5 Server Configuration adapter:

1. In Sterling Integrator, edit the following fields, as appropriate:

**Note:** It is not recommended that you create more than one instance of this service.

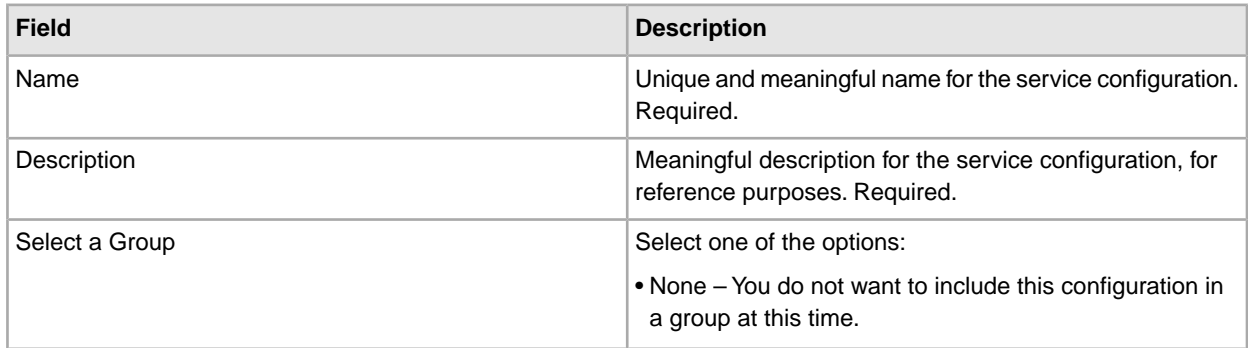

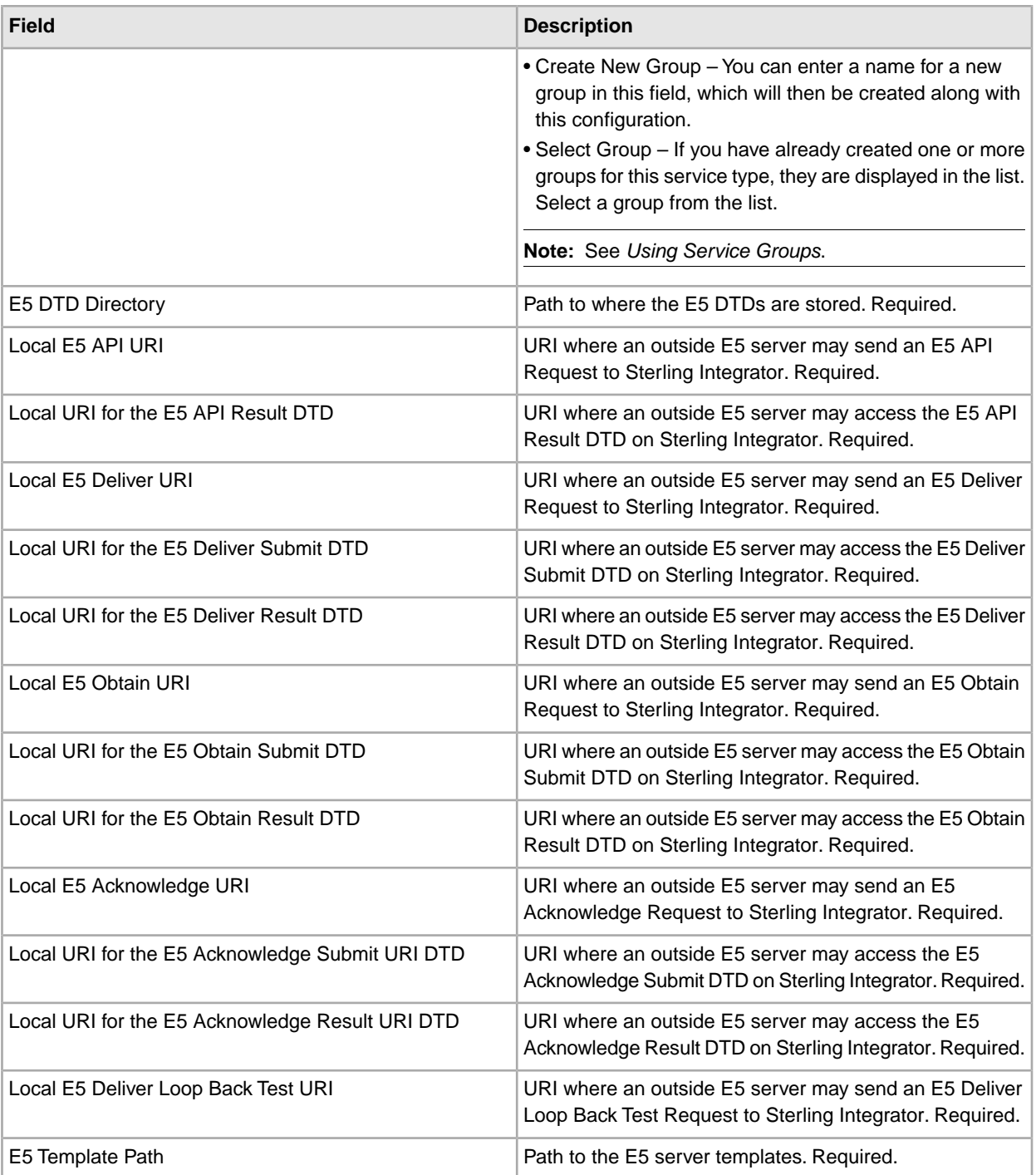

- 2. Install and configure a Perimeter server for use with the E-5 adapter.
- 3. Create a configuration of the HTTP Server adapter for use with the E-5 adapter. See *Creating a Service Configuration* and *HTTP Server Adapter*, using the following E-5 specific settings for the fields indicated:
	- User Authentication field: Yes

You must create the user on the server side, then give the username and password to the E-5 client.

• URIs field: The following table shows a sample configuration of the URIs for the HTTP Server adapter to support the E-5 server business processes. Set up your HTTP Server adapter in a similar fashion before communicating with the far end E-5 client.

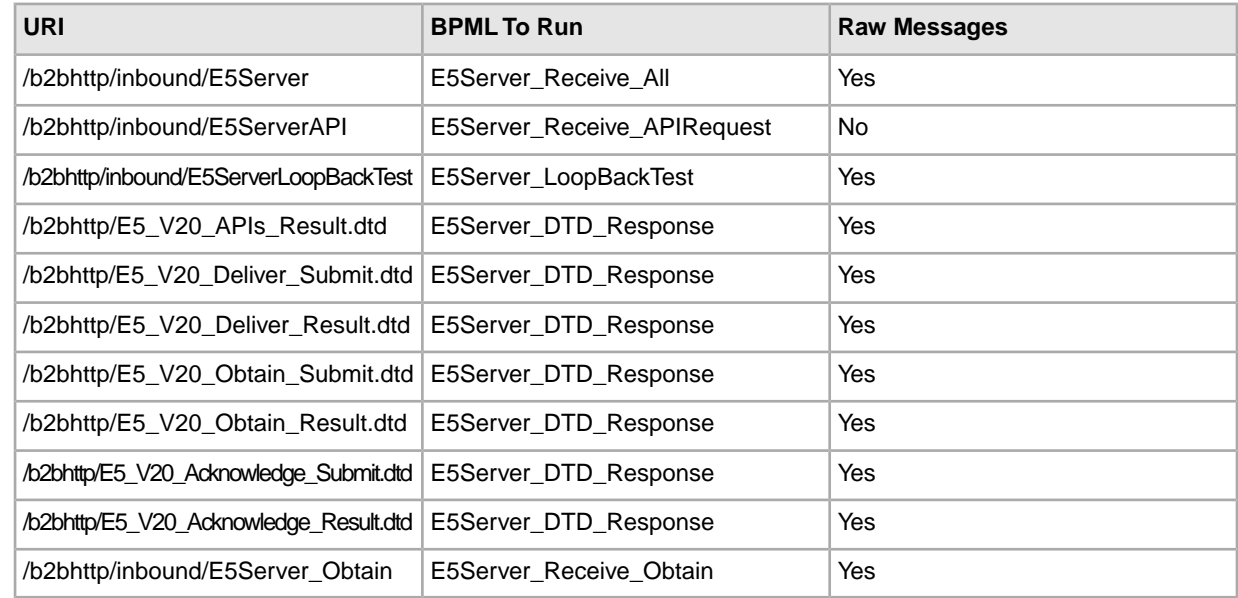

# **E5 Client Configuration Adapter Business Processes**

The following table describes the predefined business processes associated with the E5 Client Configuration adapter:

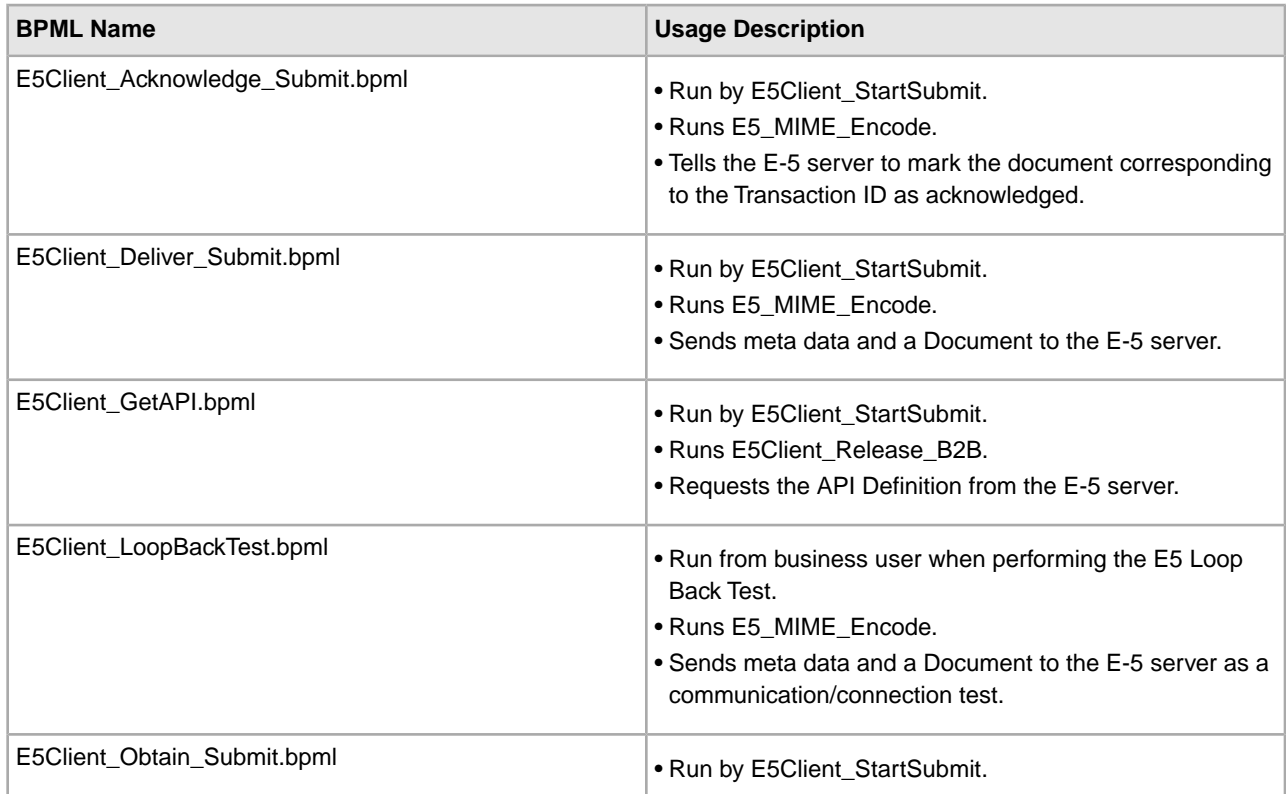

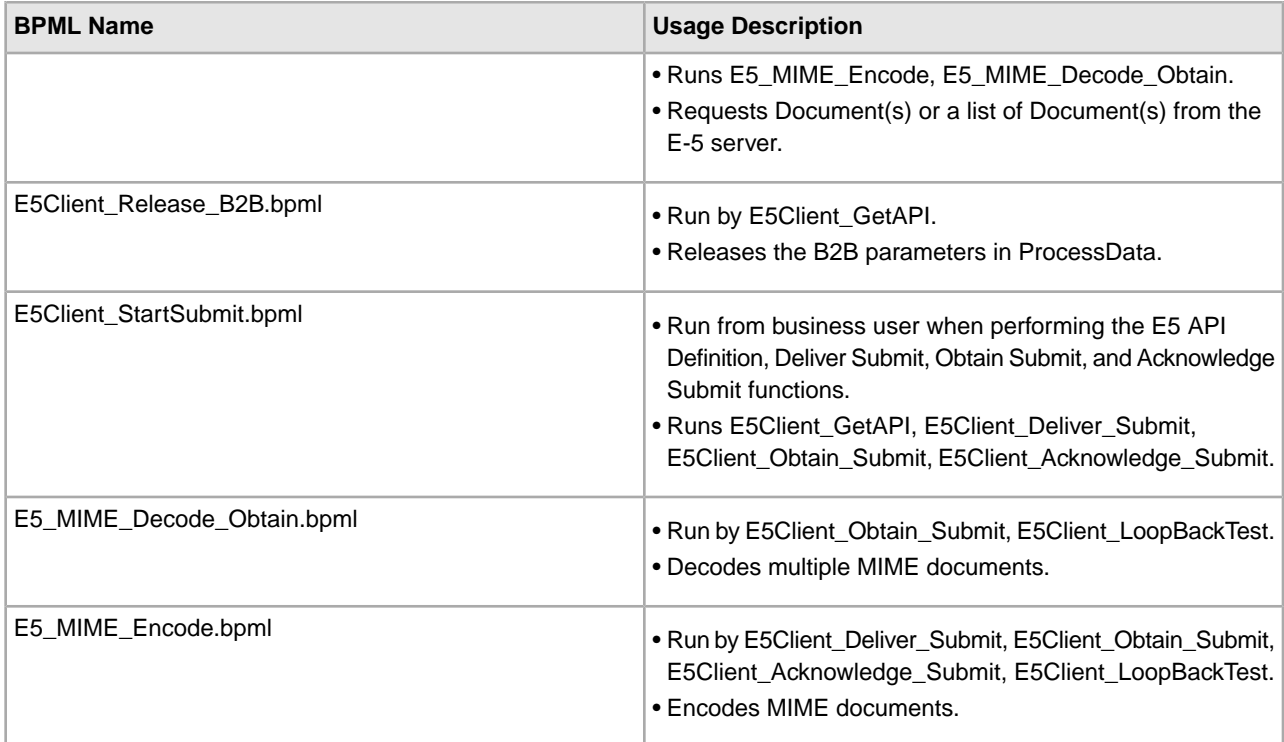

#### **Facade BPML**

Use a facade BPML to run the predefined business processes listed in *E5 Client Configuration Adapter Business Processes*. The facade contains the environmental setup information that enables the business process to communicate successfully with E-5 servers. You should customize the facade to meet the specific needs of your company.

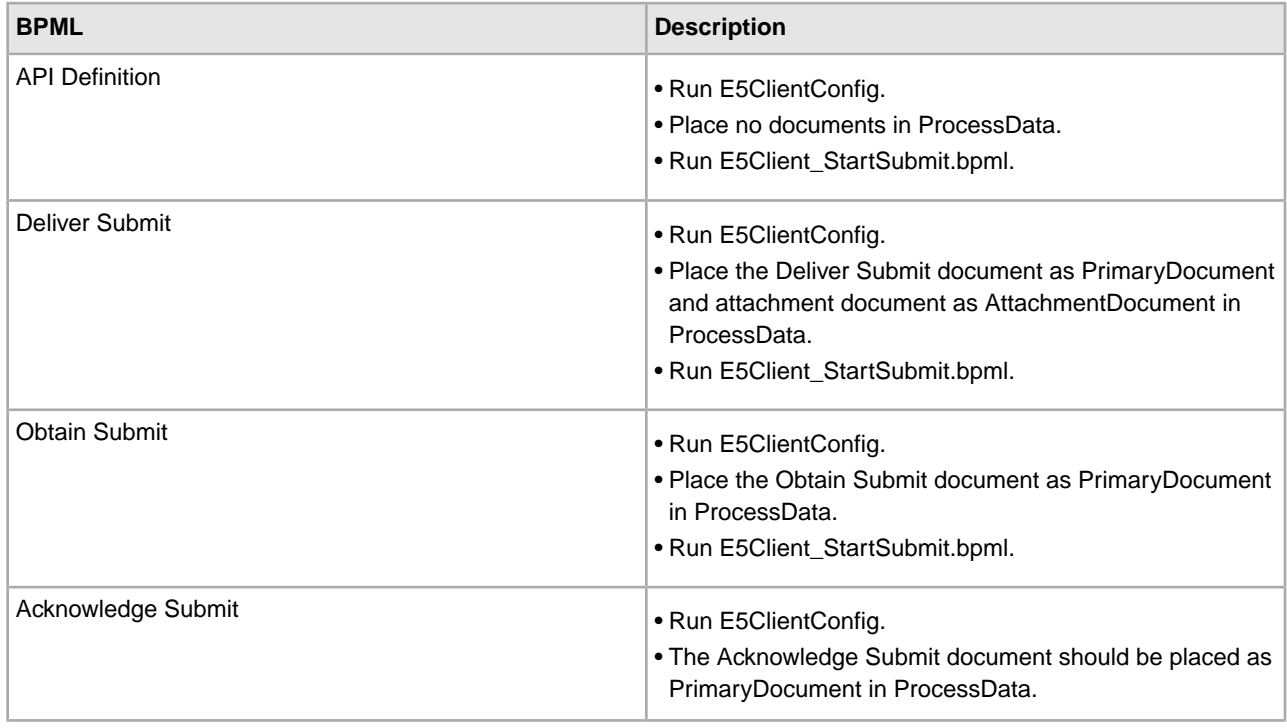

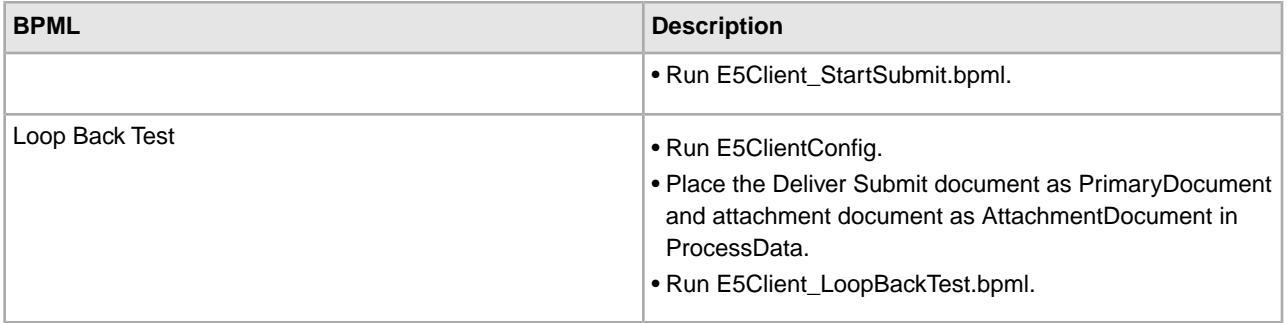

#### **E5 Server Configuration Adapter Business Processes**

The following table describes the predefined business processes associated with the E5 Server Configuration adapter:

**Note:** Business processes (instances) using this model should remain in the system for the specified amount of time to 30 days for some of the business processes, so that the documents will stay in the repository for 30 days.

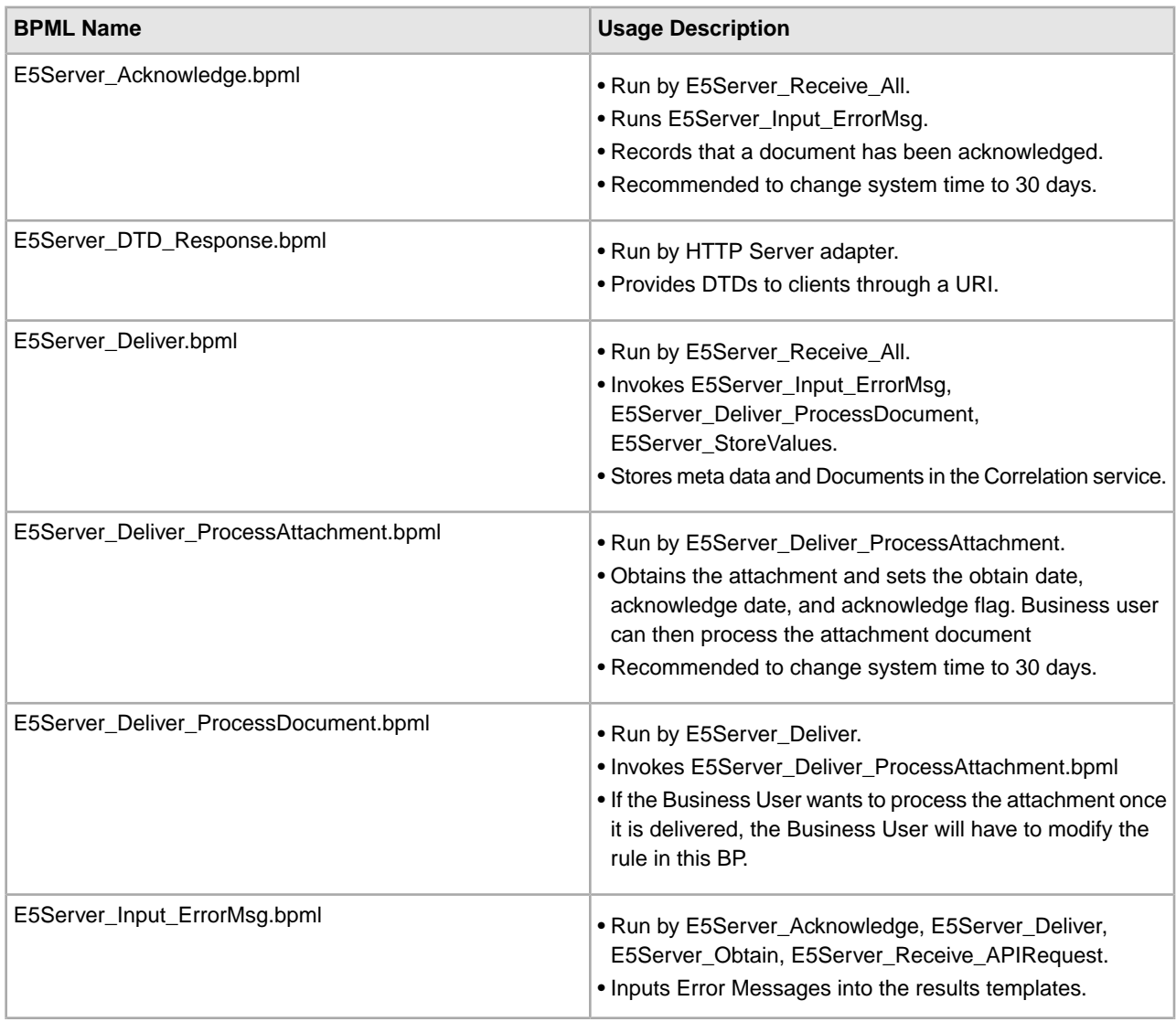

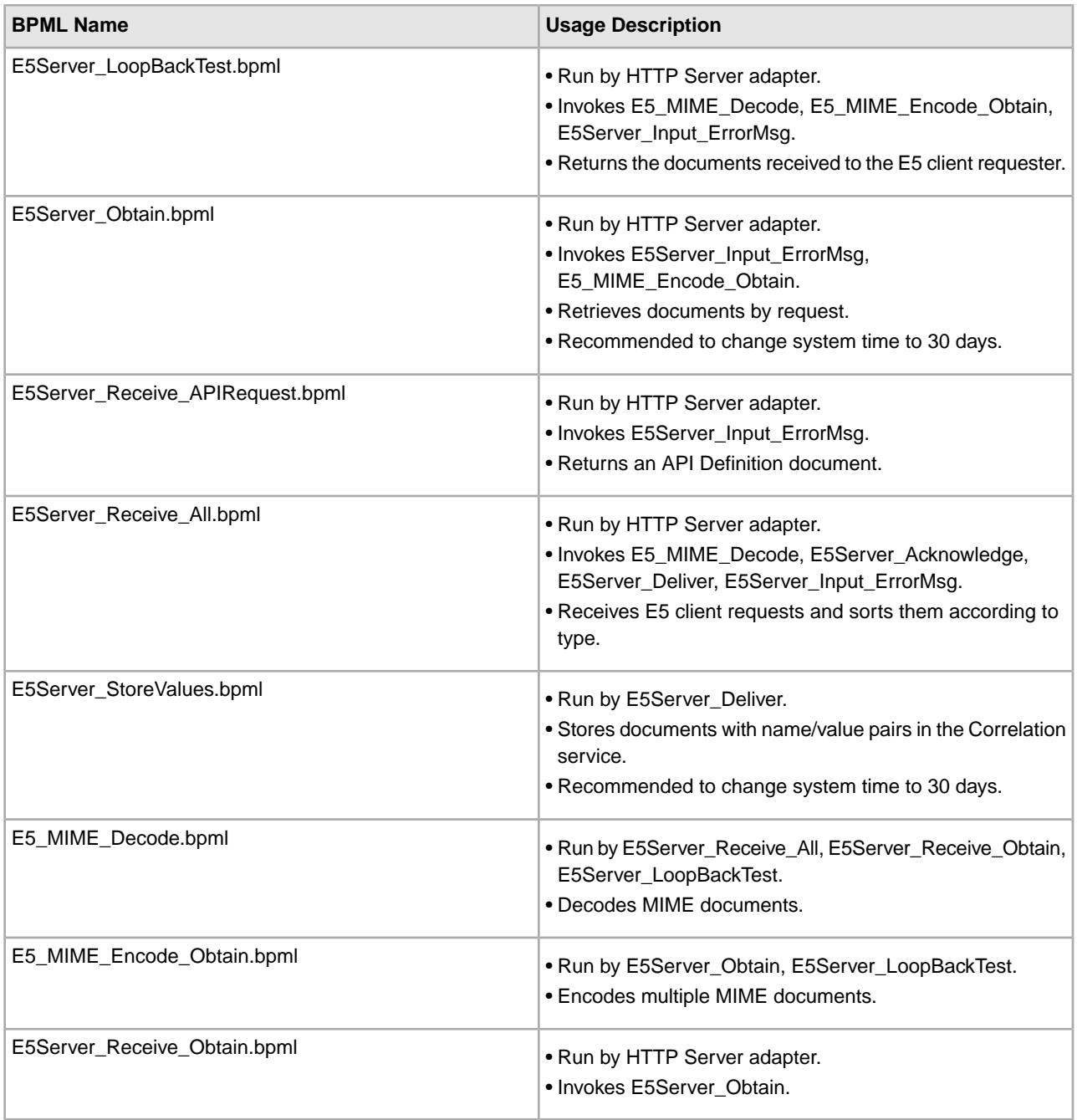

# **BPML Error Handling**

There are two categories of adapter errors:

- Service failures Can be detected by on fault BPML constructs.
- Detectable errors Must be checked for specifically.

# **Functionality Supported for Sterling Integrator**

The following list contains the subset of Obtain features supported by this adapter:

• Support up to four "equals" search parameters

- Wildcard character searches are supported
- No support for "between" searching
- No support for "by" searching

Acknowledgement of Document(s) removes it from the list of possible documents to be returned in an Obtain search. This adapter follows the standard for not Obtaining Documents that have an Acknowledge DateTime set, due to contradictions in the E-5 specification.

#### **Testing the E5 Client Configuration Adapter**

To test the E5 Client Configuration adapter:

- 1. Configure the E5ClientConfig service instance.
- 2. Using the following table, perform the steps for each E-5 operation, and then verify the results:

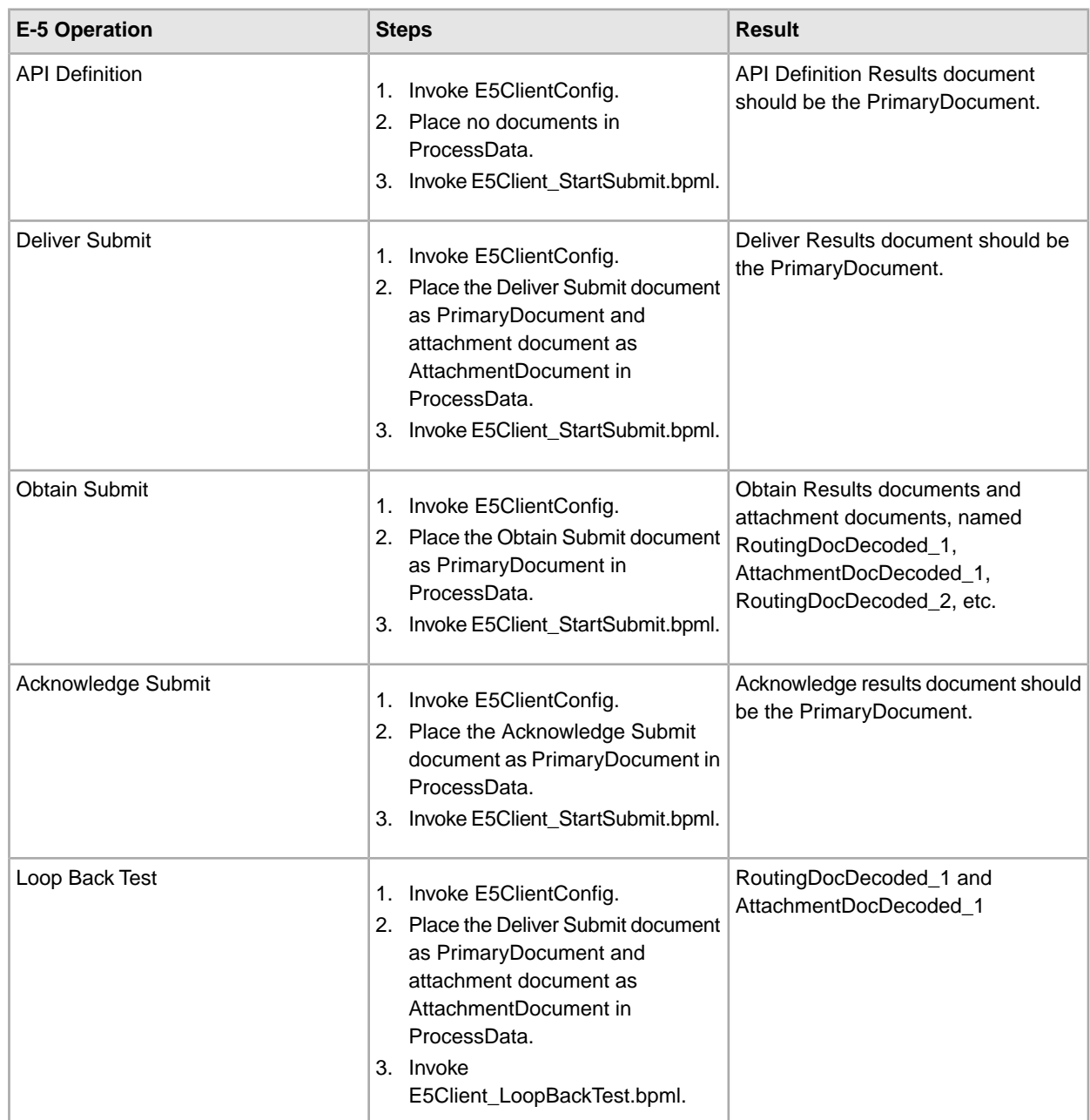

# **Testing the E-5 Server Configuration Adapter**

To test the E-5 Server Configuration adapter:

- 1. Configure service instances for the E-5 Server Configuration service, E-5 Obtain service, and HTTP Server adapter.
- 2. Using the following table as a guide, test each of the E-5 operations by verifying that the E-5 client submitted the correct document:

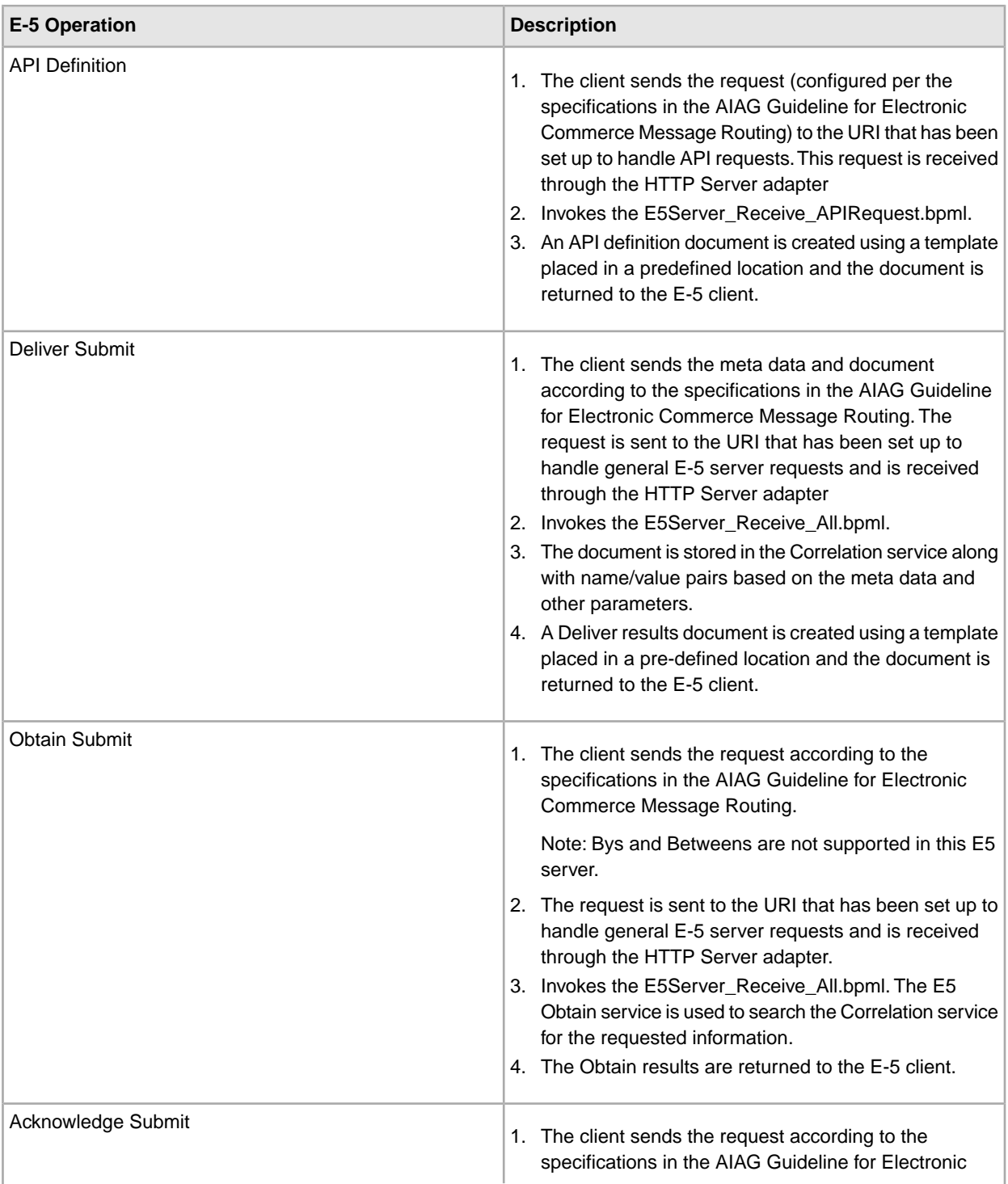

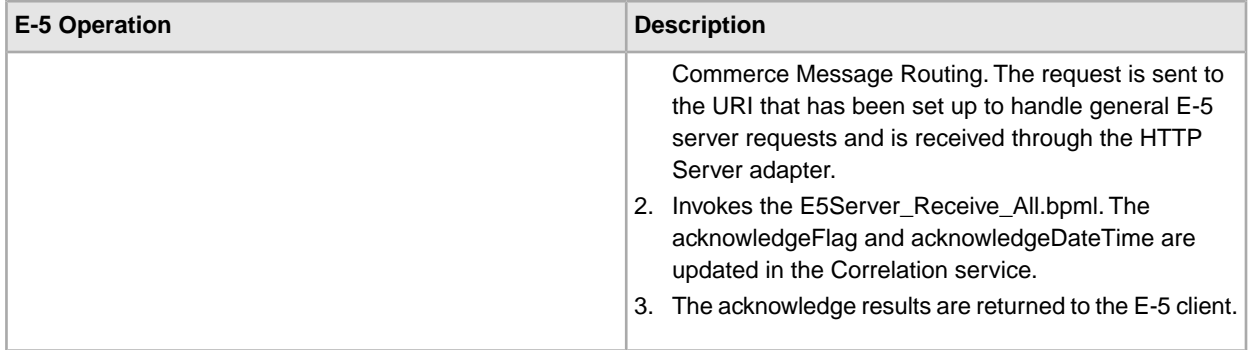

# **ebXML BPSS Correlation Service**

The following table provides an overview of the ebXML BPSS Correlation service:

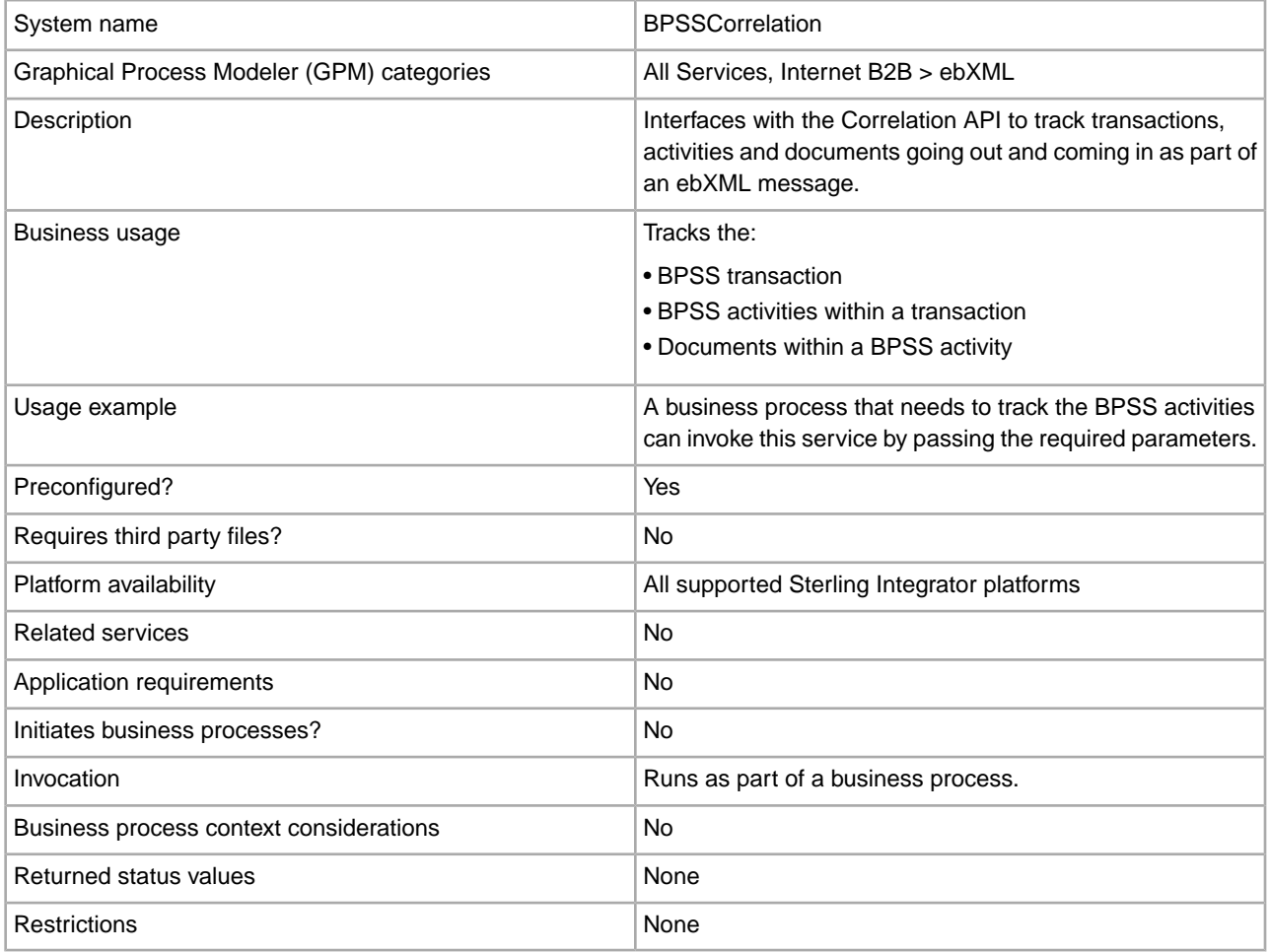

# **Implementing the ebXML BPSS Correlation Service**

To implement the ebXML BPSS Correlation service, complete the following tasks:

1. Create a ebXML BPSS Correlation service configuration. See *Managing Services and Adapters*.

- 2. Configure the ebXML BPSS Correlation service. For information, see *Configuring the ebXML BPSS Correlation Service*.
- 3. Use the ebXML BPSS Correlation service in a business process.

#### **Configuring the ebXML BPSS Correlation Service**

To configure the ebXML BPSS Correlation service, you must define following fields in the GPM:

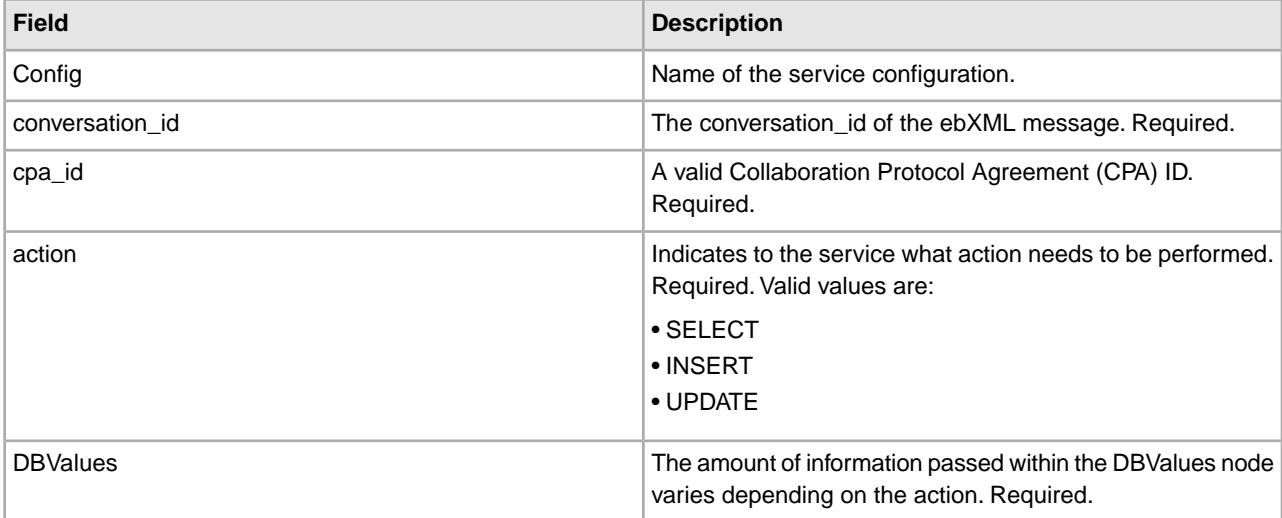

#### **ebXML BPSS Correlation Service Business Process Usage**

When the action is SELECT, an attempt is made to retrieve the transaction ID. The status values shown in the following examples are:

 $\bullet$  0 = WAITING

 $\cdot$  1 = COMPLETED

```
• 9 = FAILED
```
The InDoc should contain the following values when the action is SELECT:

```
<inDoc>
    <DBValues>
       <tp_name>Sterling 2</tp_name>
       <status>0</status>
    </DBValues> 
</inDoc>
```
When the action is INSERT, an attempt is made to insert the values shown in the following example:

```
<inDoc>
    <DBValues>
       <tp_name>Sterling 2</tp_name>
       <status>0</status>
       <trx_id>sgcentennial::4bdb20:f74ba603b7:-71f9</trx_id>
       <time_to_perform>1440</time_to_perform>
      <role_name>buyer</role_name>
      <start_time>1062126842123</start_time>
       <transaction_type>IssuePurchaseOrder</transaction_type>
    </DBValues> 
</inDoc>
```
When the action is UPDATE, an attempt is made to insert the values shown in the following example. The status values shown are:

 $• 1 = COMPLETED$ 

 $\bullet$  9 = FAILED

```
<inDoc>
   <DBValues>
       <trx_id>sgcentennial::4bdb20:f74ba603b7:-71f9</trx_id>
       <activity>RequestPurchaseOrder</activity>
       <doc_id>sgcentennial:4bdb20:f74ba603b7:-6166</doc_id>
       <ctr>1</ctr>
       <workflow_id>7015</workflow_id>
       <status>1</status>
      <end time>1062140580230</end time>
       <exception_workflow_id>0</exception_workflow_id>
    </DBValues>
 </inDoc>
```
# **Output from Service to Business Process**

The following parameters are passed from the service to a business process:

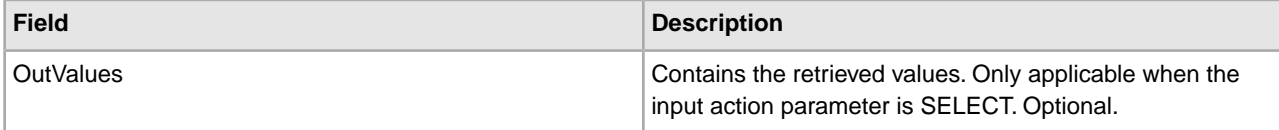

The following output values will only be returned if a successful selection is made:

```
<OutValues>
    <OutDoc>
       <trx_id>sgcentennial::4bdb20:f74ba603b7:-71f9</trx_id>
       <time_to_perform>2880</time_to_perform>
    </OutDoc> 
</OutValues>
```
The following parameters need to be passed to the service when it is being Run with the output message set to processActivity:

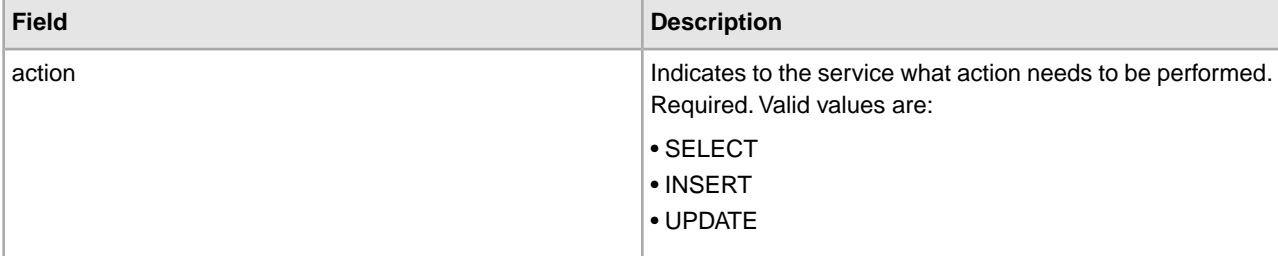

When the action is SELECT, an attempt is made to retrieve the count of the activity name corresponding to the transaction ID:

<inDoc>

```
 <DBValues>
    <trx_id>sgcentennial::4bdb20:f74ba603b7:-71f9</trx_id>
    <activity>RequestPurchaseOrder</activity>
```

```
 </DBValues> 
</inDoc>
```
When the action is SELECT<sub>\_ID</sub>, an attempt is made to retrieve the business process ID of the activity:

```
<inDoc>
    <DBValues>
       <trx_id>sgcentennial::4bdb20:f74ba603b7:-71f9</trx_id>
       <activity>RequestPurchaseOrder</activity>
    </DBValues> 
</inDoc>
```
When the action is INSERT, an attempt is made to insert the values in the following example:

```
<inDoc>
    <DBValues>
      <trx_id>sgcentennial::4bdb20:f74ba603b7:-71f9</trx_id>
       <time_to_perform>2880</time_to_perform>
       <workflow_id>7015</workflow_id>
       <timeStamp>1062126848411</timeStamp>
       <activity>RequestPurchaseOrder</activity>
       <process_flow>send</process_flow>
    </DBValues> 
</inDoc>
```
#### **Output from Service to Business Process**

The following parameters are passed from the service to a business process when the input action is SELECT or SELECT\_ID:

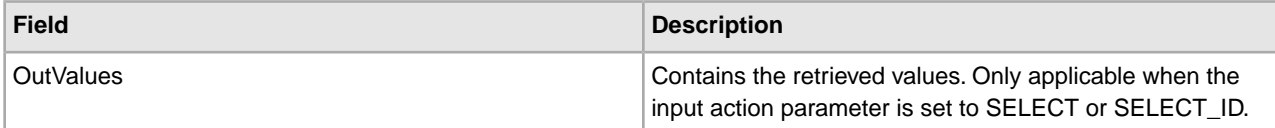

The following output values will only be returned if a successful selection (that is, action=SELECT) is made:

```
<OutValues>
    <OutDoc>
       <result>1</result>
    </OutDoc> 
</OutValues>
```
The following output values will only be returned if a successful workflow id selection (that is, action=SELECT\_ID) is made:

```
<OutValues>
    <OutDoc>
       <workflow_id>1018</ workflow_id >
    </OutDoc> 
</OutValues>
```
The following parameters need to be passed from the business process to the service when it runs with the output message set to processDocument:

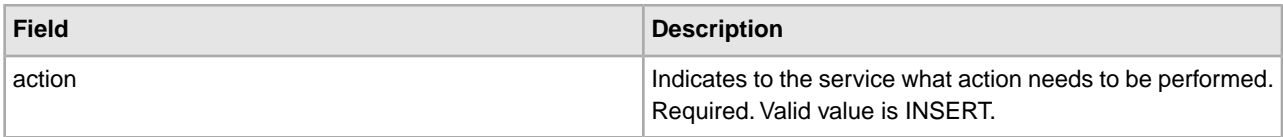

When the action is INSERT, an attempt is made to insert the values shown below. The ctr value show below indicates the nth document. Typically, the insertion of the documents is done in a loop:

```
<inDoc>
   <DBValues>
       <trx_id>sgcentennial::4bdb20:f74ba603b7:-71f9</trx_id>
       <activity>ConfirmPurchaseOrder</activity>
       <doc_id>sgcentennial:4bdb20:f74ba603b7:-6166</doc_id>
       <ctr>1</ctr>
    </DBValues>
 </inDoc>
```
#### **Business Process Example**

The following example assumes that the nodes DBValues are found in the process data:

```
<operation>
 <participant name="BPSSCorrelation"/>
 <output message="processTransaction">
 <assign to="conversation_id" from="conversation_id/text()"/>
 <assign to="cpa_id" from="cpa_id/text()"/>
 <assign to="action" from="'SELECT'"/>
  <assign to="inDoc" from="DBValues"/>
 </output>
 <input message="TransactionResponse">
 <assign to="DBValues/trx_id" from="OutValues/OutDoc/trx_id/text()"/>
 <assign to="DBValues/time_to_perform" 
        from="OutValues/OutDoc/time_to_perform/text()"/>
 </input> 
</operation> 
<operation>
 <participant name="BPSSCorrelation"/>
 <output message="processActivity">
 <assign to="action" from="'SELECT'"/>
 <assign to="inDoc" from="DBValues"/>
 </output>
 <input message="ActivityResponse">
  <assign to="DBValues/result" from="OutValues/OutDoc/result/text()"/>
 </input> 
</operation> 
<operation>
 <participant name="BPSSCorrelation"/>
 <output message="processDocument">
 <assign to="action" from="'INSERT'"/>
  <assign to="inDoc" from="DBValues"/>
 </output>
 <input message="DocumentResponse">
 <assign to="." from="*"/>
 </input> 
</operation>
```
# **ebXML BPSS Doc Parsing Service**

The following table provides an overview of the ebXML BPSS Doc Parsing service:

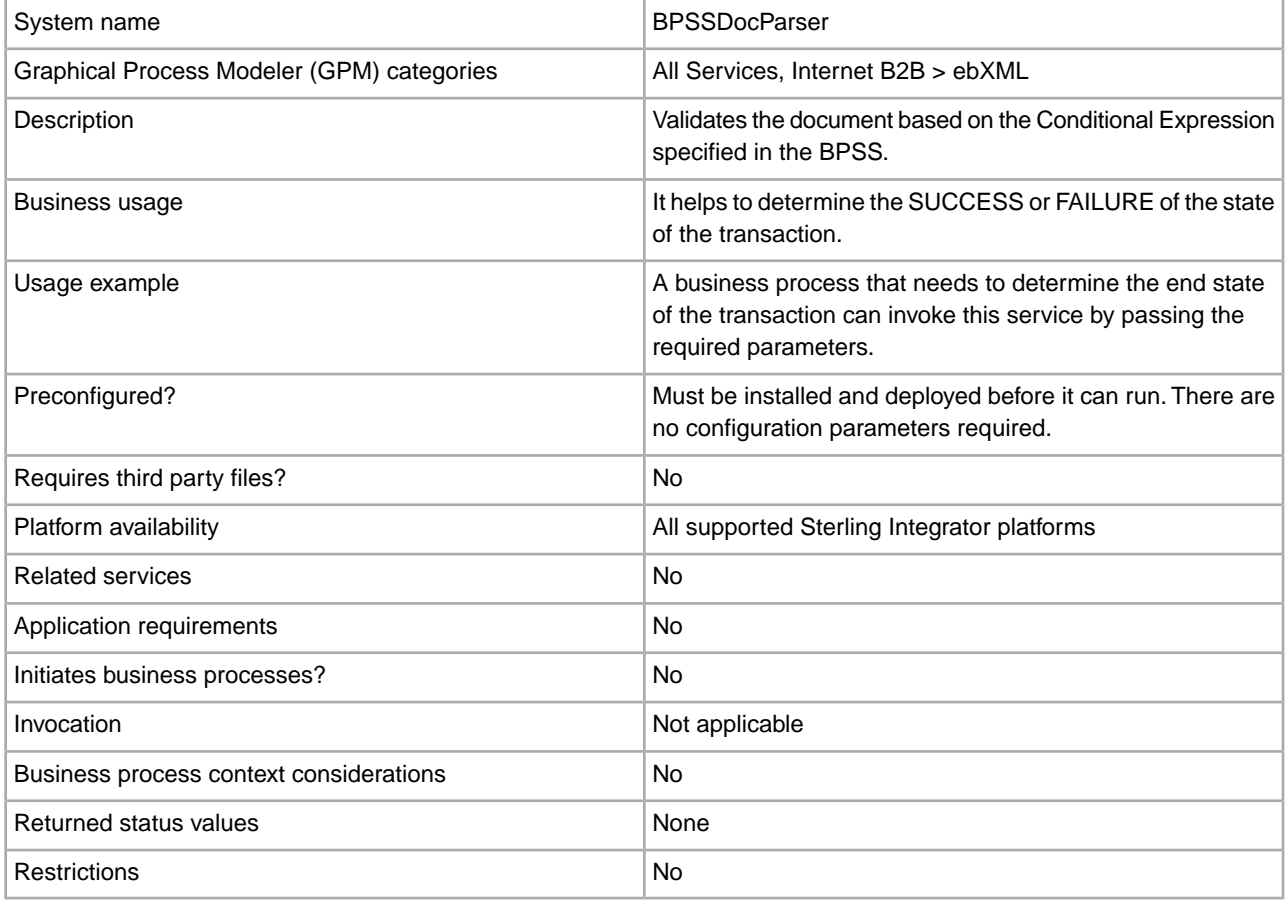

#### **Implementing the ebXML BPSS Doc Parsing Service**

To implement the ebXML BPSS Doc Parsing service, complete the following tasks:

- 1. Create an ebXML BPSS Doc Parsing service configuration. See *Managing Services and Adapters*.
- 2. Configure the ebXML BPSS Doc Parsing service. For information, see *Configuring the ebXML BPSS Doc Parsing Service*.
- 3. Use the ebXML BPSS Doc Parsing service in a business process.

# **Configuring the ebXML BPSS Doc Parsing Service**

To configure the ebXML BPSS Doc Parsing service, you must specify settings for the following fields in the GPM:

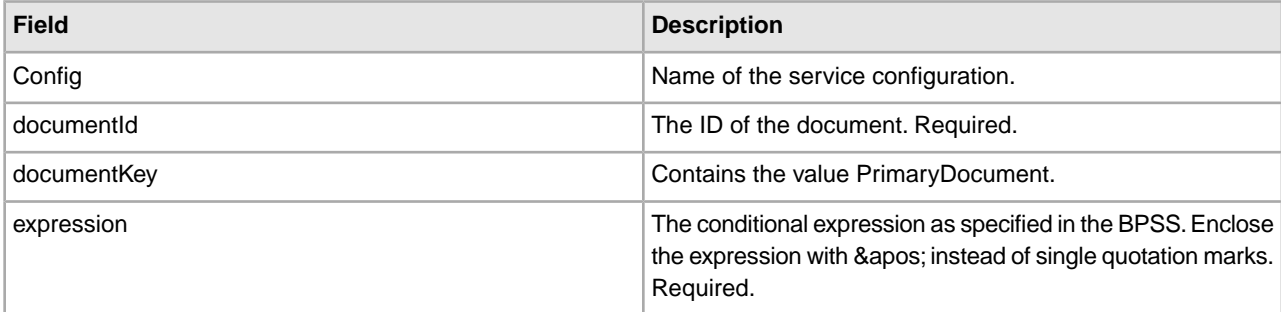

#### **Output from Service to Business Process**

The following values are passed from the service to a business process:

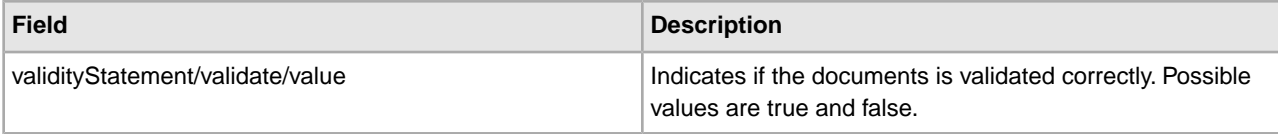

The following examples show an input message coming back to the business process:

#### Example 1

```
<validityStatement>
    <validate>
       <value>true</value>
    </validate> 
</validityStatement>
```
#### Example 2

```
<validityStatement>
    <validate>
       <value>true</value>
    </validate> 
</validityStatement>
```
#### **Business Process Example**

This business process assumes that the output message values are found in the process data:

```
<operation name="ValidateDoc">
 <participant name="BPSSDocParser"/>
 <output message="validateCondExpr">
 <assign to="documentId" from="documents/document[1]/doc:document-id/text()"/>
 <assign to="expression" 
    from="string(ProcessSpecification/Package/BinaryCollaboration
      [@name=//binaryCollaboration/text()]
/Success[@fromBusinessState=//businessTransactionActivity/text()]/
     ConditionExpression/@expression)"/>
 </output>
 <input message="validateCondResponse">
```
```
 <assign to="result" from="validityStatement/validate/value/text()"/>
 </input> 
</operation>
```
## **ebXML Business Service Handler (BSI) service**

The following table provides an overview of the ebXML Business Service Handler (BSI) service:

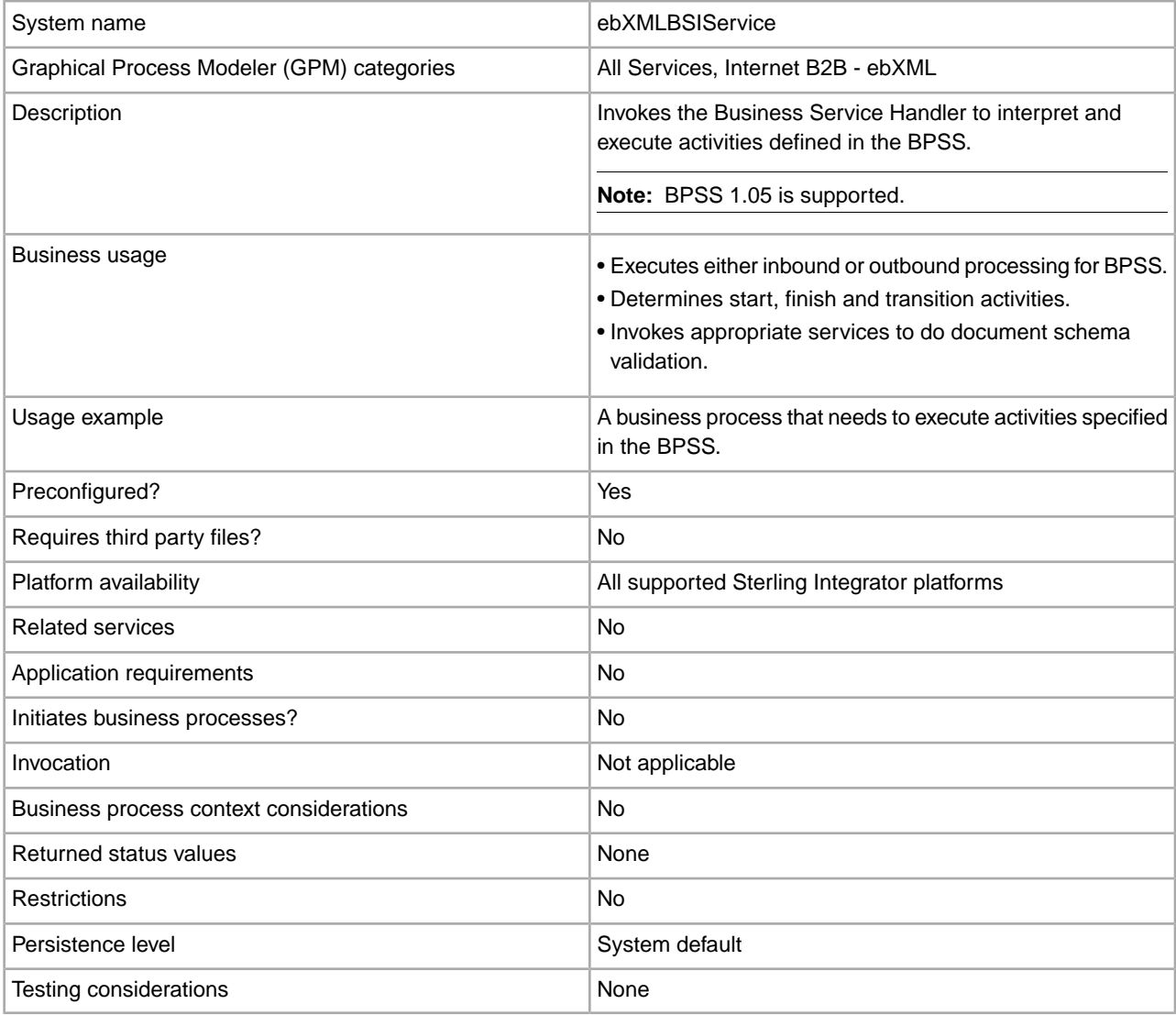

#### **Output from Service to Business Process**

The following table describes the output from the ebXML BSI service to the business process:

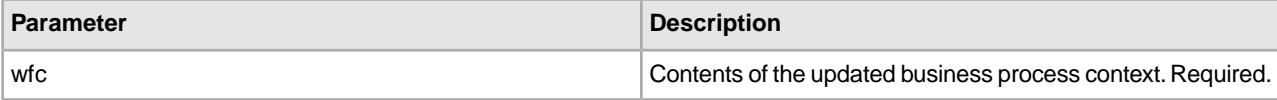

#### **Output from Business Process to Service**

The following table describes the output from the business process to the ebXML BSI service:

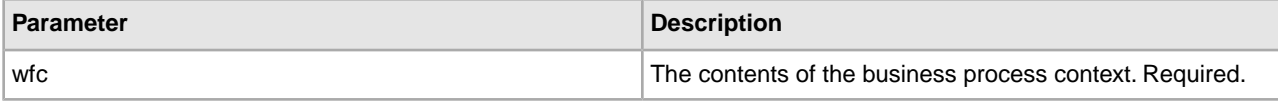

#### **Business Process Example**

The following example assumes that the relevant activity state (if needed) is set.

```
<operation> 
     <participant name="ebXMLBSIService"/> 
     <output message="XOut"> 
         <assign to="." from="*"/> 
     </output> 
     <input message="XIn"> 
          <assign to="." from="*"/> 
     </input> 
</operation>
```
#### **Output Parameters**

This section contains information about calling the ebXML service for outbound and inbound activities.

#### **Output Parameters – Outbound Processing**

In processing outbound activities, there are two possible ways of calling the ebXML BSI service. The first way, with the activity\_flag set to pre indicates preprocessing of activities before the internal process runs. The second way, with the activity\_flag set to post, indicates postprocessing of activities after the internal process runs.

```
<assign to="activity_state" from="'pre'"/> 
<operation name="One"> 
     <participant name="ebXMLBSIService"/> 
     <output message="Xout"> 
          <assign to="." from="*"/> 
     </output> 
     <input message="Xin"> 
          <assign to="." from="*"/> 
     </input> 
</operation> 
<assign to="activity_state" from="'post'"/> 
<operation name="One"> 
     <participant name="ebXMLBSIService"/> 
     <output message="Xout"> 
          <assign to="." from="*"/> 
     </output>
```

```
 <input message="Xin"> 
           <assign to="." from="*"/> 
     </input> 
</operation>
```
## **Output Parameters – Inbound Processing**

When processing inbound activities, just call the service, as shown in the following example:

```
<operation name="One"> 
    <participant name="ebXMLBSIService"/> 
    <output message="Xout"> 
        <assign to="." from="*"/> 
    </output> 
    <input message="Xin"> 
          <assign to="." from="*"/> 
    </input> 
</operation>
```
## **Implementing the ebXML BSI Service**

To implement the ebXML BSI service for use in a business process:

- 1. Create an ebXML BSI service configuration. See *Managing Services and Adapters*.
- 2. Use the ebXML BSI service in a business process.

# **ebXML CPA Lookup Service**

The following table provides an overview of the ebXML CPA Lookup service:

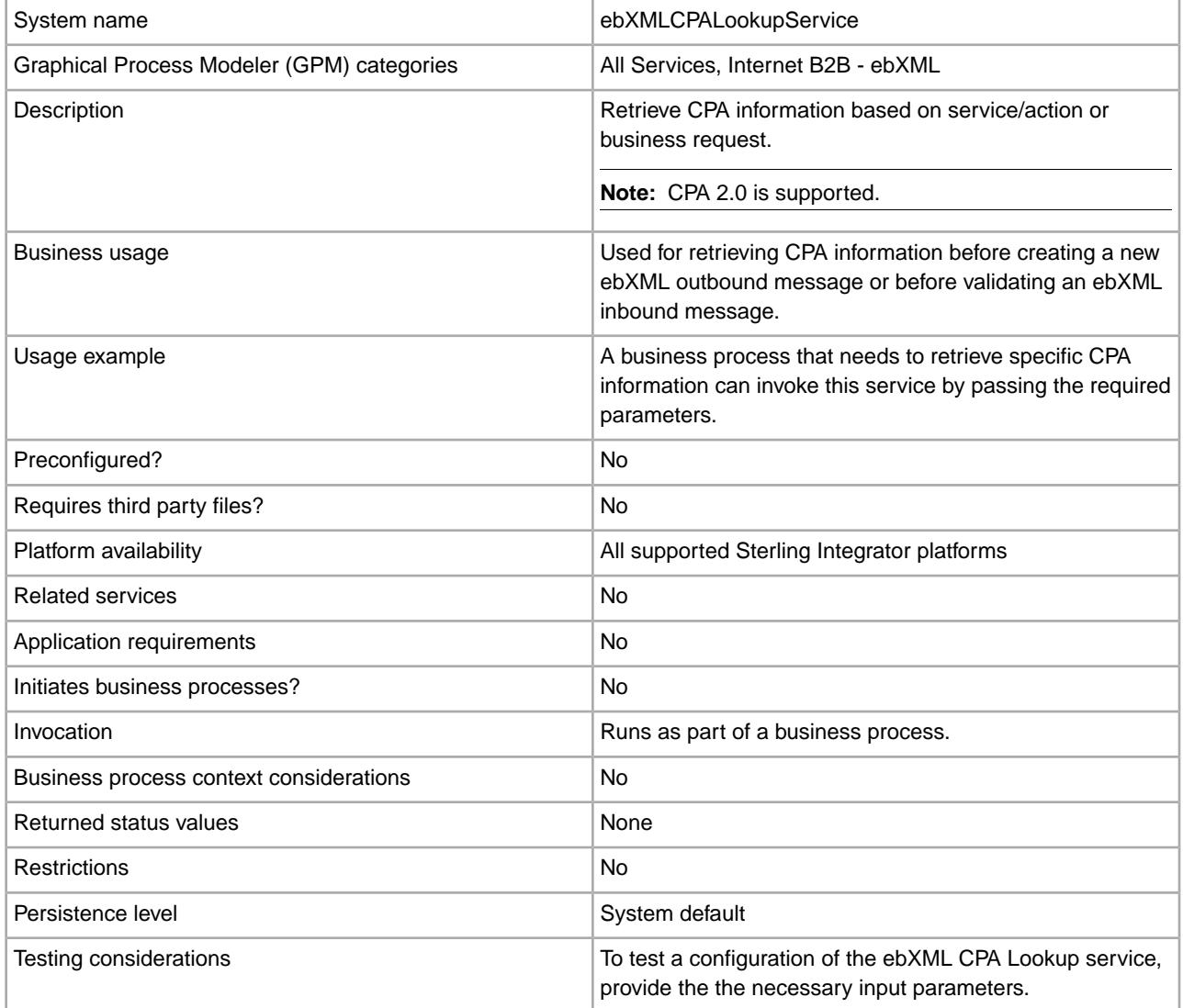

## **Output from Service to Business Process**

The following table describes the output from the ebXML CPA Lookup service to the business process:

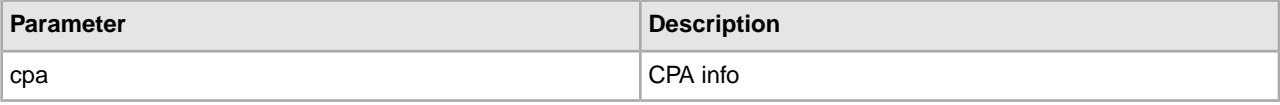

#### **Output from Business Process to Service**

The following table describes the output from the business process to the ebXML CPA Lookup service:

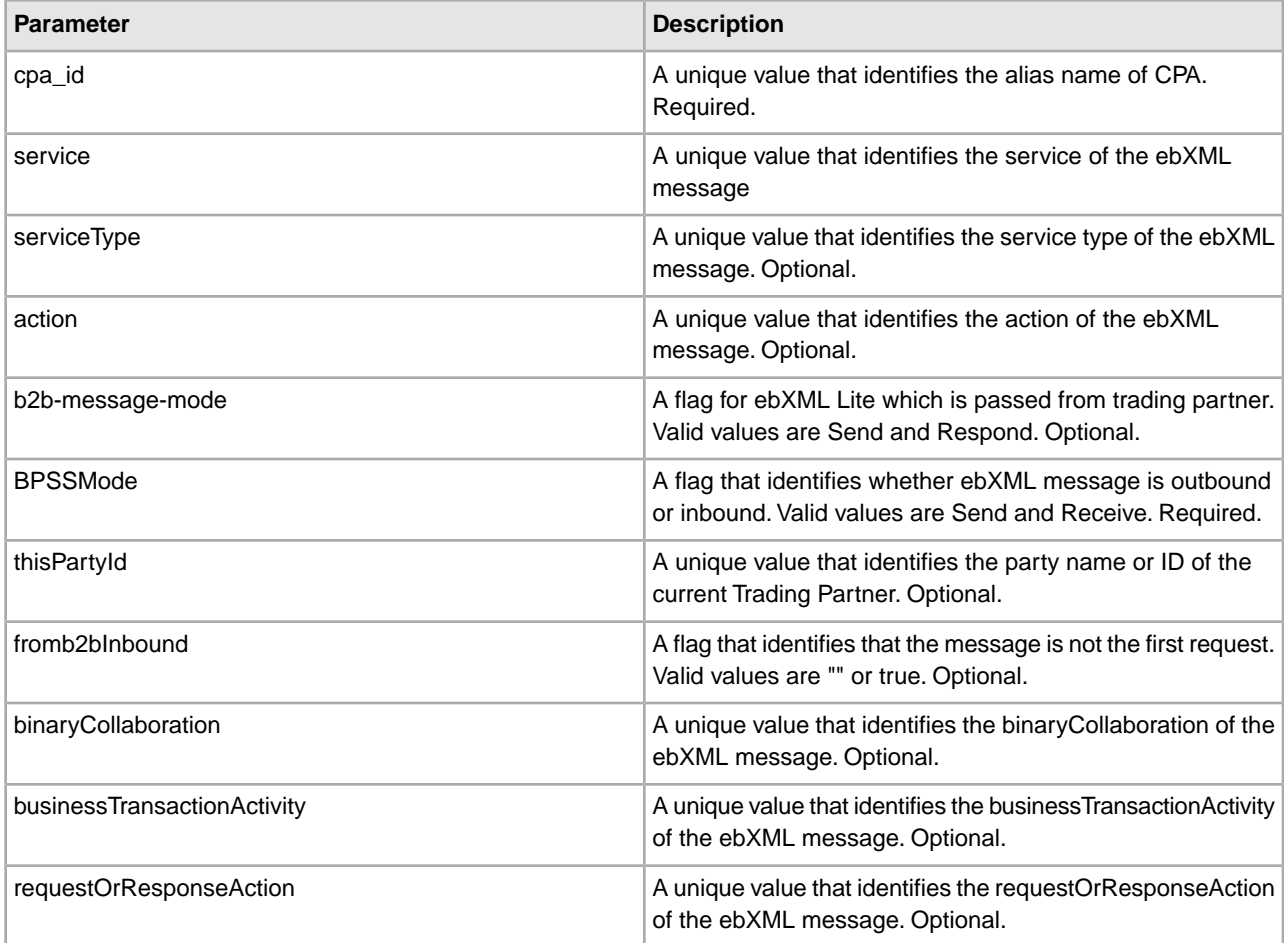

#### **Business Process Example**

The following example illustrates using the ebXML CPA Lookup service in a business process:

```
<process name="testEBXMLCPALookupService"> 
     <sequence> 
         <operation name="ebXMLCPALookup"> 
             <participant name="ebXMLCPALookupService"/> 
             <output message="ebXMLCPALookupInputMessage"> 
                    <assign to="." from="*"/> 
             </output> 
             <input message="ebXMLCPALookupOutputMessage"> 
                    <assign to="." from="*"/>
```

```
 </input> 
          </operation> 
      </sequence> 
</process>
```
## **Implementing the ebXML CPA Lookup Service**

To implement the ebXML CPA Lookup service for use in a business process:

- 1. Create an ebXML CPA Lookup service configuration. See *Managing Services and Adapters*.
- 2. Use the ebXML CPA Lookup service in a business process.

# **ebXML Lookup Service**

The following table provides an overview of the ebXML Lookup service:

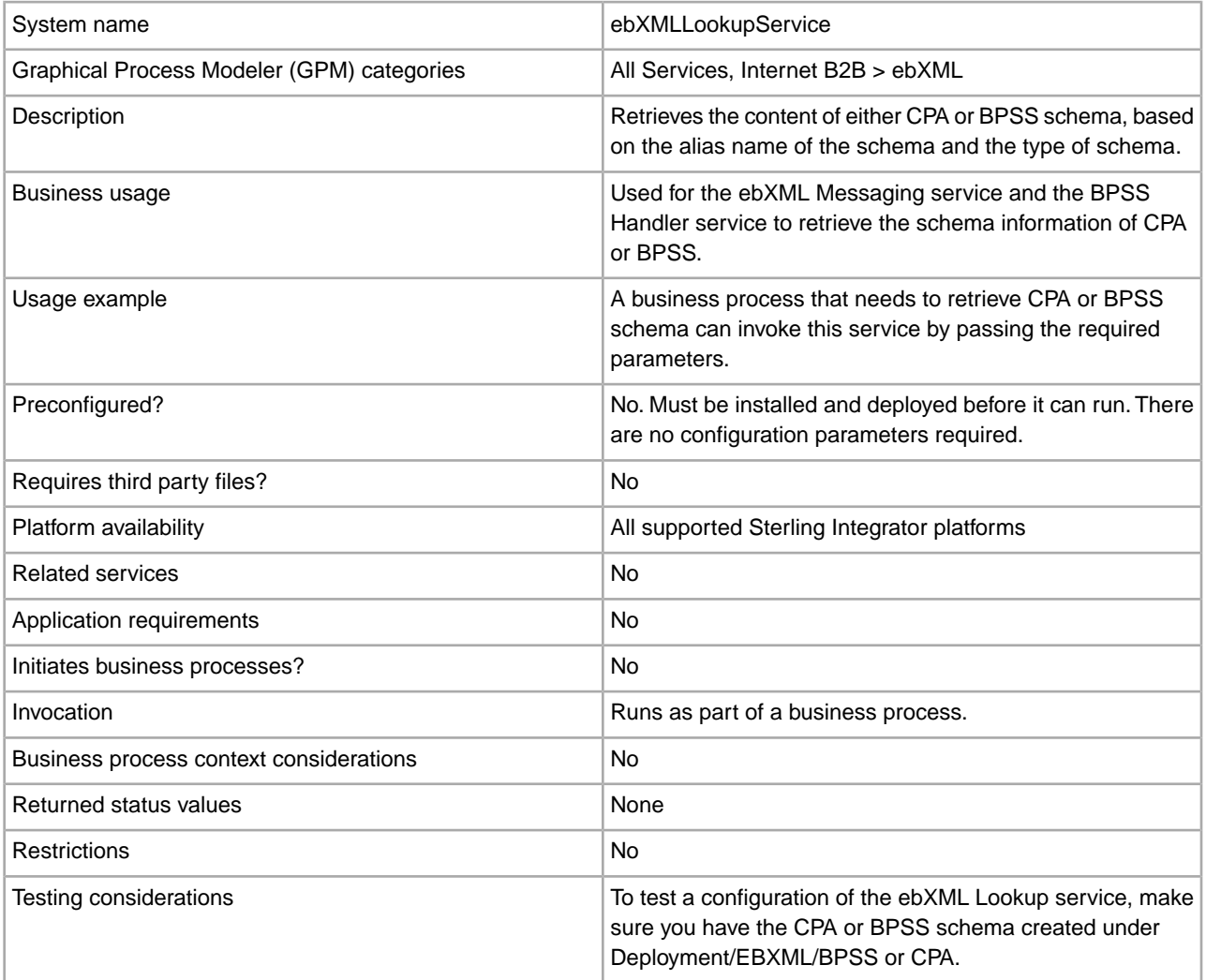

## **How the ebXML Lookup Service Works**

The ebXML Lookup service retrieves the content of either CPA or BPSS schema, based on the alias name of schema and the type of schema.

### **Parameters Passed from Business Process to Service**

The following parameters are passed to the service when it runs with the output message set to lookupEBXML:

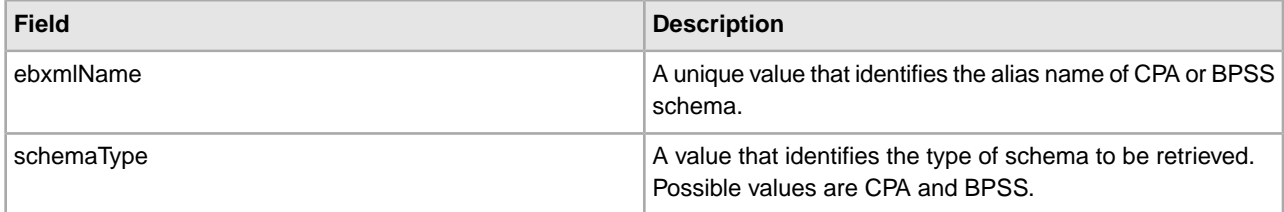

## **Business Process Example**

The following example shows how the ebXML Lookup service might be used in a business process:

```
Retrieve CPA schema: 
<operation>
  <participant name="ebXMLLookupService"/>
 <output message="lookupEBXML">
  <assign to="ebxmlName" from="cpaId/text()"/>
  <assign to="schemaType" from="'CPA'"/>
  </output>
  <input message="getEBXML">
  <assign to="cpa-store" from="ebxmlSchema/node()"/>
  </input> 
</operation> 
Retrieve BPSS schema: 
<operation> 
<participant name="ebXMLLookupService"/>
 <output message="lookupEBXML">
  <assign to="ebxmlName" from="bpssName/text()"/>
  <assign to="schemaType" from="'BPSS'"/>
  </output>
  <input message="getEBXML">
  <assign to="." from="ebxmlSchema/node()"/>
  </input> 
</operation>
```
#### **Implementing the ebXML Lookup Service**

To implement the ebXML Lookup service, complete the following tasks:

- 1. Activate your license for the ebXML Lookup service. See *Installing Sterling Integrator*.
- 2. Create a ebXML Lookup service configuration. See *Managing Services and Adapters*.
- 3. Configure the ebXML Lookup service. See *Configuring the ebXML Lookup Service*.
- 4. Use the ebXML Lookup service in a business process.

#### **Configuring the ebXML Lookup Service**

To configure the ebXML Lookup service, you must specify field settings in the GPM:

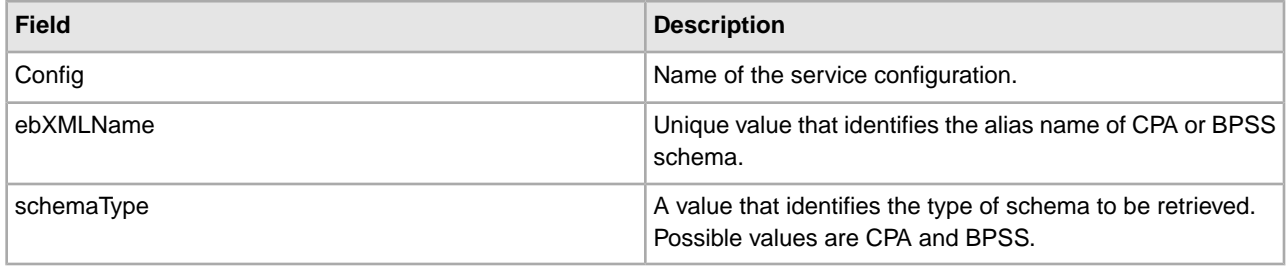

# **ebXML Manifest and Payload Service**

The following table provides an overview of the ebXML Manifest and Payload service:

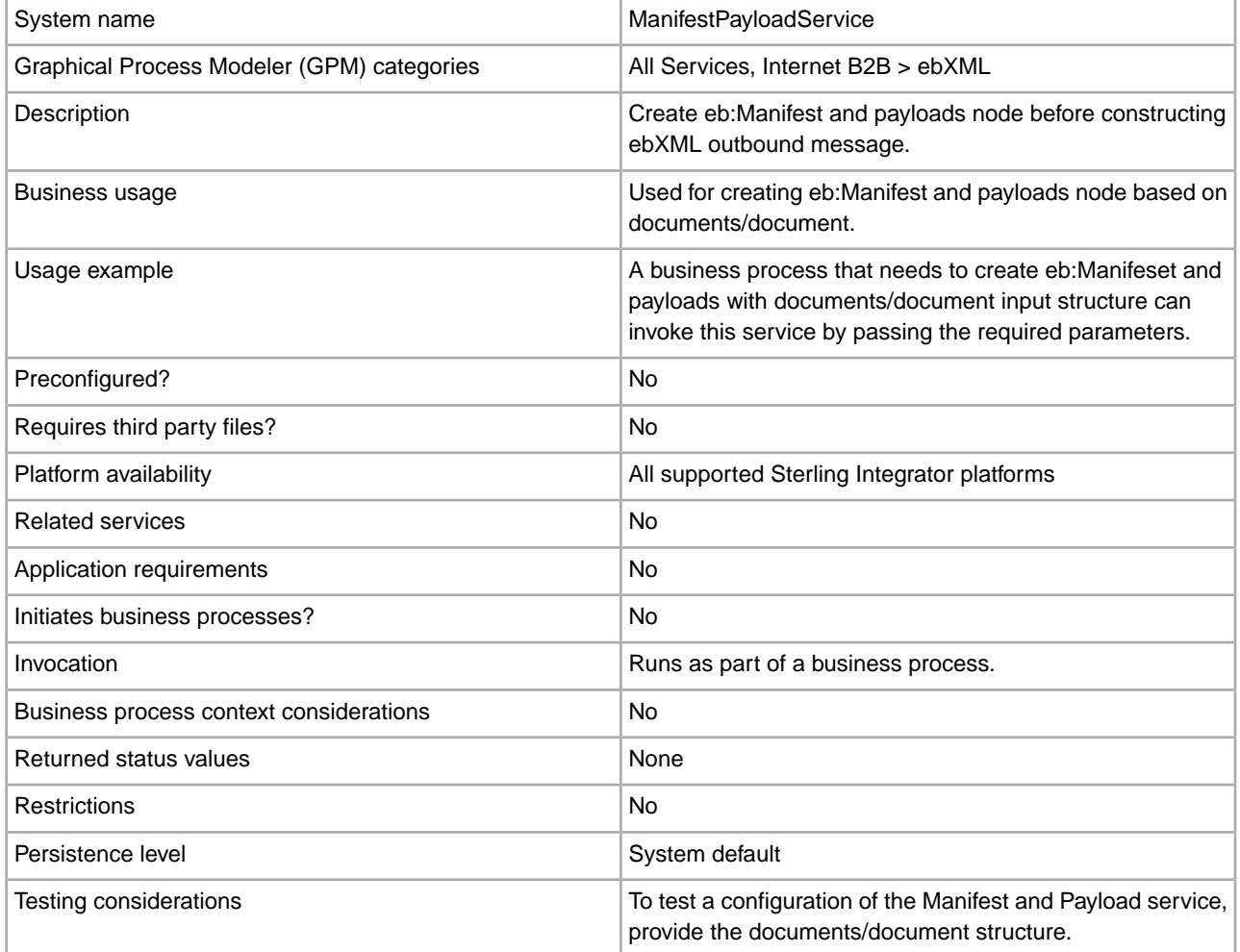

## **Output from Service to Business Process**

The following table describes the output from the ebXML Manifest and Payload service to the business process:

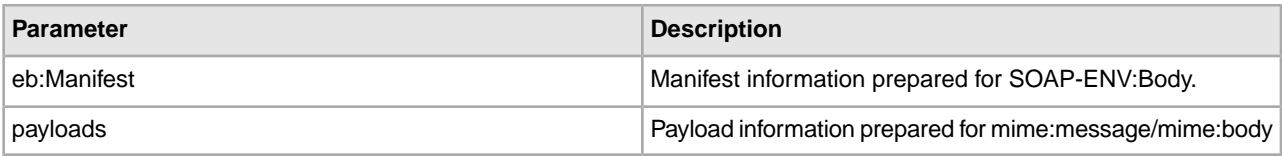

## **Output from Business Process to Service**

The following table describes the output from the business process to the ebXML Manifest and Payload service:

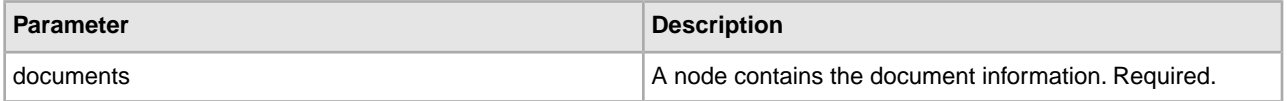

## **Business Process Example**

The following example illustrates using the ebXML Manifest and Payload service in a business process:

```
<process name="testManifestandPayloadService"> 
      <sequence> 
      <operation name="CreateManifestPayload"> 
         <participant name="ManifestPayloadService"/> 
         <output message="ManifestPayloadInputMessage"> 
              <assign to="outboundDoc" from="documents/node()"/> 
         </output> 
         <input message="ManifestPayloadOutputMessage"> 
             <assign to="." from="Manifest/node()"/> 
              <assign to="." from="Payload/node()"/> 
         </input> 
      </operation> 
      </sequence> 
</process>
```
## **Implementing the ebXML Manifest and Payload Service**

To implement the ebXML Manifest and Payload service for use in a business process:

- 1. Create an ebXML Manifest and Payload service configuration. See *Managing Services and Adapters*.
- 2. Use the ebXML Manifest and Payload service in a business process.

## **ebXML Message Handler Service**

The following table provides an overview of the ebXML Message Handler service:

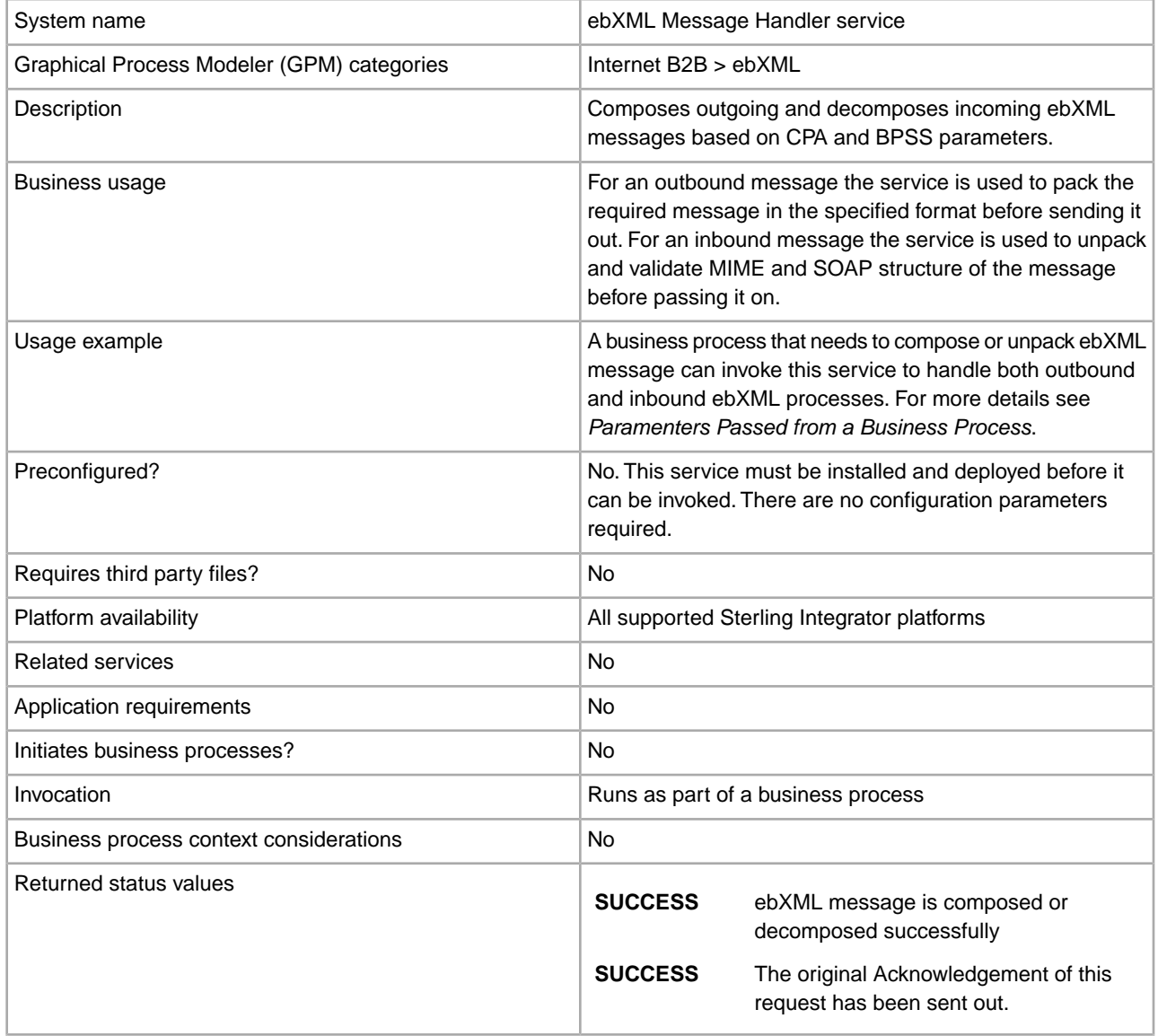

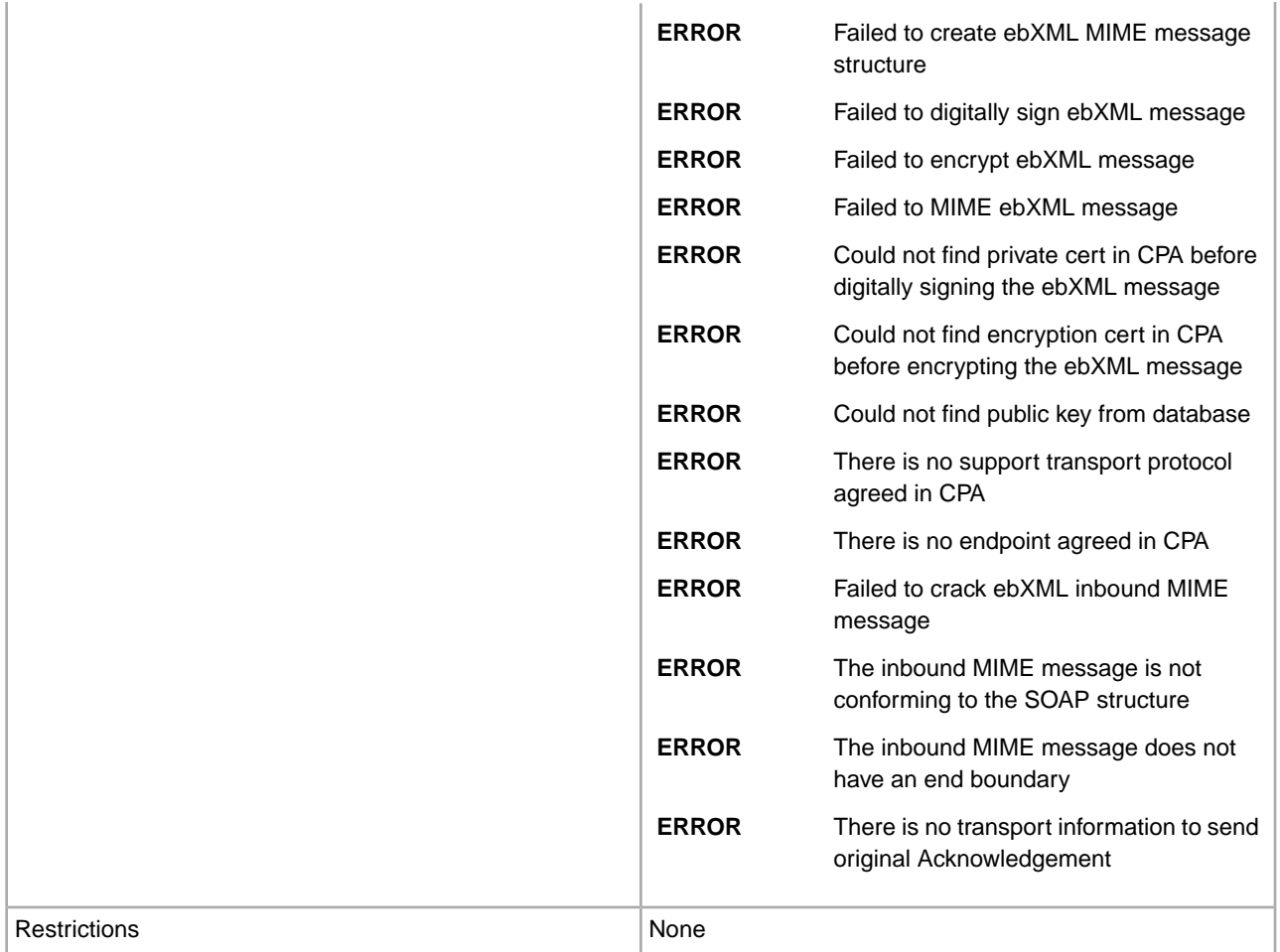

## **Business Process Example**

The following example assumes that the nodes DBValues are found in the process data:

```
<process name="testEBXMLMSHService">
    <sequence>
       <operation>
           <participant name="ebXMLMSHService"/>
           <output message="ebXMLMSHInputMessage">
               <assign to="." from="*"/>
           </output>
           <input message="ebXMLMSHOutputMessage">
               <assign to="." from="*"/>
           </input>
        </operation>
     </sequence>
</process>
```
## **ebXML Profile Service**

The ebXML Profile service returns a specified business process name to be run. The service is used to reuse a business process and to prevent more than one instance of the same business process from being started. The following table provides an overview of the ebXML Profile service:

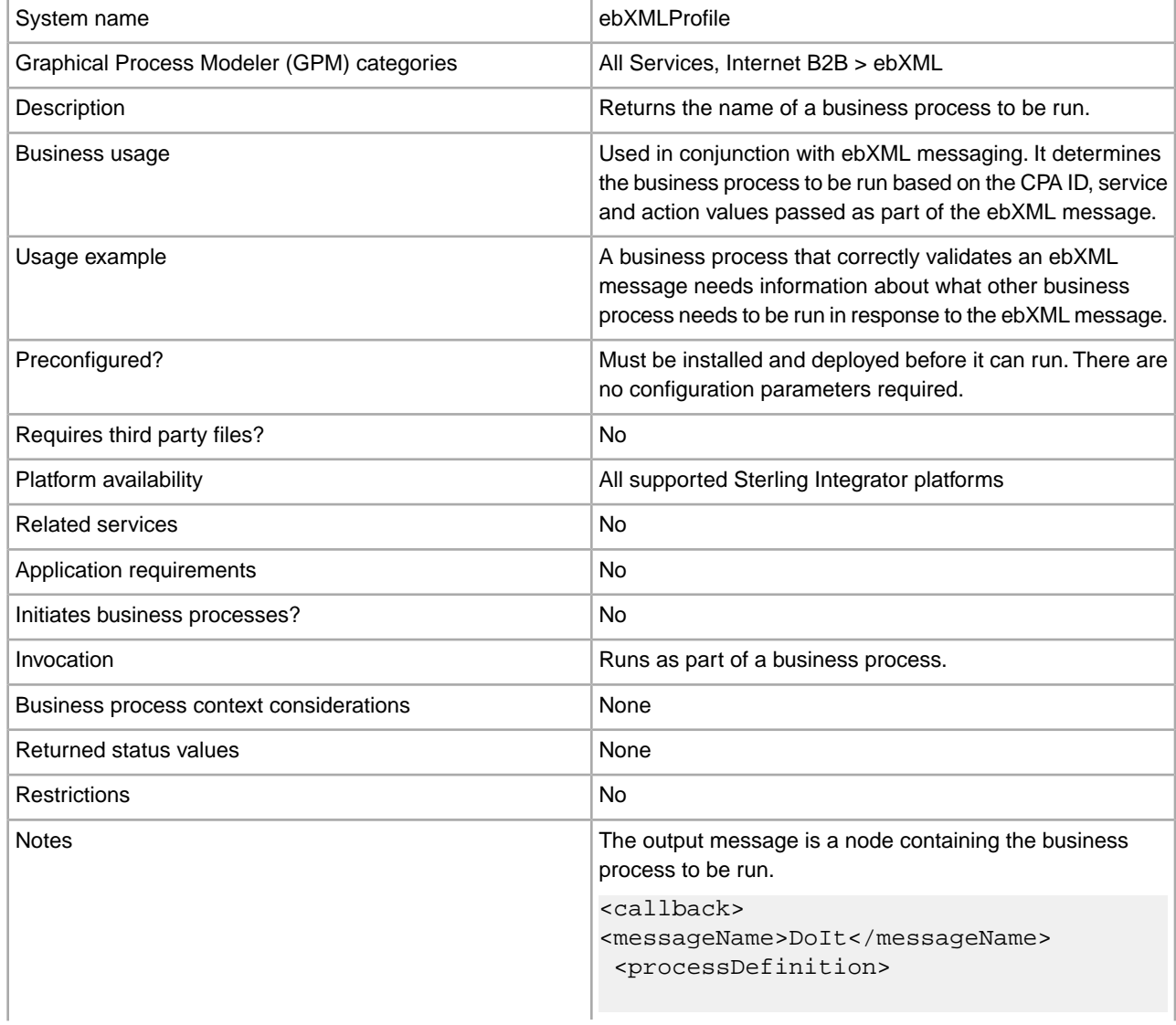

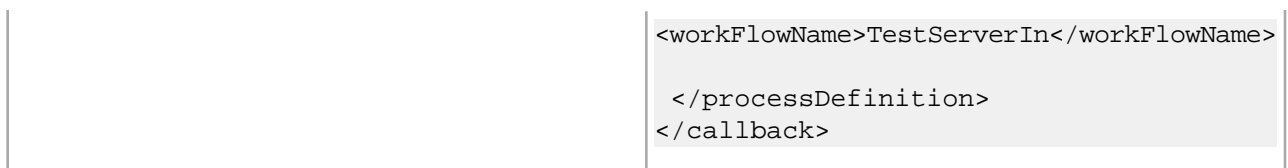

### **Parameters Passed from Business Process to Service**

The following parameters need to be passed to the service when it runs with the output message set to getCallbackRequest.

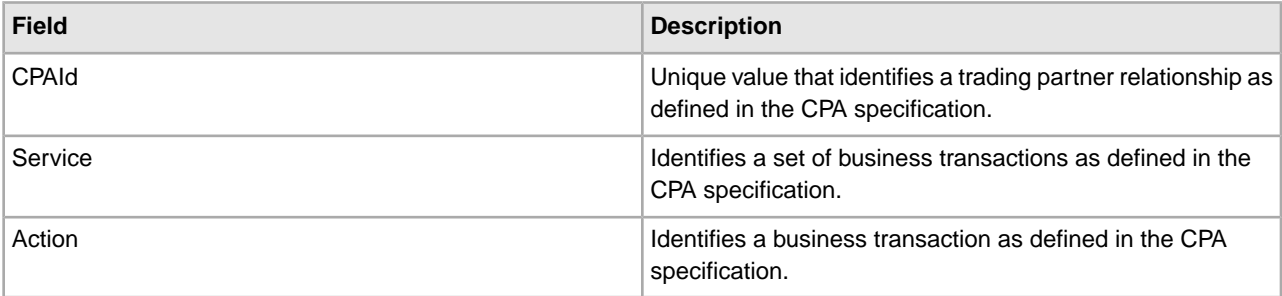

## **Business Process Example**

The following example shows how the ebXML Profile service might be used in a business process:

```
<operation>
 <participant name="ebXMLProfile"/>
 <output message="getCallbackRequest">
 <assign to="CPAId" from="InboundMIME/mime:message/mime:body/mime:message[1]
       /mime:body/SOAP-ENV:Envelope/SOAP-ENV:Header/eb:
        MessageHeader/eb:CPAId/text()"/>
  <assign to="Service" from="InboundMIME/mime:message/mime:body/mime:
        message[1]/mime:body/SOAP-ENV:Envelope/SOAP-ENV:Header/eb:
        MessageHeader/eb:Service/text()"/>
  <assign to="Action" from="InboundMIME/mime:message/mime:body/mime:message[1]
        /mime:body/SOAP-ENV:Envelope/SOAP-ENV:Header/eb:MessageHeader/
        eb:Action/text()"/>
 </output>
 <input message="getCallbackResponse">
 <assign to="Client" from="callback/node()"/>
 </input> 
</operation>
```
#### **Implementing the ebXML Profile Service**

To implement the ebXML Profile service, complete the following tasks:

- 1. Activate your license for the ebXML Profile service. See *Installing Sterling Integrator*.
- 2. Create an ebXML Profile service configuration. See *Managing Services and Adapters*.
- 3. Use the ebXML Profile service in a business process.

## **ebXML Request Response Service**

The ebXML Request Response service generates unique conversation IDs and message IDs that are used in an ebXML conversation. The following table provides an overview of the ebXML Request Response service:

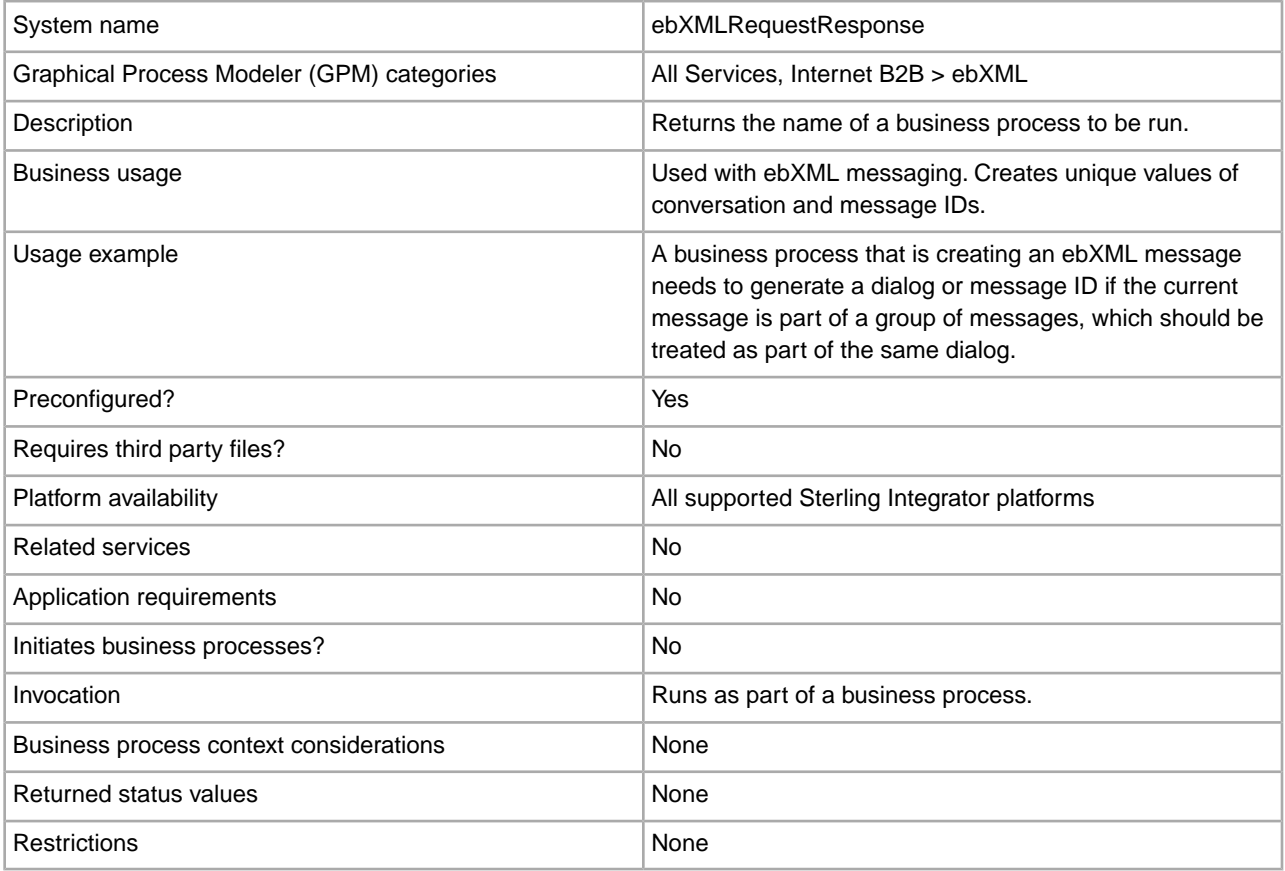

## **Parameters Passed from Business Process to Service**

The following parameters need to be passed to the service when it runs with the output message set to asssociateRequest.

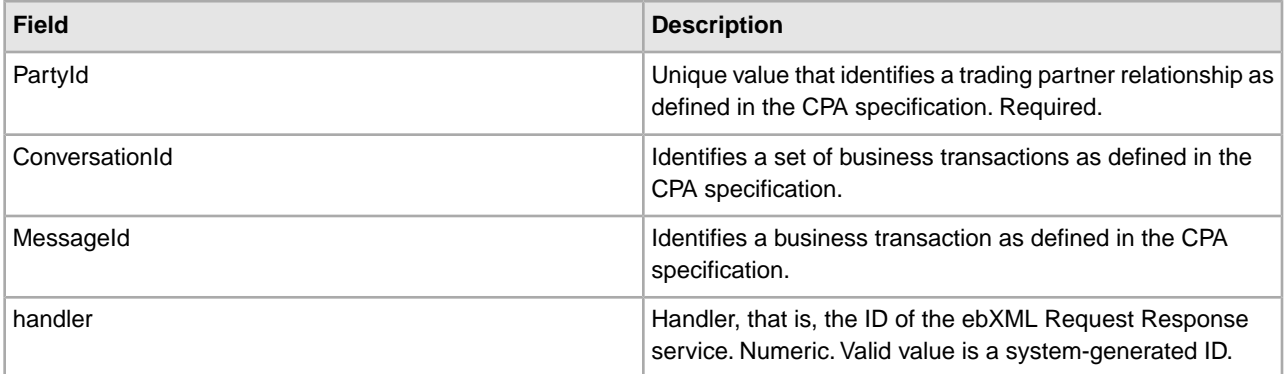

## **Business Process Example**

The following is an example of a business process that uses the ebXML Request Response service:

```
<operation>
  <participant name="ebXMLRequestResponse"/> 
<output message="associateRequest">
  <assign to="PartyId" from="string(cpa/counterParty/eb:PartyId)"/>
 <assign to="handler" from="thisProcessInstance/node()"/> 
</output> 
<input message="associateResponse">
  <assign to="conversationId" from="ConversationId/node()"/>
 <assign to="messageId" from="MessageId/node()"/> 
</input> 
</operation>
```
## **Implementing the ebXML Request Response Service**

To implement the ebXML Request Response service, complete the following tasks:

- 1. Activate your license for the ebXML Request Response service. See *Installing Sterling Integrator*.
- 2. Create an ebXML Request Response service configuration. See *Managing Services and Adapters*.
- 3. Use the ebXML Request Response service in a business process.

# **ebXML Validation Service**

The following table provides an overview of the ebXML Validation service:

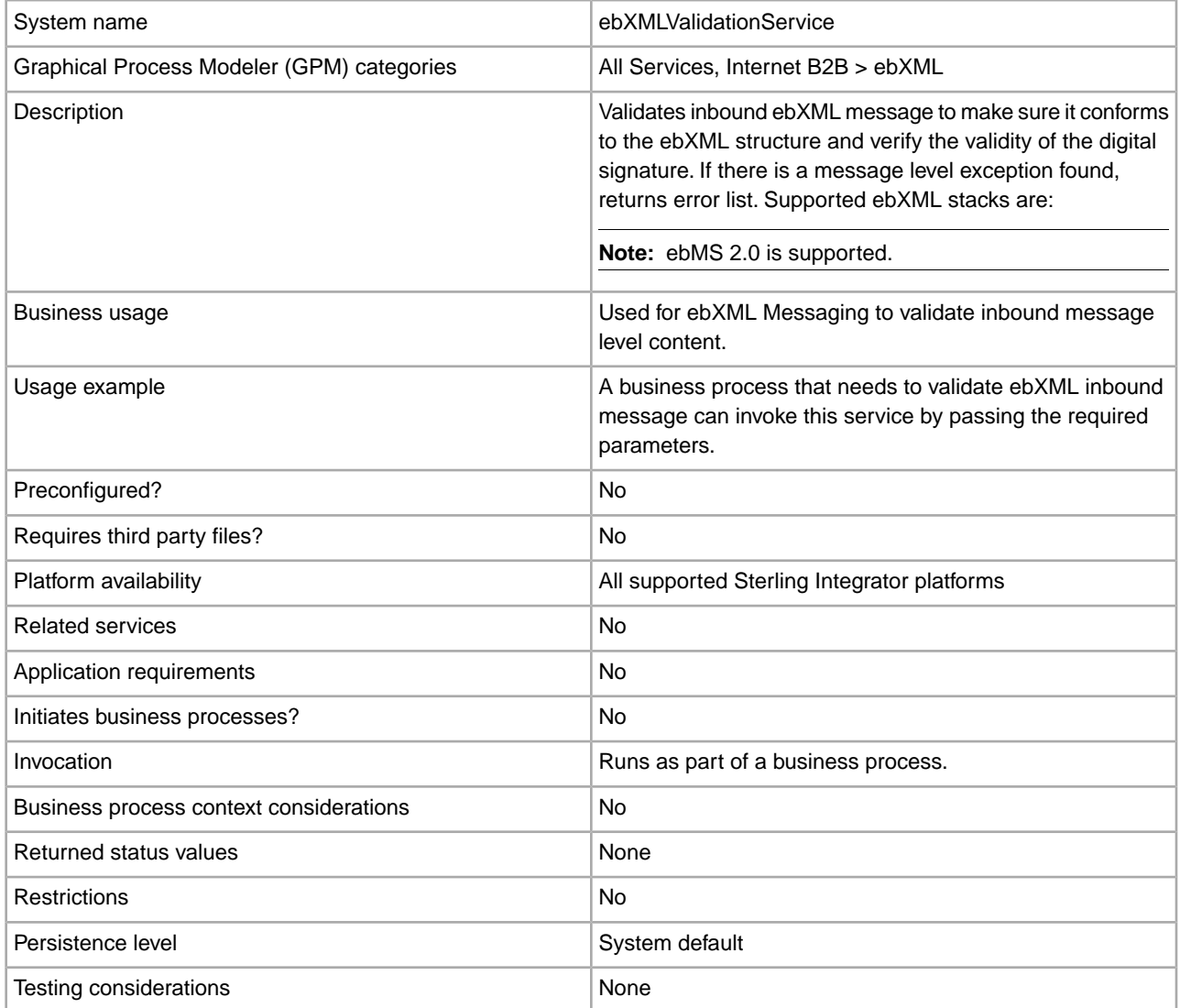

## **Output from Service to Business Process**

The following table describes the output from the ebXML Validation service to the business process:

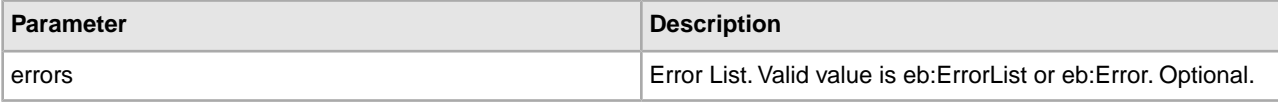

### **Output from Business Process to Service**

The following table describes the output from the business process to the ebXML Validation service:

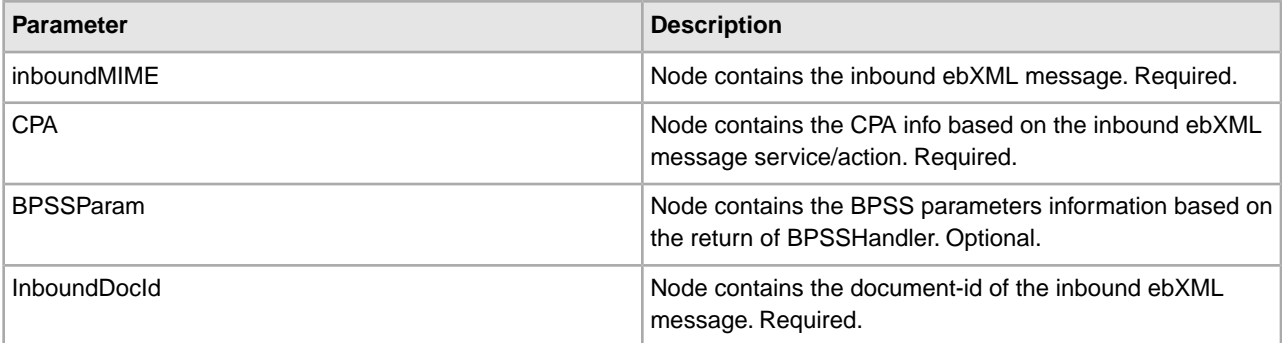

## **Business Process Example**

The following example illustrates using the ebXML Validation service in a business process:

```
<process name="testEBXMLValidationService">
```

```
 <sequence> 
        <operation name="ebXMLValidation"> 
          <participant name="ebXMLValidationService"/> 
            <output message="ebXMLValidationInputMessage"> 
                <assign to="inboundMIME" from="InboundMIME/node()"/> 
                <assign to="CPA" from="cpa/node()"/> 
                <assign to="BPSSParam" from="bpssParams/node()"/> 
                <assign to="InboundDocId" 
                  from="string(inbound-mime-document/doc:document-id)"/> 
             </output> 
             <input message="ebXMLValidationOutputMessage"> 
                  <assign to="." from="errors"/> 
             </input> 
         </operation> 
     </sequence> 
</process>
```
#### **Implementing the ebXML Validation Service**

To implement the ebXML Validation service for use in a business process:

- 1. Create an ebXML Validation service configuration. See *Managing Services and Adapters*.
- 2. Use the ebXML Validation service in a business process.

# **ebXML XML Digital Signature Service**

The ebXML XML Digital Signature service composes and verifies digital signatures. The following table provides an overview of the ebXML XML Digital Signature service:

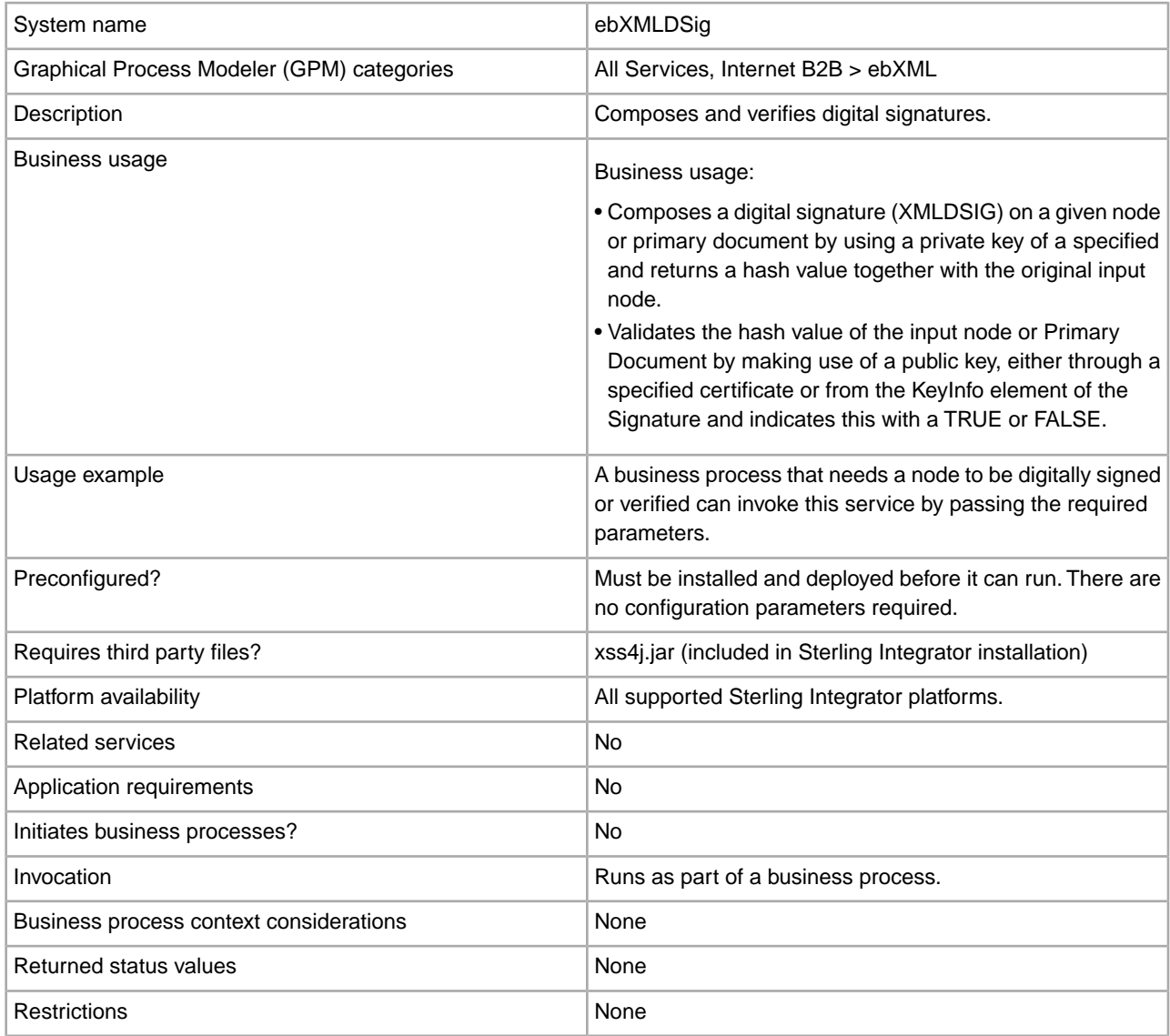

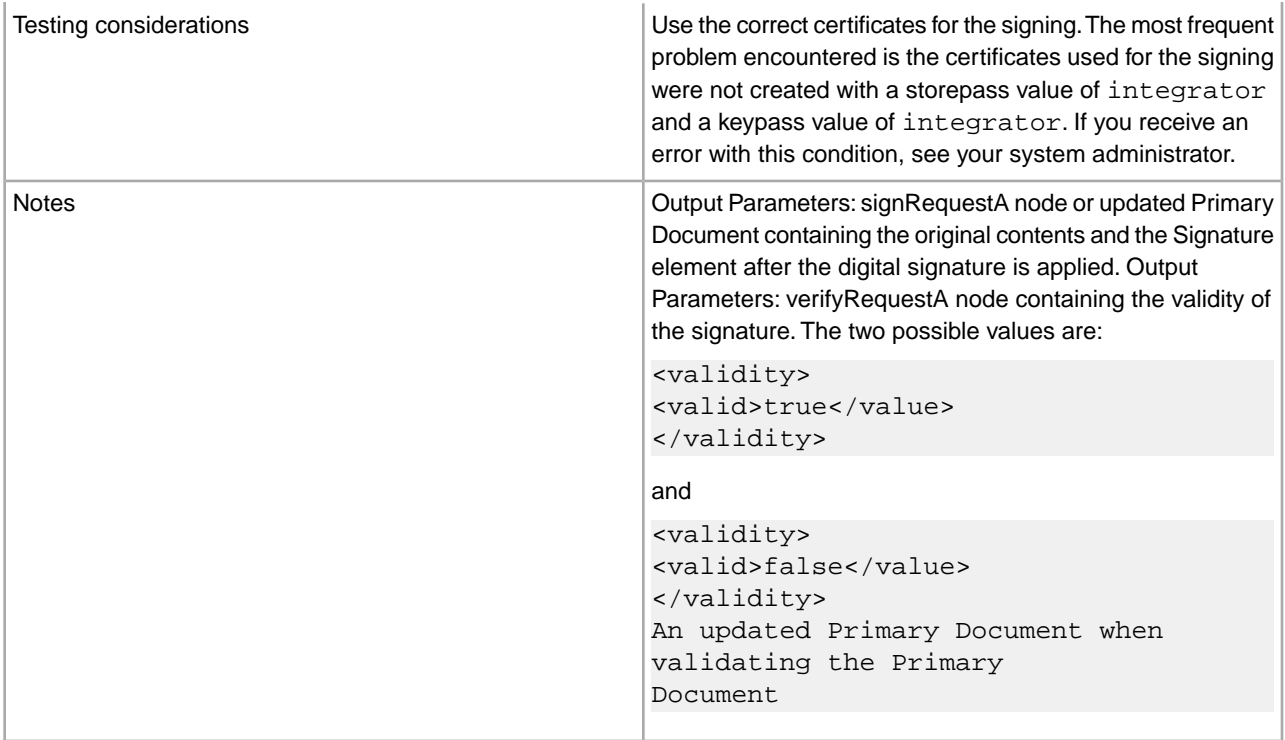

## **Parameters Passed from Business Process to Service**

The following table describes the parameters that are passed from a business process to the service:

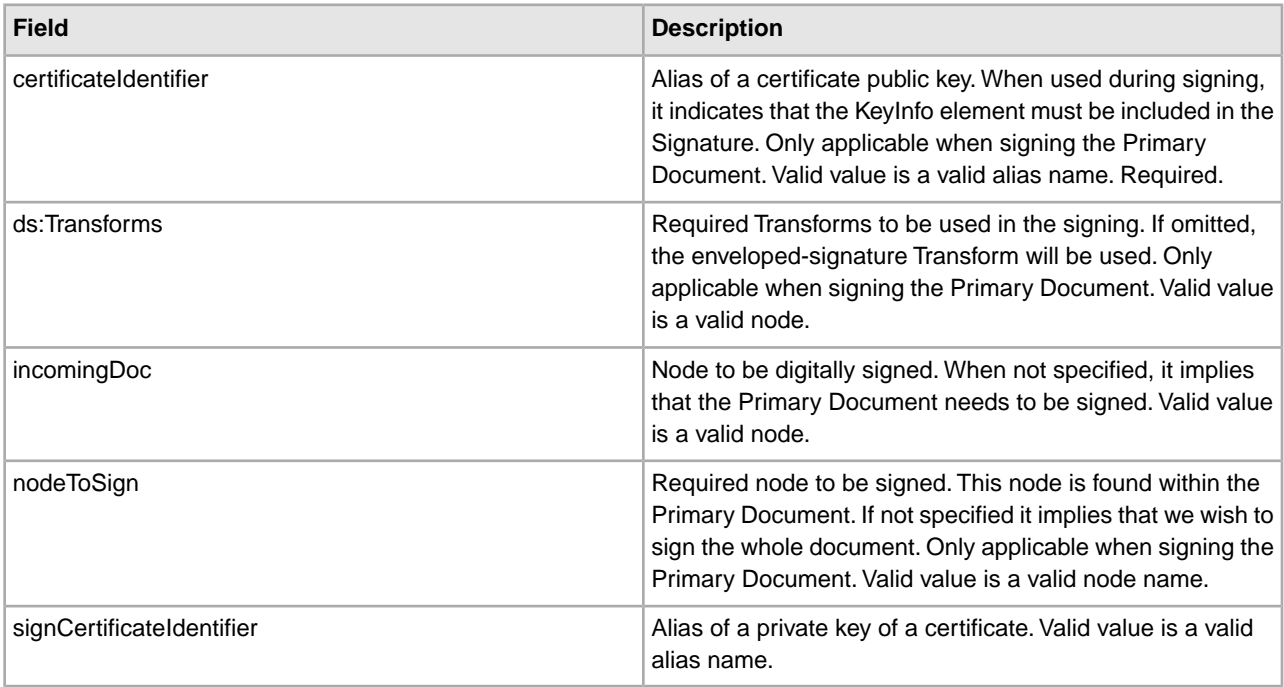

The incoming document must contain the prerequisites of the ebXML XML Digital Signature service. The following is an example node that is passed to the ebXML XML Digital Signature service for signature creation:

```
<ebXMLMessage> 
<mime:message xmlns:mime="http://www.company.com/mime/v0.5"> 
<mime:header name="Content-Type">multipart/related
<mime:parameter name="start">ebxml-envelope@company.com</mime:parameter> 
<mime:parameter name="type">text/xml</mime:parameter> 
</mime:header> 
<mime:header name="SOAPAction">ebXML</mime:header> 
<mime:body> 
<mime:message> 
<mime:header name="Content-ID"><ebxml-envelope@company.com>
     </mime:header> 
<mime:header name="Content-Type">text/xml<mime:parameter 
      name="charset">UTF-8</mime:parameter> 
</mime:header> 
<mime:body> 
<SOAP-ENV:Envelope xmlns:SOAP-ENV="http://schemas.xmlsoap.org/soap/envelope/" 
       xmlns:xsi="http://www.w3.org/2001/XMLSchema-instance"
xsi:schemaLocation="http://schemas.xmlsoap.org/soap/envelope/ 
        http://www.oasis-open.org/committees/ebxml-msg/schema/envelope.xsd"> 
<SOAP-ENV:Header xmlns:eb=
       "http://www.oasis-open.org/committees/ebxml-msg/schema/msg-header-2_0.xsd">
<eb:MessageHeader SOAP-ENV:mustUnderstand="1" 
         eb:id="ebxml-MessageHeader-company.com"
eb:version="2.0" xsi:schemaLocation=
        "http://www.oasis-open.org/committees/ebxml-msg/schema/msg-header-2_0.xsd
http://www.oasis-open.org/committees/ebxml-msg/schema/msg-header-2_0.xsd"> 
<eb:From> 
<eb:Role>http://www.company.com/roles/Sender</eb:Role> 
</eb:From> 
<eb:To> 
<eb:Role>http://www.company.com/roles/Receiver</eb:Role> 
</eb:To> 
<eb:CPAId>CompanyID-CompanyID</eb:CPAId> 
<eb:ConversationId>server::111z1:zzz999z9z:-1111</eb:ConversationId> 
<eb:Service eb:type="string">FileTransfer-Sign</eb:Service> 
<eb:Action>Receive</eb:Action> 
<eb:MessageData> 
<eb:MessageId>server::111z1:zzz999z9z:-1111</eb:MessageId> 
<eb:Timestamp>2005-07-18T04:10:18Z</eb:Timestamp> 
</eb:MessageData> 
<eb:Description xml:lang="en-US">An ebXML Message.</eb:Description> 
</eb:MessageHeader> 
<eb:SyncReply SOAP-ENV:actor="http://schemas.xmlsoap.org/soap/actor/next" 
      SOAP-ENV:mustUnderstand="1"
eb:id="ebxml-SyncReply-company.com" eb:version="2.0" xsi:schemaLocation=
       "http://www.oasis-open.org/committees/ebxml-msg/schema/msg-header-2_0.xsd
http://www.oasis-open.org/committees/ebxml-msg/schema/msg-header-2_0.xsd"/> 
<eb:AckRequested SOAP-ENV:mustUnderstand="1" 
       eb:id="ebxml-AckRequested-company.com"
```

```
eb:signed="true" eb:version="2.0" 
xsi:schemaLocation="http://www.oasis-open.org/committees/ebxml-msg/
       schema/msg-header-2_0.xsd
http://www.oasis-open.org/committees/ebxml-msg/schema/msg-header-2_0.xsd"/> 
</SOAP-ENV:Header> 
<SOAP-ENV:Body/> 
</SOAP-ENV:Envelope> 
</mime:body> 
</mime:message> 
<mime:message> 
<mime:header name="Content-ID"><ebxml-payload-0@company.com></mime:header> 
<mime:header name="Content-Type">application/xml</mime:header> 
<mime:body> 
<doc:document-id xmlns:doc="http://www.company.com/document-id">
       server:4lll4kdlllrrrr4:-99zz</doc:document-id> 
</mime:body> 
</mime:message> 
</mime:body> 
</mime:message> 
</ebXMLMessage> 
</mime:message> 
</mime:body> 
</mime:message> 
</ebXMLMessage>
```
The following parameters need to be passed to the service when it runs with the output message set to verifyRequest:

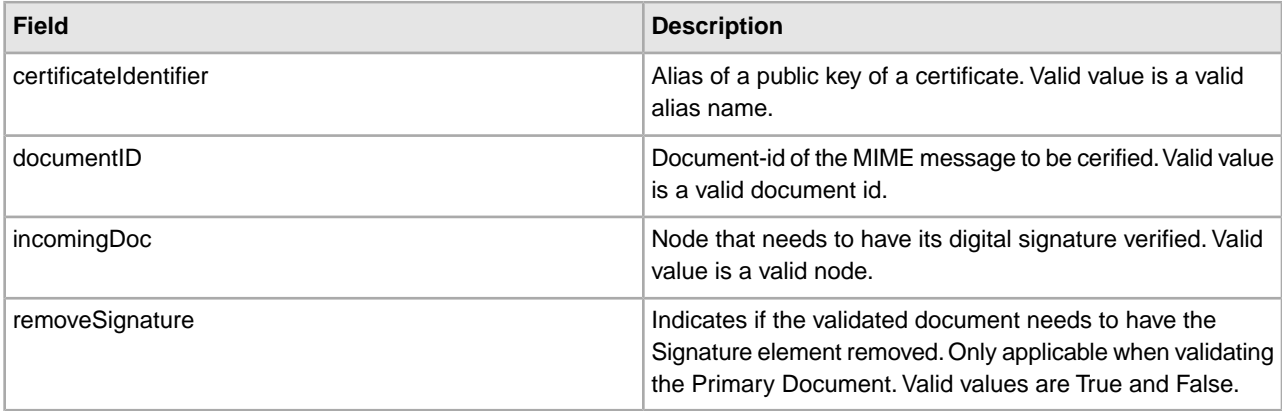

The incoming document must contain the prerequisites of the ebXML XML Digital Signature service. The following is an example node that is passed to the ebXML XML Digital Signature service for signature validation:

```
<ebXMLMessage>
 <mime:message xmlns:mime="http://www.company.com/mime/v0.5">
 <mime:header name="Content-Type">multipart/related<mime:
        parameter name="start">ebxml-envelope@company.com</mime:parameter> 
<mime:parameter name="type">text/xml</mime:parameter>
 </mime:header>
  <mime:header name="SOAPAction">ebXML</mime:header>
 <mime:body>
  <mime:message>
```

```
 <mime:header name="Content-ID"><ebxml-envelope@company.com></mime:header>
    <mime:header name="Content-Type">text/xml<mime:
               parameter name="charset">UTF-8</mime:parameter>
    </mime:header>
  <mime:body>
  <SOAP-ENV:Envelope xmlns:SOAP-ENV="http://schemas.xmlsoap.org/soap/envelope/" 
          xmlns:xsi="http://www.w3.org/2001/XMLSchema-instance"
xsi:schemaLocation="http://schemas.xmlsoap.org/soap/envelope/ 
           http://www.oasis-open.org/committees/ebxml-msg/schema/envelope.xsd">
  <SOAP-ENV:Header xmlns:eb="http://www.oasis-open.org/committees/
           ebxml-msg/schema/msg-header-2_0.xsd">
  <eb:MessageHeader SOAP-ENV:mustUnderstand="1" eb:
           id="ebxml-MessageHeader-company.com"
eb:version="2.0" xsi:schemaLocation="http://www.oasis-open.org/committees/
           ebxml-msg/schema/msg-header-2_0.xsd 
http://www.oasis-open.org/committees/ebxml-msg/schema/msg-header-2_0.xsd">
  <eb:From>
  <eb:Role>http://www.company.com/roles/Sender</eb:Role>
  </eb:From>
  <eb:To>
  <eb:Role>http://www.company.com/roles/Receiver</eb:Role>
 \langleeb:To\rangle <eb:CPAId>company-company</eb:CPAId>
  <eb:ConversationId>server::11c1:88888zzzz:-1111</eb:ConversationId>
  <eb:Service eb:type="string">FileTransfer-Sign</eb:Service>
  <eb:Action>Receive</eb:Action>
  <eb:MessageData>
  <eb:MessageId>server::11c1:88888zzzz:-1111</eb:MessageId>
  <eb:Timestamp>2002-07-18T04:10:18Z</eb:Timestamp>
  </eb:MessageData>
  <eb:Description xml:lang="en-US">An ebXML Message.</eb:Description> 
</eb:MessageHeader> 
<eb:SyncReply SOAP-ENV:actor="http://schemas.xmlsoap.org/soap/actor/next" 
       SOAP-ENV:mustUnderstand="1"
eb:id="ebxml-SyncReply-company.com" eb:version="2.0" 
       xsi:schemaLocation="http://www.oasis-open.org/committees/
       ebxml-msg/schema/msg-header-2_0.xsd
http://www.oasis-open.org/committees/ebxml-msg/schema/msg-header-2_0.xsd"/> 
<eb:AckRequested SOAP-ENV:mustUnderstand="1" 
       eb:id="ebxml-AckRequested-company.com"
eb:signed="true" eb:version="2.0" 
xsi:schemaLocation="http://www.oasis-open.org/committees/ebxml-msg/
        schema/msg-header-2_0.xsd
http://www.oasis-open.org/committees/ebxml-msg/schema/msg-header-2_0.xsd"/> 
<ds:Signature xmlns:ds="http://www.w3.org/2000/09/xmldsig#"> 
<ds:SignedInfo> 
<ds:CanonicalizationMethod Algorithm=
       "http://www.w3.org/TR/2001/REC-xml-c14n-20010315"/> 
<ds:SignatureMethod Algorithm="http://www.w3.org/2000/09/xmldsig#rsa-sha1"/> 
<ds:Reference Type="http://www.w3.org/2000/09/xmldsig#Object" URI=""> 
<ds:Transforms> 
<ds:Transform Algorithm="http://www.w3.org/2000/09/xmldsig#enveloped-signature"/>
<ds:Transform Algorithm="http://www.w3.org/TR/1999/REC-xpath-19991116">
```

```
<ds:XPath> not(ancestor-or-self::node()[@SOAP-ENV:actor=
       "urn:oasis:names:tc:ebxml-msg:service:nextMSH"]|ancestor-or-self::node()
        [@SOAP-ENV:actor="http://schemas.xmlsoap.org/soap/actor/next"])
         </ds:XPath> </ds:Transform> 
<ds:Transform Algorithm="http://www.w3.org/TR/2001/REC-xml-c14n-20010315"/> 
</ds:Transforms> 
<ds:DigestMethod Algorithm="http://www.w3.org/2000/09/xmldsig#sha1"/> 
<ds:DigestValue>+TTgggfFZZZ+444t444DDffEEEddddd=</ds:DigestValue> 
</ds:Reference> 
<ds:Reference URI="cid:ebxml-payload-0@company.com"> 
          <ds:DigestMethod Algorithm="http://www.w3.org/2000/09/xmldsig#sha1"/>
<ds:DigestValue>5SS4d44dGG1DD1DDddd3FFFee2GGGddd=</ds:DigestValue>
</ds:Reference> 
</ds:SignedInfo> 
<ds:SignatureValue> 
ZZzzzZZzzzZZzzzZZzzzzZZZzAAaaaEEaaaEEEEaaaaEEEaaaaDDDDddDDdddzzzZzzZZzzzZ 
zzAA33AAzzz44ZZaaZZZaaZZZaaaZZZZ4eeEEE5WWWqqqEEEaaa4AAAee5DDDddEEEEddd2DDD 
9Ik99R3EeeR444rrrFFF4694eeeOOO333aaddii999l=
   </ds:SignatureValue> 
</ds:Signature> 
</SOAP-ENV:Header> 
<SOAP-ENV:Body/> 
</SOAP-ENV:Envelope> 
</mime:body> 
</mime:message> 
<mime:message> 
<mime:header name="Content-ID"><ebxml-payload-0@company.com></mime:header> 
<mime:header name="Content-Type">application/xml</mime:header> 
<mime:body> 
<doc:document-id xmlns:doc="http://www.company.com/document-id">
     server:999z9:ggggh9g9g:-99zz</doc:document-id> 
</mime:body> 
</mime:message> 
</mime:body> 
</mime:message> 
</ebXMLMessage>
```
## **Implementing the ebXML XML Digital Signature Service**

To implement the ebXML XML Digital Signature service, complete the following tasks:

- 1. Activate your license for the ebXML XML Digital Signature service. See *Installing Sterling Integrator*.
- 2. Create an ebXML XML Digital Signature service configuration. See *Managing Services and Adapters*.
- 3. Configure the ebXML XML Digital Signature service. For information, see *Configuring the ebXML XML Digital Signature Service*.
- 4. Use the ebXML XML Digital Signature service in a business process.

Import a Key certificate for the ebXML XML Digital Signature service to reference in the business process. For the procedure, see *Importing a Key Certificate into a Business Process*.

## **Configuring the ebXML XML Digital Signature Service**

To configure the ebXML XML Digital Signature service, you must specify settings for the following fields in the GPM:

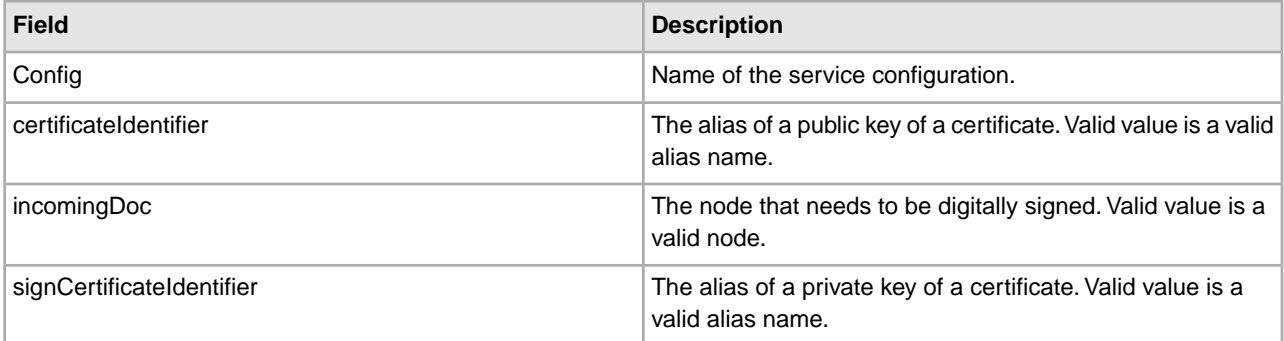

#### **Importing a Key Certificate into a Business Process**

When importing a Key certificate, your BPML should use this alias to associate with the appropriate field (signCertificateIdentifier). The following BPML provides an example of how your BPML should look:

```
<operation name="SignMessage"> 
<participant name="ebXMLDSig"/> 
<output message="signRequest"> 
<assign to="incomingDoc" from="ebXMLMessage/mime:message"/> 
<assign to="signCertificateIdentifier" from="cpa/thisParty/
             signing-certificate-name/text()"/> 
</output> 
<input message="signResponse"> 
<assign to="ebXMLMessage" 
from="signedEnvelope/signRequest/incomingDoc/node()"/> 
</input> 
</operation>
```
#### **Business Process Example**

The following example assumes that the nodes are found in the process data:

```
<process name="Test_Sign> 
<operation name="SignMessage"> 
<participant name="ebXMLDSig"/> 
<output message="signRequest"> 
<assign to="incomingDoc" from="ebXMLMessage/mime:message"/> 
<assign to="signCertificateIdentifier" from="cpa/thisParty/signing-
            certificate-name/text()"/> 
</output> 
<input message="signResponse"> 
<assign to="ebXMLMessage" 
from="signedEnvelope/signRequest/incomingDoc/node()"/> 
</input> 
</operation> 
</process>
```
The following example shows how to sign the whole Primary Document and add the KeyInfo element with the Signature element by including the certificateIdentifier parameter in the signing request. The example also includes how to construct the ds:Transforms node:

```
<process name="TestSigning"> 
<sequence> 
<assign to="temp/@Algorithm" from="'http://www.w3.org/2000/09/
```

```
 xmldsig#enveloped-signature'"/> 
<assign to="ds:Transforms/ds:Transform" from="temp/@*"/> 
<assign to="temp/@Algorithm" from="'http://www.w3.org/TR/1999/
      REC-xpath-19991116'"/> 
<assign to="temp/ds:XPath">count(/ETrade/DataArea/LCAdvice/descendant-
      or-self::node()
      | /ETrade/DataArea/LCAdvice/descendant-or-self::*/@* | 
       /ETrade/DataArea/LCAdvice/descendant-or-self::*/namespace::*)
     = count(. | /ETrade/DataArea/LCAdvice/descendant-or-self::node() |
      /ETrade/DataArea/LCAdvice/descendant-or-self::*/@* | 
      /ETrade/DataArea/LCAdvice/descendant-or-self::*/namespace::*) 
</assign> 
<assign to="ds:Transforms/ds:Transform" from="temp/@* | temp/node()" 
      append="true"/> 
<!-- Do the Signing --> 
<operation name="SignMessage"> 
<participant name="ebXMLDSig"/> 
<output message="signRequest"> 
<assign to="." from="*"/> 
<assign to="signCertificateIdentifier" from="'PrivKey'"/> 
<assign to="certificateIdentifier" from="'PubKey'"/> 
<assign to="ds:Transforms" from="ds:Transforms/node()"/> 
</output> 
<input message="signResponse"> 
<assign to="." from="*"/> 
</input> 
</operation> 
</sequence> 
</process>
```
This BPML example shows how to sign a particular node in the Primary Document

```
<process name="TestSigning"> 
<sequence> 
<assign to="temp/@Algorithm" from="'http://www.w3.org/2000/09/
      xmldsig#enveloped-signature'"/> 
<assign to="ds:Transforms/ds:Transform" from="temp/@*"/> 
<assign to="temp/@Algorithm" from="'http://www.w3.org/TR/1999/
       REC-xpath-19991116'"/> 
<assign to="temp/ds:XPath">count(/ETrade/DataArea/LCAdvice/descendant
       -or-self::node()
       | /ETrade/DataArea/LCAdvice/descendant-or-self::*/@* | 
      /ETrade/DataArea/LCAdvice/descendant-or-self::*/namespace::*)
       = count(. | /ETrade/DataArea/LCAdvice/descendant-or-self::node() |
       /ETrade/DataArea/LCAdvice/descendant-or-self::*/@* | 
       /ETrade/DataArea/LCAdvice/descendant-or-self::*/namespace::*) 
</assign> 
<assign to="ds:Transforms/ds:Transform" from="temp/@* | temp/node()" 
      append="true"/> 
<!-- Do the Signing --> 
<operation name="SignMessage"> 
<participant name="ebXMLDSig"/> 
<output message="signRequest"> 
<assign to="." from="*"/> 
<assign to="signCertificateIdentifier" from="'PrivKey'"/>
```

```
<assign to="nodeToSign" from="'TransactionResultResponse'"/> 
<assign to="certificateIdentifier" from="'PubKey'"/> 
<assign to="ds:Transforms" from="ds:Transforms/node()"/> 
</output> 
<input message="signResponse"> 
<assign to="." from="*"/> 
</input> 
</operation> 
</sequence> 
</process>
```
This BPML example shows how to validate a signed Primary Document using a specified public certificate stored in GIS. The signature element will be removed from the Primary Document after the successful validation.

```
<process name="TestValidating"> 
<sequence> 
<!-- Do the verification --> 
<operation name="VerifyMessage"> 
<participant name="ebXMLDSig"/> 
<output message="verifyRequest"> 
<assign to="." from="*"/> 
<assign to="removeSignature" from="'true'"/> 
<assign to="certificateIdentifier" from="'PubKey'"/> 
</output> 
<input message="verifyResponse"> 
<assign to="." from="*"/> 
</input> 
</operation> 
</sequence> 
</process>
```
## **EJB Adapter**

The Enterprise Java Bean (EJB) adapter is comprised of the EJB Listener service and the GIS Adapter EJB (a J2EE application) that work together to enable you to launch a Sterling Integrator business process from a remote J2EE application server.

For this document a remote application server means one that is not associated with Sterling Integrator. The remote application server may reside on the same host as Sterling Integrator or not.

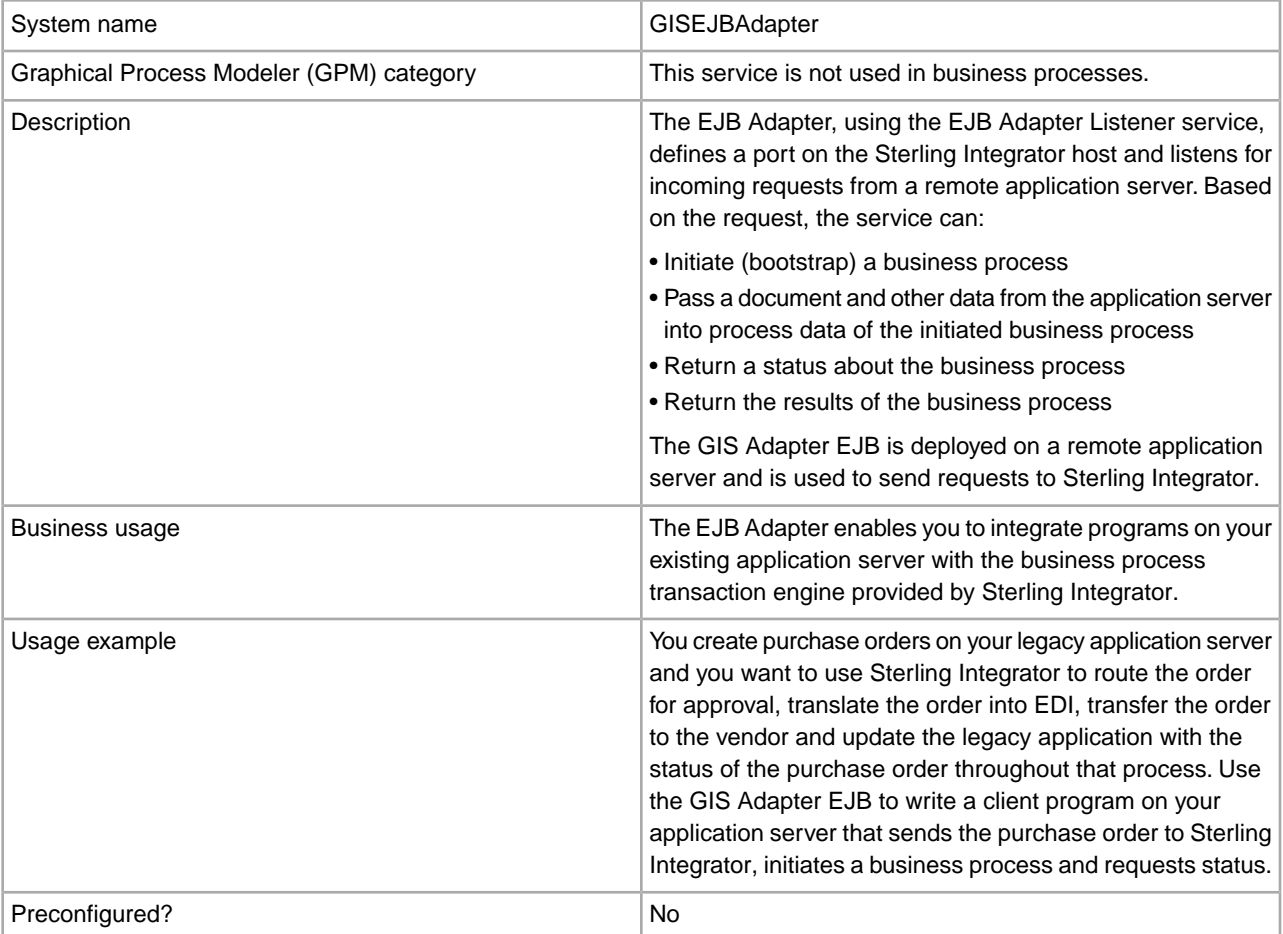

The following table provides an overview of the EJB Adapter Listener service:

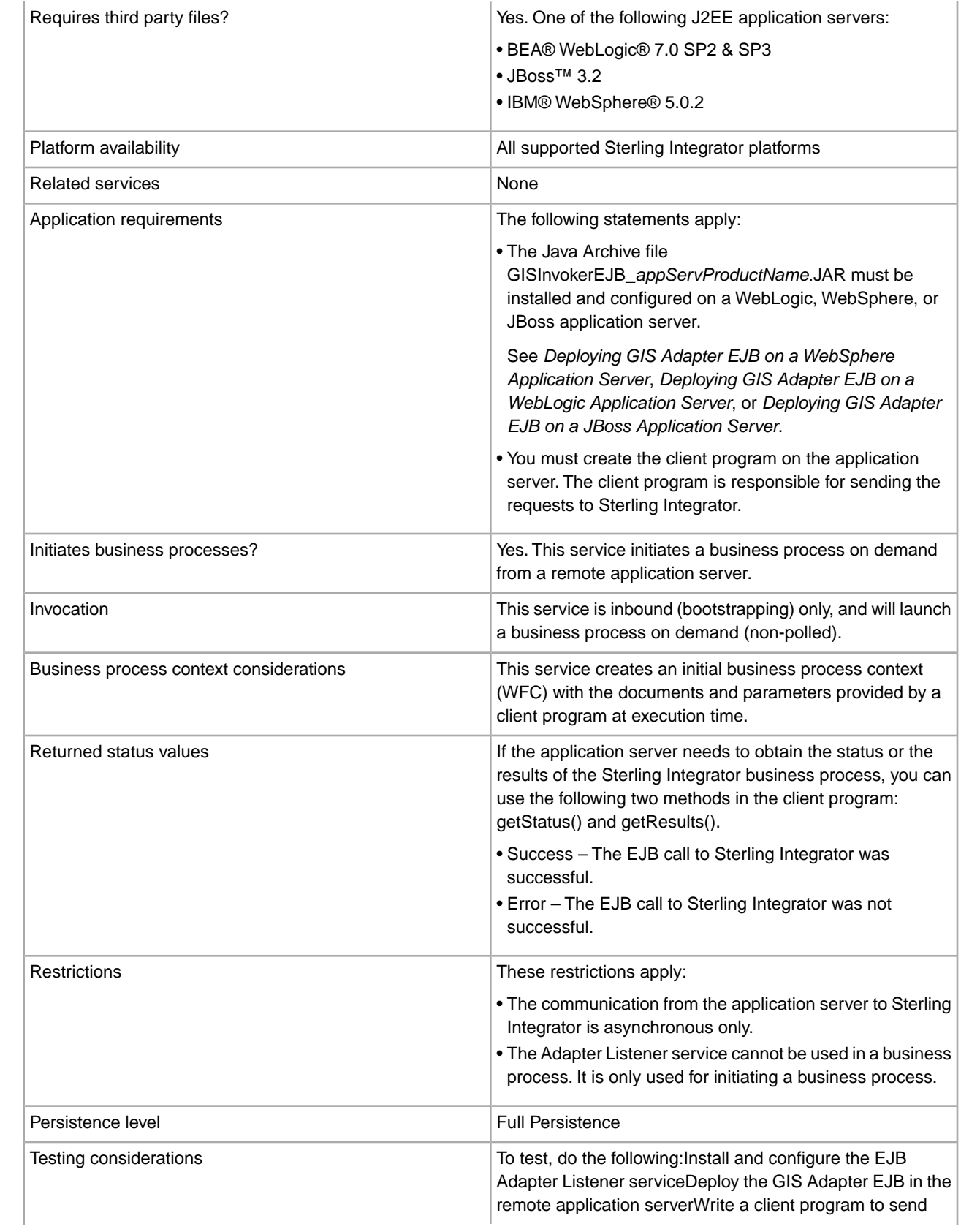

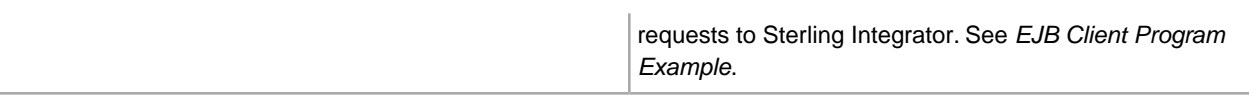

#### **How the EJB Adapter Works**

The following steps illustrate a synchronous communication between the remote application server and Sterling Integrator:

- 1. A legacy system running on a remote J2EE application server has a document that requires processing by Sterling Integrator.
- 2. A client program on the remote application server uses the GIS Adapter EJB to transfer the document and request that a specific business process be started. The program can also send requests for status, and, when the status indicates complete, a request for the resulting processed document.
- 3. The EJB Adapter Listener service receives the request, initiates the requested business process and passes the document into process data.
- 4. When the service receives the status request, it passes the business process status back to the remote application server. When the service receives a result request it passes the primary document back to the remote application server.

#### **Implementing Communications with a Remote Application Server**

To implement synchronous communication from a remote application server to Sterling Integrator two components must be set up:

- The EJB Adapter Listener service that defines a port on the Sterling Integrator host.
- The J2EE application, GISInvokeEJB\_*appServProductName*.jar, that you install on the remote application server.

Complete the following process:

- 1. Create an EJB Adapter Listener service configuration.
- 2. Configure the EJB Adapter Listener service.
- 3. Create and enable a business process that you want to have initiated by the remote application server. For example, create a business process that translates documents from a legacy system on the remote application server.
- 4. Deploy the GIS Adapter EJB on the remote application server. See one of the following:
	- *Deploying GIS Adapter EJB on a WebSphere Application Server*
	- *Deploying GIS Adapter EJB on a WebLogic Application Server*
	- *Deploying GIS Adapter EJB on a JBoss Application Server*
- 5. Test the client program on the remote application server with the business process.

#### **Configuring the EJB Adapter Listener Service**

To configure the EJB Adapter Listener service, you must specify field settings in Sterling Integrator. There are no fields that must be defined in the Graphical Process Modeler (GPM).

#### **Sterling Integrator Configuration**

The following table describes the fields used to configure the EJB Adapter Listener service in Sterling Integrator:

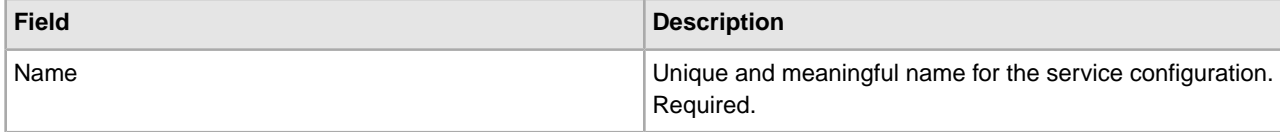

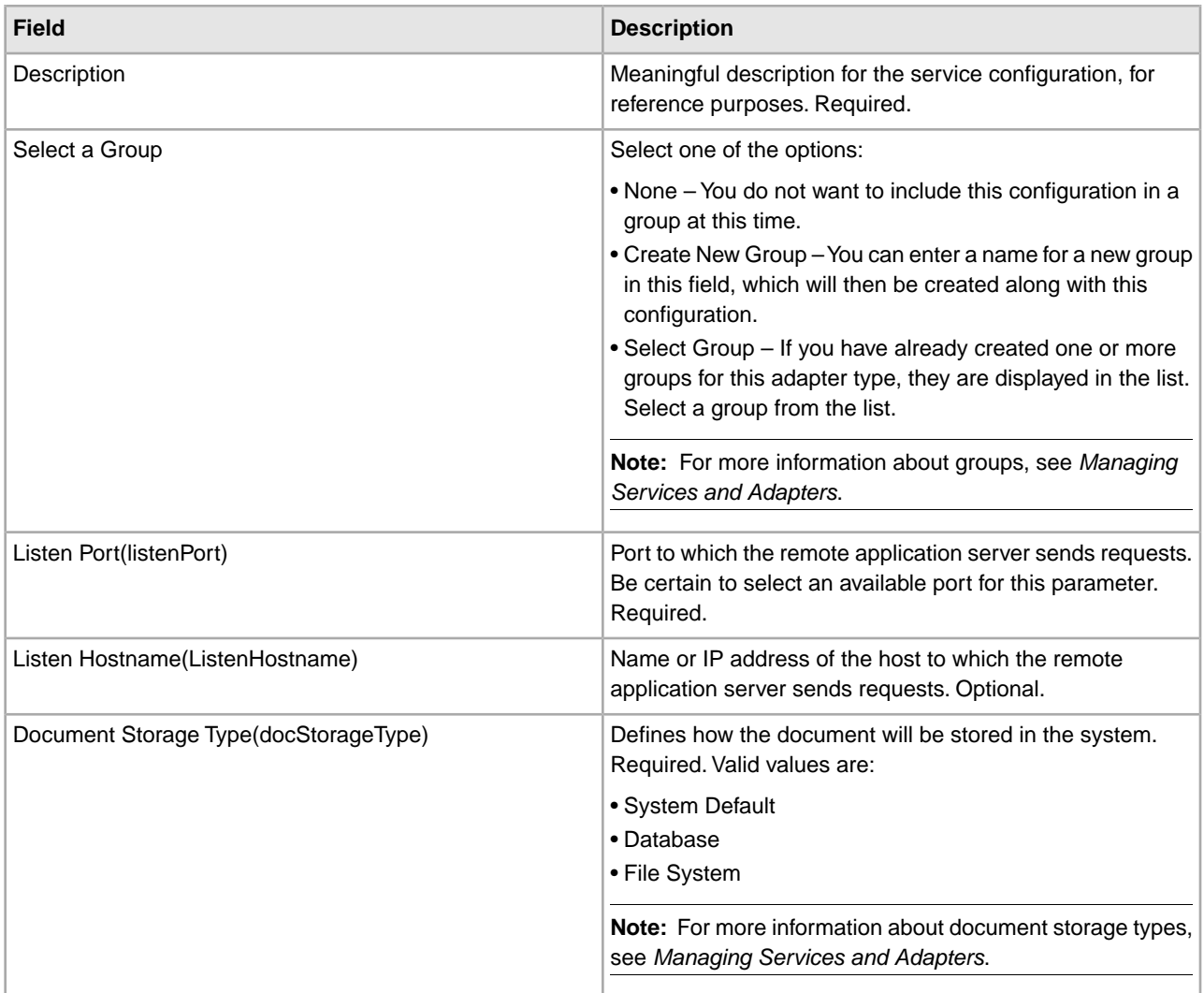

## **Deploying GIS Adapter EJB on a WebSphere Application Server**

If your legacy tools reside in a WebSphere application server, follow these steps to install the J2EE application GIS Adapter EJB and deploy it in that server:

- 1. Copy the *install\_directory*/client/ejb/GISInvokerEJB.jar file from the Sterling Integrator installation onto the machine that hosts your WebSphere application server.
- 2. Start the WebSphere server and go to the Administrative Console page.
- 3. Select **Install New Application** and enter the absolute path of the GISInvokerEJB.jar file.
- 4. Complete the installation procedure using the following guidelines:
	- Enter GISAdapterEJB for the Application Name
	- Enter GISAdapterEJB for the JNDI Name.
	- Update the access control list with the proper user information and be certain to disable the parameter Deny All.
- 5. Save the successful installation to the Master Configuration.
- 6. Navigate to **Environment** > **Naming** > **Name Space binding** and select **New**.
- 7. Configure the WebSphere environment using the following guidelines:
	- Obtain the name of the host that Sterling Integrator is installed on
- Obtain the listenPort value used in the EJB Adapter Listener service configuration. This is the Listen Port parameter you used when configuring the service.
- Create a new Name Space binding using the Binding Type String for the Sterling Integrator host and port.

Enter host for the Name in Name Space and your Sterling Integrator host name for the String Value.

Enter port for the Name in Name Space and your service configuration listenPort value for the String Value.

- 8. Save the environment to the Master Configuration.
- 9. You can now create a client program on your Websphere server that can initiate a Sterling Integrator business process.

See *EJB Client Program Example* for a sample Context Holder Object and a list of methods you can use in a client program and the properties they correspond to in Sterling Integrator.

#### **Deploying GIS Adapter EJB on a WebLogic Application Server**

**Note:** This section is not needed if you chose to integrate with WebLogic during the Sterling Integrator installation process.

If your legacy tools reside in a WebLogic application server, follow these steps to install the J2EE application GIS Adapter EJB and deploy it in that server:

- 1. Copy the *install\_directory*/client/ejb/GISInvokerEJB.jar file from the Sterling Integrator installation onto the machine that hosts your WebLogic application server.
- 2. Start the WebLogic server and go to the Administrative Console page. The console page can be found at http://host:*weblogic\_port*/console.
- 3. Select **Deployments** > **EJB** under mydomain from the left toolbar menu.
- 4. Select the directory into which you want to upload the EJB adapter.
- 5. Click **upload it through your browser**.
- 6. Select the absolute path of the GISInvokerEJB.jar file and upload the file. The file GISInvokerEJB.jar should now be listed in the directory list.
- 7. Click the **Select** link for GISInvokerEJB.jar.
- 8. Highlight your server and move it from Available Servers to Target Servers.
- 9. Select the servers onto which you want to deploy GIS Invoker EJB.
- 10. Complete the installation procedure using GISAdapterEJB for the Application Name. There should be a Completed message in the Status column and GISAdapterEJB should appear under EJB in the left toolbar menu.
- 11. You can now create a client program on your WebLogic server that can initiate a Sterling Integrator business process.

See *EJB Client Program Example* for a sample Context Holder Object and a list of methods you can use in a client program and the properties they correspond to in Sterling Integrator.

**Note:** You can bind the host and port to JNDI in the java program by the following method:

```
InitialContext env = (InitialContext) ctx.lookup("java:comp/env"); 
ctx.rebind("host","hostname"); 
ctx.rebind("port","listenerPort");
```
#### **Deploying GIS Adapter EJB on a JBoss Application Server**

**Note:** This section is not needed if you chose to integrate with JBoss during the Sterling Integrator installation process.

If your legacy tools reside in a JBoss application server, follow these steps to install the J2EE application GIS Adapter EJB and deploy it in that server:

- 1. Copy the *install\_directory*/client/ejb/GISInvokerEJB.jar file from the Sterling Integrator installation into the deploy directory on the machine that hosts your JBoss application server.
- 2. Start the JBoss server and go to the Administrative Console page. The console page can be found at http://host:*jboss\_port*/web-console.
- 3. Select **J2EE Domains** > **Manager** > **JBoss (http://www.jboss.org/) 3.2.5** > **GISInvokerEJB.jar** > **GISInvoker** from the JBoss Management Console menu. You can see the state of the GISInvoker Bean and confirm that the bean was successfully deployed to the JBoss application server.
- 4. You can now create a client program on your JBoss server that can initiate a Sterling Integrator business process.

**Note:** You can safely redeploy the application if it is already deployed. To undeploy it, just remove the archive from the *deploy* directory. You do not need to restart the server in either case.

See *EJB Client Program Example* for a sample Context Holder Object and a list of methods you can use in a client program and the properties they correspond to in Sterling Integrator.

**Note:** You can bind the host and port to JNDI in the java program by the following method:

```
InitialContext env = (InitialContext) ctx.lookup("java:comp/env"); 
ctx.rebind("host","hostname"); 
ctx.rebind("port","listenerPort");
```
## **EJB Client Program Example**

Before you can create a client program that will initiate a Sterling Integrator business process you must:

- Configure the EJB Adapter Listener service in Sterling Integrator.
- Create and check in the business process you want to initiate.
- Install and configure the GIS Adapter EJB on your remote J2EE application server.

The following lists Sterling Integrator-specific methods you can use in the client program:

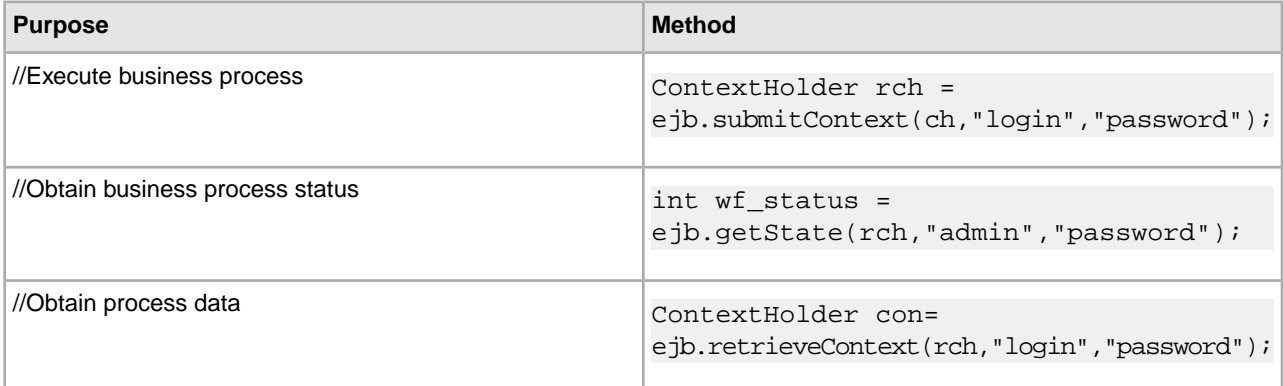

The following is an example of a program you could create on your application server that would work with Sterling Integrator.

```
{\rft1\ansi\ansicpg1252\deff0\deflang1033}{fonttbl}_{f0\fswiss\fcharset0 Arial}
```

```
\viewkind4\uc1\pard\f0\fs20\par 
import javax.ejb.*;\par 
import javax.naming.*;\par
```

```
import java.rmi.*;\par 
import java.util.*;\par 
import java.io.*;\par 
\par 
public class TestEJBAdapter \{\par 
\par 
public static void main(String arg[]) \{\perp\}\par 
if(arg[0] == null || arg[1] == null || arg[2] ==null || arg[3] == null)\par
\{\gamma\} System.out.println("Missing arguemnts : testwl BPName , JNDI , GIS Host ,
        GIS Port");\par
       System.exit(0);\par
\{\}\\par 
\par 
try\{\par 
\par 
FileInputStream jndicfg = new FileInputStream(arg[1]);\par
\par 
Properties p = new Properties(); parp.load(jndicfg);\par 
\par 
// Obtain the Initial Context from Application Server\par 
InitialContext ctx = new InitialContext(p); \parbox{1.7pt}{\text{par}}\par 
// doing lookup for GIS EJB adapter\par 
Object obj = ctx.lookup("com.sterlingcommerce.GISInvoker");\par 
\par 
// Create EJB home\par 
\par 
GISInvokerHome home = (GISInvokerHome)javax.rmi.PortableRemoteObject.narrow(obj,
Class.forName("com.sterlingcommerce.woodstock.services.ejb.client.GISInvokerHome"));\par
\par 
GISInvoker ejb = home.create(); \parbox{0.75\textwidth}{\hspace{0.5cm}}\par
// Creating Context Holder object to launch Work flow in EJB\par 
\par
          ContextHolder ch = new ContextHolder(); \parbox{0.75\textwidth}{\hspace{0.5cm}} ch.setName(arg[0]);\par
           ch.setMaxBPWaitTime(30000);\par
           ch.setWorkFlowDataOnError(true);\par
           ch.setBody("My body".getBytes("UTF-8"));\par
           ch.setBPName(arg[0]);\par
           System.out.println(ch.toString());\par
\par 
// Executing Business Process\par
 ContextHolder rch = ejb.submitContext(ch,"admin","password");\par
   System.out.println("Executed BP "+rch);\par 
\par
```
```
// Obtaining the Businss Process status \par
   \par
  ejb.getState(rch,"admin","password");\par
  \par
 // Obtain the Context \par 
ContextHolder con= ejb.retrieveContext(rch,"admin","password");\par 
\par 
\{\gamma\}\;catch(Exception e) \{\gamma\} e.printStackTrace();\par
   \}\par 
\par 
\}\par 
\par 
\par 
}
```
# **Encoding Conversion Service**

The following table provides an overview of the Encoding Conversion service:

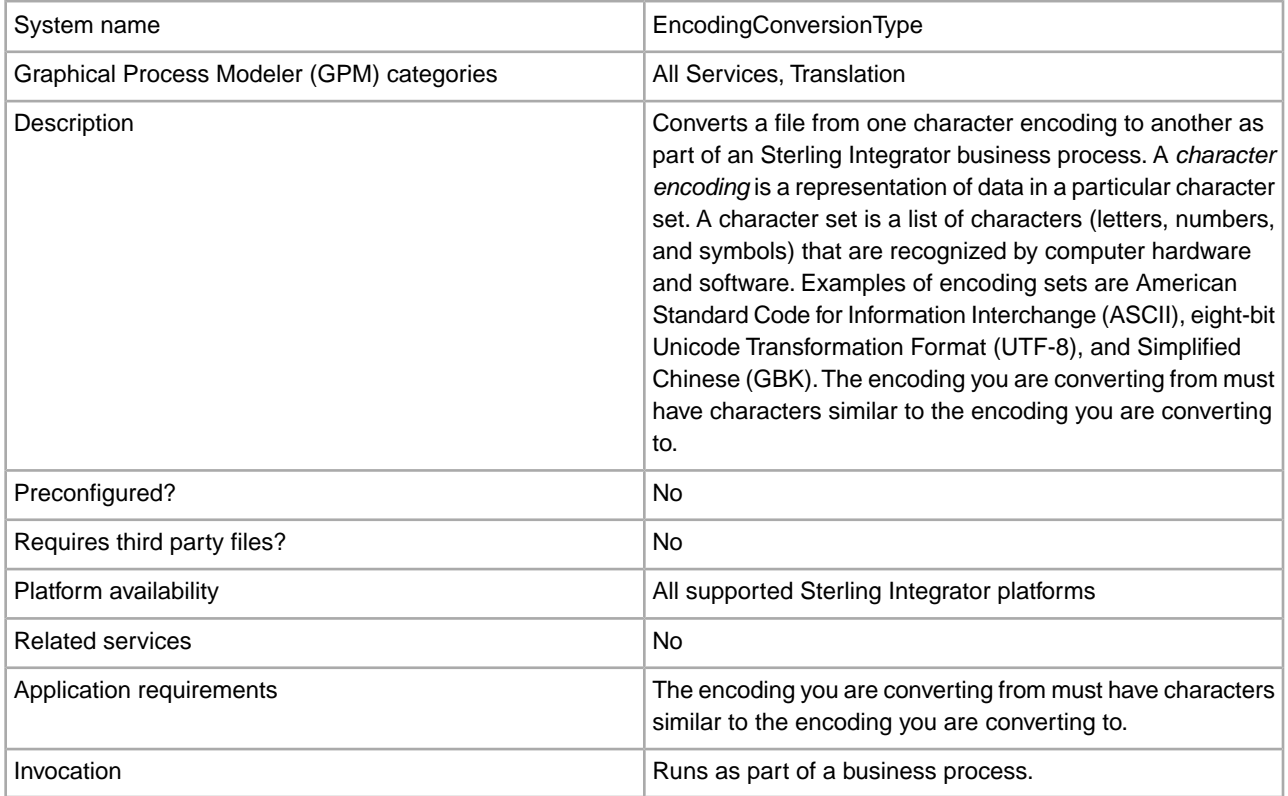

# **Implementing the Encoding Conversion Service**

To implement the Encoding Conversion service, complete the following tasks:

- 1. Activate your license for the Encoding Conversion service.
- 2. Create an Encoding Conversion service configuration.
- 3. Configure the Encoding Conversion service.
- 4. Use the Encoding Conversion service in a business process.

When creating a business process, determine whether to extract the converted file from Sterling Integrator to a specific file location. To extract the file, follow the Encoding Conversion service with a File System adapter configuration in your business process.

## **Configuring the Encoding Conversion Service**

To configure the Encoding Conversion service, you must specify settings for the following fields in the GPM:

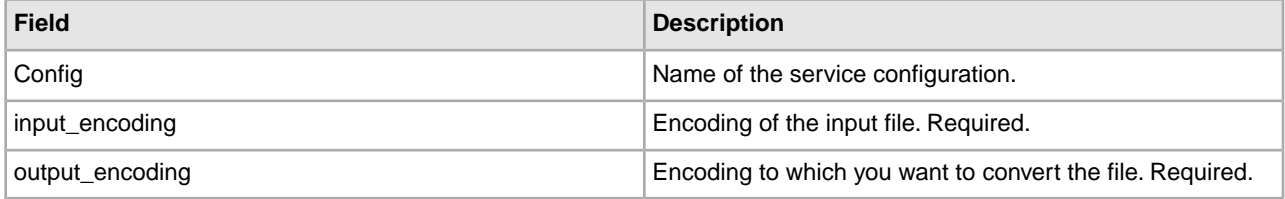

# **End Transaction Service**

The following table provides an overview of the End Transaction service.

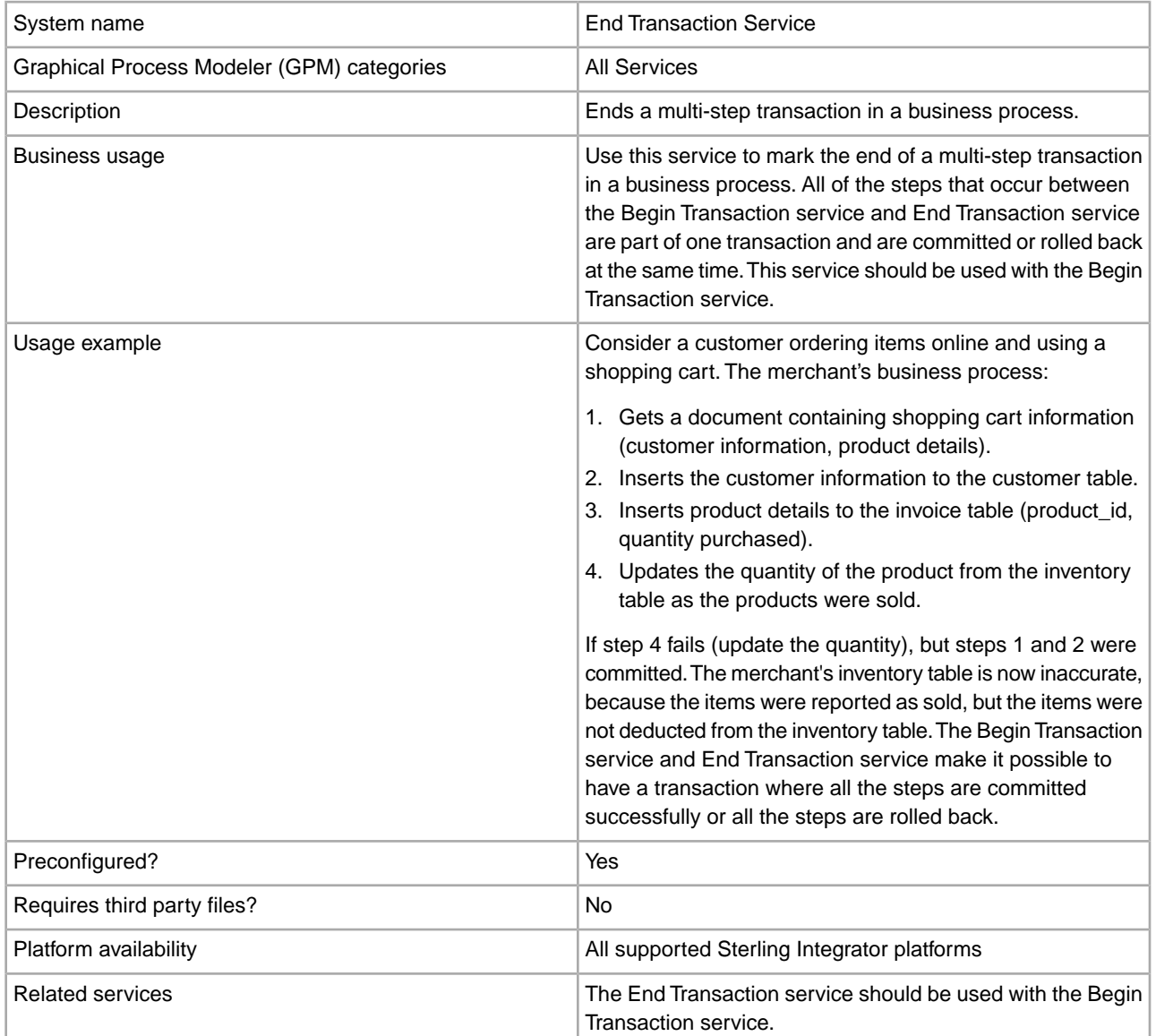

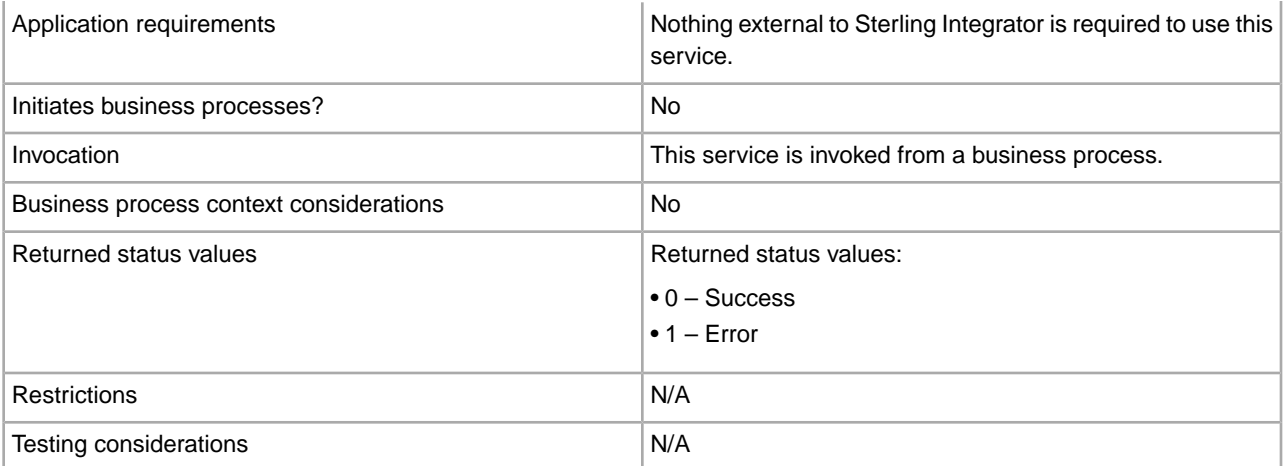

#### **How the End Transaction Service Works**

Use the End Transaction service to end a multi-step transaction.

#### **Business Process Example**

In the following business process example, an online shopping cart is featured. The business process:

- 1. Gets a document containing shopping cart information (customer information, product details).
- 2. Inserts the customer information to the customer table.
- 3. Inserts product details to the invoice table (product\_id, quantity purchased).
- 4. Updates the quantity of the product from the inventory table as the products are sold.

For example, if step 4 fails (update the quantity), but steps 1 and 2 were committed. The merchant's inventory table is now inaccurate, because the items were reported as sold, but the items were not deducted from the inventory table. The Begin Transaction service and End transaction service make it possible to have a transaction where all the steps are committed successfully or all the steps are rolled back.

```
<process name="TestTran">
   <sequence>
     <operation name="Begin">
       <participant name="BeginTransactionService"/>
       <output message="Xout">
         <assign to="START_TRANSACTION">TRUE</assign>
         <assign to="DISTRIBUTED">TRUE</assign>
       </output>
       <input message="Xin">
         <assign to="." from="*"></assign>
       </input>
     </operation>
     <operation name="XML Encoder">
        <participant name="XMLEncoder"/>
       <output message="XMLEncoderTypeInputMessage">
         <assign to="output_to_process_data">YES</assign>
         <assign to="root_element">root</assign>
         <assign to="mode">xml_to_process_data</assign>
         <assign to="." from="*"></assign>
       </output>
       <input message="inmsg">
         <assign to="." from="*"></assign>
```

```
 </input>
 </operation>
 <operation name="LightweightJDBCAdapterType">
   <participant name="LightweightJDBCAdapterQuery"/>
   <output message="LightweightJDBCAdapterTypeInputMessage">
     <assign to="schedHour">-1</assign>
     <assign to="result_name">result</assign>
     <assign to="schedDay">-2</assign>
     <assign to="sql">INSERT INTO CUSTOMER_LW (CUSTOMER_ID,
           SIR_NAME, FIRST_NAME, MIDDLE_INITIAL, LAST_NAME, ADDRESS, CITY,
            STATE, ZIP, PHONE_NUM, EMAIL, ORDERS_PLACED, EMPLOYER, 
            WORK_PHONE, WORK_EMAIL, WORK_ADDRESS1, WORK_ADDRESS2, 
            WORK_CITY, WORK_STATE, WORK_ZIP) VALUES
            (?, ?, ?, ?, ?, ?, ?, ?, ?, ?, ?, ?, ?, ?, ?, ?, ?, ?, ?, ?) 
             </assign>
     <assign to="param1" from="Testplan/Test4/Customer_ID/text()"></assign>
     <assign to="paramtype1">Integer</assign>
     <assign to="param2" from="Testplan/Test4/SirName/text()"></assign>
     <assign to="paramtype2">String</assign>
     <assign to="param3" from="Testplan/Test4/FirstName/text()"></assign>
     <assign to="paramtype3">String</assign>
     <assign to="param4" from="Testplan/Test4/MiddleInitial/text()"></assign>
     <assign to="paramtype4">String</assign>
     <assign to="param5" from="Testplan/Test4/LastName/text()"></assign>
     <assign to="paramtype5">String</assign>
     <assign to="param6" from="Testplan/Test4/Address/text()"></assign>
     <assign to="paramtype6">String</assign>
     <assign to="param7" from="Testplan/Test4/City/text()"></assign>
     <assign to="paramtype7">String</assign>
     <assign to="param8" from="Testplan/Test4/State/text()"></assign>
     <assign to="paramtype8">String</assign>
     <assign to="param9" from="Testplan/Test4/Zip/text()"></assign>
     <assign to="paramtype9">String</assign>
     <assign to="param10" from="Testplan/Test4/Phone_Num/text()"></assign>
     <assign to="paramtype10">String</assign>
     <assign to="param11" from="Testplan/Test4/Email/text()"></assign>
     <assign to="paramtype11">String</assign>
    <assign to="param12" from="Testplan/Test4/Orders_Placed/text()"></assign>
     <assign to="paramtype12">Integer</assign>
     <assign to="param13" from="Testplan/Test4/Employer/text()"></assign>
     <assign to="paramtype13">String</assign>
     <assign to="param14" from="Testplan/Test4/Work_Phone/text()"></assign>
     <assign to="paramtype14">String</assign>
     <assign to="param15" from="Testplan/Test4/Work_Email/text()"></assign>
     <assign to="paramtype15">String</assign>
    <assign to="param16" from="Testplan/Test4/Work_Address1/text()"></assign>
     <assign to="paramtype16">String</assign>
    <assign to="param17" from="Testplan/Test4/Work_Address2/text()"></assign>
     <assign to="paramtype17">String</assign>
     <assign to="param18" from="Testplan/Test4/Work_City/text()"></assign>
```

```
 <assign to="paramtype18">String</assign>
     <assign to="param19" from="Testplan/Test4/Work_State/text()"></assign>
     <assign to="paramtype19">String</assign>
     <assign to="param20" from="Testplan/Test4/Work_Zipcode/text()"></assign>
     <assign to="paramtype20">String</assign>
     <assign to="pool">mysqlPool</assign>
     <assign to="row_name">row</assign>
     <assign to="schedMinute">-1</assign>
     <assign to="query_type">ACTION</assign>
     <assign to="." from="*"></assign>
   </output>
   <input message="inmsg">
     <assign to="." from="*"></assign>
   </input>
 </operation>
 <operation name="LightweightJDBCAdapterType">
   <participant name="LightweightJDBCAdapterQuery"/>
   <output message="LightweightJDBCAdapterTypeInputMessage">
     <assign to="schedHour">-1</assign>
     <assign to="result_name">result</assign>
     <assign to="schedDay">-2</assign>
     <assign to="sql">INSERT INTO INVOICE CUSTOMER_ID,PRODUCT_ID,QTY) VALUES
                 (?, ?, ?) </assign>
     <assign to="param1" from="Testplan/Test4/Customer_ID/text()"></assign>
     <assign to="paramtype1">Integer</assign>
     <assign to="param2" from="Testplan/Test4/PRODUCT_ID/text()"></assign>
     <assign to="paramtype2">String</assign>
     <assign to="param3" from="Testplan/Test4/QUANTITY/text()"></assign>
     <assign to="paramtype3">Integer</assign>
   </output>
   <input message="inmsg">
     <assign to="." from="*"></assign>
   </input>
 </operation>
 <operation name="LightweightJDBCAdapterType">
   <participant name="LightweightJDBCAdapterQuery"/>
   <output message="LightweightJDBCAdapterTypeInputMessage">
     <assign to="schedHour">-1</assign>
     <assign to="result_name">result</assign>
     <assign to="schedDay">-2</assign>
     <assign to="sql">INSERT INTO PRODUCT QTY VALUES (?) WHERE PRODUCT_ID=? 
         </assign>
     <assign to="param1" from="Testplan/Test4/QUANTITY/text()"></assign>
     <assign to="paramtype2">Integer</assign>
     <assign to="param3" from="Testplan/Test4/PRODUCT_ID/Text()"></assign>
     <assign to="paramtype3">String</assign>
   </output>
   <input message="inmsg">
     <assign to="." from="*"></assign>
   </input>
 </operation>
 <operation>
   <participant name="EndTransactionService"/>
```

```
 <output message="Xout">
         <assign to="END_TRANSACTION">TRUE</assign>
       </output>
       <input message="Xin">
         <assign to="." from="*"></assign>
       </input>
     </operation>
   </sequence> 
</process>
```
## **Implementing the End Transaction Service**

To implement the End Transaction service for use in a business process:

- 1. Use the End Transaction service in a business process.
- 2. Use the Begin Transaction service to begin the transaction.

### **Output from Business Process to Service**

The following table contains the parameter passed from the business process to the End Transaction service:

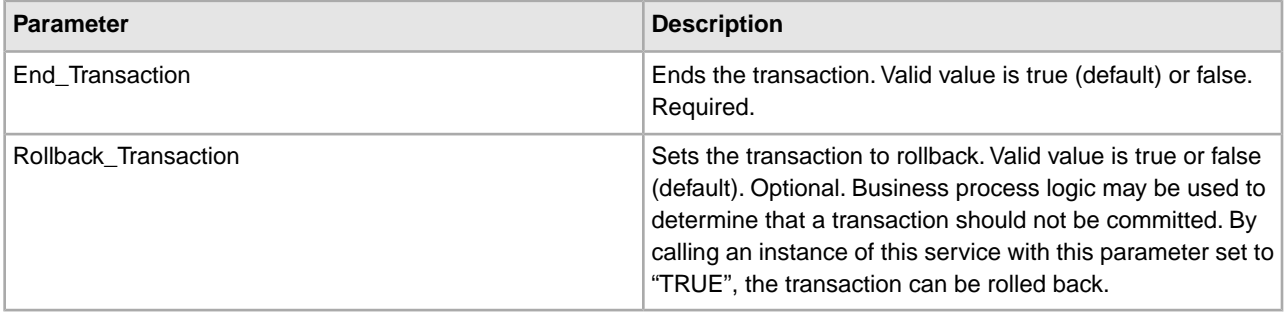

# **Execution Control Service**

The Execution Control service allows for the business process to dynamically change various execution parameters, primarily for performance. The following table provides an overview of the Execution Control service:

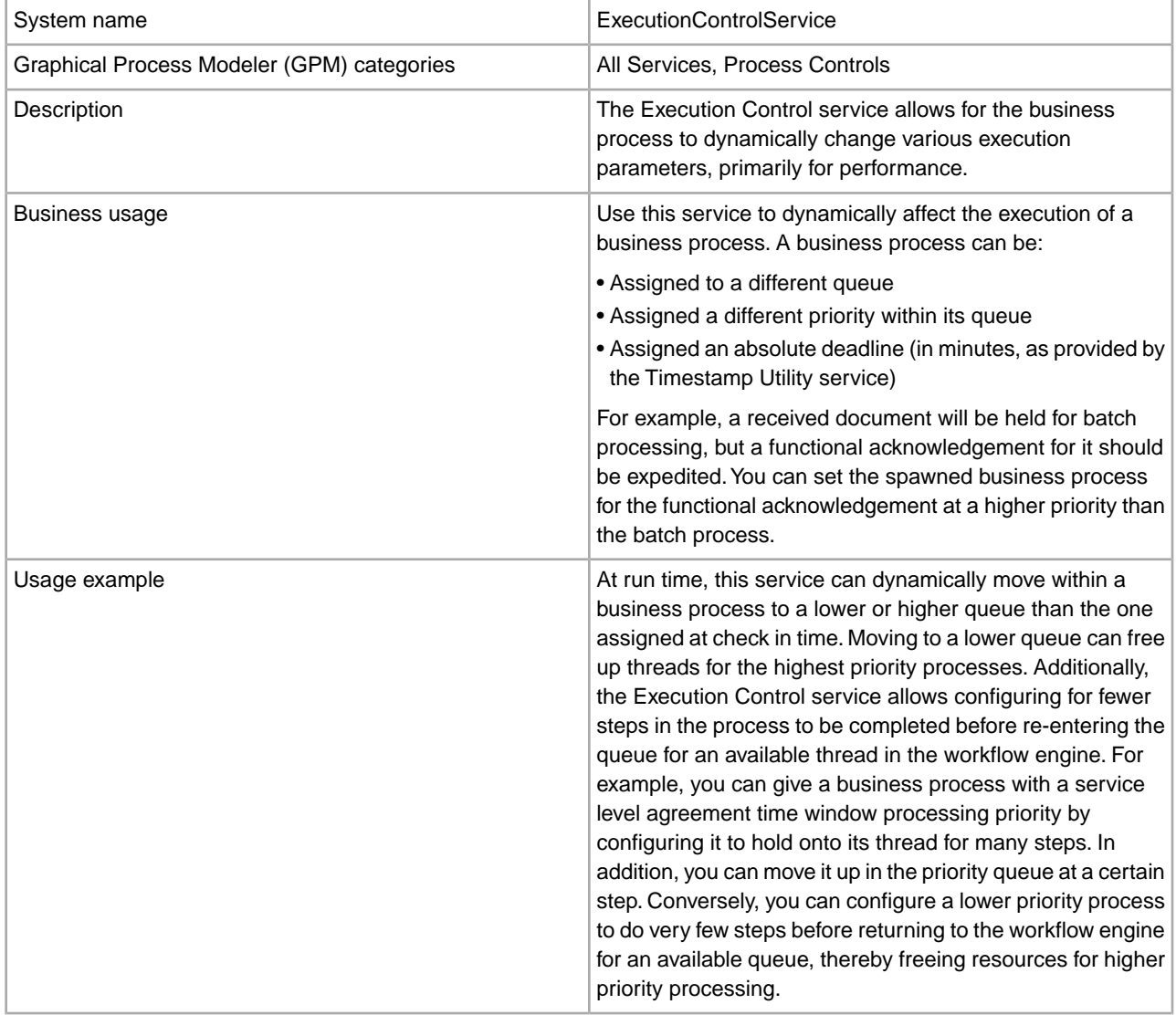

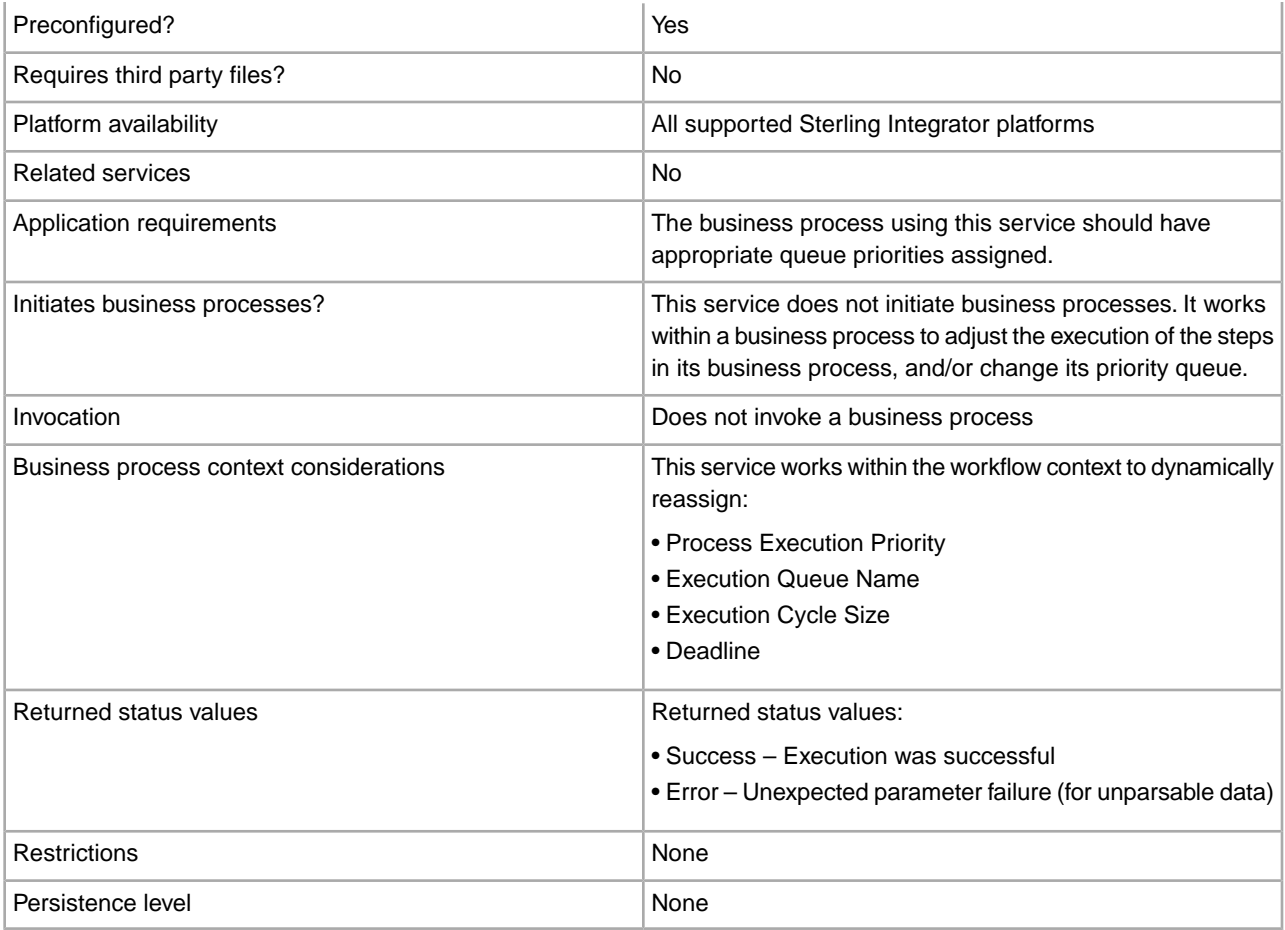

# **Implementing the Execution Control Service**

To implement the Execution Control service, complete the following tasks:

- 1. Create an Execution Control service configuration.
- 2. Configure the Execution Control service.
- 3. Use the Execution Control service in a business process.

## **Configuring the Execution Control Service**

To configure the Execution Control service, you must specify settings for the following fields in the Graphical Process Modeler (GPM):

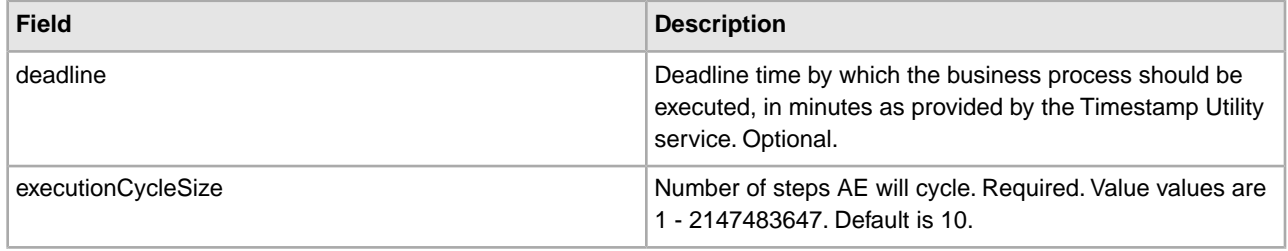

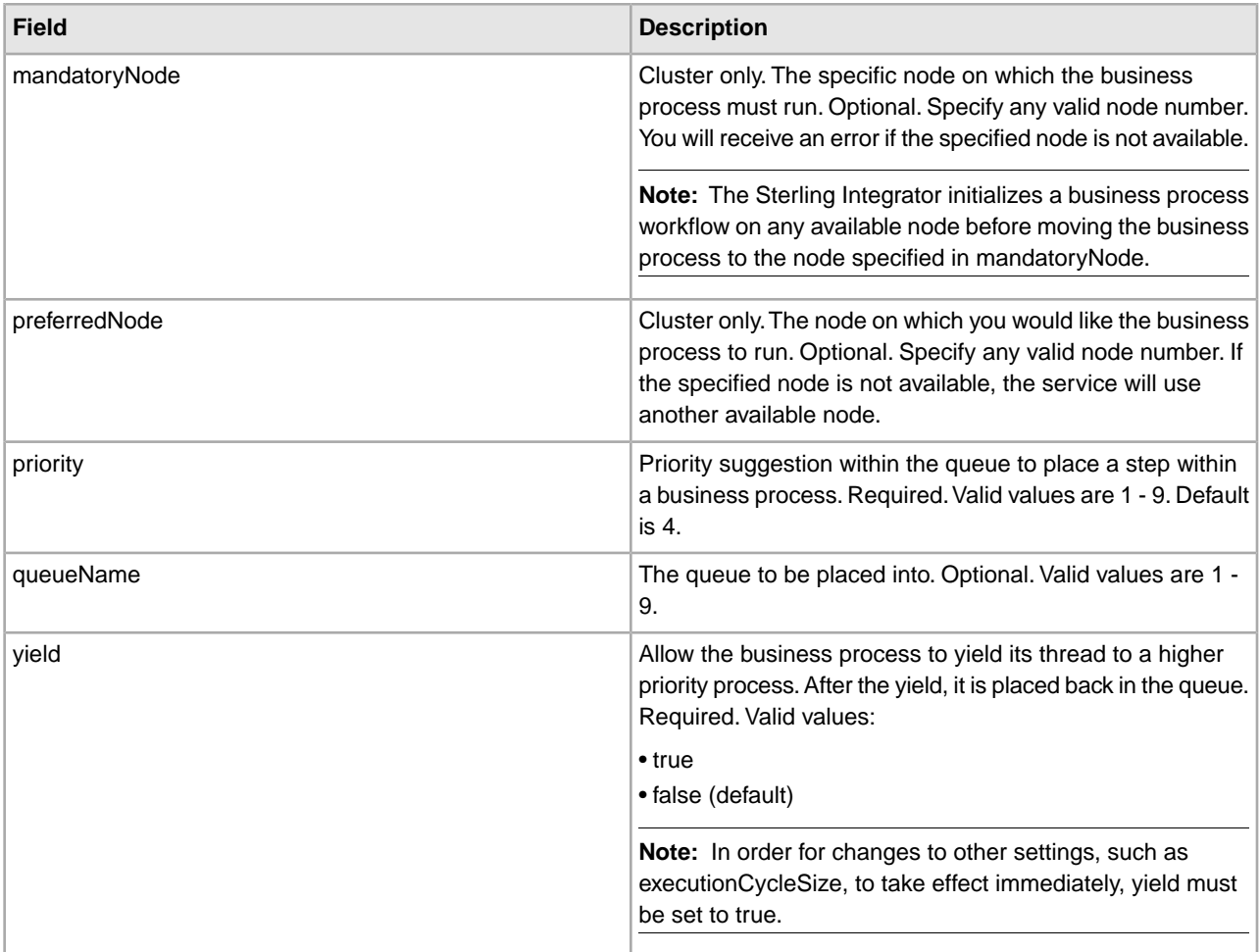

The fields configured in the GPM are passed from the business process to the Execution Control service.

## **Business Process Example**

The following sample BPML demonstrates the syntax and usage of the Execution Control Service:

```
<process name="TestECS">
   <sequence name="simple">
     <assign to="TestStartStatus">Success</assign>
    <operation name="ExecutionControlServiceExample">
       <participant name="ExecutionControlService"/>
       <output message="Xout">
         <assign to="yield">false</assign>
         <assign to="queueName">6</assign>
         <assign to="priority">1</assign>
         <assign to="executionCycleSize">1000</assign>
       </output>
       <input message="Xin"/>
     </operation>
      <assign to="TestEndStatus">Success</assign> 
   </sequence> 
</process>
```
# **Export Service**

The following table provides an overview of the Export service:

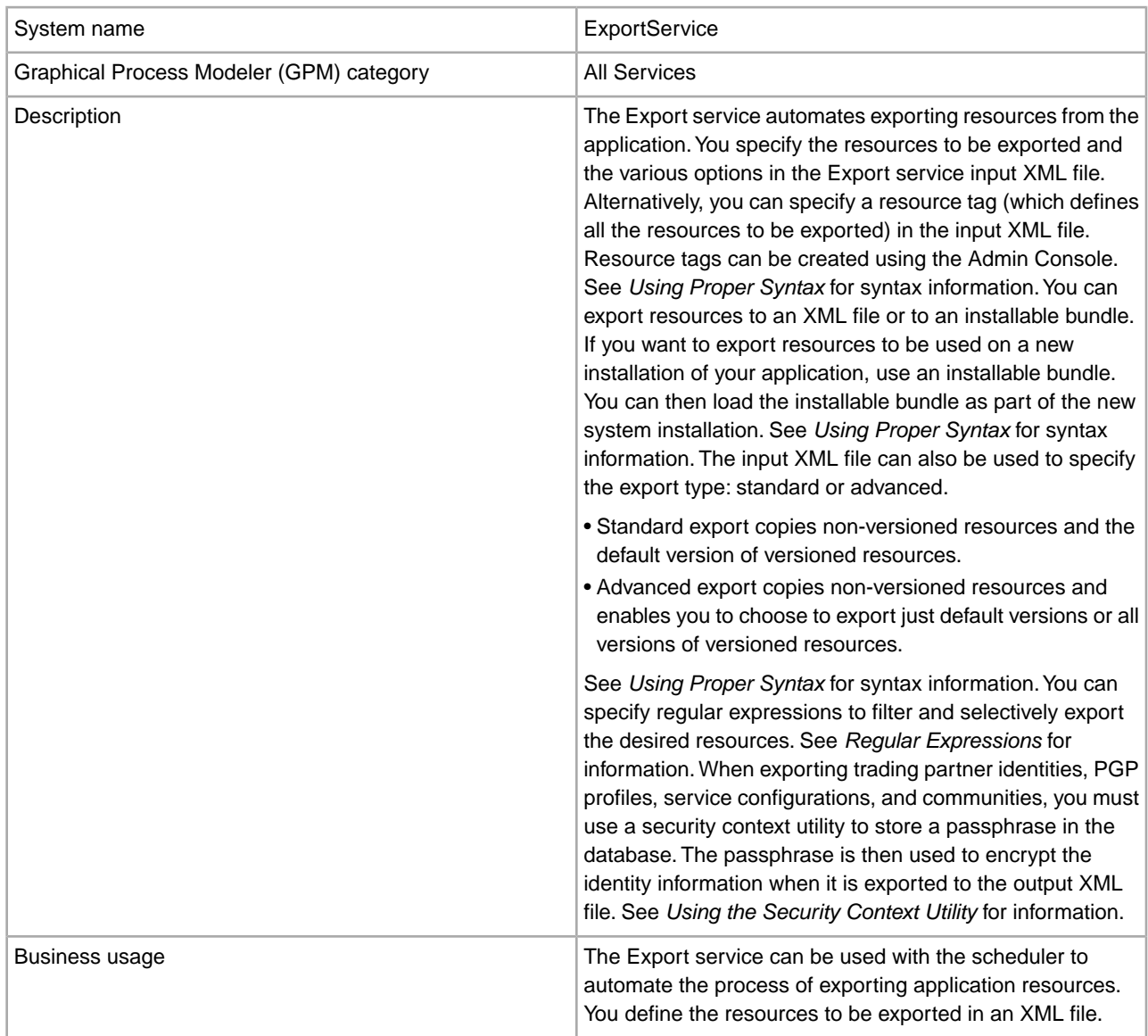

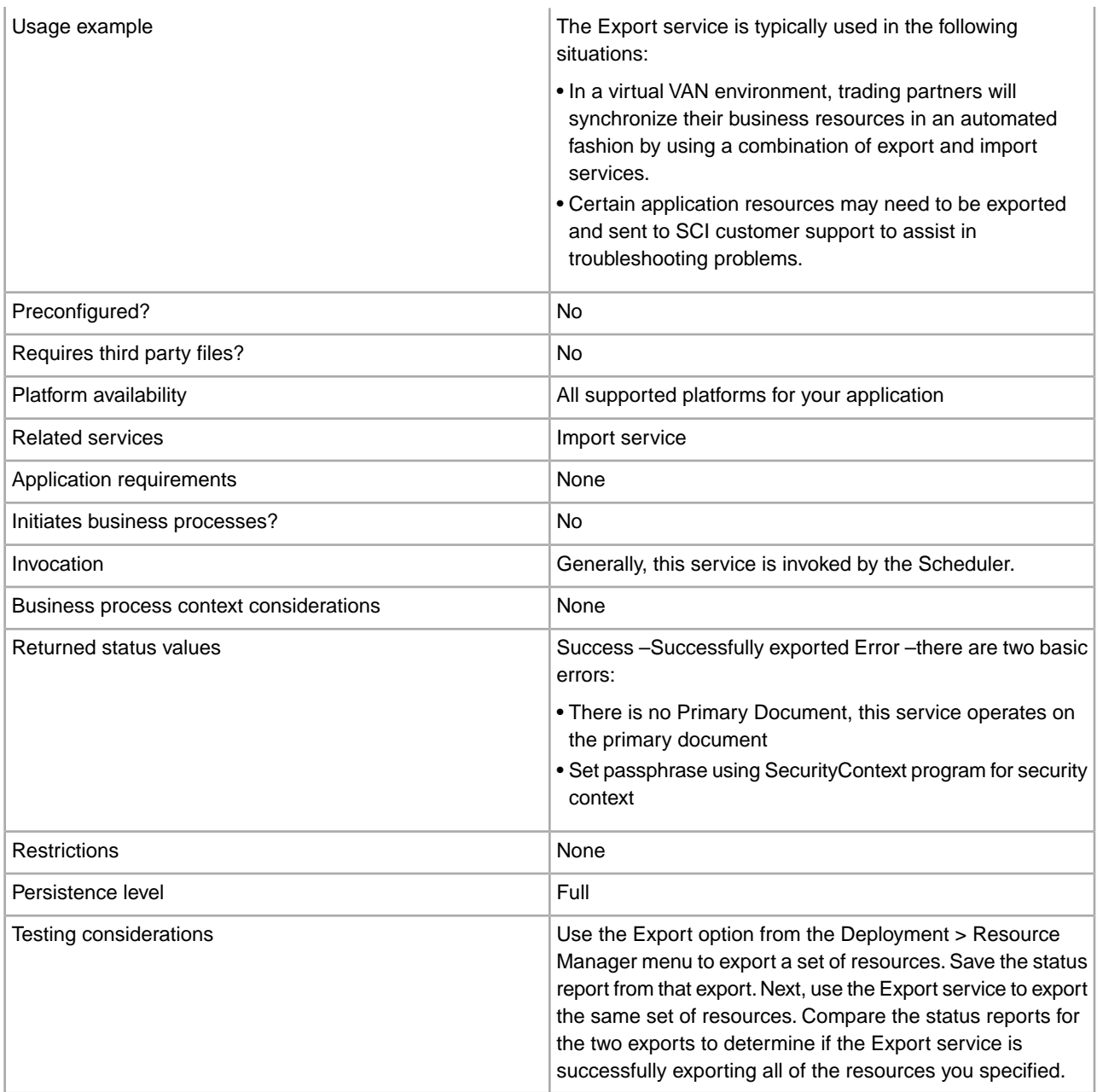

## **How the Export Service Works**

The Export service works based on an XML input file that you create. The input file must contain the context and identity values from a security context (only if trading partner identities are included), whether or not to export information based on resource tags, the resource tags or names, the output type (XML or installable bundle), and the export type (standard or advanced). It can contain much more information, however. There are many parameters and expressions that can be used to select just the resources you want. See *Regular Expressions* and *Options* for more information.

## **Example Business Scenario**

Your company has a trading partner community called Suppliers. You want to update your company's trading partner profile and send the suppliers a new service configuration to use when sending you data. To accomplish this:

1. Create a resource tag (Supplier\_Update) that will contain the trading partner profile and the service configuration.

From the Deployment menu, select **Resource Manager** > **Resource Tags** > **New Resource Tag**. Select the resources to associate.

2. Create a security context for this export operation:

install dir\bin>securityContext.sh set Suppliers dec01 leopard

See *Using the Security Context Utility* .

3. Create a well-formed XML file to be used as input for the Export service. To test that the XML file is well-formed, open the file with Internet Explorer. Internet Explorer will open an XML file only if it is well-formed:

```
<?xml version="1.0"?>
<ExportConfiguration>
<OutputFormatType>XML
Document</OutputFormatType>
<ExportResourcesBasedOnTagName>Yes</ ExportResourcesBasedOnTagName>
<Tags>
<Tag
Name="Supplier_Update" /> 
</Tags>
<ExportType>Standard</ExportType>
<Passphrase>
<SecurityContext>Suppliers</SecurityContext>
<SecurityIdentity>dec01</SecurityIdentity>
<ExportCertificate>Yes</ExportCertificate>
</Passphrase>
</ExportConfiguration>
```
- 4. Create an Export service configuration and a File System adapter configuration to use in your business process. In the File System adapter configuration, specify the extraction folder (where the File system adapter will place the export file at the end of the business process).
- 5. Create a business process to export the files. The Export service and File System adapter will be used to export the resources and then extract the export file to a location on your system:

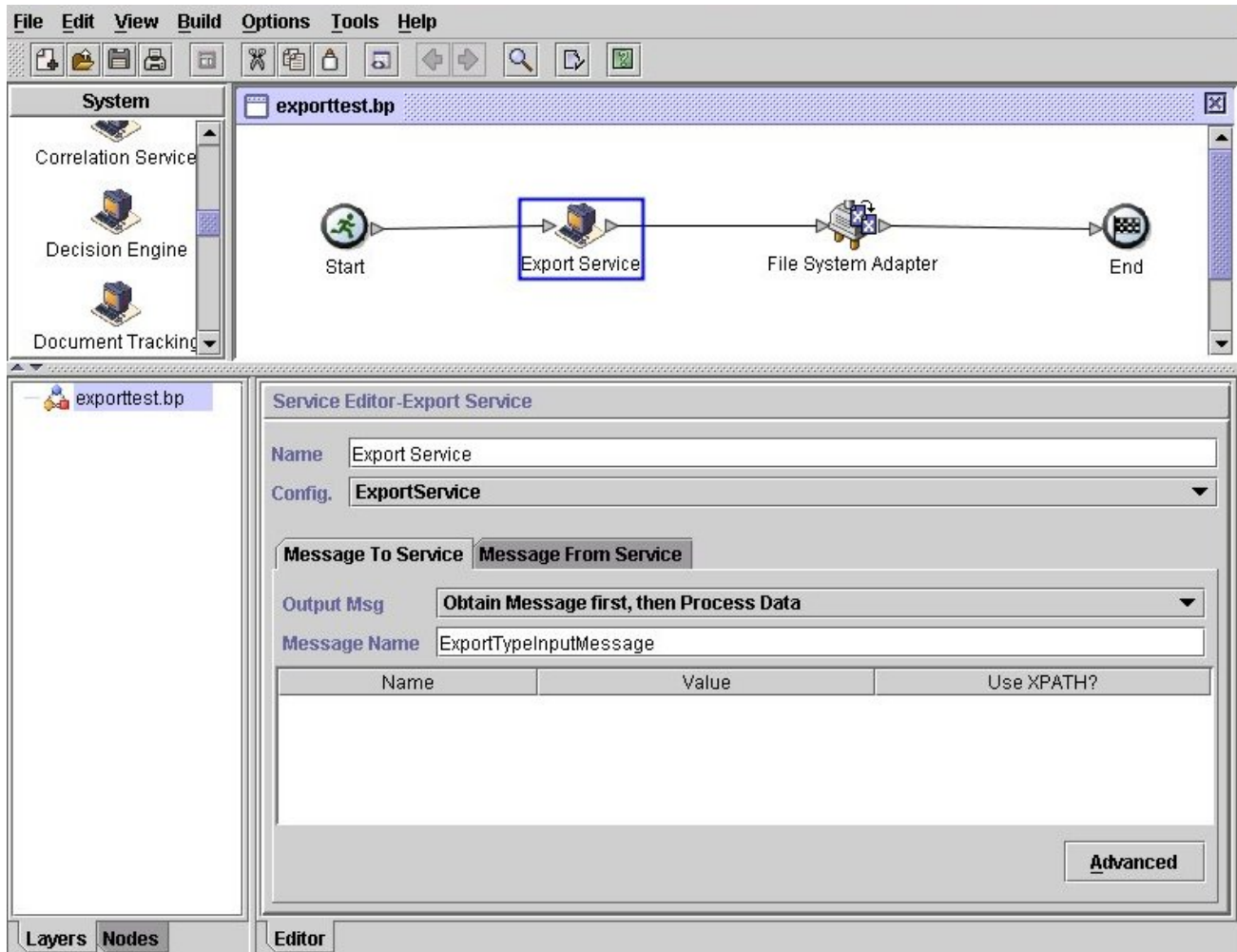

To enter the information for the Security context, click **Advanced** and add two entries, Context and Identity. Enter the values for each from the security context you created earlier:

Use the File System adapter configuration you created earlier in this business process. Select Extraction as the action in the GPM:

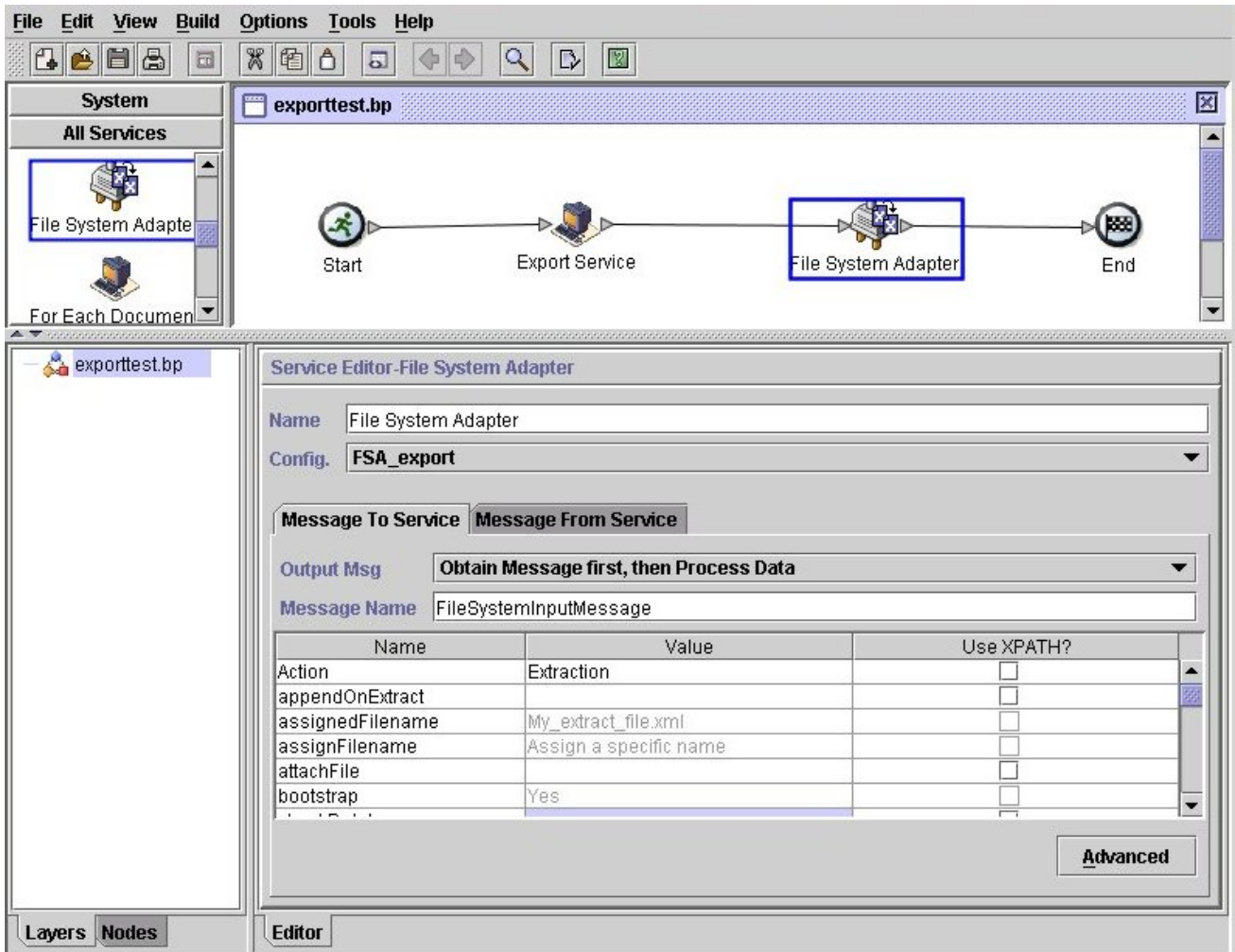

# **Implementing the Export Service**

To implement the Export service, complete the following tasks:

1. Identify the resources to be exported. If there are several types of resources (maps, services, trading partner information, for example), you can create a resource tag that includes all of the resources.

For a list of resources that can be exported, see *Resources That Can Be Exported* .

- 2. Create a security context and passphrase for this export operation, if required for the type of data you are exporting. For information, see *Using the Security Context Utility* .
- 3. Create an XML file to use as input for the Export service. This file defines the resources and type of export. For information, see *Creating an Input XML File*.
- 4. Create an Export service configuration. See *Managing Services and Adapters*.
- 5. If you want to have the export file placed in a folder on your system, create a File System adapter configuration. Specify the folder to which the file should be extracted. For XML output, specify .xml as the file extension.
- 6. Use the Export service and File System adapter in a business process.

### **Example Input XML Files**

The following examples show how an XML file can be used as input for the Export service. The first example illustrates using resource tags; the second example illustrates using resource names.

## **Example 1–Using Resource Tags**

An easy way to create an export file is to create resource tags in the Admin Console and write an input file that refers to them. The file can include one or more resource tags. This example exports all the resources identified by two tags:

```
<?xml version="1.0"?> 
<ExportConfiguration> 
<OutputFormatType>XML Document</OutputFormatType> 
<ExportResourcesBasedOnTagName>Yes</ExportResourcesBasedOnTagName> 
<Tags> 
     <Tag Name="bp1"/> 
     <Tag Name="maps1"/> 
</Tags> 
<ExportType>Standard</ExportType> 
<Passphrase> 
<SecurityContext>secret1</SecurityContext> 
<SecurityIdentity>secret2</SecurityIdentity> 
<ExportCertificate>Yes</ExportCertificate> 
</Passphrase> 
</ExportConfiguration>
```
#### **Example 2–Using Resource Names**

The following example specifies that resource names are used, rather than resource tags, and uses inclusions and exclusions to customize the data selected for the export:

```
<?xml version="1.0" ?> 
 <ExportConfiguration> 
    <OutputFormatType>XML Document</OutputFormatType> 
    <ExportResourcesBasedOnTagName>No</ExportResourcesBasedOnTagName> 
    <ExportType>Standard</ExportType> 
    <Resources> 
      <Resource> 
        <Name>Business Process</Name> 
        <PatternSet> 
          <include>*</include> 
          <exclude>AdvanceShipment</exclude> 
        </PatternSet> 
      </Resource> 
     <Resource> 
       <Name>Trading Partner Data</Name> 
       <SubResources> 
         <SubResource> 
            <Name>Contracts</Name> 
            <PatternSet> 
              <include>pipContract3A12_initiator</include> 
            </PatternSet> 
         </SubResource> 
       <SubResource> 
         <Name>Identities</Name>
```
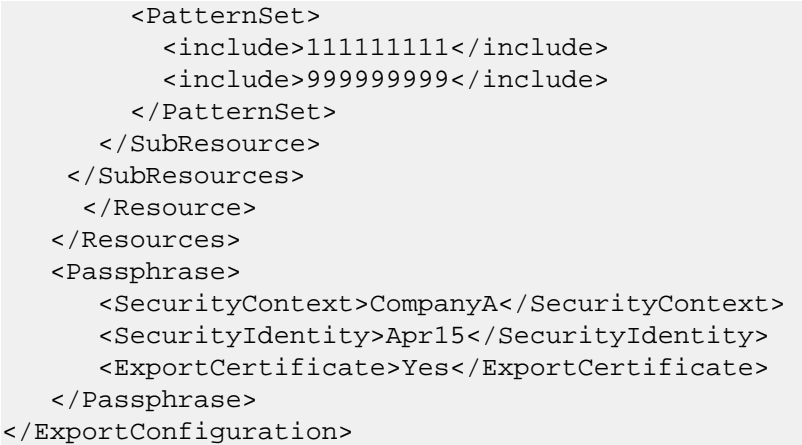

## **Using the Security Context Utility**

The following types of data require a security passphrase when exported:

- Trading Partner Identities
- Trading Partner Envelopes
- PGP profiles
- Service configurations
- Communities
- Certain SSH resources: Host Identity Keys, User Identity Keys, and SSH Remote Profiles
- Web services
- Security tokens
- Proxy netmaps
- System digital certificates

The Export service works with the Security Context utility in the application. The utility is called securityContext.sh (for Unix) or securityContext.cmd (for Windows). It is located in the bin directory of your application installation. The security context utility can be used to store the passphrase and to retrieve it. The security context and security identity values are used to retrieve the associated passphrase. The passphrase is used to encrypt sensitive information (such as trading partner identities) in the export file.

The following information is used in the examples in this section:

- Context = CompanyA
- Identity  $=$  Apr15
- Passphrase = secret\_phrase

When the utility is used to store the passphrase, provide the following three parameters:

securityContext.sh set CompanyA Apr15 secret\_phrase

To check on the existence of a passphrase, use the following command:

securityContext.sh get CompanyA Apr15

The retrieve the list of contexts, use the following command:

securityContext.sh list\_context

The context and identity need to be specified in the input XML file to direct the Export service to retrieve the appropriate passphrase from the database, as shown in the following example:

```
<Passphrase> 
   <SecurityContext>CompanyA</SecurityContext> 
   <SecurityIdentity>Apr15</SecurityIdentity> 
   <ExportCertificate>Yes</ExportCertificate> 
</Passphrase>
```
## **Creating an Input XML File**

In the XML files you create for input to the Export service, you can customize export operations by using the expressions and various options described in this section.

## **Using Proper Syntax**

This section illustrates the correct syntax to use when specifying resource tags, output types and standard or advanced exports.

Use the following syntax when referencing a resource tag:

```
<Tags><Tag Name="Test2" /></Tags>
```
Use the following syntax when specifying the output type for the export:

- For Install Bundle: <OutputFormatType>Install Bundle</OutputFormatType>
- For XML Document: <OutputFormatType>XML Document</OutputFormatType>

Use the following syntax when specifying the export type:

• For Standard : <ExportType>Standard</ExportType>

The following example shows a sample standard export file:

```
<ExportType>Standard</ExportType> 
<Resources>
<Resource>
<Name>Maps</Name>
   <PatternSet include= "^acme"/> 
</Resource>
</Resources>
```
• For Advanced : <ExportType>Advanced</ExportType>

The following example shows an advanced export that specifies all versions of versioned resources for map names that include acme should be exported:

```
<ExportType>Advanced</ExportType>
<Resources>
<Resource>
<Name>Maps</Name>
<PatternSet include= "^acme"/>
<AllVersions>true</AllVersions>
</Resource>
</Resources>
```
# **Regular Expressions**

You can use regular expressions to filter and selectively export resources such as business processes, contracts, and identities.

The following example XML fragment could be used in an XML file to export all business processes whose names begin with wssd:

```
<Resource> 
      <Name>Business Process</Name> 
      <PatternSet include= "^wssd"></PatternSet> 
</Resource>
```
If using multiple includes, they are handled on separate lines, as shown in this example:

```
<Resource> 
       <Name>Business Process</Name> 
       <PatternSet> 
          <include>^[a-m]</include> 
           <include>wssd</include> 
      </PatternSet>
```
</Resource>

The following example exports all business processes whose names begin with wssd except those whose names end with enu:

```
 <Resource> 
      <Name>Business Process</Name> 
      <PatternSet include= "^wssd" exclude= "enu$"></PatternSet> 
 </Resource>
```
#### **Options**

You can customize exports using the options described in this section:

#### **Characters**

The following table contains the characters that you can use with the Export service:

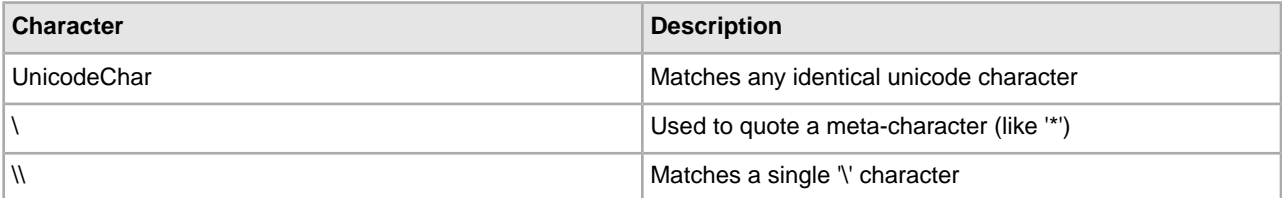

#### **Character Classes**

The following table contains the character classes that you can use with the Export service:

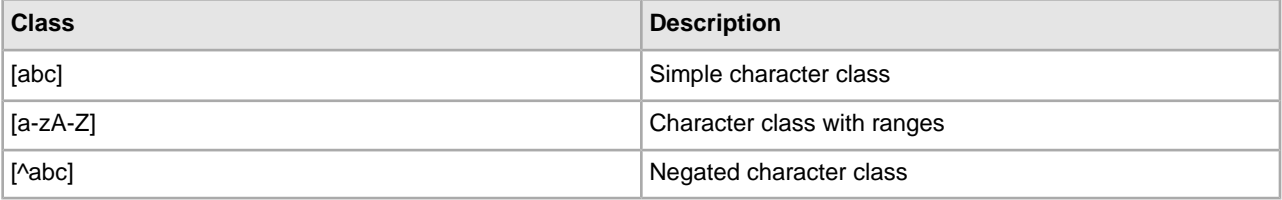

The following example exports all business processes whose names begin with letters A through M:

```
<Resource> 
      <Name>Business Process</Name> 
      <PatternSet include= "^[a-m]"></PatternSet> 
</Resource>
```
The following example exports all business processes whose names begin with letters A through C:

```
<Resource> 
     <Name>Business Process</Name> 
     <PatternSet include= "^[abc]"></PatternSet> 
</Resource>
```
#### **Portable Operating System Interface Character Classes**

The following table contains the standard Portable Operating System Interface (POSIX) character classes that you can use with the Export service:

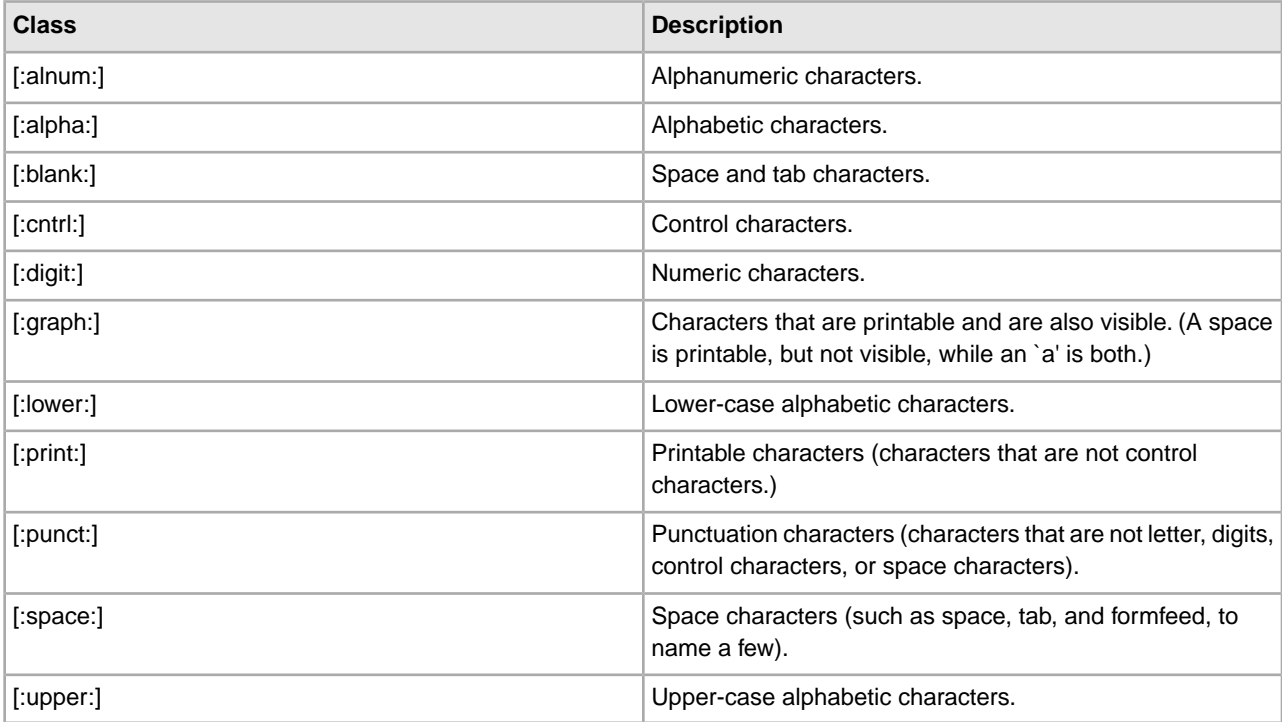

The following example exports all business processes whose names contain a numeric character:

```
<Resource> 
      <Name>Business Process</Name> 
      <PatternSet include= "[:digit:]"></PatternSet> 
</Resource>
```
The following example exports all business processes whose names begin with a lower-case character:

```
<Resource> 
      <Name>Business Process</Name> 
      <PatternSet include= "^[:lower:]"></PatternSet> 
</Resource>
```
#### **Logical Operators**

The following table contains the logical operators that you can use with the Export service:

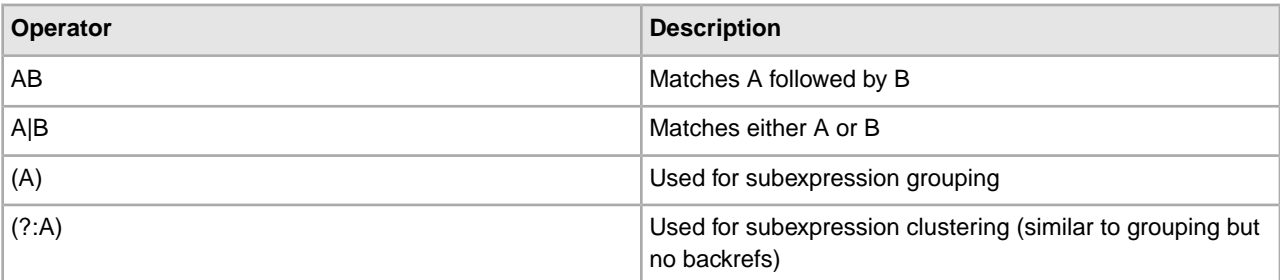

The following example exports all business processes whose names begin with letters E, M, or W:

```
<Resource> 
     <Name>Business Process</Name> 
     <PatternSet> 
     <include>^e|^m|^w</include> 
     </PatternSet> 
</Resource>
```
If you are searching for non-ASCII characters, such as é or ìå, save the input file as UTF-8.

# **Resources That Can Be Exported**

The following list contains the types of resources that can be exported using the Export service:

- Application configurations
- Business process
- Communities
- Contracts
- Control numbers
- Code lists
- Documents
- ebXML BPSS
- ebXML CPA
- Group permissions
- Groups
- HTML files
- Identities
- Images
- Javascript files
- JSP files
- Mailbox META
- Mailbox routing
- Mailboxes
- Maps
- Other files
- Perimeter servers
- Permissions
- Property files
- Schedules
- Schemas
- SCI packages
- Service configurations
- Stylesheets
- XML files
- Xslts
- User groups
- User permissions
- Users
- Web services
- WSDL

# **File System Adapter**

The following table provides a high-level overview of the File System adapter:

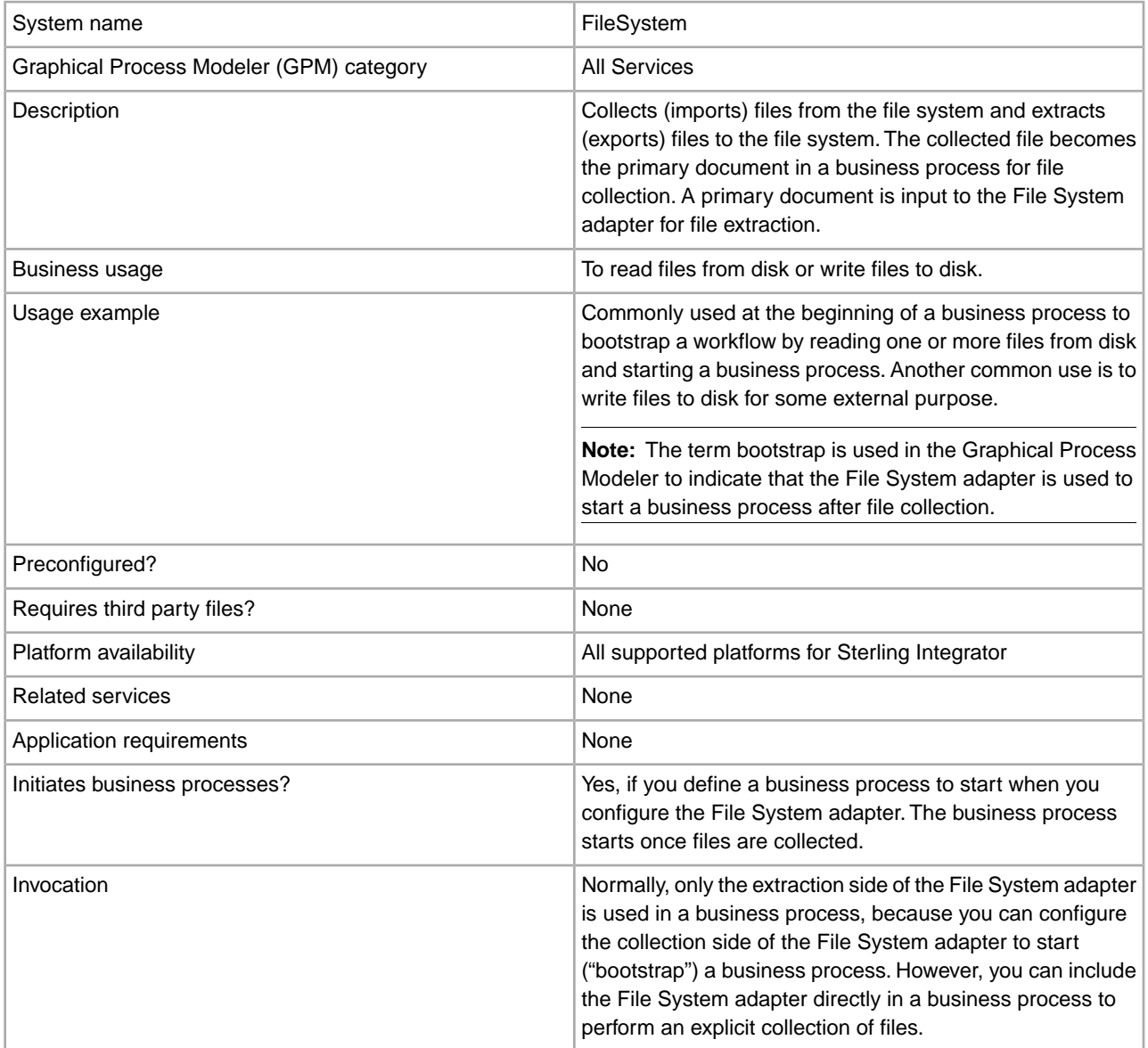

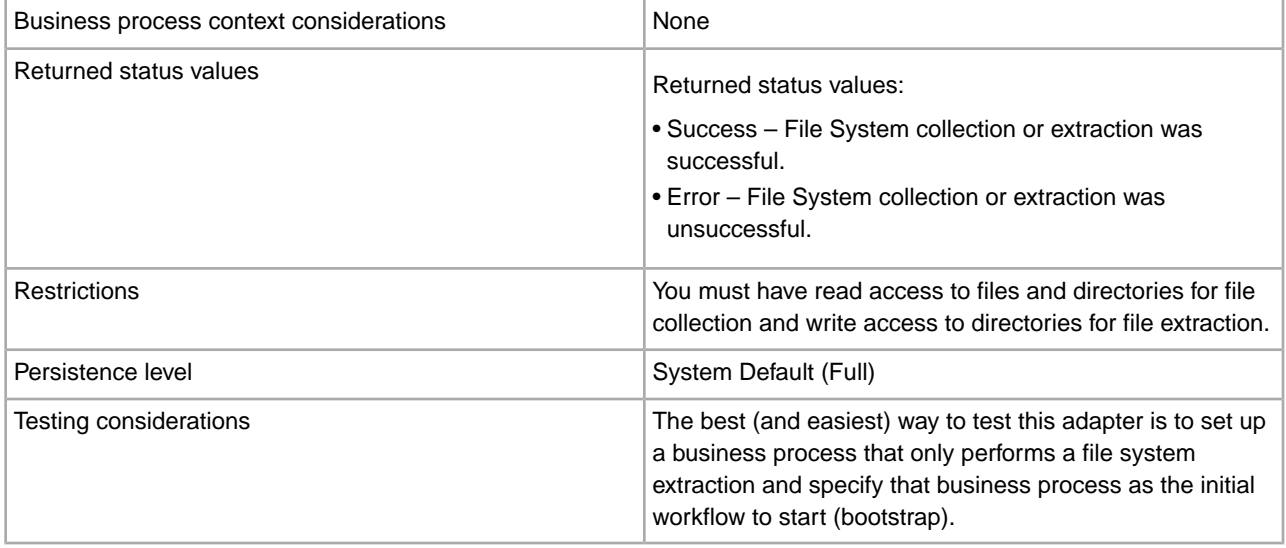

## **How the File System Adapter Works**

Use the File System adapter to collect (import) files from a file system into a business process and extract (export) files from a business process to a file system. You can configure the File System adapter to start a business process after files are collected from the file system or include the File System adapter in a business process flow. In addition, you can schedule the File System adapter to run at specific time intervals.

You can create multiple File System adapter configurations, one for each of several collection folders. Alternatively, you can use a single File System adapter configuration to point to different directories by specifying the directories for file collection and extraction explicitly in a business process. See *Usage Examples*.

The following sections describe a business scenario in which you could use the File System adapter, along with some sample solutions.

#### **Business Scenario**

Your company receives a purchase order from a trading partner in EDI file format and the file is stored on the internal file system. You need to translate the EDI file into XML format and write the translated file to a local directory.

#### **Business Solution Example**

The following approaches are used to solve the above business scenario.

- 1. Configure a File System adapter instance to be included in a business process to perform a file extraction.
- 2. Create a business process that translates the EDI file to XML format and then uses the File System adapter instance configured above to extract the resultant XML data to the file system
- 3. Configure a separate File System adapter instance to start the business process created in the previous step after an EDI file is detected in the collection folder. This File System adapter instance is also scheduled to run at 30-minute intervals.

This business solution is described for both the Graphical Process Modeler (GPM) and the Business Process Modeling Language (BPML).

#### **Graphical Process Modeler (GPM) Example**

The following example shows a simple solution to the above business scenario using the GPM.

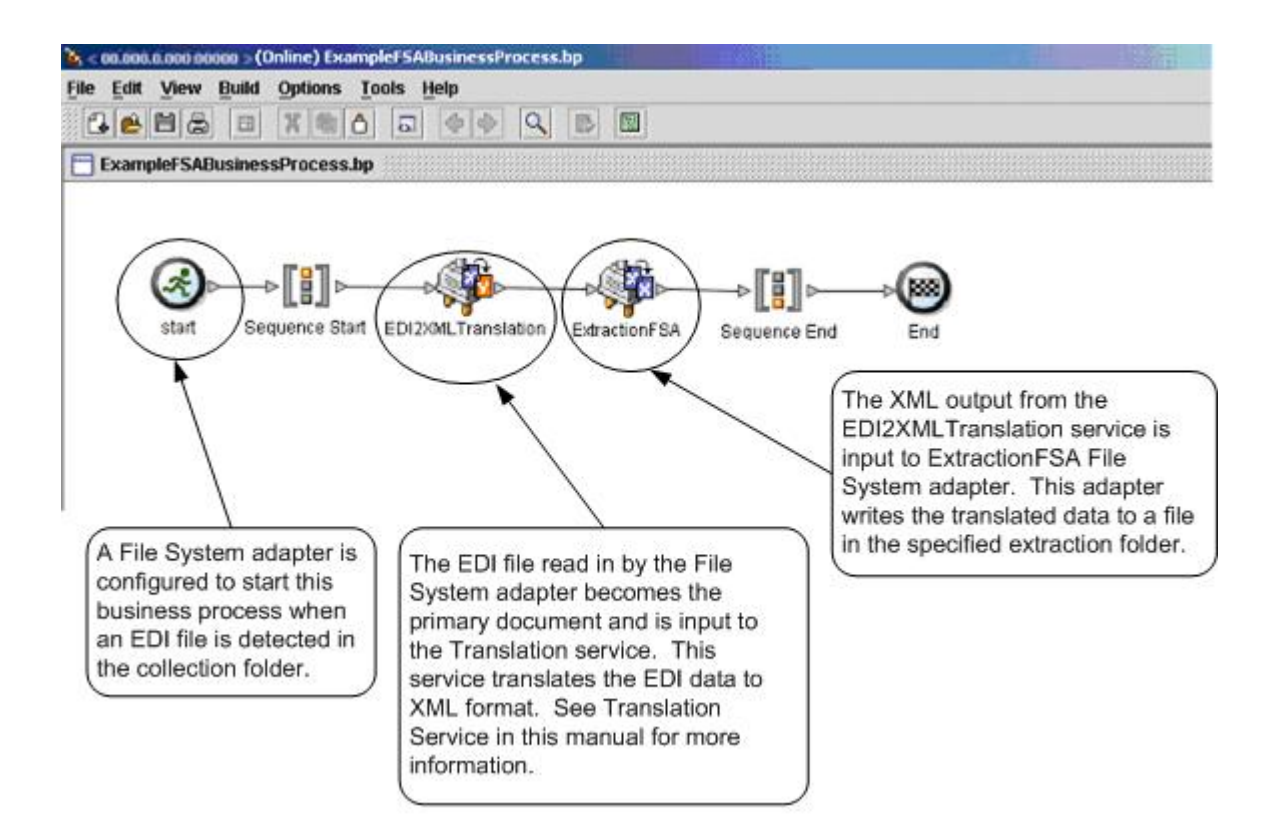

## **Business Process Modeling Language (BPML) Example**

The following example shows the corresponding business process solution using BPML.

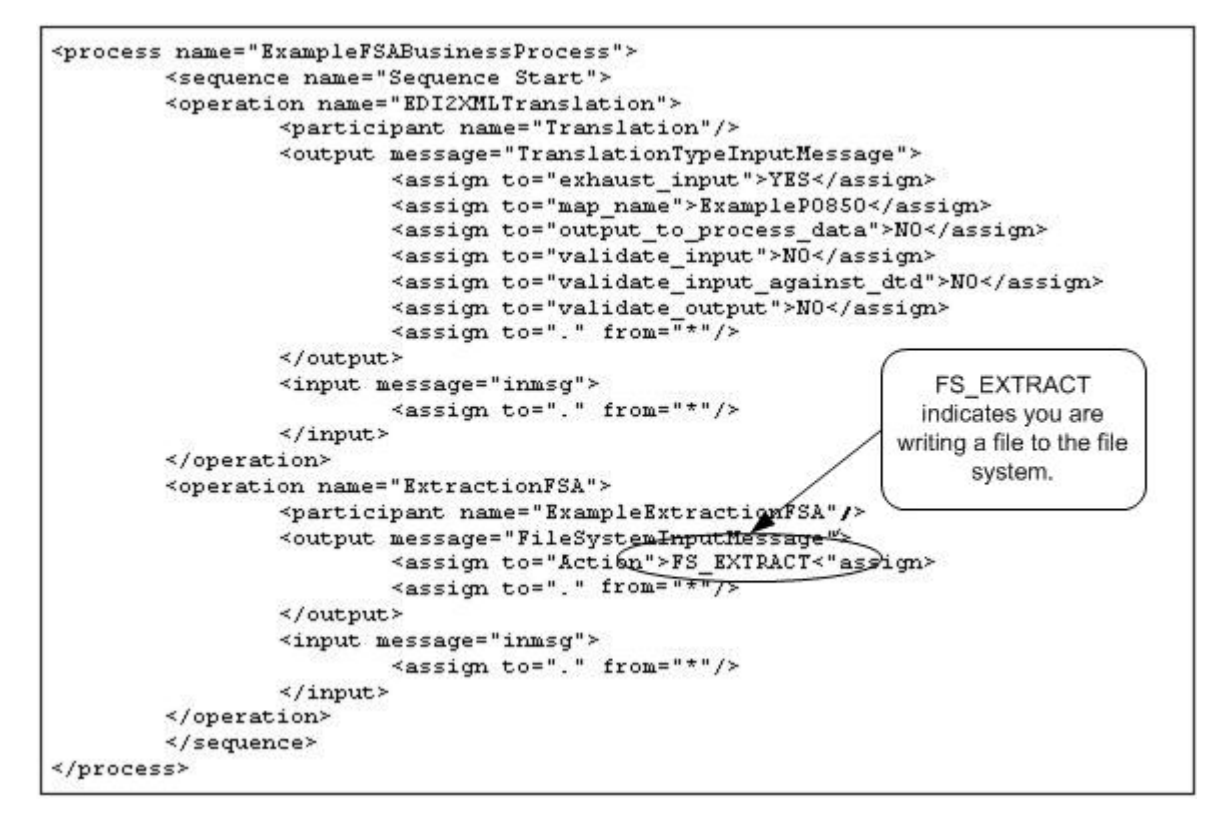

## **Implementing the File System Adapter**

You can implement the File System adapter in three ways:

- Collect files within a business process.
- Extract files to the file system from a business process.
- Collect files and then start a new business process.

The information in this section applies to all three implementations.

Before you begin to implement a File System adapter, you need to collect the following information:

- The name of the business process (if the adapter is to start a business process)
- The directory path from which files are collected
- The directory path to which files are extracted

#### **Process Overview**

To implement the File System adapter, complete the following tasks:

- 1. Create a File System adapter configuration.
- 2. Configure the File System adapter.
- 3. Create a business process to run after the File System adapter collects files, or create and enable a business process that includes the File System adapter (collecting or extracting files).
- 4. Test the business process and the adapter.
- 5. Run the business process.

#### **Configuring the File System Adapter**

To create a File System adapter configuration, specify field settings in Sterling Integrator and in the GPM.

#### **File System Configuration**

The following table describes the fields used to configure the File System adapter in the Sterling Integrator.

**Note:** The field names in parentheses represent the corresponding field names in the GPM. This information is provided for your reference.

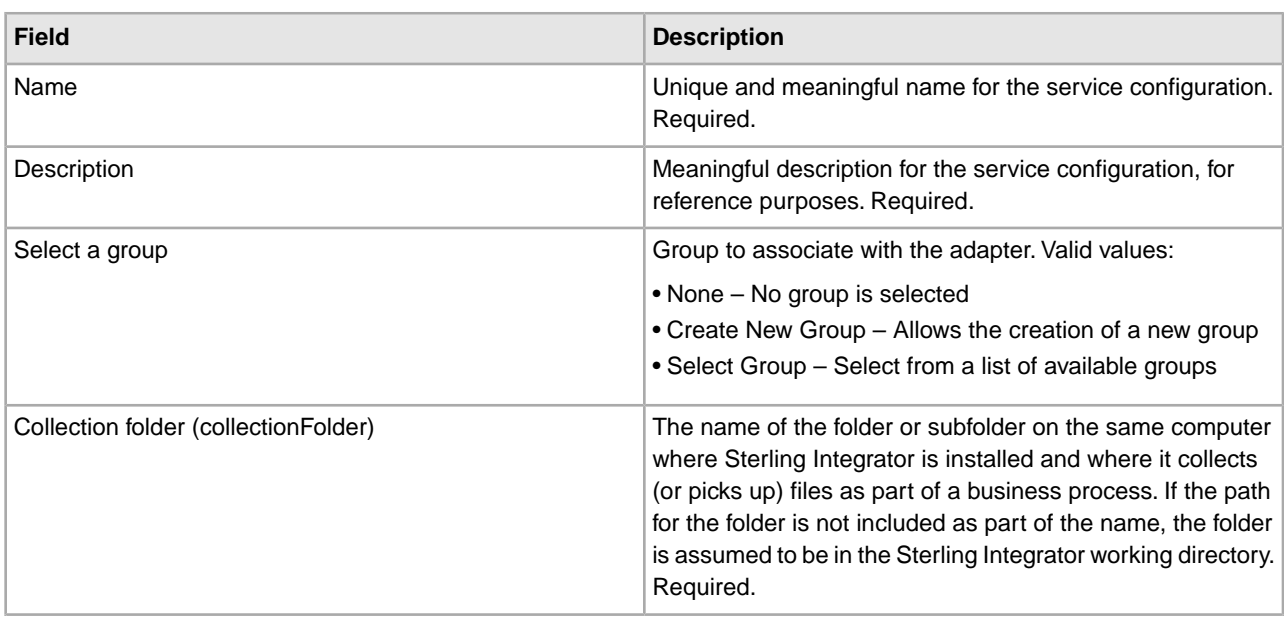

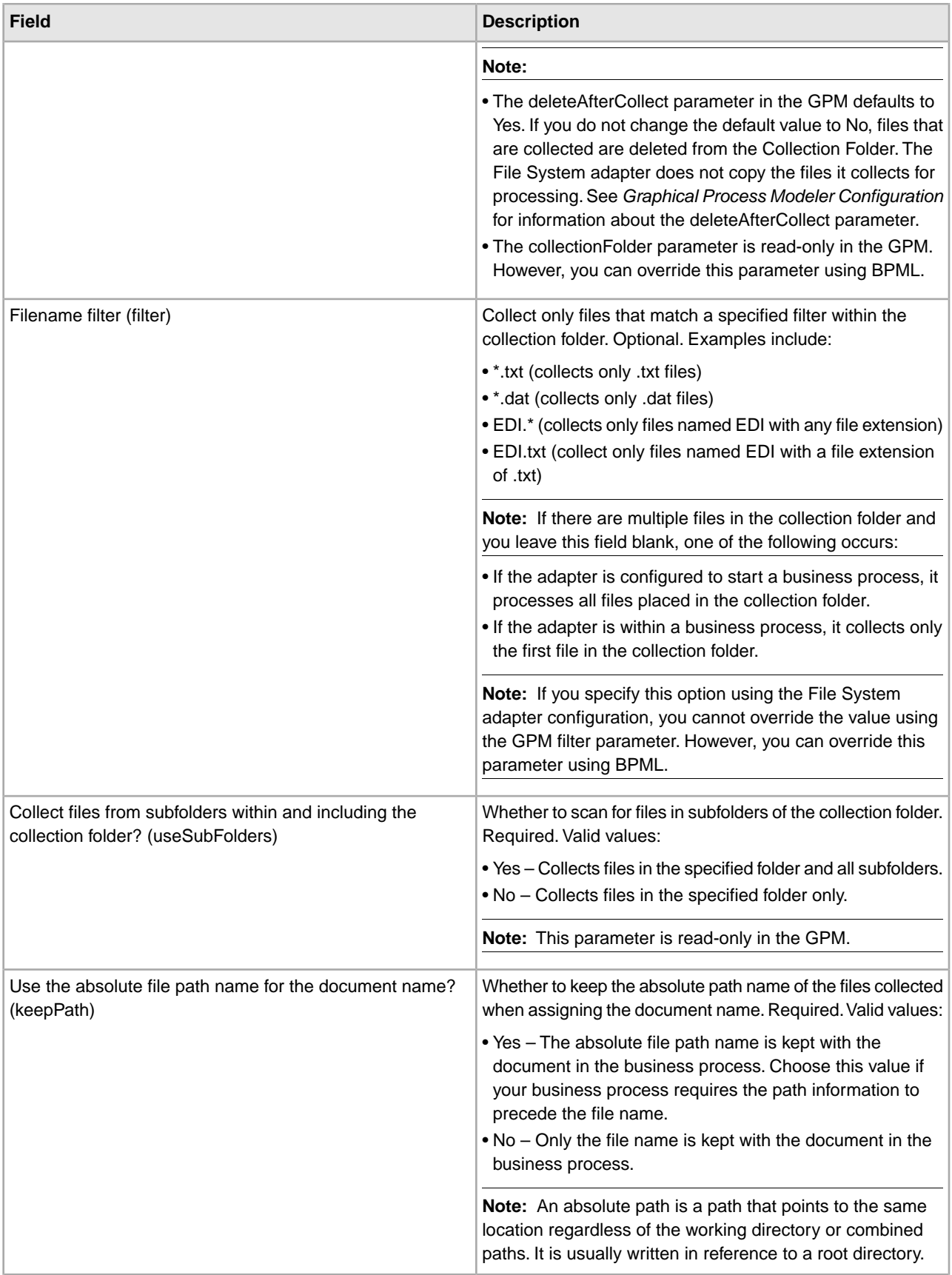

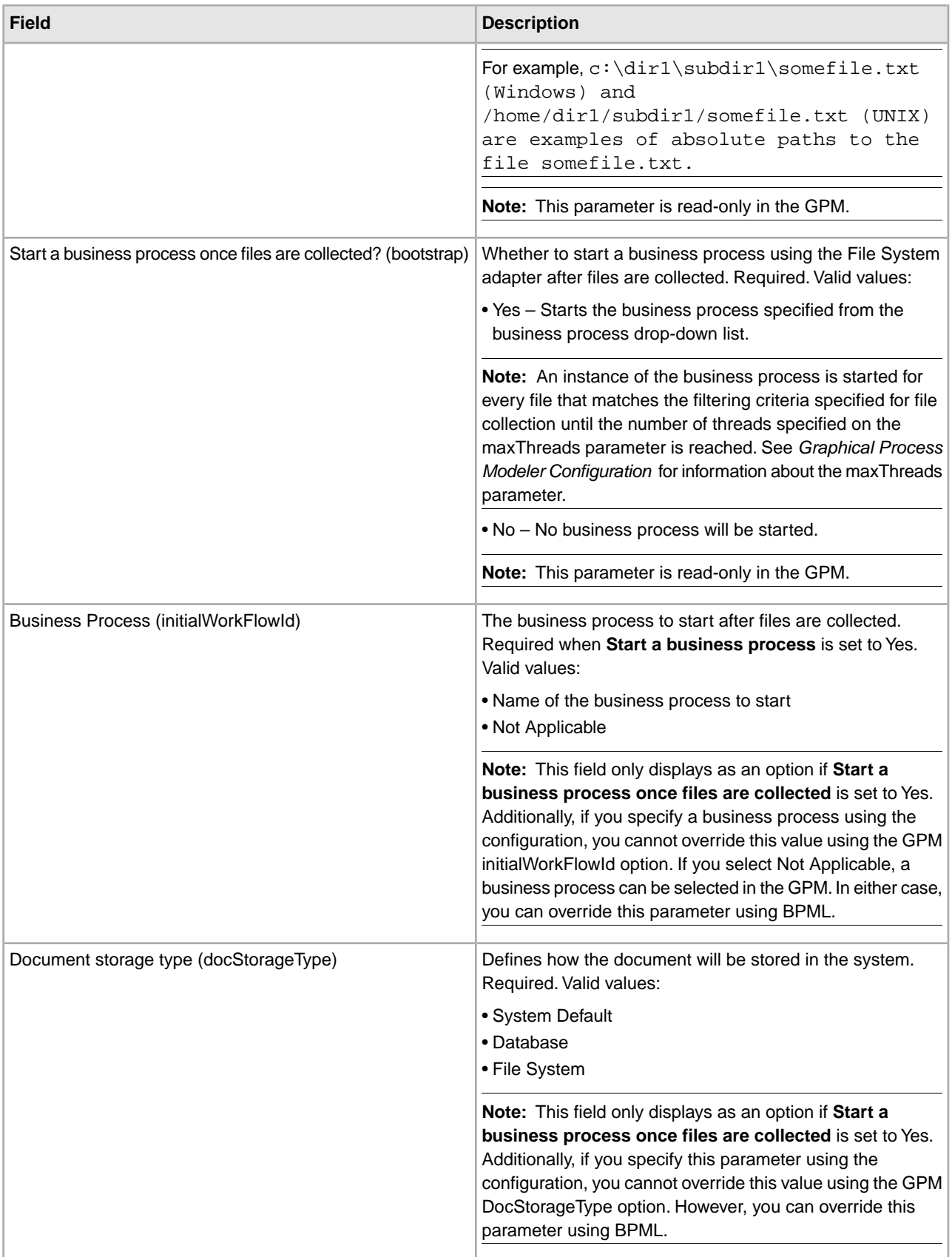

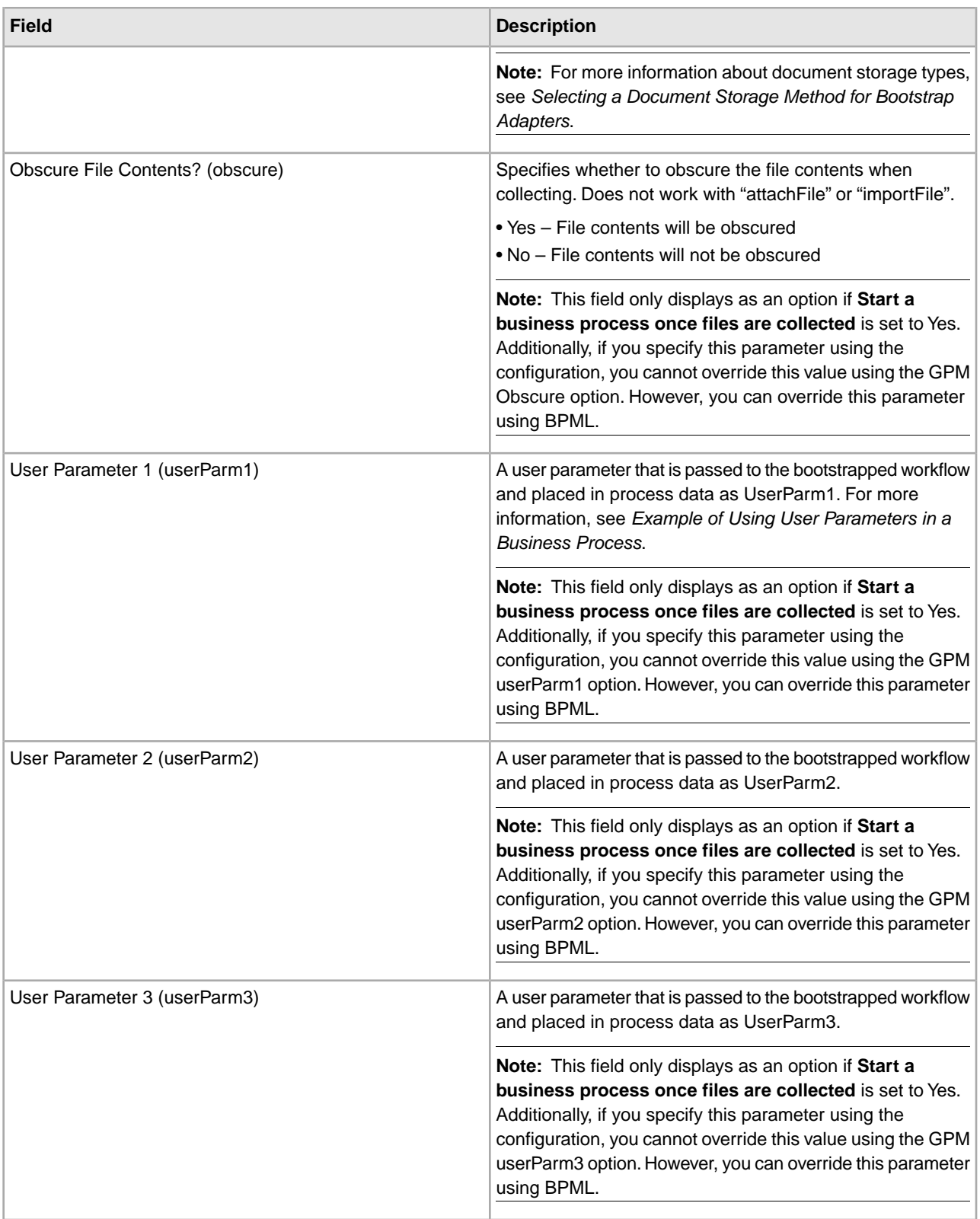

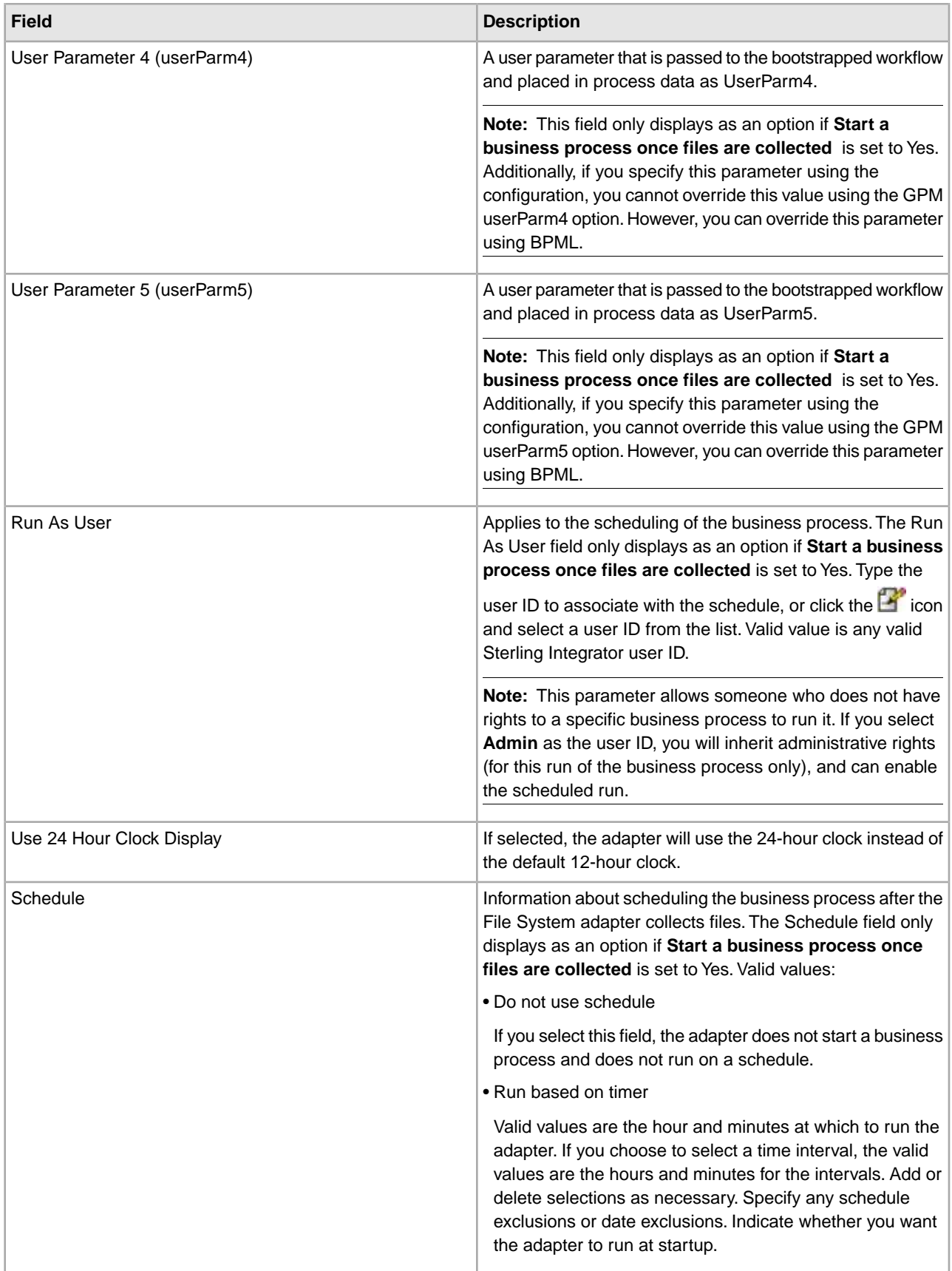

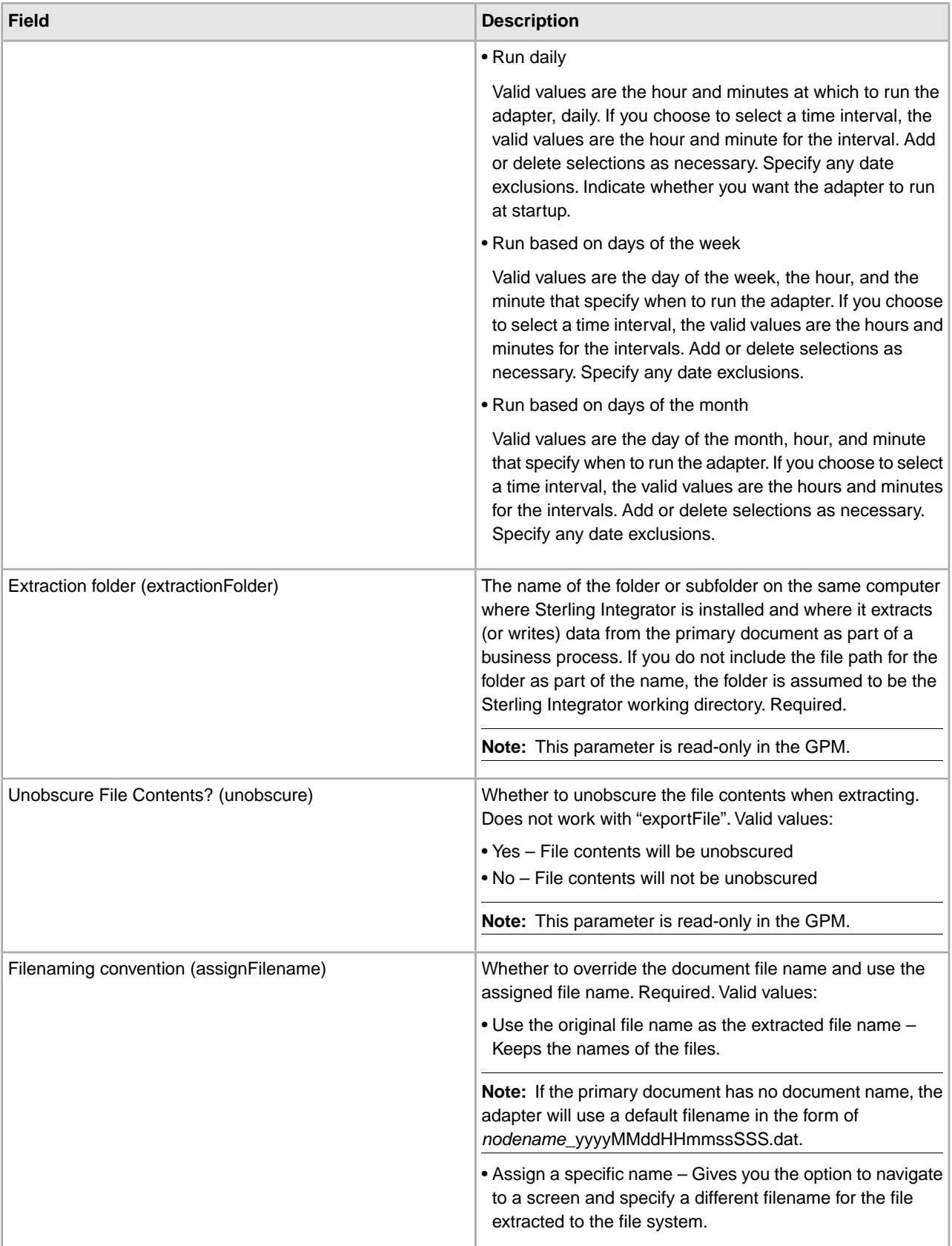

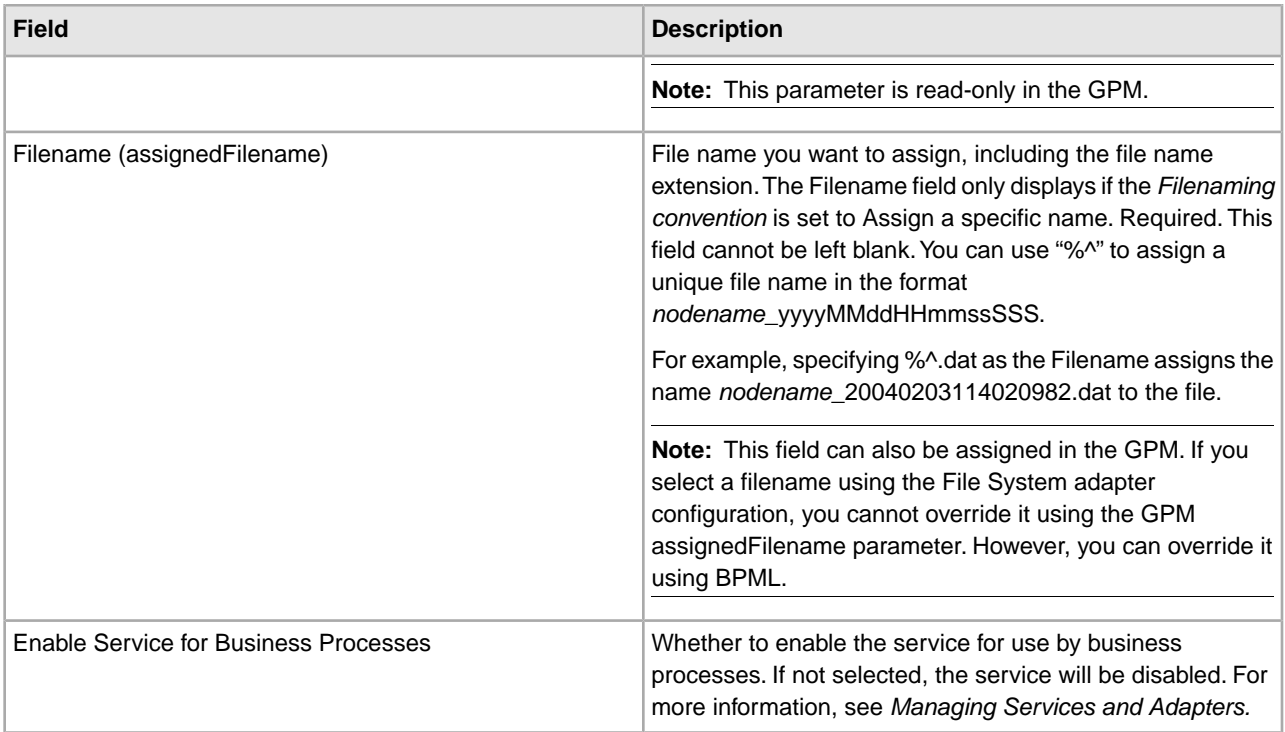

## **Example of Using User Parameters in a Business Process**

The user parameters User Parameter 1 (UserParm1) through User Parameter 5 (UserParm5) in the File System adapter are places to store hard-coded values for use by other services. They are simple assign statements in the BPML.

For example, the Document Extraction service requires the following parameters when used for EDI XML extraction:

- XMLEDIEnvelopeStandard
- XMLRootTag
- XMLSenderIDPath
- XMLReceiverIDPath
- XMLAccepterLookupAliasPath

The File System adapter could be used in an intermediate business process to pass the parameters to the Document Extraction service through the use of User Parameters. The values for the above parameters would be stored in User Parameter 1 through User Parameter 5 in the File System adapter. The following assign statements would then be entered in the BPML code:

- UserParm1 = XMLEDIEnvelopeStandard
- UserParm2 = XMLRootTag
- UserParm3 = XMLSenderIDPath
- UserParm4 = XMLReceiverIDPath
- UserParm5 = XMLAccepterLookupAliasPath

The values stored in the User Parameters would be passed through to the Document Extraction service under the assigned parameter names.

## **Graphical Process Modeler Configuration**

The following screen shows the graphical view of the GPM parameters for the File System adapter. The dimmed values have been specified using the File System adapter configuration. The active fields are fields that cannot be configured in the Sterling Integrator or those that are being overridden. There are no fields to be configured on the **Message From Service** tab.

Screen 1 of 3

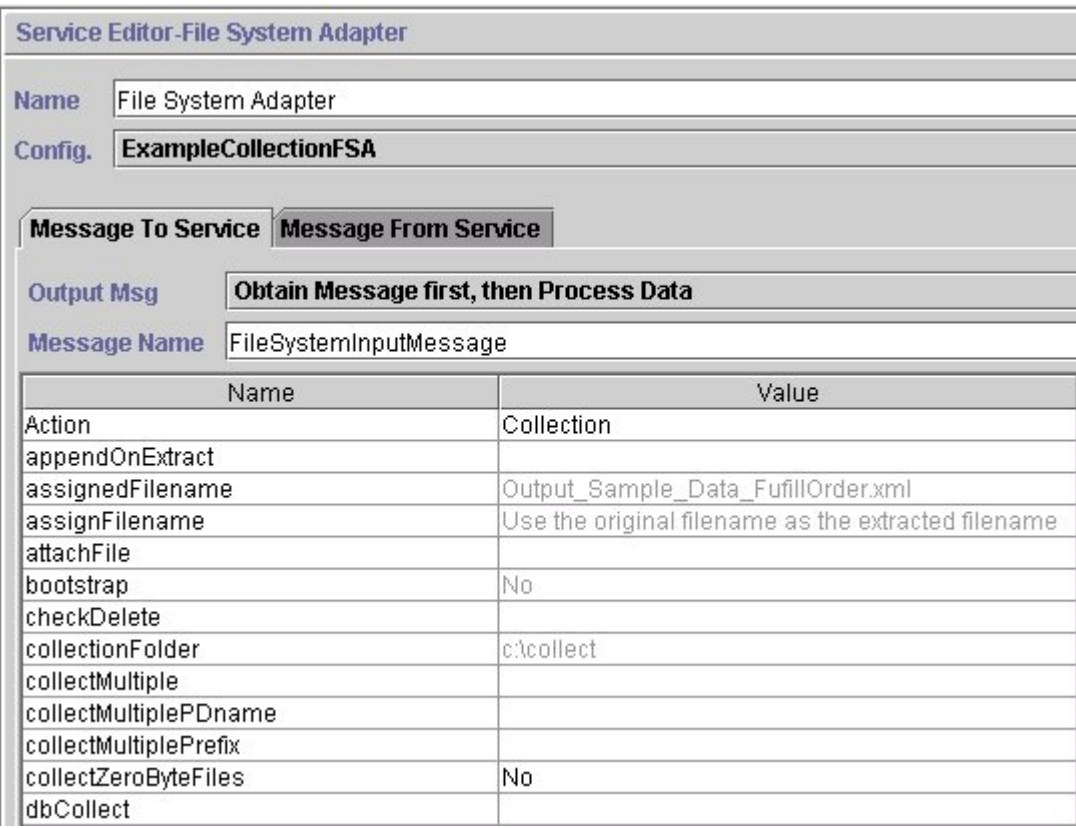

Screen 2 of 3

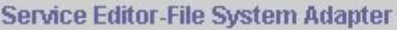

**Name** File System Adapter

**ExampleCollectionFSA** Config.

## Message To Service Message From Service

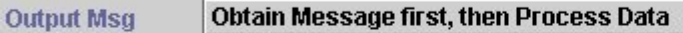

**Message N** 

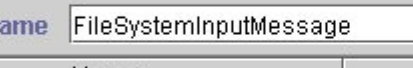

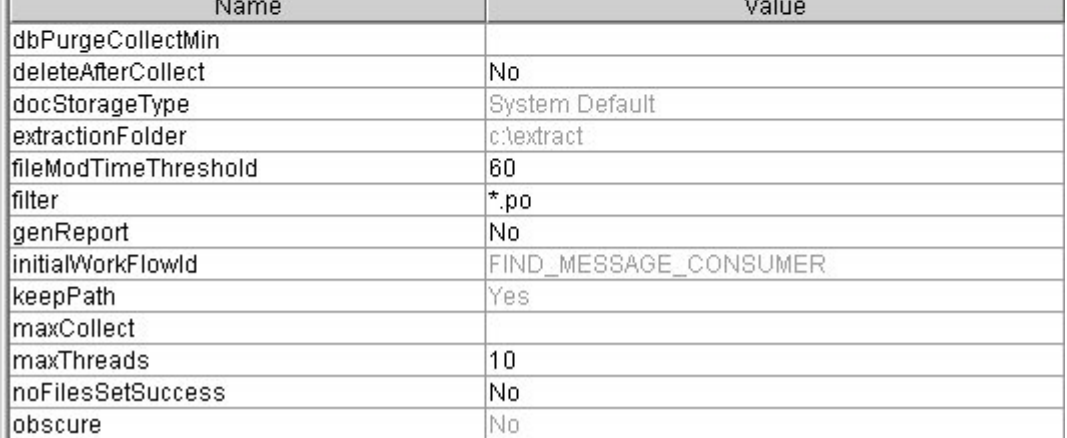

Screen 3 of 3

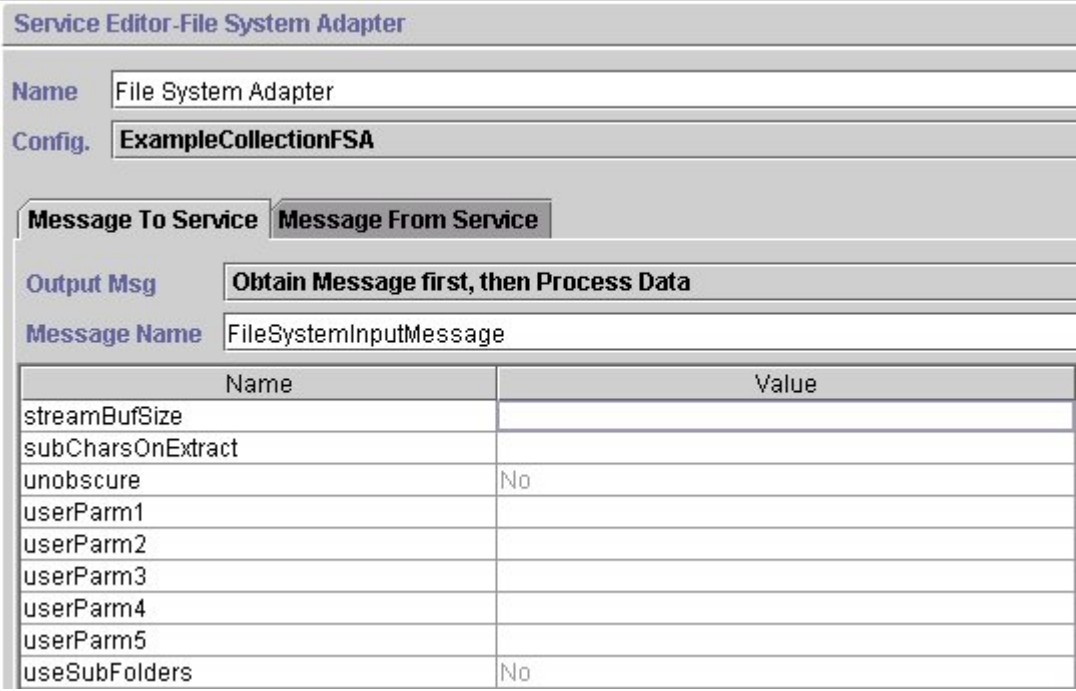

The following example shows the corresponding BPML parameters for the File System adapter GPM parameters.

```
<process name="ExampleFileCollection"> 
 <operation name="File System Adapter">
```

```
 <participant name="ExampleCollectionFSA"/> 
   <output message="FileSystemInputMessage"> 
    <assign to="." from="*"/> 
    <assign to="Action">FS_COLLECT</assign> 
    <assign to="collectZeroByteFiles">false</assign> 
    <assign to="deleteAfterCollect">false</assign> 
    <assign to="fileModTimeThreshold">60</assign> 
    <assign to="filter">*.po</assign> 
    <assign to="initialWorkFlowId">FIND_MESSAGE_CONSUMER</assign> 
    <assign to="maxThreads">10</assign> 
    <assign to="noFilesSetSuccess">false</assign> 
   </output> 
   <input message="inmsg"> 
    <assign to="." from="*"/> 
   </input> 
  </operation> 
</process>
```
The following table describes the fields used to configure the File System adapter in the GPM. This table contains only the fields that are configured in the GPM. The values in parentheses represent the corresponding BPML values. This information is provided for your reference.

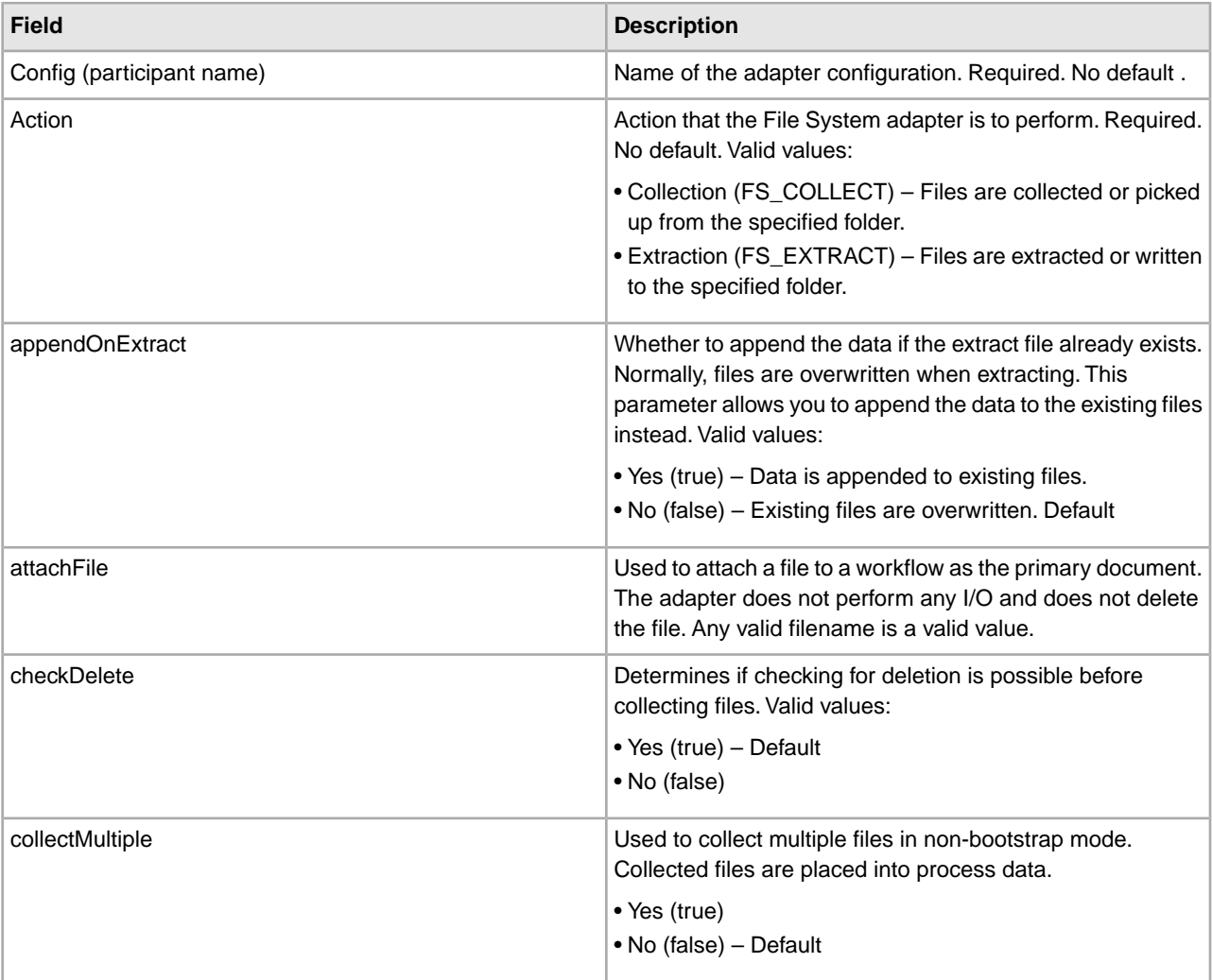
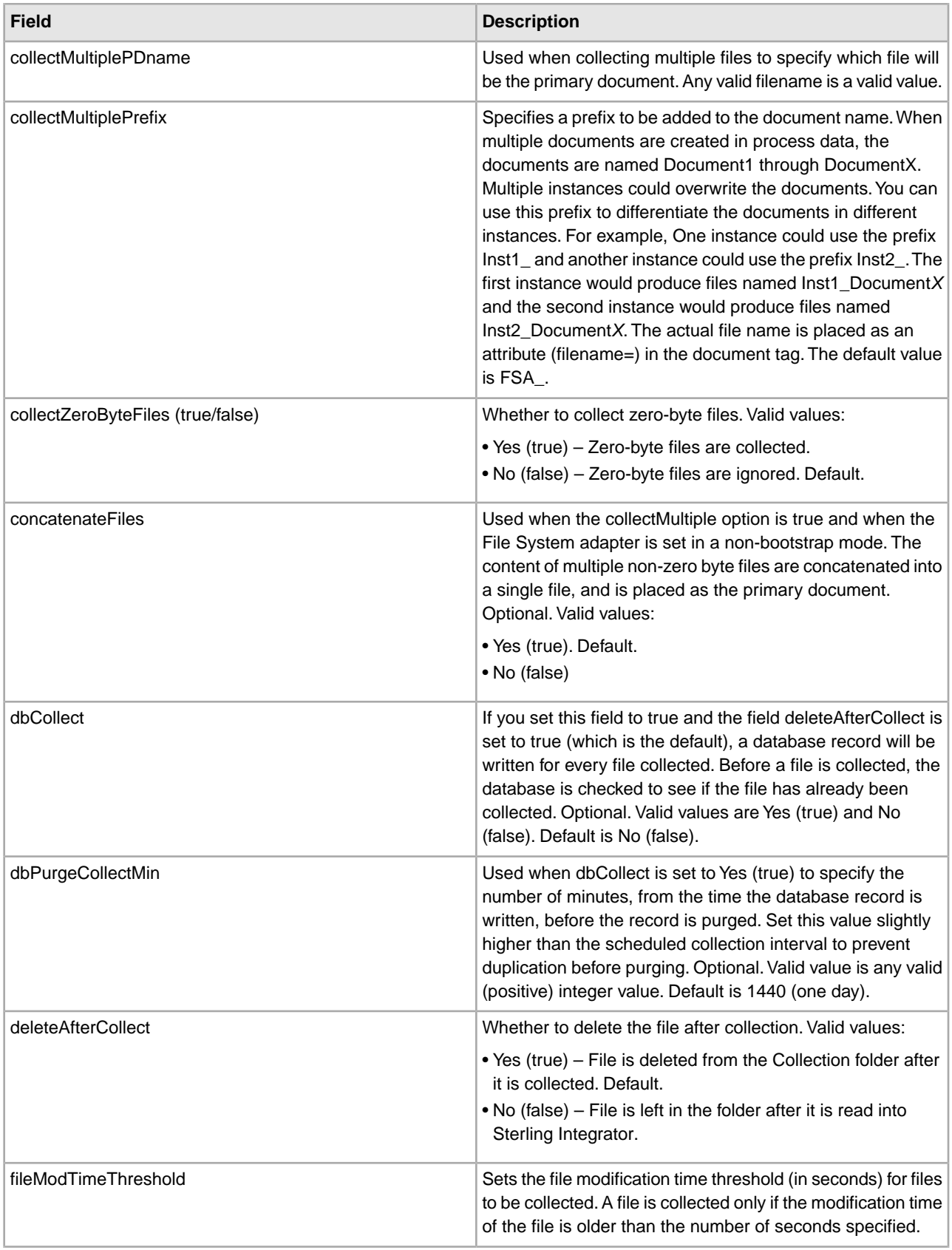

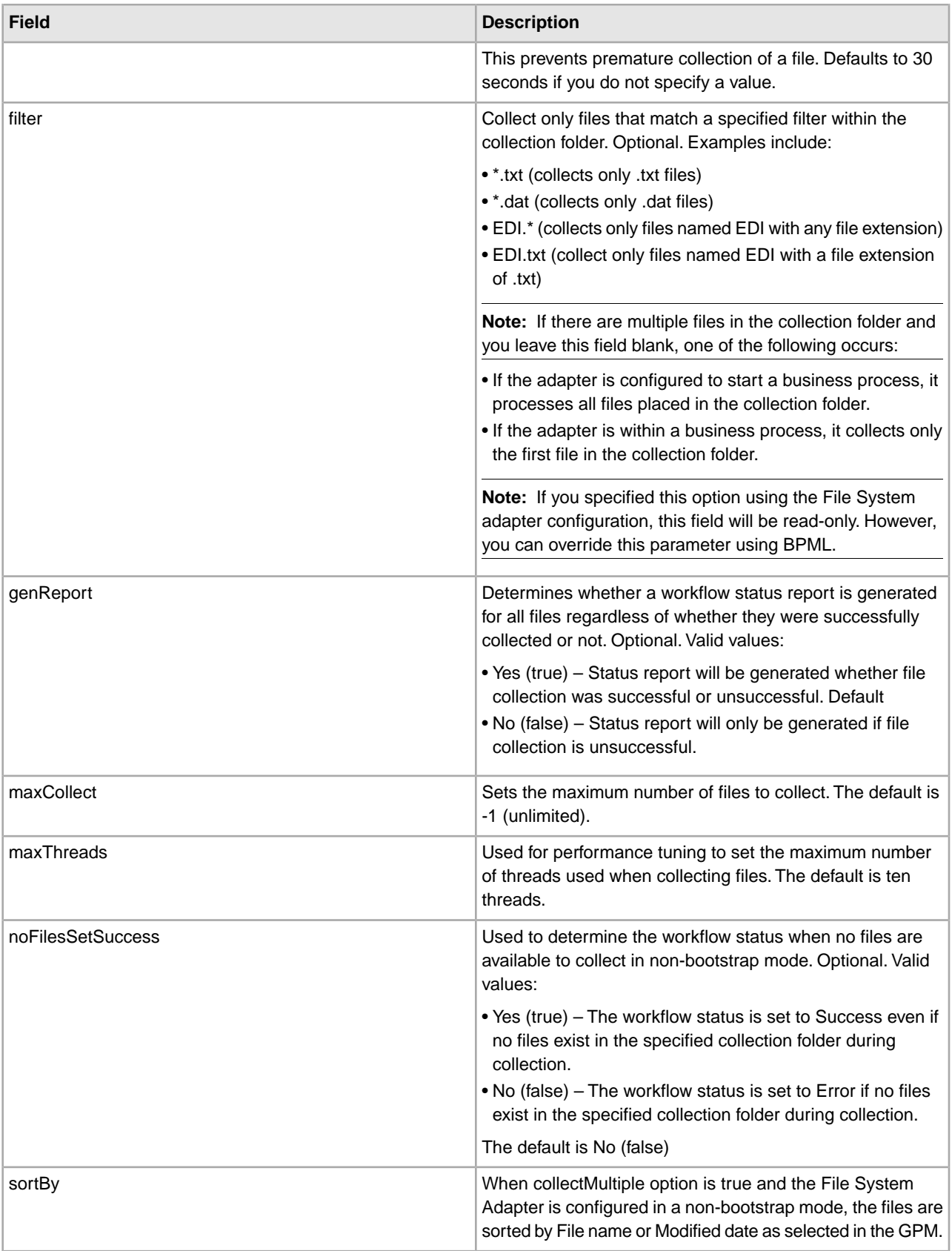

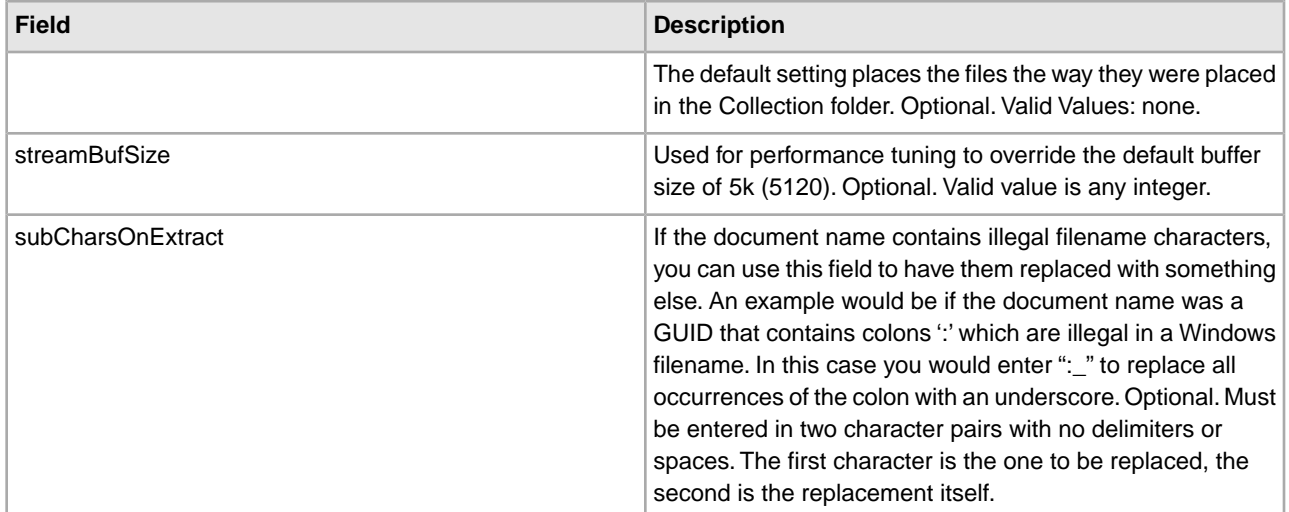

## **Usage Examples**

This section contains additional examples using the File System adapter for collecting and extracting files. Examples are included using both the GPM and BPML.

#### **File Collection**

The following example using the GPM illustrates a business process that performs a file collection operation when the business process is started.

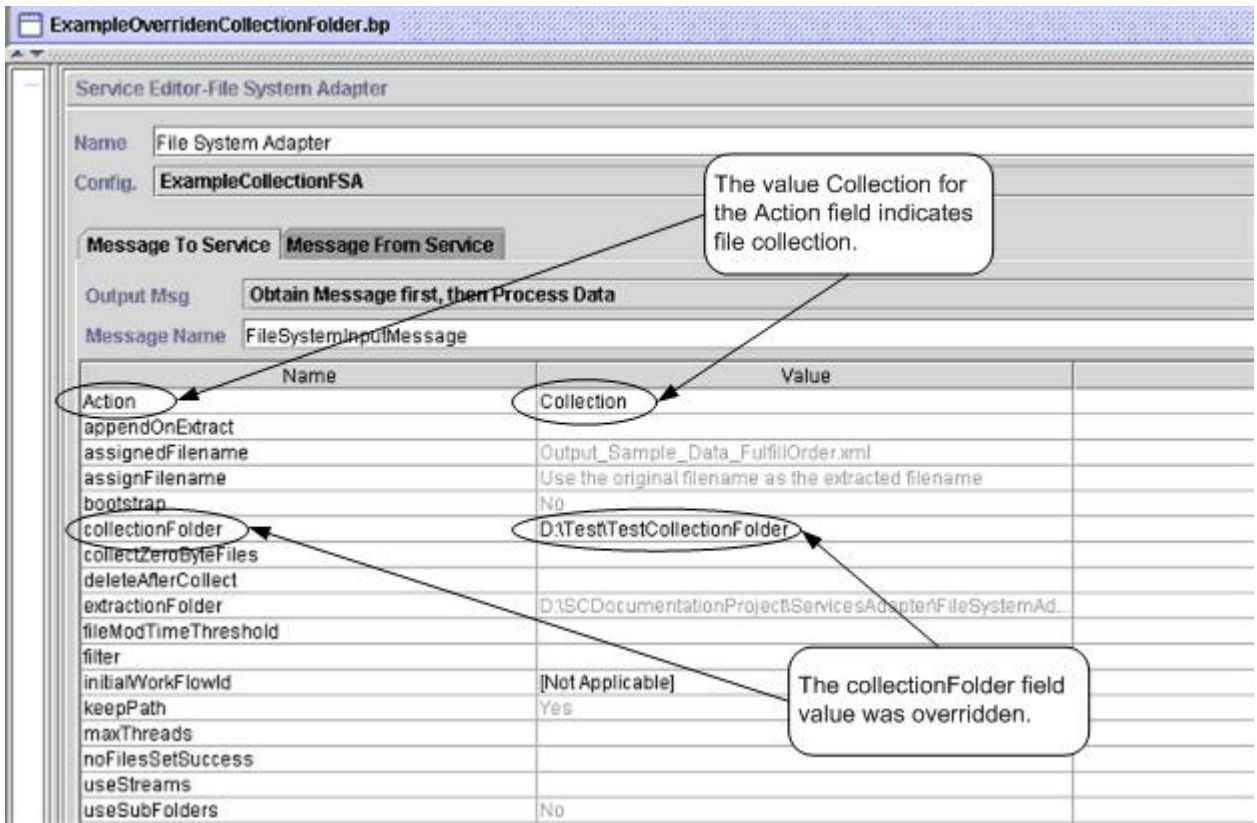

The following example illustrates the same business process using BPML.

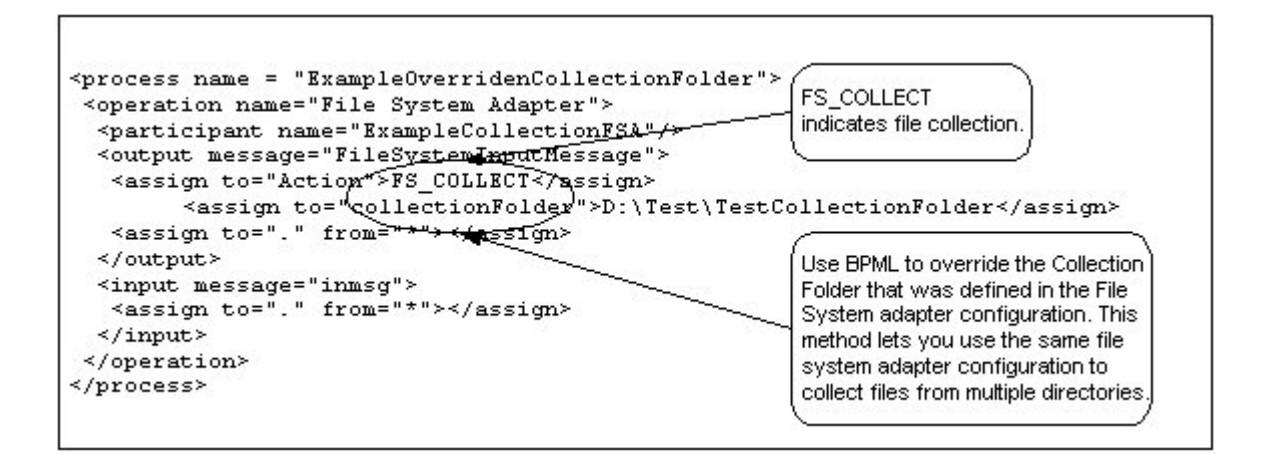

#### **File Extraction**

The following example using the GPM illustrates a business process that performs a file extraction operation when the business process is started. You could configure a File System adapter to start this business process after files are collected.

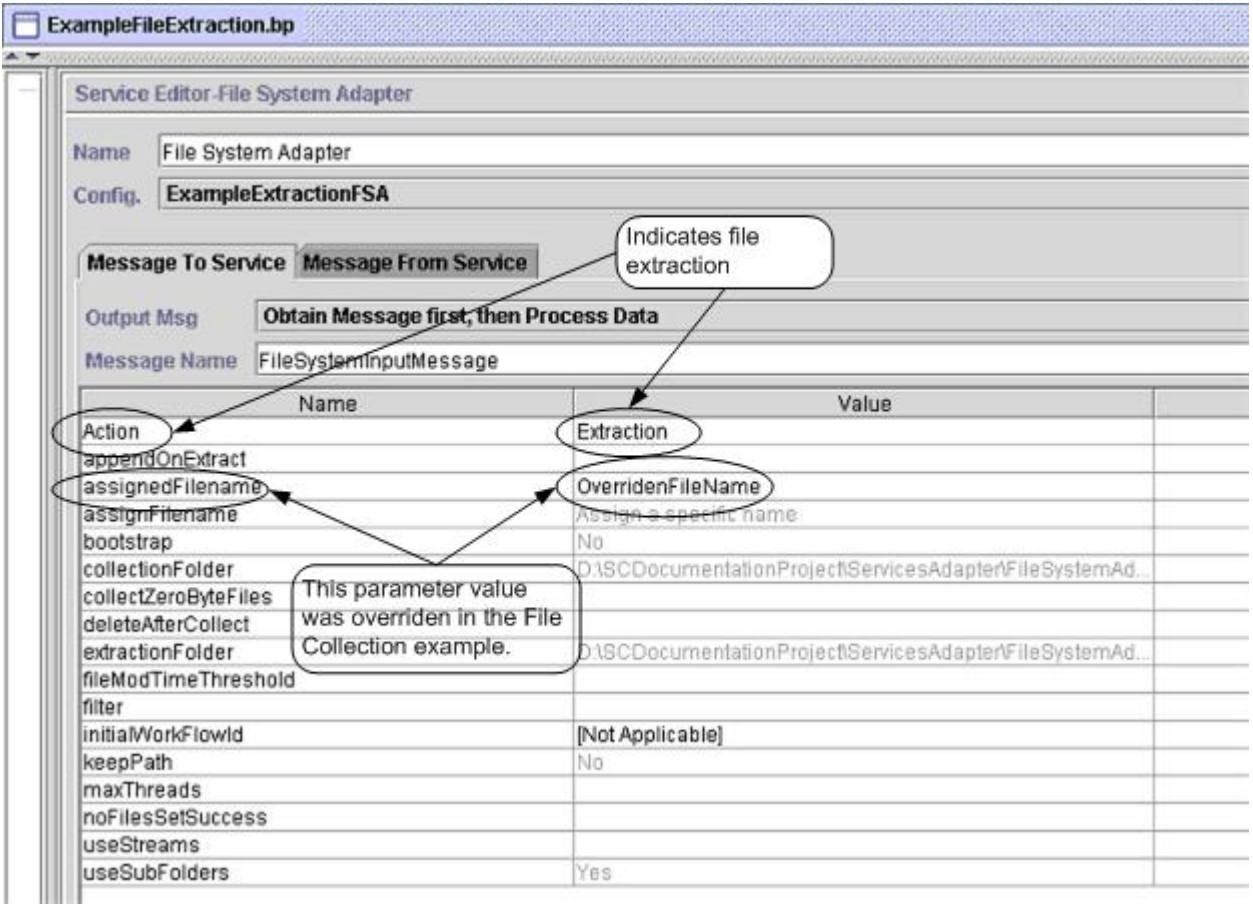

The following example illustrates the same business process using BPML.

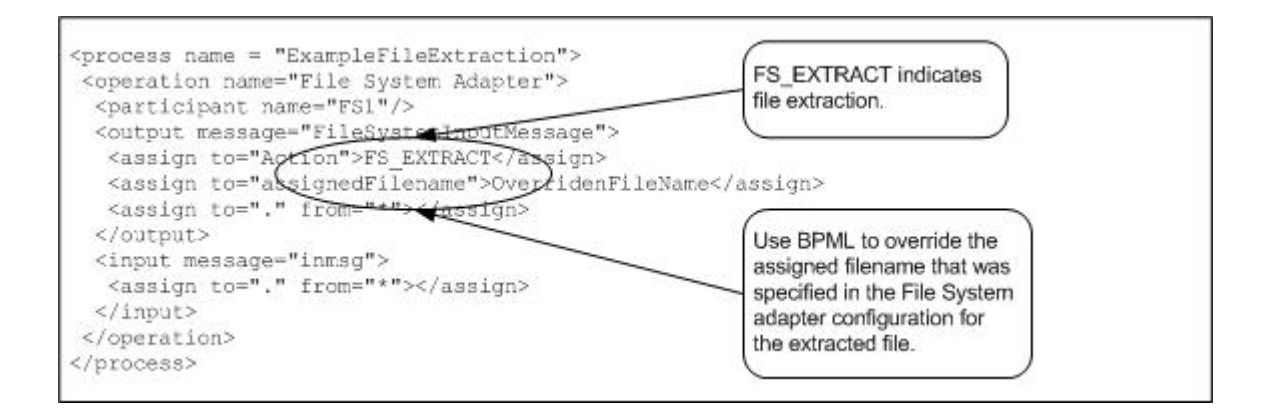

# **For Each Document Service**

The For Each Document service incrementally processes a set of documents. Each time the service runs, it makes the next document in the document set the primary document. This enables business processes to contain loops that operate on each document in turn. The following table provides an overview of the For Each Document service:

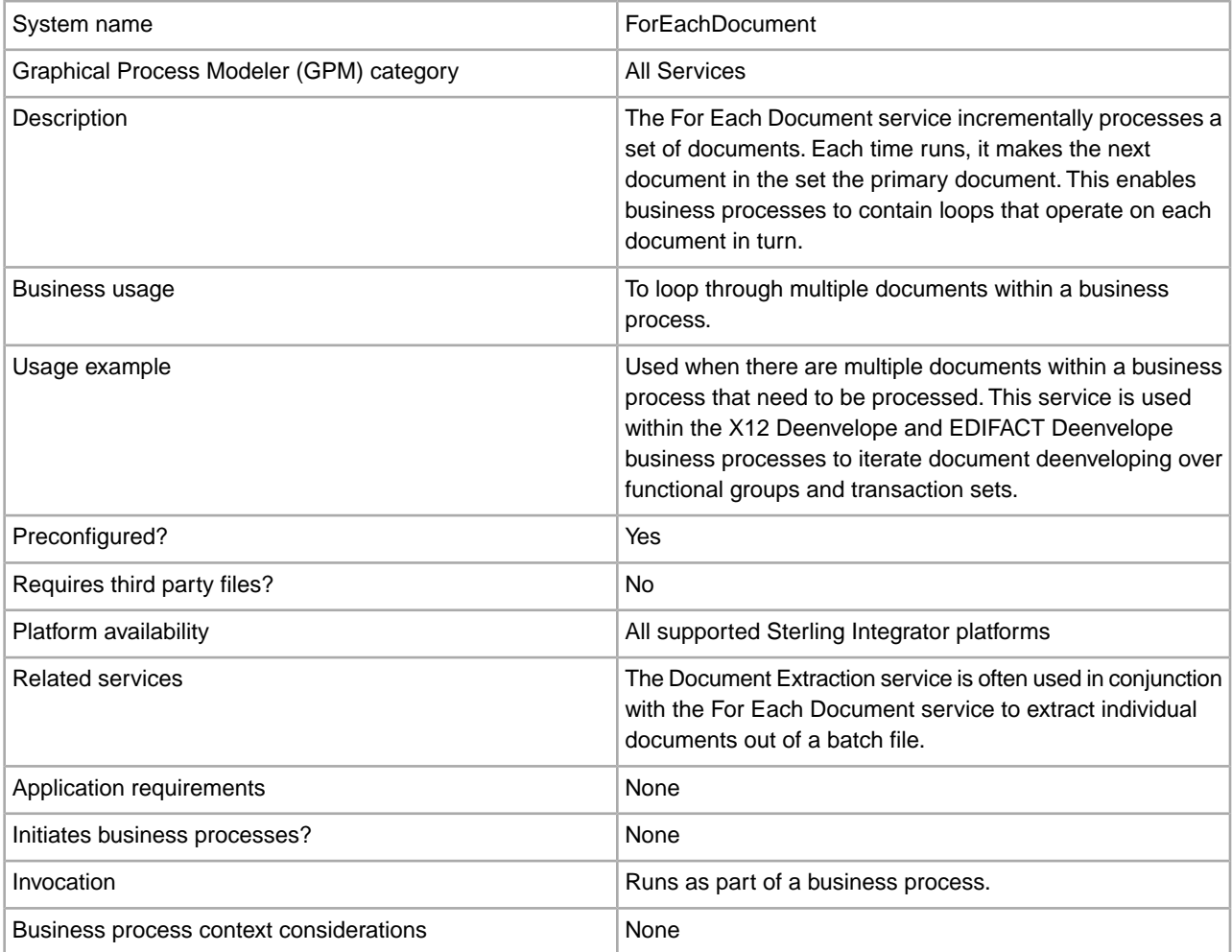

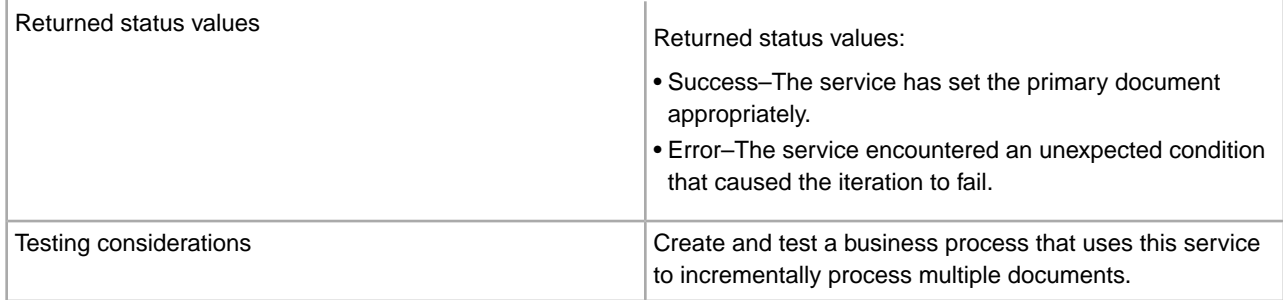

## **How the For Each Document Service Works**

Use the For Each Document service when you have multiple documents within the business process that all need to be processed.

The following sections describe a business scenario and sample solutions using the For Each Document service.

#### **Business Scenario**

Your company has multiple records that are in a flat file format. You need to extract these records and process each one individually.

#### **Business Solution Example**

The following approaches are used to solve the above business scenario.

- 1. Create maps required by the Document Extraction service to extract all the individual documents and place them in the business process.
- 2. Create a business process that:
	- Extracts the documents from the flat file using the Document Extraction service.
	- Uses the For Each Document service to iterate through all of the extracted documents .
	- Uses a Rule (more split docs) created through the Rule Manager and applied through the Edge Editor that checks if all documents have been processed.
	- Invokes a subprocess that processes each document.

This business solution is described for both the GPM and the Business Process Modeling Language (BPML).

**Note:** The focus in this example is on how to use the For Each Document service. The details on the subprocess are not included.

## **GPM Example**

The following example shows a solution to the above business scenario using the GPM:

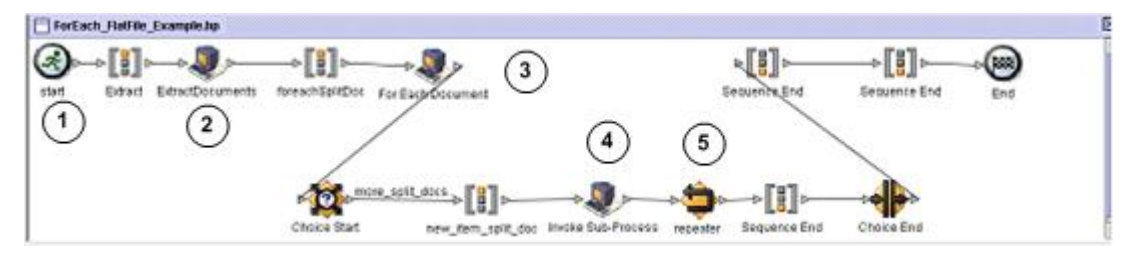

1. A flat file containing multiple records is passed to the business process as the primary document.

- 2. The Document Extraction service extracts all of the documents from the flat file and places them as individual documents in the process data of the business process.
- 3. The For Each Document service iterates through the documents, making each successive document the primary document.
- 4. A subprocess runs to process each of the documents.
- 5. The Rule (more\_split\_docs) is applied using the Edge Editor.

The following example shows the GPM configuration of the For Each Document service.

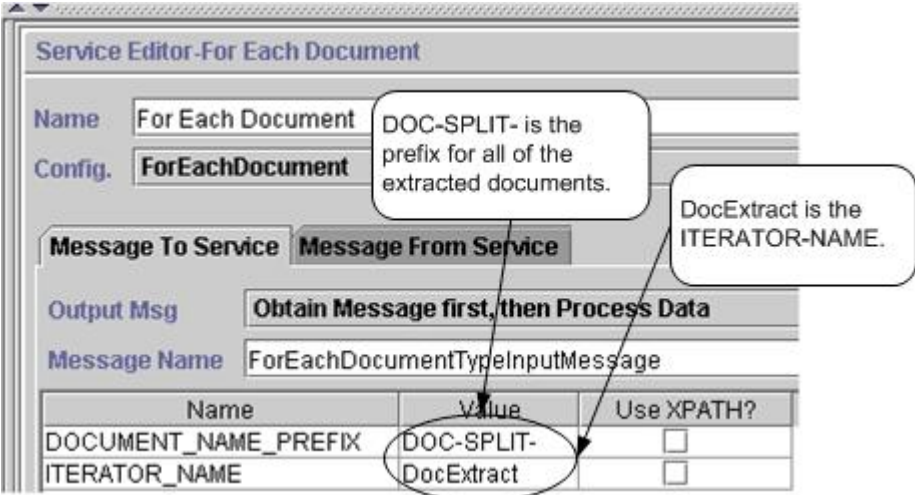

The following graphic shows the Rule Editor and Edge Editor configuration in the GPM for the business process.

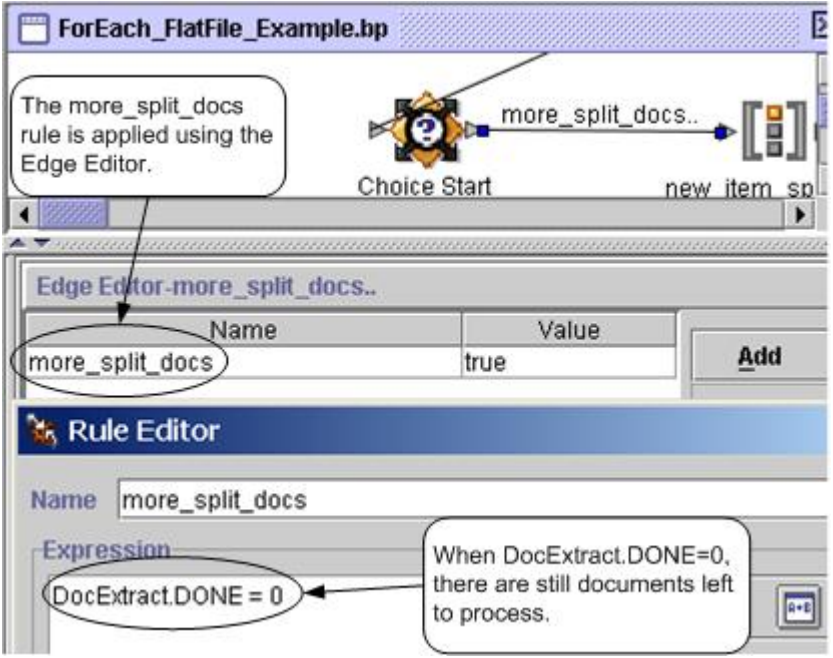

DocExtract.DONE is an output parameter from the For Each Document service.

The Rule (more\_split\_docs) is  $DocExtract.DOME = 0$ . This Rule is created using the Rule Manager and applied in the business process using the Edge Editor.

When this rule is true, processing continues. After all the documents are processed, DocExtract.DONE is set to 1 by the For Each Document service and processing stops.

## **Business Process Modeling (BPML) Example**

The following example shows the corresponding business process solution using BPML.

```
<process name="ForEach_FlatFile_Example"> 
   <rule name="more_split_docs"> 
     <condition>DocExtract.DONE = 0</condition> 
   </rule> 
   <sequence name="Extract"> 
     <operation name="ExtractDocuments"> 
       <participant name="DocumentExtractionService"/> 
       <output message="DocumentExtractionTypeInputMessage"> 
         <assign to="BatchLikeDocuments">NO</assign> 
         <assign to="DocExtractMapList">DocExtract_CTN DocExtract_ITM</assign> 
         <assign to="." from="*"></assign> 
       </output> 
       <input message="inmsg"> 
         <assign to="." from="*"></assign> 
       </input> 
     </operation> 
<sequence name="foreachSplitDoc"> 
       <operation name="For Each Document"> 
         <participant name="ForEachDocument"/> 
         <output message="ForEachDocumentTypeInputMessage"> 
           <assign to="DOCUMENT_NAME_PREFIX">DOC-SPLIT-</assign> 
           <assign to="ITERATOR_NAME">DocExtract</assign> 
           <assign to="." from="*"></assign> 
         </output> 
         <input message="inmsg"> 
           <assign to="." from="*"></assign> 
         </input> 
       </operation> 
       <choice name="Choice Start"> 
         <select> 
           <case ref="more_split_docs" activity="new_item_split_doc"/> 
         </select> 
<sequence name="new_item_split_doc"> 
             <operation name="Invoke Sub-Process"> 
                <participant name="InvokeSubProcessService"/> 
                <output message="InvokeSubProcessServiceTypeInputMessage"> 
                  <assign to="INVOKE_MODE">ASYNC</assign> 
                  <assign to="NOTIFY_PARENT_ON_ERROR">ALL</assign> 
                  <assign to="WFD_NAME"> ProcessNewItemRequest</assign> 
                  <assign to="." from="*"></assign> 
                </output> 
                <input message="inmsg"> 
                  <assign to="." from="*"></assign> 
                </input> 
             </operation> 
              <repeat name="repeater" ref="foreachSplitDoc"/> 
         </sequence>
```

```
 </choice> 
     </sequence> 
   </sequence> 
</process>
```
## **Process Data**

The following shows process data after the documents are extracted and the first document has been processed.

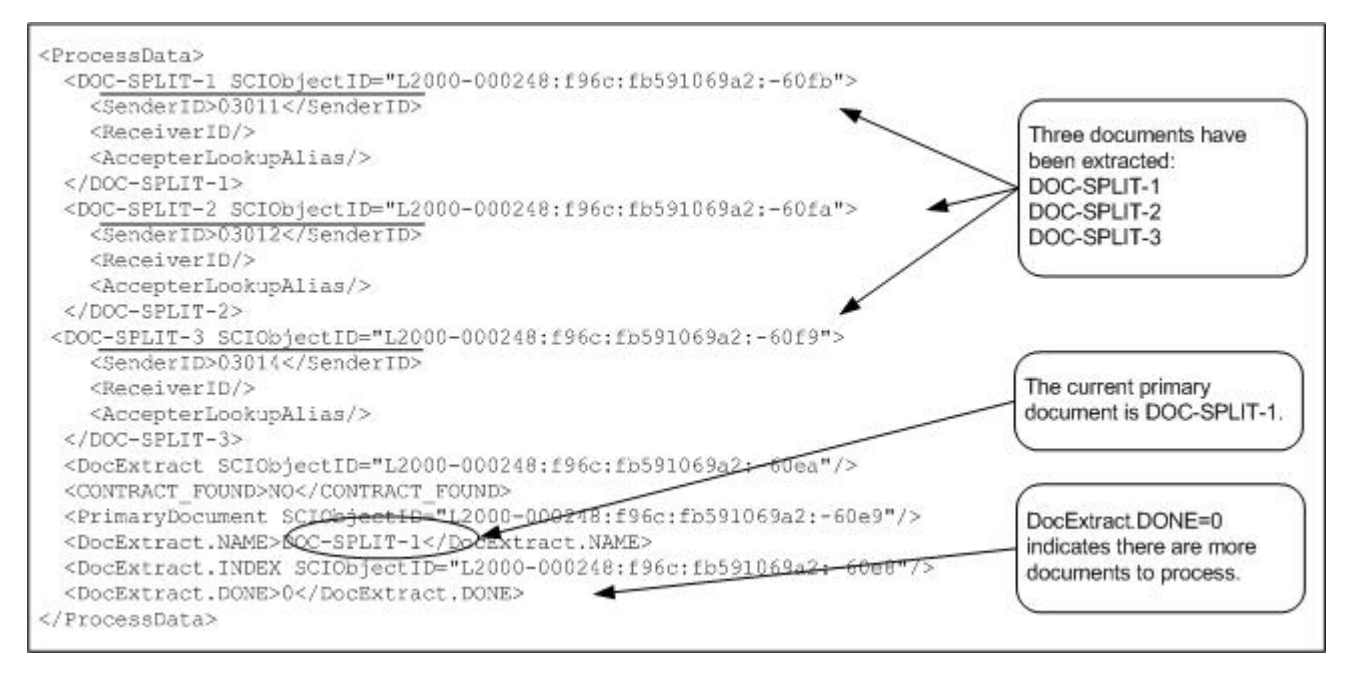

The following shows the process data after the business process has completed.

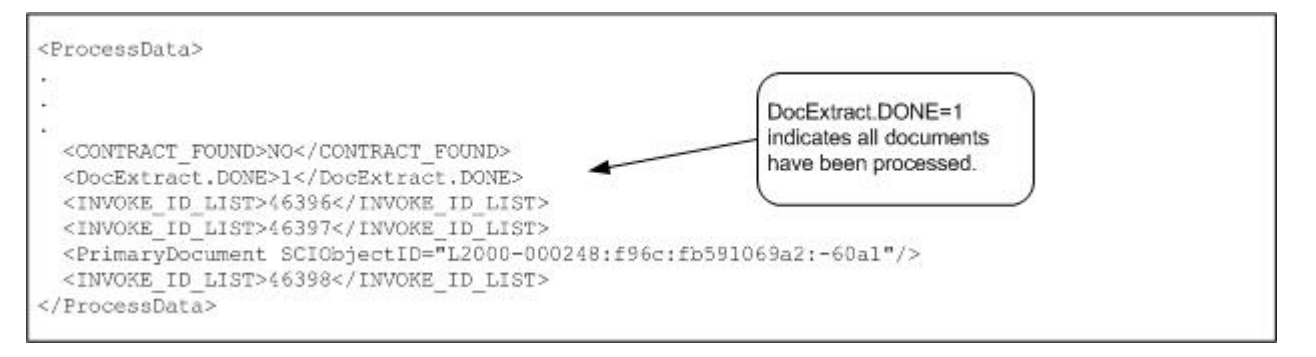

**Note:** When the Document Extraction service parameter PDToProcessData is set to No, process data will only contain the current DOC\_SPLIT section. Each iteration through the For Each Document service will update process data with the current DOC\_SPLIT and remove the previous split.

## **Output from Service to Business Process**

The following table describes the output from the For Each Document service to the business process. The parameters in the table, along with their values, are put into process data for use later in a business process.

**Note:** In the following table, I is replaced with the value of the ITERATOR\_NAME parameter. If the ITERATOR\_NAME were TEST, these parameters would be TEST, TEST.INDEX, TEST.NAME, and TEST.DONE.

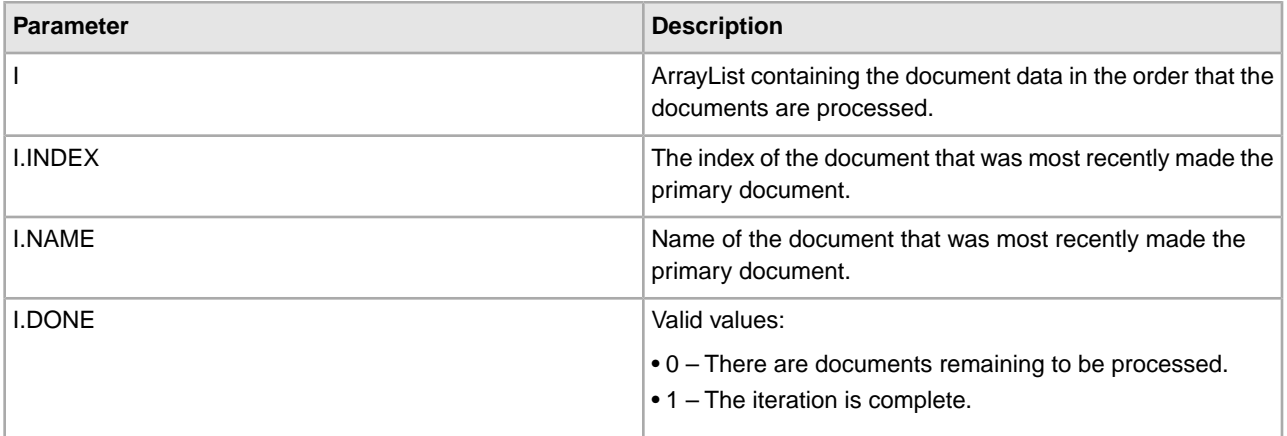

The following example shows the process data with the output parameters. The array list in this case is named DocExtract.

<ProcessData>

.

```
. 
. 
<DocExtract SCIObjectID="L2000-000248:f96c:fb591069a2:-60ea"/> 
<DocExtract.NAME>DOC-SPLIT-1</DocExtract.NAME> 
<DocExtract.INDEX SCIObjectID="L2000-000248:f96c:fb591069a2:-60e8"/> 
<DocExtract.DONE>0</DocExtract.DONE> 
. 
. 
</ProcessData>
```
## **Usage Examples**

The following business processes are predefined in Sterling Integrator:

- The X12Deenvelope business process
- The EDIFACTDeenvelope business process

#### **Implementing the For Each Document Service**

To implement the For Each Document service, complete the following tasks:

1. If a configuration does not already exist, create a For Each Document service configuration. For information, see *Managing Services and Adapters*.

**Note:** A For Each Document service is configured with the installation of Sterling Integrator.

- 2. Configure the For Each Document service. For information, see *Configuring the For Each Document Service*.
- 3. Use the For Each Document service in a business process.

#### **Configuring the For Each Document Service**

To configure the For Each Document service, you must specify field settings in Sterling Integrator and in the GPM.

The following example shows the GPM parameters for the For Each Document service. There are no fields to be configured on the Message From Service tab.

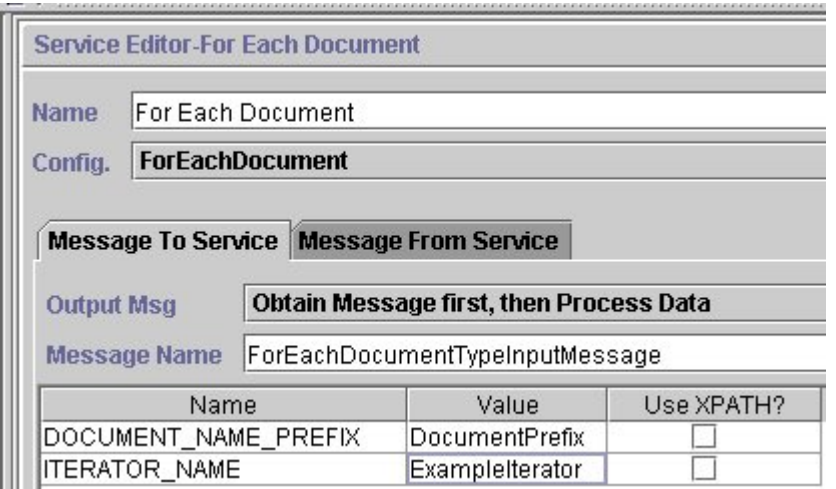

The following example shows the corresponding BPML parameters for the For Each Document service GPM parameters.

```
<operation name="For Each Document"> 
         <participant name="ForEachDocument"/> 
         <output message="ForEachDocumentTypeInputMessage"> 
           <assign to="DOCUMENT_NAME_PREFIX">DocumentPrefix</assign> 
           <assign to="ITERATOR_NAME">ExampleIterator</assign> 
           <assign to="." from="*"></assign> 
         </output> 
         <input message="inmsg"> 
           <assign to="." from="*"></assign> 
         </input> 
       </operation>
```
## **GPM Configuration**

The following table describes the fields used to configure the For Each Document service in the GPM:

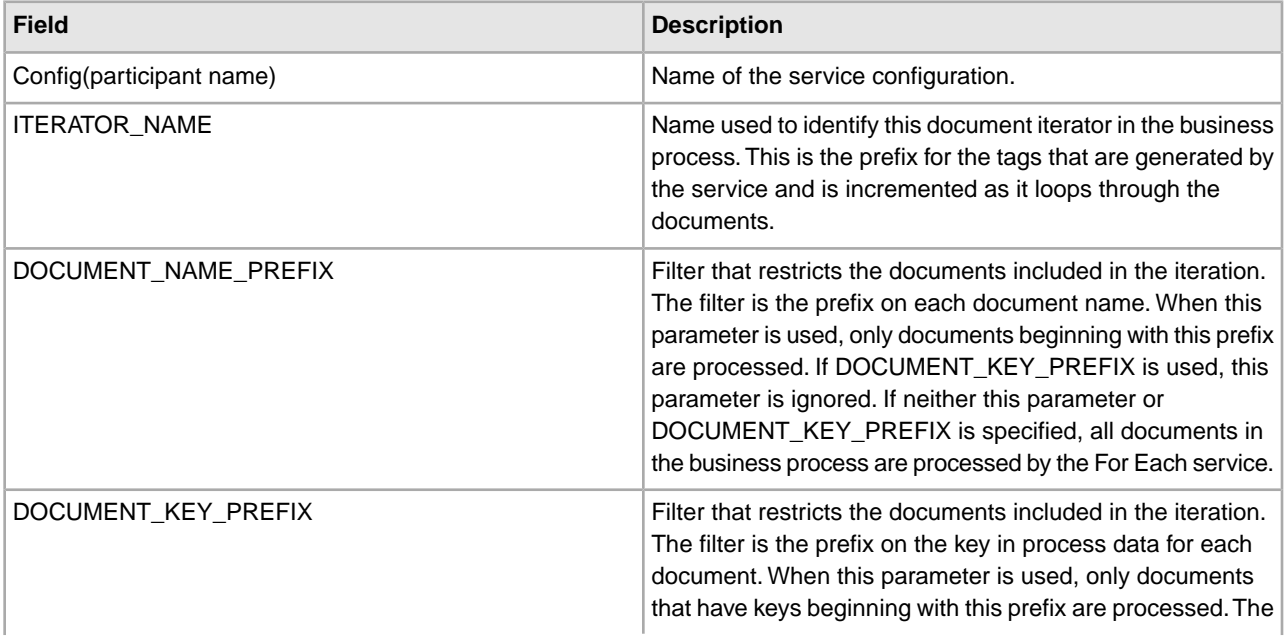

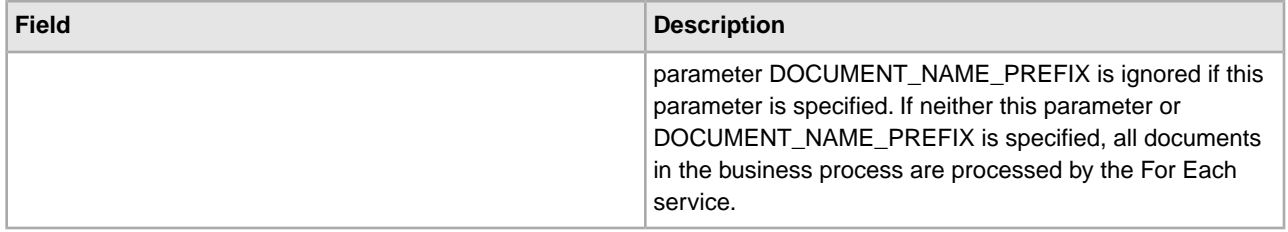

## **FTP Client Adapter**

The following table provides an overview of the FTP Client adapter:

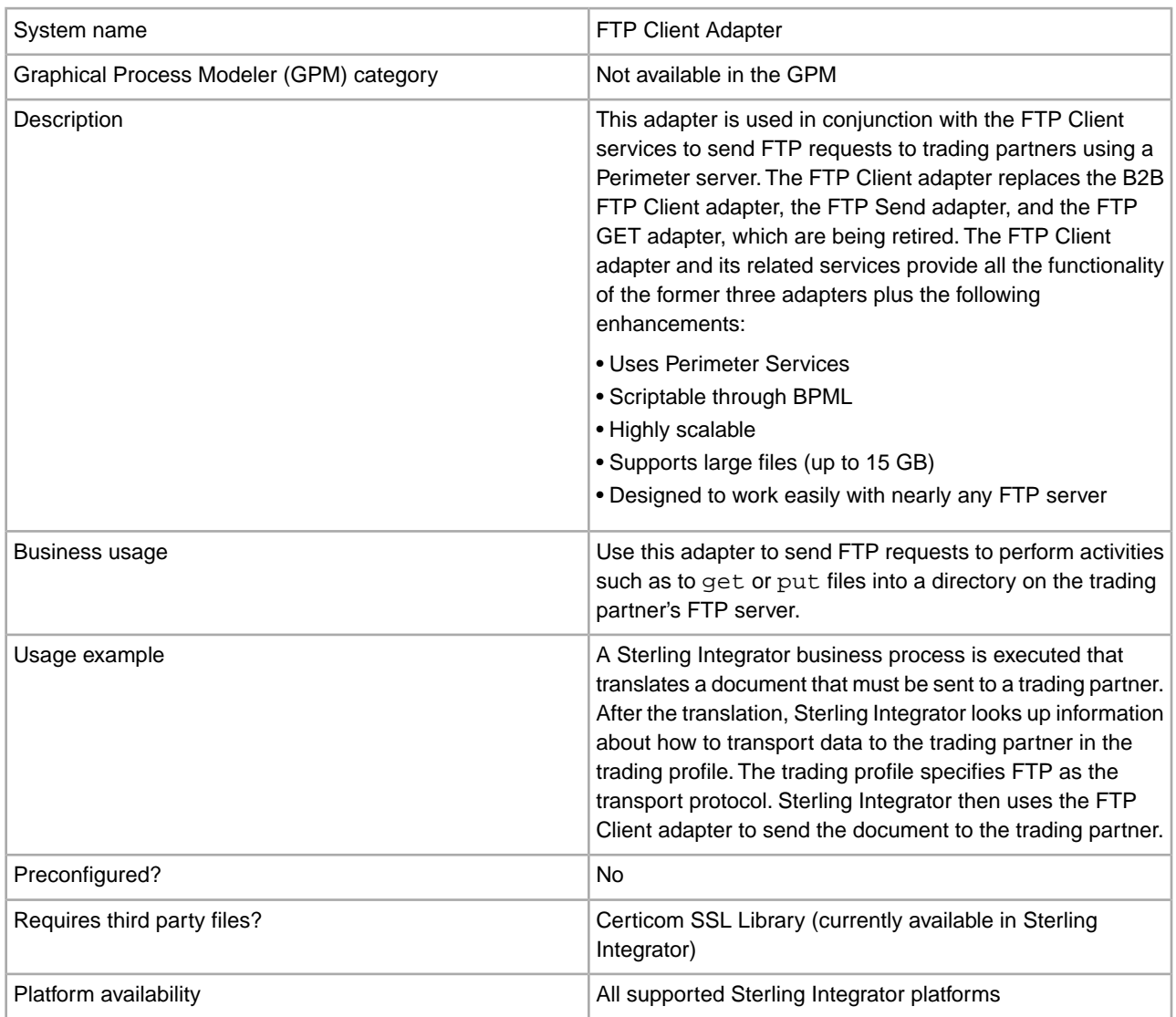

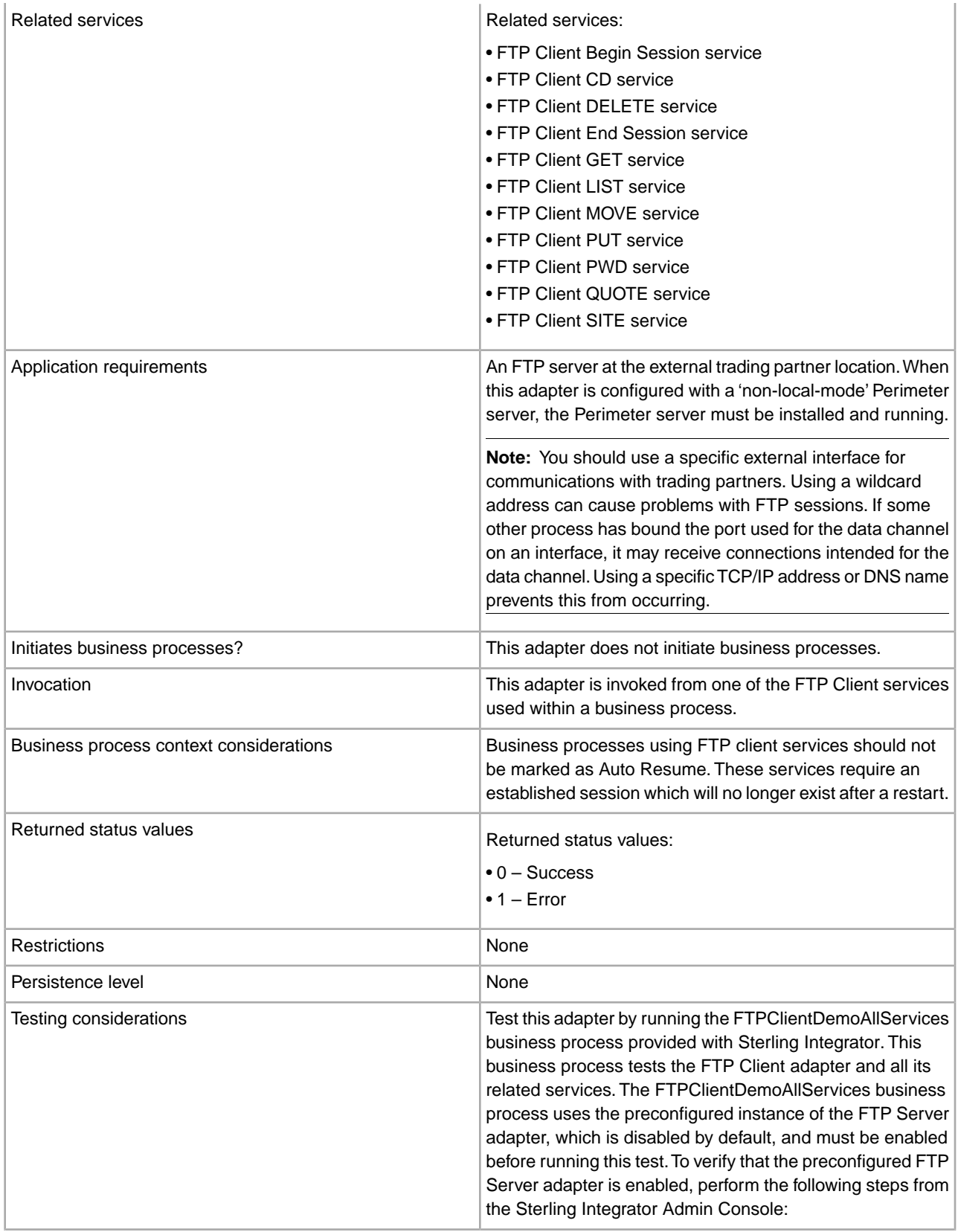

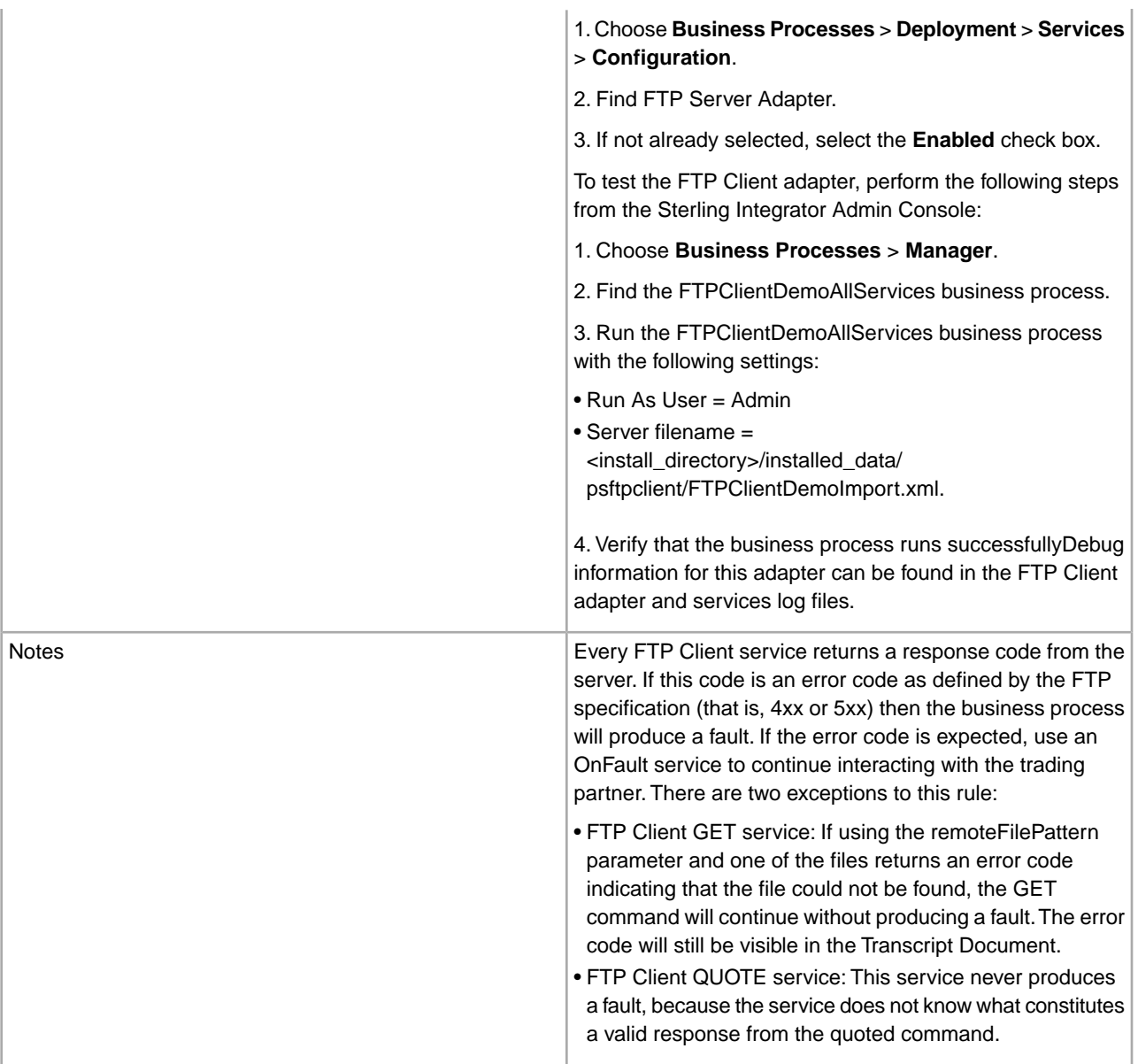

## **Business Scenario**

You want to send a file to a trading partner, using FTP. The file must be placed in a specific directory on the trading partner's FTP server. After putting the file in the directory, you want to list the contents of the directory to verify that it was copied correctly.

## **Business Solution Example**

The following approaches are used to solve the above business scenario.

- 1. Create an FTP Client adapter configuration to be used by the FTP client services that will be included in a business process to send the file.
- 2. Create a business process that:
	- Opens an FTP communications session with the trading partner (using the FTP Client Begin Session service)
- Changes to the correct directory on the trading partner's FTP server (using the FTP Client CD service)
- Puts the file in the directory (using the FTP Client PUT service)
- Generates a list of the directory contents to verify that the put command was successful (using the FTP Client LIST service)
- Closes the FTP session (using the FTP Client End Session service)

This business solution is described for both the GPM and the BPML.

#### **GPM Example**

The following example shows a solution to the above business scenario using the GPM:

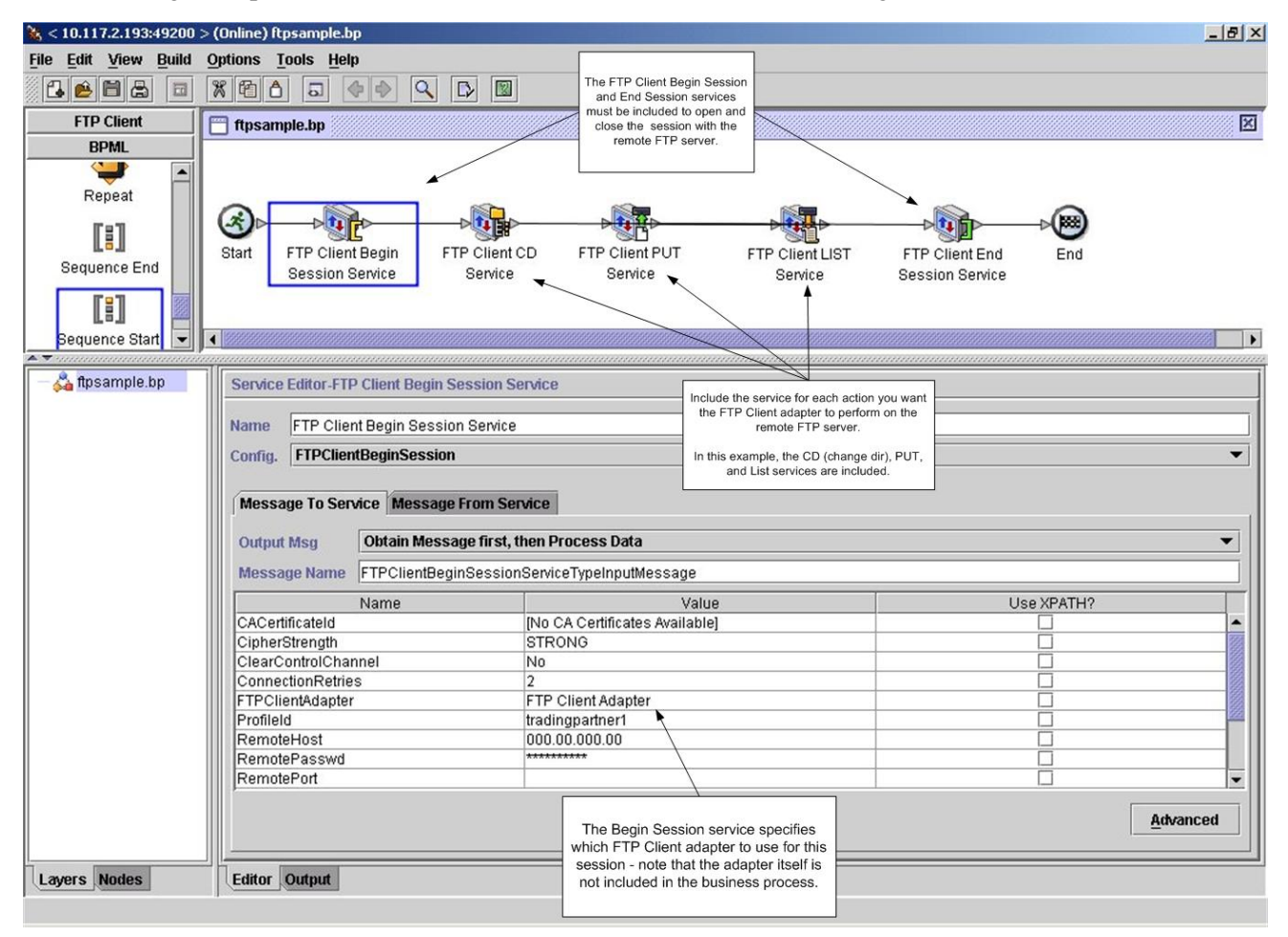

#### **Business Process Modeling Language (BPML) Example**

The following example shows the corresponding business process solution using BPML:

```
<process name="default">
   <sequence>
     <operation name="FTP Client Begin Session Service">
       <participant name="FTPClientBeginSession"/>
       <output message="FTPClientBeginSessionServiceTypeInputMessage">
         <assign to="CipherStrength">STRONG</assign>
         <assign to="ClearControlChannel">NO</assign>
         <assign to="ConnectionRetries">2</assign>
```

```
 <assign to="FTPClientAdapter">FTPClientAdapter</assign>
         <assign to="ProfileId">tradingpartner1</assign>
         <assign to="RemoteHost">000.00.000.00</assign>
         <assign to="RemotePasswd">uuuuuuuu</assign>
         <assign to="." from="*"></assign>
       </output>
       <input message="inmsg">
         <assign to="." from="*"></assign>
       </input>
     </operation>
     <operation name="FTP Client CD Service">
       <participant name="FTPClientCd"/>
       <output message="FTPClientCdServiceTypeInputMessage">
         <assign to="CdUp">YES</assign>
         <assign to="." from="*"></assign>
       </output>
       <input message="inmsg">
         <assign to="." from="*"></assign>
       </input>
     </operation> 
<operation name="FTP Client LIST Service">
       <participant name="FTPClientList"/>
       <output message="FTPClientListServiceTypeInputMessage">
         <assign to="ConnectionType">ACTIVE</assign>
         <assign to="." from="*"></assign>
       </output>
       <input message="inmsg">
         <assign to="." from="*"></assign>
       </input>
     </operation>
     <operation name="FTP Client PUT Service">
       <participant name="FTPClientPut"/>
       <output message="FTPClientPutServiceTypeInputMessage">
         <assign to="DocumentId">doc12345</assign>
         <assign to="." from="*"></assign>
       </output>
       <input message="inmsg">
         <assign to="." from="*"></assign>
       </input>
     </operation> 
<operation name="FTP Client End Session Service">
       <participant name="FTPClientEndSession"/>
       <output message="FTPClientEndSessionServiceTypeInputMessage">
         <assign to="." from="*"></assign>
       </output>
       <input message="inmsg">
         <assign to="." from="*"></assign>
       </input>
     </operation> 
</sequence> 
</process>
```
## **Implementing the FTP Client adapter**

To implement the FTP Client adapter, complete the following tasks:

- 1. Create a FTP Client adapter configuration. For information, see *Managing Services and Adapters*.
- 2. Configure the adapter. For information, see *Configuring the FTP Client adapter*.

## **Configuring the FTP Client adapter**

To configure the FTP Client adapter, you must specify field settings in Sterling Integrator.

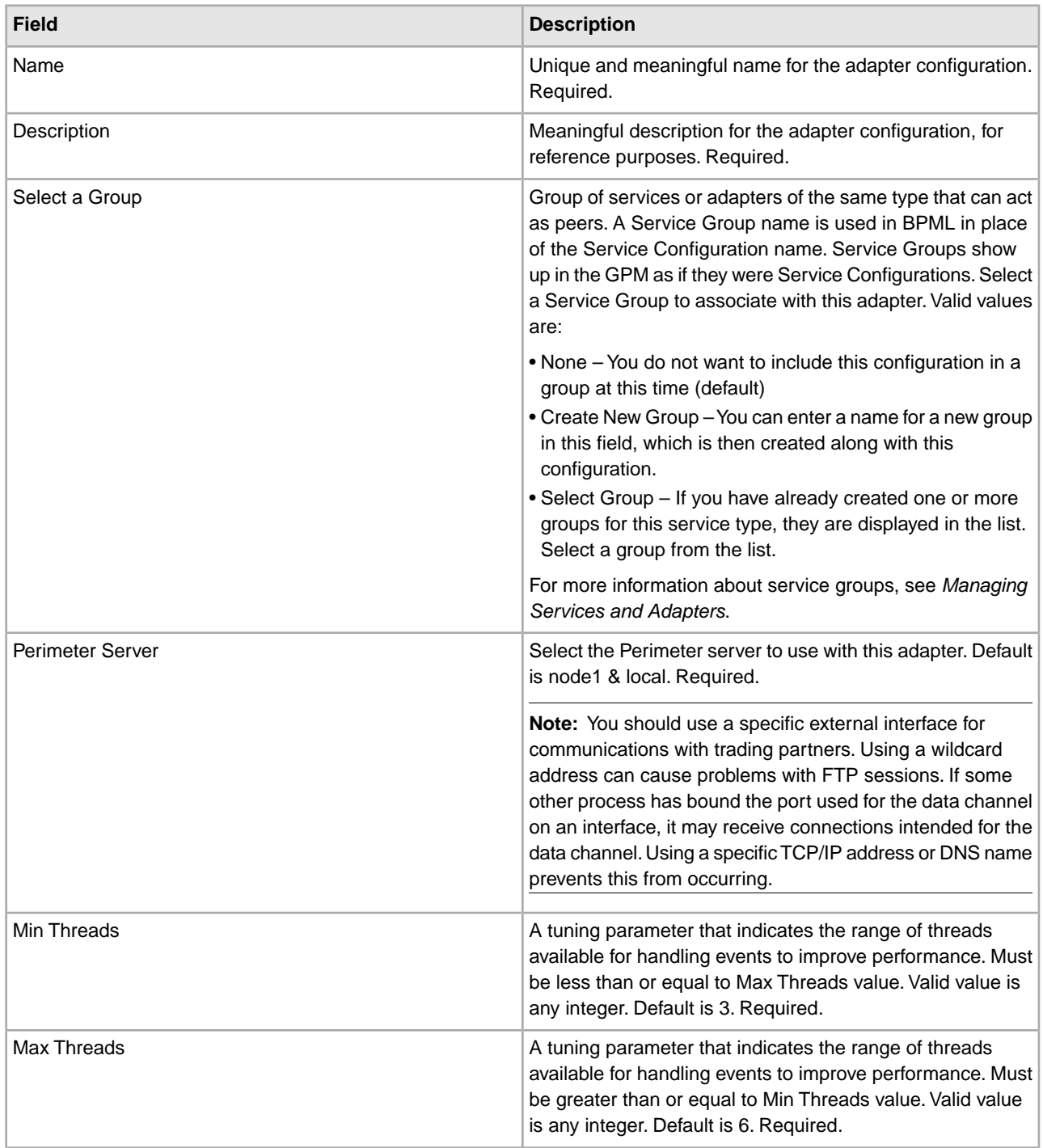

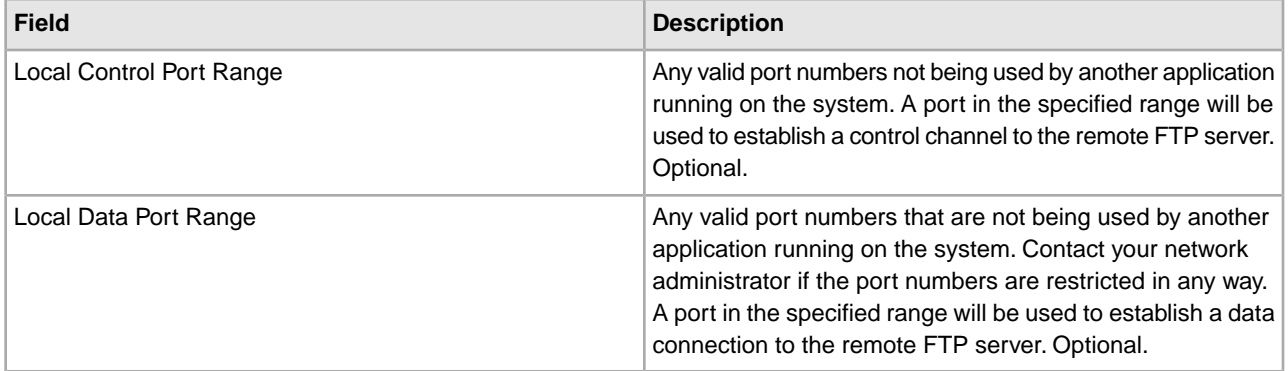

# **FTP Client Begin Session Service**

The following table provides an overview of the FTP Client Begin Session service:

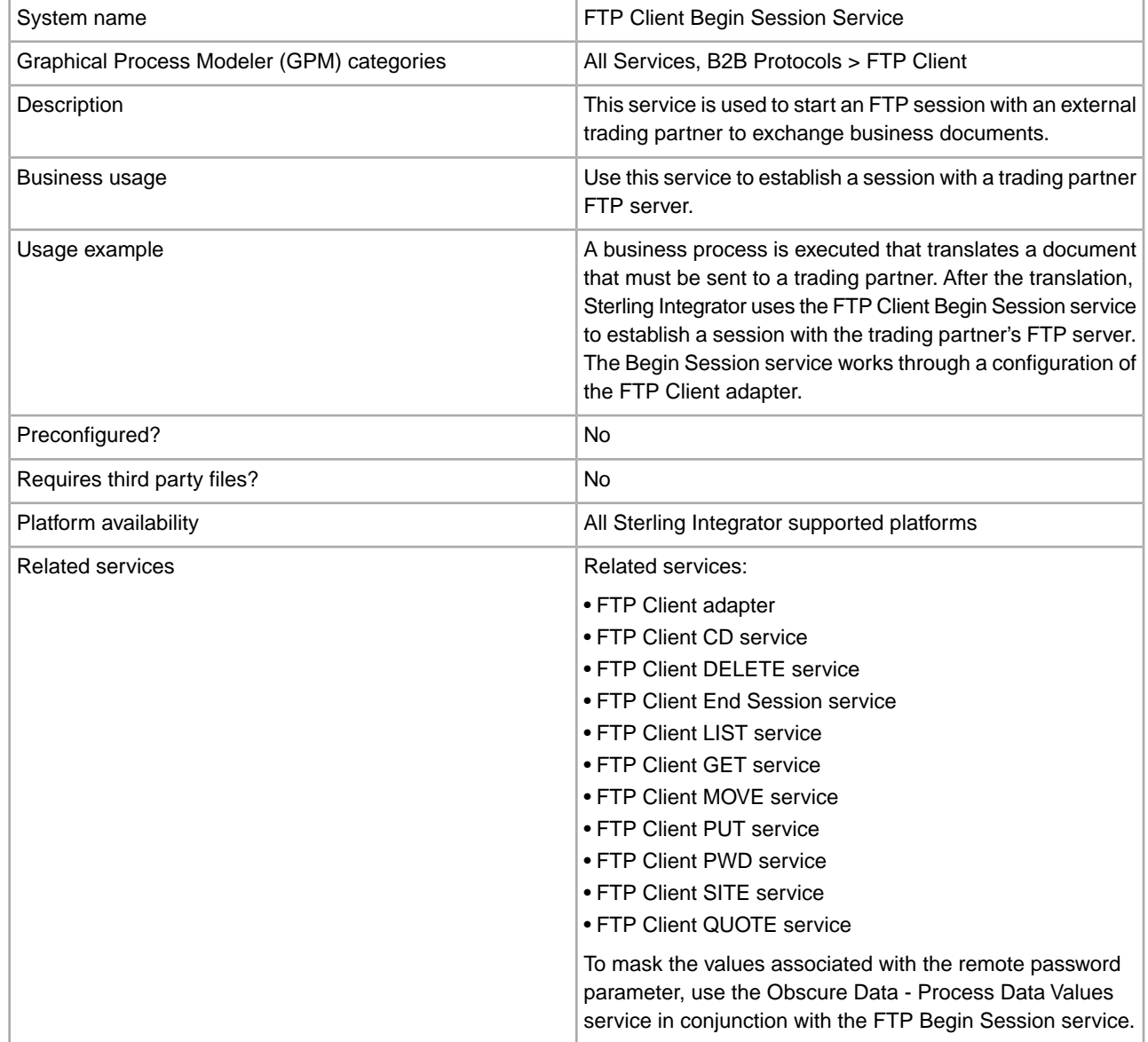

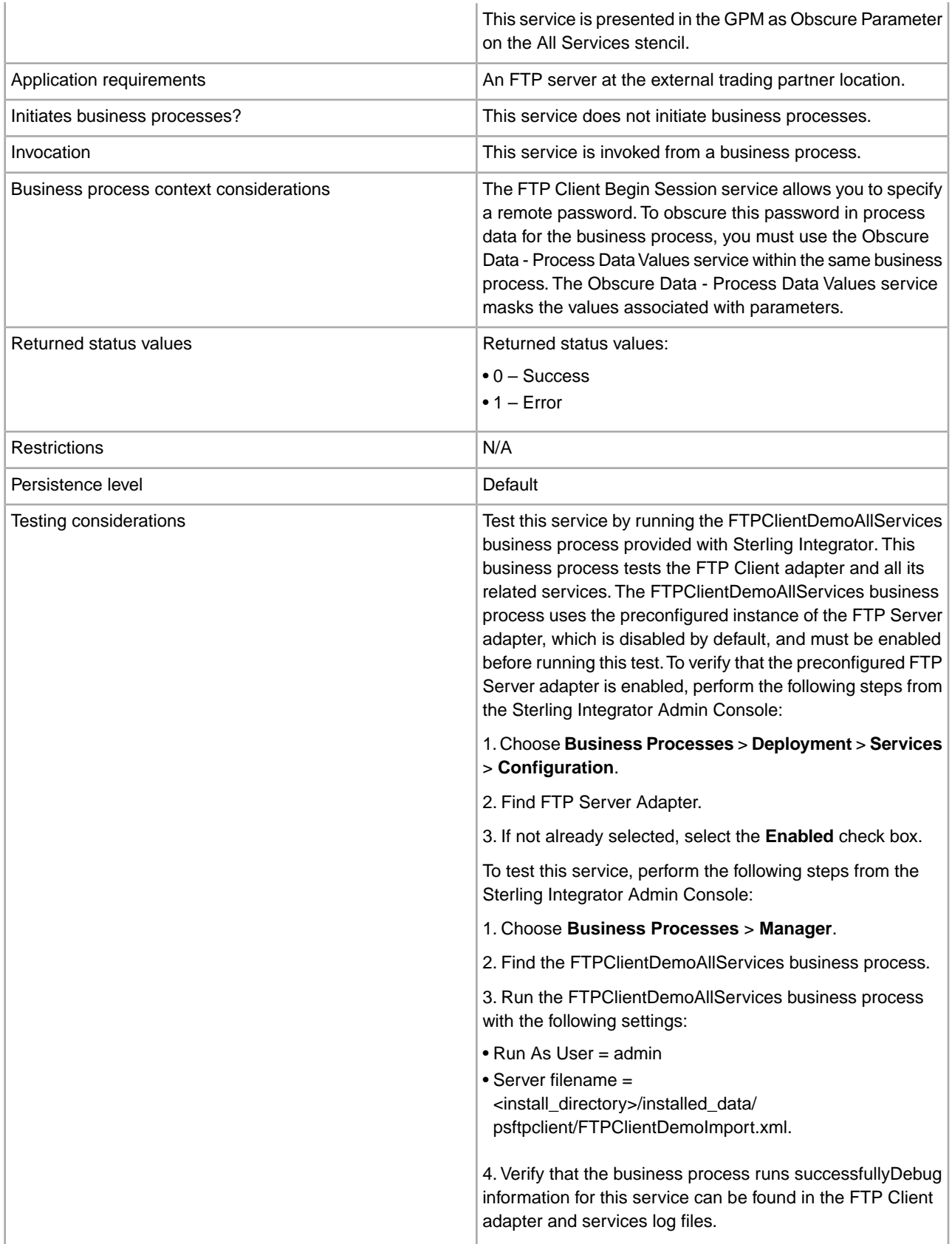

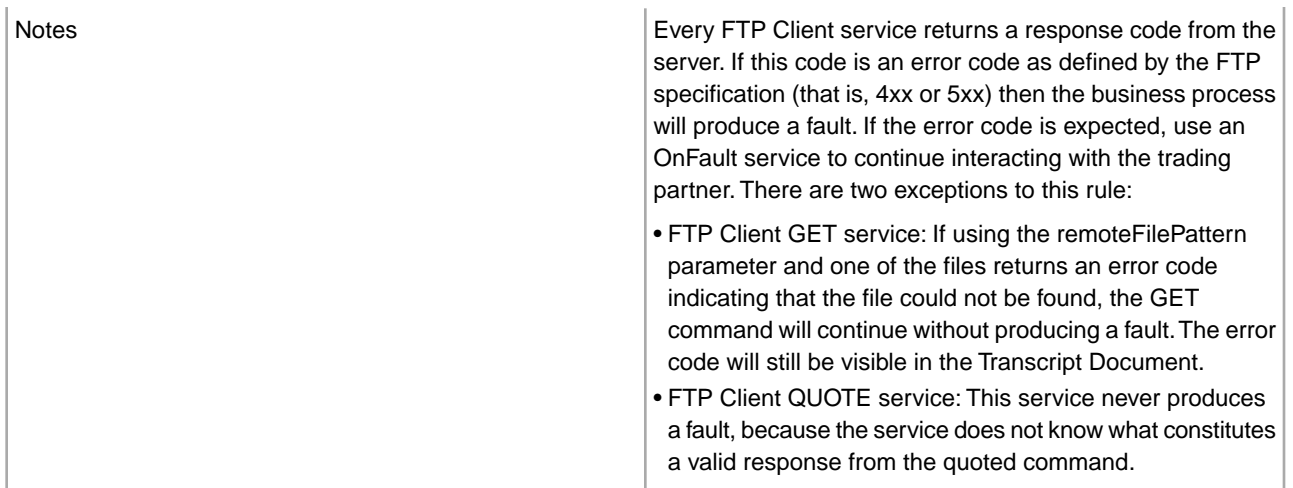

## **Implementing the FTP Client Begin Session Service**

To implement the FTP Client Begin Session service, complete the following tasks:

- 1. Create an FTP Client Begin Session service configuration. For information, see *Managing Services and Adapters*.
- 2. Use the FTP Client Begin Session service in a business process.

## **Configuring the FTP Client Begin Session Service**

You can set the following values in the trading partner profile and specify it in the ProfileId field, or you can set these values in an instance of the service to only apply for that instance. If specified in the FTP Client Begin Session service, the following values override those in the FTP trading partner profile:

- CACertificateId
- CipherStrength
- ConnectionRetries
- CharacterEncoding
- ConnectionTimeout
- RemoteHost
- RemotePasswd
- RemotePort
- RemoteUserId
- RetryDelay
- SSL
- SystemCertificateId

To configure the FTP Client Begin Session service, you must specify settings for the following fields in the GPM:

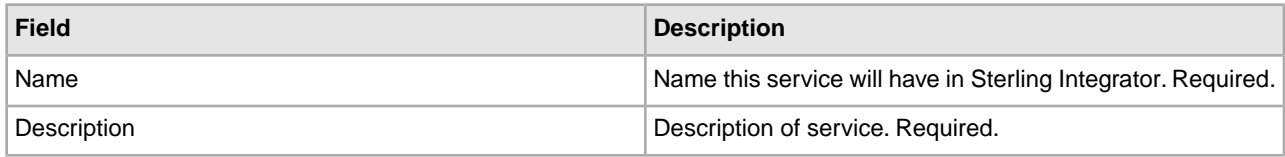

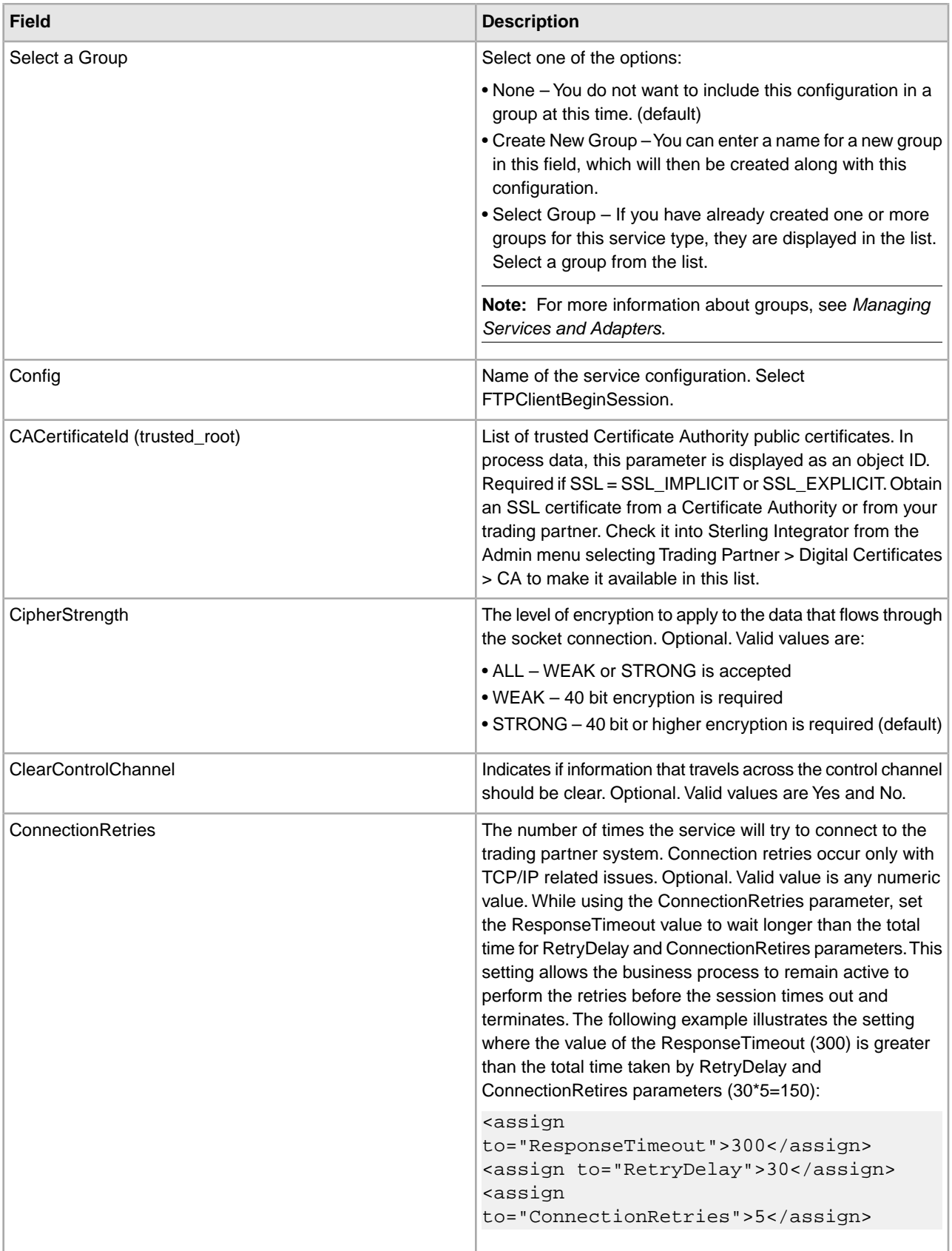

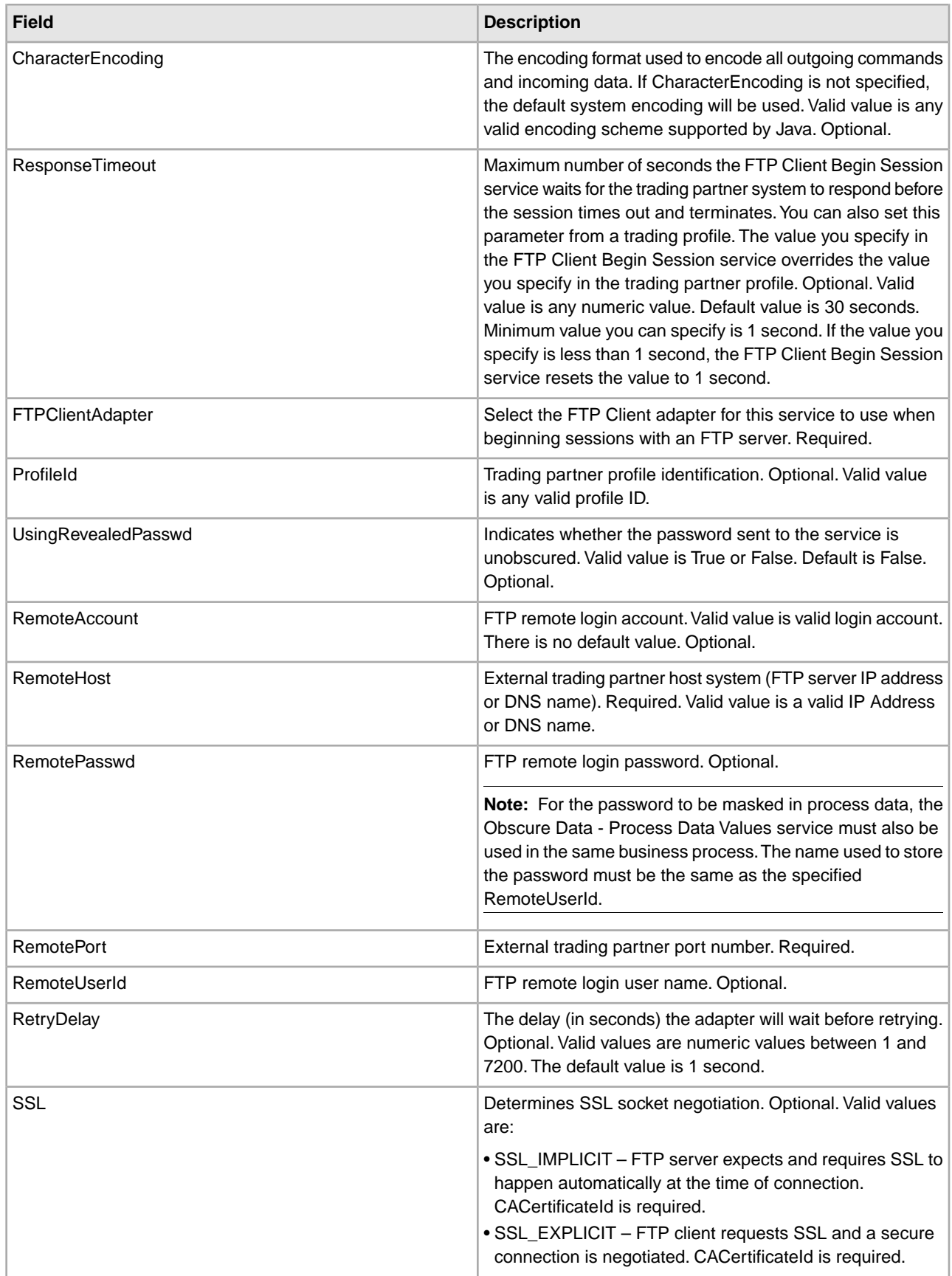

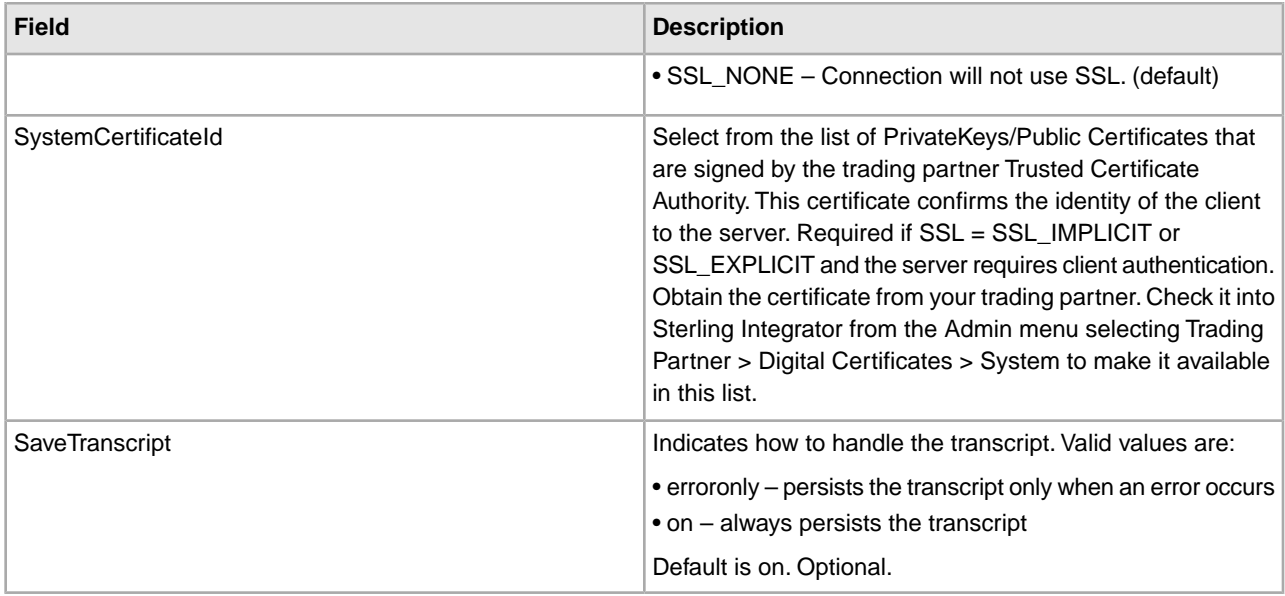

## **Output from Service to Business Process**

The following table contains the parameters passed from the FTP Client Begin Session service to the business process:

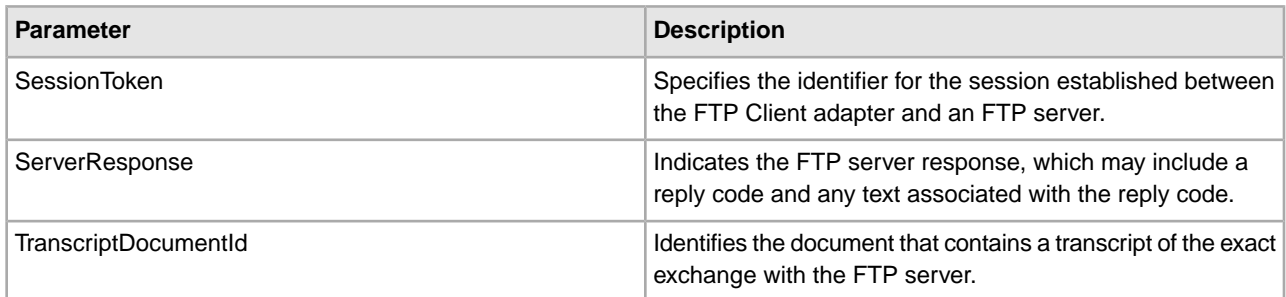

## **Output from Business Process to Service**

The following table contains the parameters passed from the business process to the FTP Client Begin Session service:

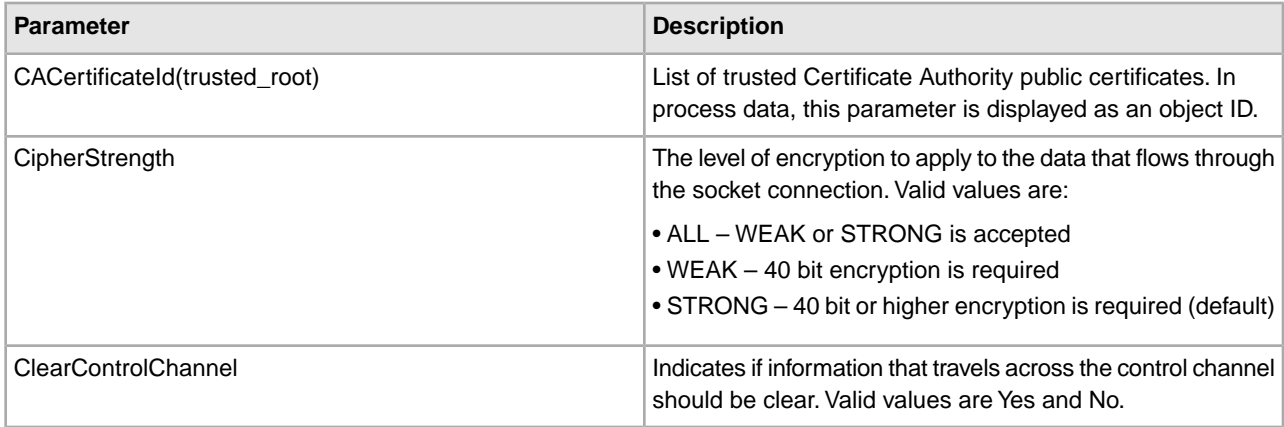

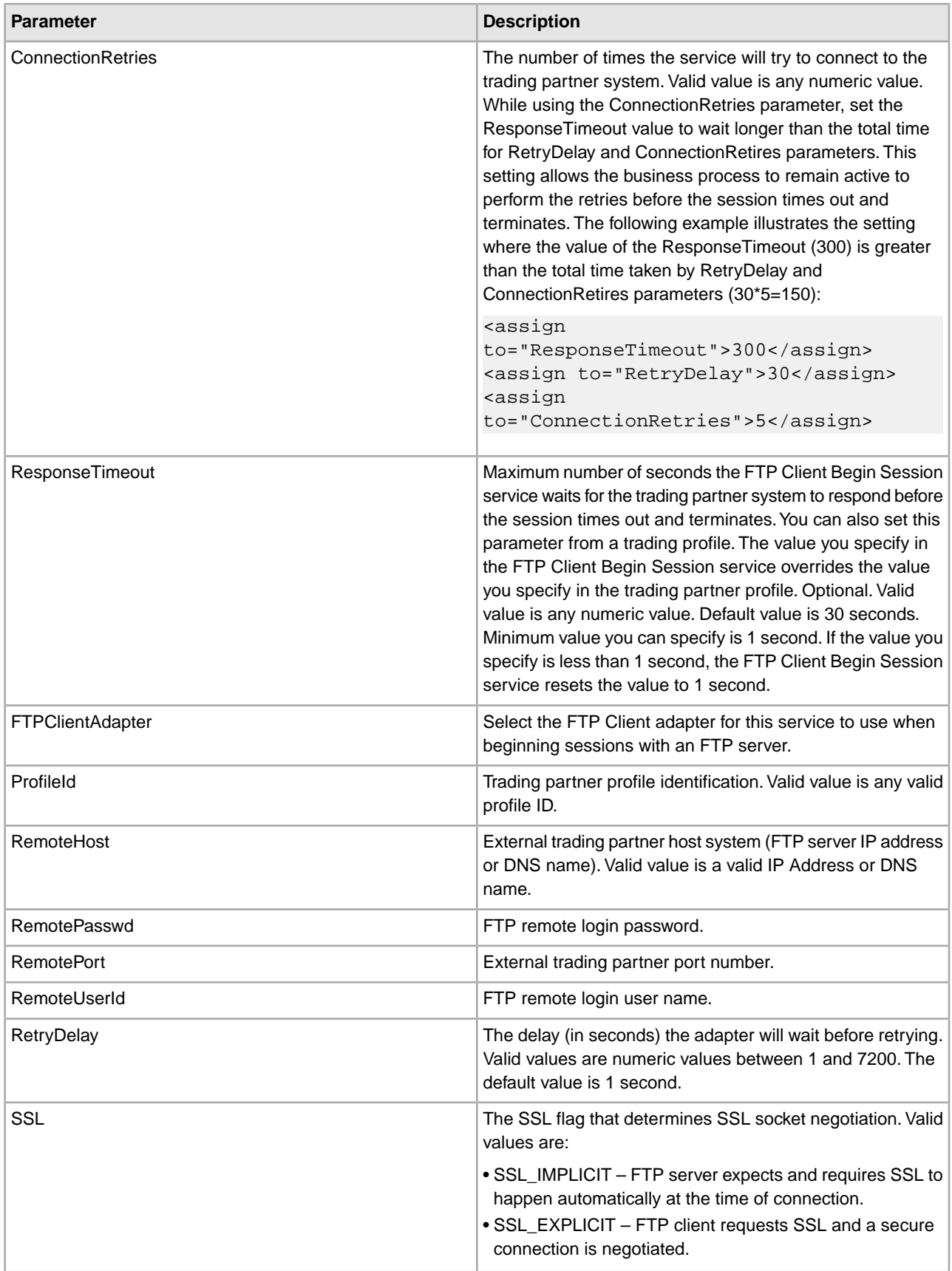

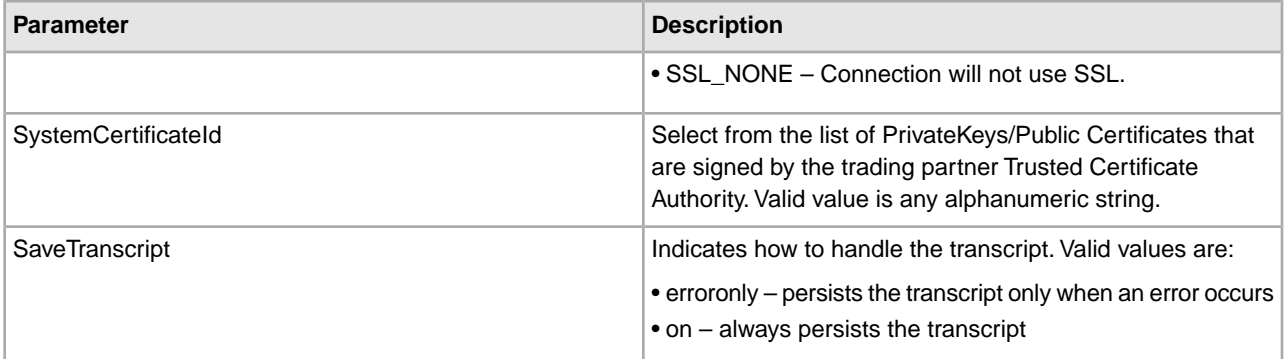

## **Business Process Example**

The following example business process illustrates using the FTP Client Begin Session service:

```
 <process name="FtpExample">
  <sequence>
     <operation name="Obscure Password">
       <!-- insert obscured password into process data -->
       <participant name="FTPClientObscureParameter"/>
       <output message="outmsg">
       <assign to="." from="*"></assign>
       </output>
       <input message="inmsg">
       <assign to="." from="*"></assign>
       </input>
     </operation>
     <operation name="FTP Client Begin Session Service">
       <participant name="FTPClientBeginSession"/>
       <output message="FTPClientBeginSessionServiceTypeInputMessage">
         <assign to="FTPClientAdapter">FTPClientAdapter</assign>
         <assign to="RemoteHost">hostb</assign>
         <assign to="RemoteUserId">admin</assign>
         <!-- copy obscured password from process data to service -->
         <assign to="RemotePasswd" from="admin/text()"></assign>
         <assign to="RemotePort">30651</assign>
         <assign to="CipherStrength>STRONG</assign>
         <assign to="SSL">SSL_MUST</assign>
         <assign to="CACertificateId">FTP Server CA Cert</assign>
         <assign to="SystemCertificateId">FtpClientSystemCert</assign>
         <assign to="RemoteUserId">admin</assign>
         <assign to="." from="*"></assign>
       </output>
       <input message="inmsg">
         <assign to="FTPClientBeginSessionServiceResults" from="*"></assign>
       </input>
     </operation> 
[[end session here]] 
</process>
```
The following example shows how to use the revealObscured function when the user ID contains domain or special characters. First, create a name in the Obscure Service without any special characters and assign the

appropriate password to it. In the following example, the name created in the Obscure Service is "abcd" while the userid is sgp-abcd\abcd.

The parameter to the revealObscured() function is the node containing the obscured password. The function uses the node name as the key and the node value as the obscured password when unobscuring.

```
<operation name="Obscure FTP client password">
       <participant name="FTPClientObscureParameter"/>
       <output message="outmsg">
  <assign to="." from="*"/>
       </output>
       <input message="inmsg">
  <assign to="ObscureResult" from="*"/>
       </input> 
</operation> 
<operation name="PS FTP BEGIN SESSION SERVICE">
      <participant name="FTPClientBeginSession"/>
      <output message="BeginSessionRequest">
            ............
           <assign to="RemoteUserId">sgp-abcd\abcd</assign>
           <assign to="UsingRevealedPasswd">true</assign> 
           <assign to="RemotePasswd" from="revealObscured(ObscureResult/abcd)"/> 
           ..........
       </output>
       <input message="inmsg">
          <assign to="FtpBeginSessionServiceResults" from="*"/>
       </input> 
</operation>
```
## **FTP Client CD Service**

The following table provides an overview of the FTP Client CD service:

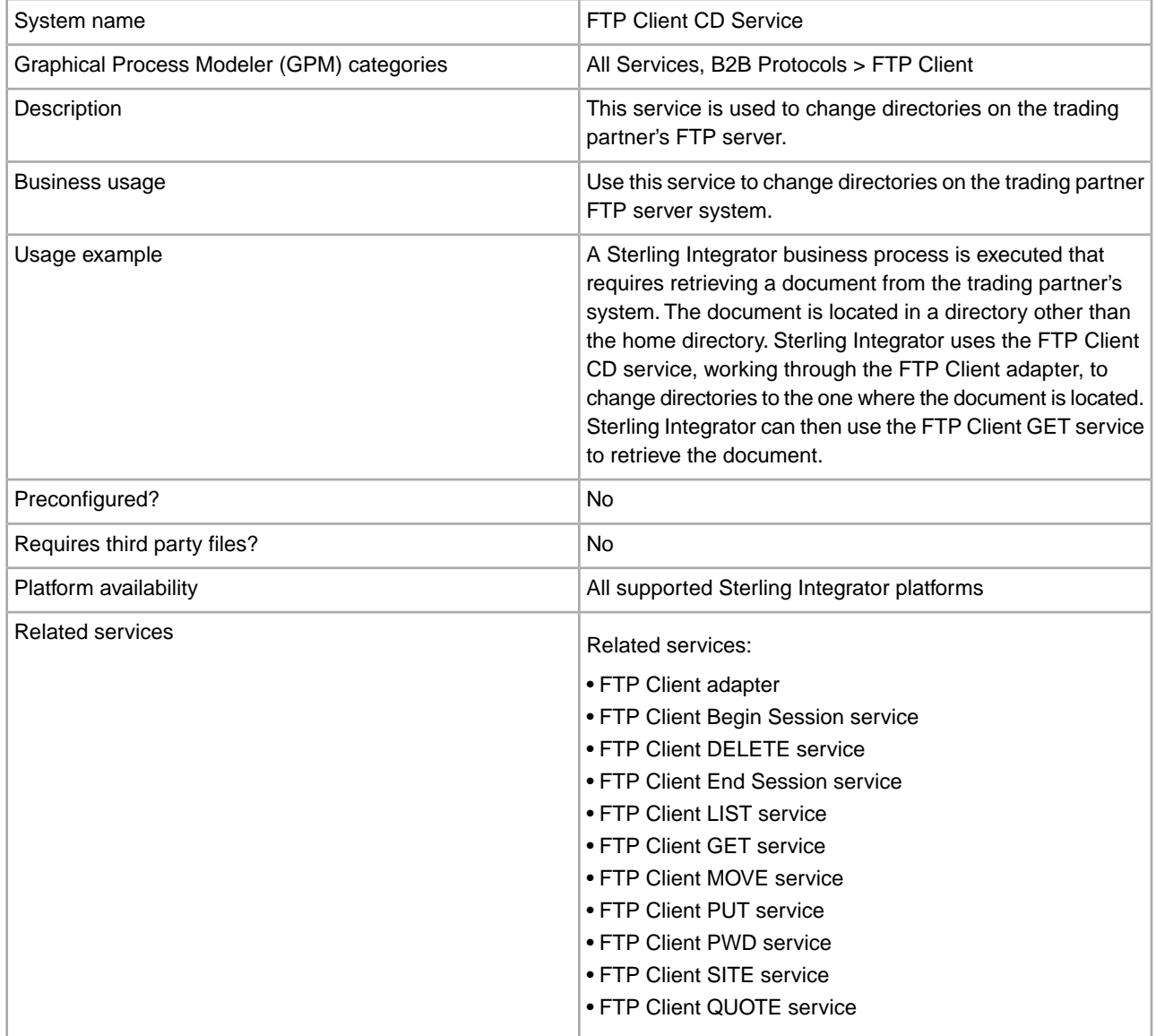

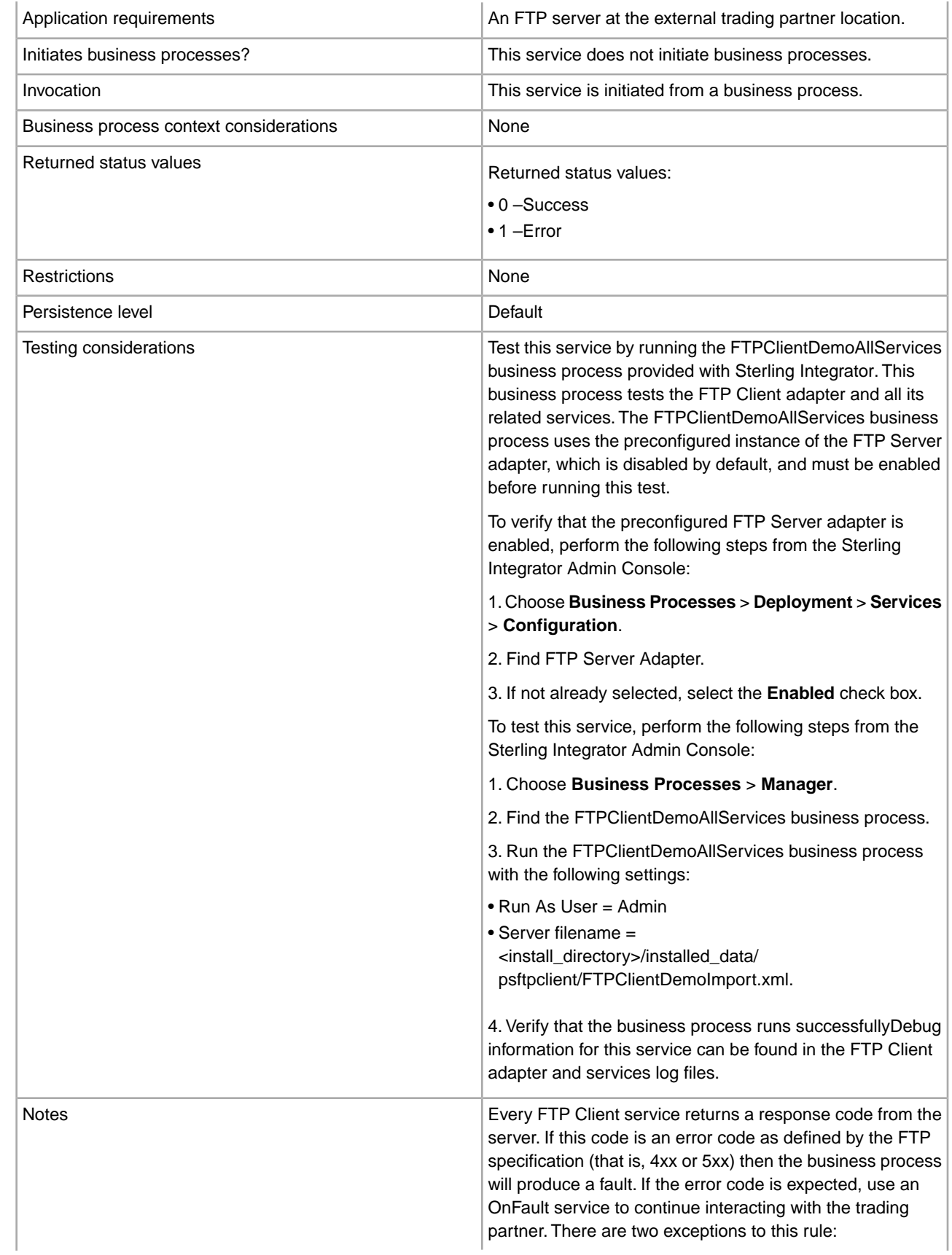

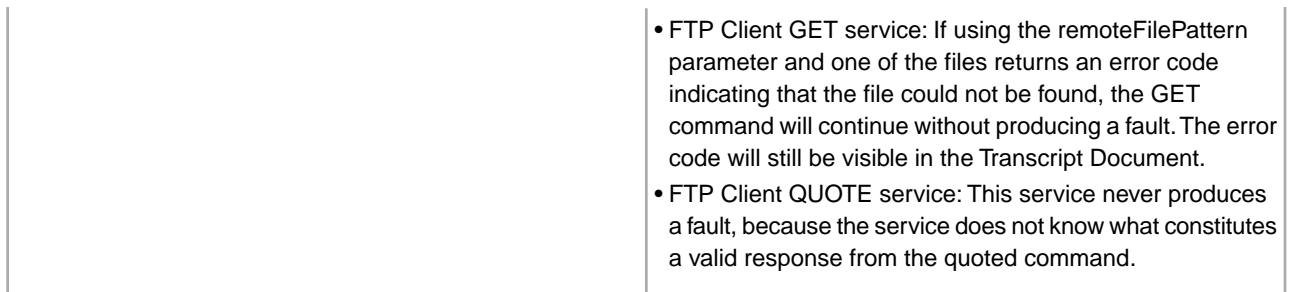

## **Implementing the FTP Client CD Service**

To implement the FTP Client CD service, complete the following tasks:

- 1. Create an FTP Client CD service configuration (or enable the configuration installed with Sterling Integrator and edit parameters as needed). For information, see *Managing Services and Adapters*.
- 2. Configure the FTP Client CD service. For information, see *Configuring the FTP Client CD Service*.
- 3. Use the FTP Client CD service in a business process.

#### **Configuring the FTP Client CD Service**

To configure the FTP Client CD service, you must specify settings for the following fields in the GPM:

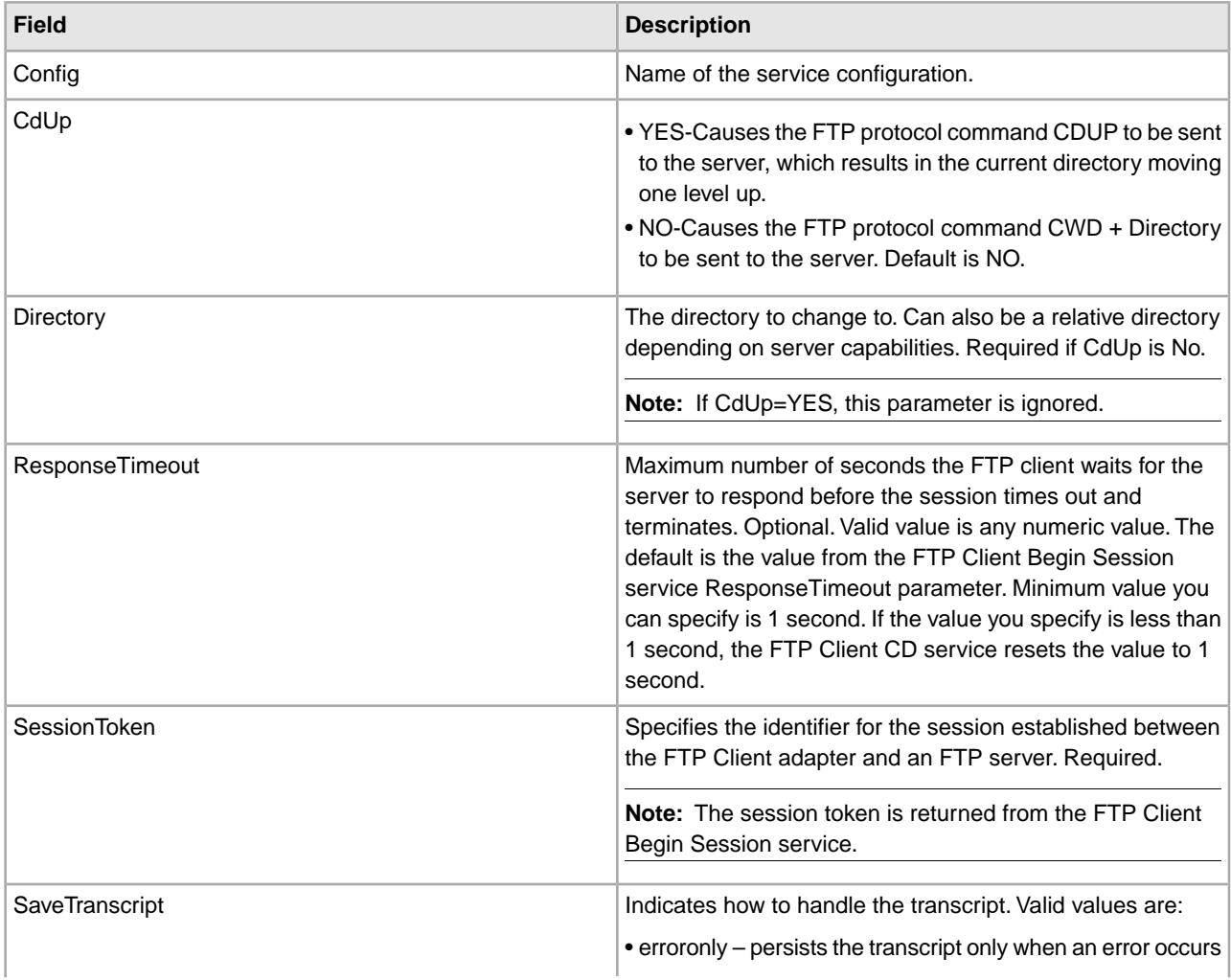

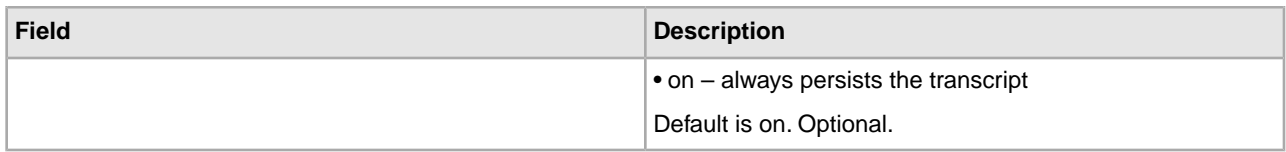

## **Output from Service to Business Process**

The following table contains the parameters passed from the FTP Client CD service to the business process:

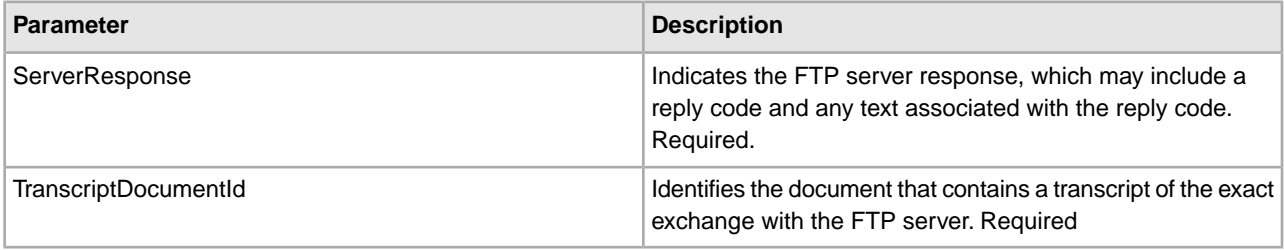

#### **Output from Business Process to Service**

The following table contains the parameters passed from the business process to the FTP Client CD service:

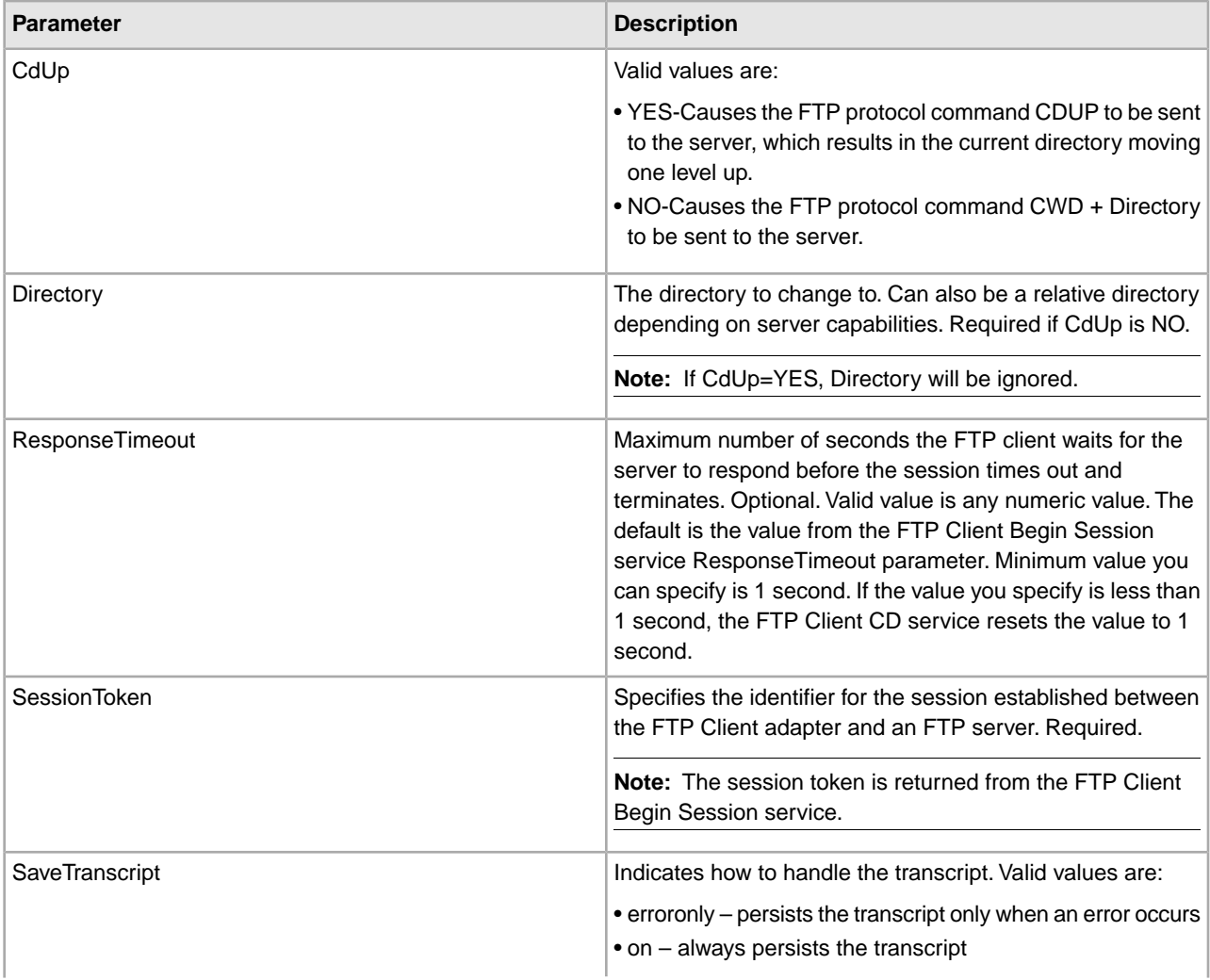

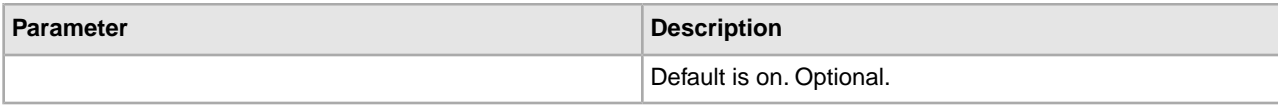

#### **Business Process Example**

The following example business process illustrates using the FTP Client CD service:

```
 <sequence>
   [[Insert FTP Client Begin Session]] 
   <operation name="FTP CD SERVICE"> 
     <participant name="FTPClientCd"/> 
     <output message="CdRequest"> 
       <assign to="SessionToken" 
from="/ProcessData/FtpBeginSessionServiceResults/SessionToken/text()">
       </assign> 
       <assign to="Directory">home/username/documents</assign> 
     </output> 
     <input message="inmsg"> 
       <assign to="FTPClientCdResults" from="*"></assign> 
     </input> 
   </operation> 
   [[ Insert FTP Client End Session ]] 
</sequence>
```
# **FTP Client DELETE Service**

The following table provides an overview of the FTP Client DELETE service:

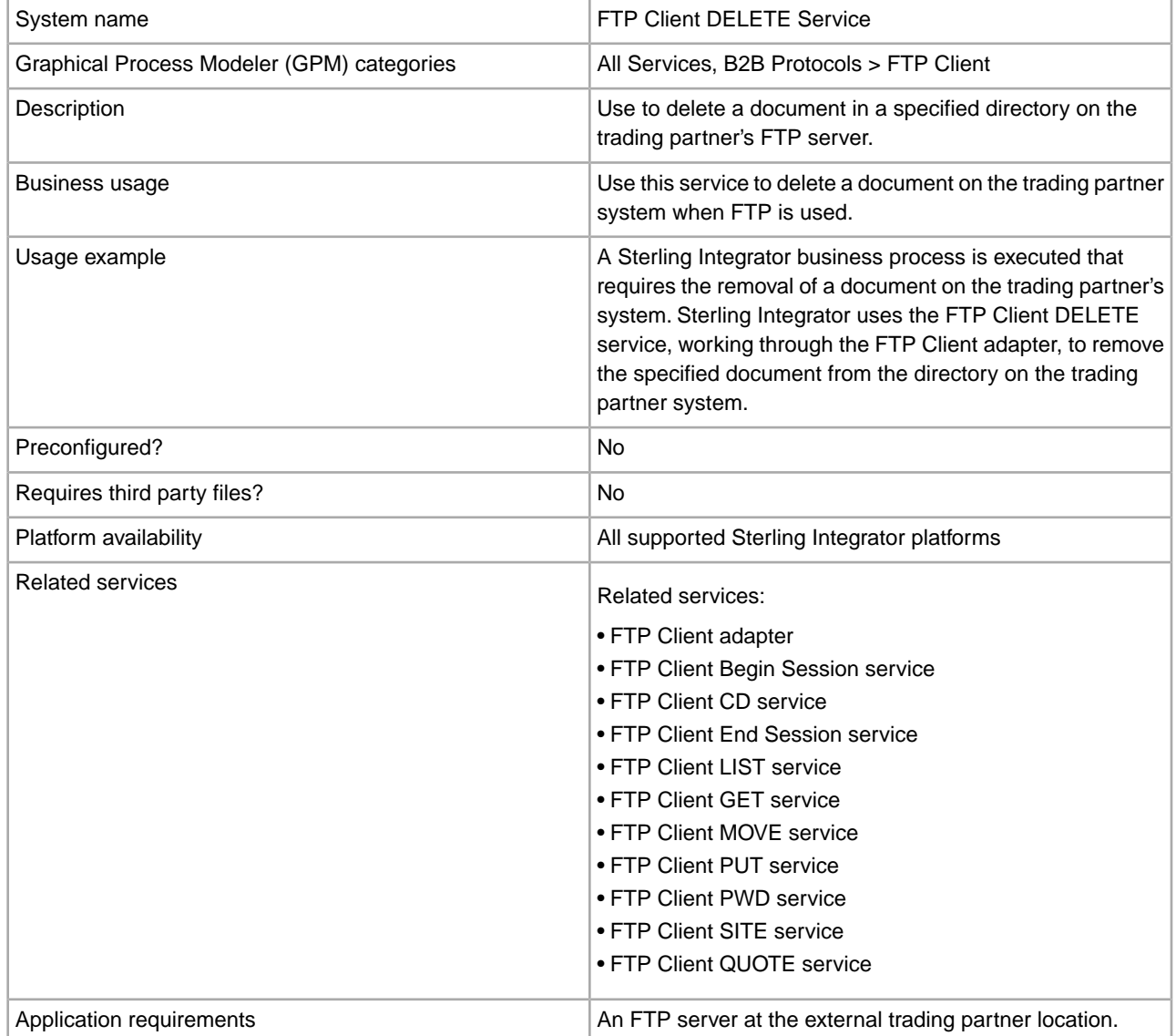

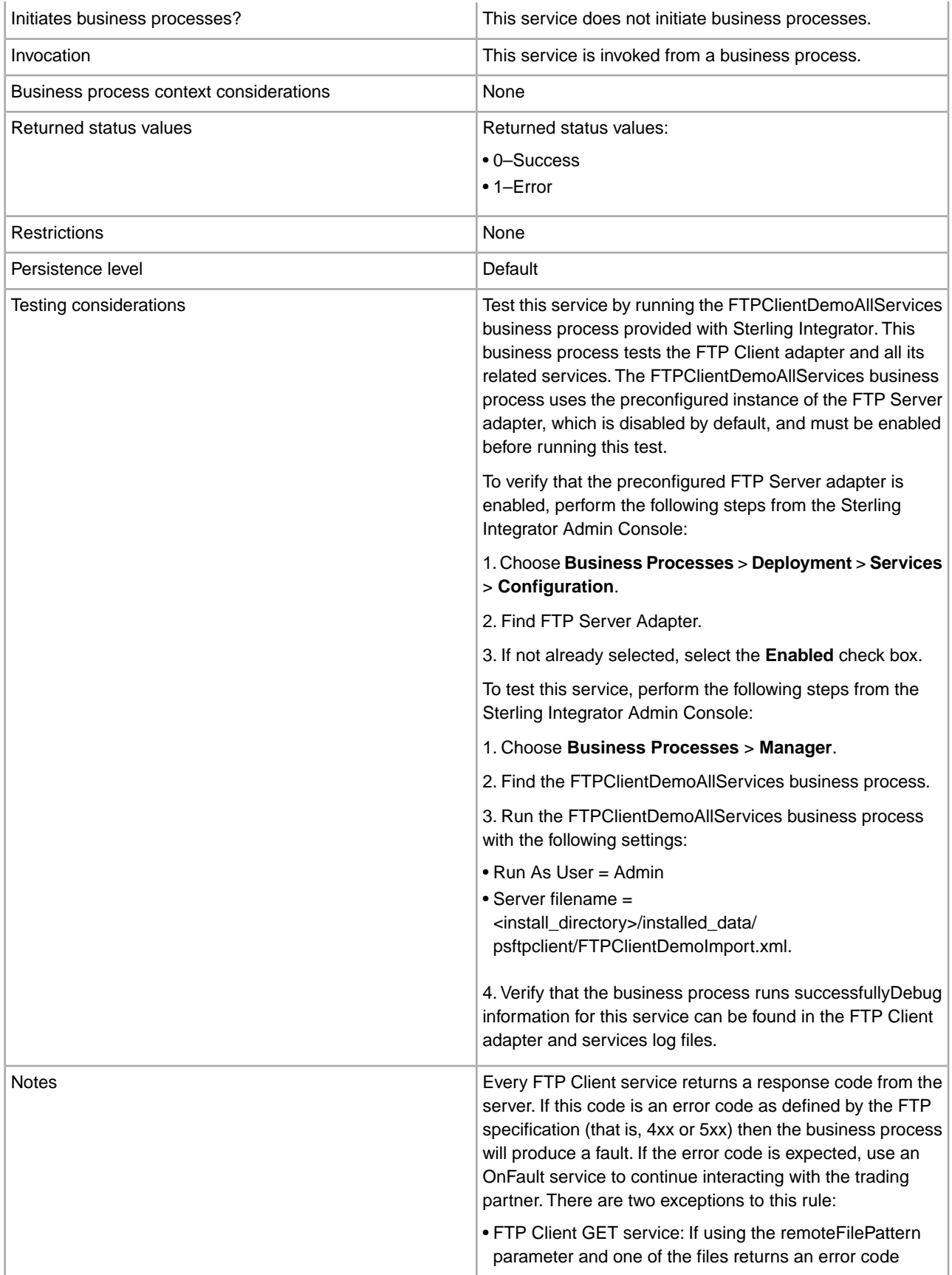
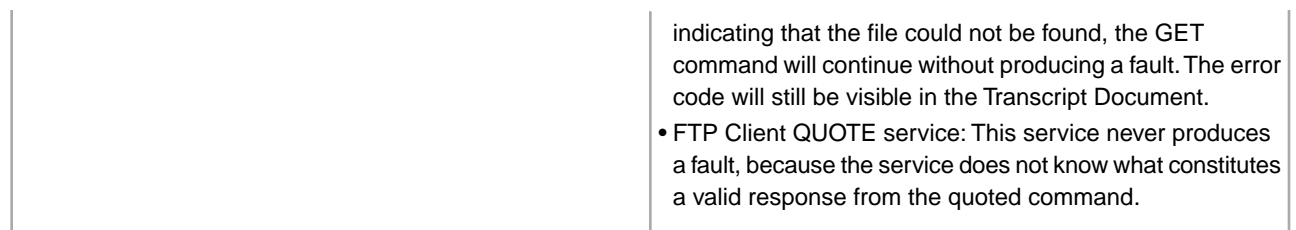

#### **Implementing the FTP Client DELETE Service**

To implement the FTP Client DELETE service, complete the following tasks:

- 1. Create an FTP Client DELETE service configuration (or enable the configuration installed with Sterling Integrator and edit parameters as needed). For information, see *Managing Services and Adapters*.
- 2. Configure the FTP Client DELETE service. For information, see *Configuring the FTP Client DELETE Service*.
- 3. Use the FTP Client DELETE service in a business process.

#### **Configuring the FTP Client DELETE Service**

To configure the FTP Client DELETE service, you must specify settings for the following fields in the GPM:

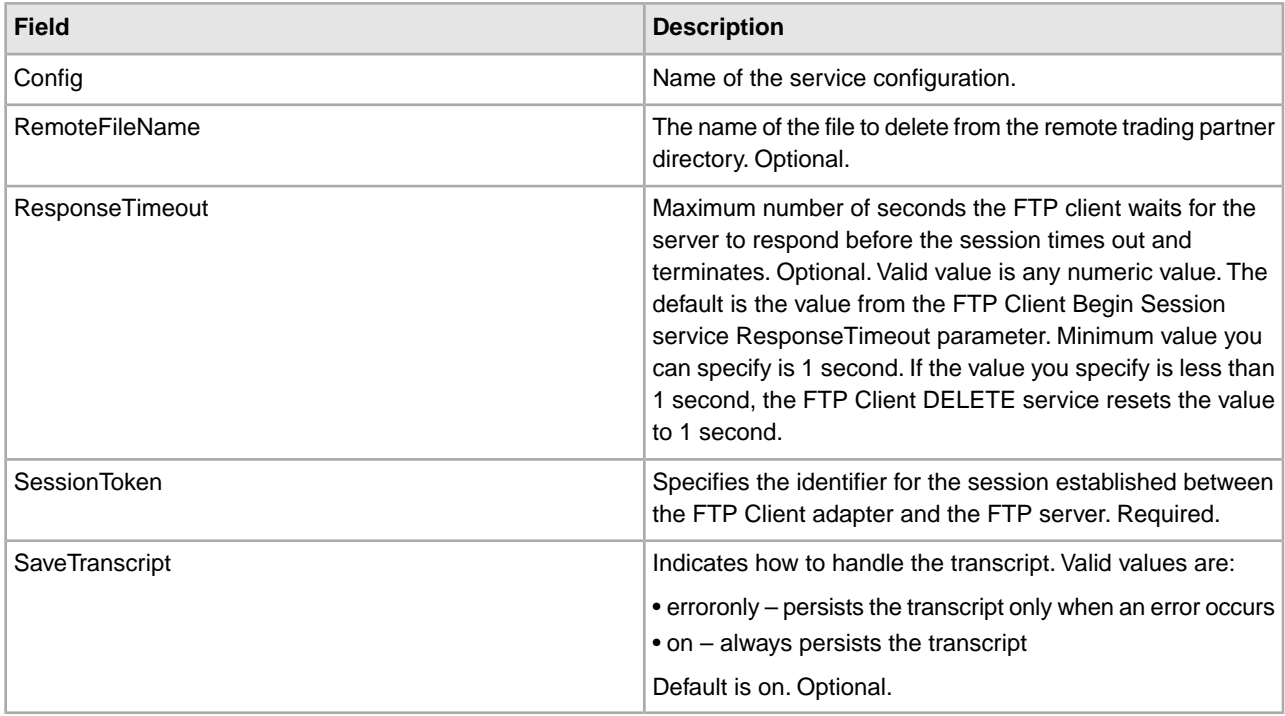

#### **Output from Service to Business Process**

The following table contains the parameters passed from the FTP Client DELETE service to the business process:

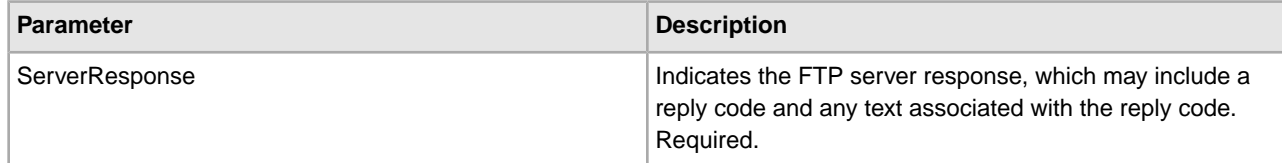

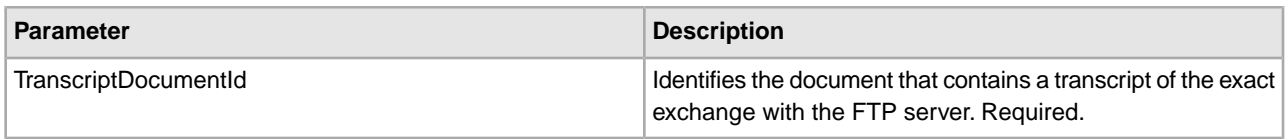

#### **Output from Business Process to Service**

The following table contains the parameters passed from the business process to the FTP Client DELETE service:

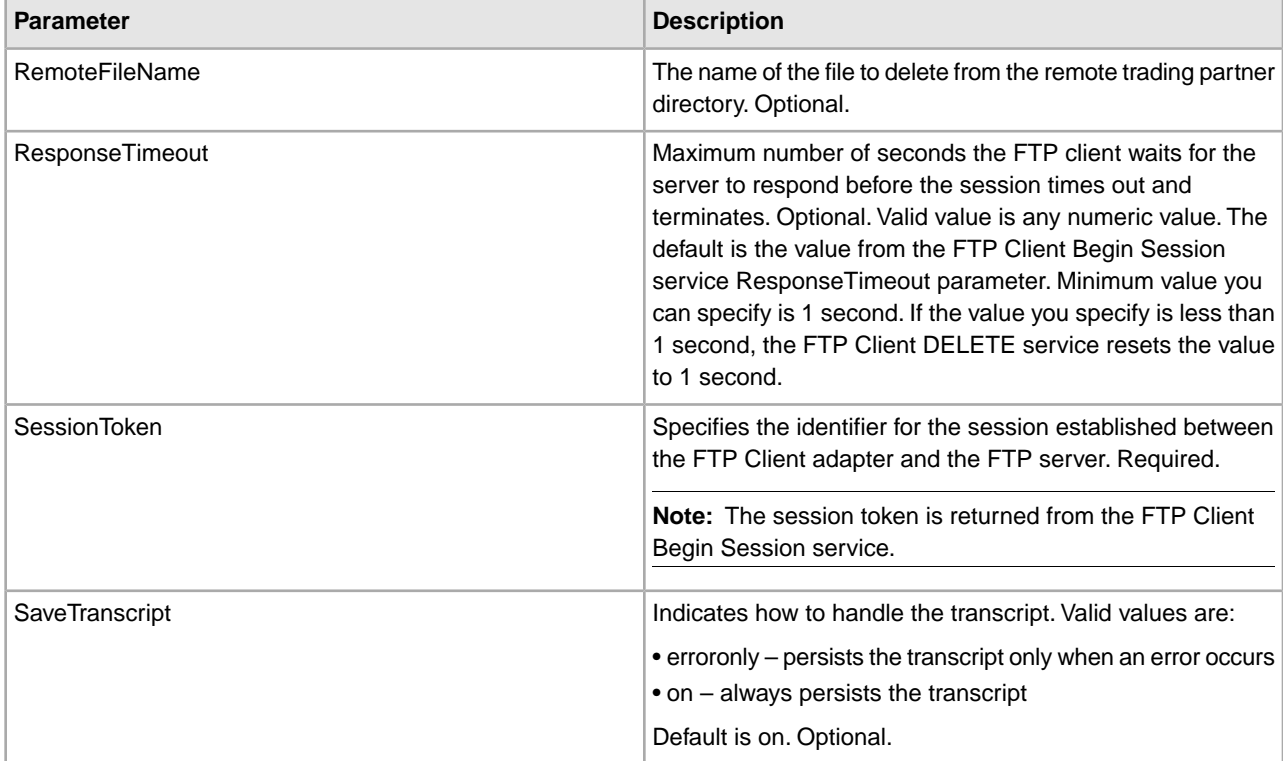

### **Business Process Example**

The following example business process illustrates using the FTP Client DELETE service.

```
 <sequence> 
   [[ Insert FTP Client Begin Session ]] 
   <operation name="FTP DELETE SERVICE"> 
     <participant name="FTPClientDelete"/> 
     <output message="DeleteRequest"> 
       <assign to="SessionToken" 
from="/ProcessData/FtpBeginSessionServiceResults/SessionToken/text()">
       </assign> 
       <assign to="RemoteFileName">Filename.txt</assign> 
     </output> 
     <input message="inmsg"> 
       <assign to="FtpGetServiceResults" from="*"></assign> 
     </input> 
   </operation> 
   [[ Insert FTP Client End Session ]] 
</sequence>
```
## **FTP Client End Session Service**

The following table provides an overview of the FTP Client End Session service:

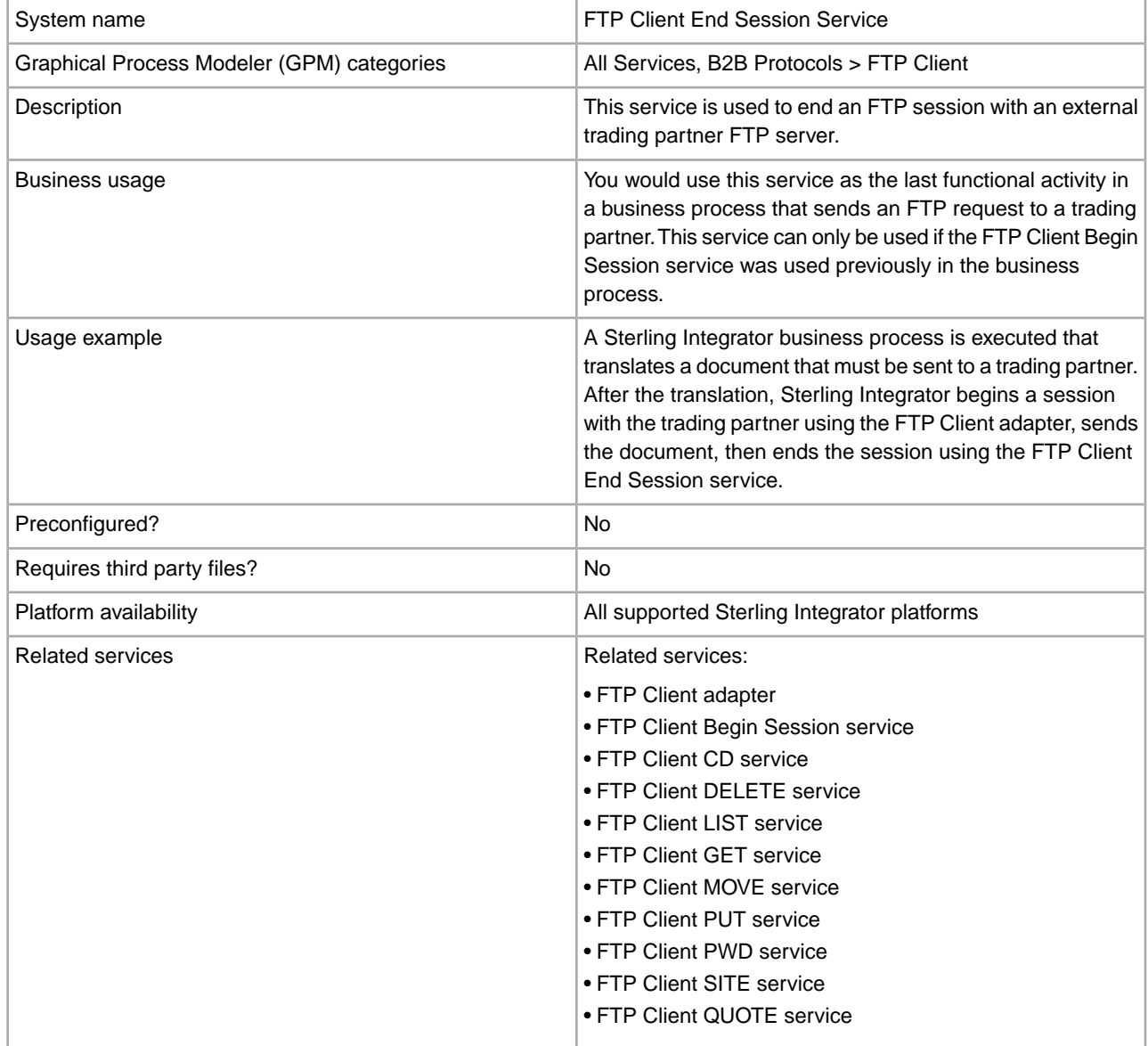

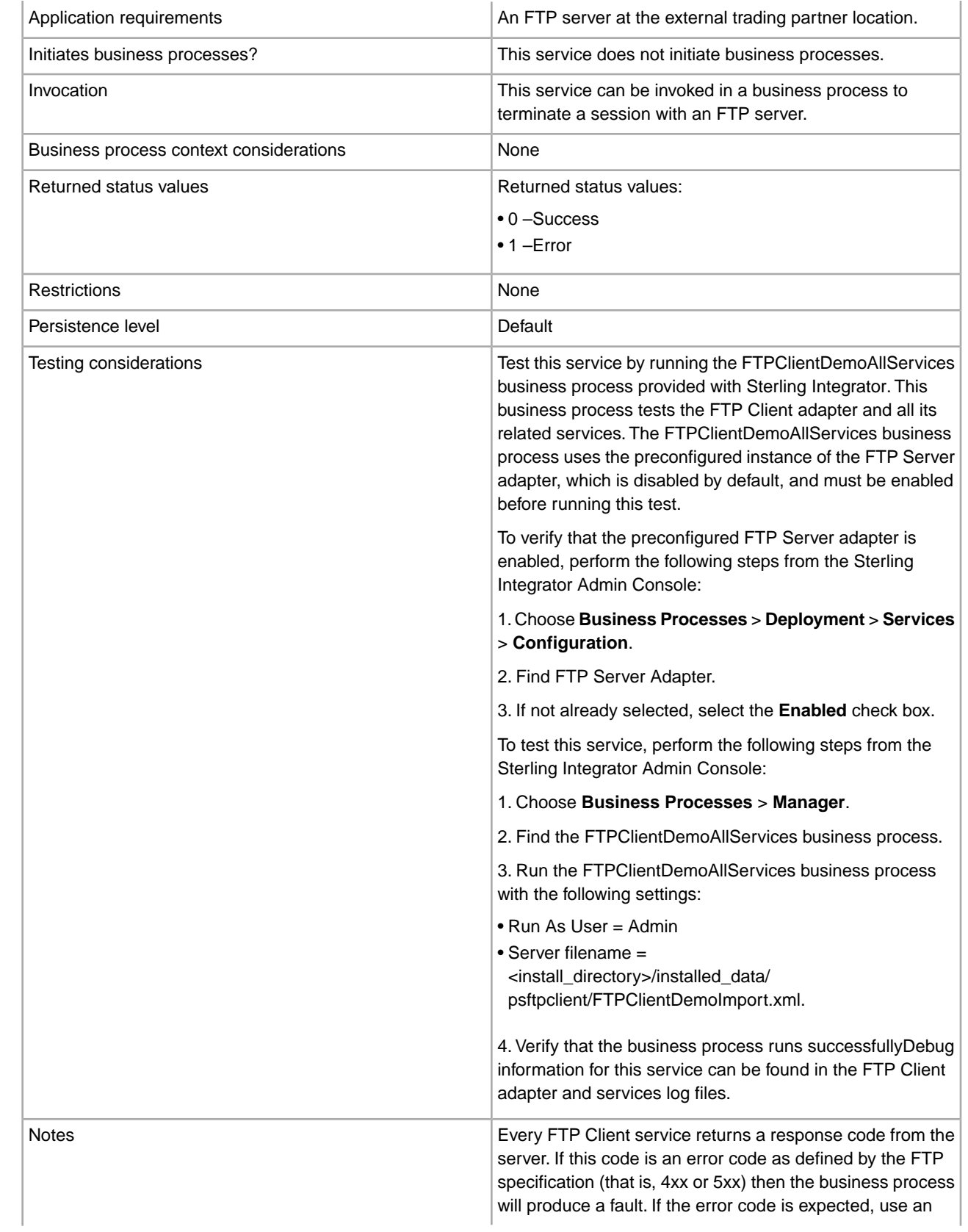

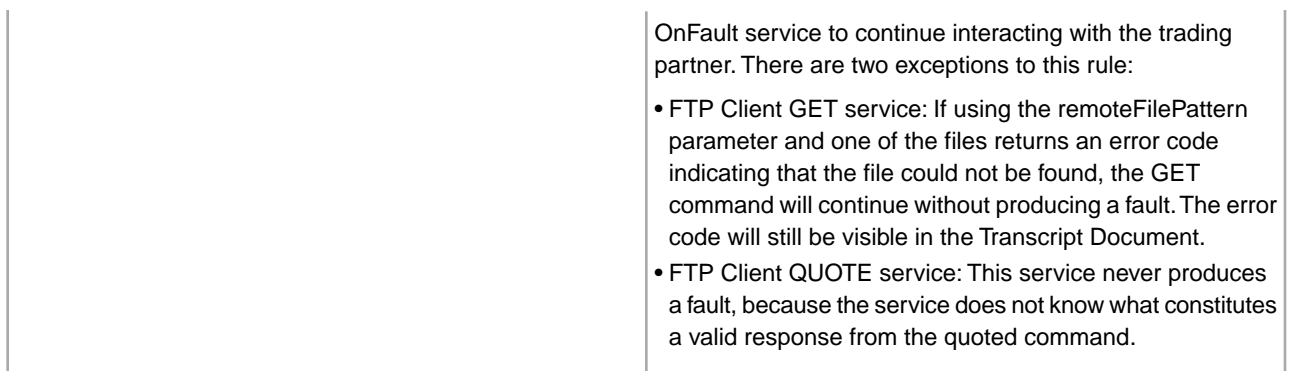

## **Implementing the FTP Client End Session Service**

To implement the FTP Client End Session service, complete the following tasks:

- 1. Create an FTP Client End Session service configuration (or enable the configuration installed with Sterling Integrator and edit parameters as needed). For information, see *Managing Services and Adapters*.
- 2. Configure the FTP Client End Session service. For information, see *Configuring the FTP Client End Session Service*.
- 3. Use the FTP Client End Session service in a business process.

### **Configuring the FTP Client End Session Service**

To configure the FTP Client End Session service, you must specify settings for the following fields in the GPM:

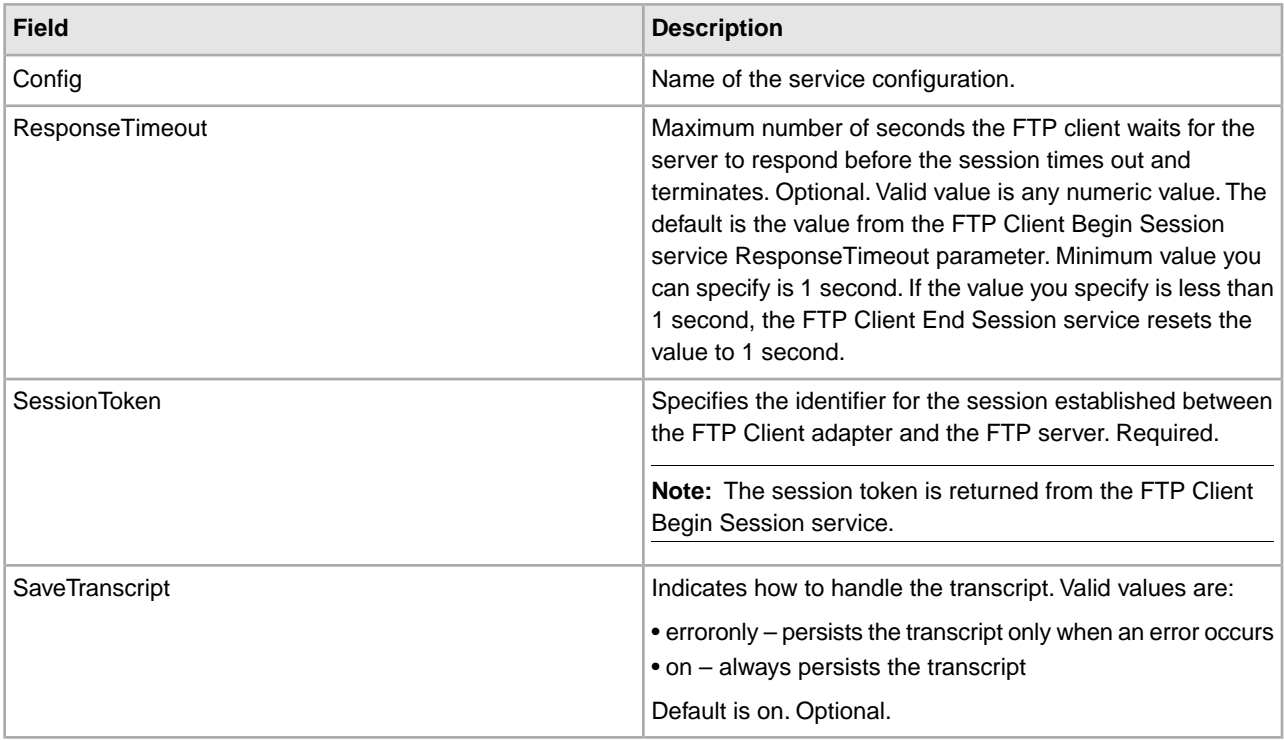

## **Output from Service to Business Process**

The following table contains the parameters passed from the FTP Client End Session service to the business process:

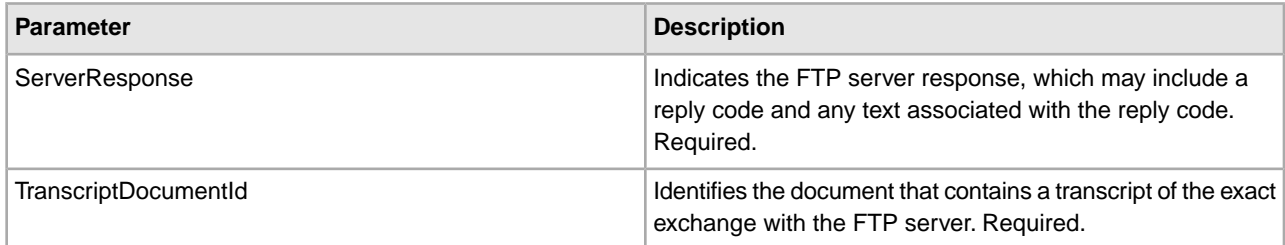

#### **Output from Business Process to Service**

The following table contains the parameters passed from the business process to the FTP Client End Session service:

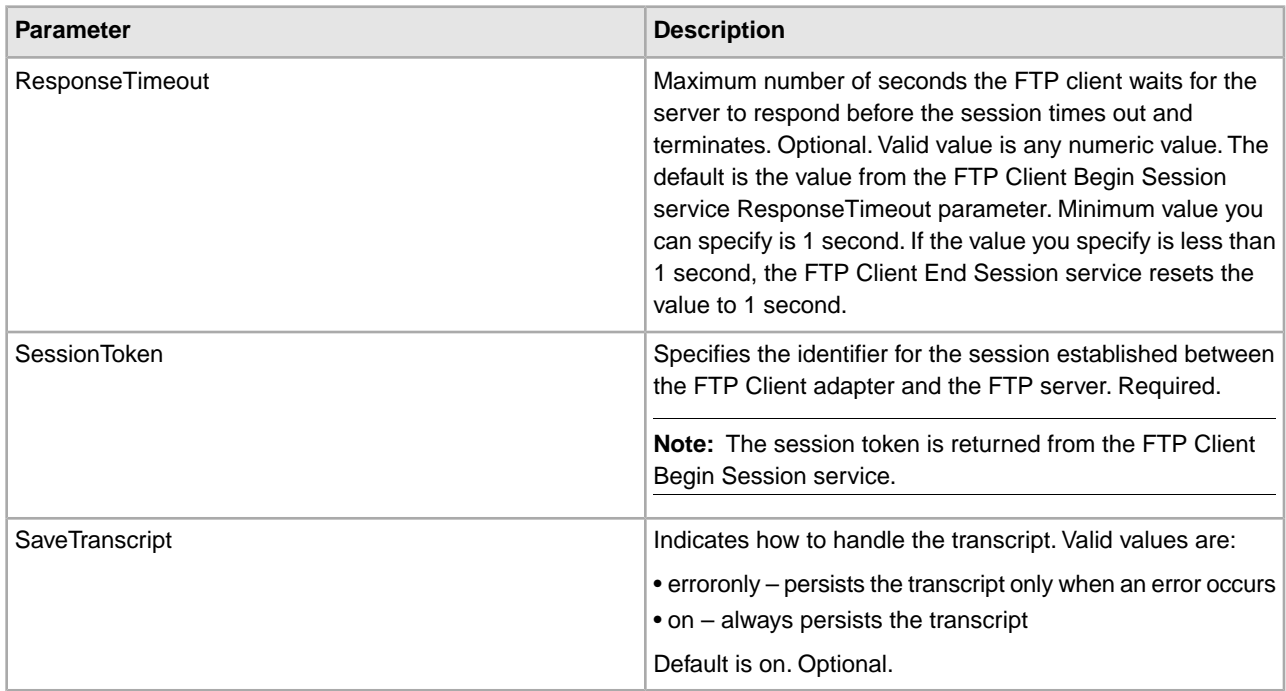

#### **Business Process Example**

The following example business process illustrates using the FTP Client End Session service:

```
 <sequence>
  [[Insert FTP Client Begin Session]] 
  <operation name="FTP END SESSION SERVICE"> 
    <participant name="FTPClientEndSession"/> 
    <output message="EndSessionRequest"> 
      <assign to="SessionToken" 
          from="/ProcessData/FtpBeginSessionServiceResults/SessionToken/text()">
      </assign> 
    </output> 
    <input message="inmsg">
```

```
 <assign to="FtpEndSessionResults" from="*"></assign> 
     </input> 
   </operation> 
</sequence>
```
# **FTP Client GET Service**

The following table provides an overview of the FTP Client GET service:

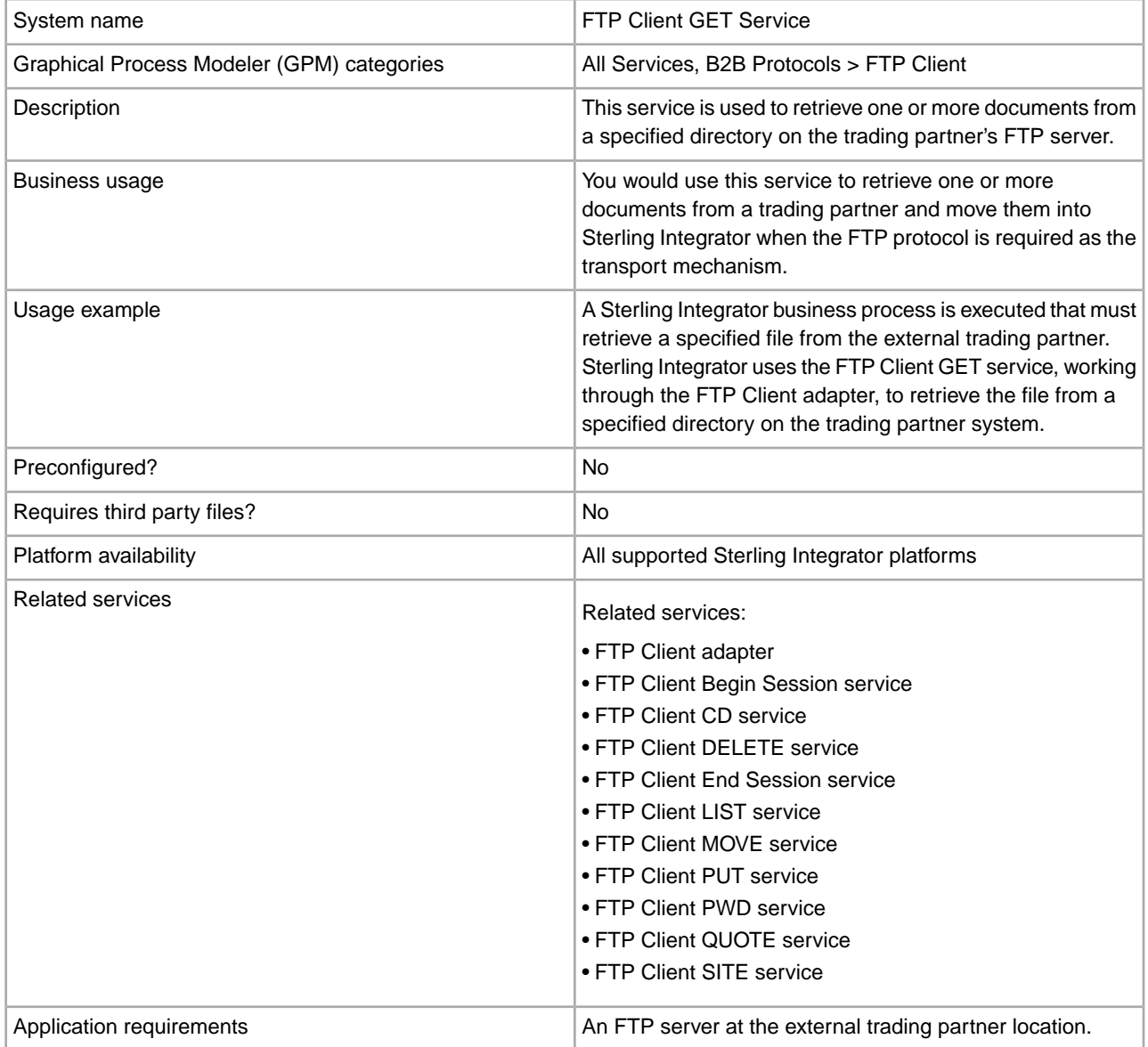

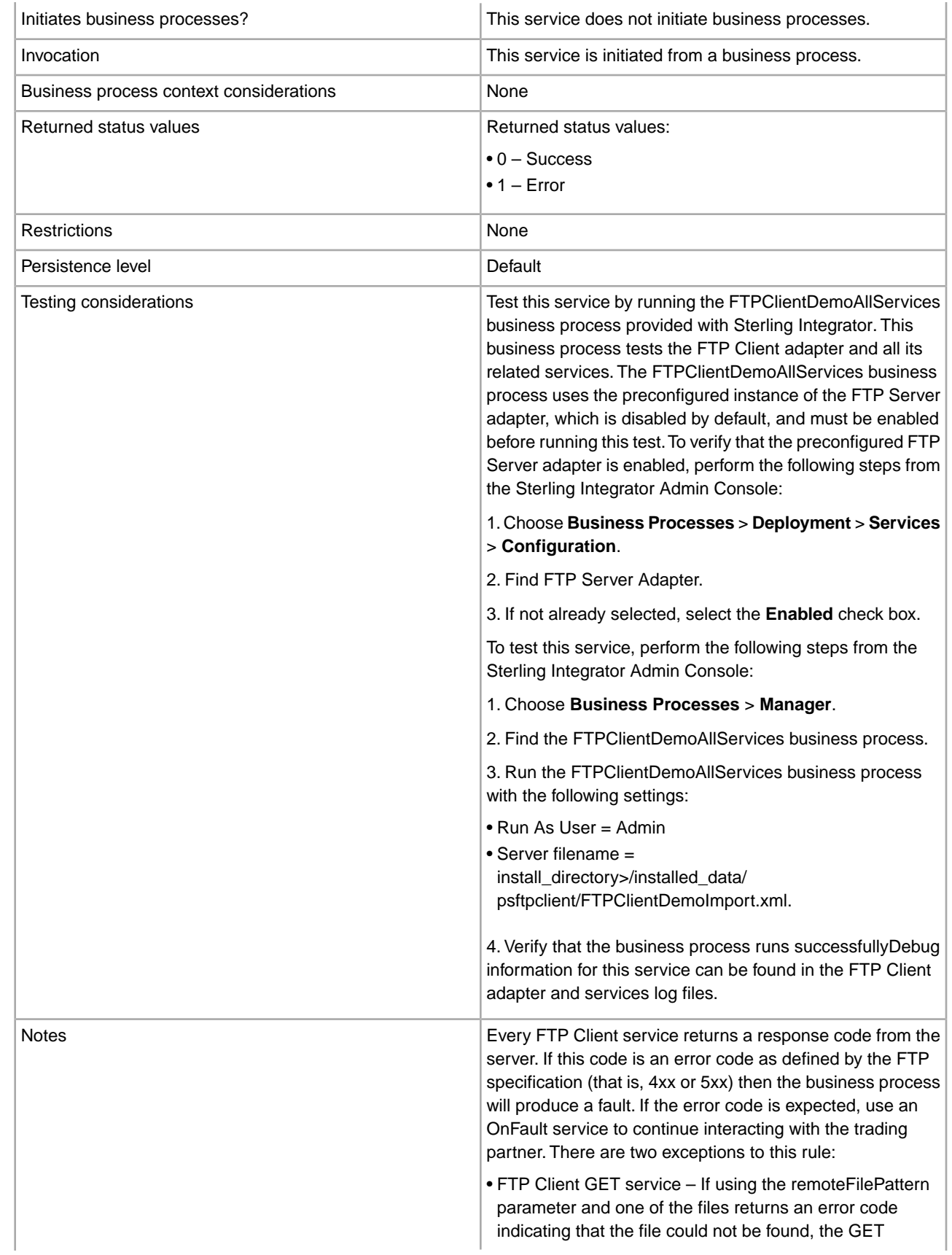

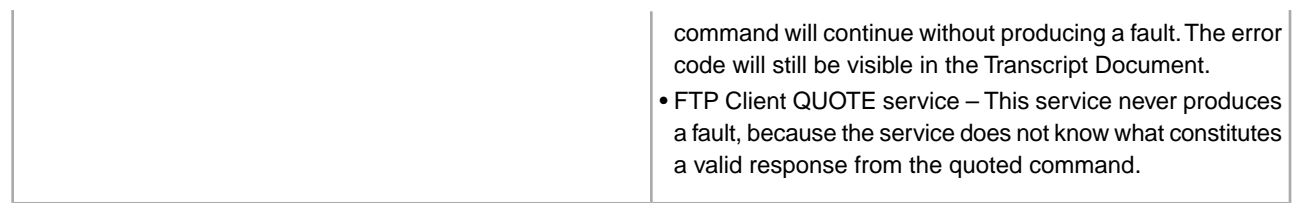

#### **Implementing the FTP Client GET Service**

To implement the FTP Client GET service, complete the following tasks:

- 1. Create an FTP Client GET service configuration (or enable the configuration installed with Sterling Integrator and edit parameters as needed). For information, see *Managing Services and Adapters*.
- 2. Configure the FTP Client GET service. For information, see *Configuring the FTP Client GET Service*.
- 3. Use the FTP Client GET service in a business process.

#### **Configuring the FTP Client GET Service**

To configure the FTP Client GET service, you must specify settings for the following fields in the UI or the GPM:

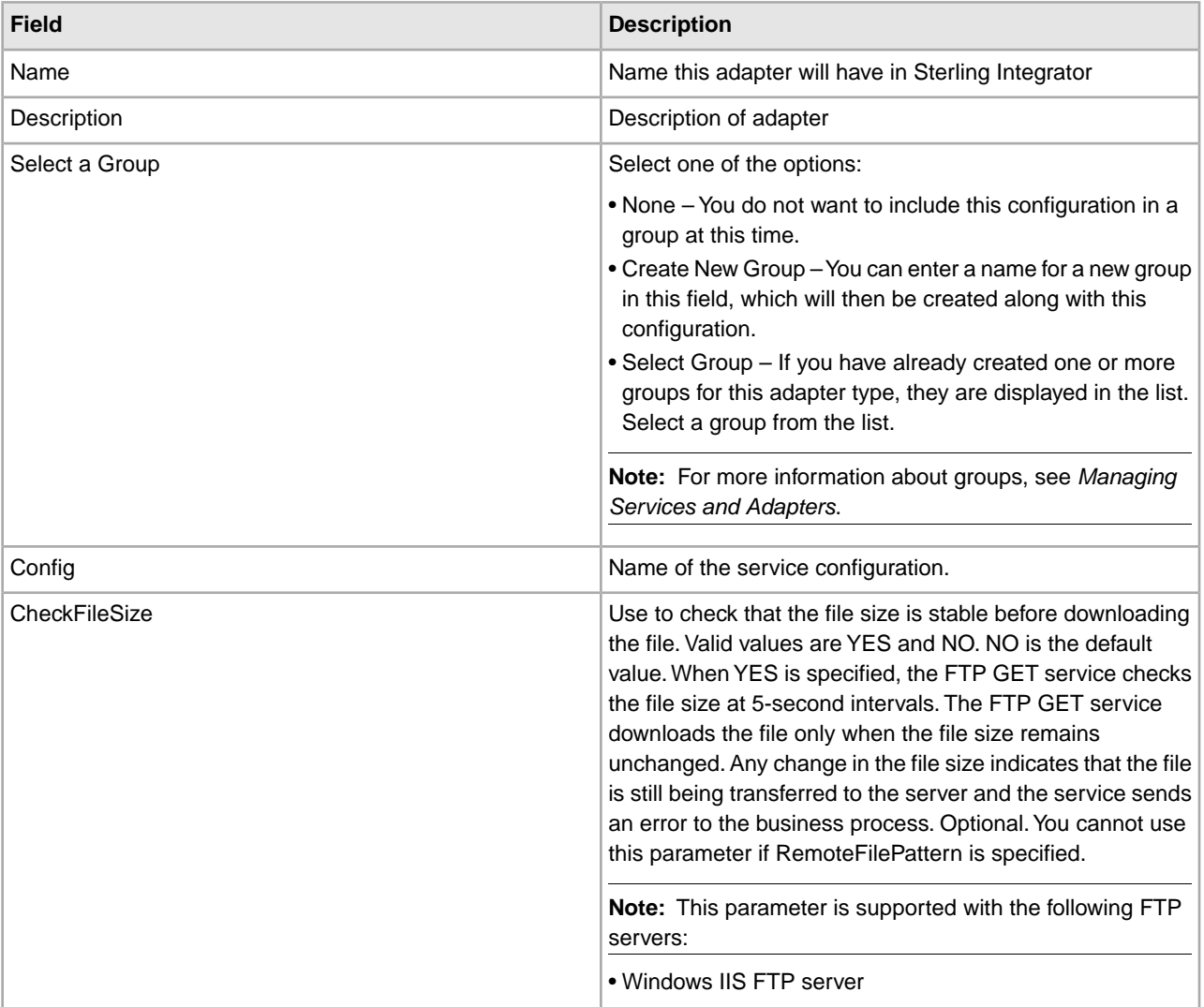

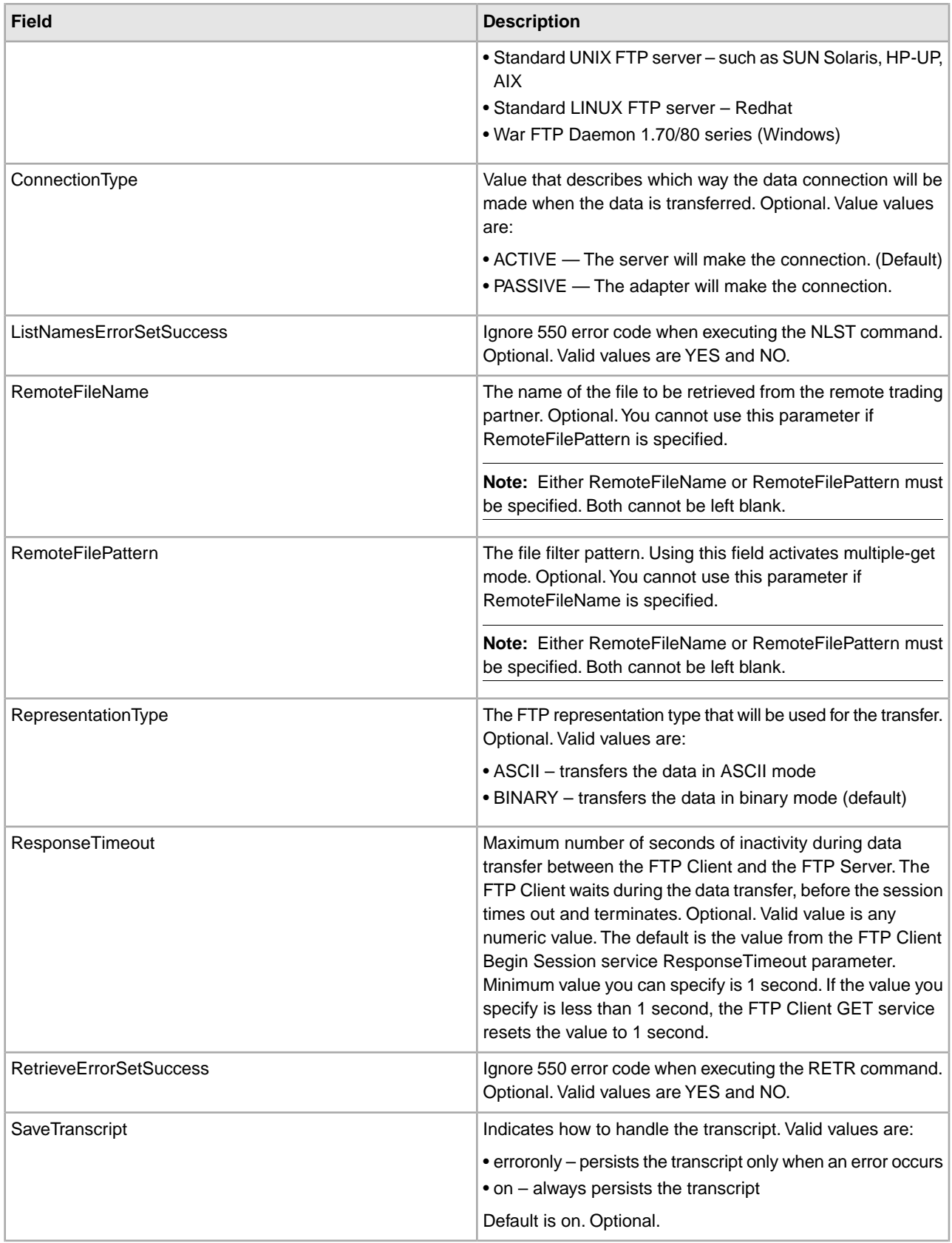

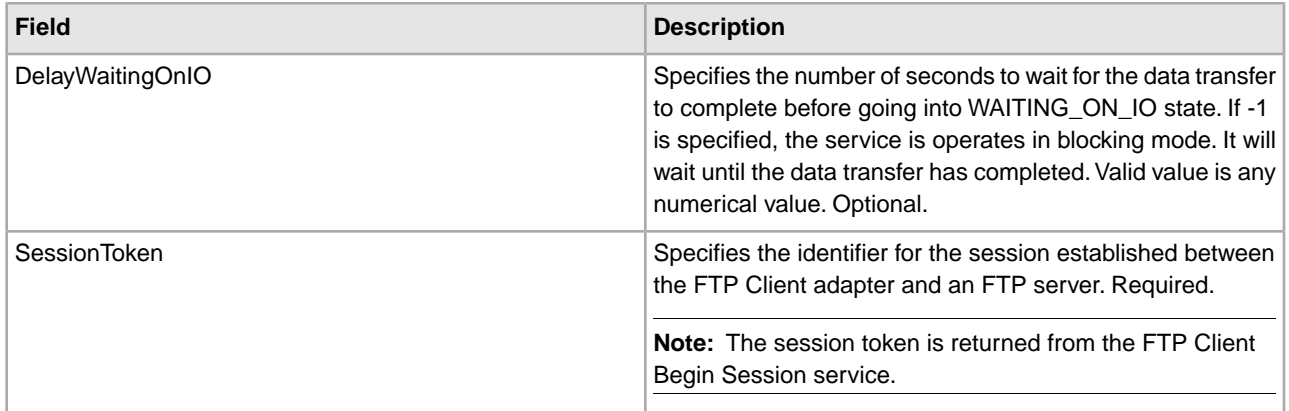

## **Parameters Passed from Business Process to Service**

The following table contains the parameters passed from the business process to the FTP Client GET service:

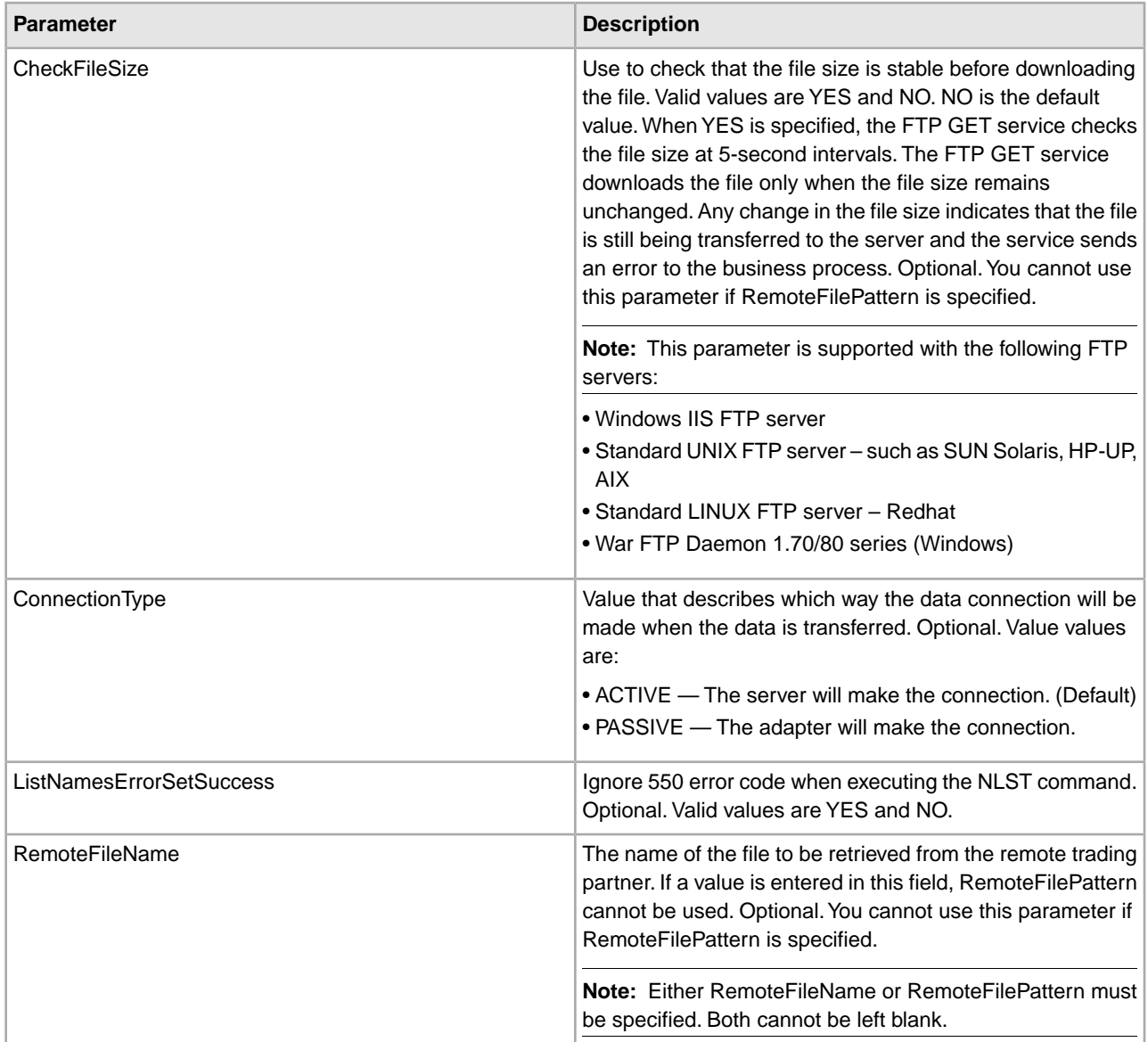

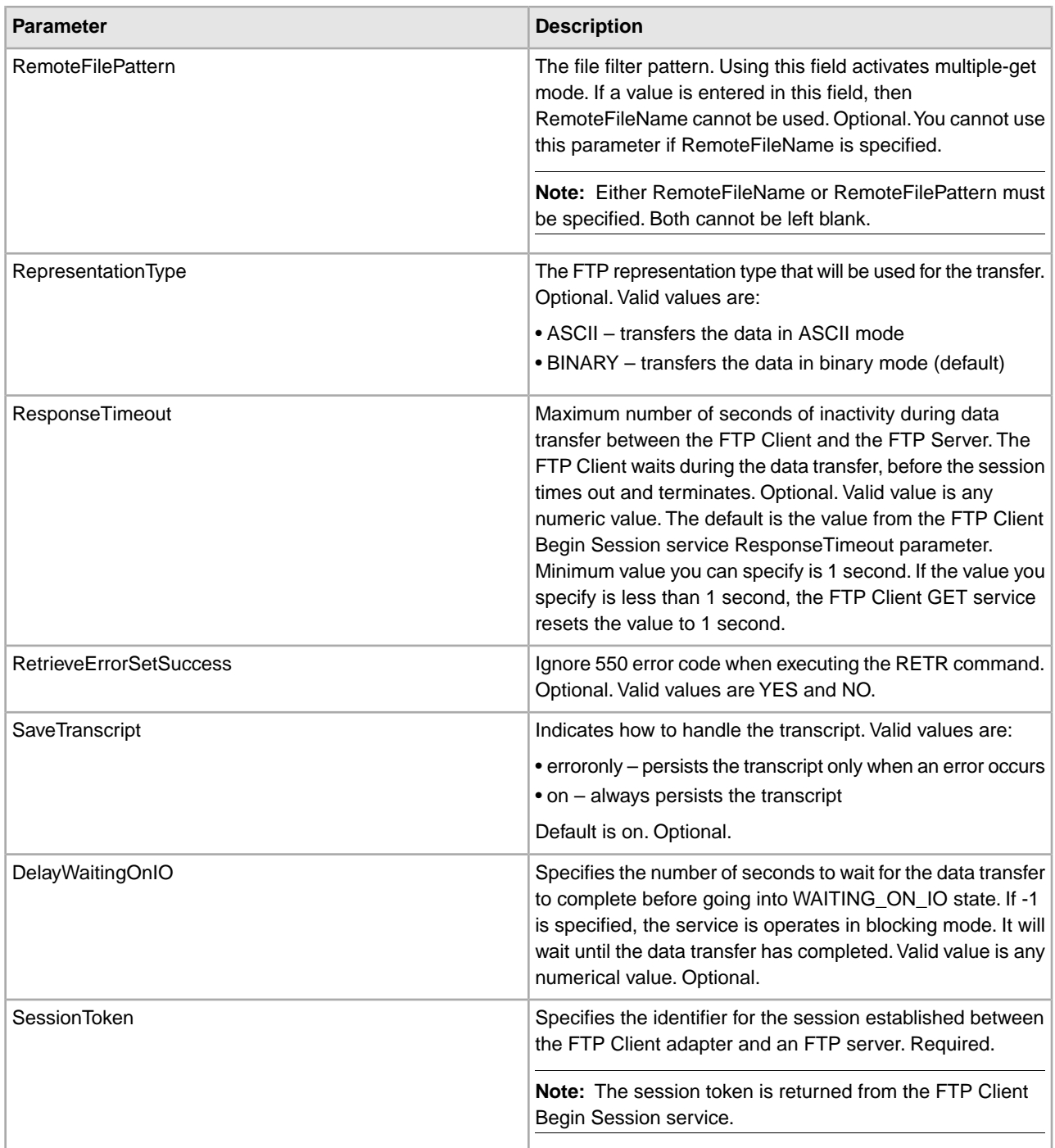

## **Parameters Passed from Service to Business Process**

The following table contains the parameters passed from the FTP Client GET service to the business process:

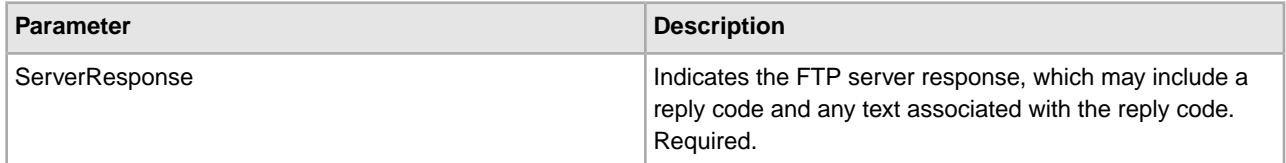

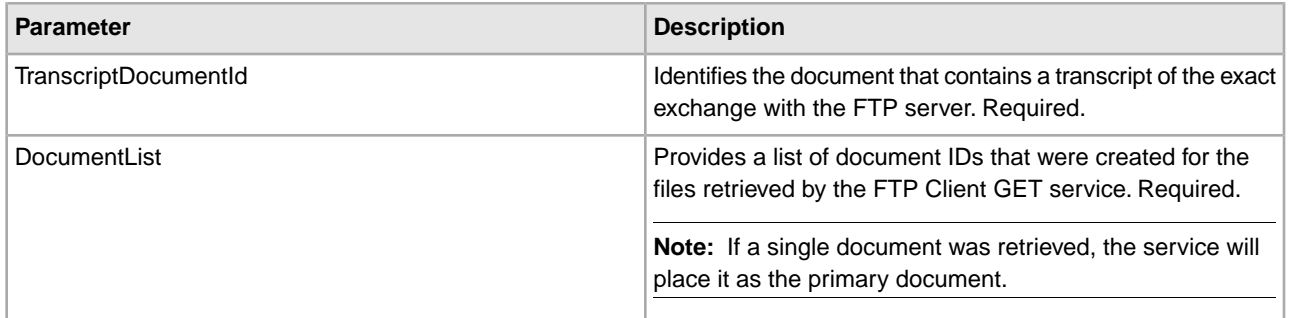

### **Business Process Examples**

The following example business processes illustrate using commands supported by the FTP Client GET service.

This process gets a binary file named TestDoc using the passive connection type from the server:

```
 <sequence> 
[[Insert FTP Client Begin Session here]] 
   <operation name="FTP GET SERVICE"> 
     <participant name="FTPClientGet"/> 
     <output message="GetRequest"> 
       <assign to="SessionToken" 
          from="/ProcessData/FtpBeginSessionServiceResults/SessionToken/text()">
       </assign> 
       <assign to="RemoteFileName">TestDoc</assign> 
       <assign to="ConnectionType">PASSIVE</assign> 
       <assign to="RepresentationType">BINARY</assign> 
     </output> 
     <input message="inmsg"> 
       <assign to="FtpGetServiceResults" from="*"></assign> 
     </input> 
   </operation> 
   [[Insert FTP Client End Session here]] 
</sequence>
```
This process illustrates using a multiple GET command:

```
 <sequence> 
   [[Insert FTP Client Begin Session here]] 
   <operation name="FTP MULTIPLE GET SERVICE"> 
     <participant name="FTPClientGet"/> 
     <output message="GetRequest"> 
       <assign to="SessionToken" 
          from="/ProcessData/FtpBeginSessionServiceResults/SessionToken/text()">
       </assign> 
       <assign to="RepresentationType">BINARY</assign> 
     </output> 
     <input message="inmsg"> 
       <assign to="FtpGetServiceResults" from="*"></assign> 
     </input> 
   </operation> 
   [[Insert FTP Client End Session here]] 
</sequence>
```
The following example business process illustrates using an implicit assign to add a message from the FTP Client GET service to the process data:

```
<input message="inmsg">
    <assign to="." from="*"></assign> 
</input>
```
The following example business process illustrates using an explicit assign to add a message from the FTP Client GET service to the process data:

```
<input message="inmsg">
   <assign to="StatusReport" from="Status_Rpt(&apos;StatusReport&apos;)">
         </assign>
    <assign to="FTPGetResults" from="*"><assign>
</input>
```
Sterling Integrator supports either implicit assign or explicit assign, but not both at the same time, for example:

```
<input message="inmsg">
  <assign to="StatusReport" from="Status_Rpt(&apos;StatusReport&apos;)">
        </assign>
   <assign to="." from="*"></assign> 
</input>
```
# **FTP Client LIST Service**

The following table provides an overview of the FTP Client LIST service:

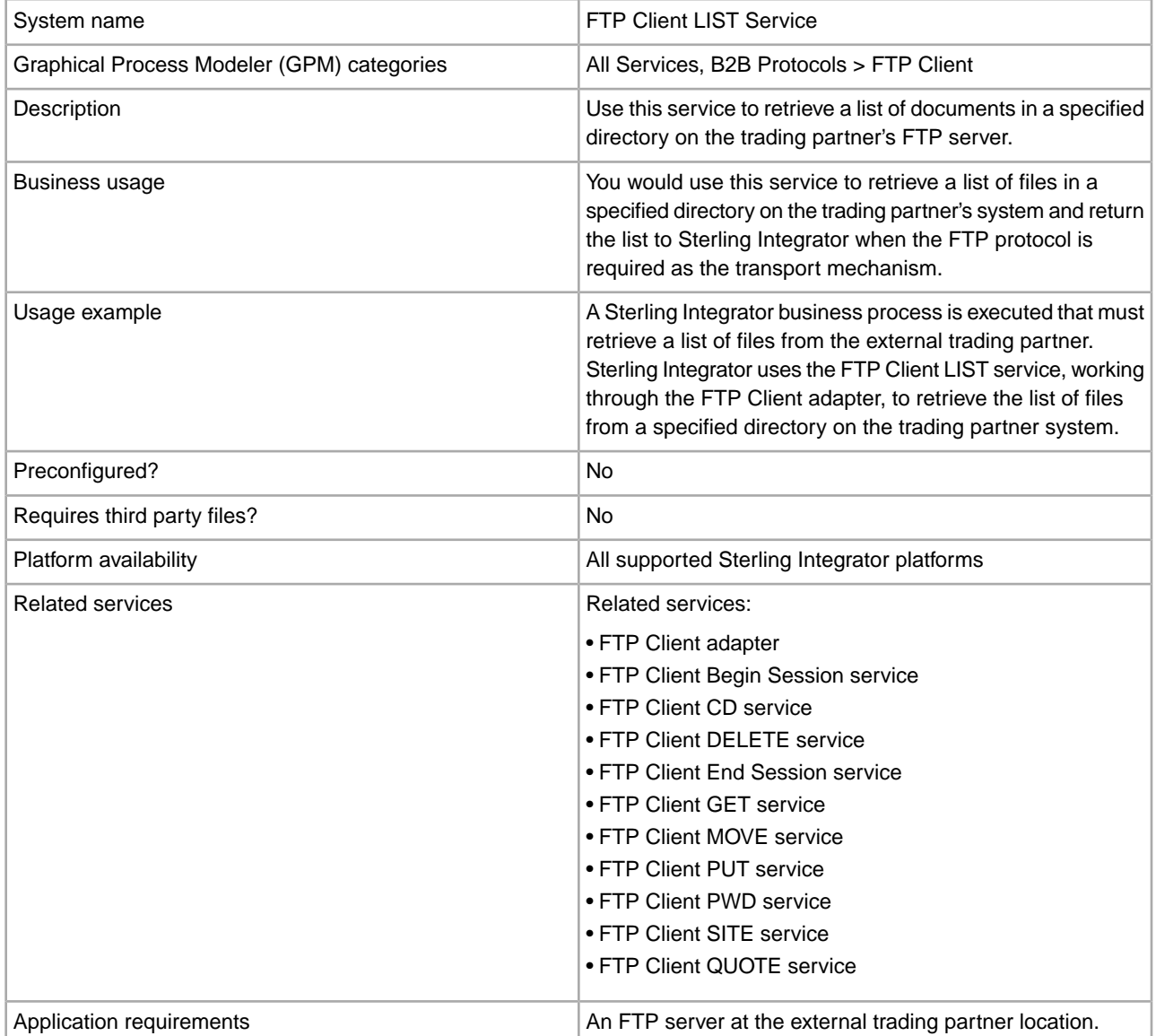

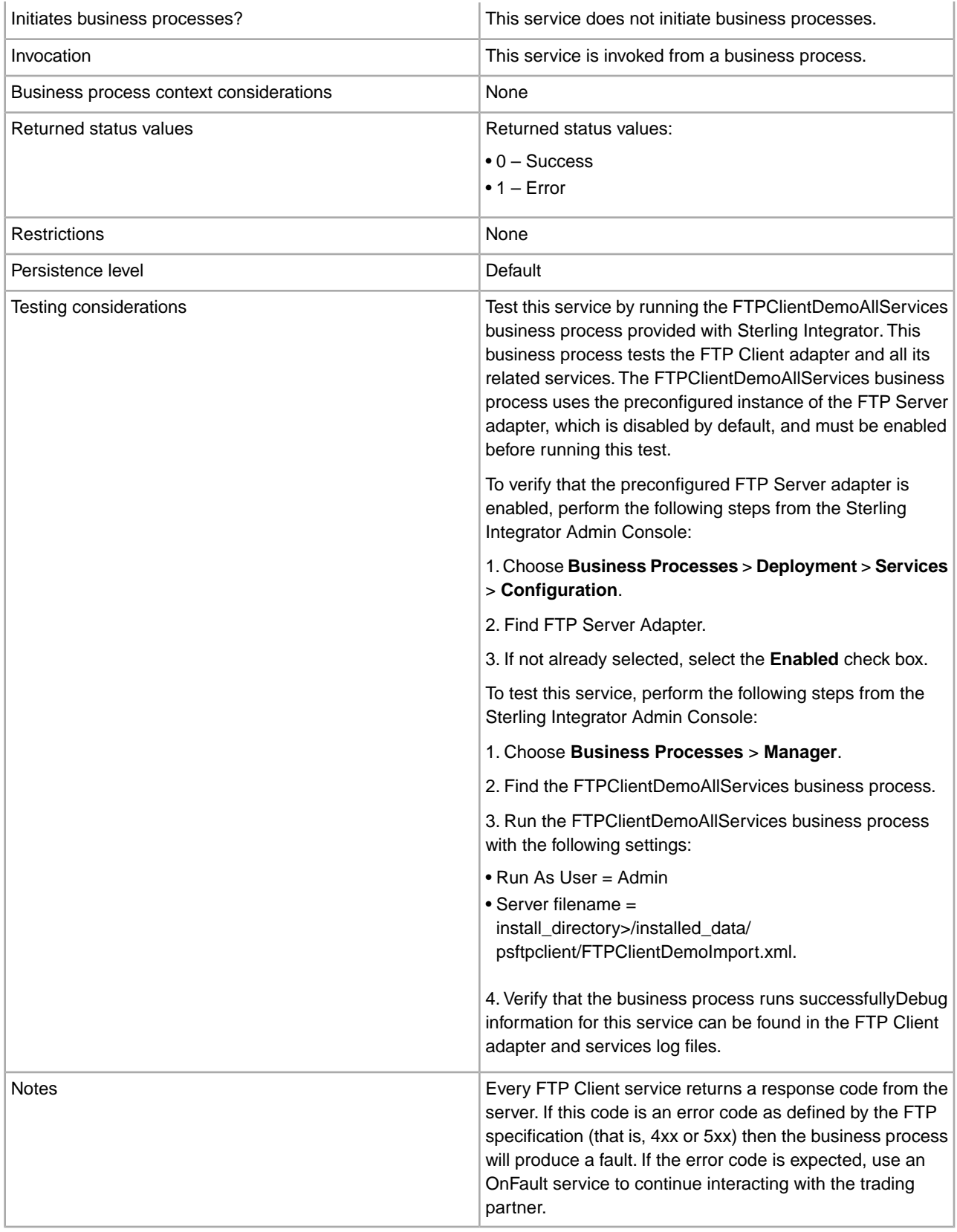

## **Implementing the FTP Client LIST Service**

To implement the FTP Client LIST service:

- 1. Create an FTP Client LIST service configuration (or enable the configuration installed with Sterling Integrator and edit parameters as needed). For information, see *Managing Services and Adapters*.
- 2. Configure the FTP Client LIST service. For information, see *Configuring the FTP Client LIST Service*.
- 3. Use the FTP Client LIST service in a business process.

#### **Configuring the FTP Client LIST Service**

To configure the FTP Client LIST service, you must specify settings for the following fields in the GPM:

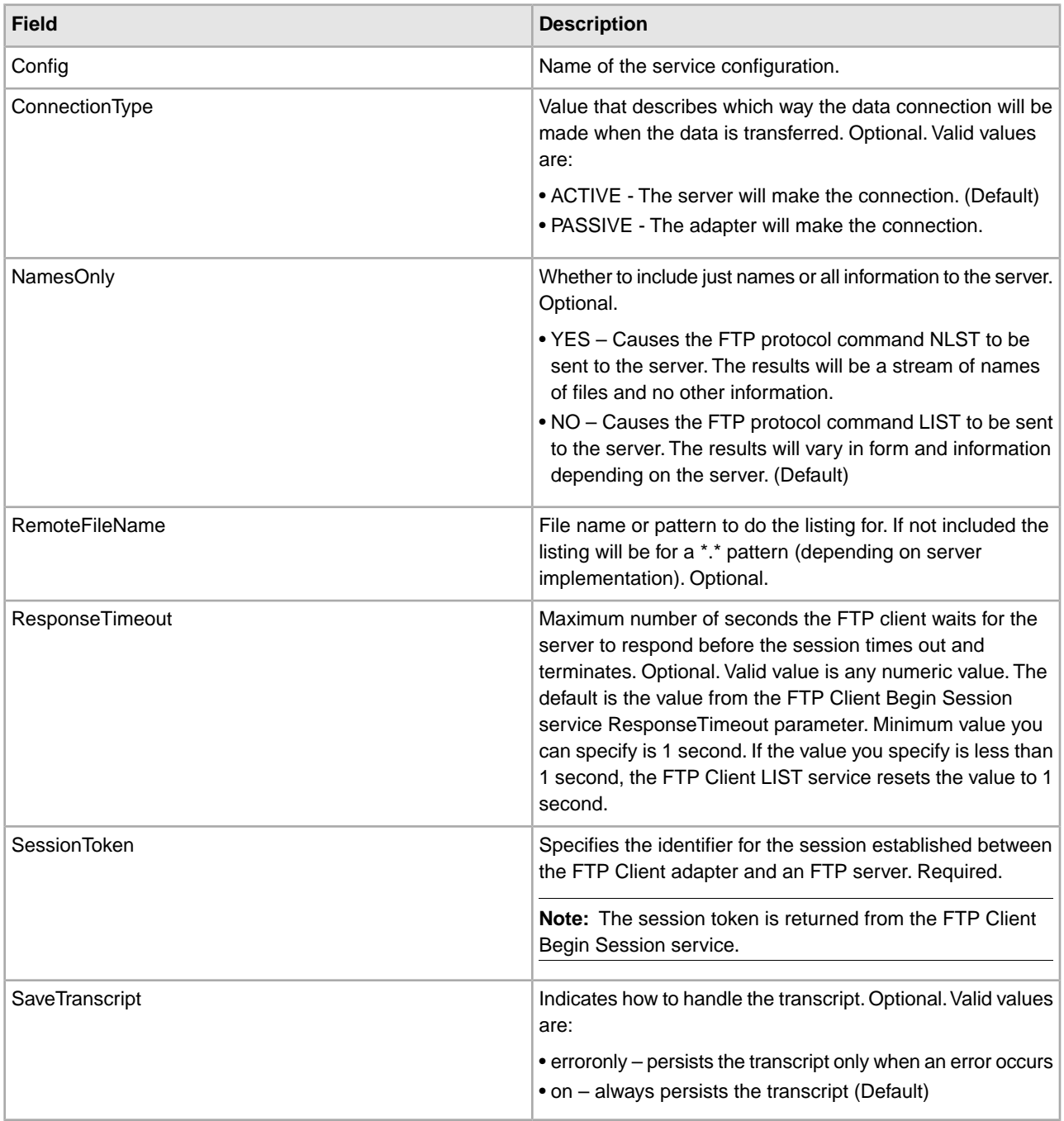

## **Output from Service to Business Process**

The following table contains the parameters passed from the FTP Client LIST service to the business process:

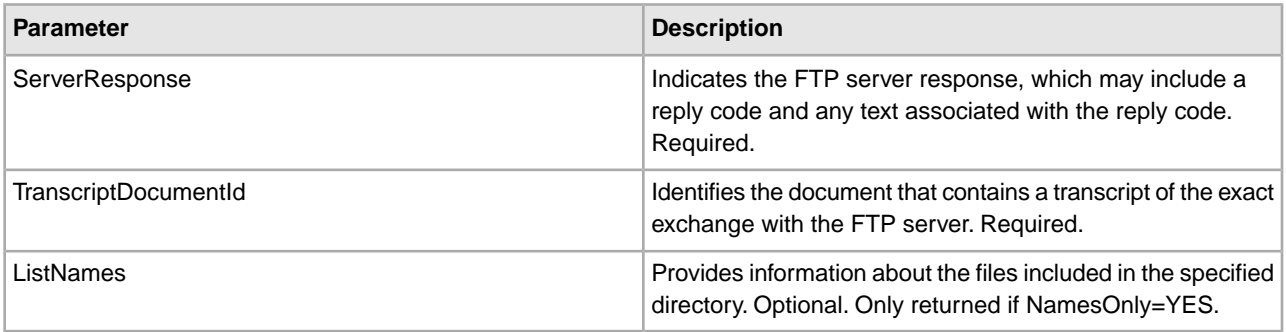

## **Output from Business Process to Service**

The following table contains the parameters passed from the business process to the FTP Client LIST service:

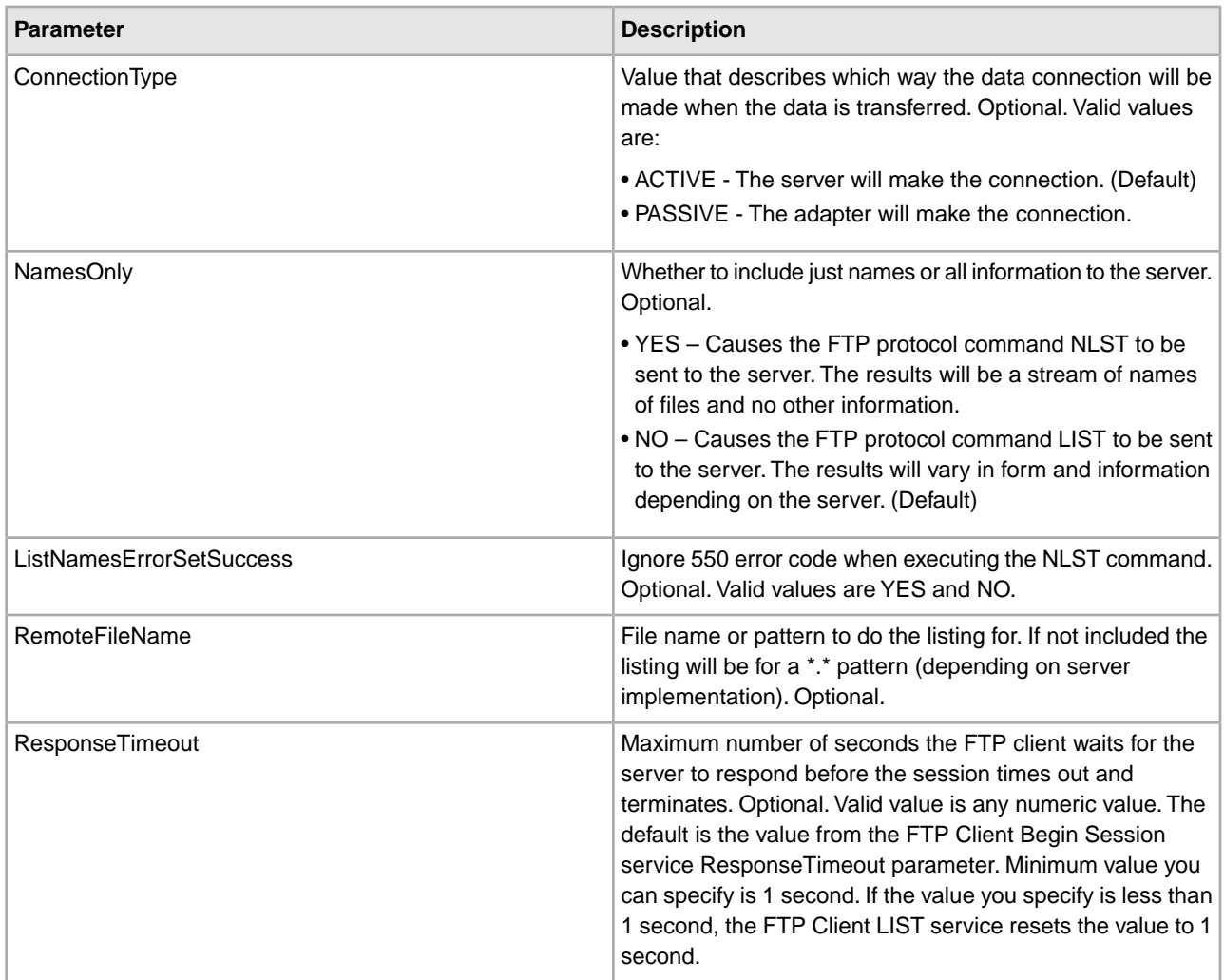

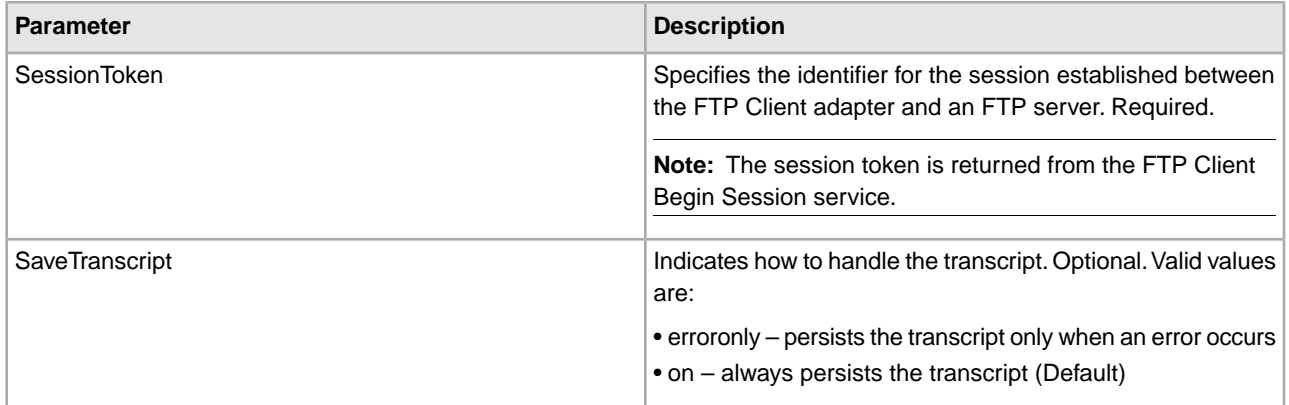

#### **Business Process Example**

The following example business processes illustrate the use of the FTP Client LIST service:

Example of a Names Only listing:

```
<sequence>
   [[ Insert FTP Client Begin Session ]] 
   <operation name="FTP LIST SERVICE NAME"> 
     <participant name="FTPClientList"/> 
     <output message="ListRequest"> 
       <assign to="SessionToken" 
          from="/ProcessData/FtpBeginSessionServiceResults/SessionToken/text()">
       </assign> 
       <assign to="NamesOnly">YES</assign> 
       <assign to="RemoteFileName">*.txt</assign> 
       <assign to="ConnectionType">PASSIVE</assign> 
     </output> 
     <input message="inmsg"> 
       <assign to="NameListResults" from="*"></assign> 
     </input> 
   </operation> 
   [[ Insert FTP Client End Session ]] 
</sequence>
```
Example of a Raw listing:

```
<sequence>
   [[ Insert FTP Client Begin Session ]] 
   <operation name="FTP LIST SERVICE RAW"> 
     <participant name="FTPClientList"/> 
     <output message="ListRequest"> 
       <assign to="SessionToken" 
          from="/ProcessData/FtpBeginSessionServiceResults/SessionToken/text()">
       </assign> 
       <assign to="NamesOnly">NO</assign> 
       <assign to="ConnectionType">PASSIVE</assign> 
     </output> 
     <input message="inmsg"> 
       <assign to="RawListResults" from="*"></assign> 
     </input> 
   </operation>
```
 [[ Insert FTP Client End Session ]] </sequence>

## **FTP Client MOVE Service**

The following table provides an overview of the FTP Client MOVE service:

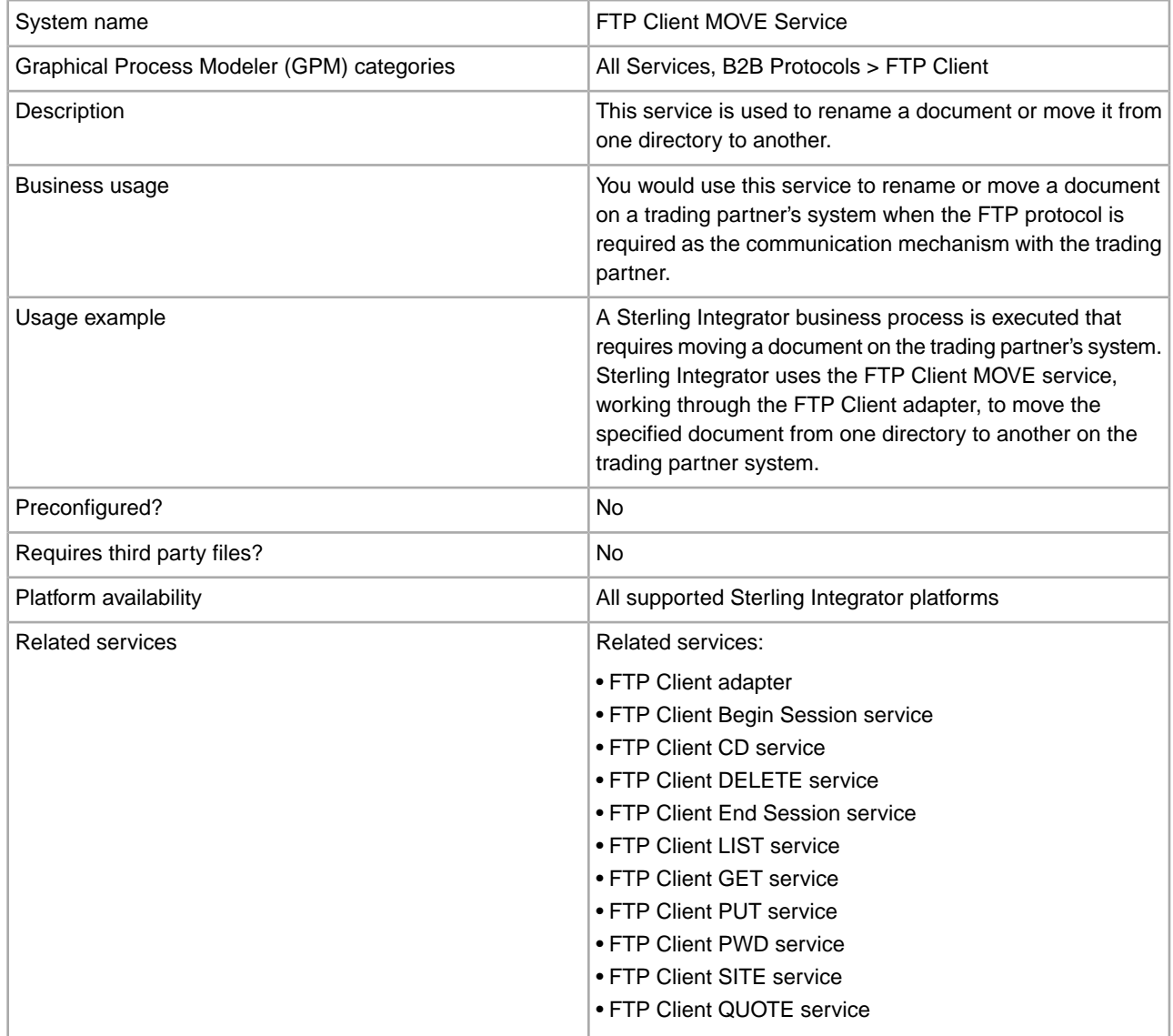

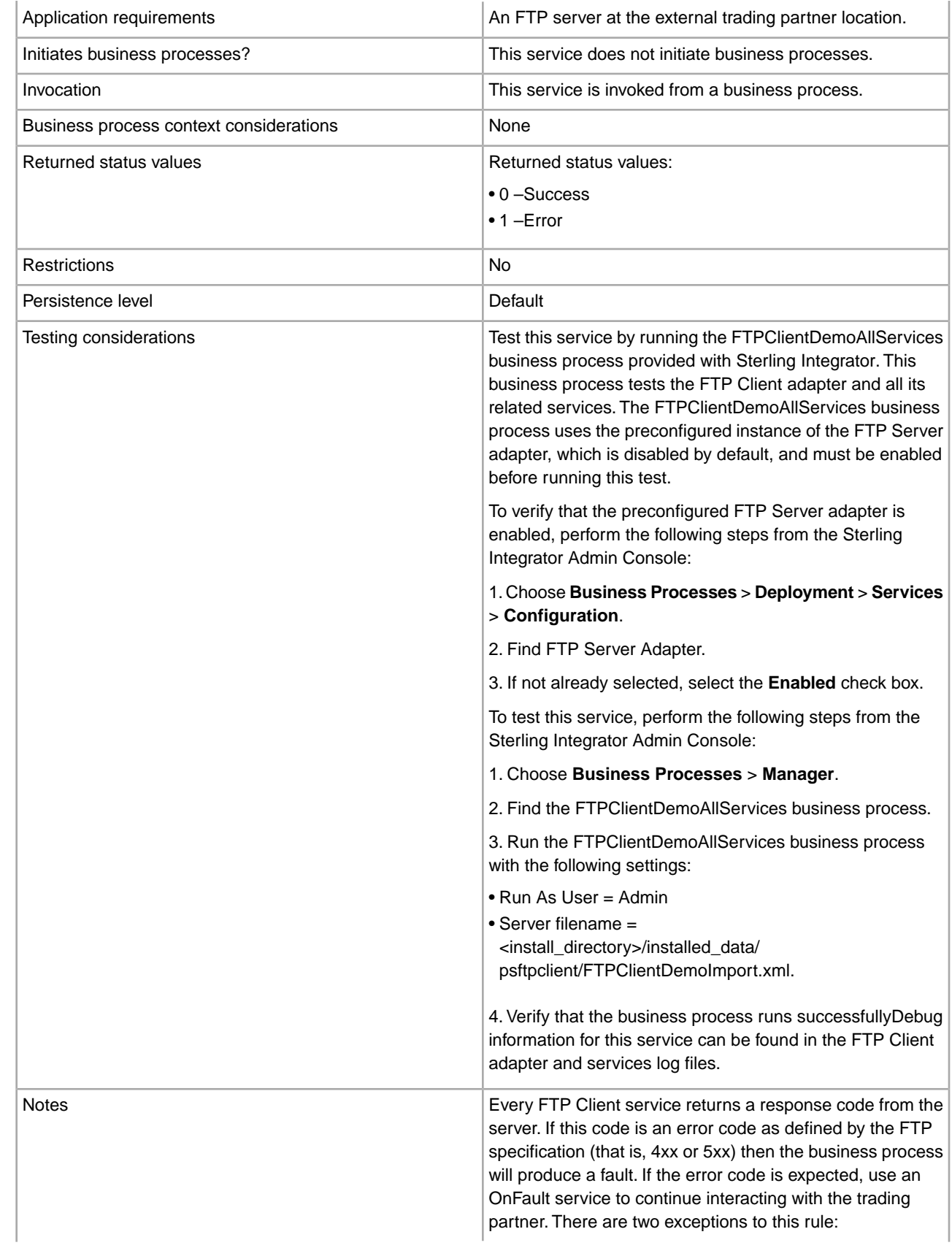

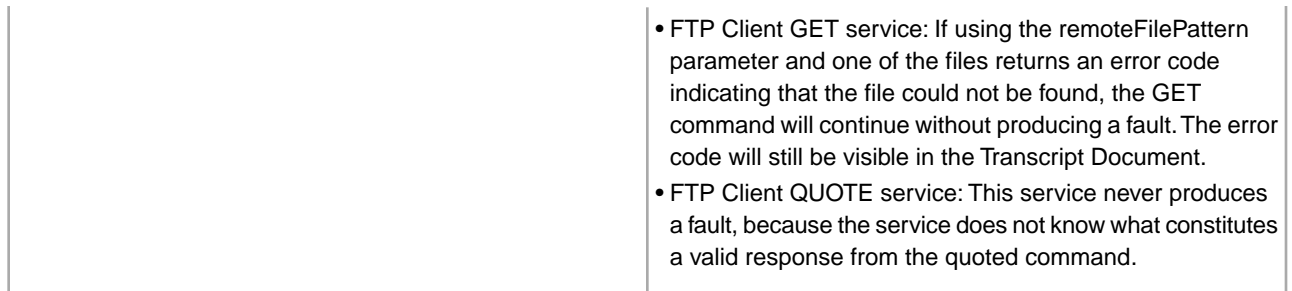

### **Implementing the FTP Client MOVE Service**

To implement the FTP Client MOVE service, complete the following tasks:

- 1. Create an FTP Client MOVE service configuration (or enable the configuration installed with Sterling Integrator and edit parameters as needed). For information, see *Managing Services and Adapters*.
- 2. Configure the FTP Client MOVE service. For information, see *Configuring the FTP Client MOVE Service*.
- 3. Use the FTP Client MOVE service in a business process.

#### **Configuring the FTP Client MOVE Service**

To configure the FTP Client MOVE service, you must specify settings for the following fields in the GPM:

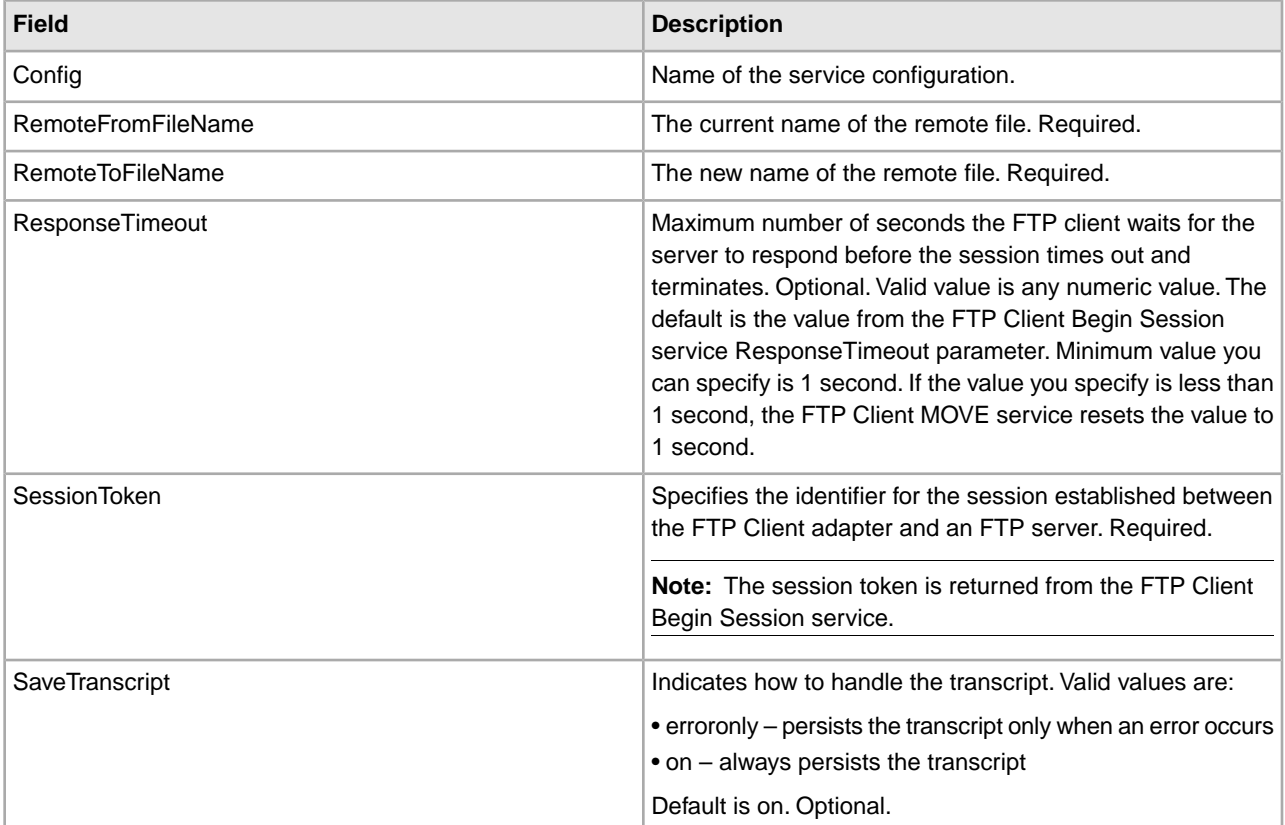

#### **Output from Service to Business Process**

The following table contains the parameters passed from the FTP Client MOVE service to the business process:

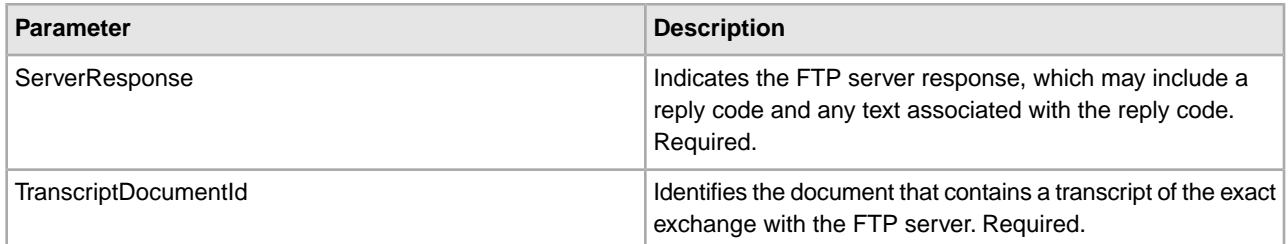

### **Output from Business Process to Service**

The following table contains the parameters passed from the business process to the FTP Client MOVE service:

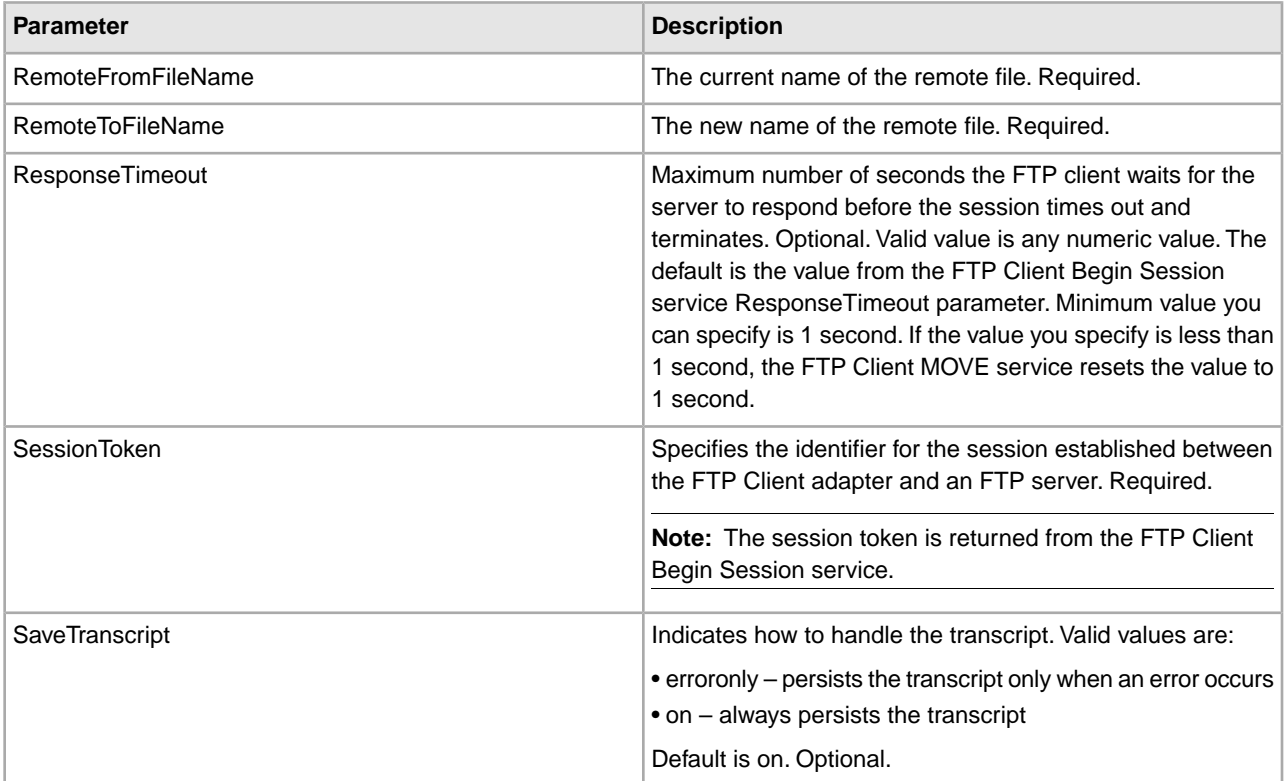

### **Business Process Example**

The following example business process illustrates using the FTP Client MOVE service:

```
<sequence>
   [[Insert FTP Client Begin Session ]] 
   <operation name="FTP MOVE SERVICE"> 
     <participant name="FTPClientMove"/> 
     <output message="MoveRequest"> 
       <assign to="SessionToken" 
           rom="/ProcessData/FtpBeginSessionServiceResults/SessionToken/text()">
       </assign> 
       <assign to="RemoteFromFileName">oldFileNameAndDirectory</assign> 
       <assign to="RemoteToFileName">newFileNameAndDirectory</assign> 
     </output> 
     <input message="inmsg"> 
       <assign to="FtpMoveResults" from="*"></assign>
```

```
 </input> 
   </operation> 
   [[Insert FTP Client End Session]] 
</sequence>
```
# **FTP Client PUT Service**

The following table provides an overview of the FTP Client PUT service:

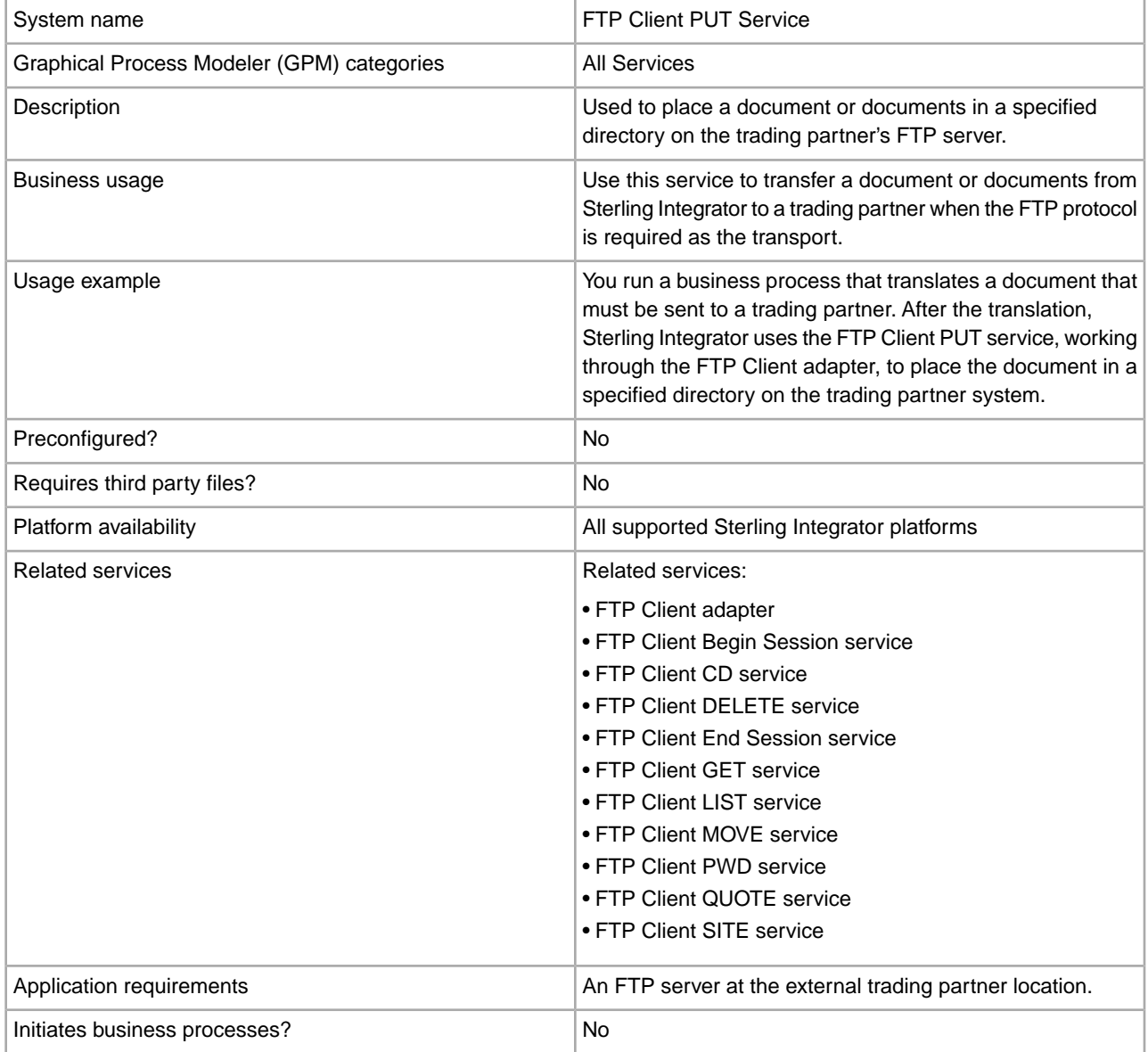

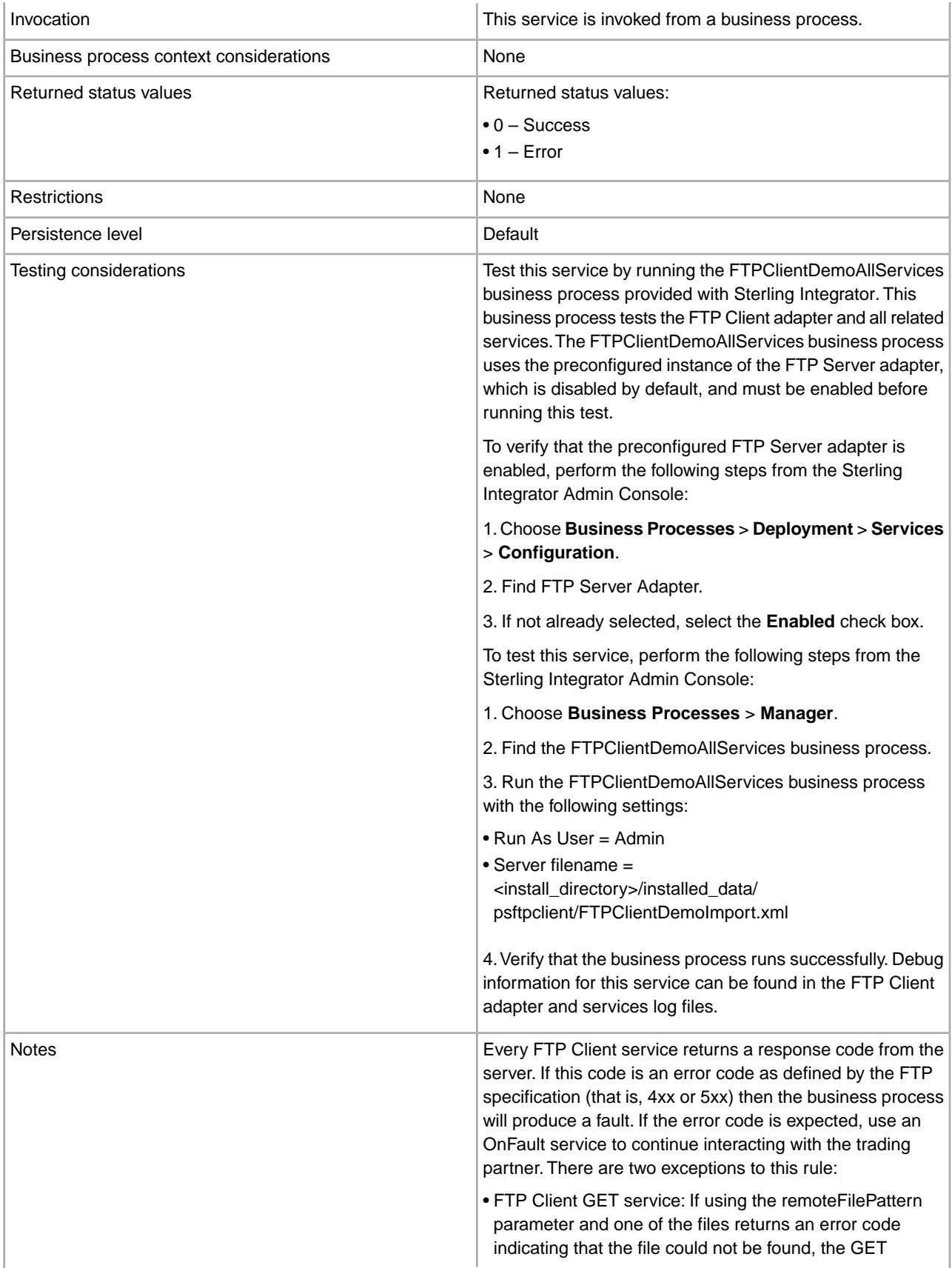

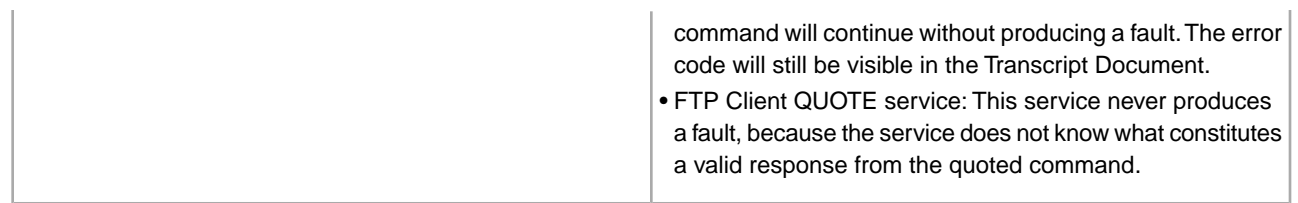

### **Implementing the FTP PUT Client Service**

To implement the FTP Client PUT service, complete the following tasks:

- 1. Create an FTP Client PUT service configuration (or enable the configuration installed with Sterling Integrator and edit parameters as needed). For information, see *Managing Services and Adapters*.
- 2. Configure the FTP Client PUT service. For information, see *Configuring the FTP Client PUT Service*.
- 3. Use the FTP Client PUT service in a business process.

#### **Configuring the FTP Client PUT Service**

To configure the FTP Client PUT service, you must specify settings for the following fields in the UI or the GPM:

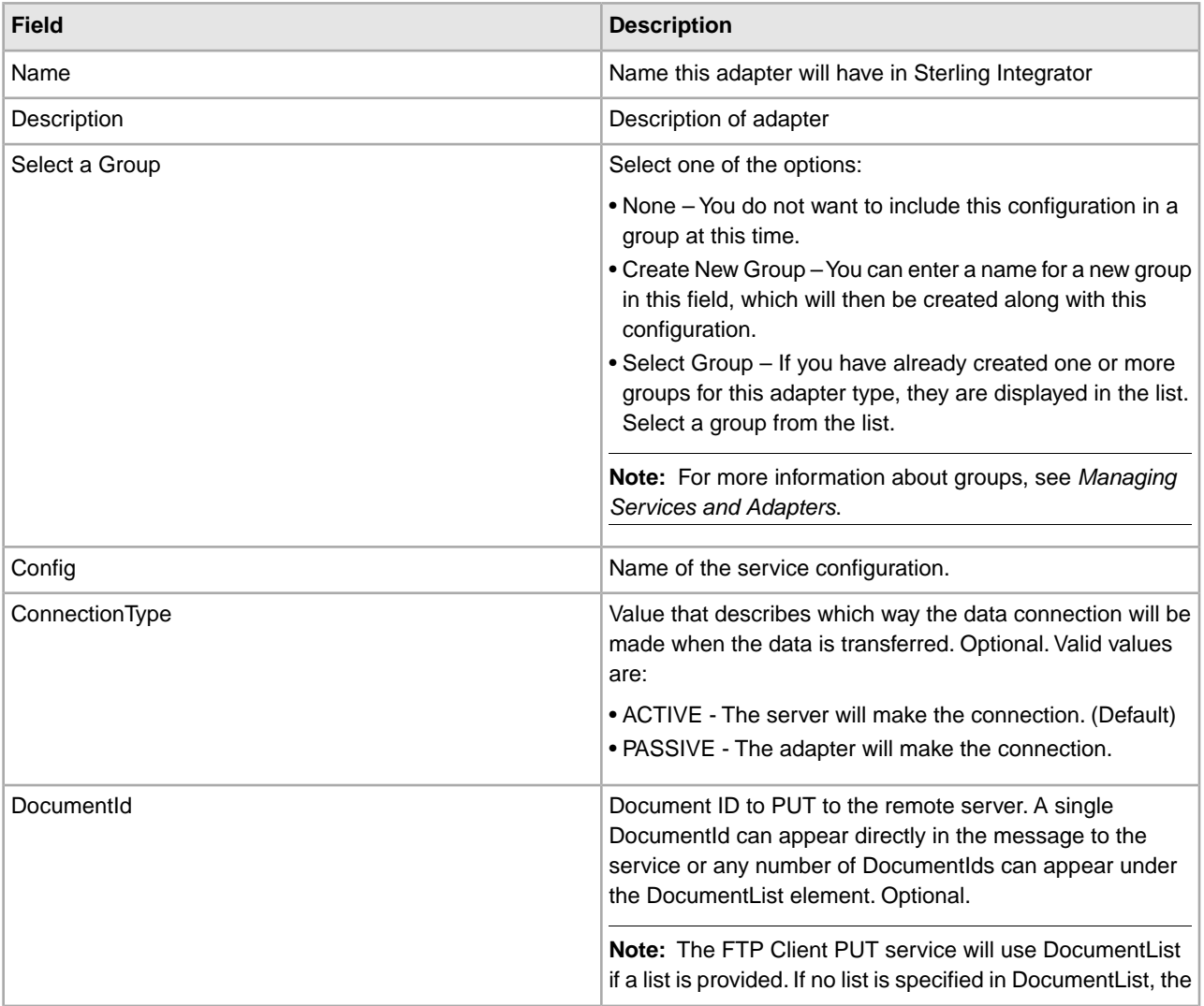

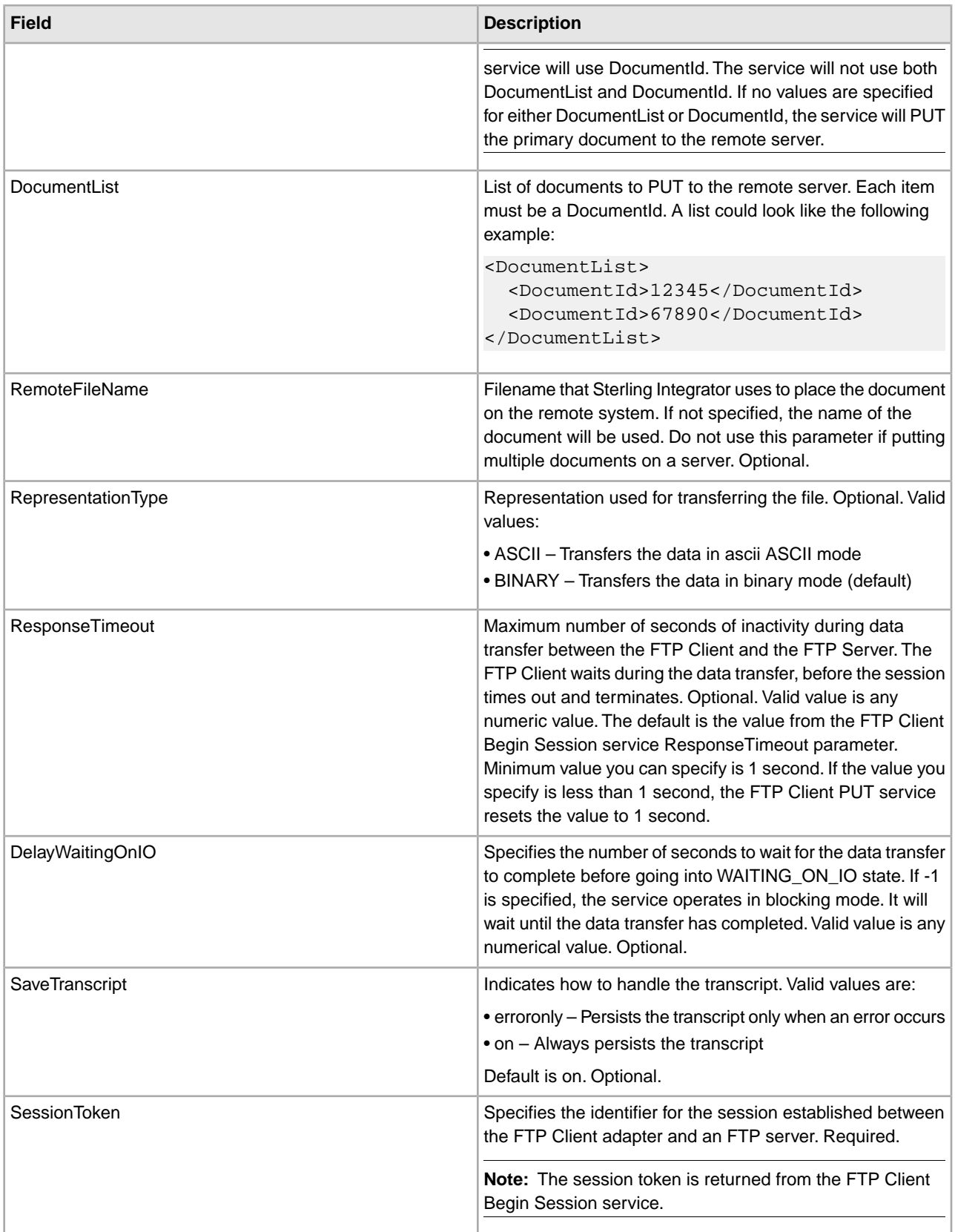

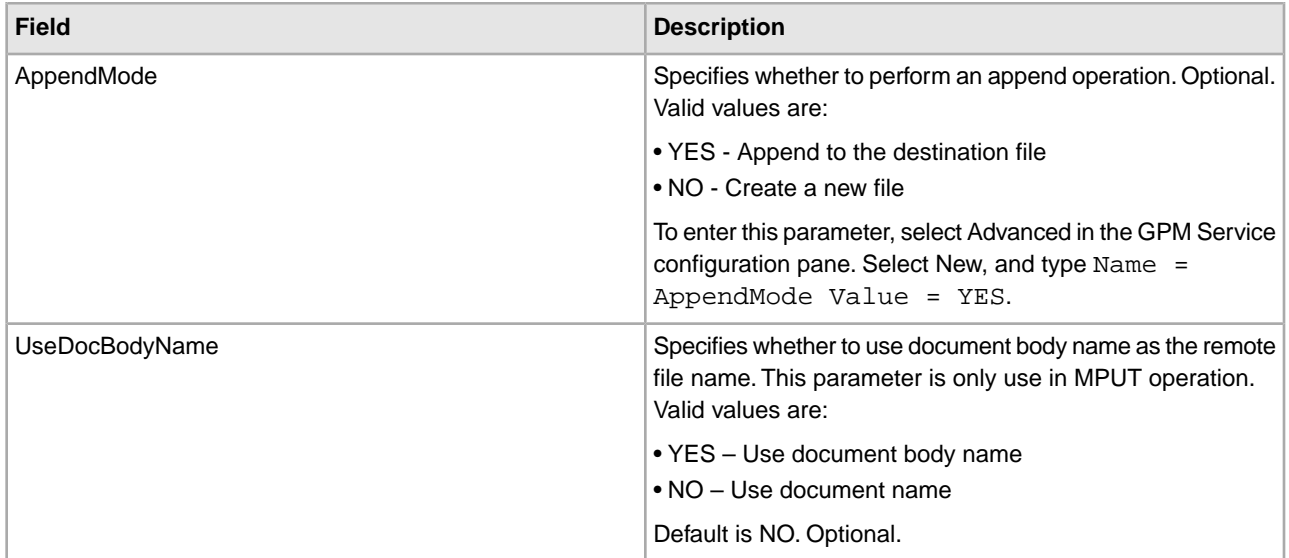

## **Parameters Passed from Business Process to Service**

The following table contains the parameters passed from the business process to the FTP Client PUT service:

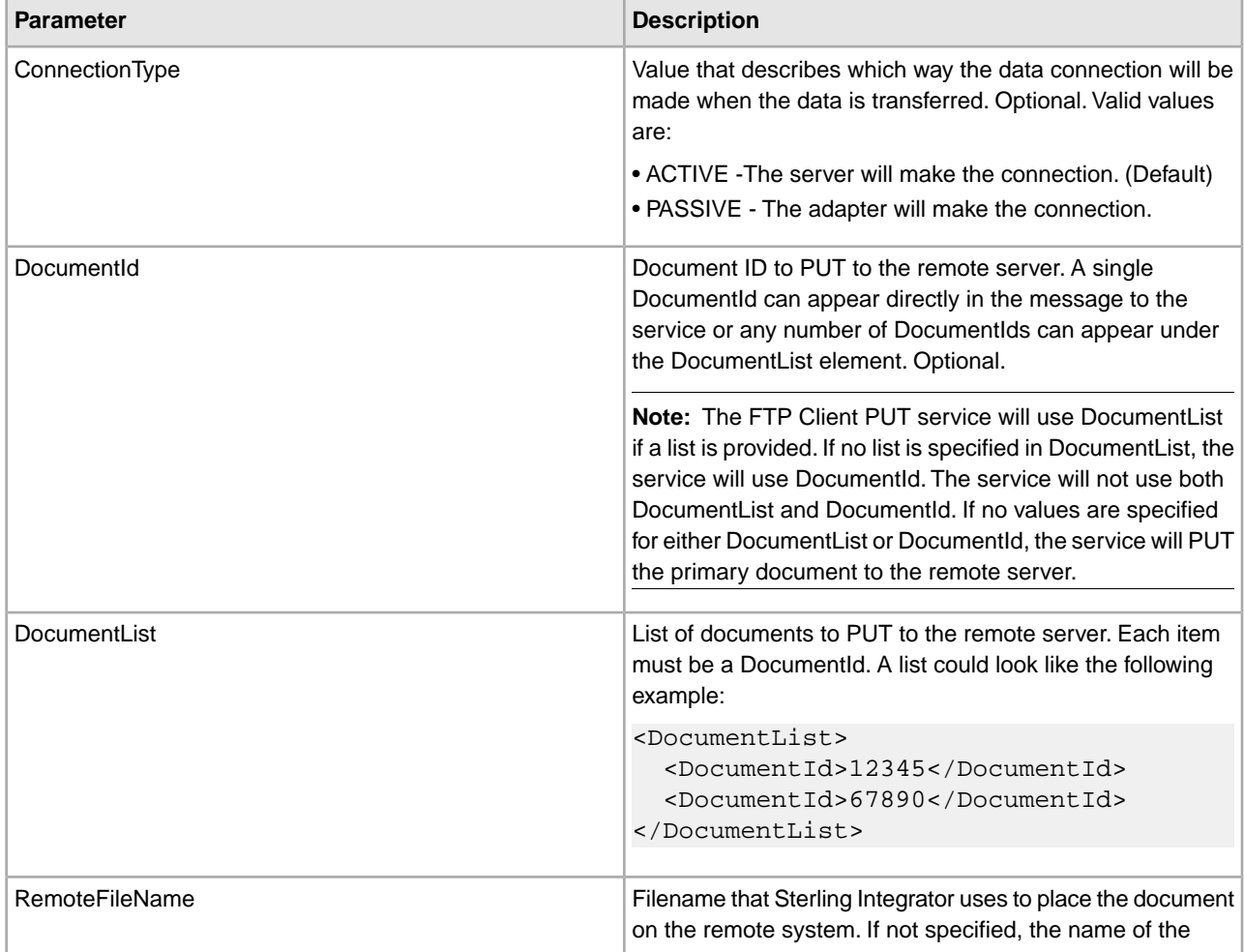

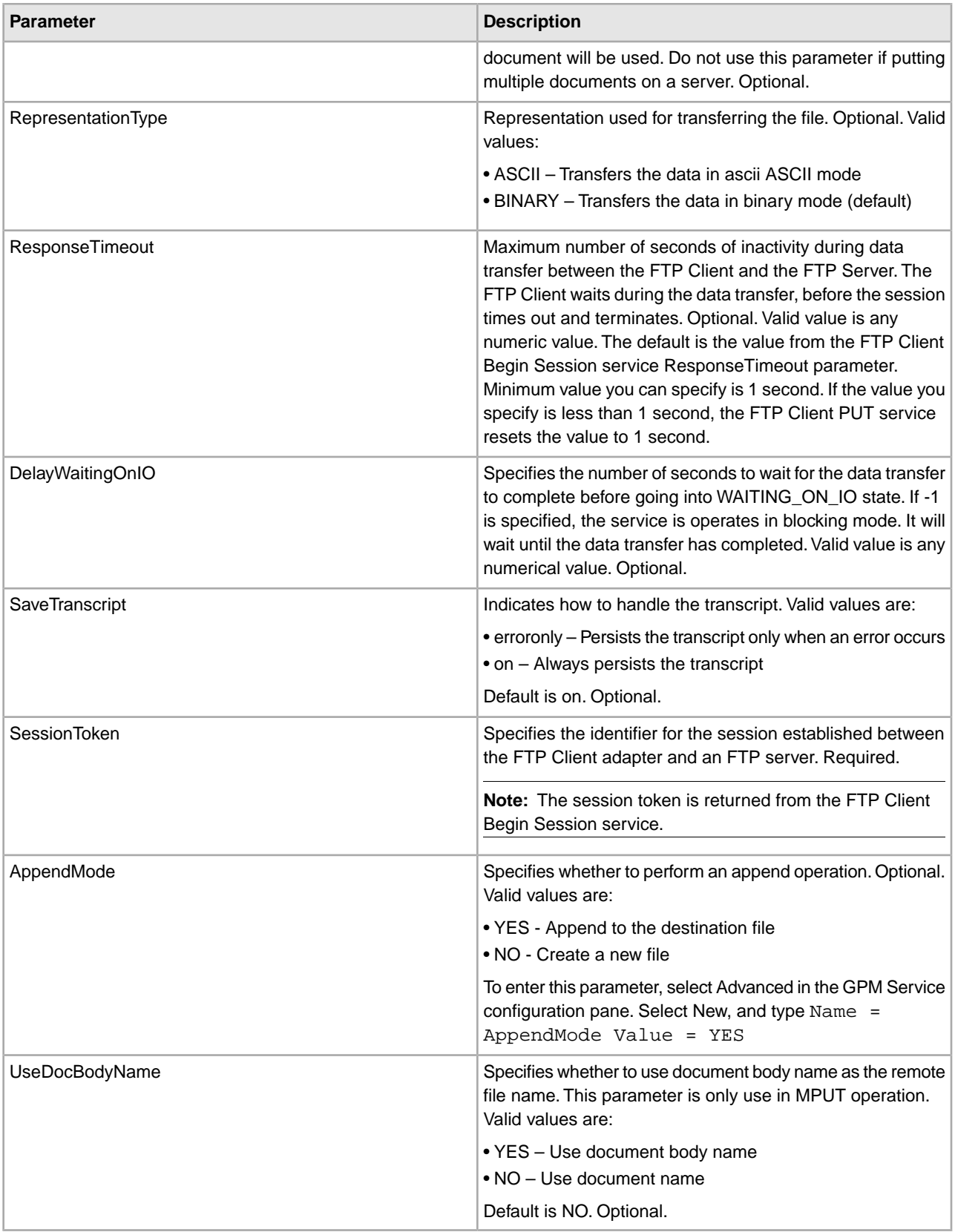

### **Parameters Passed from Service to Business Process**

The following table contains the parameters passed from the FTP Client PUT service to the business process:

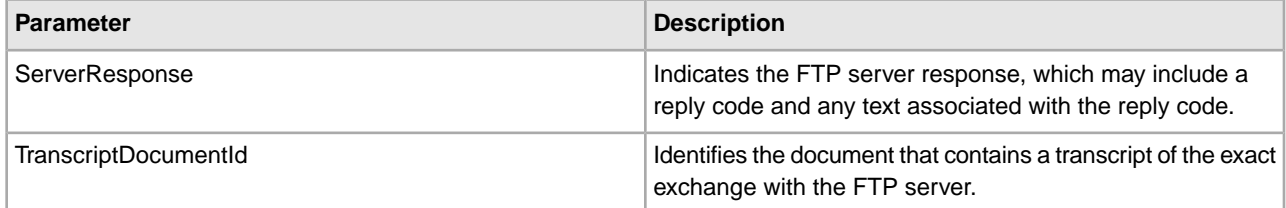

#### **Business Process Examples**

The following business process uses the FTP Client adapter to send all documents received from a GET operation from Sterling Integrator to the remote FTP server:

```
<sequence> 
   [[Insert FTP Client Begin Session]] 
   <operation name="Get"> 
     <participant name="FTPClientGet"/> 
     <output message="GetRequest"> 
       <assign to="SessionToken" 
          from="/ProcessData/BeginSessionResults/SessionToken/text()">
       </assign> 
       <assign to="RemoteFilePattern">*.*</assign> 
     </output> 
     <input message="GetResults"> 
       <assign to="GetResults" from="DocumentList"/> 
     </input> 
   </operation> 
   <operation name="Put"> 
     <participant name="FTPClientPut"/> 
     <output message="PutRequest"> 
       <assign to="SessionToken" 
           from="/ProcessData/BeginSessionResults/SessionToken/text()">
       </assign> 
       <assign to="." From="/ProcessData/GetResults/DocumentList"/> 
       <assign to="RepresentationType">ASCII</assign>
     </output> 
     <input message="FtpPutResults"> 
       <assign to="PutResults" from="*"></assign> 
     </input> 
   </operation> 
   [[Insert FTP Client End Session]] 
</sequence>
```
The following example uses the FTP Client adapter to send all documents in a Document list from Sterling Integrator to the remote FTP server:

```
<sequence> 
   [[Insert FTP Client Begin Session]] 
   <operation name="Put"> 
     <participant name="FTPClientPut"/> 
     <output message="PutRequest"> 
       <assign to="SessionToken" 
           from="/ProcessData/BeginSessionResults/SessionToken/text()">
```

```
 </assign> 
       <assign to="DocumentList/DocumentId" append="yes">12345</assign> 
       <assign to="DocumentList/DocumentId" append="yes">67890</assign> 
       <assign to="RepresentationType">ASCII</assign> 
     </output> 
     <input message="FtpPutResults"> 
       <assign to="PutResults" from="*"></assign> 
     </input> 
   </operation> 
   [[Insert FTP Client End Session]] 
</sequence>
```
The following example uses the append function:

```
<operation name="FTP Client PUT Service">
       <participant name="FTPClientPut"/>
       <output message="FTPClientPutServiceTypeInputMessage">
         <assign to="RemoteFileName">appenddoc</assign>
       <assign to="AppendMode">YES</assign>
         <assign to="." from="*"></assign>
       </output>
       <input message="inmsg">
          <assign to="." from="*"></assign>
       </input>
     </operation
```
The following example uses the FTP Client adapter to send the primary document from Sterling Integrator to the remote FTP server:

```
 <sequence> 
   [[Insert FTP Client Begin Session]] 
   <operation name="FTP PUT SERVICE"> 
     <participant name="FTPClientPut"/> 
     <output message="PutRequest"> 
       <assign to="SessionToken" 
           from="/ProcessData/FtpBeginSessionServiceResults/SessionToken/text()">
       </assign> 
       <assign to="RemoteFileName">TestDoc</assign> 
       <assign to="ConnectionType">PASSIVE</assign> 
       <assign to="RepresentationType">BINARY</assign> 
       <assign to="." From="PrimaryDocument"></assign> 
     </output> 
     <input message="inmsg"> 
       <assign to="FtpPutServiceResults" from="*"></assign> 
     </input> 
   </operation> 
   [[Insert FTP Client End Session]] 
</sequence>
```
## **FTP Client PWD Service**

The following table provides an overview of the FTP Client PWD service:

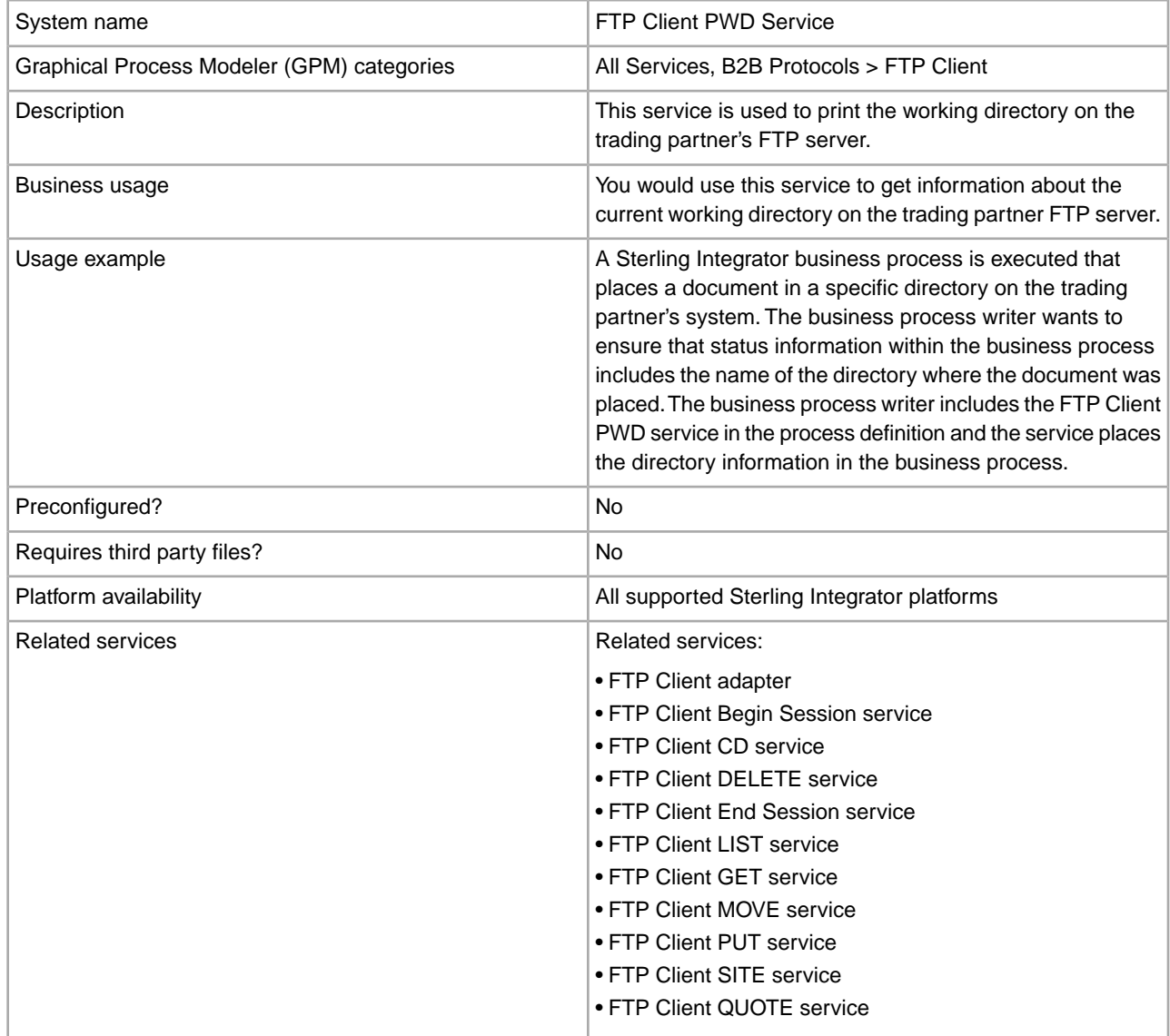

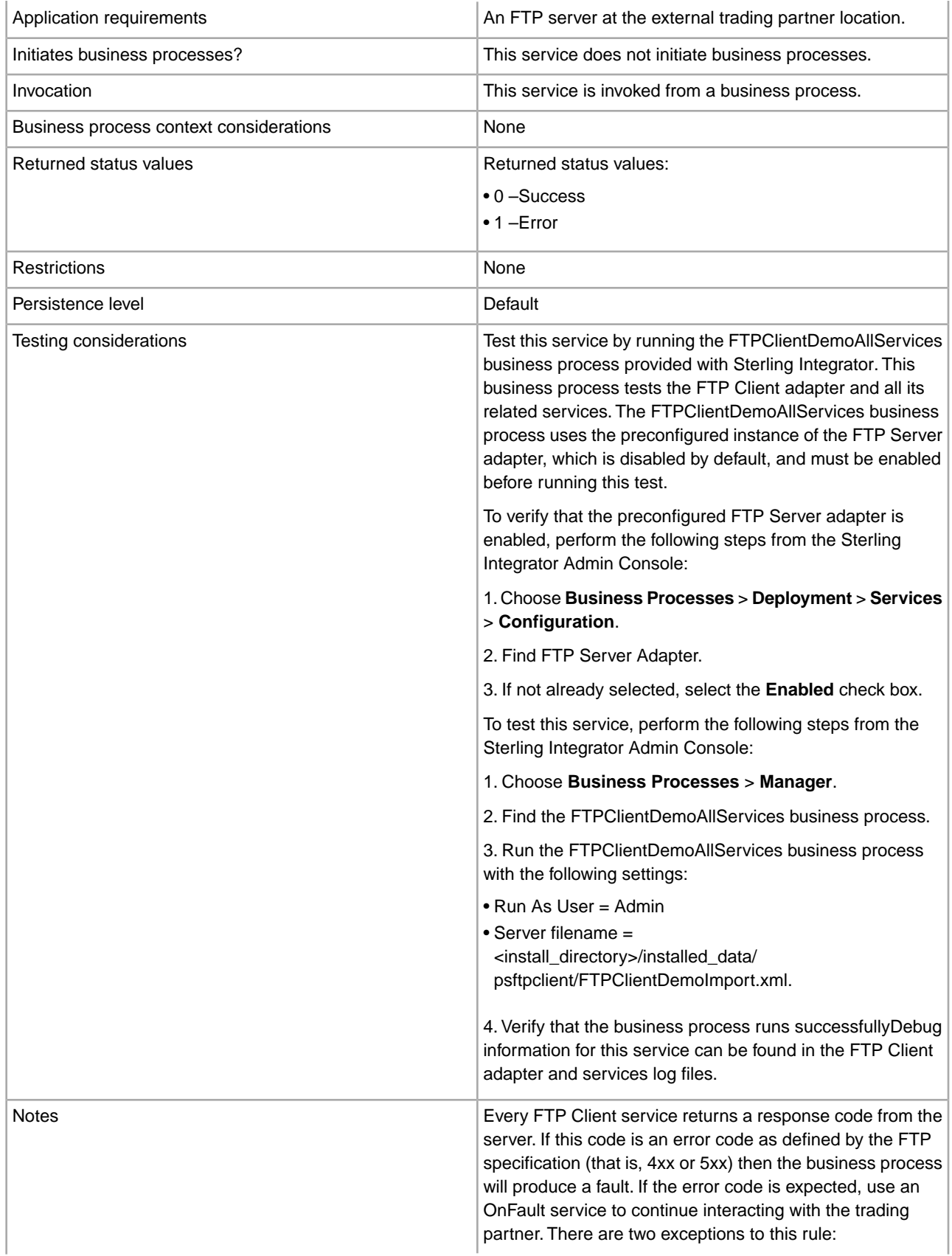
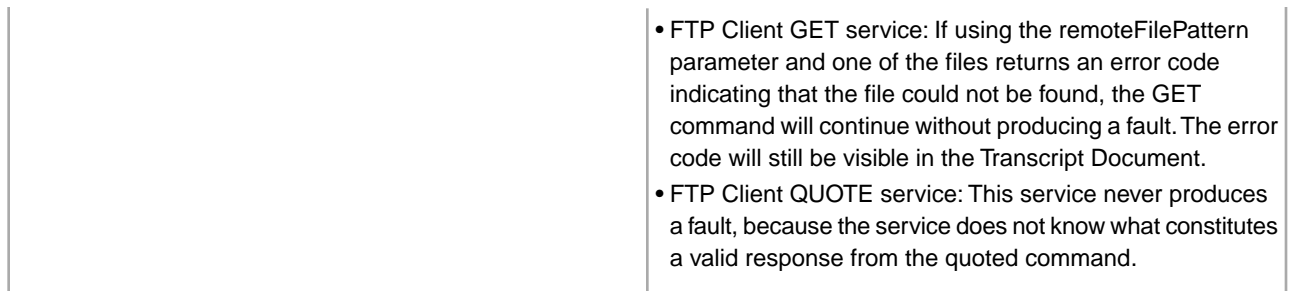

### **Implementing the FTP Client PWD Service**

To implement the FTP Client PWD service, complete the following tasks:

- 1. Create an FTP Client PWD service configuration (or enable the configuration installed with Sterling Integrator and edit parameters as needed). For information, see *Managing Services and Adapters*.
- 2. Configure the FTP Client PWD service. For information, see *Configuring the FTP Client PWD Service*.
- 3. Use the FTP Client PWD service in a business process.

#### **Configuring the FTP Client PWD Service**

To configure the FTP Client PWD service, you must specify settings for the following fields in the GPM:

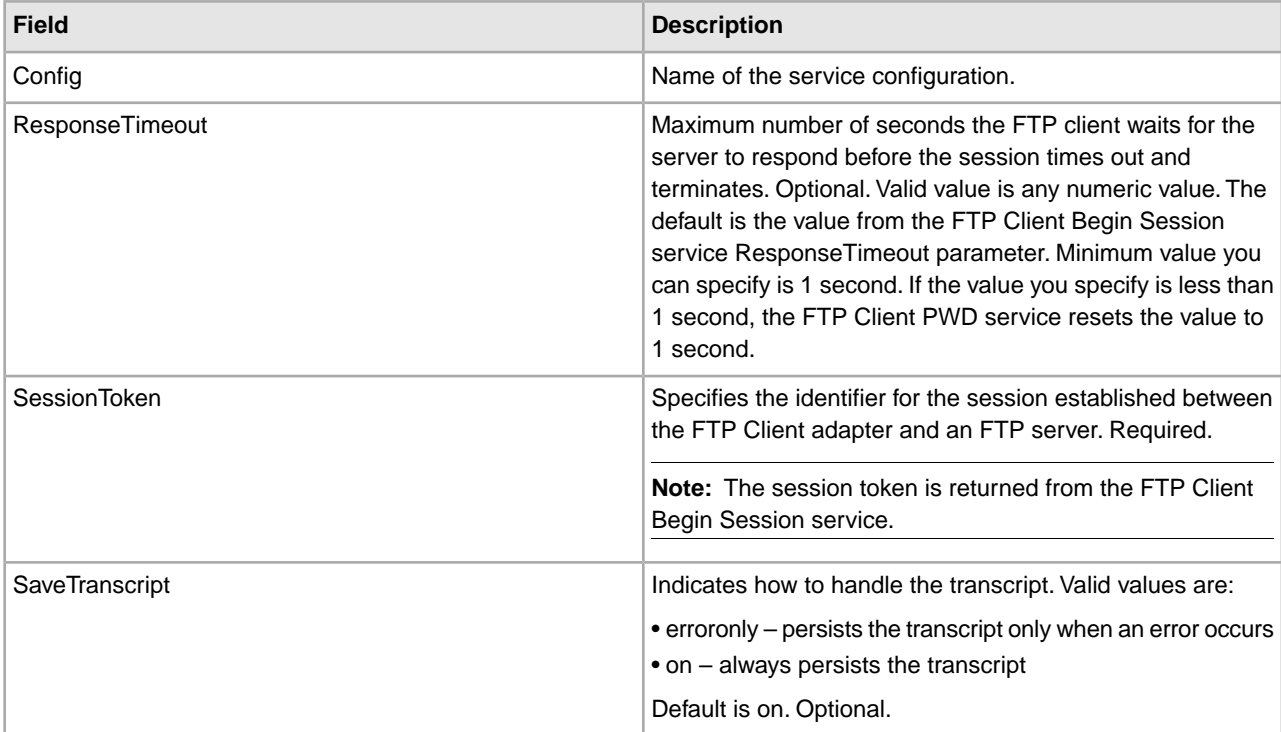

#### **Output from Service to Business Process**

The following table contains the parameters passed from the FTP Client PWD service to the business process:

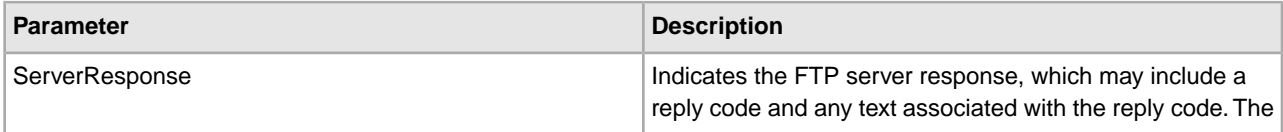

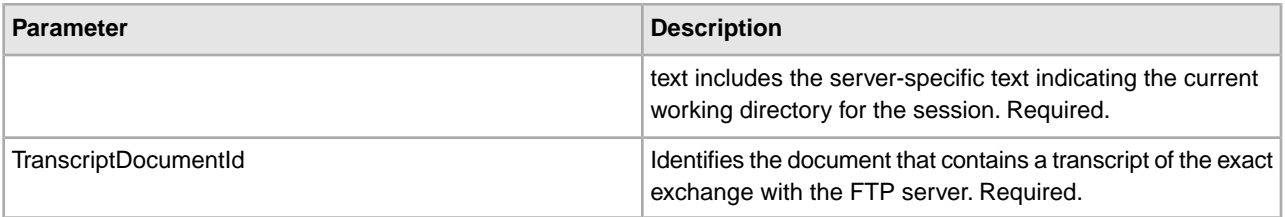

### **Output from Business Process to Service**

The following table contains the parameters passed from the business process to the FTP Client PWD service:

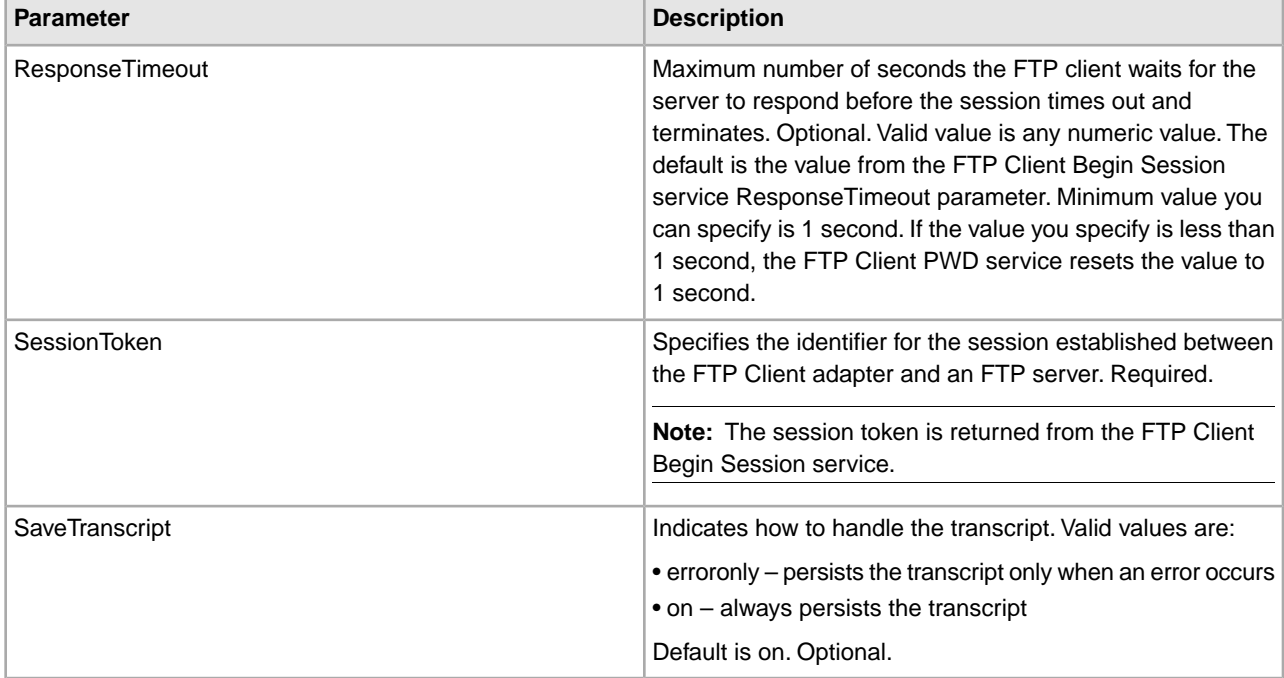

### **Business Process Example**

The following example business process illustrates using the FTP Client PWD service:

```
 <sequence>
   [[ Insert FTP Client Begin Session ]]
   <operation name="FTP PWD SERVICE"> 
     <participant name="FTPClientPwd"/> 
     <output message="PwdRequest"> 
       <assign to="SessionToken" 
          from="/ProcessData/FtpBeginSessionServiceResults/SessionToken/text()">
       </assign> 
     </output> 
     <input message="inmsg"> 
       <assign to="FTPClientPwdResults" from="*"></assign> 
     </input> 
   </operation> 
   [[ Insert FTP Client End Session ]] 
</sequence>
```
# **FTP Client QUOTE Service**

The following table provides an overview of the FTP Client QUOTE service:

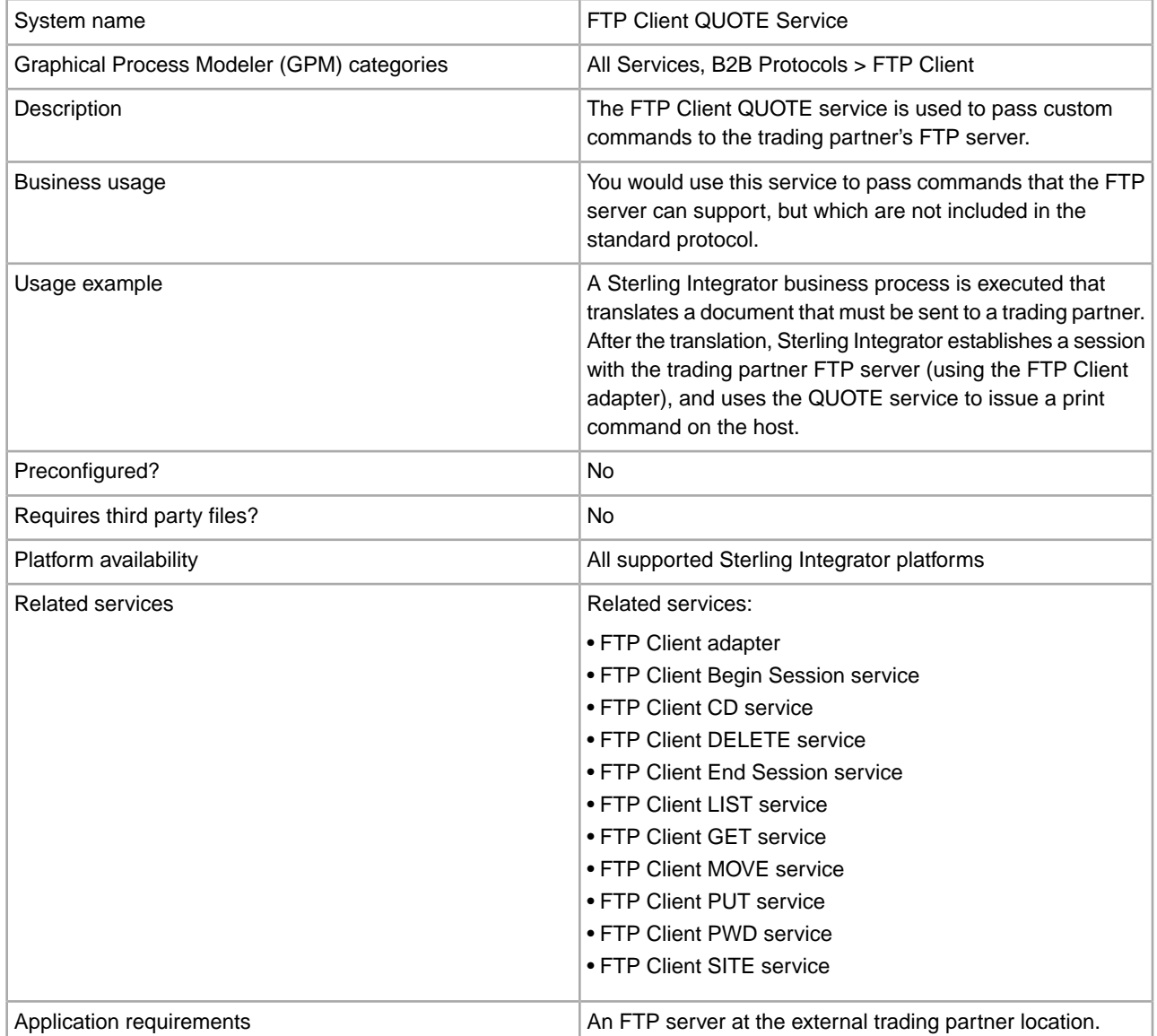

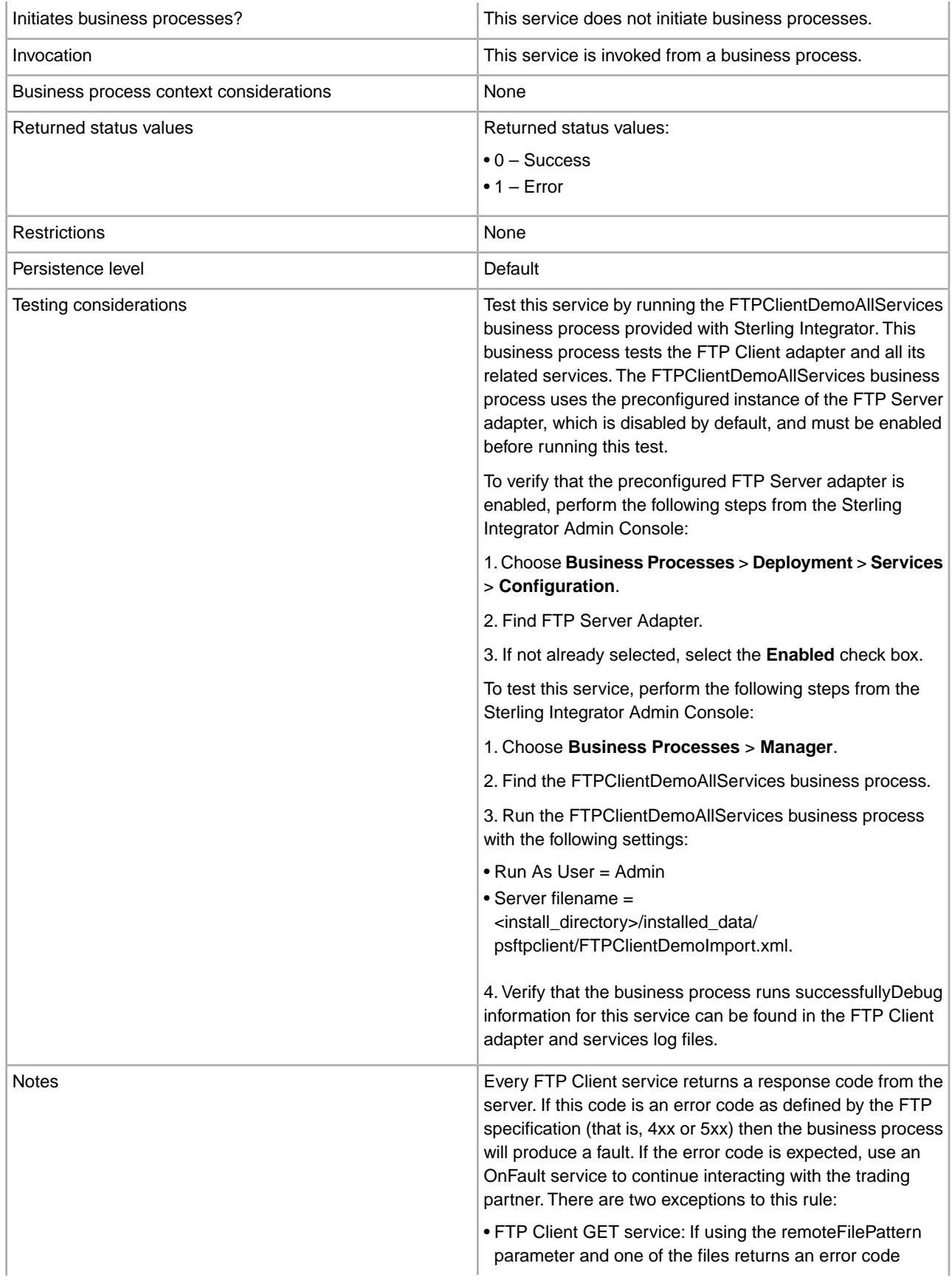

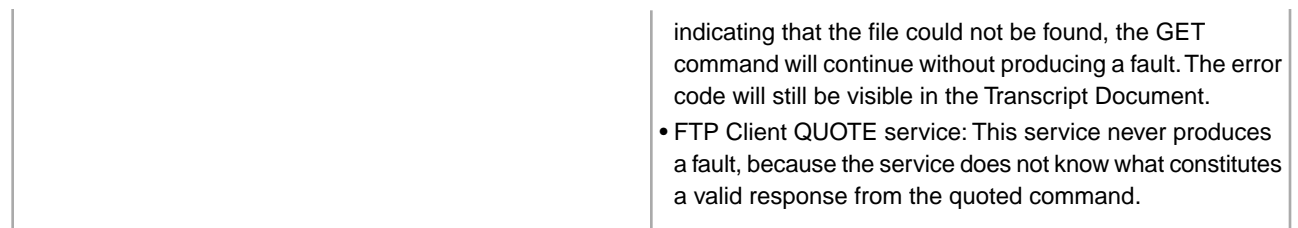

#### **Implementing the FTP Client QUOTE Service**

To implement the FTP Client QUOTE service, complete the following tasks:

- 1. Create an FTP Client QUOTE service configuration (or enable the configuration installed with Sterling Integrator and edit parameters as needed). For information, see *Managing Services and Adapters*.
- 2. Configure the FTP Client QUOTE service. For information, see *Configuring the FTP Client QUOTE Service*.
- 3. Use the FTP Client QUOTE service in a business process.

### **Configuring the FTP Client QUOTE Service**

To configure the FTP Client QUOTE service, you must specify settings for the following fields in the GPM:

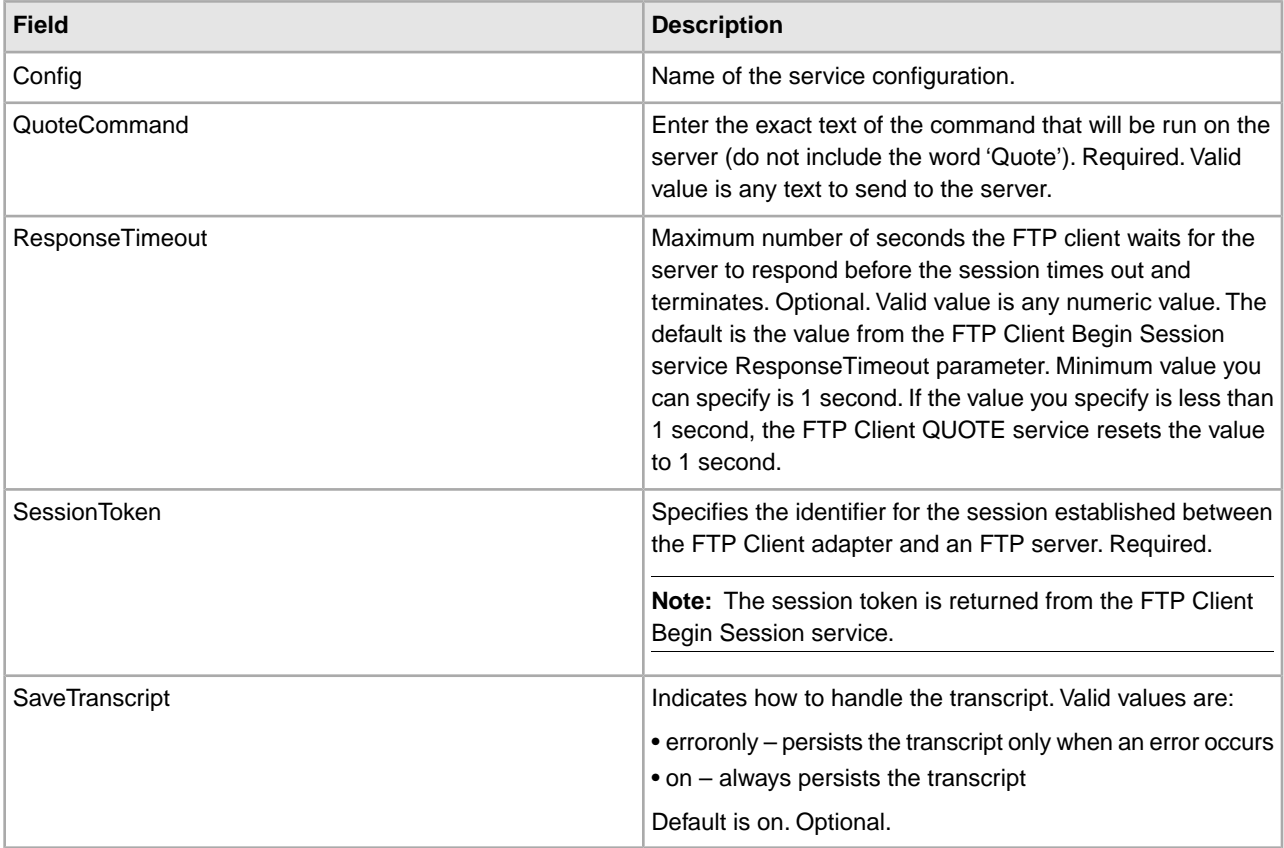

#### **Output from Service to Business Process**

The following table contains the parameters passed from the FTP Client QUOTE service to the business process:

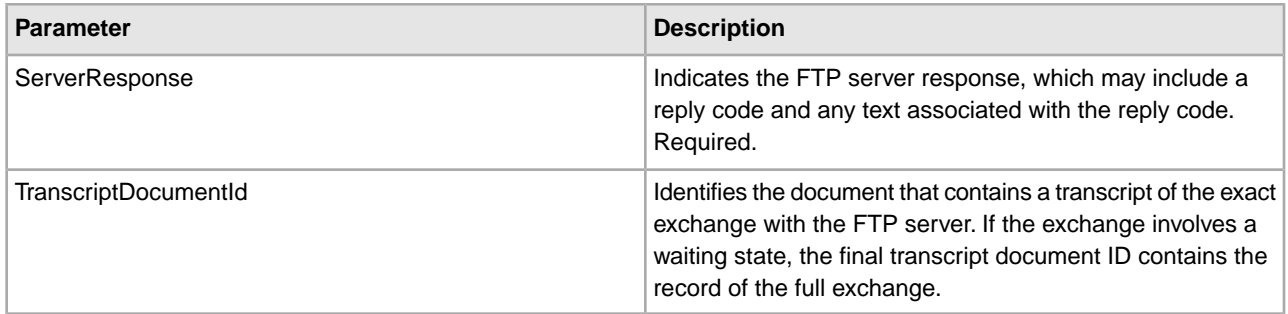

# **Output from Business Process to Service**

The following table contains the parameters passed from the business process to the FTP Client QUOTE service:

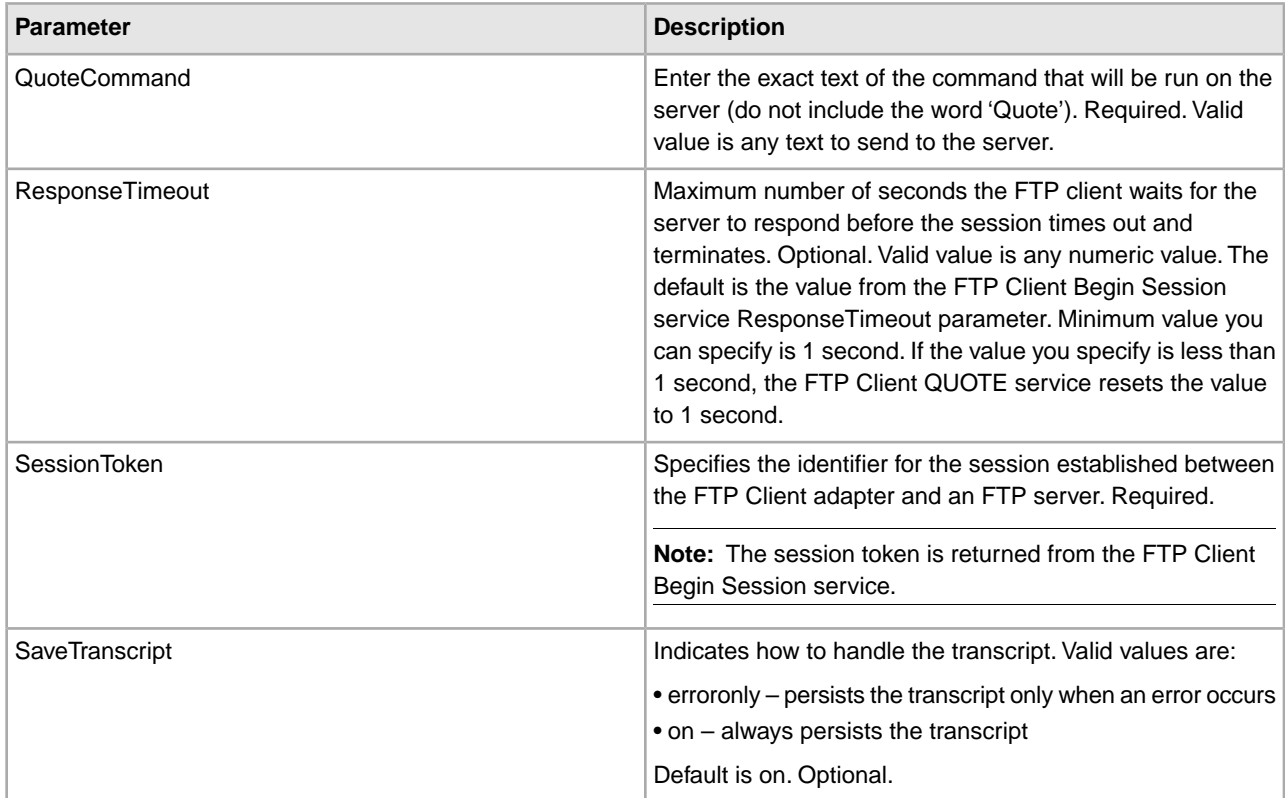

### **Business Process Example**

The following example business process illustrates sending a site command using the FTP Client QUOTE service:

```
 <sequence>
  [[ Insert FTP Client Begin Session ]]
  <operation name="FTP QUOTE SERVICE"> 
    <participant name="FTPClientQuote"/> 
    <output message="QuoteRequest"> 
      <assign to="SessionToken" 
         from="/ProcessData/FtpBeginSessionServiceResults/SessionToken/text()">
      </assign>
```

```
 <assign to="QuoteCommand">SITE HELP</assign> 
     </output> 
     <input message="inmsg"> 
       <assign to="FTPClientQuoteResults" from="*"></assign> 
    </input> 
  </operation> 
   [[ Insert FTP Client Begin Session ]] 
</sequence>
```
# **FTP Client SITE Service**

The following table provides an overview of the FTP Client SITE service:

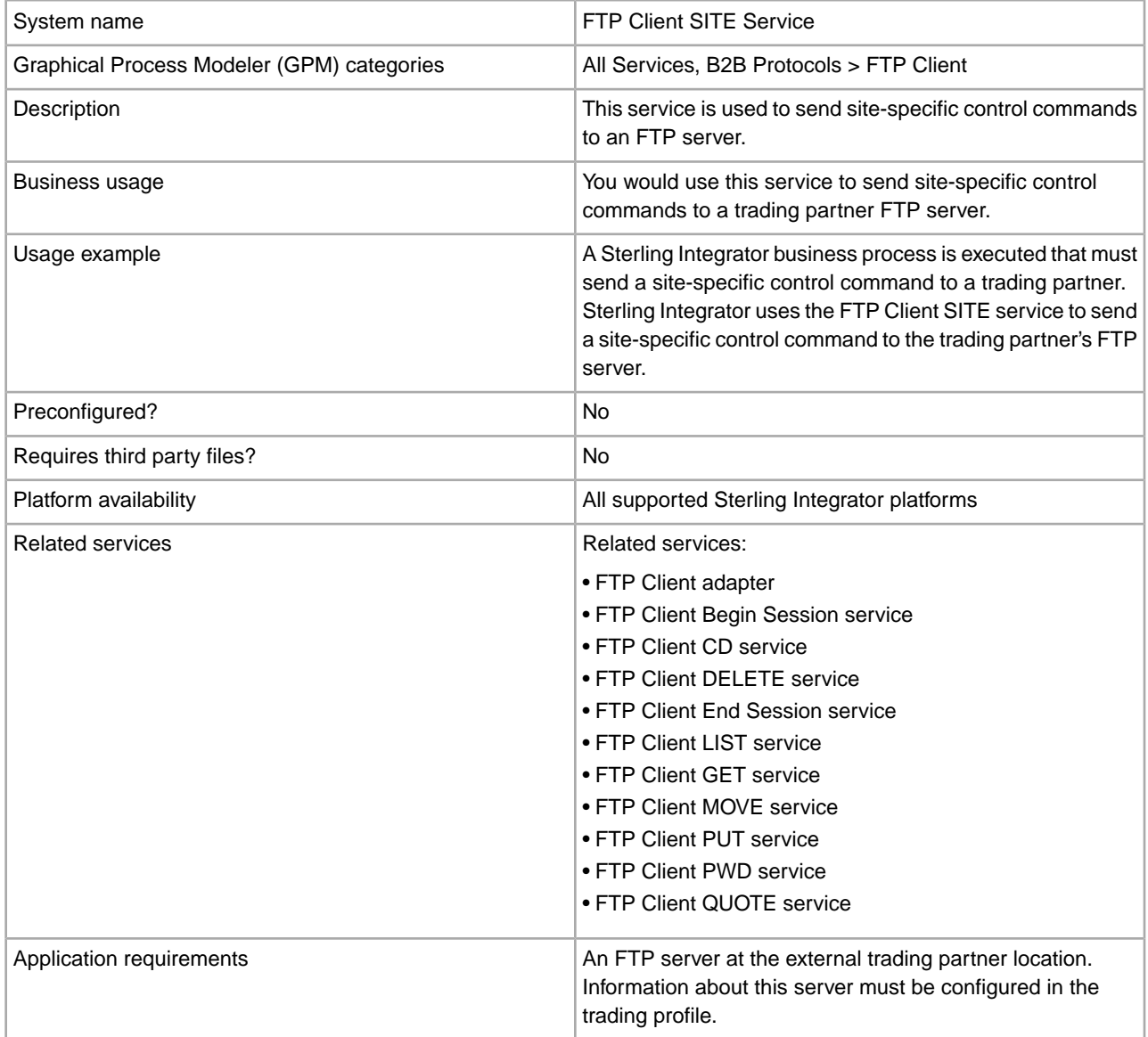

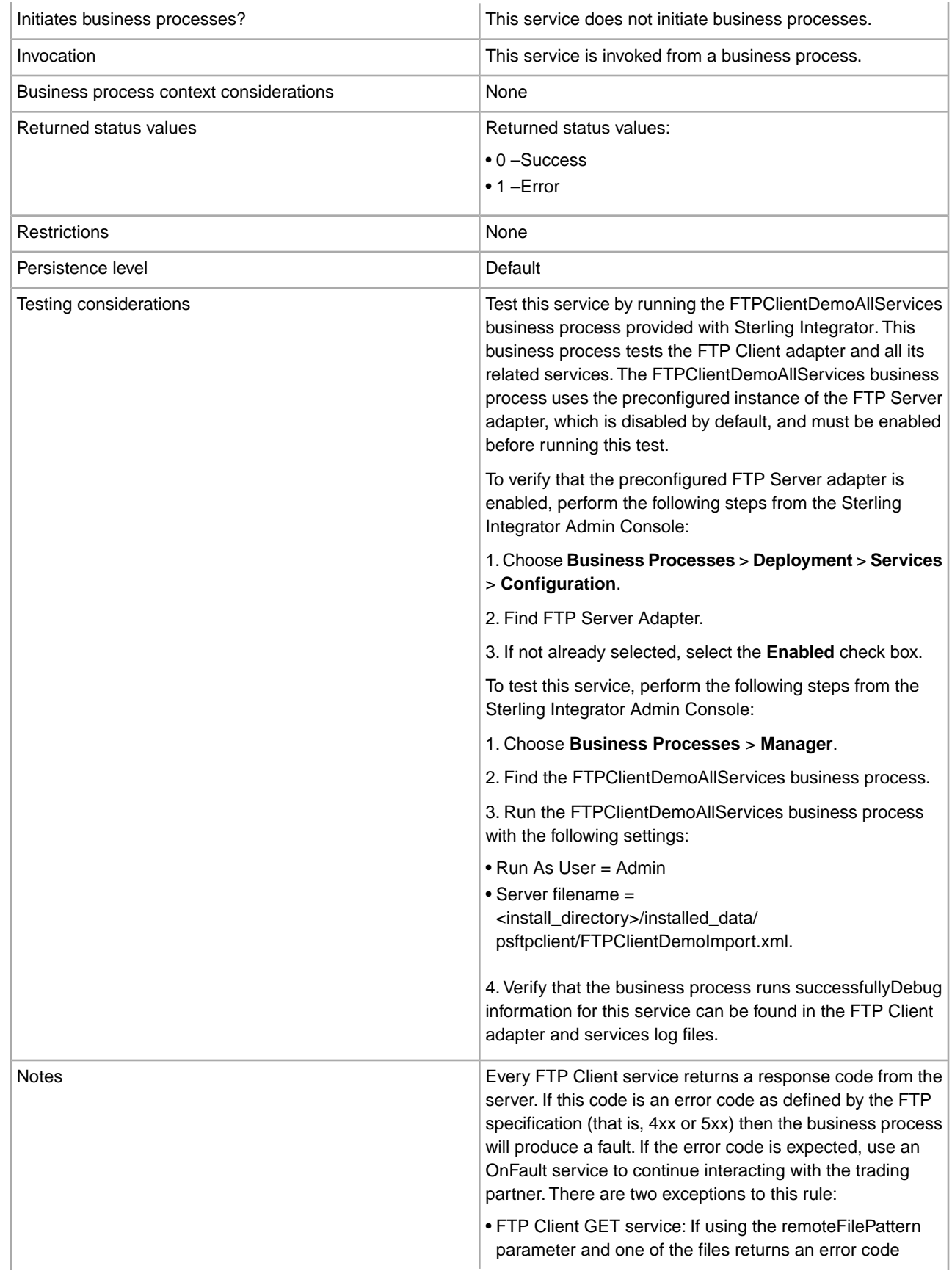

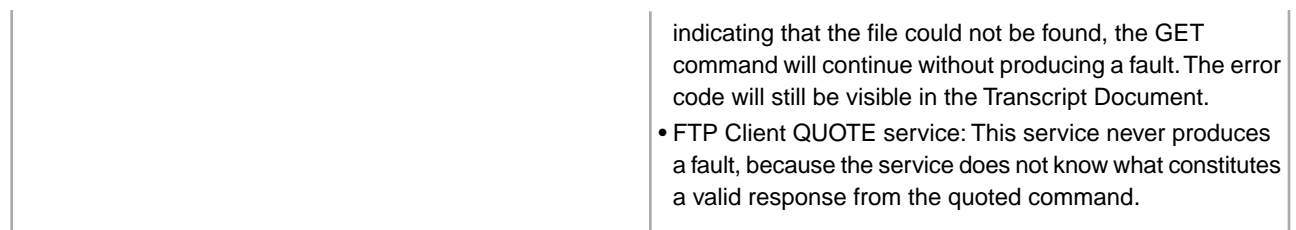

#### **Implementing the FTP Client SITE Service**

To implement the FTP Client SITE service, complete the following tasks:

- 1. Create an FTP Client SITE service configuration (or enable the configuration installed with Sterling Integrator and edit parameters as needed). For information, see *Managing Services and Adapters*.
- 2. Configure the FTP Client SITE service. For information, see *Configuring the FTP Client SITE Service*.
- 3. Use the FTP Client SITE service in a business process.

#### **Configuring the FTP Client SITE Service**

To configure the FTP Client SITE service, you must specify settings for the following fields in the GPM:

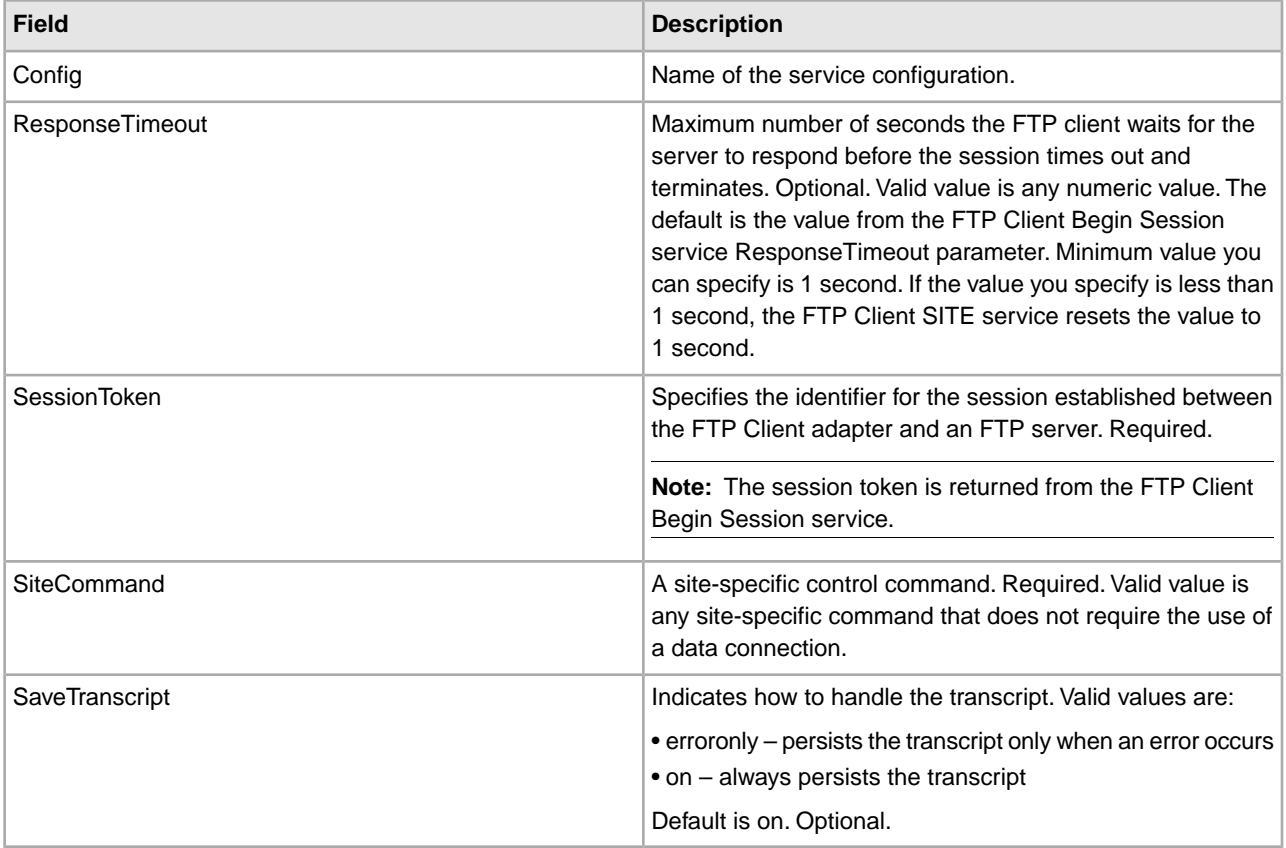

#### **Output from Service to Business Process**

The following table contains the parameters passed from the FTP Client SITE service to the business process:

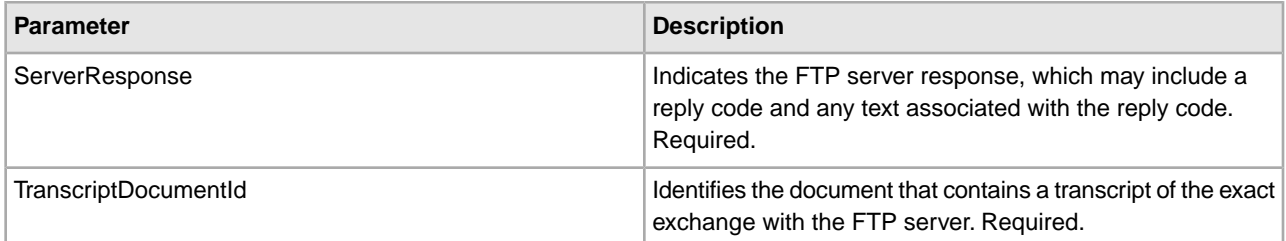

## **Output from Business Process to Service**

The following table contains the parameters passed from the business process to the FTP Client SITE service:

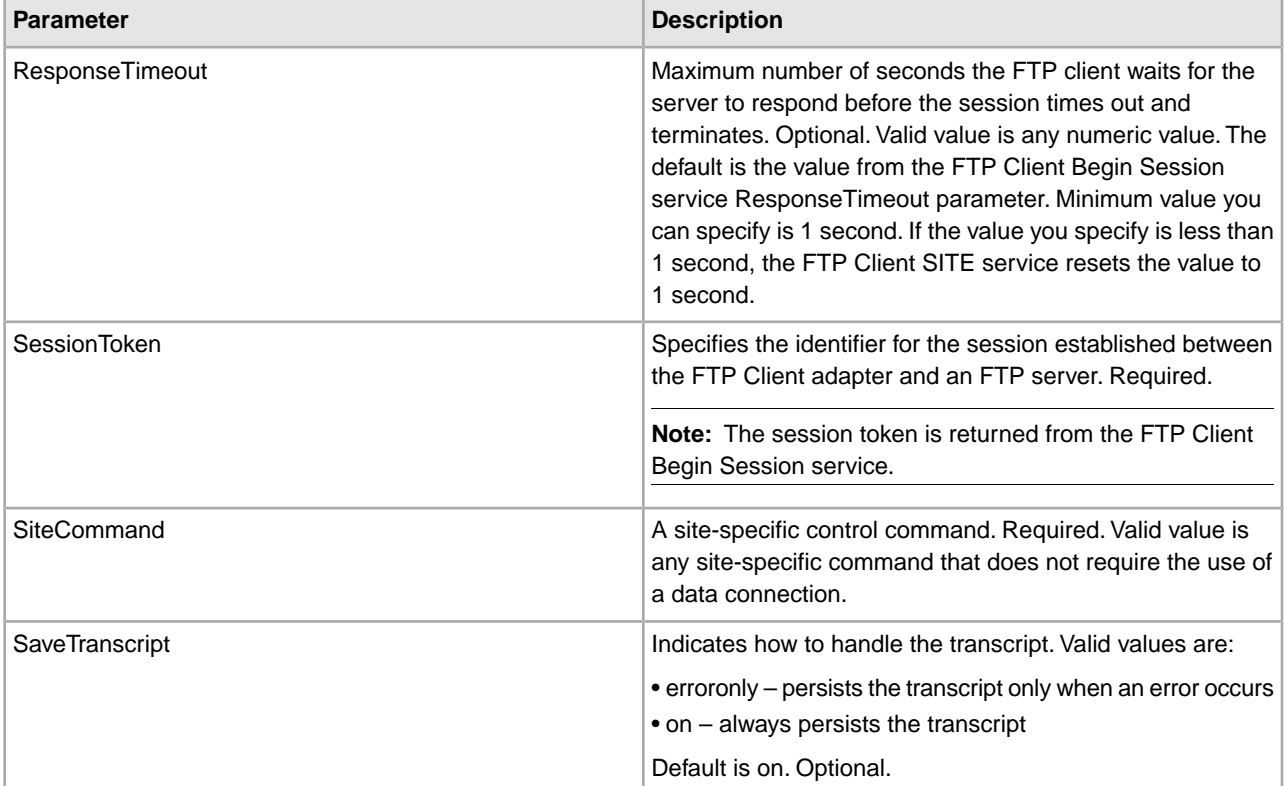

### **Business Process Example**

The following example business process illustrates using the FTP Client SITE service:

```
 <sequence>
  [[ Insert FTP Client Begin Session ]]
  <operation name="FTP SITE SERVICE"> 
    <participant name="FTPClientSite"/> 
    <output message="SiteRequest"> 
      <assign to="SessionToken" 
        from="/ProcessData/FtpBeginSessionServiceResults/SessionToken/text()">
      </assign> 
      <assign to="SiteCommand">Help</assign> 
    </output> 
    <input message="inmsg"> 
      <assign to="FTPClientSiteResults" from="*"></assign>
```

```
 </input> 
   </operation> 
  [[ Insert FTP Client End Session ]] 
</sequence>
```
# **FTP Reverse Proxy Adapter**

The FTP Reverse Proxy adapter provides a high level of data protection between external connections using FTP and your company's Sterling Integrator server. Use this adapter to receive documents from a trading partner who uses the FTP protocol.

The FTP Reverse Proxy adapter can only be used with the Sterling Secure Proxy 2.0 (or later) product. See the Sterling Secure Proxy documentation for information.

# **FTP Server Adapter**

The following table provides an overview of the FTP Server adapter:

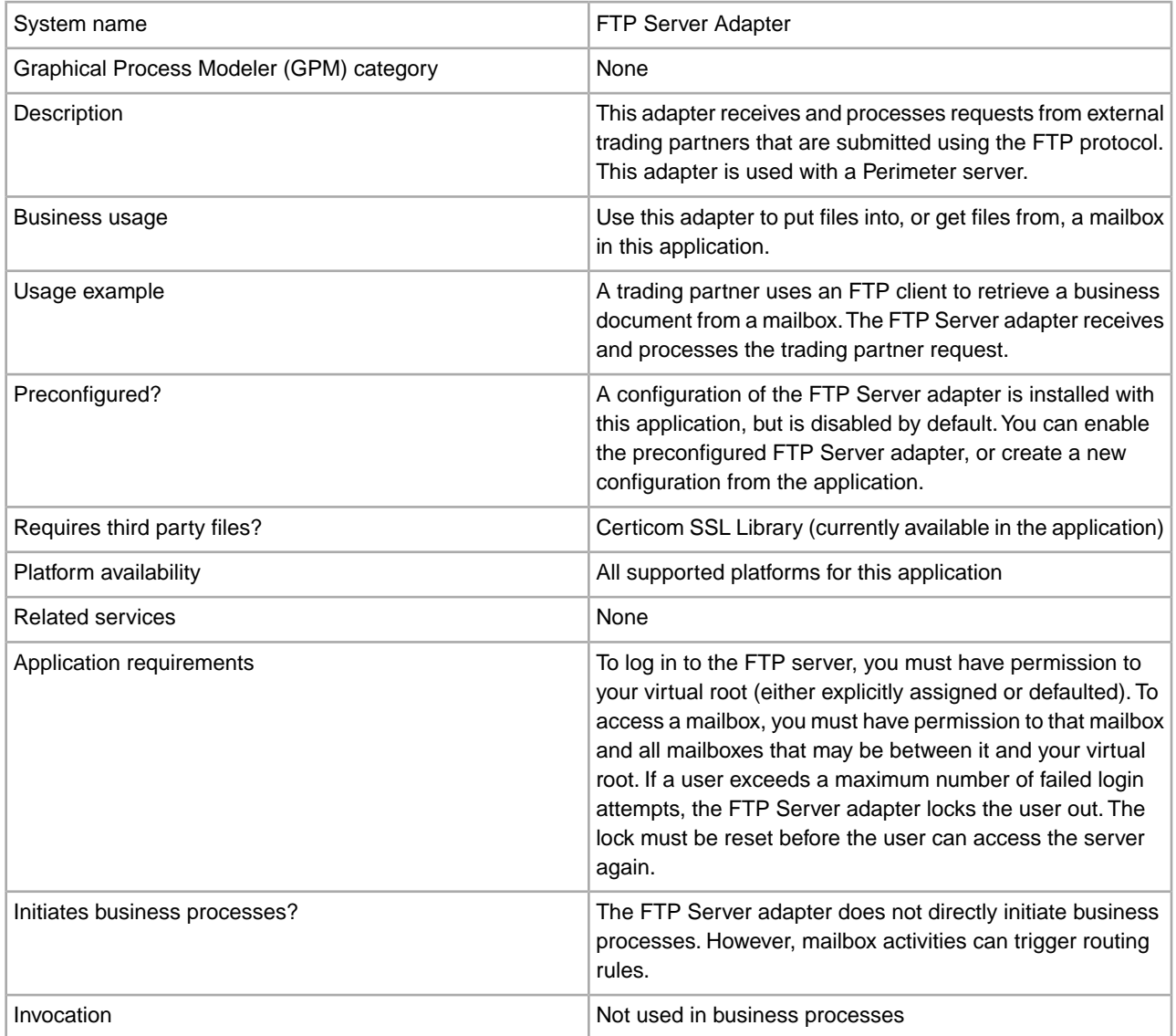

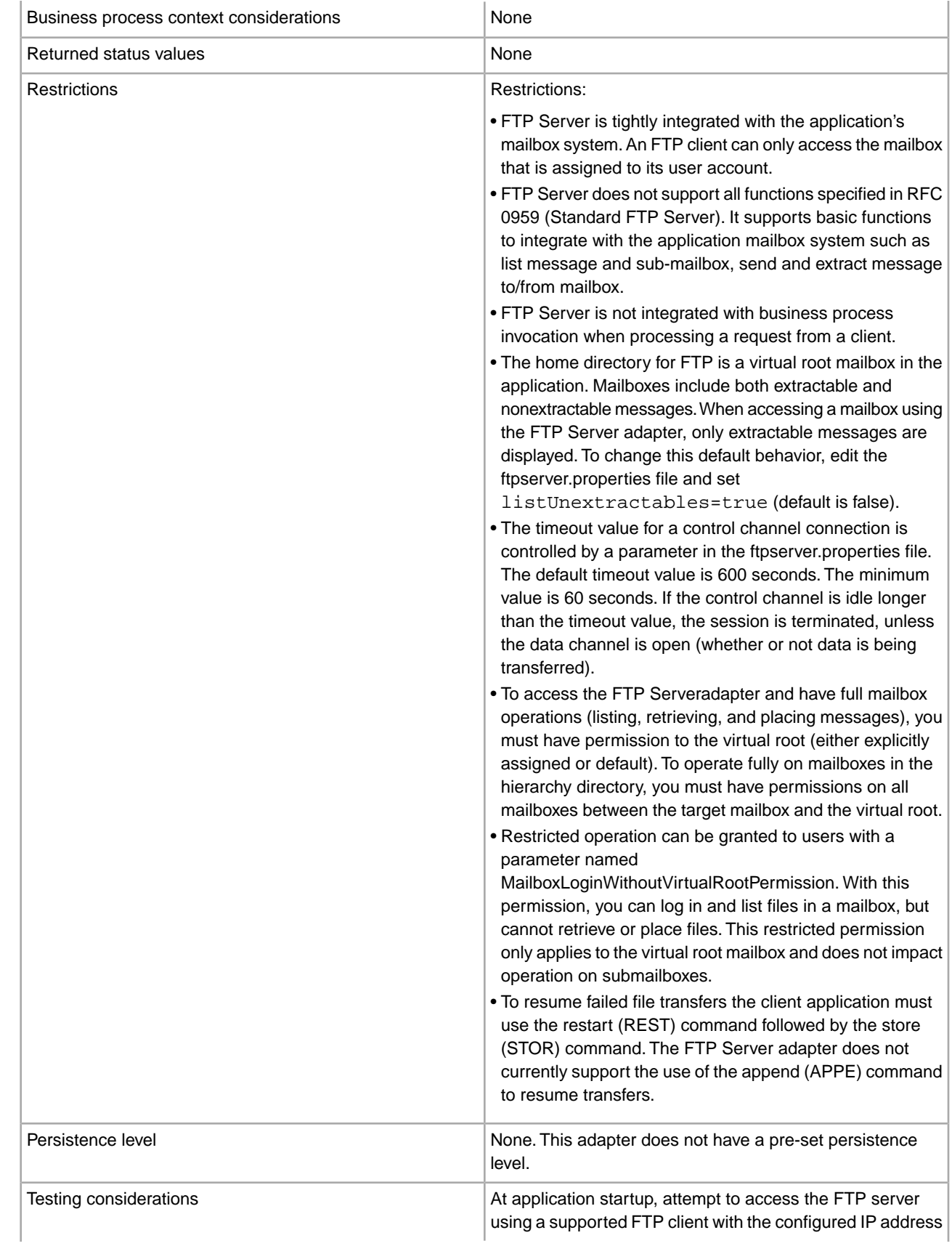

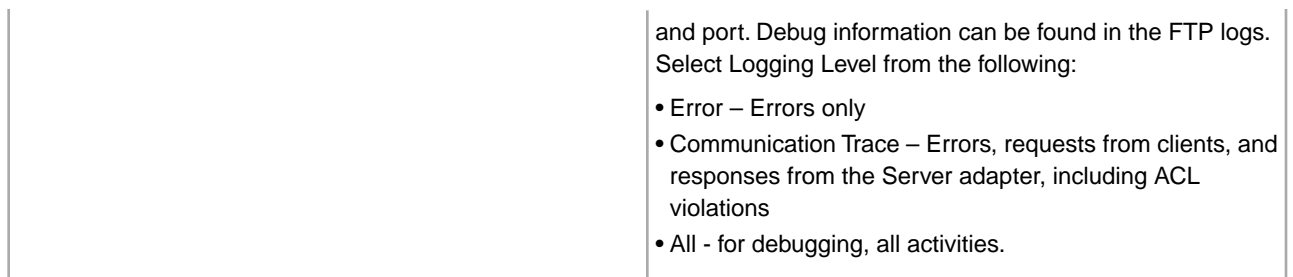

## **Implementing the FTP Server Adapter**

To implement the FTP Server adapter, complete the following tasks:

- 1. Create an FTP Server adapter configuration (or enable the configuration installed with the application and edit parameters as needed).
- 2. Configure the FTP Server adapter.

#### **Configuring the FTP Server Adapter**

To configure the FTP Server adapter, you must specify settings for the following fields in the application:

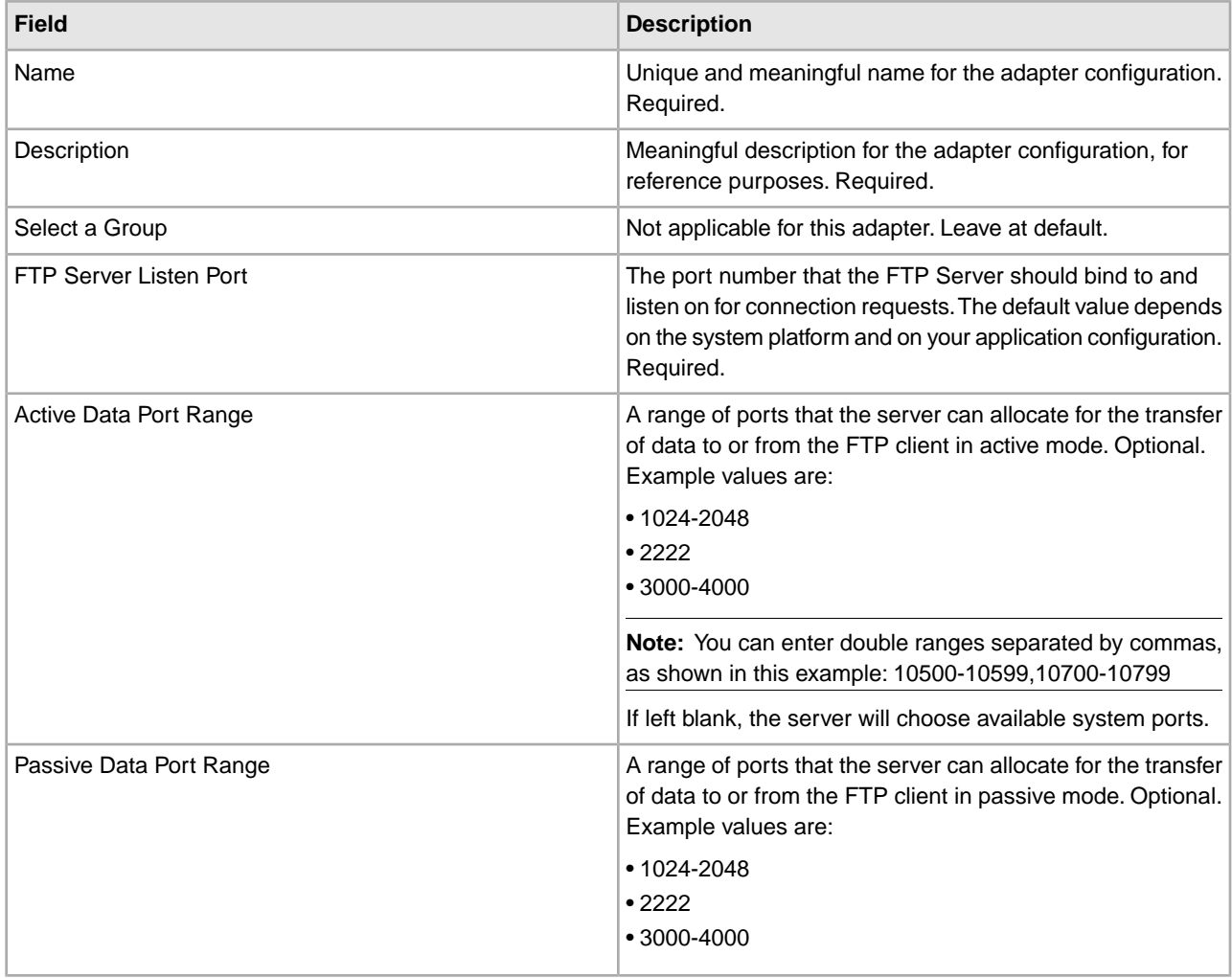

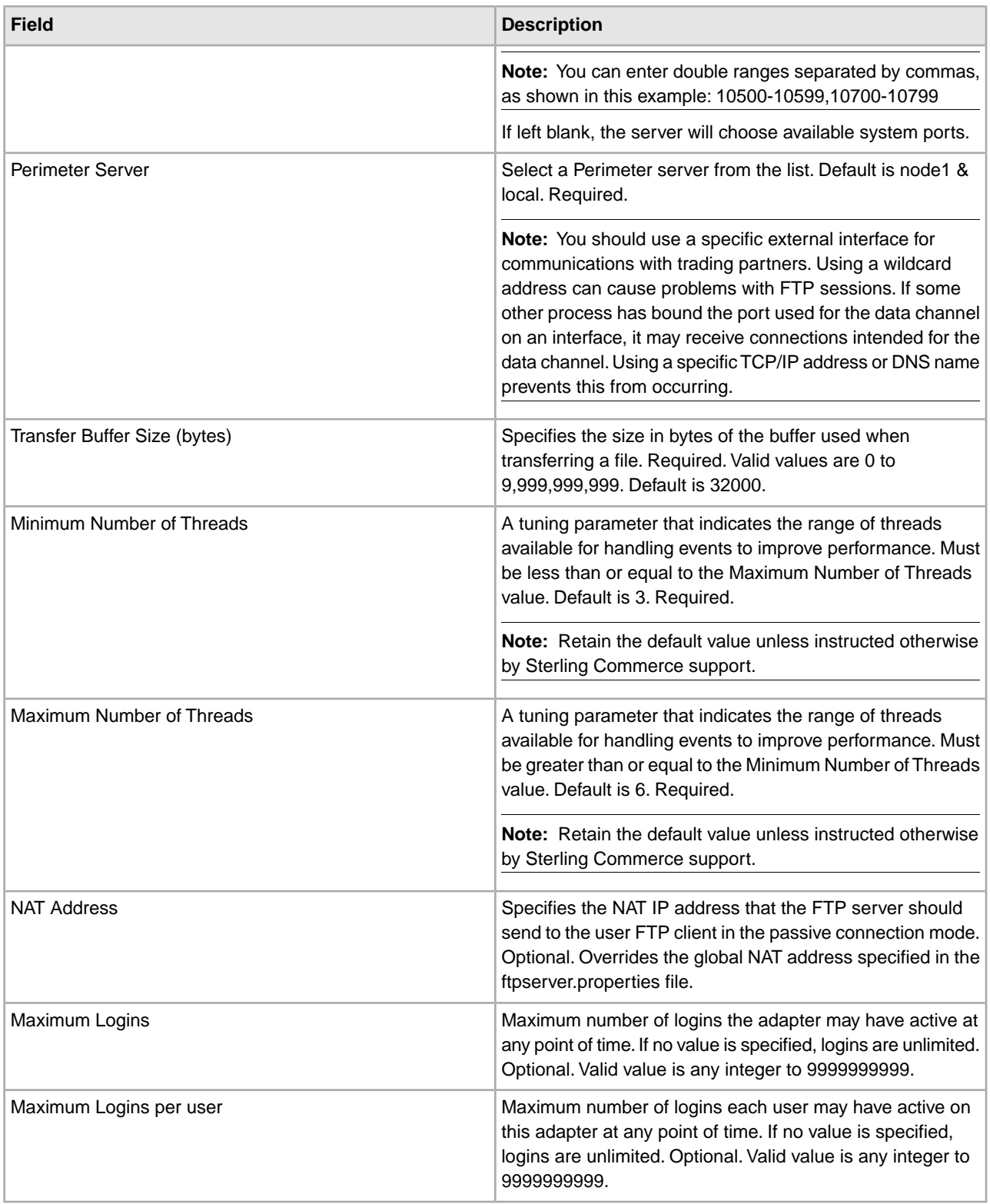

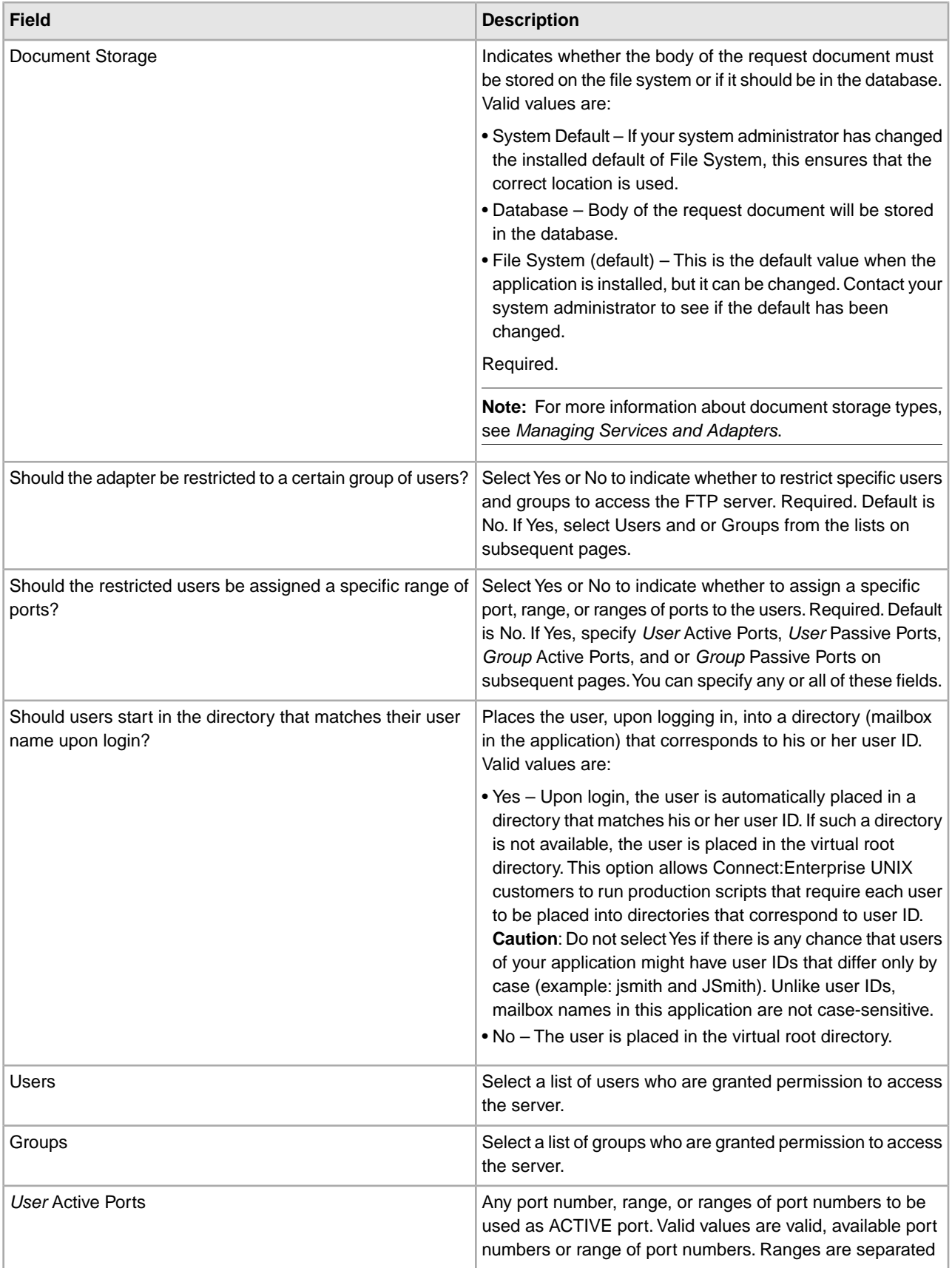

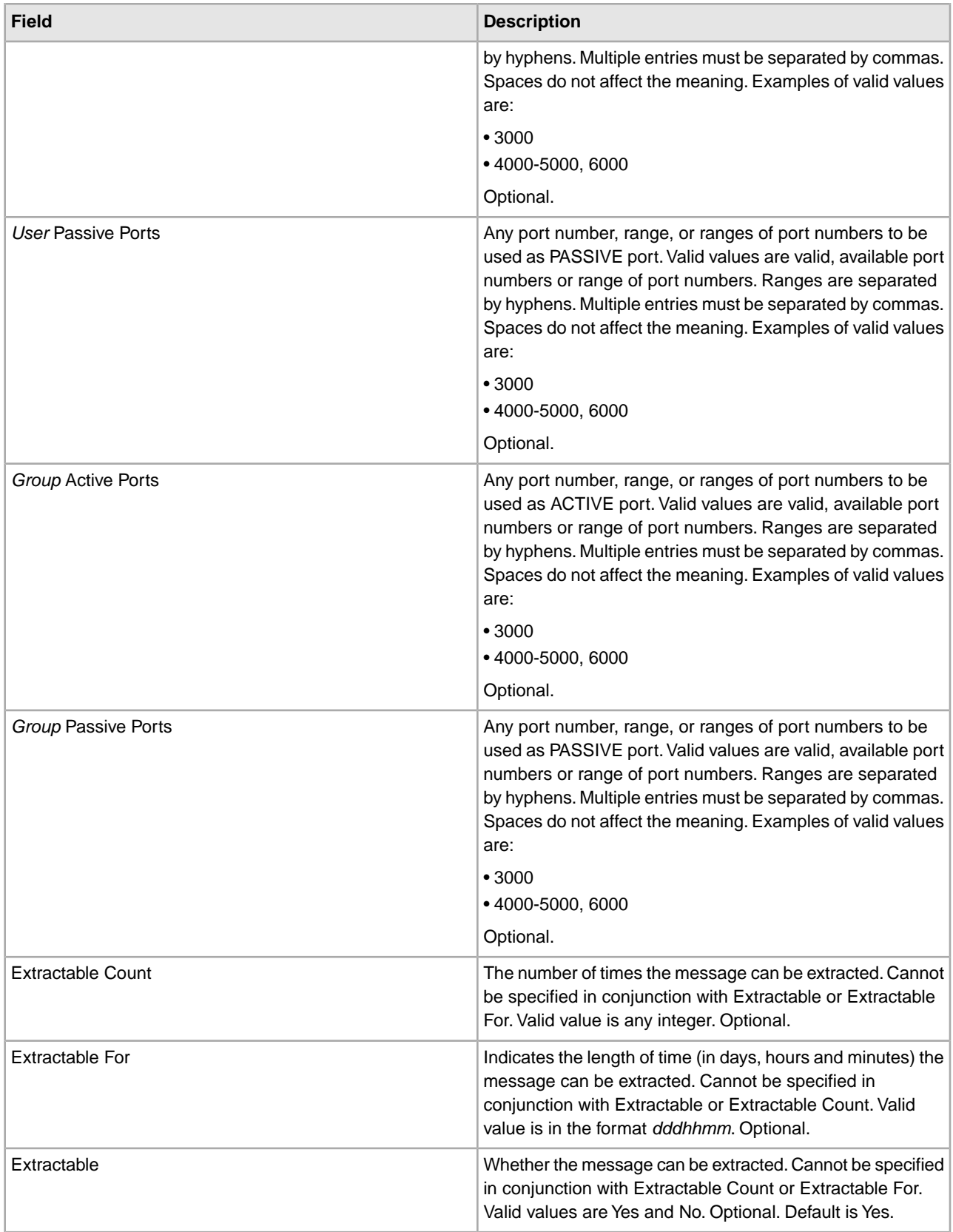

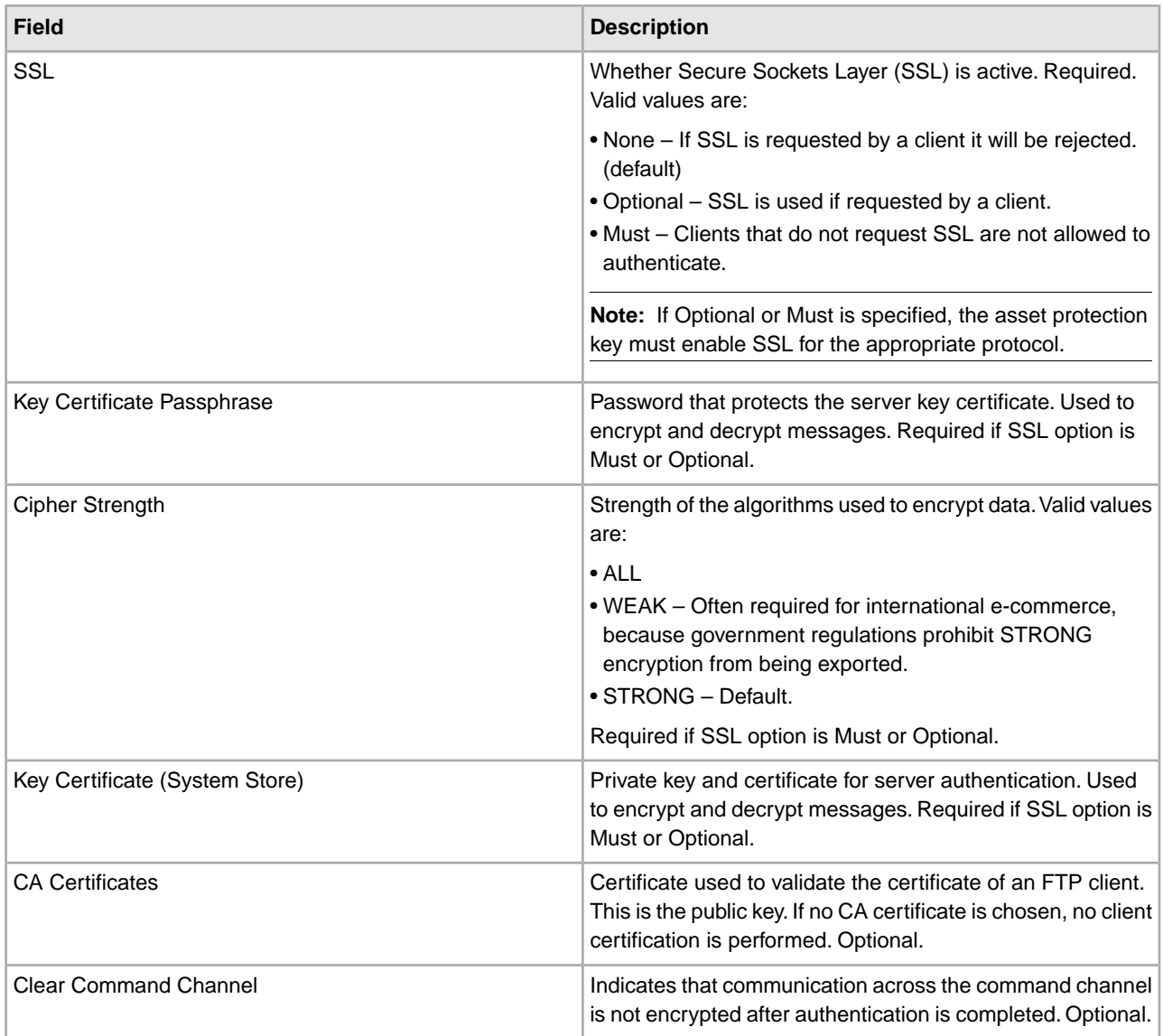

# **FTP Server Functions Supported**

The following table lists the FTP functions that are supported with the FTP Server adapter:

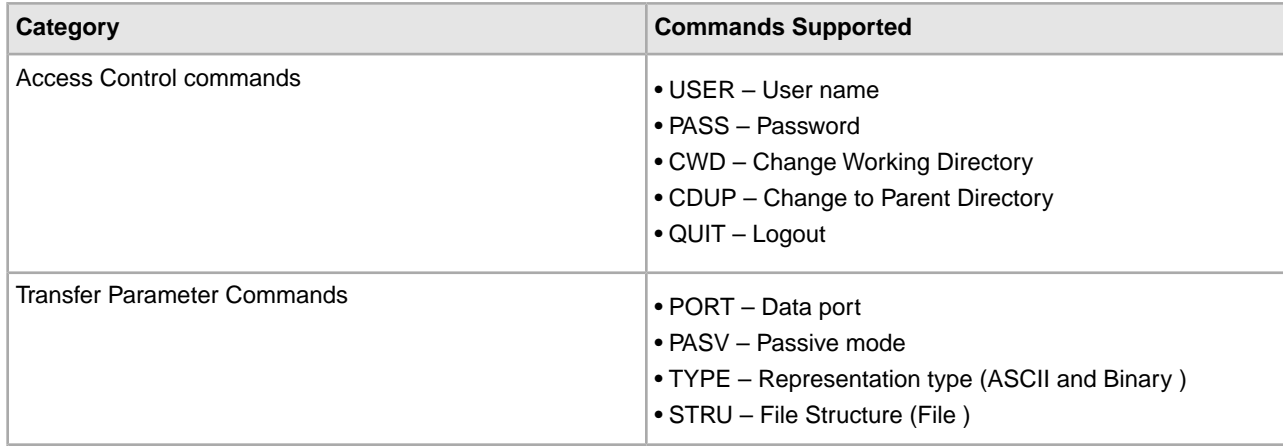

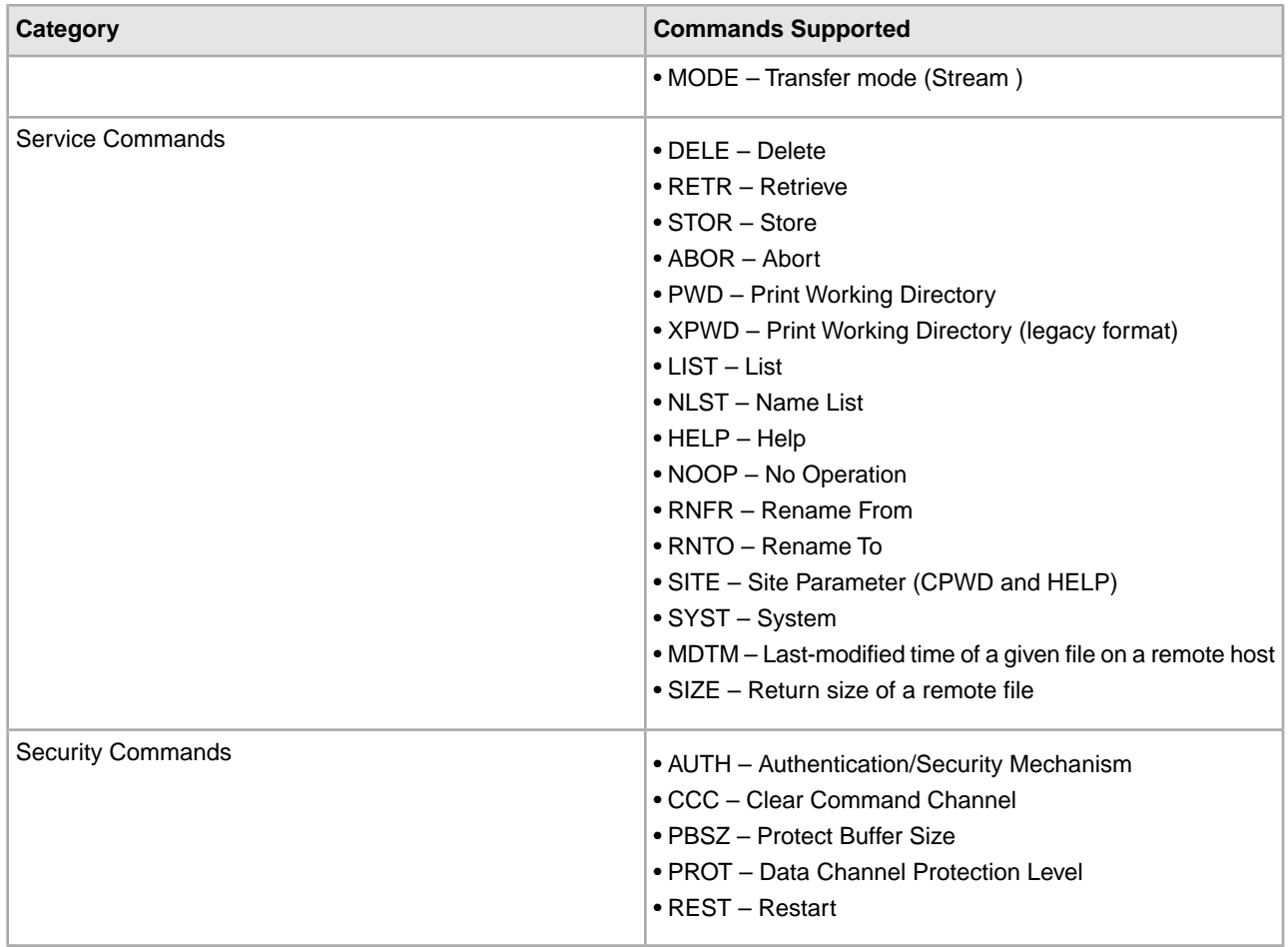

# **FTP Server Functions Not Supported**

The following table lists the FTP functions that are not supported with the FTP Server adapter:

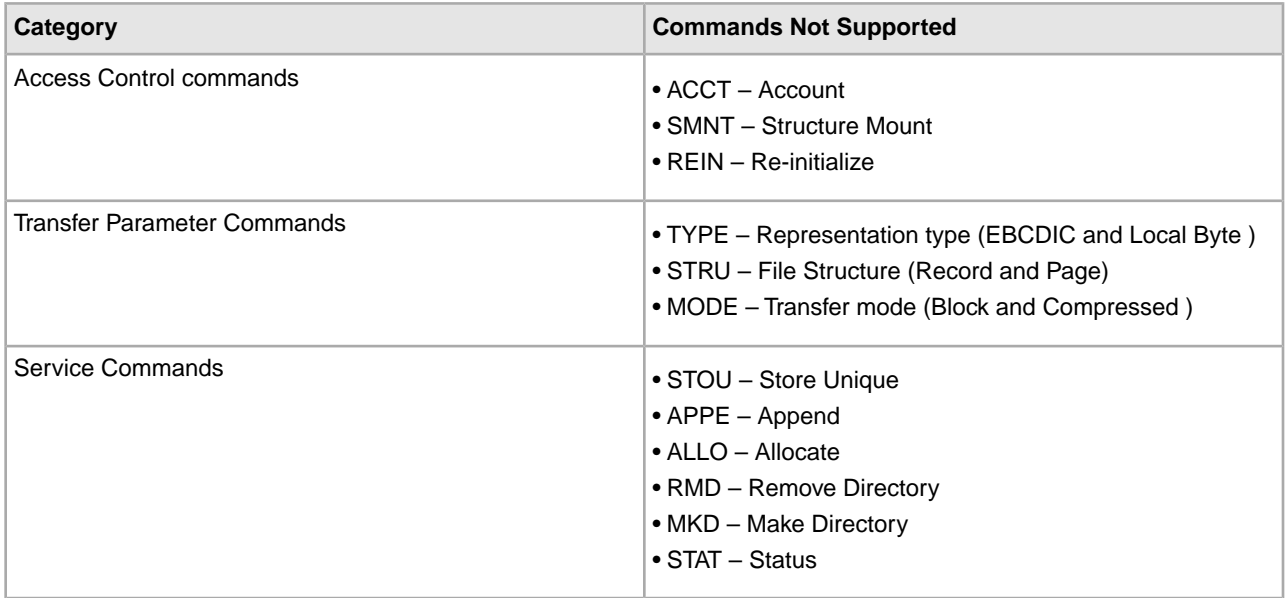

# **Activity Types for the FTP Server Adapter**

This adapter reports the following activities to the Services Controller for activity monitoring:

- PUT Adds a file to a mailbox
- GET Retrieves a file from a mailbox
- Session Records all activity after connection

# **Get Document Info Service**

The Get Document Info service provides information about the primary document. You can query the service about many types of information, including DocumentName, DocumentBodyLength, and DocumentID. The following table provides an overview of the Get Document Info service:

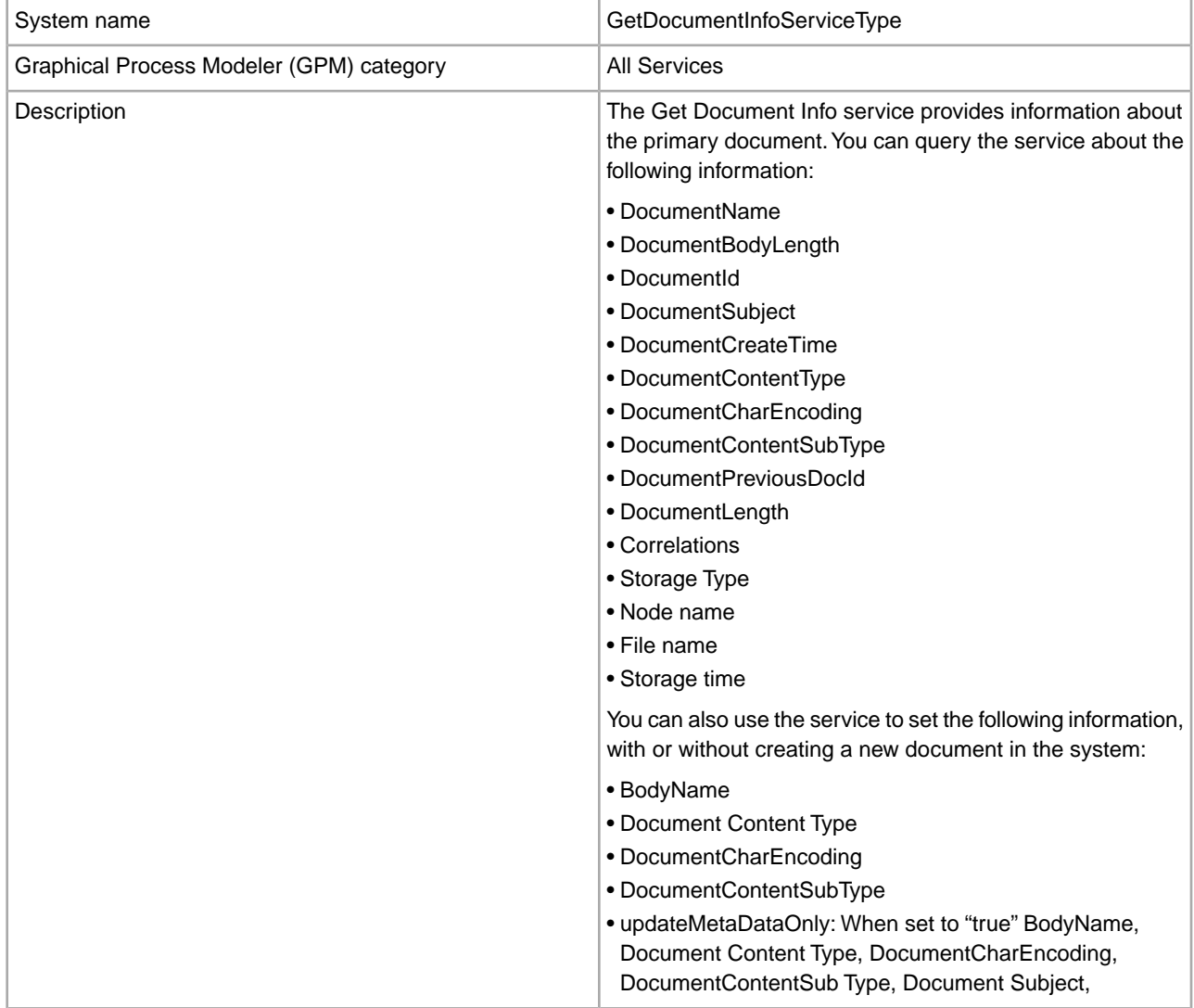

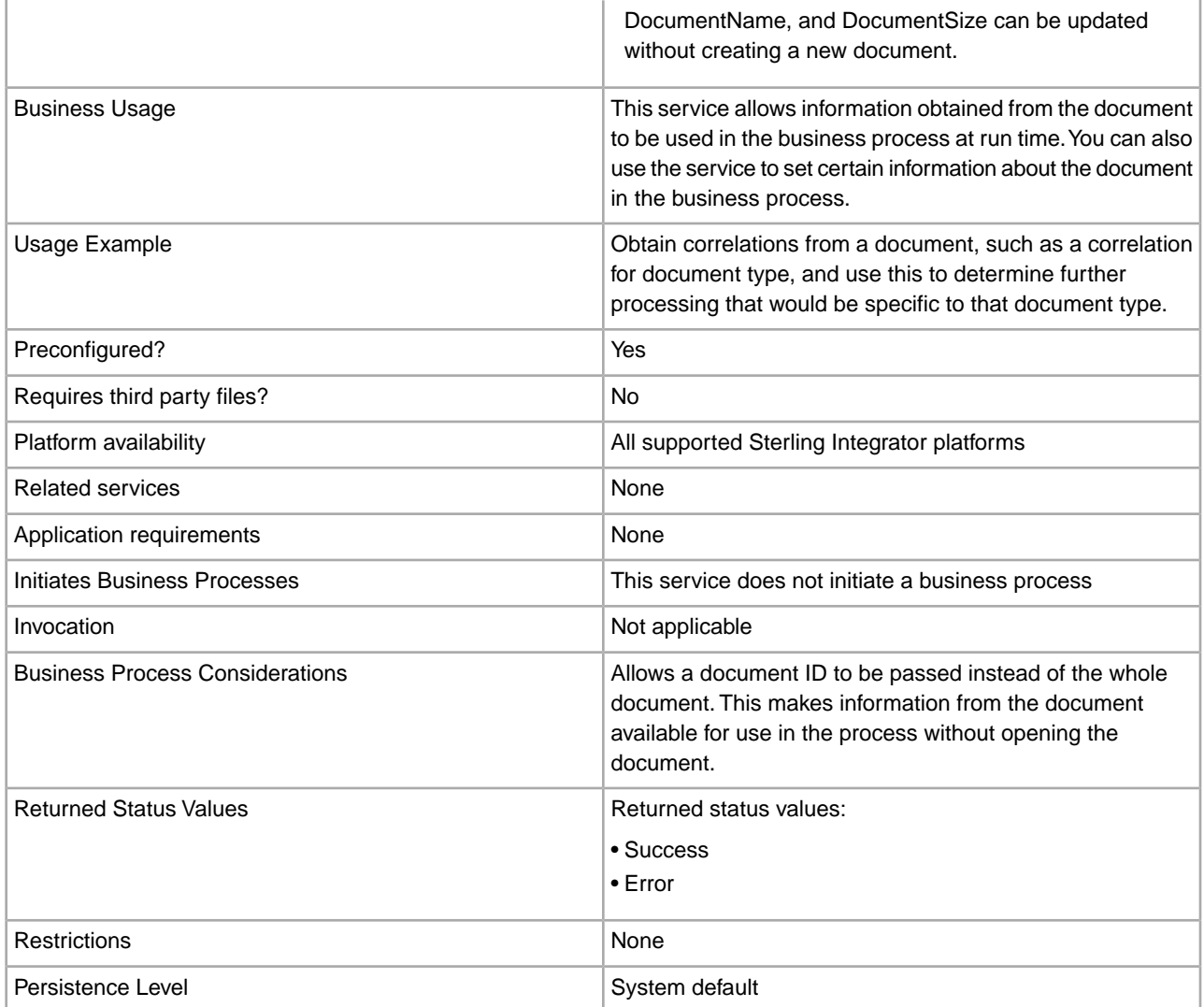

### **Implementing the Get Document Info Service**

To implement the Get Document Info service, complete the following tasks:

- 1. Create a Get Document Info service configuration. See *Creating a Service Configuration*.
- 2. Configure the Get Document Info service. See *Configuring the Get Document Info Service*.
- 3. Use the Get Document Info service in a business process.

#### **Configuring the Get Document Info Service**

To configure the Get Document Info service, you must specify settings for the following fields in the GPM:

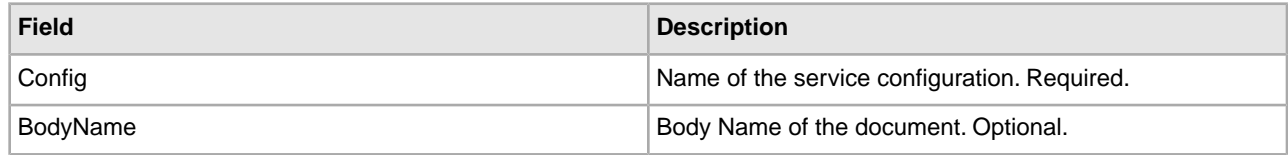

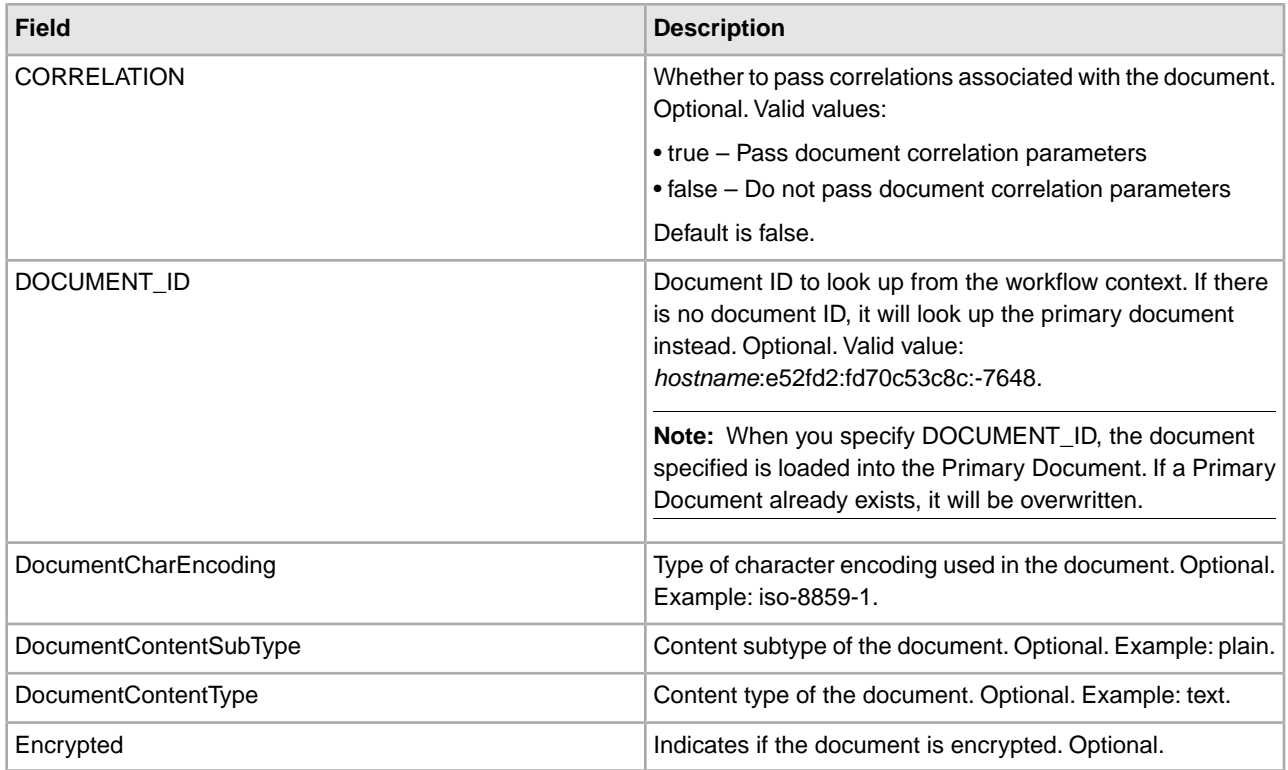

Once configured, these parameters are passed from the business process to the Get Document Info service.

## **Parameters Passed from Business Process to Service**

The following parameters are passed from the Business Process to the Get Document Info service:

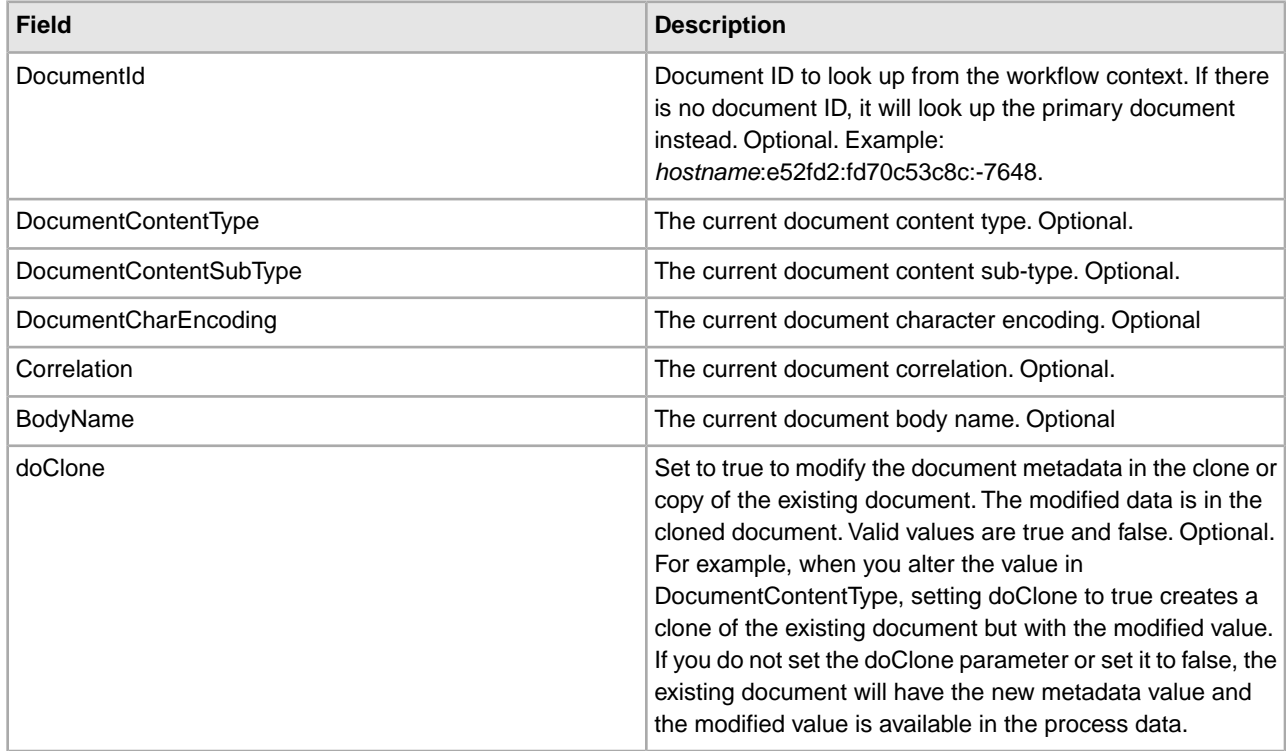

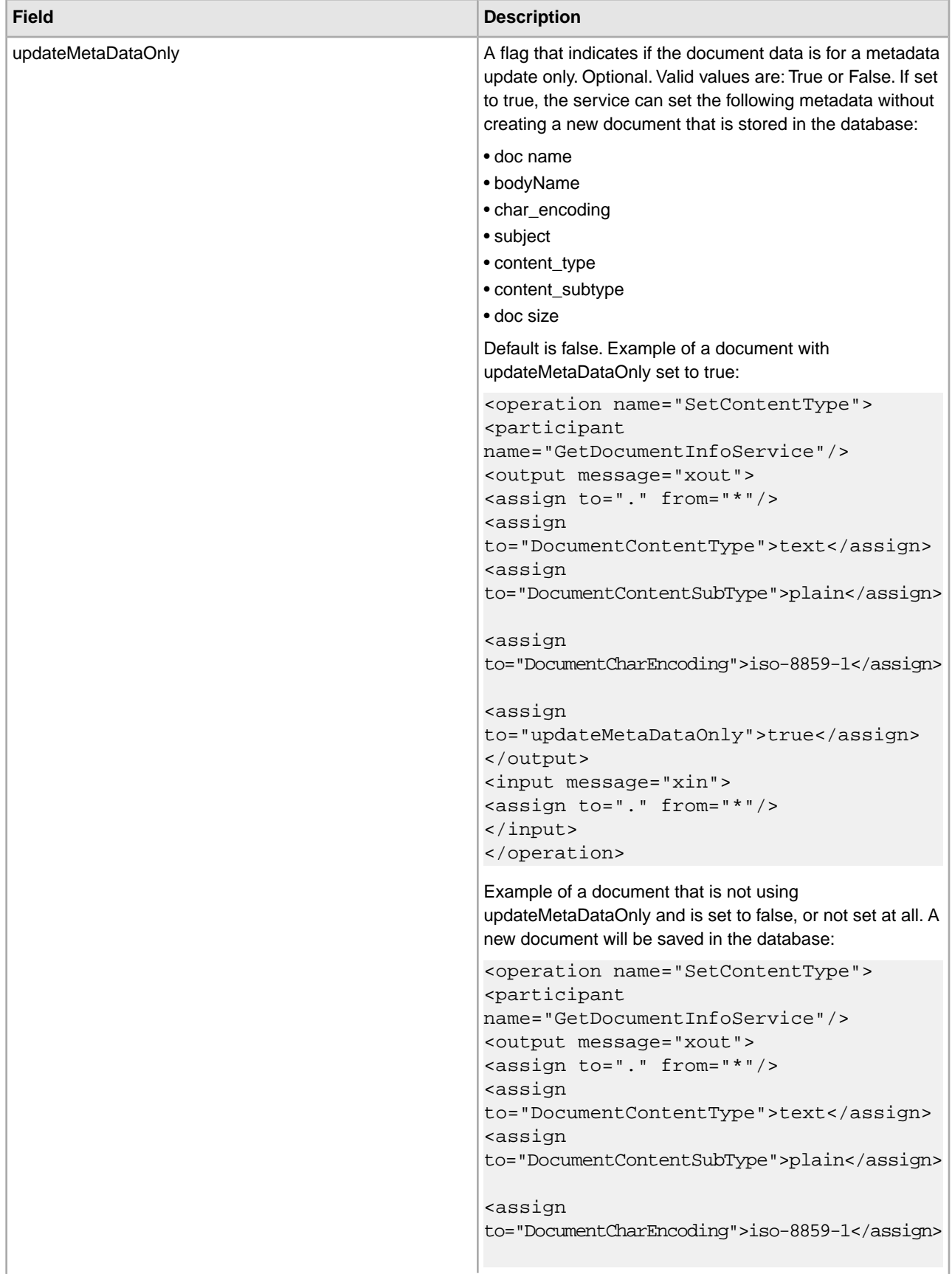

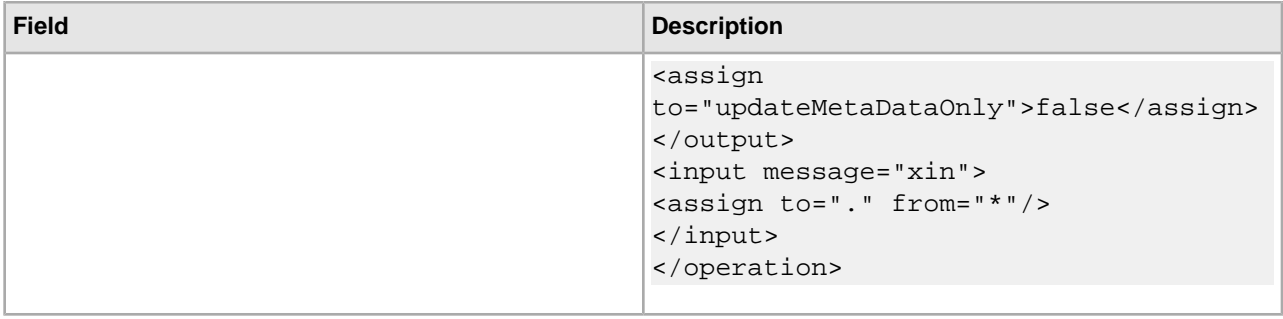

### **Parameters Passed from Service to Business Process**

The following parameters are passed from the Get Document Info service to the business process:

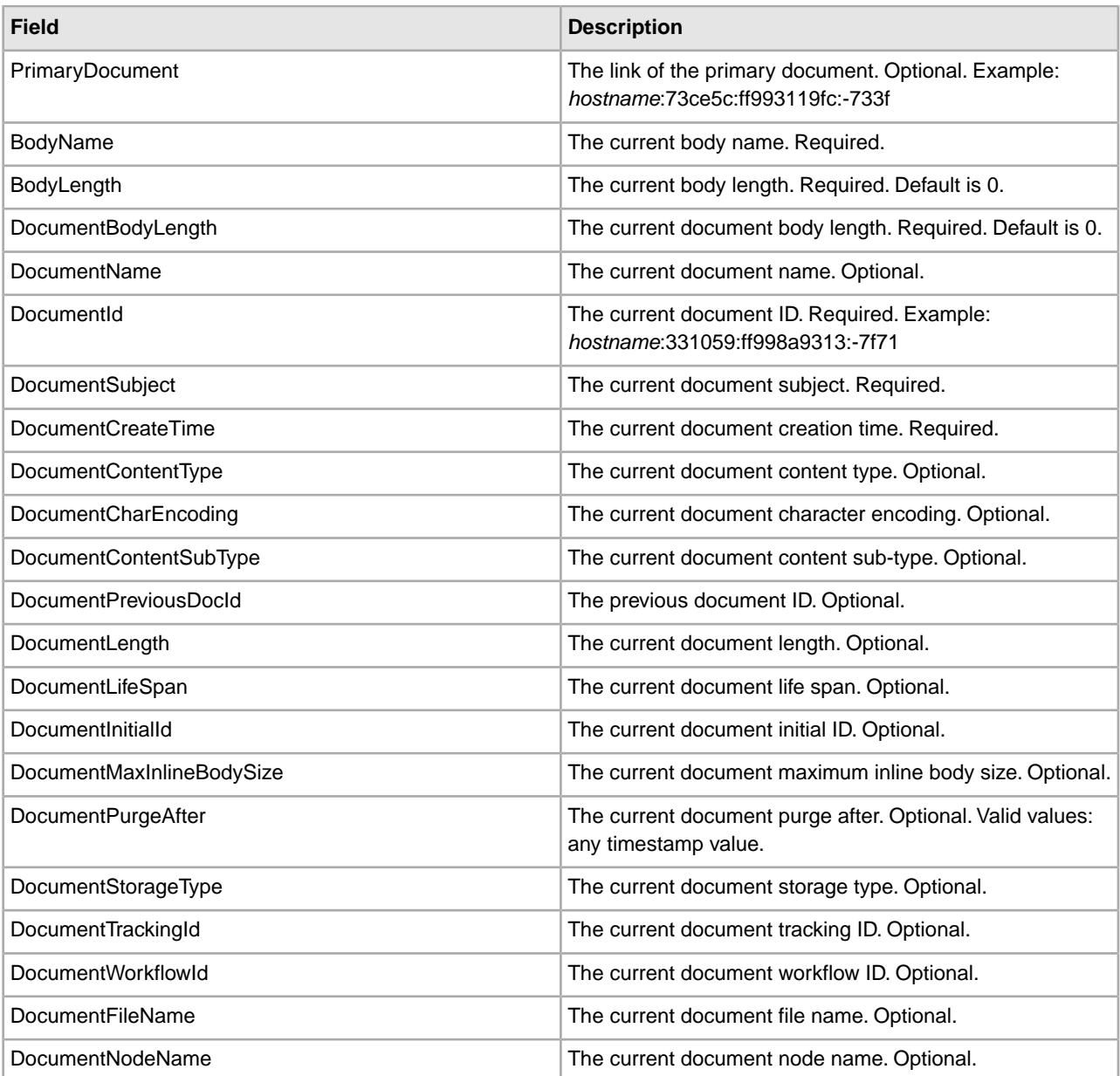

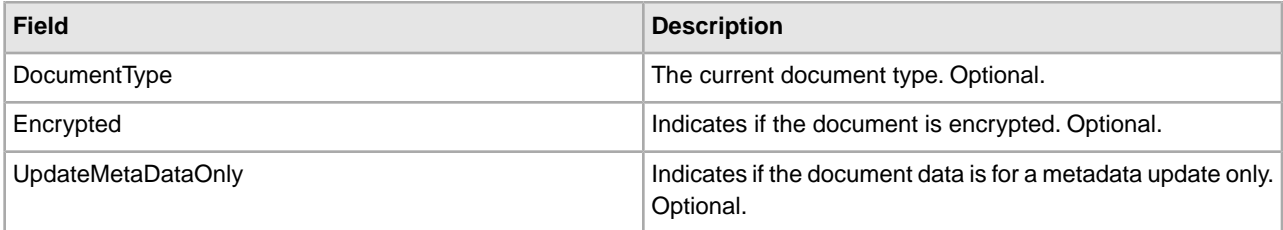

### **Business Process Examples**

### **Example 1**

Example of the getdocinfo service that shows processing of the primary document created by the xmlencoder.

```
<process name="GetDocumentInfoService_01">
   <sequence name="simple">
     <operation name="Set Document">
       <participant name="XMLEncoder"/> 
       <output message="XMLEncoderTypeInputMessage"> 
         <assign to="mode">process_data_to_document</assign> 
         <assign to="root_element">Document1</assign>
         <assign to="xPath">/ProcessData</assign>
         <assign to="." from="*"/>
       </output>
       <input message="inmsg"> 
         <assign to="." from="*"/>
       </input>
     </operation>
     <operation name="SetContentType">
       <participant name="GetDocumentInfoService"/>
       <output message="xout">
         <assign to="." from="*"/>
         <assign to="DocumentContentType">text</assign>
         <assign to="DocumentContentSubType">plain</assign>
         <assign to="DocumentCharEncoding">iso-8859-1</assign>
       </output>
       <input message="xin">
         <assign to="." from="*"/>
       </input>
     </operation>
   </sequence> 
</process>
```
### **Example 2**

Example of a process document that is collected by the filesystemadapter. The second getinfoservice is processing a document by a document ID.

```
<process name="GetDocumentInfoService_02">
   <sequence name="simple">
     <!-- Create File System adapter instances for input and output -->
     <!-- Place the document you want processed in the input instance -->
     <operation name="FileSystemAdapter">
       <participant name="FileSystemAdapter"/>
       <output message="outputMessage">
```

```
 <assign to="Action">FS_COLLECT</assign>
         <assign to ="filter">My.log</assign>
         <assign to ="useSubFolders">false</assign>
         <assign to ="docStorageType">fs</assign>
         <assign to ="bootstrap">false</assign>
         <assign to ="deleteAfterCollect">false</assign>
         <assign to="." from="*"></assign>
       </output>
       <input message="inputMessage">
         <assign to="." from="*"></assign>
       </input>
     </operation> 
     <operation name="FileSystemAdapter">
       <participant name="FileSystemAdapter"/>
       <output message="outputMessage">
         <assign to="Action">FS_EXTRACT</assign>
         <assign to ="useSubFolders">false</assign>
         <assign to="." from="*"></assign>
       </output>
       <input message="inputMessage">
         <assign to="." from="*"></assign>
       </input>
     </operation>
     <operation name="GetDocumentInfoService">
       <participant name="GetDocumentInfoService"/>
       <output message="xout">
         <assign to="." from="*"/>
         <assign to="DocumentContentType">text</assign>
         <assign to="DocumentContentSubType">plain</assign>
         <assign to="DocumentCharEncoding">iso-8859-1</assign>
       </output>
       <input message="xin">
         <assign to="." from="*"/>
       </input>
     </operation>
     <operation name="GetDocumentInfoService">
       <participant name="GetDocumentInfoService"/>
       <output message="xout">
         <assign to="." from="*"/> < 
         <!-- The DOCUMENT_ID parameter must contain a correct value from -->
         <!-- the Document table in the business process database.-->
         <assign to="DOCUMENT_ID">somehost:e61fd1:fd70c58c8c:-7478</assign>
         <assign to="DocumentContentType">text</assign>
         <assign to="DocumentContentSubType">plain</assign>
         <assign to="DocumentCharEncoding">iso-8859-1</assign>
       </output>
       <input message="xin">
         <assign to="." from="*"/>
       </input>
     </operation>
   </sequence> 
</process>
```
# **Example 3**

Example of the correlation for the primary document that is created by the translator.

```
<process name = "GetDocumentInfoService_04"> 
<!-- GetDocumentInfoService_04 map must be checked in --> 
<!-- This business process uses GetDocumentInfoService_04_input_data.xml -->
   <rule name="New">
     <condition>WF_CORRELATIONS/correlation/value/text() = 'N'</condition>
  \langlerule>
   <rule name="Not New">
     <condition>WF_CORRELATIONS/correlation/value/text() != 'N'</condition>
   </rule>
  <sequence>
     <sequence name="Translate and Report">
       <operation name="Translation">
          <participant name="Translation"/>
         <output message="TranslationTypeInputMessage">
           <assign to="map_name">PurchaseOrder_Metadata_Test</assign>
           <assign to="." from="*"></assign>
         </output>
         <input message="inmsg">
           <assign to="." from="*"></assign>
         </input>
       </operation>
        <operation name="Correlation Service">
         <participant name="CorrelationService"/>
         <output message="CorrelationServiceTypeInputMessage">
           <assign to="NAME">BPMETA_MESSAGE_TYPE</assign>
           <assign to="VALUE">PurchaseOrder</assign>
           <assign to="TYPE">BUSINESS PROCESS</assign>
           <assign to="." from="*"></assign>
         </output>
         <input message="inmsg">
           <assign to="." from="*"></assign>
         </input>
       </operation>
       <operation name="GetDocumentInfoService">
          <participant name="GetDocumentInfoService"/>
          <output message="xout">
            <assign to="CORRELATION">true</assign>
            <assign to="." from="*"/>
          </output>
          <input message="xin">
            <assign to="." from="*"/>
          </input>
       </operation> 
     </sequence>
     <choice name="Check POType">
       <select>
         <case ref="New" activity="ProcessNewPO"/>
        <case ref="Not New" activity="ProcessOtherPO"/>
       </select>
```
# **GS:Unix Purge Process Service**

The following table provides an overview of the GS: Unix (Gentran: Server<sup>®</sup> for UNIX<sup>®</sup>) Purge Process service:

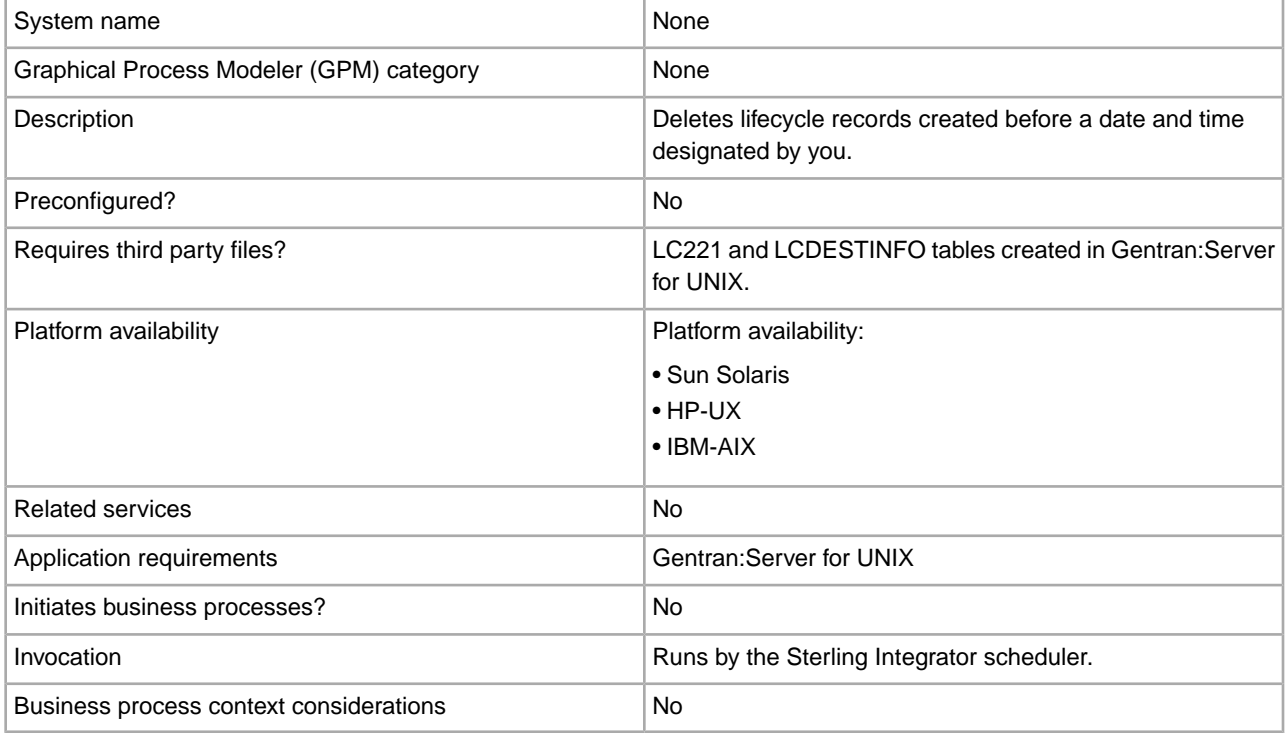

### **How the GS:Unix Purge Process Service Works**

The GS:Unix Purge Process service deletes records from the LIFECYCLE and LIFECYCLE\_EXTENSION tables created in Sterling Integrator and from existing LC221 and LCDESTINFO tables created in Gentran:Server for UNIX. The service runs as a step in a business process or by itself on a schedule.

For example, consider the following scenario. Today is August 12, 2004 and the time is 3 p.m. You want to delete files older than three days and five hours. Using the GS:Unix Purge Process service, you can delete files created before August 9, 2004 at 10 a.m.

### **Implementing the GS:Unix Purge Process Service**

To implement the GS:Unix Purge Process service for use in a business process, complete the following tasks:

- 1. Activate your license for the GS:Unix Purge Process service. See *An Overview of Implementing Services*.
- 2. Create a GS:Unix Purge Process service configuration. See *Creating a Service Configuration*.
- 3. Configure the GS:Unix Purge Process service. See *Configuring the GS:Unix Purge Process Service*.
- 4. Use the GS:Unix Purge Process service in a business process.

#### **Configuring the GS:Unix Purge Process Service**

To configure the GS:Unix Purge Process service, you must specify settings for the following fields in Sterling Integrator:

**Note:** The names in parentheses represent the corresponding field names in the GPM. This information is provided for your reference.

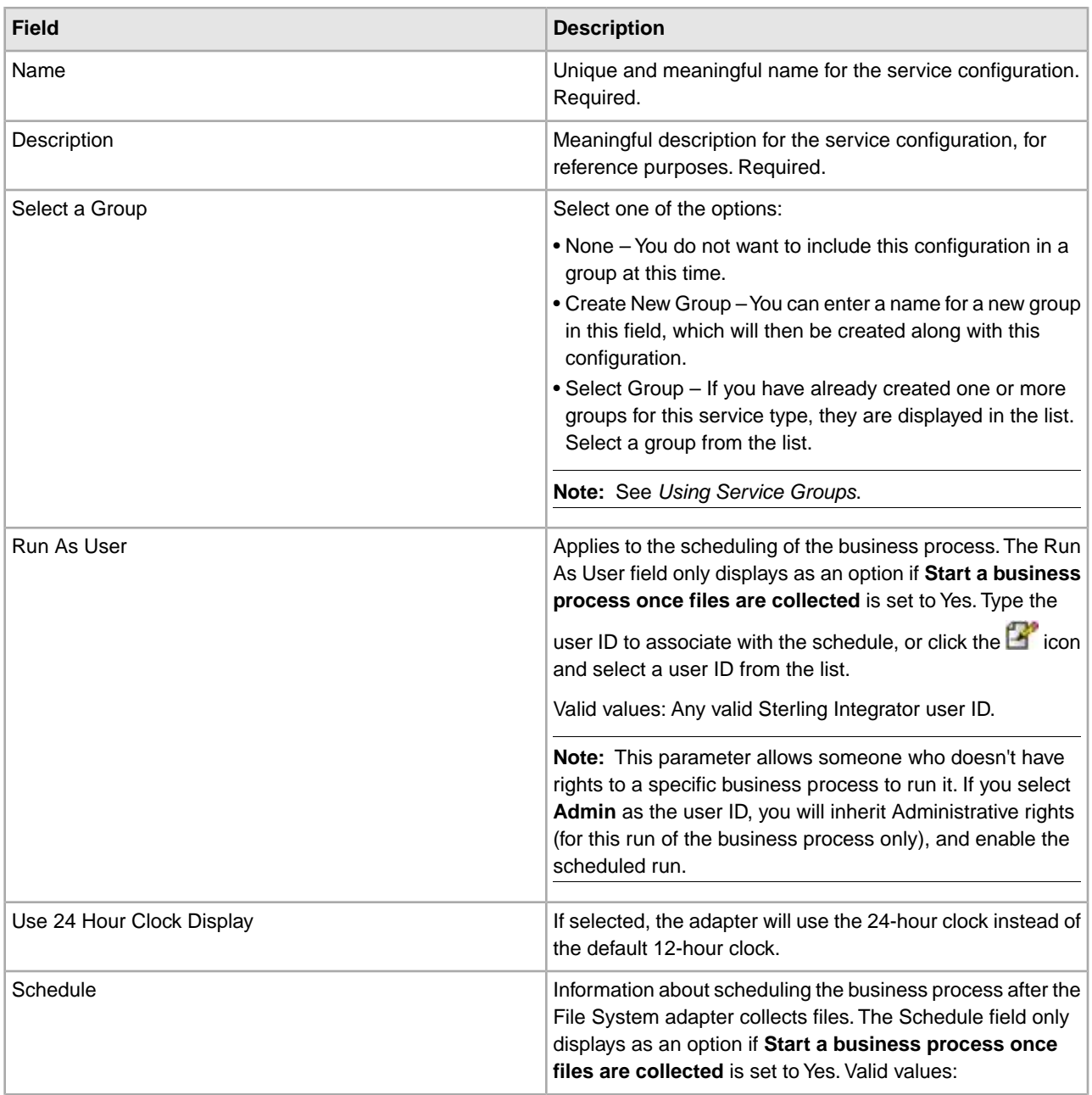

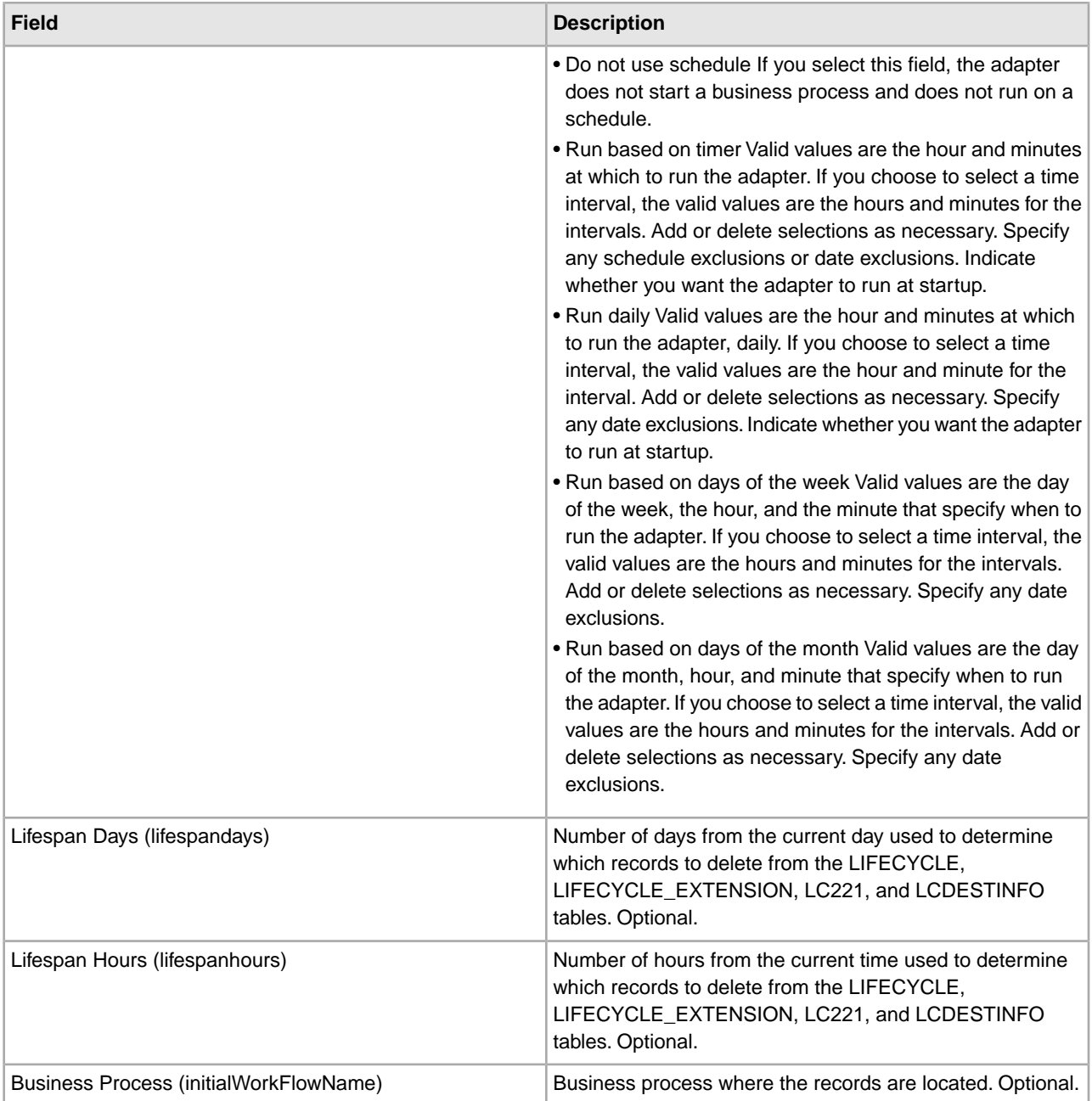

# **Gentran:Server Windows Adapter**

The following table provides an overview of the Gentran:Server® Windows® adapter:

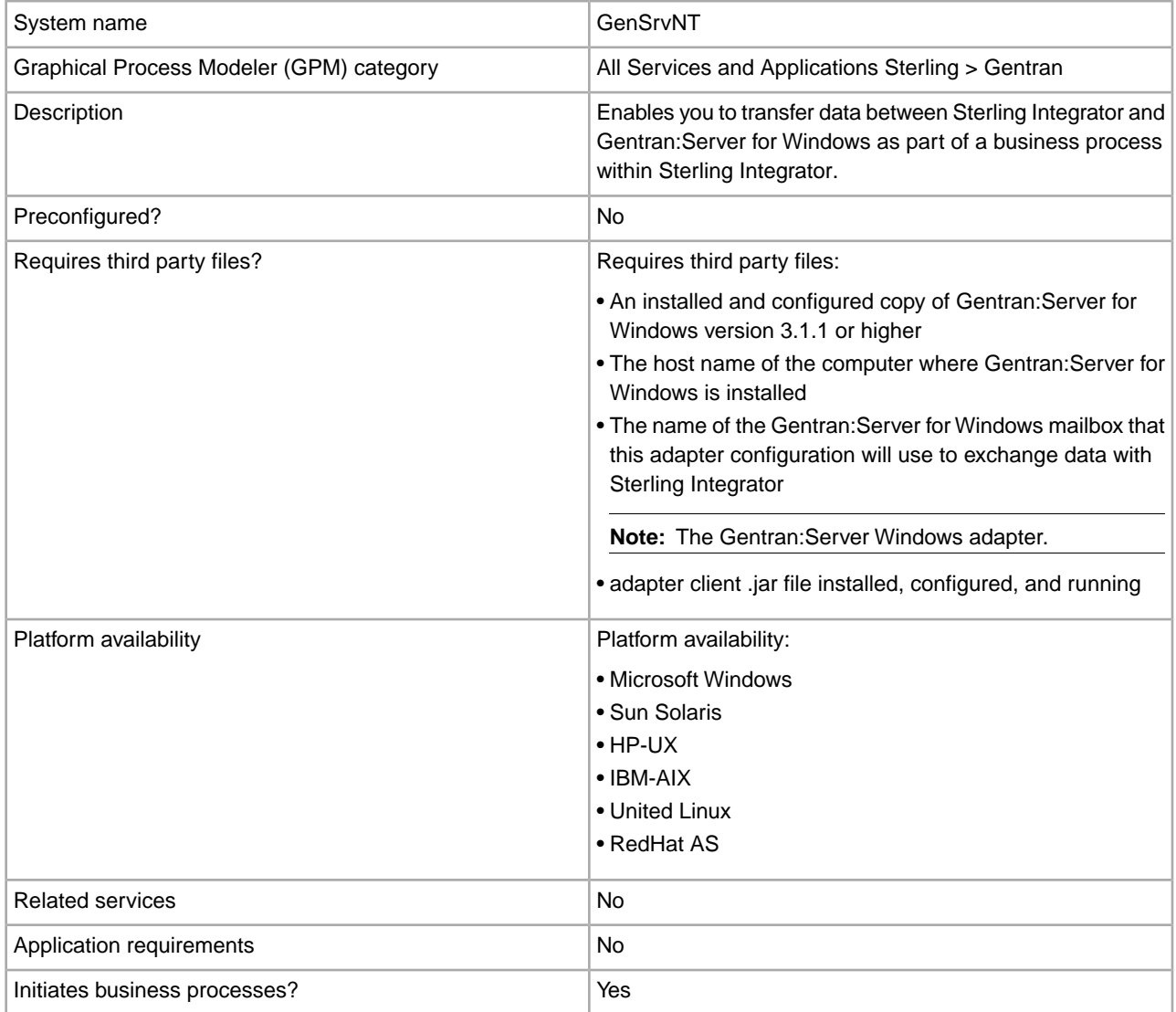

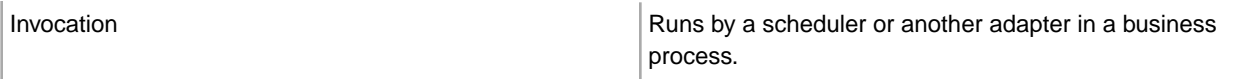

### **Requirements**

To configure and use the Gentran:Server Windows adapter, you must be familiar with Gentran:Server for Windows and must have:

- An installed and configured copy of Gentran:Server for Windows version 3.1.1 or higher
- The host name of the computer where Gentran:Server for Windows is installed
- The name of the Gentran:Server for Windows mailbox that this adapter configuration will use to exchange data with Sterling Integrator
- The Gentran: Server Windows adapter client .jar file installed, configured, and running

### **How the Gentran:Server Windows Adapter Works**

The Gentran:Server Windows adapter is used in a business process to exchange data between Sterling Integrator and Gentran:Server for Windows.

The following sections summarize how the Gentran:Server Windows adapter works in a business process.

### **Sterling Integrator Receives Data from Gentran:Server for Windows**

The following procedure illustrates how Sterling Integrator receives data from Gentran:Server for Windows:

- 1. Using the scheduling parameters set for the adapter in Sterling Integrator, the Gentran:Server Windows adapter polls Gentran:Server for Windows to check if it has data in the Sterling Integrator mailbox.
- 2. If data is in the mailbox, the Gentran:Server Windows adapter retrieves the data through the remote RMI service of the adapter and the Sterling Integrator gateway.
- 3. When Sterling Integrator receives the data, the Gentran:Server Windows adapter starts the business process defined in the adapter configuration.

### **Sterling Integrator Sends Data to Gentran:Server for Windows**

The following procedure illustrates how Sterling Integrator sends data to Gentran:Server for Windows:

- 1. The Gentran:Server Windows adapter can be called in a business process to send data to Gentran:Server for Windows.
- 2. Using the Gentran:Server Windows adapter remote RMI service and Sterling Integrator, the data is sent to Gentran:Server for Windows.
- 3. The Sterling Integrator gateway creates the appropriate message and sends the data to the receiver.

### **Implementing the Gentran:Server Windows Adapter**

To implement the Gentran:Server Windows adapter, complete the following tasks:

- 1. Activate your license for the Gentran:Server Windows adapter. See *An Overview of Implementing Services*.
- 2. Install the Gentran:Server Windows adapter. See *Installing the Adapter Client on Gentran:Server for Windows*.
- 3. Install the adapter client on Gentran:Server for Windows. See *Installing the Adapter Client on Gentran:Server for Windows*.
- 4. Install Sterling Integrator Gateway on Gentran:Server for Windows. See *Installing Application Gateway in Gentran:Server for Windows*.
- 5. Create a Sterling Integrator Mailbox on Gentran:Server for Windows. See *Creating a Application Mailbox in Gentran:Server for Windows*.
- 6. Create a Gentran:Server Windows adapter configuration. See *Creating a Service Configuration*.
- 7. Configure the Gentran:Server Windows adapter. See *Configuring the Gentran:Server Windows Adapter*.
- 8. Use the configured services in a business process.

#### **Installing Java on Gentran:Server for Windows**

Sterling Integrator installs a copy of the appropriate Java Development Kit (JDK) required for proper operation. You must ensure that there is a JDK installed on the machine where Gentran:Server for Windows is installed and that it matches the same JDK version as the one installed with Sterling Integrator (wherever it is installed). If Sterling Integrator is installed on the same machine as Gentran:Server for Windows then the correct JDK version will automatically be installed when Sterling Integrator is installed. The system requirements for this installation are Java Runtime Environment/Java Virtual Machine version 1.3.

#### **Installing the Adapter Client on Gentran:Server for Windows**

To install the Gentran:Server Windows adapter client on Gentran:Server for Windows:

- 1. In the /<*install\_dir>*/packages folder on the computer where Sterling Integrator is installed, locate the GSNTClient.jar file.
- 2. Move a copy of the GSNTClient.jar file to the *GentranInstallation*/bin folder on the computer where Gentran:Server for Windows is installed.
- 3. Unpack the GSNTClient.jar file in the *GentranInstallation*/bin folder. GSNTClient.jar contains the following files:
	- GenSrvNtAdapter.jar (Note: do not unpack the GenSrvNtAdapter.jar file!)
	- runremotermi.bat
	- SterlingIntegrator<ver>.dll
	- Manifest.mf
- 4. Rename the appropriate version of SterlingIntegrator<ver>.dll to SterlingIntegrator.dll. Note that the version of SterlingIntegrator.dll corresponds with the version number of Gentran:Server for Windows.

#### **Installing Sterling Integrator Gateway in Gentran:Server for Windows**

To install a Sterling Integrator gateway in Gentran:Server for Windows:

1. Run **regedit** on the computer where Gentran:Server for Windows is installed and navigate to:

HKEY\_LOCAL\_MACHINE\Software\Sterling Commerce\Gentran\Mailbox\version#\Client\Gateways

- 2. Right-click the **Client\Gateways** folder and select **New** > **String Value**.
- 3. In the **String Value Name** box, type STERLINGIntegrator as the name of the gateway.
- 4. In the **Data** box, type SterlingIntegrator.dll to assign the file to the Sterling Integrator gateway.

The *xx* in SterlingIntegrator*xx*.dll relates to the version number of Gentran:Server for Windows that you have installed on your computer.

5. Navigate to:

HKEY\_LOCAL\_MACHINE\Software\Sterling Commerce\Gentran\Mailbox\version#\Server\Gateways

- 6. Right-click the **Server\Gateways** folder and select **New** > **String Value**.
- 7. In the **String Value Name** box, type STERLINGIntegrator as the name of the gateway.
- 8. In the **Data** box, type SterlingIntegrator.dll to assign the file to the Sterling Integrator gateway.
- 9. Start the Mailbox service to establish the new gateway settings.
## **Creating a Sterling Integrator Mailbox in Gentran:Server for Windows**

The SterlingIntegrator.dll file must be placed in the registry before you can create the Sterling Integrator mailbox using the Sterling Integrator gateway.

To create a Sterling Integrator mailbox in Gentran:Server for Windows:

- 1. In Gentran:Server for Windows, start MailBox Server Manager.
- 2. Right-click **Mailboxes** and select **Create**.
- 3. Type a unique name as the name of the mailbox you are creating and click **Next** twice.
- 4. Click **Yes, use this mailbox as a gateway**, select Sterling Integrator as the type of gateway to use with this mailbox, and then click **Next**.
- 5. On the summary page, confirm that the information you entered is correct, and then click **Finish**.

Depending on your system configuration, the mailbox properties window may open.

- 6. Open the Gentran:Server Mailbox Manager client, right-click **Client\Gateway**, and select **Properties**.
- 7. Type the content type and subtype of messages and attachments when receiving messages.
- 8. Click **Edit Recipients** and select the receivers to send the message to.

### **Using Remote RMI in Gentran:Server for Windows**

To use remote RMI in Gentran:Server for Windows:

1. In the runremotermi.bat file, note the port number at the end of the last line in the file. This is the port number required in the RMI server address during configuration of the Gentran:Server Windows adapter.

If this port number changes, you must change the configuration of the Gentran:Server for Windows adapter.

2. Run the runremotermi.bat file.

### **Configuring the Gentran:Server Windows Adapter**

To configure the Gentran:Server Windows adapter, you must specify field settings in Sterling Integrator and in the GPM.

#### **Sterling Integrator Configuration**

The following table describes the fields used to configure the Gentran:Server Windows adapter in Sterling Integrator:

**Note:** The names in parentheses represent the corresponding field names in the GPM. This information is provided for your reference.

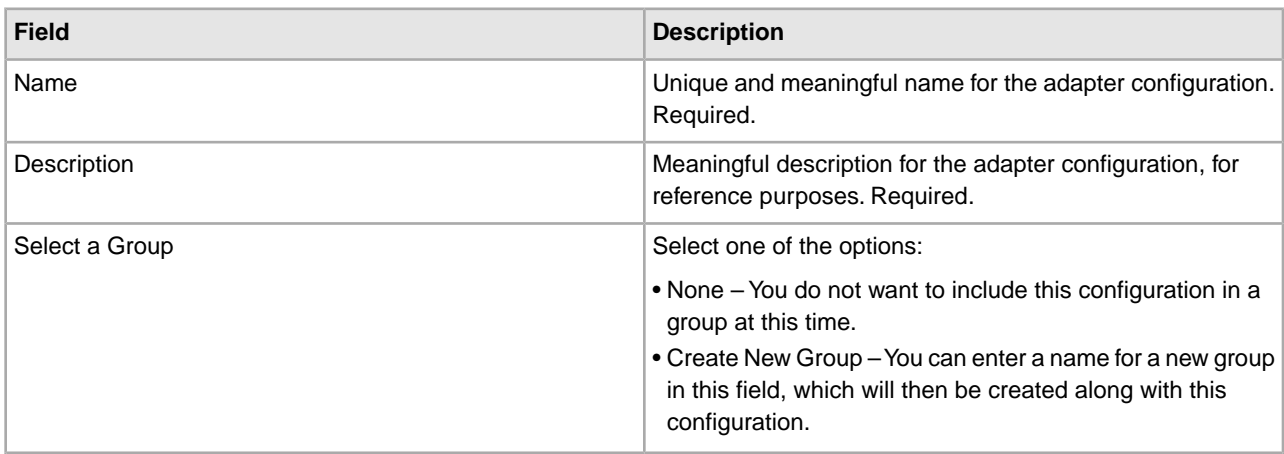

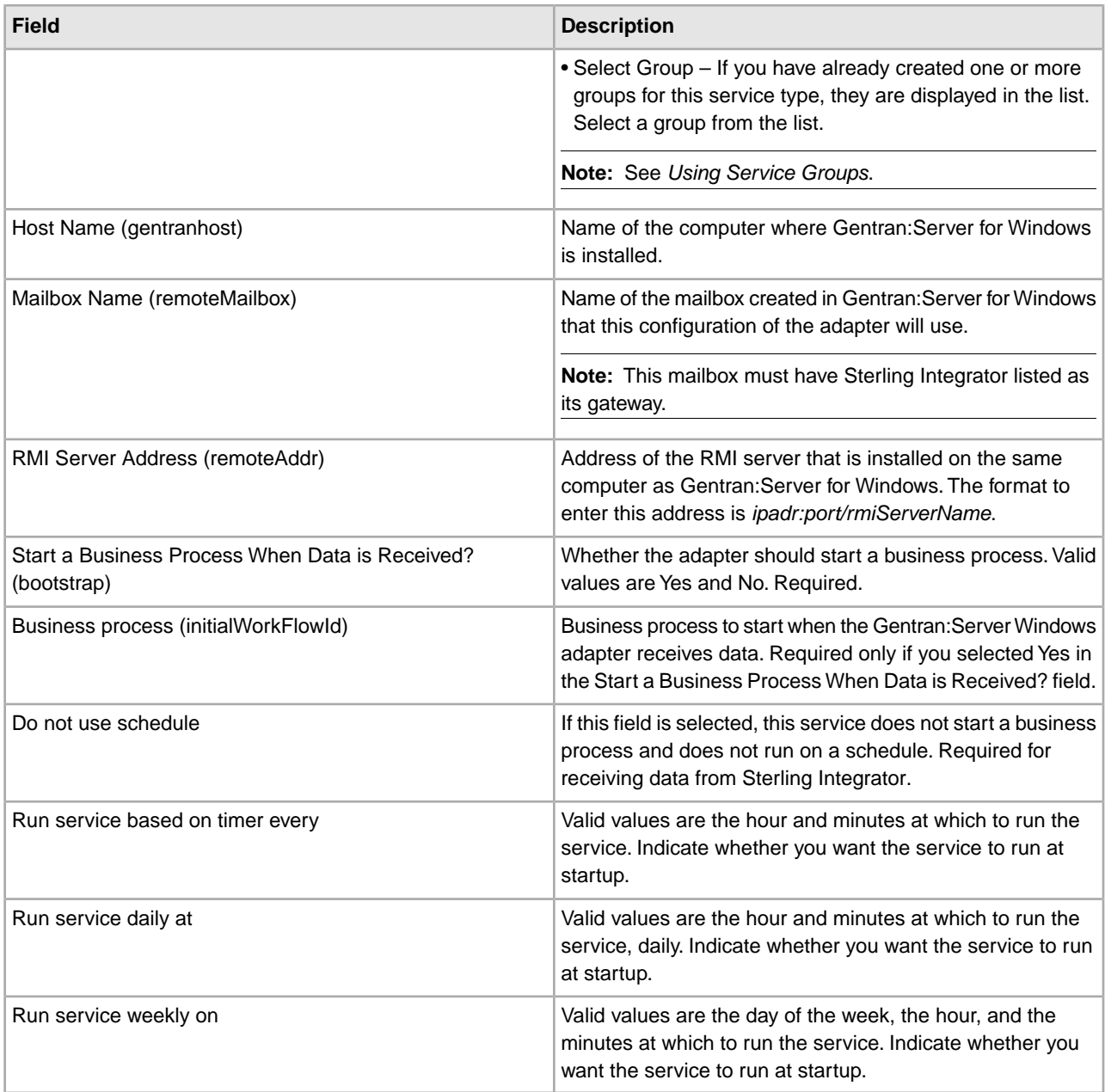

# **GPM Configuration**

The following table describes the fields used to configure the Gentran:Server Windows adapter in the GPM:

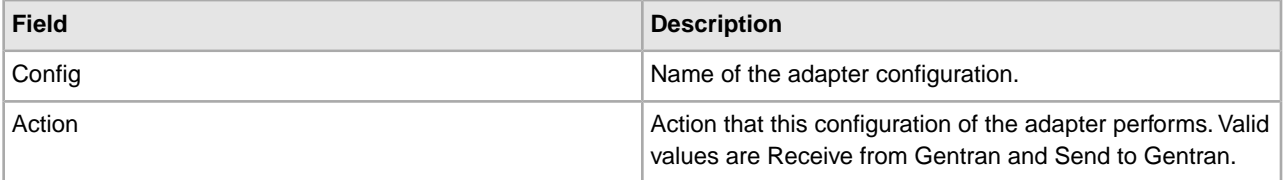

# **GXS ICS FTP Adapter**

The following table provides an overview of the GXS (Global Exchange Services) ICS (Interchange Services) FTP adapter:

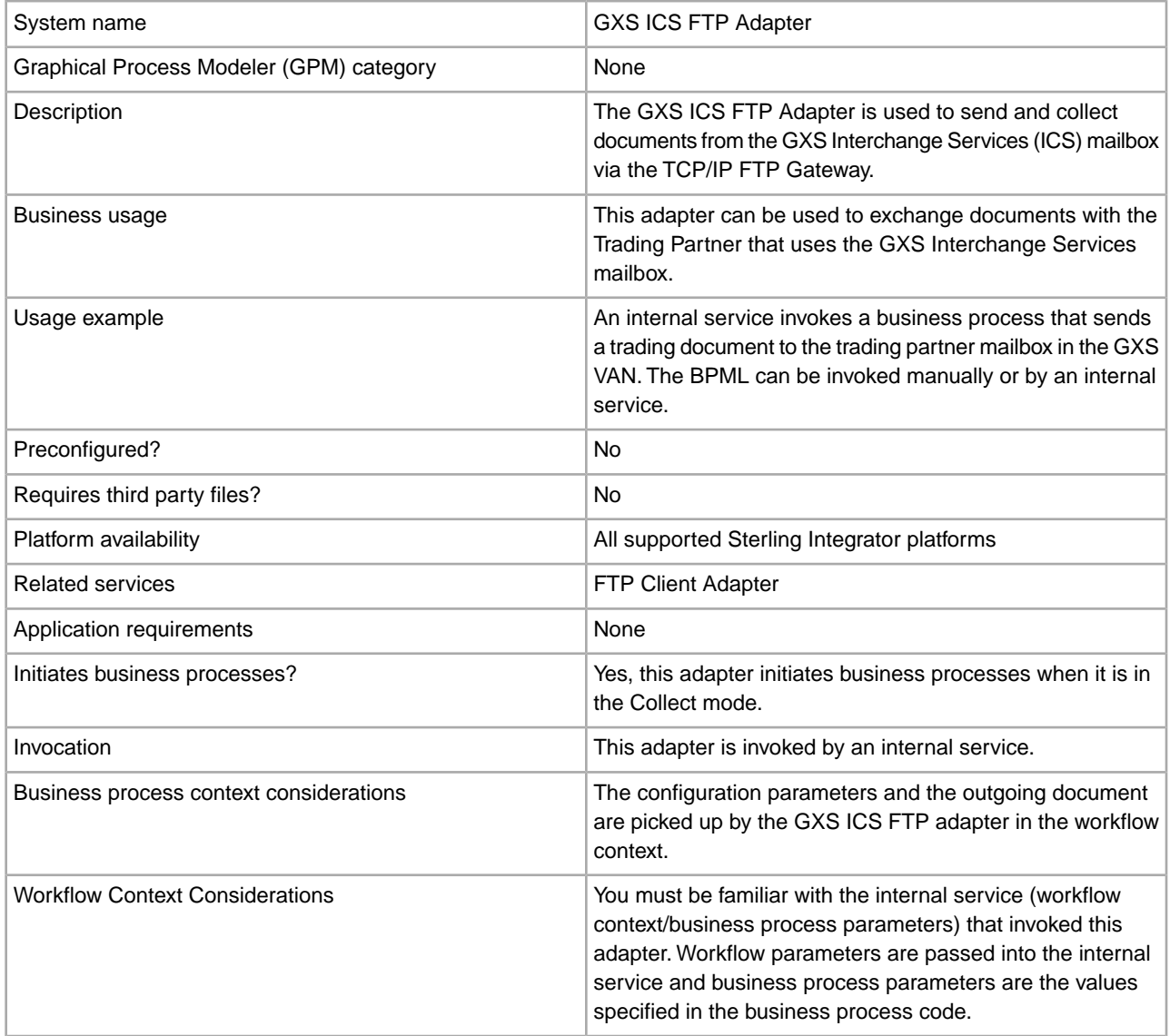

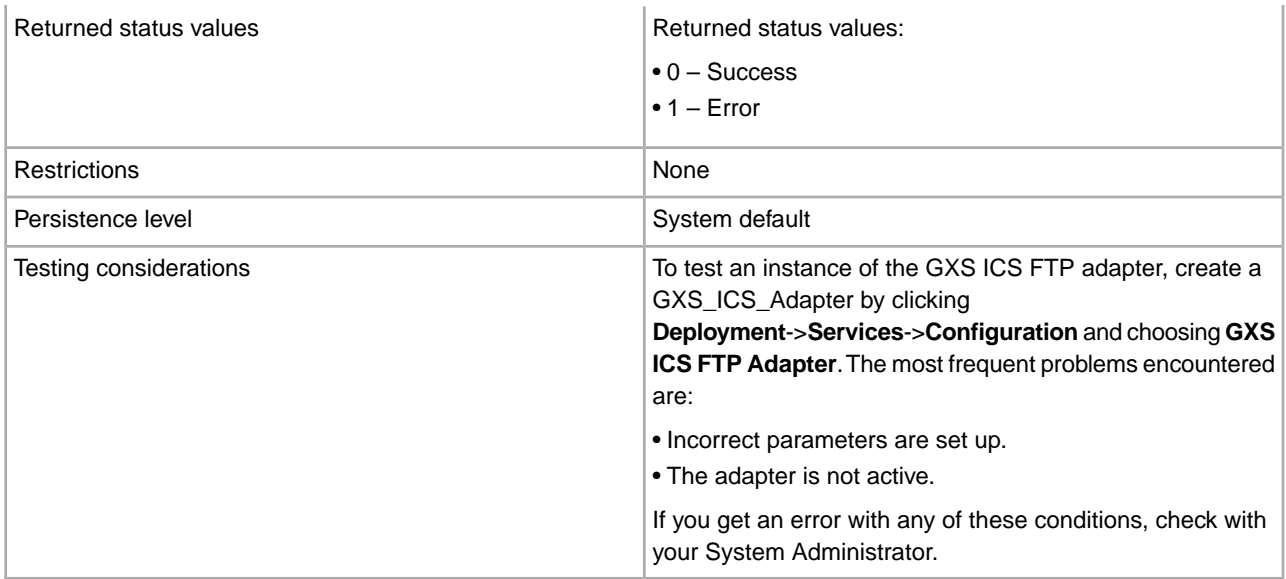

### **Implementing the GXS ICS FTP Adapter**

To implement the GXS ICS FTP adapter, complete the following tasks:

- 1. Activate your license for the GXS ICS FTP adapter. See *An Overview of Implementing Services*.
- 2. Create an GXS ICS FTP adapter configuration. See *Creating a Service Configuration*.
- 3. Configure the adapter. See *Configuring the GXS ICS FTP Adapter*.
- 4. Create and enable a business process that includes the GXS ICS FTP adapter.
- 5. Test the business process and the adapter.
- 6. Run the business process.

### **Configuring the GXS ICS FTP Adapter**

To configure the GXS ICS FTP adapter, you must specify field settings in Sterling Integrator. See *Creating a Service Configuration*.

The following table describes the fields used to configure the GXS ICS FTP adapter in Sterling Integrator:

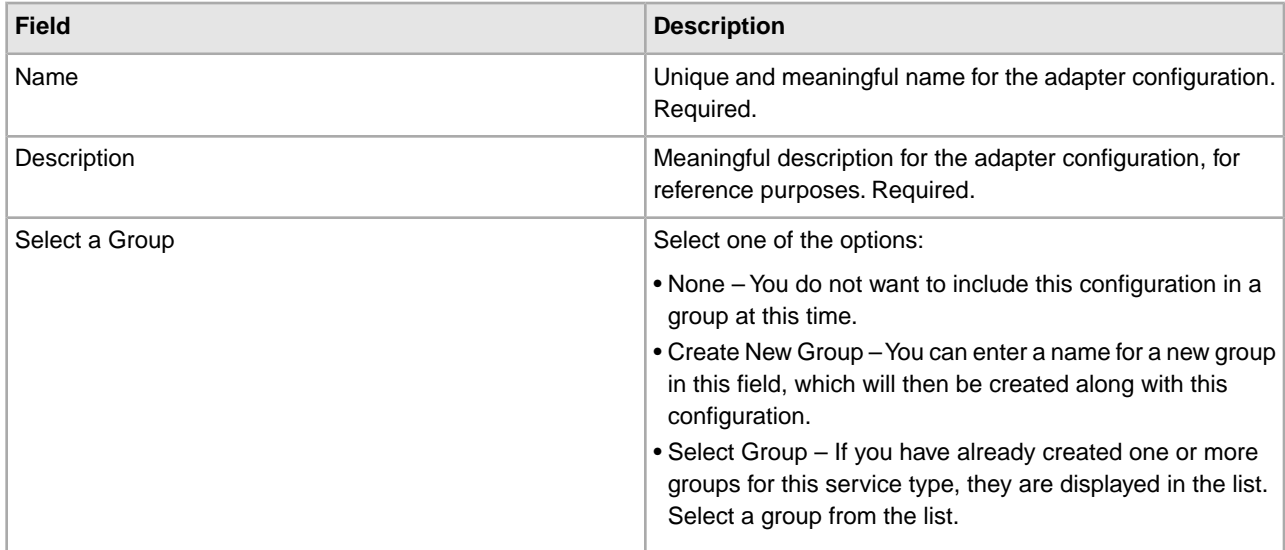

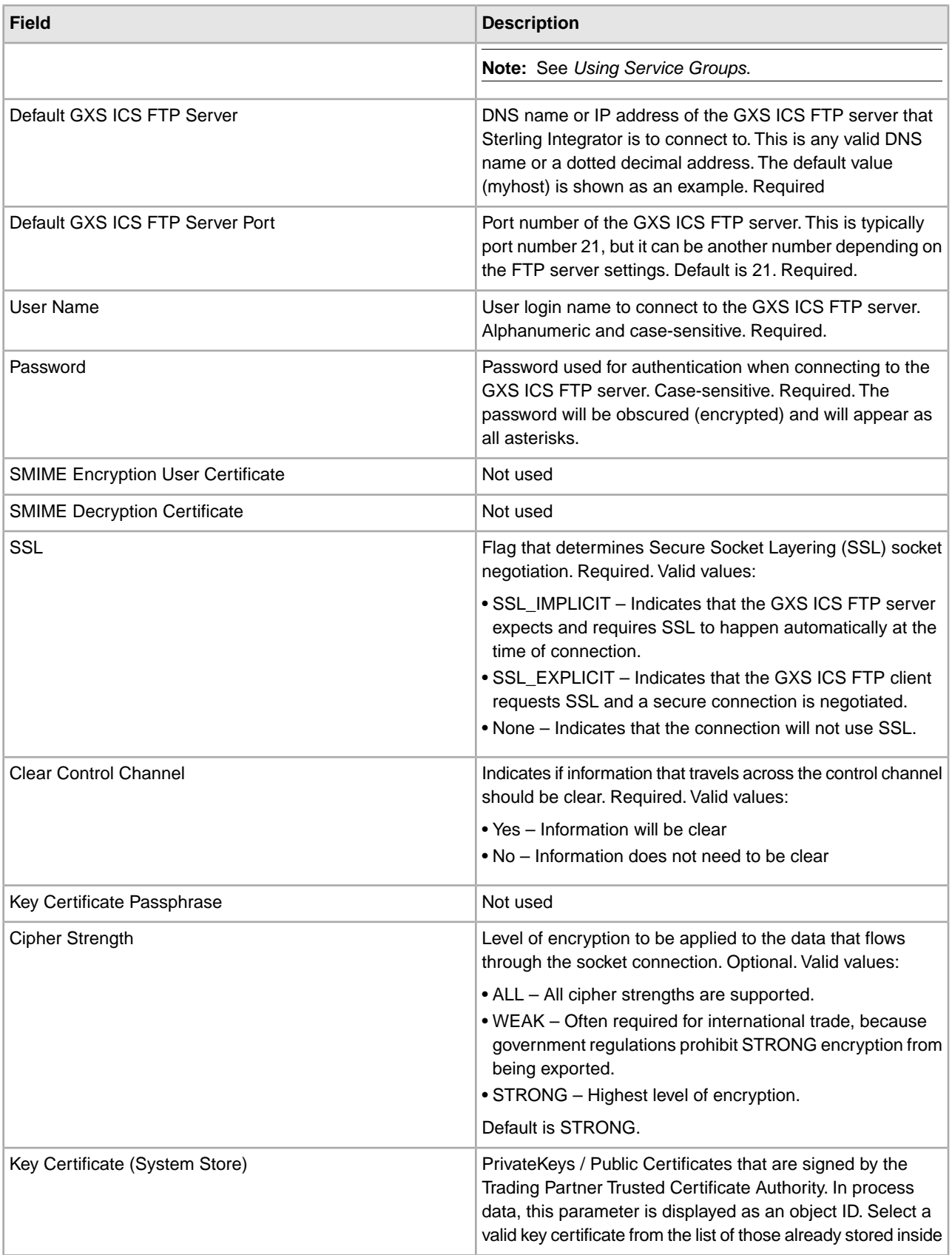

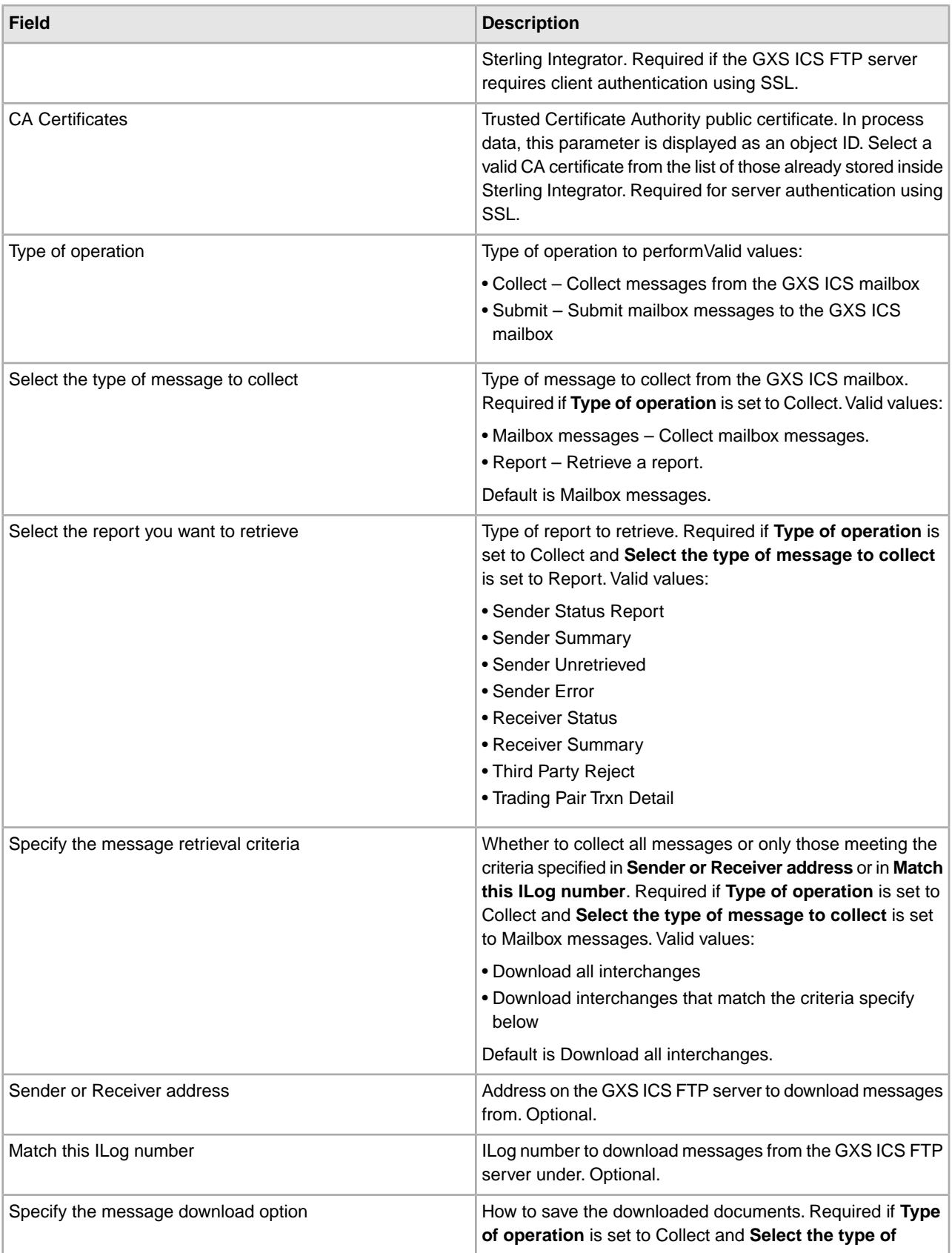

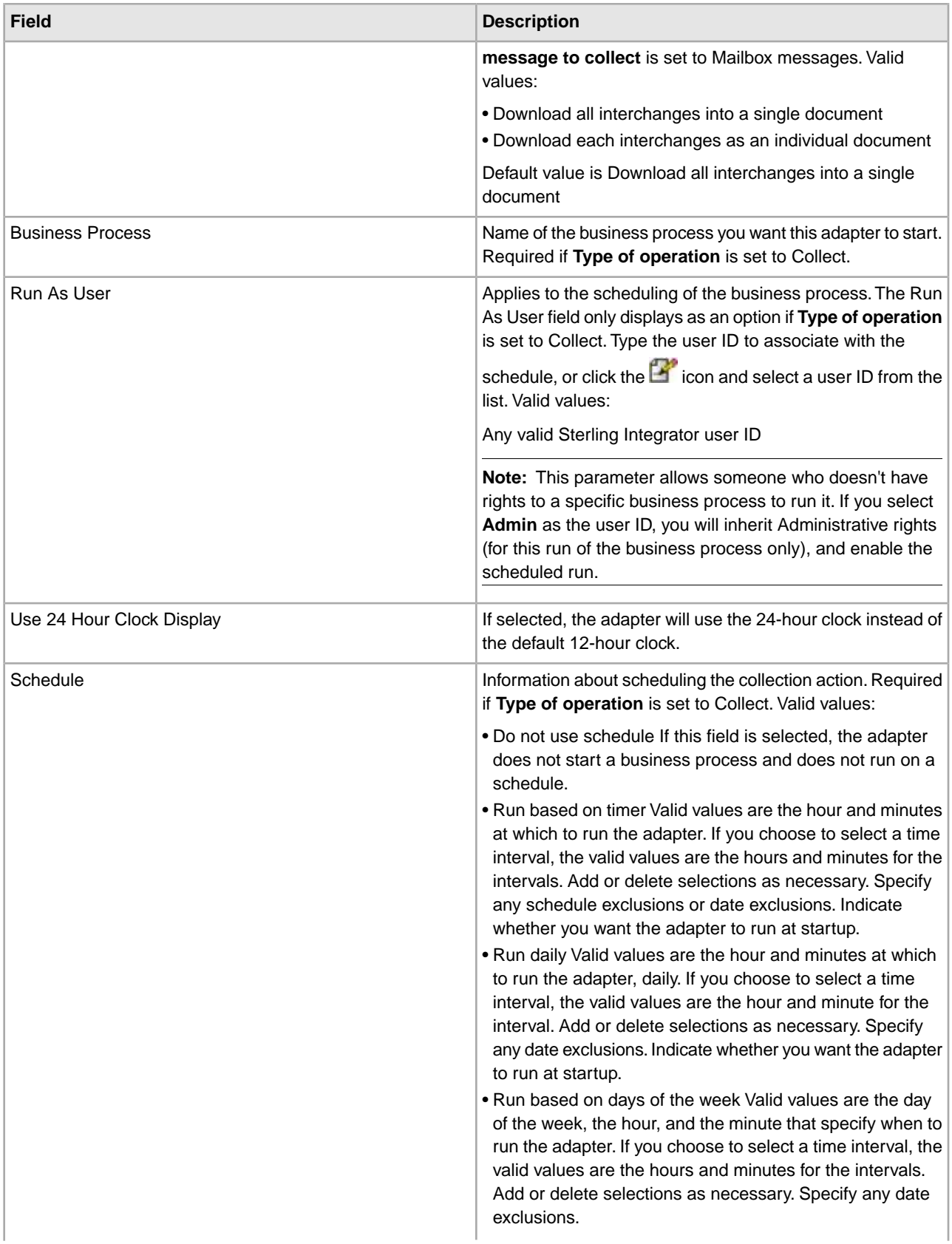

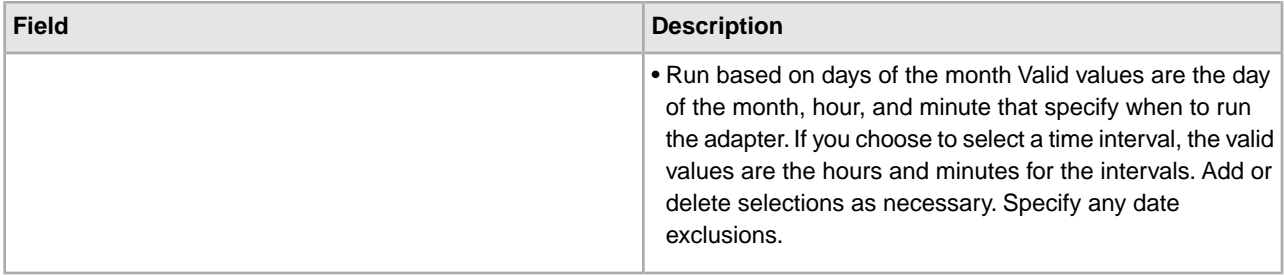

### **Before Using the GXS ICS FTP Adapter in a Business Process**

If the GXS ICS FTP server that is communicating with Sterling Integrator uses SSL communication, the CA certificate object ID or system key certificate object ID (CACert or Keycert) files must be saved before the GXS ICS FTP adapter can be used in a business process. The Sterling Integrator system administrator must save these certificates and private key in the Sterling Integrator database.

### **Business Process Configuration**

No GXS ICS FTP adapter parameters are configured with the Graphical Process Modeler (GPM). All parameters must be configured in Sterling Integrator.

### **ILOG Number**

A unique ILOG number is generated per file upload to the GXS ICS FTP server. The adapter captures the ILOG number and stores it in the process data. This enables the downstream workflow to act on to this information. The ILOG number is stored in the following format:

```
 <ProcessData>
  <GXSResponses>
   <IlogNumber>7311258167</IlogNumber>
  </GXSResponses>
 </ProcessData>
```
### **Certificate Authority (CA) Certificate**

Currently, a GXS Server accepts any valid Verisign class 3 CA certificate. You are required to import these certificates into Sterling Integrator (using **Trading Partners** > **Digital Certificates** > **CA**). One of these imported certificates must be selected when you configure the GXS ICS FTP adapter instance. Customers are encouraged to check with GXS to ensure that the GXS Server is still using Verisign as its CA prior to using the GXS ICS FTP adapter.

### **Example Business Process**

The following sample BPML invokes an instance of the GXS ICS FTP adapter.

```
 <process name="Test_bpml">
             <sequence name="optional">
              <operation name="Invoke an instance of GXS ICS FTP adapter ">
                  <participant name="GXS_ICS_FTP_adapter"/>
                    <output message="Xout">
                       <assign to="." from="*"></assign>
                     </output>
                     <input message="Xin">
                       <assign to="." from="*"></assign>
                     </input>
```
 </operation> </sequence> </process>

# **Human Interaction Document Loader Service**

The Human Interaction Document Loader service retrieves a document previously saved in the Sterling Integrator database by the Human Interaction Event service. After the document is retrieved, the Human Interaction Document Loader service loads the document into the business process as the primary document. The following table provides an overview of the Human Interaction Document Loader service:

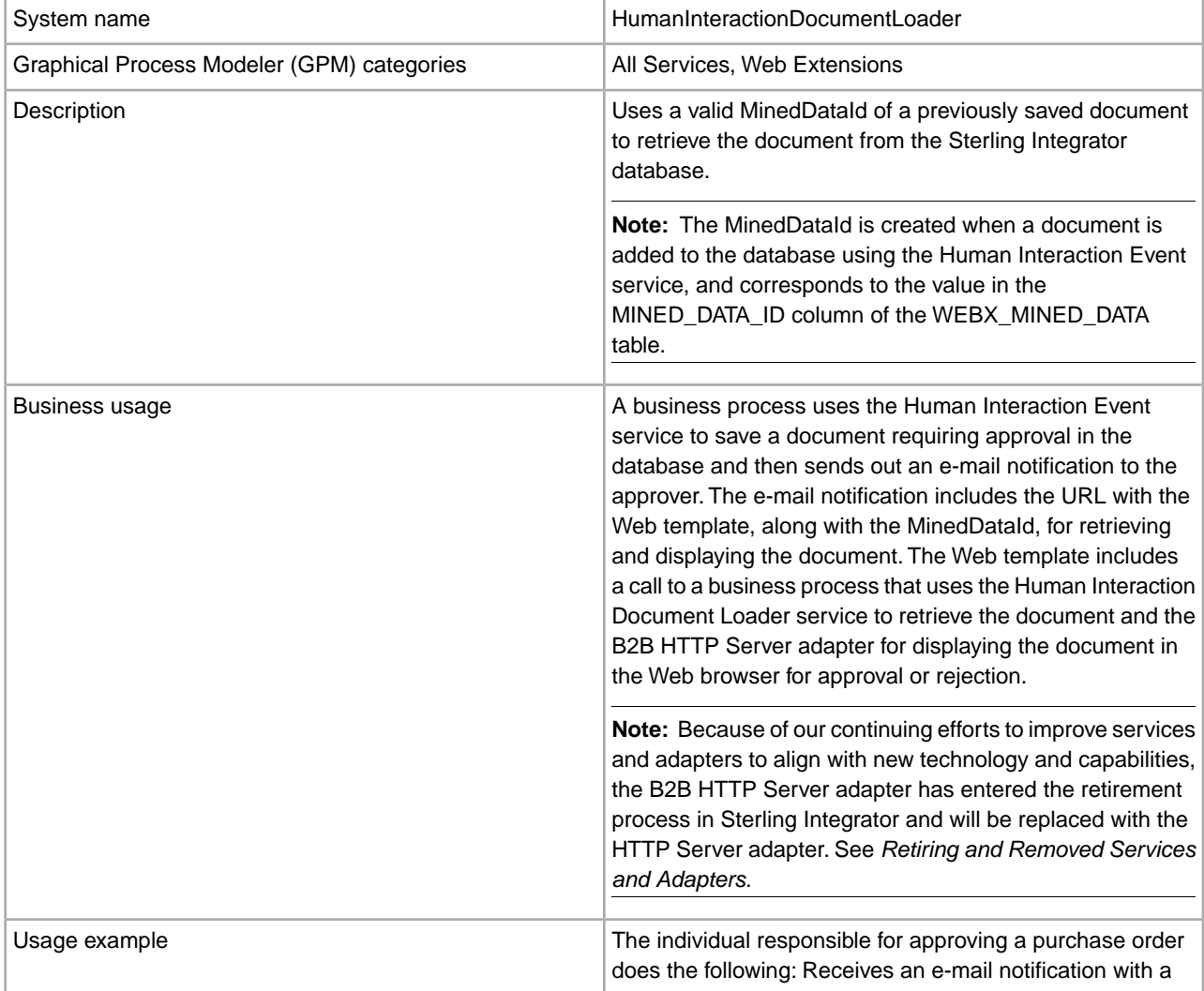

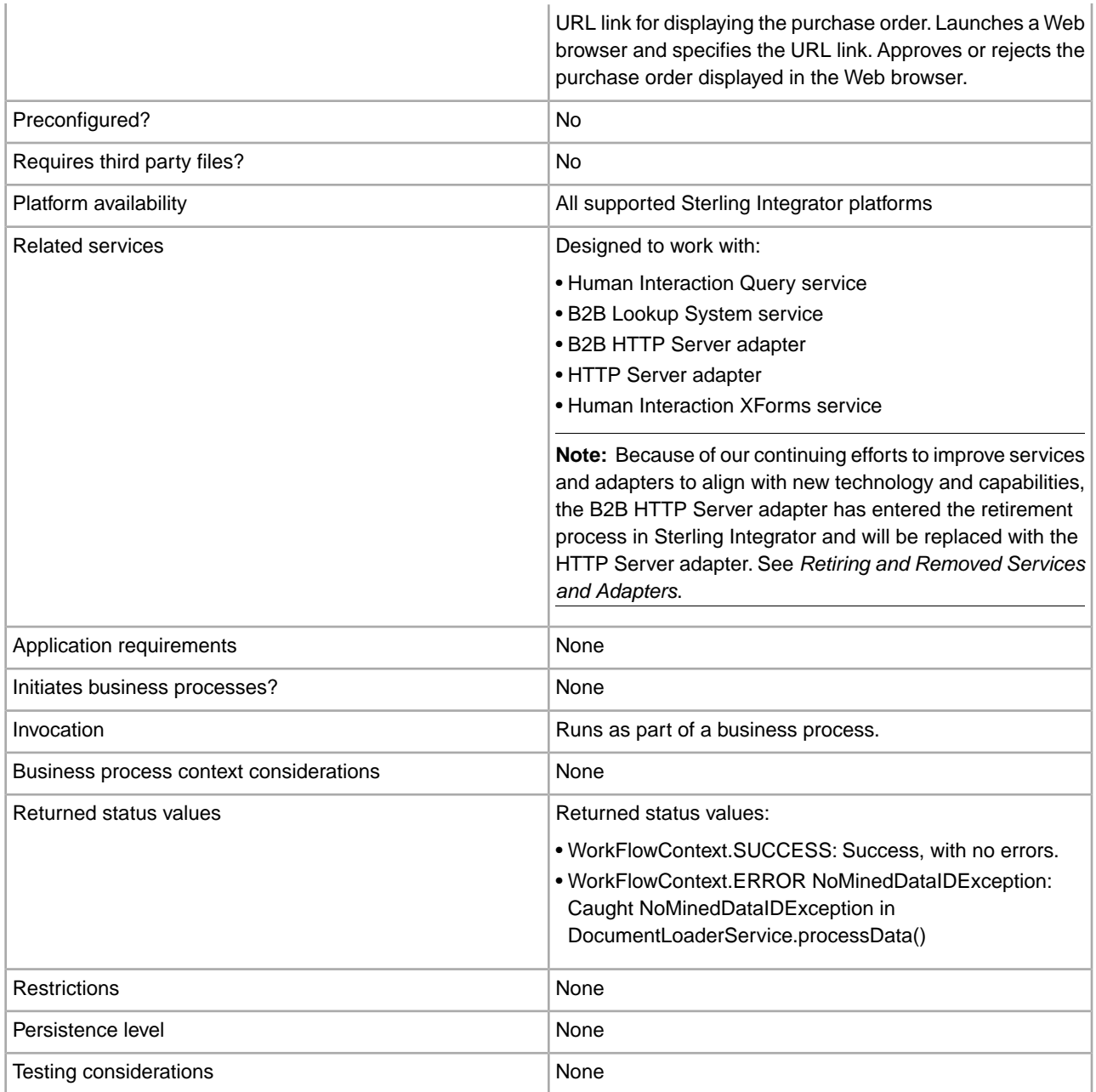

### **How the Human Interaction Document Loader Service Works**

Use the Human Interaction Document Loader service to retrieve documents from the Sterling Integrator database. The following sections describe a business scenario and a sample solution using the Human Interaction Document Loader service.

### **Business Scenario**

Your company receives purchase orders in XML format from a trading partner. All purchase orders exceeding \$1,000.00 need to be approved. You want to view a purchase order requiring approval in the Web browser.

## **Business Solution Example**

The approach used to solve this business scenario includes creating a business process that includes:

- A Human Interaction Document Loader service to retrieve the purchase order requiring approval
- A B2B HTTP Server adapter or HTTP Server adapter to display the purchase order in the Web browser.

**Caution:** Because of our continuing efforts to improve services and adapters to align with new technology and capabilities, the B2B HTTP Server adapter has entered the retirement process in Sterling Integrator and will be replaced with the HTTP Server adapter. See *Retiring and Removed Services and Adapters*.

### **Business Solution Example Dependencies**

The following dependencies must be met to run the example in this section and display the purchase order in a Web browser:

- Run a business process that accepts a purchase order as input and uses the Human Interaction Event service to store the purchase order in the Sterling Integrator database and mark it as requiring approval. The Human Interaction Event service must also be configured to invoke a business process that constructs and sends an e-mail notification containing the URL for displaying the purchase order to the approver. The URL must contain the name of the Web template, along with the document ID for the purchase order requiring approval. See the business scenario and business solution example for the B2B Lookup System service for an example business process.
- Deploy a Web template in Sterling Integrator that invokes the business process in this example and displays the purchase order in the Web browser.
- Create a configuration of the HTTP Respond service that specifies the URI used to invoke the business process created in this example from the Web browser.

This business solution example focuses only on the Human Interaction Document Loader service functionality.

### **GPM Example**

The following example shows a solution to the business scenario using the GPM.

**Note:** This example assumes that the Web template used to display the purchase order is deployed in Sterling Integrator.

ExamplePurchaseOrderHIDocLoader.bp

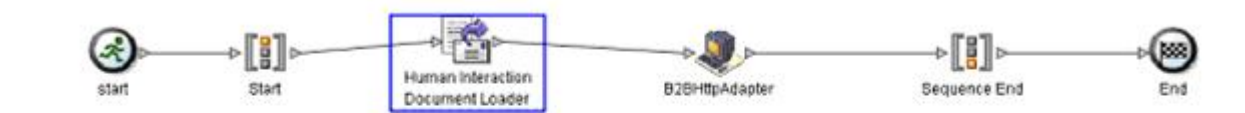

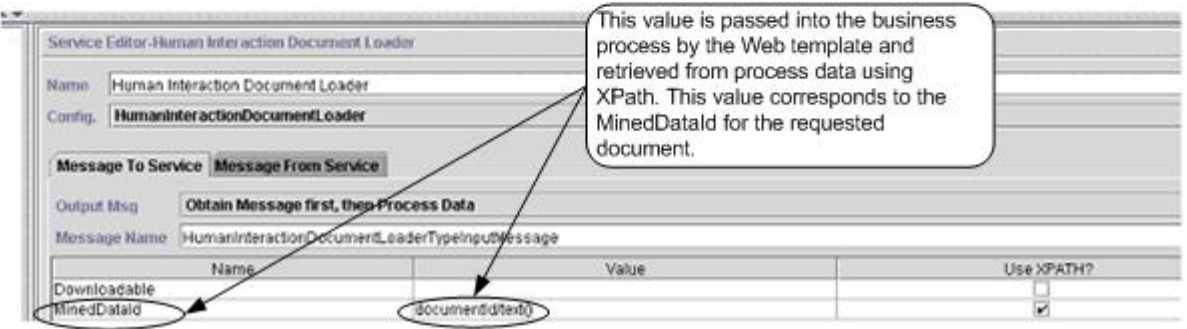

The Human Interaction Event service (not shown) generated an e-mail notification to the approver after the purchase order was added to the database. The approver uses this URL to display the purchase order requiring approval in the Web browser. For example:

http://siHostName:siport/websuite/xfm/ ExamplePurchaseOrderFromHTTPRequest.xfm?documentId=7736bd:fb78c70638:-77df

where:

- ExamplePurchaseOrderFromHTTPRequest.xfm is the name of the Web template used to display the purchase order. This Web template is designed to invoke the business process that retrieves the purchase order from the Sterling Integrator database.
- documentId is set to the MinedDataId (7736bd:fb78c70638:-77df) of the requested document in the Sterling Integrator database.

The business process run by the Web template uses the Human Interaction Document Loader service to retrieve from the database the purchase order that corresponds to the documentId, and uses the B2B HTTP Server adapter to display the purchase order in the Web browser.

**Caution:** Because of our continuing efforts to improve services and adapters to align with new technology and capabilities, the B2B HTTP Server adapter has entered the retirement process in Sterling Integrator and will be replaced with the HTTP Server adapter. See *Retiring and Removed Services and Adapters*.

After the Human Interaction Document Loader service completes, the purchase order is returned to the business process as the primary document, along with a document named HumanInteractionEvents, which contains the reference data from the Human Interaction Event service for the purchase order. The returned Human Interaction Events document for this example looks like the following:

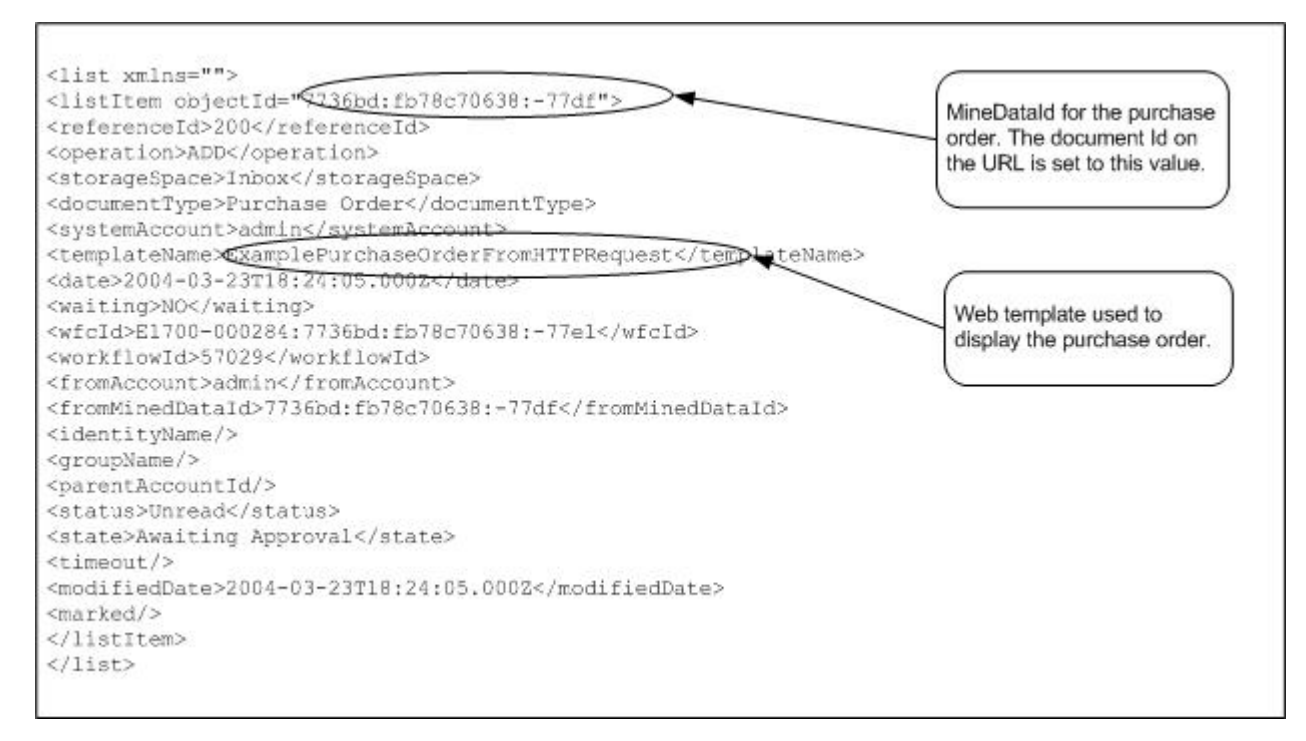

The returned primary document (purchase order) for this example looks like the following:

```
<Order Id="200"> 
 <Order_Item Id="400"> 
   <Order_Id>200</Order_Id> 
   <Name>DSL</Name> 
   <Quantity>1</Quantity> 
   <Price> $1050.00</Price> 
  </Order_Item> 
  <Order_Item Id="401"> 
   <Order_Id>200</Order_Id> 
  <Name>Cable</Name> 
   <Quantity>1</Quantity> 
   <Price> $1500.00</Price> 
  </Order_Item> 
</Order>
```
The primary document is then sent to the B2B HTTP Server adapter for display in the Web browser.

**Caution:** Because of our continuing efforts to improve services and adapters to align with new technology and capabilities, the B2B HTTP Server adapter has entered the retirement process in Sterling Integrator and will be replaced with the HTTP Server adapter. See *Retiring and Removed Services and Adapters*. For example, you might have a Web template that displays the purchase order in the following HTML format:

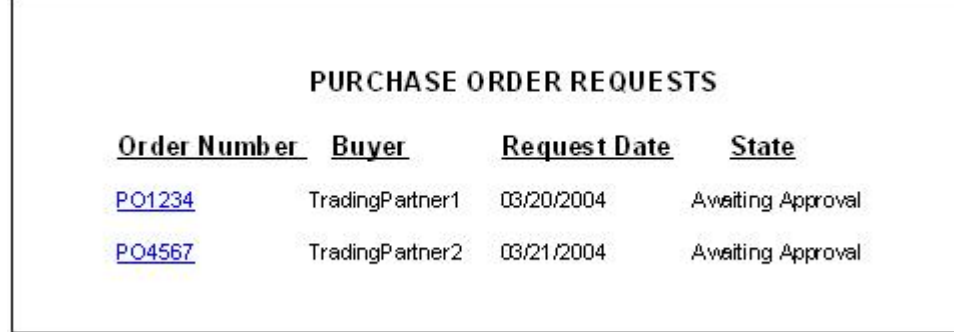

The approver can choose to approve or reject the purchase order.

### **Business Process Modeling Language (BPML) Example**

The following example shows the corresponding business process solution using BPML.

```
<process name="ExamplePurchaseOrderHIDocLoader"> 
<sequence name="Start"> 
<operation name="Human Interaction Document Loader"> 
<participant name="HumanInteractionDocumentLoader"/> 
<output message="HumanInteractionDocumentLoaderTypeInputMessage"> 
  <assign to="MinedDataId" from="documentId/text()"/> 
 <assign to="." from="*"/> 
  </output> 
<input message="inmsg"> 
  <assign to="." from="*"/> 
</input> 
</operation> 
<operation name="HTTP Respond Service">
       <participant name="HttpRespond"/>
       <output message="HttpRespondServiceInputMessage">
         <assign to="." from="*"></assign>
       </output>
       <input message="inmsg">
         <assign to="." from="*"></assign>
       </input>
     </operation> 
</sequence> 
</process>
```
### **Implementing the Human Interaction Document Loader Service**

To implement the Human Interaction Document Loader service, complete the following tasks:

- 1. Activate your license for the Human Interaction Document Loader service. See *Installing Sterling Integrator*.
- 2. Create a Human Interaction Document Loader service configuration. See *Managing Services and Adapters*.
- 3. Use the Human Interaction Document Loader service in a business process. For information, see *Human Interaction Document Loader Service Business Process Usage*.

### **Human Interaction Document Loader Service Business Process Usage**

The following screen shows a graphical view of the GPM parameters for the Human Interaction Document Loader service. There are no fields to be configured on the Message From Service tab.

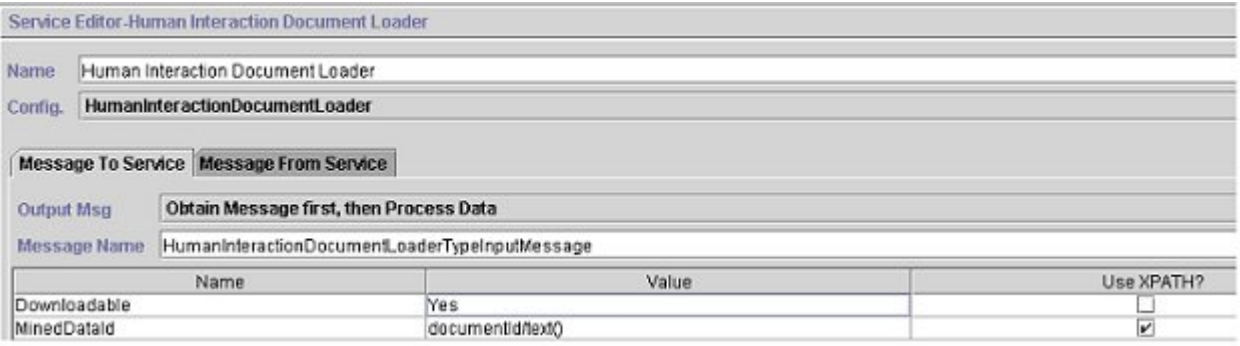

The following example shows the corresponding BPML parameters for the Human Interaction Document Loader service GPM parameters.

```
<process name="ExamplePurchaseOrderHIDocLoader"> 
<sequence name="Start"> 
<operation name="Human Interaction Document Loader"> 
<participant name="HumanInteractionDocumentLoader"/> 
<output message="HumanInteractionDocumentLoaderTypeInputMessage"> 
  <assign to="Downloadable">YES</assign> 
 <assign to="MinedDataId" from="documentId/text()"/> 
  <assign to="." from="*"/> 
</output> 
<input message="inmsg"> 
 <assign to="." from="*"/> 
</input> 
</operation> 
</sequence> 
</process>
```
The following table describes the fields used to configure the Human Interaction Document Loader service in the GPM. The values specified for these parameters are the input to the Human Interaction Document Loader service from the business process.

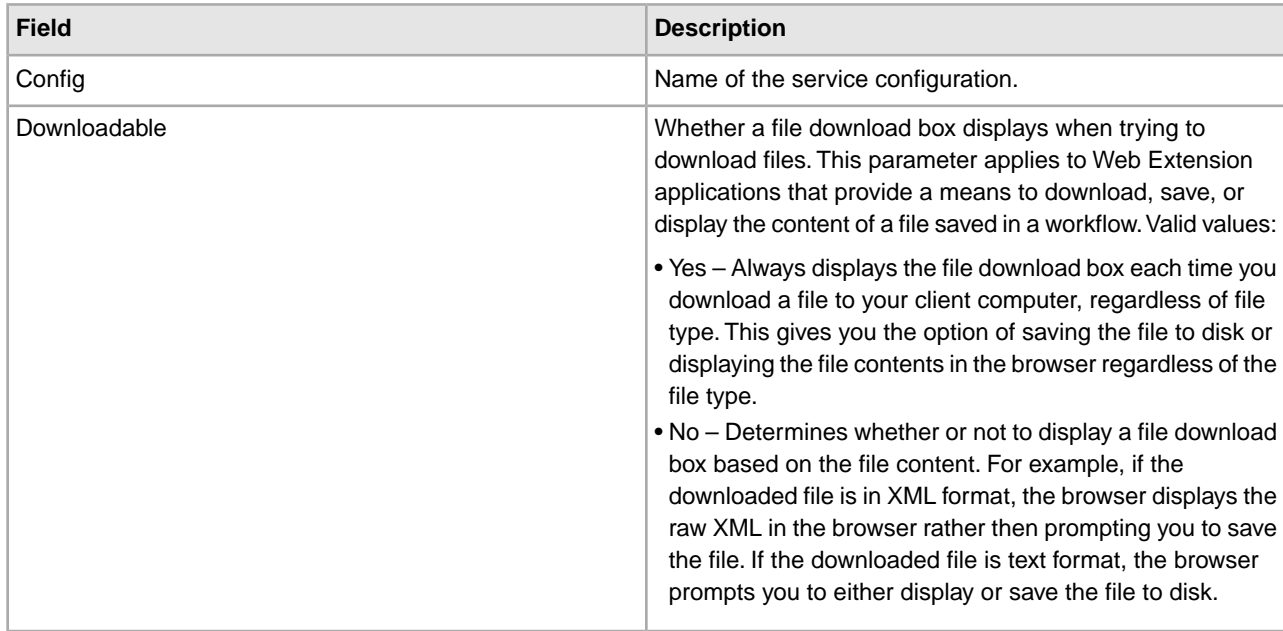

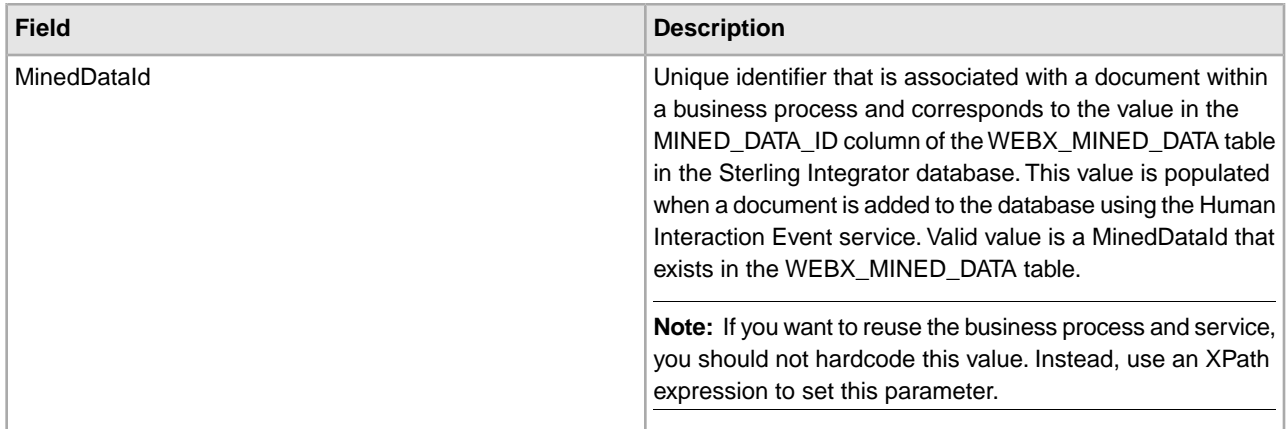

# **Output from Service to Business Process**

The following table describes the output from the Human Interaction Document Loader service to the business process:

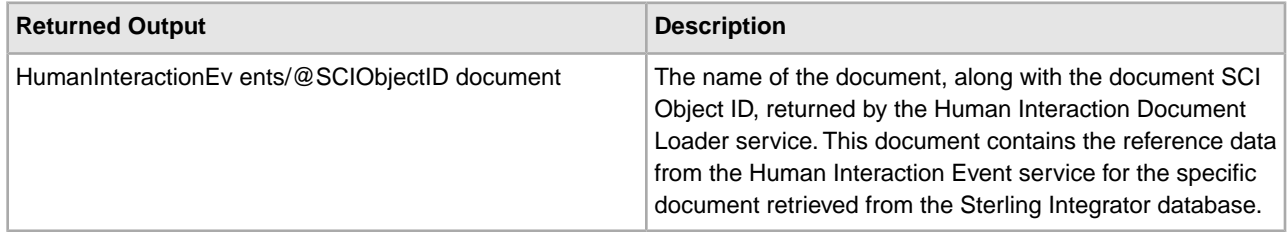

# **Human Interaction Event Service**

The Human Interaction Event service flags business processes that require human action and creates references to the business process data to await human action.

The Human Interaction Event service:

- Is the service that starts human interaction at one or more steps in the business process.
- Handles the updating and deletion of mined data, which is data pulled from the business process and written to the Sterling Integrator internal database for future use through demining. Demining is the action of retrieving data from the internal database for display in a Web browser.
- Is used at any point in a business process where human interaction is needed.

The following table provides an overview of the Human Interaction Event service:

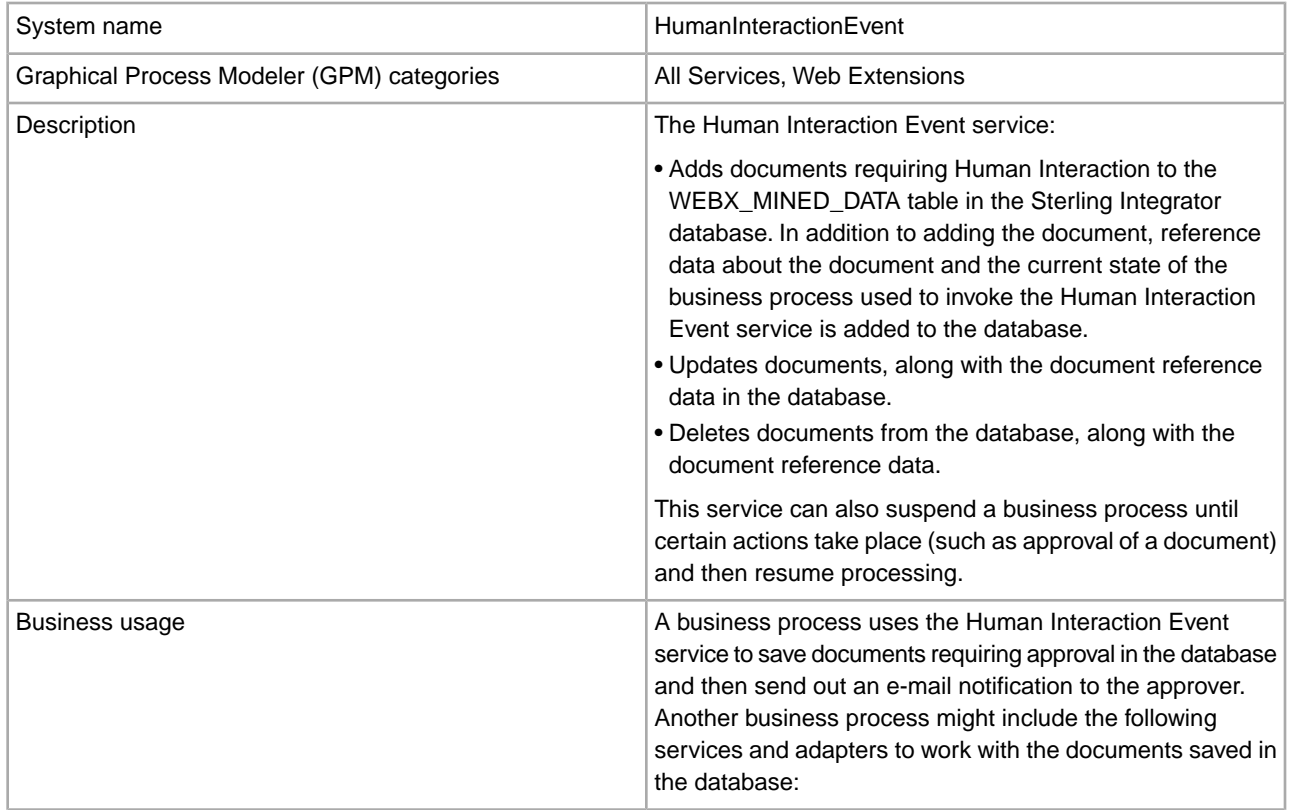

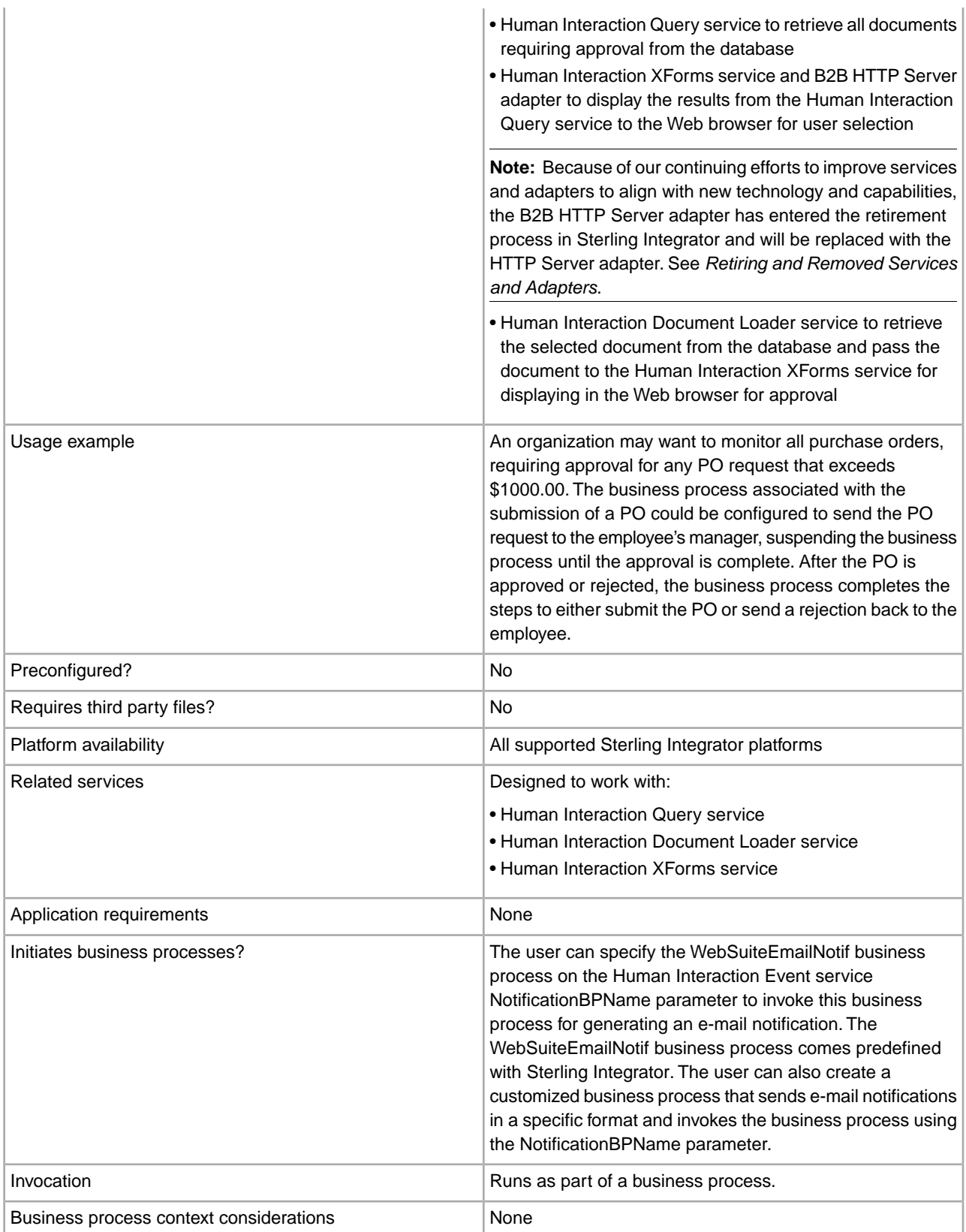

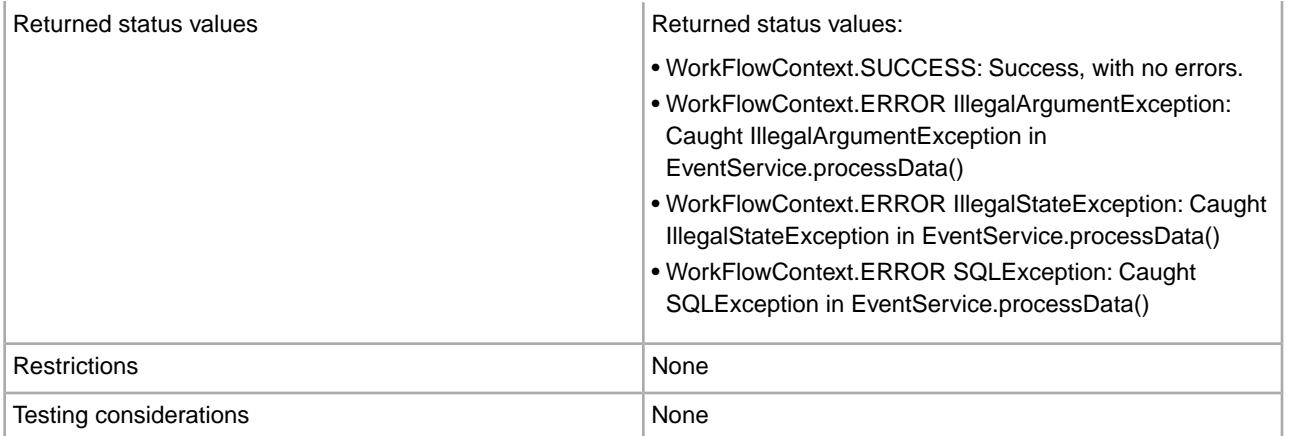

### **How the Human Interaction Event Service Works**

Use the Human Interaction Event service to save business process data requiring human interaction in the Sterling Integrator database. The following sections describe a business scenario and a sample solution for using the Human Interaction Event service.

### **Business Scenario**

Your company receives a purchase order in XML format from a trading partner. The purchase order needs to be approved prior to further processing.

The approach used to solve this business scenario includes the creation of a business process that does the following:

- Accepts the purchase order as input.
- Includes a Human Interaction Event service that saves a reference to the purchase order, the reference data about the purchase order, and the current state of the business process data in the Sterling Integrator database and marks the business process as requiring human interaction. The reference data for this example includes the following information:
- The document type (purchase order)
- The Sterling Integrator user account of the person sending the purchase order
- The Sterling Integrator user account of the person who is to receive the purchase order (approver)
- The state of the purchase order (Awaiting Approval)
- The status of the purchase order (Unread)
- The Web template used to display the purchase order in the Web browser

The Human Interaction Event service is also configured to invoke the WebSuiteEmailNotif business process for sending an e-mail notification to the approver. The e-mail notification includes the URL used to display the purchase order requiring approval in the Web browser.

**Note:** You must have a valid, checked-in Web template to display an item requiring human interaction in the Web browser.

This business solution example focuses only on the Human Interaction Event service functionality.

### **GPM Example**

The following example shows a solution to the business scenario using the GPM. The purchase order is input to the business process and becomes the primary document.

#### (Screen 1 of 2)

ExamplePurchaseOrderHIEventWithMail.bp  $\triangleright$   $\lVert \cdot \rVert$  $\triangleright$   $\frac{1}{2}$   $\triangleright$  $\Rightarrow$ Human Interaction start Start HI Event Service Sequence End End Assign Event Service Editor-Human Interaction Event The primary document and Name Human Interaction Event the parameter settings are input to this service. Config. HumaninteractionEvent Message To Service Message From Service Output Msg Obtain Message first, then Process Data Message Name HumaninteractionEventTypeInputMessage Use XPATH? Name Value ArchiveFlag Business process used to ArchiveHours construct and send an e-mail DocumentType Purchase Order FromAccount Sender UserAccount notification that includes the GroupName URL for displaying the IdentityName purchase orders to the MergeDataOnResume 3 approver. MergeDataOnUpdate Notification BPN ame WebSuiteEmailNot I Operation AПD (Screen 2 of 2) The SystemAccount is the approver's user account The TemplateName is the in Sterling Integrator. The evalid, checked-in Web mail notification is sent to template used to display the the e-mail address purchase order. associated with this account. Referenceld number(/ProcessData/poNumber/@ld) State Status Awaiting Approval StorageArea Inbox SuspendAsWaiting No. SystemAccount ReceiverSterlingIntegratorUserAccount TemplateName ExamplePurchaseOrderFromHTTPRequest Timeout

The Assign statement is used to assign the purchase order number from the primary document to process data. The Human Interaction Event service uses the purchase order number in process data to set its ReferenceId parameter.

After the Human Interaction Event service completes, a row is added to the Sterling Integrator WEBX\_MINED\_DATA database table containing the reference data about the purchase order and a reference to the actual purchase order document. In addition, an e-mail notification is sent to the approver that includes the URL for displaying the actual purchase order. For example:

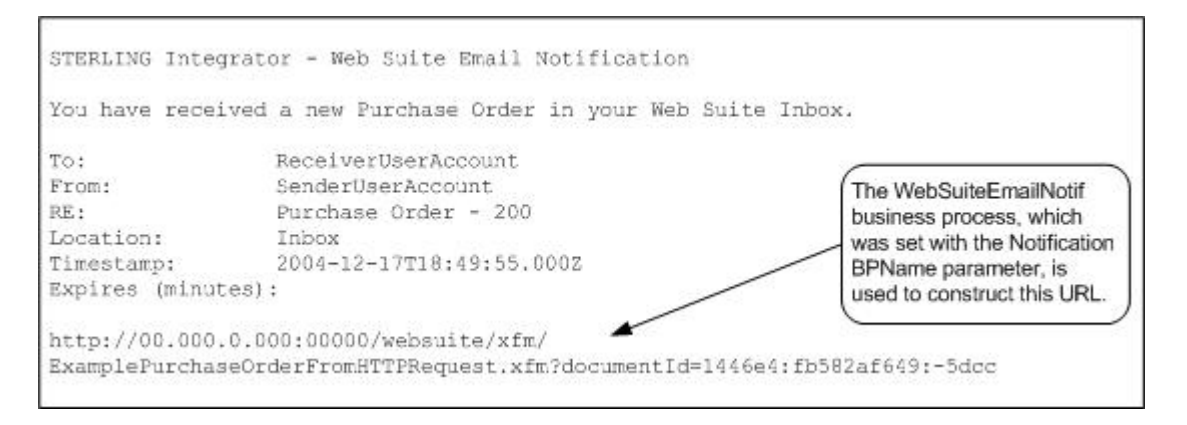

**Note:** The Web template specified in the URL should be designed to invoke a business process that uses the Human Interaction Document Loader service to load the purchase order (identified by its documentId in the URL) from the Sterling Integrator database prior to displaying the Web page.

The approver specifies the URL in the Web browser to display the purchase order requiring approval. The approver could alternatively log into the Sterling Integrator Web Suite application to view (in their inbox) a list of documents requiring approval.

## **Business Process Modeling Language (BPML) Example**

The following example shows the corresponding business process solution using BPML:

```
<process name="ExamplePurchaseOrderHIEventWithMail"> 
<sequence name="Start HI Event Service"> 
<assign name="Assign" to="poNumber" from="DocToDOM(PrimaryDocument)/
      @Id" append="true"/> 
<operation name="Human Interaction Event"> 
<participant name="HumanInteractionEvent"/> 
<output message="HumanInteractionEventTypeInputMessage"> 
  <assign to="DocumentType">Purchase Order</assign> 
  <assign to="FromAccount">SenderSterlingIntegratorUserAccount</assign> 
  <assign to="NotificationBPName">WebSuiteEmailNotif</assign> 
  <assign to="Operation">ADD</assign> 
  <assign to="ReferenceId" from="number(/ProcessData/poNumber/@Id)"/> 
  <assign to="Status">Awaiting Approval</assign> 
  <assign to="StorageArea">Inbox</assign> 
  <assign to="SuspendAsWaiting">NO</assign> 
  <assign to="SystemAccount">ReceiverSterlingIntegratorUserAccount</assign> 
  <assign to="TemplateName">ExamplePurchaseOrderFromHTTPRequest</assign> 
  <assign to="." from="*"/> 
</output> 
<input message="inmsg"> 
 <assign to="." from="*"/> 
</input> 
</operation> 
</sequence> 
</process>
```
See *Usage Examples* for additional examples using the Human Interaction Event service.

### **Implementing the Human Interaction Event Service**

To implement the Human Interaction Event service, complete the following tasks:

- 1. Activate your license for the Human Interaction Event service. See *Installing Sterling Integrator*.
- 2. Create a Human Interaction Event service configuration. See *Managing Services and Adapters*.
- 3. Use the Human Interaction Event service in a business process.

#### **Human Interaction Event Service Business Process Usage**

The following screen shows the graphical view of the GPM parameters for the Human Interaction Event service. There are no fields to be configured on the Message From Service tab.

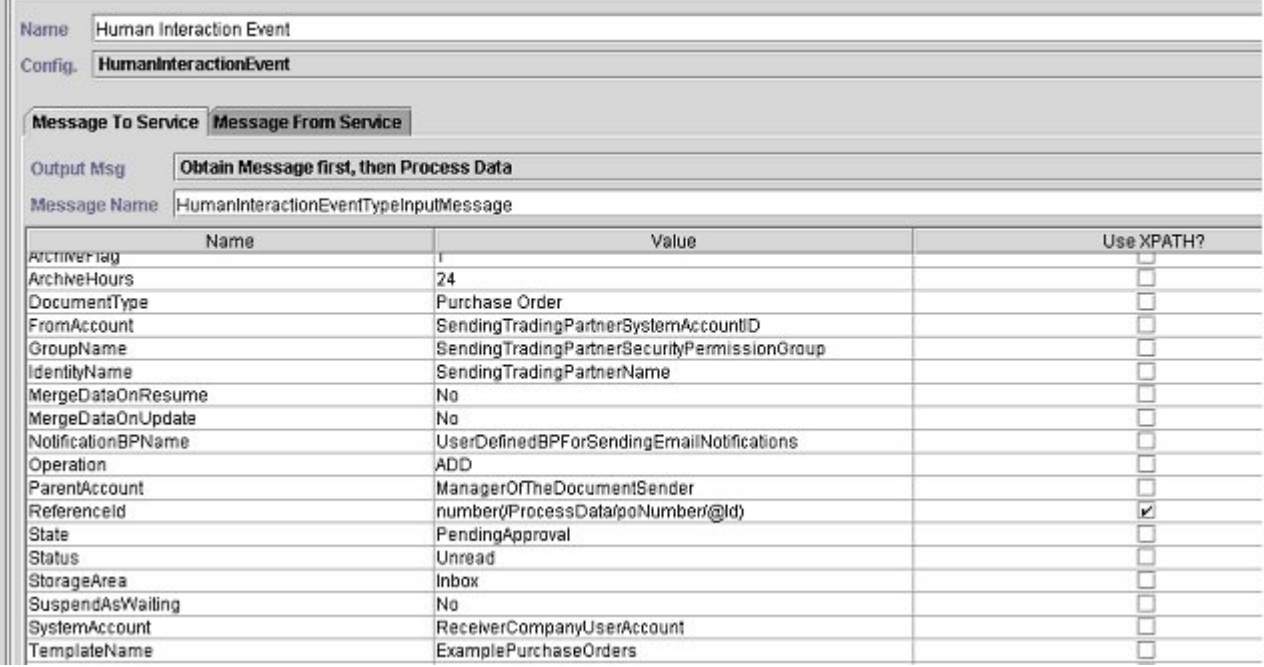

The following example shows the corresponding BPML parameters for the Human Interaction Event service GPM parameters.

```
<process name="ExampleHIEventGPMParams"> 
<sequence name="Start HI Event Service"> 
<operation name="Human Interaction Event"> 
<participant name="HumanInteractionEvent"/> 
<output message="HumanInteractionEventTypeInputMessage"> 
 <assign to="ArchiveFlag">1</assign> 
 <assign to="ArchiveHours">24</assign> 
 <assign to="DocumentType">Purchase Order</assign> 
 <assign to="FromAccount">SendingTradingPartnerSystemAccountID</assign> 
  <assign to="GroupName">SendingTradingPartnerSecurityPermissionGroup</assign> 
 <assign to="IdentityName">SendingTradingPartnerName</assign> 
  <assign to="MergeDataOnResume">NO</assign> 
 <assign to="MergeDataOnUpdate">NO</assign> 
 <assign to="NotificationBPName">UserDefinedBPForSendingEmailNotifications</assign>
  <assign to="Operation">ADD</assign> 
  <assign to="ParentAccount">ManagerOfTheDocumentSender</assign> 
 <assign to="ReferenceId" from="number(/ProcessData/poNumber/@Id)"/>
```

```
 <assign to="State">PendingApproval</assign> 
  <assign to="Status">Unread</assign> 
  <assign to="StorageArea">Inbox</assign> 
  <assign to="SuspendAsWaiting">NO</assign> 
  <assign to="SystemAccount">ReceiverCompanyUserAccount</assign> 
  <assign to="TemplateName">ExamplePurchaseOrders</assign> 
  <assign to="Timeout"/> 
  <assign to="." from="*"/> 
</output> 
<input message="inmsg"> 
 <assign to="." from="*"/> 
</input> 
</operation> 
</sequence> 
</process>
```
The following table describes the fields used to configure the Human Interaction Event service in the GPM:

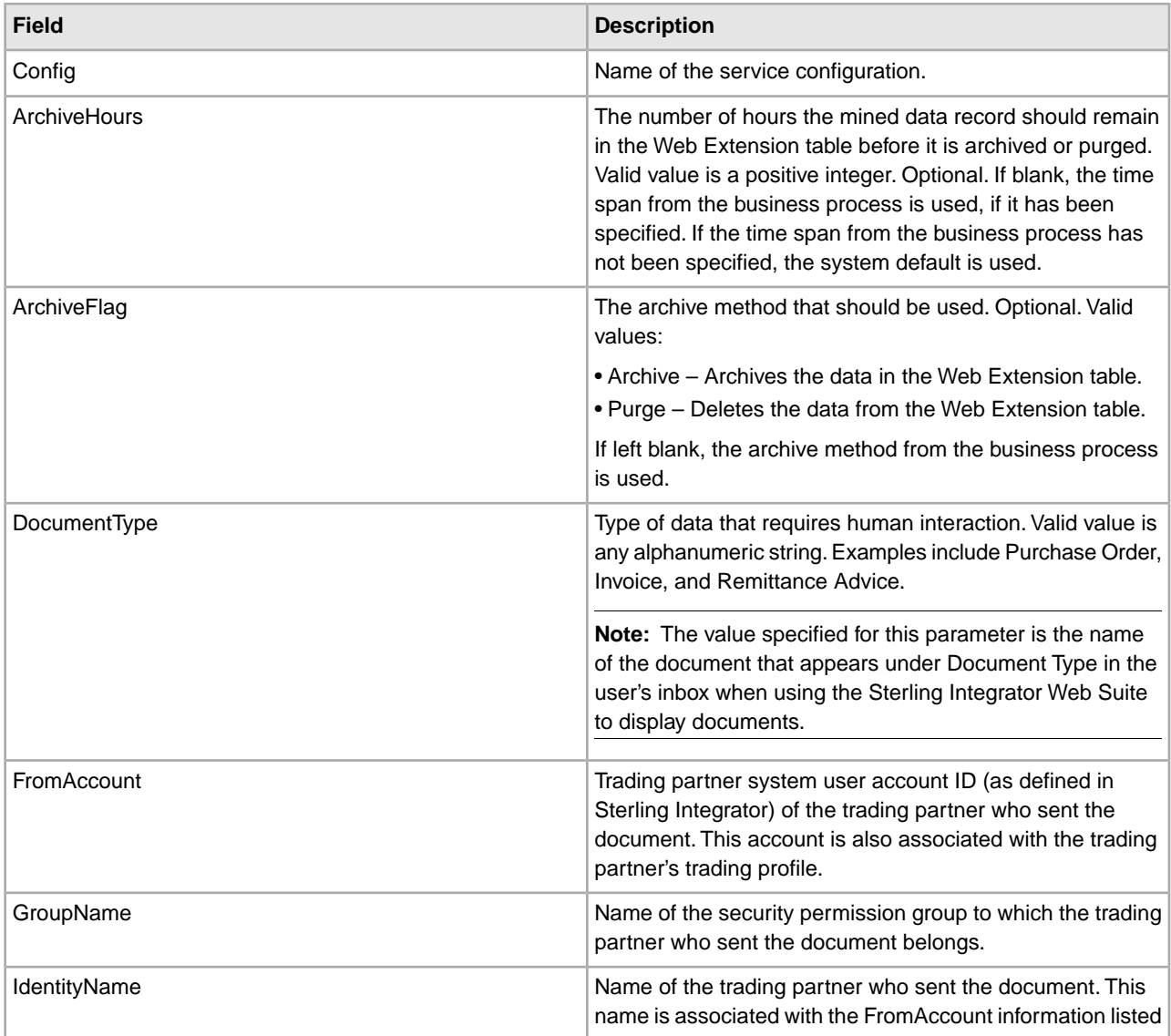

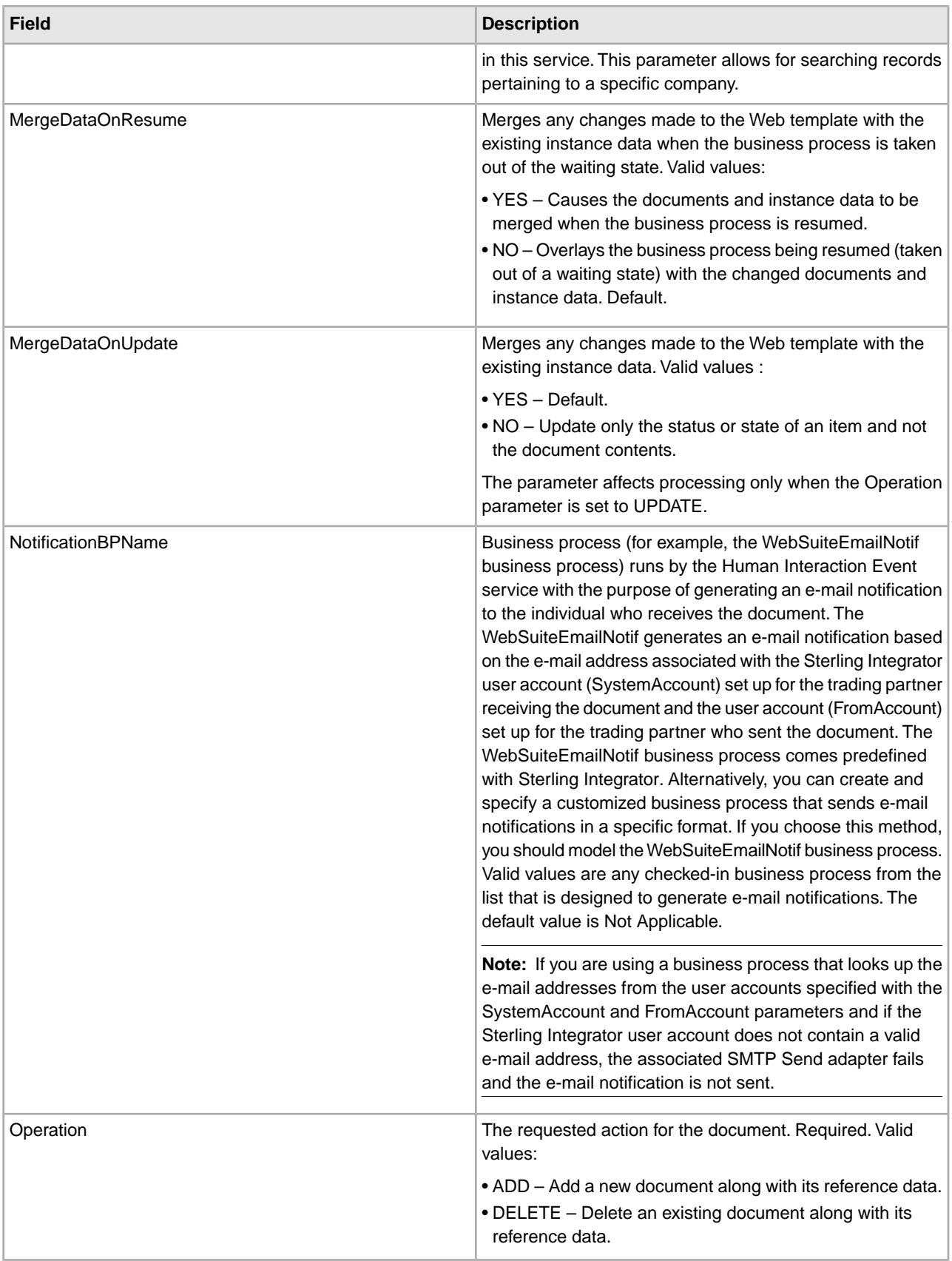

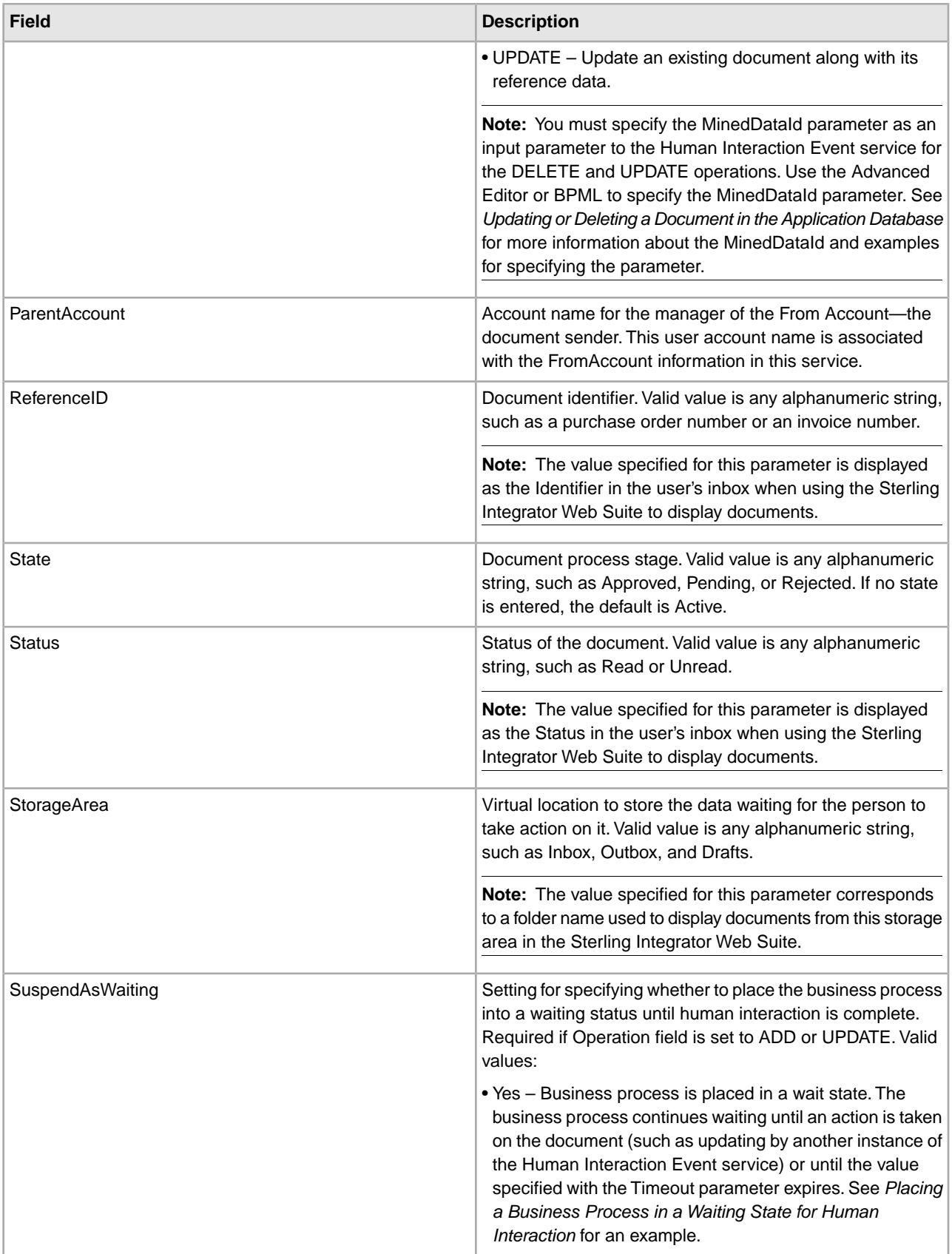

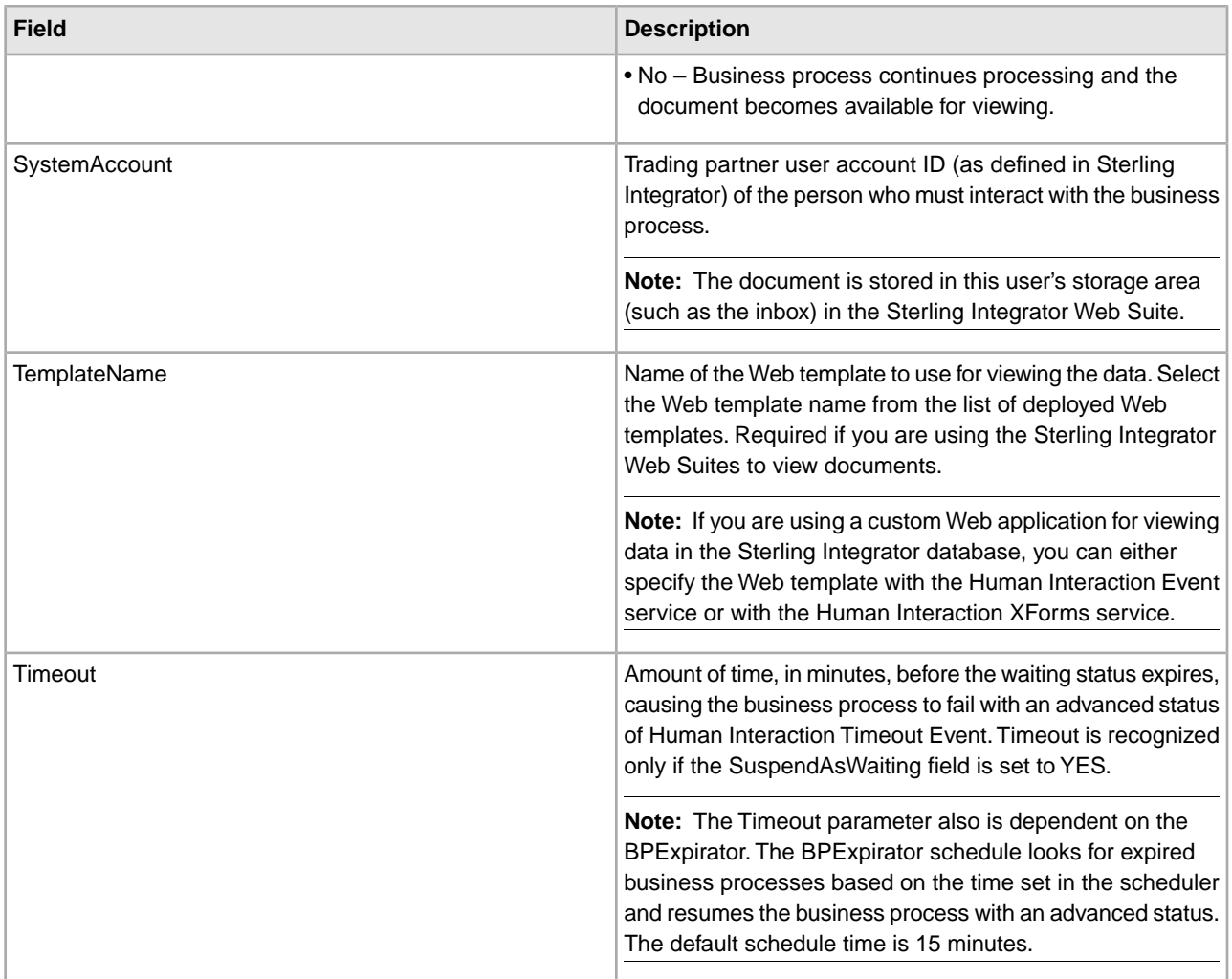

# **Usage Examples**

The following sections contain additional examples for using the Human Interaction Event service.

### **Placing a Business Process in a Waiting State for Human Interaction**

The example in this section describes a scenario that uses the Human Interaction Event service to save a reference to the business process data in the database and place the business process in a wait state until the purchase order is approved. The Human Interaction Event service is also configured to invoke the WebSuiteEmailNotif to send an e-mail notification to the approver. After the purchase order is approved, the business process resumes and continues with the next step. In this scenario, the next step is to invoke a subprocess for further processing of the purchase order.

The following example illustrates this scenario using the GPM.

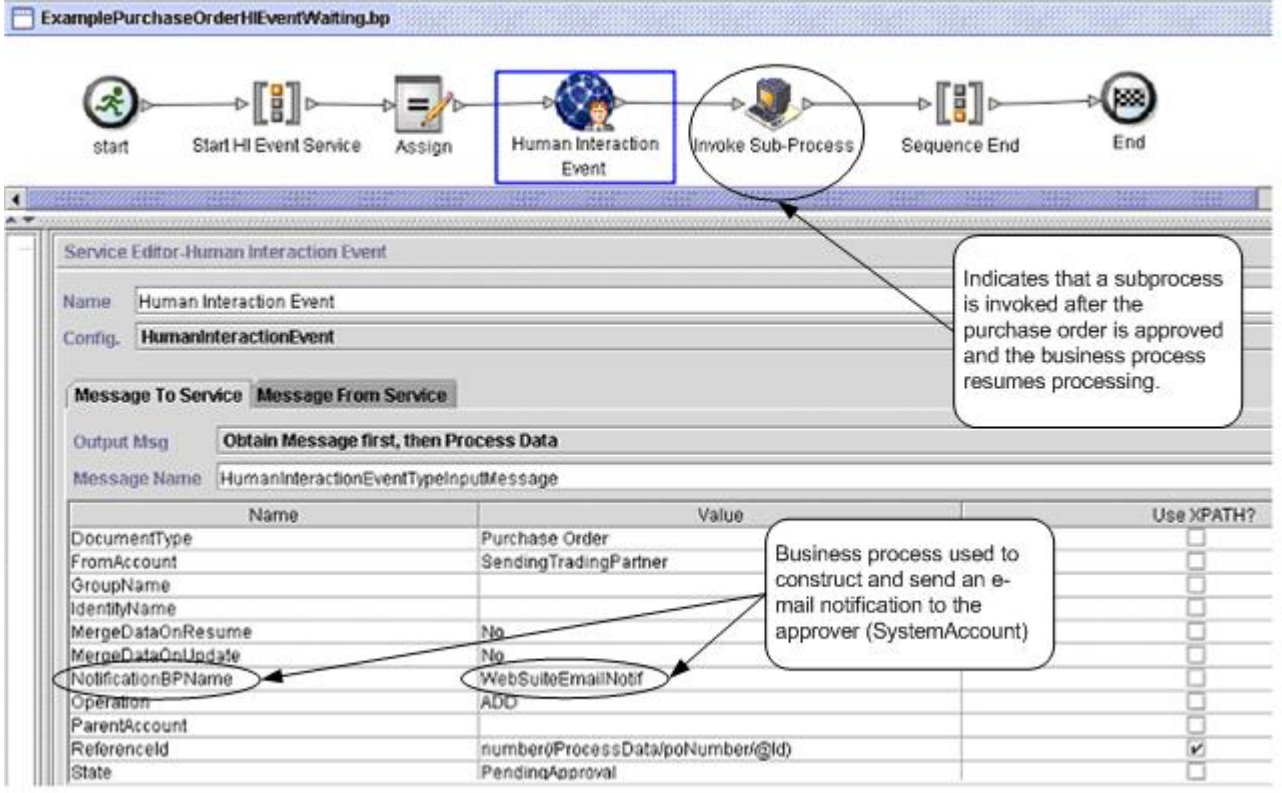

### Screen 1 of 2

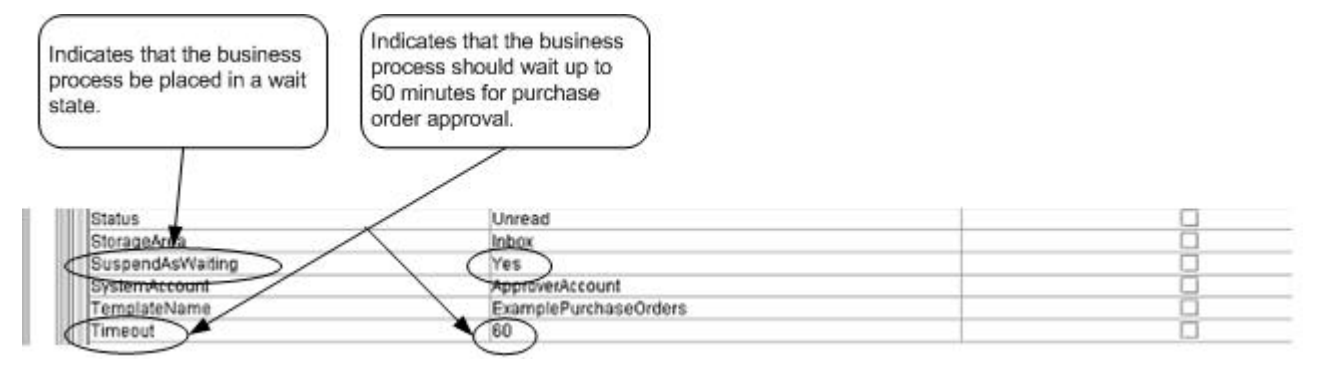

### (Screen 2 of 2)

The Assign statement is used to assign the purchase order number from the primary document to process data. The Human Interaction Event service uses the purchase order number in process data to set its ReferenceId parameter. After the document is added to the database, you can use the following services to complete the approval process:

- Human Interaction Query service to retrieve a list of purchase order references awaiting approval
- Human Interaction Document Loader service to retrieve the actual purchase order associated with the reference returned from the Human Interaction Query service
- Human Interaction XForms service to display the purchase order in the browser for necessary updates and approval
- Human Interaction Event service to update the database with the changes made to the purchase order and to change the status of the purchase order to Approved. After updating the purchase order, the originating

business process resumes processing and starts the subprocess. See *Updating or Deleting a Document in the Application Database* for more information.

The following example illustrates the business process using BPML:

```
<process name="ExamplePurchaseOrderHIEventWaiting"> 
<sequence name="Start HI Event Service"> 
<assign to="poNumber" from="DocToDOM(PrimaryDocument)/@Id" append="true"/> 
<operation name="Human Interaction Event"> 
<participant name="HumanInteractionEvent"/> 
<output message="HumanInteractionEventTypeInputMessage"> 
  <assign to="DocumentType">Purchase Order</assign> 
  <assign to="FromAccount">SendingTradingPartner</assign> 
  <assign to="MergeDataOnResume">NO</assign> 
  <assign to="MergeDataOnUpdate">NO</assign> 
  <assign to="NotificationBPName">WebSuiteEmailNotif</assign> 
  <assign to="Operation">ADD</assign> 
  <assign to="ReferenceId" from="number(/ProcessData/poNumber/@Id)"/> 
  <assign to="State">PendingApproval</assign> 
  <assign to="Status">Unread</assign> 
  <assign to="StorageArea">Inbox</assign> 
  <assign to="SuspendAsWaiting">YES</assign> 
  <assign to="SystemAccount">ApproverAccount</assign> 
  <assign to="TemplateName">ExamplePurchaseOrders</assign> 
  <assign to="Timeout">60</assign> 
  <assign to="." from="*"/> 
</output> 
<input message="inmsg"> 
 <assign to="." from="*"/> 
</input> 
</operation> 
<operation name="Invoke Sub-Process"> 
<participant name="InvokeSubProcessService"/> 
<output message="InvokeSubProcessServiceTypeInputMessage"> 
 <assign to="INVOKE_MODE">ASYNC</assign> 
 <assign to="WFD_NAME">ExampleHIEventSubProcess</assign> 
 <assign to="." from="*"/> 
</output> 
<input message="inmsg"> 
  <assign to="." from="*"/> 
</input> 
</operation> 
</sequence> 
</process>
```
For more information, see:

- *Human Interaction Query Service* for a business scenario describing how to use this service to retrieve the purchase order reference data from the Sterling Integrator database.
- *Human Interaction Document Loader Service* for a business scenario describing how to use this service to retrieve the actual purchase order from the Sterling Integrator database.
- *Human Interaction XForms Service* for a business scenario describing how to use this service to display a list of documents.

## **Updating or Deleting a Document in the Sterling Integrator Database**

You must specify the MinedDataId parameter as an input parameter to the Human Interaction Event service when updating or deleting a document in the database. The MinedDataId parameter corresponds to the value in the MINED\_DATA\_ID column of the WEBX\_MINED\_DATA table. This value is populated when a document is added to the database using the Human Interaction Event service.

Use the Human Interaction Query service to retrieve the reference data for documents. The reference data includes the MinedDataId for each document. The MinedDataId corresponds to the listItem objectId attribute returned by the Human Interaction Query service.

You can specify these fields using the Advanced Editor option in the GPM Service Editor or by using BPML.

The following example illustrates specifying the MinedDataId parameter in the GPM. This example assumes that the MinedDataId value was loaded into process data (not shown).

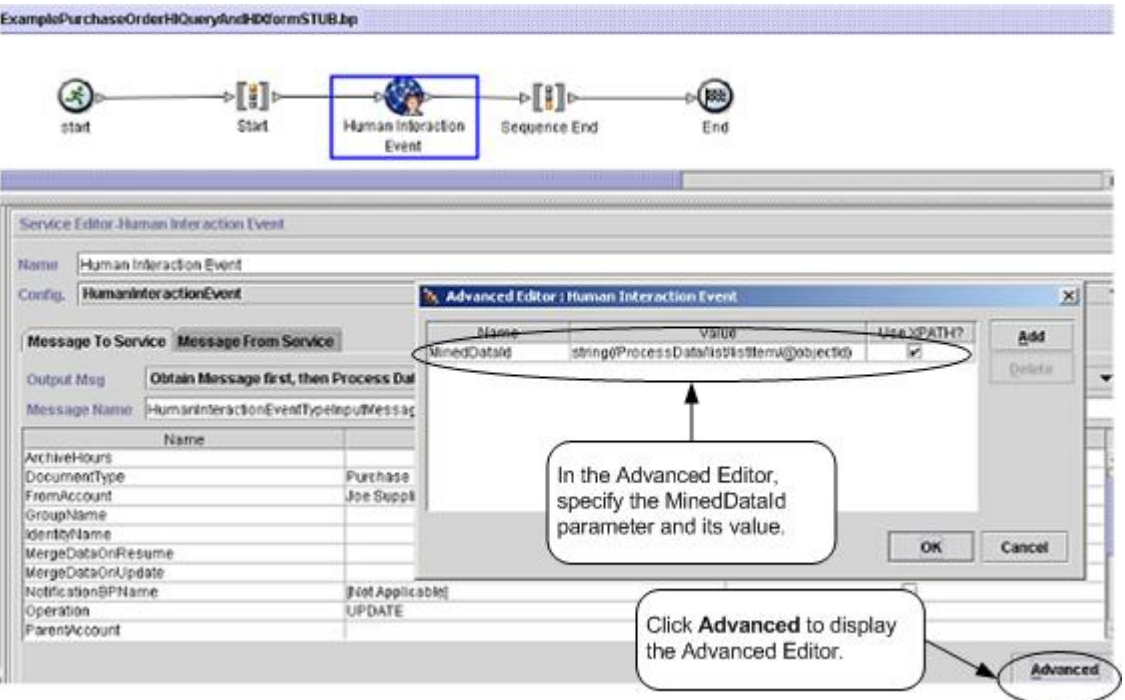

The following example illustrates the same business process using BPML. This example assumes that the MinedDataId value was loaded into process data (not shown).

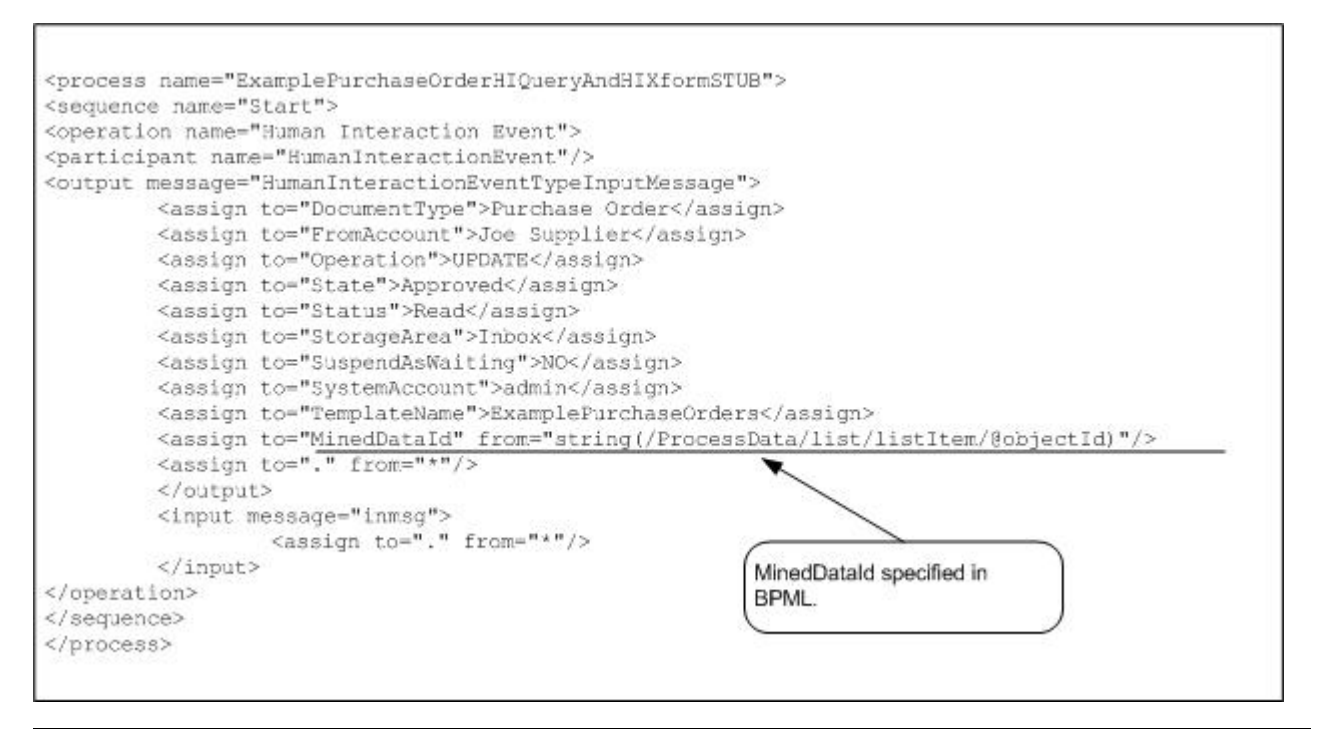

**Note:** If the business process used to add the document to the database is in a wait state, an update or delete causes the business process to resume processing.

# **Human Interaction Query Service**

The Human Interaction Query service searches Sterling Integrator for business process data requiring human interaction and returns the query results to the business process. The query results include the reference data for documents that were previously saved in the Sterling Integrator database by the Human Interaction Event service. The query results also include the information about the state of the business process that was used to save the documents in the database (for example, whether or not the business process is in a waiting state).

Typically, after the Human Interaction Query service has completed, the Human Interaction XForms service identifies the Web template used to display the results returned from the service. The Human Interaction XForms service then works in conjunction with the B2B HTTP Server adapter to display the results in a Web browser.

**Caution:** Because of our continuing efforts to improve services and adapters to align with new technology and capabilities, the B2B HTTP Server adapter has entered the retirement process in Sterling Integrator and will be replaced with the HTTP Server adapter. See *Retiring and Removed Services and Adapters*.

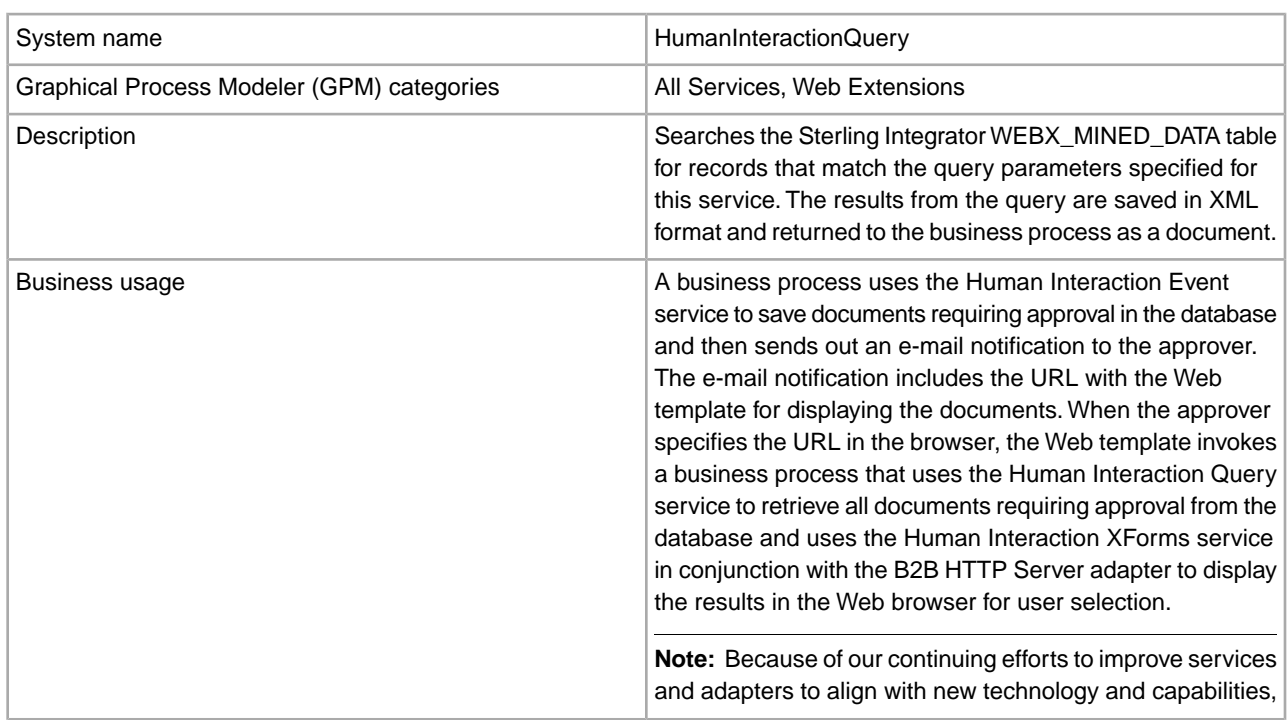

The following table provides an overview of the Human Interaction Query service:

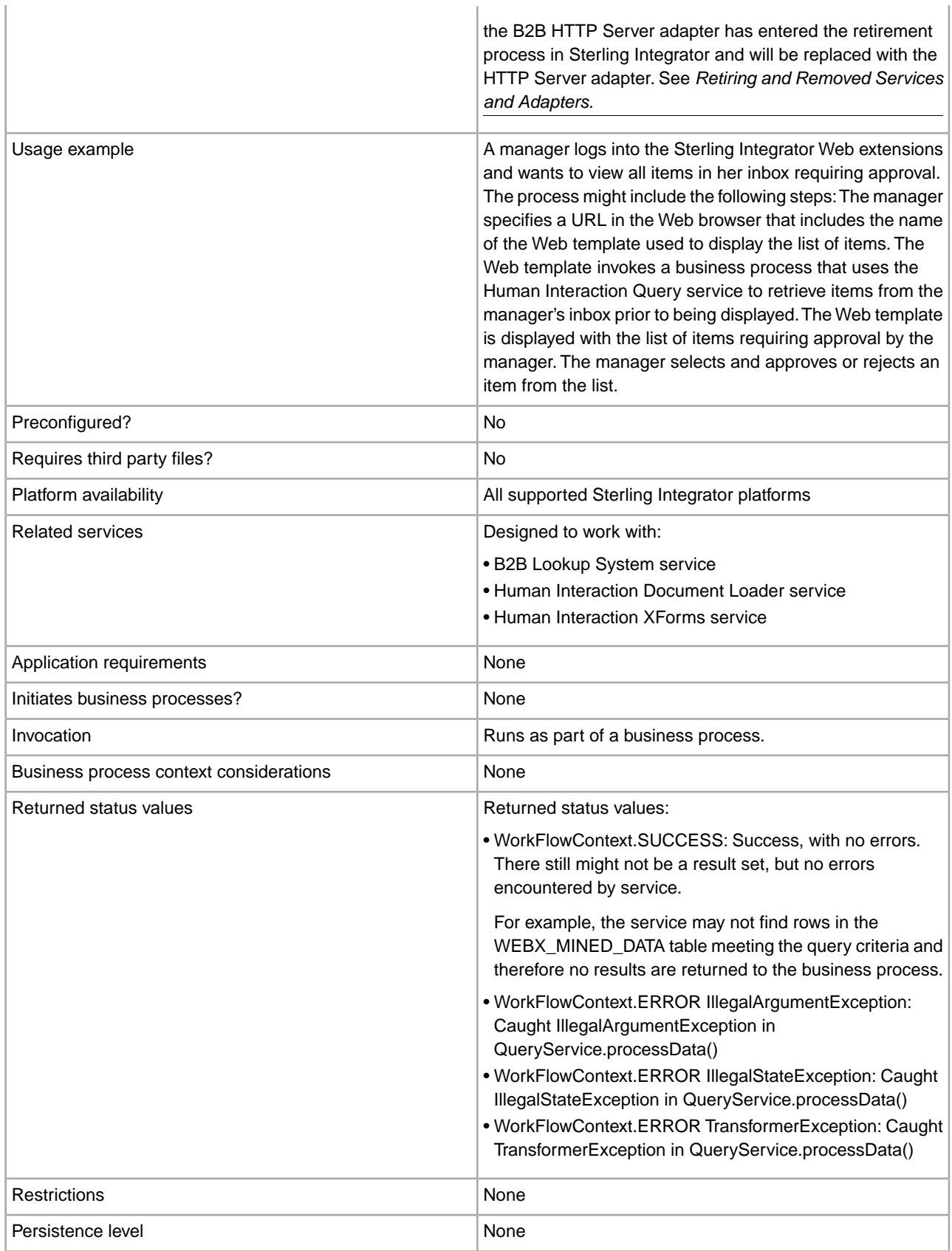

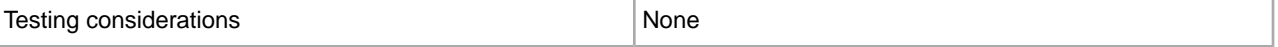

### **Requirements**

Using this service requires:

- Enabling the Human Interaction Event service configuration to store documents requiring Human Interaction in the Sterling Integrator database
- Enabling the Human Interaction XForms service configuration to retrieve items requiring Human Interaction from the Sterling Integrator database
- Creating a valid, deployed Web template for displaying data in a Web browser

### **How the Human Interaction Query Service Works**

Use the Human Interaction Query service to search the Sterling Integrator database for business process data that requires human interaction. The query results returned from this service include the reference data for documents that were previously saved in the Sterling Integrator database by the Human Interaction Event service.

### **Business Scenario**

Your company receives purchase orders in XML format from a trading partner. All purchase orders exceeding \$1,000.00 need to be approved. You want to view a list of all purchase orders requiring approval.

### **Business Solution Example**

The approach used to solve this business scenario includes creating a business process that includes:

- A Human Interaction Query service to retrieve the list of purchase orders requiring approval
- A Human Interaction XForms service to receive the list of purchase orders from the Human Interaction Query service and identify the Web template used to display the list.
- A B2B HTTP Server adapter for displaying the list in a Web browser.

**Caution:** Because of our continuing efforts to improve services and adapters to align with new technology and capabilities, the B2B HTTP Server adapter has entered the retirement process in Sterling Integrator and will be replaced with the HTTP Server adapter. See *Retiring and Removed Services and Adapters*.

### **Business Solution Example Dependencies**

The following dependencies must be met to run the example in this section and display the results in a Web browser:

- Run a business process that accepts purchase orders as input and uses the Human Interaction Event service to store the purchase orders in the Sterling Integrator database and mark them as requiring approval. The Human Interaction Event service must also be configured to invoke a business process that constructs and sends to the approver an e-mail notification containing the URL for displaying the list of purchase orders. See the business scenario and business solution example for the B2B Lookup System service for an example business process.
- Create a configuration of the HTTP Respond service that specifies the URI used to invoke (from the Web browser) the business process created in this example.
- Deploy a Web template in Sterling Integrator for displaying the list of purchase orders in the Web browser.

This business solution example focuses only on the Human Interaction Query service functionality.

# **GPM Example**

The following GPM example shows a solution for retrieving the list of purchase orders requiring approval to display in a Web browser.

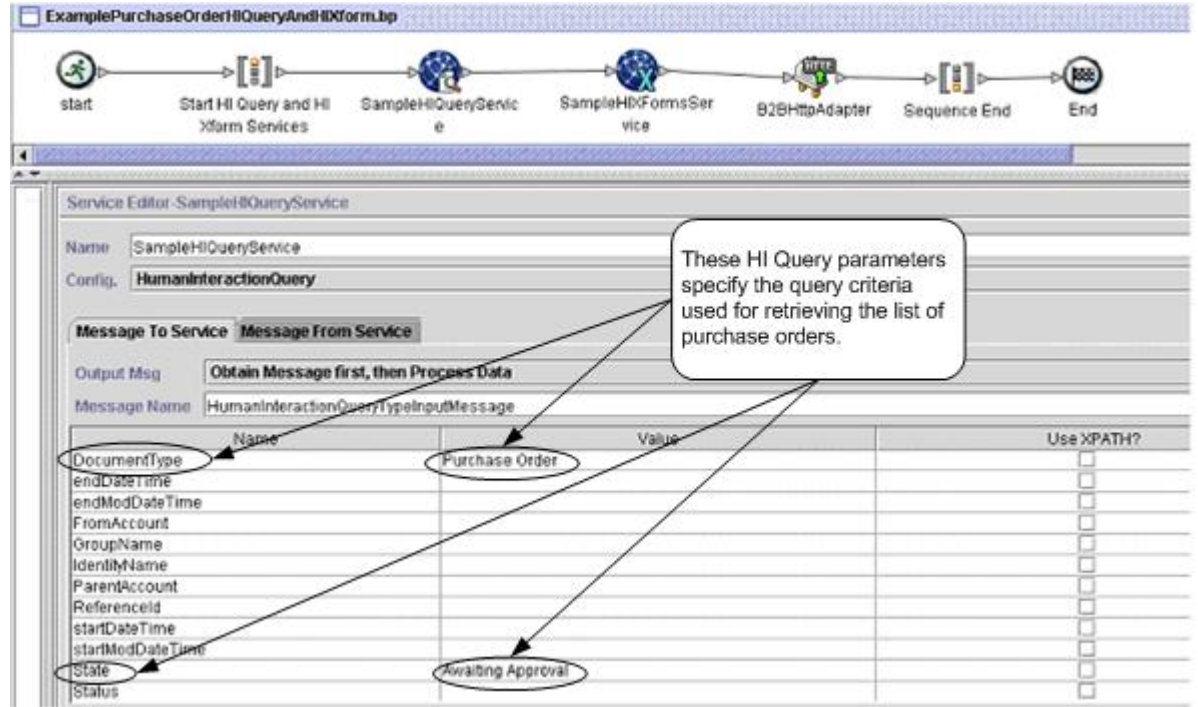

After the Human Interaction Query service completes, a list of purchase orders that are waiting for approval are returned to the business process in a document named MinedDataQueryResults. The returned document for this example looks like the following, returning reference data for the two purchase orders meeting the query criteria:

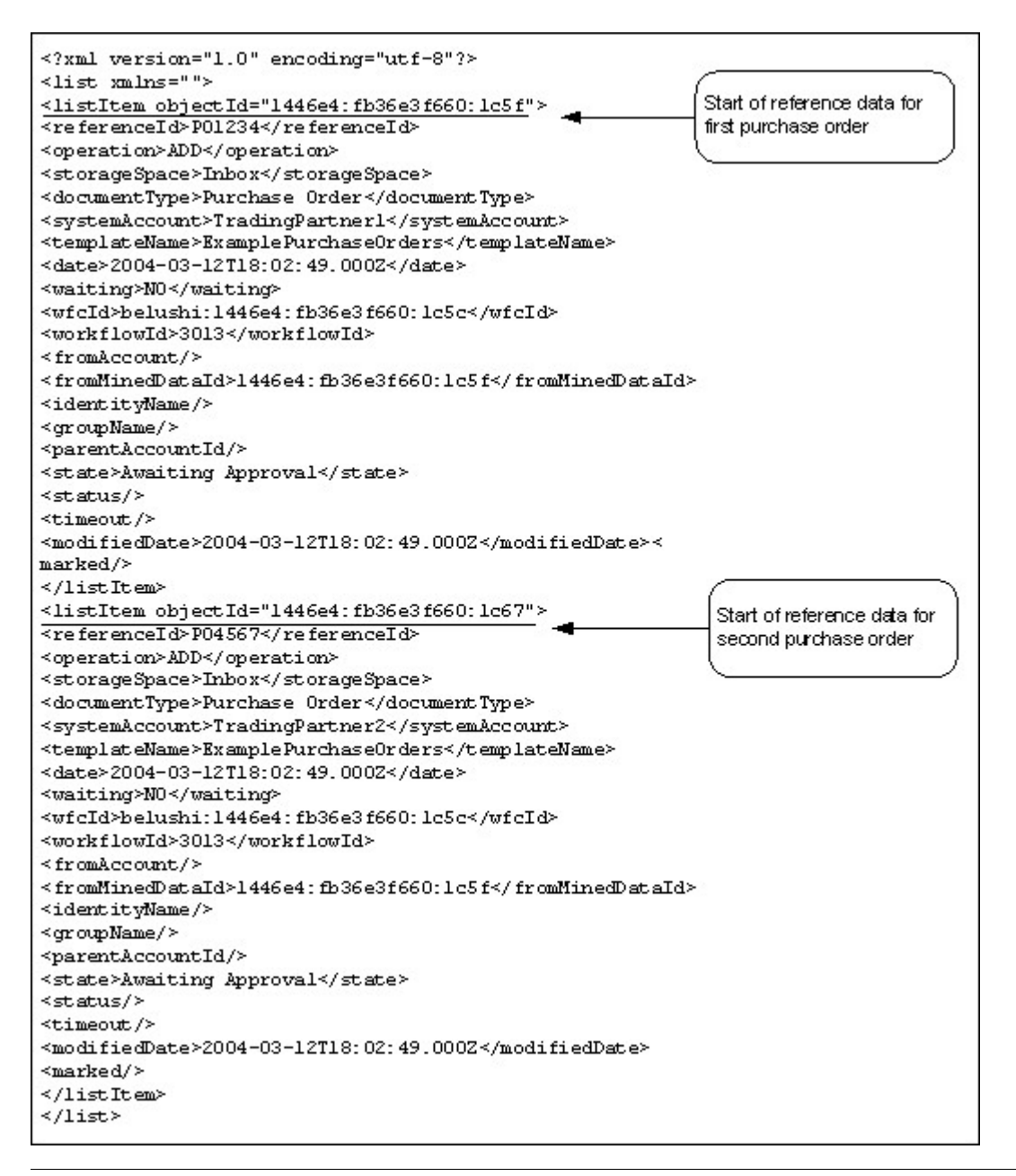

**Note:** The Human Interaction Document Loader service can use the value of the objectId attribute on the listItem element to retrieve the actual purchase order document associated with the reference data.

The MinedDataQueryResults document is then sent to the Human Interaction XForms service and the B2B HTTP Server adapter for display in the Web browser.

**Caution:** Because of our continuing efforts to improve services and adapters to align with new technology and capabilities, the B2B HTTP Server adapter has entered the retirement process in Sterling Integrator and will be replaced with the HTTP Server adapter. See *Retiring and Removed Services and Adapters*.

For example, you might have a Web template that displays the reference data in the following format:
#### **PURCHASE ORDER REQUESTS**

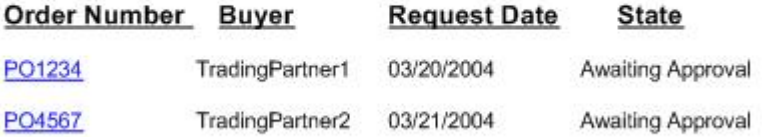

### **Business Process Modeling Language (BPML) Example**

The following example shows the corresponding business process solution using BPML.

```
<process name="ExamplePurchaseOrderHIQueryAndHIXform"> 
<sequence name="Start HI Query and HI Xform Services"> 
<operation name="SampleHIQueryService"> 
<participant name="HumanInteractionQuery"/> 
<output message="HumanInteractionQueryTypeInputMessage"> 
 <assign to="DocumentType">Purchase Order</assign> 
 <assign to="State">Awaiting Approval</assign> 
 <assign to="." from="*"/> 
</output> 
<input message="inmsg"> 
 <assign to="." from="*"/> 
</input> 
</operation> 
<operation name="SampleHIXFormsService"> 
<participant name="HumanInteractionXForms"/> 
<output message="HumanInteractionXFormsTypeInputMessage"> 
 <assign to="TemplateName" 
from="DocToDOM(MinedDataQueryResults)/listItem/templateName/text()"/> 
 <assign to="." from="*"/> 
</output> 
<input message="inmsg"> 
 <assign to="." from="*"/> 
</input> 
</operation> 
<operation name="HTTP Respond Service">
       <participant name="HttpRespond"/>
       <output message="HttpRespondServiceInputMessage">
         <assign to="." from="*"></assign>
       </output>
       <input message="inmsg">
         <assign to="." from="*"></assign>
       </input>
     </operation> 
</sequence> 
</process>
```
### **Implementing the Human Interaction Query Service**

To implement the Human Interaction Query service, complete the following tasks:

- 1. Activate your license for the Human Interaction Query service. See *Installing Sterling Integrator*.
- 2. Create a Human Interaction Query Service configuration. See *Managing Services and Adapters*.
- 3. Use the Human Interaction Query service in a business process.

### **Human Interaction Query Service Business Process Usage**

The following screen shows a graphical view of the GPM parameters for the Human Interaction Query service. There are no fields to be configured on the Message From Service tab.

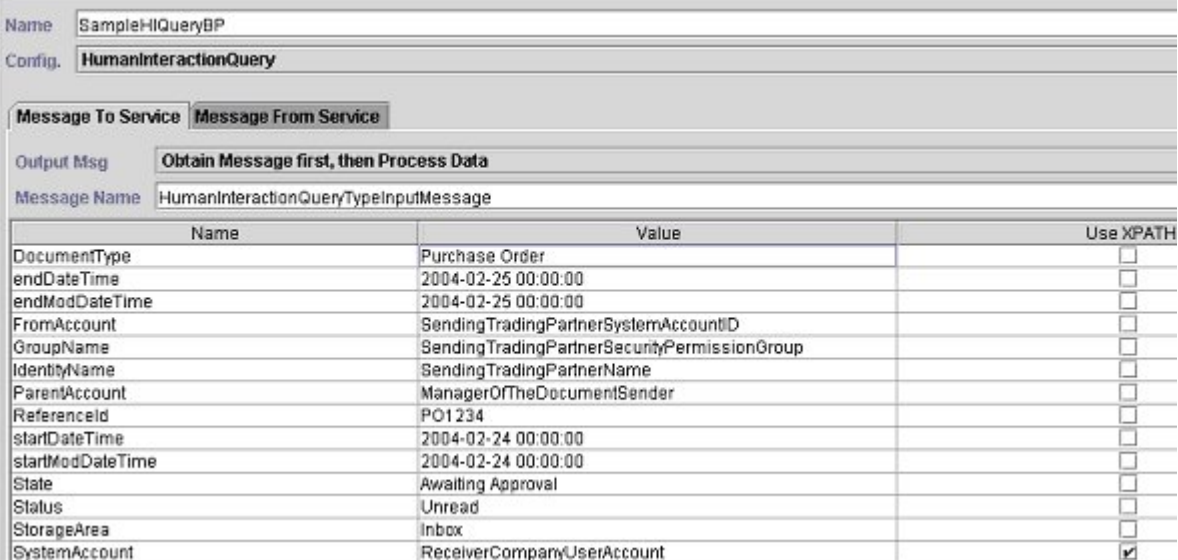

The following example shows the corresponding BPML parameters for the Human Interaction Query service GPM parameters.

```
<process name="ExamplePurchaseOrderHIQuery"> 
<sequence name="Start HI Query Service"> 
<operation name="SampleHIQueryBP"> 
<participant name="HumanInteractionQuery"/> 
<output message="HumanInteractionQueryTypeInputMessage"> 
  <assign to="DocumentType">Purchase Order</assign> 
  <assign to="endDateTime">2004-02-25 00:00:00</assign> 
  <assign to="endModDateTime">2004-02-25 00:00:00</assign> 
  <assign to="FromAccount">SendingTradingPartnerSystemAccountID</assign> 
  <assign to="GroupName">SendingTradingPartnerSecurityPermissionGroup</assign> 
  <assign to="IdentityName">SendingTradingPartnerName</assign> 
  <assign to="ParentAccount">ManagerOfTheDocumentSender</assign> 
  <assign to="ReferenceId">PO1234</assign> 
  <assign to="startDateTime">2004-02-24 00:00:00</assign> 
  <assign to="startModDateTime">2004-02-24 00:00:00</assign> 
  <assign to="State">Awaiting Approval</assign> 
  <assign to="Status">Unread</assign> 
  <assign to="StorageArea">Inbox</assign> 
  <assign to="SystemAccount" from="ReceiverCompanyUserAccount"/> 
  <assign to="." from="*"/> 
</output> 
<input message="inmsg"> 
  <assign to="." from="*"/> 
</input>
```
</operation> </sequence> </process>

The following table describes the fields used to configure the Human Interaction Query service in the GPM. The values specified for these parameters are the input to the Human Interaction Query service from the business process.

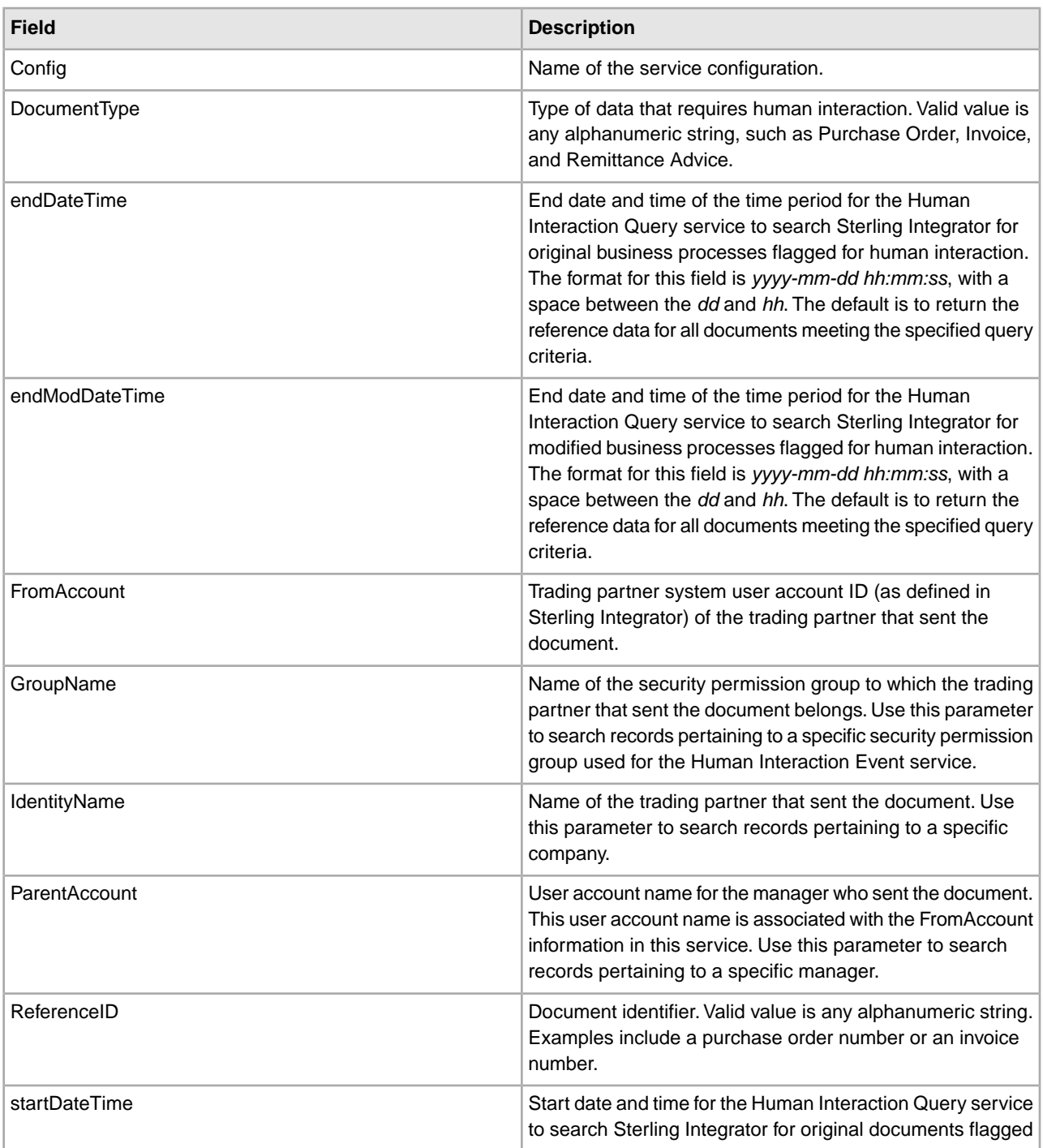

**Note:** If you do not specify any query criteria, no results are returned to the business process.

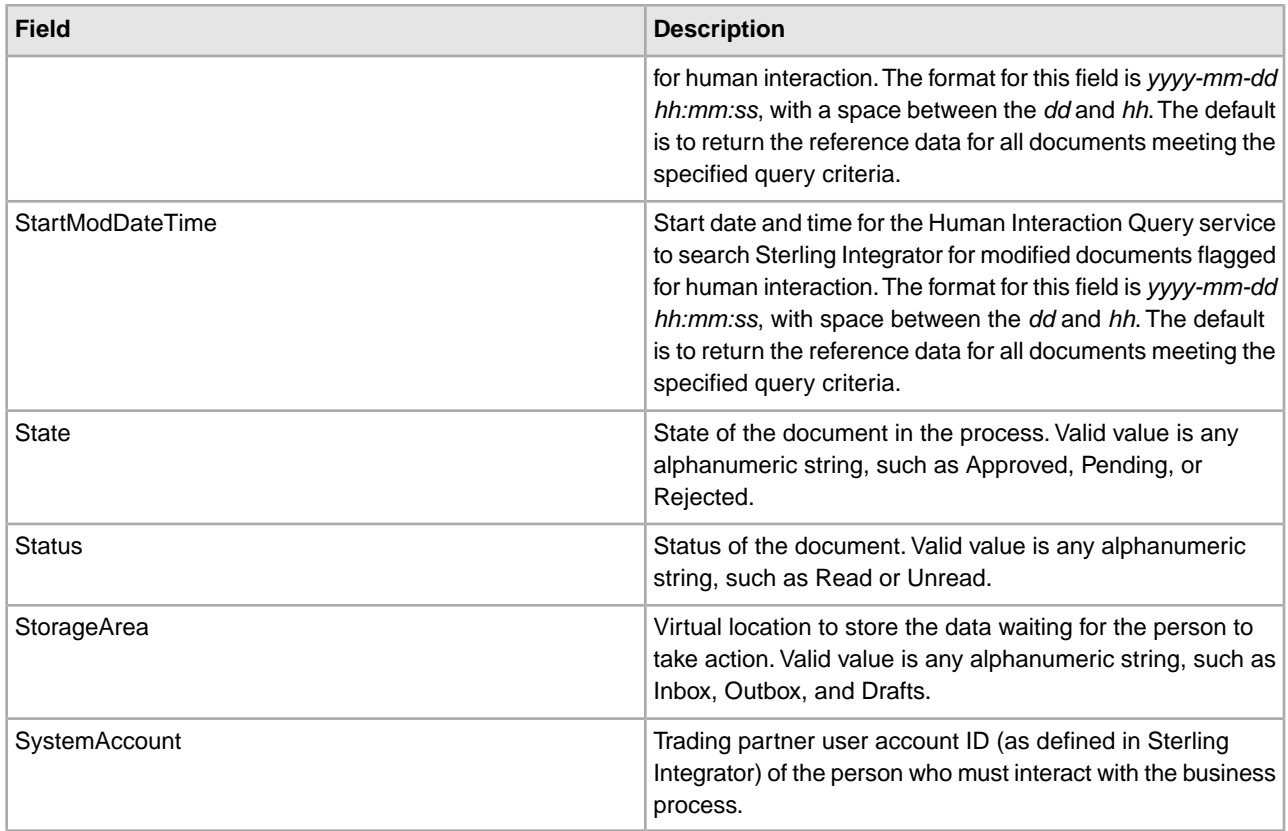

The following table describes additional fields used to configure the Human Interaction Query service. You can specify these fields using the Advanced Editor option in the GPM Service Editor or by using BPML.

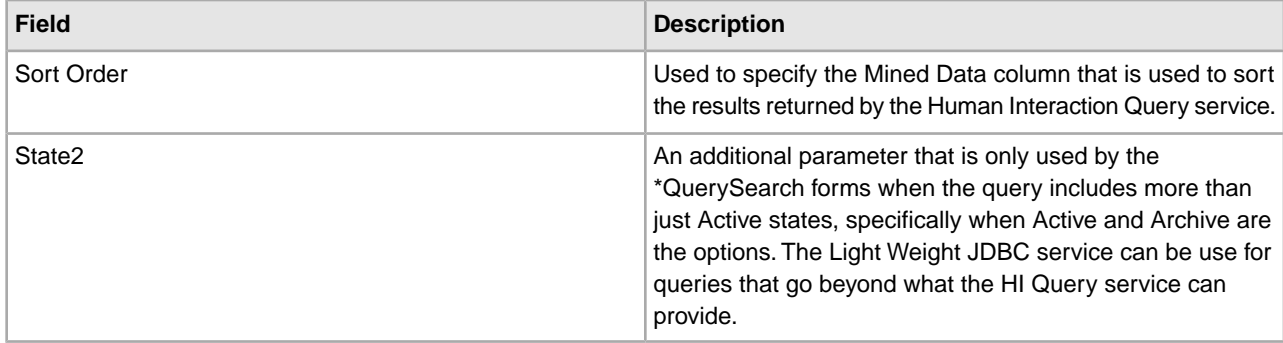

## **Output from Service to Business Process**

The following table describes the output returned from the Human Interaction Query service to the business process:

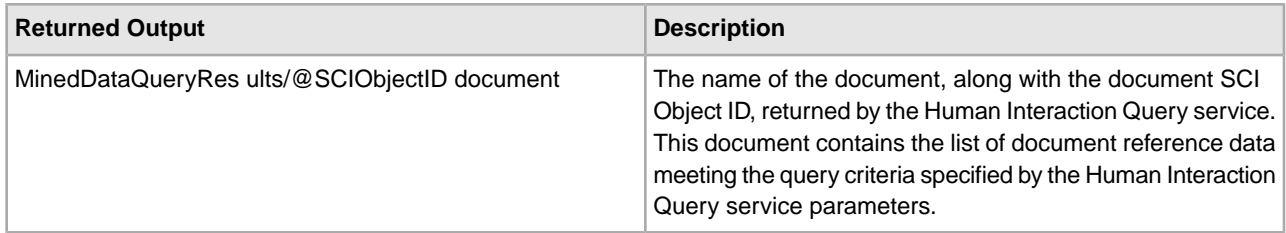

# **Human Interaction XForms Service**

Use the Human Interaction XForms service to select the appropriate Web template for displaying business process data in a Web browser. The business process data could be documents and document reference data stored in the Sterling Integrator database or data returned from other services or adapters.

The Human Interaction XForms service:

• Generates the HTML for the Web page based on the Web template and posts the HTML to the B2B HTTP Server adapter for display in the Web browser.

**Note:** Because of our continuing efforts to improve services and adapters to align with new technology and capabilities, the B2B HTTP Server adapter has entered the retirement process in Sterling Integrator and will be replaced with the HTTP Server adapter. See *Retiring and Removed Services and Adapters*.

• Conducts data validation and calculations.

The following table provides an overview of the Human Interaction XForms service:

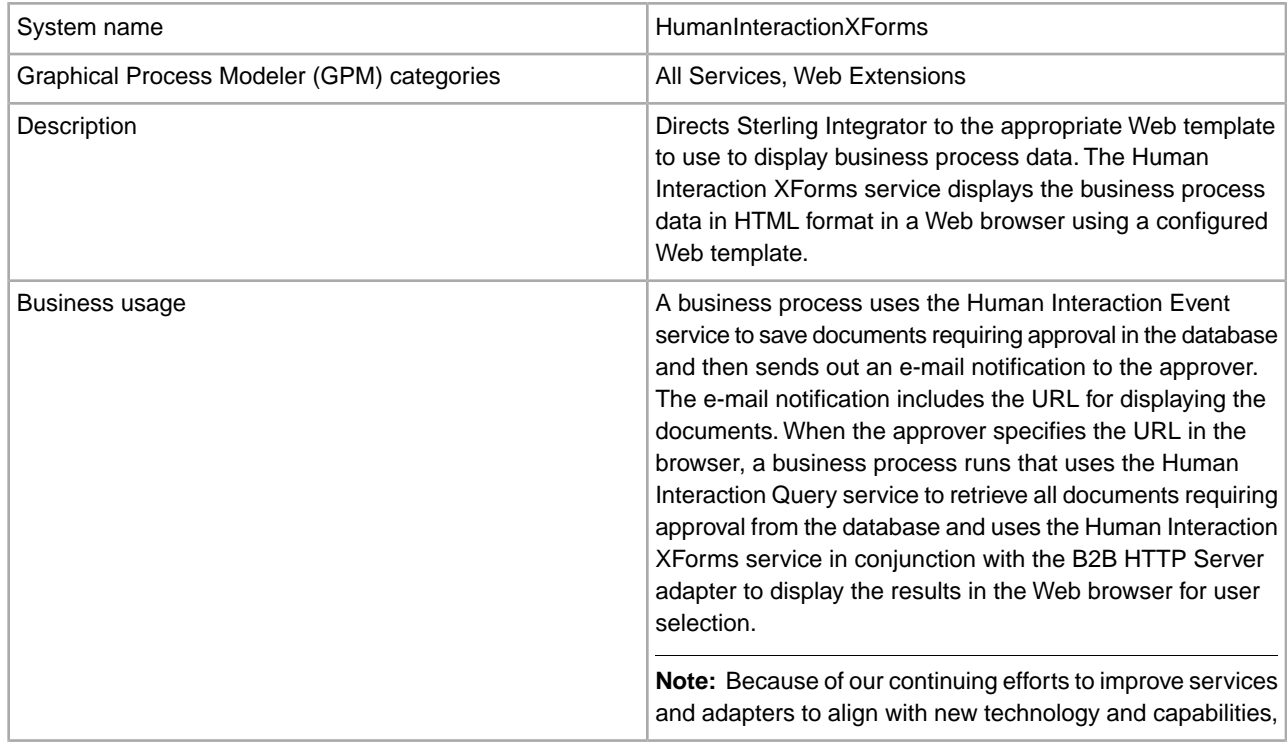

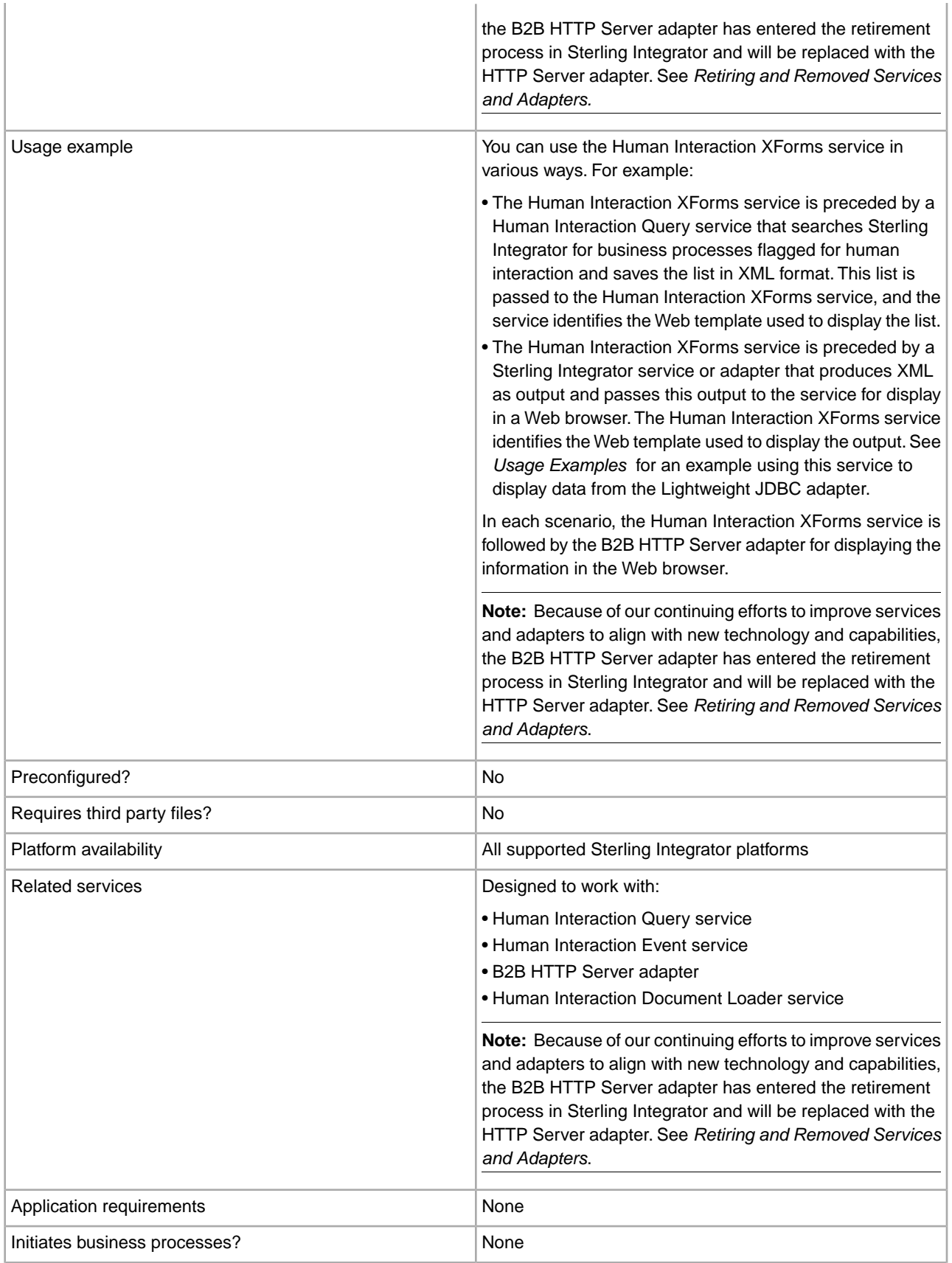

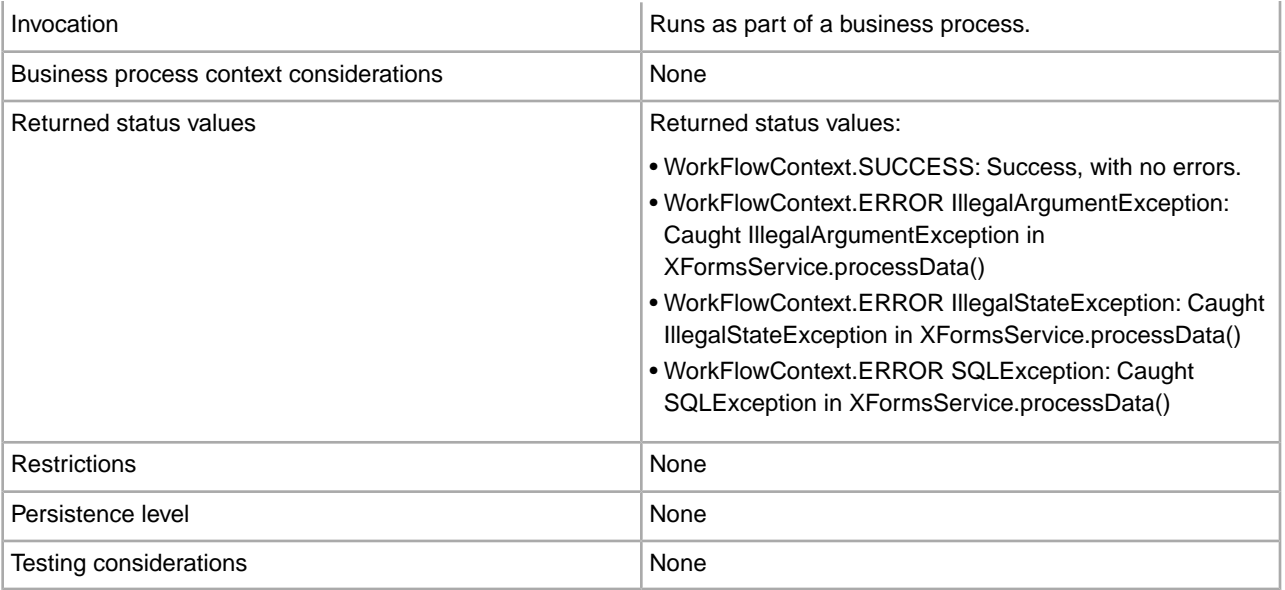

## **Requirements**

Using this service requires:

- A valid, deployed Web template
- An enabled B2B HTTP Server adapter configuration

**Note:** The B2B HTTP Server adapter facilitates communications using the HTTP protocol. The B2B HTTP Server adapter must follow the Human Interaction XForms service for the document to be displayed in the Web browser.

**Caution:** Because of our continuing efforts to improve services and adapters to align with new technology and capabilities, the B2B HTTP Server adapter has entered the retirement process in Sterling Integrator and will be replaced with the HTTP Server adapter. See *Retiring and Removed Services and Adapters*.

## **How the Human Interaction XForms Service Works**

Use the Human Interaction XForms service in conjunction with the B2B HTTP Server adapter to display business process data in a Web browser. The following sections describe a business scenario and a sample solution using the Human Interaction XForms service.

Because of our continuing efforts to improve services and adapters to align with new technology and capabilities, the B2B HTTP Server adapter has entered the retirement process in Sterling Integrator and will be replaced with the HTTP Server adapter. See *Retiring and Removed Services and Adapters*.

## **Business Scenario**

Your company receives purchase orders in XML format from a trading partner. All purchase orders exceeding \$1,000.00 need to be approved. You want to view a list of all purchase orders requiring approval in the Web browser.

The approach used to solve this business scenario includes creating a business process that includes:

- A Human Interaction Query service to retrieve the list of purchase orders requiring approval
- A Human Interaction XForms service to:
- Receive the list of purchase orders from the Human Interaction Query service.

Identify the Web template used to display the list.

• Forward the HTML from the Web template to the B2B HTTP Server adapter for displaying in a Web browser.

**Caution:** Because of our continuing efforts to improve services and adapters to align with new technology and capabilities, the B2B HTTP Server adapter has entered the retirement process in Sterling Integrator and will be replaced with the HTTP Server adapter. See *Retiring and Removed Services and Adapters*.

The following dependencies must be met to run the example in this section and display the results in a Web browser:

- Run a business process that accepts purchase orders as input and uses the Human Interaction Event service to store the purchase orders in the Sterling Integrator database and mark them as requiring approval. The Human Interaction Event service must also be configured to invoke a business process that constructs and sends an e-mail notification containing the URL for displaying the list of purchase orders to the approver. See the business scenario and business solution example for the Human Interaction Event service for an example business process.
- Create a configuration of the HTTP Respond service that specifies the URI used to invoke the business process created in this example from the Web browser.
- Deploy a Web template in Sterling Integrator for displaying the list of purchase orders in the Web browser.

This business solution example focuses only on the Human Interaction XForms service functionality.

## **GPM Example**

The following example shows a solution to the business scenario using the GPM.

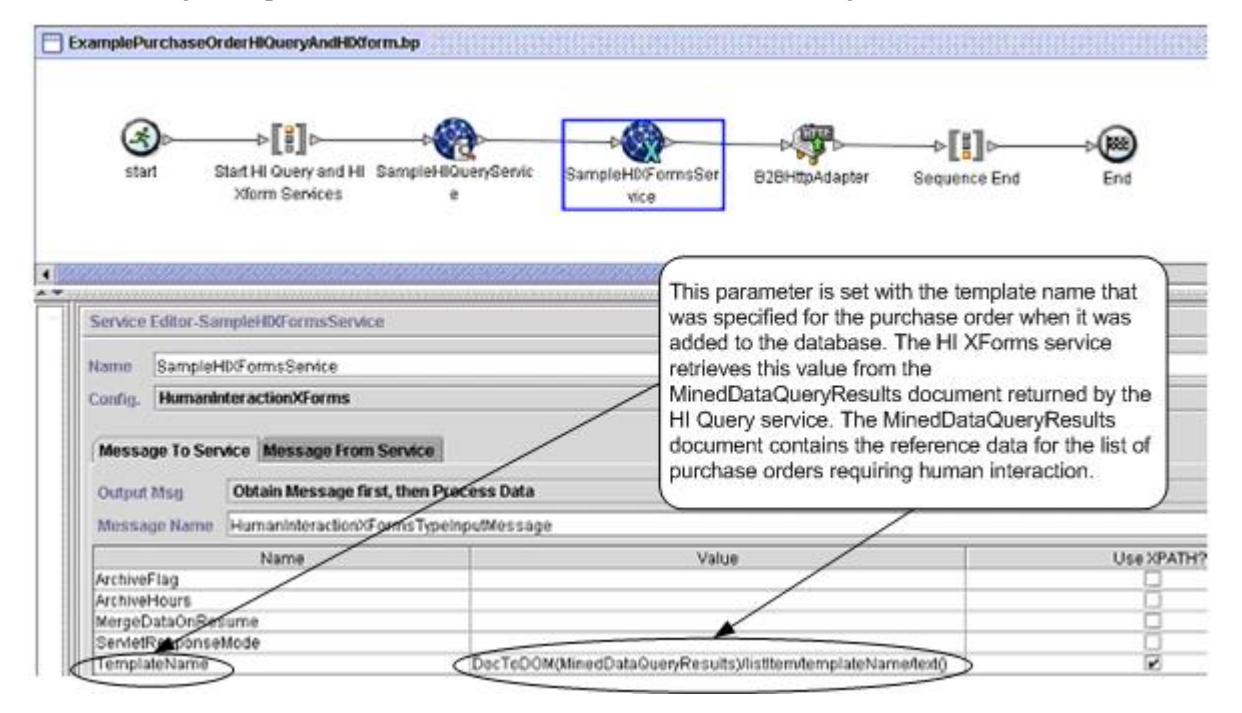

The Human Interaction Event service (not shown) generated an e-mail notification to the approver after the purchase orders were added to the database. The approver uses this URL to list the purchase orders requiring approval in the Web browser. For example, http://*siHostName:siport*/webx/bp/*businessProcessName*, where *businessProcessName* is the name of the business process to invoke.

The business process that runs uses the Human Interaction Query service to retrieve the list of purchase orders from the database and uses the Human Interaction XForms service in conjunction with the B2B HTTP Server adapter to display the list.

**Caution:** Because of our continuing efforts to improve services and adapters to align with new technology and capabilities, the B2B HTTP Server adapter has entered the retirement process in Sterling Integrator and will be replaced with the HTTP Server adapter. See *Retiring and Removed Services and Adapters*.

After the Human Interaction Query service completes, a list of purchase orders that are waiting for approval are returned to the business process in a document named MinedDataQueryResults. The returned document for this example looks like the following, returning reference data for the two purchase orders:

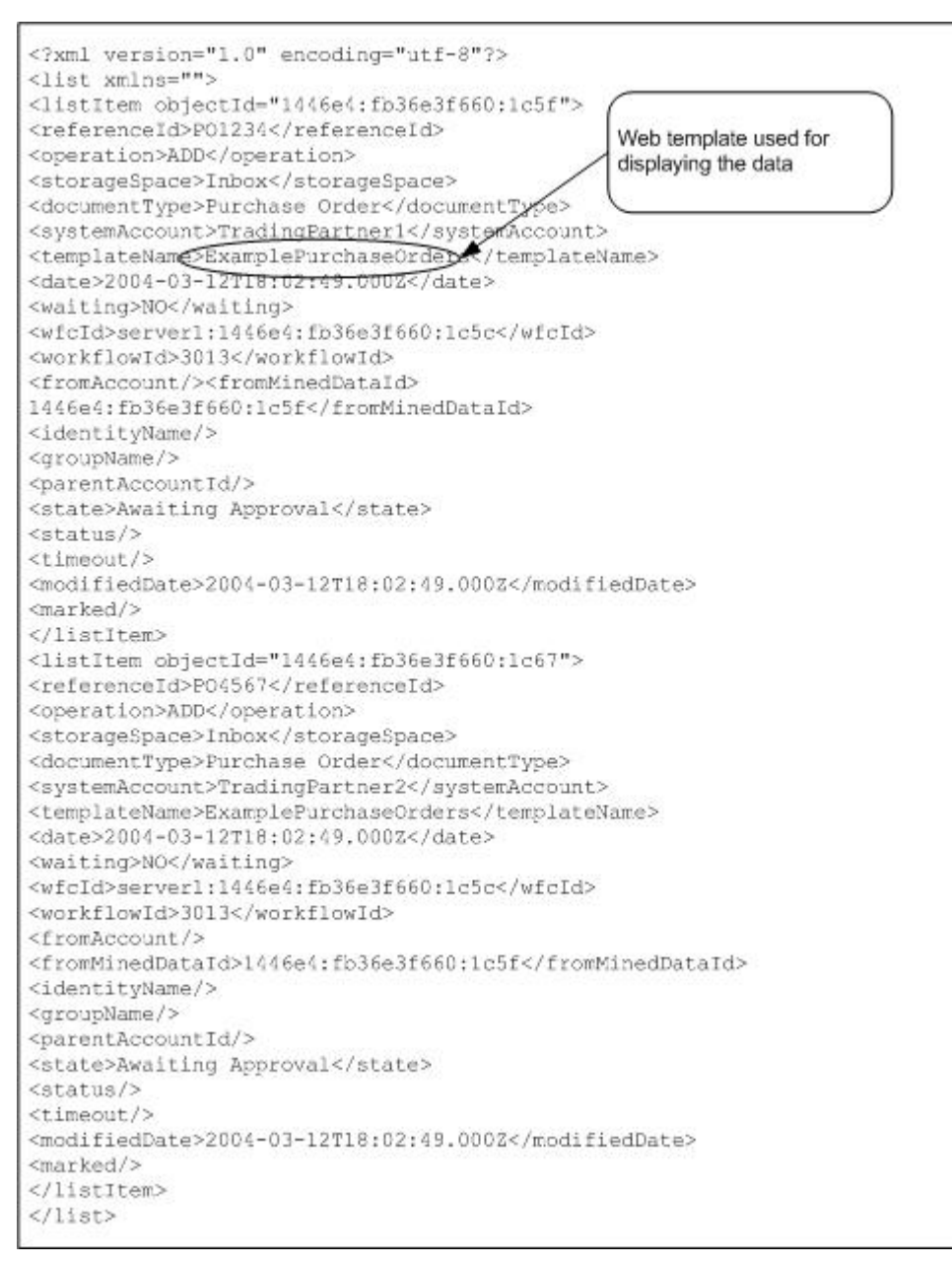

The MinedDataQueryResults document is then sent to the Human Interaction XForms service, which identifies the Web template used for displaying the list of purchase orders and returns the HTML to the business process. The Human Interaction XForms service forwards the HTML to the B2B HTTP Server adapter for display in the Web browser.

**Caution:** Because of our continuing efforts to improve services and adapters to align with new technology and capabilities, the B2B HTTP Server adapter has entered the retirement process in Sterling Integrator and will be replaced with the HTTP Server adapter. See *Retiring and Removed Services and Adapters*.

For example, you might have a Web template that displays the reference data in the following HTML format:

#### **PURCHASE ORDER REQUESTS**

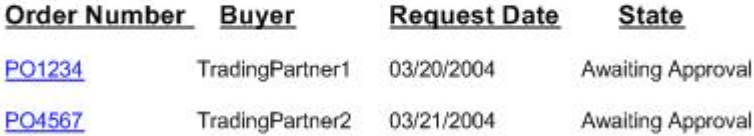

The approver can select the purchase order number from the list to display the purchase order in the Web template and then approve or reject the order. See Human Interaction Document Loader service for information about retrieving a specific document from the database for display purposes.

The approver could alternatively log in to the Sterling Integrator Web Suite application to view (in their inbox) a list of documents requiring approval.

### **Business Process Modeling Language (BPML) Example**

The following example shows the corresponding business process solution using BPML:

```
<process name="ExamplePurchaseOrderHIQueryAndHIXform"> 
<sequence name="Start HI Query and HI Xform Services"> 
<operation name="SampleHIQueryService"> 
<participant name="HumanInteractionQuery"/> 
<output message="HumanInteractionQueryTypeInputMessage"> 
  <assign to="DocumentType">Purchase Order</assign> 
  <assign to="State">Awaiting Approval</assign> 
  <assign to="SystemAccount" from="system-account-user-id/text()"/> 
  <assign to="." from="*"/> 
</output> 
<input message="inmsg"> 
 <assign to="." from="*"/> 
</input> 
</operation> 
<operation name="SampleHIXFormsService"> 
<participant name="HumanInteractionXForms"/> 
<output message="HumanInteractionXFormsTypeInputMessage"> 
 <assign to="TemplateName" 
from="DocToDOM(MinedDataQueryResults)/listItem/templateName/text()"/> 
 <assign to="." from="*"/> 
</output> 
<input message="inmsg"> 
  <assign to="." from="*"/> 
</input>
```

```
</operation> 
<operation name="HTTP Respond Service">
       <participant name="HttpRespond"/>
       <output message="HttpRespondServiceInputMessage">
         <assign to="." from="*"></assign>
       </output>
       <input message="inmsg">
         <assign to="." from="*"></assign>
       </input>
     </operation> 
</sequence> 
</process>
```
See *Usage Examples* for an additional example of using the Human Interaction XForms service.

#### **Implementing the Human Interaction XForms Service**

To implement the Human Interaction XForms service, complete the following tasks:

- 1. Activate your license for the Human Interaction XForms service. See *Installing Sterling Integrator*.
- 2. Create a Human Interaction XForms service configuration. See *Managing Services and Adapters*.
- 3. Use the Human Interaction XForms service in a business process.

#### **Human Interaction XForms Service Business Process Usage**

The following screen shows a graphical view of the GPM parameters for the Human Interaction XForms service. There are no fields to be configured on the Message From Service tab.

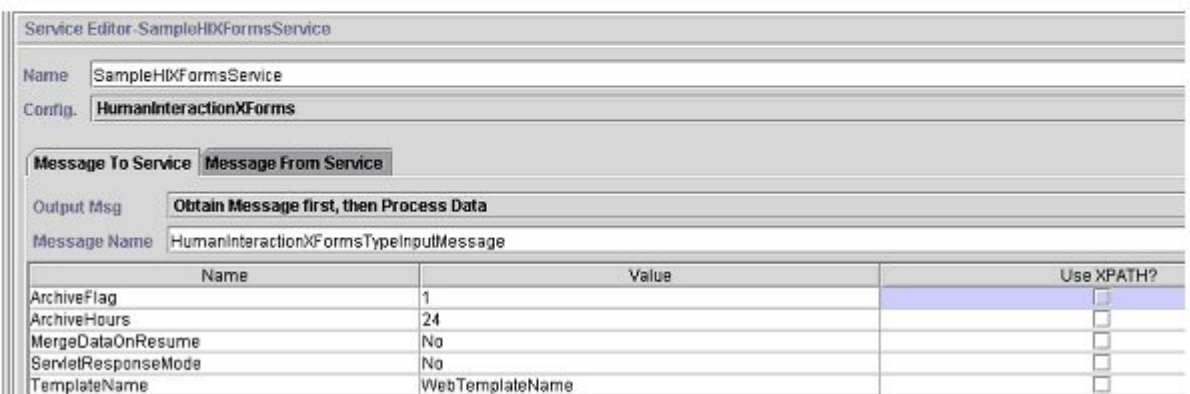

The following example shows the corresponding BPML parameters for the Human Interaction XForms service GPM parameters.

```
<process name="ExampleHIXFormsGPMParms"> 
<sequence name="Start"> 
<operation name="SampleHIXFormsService"> 
<participant name="HumanInteractionXForms"/> 
<output message="HumanInteractionXFormsTypeInputMessage"> 
  <assign to="ArchiveFlag">1</assign>
```

```
 <assign to="ArchiveHours">24</assign> 
  <assign to="MergeDataOnResume">NO</assign> 
  <assign to="ServletResponseMode">NO</assign> 
  <assign to="TemplateName">WebTemplateName</assign> 
 <assign to="." from="*"/> 
</output> 
<input message="inmsg"> 
 <assign to="." from="*"/> 
</input> 
</operation> 
</sequence> 
</process>
```
The following table describes the fields used to configure the Human Interaction XForms service in the GPM. The values specified for these parameters are the input to the Human Interaction XForms service from the business process.

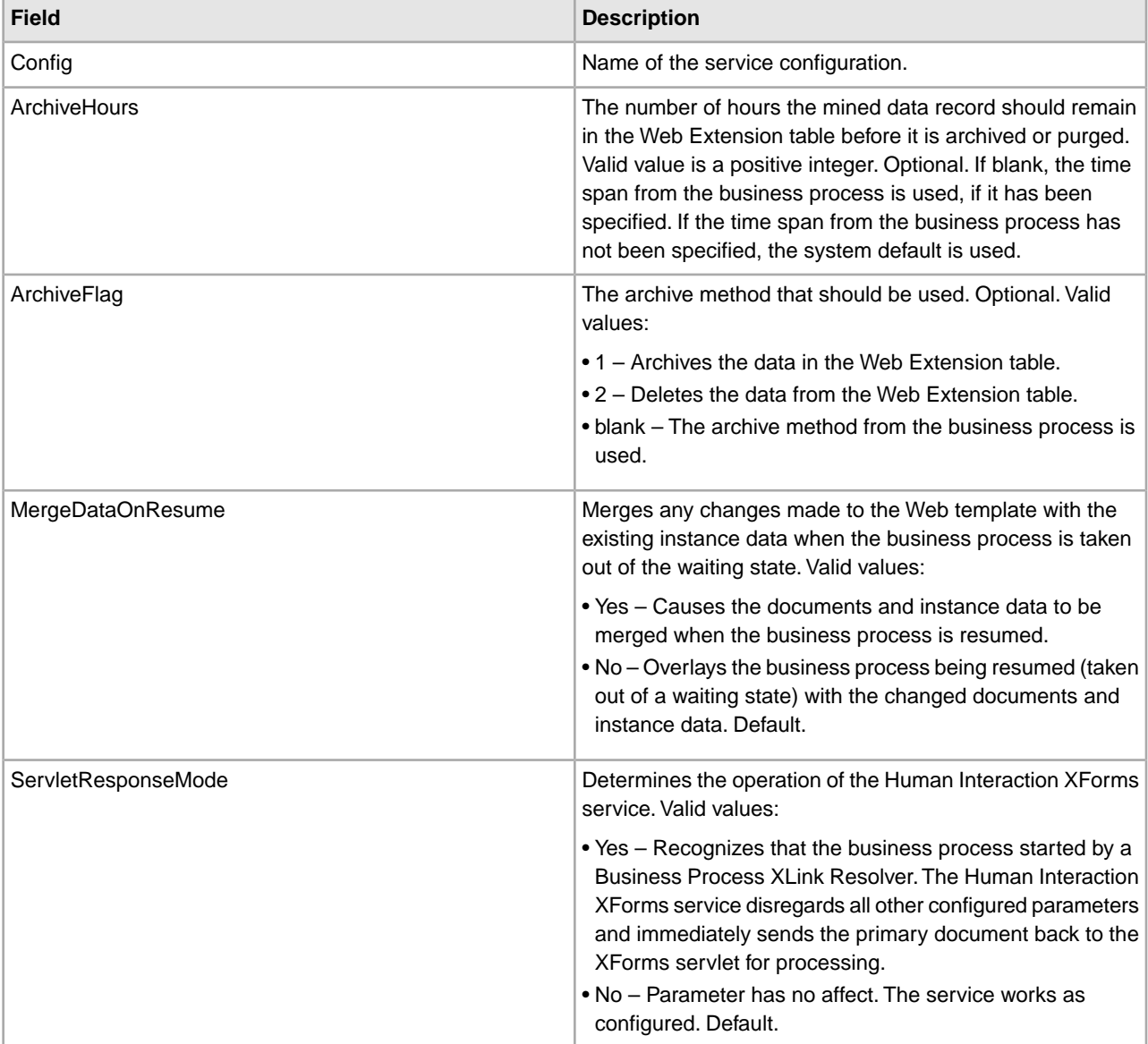

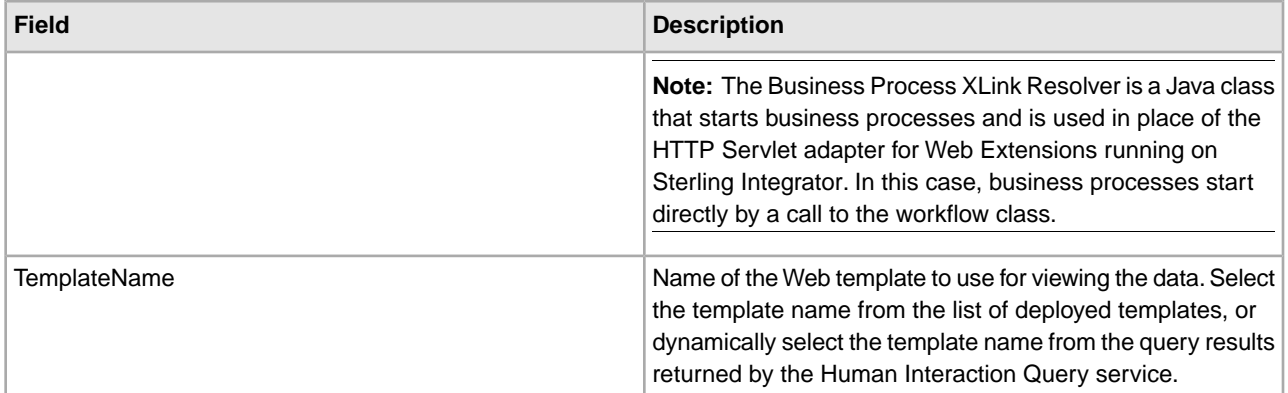

## **Usage Examples**

The example in this section illustrates a business process that uses the Human Interaction XForms service in conjunction with the B2B HTTP Server adapter to display the results returned from a Lightweight JDBC adapter. The Lightweight JDBC adapter is used to query the Sterling Integrator database for customer records and return the results as a primary document to the business process. The primary document is passed to the Human Interaction XForms service, which identifies the Web template and generates the HTML for displaying the customer information. The Human Interaction XForms service then posts the document to the B2B HTTP Server adapter for display in the Web browser.

**Caution:** Because of our continuing efforts to improve services and adapters to align with new technology and capabilities, the B2B HTTP Server adapter has entered the retirement process in Sterling Integrator and will be replaced with the HTTP Server adapter. See *Retiring and Removed Services and Adapters*.

This business process started by specifying a URL in the Web browser (for example, http://*siHostName*:*siPort*/webx/bp/ExampleCustomerList), which is accomplished with the Lightweight JDBC adapter.

**Note:** This example assumes that there is a valid, deployed Web template in Sterling Integrator for displaying the list of customers in the Web browser and that there is URI mapping defined in the B2B HTTP Server adapter configuration for invoking the business process from an HTTP request.

The following example illustrates this scenario using the GPM.

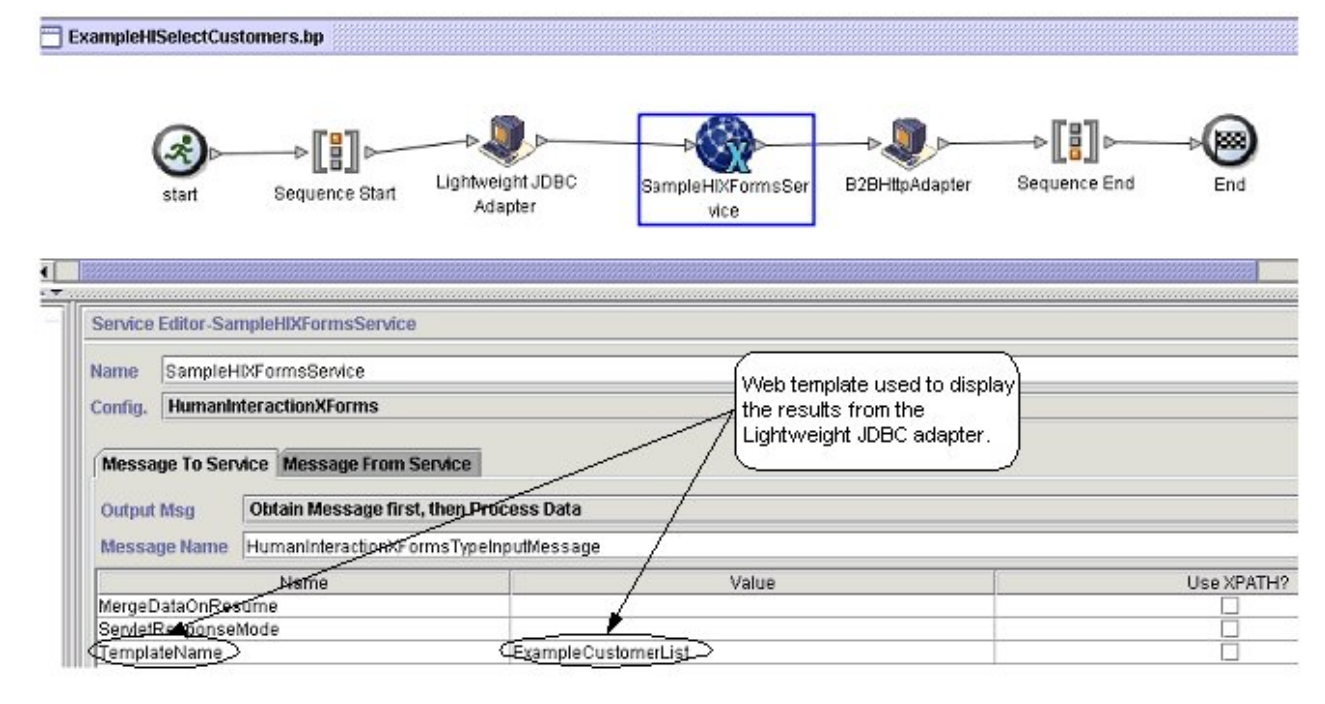

The Lightweight JDBC adapter returns to the business process the following customer list as the primary document. This document is input to the Human Interaction XForms service.

```
<?xml version='1.0'
encoding='UTF-8'?>
<CustomerList>
<RowsReturnedFromDatabase>
<customer_id>1234</customer_id>
<customer_name>John Doe</customer_name>
<customer_address>address1</customer_address>
<customer_phone>xxxx-xxx-xxxx</customer_phone>
</RowsReturnedFromDatabase>
<RowsReturnedFromDatabase>
<customer_id>5678</customer_id>
<customer_name>Jane Doe</customer_name>
<customer_address>address1</customer_address>
<customer_phone> xxxx-xxx-xxxx</customer_phone>
</RowsReturnedFromDatabase>
</CustomerList>
```
The user specifies the URL in the Web browser for example,

http://*siHostName*:*siPort*/webx/bp/ExampleCustomerList), which invokes the ExampleHISelectCustomers business process and displays the list of customers in the Web browser. For example, you might have a Web template that displays the list of customers in the following HTML format:

#### **CUSTOMER LIST**

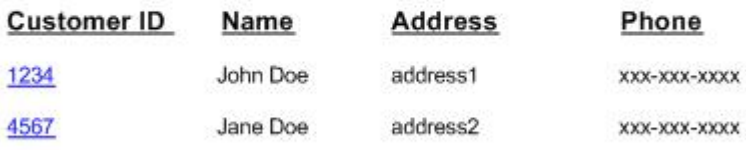

The following example illustrates the business process using BPML:

```
<process name="ExampleHISelectCustomers"> 
<sequence> 
<operation name="Lightweight JDBC Adapter"> 
      <participant name="ExampleLWJDBCBusinessProcess"/> 
      <output message="LightweightJDBCAdapterTypeInputMessage"> 
         <assign to="pool">mysqlTrainingPool</assign> 
         <assign to="query_type">SELECT</assign> 
         <assign to="result_name">CustomerList</assign> 
         <assign to="row_name">RowsReturnedFromDatabase</assign> 
         <assign to="sql">SELECT * FROM Customer</assign> 
         <assign to="." from="*"/> 
      </output> 
      <input message="inmsg"> 
         <assign to="Document" from="PrimaryDocument/@SCIObjectID"/> 
      </input> 
</operation> 
<operation name="SampleHIXFormsService"> 
      <participant name="HumanInteractionXForms"/> 
      <output message="HumanInteractionXFormsTypeInputMessage"> 
          <assign to="TemplateName">ExampleCustomerList</assign> 
         <assign to="." from="*"/> 
      </output> 
      <input message="inmsg"> 
          <assign to="." from="*"/> 
      </input> 
</operation> 
<operation name="HTTP Respond Service">
       <participant name="HttpRespond"/>
       <output message="HttpRespondServiceInputMessage">
         <assign to="." from="*"></assign>
       </output>
       <input message="inmsg">
         <assign to="." from="*"></assign>
       </input>
     </operation> 
</sequence> 
</process>
```
# **HTTP Client Adapter**

The following table provides an overview of the HTTP Client adapter:

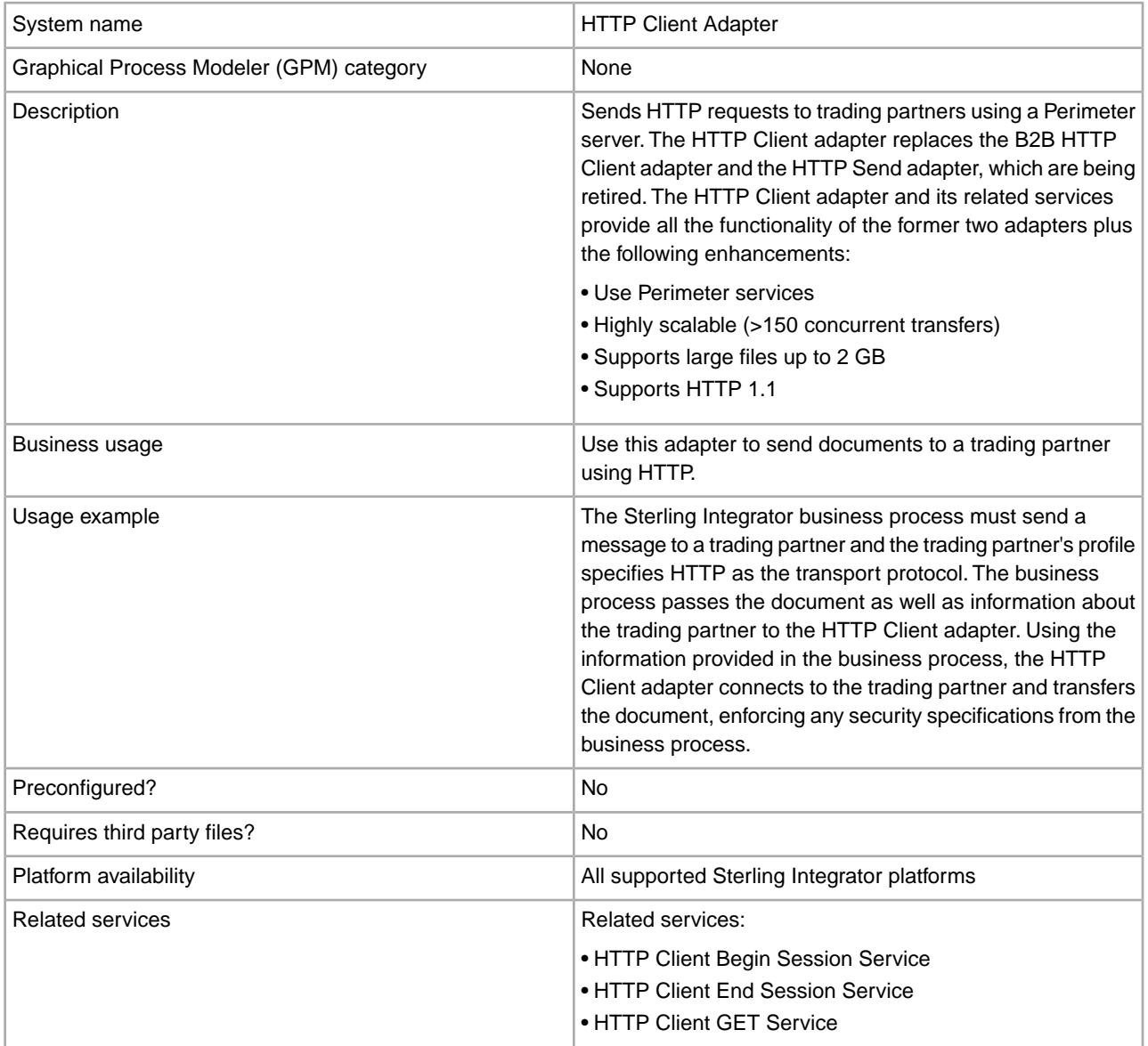

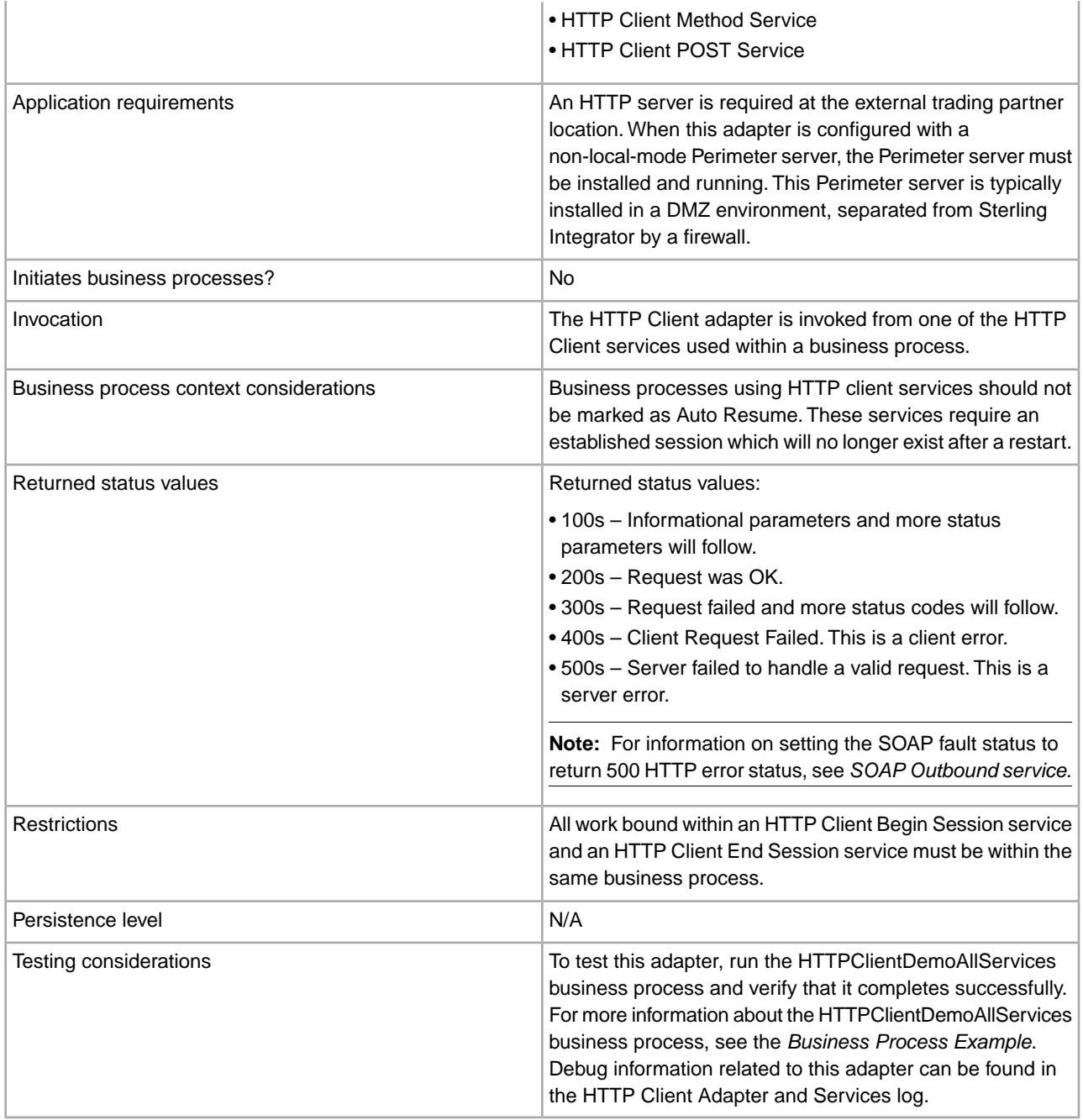

## **Implementing the HTTP Client Adapter**

To implement the HTTP Client adapter, complete the following tasks:

- 1. Create an HTTP Client adapter configuration. For information, see *Managing Services and Adapters*.
- 2. Configure the HTTP Client adapter. For information, see *Configuring the HTTP Client Adapter*.

## **Configuring the HTTP Client Adapter**

To configure the HTTP Client adapter, you must specify field settings in Sterling Integrator:

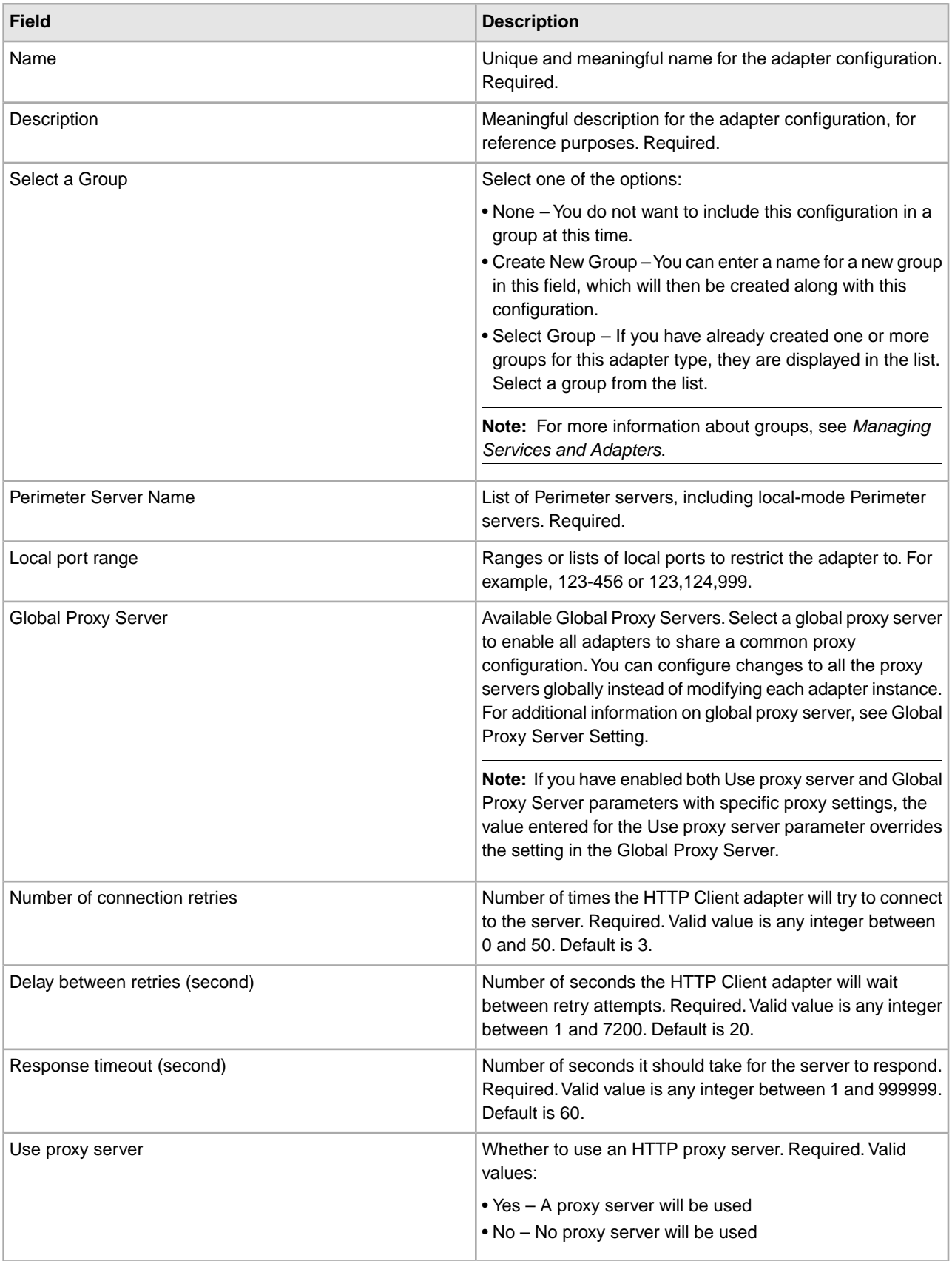

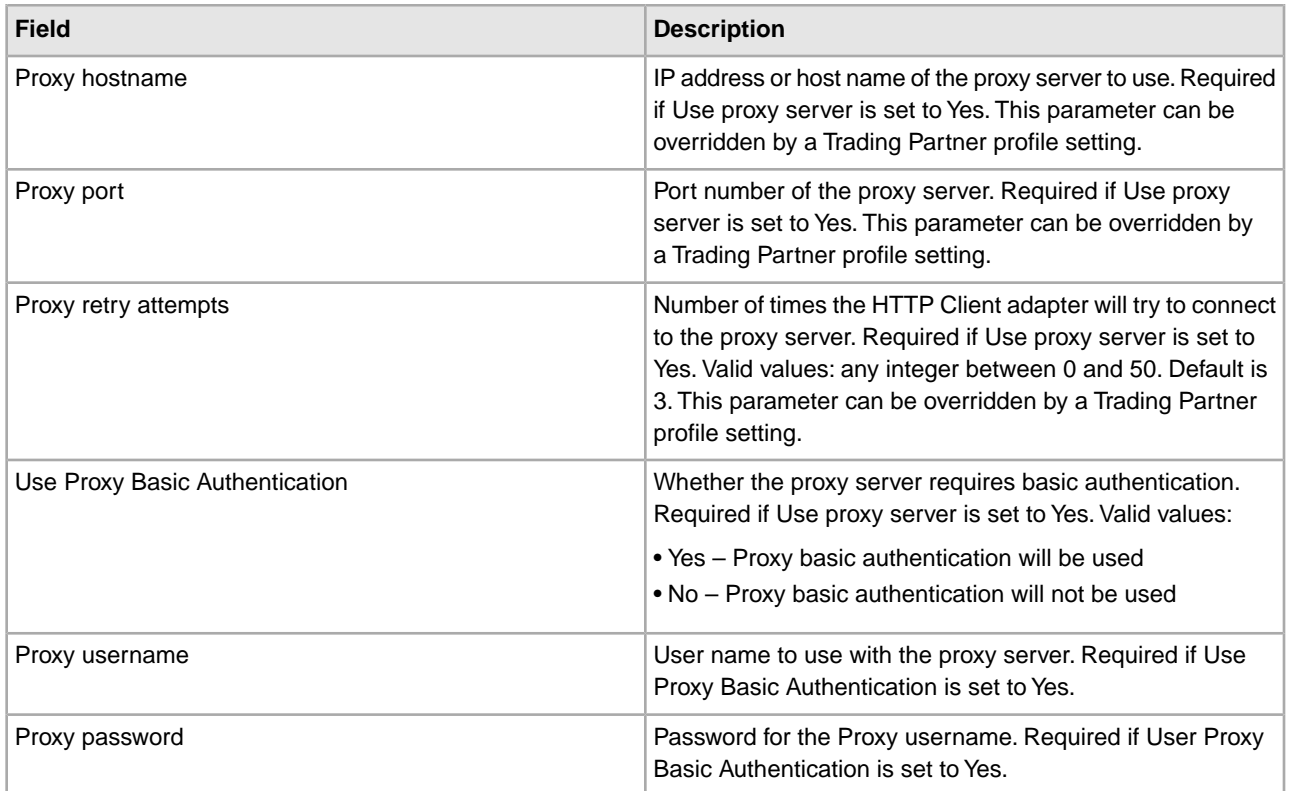

### **Business Process Example**

The following example business process illustrates the use of the HTTP Client services, which work through the HTTP Client adapter:

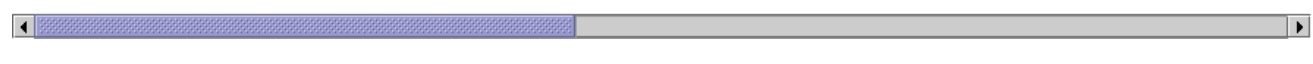

The associated BPML code is shown below:

```
 <process name="HTTPClientDemoAllServices">
 <sequence>
   <!-- Get obscured password -->
    <operation name="Obscure Password">
      <participant name="HTTPClientObscureParameter"/>
      <output message="outmsg">
        <assign to="." from="*"></assign>
      </output>
```

```
 <input message="inmsg">
         <assign to="HTTPClientObscureResults" from="*"></assign>
       </input>
     </operation>
      <!-- HTTP Client Begin Session service-->
      <!-- Create connection to specified host and port -->
     <operation name="HTTP Client Begin Session Service">
       <participant name="HTTPClientBeginSession"/>
       <output message="HTTPClientBeginSessionServiceTypeInputMessage">
         <assign to="HTTPClientAdapter">HTTPClientAdapter</assign>
         <assign to="RemoteHost">httpserver</assign>
         <assign to="RemotePort">12345</assign>
         <!-- If server requires Basic authentication -->
         <assign to="RemoteUserId">userid</assign>
         <assign to="RemotePasswd" 
from="HTTPClientObscureResults/admin/text()"></assign> 
             RemoteUserId and RemotePasswd are not needed if using a 
             trading partner profile. The profile will supply this information.
         <!-- To use a Trading Partner profile -->
         <assign to="ProfileId">someExistingProfileId</assign>
         <!-- To override HTTPClientAdapter configuration settings -->
         <assign to="ConnectionRetries">10</assign>
         <assign to="RetryDelay">1</assign>
          <!-- If server requires SSL authentication -->
         <assign to="SSL">Must</assign>
         <assign to="CipherStrength">Strong</assign>
         <assign to="CACertificateId">SomeHttp-Id</assign>
         <assign to="SystemCertificateId">httpsampleclientcert1-Id</assign>
         <assign to="." from="*"></assign>
       </output>
       <input message="inmsg">
         <assign to="HTTPClientBeginSessionServiceResults" from="*"></assign>
       </input> 
</operation>
      <!-- HTTP Client Method Service -->
     <operation name="HTTP Client Method Service">
       <participant name="HTTPClientMethod"/>
       <output message="HTTPClientMethodServiceTypeInputMessage">
         <assign to="SessionToken" from="HTTPClientBeginSessionServiceResults/
              SessionToken/text()"></assign>
         <assign to="MethodType">HEAD</assign>
         <assign to="URI">/hello</assign>
         <assign to="RawResponse">true</assign>
         <assign to="." from="*"></assign>
       </output>
       <input message="inmsg">
         <assign to="HTTPClientMethodServiceResults" from="*" append="true"/>
       </input>
     </operation>
     <!-- HTTP Client POST Service -->
     <operation name="HTTP Client Post Service">
       <participant name="HTTPClientPost"/>
       <output message="HTTPClientPostServiceTypeInputMessage">
         <assign to="SessionToken" from="HTTPClientBeginSessionServiceResults/
```

```
 SessionToken/text()"></assign>
       <assign to="URI">/hello</assign>
       <assign to="RawResponse">false</assign>
       <assign to="." from="*"></assign>
     </output>
     <input message="inmsg">
       <assign to="HTTPClientPostServiceResults" from="*" append="true"/>
     </input>
   </operation>
   <!-- HTTP Client GET Service -->
   <operation name="HTTP Client Get Service">
     <participant name="HTTPClientGet"/>
     <output message="HTTPClientGetServiceTypeInputMessage">
       <assign to="SessionToken" from="HTTPClientBeginSessionServiceResults/
              SessionToken/text()"></assign>
       <assign to="URI">/someURI/</assign>
       <assign to="ResponseTimeout">120</assign>
       <assign to="." from="*"></assign>
     </output>
     <input message="inmsg">
       <assign to="HTTPClientGetServiceResults" from="*" append="true"/>
     </input>
   </operation>
    <!-- HTTP Client End Session Service -->
    <!-- Ends session specified by SessionToken -->
   <operation name="HTTP Client End Session Service">
     <participant name="HTTPClientEndSession"/>
     <output message="HTTPClientEndSessionServiceTypeInputMessage">
       <assign to="SessionToken" from="HTTPClientBeginSessionServiceResults/
              SessionToken/text()"></assign>
       <assign to="." from="*"></assign>
     </output>
     <input message="inmsg">
       <assign to="HTTPClientEndSessionServiceResults" from="*" append="true"/>
     </input>
   </operation>
 <!-- Provides error handling -->
 <onFault>
   <sequence name="End Session">
   <operation name="HTTP Client End Session Service">
     <participant name="HTTPClientEndSession"/>
     <output message="HTTPClientEndSessionServiceTypeInputMessage">
       <assign to="SessionToken" from="HTTPClientBeginSessionServiceResults/
              SessionToken/text()"></assign>
       <assign to="." from="*"></assign>
     </output>
     <input message="inmsg">
       <assign to="HTTPClientEndSessionServiceResults" from="*"></assign>
     </input>
   </operation>
   </sequence>
  </onFault>
```
 </sequence> </process>

# **HTTP Client Begin Session Service**

The following table provides an overview of the HTTP Client Begin Session service:

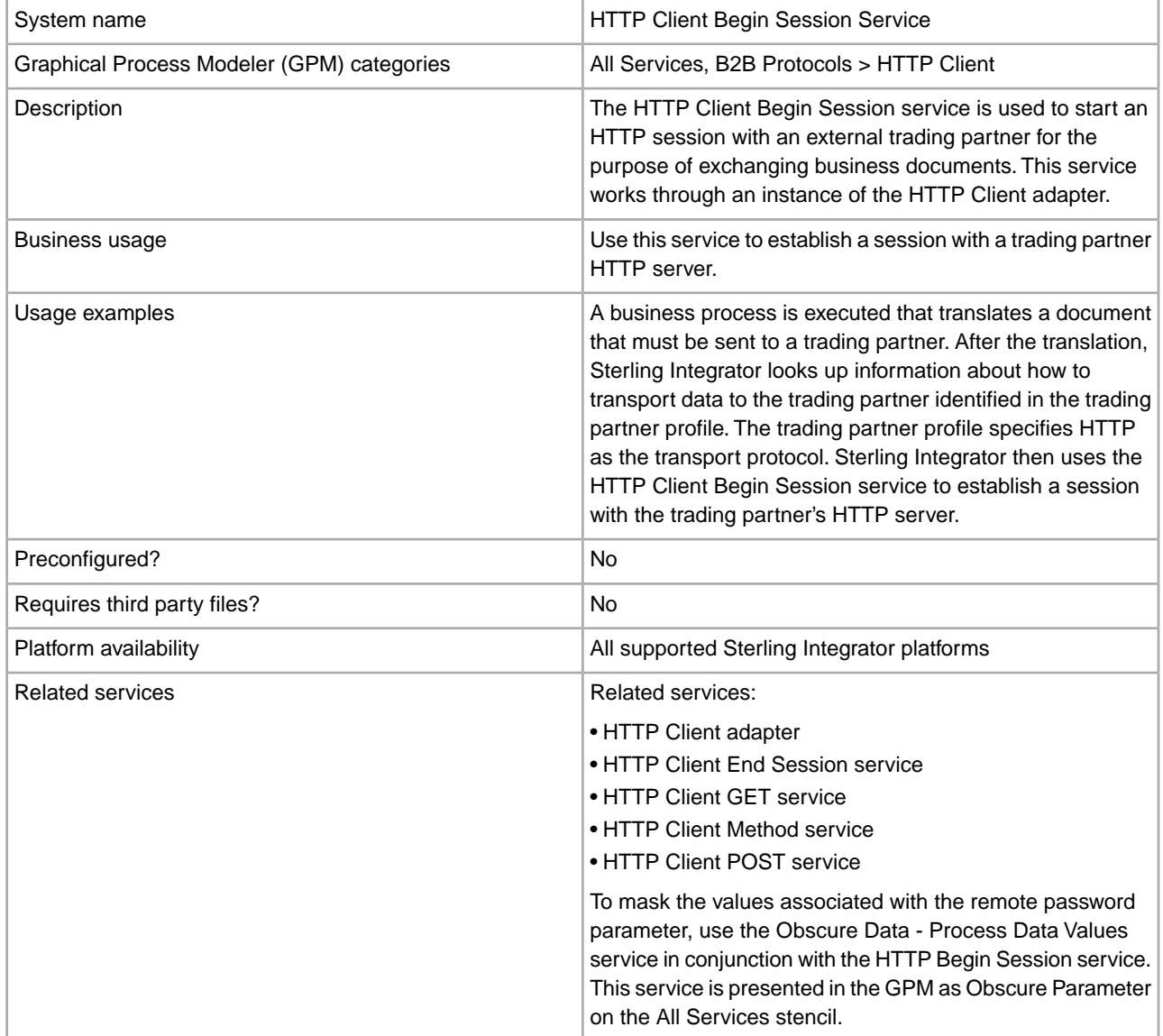

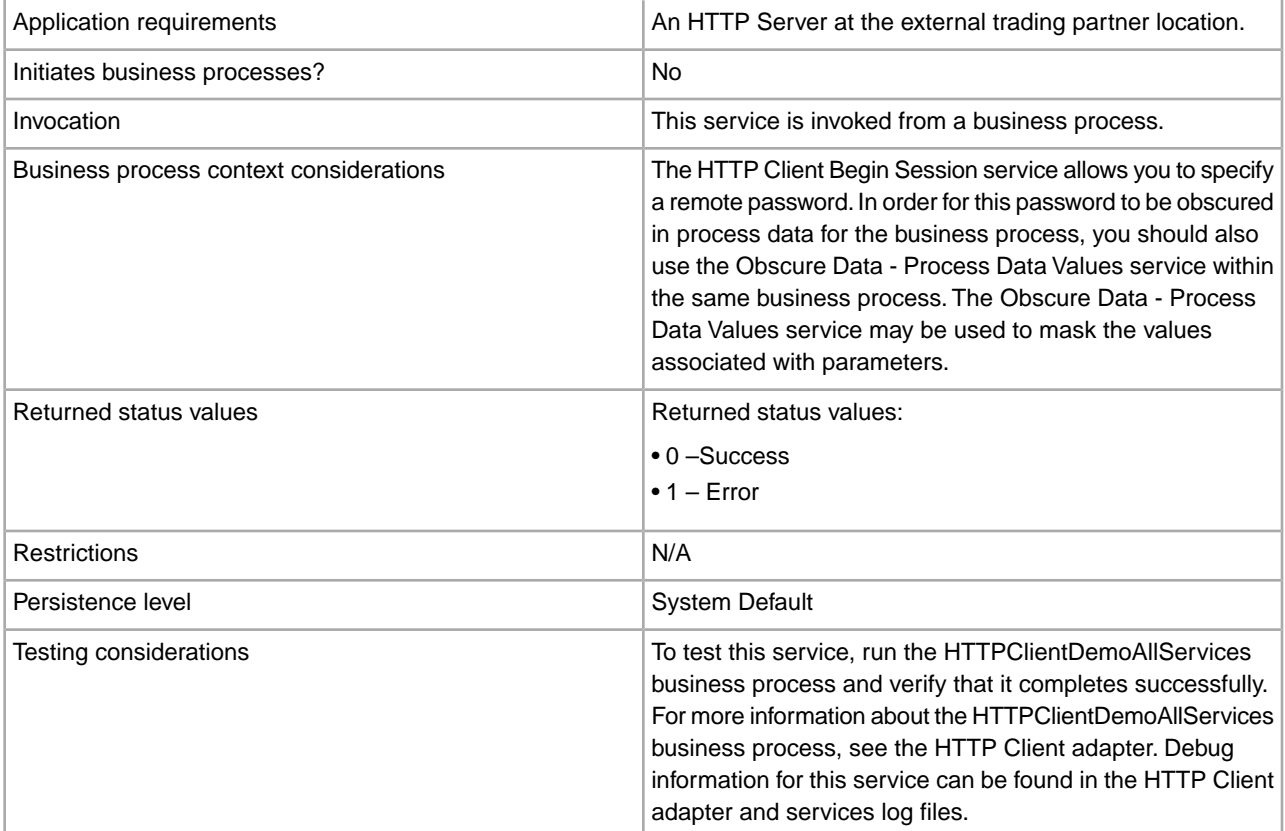

## **Implementing the HTTP Client Begin Session Service**

To implement the HTTP Client Begin Session service, complete the following tasks:

- 1. Create an HTTP Client Begin Session service configuration. For information, see *Managing Services and Adapters*.
- 2. Configure the HTTP Client Begin Session service. For information, see *Configuring the HTTP Client Begin Session Service*.
- 3. Use the HTTP Client Begin Session service in a business process.

## **Configuring the HTTP Client Begin Session Service**

You can set the following values in the trading partner profile and specify it in the ProfileId field, or you can set these values in an instance of the service to only apply for that instance. If specified in the HTTP Client Begin Session service, the following values override those in the HTTP trading partner profile:

- CACertificateId
- CipherStrength
- ConnectionRetries
- RemoteHost
- RemotePasswd
- RemotePort
- RemoteUserId
- SSL
- SystemCertificateId
- RetryDelay

To configure the HTTP Client Begin Session service, you must specify settings for the following fields in the GPM:

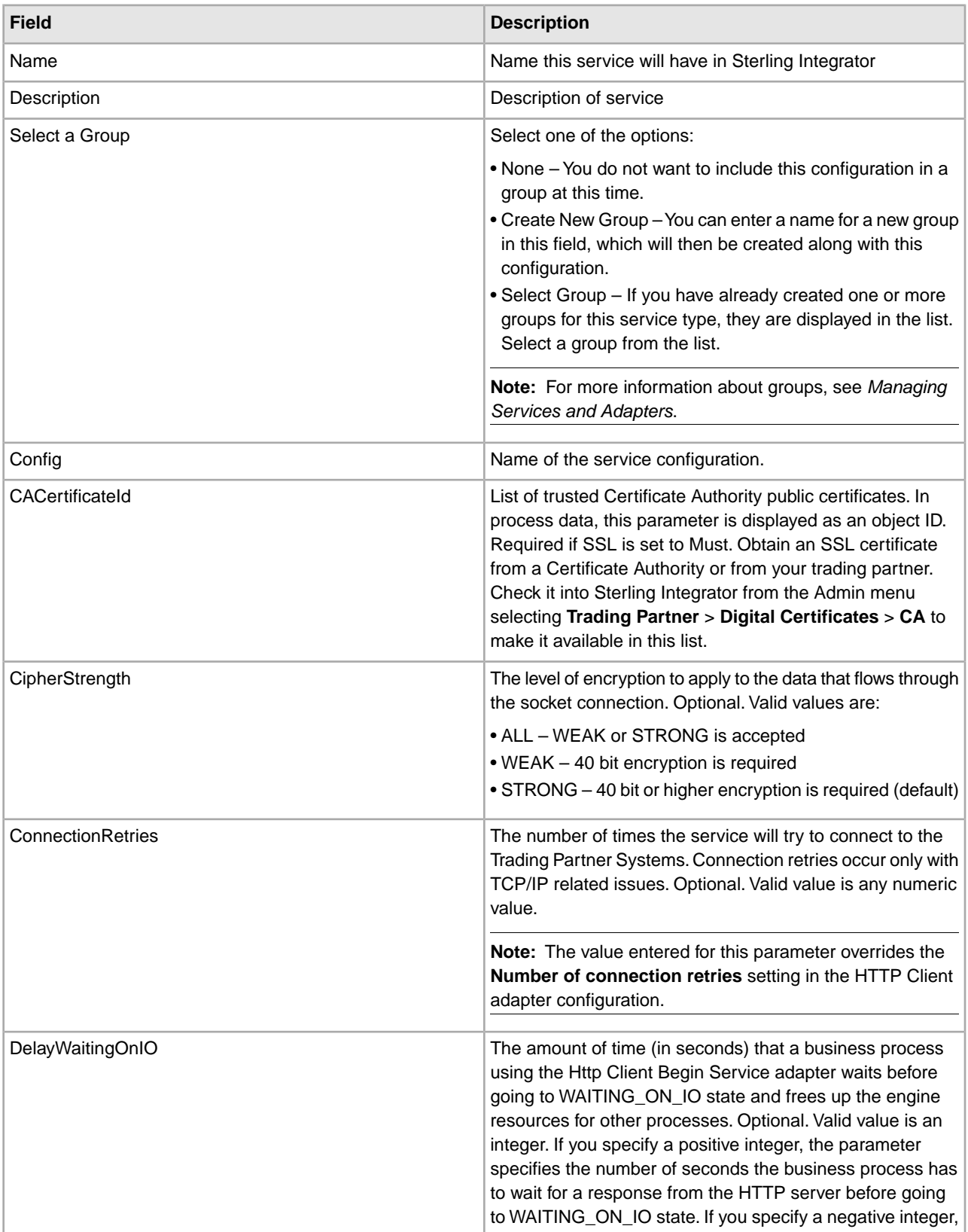

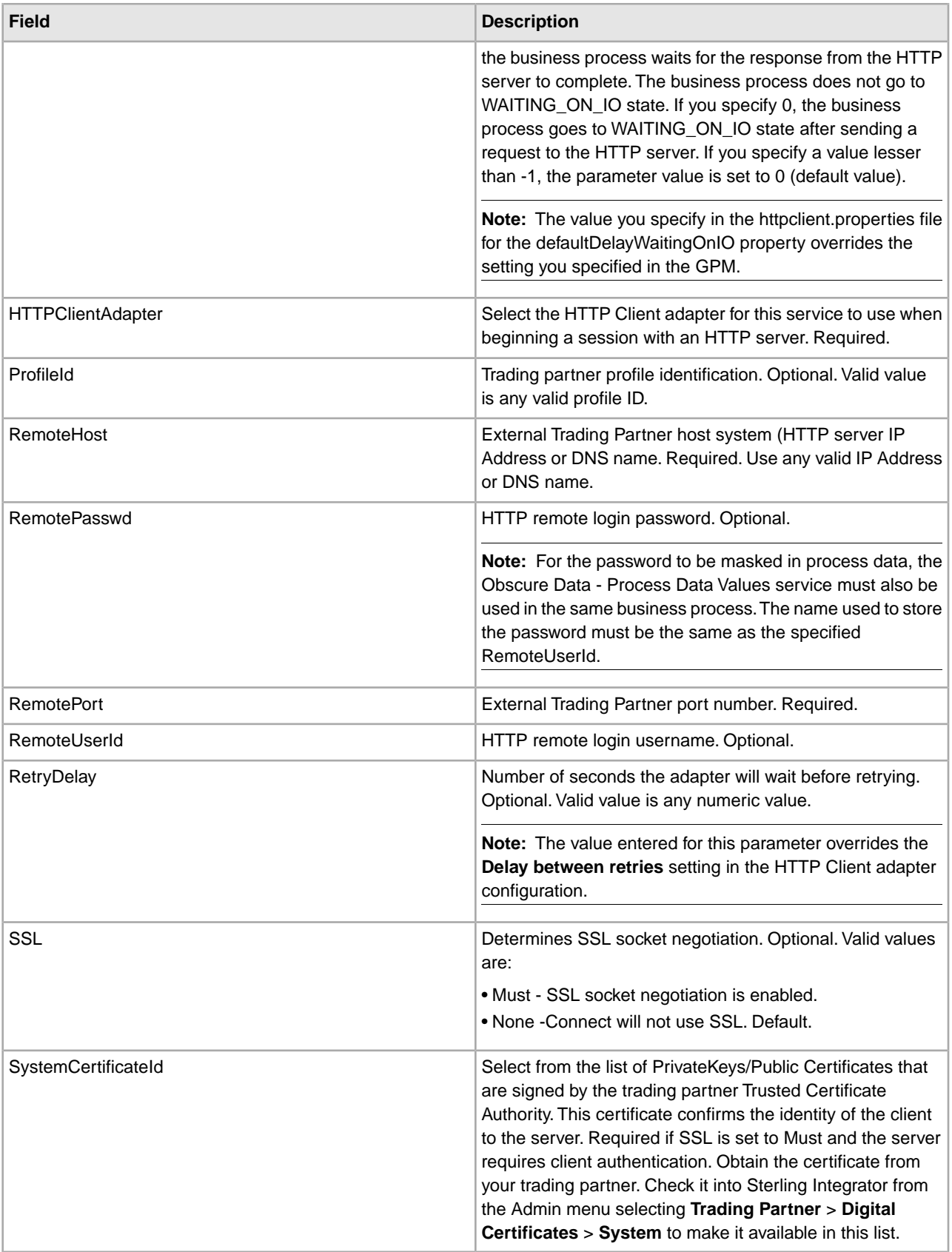

## **Output from Service to Business Process**

The following table contains the parameters passed from the HTTP Client Begin Session service to the business process:

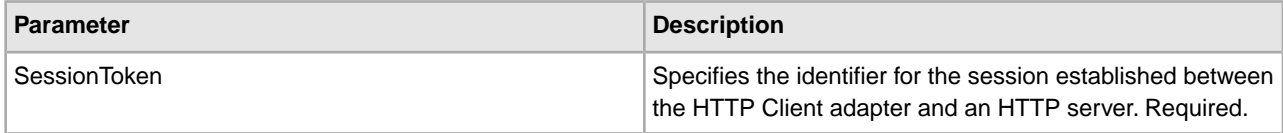

## **Output from Business Process to Service**

The following table contains the parameters passed from the business process to the HTTP Client Begin Session service:

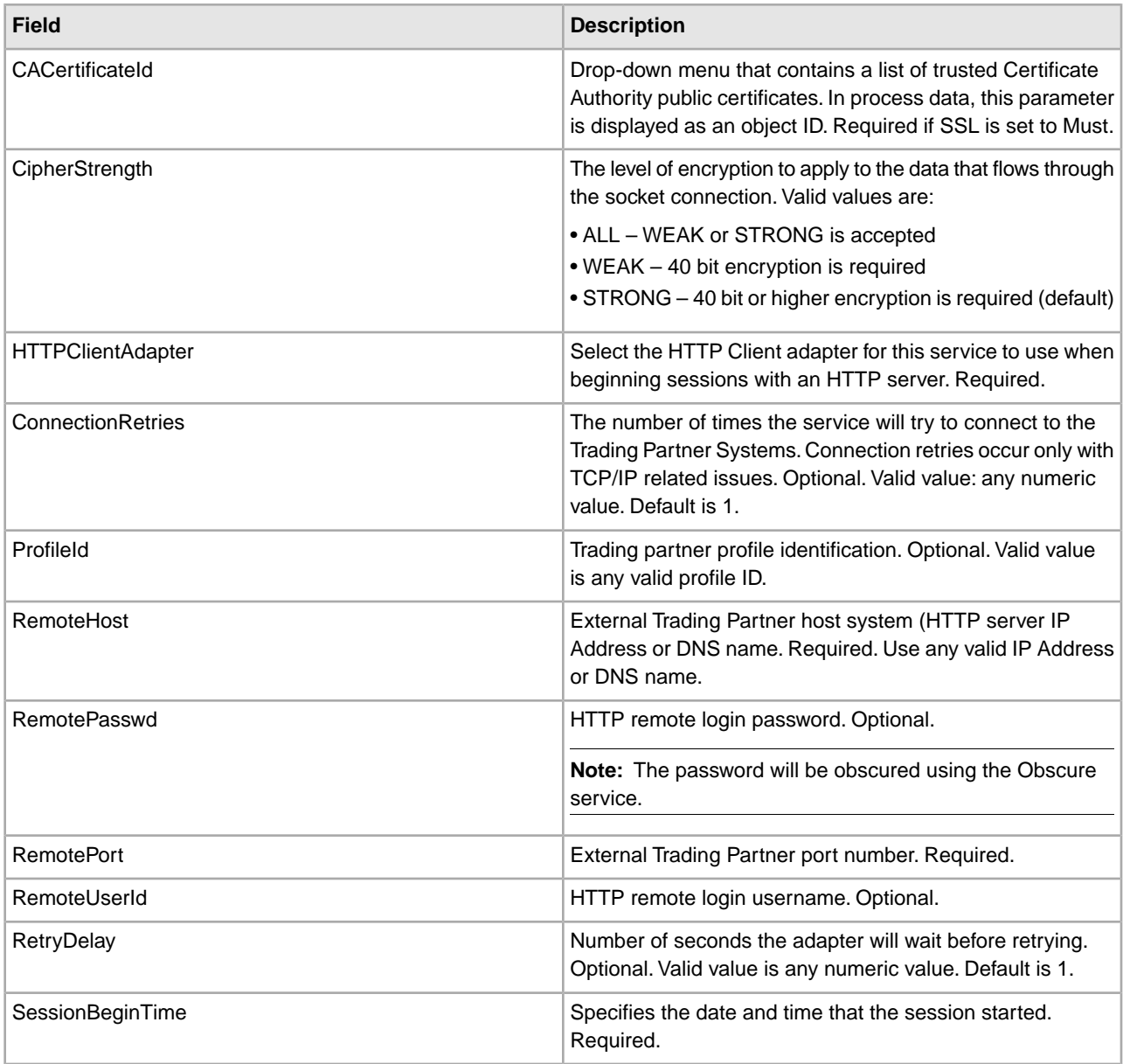

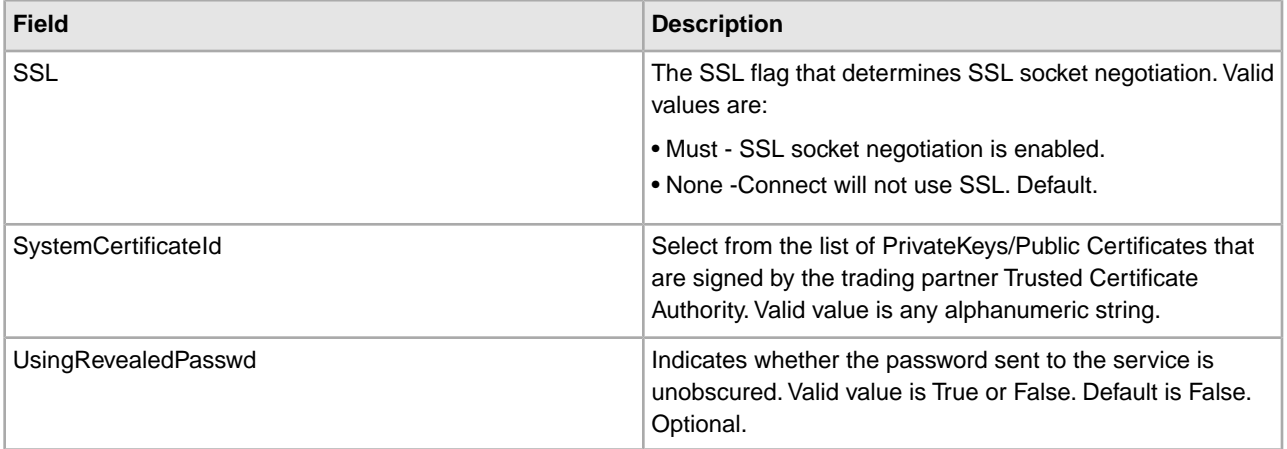

## **Business Process Example**

The following example business process illustrates using the HTTP Client Begin Session service:

```
<process name="HTTPExample">
   <sequence> 
<operation name="Obscure Password">
       <!-- insert obscured password into process data -->
       <participant name="HTTPClientObscureParameter"/>
       <output message="outmsg">
         <assign to="." from="*"></assign>
       </output>
       <input message="inmsg">
         <assign to="HTTPClientObscureResults" from="*"></assign>
       </input>
     </operation> 
<operation name="HTTP Client Begin Session Service">
       <participant name="HTTPClientBeginSession"/>
       <output message="HTTPClientBeginSessionServiceTypeInputMessage">
         <assign to="HTTPClientAdapter">HTTPClientAdapter</assign>
         <assign to="RemoteHost">hostb</assign>
         <assign to="RemotePort">26633</assign>
  <assign to="RemoteUserId">admin</assign>
  <!-- copy obscured password from process data to service -->
  <assign to="RemotePasswd" from="admin/text()"></assign>
  <assign to="SSL">Must</assign>
         <assign to="CipherStrength">Strong</assign>
         <assign to="CACertificateId">B2BHttp-Id</assign>
         <assign to="SystemCertificateId">httptestclientcert1-Id</assign> -->
         <assign to="." from="*"></assign>
       </output>
       <input message="inmsg">
         <assign to="HTTPClientBeginSessionServiceResults" from="*"></assign>
       </input>
     </operation>
```
The following example shows how to use of the revealObscured function when the user ID contains domain or special characters. First, create a name in the Obscure Service without any special characters and assign the appropriate password to it. In the following example, the name created in the Obscure Service is "htan" while the userid is sgp-htan\htan.

The parameter to the revealObscured() function is the node containing the obscured password. The function uses the node name as the key and the node value as the obscured password when unobscuring.

```
<operation name="Obscure HTTP client password">
       <participant name="HTTPClientObscureParameter"/>
       <output message="outmsg">
  <assign to="." from="*"/>
       </output>
       <input message="inmsg">
  <assign to="ObscureResult" from="*"/>
       </input> 
</operation> 
<operation name=" HTTP Client Begin Session Service ">
      <participant name="HTTPClientBeginSession"/>
      <output message="BeginSessionRequest">
            ............
        <assign to="RemoteUserId">sgp-htan\htan</assign>
        <assign to="UsingRevealedPasswd">true</assign> 
        <assign to="RemotePasswd" from="revealObscured(ObscureResult/htan)"/> 
        ..........
       </output>
       <input message="inmsg">
          <assign to=" HTTPClientBeginSessionServiceResults " from="*"/>
       </input> 
</operation>
```
# **HTTP Client End Session Service**

The following table provides an overview of the HTTP Client End Session service:

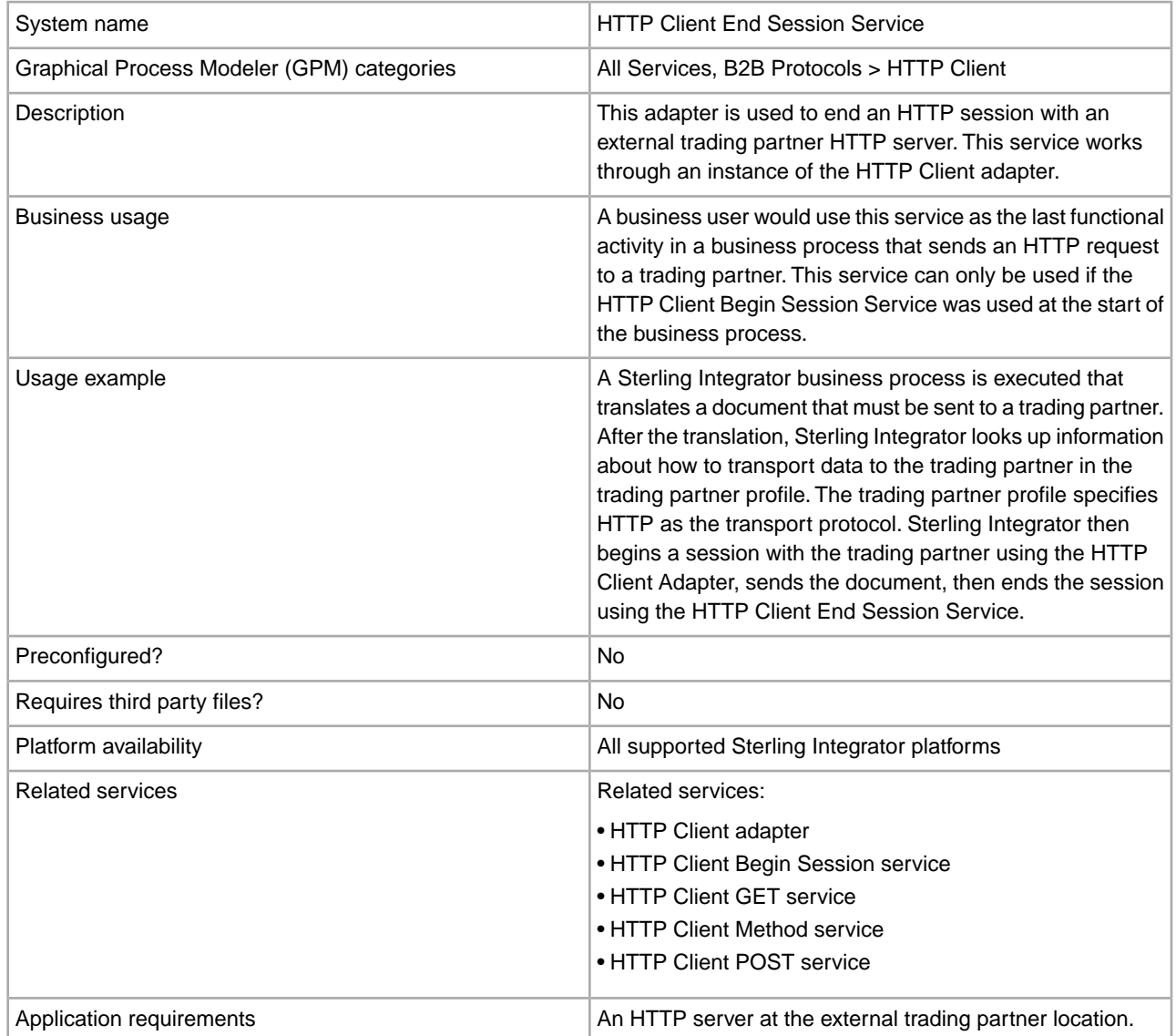

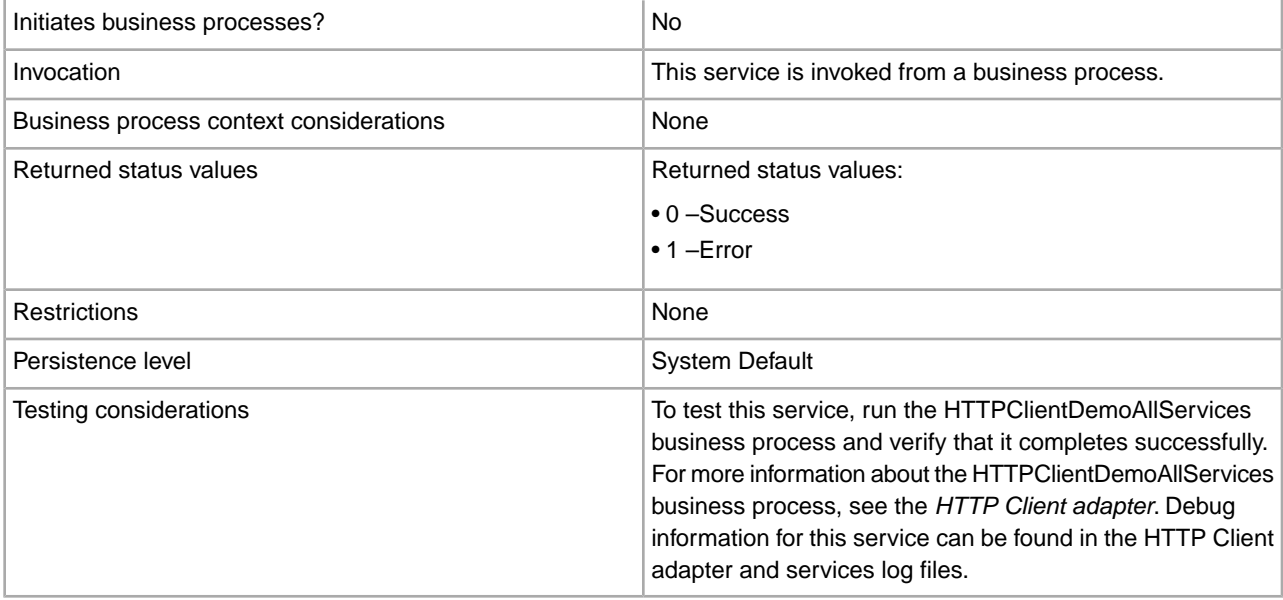

## **Implementing the HTTP Client End Session Service**

To implement the HTTP Client End Session service, complete the following tasks:

- 1. Create an HTTP Client End Session service configuration. For information, see *Managing Services and Adapters*.
- 2. Configure the HTTP Client End Session service. For information, see *Configuring the HTTP Client End Session Service*.
- 3. Use the HTTP Client End Session service in a business process.

## **Configuring the HTTP Client End Session Service**

To configure the HTTP Client End Session service, you must specify field settings in the GPM:

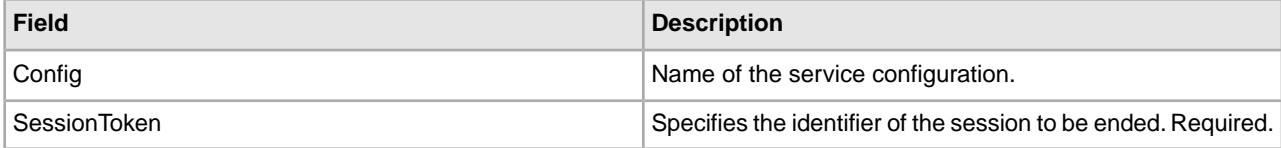

### **Output from Service to Business Process**

The following table contains the parameters passed from the HTTP Client End Session service to the business process:

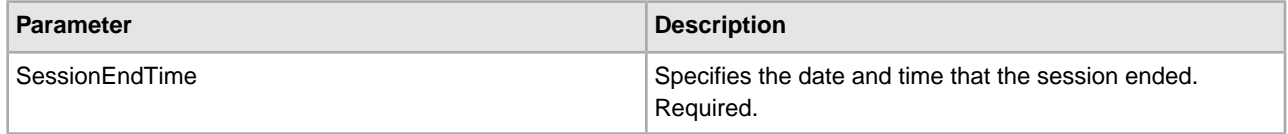

### **Output from Business Process to Service**

The following table contains the parameters passed from the business process to the HTTP Client End Session service:

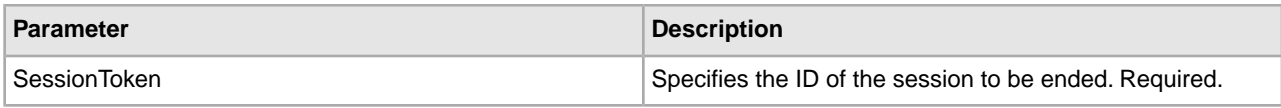

## **Business Process Example**

The following example business process illustrates using the HTTP Client End Session service:

```
 <process name="default">
  <sequence>
   [[Insert Begin session operation here]] 
     <operation name="HTTP Client End Session Service">
       <participant name="HTTPClientEndSession"/>
       <output message="HTTPClientEndSessionServiceTypeInputMessage">
         <assign to="SessionToken">SessionToken</assign>
         <assign to="." from="*"></assign>
       </output>
       <input message="inmsg">
         <assign to="." from="*"></assign>
       </input>
     </operation>
   </sequence> 
</process>
```
# **HTTP Client GET Service**

The following table provides an overview of the HTTP Client GET service:

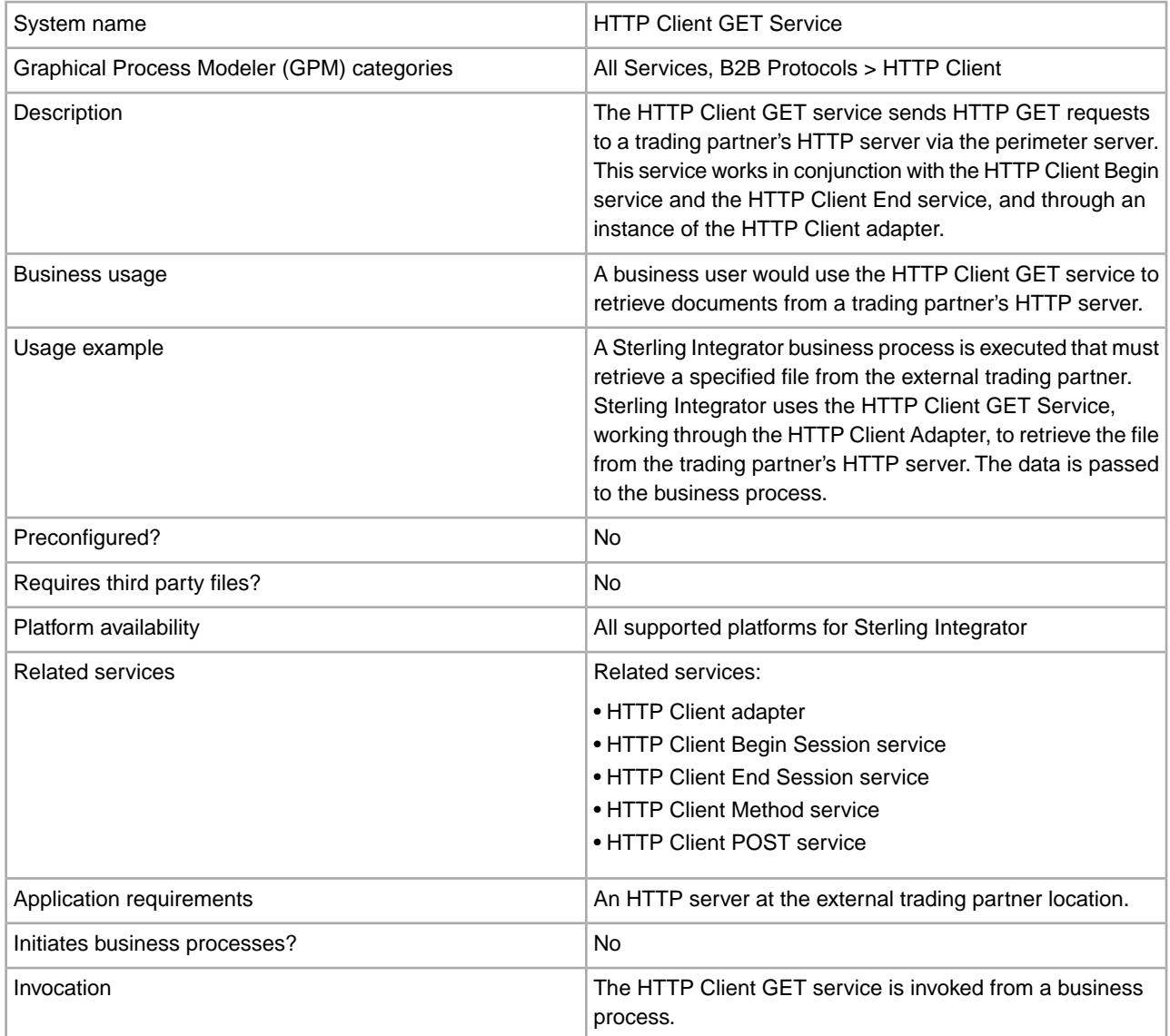

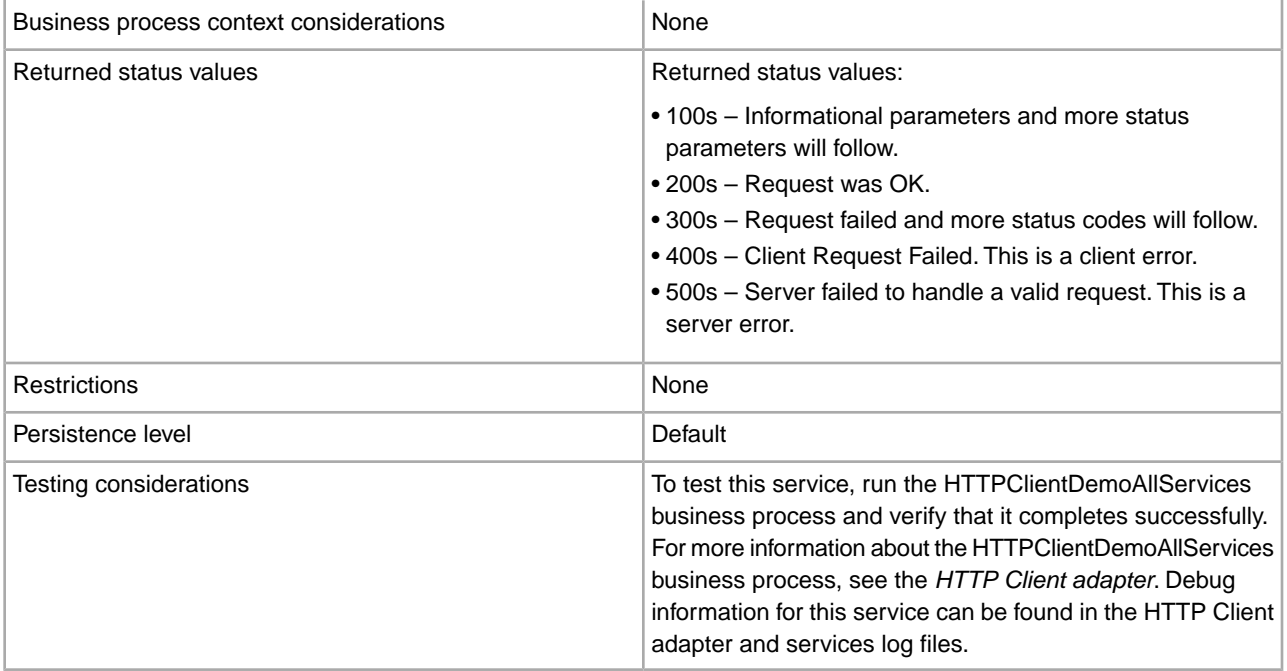

## **Implementing the HTTP Client GET Service**

To implement the HTTP Client GET service, complete the following tasks:

- 1. Create an HTTP Client GET service configuration. For information, see *Managing Services and Adapters*.
- 2. Configure the HTTP Client GET service. For information, see *Configuring the HTTP Client GET Service*.
- 3. Use the HTTP Client GET service in a business process.

## **Configuring the HTTP Client GET Service**

To configure the HTTP Client GET service, you must specify field settings in the Graphical Process Modeler  $(GPM)$ :

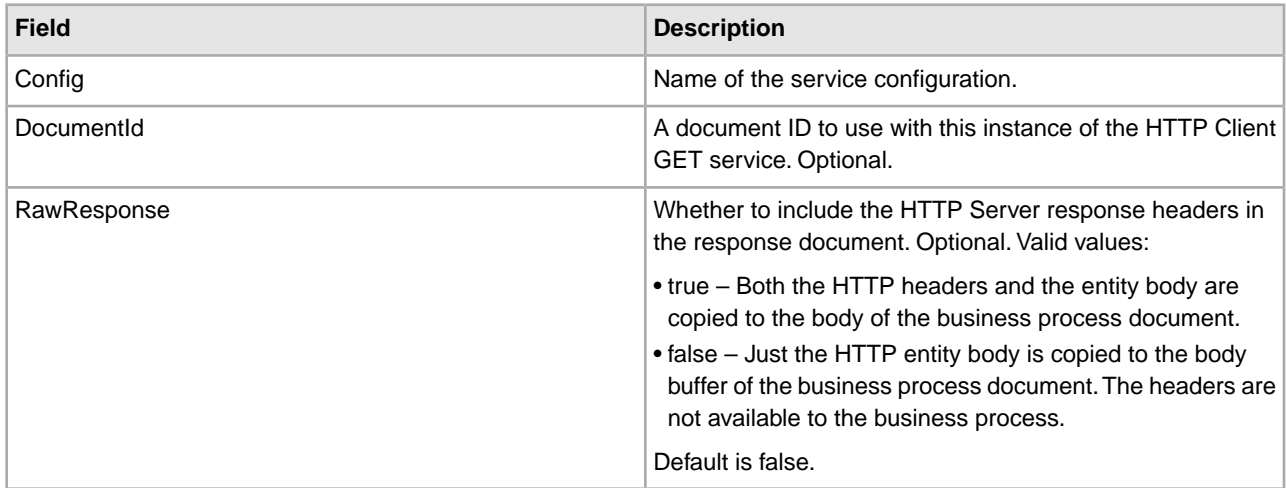

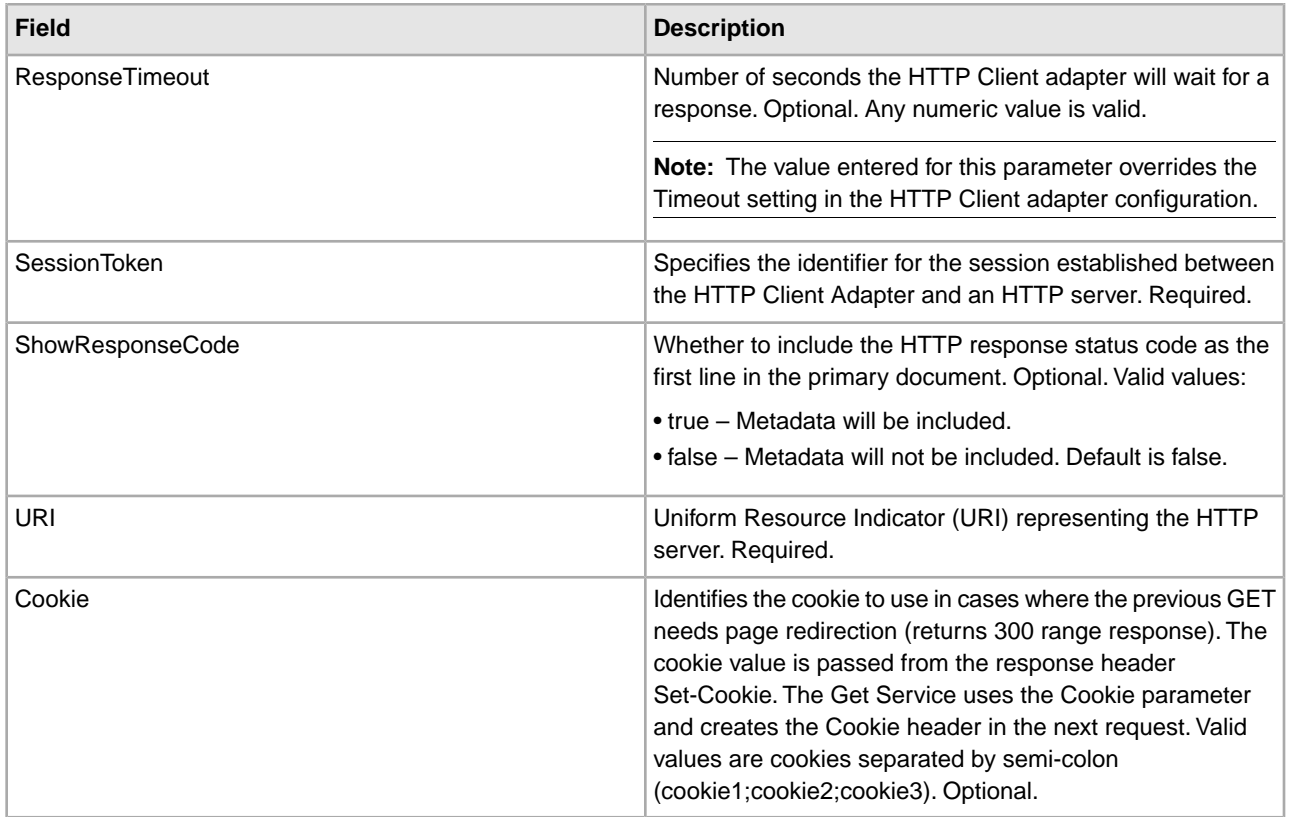

# **Output from Business Process to Service**

The following table contains the parameters passed from the business process to the HTTP Client GET service:

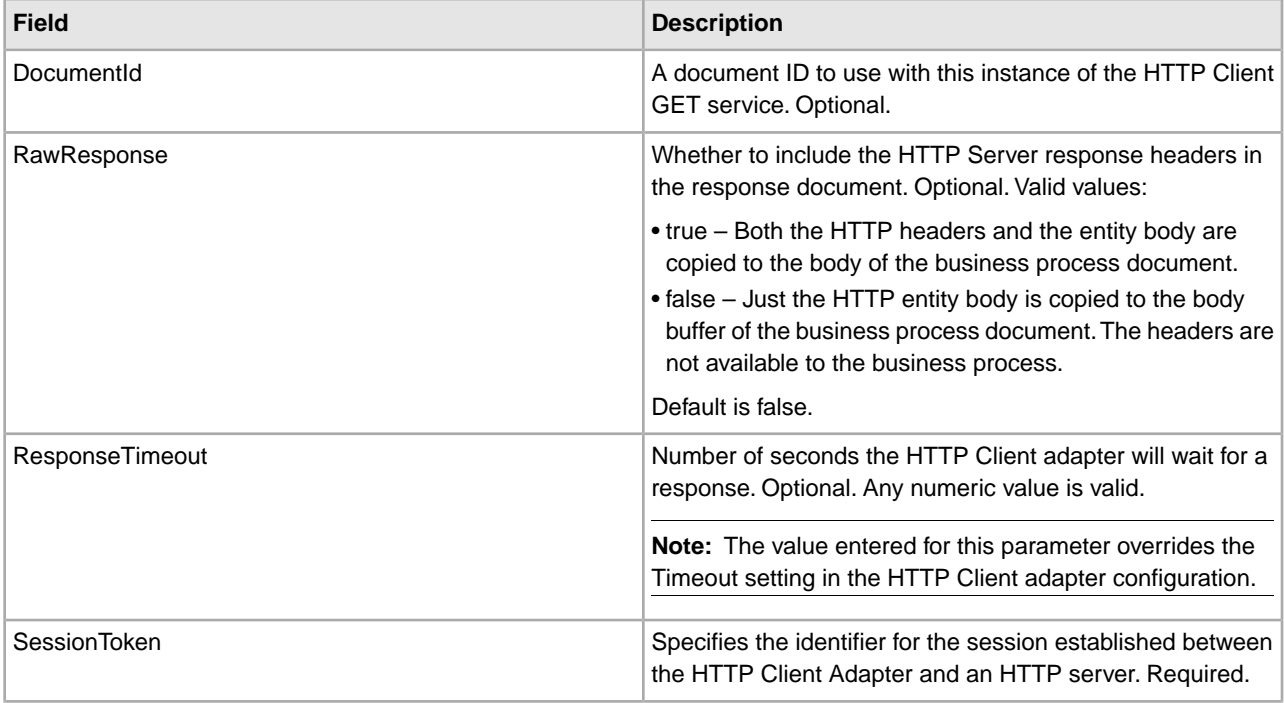

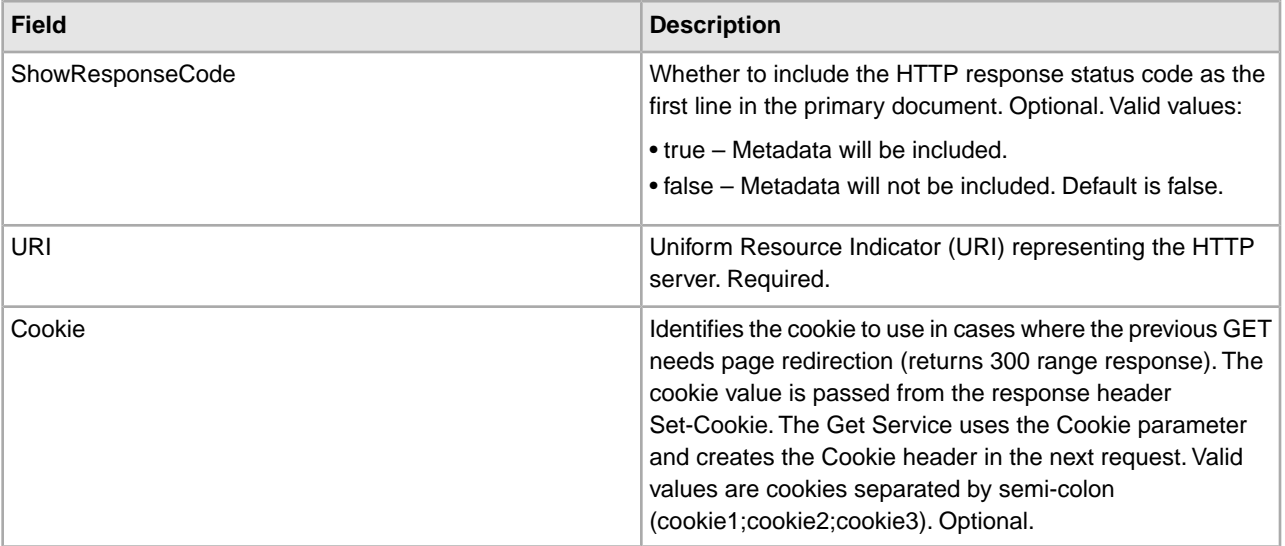

## **Business Process Examples**

The following BPML example illustrates using commands supported by the HTTP Client GET service.

```
<process name="HTTPClientGETServiceExample"> 
   <sequence> 
[[Insert begin session operation here]] 
     <operation name="HTTP Client GET Service">
       <participant name="HTTPClientGETService"/>
       <output message="HTTPClientGetServiceTypeInputMessage">
         <assign to="DocumentId">DocumentID</assign>
         <assign to="RawResponse">true</assign>
         <assign to="ResponseTimeout">60</assign>
         <assign to="SessionToken">SessionToken</assign>
         <assign to="ShowResponseCode">true</assign>
         <assign to="URI">URI</assign>
         <assign to="." from="*"></assign>
       </output>
       <input message="inmsg">
         <assign to="." from="*"></assign>
       </input>
     </operation> 
[[Insert end session operation here]] 
  </sequence> 
</process>
```
The following business process provides an example of using the Cookie parameter:

```
<process name="HTTP_To_advancepcsrx">
  <!-- Loop Invariant. -->
  <rule name="haveMoreCookie1">
<condition> string(counterCookie) &lt;= count(HTTPClientPostServiceResults/
     ServerResponse/Headers/Set-Cookie/node()) </condition>
  </rule>
   <sequence>
     <operation name="HTTP Client Begin Session Service">
       <participant name="HTTPClientBeginSession"/>
```
```
 <output message="HTTPClientBeginSessionServiceTypeInputMessage">
    <assign to="CACertificateId">sgmillenia:13582d:10682043f1d:-73bd</assign>
     <assign to="CipherStrength">all</assign>
     <assign to="HTTPClientAdapter">HTTPClientAdapter</assign>
     <assign to="SSL">Must</assign>
     <assign to="RemoteHost">webtransport.advancepcsrx.com</assign>
     <assign to="RemotePort">443</assign>
     <assign to="." from="*"></assign>
   </output>
   <input message="inmsg">
     <assign to="HTTPClientBeginSessionServiceResults" from="*"></assign>
   </input>
 </operation>
 <!-- Use FSA to pick up the input file -->
 <operation name="Import Document Request">
   <participant name="TEST_FILE_SYSTEM_ADAPTER"/>
   <output message="FileSystemInputMessage">
     <assign to="Action">FS_COLLECT</assign>
     <assign to="collectionFolder" from="'/ais_local/share/sli'"></assign>
     <assign to="filter" from="'AdvancePCS_URI.txt'"></assign>
     <assign to="useSubFolders">false</assign>
     <assign to="bootstrap">false</assign>
     <assign to="deleteAfterCollect">false</assign>
     <assign to="." from="*"></assign>
   </output>
   <input message="FileSystemOutputMessage">
     <assign to="." from="*"></assign>
   </input>
 </operation>
 <!-- Set document content type/subtype -->
 <operation name="SetContenType">
   <participant name="GetDocumentInfoService"/>
   <output message="xout">
     <assign to="." from="*"></assign>
     <assign to="DocumentContentType">application</assign>
     <assign to="DocumentContentSubType">x-www-form-urlencoded</assign>
   </output>
   <input message="xin">
     <assign to="docInfo" from="*"></assign>
   </input>
 </operation>
        <!-- POST to URI /template/login to login the webpage -->
 <operation name="Http Client Post Service">
   <participant name="HTTPClientPost"/>
   <output message="HTTPClientPostServiceTypeInputMessage">
     <assign to="SessionToken" from="HTTPClientBeginSessionServiceResults/
          SessionToken/text()"></assign>
     <assign to="URI">/template/login</assign>
     <assign to="RawResponse">true</assign>
     <assign to="ResponseTimeout">120</assign>
     <assign to="." from="*"></assign>
   </output>
   <input message="inmsg">
```

```
 <assign to="HTTPClientPostServiceResults" from="*" append="true"></assign>
       </input>
     </operation>
     <!-- concat the cookie from the POST Response -->
     <assign to="counterCookie">1</assign>
     <assign to="Cookie" from="''"/>
     <choice> 
<select> 
<case ref="haveMoreCookie1" activity="AppendCookie1"/> 
</select> 
<sequence name="AppendCookie1"> 
<assign to="Cookie" from="concat(string(Cookie), substring-before
     (//HTTPClientPostServiceResults/ServerResponse/Headers/Set-Cookie
    [number//counterCookie)], 'i'); ', '; ')"/>
<assign to="counterCookie" from="number(counterCookie) + 1"/> 
<choice> 
<select> 
<case ref="haveMoreCookie1" activity="Repeat1"/> 
</select> 
<repeat name="Repeat1" ref="AppendCookie1"/> 
</choice> 
</sequence>
     </choice>
     <!-- release Primary Document before GET -->
     <operation> 
<participant name="ReleaseService"/> 
<output message="releaseRequest"> 
<assign to="TARGET" from="'PrimaryDocument'"/> 
</output> 
<input message="releaseResponse"/>
     </operation> 
     <!-- GET URI / to reach the final page --> 
     <operation name="Http Client Get Service">
       <participant name="HTTPClientGet"/>
       <output message="HTTPClientGetServiceTypeInputMessage">
         <assign to="SessionToken" from="HTTPClientBeginSessionServiceResults/
               SessionToken/text()"></assign>
         <assign to="URI">/</assign>
         <assign to="RawResponse">true</assign>
         <assign to="ResponseTimeout">1200</assign>
         <assign to="." from="*"></assign>
       </output>
       <input message="inmsg">
        <assign to="HTTPClientGetServiceResults" from="*" append="true"></assign>
       </input>
     </operation> 
     <operation name="HTTP Client End Session Service">
       <participant name="HTTPClientEndSession"/>
       <output message="HTTPClientEndSessionServiceTypeInputMessage">
         <assign to="SessionToken" from="HTTPClientBeginSessionServiceResults/
              SessionToken/text()"></assign>
         <assign to="." from="*"></assign>
```

```
 </output>
       <input message="inmsg">
         <assign to="HTTPClientEndSessionServiceResults" from="*" append="true">
             </assign>
       </input>
     </operation>
     <onFault>
       <sequence name="End Session">
         <operation name="HTTP Client End Session Service">
           <participant name="HTTPClientEndSession"/>
           <output message="HTTPClientEndSessionServiceTypeInputMessage">
            <assign to="SessionToken" from="HTTPClientBeginSessionServiceResults/
                    SessionToken/text()"></assign>
             <assign to="." from="*"></assign>
           </output>
           <input message="inmsg">
             <assign to="HTTPClientEndSessionServiceResults" from="*"></assign>
           </input>
         </operation>
       </sequence>
     </onFault>
   </sequence> 
</process>
```
The following business process is an example of using the URI parameter in the HTTP Client GET service. The URI is:

/s/ref=nb\_ss\_b/102-0129027-9554536?url=search-alias%3Dstripbooks&field-keywords=Computers&Go.x=6&G0.y=4

This URI has the following parameters:

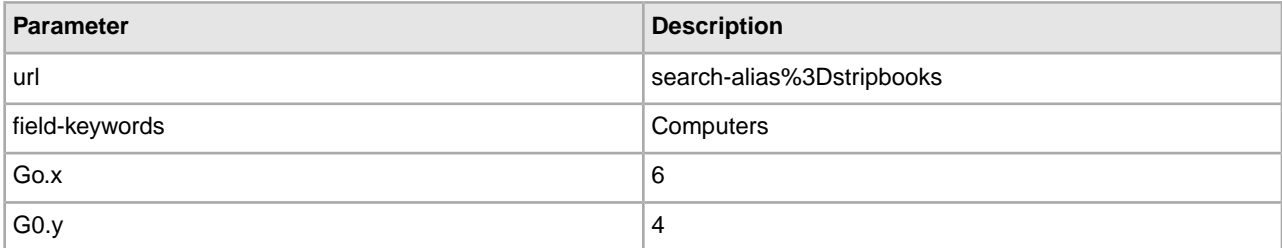

```
<process name = "test_http_get">
   <sequence>
     <operation name="HTTP Client Begin Session Service">
       <participant name="HTTPClientBeginSession"/>
       <output message="HTTPClientBeginSessionServiceTypeInputMessage">
         <assign to="HTTPClientAdapter">HTTPClientAdapter</assign>
         <assign to="RemoteHost">www.amazon.com</assign>
         <assign to="RemotePort">80</assign>
         <assign to="." from="*"></assign>
       </output>
       <input message="inmsg">
         <assign to="." from="*"></assign>
       </input>
     </operation>
```

```
 <operation name="HTTP Client GET Service">
       <participant name="HTTPClientGet"/>
       <output message="HTTPClientGetServiceTypeInputMessage">
          <assign to="SessionToken" 
from="/ProcessData/SessionToken/text()"></assign>
         <assign to="URI">/s/ref=nb_ss_b/
            102-0129027-9554536?url=search-alias%3Dstripbooks&field-keywords=
             Computers& Go.x=6& Go.y=4</assign>
         <assign to="." from="*"></assign>
       </output>
       <input message="inmsg">
         <assign to="." from="*"></assign>
       </input>
     </operation>
     <operation name="HTTP Client End Session Service">
       <participant name="HTTPClientEndSession"/>
       <output message="HTTPClientEndSessionServiceTypeInputMessage">
       <assign to="SessionToken" from="/ProcessData/SessionToken/text()"></assign>
         <assign to="." from="*"></assign>
       </output>
       <input message="inmsg">
         <assign to="." from="*"></assign>
       </input>
     </operation>
   </sequence> 
</process>
```
The resulting document in process data is the link to the Amazon page with the search requested.

### **Activity Types for the HTTP Client GET Service**

The HTTP Client GET service reports the following activities to the Services Controller for service/GET service monitoring:

• GET – Retrieves whatever information is identified by the URI in the request line.

# **HTTP Client Method Service**

The following table provides an overview of the HTTP Client Method service:

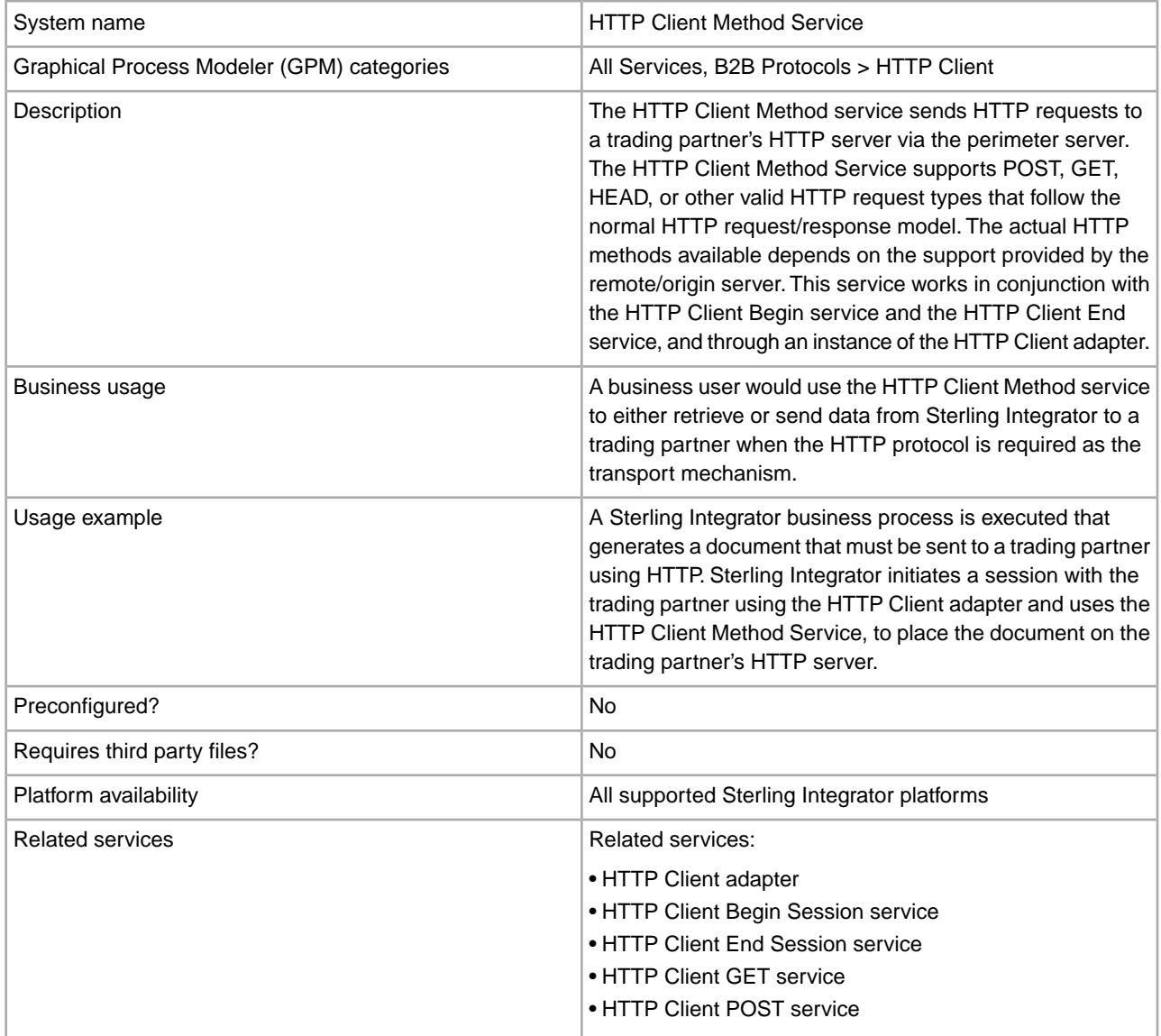

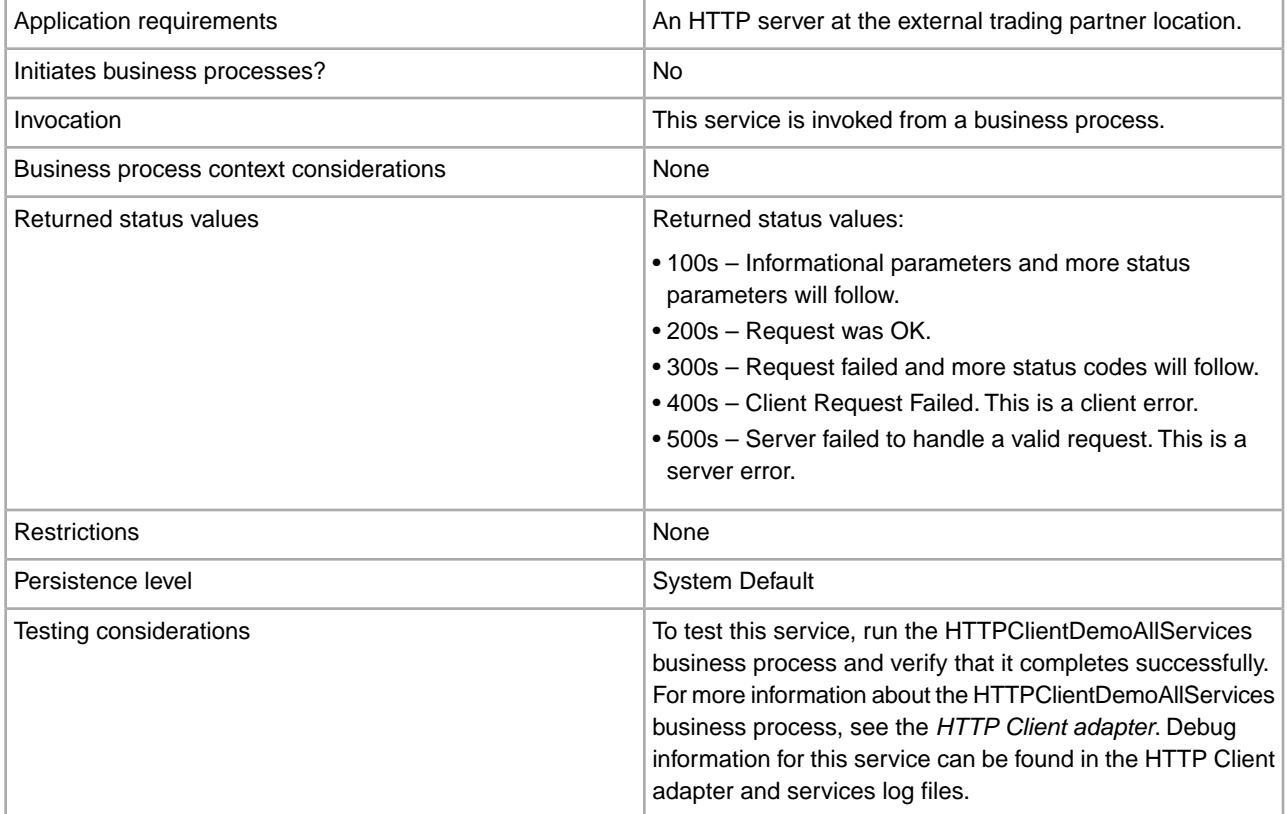

#### **Implementing the HTTP Client Method Service**

To implement the HTTP Client Method service, complete the following tasks:

- 1. Create an HTTP Client Method service configuration. For information, see *Managing Services and Adapters*.
- 2. Configure the HTTP Client Method service. For information, see *Configuring the HTTP Client Method Service*.
- 3. Use the HTTP Client Method service in a business process.

#### **Configuring the HTTP Client Method Service**

To configure the HTTP Client Method service, you must specify field settings in the GPM:

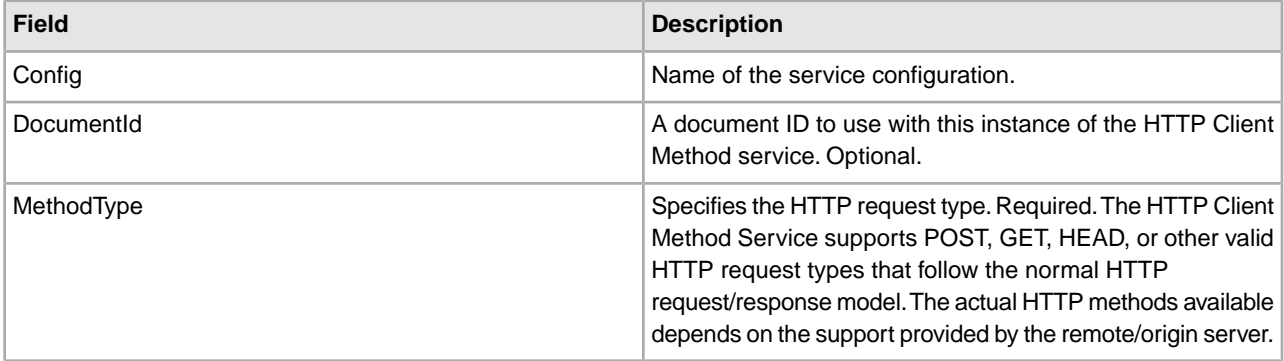

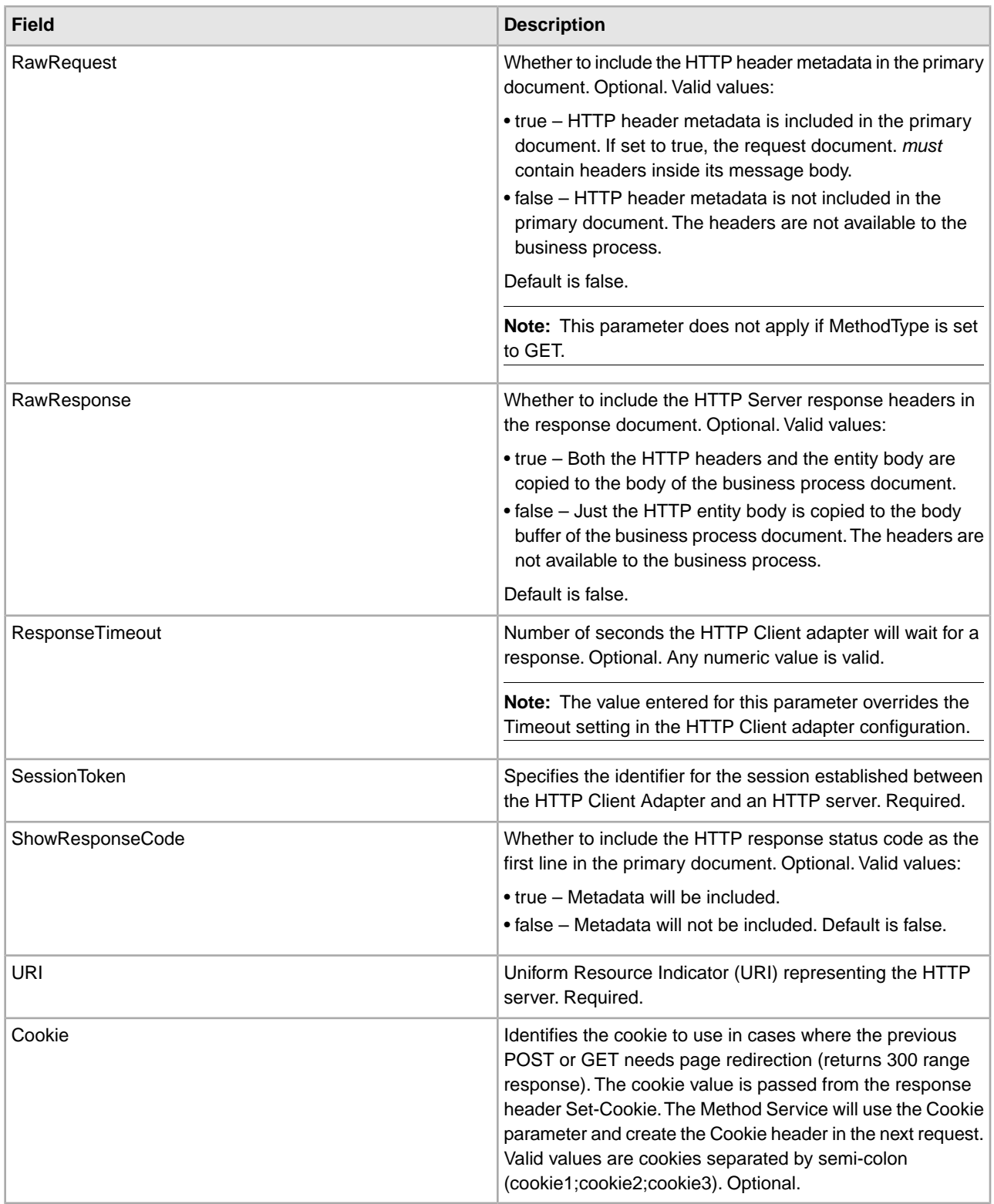

### **Output from Business Process to Service**

The following table contains the parameters passed from the business process to the HTTP Client Method service:

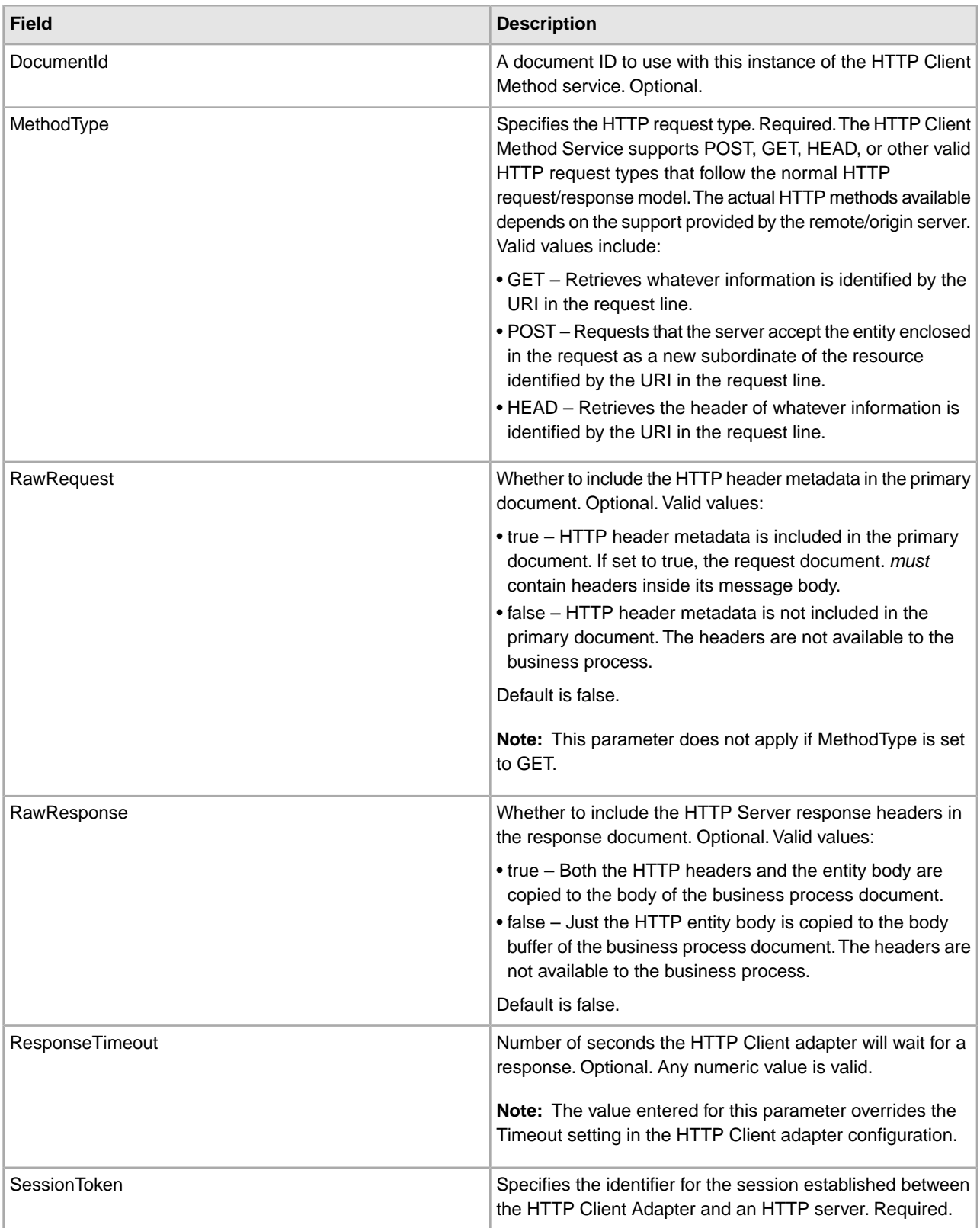

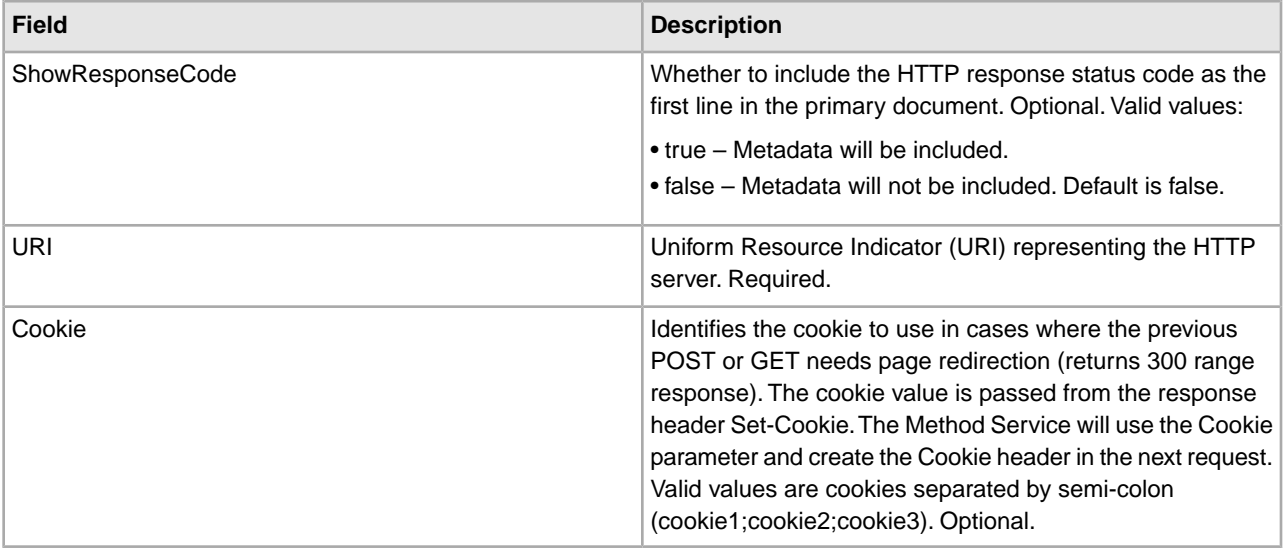

#### **Business Process Examples**

The following example business process illustrates using commands supported by the HTTP Client Method service:

```
 <process name="HTTPClientMethodServiceExample">
  <sequence>
   [[Insert Begin session operation here]] 
     <operation name="HTTP Client Method Service">
       <participant name="HTTPClientMethodService"/>
       <output message="HTTPClientMethodServiceTypeInputMessage">
         <assign to="DocumentId">DocumentID</assign>
         <assign to="MethodType">HEAD</assign>
         <assign to="RawRequest">true</assign>
         <assign to="ResponseTimeout">60</assign>
         <assign to="SessionToken">SessionToken</assign>
         <assign to="ShowResponseCode">true</assign>
         <assign to="URI">URI</assign>
         <assign to="." from="*"></assign>
       </output>
       <input message="inmsg">
         <assign to="." from="*"></assign>
       </input>
     </operation>
   [[Insert End session operation here]] 
   </sequence> 
</process>
```
The following business process provides an example of using the Cookie parameter:

```
<process name="HTTP_To_advancepcsrx">
  <!-- Loop Invariant. -->
  <rule name="haveMoreCookie1">
<condition> string(counterCookie) &lt;= count(HTTPClientPostServiceResults/
        ServerResponse/Headers/Set-Cookie/node()) </condition>
  </rule>
  <sequence>
```

```
 <operation name="HTTP Client Begin Session Service">
   <participant name="HTTPClientBeginSession"/>
   <output message="HTTPClientBeginSessionServiceTypeInputMessage">
    <assign to="CACertificateId">sgmillenia:13582d:10682043f1d:-73bd</assign>
      <assign to="CipherStrength">all</assign>
     <assign to="HTTPClientAdapter">HTTPClientAdapter</assign>
     <assign to="SSL">Must</assign>
     <assign to="RemoteHost">webtransport.advancepcsrx.com</assign>
     <assign to="RemotePort">443</assign>
     <assign to="." from="*"></assign>
   </output>
   <input message="inmsg">
     <assign to="HTTPClientBeginSessionServiceResults" from="*"></assign>
   </input>
 </operation>
 <!-- Use FSA to pick up the input file -->
 <operation name="Import Document Request">
   <participant name="TEST_FILE_SYSTEM_ADAPTER"/>
   <output message="FileSystemInputMessage">
     <assign to="Action">FS_COLLECT</assign>
     <assign to="collectionFolder" from="'/ais_local/share/sli'"></assign>
     <assign to="filter" from="'AdvancePCS_URI.txt'"></assign>
     <assign to="useSubFolders">false</assign>
     <assign to="bootstrap">false</assign>
     <assign to="deleteAfterCollect">false</assign>
     <assign to="." from="*"></assign>
   </output>
   <input message="FileSystemOutputMessage">
     <assign to="." from="*"></assign>
   </input>
 </operation>
 <!-- Set document content type/subtype -->
 <operation name="SetContenType">
   <participant name="GetDocumentInfoService"/>
   <output message="xout">
     <assign to="." from="*"></assign>
     <assign to="DocumentContentType">application</assign>
     <assign to="DocumentContentSubType">x-www-form-urlencoded</assign>
   </output>
   <input message="xin">
     <assign to="docInfo" from="*"></assign>
   </input>
 </operation>
 <!-- POST to URI /template/login to login the webpage -->
 <operation name="Http Client Post Service">
   <participant name="HTTPClientPost"/>
   <output message="HTTPClientPostServiceTypeInputMessage">
     <assign to="SessionToken" from="HTTPClientBeginSessionServiceResults/
         SessionToken/text()"></assign>
     <assign to="URI">/template/login</assign>
     <assign to="RawResponse">true</assign>
     <assign to="ResponseTimeout">120</assign>
     <assign to="." from="*"></assign>
```

```
 </output>
       <input message="inmsg">
        <assign to="HTTPClientPostServiceResults" from="*" append="true"></assign>
       </input>
     </operation>
     <!-- concat the cookie from the POST Response -->
     <assign to="counterCookie">1</assign>
     <assign to="Cookie" from="''"/>
     <choice> 
<select> 
<case ref="haveMoreCookie1" activity="AppendCookie1"/> 
</select> 
<sequence name="AppendCookie1"> 
<assign to="Cookie" from="concat(string(Cookie), substring-before
        (//HTTPClientPostServiceResults/ServerResponse/Headers/Set-Cookie
         [number(//counterCookie)],';'), '; ')"/> 
<assign to="counterCookie" from="number(counterCookie) + 1"/> 
<choice> 
<select> 
<case ref="haveMoreCookie1" activity="Repeat1"/> 
</select> 
<repeat name="Repeat1" ref="AppendCookie1"/> 
</choice> 
</sequence>
     </choice>
     <!-- release Primary Document before GET -->
     <operation> 
<participant name="ReleaseService"/> 
<output message="releaseRequest"> 
<assign to="TARGET" from="'PrimaryDocument'"/> 
</output> 
<input message="releaseResponse"/>
     </operation> 
     <!-- GET URI / to reach the final page --> 
     <operation name="Http Client Get Service">
       <participant name="HTTPClientGet"/>
       <output message="HTTPClientGetServiceTypeInputMessage">
         <assign to="SessionToken" from="HTTPClientBeginSessionServiceResults/
               SessionToken/text()"></assign>
         <assign to="URI">/</assign>
         <assign to="RawResponse">true</assign>
         <assign to="ResponseTimeout">1200</assign>
         <assign to="." from="*"></assign>
       </output>
       <input message="inmsg">
        <assign to="HTTPClientGetServiceResults" from="*" append="true"></assign>
       </input>
     </operation> 
     <operation name="HTTP Client End Session Service">
       <participant name="HTTPClientEndSession"/>
       <output message="HTTPClientEndSessionServiceTypeInputMessage">
         <assign to="SessionToken" from="HTTPClientBeginSessionServiceResults/
```

```
 SessionToken/text()"></assign>
         <assign to="." from="*"></assign>
       </output>
       <input message="inmsg">
         <assign to="HTTPClientEndSessionServiceResults" from="*" append="true">
            </assign>
       </input>
     </operation>
     <onFault>
       <sequence name="End Session">
         <operation name="HTTP Client End Session Service">
           <participant name="HTTPClientEndSession"/>
           <output message="HTTPClientEndSessionServiceTypeInputMessage">
            <assign to="SessionToken" from="HTTPClientBeginSessionServiceResults/
                    SessionToken/text()"></assign>
             <assign to="." from="*"></assign>
           </output>
           <input message="inmsg">
             <assign to="HTTPClientEndSessionServiceResults" from="*"></assign>
            </input>
         </operation>
       </sequence>
     </onFault>
   </sequence> 
</process>
```
The following business process provides an example of using the GetDocumentInfoService to set the content-type/subtype of the request document. It is important to put the output parameters of GetDocumentInfoService into a parent node, such as "docInfo".

The GetDocumentInfoService returns a node called DocumentId to the process data. This is the ID of the original document object without the content-type and sub-type set. If this node is directly under the root of Process Data, the HTTP Client Post service will attempt to retrieve the original document object using the document ID instead of the Primary Document. If DocumentId node is returned under "docinfo" node, the HTTP Client Post service does not use the document from DocumentId. Instead the service retrieves the correct document that was set with the correct content-type/subtype from the primary document.

```
<process name="HttpClient_SetContentType">
   <sequence>
     <!-- Set document content type/subtype -->
     <operation name="SetContenType">
       <participant name="GetDocumentInfoService"/>
       <output message="xout">
         <assign to="." from="*"></assign>
         <assign to="DocumentContentType">text</assign>
         <assign to="DocumentContentSubType">xml</assign>
       </output>
       <input message="xin">
         <assign to="docInfo" from="*"></assign>
       </input>
     </operation>
     <operation name="HTTP Client Begin Session Service">
       <participant name="HTTPClientBeginSession"/>
       <output message="HTTPClientBeginSessionServiceTypeInputMessage">
```

```
 <assign to="HTTPClientAdapter">HTTPClientAdapter</assign>
     <assign to="RemoteHost">10.235.18.103</assign>
     <assign to="RemotePort">37133</assign>
     <assign to="." from="*"></assign>
   </output>
   <input message="inmsg">
     <assign to="HTTPClientBeginSessionServiceResults" from="*"></assign>
   </input>
 </operation>
 <operation name="Http Client Method Service">
   <participant name="HTTPClientMethod"/>
   <output message="HTTPClientMethodServiceTypeInputMessage">
     <assign to="SessionToken" from="HTTPClientBeginSessionServiceResults/
             SessionToken/text()"></assign>
     <assign to="MethodType">POST</assign>
     <assign to="URI">/hello</assign>
     <assign to="RawRequest">false</assign>
     <assign to="RawResponse">true</assign>
     <assign to="." from="*"></assign>
   </output>
   <input message="inmsg">
     <assign to="HTTPClientMethodServiceResults" from="*" 
          append="true"></assign>
   </input>
 </operation>
 <operation name="HTTP Client End Session Service">
   <participant name="HTTPClientEndSession"/>
   <output message="HTTPClientEndSessionServiceTypeInputMessage">
     <assign to="SessionToken" from="HTTPClientBeginSessionServiceResults/
          SessionToken/text()"></assign>
     <assign to="." from="*"></assign>
   </output>
   <input message="inmsg">
     <assign to="HTTPClientEndSessionServiceResults" from="*" append="true">
          </assign>
   </input>
 </operation>
 <onFault>
   <sequence name="End Session">
     <operation name="HTTP Client End Session Service">
       <participant name="HTTPClientEndSession"/>
       <output message="HTTPClientEndSessionServiceTypeInputMessage">
        <assign to="SessionToken" from="HTTPClientBeginSessionServiceResults/
               SessionToken/text()"></assign>
         <assign to="." from="*"></assign>
       </output>
       <input message="inmsg">
         <assign to="HTTPClientEndSessionServiceResults" from="*"></assign>
       </input>
     </operation>
   </sequence>
 </onFault>
```

```
 </sequence> 
</process>
```
#### **Activity Types for the HTTP Client Method Service**

The HTTP Client Method service reports the following activities to the Services Controller for service/method service monitoring:

- GET Retrieves whatever information is identified by the URI in the request line.
- POST Requests that the server accept the entity enclosed in the request as a new subordinate of the resource identified by the URI in the request line.
- HEAD Retrieves the header of whatever information is identified by the URI in the request line.

The actual HTTP methods available depends on the support provided by the remote/origin server.

## **HTTP Client POST Service**

The following table provides an overview of the HTTP Client POST service:

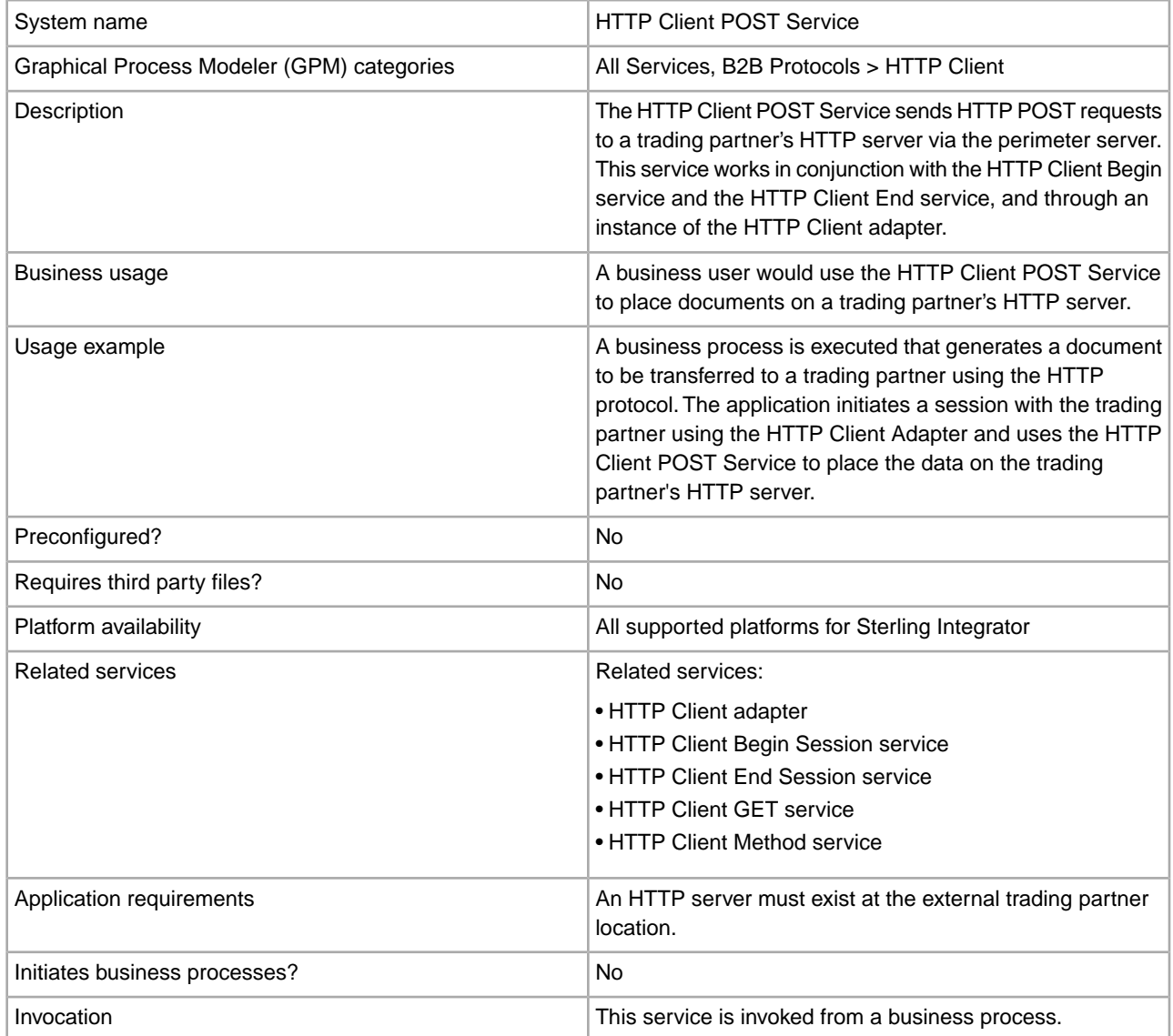

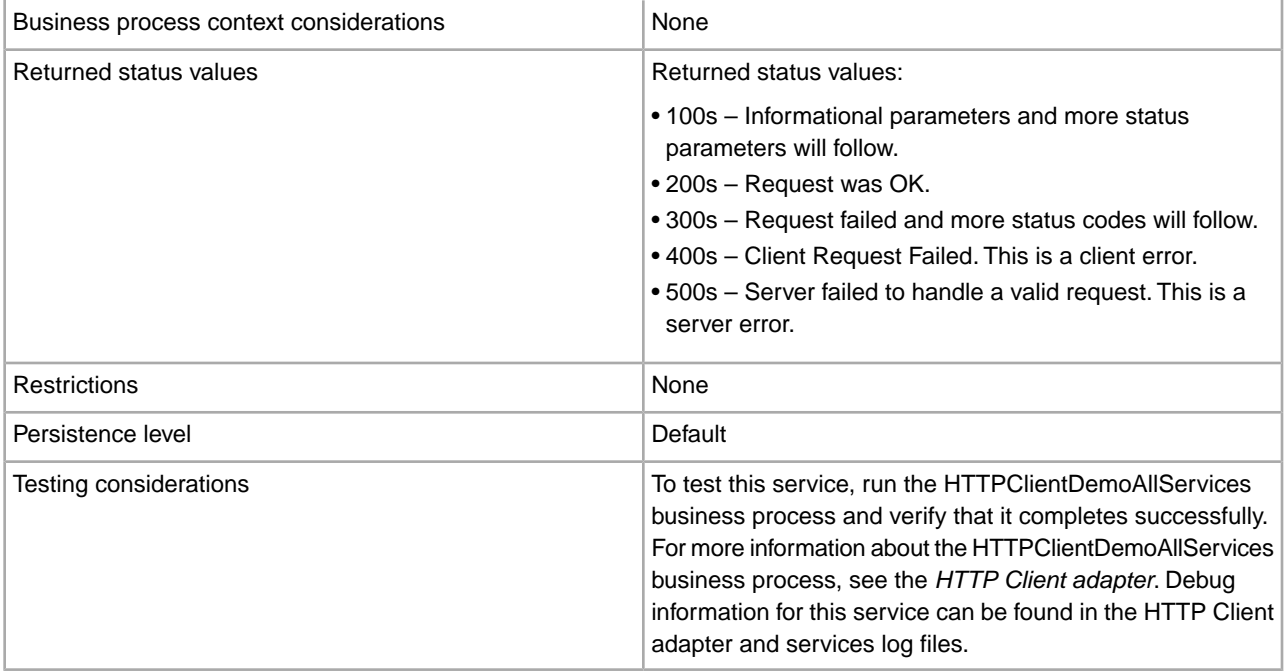

#### **Implementing the HTTP Client POST Service**

To implement the HTTP Client POST service, complete the following tasks:

- 1. Create an HTTP Client POST service configuration. For information, see *Managing Services and Adapters*.
- 2. Configure the HTTP Client POST service. For information, see *Configuring the HTTP Client POST Service*.
- 3. Use the HTTP Client POST service in a business process.

#### **Configuring the HTTP Client POST Service**

To configure the HTTP Client POST service, you must specify field settings in the GPM:

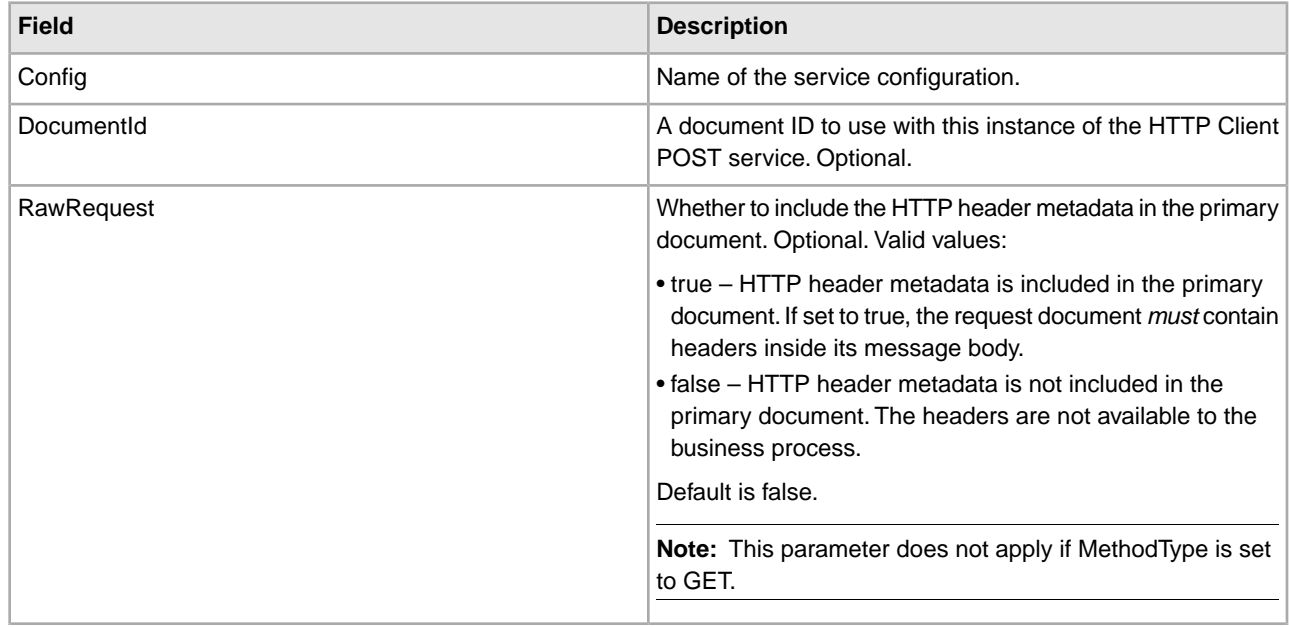

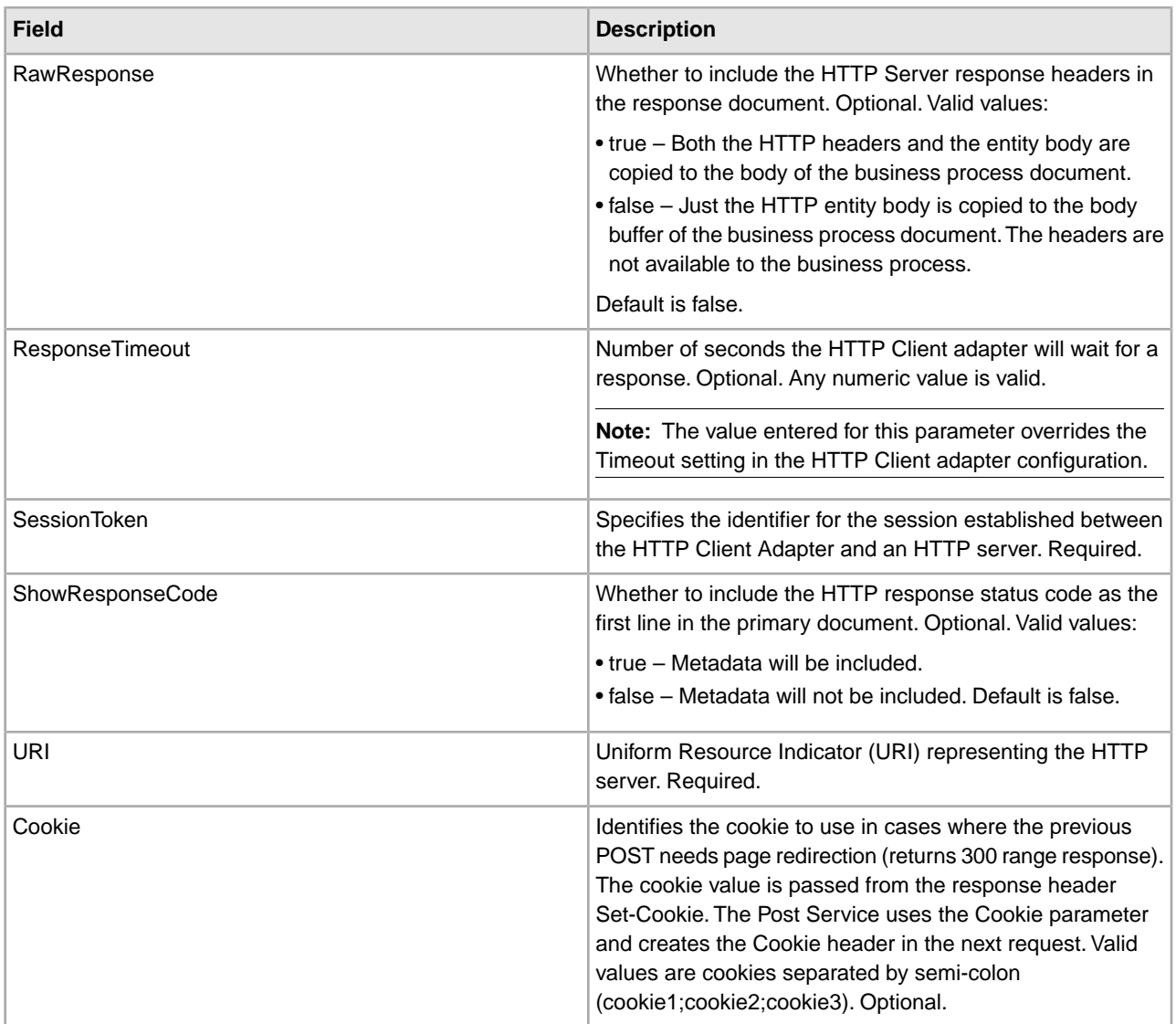

### **Output from Business Process to Service**

The following table contains the parameters passed from the business process to the HTTP Client POST service:

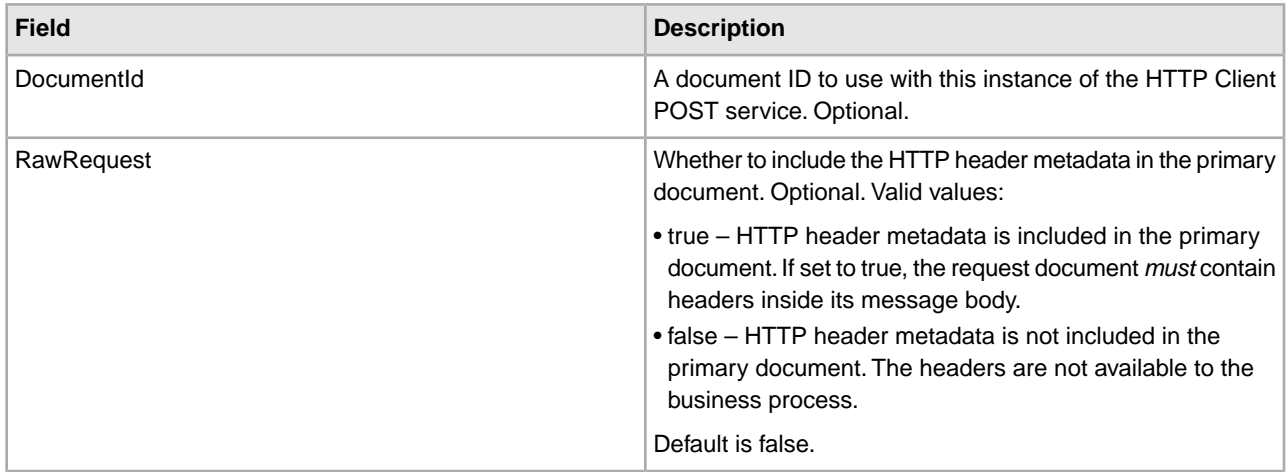

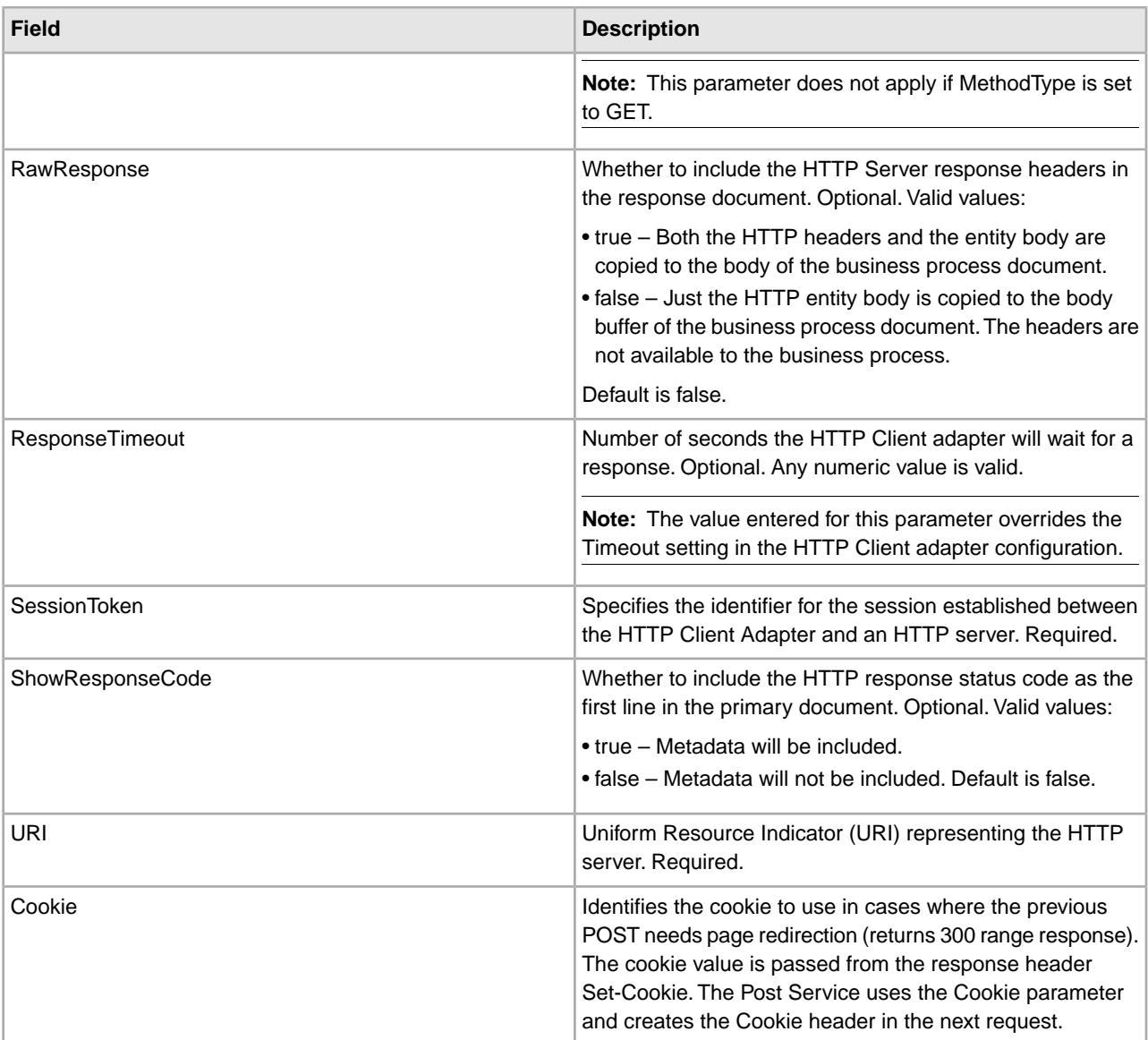

#### **Business Process Examples**

The following example business process illustrates using commands supported by the HTTP Client POST service:

```
 <process name="HTTPClientPOSTServiceExample">
  <sequence>
  [[Insert Begin session operation here]] 
    <operation name="HTTP Client POST Service">
      <participant name="HTTPClientPOSTService"/>
      <output message="HTTPClientPostServiceTypeInputMessage">
        <assign to="DocumentId">DocumentID</assign>
        <assign to="RawRequest">true</assign>
        <assign to="RawResponse">true</assign>
        <assign to="ResponseTimeout">60</assign>
        <assign to="SessionToken">SessionToken</assign>
        <assign to="ShowResponseCode">true</assign>
```

```
 <assign to="URI">URI</assign>
         <assign to="." from="*"></assign>
       </output>
       <input message="inmsg">
         <assign to="." from="*"></assign>
       </input>
     </operation>
   [[Insert End session operation here]] 
   </sequence> 
</process>
```
The following business process provides an example of using the Cookie parameter:

```
<process name="HTTP_To_advancepcsrx">
   <!-- Loop Invariant. -->
  <rule name="haveMoreCookie1">
    <condition> string(counterCookie) &lt;=
        count(HTTPClientPostServiceResults/ServerResponse/Headers/
            Set-Cookie/node()) </condition>
  </rule>
  <sequence>
     <operation name="HTTP Client Begin Session Service">
       <participant name="HTTPClientBeginSession"/>
       <output message="HTTPClientBeginSessionServiceTypeInputMessage">
         <assign to="CACertificateId">sgmillenia:13582d:10682043f1d:-73bd
               </assign>
         <assign to="CipherStrength">all</assign>
         <assign to="HTTPClientAdapter">HTTPClientAdapter</assign>
         <assign to="SSL">Must</assign>
         <assign to="RemoteHost">webtransport.advancepcsrx.com</assign>
         <assign to="RemotePort">443</assign>
         <assign to="." from="*"></assign>
       </output>
       <input message="inmsg">
         <assign to="HTTPClientBeginSessionServiceResults" from="*"></assign>
       </input>
     </operation>
     <!-- Use FSA to pick up the input file -->
     <operation name="Import Document Request">
       <participant name="TEST_FILE_SYSTEM_ADAPTER"/>
       <output message="FileSystemInputMessage">
         <assign to="Action">FS_COLLECT</assign>
         <assign to="collectionFolder" from="'/ais_local/share/sli'"></assign>
         <assign to="filter" from="'AdvancePCS_URI.txt'"></assign>
         <assign to="useSubFolders">false</assign>
         <assign to="bootstrap">false</assign>
         <assign to="deleteAfterCollect">false</assign>
         <assign to="." from="*"></assign>
       </output>
       <input message="FileSystemOutputMessage">
         <assign to="." from="*"></assign>
       </input>
     </operation>
     <!-- Set document content type/subtype -->
     <operation name="SetContenType">
```

```
 <participant name="GetDocumentInfoService"/>
       <output message="xout">
         <assign to="." from="*"></assign>
         <assign to="DocumentContentType">application</assign>
         <assign to="DocumentContentSubType">x-www-form-urlencoded</assign>
       </output>
       <input message="xin">
         <assign to="docInfo" from="*"></assign>
       </input>
     </operation>
     <!-- POST to URI /template/login to login the webpage -->
     <operation name="Http Client Post Service">
       <participant name="HTTPClientPost"/>
       <output message="HTTPClientPostServiceTypeInputMessage">
         <assign to="SessionToken"
          from="HTTPClientBeginSessionServiceResults/SessionToken/text()">
              </assign>
         <assign to="URI">/template/login</assign>
         <assign to="RawResponse">true</assign>
         <assign to="ResponseTimeout">120</assign>
         <assign to="." from="*"></assign>
       </output>
       <input message="inmsg">
         <assign to="HTTPClientPostServiceResults" 
               from="*" append="true"></assign>
       </input>
     </operation>
     <!-- concat the cookie from the POST Response -->
     <assign to="counterCookie">1</assign>
     <assign to="Cookie" from="''"/>
     <choice> 
<select> 
<case ref="haveMoreCookie1" activity="AppendCookie1"/> 
</select> 
<sequence name="AppendCookie1"> 
<assign to="Cookie" from="concat(string(Cookie), substring-before
   (//HTTPClientPostServiceResults/ServerResponse/Headers/Set-Cookie[number
    (//counterCookie)],';'),'; ')"/> 
<assign to="counterCookie" from="number(counterCookie) + 1"/> 
<choice> 
<select> 
<case ref="haveMoreCookie1" activity="Repeat1"/> 
</select> 
<repeat name="Repeat1" ref="AppendCookie1"/> 
</choice> 
</sequence>
     </choice> 
<!-- release Primary Document before GET -->
     <operation> 
<participant name="ReleaseService"/> 
<output message="releaseRequest"> 
<assign to="TARGET" from="'PrimaryDocument'"/> 
</output> 
<input message="releaseResponse"/>
```

```
 </operation> 
     <!-- GET URI / to reach the final page --> 
     <operation name="Http Client Get Service">
       <participant name="HTTPClientGet"/>
       <output message="HTTPClientGetServiceTypeInputMessage">
         <assign to="SessionToken"
          from="HTTPClientBeginSessionServiceResults/SessionToken/text()">
             </assign>
         <assign to="URI">/</assign>
         <assign to="RawResponse">true</assign>
         <assign to="ResponseTimeout">1200</assign>
         <assign to="." from="*"></assign>
       </output>
       <input message="inmsg">
         <assign to="HTTPClientGetServiceResults" from="*" append="true">
              </assign>
       </input>
     </operation> 
     <operation name="HTTP Client End Session Service">
       <participant name="HTTPClientEndSession"/>
       <output message="HTTPClientEndSessionServiceTypeInputMessage">
         <assign to="SessionToken"
          from="HTTPClientBeginSessionServiceResults/SessionToken/text()">
             </assign>
         <assign to="." from="*"></assign>
       </output>
       <input message="inmsg">
         <assign to="HTTPClientEndSessionServiceResults" from="*"
          append="true"></assign>
       </input>
     </operation>
                <onFault>
       <sequence name="End Session">
         <operation name="HTTP Client End Session Service">
           <participant name="HTTPClientEndSession"/>
           <output message="HTTPClientEndSessionServiceTypeInputMessage">
             <assign to="SessionToken"
            from="HTTPClientBeginSessionServiceResults/SessionToken/text()">
                </assign>
             <assign to="." from="*"></assign>
           </output>
           <input message="inmsg">
             <assign to="HTTPClientEndSessionServiceResults" from="*"></assign>
           </input>
         </operation>
       </sequence>
     </onFault>
   </sequence> 
</process>
```
The following business process provides an example of using the GetDocumentInfoService to set the content-type/subtype of the request document. It is important to put the output parameters of GetDocumentInfoService into a parent node, such as "docInfo".

The GetDocumentInfoService returns a node called DocumentId to the process data. This is the ID of the original document object without the content-type and sub-type set. If this node is directly under the root of Process Data, the HTTP Client Post service will attempt to retrieve the original document object using the document ID instead of the Primary Document. If DocumentId node is returned under "docinfo" node, the HTTP Client Post service does not use the document from DocumentId. Instead the service retrieves the correct document that was set with the correct content-type/subtype from the primary document.

```
<process name="HttpClient_SetContentType">
   <sequence>
     <!-- Set document content type/subtype -->
     <operation name="SetContenType">
       <participant name="GetDocumentInfoService"/>
       <output message="xout">
         <assign to="." from="*"></assign>
         <assign to="DocumentContentType">text</assign>
         <assign to="DocumentContentSubType">xml</assign>
       </output>
       <input message="xin">
         <assign to="docInfo" from="*"></assign>
       </input>
     </operation>
     <operation name="HTTP Client Begin Session Service">
       <participant name="HTTPClientBeginSession"/>
       <output message="HTTPClientBeginSessionServiceTypeInputMessage">
         <assign to="HTTPClientAdapter">HTTPClientAdapter</assign>
         <assign to="RemoteHost">10.235.18.103</assign>
         <assign to="RemotePort">37133</assign>
         <assign to="." from="*"></assign>
       </output>
       <input message="inmsg">
         <assign to="HTTPClientBeginSessionServiceResults" from="*"></assign>
       </ input>
     </operation>
     <operation name="Http Client Post Service">
       <participant name="HTTPClientPost"/>
       <output message="HTTPClientPostServiceTypeInputMessage">
         <assign to="SessionToken"
          from="HTTPClientBeginSessionServiceResults/SessionToken/text()">
              </assign>
         <assign to="URI">/hello</assign>
         <assign to="RawRequest">false</assign>
         <assign to="RawResponse">true</assign>
         <assign to="." from="*"></assign>
       </output>
       <input message="inmsg">
         <assign to="HTTPClientPostServiceResults" from="*" append="true">
             </assign>
       </input>
     </operation>
     <operation name="HTTP Client End Session Service">
       <participant name="HTTPClientEndSession"/>
       <output message="HTTPClientEndSessionServiceTypeInputMessage">
         <assign to="SessionToken"
           from="HTTPClientBeginSessionServiceResults/SessionToken/text()">
```

```
 </assign>
         <assign to="." from="*"></assign>
       </output>
       <input message="inmsg">
         <assign to="HTTPClientEndSessionServiceResults" from="*"
          append="true"></assign>
       </input>
     </operation>
      <onFault>
       <sequence name="End Session">
         <operation name="HTTP Client End Session Service">
           <participant name="HTTPClientEndSession"/>
           <output message="HTTPClientEndSessionServiceTypeInputMessage">
             <assign to="SessionToken"
            from="HTTPClientBeginSessionServiceResults/SessionToken/text()">
                  </assign>
             <assign to="." from="*"></assign>
           </output>
           <input message="inmsg">
             <assign to="HTTPClientEndSessionServiceResults" from="*">
                  </assign>
           </input>
         </operation>
       </sequence>
     </onFault>
   </sequence> 
</process>
```
The following business process provides an example of specifying parameters in URI of the HTTP Client POST service. The URI is:

```
/getraf/portal_getraf/processGentranData?
               UID=f87db70048484b0fe6348eaebbf62281&status=0&errorMsg=Erro
```
The URI in this example has three parameters:

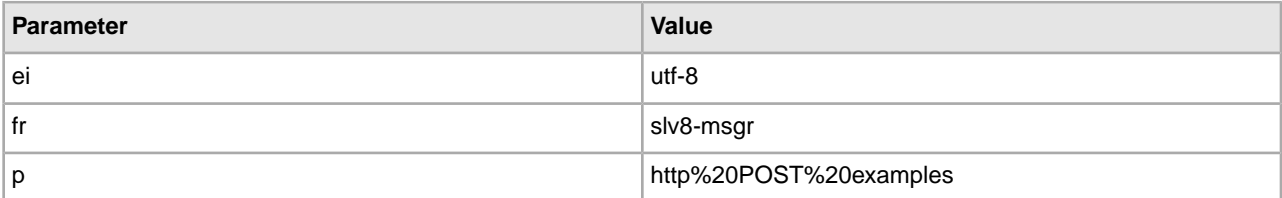

The business process is the following:

```
<process name = "test_http_post"> 
   <sequence>
     <operation name="HTTP Client Begin Session Service">
       <participant name="HTTPClientBeginSession"/>
       <output message="HTTPClientBeginSessionServiceTypeInputMessage">
         <assign to="HTTPClientAdapter">HTTPClientAdapter</assign>
         <assign to="RemoteHost">search.yahoo.com</assign>
         <assign to="RemotePort">80</assign>
         <assign to="." from="*"></assign>
       </output>
       <input message="inmsg">
```

```
 <assign to="." from="*"></assign>
       </input>
     </operation>
     <operation name="HTTP Client POST Service">
       <participant name="HTTPClientPost"/>
       <output message="HTTPClientPostServiceTypeInputMessage">
         <assign to="RawRequest">true</assign>
         <assign to="SessionToken" from="/ProcessData/SessionToken/text()">
             </assign>
         <assign to="ShowResponseCode">true</assign>
        <assign to="URI">/search?ei=utf-8&amp;fr=slv8-msgr&amp;p=
              http%20POST%20examples</assign>
         <assign to="." from="*"></assign>
       </output>
       <input message="inmsg">
         <assign to="." from="*"></assign>
       </input>
     </operation>
     <operation name="HTTP Client End Session Service">
       <participant name="HTTPClientEndSession"/>
       <output message="HTTPClientEndSessionServiceTypeInputMessage">
         <assign to="SessionToken" from="/ProcessData/SessionToken/text()">
             </assign>
         <assign to="." from="*"></assign>
       </output>
       <input message="inmsg">
         <assign to="." from="*"></assign>
       </input>
     </operation> 
</sequence> 
</process>
```
### **Activity Types for the HTTP Client POST Service**

The HTTP Client POST service reports the following activities to the Services Controller for service/POST service monitoring:

• POST – Requests that the server accept the entity enclosed in the request as a new subordinate of the resource identified by the URI in the request line.

## **HTTP Respond Service**

The following table provides an overview of the HTTP Respond service:

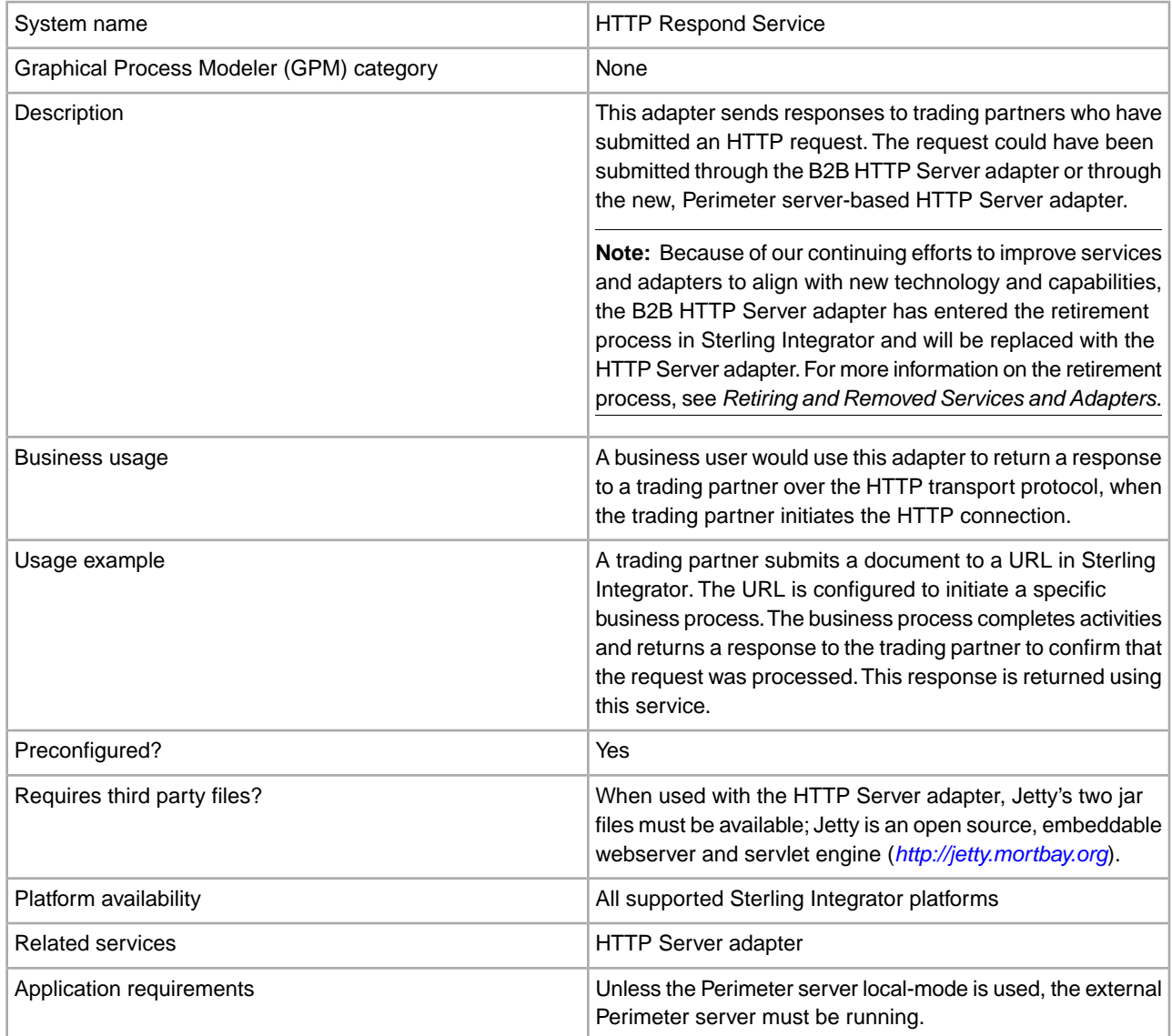

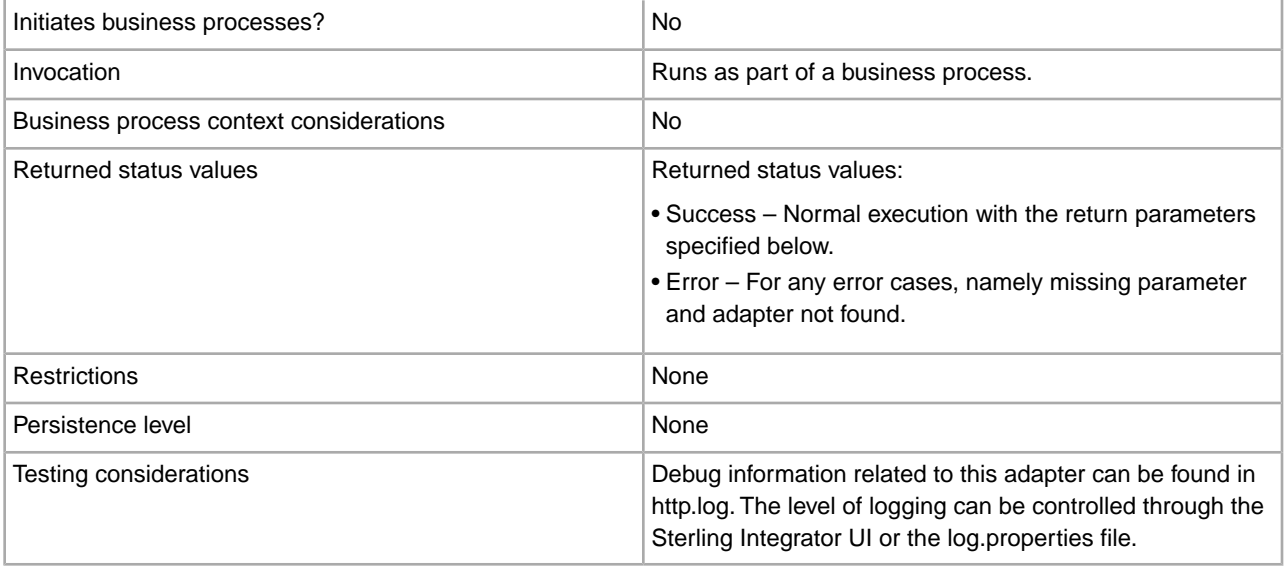

#### **How the HTTP Respond Service Works**

The following example illustrates how the HTTP Respond service works:

- 1. A trading partner sends data to your company using HTTP.
- 2. Your HTTP Server adapter receives the data, initiates a business process, and writes the transport-instance-id and transport-session-id for the HTTP connection into process data.
- 3. The business process runs and after specified tasks are completed, invokes the HTTP Respond service.
- 4. The business process passes the transport-instance-id and transport-session-id from the original HTTP connection to the service.
- 5. The service uses these IDs to find the original HTTP connection, which is still open, and uses it to send a reply to your trading partner.

#### **Implementing the HTTP Respond Service**

A configuration of the HTTP Respond service (HttpRespond) is provided with Sterling Integrator. Because it has no configuration parameters, it should not be necessary to create any new configurations of the HTTP Respond service. The configuration provided should suffice for all uses of this service, including using the service in a business process.

#### **Output from Business Process to Service**

The following table describes the output from the business process to the HTTP Respond service:

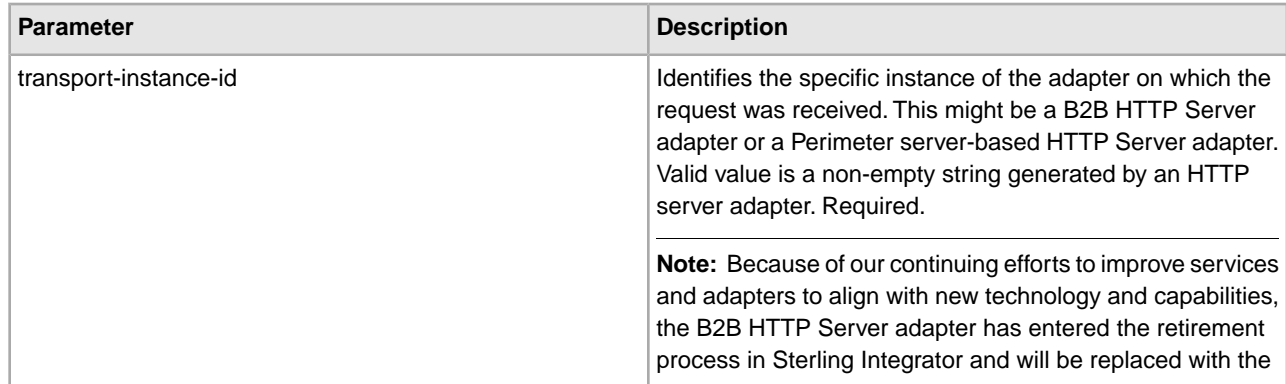

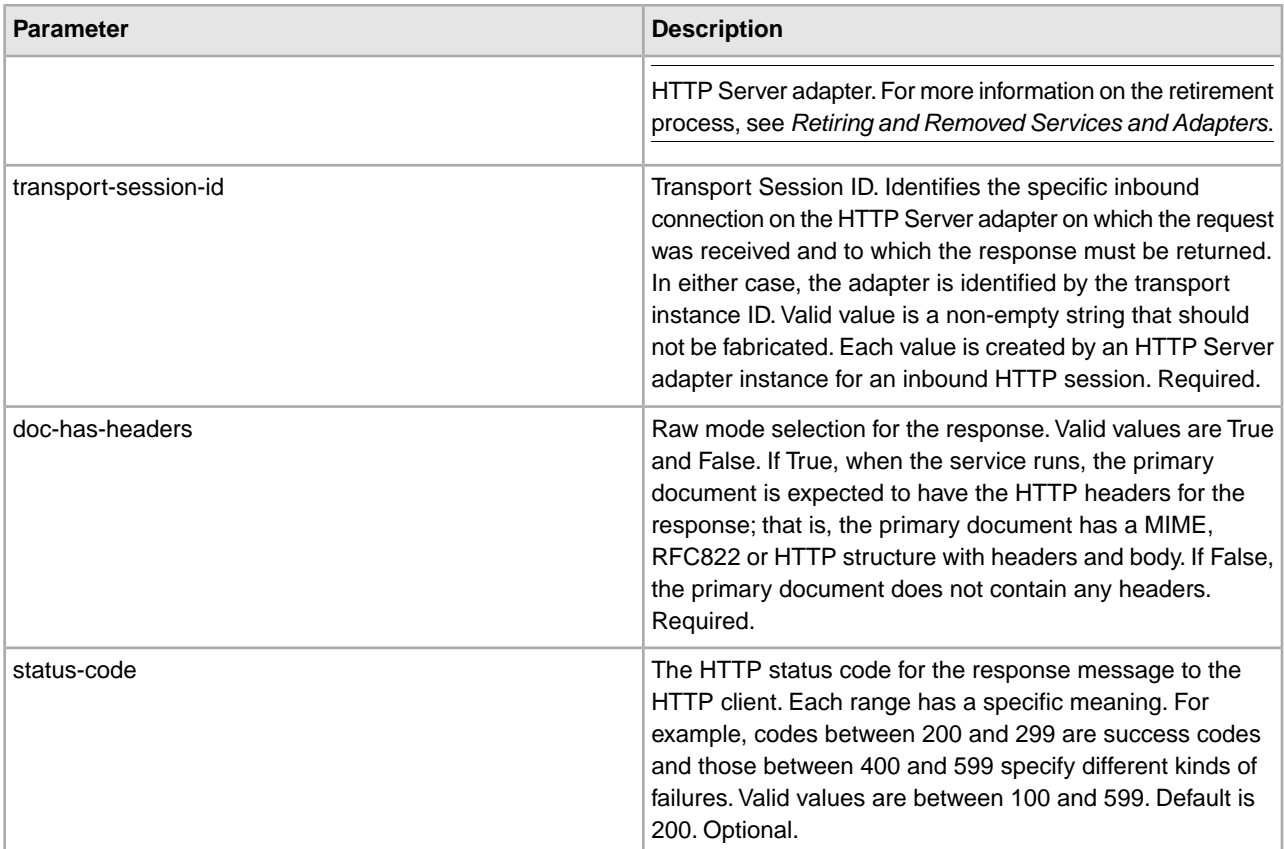

#### **Business Process Example**

The following example business process returns an HTTP response with the contents of the primary document being the HTTP body (non-raw mode):

```
<process name="NonRawHttpRespond"> 
   <sequence> 
     <operation> 
       <participant name="HttpRespond"/> 
       <output message="noopout"> 
         <assign to="doc-has-headers">false</assign> 
         <assign to="." from="*"/> 
       </output> 
       <input message="noopin"> 
         <assign to="." from="*"/> 
       </input> 
     </operation> 
   </sequence> 
</process>
```
## **HTTP Reverse Proxy Adapter**

The HTTP Reverse Proxy adapter provides a high level of data protection between external connections using HTTP and your company's Sterling Integrator server. Use this adapter to receive documents from a trading partner who uses the HTTP protocol.

The HTTP Reverse Proxy adapter can only be used with the Sterling Secure Proxy 2.0 (or later) product. See the Sterling Secure Proxy documentation for information.

## **HTTP Server Adapter**

The following table provides an overview of the HTTP Server adapter.

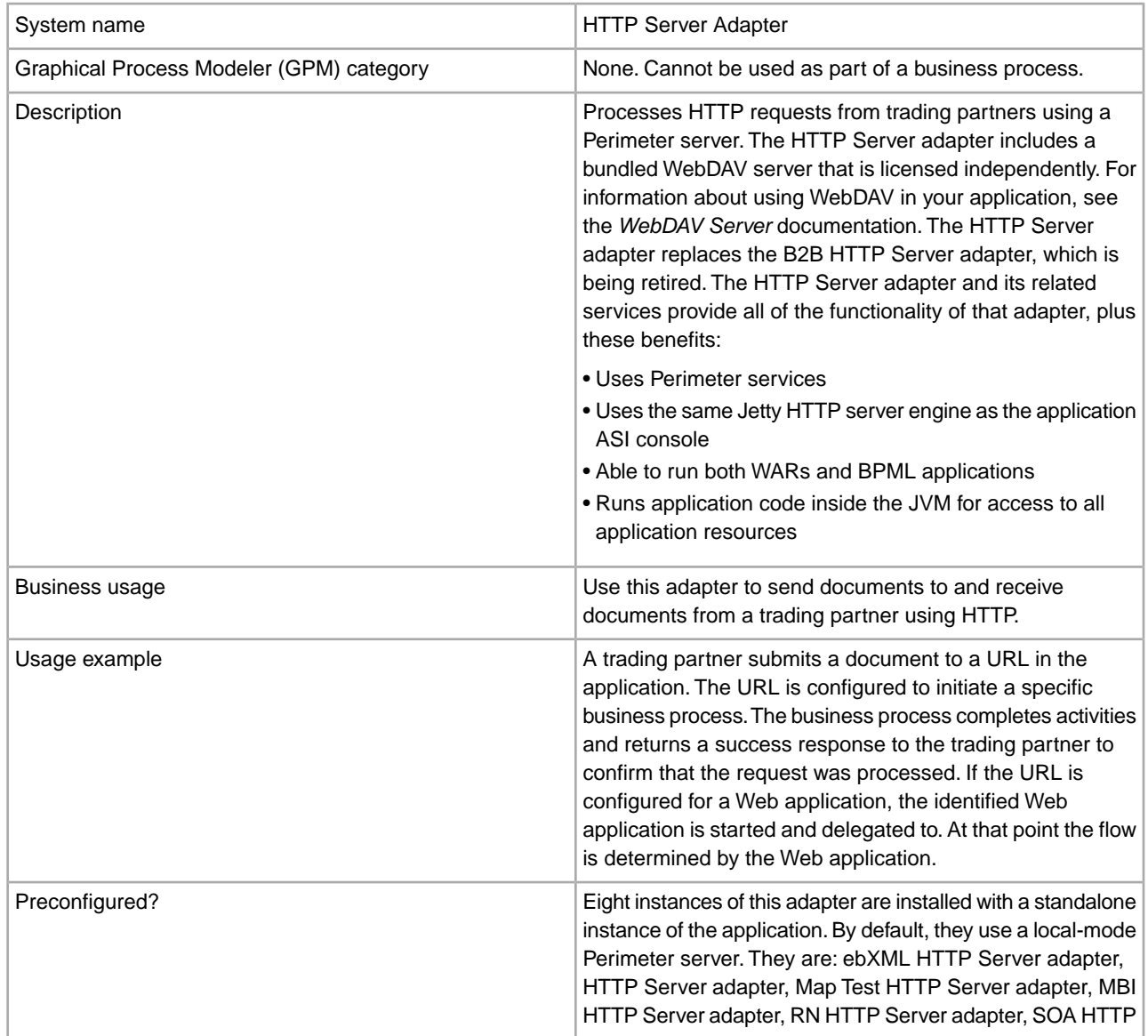

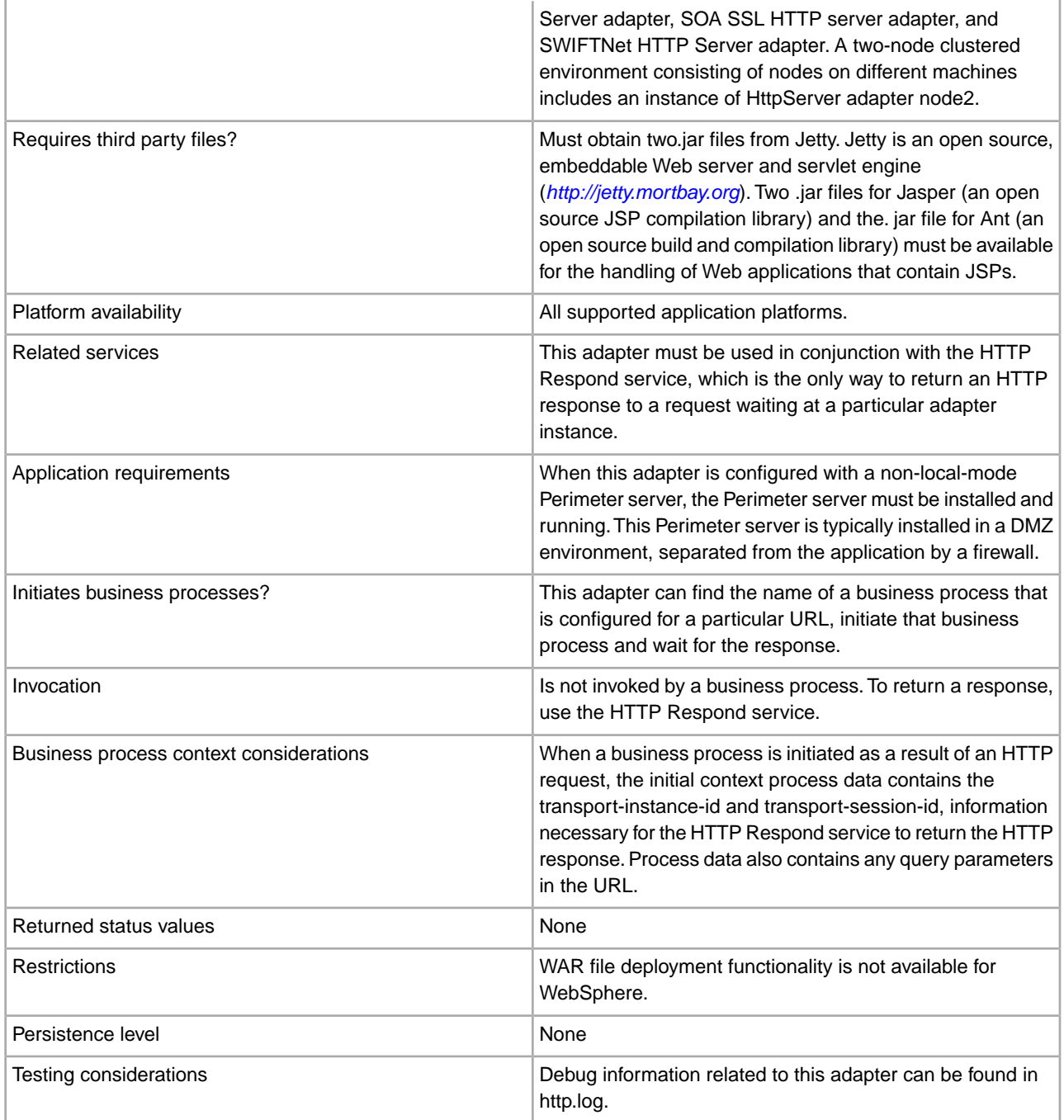

#### **How the HTTP Server Adapter Works**

The HTTP Server adapter receives data from a trading partner using HTTP. Using the HTTP Server adapter, you can initiate a business process or a Web application. If you are initiating a business process and want to send a reply or status to your trading partner about this data, you must have the business process invoke the HTTP Respond service, which sends the response to your trading partner.

**Note:** This adapter differs from the previous HTTP adapter (B2B HTTP Server adapter), which is in the retirement process, in how it works with secure installations that use a DMZ. The older B2B HTTP Server adapter requires an HTTP servlet to be installed in your company DMZ. Instead of using a servlet, this adapter communicates with a Perimeter server that has been installed in the DMZ. For more information on the retirement process, see *Retiring and Removed Services and Adapters*.

#### **Example**

Your trading partner sends EDI purchase orders to your company, using HTTP and sending the data to a URI that you have specified.

You set up a configuration of the HTTP Server adapter that is associated with that URI. As part of creating this configuration, you specify whether the URI will be associated with a business process or a Web application, then select the specific business process or web application.

Your trading partner sends data to your URI, using an HTTP request. When the request is received and passed to the HTTP Server adapter, it invokes the business process or Web application that you specified when creating the adapter configuration. The adapter collects the transport-instance-id and transport-session-id from the initial request, and places the information into process data.

If the adapter initiates a business process, the HTTP request connection is put into a wait state while the business process completes. Once complete, the HTTP Respond service is called and uses the transport-instance-id and transport-session-id that were stored in process data to send a reply on the same connection that the request came in on.

If the adapter initiates a Web application, the Web application determines what to return and when.

#### **Implementing the HTTP Server Adapter**

To implement the HTTP Server adapter, complete the following tasks:

- 1. Create an HTTP Server adapter configuration. For information, see *Managing Services and Adapters*.
- 2. Configure the HTTP Server adapter. For information, see *Configuring the HTTP Server Adapter*.

**Note:** If configuring the HTTP Server adapter for WebDAV, see the specific configuration instructions in the WebDAV Server documentation.

#### **Configuring the HTTP Server Adapter**

To configure the HTTP Server adapter, you must specify field settings in the application, as described in the following table.

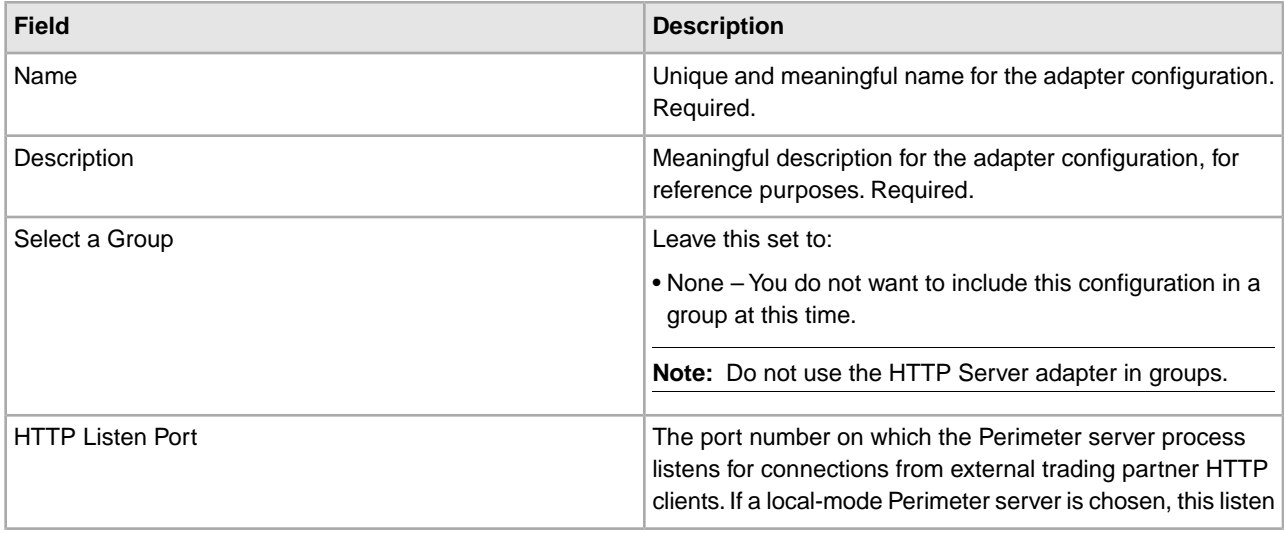

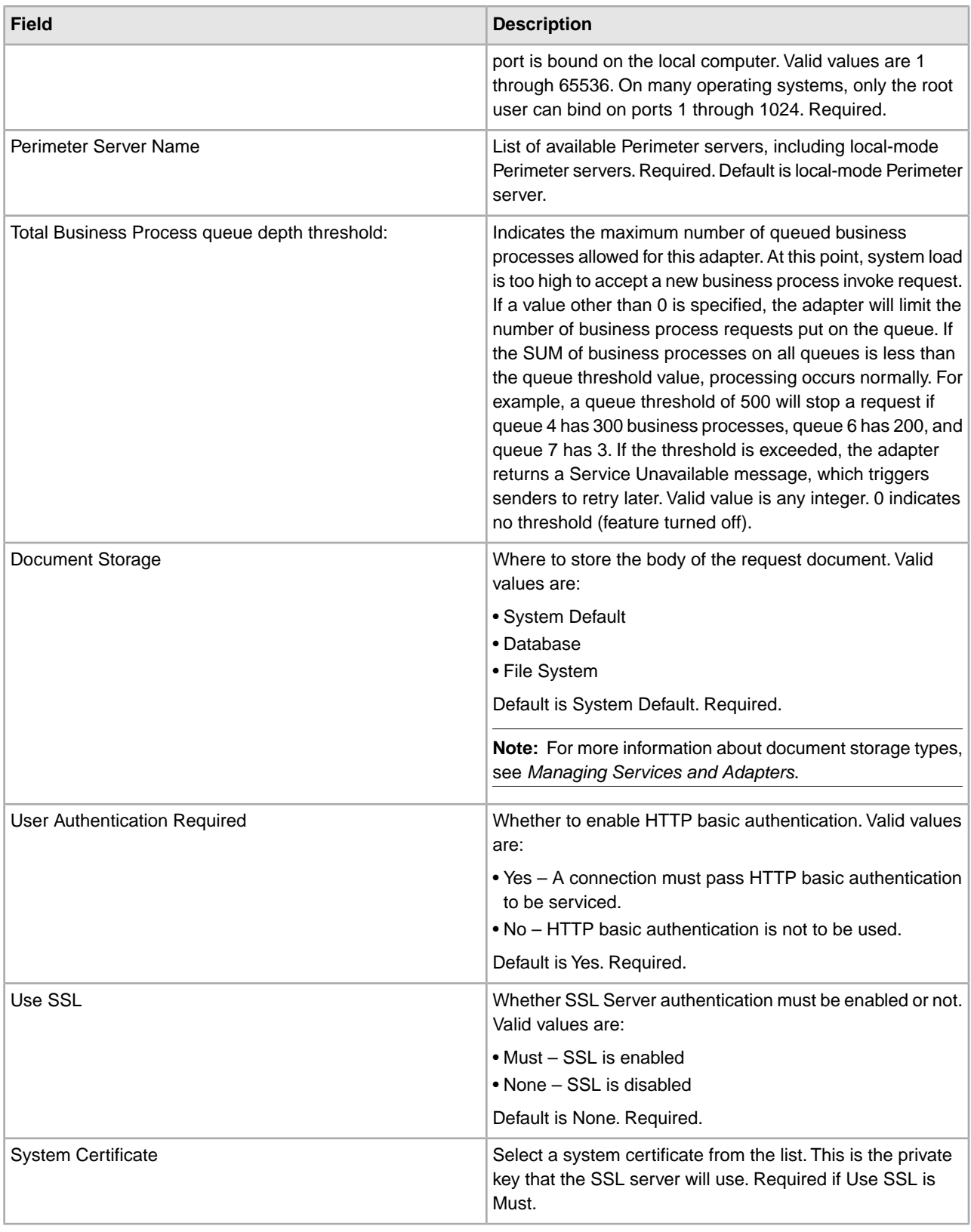

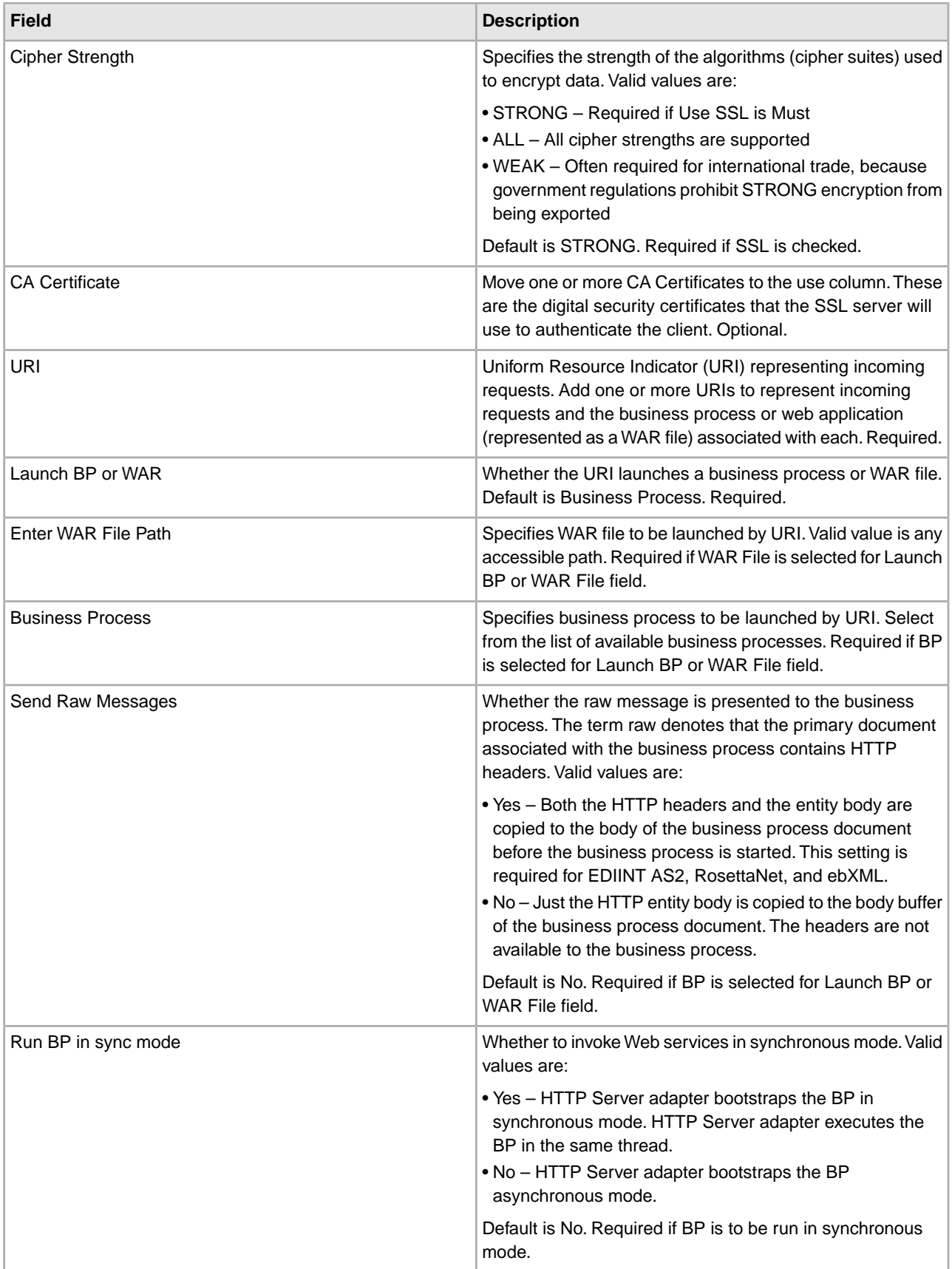

### **Output from Adapter to Business Process**

The following table describes the output from the HTTP Server adapter to the business process.

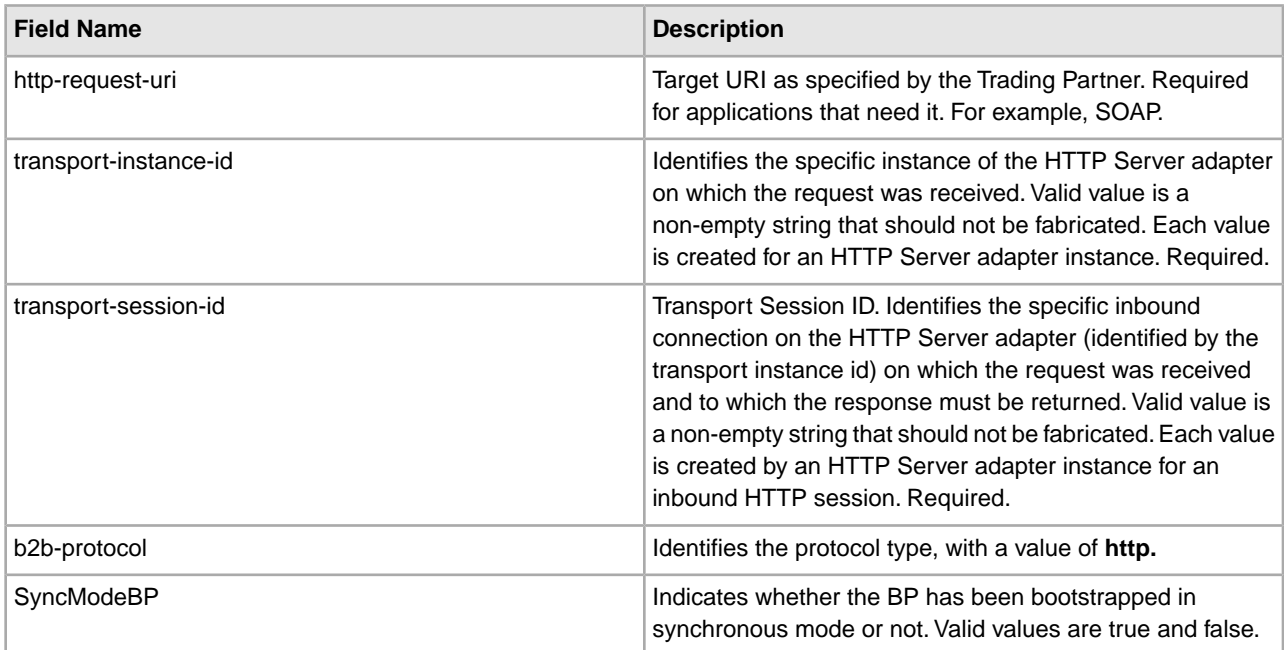

#### **Initial Process Data XML Document Example**

The following example shows how the initial process data XML document looks:

```
<?xml version="1.0" encoding="UTF-8"?> 
<ProcessData> 
   <PrimaryDocument SCIObjectID="server1:b1aebf:fa40ae79ca:-7209"/> 
   <b2b-protocol>http</b2b-protocol> 
      <transport-instance-id>TestHTTPServerAdapter-insecure_HttpAdapter_node1
      </transport-instance-id> 
   <transport-session-id>Thu Jan 22 22:04:16 EST 2004:5</transport-session-id> 
  <http-request-uri>/reflect</http-request-uri> 
</ProcessData>
```
### **Activity Types for this Service**

This adapter reports the following activities to the Services Controller for Service/Adapter Monitoring:

- Get Retrieves whatever information is identified by the http-request-uri
- Post Requests that the origin server accept the entity enclosed in the request as a new subordinate of the resource identified by the URI in the Request-Line .

#### **Enhancing HTTP Server Adapter Performance**

To improve performance, the HTTP Server adapter enables you to specify a range of threads for handling events. The range, which is specified in the http.properties file, includes a Min Thread value and Max Thread value. If the Max Thread value is reached, any additional connection requests fail. The http.properties file is located in the properties folder under your application installation directory.

## **IBM Information Exchange FTP (IBM IE FTP) Adapter**

The following table provides an overview of the IBM Information Exchange FTP (IBM IE FTP) adapter, which is used to communicate with the IBM Information Exchange network:

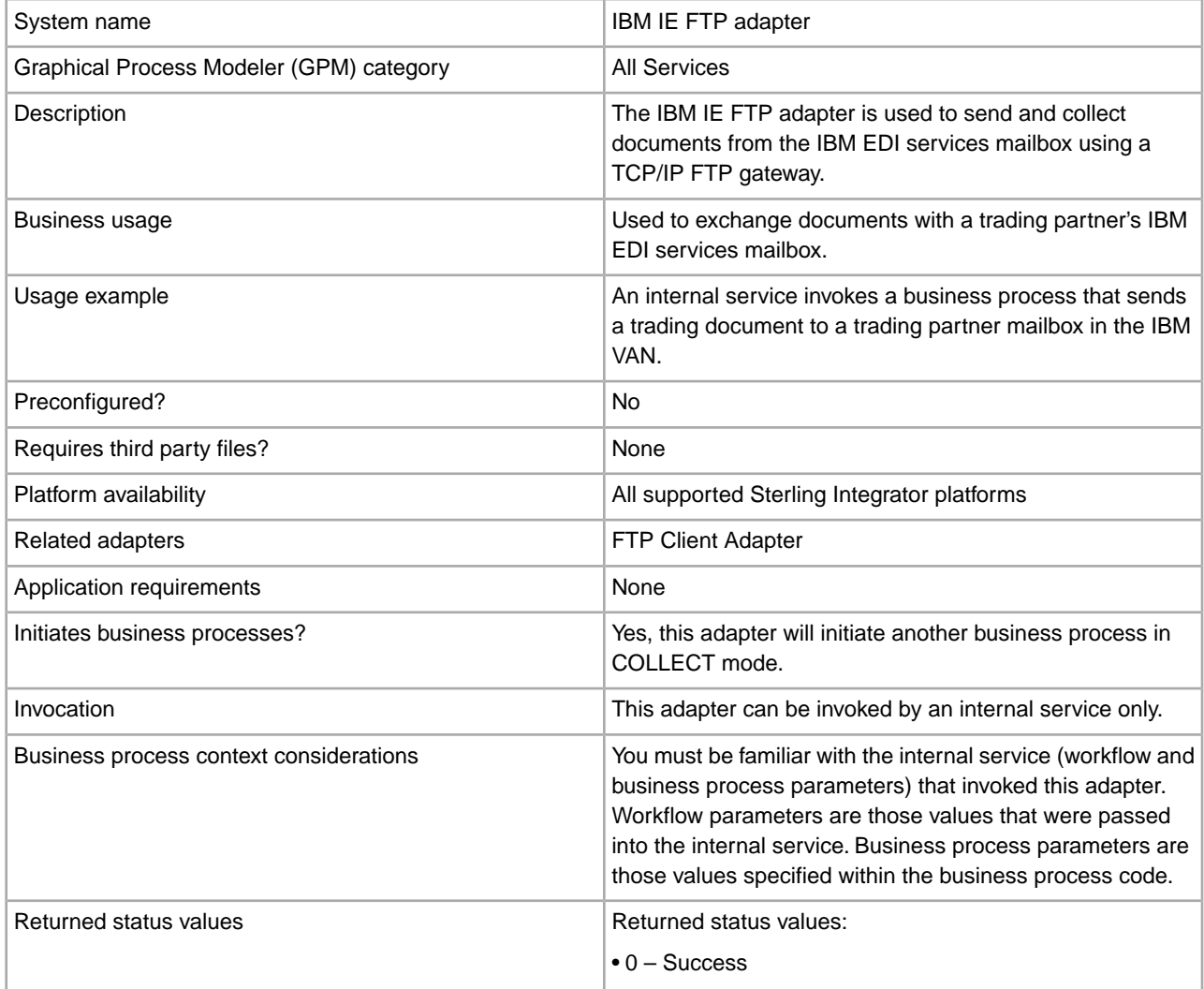

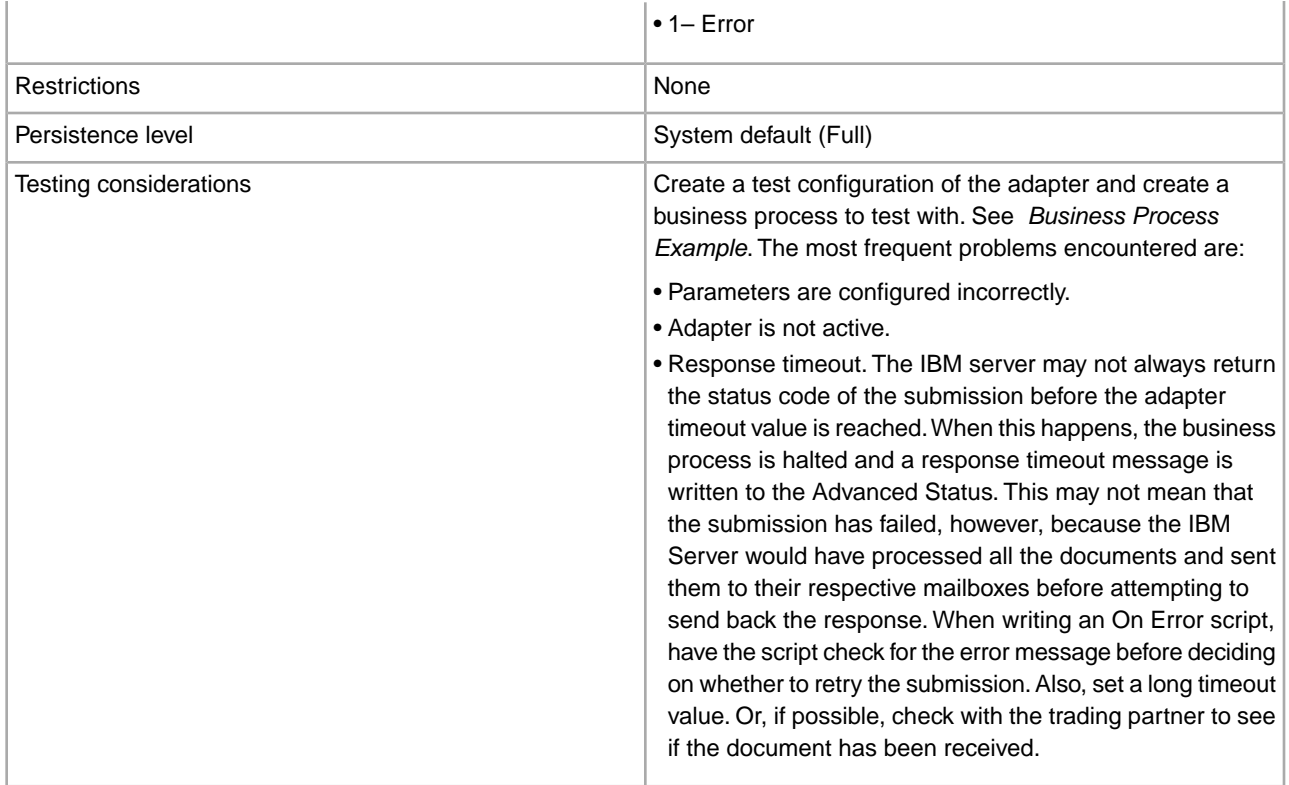

#### **Implementing the IBM IE FTP Adapter**

To implement the IBM IE FTP adapter, complete the following tasks:

- 1. Activate your license for the IBM IE FTP adapter. See *An Overview of Implementing Services*.
- 2. Create an IBM IE FTP adapter configuration. See *Creating a Service Configuration*.
- 3. Configure the adapter. See *Configuring the IBM IE FTP Adapter*.
- 4. Create a business process that includes the IBM IE FTP adapter and enable it.
- 5. Test the business process and the adapter.
- 6. Run the business process.

#### **Configuring the IBM IE FTP Adapter**

To configure the IBM IE FTP adapter, you must specify field settings in Sterling Integrator.

#### **Sterling Integrator Configuration**

The following table describes the fields used to configure the IBM IE FTP adapter in Sterling Integrator:

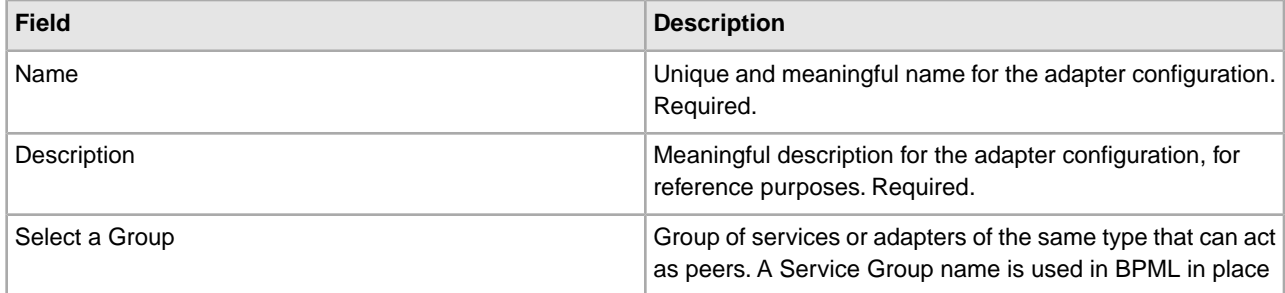
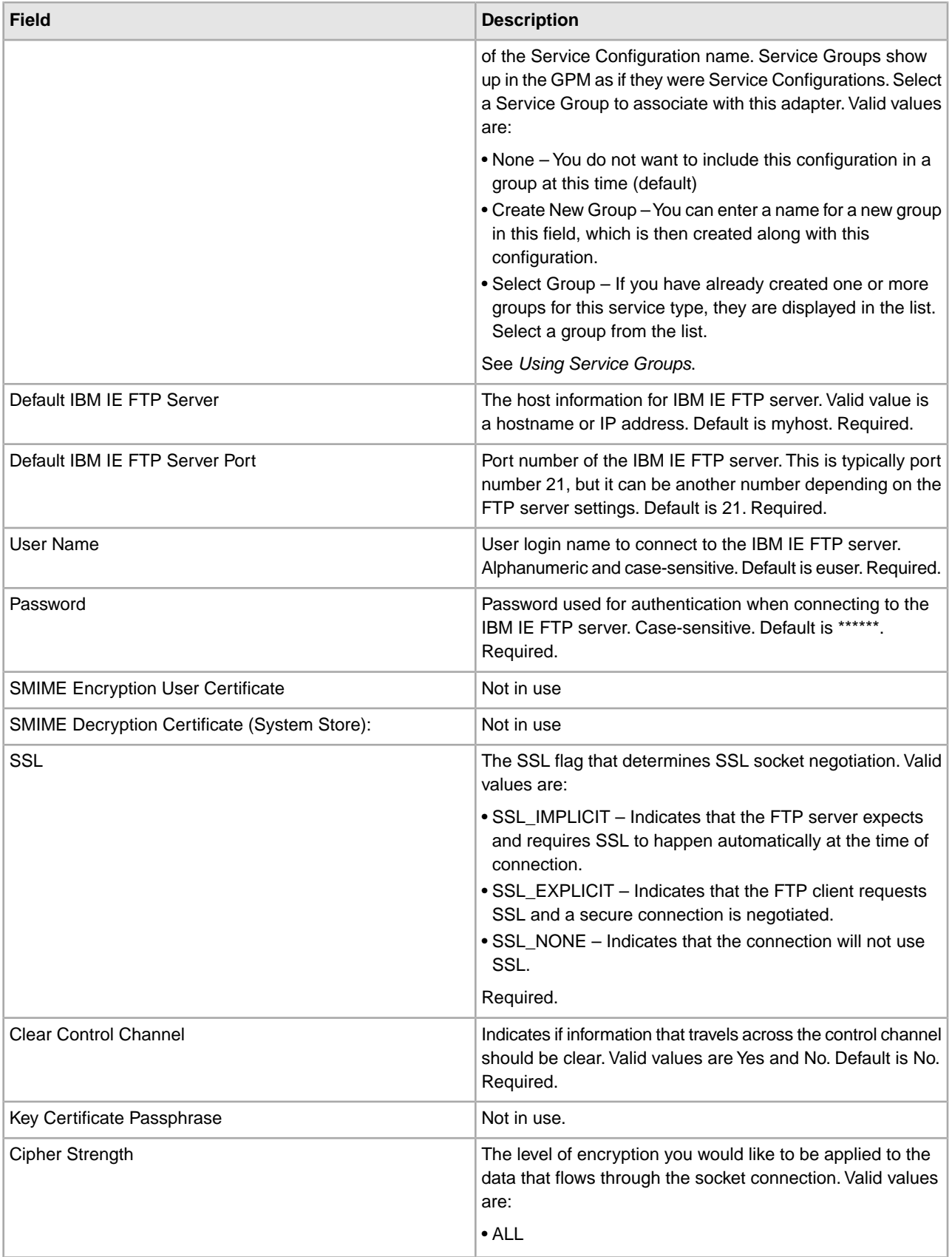

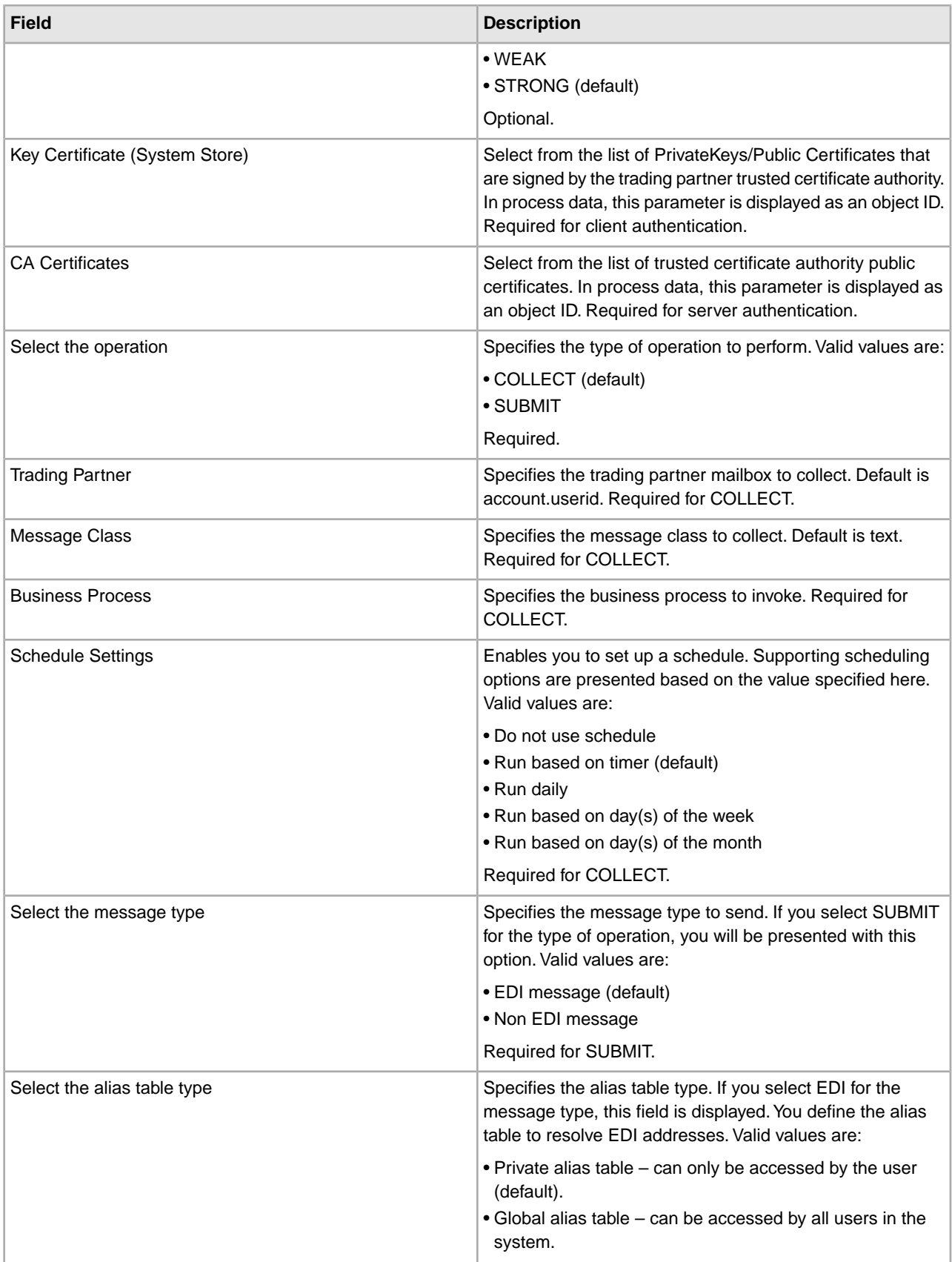

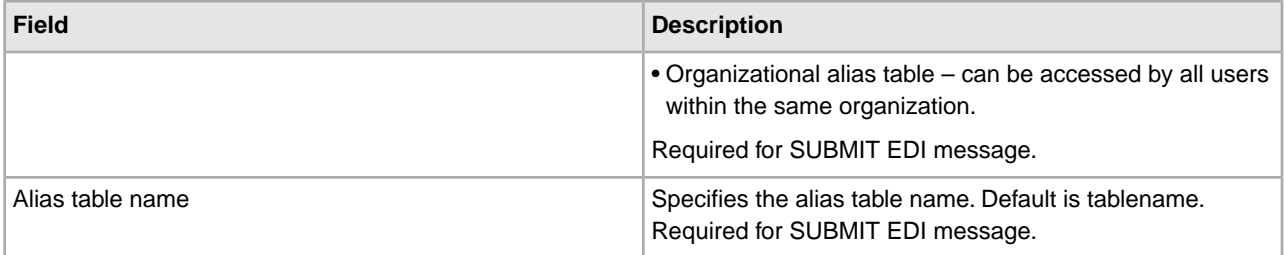

# **Business Process Example**

The following business process example illustrates how you can invoke an IBM IE FTP adapter configuration:

```
<process name="Test_bpml"> 
   <sequence name="optional"> 
     <operation name="Invoke an instance of IBM IE FTP adapter "> 
       <participant name="IBM_IE_FTP_adapter"/> 
        <output message="Xout"> 
         <assign to="." from="*"></assign> 
       </output> 
       <input message="Xin"> 
         <assign to="." from="*"></assign> 
       </input> 
     </operation> 
   </sequence> 
</process>
```
# **Instant Messaging Adapter Suite**

The Instant Messaging Adapter Suite enables you to use open standard instant messaging protocol, such as XMPP (which works with Jabber® instant messaging), to interact with Sterling Integrator. With the Instant Messaging Adapter Suite, Sterling Integrator can initiate instant messages to alert you of issues needing prompt attention. You can then act on the information, including initiating commands in Sterling Integrator and receiving the results of those commands within the context of the instant message (IM) session.

For the purposes of this documentation, the following terms are defined as follows:

- IM user User receiving the IM notification initiated by the Instant Messaging Adapter Suite
- Sterling Integrator IM user IM user account representing Sterling Integrator

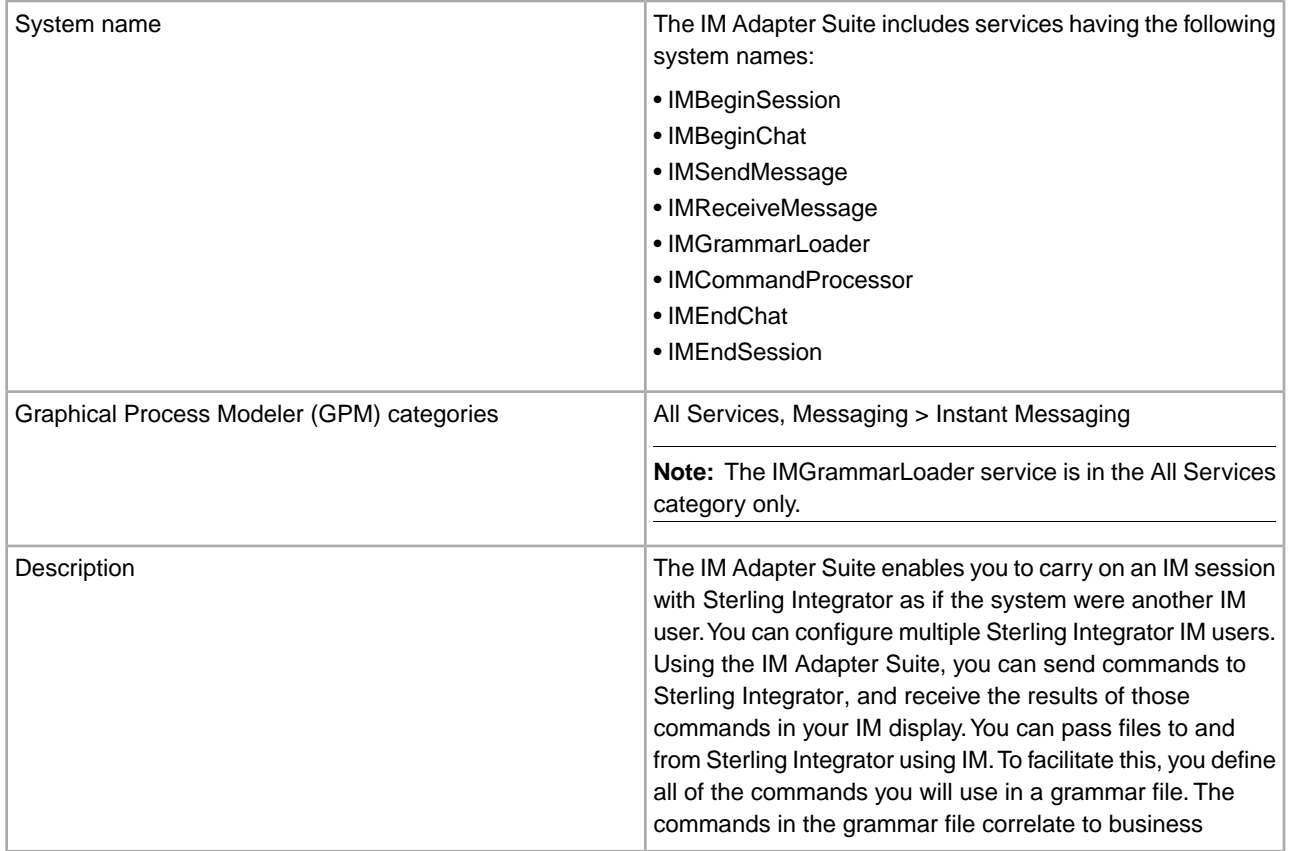

The following table provides an overview of the Instant Messaging (IM) adapter suite:

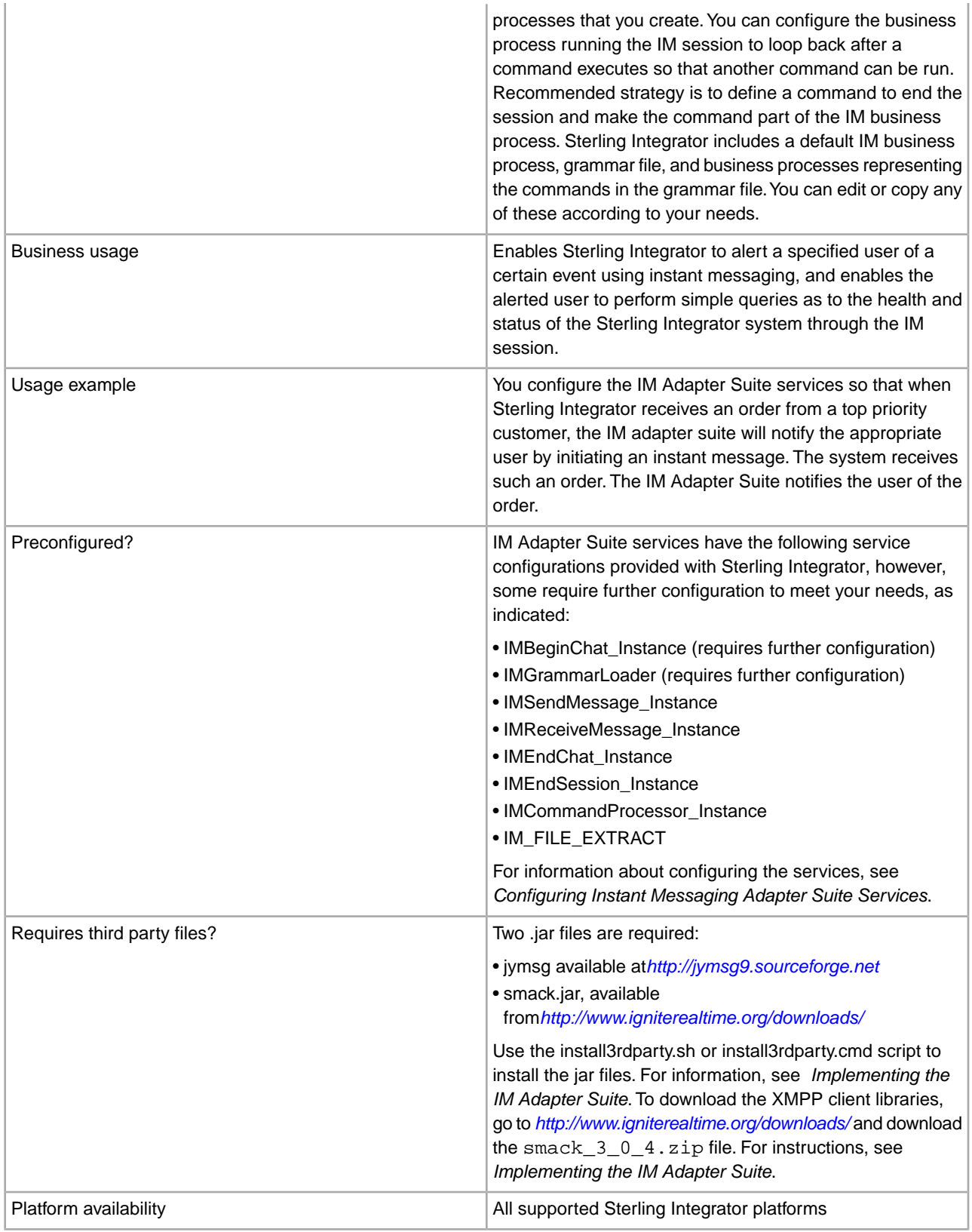

Related services The IM Adapter Suite includes the following services: • IM Begin Session – Initiates the IM session as the Sterling Integrator IM user ID. • IM Begin Chat – Calls the targeted IM user to have the IM session with. • IM Send Message – Sends messages to the IM user. May send attachments to the IM user. • IM Receive Message – Receives messages from the IM user. The system uses this service to pause and wait for an interactive message from the user.The receive message service waits for a message until the idle timeout expires. **Note:** An IMReceiveMessage is not required to handle incoming attachments. Any time a user sends an attachment during an IM session, the IM adapter launches the IM\_RECEIVE\_FILE business process to handle the attachment. • IM Grammar Loader (File System adapter) – Loads the IM command syntax from the grammar file. The commands in the grammar file define the commands that the IM Command Processor will recognize. • IM Command Processor – Receives input from the IM Receive Message service and interprets a received command according to the supplied grammar. When a command matches a grammar file entry, the Processor passes the appropriate business process name to invoke the process. The value matched from command to grammar file becomes the parameter WFD\_NAME in the business process, and a parsed version of the command becomes the primary document. Therefore, input to the IMCommandProcessor is the grammar XML as the primary document, and IMCommand as a process data parameter, and the output of the IMCommandProcessor is the parsed command as the primary document and the matching value as WFD\_NAME. **Note:** Looping capability and business process launching and monitoring take place in the business process. The IM Command Processor only interprets the supplied command. The IMCommandProcessorLoop Business Process handles the looping mechanism and business process execution. • IM End Chat – Terminates the IM session visual display. • IM End Session – Terminates the IM session communications. Application requirements **Fig. 2** Create a user account in the target instant messaging application on behalf of the Sterling Integrator system.This is the IM name you provide when configuring the IMBeginSession.

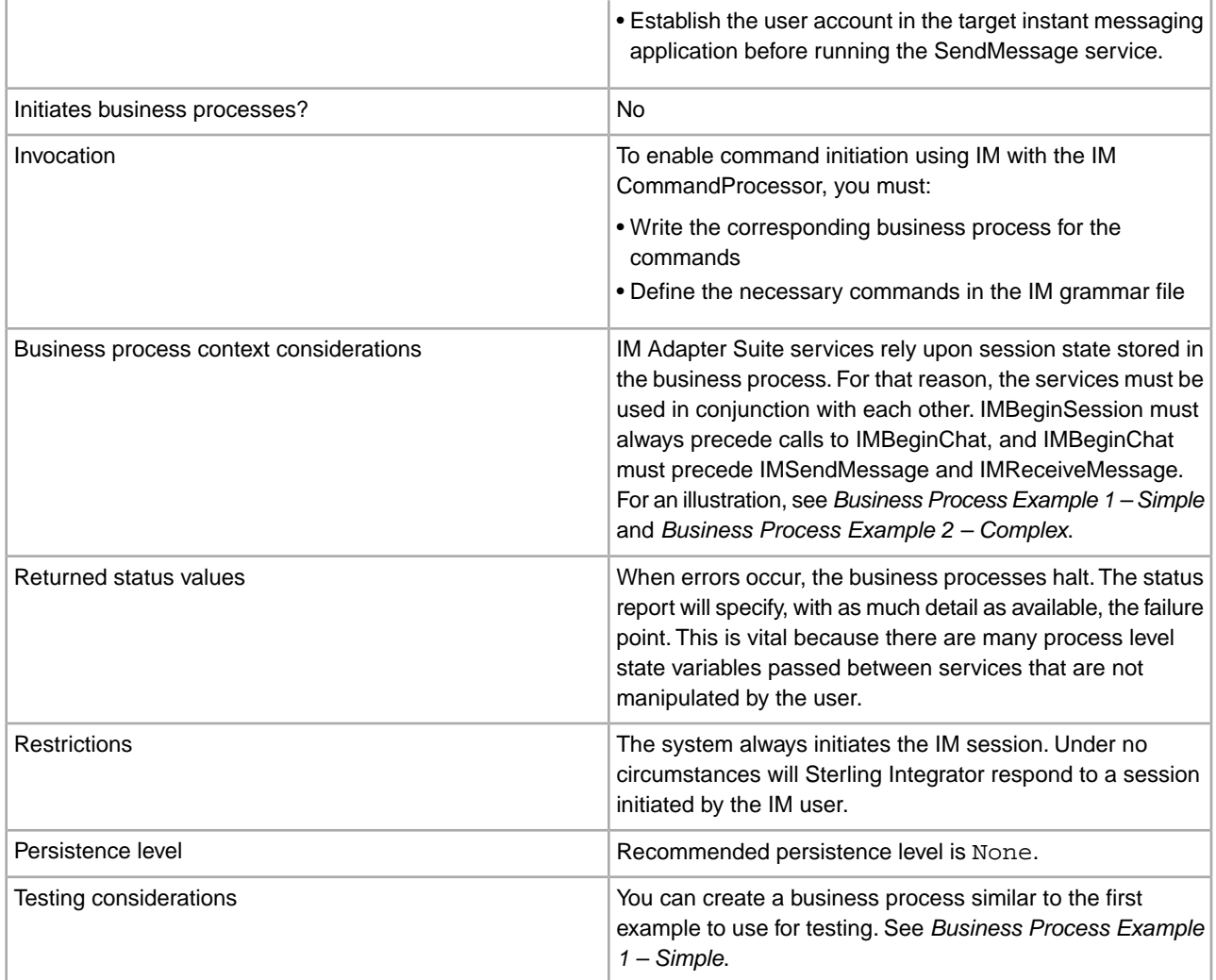

## **Implementing the IM Adapter Suite**

To implement the IM Adapter Suite, complete the following tasks:

- 1. With your IM provider, create a user ID representing Sterling Integrator.
- 2. Log in to your IM application, and add the ID to your messenger list
- 3. Log out and then log on as the new Sterling Integrator ID and add your personal user ID or the ID of another IM user to the messenger list of the Sterling Integrator user.
- 4. Log out of IM.
- 5. Obtain the **third party XMPP client libraries by downloading the** smack\_3\_0\_4.zip file from *<http://www.igniterealtime.org/downloads/>*.
- 6. Unzip the file to your hard drive and note the location of the files.
- 7. Download the most recent version of the ymsg\_code\_jars\_v0\_6.zip file from *<http:////jymsg9.sourceforge.net>*.
- 8. Unzip the file to your hard drive and note the location of the files.
- 9. Shut down the application.
- 10. Unload the following jar files you unzipped in steps 6 and 8:
	- smack.jar
	- ymsg\_network\_v0\_6.jar

• ymsg\_support\_v0\_6.jar

To unload the files, use install3rdParty.sh (or install3rdParty.cmd for Windows). The following examples show the commands; you must change the versions and user directories according to your needs:

- ./install3rdParty.sh ymsg\_network 0\_6 -j /*unzip directory*/ymsg\_network\_v0\_6.jar
- ./install3rdParty.sh ymsg\_support 0\_6 -j /*unzip directory*/ymsg\_support\_v0\_6.jar
- ./install3rdParty.sh smack 3\_0 -j /*unzip directory*/smack.jar

11. Restart the application.

12. Do you need the adapter to accept to commands from the IM user during sessions?

- If Yes, define the commands in the grammar file. For information, see *Default Grammar File* .
- If No, skip to step 15.
- 13. In Sterling Integrator, edit the **IMGrammarLoader** configuration of the File System adapter. In the **attachFile** field, enter the location and name of the grammar file to use. This is the file you modified in step 12.
- 14. In the GPM, configure the Command Processor service. For information, see *Configuring the IM Command Processor Service*.
- 15. In Sterling Integrator, create a configuration of the IM Begin Session service. Enter the IM user ID and password to represent Sterling Integrator in IM sessions. For information, see *Configuring the IM Begin Session Service*.
- 16. In Sterling Integrator or in the GPM, edit the **IM Begin Chat** service configuration. Enter the IM user ID to connect with during the session (this is your ID or the IM user ID of another user that Sterling Integrator will notify). You can enter multiple IDs by separating them with commas. For example, mychatid, yourchatid, thirdchatid. For information, see *Configuring the IM Begin Chat Service*.
- 17. Use the IM services in a business process.

#### **Default Grammar File**

The provided grammar file for the IM adapter is an XML-format file that describes the behavior of the IM Command Processor service. The file, grammar.xml, is located in the data/xmpp directory of your Sterling Integrator installation directory.

You can copy and modify this file as necessary in order to define the commands to be used. This enables the Command Processor to match the correct business processes to commands received in an IM session. If you use a different grammar file or change the location of the file, you must modify the IMCommandProcessor business process to reflect the filename or path change.

The contents of the default grammar file are as follow:

```
<grammar> 
<pattern value="get [a-z]* log" result="IM_GET_LOG"/> 
<pattern value="show [a-z]*" result="IM_SHOW_COMMAND"/> 
<pattern value="bye" result="IM_EXIT"/> 
<pattern value="default" result="IM_DEFAULT"/> 
</grammar>
```
The grammar file contains two tag types:

- Root This is always 'grammar.'
- Pattern A repeatable tag comprised of two required attributes, *value* and *result*. This pairing describes the action taken when the system receives a given command.

The content of 'value' is a Perl5 type regular expression that will match on command phrases. The content of 'result' is the business process to execute when the value is matched. In the following example, this is illustrated in the first pattern:

<pattern value="get [a-z]\* log" result="IM\_GET\_LOG"/>

The match will execute the IM\_GET\_LOG business process when it receives a command of:

get<space><any combination of letters><space>log

**Note:** The last pattern in the grammar file, with a value of default, is required in every grammar file. This is the pattern the Command Processor uses when it finds no matching command.

#### **Example Commands**

The following table provides examples of commands that will execute the IM\_GET\_LOG business process and commands that will not:

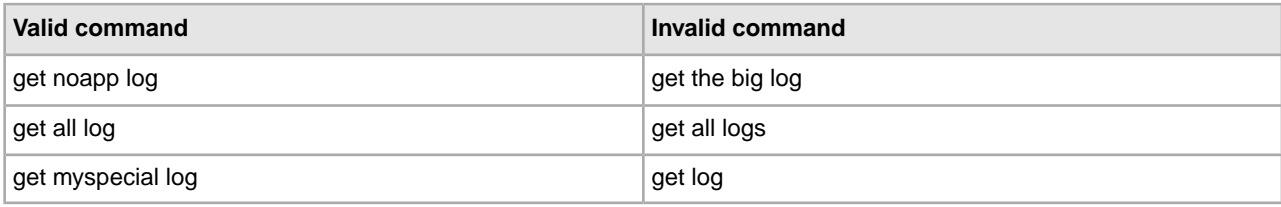

## **Configuring Instant Messaging Adapter Suite Services**

Several of the IM Adapter Suite services require configuration.

## **Configuring the IM Begin Session Service**

To configure the IM Begin Session service, you must specify field settings in Sterling Integrator:

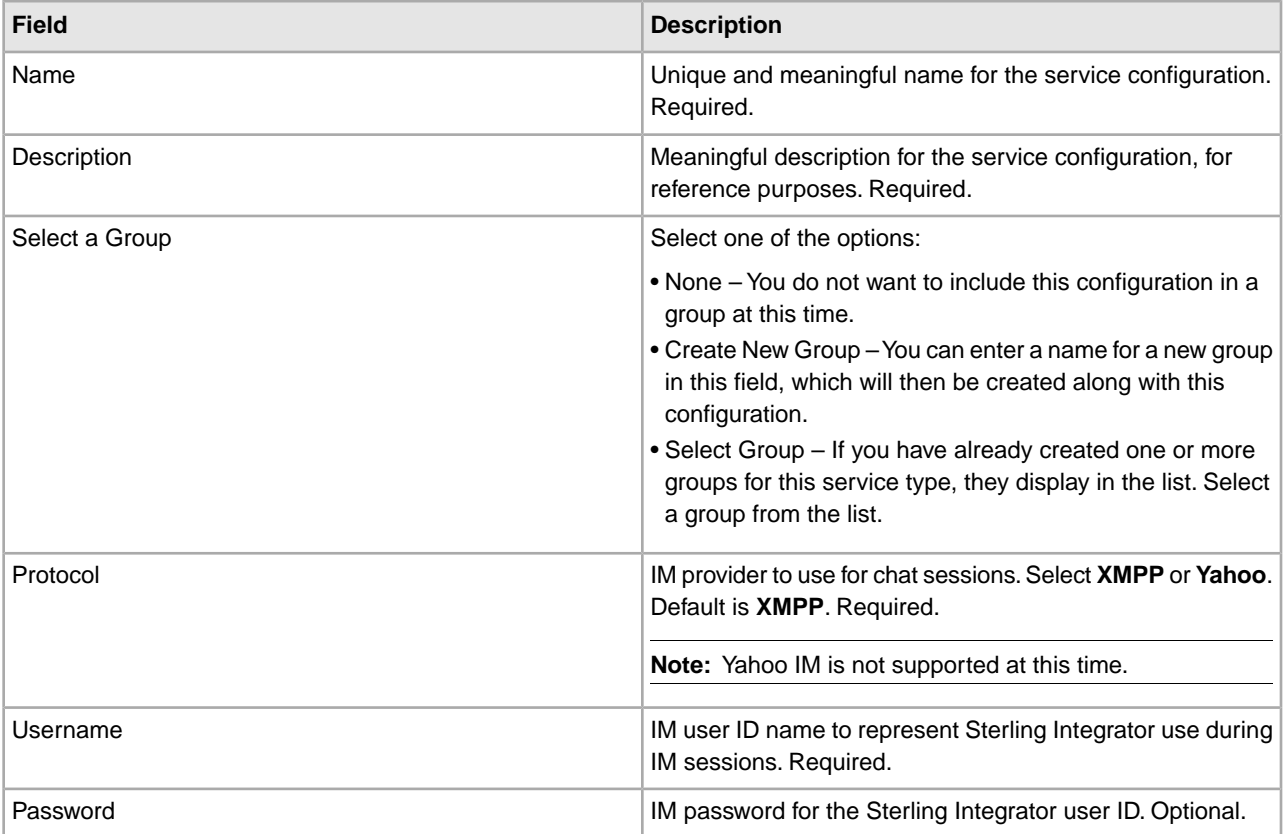

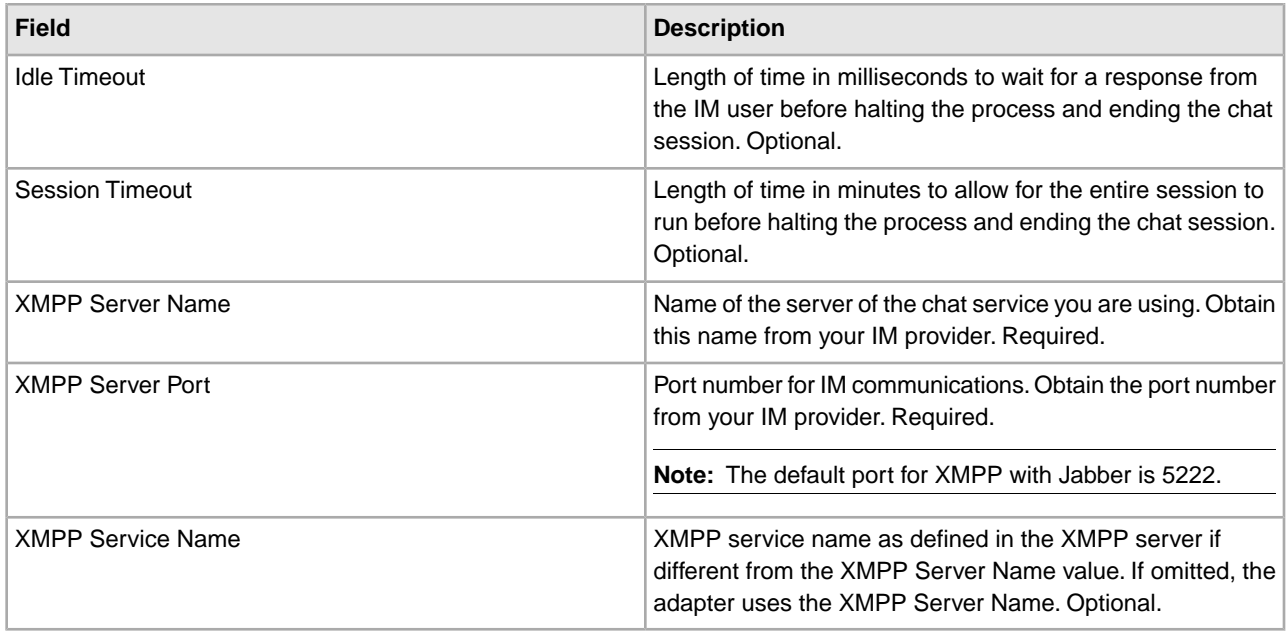

# **Configuring the IM Begin Chat Service**

To configure the IM Begin Chat service, you must specify field settings in the GPM:

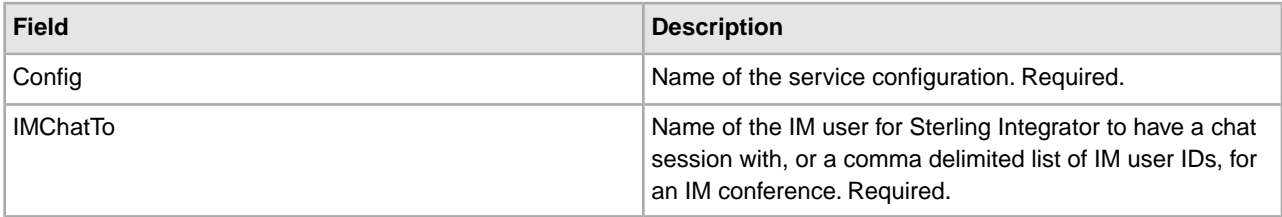

# **Configuring the IM Send Message Service**

To configure the IM Send Message service, you must specify field settings in the GPM:

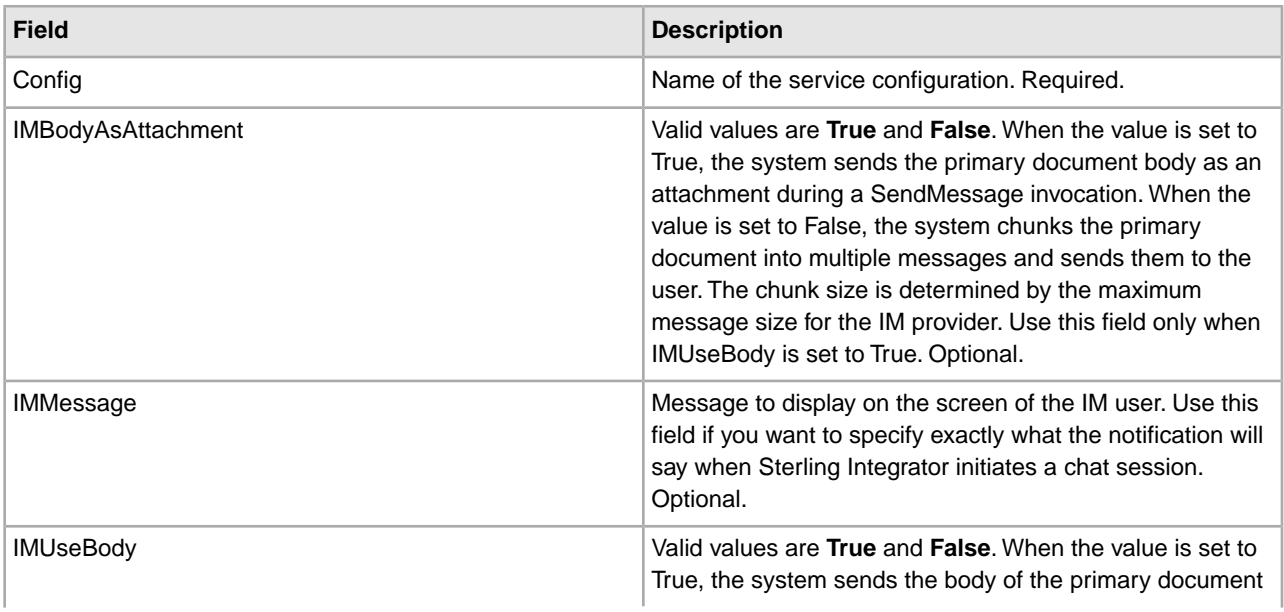

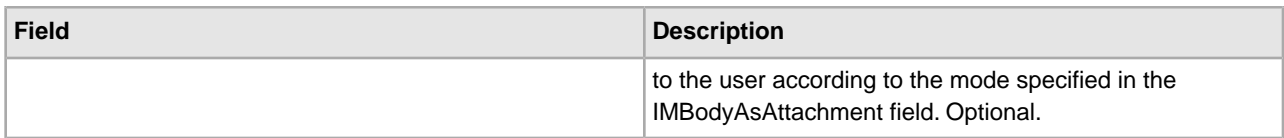

## **Configuring the IM Grammar Loader Service**

To configure the IM Grammar Loader service, you must specify field settings in the GPM:

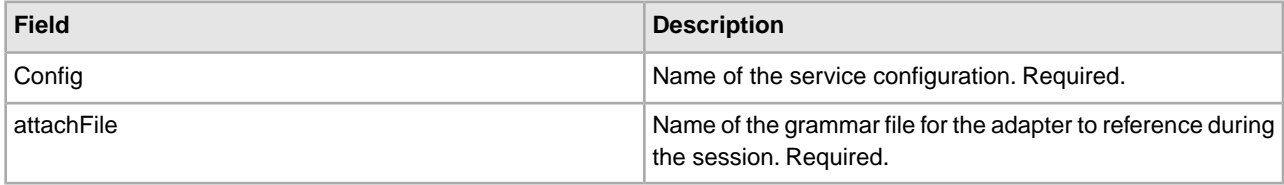

#### **Configuring the IM Command Processor Service**

To configure the IM Command Processor service, you must specify field settings in the GPM:

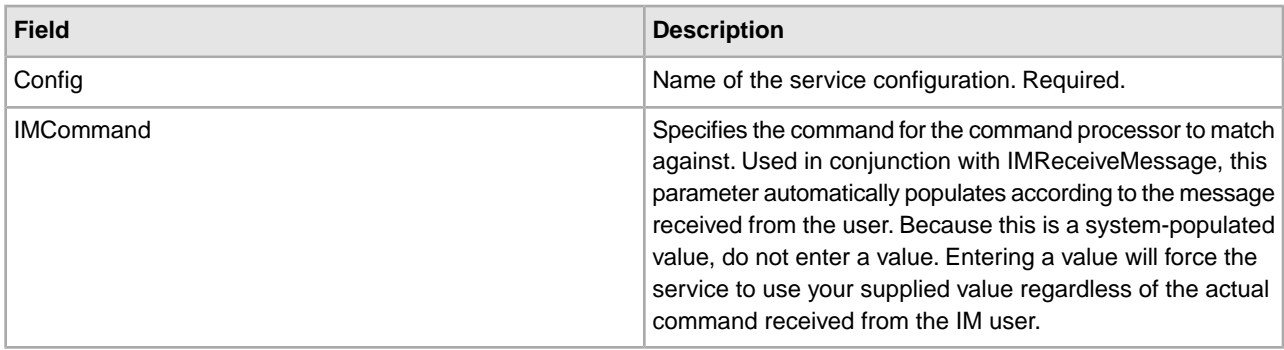

#### **Instant Messaging Adapter Suite Business Processes**

The following table describes the predefined business processes associated with the IM Adapter Suite:

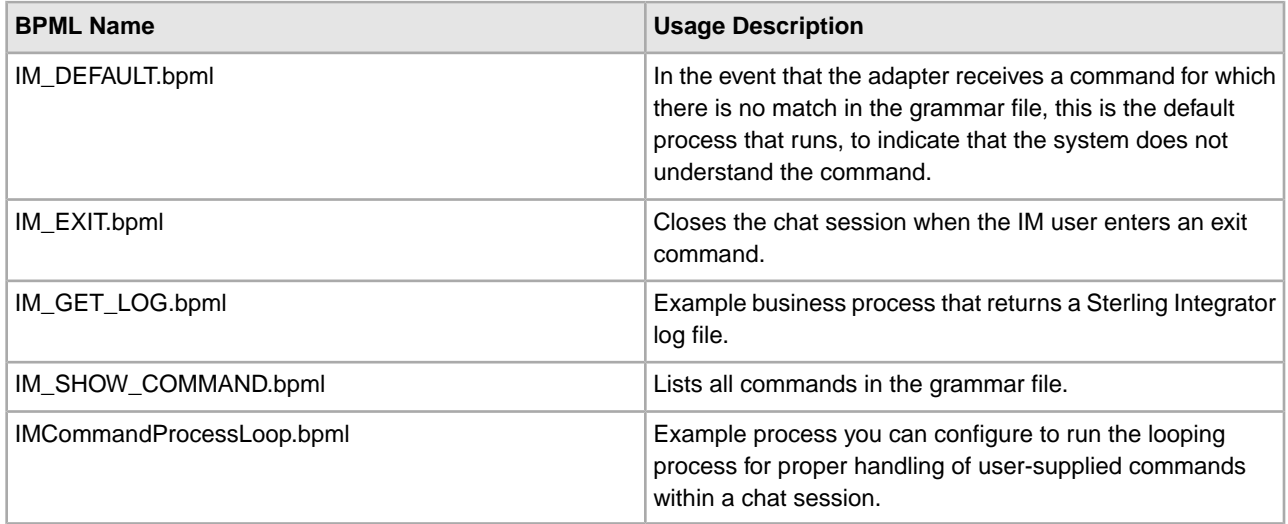

# **Example Business Process Models**

This section contains two examples, a simple connect-chat-disconnect business process that you can build and use to test your IM connections, and a more complex example.

#### **Business Process Example 1 – Simple**

Refer to the figure following the steps as you read the process steps. This example business process progresses through IM Adapter Suite services as follows:

- 1. IM Begin Session service This service contains the Sterling Integrator IM user ID and password used to log in to IM, and sets basic session parameters. The system logs into IM using the specified ID and password.
- 2. IM Begin Chat service This service contains the IM user ID (or comma-delimited list of IDs) the system communicates to when initiating an IM session. The system starts a chat session with the IDs specified.
- 3. IM End Chat service When the IM user closes the chat session, this service ends the chat session.
- 4. IM End Session service When the chat session has ended, this service signs the Sterling Integrator user ID out of the IM provider application.

(Online) IMSimpleChat.bp  $|X|$ File Edit View Build Options Tools Help  $16$   $15$   $1$ **Instant Messaging** 図 **MSimpleChat.bp RPMI**  $\blacktriangle$ 비술"  $(\ddot{x})$ →[¦]|  $\mathbf{u}$ 网 Produce  $\mathbf{u}_\mathrm{lr}$  $|\mathbf{u}|$ Start Sequence Start IM Begin Session IM Begin Chat Service IM End Session Sequence End IM End Chat Service End ٥ Service Service Repeat **THT** MSimpleChat.bp **Service Editor-IM Begin Session Service** Before creating an IM business process in the GPM, Name IM Begin Session Service you must create a configuration of the IM Begin Session service through the Admin Console Config. MBeginSession (Deployment > Services > Configuration). Message To Service | Message From Service The IMUsername is the IM user ID (Yahoo ID). This ID must be included in your **Output Msg** Obtain Message first, then Process Data Yahoo ID contact list (and the contact list of any other Yahoo ID that the system will connect with). Message Name MBeginSessionInputMessage Name Value **IMIdleTimeout** IMPassword **IMProtocol** ahoo **IMSessionTimeout IMUsername** joe use Advanced Layers Nodes **Editor** Output Save the current business process

The following figure shows the business process in the Graphical Process Modeler:

The BPML for the business process would be similar to the following example:

```
<process name="default">
   <sequence>
     <operation name="IM Begin Session Service">
       <participant name="IMBeginSession"/>
       <output message="IMBeginSessionInputMessage">
         <assign to="." from="*"></assign>
```

```
 </output>
     <input message="inmsg">
       <assign to="." from="*"></assign>
     </input>
   </operation>
   <operation name="IM Begin Chat Service">
     <participant name="IMBeginChat_Instance"/>
     <output message="IMBeginChatInputMessage">
       <assign to="IMChatTo">myuserid,TomR_Billing,WarehouseUser1</assign>
       <assign to="." from="*"></assign>
     </output>
     <input message="inmsg">
       <assign to="." from="*"></assign>
     </input>
   </operation>
   <operation name="IM End Chat Service">
     <participant name="IMEndChat_Instance"/>
     <output message="IMEndChatInputMessage">
       <assign to="." from="*"></assign>
     </output>
     <input message="inmsg">
       <assign to="." from="*"></assign>
     </input>
   </operation>
   <operation name="IM End Session Service">
     <participant name="IMEndSession_Instance"/>
     <output message="IMEndSessionInputMessage">
       <assign to="." from="*"></assign>
     </output>
     <input message="inmsg">
       <assign to="." from="*"></assign>
     </input>
   </operation>
 </sequence>
```

```
</process>
```
# **Business Process Example 2 – Complex**

This example corresponds with the sample business process IMCommandProcessLoop.bp provided with your installation of Sterling Integrator. To use the provided process model and this example, use a configured instance of the IM Begin Session service to call the process.

Refer to the figures following the steps as you read the process steps. This example business process progresses through IM Adapter Suite services as follows:

- 1. The session begins and you see a message in your IM window.
- 2. You type in a command, which the system evaluates at the decision point in the business process model according to the rule, illustrated as the loopRule (your process model may use different labels).
- 3. The the grammar file is loaded and the IM Command Processor service attempts to associate the command with a match in the grammar file:
	- If the IM Command Processor service finds a match, it starts the corresponding business process. You receive any output of the business process in your IM window.
	- If the IM Command Processor service does not find a match, it sends you an IM message, saying that the match was not found.
- 4. The next step depends on the command you sent in step 2:
	- If you sent an end session command, the IM Command Processor ends the session and exits the business process.
	- If you sent a command other than to end the session, the IM Command Processor restarts the command loop and the business process waits for another command.

The following figure shows a similar business process model in the GPM. Because of the length of the business process, the figure is broken down into three separate sections here for ease of viewing:

#### **Section 1**

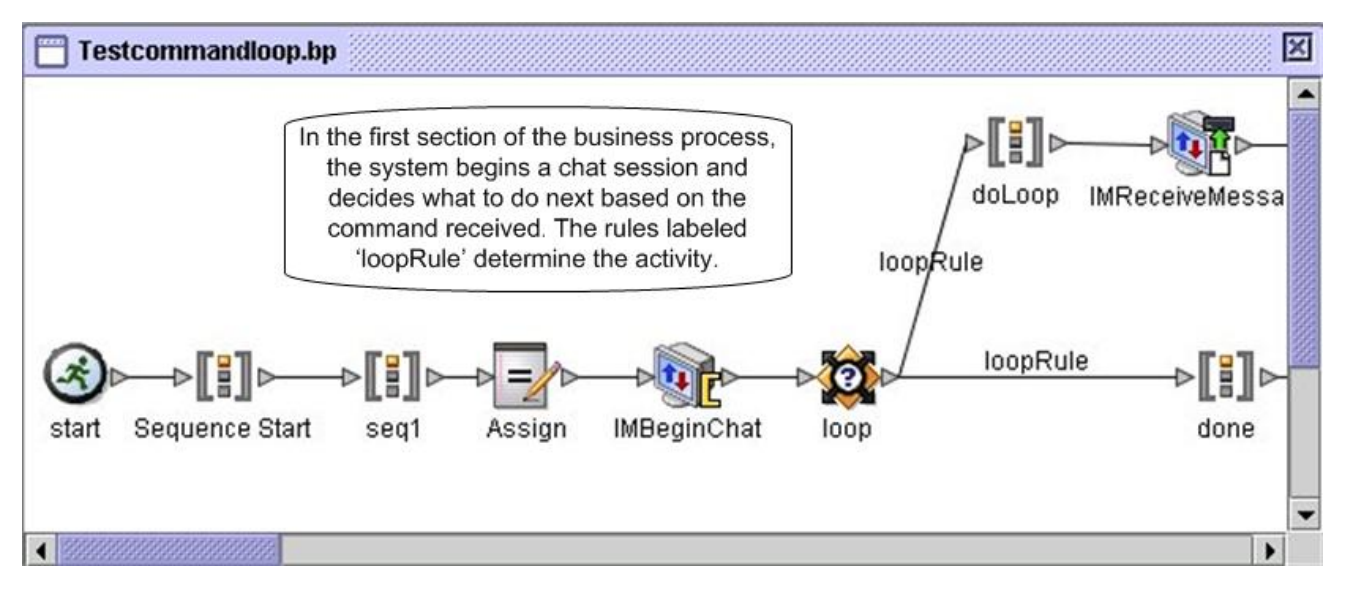

## **Section 2**

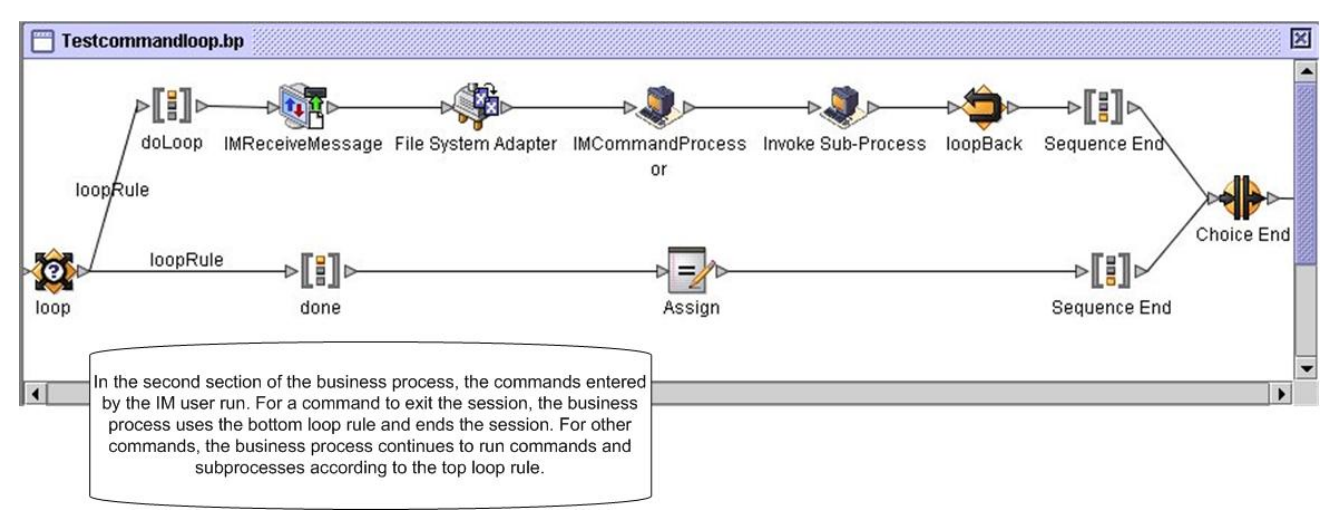

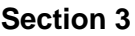

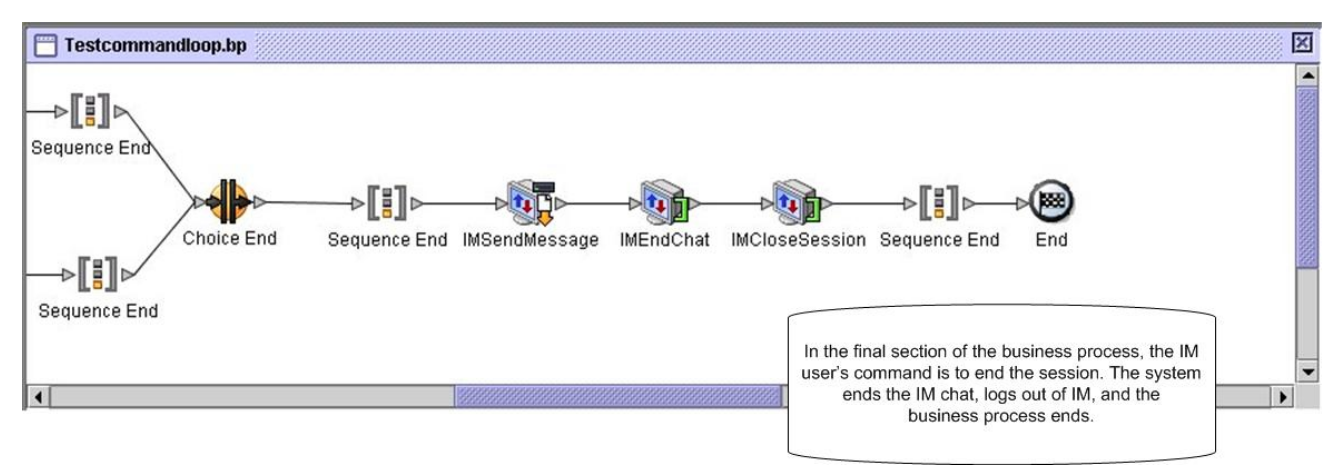

# **Import Service**

The following table provides an overview of the Import service:

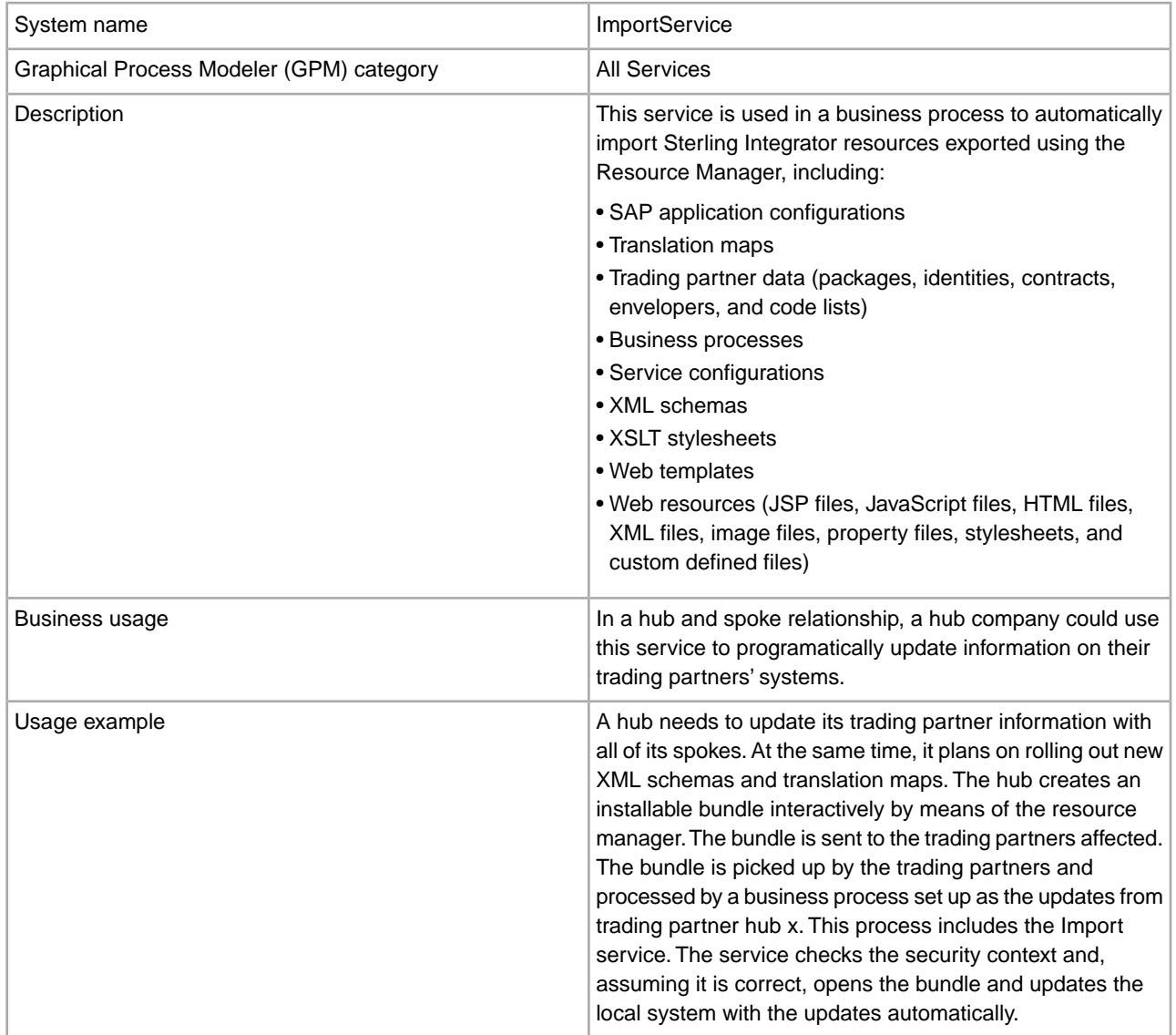

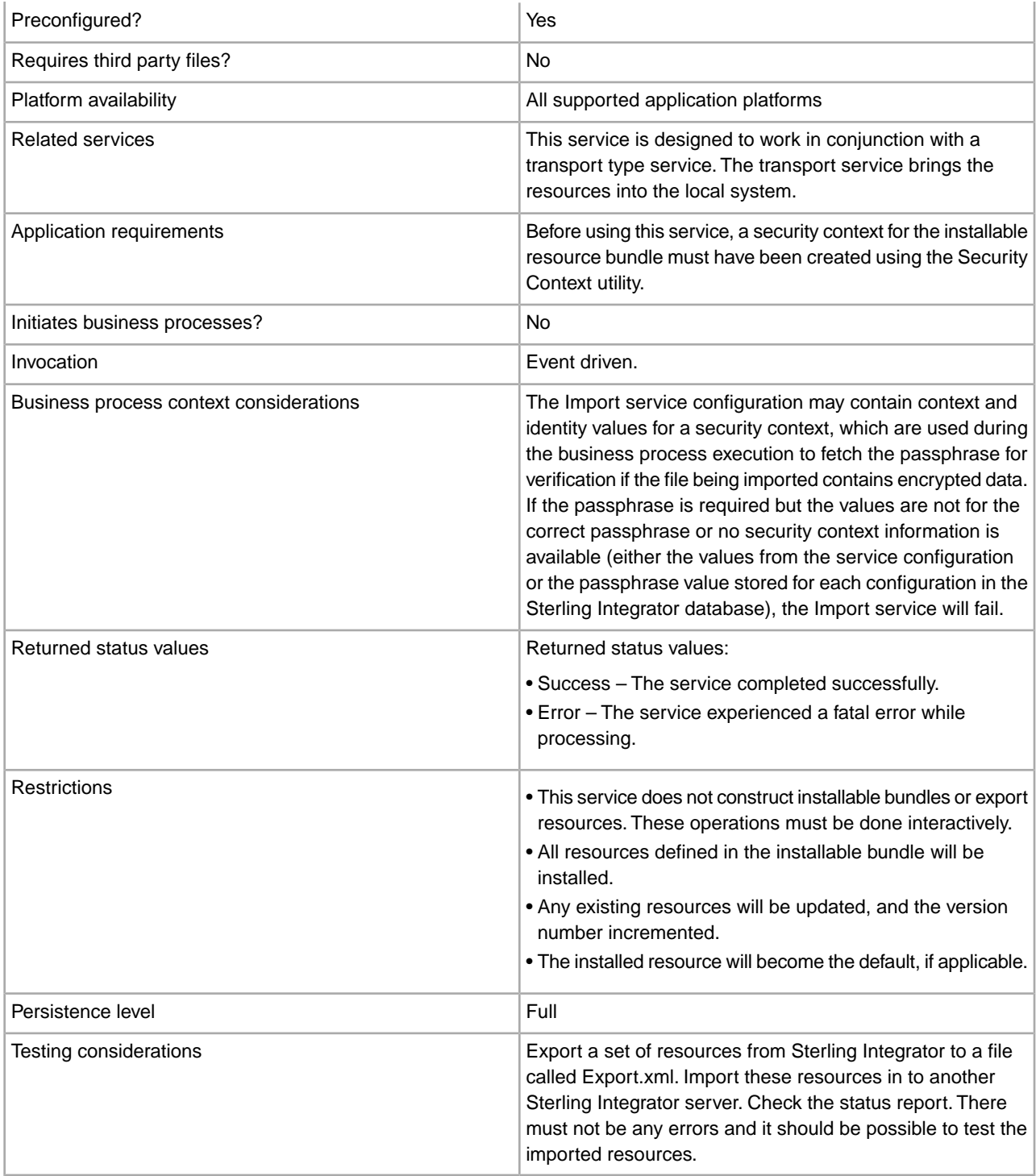

## **How the Import Service Works**

The Import service exercises the same functionality as the Import Resources option in the Resource Manager, with one exception—the service has no user interaction, so the service does not ask for confirmation of options. When using the Import service, all available resources are imported, and all imported versions are set as the defaults, where applicable.

You create a security context for an installable bundle, which can prevent unauthorized users from creating or updating resources.

The Import service works with the Security Context utility in the application. The utility is called securityContext.sh (for Unix) or securityContext.cmd (for Windows). It is located in the bin directory of your Sterling Integrator installation.

This is an example of how the security context is used:

- 1. A developer at company A exports a resource bundle to be sent to company B, where the bundle will be imported. If required for the type of resource to be exported, the developer creates a passphrase for the resource bundle as a part of the export process.
- 2. After the export is complete, the developer sends the resource bundle to the company B system administrator, and also informs the system administrator of the passphrase.
- 3. The system administrator at company B uses the Security Context utility to enter the passphrase into the Sterling Integrator database and to create a security context.
- 4. The system administrator passes the resource bundle and the name of the security context to a developer.
- 5. The developer configures the Import service in the GPM, using the context and identity values from the security context that the system administrator provided.

For more information about creating a security context, see *Using the Security Context Utility*.

#### **Implementing the Import Service**

To implement the Import service, complete the following tasks:

- 1. After receiving a resource bundle from a trading partner, create a security context for it. For information, see *Using the Security Context Utility*.
- 2. Create an Import service configuration. See *Managing Services and Adapters*.
- 3. Configure the Import service.
- 4. Use the Import service in a business process.

#### **Configuring the Import Service Configuration**

To configure the Import service, you must you must specify settings for the following fields in Sterling Integrator:

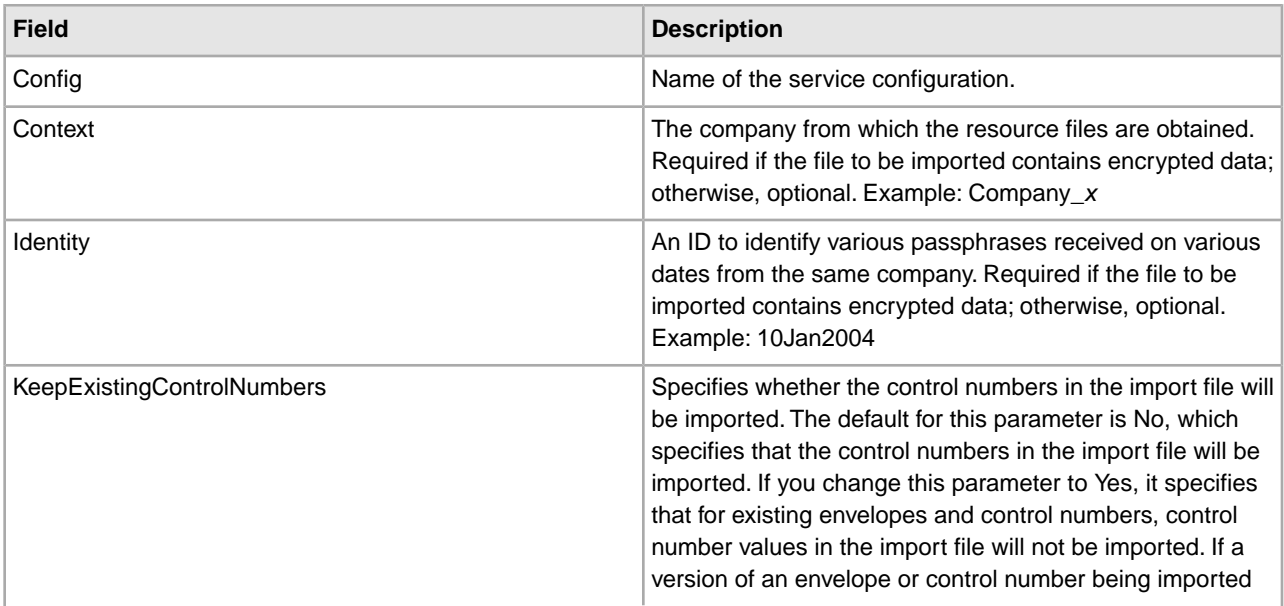

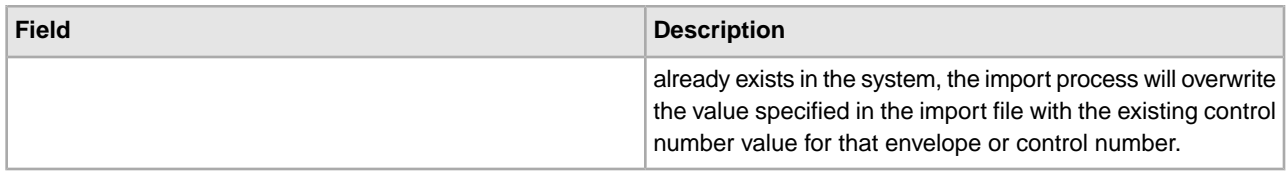

## **Output from Business Process to Service**

The following table describes the output from the business process to the Import service:

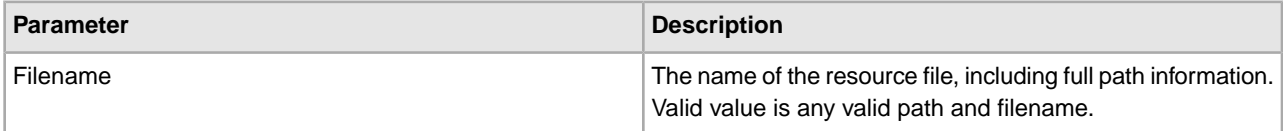

## **Using the Security Context Utility**

There are three actions you can perform with the security context command: list, get, and set. The security context command file is located in the bin directory of your Sterling Integrator installation.

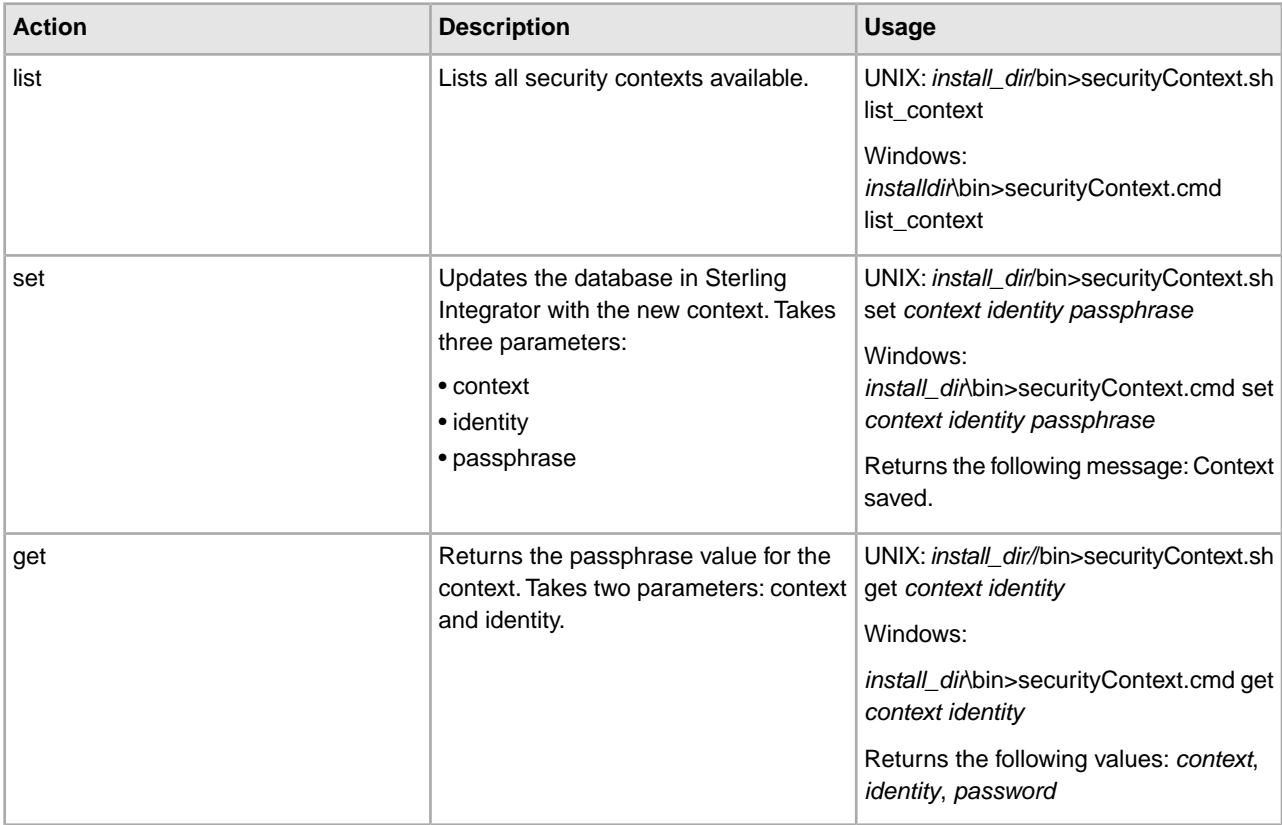

## **Example**

In the following example, the Kimata company's system administrator, Jill, creates a security context called MaxxMart for an exported resource bundle just received from their trading partner, MaxxMart. Jill sets the identity for this context to dec19 (date it was received from the trading partner). MaxxMart also sent Jill the passphrase that they created for the resource bundle: bubblegum.

install\_dir\bin>securityContext.sh set MaxxMart dec19 bubblegum

In the second example, Jill wants to find out what security contexts are on her Sterling Integrator system, and uses the list context action to find out. There are three contexts on the system: MaxxMart, Taylor, and Zapf.

```
install_dir\bin>securityContext.sh list_context 
Contexts: 
MaxxMart,Taylor,Zapf
```
In the third example, Jill wants to know what the passphrase is for the security context named Taylor that has an identity of jan20. She uses the get action and finds that the passphrase is thunder.

```
install_dir\bin>securityContext.sh get Taylor jan20 
Taylor, jan20, thunder
```
## **Business Process Example 1**

The following example illustrates using the Import service in a business process to import a resource file called dec19 from Company\_x:

```
<process name="ImportService"> 
   <sequence> 
     <operation> 
       <participant name="ImportService"/> 
       <output message="Xout"> 
          <assign to="Context">company_x</assign> 
          <assign to="Identity">dec19</assign> 
          <assign to="." from="*"></assign> 
       </output> 
       <input message="Xin"> 
          <assign to="." from="*"></assign> 
       </input> 
     </operation> 
   </sequence> 
</process>
```
## **Business Process Example 2**

The following example illustrates using the Import service in a business process to import a resource file called april1 from RomansFloorsAndMore, using the Keep Existing Control Numbers option (specifying that for existing envelopes and control numbers, control number values in the import file will not be imported, and i)f a version of an envelope or control number being imported already exists in the system, the import process will overwrite the value specified in the import file with the existing control number value for that envelope or control number:

```
<process name="ImportServiceWithKeepExistingControlNumbers"> 
<sequence> 
     <operation> 
       <participant name="ImportService"/> 
       <output message="Xout"> 
 <assign to="Context">RomansFloorsAndMore</assign> 
  <assign to="Identity">april1</assign>
  <assign to="KeepExistingControlNumbers">True</assign>
  <assign to="." from="*"></assign> 
       </output> 
       <input message="Xin"> 
          <assign to="." from="*"></assign> 
       </input> 
     </operation>
```
 </sequence> </process>

#### **Viewing the Import Service Status Report**

Once you have imported resources using the Import service in a business process, it is a good idea to check that all resources were imported successfully. Also, you may need to use the report for troubleshooting if the service and business process fail. You can view the status report from the Business Process Detail page.

To view the report Business Process Detail page, complete the following steps:

- 1. From the Business Process menu, select **Monitor** > **Current Processes**. Current business processes are displayed in a list.
- 2. Click the Instance ID next to the desired business process. The Business Process Detail page for that business process displays.
- 3. In the Status Report column, click the Info icon for the Import service. The report is opened in another window. The status of each resource that the service attempted to import is shown, which enables you to verify whether each was successfully imported or not.

Some reasons that the Import service might fail (which will cause the business process to fail) in situations where passphrase (Context/Identity) is required are:

- Invalid passphrase (the passphrase in the database doesn't match the passphrase in the resource bundle).
- No passphrase in situation where passphrase is required (possibly there was no security context created for this resource bundle).
- Either the context or identity value in the Import service configuration used in the business process is wrong or was left blank.

The following is a sample status report for an import bundle. There is one error for a resource that could not be imported (transport account password):

```
Name: UpdateTPInfo Instance ID:1053 Service Name:
   Import Service Status report on 2004-03-12 14:45:19.16 for service: 
   Import Packaging :: packaging_1079119091618 :: update :: SUCCESS :: 
Resource successfully imported. 
Identity :: MaxxMart :: update :: SUCCESS :: Resource successfully imported. 
Transport :: HTTP Transport :: create :: Message :: Error decrypting 
transport
account password...value will be stored as it was in import file. 
Transport :: HTTP Transport :: update :: SUCCESS :: Resource successfully 
imported. 
Document Exchange :: MaxxMart Doc
Exchange :: update :: SUCCESS :: Resource successfully imported. 
Delivery Channel :: ABCD :: update :: SUCCESS :: Resource successfully imported.
Profile :: MaxxMart1 :: update :: SUCCESS :: Resource successfully imported. 
End of report 
ImportService stayed in queue 7 ms
```
# **Index Business Process Service**

The Index Business Process service sets all completed or terminated business process data to be ready for archiving or purging. Creates an entry for each completed or terminated business process in the WF\_INST\_S table, and updates several tables. The following table provides an overview of the Index Business Process service:

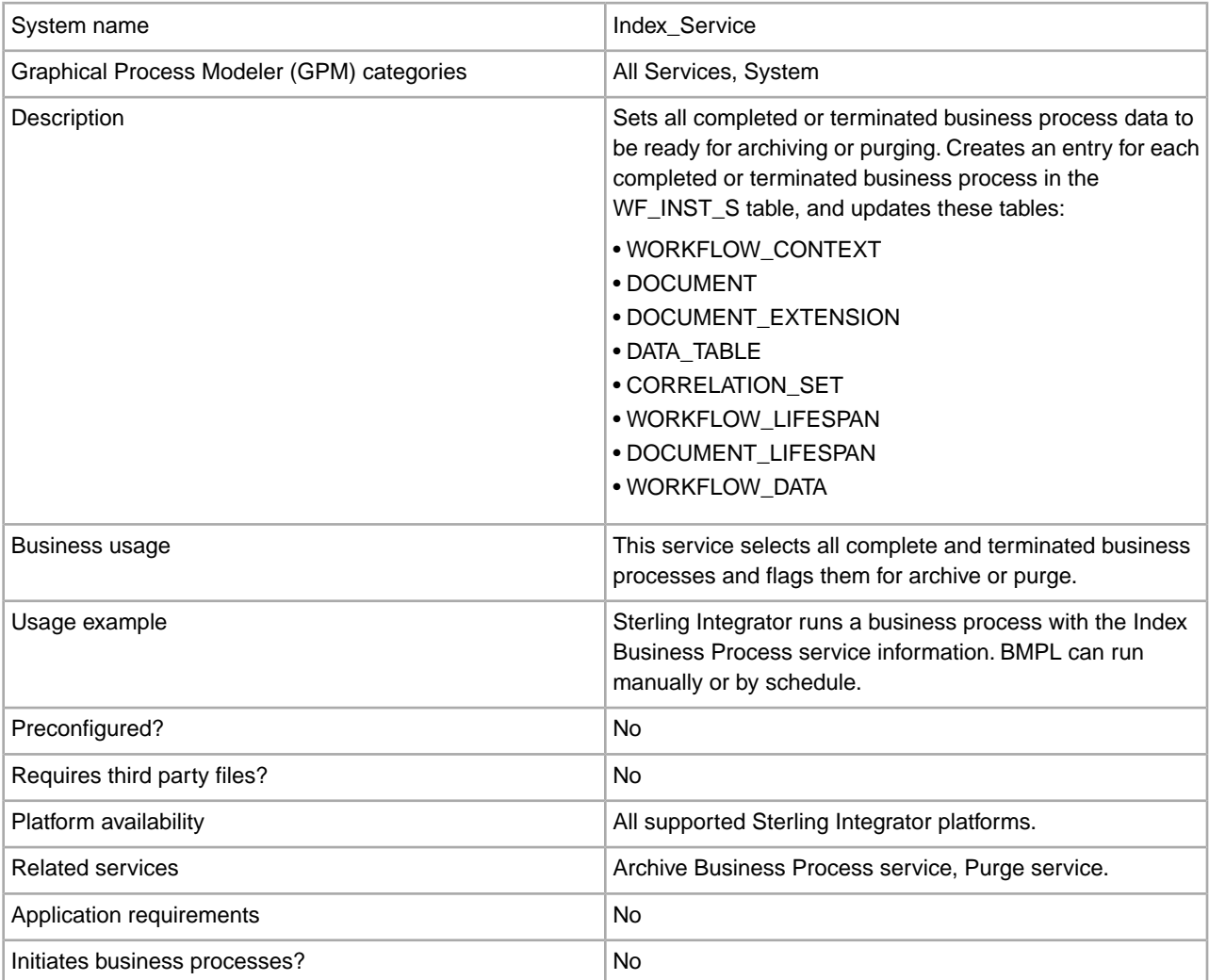

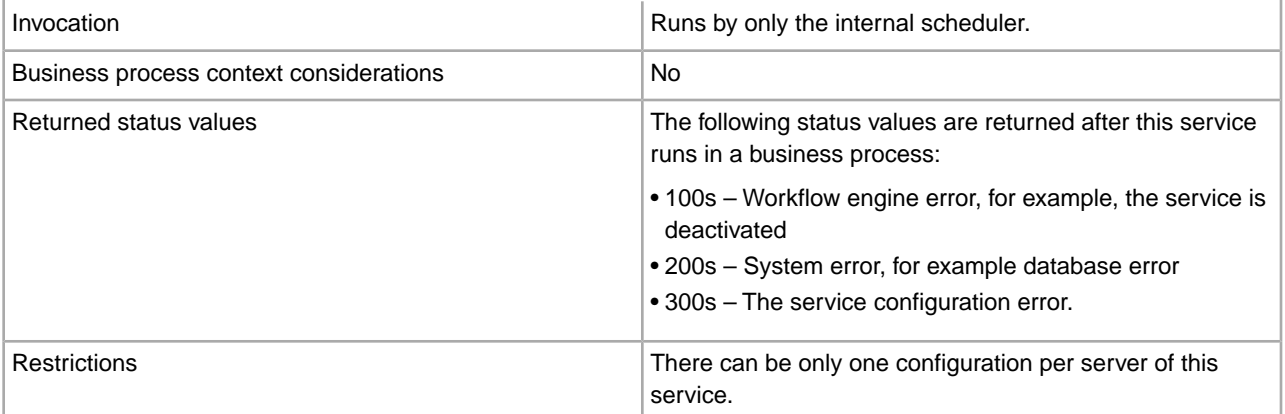

## **Implementing the Index Business Process Service**

To implement the Index Business Process service, complete the following tasks:

- 1. Create an Index Business Process service configuration. For information, see *Managing Services and Adapters*.
- 2. Configure the Index Business Process service. For information, see *Configuring the Index Business Process Service*.
- 3. Use the Index Business Process service in a business process.

## **Configuring the Index Business Process Service**

To configure the Index Business Process service, you must specify settings for the following fields in Sterling Integrator:

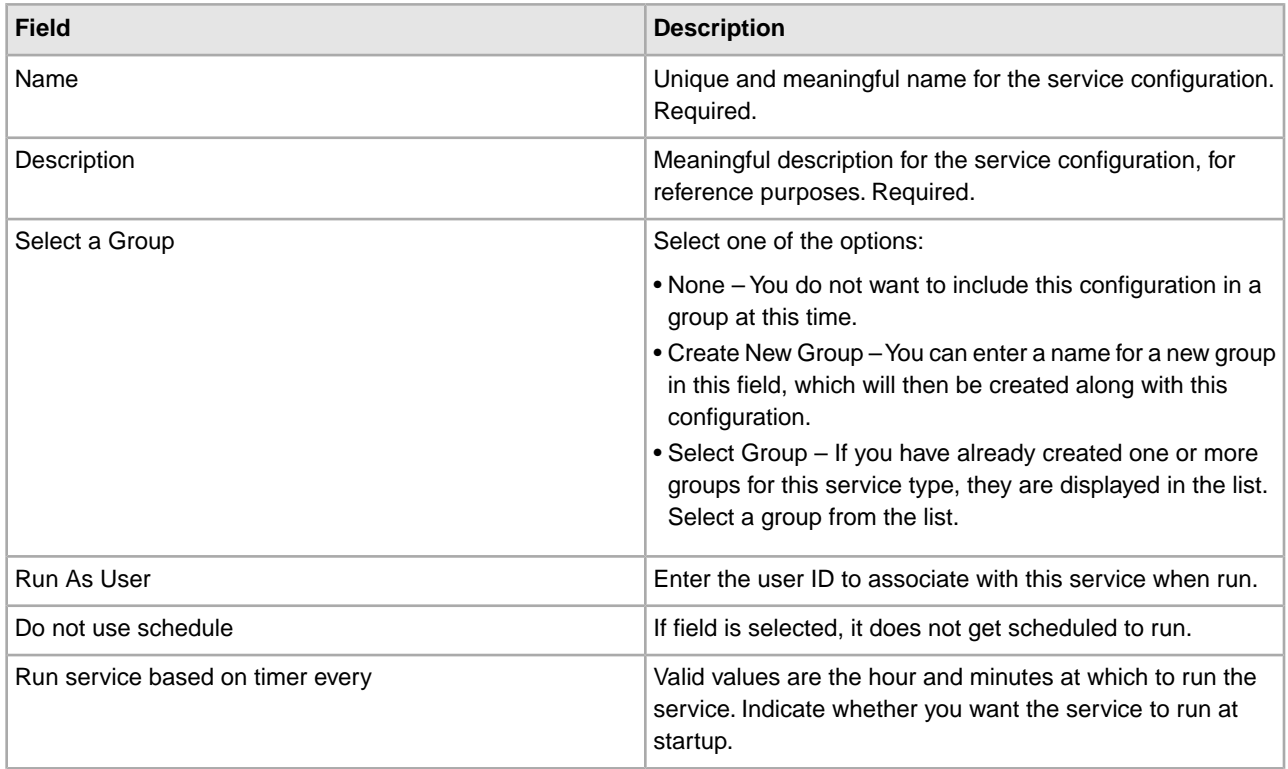

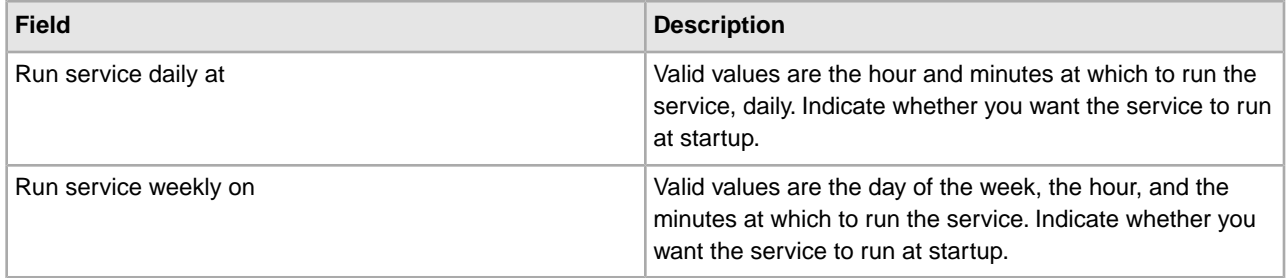

# **Introduction**

This guide contains documentation for services and adapters provided with Sterling Integrator 5.0 only.

For information about services and adapters provided with related products such as Sterling Standards Library or Sterling e-Invoice Gateway, see the respective section of the Sterling Integrator 5.0 Documentation in PDF Format page *<http://www.sterlingcommerce.com/Documentation/SI50/PDFs.htm>*.

# **Invoke Sub-Process Service**

**Note:** This service is also referred to as the Invoke Business Process service and the Invoke service.

The following table provides an overview of the Invoke Sub-Process service:

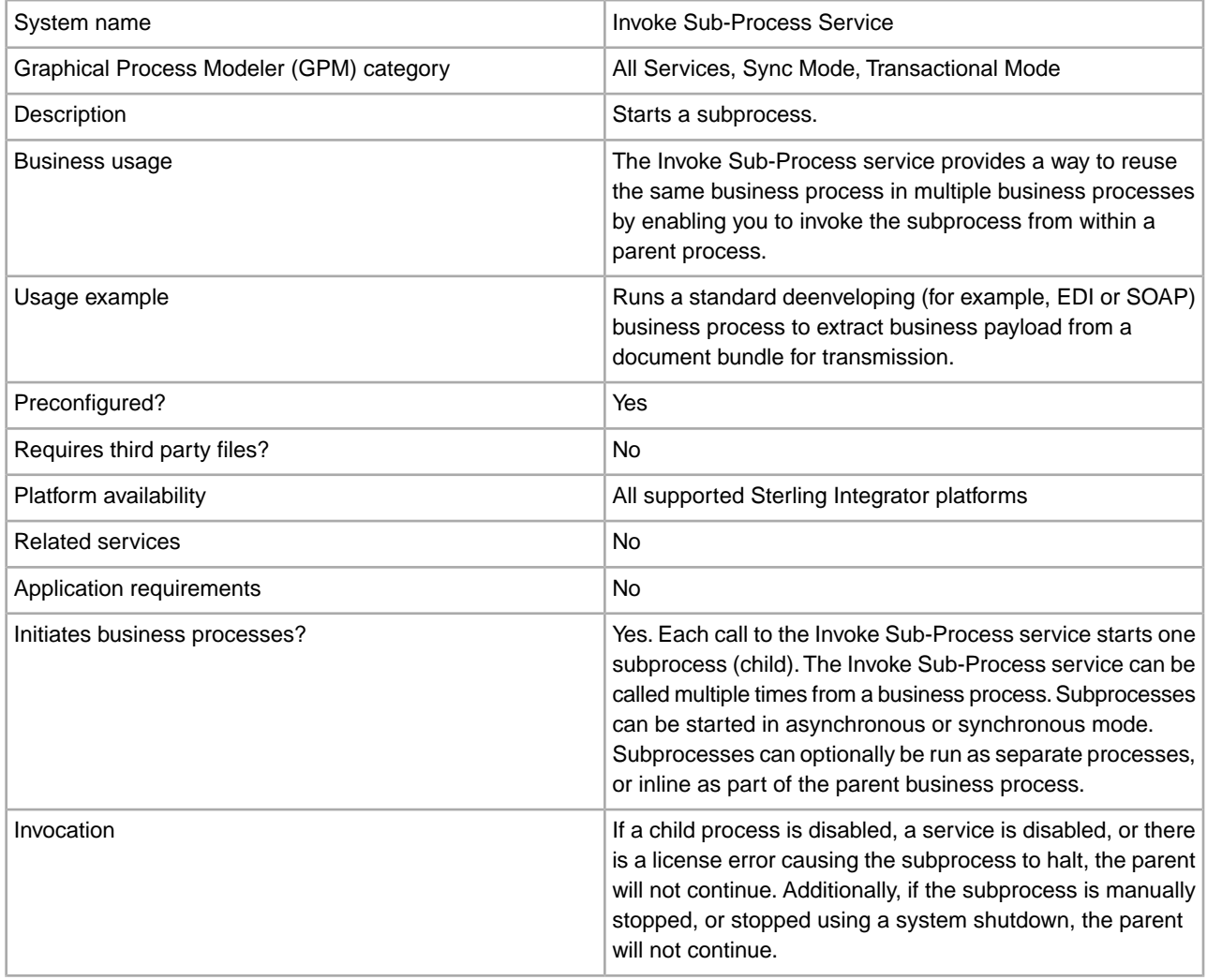

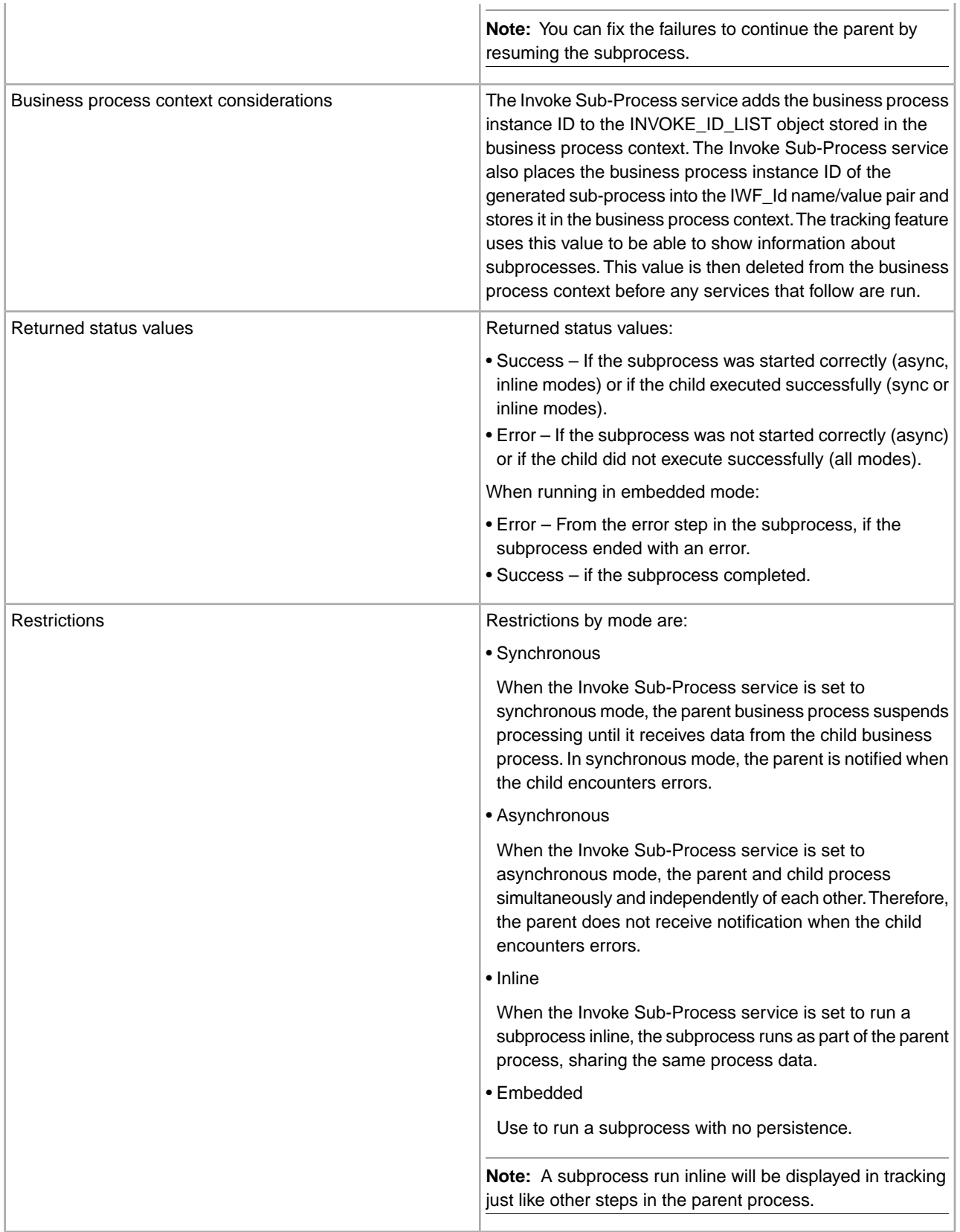

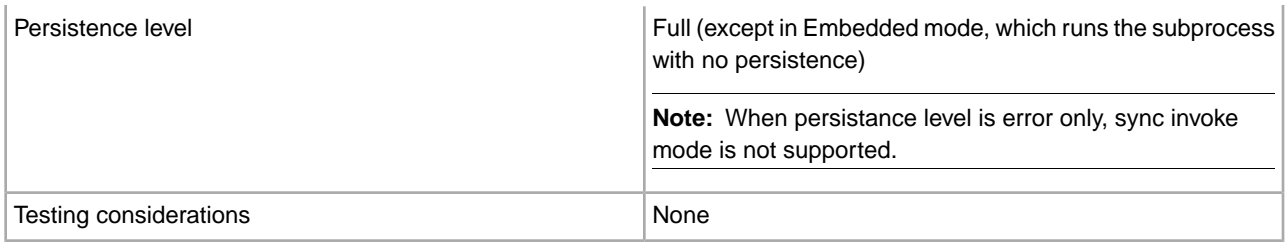

## **How the Invoke Sub-Process Service Works**

When the Invoke Sub-Process service is set to synchronous mode, the parent suspends processing until it receives data from the child. In synchronous mode, the parent is notified when the child encounters errors.

When the Invoke Sub-Process service is set to asynchronous mode, the parent and child process data simultaneously and independently of each other. Therefore, the parent does not receive notification when the child encounters errors.

When the Invoke Sub-Process service is set to run a subprocess inline, the subprocess runs as part of the parent process, sharing the same process data.

When the Invoke Sub-Process service is set to run in embedded mode, the subprocess runs with no persistence, meaning that no record of the process is recorded in Sterling Integrator and no tracking is done.

#### **Performance Tips**

By default, when you use the Invoke Sub-Process service in a business process, all process data passes from the parent process to its subprocess.

However, if you are using the Invoke Sub-Process service in sync mode, a special tag called 'message\_to\_child/message\_to\_parent' enables you to pass along only the 'message\_to\_child/message\_to\_parent' node in the process data of the parent process or subprocess. Using this tag can provide significant performance improvement.

Before invoking a subprocess, create a special tag called 'message\_to\_child' in the parent process, and append all of the data needed in the subprocess under this node. The Invoke Sub-Process service will pass only this node to the subprocess. The following example shows how the BPML might look for this:

```
<process name="MessageToChildInvokeDoc"> 
   <sequence name="simple"> 
     <assign to="Msg1" from="'Hello'" append="true"/> 
     <assign to="Msg2" from="Msg1" append="true"/> 
     <assign to="Msg3" from="Msg1"/> 
      <assign to="OtherMsg4" from="//Msg2" append="true"/> 
     <assign to="OtherMsg5/OtherMsg6" from="//Msg2/Msg1/text()" append="true"/> 
     <assign to="message_to_child" from="//PrimaryDocument | // OtherMsg5 " 
append="true"/> 
   <operation> 
      <participant name="InvokeBusinessProcessService"/> 
        <output message="Xout"> 
          <assign to="." from="*"></assign> 
          <assign to="WFD_NAME">MessageToParentNode</assign> 
          <assign to="INVOKE_MODE">SYNC</assign> 
        </output> 
        <input message="Xin" > 
           <assign to="." from="*"></assign> 
        </input>
```

```
 </operation> 
  </sequence> 
</process>
```
Or, you can specify the return node from the input message in the Invoke Sub-Process service. That is, only the ChildDoc node will be returned from the subprocess. In this case, you do not need to specify the 'message to parent' node in the subprocess. This is shown in the following example:

```
<operation> 
      <participant name="InvokeBusinessProcessService"/> 
        <output message="Xout"> 
          <assign to="." from="*"></assign> 
          <assign to="WFD_NAME">MessageToParentNode</assign> 
          <assign to="INVOKE_MODE">SYNC</assign> 
        </output> 
        <input message="Xin" > 
            <assign to="test1" from="//ChildDoc"></assign> 
--- this 'ChildDoc' node is the sub node of the process data in its
sub process MessageToParentNode---------------------------- 
        </input> 
     </operation>
```
If you are not specifying the return node in input message in the Invoke Sub-Process service, you can, in the subprocess, create a tag 'message' to parent' and append all of the data needed from the subprocess to the parent process under this node. Only data under this node will be returned to the parent process. The default is passing all process data to the parent process.

Example:

```
<process name="MessageToParentNode"> 
   <sequence name="simple"> 
     <assign to="ChildMsg1" from="'Hello World'" append="true"/> 
     <assign to="ChildMsg2" from="ChildMsg1" append="true"/> 
     <assign to="ChildMsg3" from="ChildMsg1"/> 
     <assign to="ChildDoc" from="PrimaryDocument/@SCIObjectID" append="true"/> 
     <operation name="Set Document"> 
                <participant name="XMLEncoder"/> 
                <output message="XMLEncoderTypeInputMessage"> 
                <assign to="mode">process_data_to_document</assign> 
                <assign to="root_element">DocumentSub</assign> 
                <assign to="xPath">/ProcessData</assign> 
                <assign to="." from="*"/> 
                </output> 
                 <input message="inmsg"> 
                 <assign to="xmldoc" from="PrimaryDocument" append="true"/> 
                </input> 
     </operation> 
     <assign to="message_to_parent" from="//PrimaryDocument | //ChildMsg3" /> 
   </sequence> 
</process>
```
#### **Implementing the Invoke Sub-Process Service**

To implement the Invoke Sub-Process service for use in a business process, complete the following tasks:

1. Create a configuration of the Invoke Sub-Process service. See *Managing Services and Adapters*. For information about the fields specific to this service, see *Configuring the Invoke Sub-Process Service*.

- 2. Specify field settings for the service configuration in the Sterling IntegratorAdmin Console and in the GPM as necessary. For information, see *Configuring the Invoke Sub-Process Service*.
- 3. Use the Invoke Sub-Process service in a business process.

#### **Configuring the Invoke Sub-Process Service**

To configure the Invoke Sub-Process service, you must specify settings for the following fields in the GPM.

**Note:** Any field values passed from a prior service can override any of configured fields for this service.

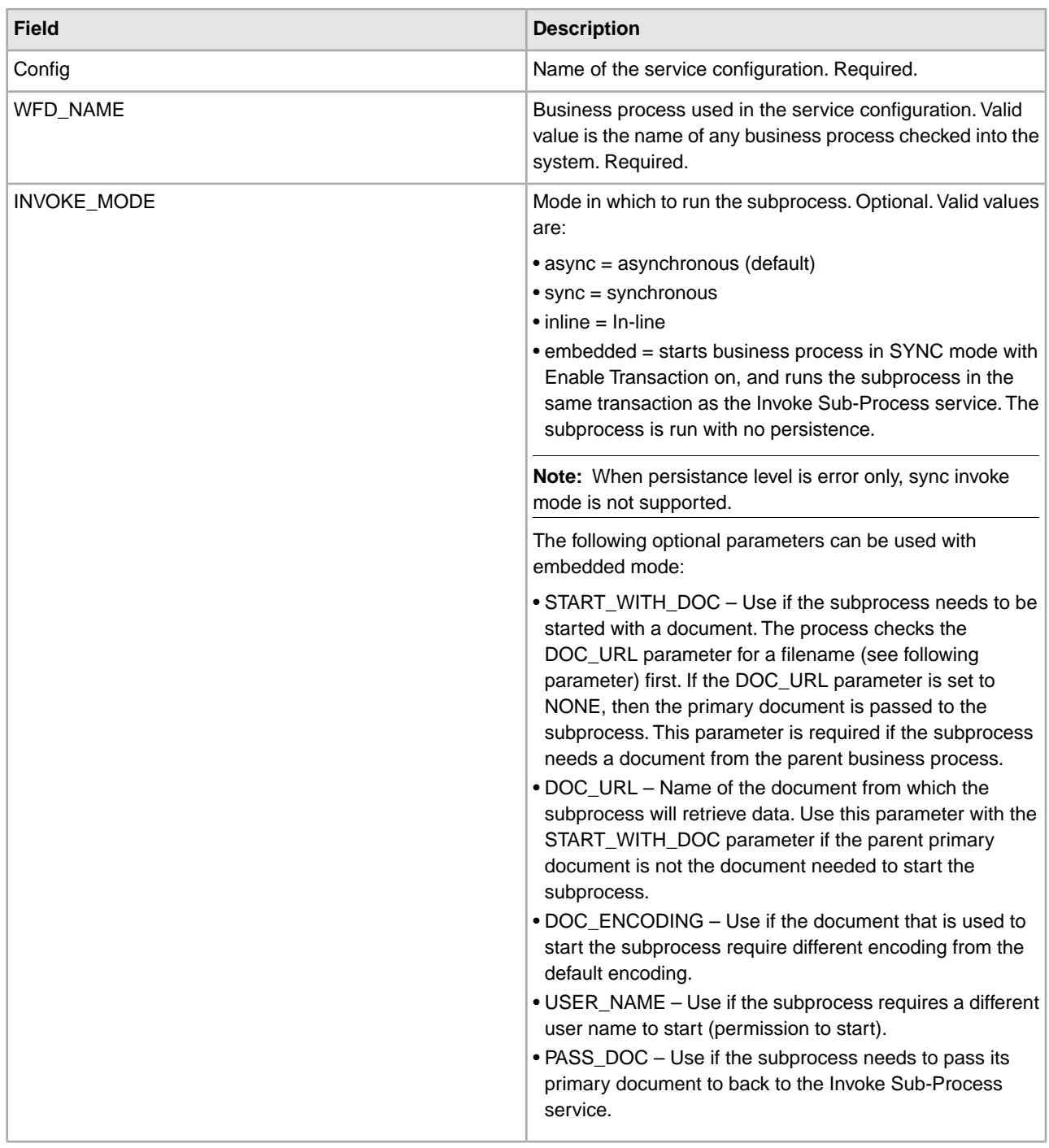

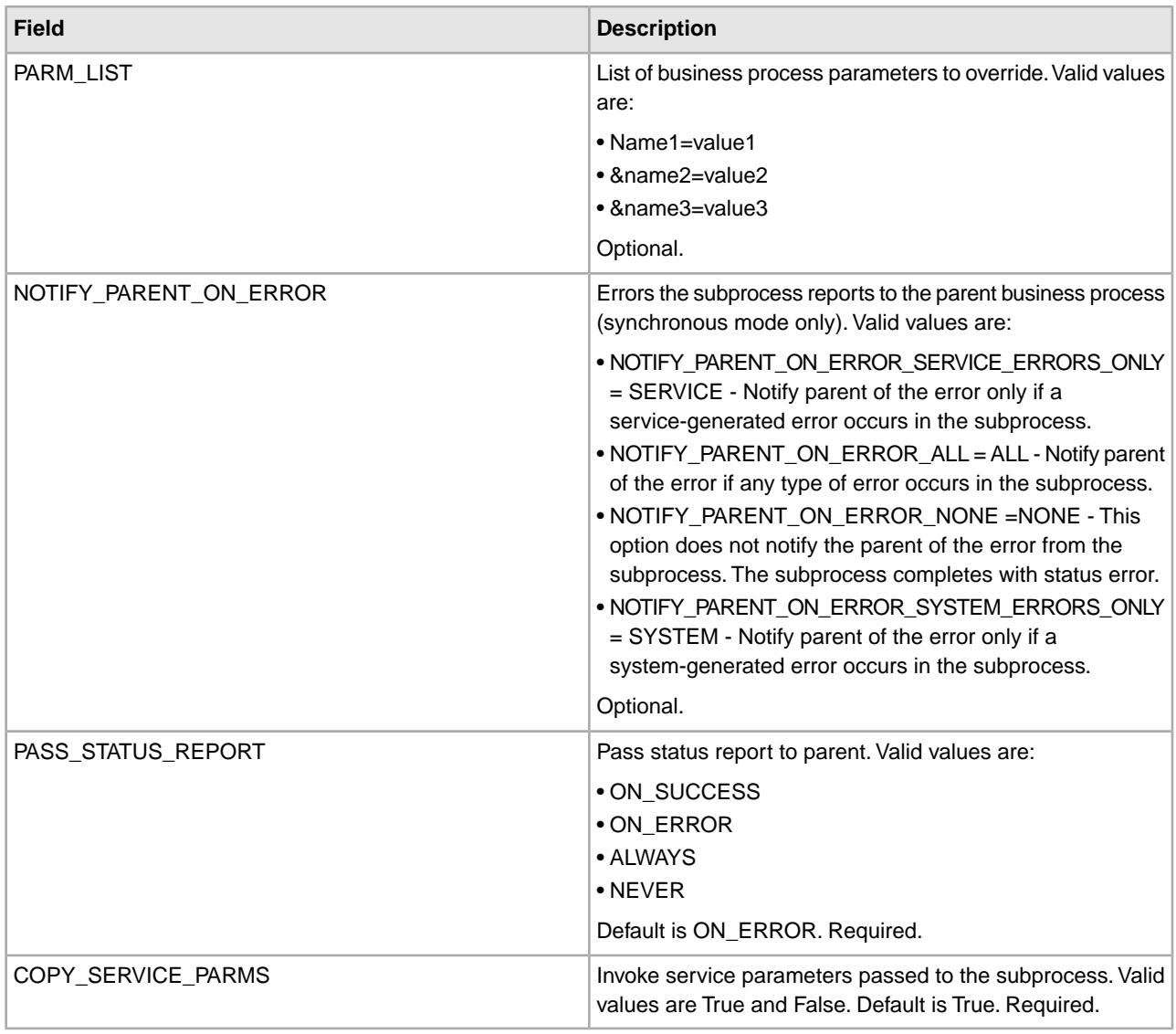

# **Parameters That Must Be Added in BPML**

The following additional parameter is available for use with the Invoke Sub-Process service, but can only be added by editing your business process manually. This parameter is not available through the Admin console or the GPM:

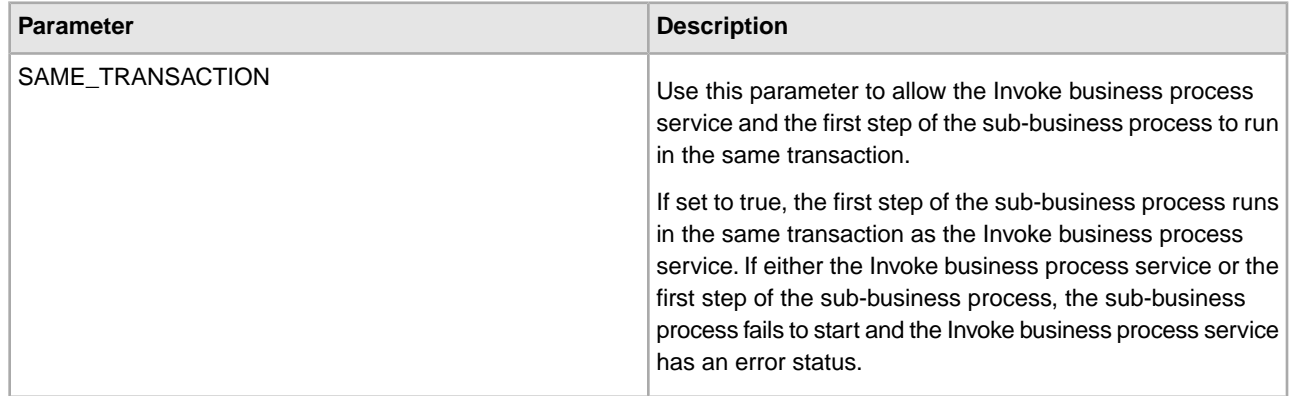

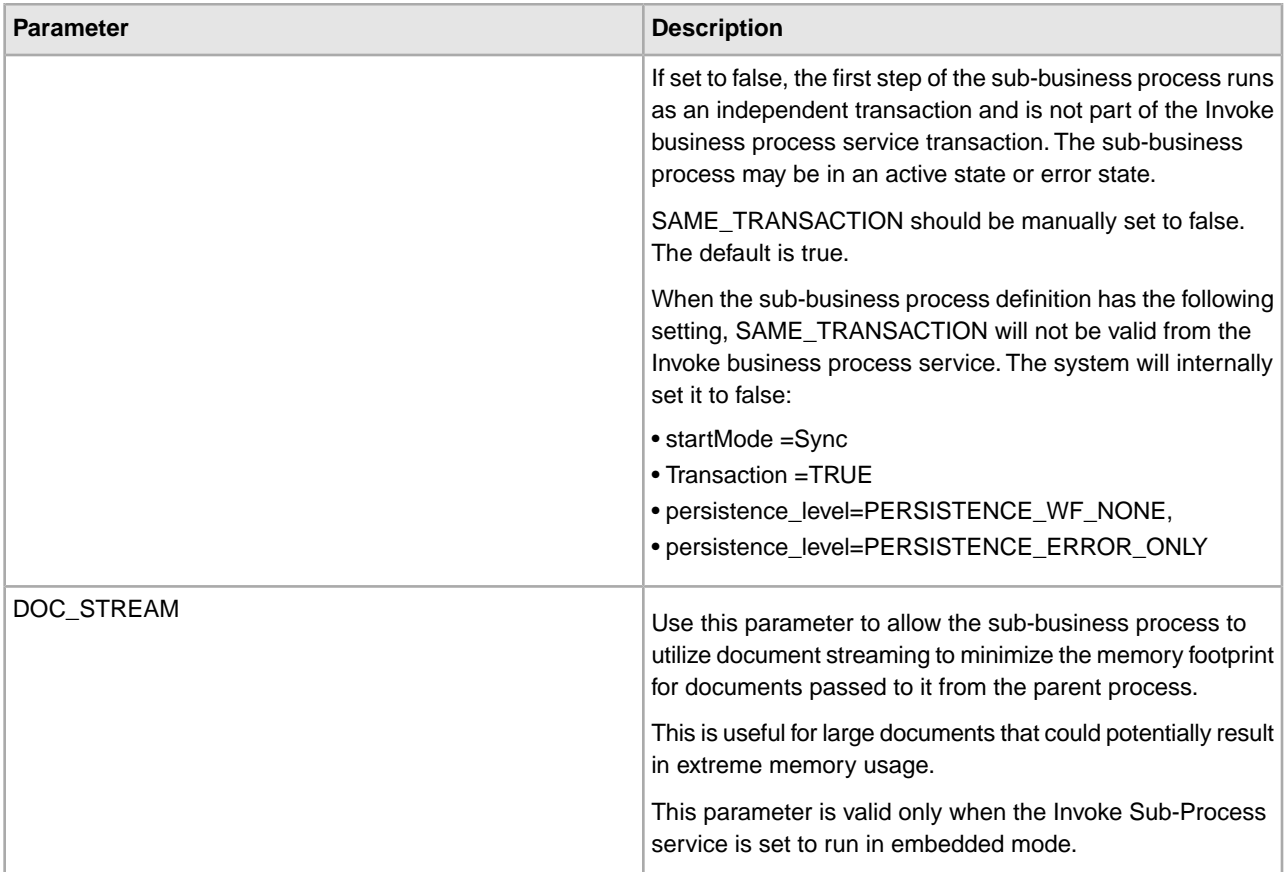

## **Business Process Example**

The following BPML example illustrates using the SAME\_TRANSACTION parameter:

```
<operation>
            <participant name="InvokeBusinessProcessService"/>
            <output message="Xout" >
            <assign to="INVOKE_MODE">SYNC</assign>
            <assign to="WFD_NAME">sleepy.bpml</assign>
            <assign to="SAME_TRANSACTION">false</assign>
            </output>
            <input message="Xin" >
            <assign to="." from="*"></assign>
            </input>
```

```
</operation>
```
# **Output from Service to Business Process**

The following table describes the output from the Invoke Sub-Process service to the business process:

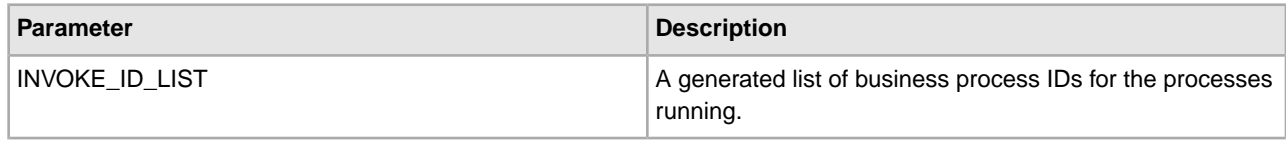

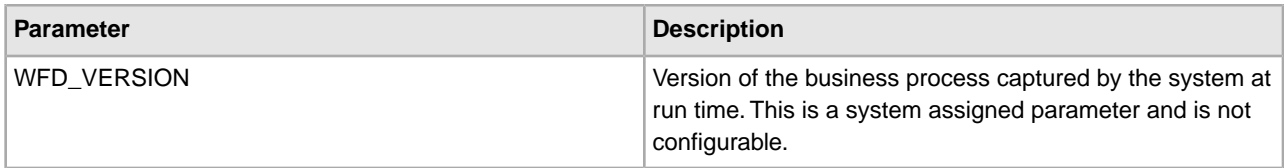

#### **Business Process Example**

The following example illustrates how the Invoke Sub-Process service could be used in a business process with Async mode:

```
<operation> 
        <participant name="InvokeBusinessProcessService" /> 
                 <output message="Xout"> 
                          <assign to="INVOKE_MODE">ASYNC</assign> 
                          <assign to="WFD_NAME">mybusprocess</assign> 
                          <assign to="." from="*"></assign> 
                 </output> 
                 <input message="Xin" > 
                          <assign to="." from="*"></assign> 
                 </input> 
</operation>
```
# **Running a Business Process with No Persistence**

To enable a business process to run with no persistence, you must start it as a subprocess (child) of another business process (parent). Include the Invoke Sub-Process service in the parent business process, and set the service to use Embedded mode. Embedded mode starts the business process in SYNC mode with Enable Transaction on, and runs the subprocess in the same transaction as the Invoke Sub-Process service. The subprocess is run with no persistence.

When checking in the parent process to Sterling Integrator, on the Process levels page, make sure that:

- Enable Async Start Mode Select is not selected (so that the business process starts in SYNC mode)
- Enable Transaction is selected

The following example illustrates using the Embedded mode:

```
<operation> 
<participant name="InvokeBusinessProcessService" /> 
<output message="Xout"> 
<assign to="INVOKE_MODE">EMBEDDED</assign> 
<assign to="WFD_NAME">mybusprocess</assign> 
<assign to="." from="*"></assign> 
</output> 
<input message="Xin" > 
<assign to="." from="*"></assign> 
</input> 
</operation>
```
# **iWay Adapter**

The following table provides an overview of the iWay adapter:

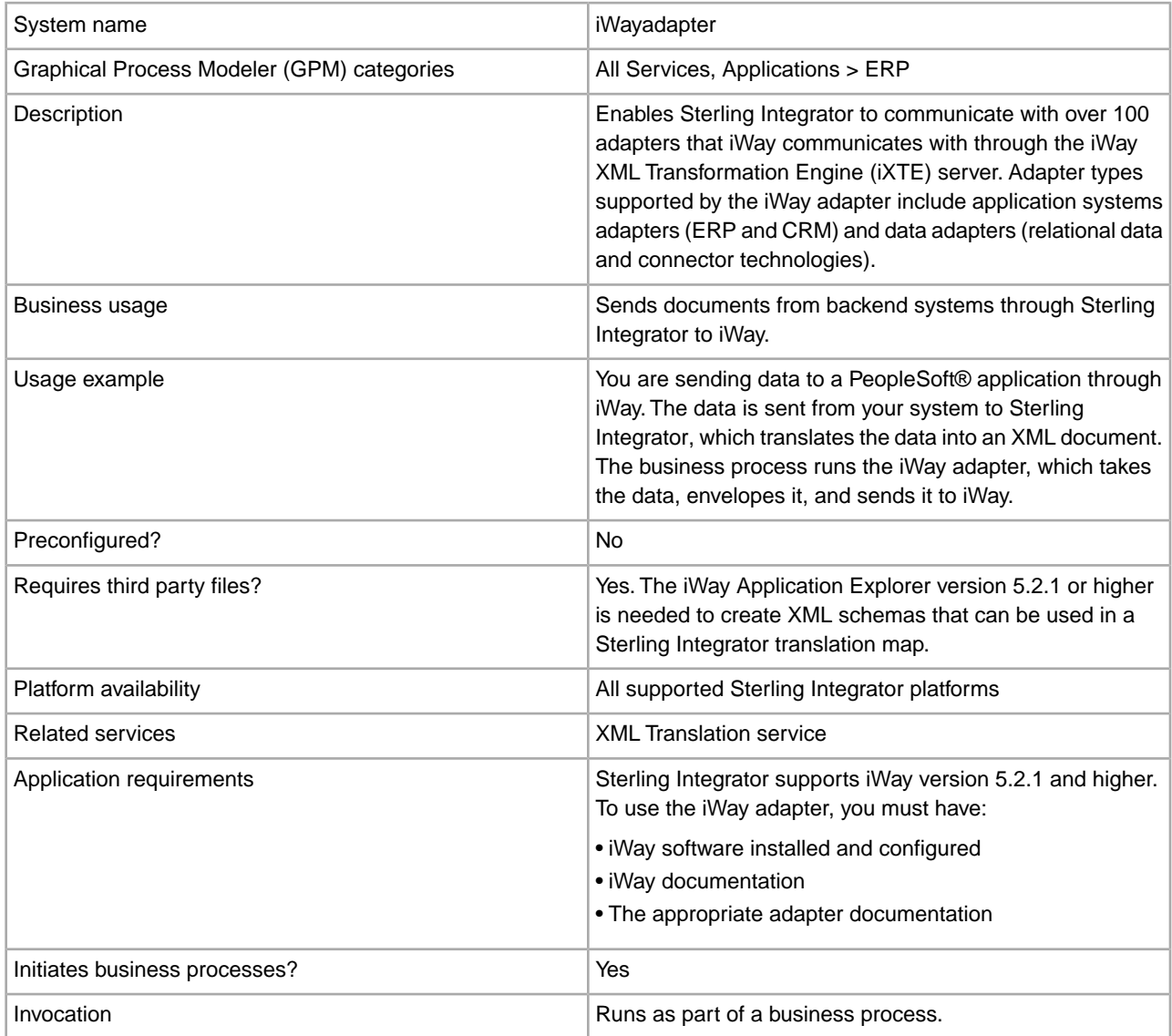

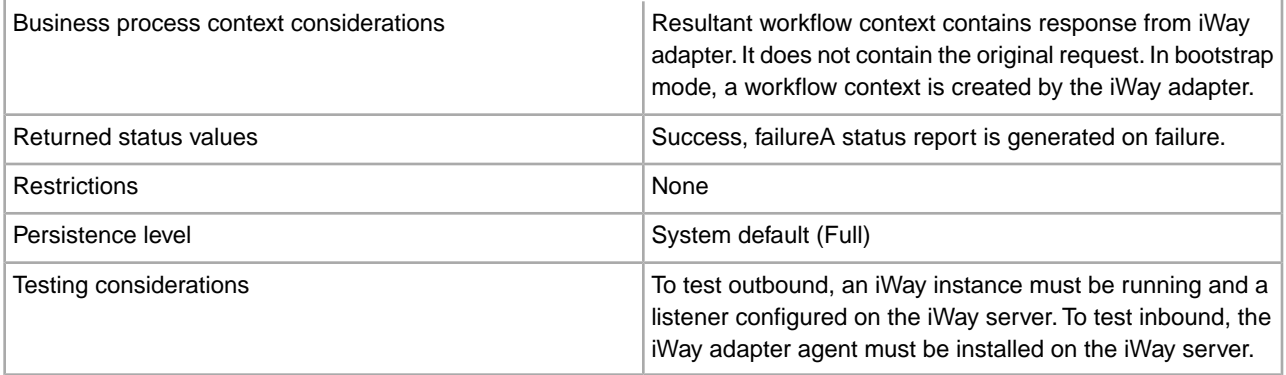

## **Requirements**

Sterling Integrator supports iWay version 5.2.1 and higher. To use the iWay adapter, you must have:

- iWay software installed and configured
- iWay documentation
- The appropriate adapter documentation

For information about iWay software, see *<http://www.iWaysoftware.com>*.

#### **Before Using the iWay Adapter**

Before you can use the iWay adapter, you must create XML schemas and translation maps to generate XML documents that can be sent to iWay. For each iWay configuration you have, use the iWay Application Explorer to create two XML schemas: one for Request documents and one for Response documents. For example, you may have separate iWay configurations for PeopleSoft, UCCnet, and SAP.

Follow these steps:

- 1. Determine how many iWay configurations you will integrate with Sterling Integrator by using the iWay adapter.
- 2. Use the iWay Application Explorer to create Request and Response XML schemas for each.
- 3. Check in the XML schemas to Sterling Integrator.
- 4. Using the Sterling Integrator Map Editor, create maps for each schema to translate from your document format to the format required for iWay.
- 5. Test the maps to verify that no translation errors exist.

For more information about the iWay Application Explorer, see your iWay documentation or the iWay website: *<http://www.iWaysoftware.com>*.

#### **How the iWay Adapter Works**

The following steps summarize how the iWay adapter works in an Sterling Integrator business process:

- 1. The business process passes XML data containing the executable command to the iWay adapter.
- 2. The iWay adapter envelopes the incoming data into an iWay RequestXML document, and sends this request to the iWay Software iXTE server.
- 3. The iWay adapter waits for a response from the iWay Software iXTE server.
- 4. The iWay Software iXTE server receives the RequestXML document and passes it on to the appropriate iWay Software Intelligent adapter using a preconfigured datasource.
- 5. The iWay Software Intelligent adapter executes the request against the back-end system and returns an answer set to the iWay Software iXTE server.
- 6. The iWay Software iXTE server passes the results back to the Sterling Integrator iWay adapter in the form of a ResponseXML document.
- 7. The iWay adapter parses the response (ResponseXML) and places the data into the output business process context. The status of the output business process context is SUCCESS and the primary document contains the result set.

**Note:** Not all commands produce a result set.

Note the following exceptions:

- If the XML data produces an empty result set (as with delete or update requests), the status of the output business process context is SUCCESS and the primary document contains the empty result set.
- If the returned ResponseXML document contains an error, the ResponseXML document is parsed and the data is placed into the output business process context. The status of the output business process context is ERROR and the primary document contains the RequestXML document data.
- If the returned ResponseXML document is not received within the specified time (default 30 seconds), the status of the output business process context is ERROR and the primary document contains the Request XML document data.
- 8. The business process continues with the next activity.

#### **Implementing the iWay Adapter**

To implement the iWay adapter, complete the following tasks:

- 1. Activate your license for the iWay adapter. See *An Overview of Implementing Services*.
- 2. Create an iWay adapter configuration. See *Creating a Service Configuration*.
- 3. Configure the iWay adapter. See *Configuring the iWay Adapter*.
- 4. Create and enable a business process that includes the iWay adapter configuration.

**Note:** The business process must be set up to move data between Sterling Integrator and one or more of the systems supported by the iWay adapter.

- 5. Test the business process and the adapter.
- 6. Run the business process.

## **Configuring the iWay Adapter**

To configure the iWay adapter, you must specify field settings in Sterling Integrator:

**Note:** The names in parentheses represent the corresponding field names in the GPM. This information is provided for your reference.

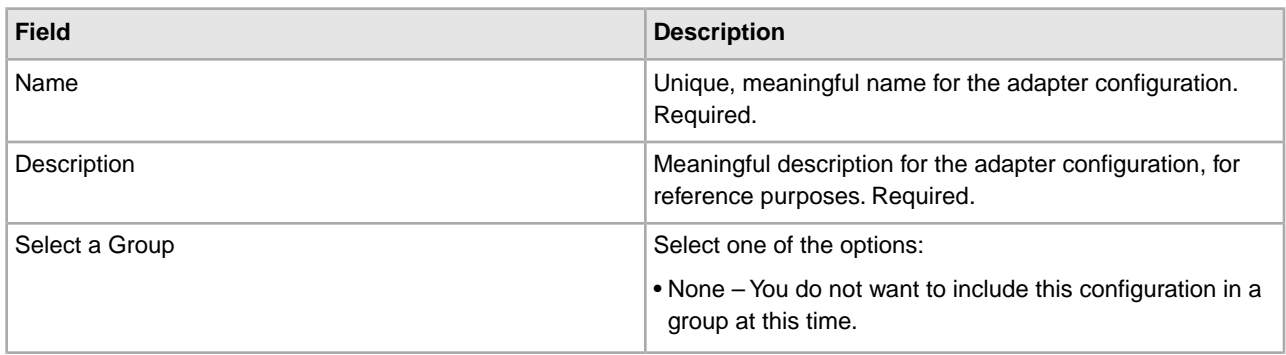
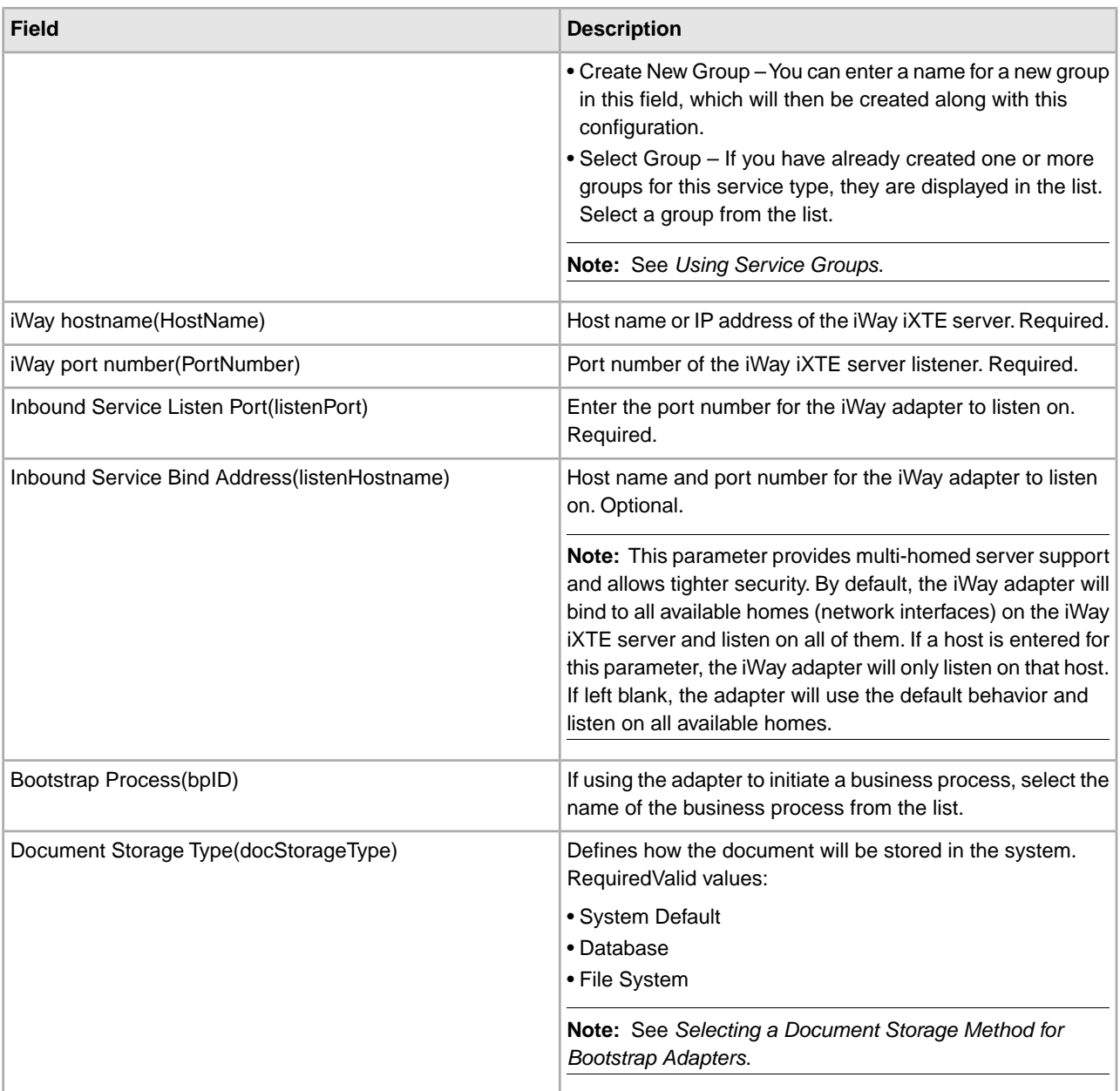

# **Deploying the GIS iWay Agent**

To deploy the GIS iWay Agent on the iWay iXTE server:

- 1. Copy the *GIS\_Installation*/client/iWay/GISiWayAgent.jar file to the system that contains the iXTE server.
- 2. From the iXTE console, select **Configuration** > **Register Libraries**
- 3. Add the GISiWayAgent.jar file from this interface.
- 4. Select **Configuration** > **Defines** > **Agent**
- 5. In the New Agent dialog box, enter the following:
	- For **Alias,** enter GISAgent
	- For **Procedure,** enter

com.sterlingcommerce.woodstock.services.iWay.agent.GISRequestAgent *(gisservername,iWay adapter Listen port,GIS User,GIS Password)*

For example, assume Sterling Integrator is running on a machine named **fred** and the iWay adapter is configured to listen on port 50000 and you have a user called joe with a password of wilma. The resulting procedure setting would be:

```
com.sterlingcommerce.woodstock.services.iWay.agent.GISRequestAgent
(fred,50000,joe,wilma)
```
- For **Comment**, enter GIS Request Agent
- 6. Configure your listener to use this agent:
	- a. Go to **Configuration/Listeners** and select the listener to configure.
	- b. In the upper right hand corner, click **Agents**.
	- c. Select **Add Agents** > **GISAgent**.
	- d. Click **Add**.

Anything received by this listener will now be forwarded to Sterling Integrator.

**Note:** The Sterling Integrator iWay Agent only works with XML payloads.

# **Java Task Service**

The Java Task service executes java code in Sterling Integrator. It eliminates the need to create a custom service. The following table provides an overview of the Java Task service:

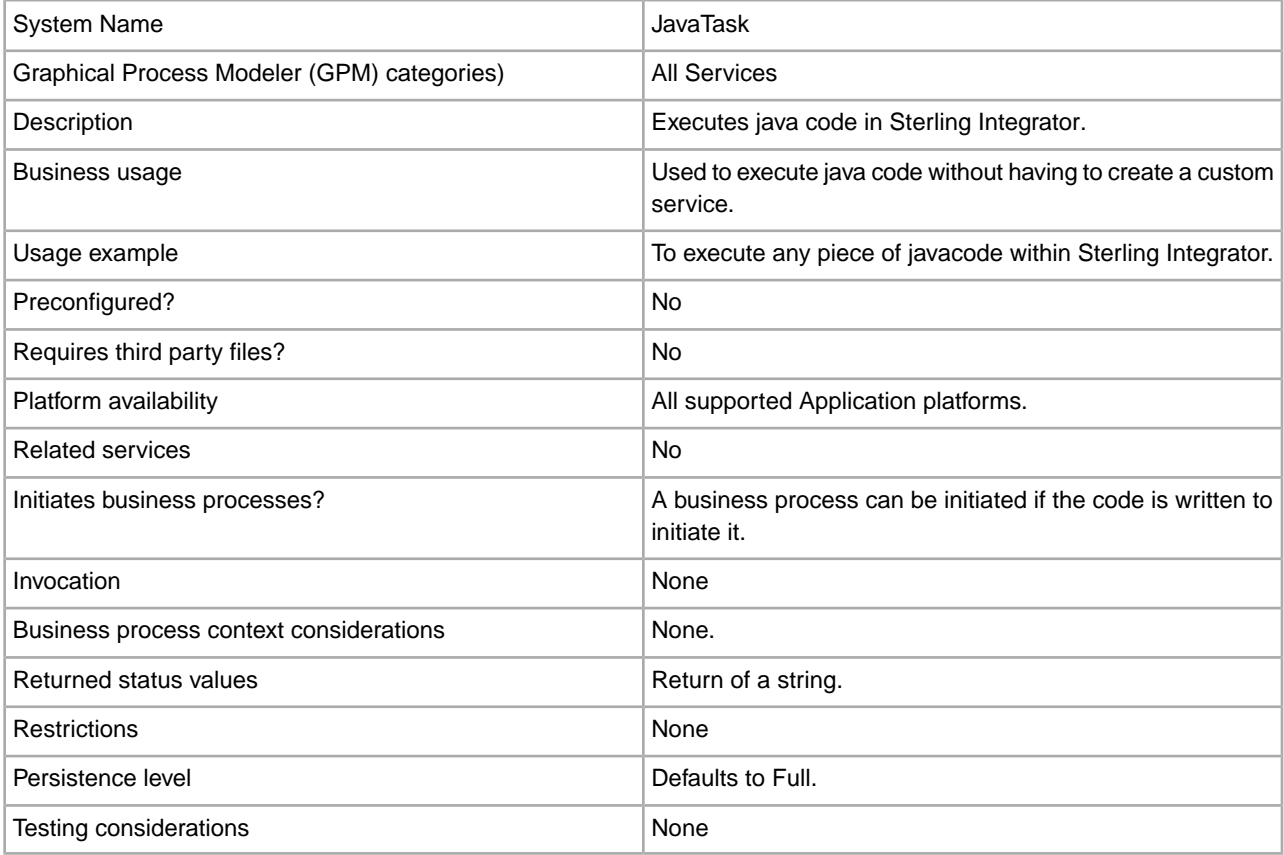

# **How the Java Task Service Works**

To execute the source code place import statements at the top followed by any set of standard java code you want to call. There are two classes automatically available to you, one called wfc (which is an instance of the workflow context of the current process), and one called log (which is an instance of the XLogger). There must be a return of a string included in the code fragment. This string will go to the log.

Example:

```
import com.sterlingcommerce.woodstock.workflow.Document;Document
doc = wfc.getPrimaryDocument() if (doc == null) { log.log("Document"is null");}else{ log.log("Document Name:" + doc.getDocumentName());}return
"return value here";Implementing the Java Task Service
```
To implement the Java Task service, complete the following tasks:

- 1. Create a configuration of the Java Task service.
- 2. Create a business process with this service in the GPM.
- 3. Specify the Java source field with either Java code or the relative path to a file containing Java code. Use the settings in Configuring the Java Task Service for more information.
- 4. Execute the business process.

# **Configuring the Java Task Service**

The task takes two parameters, javaSrc and srcLocationMode. The javaSrc can either be the full path to a file containing the java code you wish to execute, or it can be the actual java code you wish to execute. The srcLocationMode will either be "File" if you are supplying a filename and "Inline" if you are specifying the code in the service instance.

To configure the Java Task service, you must specify settings for the following fields in Sterling Integrator:

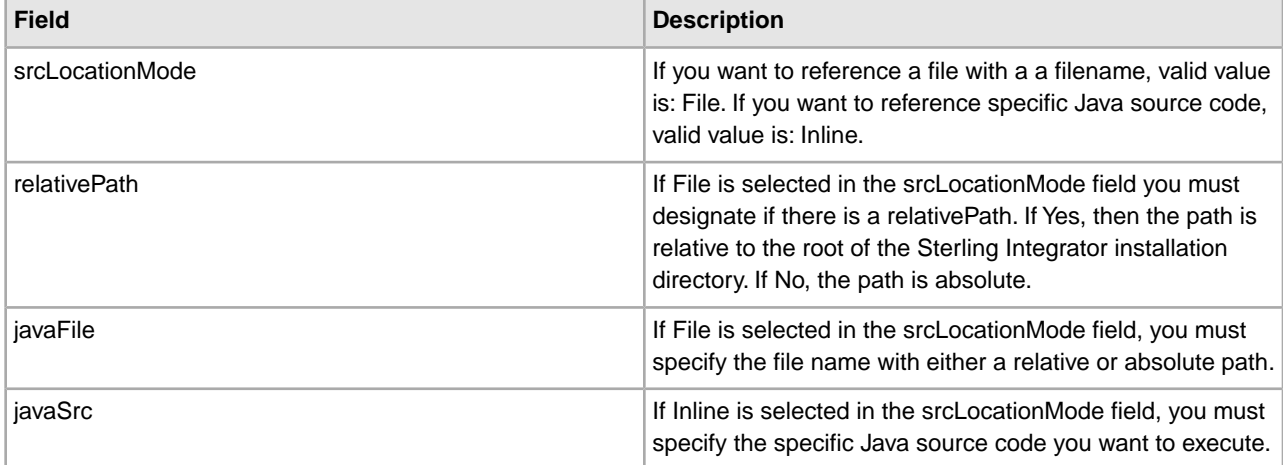

# **Business Process Example**

The following example illustrates how the Java Task service can be used in a business process:

```
<process
name="JavaTaskDocTestFile">
<sequence> 
<operation name="JavaTask">
<participant name="JavaTaskDocTestFile"/>
<output message="Xout" > 
<assign to="srcLocationMode" from="'file'" /> 
<assign to="javaFile"
from="'/usr/local/source/DocumentCreator.java'" />
<assign to="." from="*"></assign>
</output>
<input message="Xin" >
<assign to="." from="*"></assign>
```

```
</input> 
</operation>
<operation name="JavaTaskFS">
<participant name="JavaTaskFS"/>
<output message="Xout" > 
<assign to="Action">FS_EXTRACT</assign>
<assign to="." from="*"></assign> 
</output>
<input message="Xin" >
<assign to="." from="*"></assign>
</input> 
</operation>
</sequence>
</process>
```
# **JCA Listener Service and GIS Resource Adapter**

The JCA Listener service and GIS Resource adapter work together to enable you to integrate Sterling Integrator with your legacy systems. The following table provides an overview of the JCA Listener service:

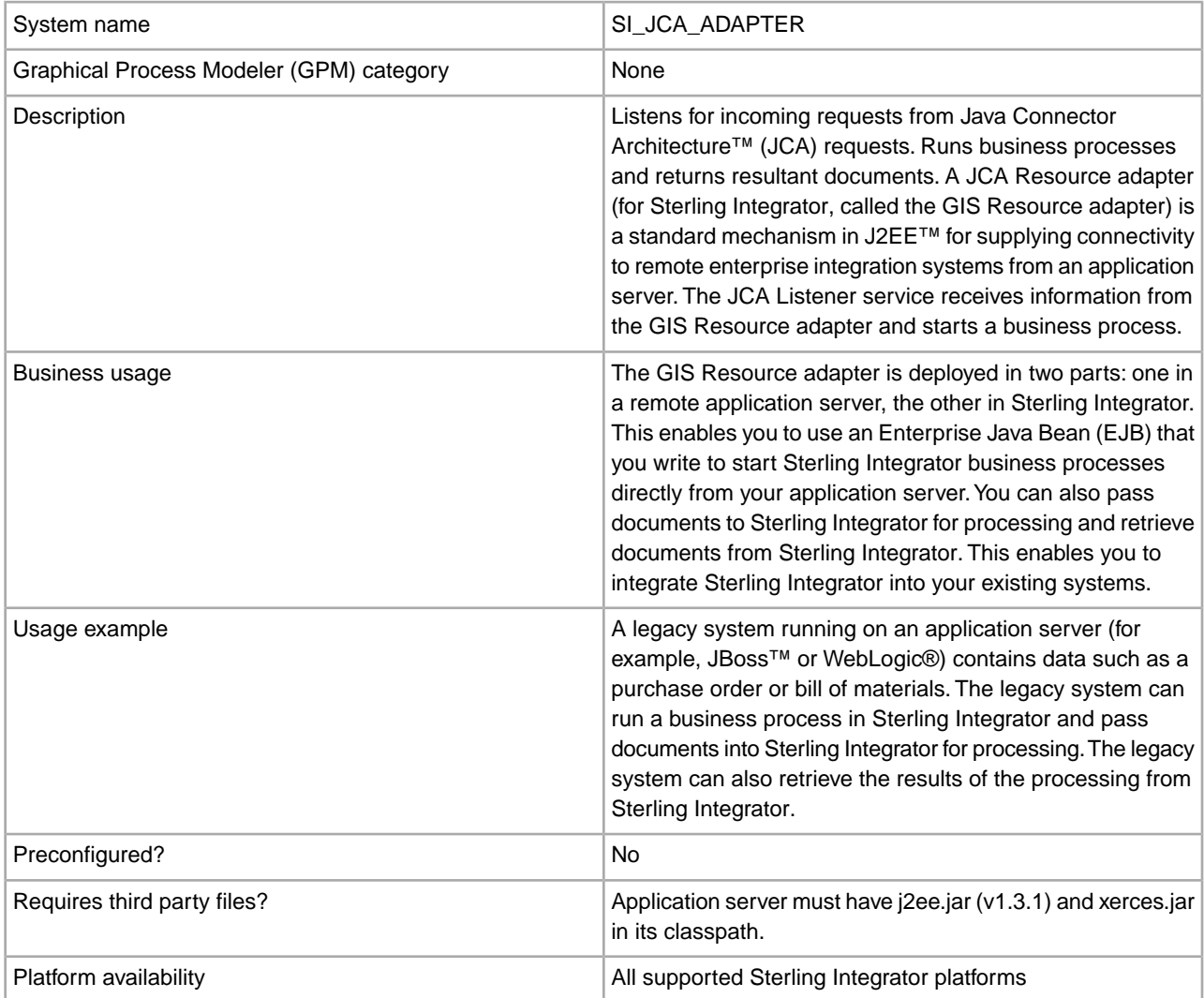

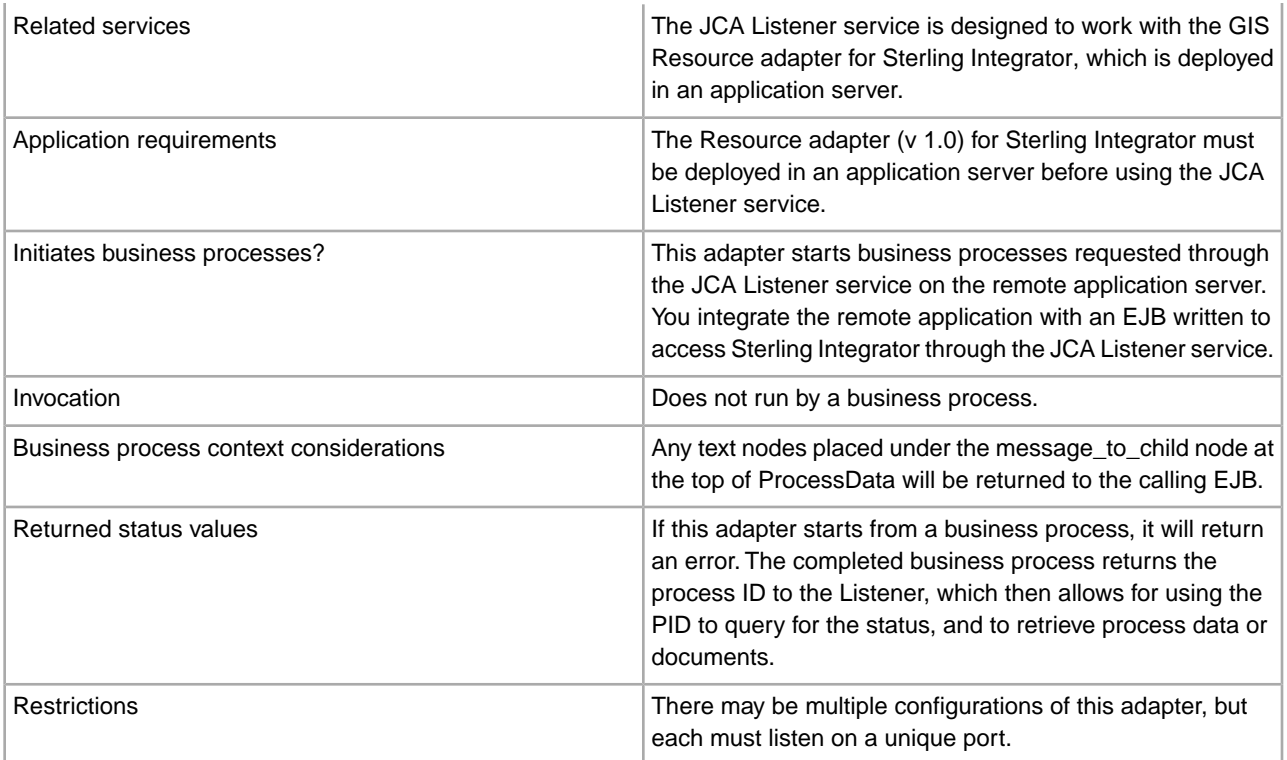

# **Requirements**

To use the GIS Resource adapter, you should have knowledge of:

- JCA specification
- Enterprise Java Beans
- XML concepts
- How process data and documents are handled in Sterling Integrator

For the GIS Resource adapter to work correctly, verify that:

- You have deployed the GIS Resource adapter in an external application server.
- You have installed and configured the JCA Listener service in Sterling Integrator.
- The files j2ee.jar (version 1.3.1 or higher) and xerces.jar are in the application server classpath.

## **How the GIS Resource Adapter Works**

The GIS Resource adapter is deployed in a remote application server. This enables you to use a custom-written Enterprise Java Bean (EJB) to run a business process inside Sterling Integrator. You can also pass documents to Sterling Integrator for processing and retrieve documents from Sterling Integrator. This enables you to integrate Sterling Integrator into your existing systems.

The GIS Resource adapter and the JCA Listener service can be configured to run in synchronous or asynchronous mode.

The following steps summarize how the GIS Resource adapter and the JCA Listener service work in synchronous mode. In this mode, you can run a predefined Sterling Integrator business process and receive the resulting document when the business process completes.

1. A legacy system running on an external application server has a document that requires processing by Sterling Integrator.

- 2. The legacy system uses an EJB you write to specify the Sterling Integrator business process to run and to pass the document to the GIS Resource adapter.
- 3. The GIS Resource adapter transfers the document and the name of the business process to run to the JCA Listener service running in Sterling Integrator.
- 4. The JCA Listener service starts the specified business process and passes it the input document.
- 5. When the business process is completed, the resultant document is returned to the GIS Resource adapter and back to the EJB.

Using the asynchronous mode of communication, you can run a predefined Sterling Integrator business process without waiting for the business process to complete. In this case, you can go back at some later time to retrieve resulting documents and status.

**Note:** The JCA Listener service cannot run as part of a business process.

The following figure shows how the GIS Resource adapter, running on an external application server, interacts with the JCA Listener service running on Sterling Integrator.

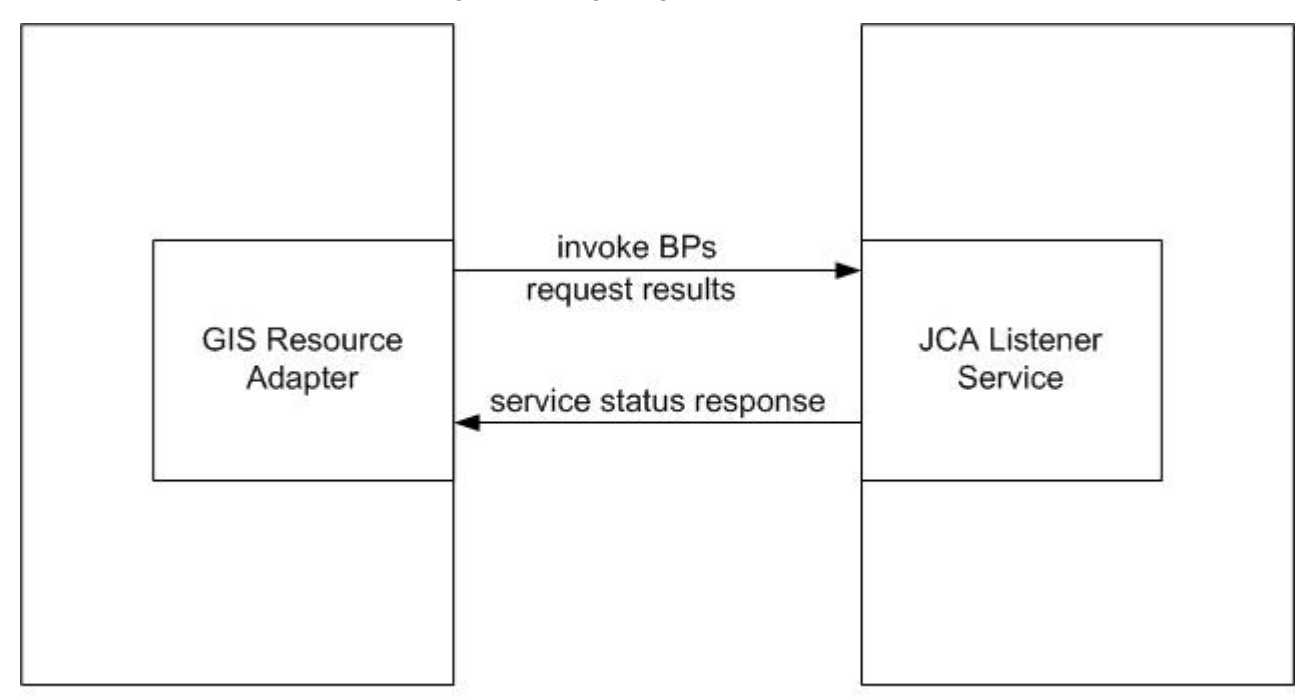

**External Application Server** 

Application

# **Limitations to Full JCA Specification Support**

The GIS Resource adapter does not support the following portions of the JCA specification:

- Non-managed two-tier application scenarios, that is, applications that are not managed by an application server
- Transactions
- Connection pooling, in the traditional sense, as the adapter does not persist any live connections

# **Sample Business Scenario**

This section describes a sample business scenario involving the JCA adapter.

You have a legacy billing system, and need to pass invoices to Sterling Integrator for processing, then receive back the results of that process.

- 1. Write the necessary business process in Sterling Integrator.
- 2. Configure the GIS Resource adapter to work with your legacy billing system server.
- 3. Write an EJB that passes the file from the legacy billing system to the GIS Resource adapter, and specifies the business process to run in Sterling Integrator.
- 4. Identify a free port on the server for the JCA Listener service to listen on.
- 5. Create a JCA Listener service configuration. For information, see *Managing Services and Adapters*.
- 6. Configure the JCA Listener service. For information, see *Configuring the JCA Listener Service*.
- 7. Enable the JCA Listener service and GIS Resource adapter.
- 8. When your billing system produces a file to be sent to Sterling Integrator, the EJB picks up the file from the legacy system and passes it and the business process name to the GIS Resource adapter.
- 9. The GIS Resource adapter passes the file and business process name to the JCA Listener service.
- 10. The business process starts, runs successfully, and puts the results in the business process context.
- 11. The response is passed back from the JCA Listener service to the GIS Resource adapter, then to the legacy system.

## **Implementing the GIS Resource Adapter**

To implement the GIS Resource adapter, complete the following tasks:

- 1. Deploy the GIS Resource adapter on your application server.
- 2. Configure the GIS Resource adapter using your application server administrator console or by editing the application server deployment descriptors.
- 3. Make classpath changes to support compiling external J2EE components.
- 4. Create a JCA Listener service configuration. For information, see *Managing Services and Adapters*.
- 5. Configure the JCA Listener service. For information, see *Configuring the JCA Listener Service*.

You can configure multiple instances of this adapter, each one on a unique port.

6. Use the JCA Listener service in a business process.

## **Installed Location**

The resource adapter (RAR) file containing the resource adapter implementation and the deployment descriptors is available under the client/jca subdirectory. The RAR files for deploying in JBoss and in WebLogic application servers are under the JBoss and WebLogic subdirectories, respectively.

## **JBoss Deployment**

To deploy the GIS Resource adapter on a JBoss application server, copy the following files to the application server deployment directory:

- sijca-service.xml JBoss deployment descriptor for the resource adapter.
- sijca\_<version>\_jboss.rar Contains the resource adapter implementation classes and the standard deployment descriptor, ra.xml.

The Resource adapter can then be accessed through the JBoss JMX console.

# **WebLogic Deployment**

To deploy the GIS Resource adapter in a WebLogic application server, the resource adapter (RAR file) must be packaged in an Enterprise Archive (EAR) file along with the J2EE component that will access it. It must

be deployed as an EAR application to establish that the CCI classes are loaded and accessible to the J2EE component.

The sijca <version> wl.rar contains:

- ra.xml The standard deployment descriptor for the Resource adapter
- weblogic-ra.xml The WebLogic deployment descriptor for the Resource adapter
- Resource adapter implementation classes

Alternatively, si\_jca\_<version>\_client.jar can be added to the WebLogic system classpath. In that case, deployment of new versions of the resource adapter will require an application server restart. To leverage the hot-deploy capability of the WebLogic server, it is recommended that the Resource adapter be deployed as part of an EAR application.

The Resource adapter can be accessed and configured through the WebLogic server administrator console.

## **Configuration**

Before you can use the GIS Resource adapter, you must configure the following parameters:

- HostName The host machine where the targeted Sterling Integrator instance is running
- PortNumber The port number where the JCA Listener service configuration is running

These parameters can be configured through the application server administrator consoles, or by editing the Resource adapter deployment descriptors (sijca-service.xml for JBoss, and weblogic-ra.xml for WebLogic).

The user name and password for authenticating the user must be provided through the ConnectionSpec when starting getConnection() on the ConnectionFactory.

## **Classpath Changes**

To compile the external J2EE components that will access the GIS Resource adapter, si\_jca\_<version>\_client.jar (under client/jca) has to be added to the classpath. The javadoc for these CCI (Common Client Interface) classes is available under the client/jca/javadoc subdirectory.

## **Configuring the JCA Listener Service**

To configure the JCA Listener service, you must specify settings for the following fields in Sterling Integrator:

**Note:** The field names in parentheses represent the corresponding field names in the GPM. This information is provided for your reference.

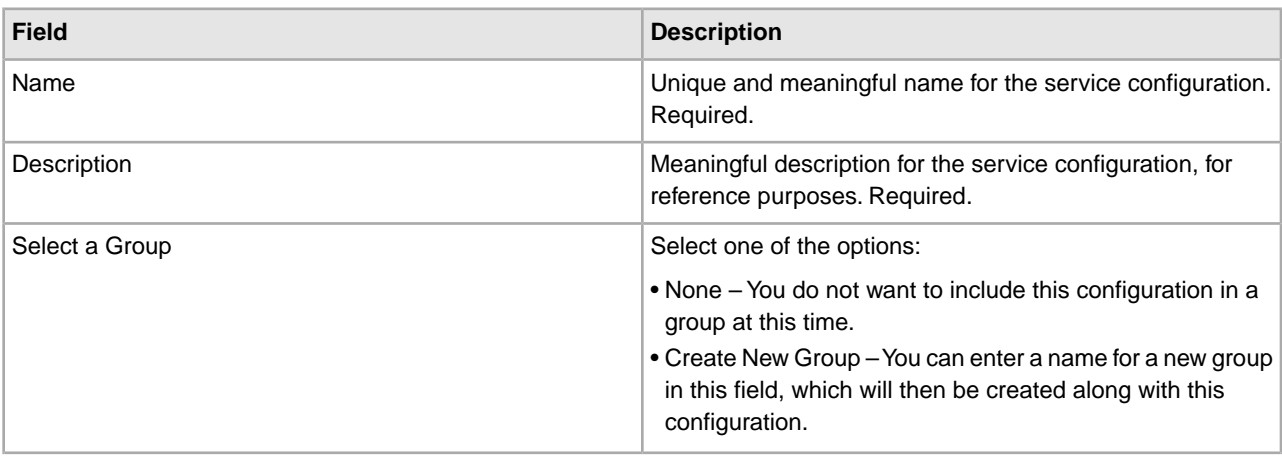

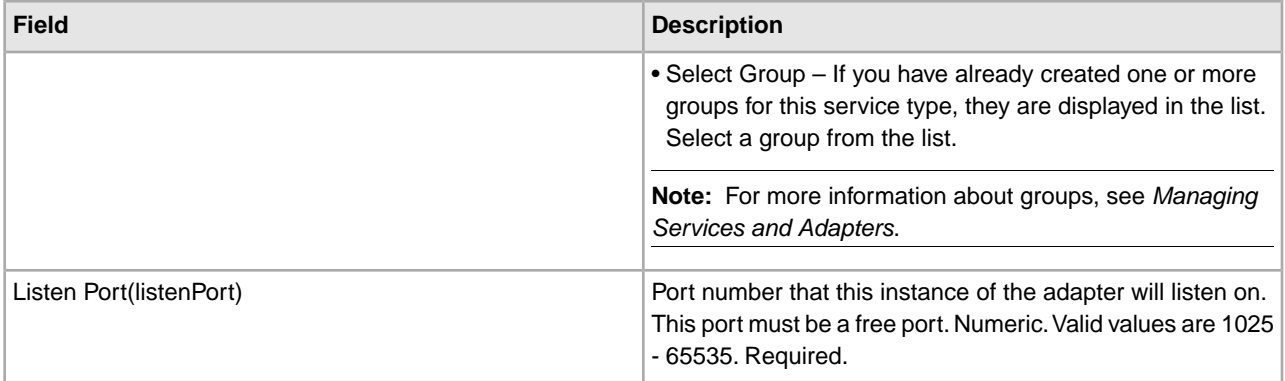

# **Functions Supported for Sterling Integrator**

The GIS Resource adapter enables you to use Sterling Integrator functionality, such as:

• Running a business process with or without an input document, and with or without input process data

To run a business process in Sterling Integrator:

- 1. Set the operationName in the SIInteractionSpec to InvokeBusinessProcess.
- 2. To specify synchronous or asynchronous invocation, set the operationMode in the InteractionSpec as follows:

To run the business process synchronously, set the operationMode to InteractionSpec.SYNC\_SEND\_RECEIVE

To run the business process asynchronously, set the operationMode to InteractionSpec.SYNC\_SEND

• Retrieving documents and output process data from completed business processes

Any process data parameters that are included inside a message to child xml tag in process data of the business process that is running are returned as output process data. In the following example, param1 and param2 are returned as output process data, but not param3.

```
<process_data> 
<message_to_child>
<param1>ValueOfParam1</param1>
<param2>ValueOfParam2</param2>
</message_to_child>
…
<param3>ValueOfParam3</param3>
…
</process_data>
```
To retrieve a document and/or output process data from a completed business process, set the operationName to GetBusinessProcessContext; operationMode is disregarded for this operation.

• Retrieving the state of a business process.

To retrieve the state of a business process, set the operationName to GetBusinessProcessState; operationMode is disregarded for this operation.

# **Code Example**

A sample EJB illustrating the use of the GIS Resource adapter is available under the samples/jca directory.

1. Look up the Resource Adapter Connection Factory:

```
InitialContext iniCtx = new InitialContext();
/*
/ For JBoss Object ref = iniCtx.lookup("java:/SI");
*/
           // For WebLogic Object ref = iniCtx.lookup("eis/SI");
System.out.println("Found ConnectionFactory - " + 
     ref.getClass().getName());
cf = (SIConnectionFactory) ref;
System.out.println("Found ConnectionFactory");
```
2. Make a connection. At this point, the GIS Resource adapter connects to the JCA Listener service on Sterling Integrator, authenticates the user, and disconnects. The user name and password come from the Sterling Integrator Accounts area:

```
SIConnectionSpec info = new SIConnectionSpec("admin","password");
Connection conn = cf.getConnection(info);
         System.out.println("Created Connection #1");
Interaction interaction = conn.createInteraction();
```
3. Create an InteractionSpec defining the operation to be run and the mode of operation.

```
InteractionSpec interSpec = new SIInteractionSpec(
                   SIInteractionSpec.OP_INVOKE_BP,
                 InteractionSpec.SYNC_SEND_RECEIVE);
```
4. Create a MappedRecord and set the required input data.

```
MappedRecord inRec = new SIMappedRecord();
           inRec.setRecordName("InputRecord");
inRec.setRecordShortDescription("Input record");
```
5. Set the following for passing an input document:

```
inRec.put(SIMappedRecordKeys.DOC_NAME, "DocName");
inRec.put(SIMappedRecordKeys.DOC_SUBJECT, "DocSubject");
inRec.put(SIMappedRecordKeys.DOC_TYPE, "text");
inRec.put(SIMappedRecordKeys.DOC_SUBTYPE, "plain");
           inRec.put(SIMappedRecordKeys.DOC_ENCODING, "UTF-8");
           String docBody = new
String("This is the body of the test document");
inRec.put(SIMappedRecordKeys.DOC_BODY, docBody.getBytes());
```
6. Pass any input process data as follows:

```
Hashtable
processData = new Hashtable();
processData.put("processData1", "process data value 1");
         processData.put("processData2", "process data value 2");
inRec.put(SIMappedRecordKeys.PROCESS_DATA, processData);
```
7. Set the name of the business process to run.

```
inRec.put(SIMappedRecordKeys.INVOKE_BP_NAME, "BoomerangJCA");
```
8. Execute the operation.

MappedRecord outRec = (MappedRecord)interaction.execute(interSpec,inRec);

9. Retrieve the output process data. Only parameters that are inside a message\_to\_child node in process data will be returned.

```
Hashtable pd = (Hashtable) outRec.get(SIMappedRecordKeys.PROCESS_DATA);
Enumeration pdKeys = pd.keys();
        while (pdKeys.hasMoreElements()) {
System.out.println("Process Data key = " + pdKeys.nextElement());
};
```
10. Release the connection.

interaction.close(); conn.close();

# **Java Database Connectivity (JDBC) Adapter**

The Java Database Connectivity (JDBC) adapter enables the Translation service to communicate with JDBC-compliant databases. The adapter enables you to update or retrieve data from a JDBC-compliant database as part of a business process within the application. The following table provides an overview of the JDBC adapter:

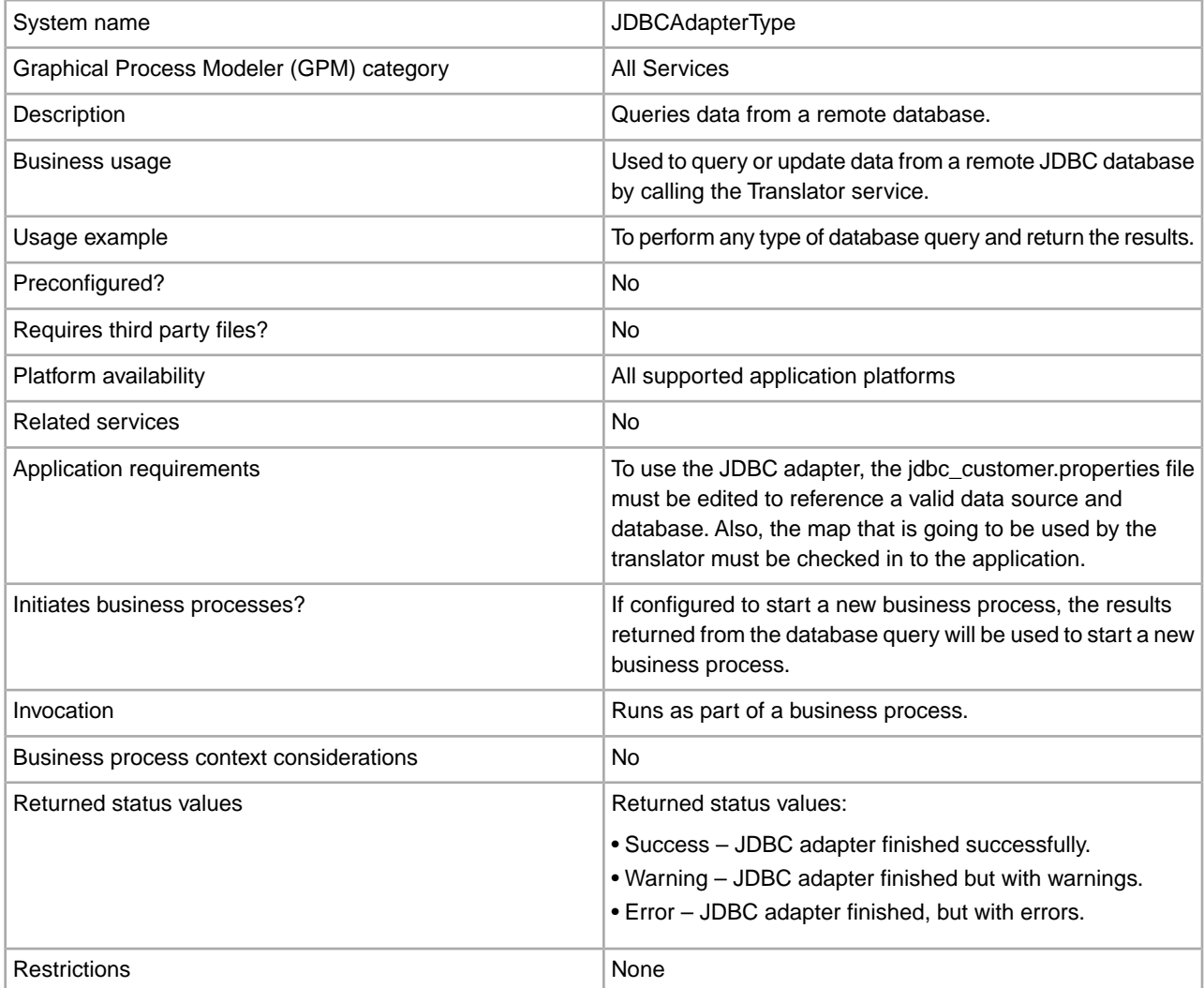

# **How the JDBC Adapter Works**

The queries you define in your map determine the data that to be retrieved or updated. You can submit any query written in SQL, stored procedures, or stored functions to a database. The business process you create then determines how the data is used.

The following figure shows how the JDBC adapter communicates with an SQL database within a business process:

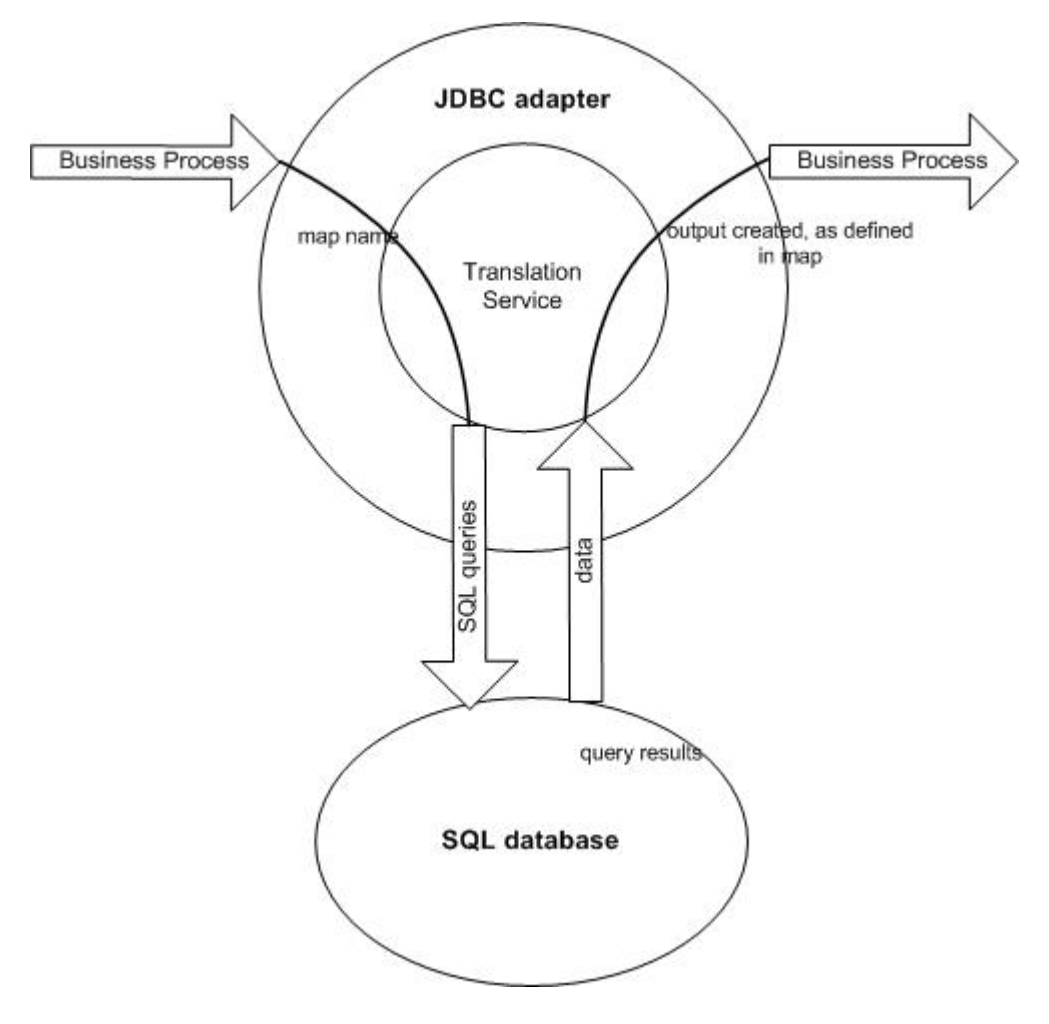

## **JDBC Adapter Business Process Usage**

The JDBC adapter can start a business process, or it can be used in the middle or at the end of a business process.

The following steps summarize how the JDBC adapter might be used in a business process:

- 1. The JDBC adapter receives a map name from the business process.
- 2. The adapter starts the Translation service and passes the name of the map to the translator.
- 3. Using the map, the translator creates the SQL commands and sends them to an SQL database.
- 4. The translator receives the results from an SQL database query, creates the output as defined in the map, and passes those results back to the JDBC adapter.
- 5. The business process advances to the next step.

# **Example**

For example, you have customer information stored in a confidential database. Your Sales department does not have access to the database. You can use the JDBC adapter to provide the Sales department with access to customer information in the database and then write the information to disk using the File System adapter.

The following steps summarize the JDBC adapter data flow for this example:

- 1. The adapter receives the name of the map from the business process.
- 2. The adapter starts the Translation service and passes it the map name.
- 3. The Translation service executes the map and generates SQL queries to submit to the database.
- 4. The Translation service submits the SQL queries to the database.
- 5. The Translation service receives an SQL response from the database and performs another translation to establish that the response is in a format that the adapter can process.
- 6. The Translation service passes the translated response to the adapter.
- 7. The adapter sends the customer information to the next step in the business process, the File System adapter.
- 8. The File System adapter writes the retrieved customer information to disk for the Sales department.
- 9. The application performs the next activity in the business process.

# **Implementing the JDBC Adapter**

To implement the JDBC adapter, complete the following tasks:

- 1. Create a JDBC adapter configuration. For information, see *Managing Services and Adapters*.
- 2. Configure the JDBC adapter. For information, see *Configuring the JDBC Adapter*.
- 3. Install the appropriate database drivers, if necessary, on the same computer where the Map Editor was installed.
- 4. Create an ODBC data source. For more information about ODBC, access www.msdn.microsoft.com and locate the ODBC Programming Reference documentation.
- 5. Set up a connection to an external database. For information, see *Setting Up a Connection to an External Database*.
- 6. Create either an input or output map using the Map Editor.
- 7. Check in the map for versioning control.
- 8. Use the JDBC adapter in a business process.

# **Configuring the JDBC Adapter**

# **Application Configuration**

The following table describes the fields used to configure the JDBC adapter in your application:

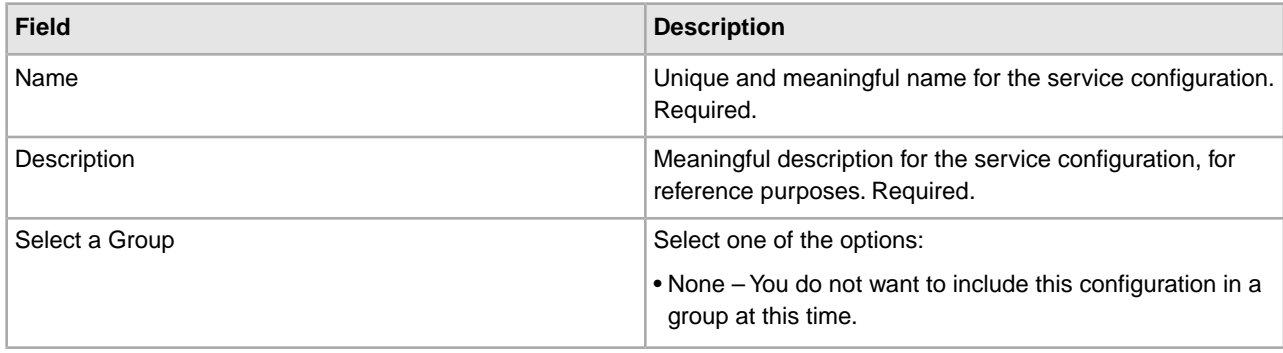

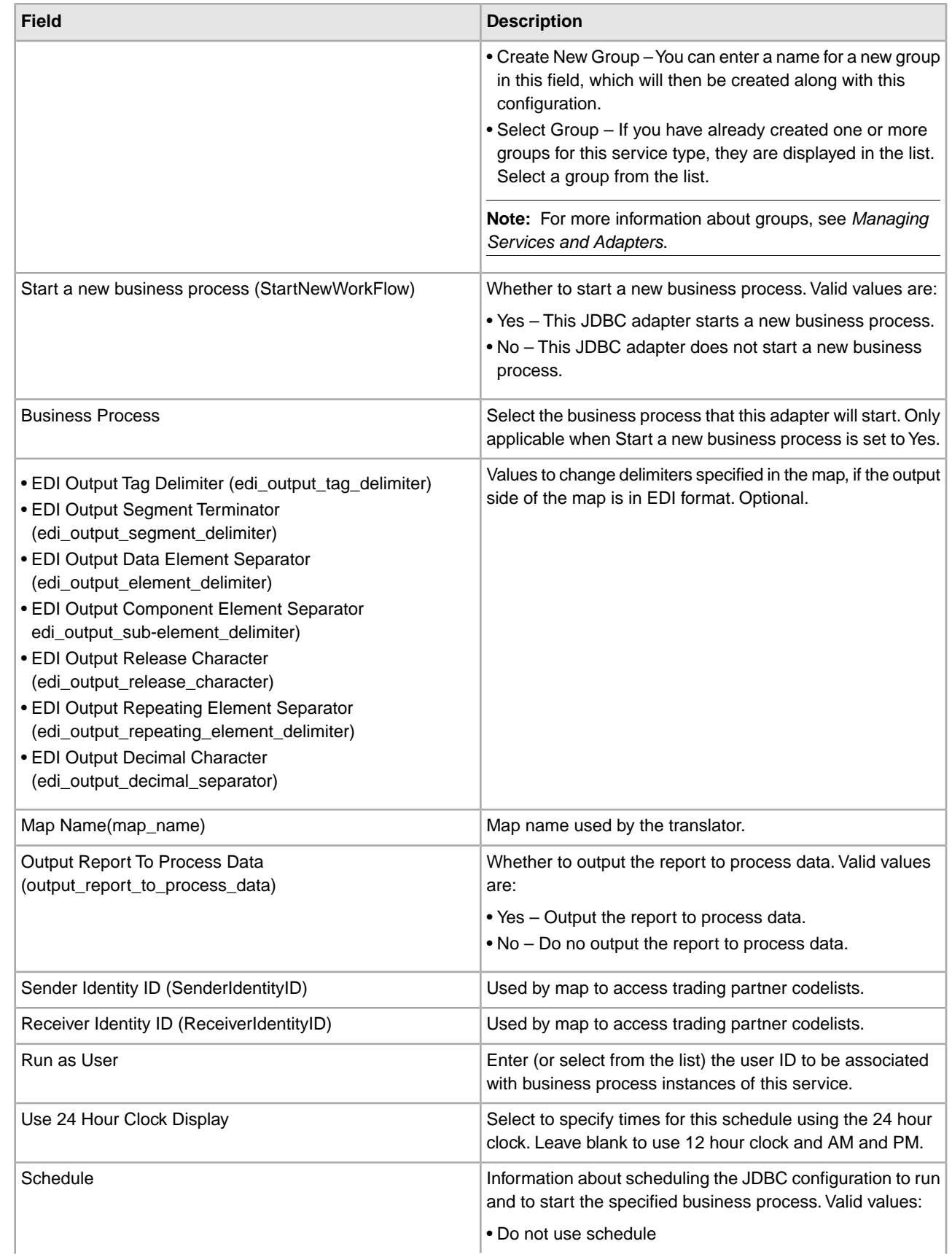

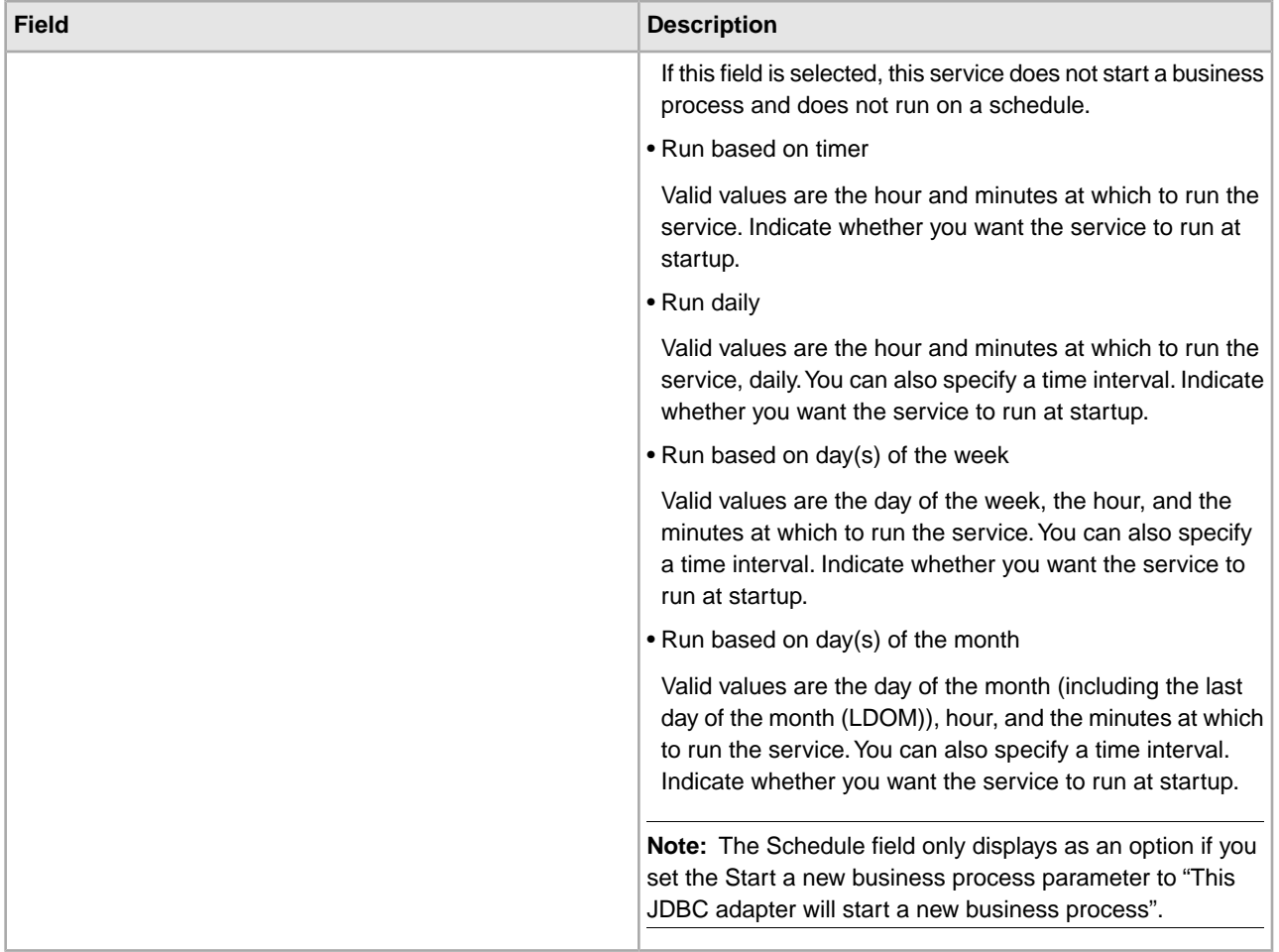

# **Parameters That Must Be Added in BPML**

The following parameters can be used with the JDBC adapter by editing the BPML.

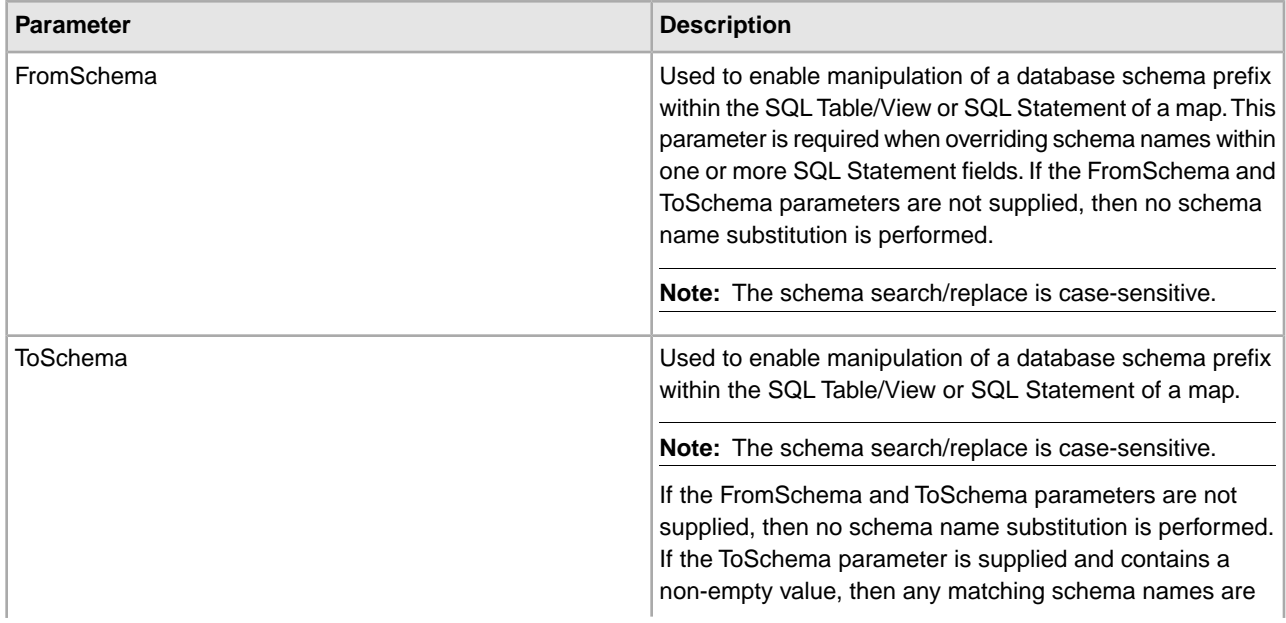

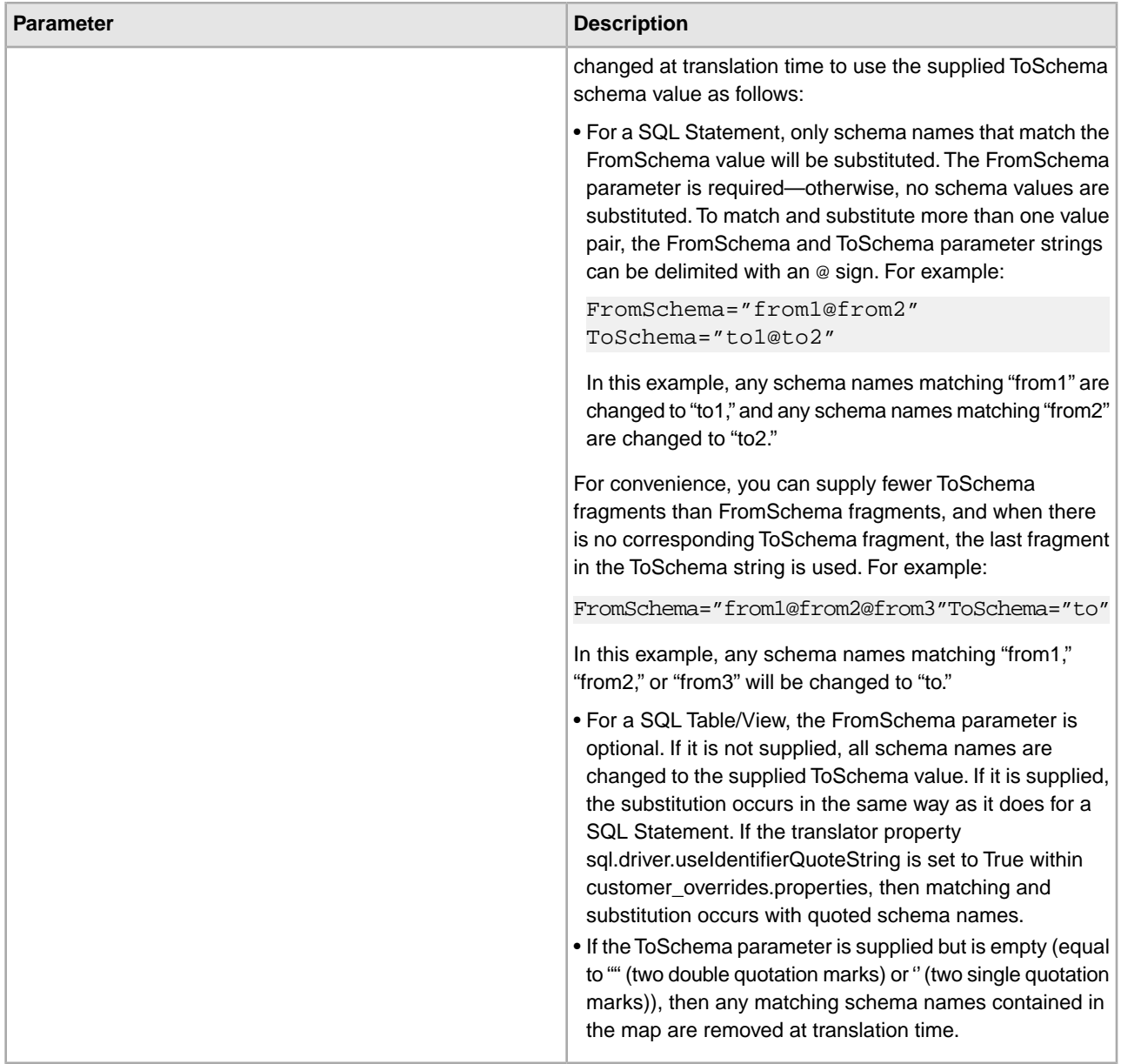

# **Setting Up a Connection to an External Database**

You must set up a connection to an external database for the JDBC adapter. You can use any of the databases supported by the application for internal use (see the System Requirements documentation), or other JDBC-compliant databases, such as Sybase.

# **Adding New Database Pools**

To define a new database pool for use by the JDBC adapter, you must add settings for the pool to the jdbc\_customer.properties.in file, which is located in the application's /*install\_dir*/properties directory.

In jdbc\_customer.properties.in, specify the database server name, port number, database/catalog name, user ID and password. To encrypt your database password, use the encrypt\_string.sh or encrypt\_string.cmd utility in the bin directory. Then place the encrypted password, prefixed by an encryption indicator, in your properties file.

**Caution:** There are two jdbc customer.properties files: jdbc customer.properties.in, which is the "template" properties file; and jdbc\_customer.properties, which is the "packaged" properties file. It is extremely important to ensure that you add the records to the template file, jdbc\_customer.properties.in, not to the packaged file. Each time you run the setupfiles command in the application, all the packaged files are updated with the information contained in their template (.in) files. This means that if you make changes to the packaged file, jdbc\_customer.properties, they are lost each time setupfiles runs. Always make changes to the template file, jdbc\_customer.properties.in, and your changes will be maintained.

If the database you want to connect to resides on a database server type that is not the same as the application database server type, you must also install a JDBC driver using the install3rdparty.sh or install3rdparty.cmd utility.

Select a table and column in your database to use in the test on reserve function. This function causes the application to test the database connection using a quickly run query before attempting to use it. This function ensures that idle connections are revived. The column referenced in the query should be of the type varchar and should be at least five characters in length.

## **Connecting to an External Database**

To connect to an external database:

1. Add the necessary records to the jdbc\_customer.properties.in file found in the /install\_dir/properties directory.

**Note:** If invalid data (like ABC or 13.45) is entered in a pool setting, the setting uses its default value.

See the examples that follow this procedure for *Oracle 8i/9i*, *DB2*, *MS SQL 2000*, and *Sybase*.

The following table contains the parameters needed to add a new database pool to the jdbc\_customer.properties.in file:

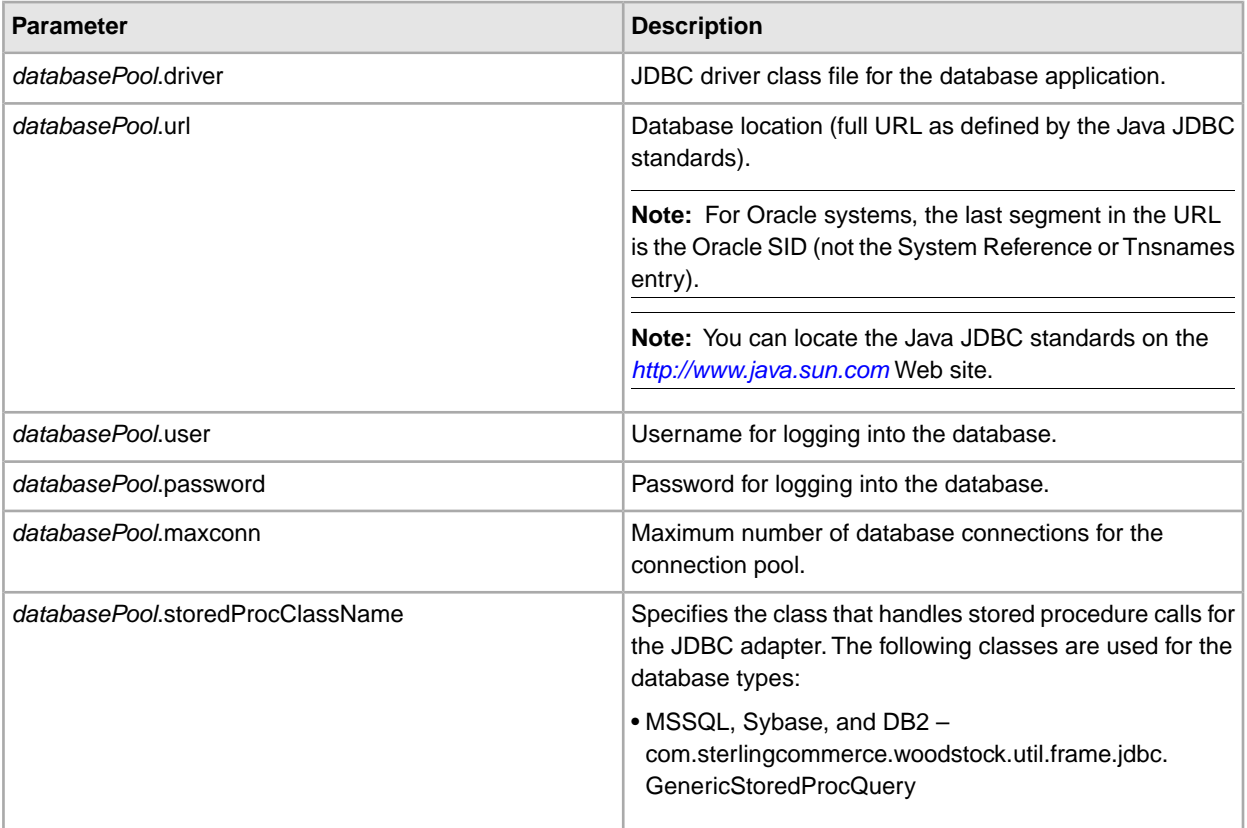

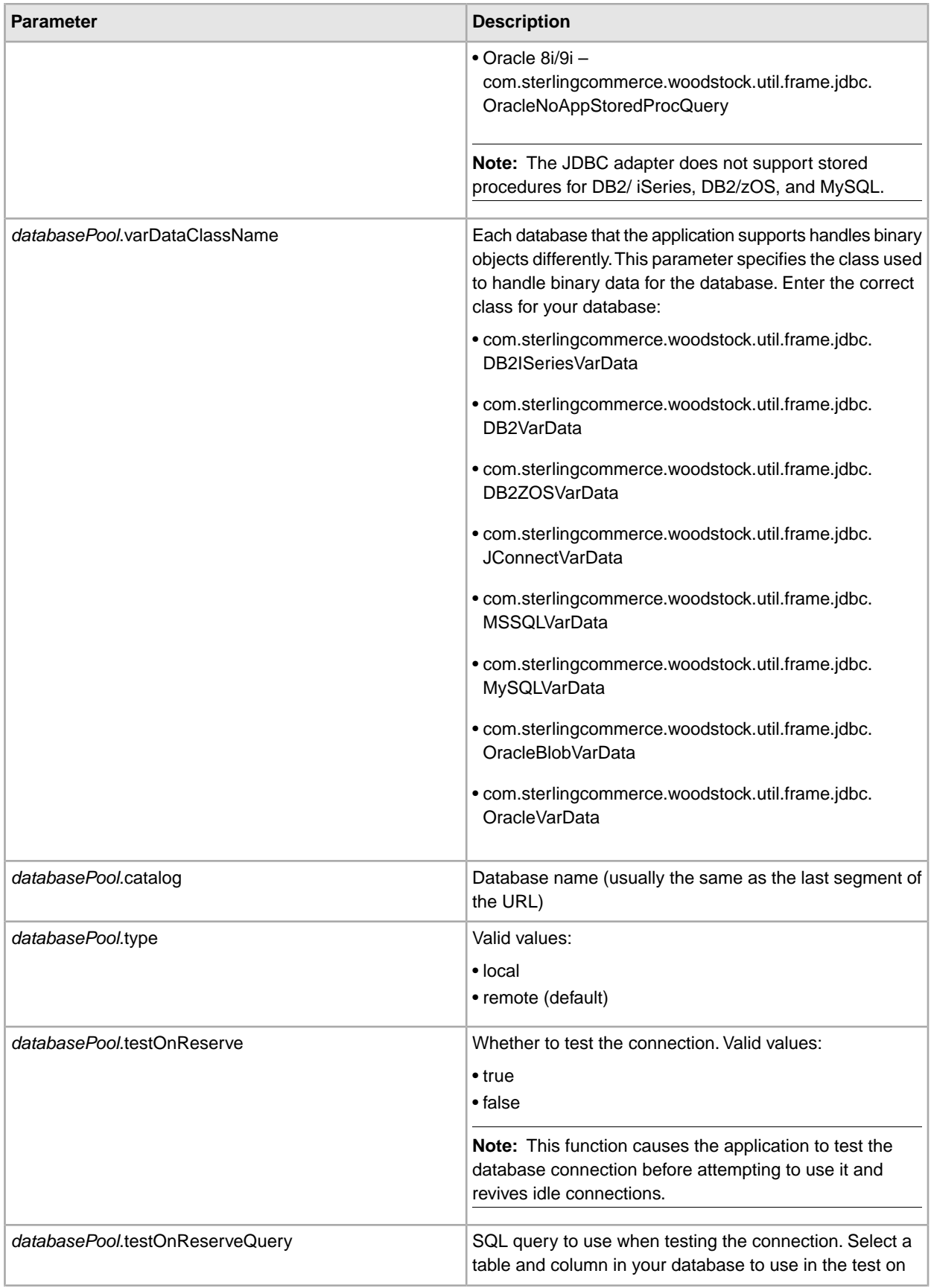

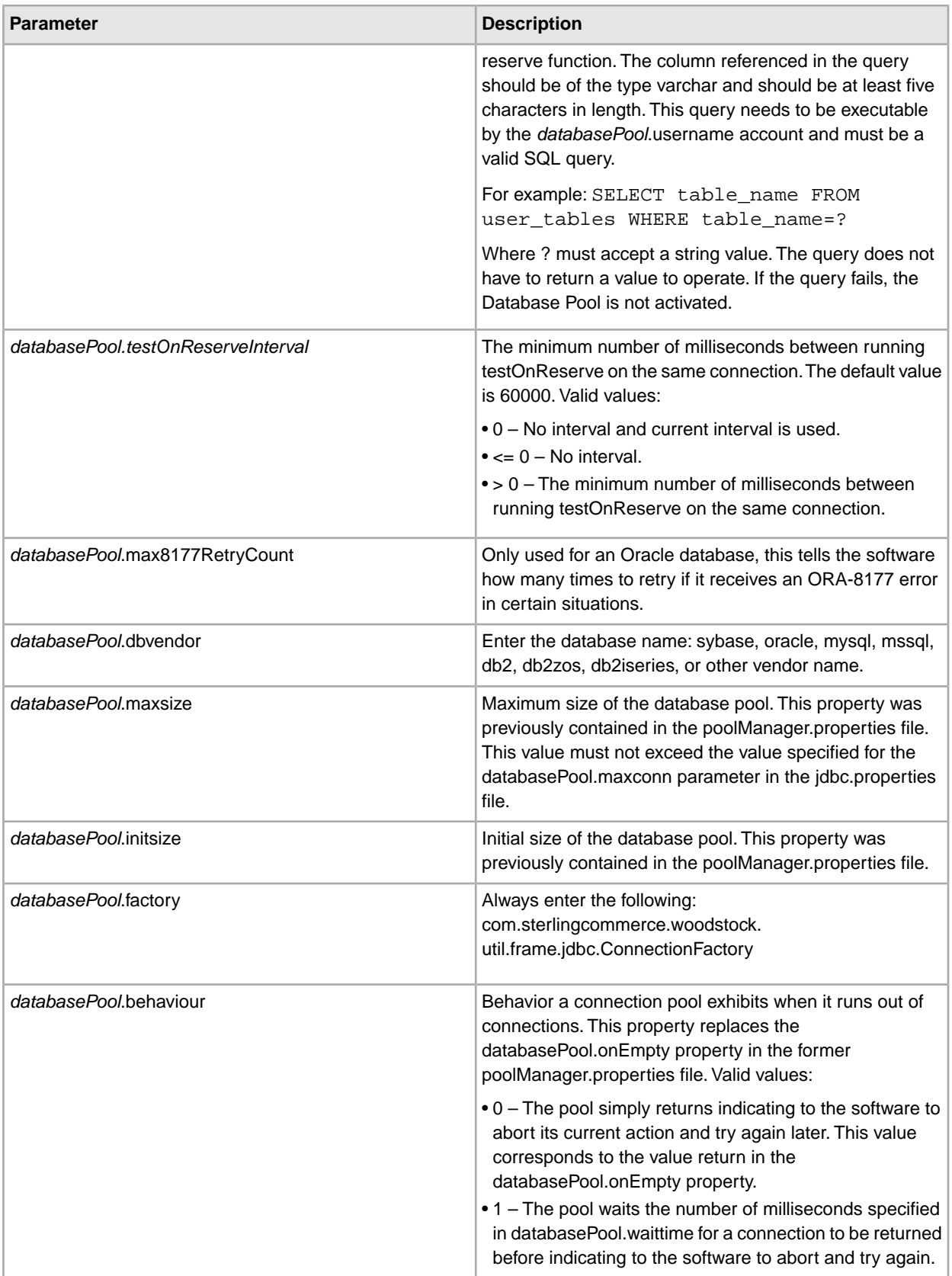

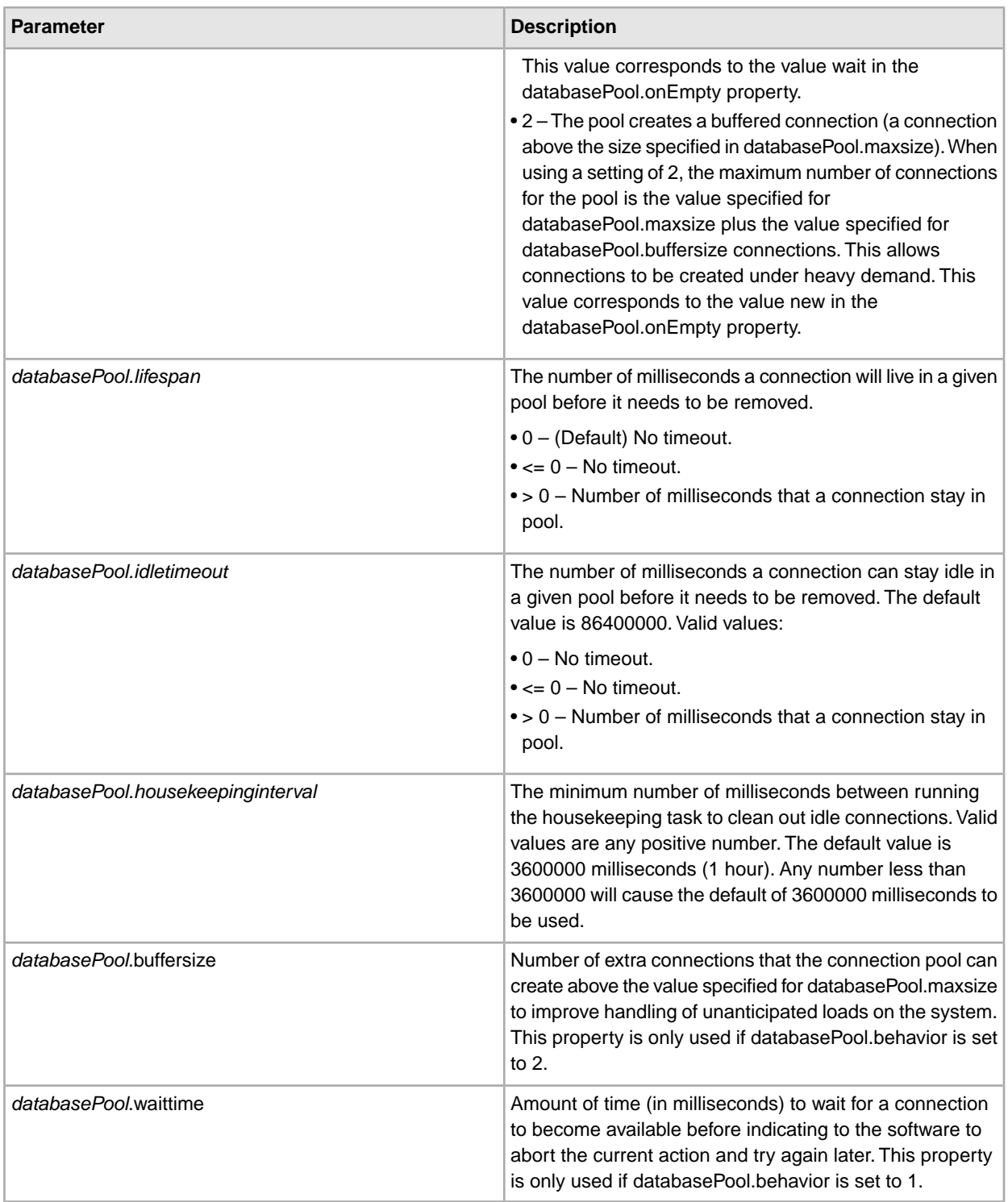

- 2. Run the setupfiles.sh (UNIX) or setupfiles.cmd (Windows) utility located in the /install\_dir/bin directory of the application installation directory. This updates the "packaged" properties file, jdbc\_customer.properties, with the changes from the "template" properties file, jdbc\_customer.properties.in.
- 3. If the vendor for the connection database is not the same vendor as the database vendor used for the application database, install the appropriate JDBC driver to access the database server. Use the install3rdParty.sh (UNIX) or install3rdparty.cmd (Windows) utility located in the /install\_dir/bin directory

of the application's installation directory to add the JDBC driver jar file(s). Type install3rdParty on the command line to get a description of the parameters you can specify.

The following examples are for a UNIX environment. The vendor name and version are the first two parameters, along with the location of the zip file containing the JDBC driver files.

• For Oracle 9i, install the driver using the following command:

./install3rdParty.sh Oracle 9\_2\_0\_5 -d /*usr*/*local/directory*/oracle/9\_2\_0\_5/classes12.zip

- For DB2, install the driver using the following command:
	- ./install3rdParty.sh db2java 7\_2 -d /*usr*/*local/directory*/db2java.zip
- To install the jConnect driver for Sybase, refer to *Installing a Sybase Driver*.
- 4. Stop and restart the application to use the changed files.

## **Installing a Sybase Driver**

Install the jConnect driver for Sybase using the following procedure:

- 1. Download jConnect-5\_5.zip from the Sybase web site.
- 2. Run the following command:

./install3rdParty.sh jconnect 5\_5 -d /*usr*/*local/directory*/jconnect/5\_5/jConnect-5\_5.zip

- If this command succeeds, you are finished with this procedure.
- If the application reports in the system log that the driver could not be registered because the driver class cannot be found, continue with the procedure. Use the following steps to remove existing references to jConnect.
- 3. Stop the application.
- 4. Change your directory to *install\_dir*/jar.
- 5. Delete any existing folders referencing jConnect.
- 6. Change your directory to *install\_dir*/properties.
- 7. Open the files dynamicclasspath.cfg and dynamicclasspath.cfg.in. Delete any lines referencing jConnect, and save the files.
- 8. Create the following temporary directory:

*install\_dir*/bin/jconnect

- 9. Extract only the jar files from jConnect-5\_5.zip to this directory.
- 10. Run the following command:

install3rdparty jconnect 5\_5 -d *install\_dir*/bin/jconnect/\*.jar

- 11. Check *install\_dir*/jar/jconnect/5\_5/*your\_platform* to make sure that six jar files have been copied successfully.
- 12. Open the dynamicclasspath.cfg file in *install\_dir*/properties and check that the following entries are included:

```
VENDOR_JAR=/install_dir/jar/jconnect/5_5/your_platform/jconn2.jar
VENDOR_JAR=/install_dir/jar/jconnect/5_5/your_platform/jconn2d.jar
VENDOR_JAR=/install_dir/jar/jconnect/5_5/your_platform/jisql.jar
VENDOR_JAR=/install_dir/jar/jconnect/5_5/your_platform/jTDS2.jar
VENDOR_JAR=/install_dir/jar/jconnect/5_5/your_platform/jTDS2d.jar
VENDOR_JAR=/install_dir/jar/jconnect/5_5/your_platform/ribo.jar
```
13. Open the customer.jdbc.properties.in file in *install\_dir*/properties and check that the following entries are included:

```
jconnectPool.driver=com.sybase.jdbc2.jdbc.SybDriver
jconnectPool.url=jdbc:sybase:Tds:your
Hostname:4100/your DB
jconnectPool.user=your user name
jconnectPool.password=your password
jconnectPool.catalog=your database
jconnectPool.type=local
jconnectPool.testOnReserve=true 
jconnectPool.testOnReserveQuery=your Test On Reserve Query
jconnectPool.dbvendor=Sybase
jconnectPool.buffersize=500
jconnectPool.maxsize=28 
jconnectPool.initsize=1
jconnectPool.behaviour=2
jconnectPool.waittime=1000
jconnectPool.storedProcClassName= com.sterlingcommerce.woodstock.
       util.frame.jdbc.SybaseStoredProcQuery
jconnectPool.varDataClassName=com.sterlingcommerce.woodstock.util.
       frame.jdbc.JConnectVarData
jconnectPool.factory=com.sterlingcommerce.woodstock.util.frame.jdbc.
        ConnectionFactory
```
14. Save the customer.jdbc.properties.in file and run the following command:

install\_dir/bin/setupfiles.sh

This procedure should result in a successful connection to your Sybase database. However, if the database has been configured as character set ROMAN8, it is likely that you will see the following message in the application system log, because of a limitation in the Sybase driver:

```
java.sql.SQLWarning: JZ0IB: The server's
default charset of roman8 does not map to an encoding that is available
in the client Java environment. Because jConnect will not be able
to do client-side conversion, the connection is unusable and is
being closed. Try using a later Java version or try including your
Java installation's i18n.jar or charsets.jar file in the classpath
```
One resolution of this issue is to configure the primary Adaptive Server with a default character set that maps to one of the character sets supported by jConnect for JDBC (for example, UTF-8). For more details, refer to the Sybase documentation.

Another resolution of this issue is to use the open source jTDS driver from Sourceforge (sourceforge.net). To install this driver, follow these instructions:

- 1. Stop the application.
- 2. Remove references to jConnect as described previously.
- 3. Copy the jtds-1.2.jar file to an accessible directory on the application machine.
- 4. Run the following command:

*install\_dir*/bin/Install3rdparty.sh jTDS 1\_2 - jar *absolutePath*/jtds-1.2.jar

5. Check that the dynamicclasspath.cfg file has picked up this change. For example, /*install\_dir*/jar/jTDS/1\_2/*your\_platform*/jtds-1.2.jar.

6. Edit the jdbc\_customer.properties.in file. The definition of the pool should be similar to the following example:

```
jTDSPool.driver=net.sourceforge.jtds.jdbc.Driver
jTDSPool.url=jdbc:jtds:sybase://your Hostname:4100/answer
jTDSPool.user=your user name
jTDSPool.password=your password
jTDSPool.catalog=your database
jTDSPool.type=local
jTDSPool.testOnReserve=false
#jTDSPool.testOnReserveQuery=your Test On Reserve Query
jTDSPool.dbvendor=jtds
jTDSPool.buffersize=50
jTDSPool.maxsize=20
jTDSPool.initsize=5
jTDSPool.behaviour=2
jTDSPool.storedProcClassName=com.sterlingcommerce.woodstock.util.
        frame.jdbc.SybaseStoredProcQuery
jTDSPool.varDataClassName=com.sterlingcommerce.woodstock.util.
        frame.jdbc.GenericVarData
jTDSPool.factory=com.sterlingcommerce.woodstock.util.frame.jdbc.
        ConnectionFactory
```
7. Restart the application.

# **Properties File Examples for Specific Databases**

## **Oracle 8i/9i**

For Oracle 8i/9i, enter the following parameters in the jdbc\_customer.properties.in file, where *databasePool* is the name of the pool you are adding. Sample values are italicized; enter the correct value for your environment instead of the sample value. Values that are not italicized are the actual values that you should enter for the parameter:

```
databasePool.driver=oracle.jdbc.OracleDriver 
databasePool.url=jdbc:oracle:thin:@servername:0000:servername
databasePool.user=username
databasePool.password=password
databasePool.catalog=catalogname
databasePool.type=local 
databasePool.testOnReserve=true
databasePool.testOnReserveQuery=SELECT TestConnection from 
       Connection_tb WHERE TestConnection = ?
databasePool.testOnReserveInterval=60000 
databasePool.max8177RetryCount=n
databasePool.dbvendor=oracle 
databasePool.buffersize=n
databasePool.maxsize=n
databasePool.initsize=n
databasePool.behaviour=n
databasePool.lifespan=0 
databasePool.idletimeout=86400000 
databasePool.housekeepinginterval=3600000 
databasePool.waittime=n
```

```
databasePool.storedProcClassName= com.sterlingcommerce.woodstock.util.
       frame.jdbc.OracleNoAppStoredProcQuery 
databasePool.varDataClassName=com.sterlingcommerce.woodstock.util.
       frame.jdbc.OracleVarData 
databasePool.factory=com.sterlingcommerce.woodstock.util.frame.jdbc.
       ConnectionFactory
```
# **DB2**

For DB2, enter the following parameters in the jdbc\_customer.properties.in file, where databasePool is the name of the pool you are adding. Sample values are italicized; enter the correct value for your environment instead of the sample value. Values that are not italicized are the actual values that you should enter for the parameter:

**Note:** The JDBC adapter does not support stored procedures for DB2/iSeries and DB2/zOS.

```
databasePool.driver=com.ibm.as400.access.AS400JDBCDriver 
databasePool.url=jdbc:as400://serverName/DB2Database;translate 
       binary=true;transaction isolation=none; 
databasePool.catalog=DB2Database 
databasePool.varDataClassName=com.sterlingcommerce.woodstock.util.
       frame.jdbc.DB2ISeriesVarData 
databasePool.user=username 
databasePool.password=password 
databasePool.maxconn=20 
databasePool.testOnReserve=true 
databasePool.testOnReserveQuery=SELECT SI_VERSION from SI_VERSION 
      where SI_VERSION = ? 
databasePool.testOnReserveInterval=60000 
databasePool.blobPageSize=1024000 
databasePool.compressBlob=true 
databasePool.cacheps=true 
databasePool.dbvendor=db2iSeries 
databasePool.buffersize=500 
databasePool.maxsize=20 
databasePool.initsize=0 
databasePool.factory=com.sterlingcommerce.woodstock.util.frame.
      jdbc.ConnectionFactory 
databasePool.behaviour=2 
databasePool.lifespan=0 
databasePool.idletimeout=86400000 
databasePool.housekeepinginterval=3600000 
databasePool.waittime=1000
```
# **MS SQL 2000**

For MS SQL 2000, enter the following parameters in the jdbc\_customer.properties.in file, where databasePool is the name of the pool you are adding. Sample values are italicized; enter the correct value for your environment instead of the sample value. Values that are not italicized are the actual values that you should enter for the parameter:

```
databasePool.driver=com.microsoft.jdbc.sqlserver.SQLServerDriver 
databasePool.url=jdbc:microsoft:sqlserver://servername:0000;
      DatabaseName=SQLdatabase;SelectMethod=cursor 
databasePool.user=username
```

```
databasePool.password=password
databasePool.catalog=catalogname
databasePool.type=local 
databasePool.testOnReserve=true
databasePool.testOnReserveQuery=SELECT TestConnection from 
      Connection_tb WHERE TestConnection = ?
databasePool.testOnReserveInterval=60000 
databasePool.dbvendor=mssql 
databasePool.buffersize=n
databasePool.maxsize=n
databasePool.initsize=n
databasePool.behaviour=n
databasePool.lifespan=0 
databasePool.idletimeout=86400000 
databasePool.housekeepinginterval=3600000 
databasePool.waittime=n 
databasePool.storedProcClassName=com.sterlingcommerce.woodstock.util.
      frame.jdbc.GenericStoredProcQuery 
databasePool.varDataClassName=com.sterlingcommerce.woodstock.util.
       frame.jdbc.MSSQLVarData 
databasePool.factory=com.sterlingcommerce.woodstock.util.frame.jdbc.
       ConnectionFactory
```
# **Sybase**

For Sybase, enter the following parameters in the jdbc\_customer.properties.in file, where databasePool is the name of the pool you are adding. Sample values are italicized; enter the correct value for your environment instead of the sample value. Values that are not italicized are the actual values that you should enter for the parameter:

```
databasePool.driver=com.sybase.jdbc2.jdbc.SybDriver 
databasePool.url=jdbc:sybase:Tds:servername:0000/SybaseDB
databasePool.user=username
databasePool.password=password
databasePool.catalog=catalogname
databasePool.type=local 
databasePool.testOnReserve=true
databasePool.testOnReserveQuery=SELECT TestConnection from 
       Connection_tb WHERE TestConnection = ?
databasePool.testOnReserveInterval=60000 
databasePool.dbvendor=Sybase 
databasePool.buffersize=n
databasePool.maxsize=n
databasePool.initsize=n
databasePool.behaviour=n
databasePool.lifespan=0 
databasePool.idletimeout=86400000 
databasePool.housekeepinginterval=3600000 
databasePool.waittime=n 
databasePool.storedProcClassName=com.sterlingcommerce.woodstock.util.
       frame.jdbc.SybaseStoredProcQuery 
databasePool.varDataClassName=com.sterlingcommerce.woodstock.util.
      frame.jdbc.JConnectVarData
```
*databasePool*.factory=com.sterlingcommerce.woodstock.util.frame. jdbc.ConnectionFactory

# **Encrypting Your Database Password**

To encrypt your database password:

- 1. Use encrypt\_string.sh (in Windows, encrypt\_string.cmd).
- 2. When prompted, enter your external database password.

The script returns the encrypted value for your password.

3. Place the encrypted password in your jdbc.properties.in file entry (see step 2 in the previous procedure), prefixing the encrypted password with ENCRYPTED.

For example, myDSN.password=ENCRYPTED:rO0ABXQABkRFU2VkZXVy

# **JMS Queue Adapter**

The following table provides an overview of the JMS Queue adapter:

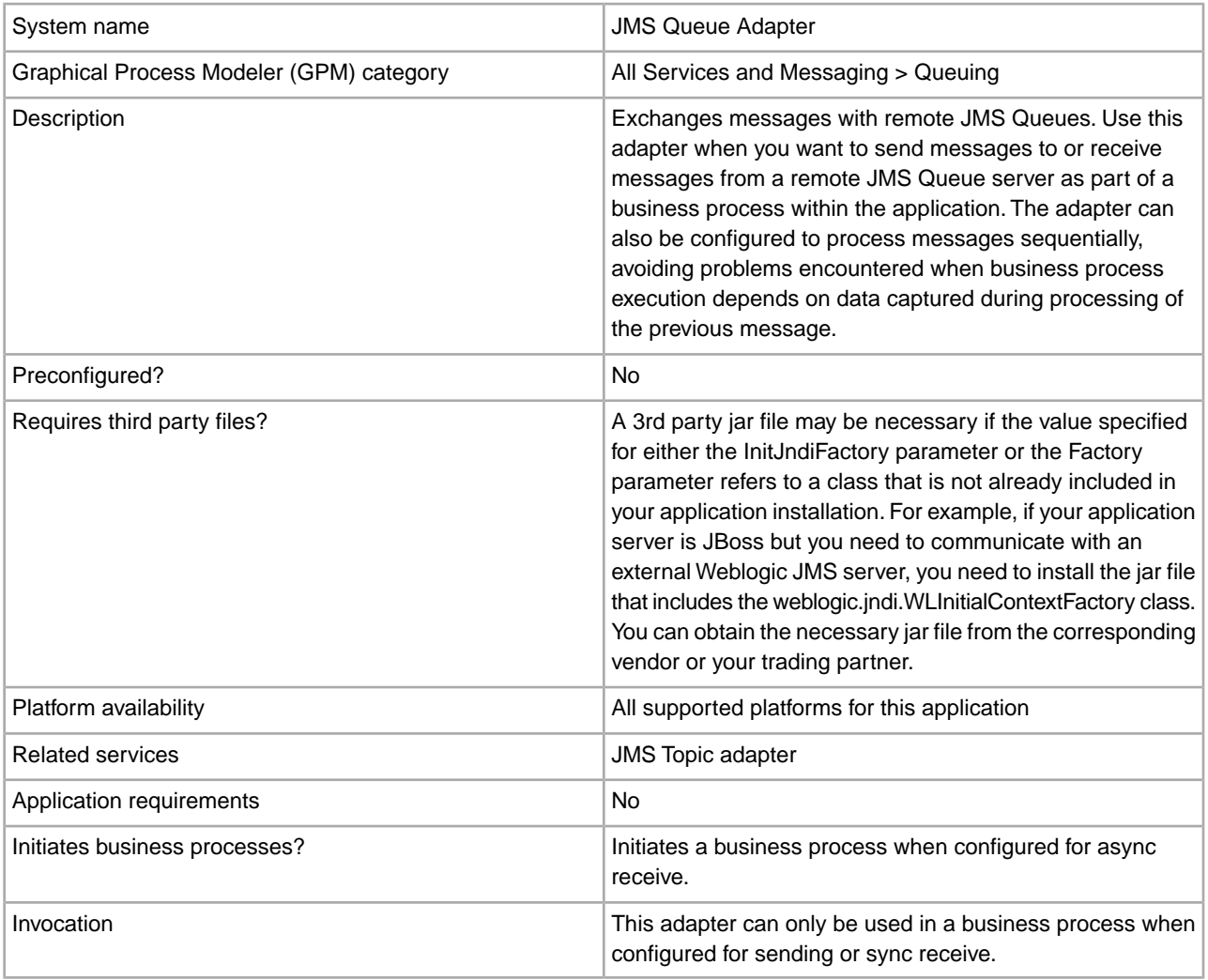

## **How the JMS Queue Adapter Works**

The JMS Queue adapter is a *stateful* adapter; therefore, once the adapter is started, it establishes and maintains the connection to the configured queue. The adapter can be configured to work in one of three modes: send, sync receive, or async receive.

## **Send Mode**

When configured for Send mode, the adapter waits to be invoked by a business process. The adapter can either send a single workflow document in one invocation or it can send multiple workflow documents in one invocation (batch mode). Each workflow document is sent as a separate message. See *Invoking Batch Sending*.

If connection to the JMS Server is lost, JMS Queue adapter attempts to reestablish connection with the JMS Server with a retry delay of 60 seconds (60000 milliseconds) between two attempts. JMS Queue adapter attempts a maximum of twenty times to reestablish connection with the JMS Server.

# **Sync Receive**

When configured for Sync Receive mode, the adapter waits to be invoked by a business process. Unlike when in Async Receive mode, messages remain on the server until this adapter is invoked to receive the data. One advantage of using Sync Receive mode is that multiple messages can be received in one invocation of the adapter (batch mode). The number of messages received in one invocation can be limited, if necessary. Each message received is placed into the current workflow as a separate document. See *Invoking Batch Receiving*.

# **Async Receive**

When configured for Async Receive mode, the adapter cannot be invoked by a business process. When the adapter starts and the session is established, it registers an asynchronous callback listener to receive messages in one of two ways:

- Messages are received when they become available and a new workflow is started (bootstrapped) to process each message. See *Invoking Batch Receiving*.
- Messages are processed in a single thread. See the Single Thread Execution parameter under *Configuring the JMS Queue Adapter*.

## **Implementing the JMS Queue Adapter**

To implement the JMS Queue adapter, complete the following tasks:

- 1. Activate your license for the JMS Queue adapter.
- 2. Set up a queue in your JMS server.
- 3. Create a JMS Queue adapter configuration. See *Creating a Service Configuration*.
- 4. Configure the JMS Queue adapter. See *Configuring the JMS Queue Adapter*.
- 5. Create a business process that includes the JMS Queue adapter and enable it.
- 6. Test the business process and the adapter.
- 7. Run the business process.

## **Configuring the JMS Queue Adapter**

To configure the JMS Queue adapter, you must specify field settings in the application.

## **Application Configuration**

The following table describes the fields used to configure the JMS Queue adapter.

**Note:** The field names in parentheses represent the corresponding field names in the Graphical Process Modeler. This information is provided for your reference.

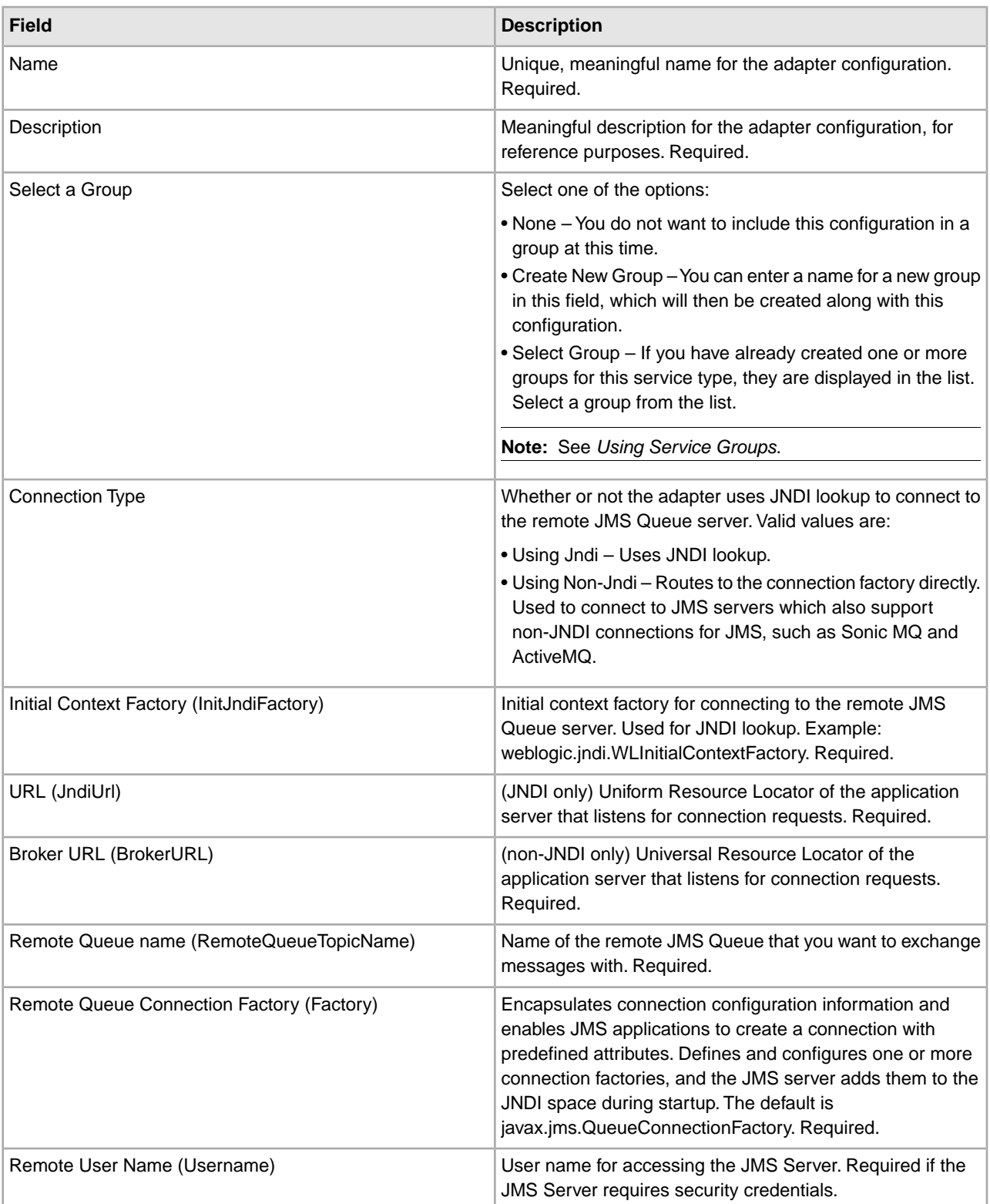

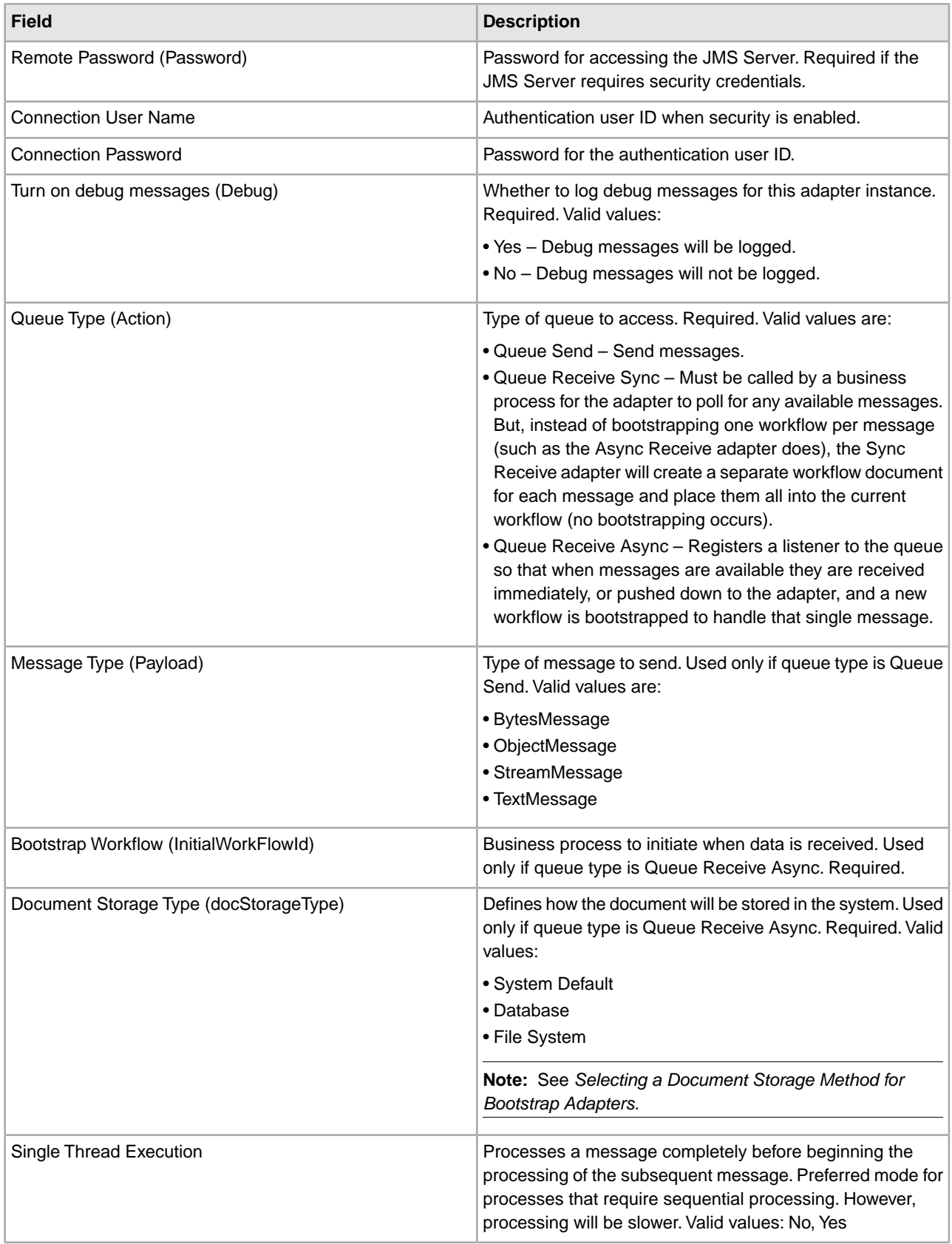

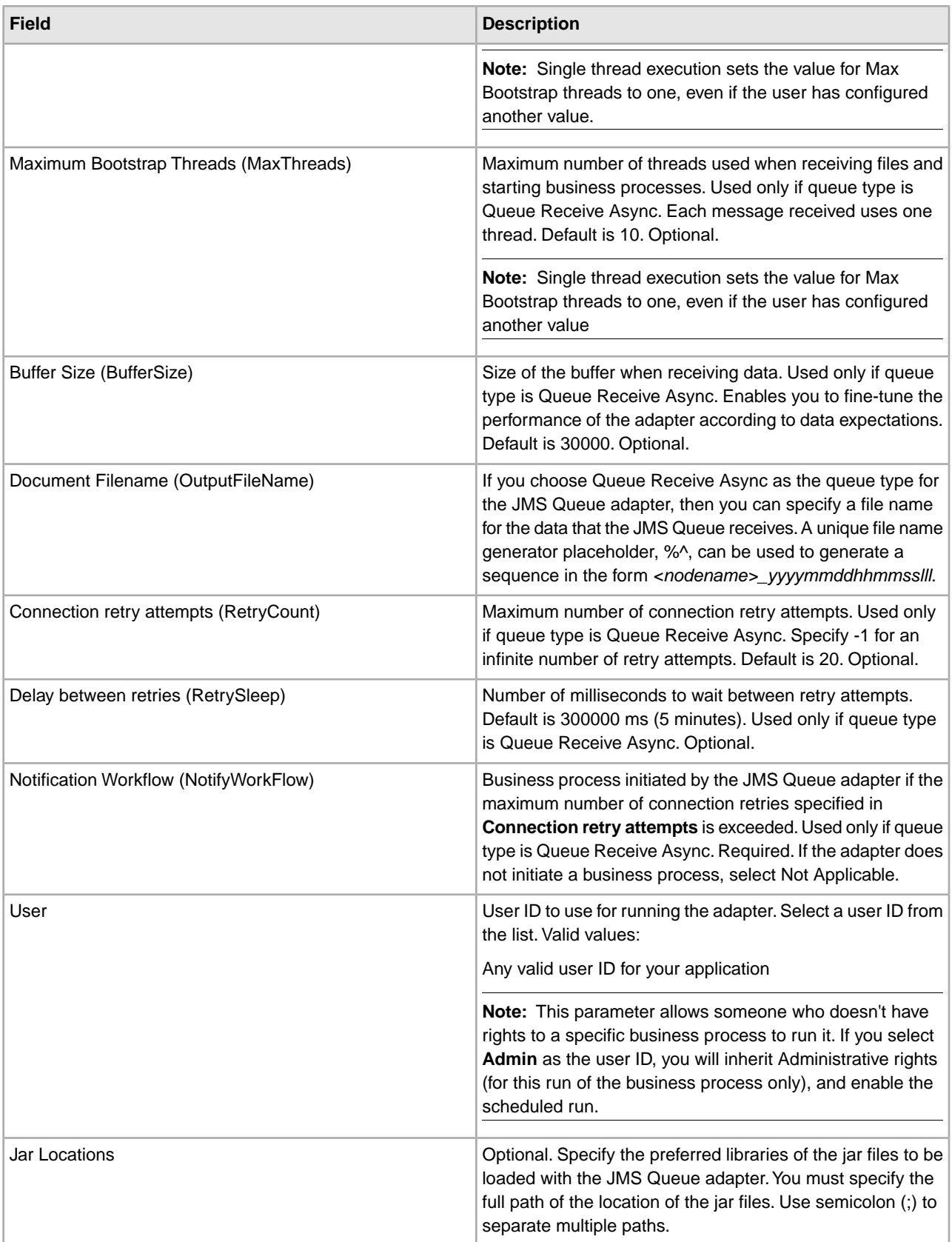

# **Graphical Process Modeler Configuration**

For the JMS Queue adapter, there are no fields required to be configured in the GPM.

## **Parameters Passed From Business Process to Service**

The following table contains the parameters passed from the business process to the JMS Queue service:

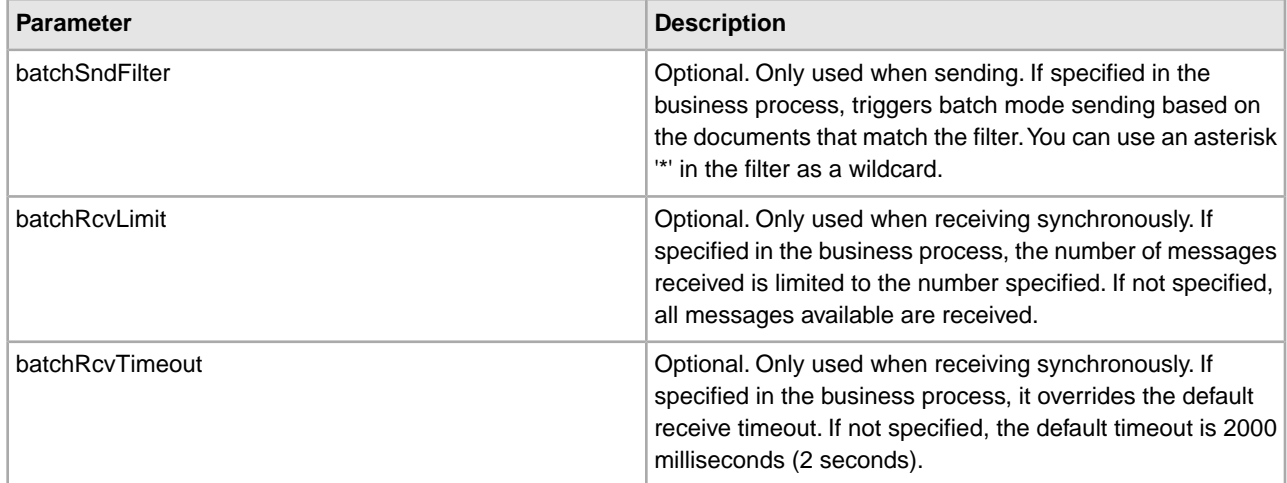

## **Setting JMS Header Object Properties**

When sending, you can set JMS object properties within the JMS header that are not part of the payload data. You can specify name/value pairs during runtime within the BPML. Because the user defined name/value pairs are unknown ahead of time, they cannot be set in the application or GPM configuration so they must be manually added directly in the BPML. The JMS Queue adapter will look in ProcessData for the XML node name JMSetProperty and use any child nodes it finds to set the name/value pairs. There is a list of reserved property names that will set specific JMS message properties. An example of the ProcessData XML tree would look like this:

```
<ProcessData>
   <JMSetProperty>
     <somename1>somevalue1</somename1>
     <somename2>somevalue2</somename2> 
Reserved names that set specific JMS message properties
     <correlationID>someStringValue</correlationID >
     <deliveryMode>someIntegerValue</deliveryMode>
           <destination>someQueueName</destination>
     <expiration>someLongValue</expiration>
     <messageID>someStringValue</messageID>
     <priority>someIntegerValue</priority>
     <redelivered>someBooleanValue(true/false)</redelivered>
     <replyTo>someQueueName</replyTo>
     <timestamp>someLongValue</timestamp>
     <type>someStringValue</type>
   </JMSetProperty> 
</ProcessData>
```
An example of BPML that could be used to set these ProcessData name/value pairs follows:

```
<assign to="JMSetProperty/somename1" from="'somevalue1'" append="true"/> 
<assign to="JMSetProperty/somename2" from="'somevalue2'" append="true"/>
```
When receiving, the JMS Queue adapter will set ProcessData items for all the JMS header fields and any object properties. Any object properties set in the JMS header will be put into ProcessData with the node name of JMS. For example, if there is a property called *somename* with a value of *somevalue*, ProcessData will contain JMS/somename with the corresponding value:

 $<$  $JMS$  $>$ 

```
 <somename>somevalue</somename> 
\langle/JMS\rangle
```
In addition to the user defined properties, the JMS Queue adapter will also set the following JMS header fields in ProcessData (if they are not null):

- JMS/correlationID
- JMS/deliveryMode
- JMS/destination
- JMS/expiration
- JMS/messageID
- JMS/priority
- JMS/redelivered
- JMS/replyTo
- JMS/timestamp
- JMS/type

The JMSetProperty can be used as a global property (under the ProcessData node) or a local property (under individual documents). Local JMSetProperty parameters override any global parameters and are useful when sending in batch mode. In the below example, the global JMSetProperty has a parameter called "test" with a value of zero. Since the PrimaryDocument does not have a local JMSetProperty, it uses the global one. However, since doc1, doc2, and doc3 have local JMSetProperty parameters, they use the local parameters.

```
<ProcessData>
   <JMSetProperty>
     <test>0</test>
   </JMSetProperty>
   <PrimaryDocument SCIObjectID="1833955:1063b363ed5:-774a"/>
   <doc1 SCIObjectID="1833955:1063b363ed5:-774b">
     <JMSetProperty>
       <test>1</test>
     </JMSetProperty>
  \langle doc1>
   <doc2 SCIObjectID="1833955:1063b363ed5:-774c">
     <JMSetProperty>
       <test>2</test>
     </JMSetProperty>
  </doc2>
   <doc3 SCIObjectID="1833955:1063b363ed5:-774d">
     <JMSetProperty>
       <test>3</test>
     </JMSetProperty>
  </doc3>
</ProcessData>
```
## **Invoking Batch Sending**

If a business process contains multiple documents in ProcessData, the JMS adapter can be invoked once with the workflow parameter batchSndFilter, which enables the adapter to send multiple messages for each of the documents that match the batchSndFilter criteria.

To invoke batch sending:

1. You do not need to make changes to the main adapter configuration; just add the appropriate assignment to the business process in the JMS adapter invocation step.

An example ProcessData for the example BPMLs below would look like this:

```
<ProcessData>
   <PrimaryDocument SCIObjectID="fe64b9:1060cac437b:-6a2a"/>
   <doc1 SCIObjectID="fe64b9:1060cac437b:-6a2b"/>
   <XYZ>
     <doc1 SCIObjectID="fe64b9:1060cac437b:-6a2c"/>
     <doc2 SCIObjectID="fe64b9:1060cac437b:-6a2d"/>
     <doc3 SCIObjectID="fe64b9:1060cac437b:-6a2e"/>
  \langle/XYZ></ProcessData>
```
#### **Example 1**

Sends all documents in ProcessData (including the PrimaryDocument). In this example, all five documents in ProcessData above are sent.

```
<operation name="JMS batch send">
   <participant name="JMSadapter"/>
   <output message="toService">
     <assign to="." from="*"/>
     <assign to="batchSndFilter" from="'*'"/>
   </output>
   <input message="fromService">
     <assign to="." from="*"/>
   </input> 
</operation>
```
#### **Example 2**

Sends all documents that begin with "doc" under the XYZ node. In this example, only three documents in the ProcessData above are sent.

```
<operation name="JMS batch send">
   <participant name="JMSadapter"/>
   <output message="toService">
     <assign to="." from="*"/>
     <assign to="batchSndFilter" from="'XYZ/doc*'"/>
  </output>
   <input message="fromService">
     <assign to="." from="*"/>
   </input> 
</operation>
```
## **Invoking Batch Receiving**

The type of receive adapter you choose to use is based on your business needs. If you are processing a large volume of messages, you may find that batching them is more efficient than bootstrapping one workflow for every message.

For the JMS Queue adapter, there are two types of receive queues:

- Queue Receive Async Registers a listener to the queue so that when messages are available they are received immediately, or pushed down to the adapter, and a new workflow is bootstrapped to handle that single message. The business process that the adapter is going to bootstrap should be in sync mode.
- Queue Receive Sync Must be called by a business process for the adapter to poll for any available messages. But, instead of bootstrapping one workflow per message (such as the Async Receive adapter does), the Sync Receive adapter will create a separate workflow document for each message and place them all into the current workflow (no bootstrapping occurs).

Additionally, there are two business process parameters associated with Sync Receive (batch receive):

- batchRcvLimit (Optional) If used, this parameter limits the number of messaged batched into the bootstrapped workflow. Default  $=$  no limit.
- batchRcvTimeout (Optional) If used, this parameter specifies how long the adapter waits without receiving a message before ending. Default  $= 2000$  (milliseconds)

Once a Sync Receive adapter completes the receive process, it creates the following information in ProcessData for the current workflow that invoked the adapter:

- JMS/DocumentCount This parameter is always created to show how many documents were created from messages received, even if zero messages were received.
- JMS/Document*xxx*  For every message received, a document is created under the JMS node and then sequentially numbered starting with one (that is, Document1, Document2, and so forth).

Another difference between Async Receive mode and Sync Receive mode is where the message metadata is stored in ProcessData. In Async Receive mode, it only creates one document (the PrimaryDocument), so all the metadata is stored as JMS/*metadataName* . However, in Sync Receive mode, the metadata is stored under each document as JMS/*documentName*/*+* as shown in the example below.

Example of ProcessData after a batch receive was performed:

```
<ProcessData><JMS>
     <DocumentCount>3</DocumentCount>
     <Document1 SCIObjectID="1833955:1060de6d03d:-697b">
       <redelivered>false</redelivered>
       <deliveryMode>2</deliveryMode>
       <destination>testqueue</destination>
       <expiration>0</expiration>
       <messageID>ID:234-11255156360801</messageID>
       <priority>4</priority>
       <timestamp>1125515636080</timestamp>
     </Document1>
     <Document2 SCIObjectID="1833955:1060de6d03d:-6978">
       <redelivered>false</redelivered>
       <deliveryMode>2</deliveryMode>
       <destination>testqueue</destination>
       <expiration>0</expiration>
       <messageID>ID:234-11255156361102</messageID>
       <priority>4</priority>
       <timestamp>1125515636110</timestamp>
     </Document2>
```

```
 <Document3 SCIObjectID="1833955:1060de6d03d:-6975">
       <redelivered>false</redelivered>
       <deliveryMode>2</deliveryMode>
      <destination>testqueue</destination>
      <expiration>0</expiration>
      <messageID>ID:234-11255156361243</messageID>
      <priority>4</priority>
      <timestamp>1125515636124</timestamp>
     </Document3>
  </JMS></ProcessData>
```
# **JMS Topic Adapter**

The following table provides an overview of the JMS Topic adapter:

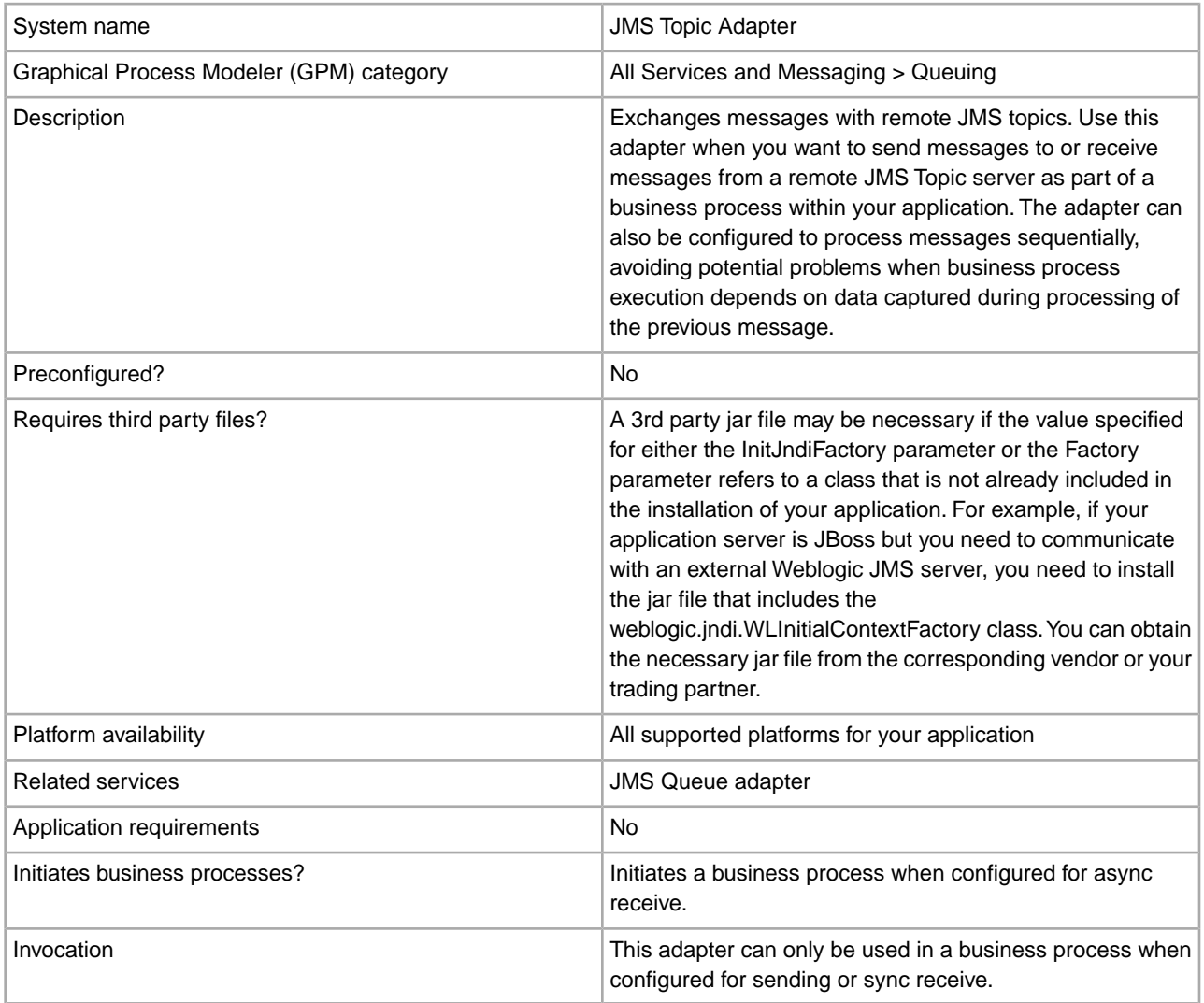

#### **How the JMS Topic Adapter Works**

The JMS Topic adapter is a *stateful* adapter; therefore, once the adapter is started, it establishes and maintains the connection to the configured Topic. The adapter can be configured to work in one of three modes: send, sync receive, or async receive.

#### **Send Mode**

When configured for Send mode, the adapter waits to be invoked by a business process. The adapter can either send a single workflow document in one invocation or it can send multiple workflow documents in one invocation (batch mode). Each workflow document is sent as a separate message. See *Invoking Batch Sending*.

If connection to the JMS Server is lost, JMS Topic adapter attempts to reestablish connection with the JMS Server with a retry delay of 60 seconds (60000 milliseconds) between two attempts. JMS Topic adapter attempts a maximum of twenty times to reestablish connection with the JMS Server.

## **Sync Receive**

When configured for Sync Receive mode, the adapter waits to be invoked by a business process. Unlike when in Async Receive mode, messages remain on the server until this adapter is invoked to receive the data. One advantage of using Sync Receive mode is that multiple messages can be received in one invocation of the adapter (batch mode). The number of messages received in one invocation can be limited, if necessary. Each message received is placed into the current workflow as a separate document. See *Invoking Batch Receiving*.

## **Async Receive**

When configured for Async Receive mode, the adapter cannot be invoked by a business process.

When the adapter starts and the session is established, it registers an asynchronous callback listener to receive messages in one of two ways:

- Messages are received when they become available and a new workflow is started (bootstrapped) to process each message. See *Invoking Batch Receiving*.
- Messages are processed in a single thread. See the Single Thread Execution parameter under *Configuring the JMS Topic Adapter*.

## **Implementing the JMS Topic Adapter**

To implement the JMS Topic adapter, complete the following tasks:

- 1. Activate your license for the JMS Topic adapter.
- 2. Set up a topic in your JMS server.
- 3. Create a JMS Topic adapter configuration. See *Creating a Service Configuration*.
- 4. Configure the JMS Topic adapter. See *Configuring the JMS Topic Adapter*.
- 5. Create a business process that includes the JMS Topic adapter and enable it.
- 6. Test the business process and the adapter.
- 7. Run the business process.

#### **Configuring the JMS Topic Adapter**

To configure the JMS Topic adapter, you must specify field settings in your application.

#### **Configuration**

The following table describes the fields used to configure the JMS Topic adapter:

**Note:** The field names in parentheses represent the corresponding field names in the Graphical Process Modeler. This information is provided for your reference.

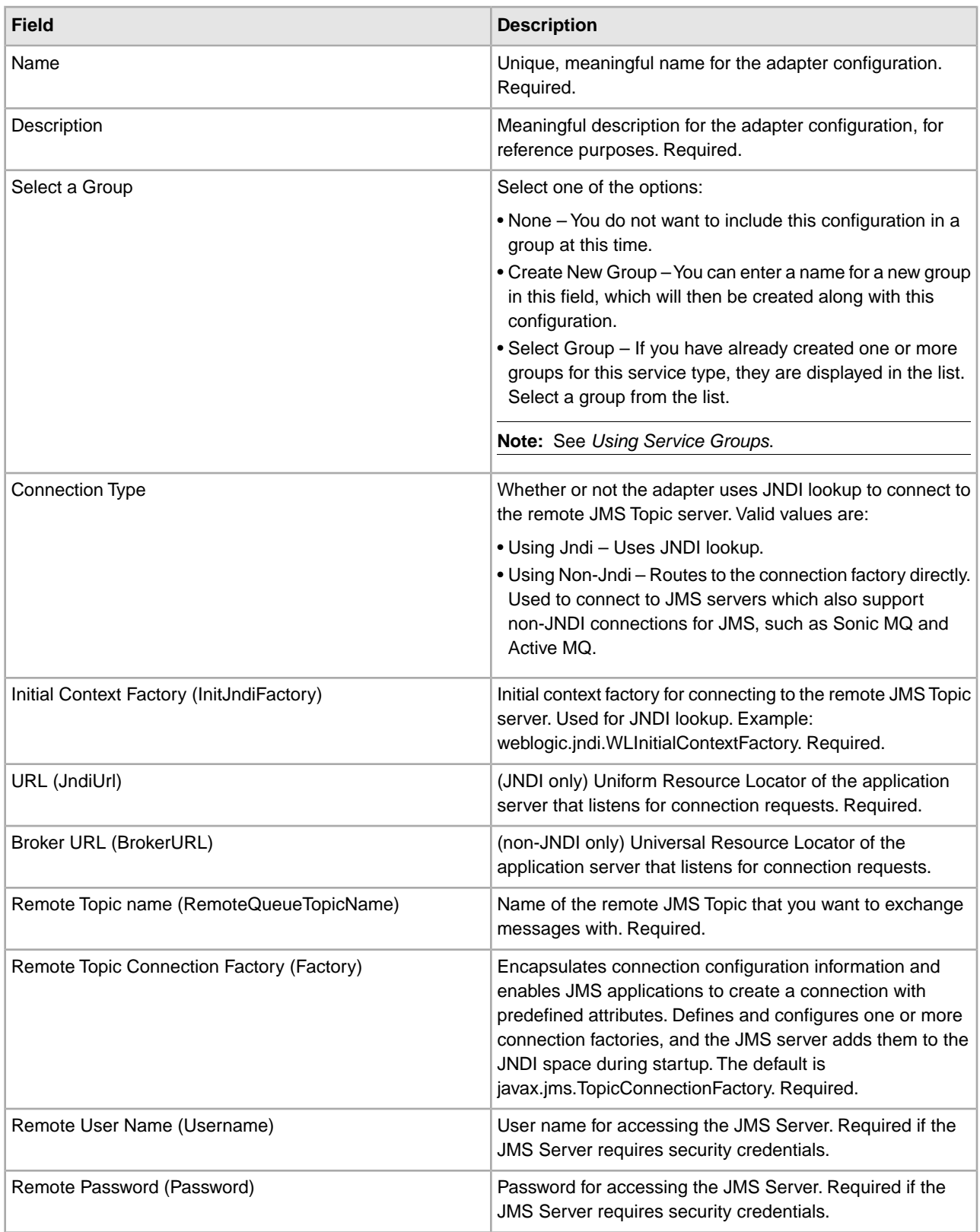

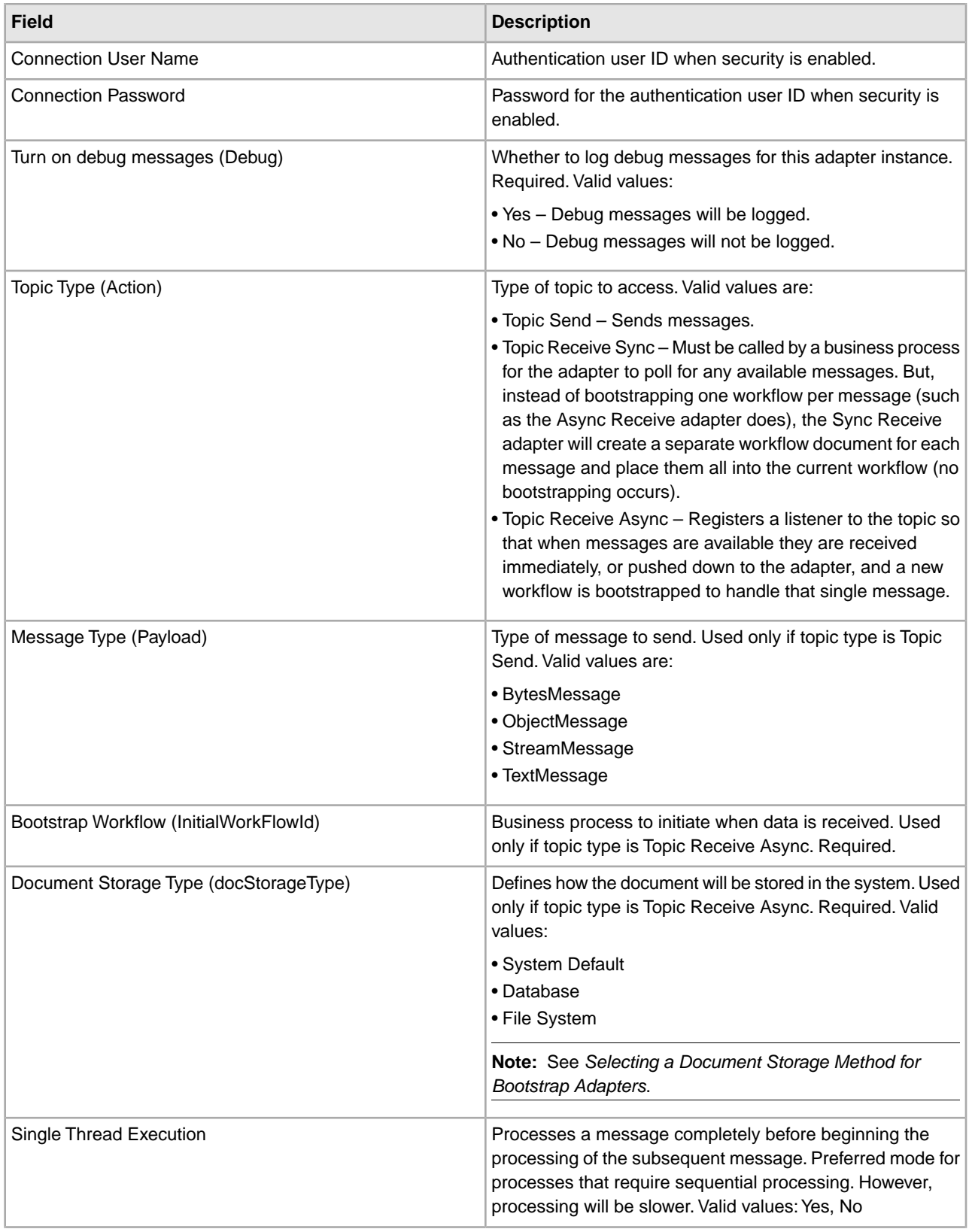

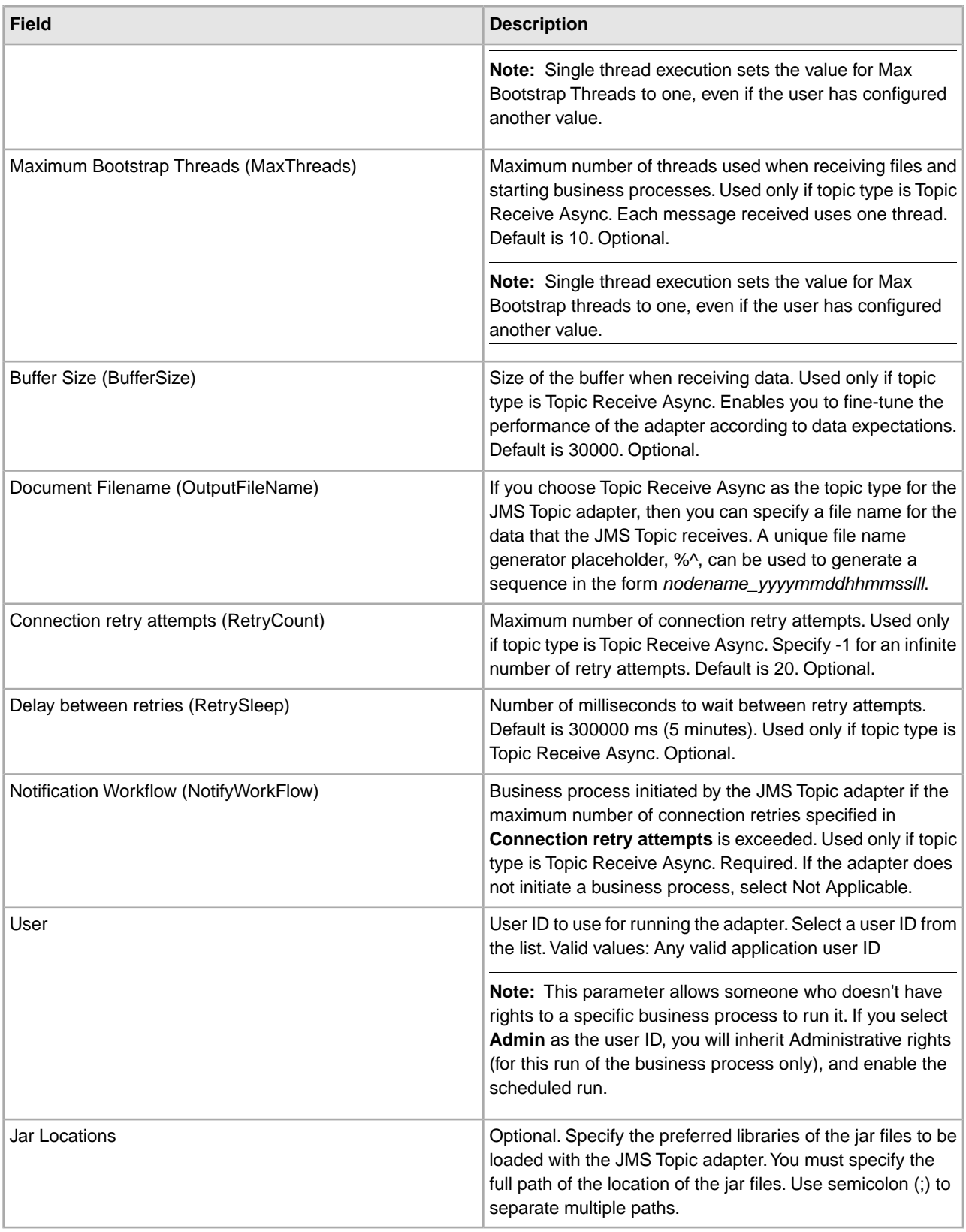

# **Parameters Passed From Business Process to Adapter**

The following table contains the parameters passed from the business process to the JMS Topic adapter:

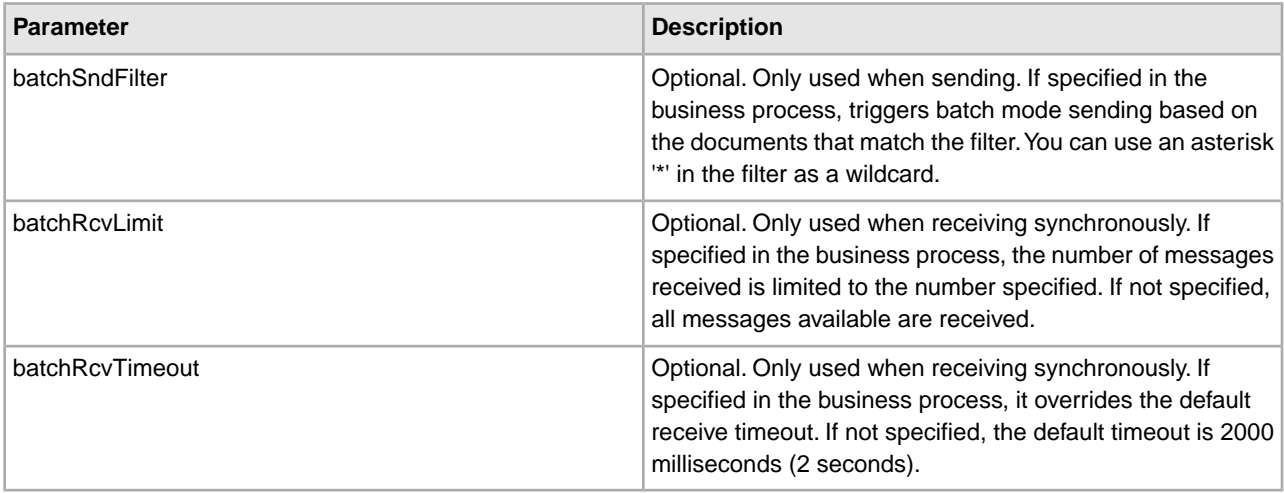

## **Setting JMS Header Object Properties**

When sending, you can set JMS object properties within the JMS header that are not part of the payload data. You can specify name/value pairs during runtime within the BPML. Because the user defined name/value pairs are unknown ahead of time, they cannot be set in the application or GPM configuration so they must be manually added directly in the BPML. The JMS Topic adapter will look in ProcessData for the XML node name JMSetProperty and use any child nodes it finds to set the name/value pairs. There is a list of reserved property names that will set specific JMS message properties. An example of the ProcessData XML tree would look like this:

```
<ProcessData>
   <JMSetProperty>
     <somename1>somevalue1</somename1>
     <somename2>somevalue2</somename2> 
Reserved names that set specific JMS message properties
     <correlationID>someStringValue</correlationID >
     <deliveryMode>someIntegerValue</deliveryMode>
     <destination>someTopicName</destination>
     <expiration>someLongValue</expiration>
     <messageID>someStringValue</messageID>
     <priority>someIntegerValue</priority>
     <redelivered>someBooleanValue(true/false)</redelivered>
     <replyTo>someTopicName</replyTo>
     <timestamp>someLongValue</timestamp>
     <type>someStringValue</type>
   </JMSetProperty> 
</ProcessData>
```
An example of BPML that could be used to set these ProcessData name/value pairs follows:

```
<assign to="JMSetProperty/somename1" from="'somevalue1'" append="true"/> 
<assign to="JMSetProperty/somename2" from="'somevalue2'" append="true"/>
```
When receiving, the JMS Topic adapter will set ProcessData items for all the JMS header fields and any object properties. Any object properties set in the JMS header will be put into ProcessData with the node name of

JMS. For example, if there is a property called *somename* with a value of *somevalue*, ProcessData will contain JMS/somename with the corresponding value:

 $<$ JMS $>$ 

```
 <somename>somevalue</somename> 
</JMS>
```
In addition to the user defined properties, the JMS Topic adapter will also set the following JMS header fields in ProcessData (if they are not null):

- JMS/correlationID
- JMS/deliveryMode
- JMS/destination
- JMS/expiration
- JMS/messageID
- JMS/priority
- JMS/redelivered
- JMS/replyTo
- JMS/timestamp
- JMS/type

The JMSetProperty can be used as a global property (under the ProcessData node) or a local property (under individual documents). Local JMSetProperty parameters override any global parameters and are useful when sending in batch mode. In the below example, the global JMSetProperty has a parameter called "test" with a value of zero. Since the PrimaryDocument does not have a local JMSetProperty, it uses the global one. However, since doc1, doc2, and doc3 have local JMSetProperty parameters, they use the local parameters.

```
<ProcessData>
   <JMSetProperty>
     <test>0</test>
   </JMSetProperty>
   <PrimaryDocument SCIObjectID="1833955:1063b363ed5:-774a"/>
   <doc1 SCIObjectID="1833955:1063b363ed5:-774b">
     <JMSetProperty>
       <test>1</test>
     </JMSetProperty>
   </doc1>
   <doc2 SCIObjectID="1833955:1063b363ed5:-774c">
     <JMSetProperty>
       <test>2</test>
     </JMSetProperty>
  </doc2>
   <doc3 SCIObjectID="1833955:1063b363ed5:-774d">
     <JMSetProperty>
       <test>3</test>
     </JMSetProperty>
  </doc3>
</ProcessData>
```
#### **Invoking Batch Sending**

If a business process contains multiple documents in ProcessData, the JMS adapter can be invoked once with the workflow parameter batchSndFilter, which enables the adapter to send multiple messages for each of the documents that match the batchSndFilter criteria.

To invoke batch sending:

1. You do not need to make changes to the main adapter configuration; just add the appropriate assignment to the business process in the JMS adapter invocation step.

An example ProcessData for the example BPMLs below would look like this:

```
<ProcessData>
   <PrimaryDocument SCIObjectID="fe64b9:1060cac437b:-6a2a"/>
   <doc1 SCIObjectID="fe64b9:1060cac437b:-6a2b"/>
  < XYZ>
     <doc1 SCIObjectID="fe64b9:1060cac437b:-6a2c"/>
     <doc2 SCIObjectID="fe64b9:1060cac437b:-6a2d"/>
     <doc3 SCIObjectID="fe64b9:1060cac437b:-6a2e"/>
  \langle/XYZ>
</ProcessData>
```
# **Example 1**

Sends all documents in ProcessData (including the PrimaryDocument). In this example, all five documents in ProcessData above are sent.

```
<operation name="JMS batch send">
   <participant name="JMSadapter"/>
   <output message="toService">
     <assign to="." from="*"/>
     <assign to="batchSndFilter" from="'*'"/>
   </output>
   <input message="fromService">
     <assign to="." from="*"/>
   </input> 
</operation>
```
# **Example 2**

Sends all documents that begin with "doc" under the XYZ node. In this example, only three documents in the ProcessData above are sent.

```
<operation name="JMS batch send">
   <participant name="JMSadapter"/>
   <output message="toService">
     <assign to="." from="*"/>
     <assign to="batchSndFilter" from="'XYZ/doc*'"/>
   </output>
   <input message="fromService">
     <assign to="." from="*"/>
   </input> 
</operation>
```
## **Invoking Batch Receiving**

The type of receive adapter you choose to use is based on your business needs. If you are processing a large volume of messages, you may find that batching them is more efficient than bootstrapping one workflow for every message.

For the JMS Topic adapter, there are two types of receive topics:

• Topic Receive Async – Registers a listener to the topic so that when messages are available they are received immediately, or pushed down to the adapter, and a new workflow is bootstrapped to handle that single message. The business process that the adapter is going to bootstrap should be in sync mode.

• Topic Receive Sync – Must be called by a business process for the adapter to poll for any available messages. But, instead of bootstrapping one workflow per message (such as the Async Receive adapter does), the Sync Receive adapter will create a separate workflow document for each message and place them all into the current workflow (no bootstrapping occurs).

Additionally, there are two business process parameters associated with Sync Receive (batch receive):

- batchRcvLimit (Optional) If used, this parameter limits the number of messaged batched into the bootstrapped workflow. Default  $=$  no limit.
- batchRcvTimeout (Optional) If used, this parameter specifies how long the adapter waits without receiving a message before ending. Default = 2000 (milliseconds)

Once a Sync Receive adapter completes the receive process, it creates the following information in ProcessData for the current workflow that invoked the adapter:

- JMS/DocumentCount This parameter is always created to show how many documents were created from messages received, even if zero messages were received.
- JMS/Documentxxx For every message received, a document is created under the JMS node and then sequentially numbered starting with one (that is, Document1, Document2, and so forth).

Another difference between Async Receive mode and Sync Receive mode is where the message metadata is stored in ProcessData. In Async Receive mode, it only creates one document (the PrimaryDocument), so all the metadata is stored as JMS/*metadataName*. However, in Sync Receive mode, the metadata is stored under each document as JMS/*documentName*/*metadataName* as shown in the example below.

Example of ProcessData after a batch receive was performed:

```
<ProcessData>
  \langleJMS\rangle <DocumentCount>3</DocumentCount>
     <Document1 SCIObjectID="1833955:1060de6d03d:-697b">
       <redelivered>false</redelivered>
       <deliveryMode>2</deliveryMode>
       <destination>testtopic</destination>
       <expiration>0</expiration>
       <messageID>ID:234-11255156360801</messageID>
       <priority>4</priority>
       <timestamp>1125515636080</timestamp>
     </Document1>
     <Document2 SCIObjectID="1833955:1060de6d03d:-6978">
       <redelivered>false</redelivered>
       <deliveryMode>2</deliveryMode>
       <destination>testtopic</destination>
       <expiration>0</expiration>
       <messageID>ID:234-11255156361102</messageID>
       <priority>4</priority>
       <timestamp>1125515636110</timestamp>
     </Document2>
     <Document3 SCIObjectID="1833955:1060de6d03d:-6975">
       <redelivered>false</redelivered>
       <deliveryMode>2</deliveryMode>
         <destination>testtopic</destination>
       <expiration>0</expiration>
       <messageID>ID:234-11255156361243</messageID>
       <priority>4</priority>
       <timestamp>1125515636124</timestamp>
     </Document3>
```
 $<$ /JMS $>$ </ProcessData>

# **Lightweight Directory Access Protocol (LDAP) Adapter**

The following table provides an overview of the LDAP adapter:

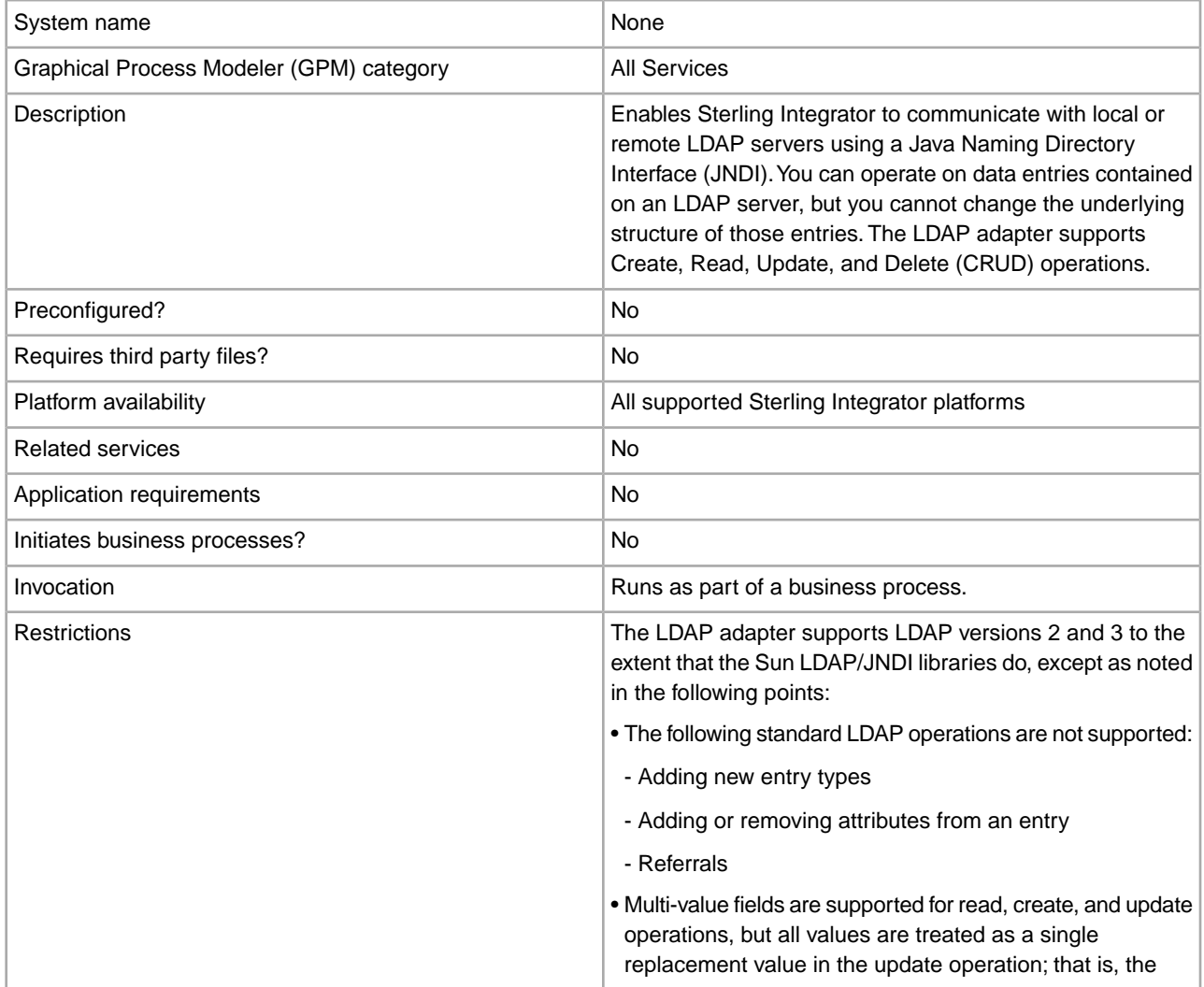

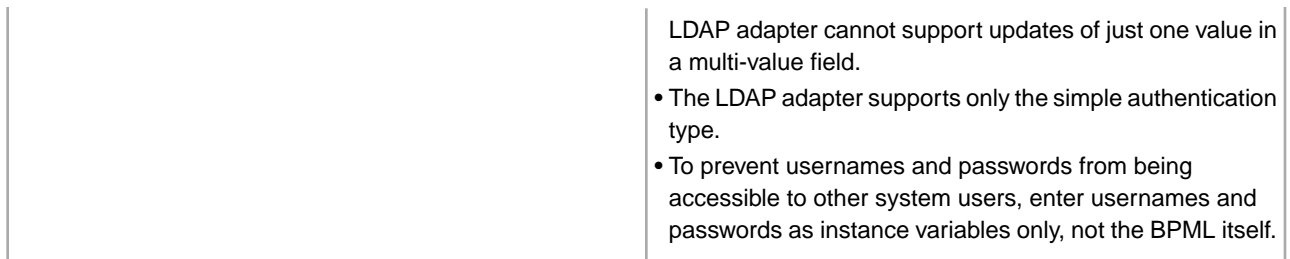

#### **Requirements**

To use the LDAP adapter, you must meet the following requirements:

#### **Knowledge Requirements**

To set up and use the LDAP adapter, you should know how to:

- Use the LDAP data model
- Use the Map Editor and the Translation service
- Apply XML concepts

#### **Supported LDAP Versions**

The LDAP adapter supports LDAP versions 2 and 3 to the extent that the Sun LDAP/JNDI libraries do, except as noted in the following points:

- The following standard LDAP operations are not supported:
- Adding new entry types
- Adding or removing attributes from an entry
- Referrals
- Multi-value fields are supported for read, create, and update operations, but all values are treated as a single replacement value in the update operation; that is, the LDAP adapter cannot support updates of just one value in a multi-value field.
- The LDAP adapter supports only the simple authentication type.

#### **System Requirements**

For the LDAP adapter to work correctly, verify that:

- You have a valid logon ID and password and can access the remote LDAP server
- You can make a physical connection to the LDAP server from Sterling Integrator at run time

#### **How the LDAP Adapter Works**

Using LDAP directories is a popular method for storing and retrieving simple data in a hierarchical structure. LDAP works well with data on a wide area network (WAN).

**Note:** The LDAP adapter is not used in the authentication of external users of Sterling Integrator. This process does use an LDAP server, but not the LDAP adapter.

## **Java Naming Directory Interface (JNDI)**

LDAP servers organize data into a hierarchical structure. An LDAP directory enables you to search a structured data repository and is optimized for read operations, unlike databases. Each record in the informational hierarchy can contain one or more fields or attributes. Each attribute can contain one or more values.

LDAP servers are not databases, although they can use databases to implement data storage. This distinction is important because LDAP may not support many sophisticated database features, such as advanced relational queries with table joins and transactional integrity across multiple operations. At present, the adapter accesses data in an LDAP server through the JNDI/LDAP API. The JNDI/LDAP API enables selection of LDAP data elements by name.

In general terms, LDAP is an example of a schema-based Operational Support System (OSS) as opposed to a service-based OSS. To make LDAP more service-based, Sterling Integrator overlays a standard service layer named CRUD (Create, Read, Update, and Delete) to manipulate data.

The service layer works as follows:

- Create Adds a new entry to a directory and provides data for any attribute that already exists in the entry.
- Read Provides an entry search filter; the retrieved data is in Directory Service Markup Language (DSML) format.
- Update Modifies an LDAP entry. You need to provide a base distinguished name (baseDN) to identify the entry, and the names and values of the attributes to update.
- Delete Deletes an entry from the LDAP server.

## **Accessing Data**

To access data, the LDAP adapter needs these items:

- Service to perform Create, Read, Update, Delete
- A unique name that specifies a record on the LDAP server
- Field names within the record

## **Adapter Process**

The following steps summarize how the LDAP adapter works:

- 1. The LDAP adapter sends a request to the LDAP server.
- 2. The adapter takes the results returned from the LDAP server and places them back into the business process context.
- 3. The adapter passes the updated internal business process context back to the business process.
- 4. The adapter is ready to process the next request.

The following figure shows how the LDAP adapter communicates with the LDAP server within a business process:

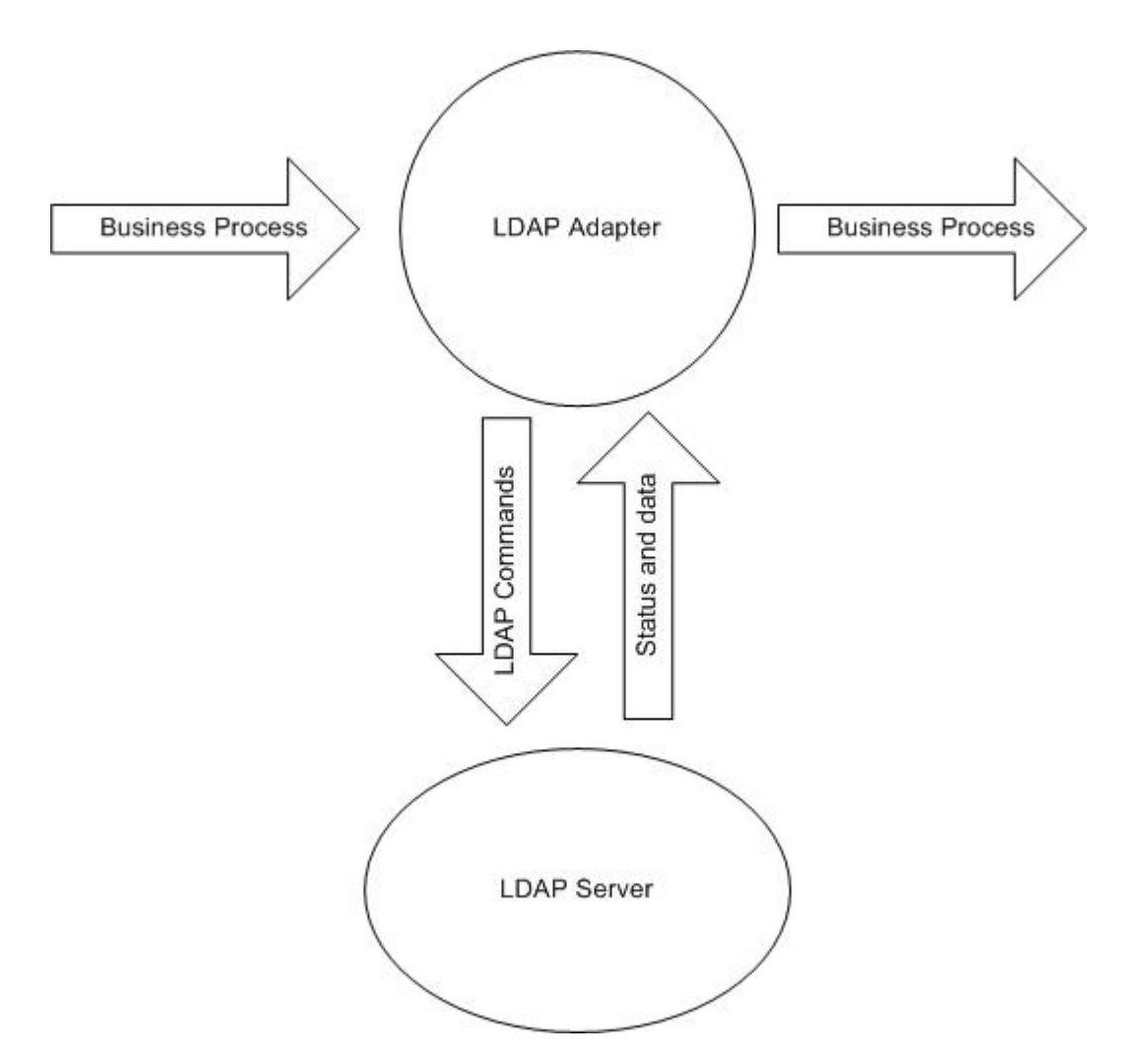

The following steps summarize how the LDAP adapter communicates with the LDAP server within a business process:

- 1. The Translation service checks the translation object (.txo) in to Sterling Integrator for later use by the Translation service.
- 2. When initiating the business process, the user supplies the name and location of the customer input document that has the necessary information to be retrieved, such as the customer name and the name of fields.
- 3. From the business process, the business process engine (BPE) receives the name of the Translation object (identified from the list of maps checked in to Sterling Integrator).
- 4. When the business process is started, the BPE starts the Translation service. The Translation service builds the XML file for the LDAP adapter with the necessary information from the customer document.
- 5. The LDAP adapter uses the information in the file to make a connection with the LDAP server and retrieve the required information by making appropriate calls.
- 6. The LDAP adapter constructs an XML document with the retrieved data.
- 7. The XML document is passed to the business process.
- 8. Sterling Integrator performs the next step in the business process.

For example, consider the following scenario. You have customer information stored in an LDAP server (which has an internal database). To provide the sales department with the customer contact information from the LDAP database, use the LDAP adapter to access this information and then write the information to disk using the File System adapter.

## **Implementing the LDAP Adapter**

To implement the LDAP adapter:

- 1. Create an LDAP adapter service configuration. For information, see *Managing Services and Adapters*.
- 2. Configure the LDAP adapter. For information, see *Configuring the LDAP Adapter*.
- 3. Create XML documents, as necessary. For information, see *Creating XML Documents for the LDAP Adapter*.
- 4. Use the LDAP adapter in a business process.

## **Configuring the LDAP Adapter**

The following tables describe fields used to configure the LDAP adapter in Sterling Integrator:

**Note:** The field names in parentheses represent the corresponding field names in the GPM. This information is provided for your reference.

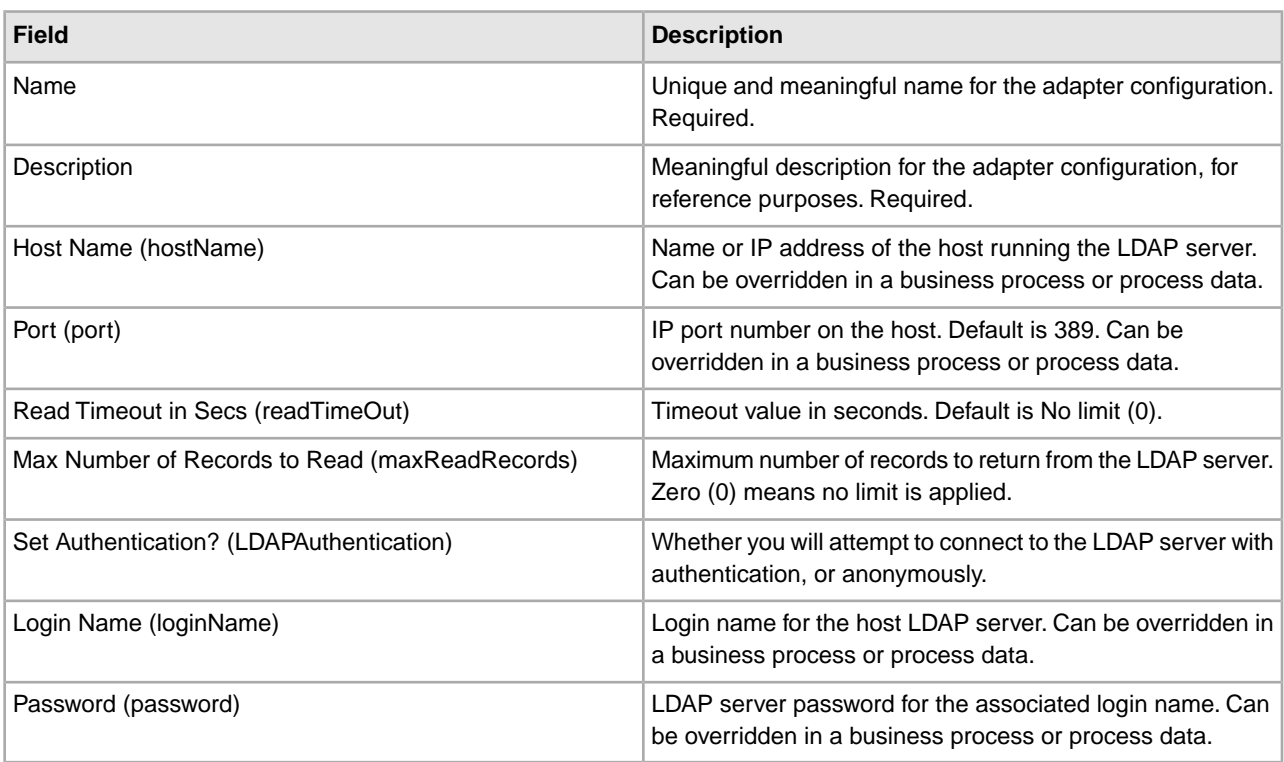

## **Creating XML Documents for the LDAP Adapter**

For LDAP adapter business processes, the XML document passed into the adapter determines the operation to start on the LDAP server. The XML document must correspond to one of four Document Type Definitions (DTDs), which define the CRUD operations (Create, Read, Update, or Delete). In other words, the DTDs verify that the XML is correct for the operation it is written for.

The LDAP adapter provides the DTDs that define the XML that is passed to and received from the adapter. The Map Editor and the Translation service use these DTDs to verify data conversions to and from customer formats.

To check out the DTDs from Sterling Integrator and load them to your local disk:

- 1. From the **Deployment** menu, select **Schemas**.
- 2. In the XML Schemas window, search for the LDAP DTDs.

They are named LDAPCreate.dtd, LDAPRead.dtd, LDAPUpdate.dtd, LDAPDelete.dtd, and dsml.dtd.

- 3. Click **Source Manager**.
- 4. Save each DTD to your local disk.

#### **XML Construction**

When constructing XML for the LDAP adapter, remember the following points:

- In the request element, the operation attribute specifies the operation to be performed (Create, Read, Update, or Delete), and:
- The Base Distinguished Name (baseDN) attribute is different for each operation.
- The Scope attribute specifies search scope and is used only in Read operations.
- Parameter elements identify fields, and:
- Name attributes identify the field name.
- Usage attributes specify whether the data is input, output, or search.
- Type attributes specify the type of data to be sent in the output parameters (for example, text/none, bin/base64).

**Note:** Usage attributes other than those specified for a particular operation are discarded. For example, if a request XML for a Create operation has input and output usage attributes, the input attribute is discarded.

#### **Examples**

The following XML excerpts are examples of input documents for Create, Read, Update, and Delete operations.

#### **Create Operations**

The baseDN attribute identifies the record to be created. The usage attribute is always output for Create operations.

Two values exist for Type attributes in Create operations:

- text/none Intended for ordinary textual data with no encoding. Default.
- bin/base64 For binary data. Encode as base64 in the content of the param tag.

The following example shows a Create operation:

```
<LDAPAdapter>
  <request operation="Create" baseDN="uid=jblow, ou=People, o=isg.stercomm.com">
  <param.1 name="objectclass" type="text/none" usage="Output">top</param.1>
   <param.2 name="objectclass" type="text/none" usage="Output">person</param.2>
  <param.3 name="ou" type="text/none" usage="Output">People</param.3>
  <param.4 name="mail" type="text/none" usage="Output">jb@ab.com</param.4> 
  <param.5 name="uid" type="text/none" usage="Output">jblow</param.5> 
   <param.6 name="sn" type="text/none" usage="Output">Blow</param.6> 
  <param.7 name="givename" type="text/none" usage="Output">Joe</param.7> 
  </request> 
</LDAPAdapter>
```
#### **Read Operations**

The baseDN attribute identifies the highest point in the hierarchy to begin the search, and the Scope attribute defines the extent of the search. The Scope attribute values are:

- subTree
- base
- oneLevel

The search filter is a query string and is denoted with a param element where the Usage attribute is search. Use the following symbols to define the search:

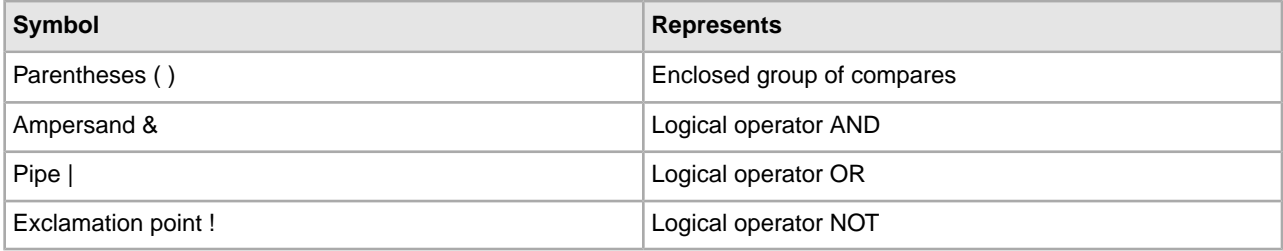

The logical operator should appear before the parentheses enclosing the group of compares that the logical operator affects. For example:

 $(\&(cn=X)(sn=Y))$ 

This example means that cn is equal to X and sn is equal to Y.

One param element must have a usage attribute value of search and must contain the search specification as defined by the LDAP model. The rest of the param elements, if any, specify the field names to be retrieved from the LDAP server for the records that match the search filter.

The following example shows a retrieval for the cn field and the jpegphoto field:

```
<LDAP Adapter>
  <request scope="subtree" operation="Read" baseDN="uid=jblow, ou=People, 
o=isg.stercomm.com">
   <param.1 usage="Search">(&(objectclass=person)(sn=Blow))</param.1>
   <param.2 name="jpegphoto" usage="Input"/>
   <param.3 name="cn" usage="Input"/>
  </request> 
</LDAP Adapter>
```
#### **Read Output Documents**

Because Read is the only operation that has data returned, an output document is associated with this operation. The output document is written in DSML and is added to the business process context when the operation successfully completes. DSML is a standard representation of directory information in XML format. The LDAP adapter is compatible only with DSML Version 1.0.

DSML is intended to be a simple XML schema definition that enables directories to publish basic profile information. Find the full specifications for DSML at www.dsml.org.

The following example shows DSML for a Read output document:

```
<dsml>
 <directory-entries>
   <entry dn="uid=scarte2, ou=People, o=isg.stercomm.com">
    <attr name="telephonenumber">
     <value>+1 408 555 6022</value>
    </attr>
    <attr name="mail">
     <value>scarte2@isg.stercomm.com</value>
    </attr>
```

```
 <attr name="uid">
     <value>scarte2</value>
    </attr>
  </entry>
 </directory-entries> 
</dsml>
```
#### **Update Operations**

The baseDN attribute identifies the record to be updated. Two values exist for Type attributes in Update operations:

- text/none Intended for ordinary textual data with no encoding. Default.
- bin/base64 Intended for binary data. Encode as base64 in the content of the param element.

The parameter element usage attribute value is always output.

For multivalue fields, multiple param elements can have the same name, but the content is different for each. The following example shows a multivalue first name field:

```
<LDAPAdapter>
 <request operation="update" baseDN="uid=jblow, ou=People, o=isg.stercomm.com">
  <param.1 name="employeenumber" type="text/none" usage="Output">1234</param.1>
  <param.2 name="firstname" type="text/none" usage="Output">Joe</param.2>
  <param.3 name="firstname" type="text/none" usage="Output">Joseph</param.3> 
  <param.4 name="firstname" type="text/none" usage="Output">Joey</param.4>
 </request> 
</LDAPAdapter>
```
#### **Delete Operations**

The baseDN attribute identifies the record to be deleted. The following example shows a Delete operation:

```
<LDAPAdapter>
 <request operation="Delete" baseDN="uid=jblow, ou=People, o=isg.stercomm.com">
 </request> 
</LDAPAdapter>
```
# **Lightweight Java Database Connectivity (JDBC) Adapter**

The following table provides a high-level overview of the Lightweight JDBC adapter:

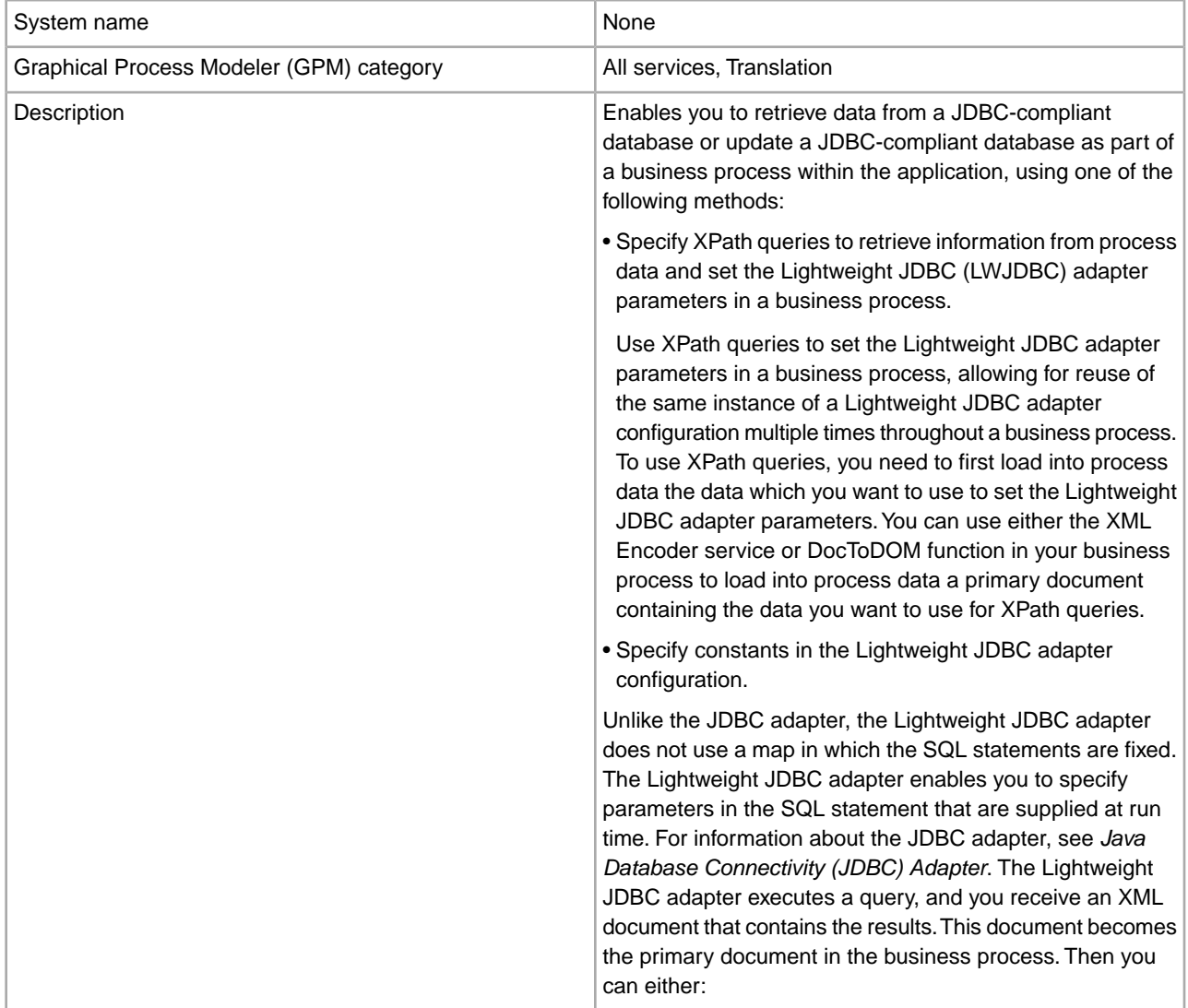

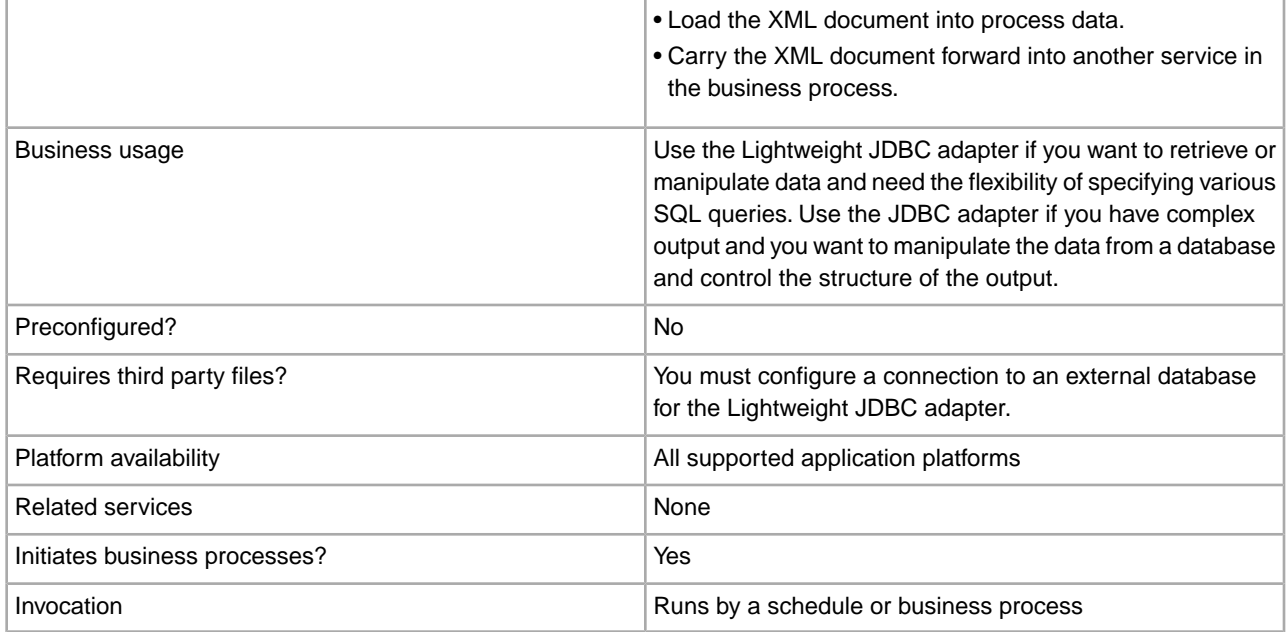

# **How the Lightweight JDBC Adapter Works**

The Lightweight JDBC adapter can start a business process or it can be used in a business process. This service can be scheduled to run at weekly or timed intervals.

The following figure shows how the Lightweight JDBC adapter communicates with a JDBC-compliant database:

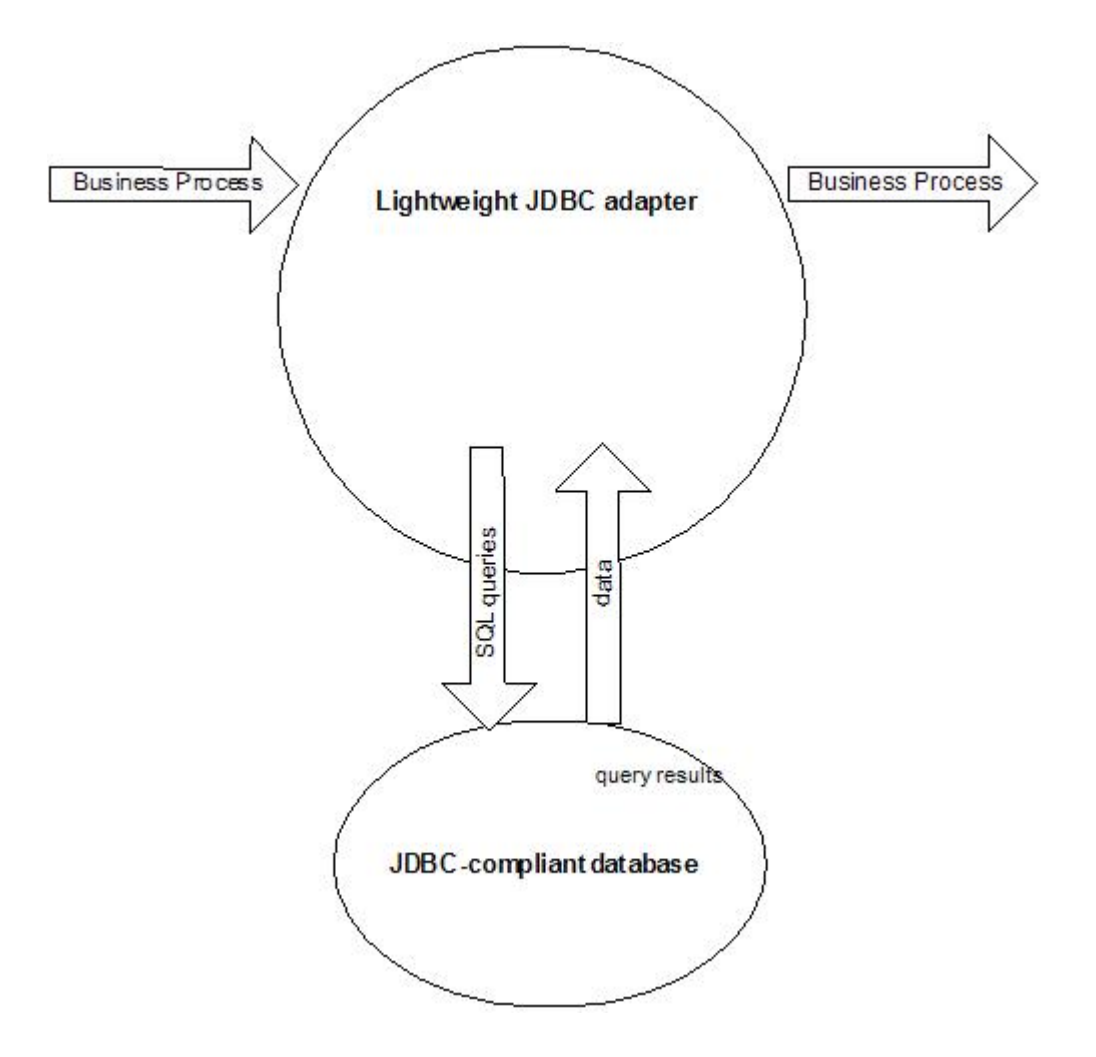

## **Business Scenario**

Your company receives information from an external database about a customer that needs to be either added (if the customer does not exist) or updated in your internal customer database. The customer information arrives in XML format.

## **Business Solution Example**

The following approach is used to solve the business scenario:

- 1. Configure a Lightweight JDBC adapter instance to be included in a business process. This one instance of the Lightweight JDBC adapter is used multiple times throughout the example business process to perform the following tasks:
	- Query the database for the customer ID passed into the business process to determine if the customer currently exists in the internal customer database.
	- Add the customer information to the customer database if the customer does not exist.
	- Update the customer information in the customer database if the customer does exist.
- 2. Create a business process that determines whether to add or update the customer information to the internal customer database. The Lightweight JDBC adapter instance configured above is used in this business process to perform the query, add, and/or update.

3. Configure a second Lightweight JDBC adapter instance to retrieve customer records from the external database and to start the business process created in the previous step. This Lightweight JDBC adapter instance is also scheduled to run at 10 p.m. daily to retrieve customer records from the external database and return the results to the business process.

# **GPM Example**

The following example shows a solution to the business scenario using the GPM.

A Lightweight JDBC adapter has been configured and scheduled to retrieve records from an external database. The result from the query is the primary document to this business process.

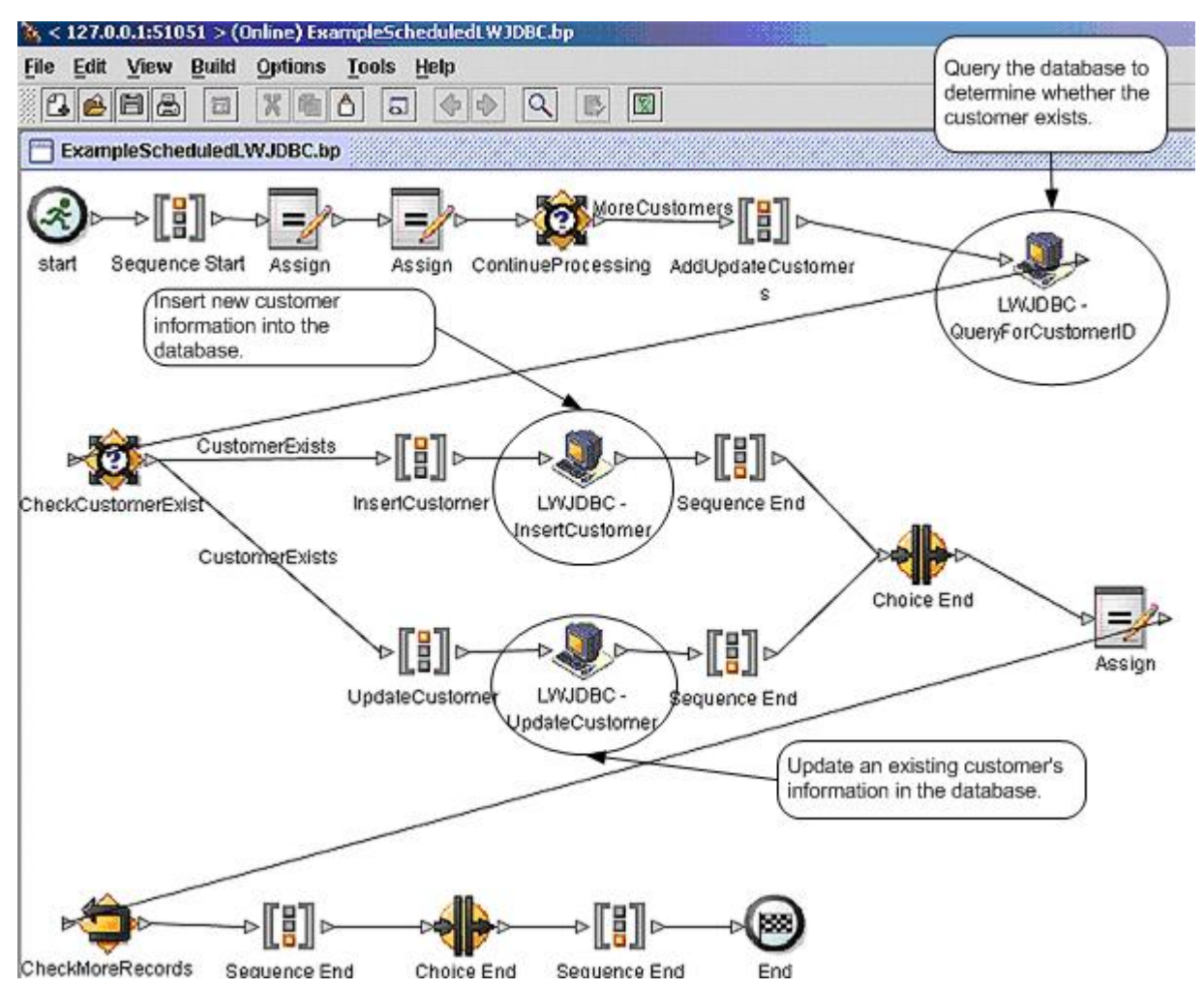

The Assign statements are used to retrieve the customer information from the primary document and place the information into process data. The parameters specified for the Lightweight JDBC adapter, which includes customer information retrieved from process data and SQL statements, are input to the adapters. A primary document containing the results from the SQL statements issued against the database is output from the Lightweight JDBC adapter instances and is passed to the next step in the business process.

For information about the Lightweight JDBC parameters, see *Implementing the Lightweight JDBC Adapter*.

## **Business Process Modeling Language (BPML) Example**

The following example shows the corresponding business process solution using BPML.

```
<process name="ExampleScheduledLWJDBC">
<rule name="MoreCustomers">
         <condition>NumberOfRecords &gt; 0</condition>
\langle/rule>
<rule name="CustomerExists">
         <condition>number(/ProcessData/NumberOfCustomers) = 0 </condition>
\langle/rule>
<sequence>
         <assign to="NumberOfRecords" from="number(count(DocToDOM(PrimaryDocument)/Customer/
customer id) ) " append="true"/>
         <assign to="CustomerInformation" from="DocToDOM(PrimaryDocument)" append="true"/>
         <choice name="ContinueProcessing">
         <select>
                 <case ref="MoreCustomers" activity="AddUpdateCustomers"/>
         </select>
         <sequence name="AddUpdateCustomers">
                                                                          The LWJDBC instance used to
         <operation name="LWJDBC - QueryForCustomerID">
                                                                          determine if the customer exists
         <participant name="ExampleLWJDBCBusinessProcess"/>
         <output message="LightweightJDBCAdapterTypeInputMessage">
           <assign to="paraml" from="number(/ProcessData/CustomerInformation/ResultsFromQuery/
Customer[number(//NumberOfRecords)]/customer_id/text())"/>
           <assign to="paramtypel">Integer</assign>
           <assign to="query type">SELECT</assign>
           <assign to="result name">RootResultXmlElement</assign>
           <assign to="row name">ResultsFromSQL</assign>
           <assign to="sql">SELECT COUNT(*) AS CUSTOMERS FROM CUSTOMER2 WHERE CUSTOMER ID = ?</
assign>
          <assign to="." from="*"/>
    </output>
         <input message="inmsg">
           <assign to="NumberOfCustomers" from="DocToDOM(PrimaryDocument)/ResultsFromSQL/
CUSTOMERS" append="true"/>
         </input>
         </operation>
         <choice name="CheckCustomerExist">
         <select>
                  <case ref="CustomerExists" activity="InsertCustomer"/>
                  <case ref="CustomerExists" negative="true" activity="UpdateCustomer"/>
         </select>
                                                                             The LWJDBC instance
         <sequence name="InsertCustomer">
                                                                             used to add a customer to
         <operation name="LWJDBC - InsertCustomer">
                                                                             the database
         <participant name="ExampleLWJDBCBusinessProcess"/>
         <output message="LightweightJDBCAdapterTypeInputMessage">
           <assign to="paraml" from="number(/ProcessData/CustomerInformation/ResultsFromQuery/
Customer[number(//NumberOfRecords)]/customer id/text())"/>
           <assign to="param2" from="/ProcessData/CustomerInformation/ResultsFromQuery/
Customer[number(//NumberOfRecords)]/customer_name/text()"/>
           <assign to="param3" from="/ProcessData/CustomerInformation/ResultsFromQuery/
Customer[number(//NumberOfRecords)]/customer_address/text()"/>
           <assign to="param4" from="/ProcessData/CustomerInformation/ResultsFromQuery/
Customer[number(//NumberOfRecords)]/customer_phone/text()"/>
```

```
<assign to="paramtypel">Integer</assign>
          <assign to="paramtype2">String</assign>
          <assign to="paramtype3">String</assign>
          <assign to="paramtype4">String</assign>
          <assign to="query_type">ACTION</assign>
          <assign to="result name">RootResultXmlElement</assign>
          <assign to="row name">ResultsFromInsert</assign>
          <assign to="sql">INSERT INTO CUSTOMER2 VALUES(?, ?, ?, ?)</assign>
          <assign to="." from="*"/>
                         <input message="inmsg">
        </output>
          <assign to="." from="."/>
                                                                 The LWJDBC instance used
        \langle/input>
                                                                 to update an existing
        </operation>
                                                                 customer's information in the
        </sequence>
        <sequence name="UpdateCustomer">
                                                                 database
        <operation name="LMJDBC - UpdateCustomer">
        <participant name="ExampleLWJDBCBusinessProcess"/>
        <assign to="paraml" from="/ProcessData/CustomerInformation/ResultsFromQuery/
Customer[number(//NumberOfRecords)]/customer name/text()"/>
          <assign to="param2" from="/ProcessData/CustomerInformation/ResultsFromQuery/
Customer[number(//NumberOfRecords)]/customer_address/text()"/>
          <assign to="param3" from="/ProcessData/CustomerInformation/ResultsFromQuery/
Customer[number(//NumberOfRecords)]/customer phone/text()"/>
          <assign to="param4" from="number(/ProcessData/CustomerInformation/ResultsFromQuery/
Customer[number(//NumberOfRecords)]/customer id/text())"/>
          <assign to="paramtype1">String</assign>
          <assign to="paramtype2">String</assign>
          <assign to="paramtype3">String</assign>
          <assign to="paramtype4">Integer</assign>
          <assign to="query_type">ACTION</assign>
          <assign to="result_name">RootResultXmlElement</assign>
          <assign to="row name">ResultsFromUpdate</assign>
          <assign to="sql">UPDATE CUSTOMER2 SET CUSTOMER NAME = ?, CUSTOMER ADDRESS=?,
CUSTOMER PHONE=? where CUSTOMER ID=?</assign>
          <assign to="." from="*"/>
        </output>
        <input message="inmsg">
          <assign to="." from="."/>
        </input>
        </operation>
        </sequence>
        </choice>
        <assign to="NumberOfRecords" from="NumberOfRecords - 1"/>
        <repeat name="CheckMoreRecords" ref="ContinueProcessing"/>
        </sequence>
        </choice>
 </sequence>
</process>
```
For information about the Lightweight JDBC parameters, see *Implementing the Lightweight JDBC Adapter*. For additional Lightweight JDBC adapter examples, including examples for using Oracle stored procedures and functions, see *Lightweight JDBC Business Process Usage*.

#### **Implementing the Lightweight JDBC Adapter**

You can implement the Lightweight JDBC adapter by:

- Configuring a Lightweight JDBC adapter instance to include in business processes. This lets you reuse the same Lightweight JDBC adapter instance to run different SQL queries against a database.
- Configuring a Lightweight JDBC instance that runs an SQL query and then starts a business process.

The information in this section applies to both implementation types.

To implement the Lightweight JDBC adapter, complete the following tasks:

- 1. Collect the following information:
	- The name of the business process (if the adapter is to start a business process)
	- Database pool name used to connect to an external database
	- Parameter values for the jdbc\_customer.properties.in file (see *Adding New Database Pools*).
- 2. Set up a connection to an external database, if you have not already done so. For information, see *Setting Up a Connection to an External Database*.
- 3. Create a Lightweight JDBC adapter configuration. For information, see *Managing Services and Adapters*.
- 4. Configure the Lightweight JDBC adapter. For information, see *Configuring the Lightweight JDBC Adapter*
- 5. Use the Lightweight JDBC adapter in a business process.

**Note:** If the Lightweight JDBC adapter configuration starts a business process, create the business process prior to configuring the adapter.

## **Setting Up a Connection to an External Database**

You must set up a connection to an external database for the Lightweight JDBC adapter. You can use any of the databases supported by the application for internal use or other JDBC-compliant databases, such as Sybase. For information about databases supported by the application, see *System Requirements*.

## **Adding New Database Pools**

.

To define a new database pool for use by the Lightweight JDBC adapter, you must add settings for the pool to the jdbc\_customer.properties.in file, which is located in the application's /*install\_dir*/properties directory.

In jdbc\_customer.properties.in, specify the database server name, port number, database/catalog name, user ID and password. To encrypt your database password, use the encrypt\_string.sh or encrypt\_string.cmd utility in the bin directory. Then place the encrypted password, prefixed by an encryption indicator, in your properties file.

**Caution:** There are two jdbc customer.properties files: jdbc customer.properties.in, which is the "template" properties file; and jdbc\_customer.properties, which is the "packaged" properties file. It is extremely important to ensure that you add the records to the template file, jdbc\_customer.properties.in, not to the packaged file. Each time you run the setupfiles command in the application, all packaged files are updated with the information contained in their template (.in) files. This means that if you make changes to the packaged file, jdbc\_customer.properties, they are lost each time setupfiles is run. Always make changes to the template file, jdbc\_customer.properties.in, and your changes will be maintained.

If the database you want to connect to resides on a database server type that is not the same as the application's database server type, you also need to install a JDBC driver using the install3rdparty.sh or install3rdparty.cmd utility.

Select a table and column in your database to use in the test on reserve function. This function causes the application to test the database connection using a quickly run query before attempting to use it. This function ensures that idle connections are revived. The column referenced in the query should be of the type varchar and should be at least five characters in length.

## **Connecting to an External Database**

To connect to an external database:

1. Add the necessary records to the jdbc\_customer.properties.in file found in the /install\_dir/properties directory.

**Note:** If invalid data (like ABC or 13.45) is entered in a pool setting, the setting uses its default value.

See the examples that follow this procedure for *Oracle 8i/9i*, *DB2*, *MS SQL 2000*, and *Sybase*.

The following table contains the parameters needed to add a new database pool to the jdbc\_customer.properties.in file:

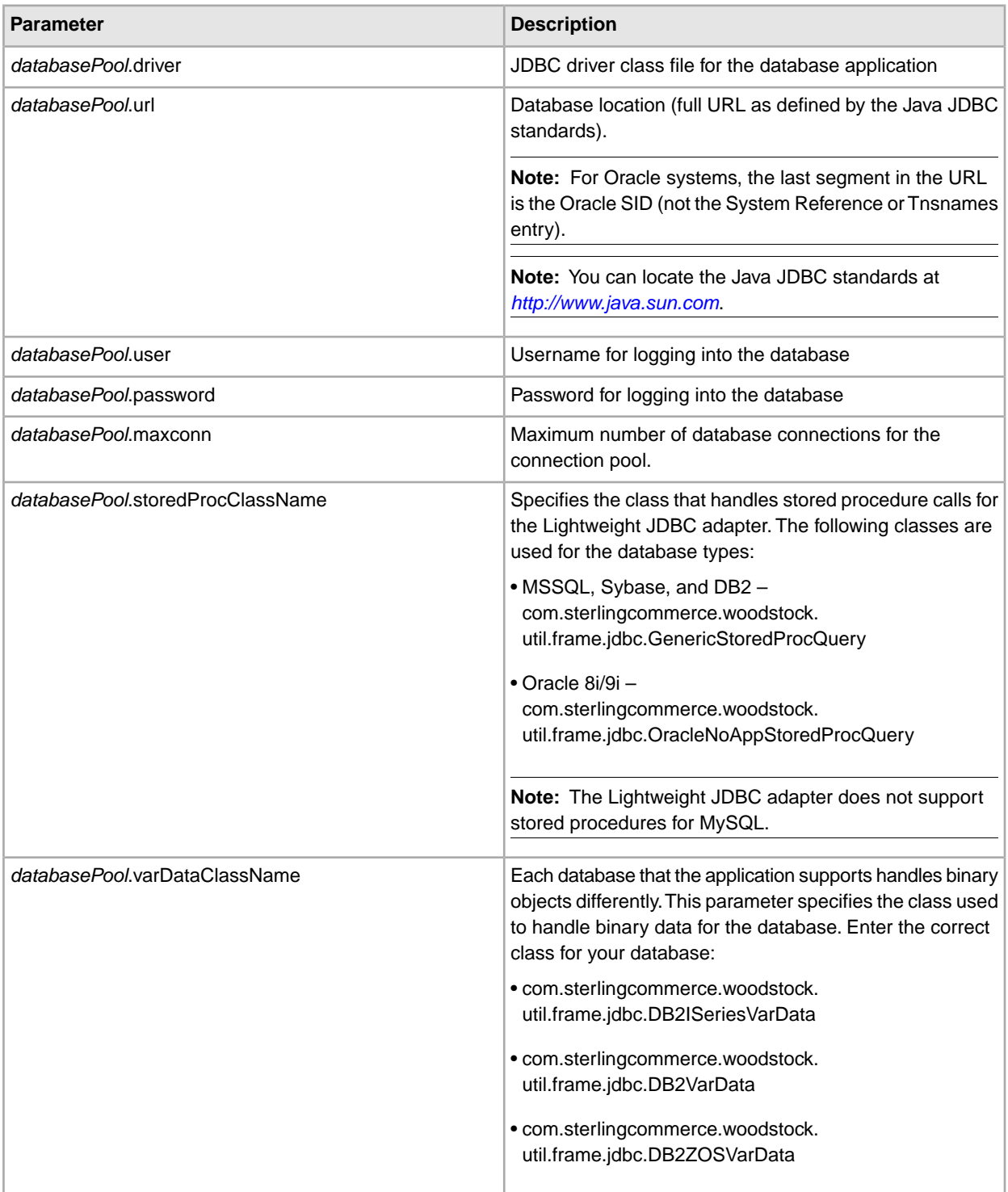

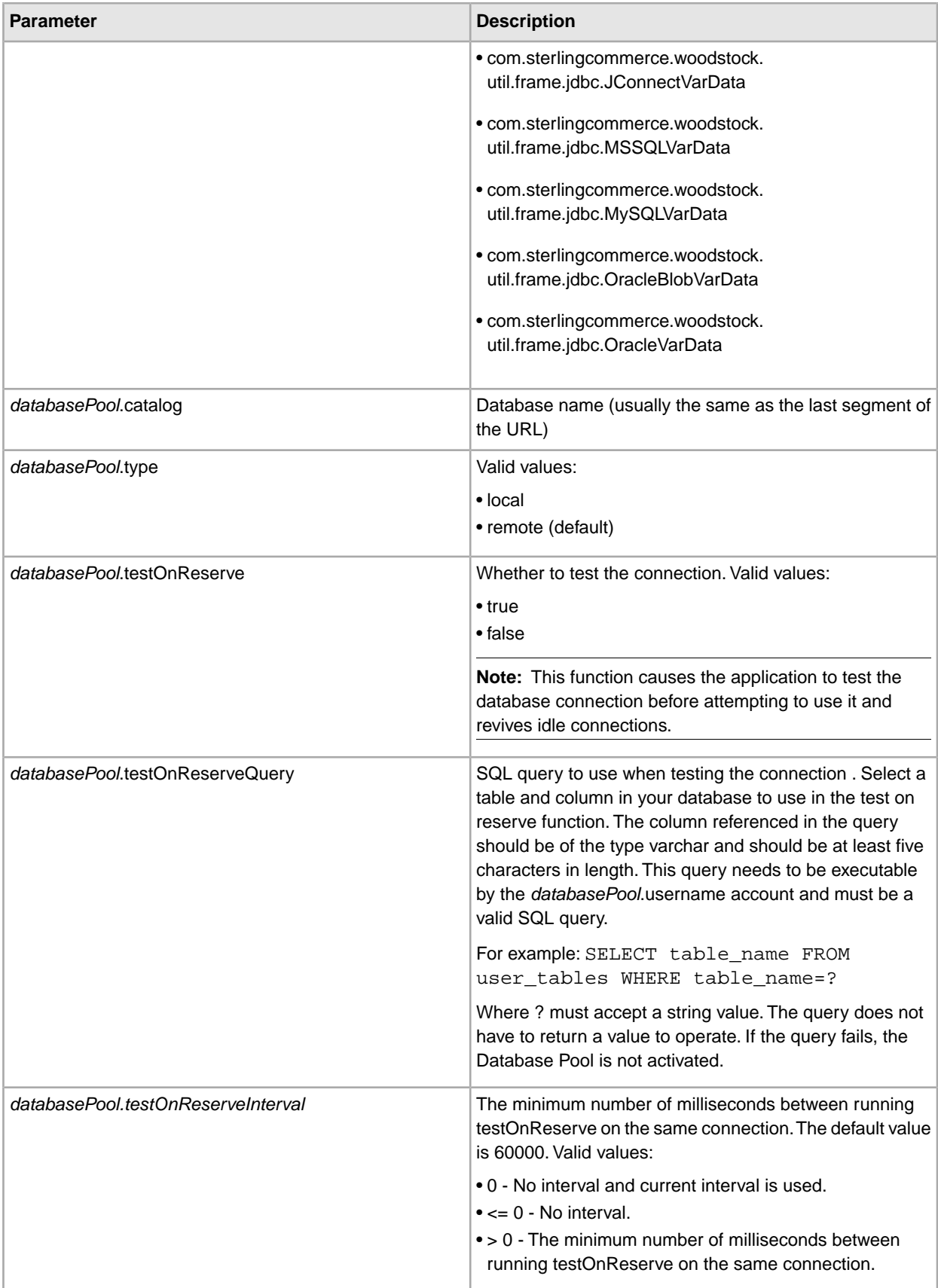

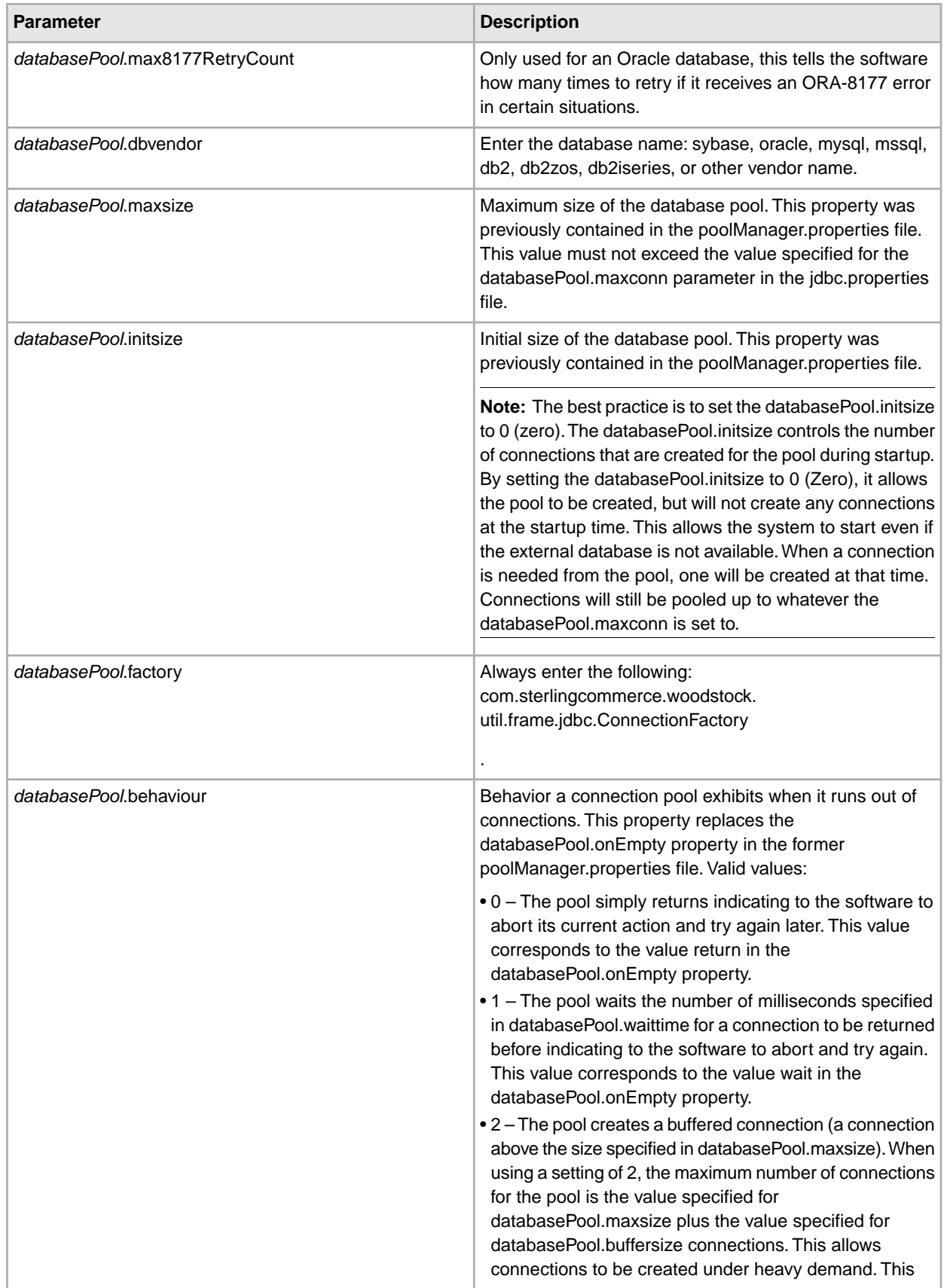

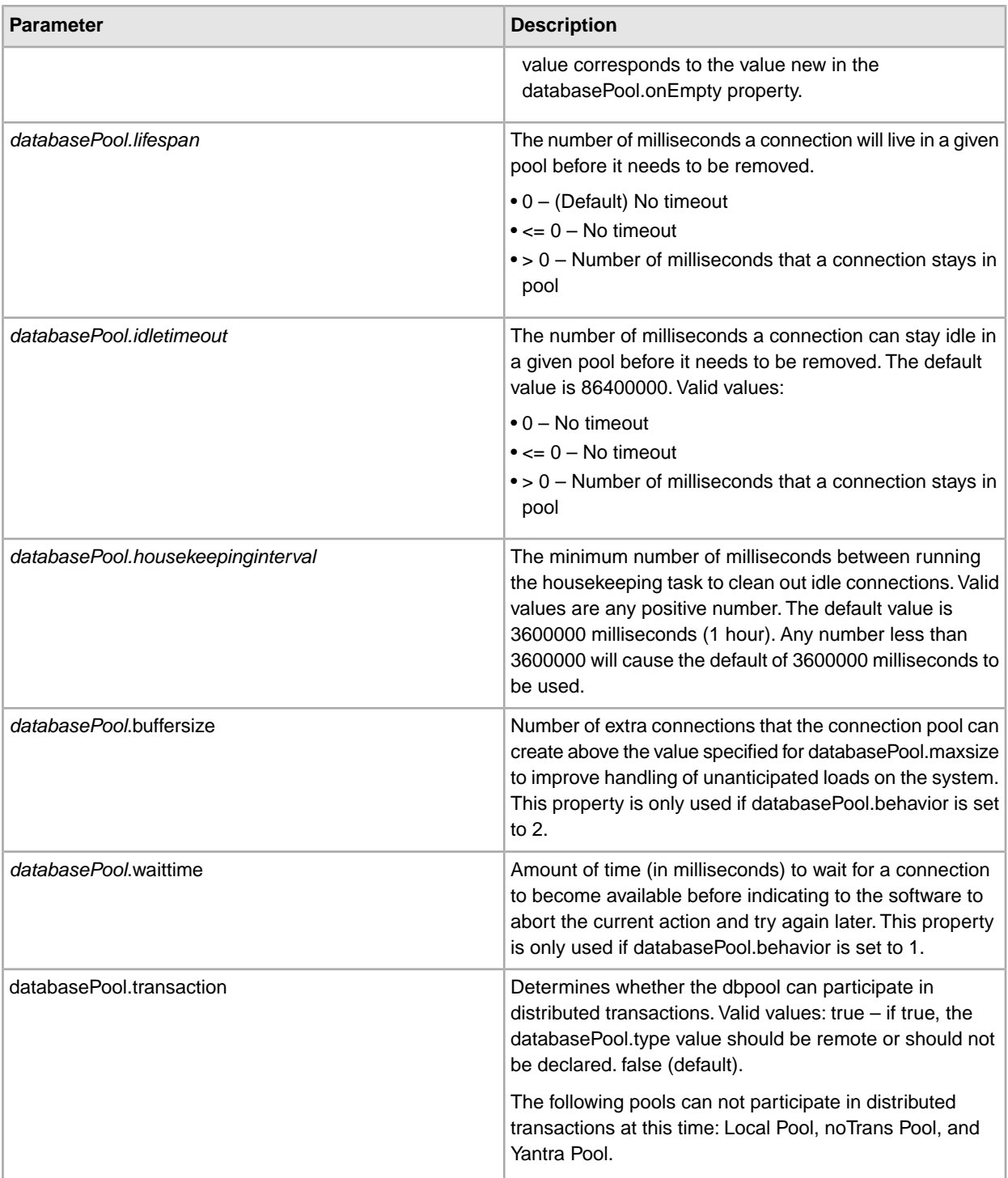

- 2. Run the setupfiles.sh (UNIX) or setupfiles.cmd (Windows) utility located in the /install\_dir/bin directory of the application installation directory. This updates the "packaged" properties file, jdbc\_customer.properties, with the changes from the "template" properties file, jdbc\_customer.properties.in.
- 3. If the vendor for the connection database is not the same vendor as the database vendor used for the application's database, install the appropriate JDBC driver to access the database server. Use the install3rdParty.sh (UNIX) or install3rdparty.cmd (Windows) utility located in the /install\_dir/bin directory

of the application's installation directory to add the JDBC driver jar files. Type install3rdParty on the command line to get a description of the parameters you can specify.

The following examples are for a UNIX environment. The vendor name and version are the first two parameters, along with the location of the zip file containing the JDBC driver files.

• For Oracle 9i, install the driver using the following command:

./install3rdParty.sh Oracle 9\_2\_0\_5 -d /*usr*/*local*/*directory*/oracle/9\_2\_0\_5/classes12.zip

- For DB2, install the driver using the following command:
	- ./install3rdParty.sh db2java 7\_2 -d /*usr*/*local*/*directory*/db2java.zip
- To install the jConnect driver for Sybase, refer to *Installing a Sybase Driver*.
- 4. Stop and restart the application to use the changed files.

#### **Installing a Sybase Driver**

Install the jConnect driver for Sybase using the following procedure:

- 1. Download jConnect-5\_5.zip from the Sybase web site.
- 2. Run the following command:
	- ./install3rdParty.sh jconnect 5\_5 -d /*usr*/*local*/*directory*/5\_5/jConnect-5\_5.zip
	- If this command succeeds, you are finished with this procedure.
	- If the application reports in the system log that the driver could not be registered because the driver class cannot be found, continue with the procedure. Use the following steps to remove existing references to jConnect.
- 3. Stop the application.
- 4. Change your directory to *install\_dir*/jar.
- 5. Delete any existing folders referencing jConnect.
- 6. Change your directory to *install\_dir*/properties.
- 7. Open the files dynamicclasspath.cfg and dynamicclasspath.cfg.in. Delete any lines referencing jConnect, and save the files.
- 8. Create the following temporary directory:

#### *install\_dir*/bin/jconnect

- 9. Extract only the jar files from jConnect-5\_5.zip to this directory.
- 10. Run the following command:

install3rdparty jconnect 5\_5 -d *install\_dir*/bin/jconnect/\*.jar

11. Check *install\_dir*/jar/jconnect/5\_5/*your\_platform* to make sure that six jar files have been copied successfully.

12. Open the dynamicclasspath.cfg file in *install\_dir*/properties and check that the following entries are there:

```
VENDOR JAR=/install_dir/jar/jconnect/5_5/your_platform/jconn2.jar
VENDOR_JAR=/install_dir/jar/jconnect/5_5/your_platform/jconn2d.jar
VENDOR_JAR=/install_dir/jar/jconnect/5_5/your_platform/jisql.jar
VENDOR_JAR=/install_dir/jar/jconnect/5_5/your_platform/jTDS2.jar
VENDOR_JAR=/install_dir/jar/jconnect/5_5/your_platform/jTDS2d.jar
VENDOR_JAR=/install_dir/jar/jconnect/5_5/your_platform/ribo.jar
```
13. Open the customer.jdbc.properties.in file in *install\_dir*/properties and check that the following entries are there:

```
jconnectPool.driver=com.sybase.jdbc2.jdbc.SybDriver 
jconnectPool.url=jdbc:sybase:Tds:your Hostname:4100/your DB 
jconnectPool.user=your user name
jconnectPool.password=your password
jconnectPool.catalog=your database
jconnectPool.type=local 
jconnectPool.testOnReserve=true 
jconnectPool.testOnReserveQuery=your Test On Reserve Query
jconnectPool.dbvendor=Sybase 
jconnectPool.buffersize=500 
jconnectPool.maxsize=28 
jconnectPool.initsize=1 
jconnectPool.behaviour=2 
jconnectPool.waittime=1000 
jconnectPool.storedProcClassName= com.sterlingcommerce.woodstock.util.
      frame.jdbc.SybaseStoredProcQuery 
jconnectPool.varDataClassName=com.sterlingcommerce.woodstock.util.
      frame.jdbc.JConnectVarData 
jconnectPool.factory=com.sterlingcommerce.woodstock.util.frame.jdbc.
      ConnectionFactory
```
14. Save the customer.jdbc.properties.in file and run the following command:

install\_dir/bin/setupfiles.sh

This procedure should result in a successful connection to your Sybase database. However, if the database has been configured as character set ROMAN8, it is likely that you will see the following message in the application system log, because of a limitation in the Sybase driver:

```
java.sql.SQLWarning: JZ0IB: The server's default
charset of roman8 does not map to an encoding that is available
in the client Java environment. Because jConnect will not be able
to do client-side conversion, the connection is unusable and is
being closed. Try using a later Java version or try including your
Java installation's i18n.jar or charsets.jar file in the clasps
```
One resolution of this issue is to configure the primary Adaptive Server with a default character set that maps to one of the character sets supported by jConnect for JDBC (for example, UTF-8). For more details, refer to the Sybase documentation.

Another resolution of this issue is to use the open source jTDS driver from Sourceforge (sourceforge.net). To install this driver, follow these instructions:

- 1. Stop the application.
- 2. Remove references to jConnect as described previously.
- 3. Copy the jtds-1.2.jar file to an accessible directory on the application machine.
- 4. Run the following command:

```
install_dir/bin/Install3rdparty.sh jTDS 1_2 - jar absolutePath/jtds-1.2.jar
```
5. Check that the dynamicclasspath.cfg file has picked up this change. For example, /*install\_dir*/jar/jTDS/1\_2/*your\_platform*/jtds-1.2.jar.

6. Edit the jdbc\_customer.properties.in file. The definition of the pool should be similar to the following example:

```
jTDSPool.driver=net.sourceforge.jtds.jdbc.Driver
jTDSPool.url=jdbc:jtds:sybase://your
Hostname:4100/answer
jTDSPool.user=your user name
jTDSPool.password=your password
jTDSPool.catalog=your database
jTDSPool.type=local
jTDSPool.testOnReserve=false
#jTDSPool.testOnReserveQuery=your Test On Reserve Query
jTDSPool.dbvendor=jtds
jTDSPool.buffersize=50
jTDSPool.maxsize=20
jTDSPool.initsize=5
jTDSPool.behaviour=2
jTDSPool.storedProcClassName=com.sterlingcommerce.woodstock.util.
      frame.jdbc.SybaseStoredProcQuery
jTDSPool.varDataClassName=com.sterlingcommerce.woodstock.util.
      frame.jdbc.GenericVarData
jTDSPool.factory=com.sterlingcommerce.woodstock.util.frame.jdbc.
      ConnectionFactory
```
7. Restart the application.

#### **Properties File Examples for Specific Databases**

#### **Oracle 8i/9i**

For Oracle 8i/9i, enter the following parameters in the jdbc\_customer.properties.in file, where *databasePool* is the name of the pool you are adding. Sample values are italicized; enter the correct value for your environment instead of the sample value. Values that are not italicized are the actual values that you should enter for the parameter:

```
databasePool.driver=oracle.jdbc.driver.OracleDriver 
databasePool.url=jdbc:oracle:thin:@servername:0000:servername
databasePool.user=username
databasePool.password=password
databasePool.catalog=catalogname
databasePool.type=local 
databasePool.testOnReserve=true
databasePool.testOnReserveQuery=SELECT TestConnection from 
      Connection_tb WHERE TestConnection = ?
databasePool.testOnReserveInterval=60000 
databasePool.max8177RetryCount=n
databasePool.dbvendor=oracle 
databasePool.buffersize=n
databasePool.maxsize=n
databasePool.initsize=n
databasePool.behaviour=n
databasePool.lifespan=0 
databasePool.idletimeout=86400000 
databasePool.housekeepinginterval=3600000
```

```
databasePool.waittime=n databasePool.storedProcClassName= 
      com.sterlingcommerce.woodstock.util.frame.jdbc.OracleNoAppStoredProcQuery 
databasePool.varDataClassName=com.sterlingcommerce.woodstock.util.
      frame.jdbc.OracleVarData 
databasePool.factory=com.sterlingcommerce.woodstock.util.frame.jdbc.
      ConnectionFactory
```
# **DB2**

For DB2, enter the following parameters in the jdbc\_customer.properties.in file, where databasePool is the name of the pool you are adding. Sample values are italicized; enter the correct value for your environment instead of the sample value. Values that are not italicized are the actual values that you should enter for the parameter:

**Note:** The JDBC adapter does not support stored procedures for DB2/iSeries and DB2/zOS.

```
databasePool.driver=com.ibm.as400.access.AS400JDBCDriver 
databasePool.url=jdbc:as400://serverName/DB2Database;translate binary=true;
      transaction isolation=none; 
databasePool.catalog=DB2Database 
databasePool.varDataClassName=com.sterlingcommerce.woodstock.util.frame.
      jdbc.DB2ISeriesVarData 
databasePool.user=username 
databasePool.password=password 
databasePool.maxconn=20 
databasePool.testOnReserve=true 
databasePool.testOnReserveQuery=SELECT SI_VERSION from SI_VERSION where 
      SI_VERSION = ?
databasePool.testOnReserveInterval=60000 
databasePool.blobPageSize=1024000 
databasePool.compressBlob=true 
databasePool.cacheps=true 
databasePool.dbvendor=db2iSeries 
databasePool.buffersize=500 
databasePool.maxsize=20 
databasePool.initsize=0 
databasePool.factory=com.sterlingcommerce.woodstock.util.frame.jdbc.
      ConnectionFactory 
databasePool.behaviour=2 
databasePool.lifespan=0 
databasePool.idletimeout=86400000 
databasePool.housekeepinginterval=3600000 
databasePool.waittime=1000
```
## **MS SQL 2000**

For MS SQL 2000, enter the following parameters in the jdbc\_customer.properties.in file, where databasePool is the name of the pool you are adding. Sample values are italicized; enter the correct value for your environment instead of the sample value. Values that are not italicized are the actual values that you should enter for the parameter:

```
databasePool.driver=com.microsoft.jdbc.sqlserver.SQLServerDriver 
databasePool.url=jdbc:microsoft:sqlserver://servername:0000;
      DatabaseName=SQLdatabase;SelectMethod=cursor 
databasePool.user=username
```
```
databasePool.password=password
databasePool.catalog=catalogname
databasePool.type=local 
databasePool.testOnReserve=true
databasePool.testOnReserveQuery=SELECT TestConnection from 
      Connection_tb WHERE TestConnection = ?
databasePool.testOnReserveInterval=60000 
databasePool.dbvendor=mssql 
databasePool.buffersize=n
databasePool.maxsize=n
databasePool.initsize=n
databasePool.behaviour=n
databasePool.lifespan=0 
databasePool.idletimeout=86400000 
databasePool.housekeepinginterval=3600000 
databasePool.waittime=n 
databasePool.storedProcClassName=com.sterlingcommerce.woodstock.util.
      frame.jdbc.GenericStoredProcQuery 
databasePool.varDataClassName=com.sterlingcommerce.woodstock.util.
       frame.jdbc.MSSQLVarData 
databasePool.factory=com.sterlingcommerce.woodstock.util.frame.jdbc.
       ConnectionFactory
```
#### **Sybase**

For Sybase, enter the following parameters in the jdbc\_customer.properties.in file, where databasePool is the name of the pool you are adding. Sample values are italicized; enter the correct value for your environment instead of the sample value. Values that are not italicized are the actual values that you should enter for the parameter:

```
databasePool.driver=com.sybase.jdbc2.jdbc.SybDriver 
databasePool.url=jdbc:sybase:Tds:servername:0000/SybaseDB
databasePool.user=username
databasePool.password=password
databasePool.catalog=catalogname
databasePool.type=local 
databasePool.testOnReserve=true
databasePool.testOnReserveQuery=SELECT TestConnection from 
      Connection_tb WHERE TestConnection = ?
databasePool.testOnReserveInterval=60000 
databasePool.dbvendor=Sybase 
databasePool.buffersize=n
databasePool.maxsize=n
databasePool.initsize=n
databasePool.behaviour=n
databasePool.lifespan=0 
databasePool.idletimeout=86400000 
databasePool.housekeepinginterval=3600000 
databasePool.waittime=n 
databasePool.storedProcClassName=com.sterlingcommerce.woodstock.util.
      frame.jdbc.SybaseStoredProcQuery 
databasePool.varDataClassName=com.sterlingcommerce.woodstock.util.
      frame.jdbc.JConnectVarData
```
*databasePool*.factory=com.sterlingcommerce.woodstock.util.frame.jdbc. ConnectionFactory

#### **Encrypting Your Database Password**

To use encryption for the database password:

- 1. Use encrypt\_string.sh (UNIX) or encrypt\_string.cmd (Windows).
- 2. When prompted, enter your external database password.

The script returns the encrypted value for your password.

3. Place the encrypted password in your jdbc\_customer.properties.in file entry (see step 2 in *Connecting to an External Database*), prefixing the encrypted password with ENCRYPTED.

For example, *databasePool*.password=ENCRYPTED:rO0ABXQABkRFU2VkZXVy

#### **Configuring the Lightweight JDBC Adapter**

To configure the Lightweight JDBC adapter, you must specify field settings in the application and in the GPM.

#### **Application Configuration Parameters**

The following table describes the fields used to configure the Lightweight JDBC adapter:

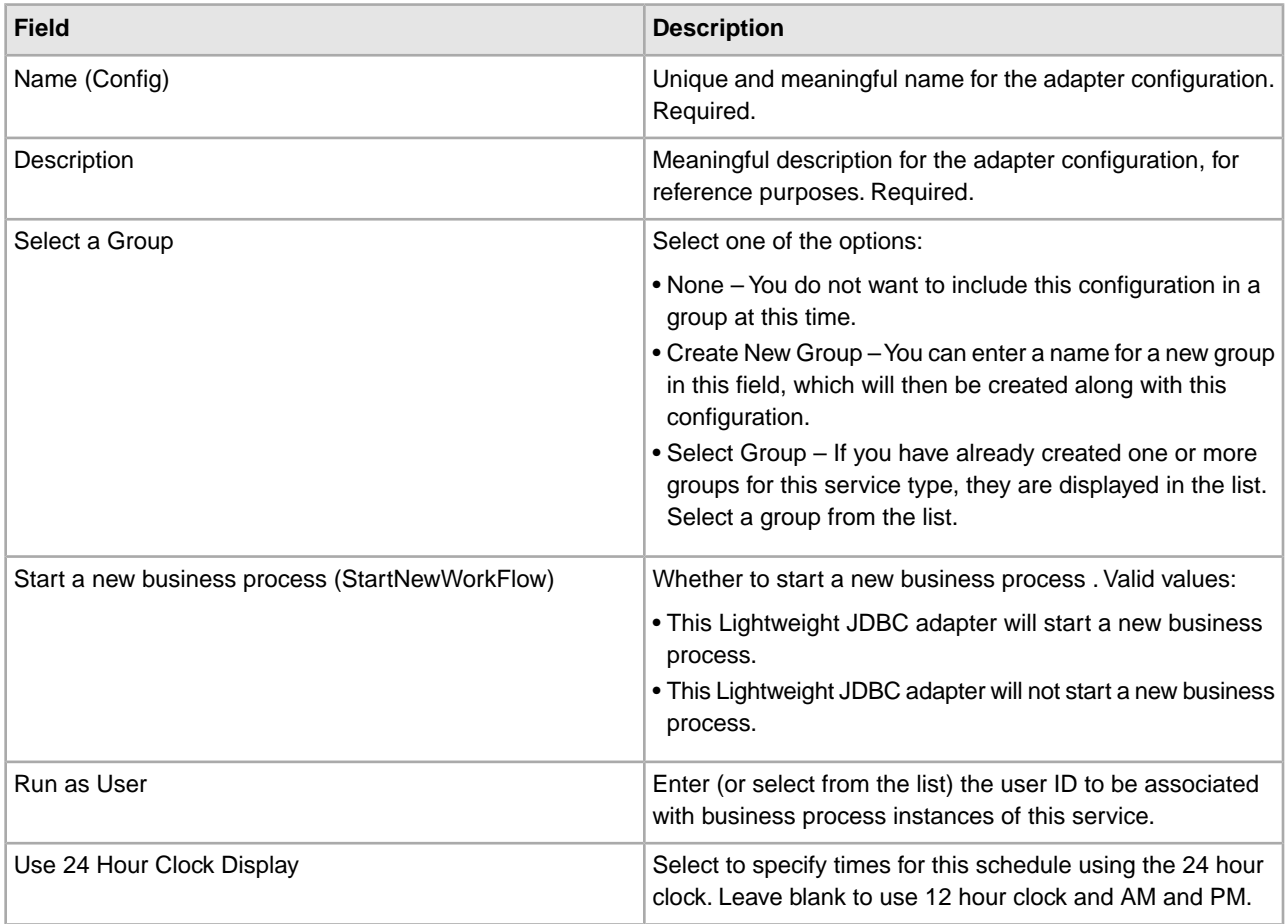

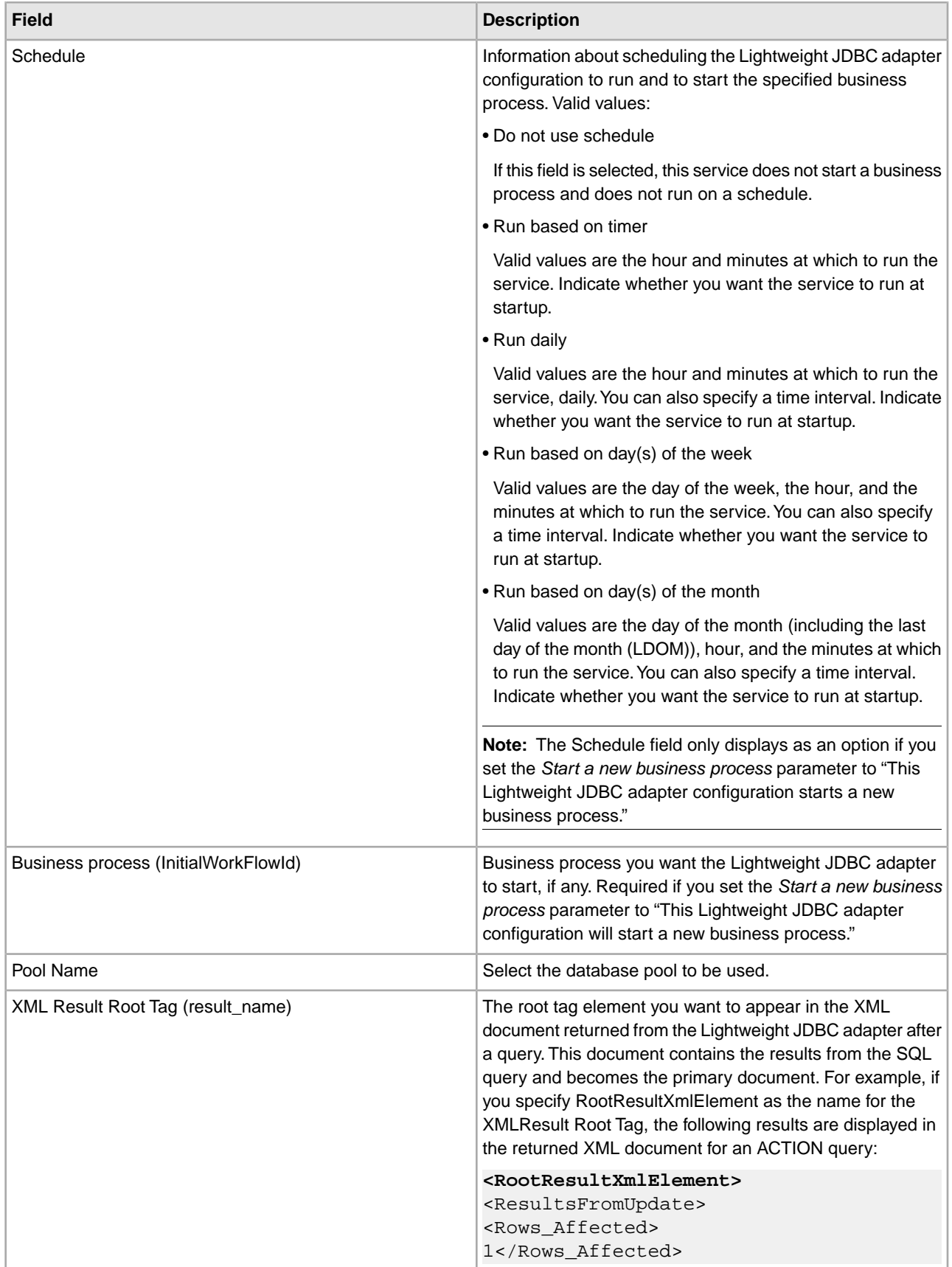

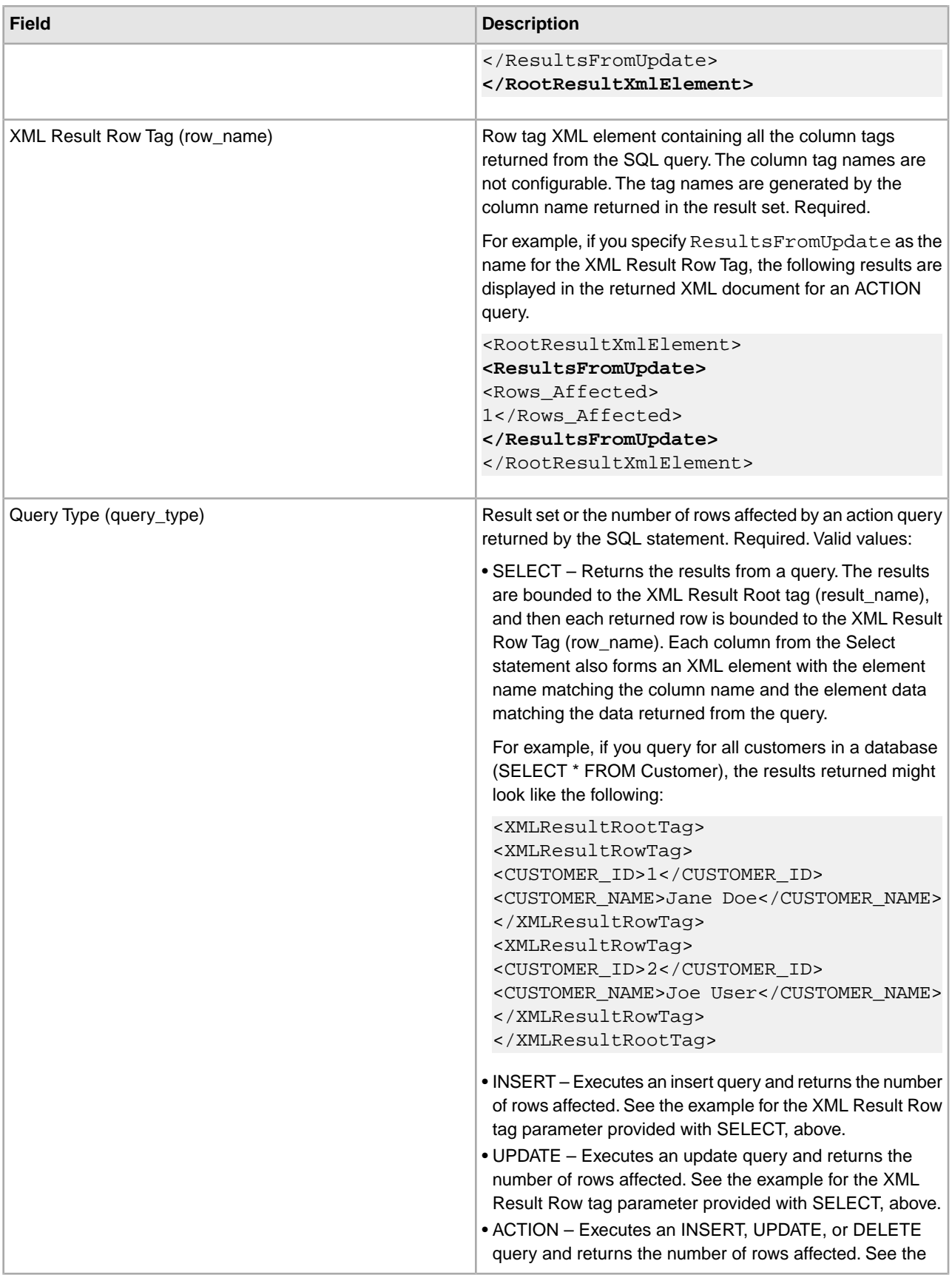

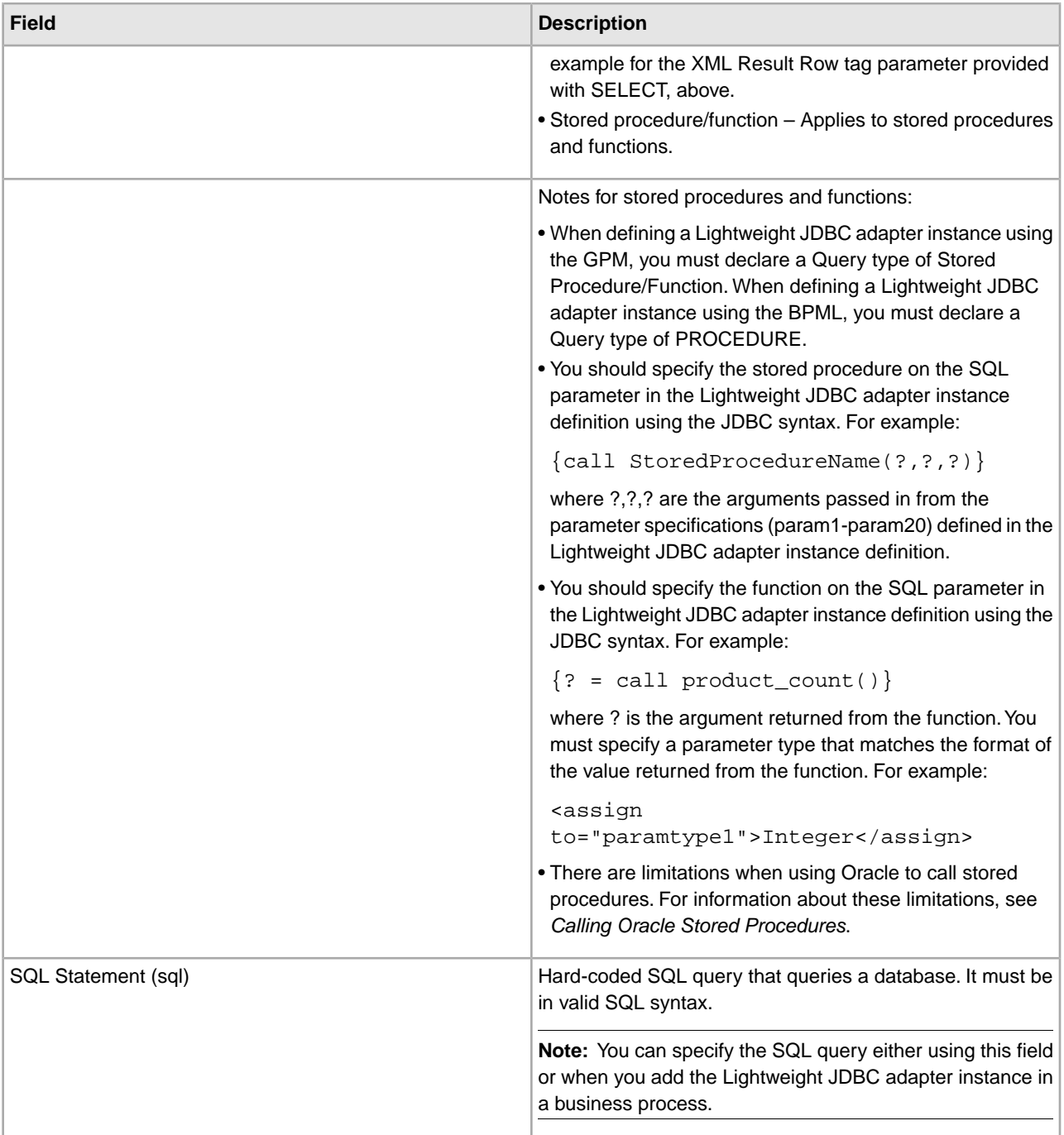

### **GPM Configuration**

The following screen shows the graphical view of the GPM parameters for the Lightweight JDBC adapter. Values for the inactive fields were specified using the Lightweight JDBC adapter configuration. The active fields cannot be configured in the application or are being overridden. None of the fields on the Message From Service tab require configuration.

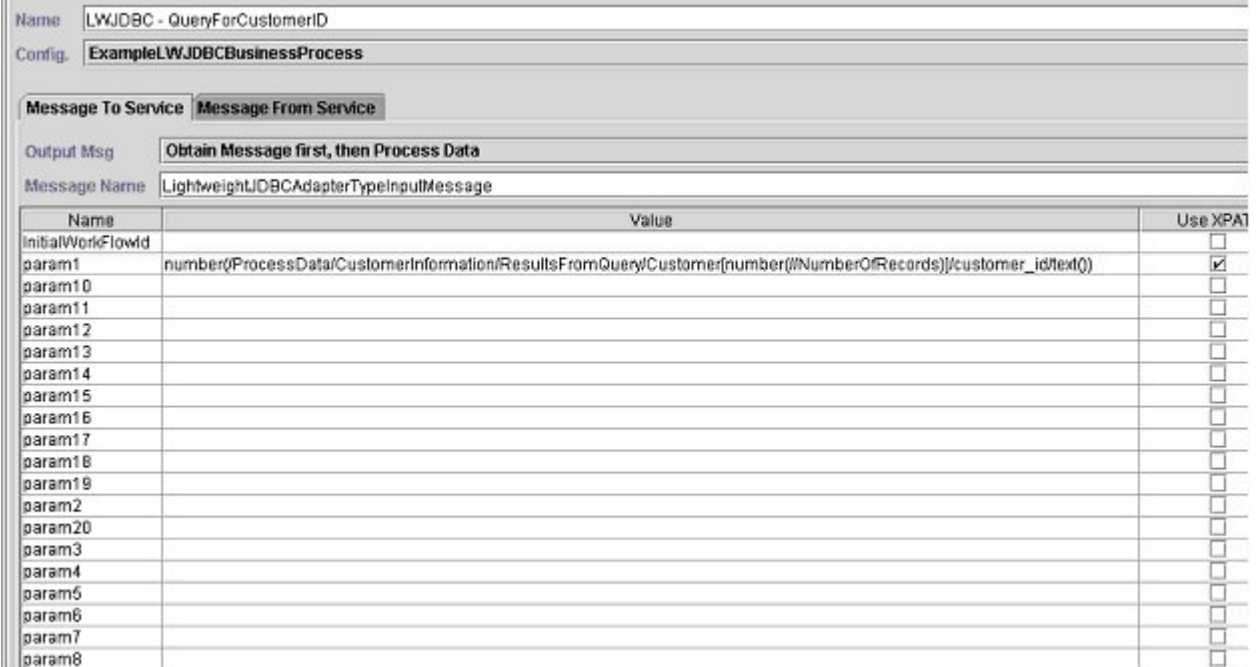

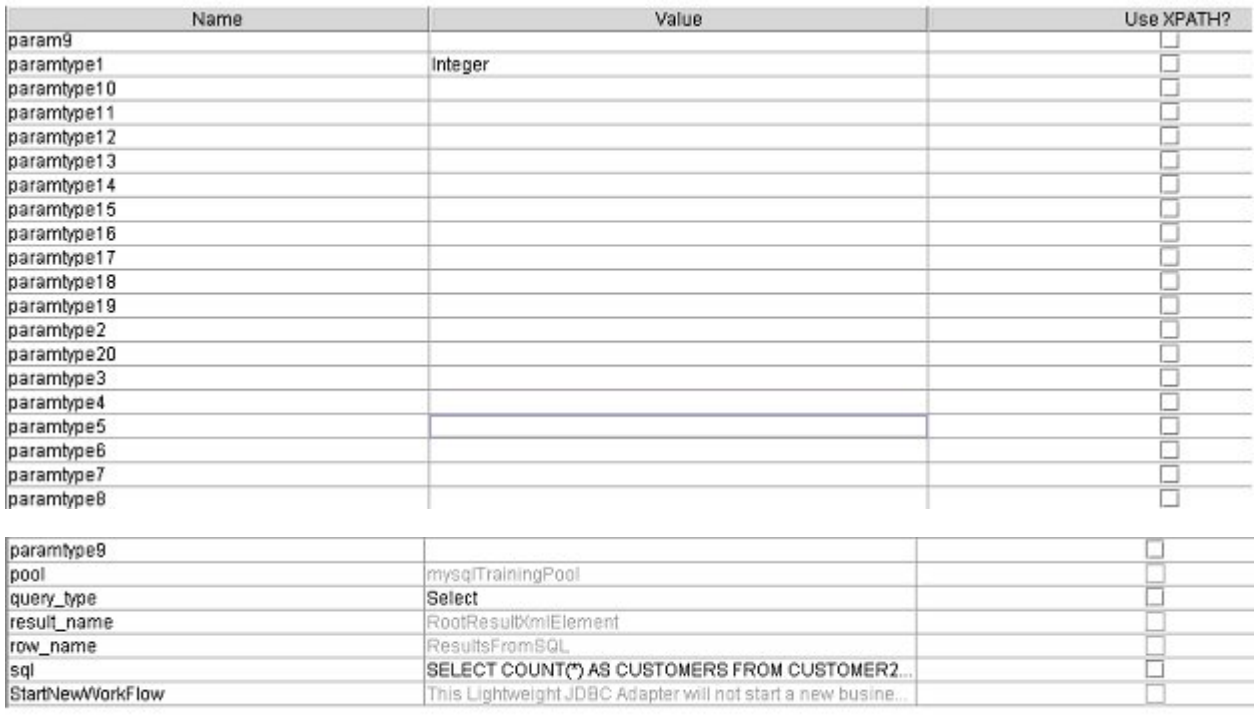

The following example shows the corresponding BPML parameters for the Lightweight JDBC adapter GPM parameters. This example business process takes the primary document, which contains the query results, and writes it to process data.

```
<process name="ExampleLWJDBC"> 
<operation name="LWJDBC - QueryForCustomerID"> 
<participant name="ExampleLWJDBCBusinessProcess"/>
```
T)

```
<output message="LightweightJDBCAdapterTypeInputMessage"> 
<assign to="param1" from="number(/ProcessData/CustomerInformation/
     ResultsFromQuery/Customer[number(//NumberOfRecords)]/customer_id/text())"/>
<assign to="paramtype1">Integer</assign> 
<assign to="query_type">SELECT</assign> 
<assign to="sql">SELECT COUNT(*) AS CUSTOMERS FROM CUSTOMER2 WHERE 
     CUSTOMER ID = ?</assign>
<assign to="." from="*"/> 
</output> 
<input message="inmsg"> 
<assign to="NumberOfCustomers" from="DocToDOM(PrimaryDocument)/
      ResultsFromSQL/CUSTOMERS"/> 
</input> 
</operation> 
</sequence> 
</process>
```
The following table describes the fields used to configure the Lightweight JDBC adapter in the GPM. This table contains only the fields that are configured in the GPM. See *Configuring the Lightweight JDBC Adapter* for parameters you can specify in either the GPM or in the configuration for your application.

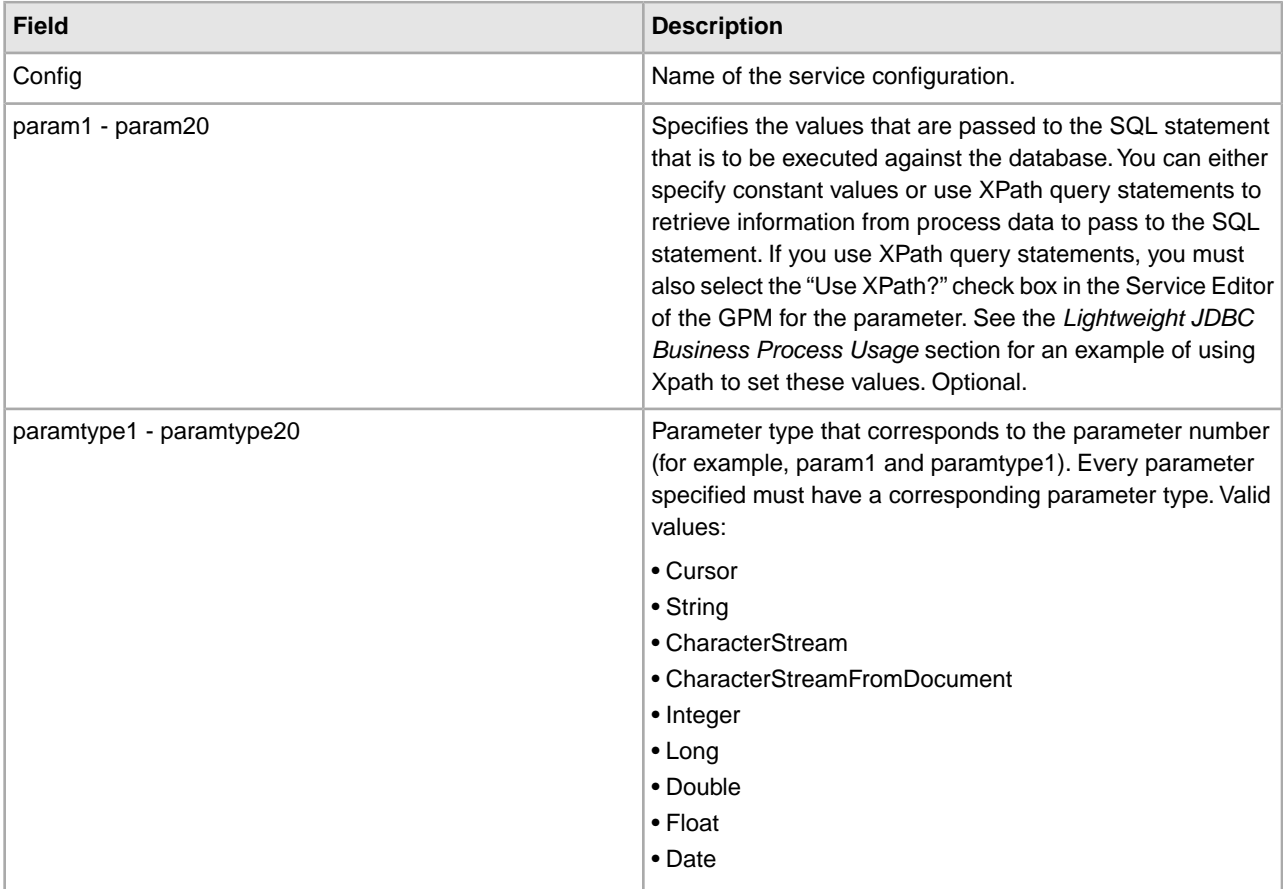

#### **Large Text Data Support**

Two values are available for large text data (clob) support:

- CharacterStream is used to insert or update data to the database that is in process data.
- CharacterStreamFromDocument is used to insert or update data to the database from the primary document.

To insert data to the database or to update the database using the CharacterStream or CharacterStreamFromDocument values, there are two new query types: INSERT and UPDATE.

There is also a parameter that you can add to your business process manually (this parameter is not available through the GPM): write characterstream to document. Valid values for this parameter are YES and NO. This parameter enables you to place the contents of large data inside of a document during a SELECT query, because XML has size limitations on pcdata. The primary document will still contain the result tree but the name of the document will replace the large data. This new parameter is optional and defaults to NO for backward compatibility.

**Note:** When inserting, updating, or selecting clobs from Oracle, ensure the varDataClassName in the jdbc.properties.in file is pointing to OracleBlobVarData for an external pool. The Lightweight JDBC adapter will attempt to get a connection a set number of times. The number of retries is configurable by changing the externalDBPoolRetries property in the noapp.properties.in file.

The following example illustrates using the parameter to write the contents of the data returned from the database directly to a document:

```
<operation name="LightweightJDBCAdapterType">
       <participant name="LightweightJDBCAdapterQuery"/>
       <output message="LightweightJDBCAdapterTypeInputMessage">
         <assign to="result_name">result</assign>
         <assign to="sql">SELECT ID, XML_MESSAGE FROM CUSTOMER WHERE 
            CUSTOMER_ID=?</assign>
         <assign to="pool">mysqlPool_local</assign>
         <assign to="param1" from="customer_id/text()" />
         <assign to="paramtype1">String</assign>
         <assign to="write_characterstream_to_document">Yes</assign>
         <assign to="row_name">row</assign>
         <assign to="query_type">SELECT</assign>
         <assign to="." from="*"></assign>
       </output>
       <input message="inmsg">
         <assign to="." from="*"></assign>
       </input>
     </operation>
```
This is a sample of what you would see in the primary document:

```
<?xml version="1.0" encoding="UTF-8"?>
     <result>
     <row><ID>1</ID>
       <XML_MESSAGE>doc-1</XML_MESSAGE>
     \langle / r \cap w > </result>
```
The parameter types are used by the Lightweight JDBC adapter to insert or update large text data into the database. The insert and update statements differ in how they are implemented, so you must specify the INSERT or UPDATE action type. Several examples follow.

#### **Example 1**

Updates the column with the contents of the primary document. In this example, the parameter type is CharacterStreamFromDocument, so the parameter value is not required; instead, the value is taken from the primary document.

```
<operation name="LightweightJDBCAdapterType">
    <participant name="LightweightJDBCAdapterQuery"/>
    <participant name="LightweightJDBCAdapterQuery"/>
      <output message="LightweightJDBCAdapterTypeInputMessage">
      <output message="LightweightJDBCAdapterTypeInputMessage">
        <assign to="result_name">resul</assign>t<assign 
to="result_name">result</assign>
        <assign to="sql">UPDATE CUSTOMER SET XML_MESSAGE=? WHERE 
             CUSTOMER_ID=</assign>?<assign to="sql">UPDATE CUSTOMER SET 
XML_MESSAGE=? 
            WHERE CUSTOMER ID=?</assign>
        <assign to="paramtype1">CharacterStreamFromDocumen</assign>t<assign to
                ="paramtype1">CharacterStreamFromDocument</assign>
        <assign to="param2" from="customer_id/text()" /><assign to="param2" 
                 from="customer_id/text()" />
        <assign to="paramtype2">Strin</assign>g<assign 
to="paramtype2">String</assign>
        <assign to="pool">mysqlPool_loca</assign>l<assign 
to="pool">mysqlPool_local</assign>
        <assign to="row_name">ro</assign>w<assign to="row_name">row</assign>
        <assign to="query_type">UPDAT</assign>E<assign 
to="query_type">UPDATE</assign>
        <assign to="." from="*"</assign>><assign to="." from="*"></assign>
      </output></output>
     <input message="inmsg"><input message="inmsg">
        <assign to="." from="*"</assign>><assign to="." from="*"></assign>
      </input></input> 
</operation>
```
#### **Example 2**

Updates a column with the string returned from an Xpath query against process data. In this example, the CharacterStream parameter type is used, so the parameter value is required.

```
<operation name="LightweightJDBCAdapterType">
       <participant name="LightweightJDBCAdapterQuery"/>
       <output message="LightweightJDBCAdapterTypeInputMessage">
         <assign to="result_name">result</assign>
        <assign to="sql">UPDATE CUSTOMER SET XML MESSAGE = ?
              WHERE CUSTOMER_ID=?</assign>
         <assign to="paramtype1">CharacterStream</assign> 
         <assign to="param1" from="rootNode/SampleText2/text()"></assign>
         <assign to="param2" from="customer_id/text()" />
         <assign to="paramtype2">String</assign>
         <assign to="pool">mysqlPool_local</assign>
         <assign to="row_name">row</assign>
         <assign to="query_type">UPDATE</assign>
         <assign to="." from="*"></assign>
       </output>
```

```
 <input message="inmsg">
         <assign to="." from="*"></assign>
       </input> 
</operation>
```
#### **Example 3**

Inserts a row with the string returned from an Xpath query against process data.

```
<operation name="LightweightJDBCAdapterType">
       <participant name="LightweightJDBCAdapterQuery"/>
       <output message="LightweightJDBCAdapterTypeInputMessage">
         <assign to="result_name">result</assign>
         <assign to="sql">INSERT INTO CUSTOMER (CUSTOMER_ID, XML_MESSAGE) 
                VALUES (?, ?) </assign>
         <assign to="param1" from="customer_id/text()" />
         <assign to="paramtype1">String</assign>
         <assign to="paramtype2">CharacterStream</assign> 
         <assign to="param2" from="rootNode/SampleText/text()"></assign>
         <assign to="pool">mysqlPool_local</assign>
         <assign to="row_name">row</assign>
         <assign to="query_type">INSERT</assign>
         <assign to="." from="*"></assign>
       </output>
       <input message="inmsg">
         <assign to="." from="*"></assign>
       </input> 
</operation>
```
#### **Example 4**

Writes the contents of the data returned from a database directly to a document (note that this is not the primary document). The primary document will still contain the XML result tree; however, the data in the document is replaced by a document name.

```
<operation name="LightweightJDBCAdapterType">
       <participant name="LightweightJDBCAdapterQuery"/>
       <output message="LightweightJDBCAdapterTypeInputMessage">
         <assign to="result_name">result</assign>
         <assign to="sql">SELECT XML_MESSAGE FROM CUSTOMER WHERE 
             CUSTOMER_ID=?</assign>
         <assign to="pool">mysqlPool_local</assign>
         <assign to="param1" from="customer_id/text()" />
         <assign to="paramtype1">String</assign>
         <assign to="write_characterstream_to_document">Yes</assign>
         <assign to="row_name">row</assign>
         <assign to="query_type">SELECT</assign>
         <assign to="." from="*"></assign>
       </output>
       <input message="inmsg">
         <assign to="." from="*"></assign>
       </input> 
</operation>
```
This is an example of what you should expect to see in the primary document:

```
<?xml version="1.0" encoding="UTF-8"?>
     <result>
      \langlerow\rangle <XML_MESSAGE>doc-1</XML_MESSAGE>
      \epsilon/r\sim </result>
```
This is an Oracle example for updating a clob column. The first parameter is used to find the row in the table. The second parameter will be used to update the value.

```
<operation name="LightweightJDBCAdapterType">
       <participant name="LightweightJDBCAdapterQuery"/>
       <output message="LightweightJDBCAdapterTypeInputMessage">
         <assign to="result_name">result</assign>
         <assign to="sql">SELECT XML_MESSAGE FROM CUSTOMER WHERE 
                CUSTOMER_ID=?for update</assign>
         <assign to="param1" from="customer_id/text()" />
         <assign to="paramtype1">String</assign>
         <assign to="paramtype2">CharacterStream</assign> 
         <assign to="param2" from="rootNode/SampleText2/text()"></assign>
         <assign to="pool">oracleTestPool</assign>
         <assign to="row_name">row</assign>
         <assign to="query_type">UPDATE</assign>
         <assign to="." from="*"></assign>
       </output>
       <input message="inmsg">
         <assign to="." from="*"></assign>
       </input>
     </operation>
```
#### **Lightweight JDBC Business Process Usage**

This section contains additional examples using the Lightweight JDBC adapter, including sample configurations for using Oracle stored procedures and functions.

The following sample document is the primary document passed to the business process for the SELECT and ACTION query type examples.

```
<Customer Id="2"> 
 <Name/>
  <Address/> 
  <Phone/> 
</Customer>
```
#### <span id="page-766-0"></span>**SELECT Query Type Example**

The following example using the GPM illustrates a business process that uses the Lightweight JDBC adapter to SELECT customer information based on the customer ID passed into the business process.

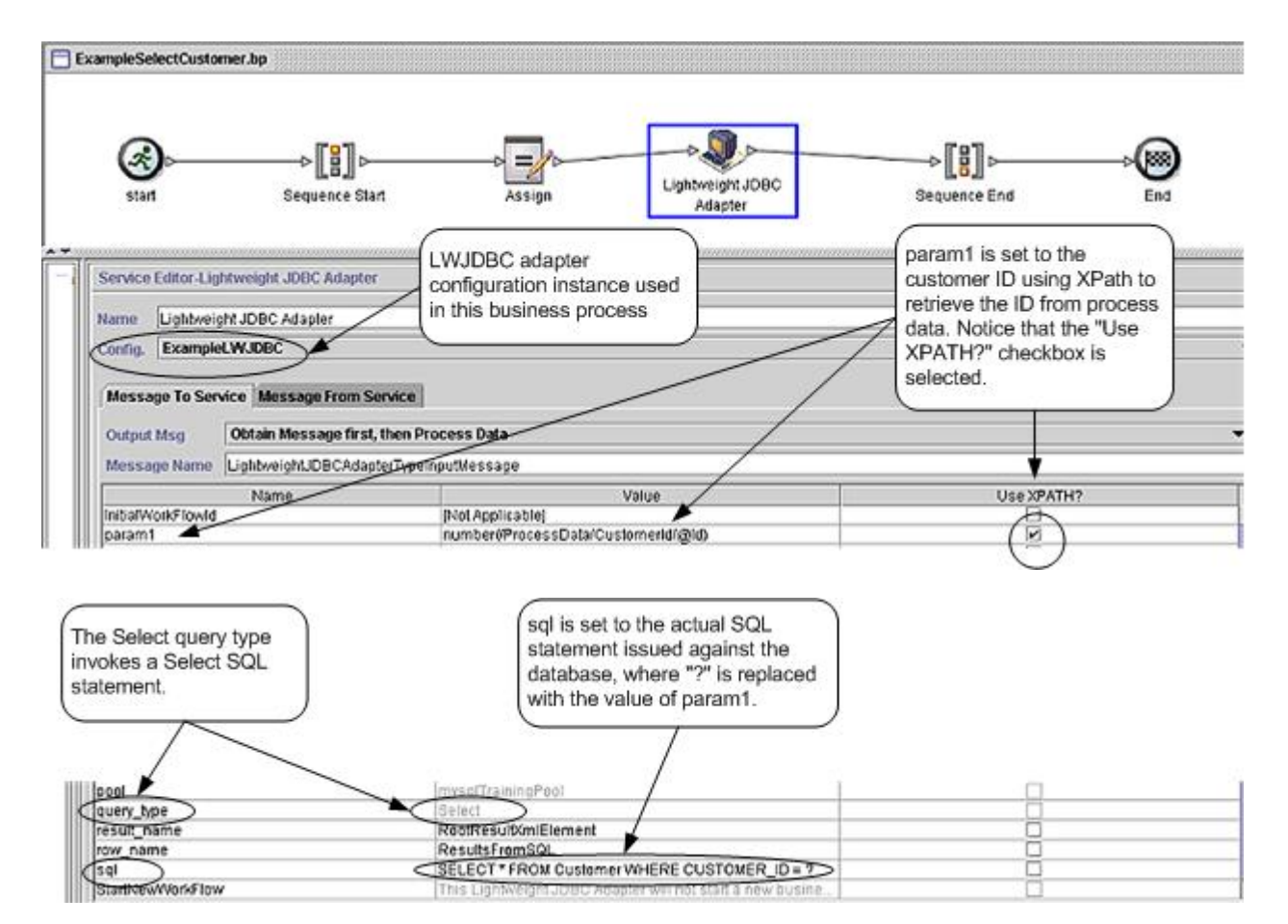

The following example illustrates the same business process using BPML.

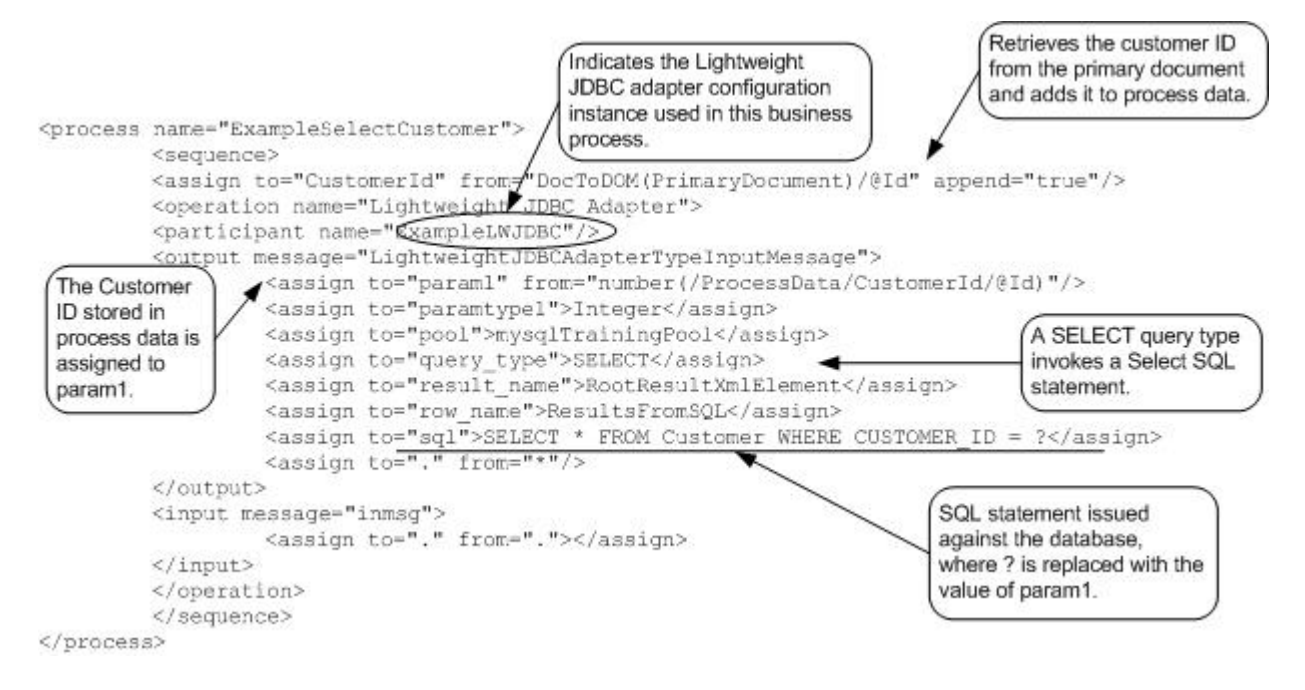

#### **Message to the Lightweight JDBC Adapter Instance**

The following example shows the message sent to the Lightweight JDBC adapter when you run the business process. The message uses the parameters defined within the <output> tags of the Lightweight JDBC adapter definition in the previous BPML example, along with the parameters defined during configuration of the adapter instance.

```
<LightweightJDBCAdapterTypeInputMessage> 
<row_name>ResultsFromSQL</row_name>
  <StartNewWorkFlow>NO</StartNewWorkFlow> 
  <result_name>RootResultXmlElement</result_name> 
  <pool>mysqlTrainingPool</pool> 
  <query_type>SELECT</query_type> 
 <XMLVersion>3.0</XMLVersion> 
  <param1>2</param1> 
 <paramtype1>Integer</paramtype1> 
 <sql>SELECT * FROM Customer WHERE CUSTOMER ID = ?</sql>
</LightweightJDBCAdapterTypeInputMessage>
```
**Note:** You can view the message sent to the Lightweight JDBC adapter from the Business Process Monitor by selecting "Instance Data" at the step where the adapter instance is run and then selecting "Message To Service."

#### **Message from the Lightweight JDBC Adapter Instance**

The following example shows the table definition used to query against the Lightweight JDBC adapter. In the previous BPML example, the assign statement within the <input> tags of the Lightweight JDBC adapter definition (<assign to="." from="."></assign>) indicates that the results are returned as a primary document.

```
create table customer(customer_id NUMERIC not null,
```
customer name varchar(255), customer address varchar(100), customer phone varchar(20));

Notice how the columns from the Customer table become XML elements in the results returned from the Lightweight JDBC adapter, as shown below in the message returned from the Lightweight JDBC adapter.

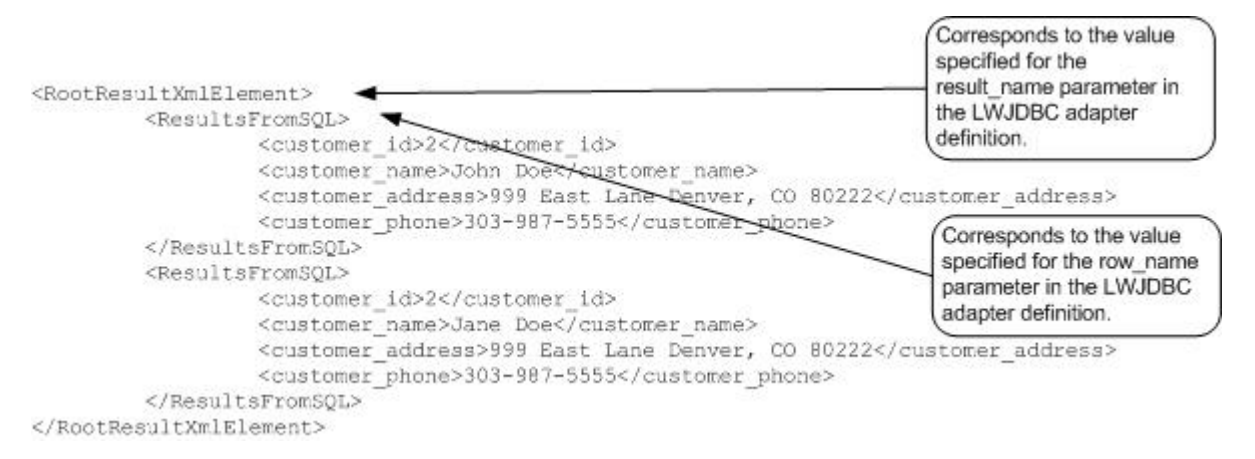

**Note:** You can view the message returned from the Lightweight JDBC adapter from the Business Process Monitor by selecting "Instance Data" at the step where the adapter instance is run and then selecting "Message From Service."

# **ACTION Query Type Example**

<span id="page-769-0"></span>The following example using the GPM illustrates a business process that uses the Lightweight JDBC adapter to delete customer information from a database.

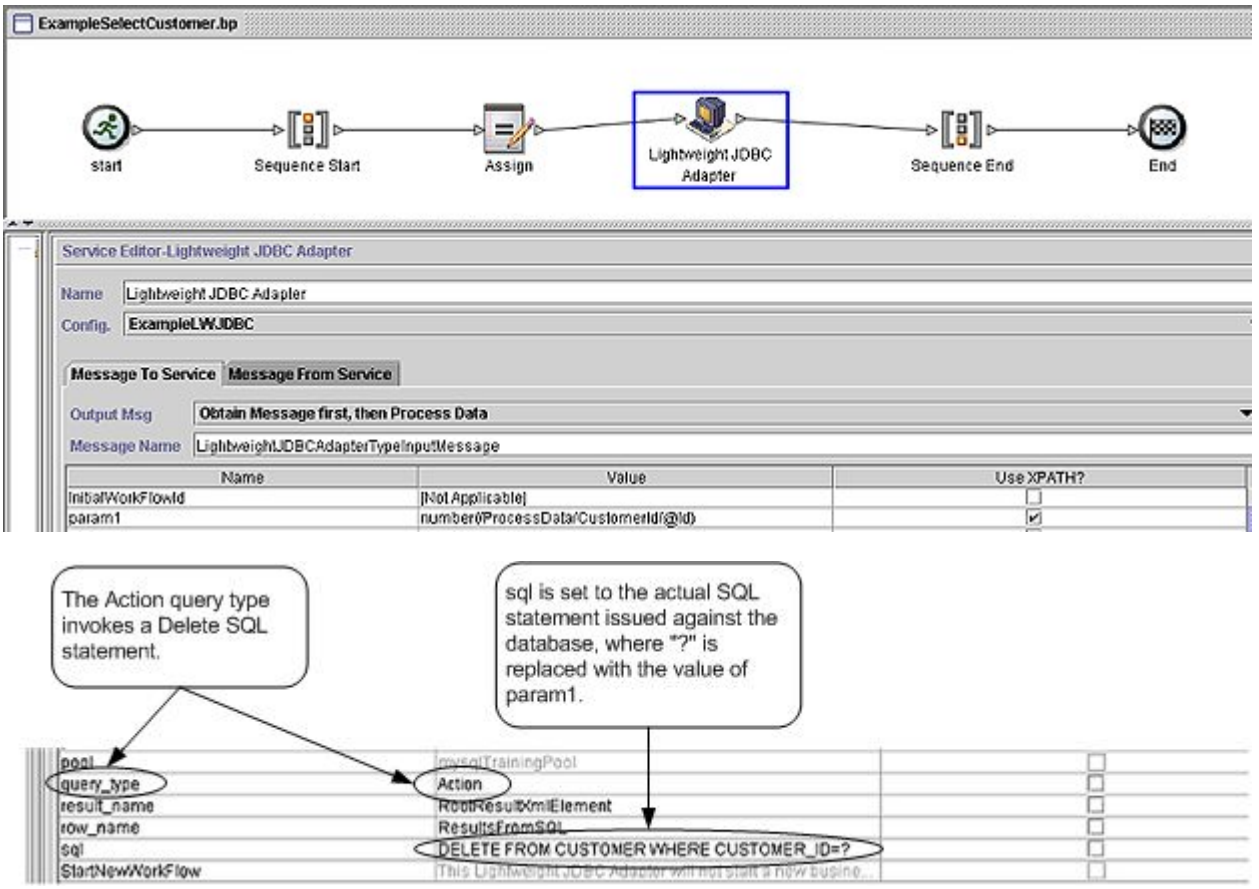

The following example illustrates the same business process using BPML.

```
<process name="ExampleDeleteCustomer">
          <sequence>
          <assign to="CustomerId" from="DocToDOM(PrimaryDocument)/@Id" append="true"/>
                     <operation name="Lightweight JDBC Adapter">
                     <participant name="ExampleLWJDBC"/>
                     Koutput message="LightweightJDBCAdapterTypeInputMessage">
  The ACTION query
                      <assign to="paraml" from="number(/ProcessData/CustomerId/8Id)"/>
  type invokes a
                      <assign to="paramtype1">Integer</assign><br><assign to="query_type"@CTION</assign>
  Delete SQL
  statement in this
                      <assign to="result_name">RootResultXmlElement</assign>
  example.
                      <assign to="row name">ResultsFromSQL</assign>
                      <assign to="row_name">ResultsFromsQL</assign><br><assign to="sql">DELETE FROM CUSTOMER WHERE CUSTOMER ID=?</assign><br><assign to="," from="*"/>
                     </output>
                     <input message="inmsg">
                                                                            Actual SQL statement issued
                      <assign to="." from="."/>
                                                                            against the database, where
                     </input>
                                                                            *?" is replaced with the value
                     </operation>
                                                                            of param1.
          </sequence>
</process>
```
#### **Message to the Lightweight JDBC Adapter Instance**

The following example shows the message sent to the Lightweight JDBC adapter when you run the business process. The message uses the parameters defined within the <output> tags of the Lightweight JDBC adapter definition in the previous BPML, along with the parameters defined for the Lightweight JDBC adapter instance during configuration.

```
<?xml version="1.0" encoding="UTF-8"?> 
<LightweightJDBCAdapterTypeInputMessage> 
<row_name>ResultsFromSQL</row_name>
 <StartNewWorkFlow>NO</StartNewWorkFlow> 
 <result_name>RootResultXmlElement</result_name> 
 <pool>mysqlTrainingPool</pool> 
  <query_type>ACTION</query_type> 
  <XMLVersion>3.0</XMLVersion> 
 <param1>2</param1> 
 <paramtype1>Integer</paramtype1> 
 <sql>DELETE FROM CUSTOMER WHERE CUSTOMER_ID=?</sql> 
</LightweightJDBCAdapterTypeInputMessage>
```
**Note:** You can view the message sent to the Lightweight JDBC adapter from the Business Process Monitor by selecting "Instance Data" at the step where the adapter instance is run and then selecting "Message To Service."

#### **Message from the Lightweight JDBC Adapter Instance**

The following example shows the message returned from the Lightweight JDBC adapter to the business process. The assign statement within the  $\langle \text{input} \rangle$  tags of the Lightweight JDBC adapter definition ( $\langle \text{assign to} = \text{"}" \cdot \text{"}" \rangle$ from="."></assign>) indicates that the results are returned as a primary document.

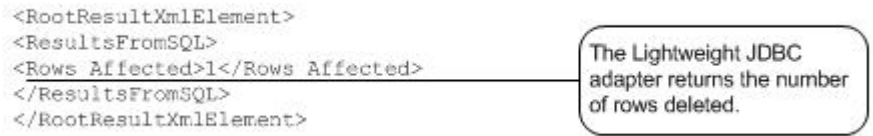

<span id="page-770-0"></span>**Note:** You can view the message returned from the Lightweight JDBC adapter from the Business Process Monitor by selecting "Instance Data" at the step where the adapter instance is run and then selecting "Message From Service."

#### **Calling Oracle Stored Procedures**

This section describes limitations when using the Lightweight JDBC adapter to call Oracle stored procedures. These limitations apply only to Oracle databases.

- The Lightweight JDBC adapter processes only one result set if you script multiple queries to run in stored procedures.
- The first argument in an Oracle stored procedure must be declared as an output parameter, and the stored procedure must return a value to this parameter even if the value is not needed in the business process.
- You must specify a value for the first parameter (param1) in the Lightweight JDBC adapter instance to correspond with the first argument of the stored procedure, even if the parameter is not used in the stored procedure.

#### **Stored Procedure Example**

The following example shows a database script for creating an Oracle stored procedure. The stored procedure updates the account status for a customer. Notice that the first argument of the stored procedure is declared as an output parameter and is set to a number, even though this value will not be used in the business process.

```
CREATE OR REPLACE PROCEDURE P_Update_Account(v_dummy OUT number, 
        v_customer_id IN number, v_account_id number, v_status IN varchar2) 
AS 
BEGIN 
 UPDATE 
   ACCOUNT 
   SET 
    STATUS = v_status 
   WHERE 
    ACCOUNT_ID = v_account_id 
   AND 
    CUSTOMER_ID=v_customer_id; 
   COMMIT; 
  v_ddummy: = '4';
END;
```
The following sample document is the primary document passed into the example business process used to call the stored procedure.

```
<PurchaseOrder> 
  <Account Id="100"> 
   <Customer Id="2"/> 
  <Status>ACTIVE</Status> 
 </Account> 
</PurchaseOrder>
```
/

The following example using the GPM illustrates a business process that uses the Lightweight JDBC adapter to start the stored procedure.

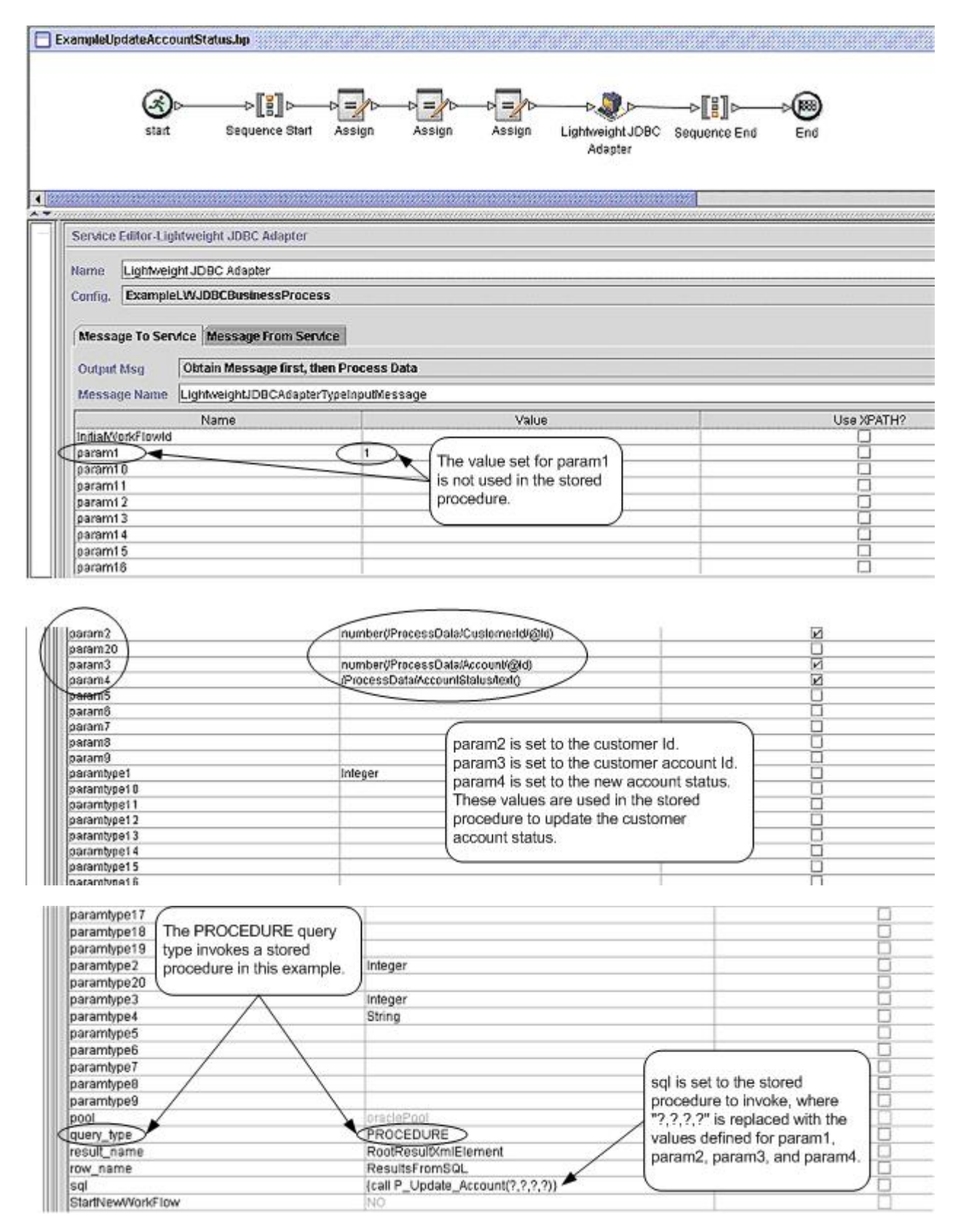

The following example illustrates the same business process using BPML:

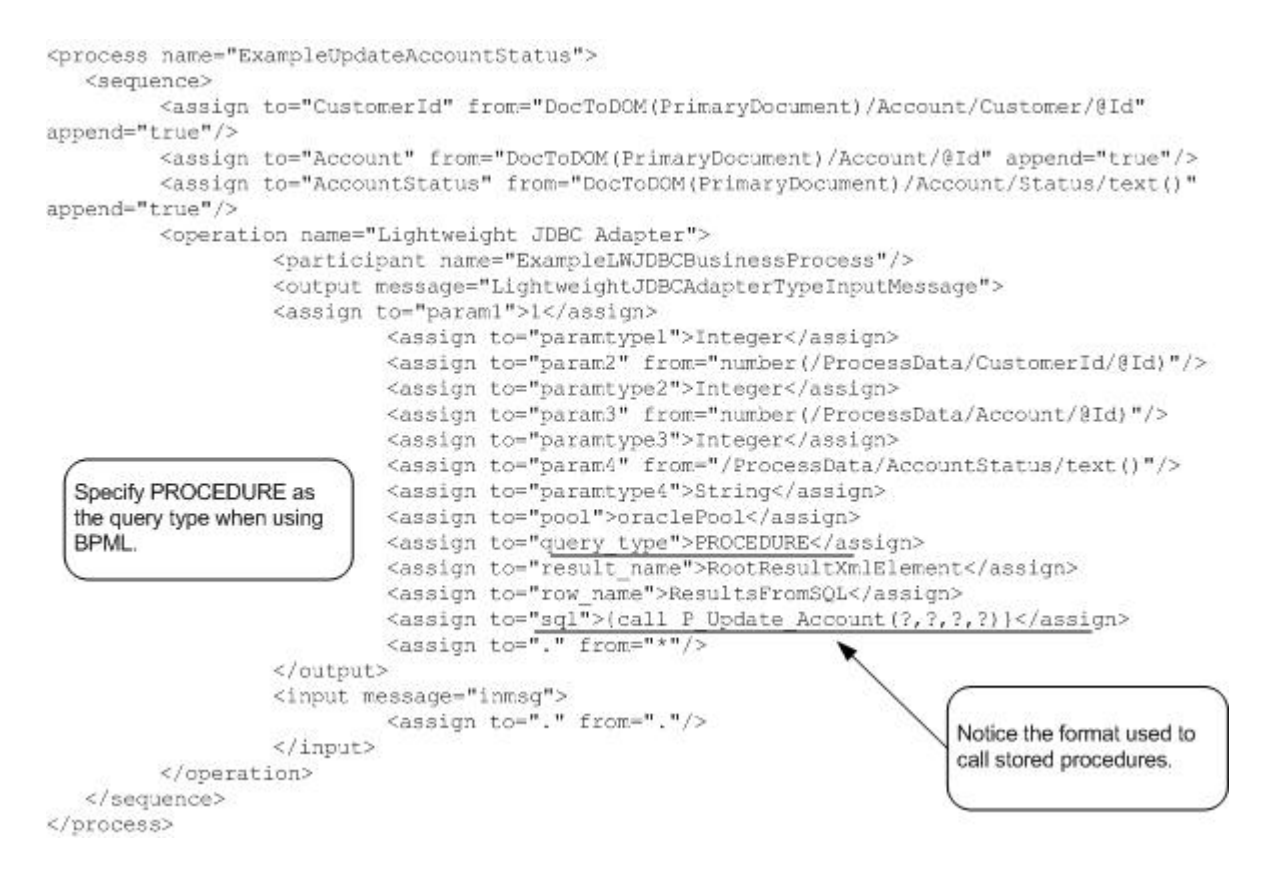

#### <span id="page-773-0"></span>**Calling Oracle Functions**

The following example shows a database script for creating a simple Oracle function. The function retrieves and returns the number of products in the database:

```
CREATE OR REPLACE FUNCTION product_count 
RETURN number 
 IS 
    V_product_count number; 
BEGIN 
    SELECT count(*) INTO v_product_count 
    FROM product; 
RETURN v_product_count; 
END; 
/
```
The following example using the GPM illustrates a business process that uses the Lightweight JDBC adapter to start the function:

 $\textbf{Example} \textbf{GenProduct} \textbf{Count} \textbf{In} \textit{ \texttt{1}:} \textit{1:} \textit{2:} \textit{2:} \$ 

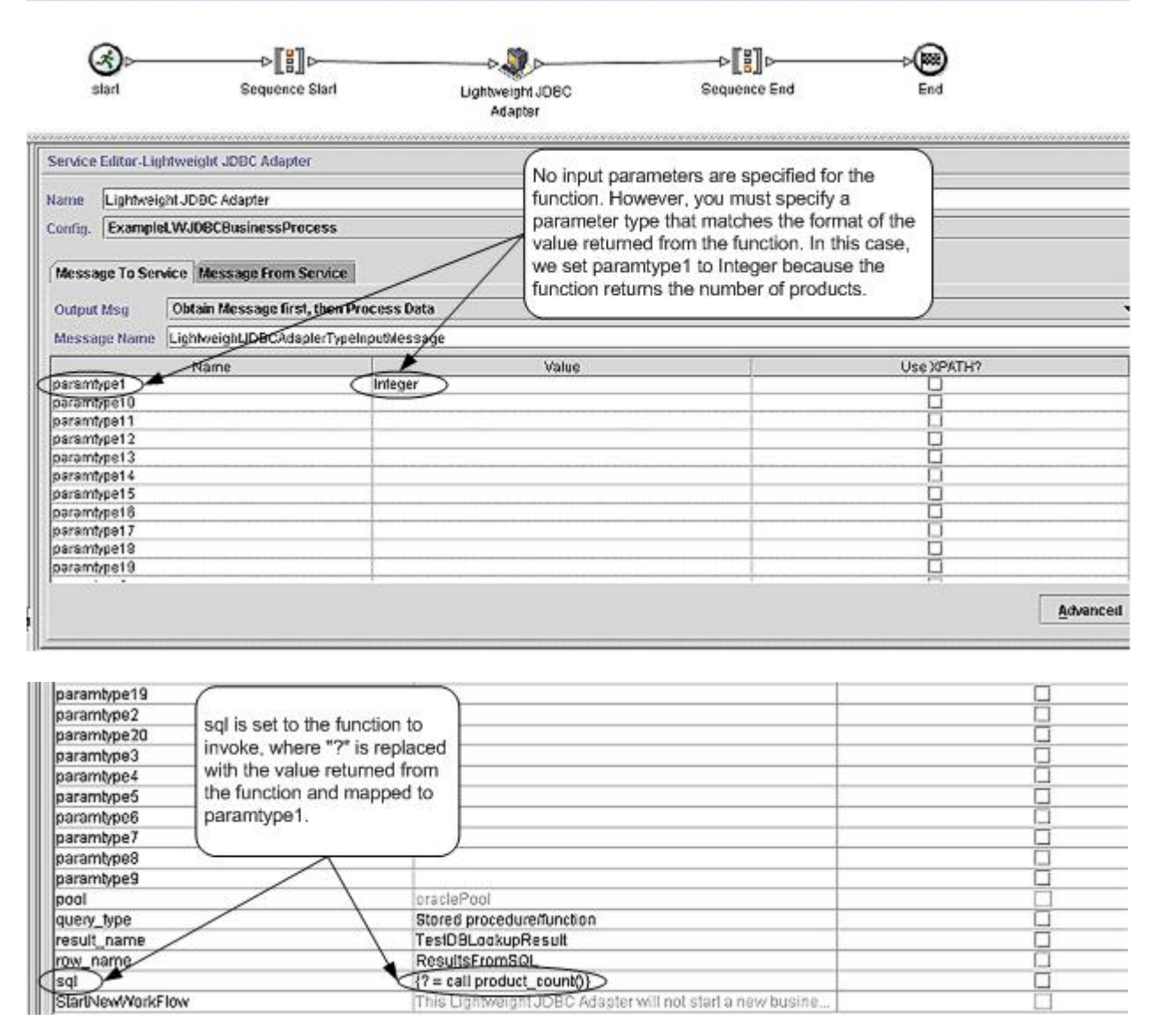

The following example illustrates the same business process using BPML:

```
<process name="ExampleGetProductCount">
           <sequence>
                       <operation name="Lightweight JDBC Adapter">
                                   <participant name="ExampleLMJDBCBusinessProcess"/>
                                   <output message="LightweightJDBCAdapterTypeInputMessage">
                                              <assign to="paramtypel">Integer</assign><br><assign to="pool">oraclePool</assign>
              Specify PROCEDURE as
                                              <assign to="query_type">PROCEDURE</assign><assign to="result_name">TestDBLookupResult</assign>
              the query type when using
              BPML.
                                              <assign to="row_name">ResultsFromSQL</assign>
                                              <assign to="row_name">resultsrichsQL\/assign><br><assign to="sql">{? = call product_count{}}</assign><br><assign to="," from="*"/>
                                   </output>
                                   <input message="inmsg">
                                              <assign to="." from="."/>
                                  </input>
                                                                                           Notice the format used to call
                       </operation>
                                                                                           functions.
           </sequence>
</process>
```
# **Lock Service**

The Lock service enables a business process to request, renew, or delete a lock for a particular resource. The following table provides an overview of the Lock service:

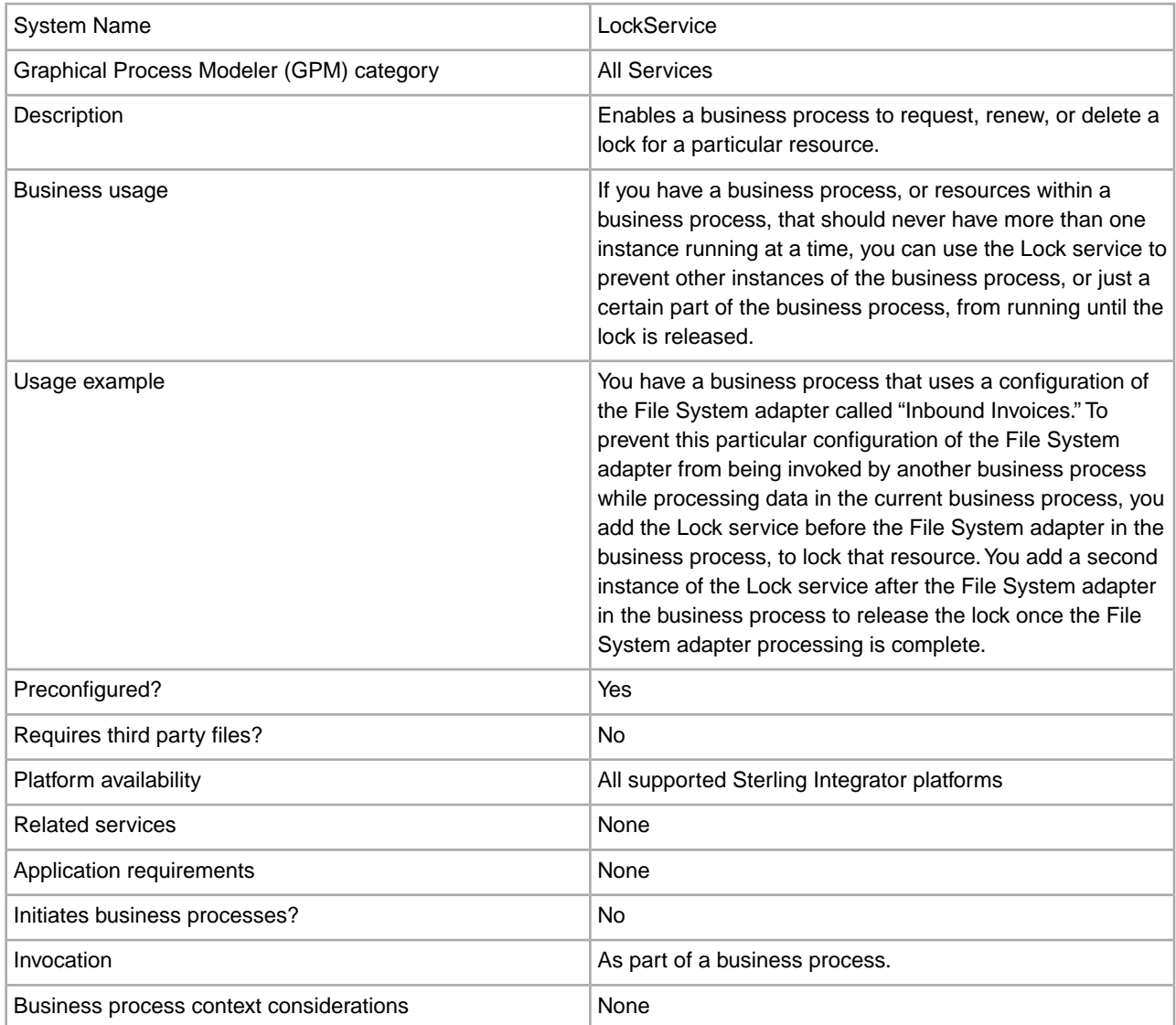

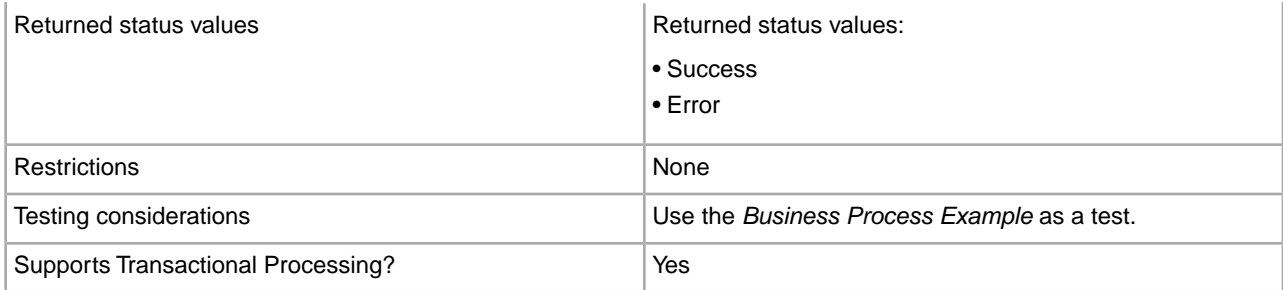

#### **How the Lock Service Works**

The Lock service secures a business process and prevents other business processes from using the locked resources until the lock is released. The Lock service uses the lock key and duration time that you set in the GPM for the business process to identify the lock to set and how long to keep the resources locked. You can lock all of the activities and services used in a business process by adding the Lock service to the beginning of a business process, after the Start and Sequence Start activities. Or, you can lock just some of the activities or services in a business process by adding the Lock service directly before the activities or services to be locked.

To release the lock, add another instance of the Lock service to the business process directly after the group of locked activities and services. If the entire business process was locked, add the second Lock service to the end of the business process, directly before the End Sequence and End activities.

#### **Implementing the Lock Service**

To implement the Lock service, complete the following tasks:

- 1. Create a configuration of the Lock service, or use the configuration installed with the Sterling Integrator, LockService. See *Managing Services and Adapters*. For information about the fields specific to this service, see *Configuring the Lock Service*.
- 2. Include two instances of the Lock service in your business process (one to lock resources, another to unlock them).
- 3. Specify field settings for each instance in the GPM as necessary. Ensure that you set the first instance to use the Lock action, and the second to use the Unlock action. Also ensure that you specify the same lock key for both.

#### **Configuring the Lock Service**

Use the field definitions in the following table to set up the service configuration in the GPM:

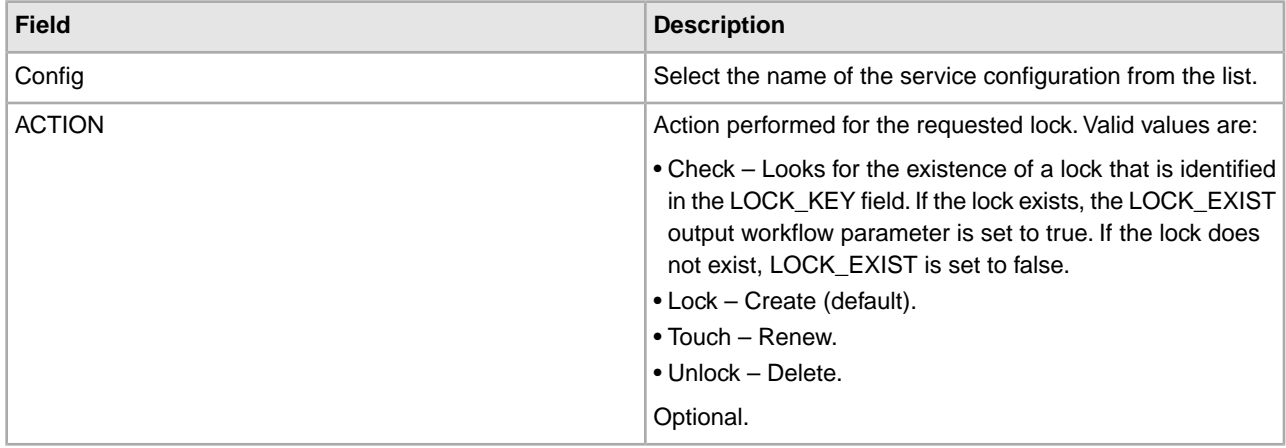

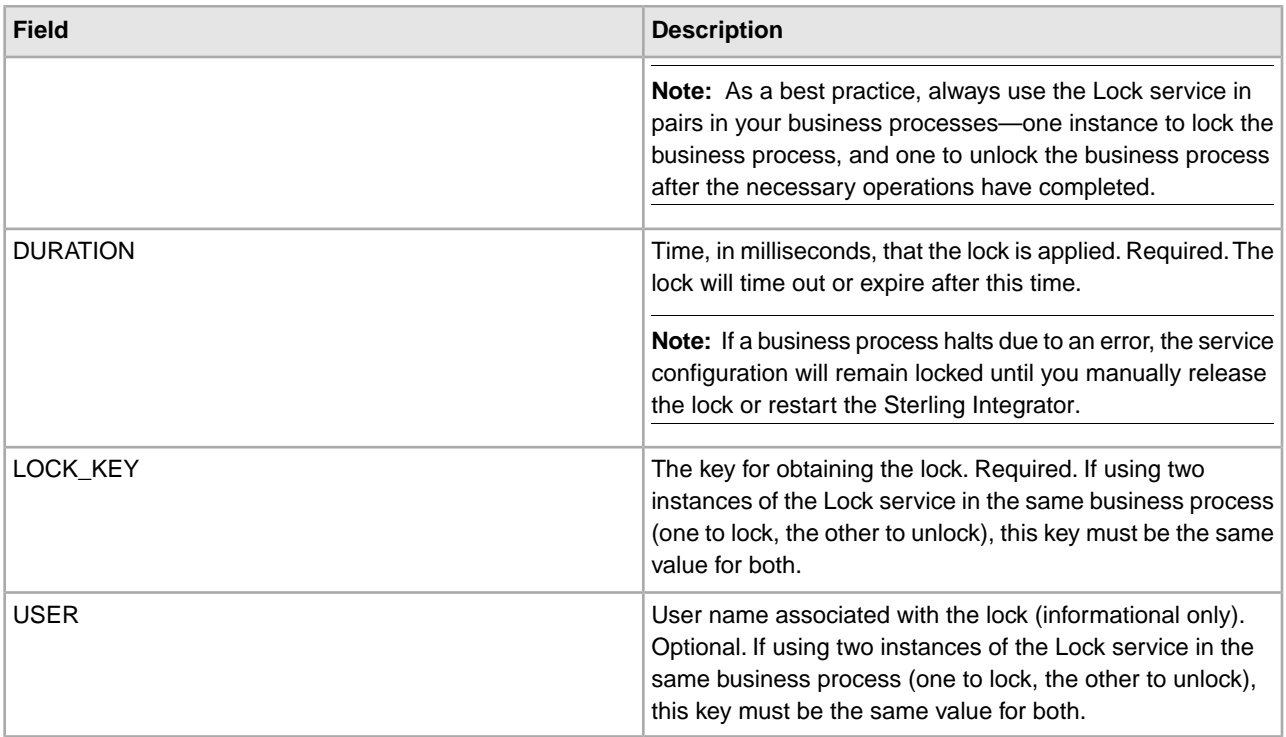

#### **Parameters That Must be Added in BPML**

The following additional parameters can be used with Lock service by editing the BPML:

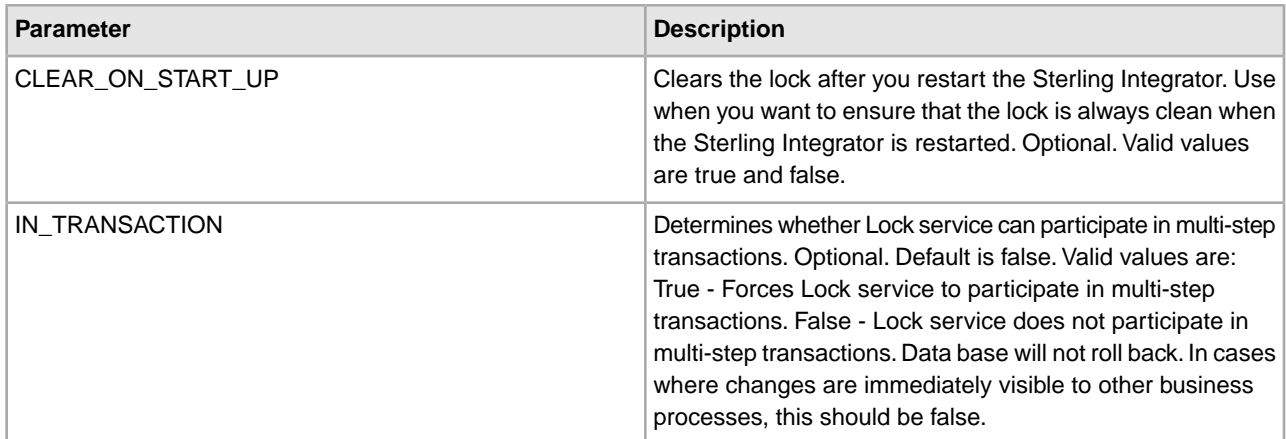

#### **Business Process Example**

The following example illustrates how the Lock service could be used in a business process.

In this business process, a lock is applied by the Lock service. The lock is set to a duration of 600,000 milliseconds, and uses "Lock1" as the lock key. In this business process, the resource being locked is an instance of the Sleep service. Note that the sleep interval (duration) is 45 seconds. The Sleep service is followed by a second instance of the Lock service that releases the lock, thereby freeing up this configuration of the Sleep service configuration for other processes.

**Note:** The business process also includes onFault activities and messages in the event that one of the lock activities fails.

```
<process name="LockExample">
   <sequence name="Start">
     <operation name="SetLock">
       <participant name="LockService"/>
       <output message="Xout">
         <assign to="DURATION">600000</assign>
         <assign to="LOCK_KEY">Lock1</assign>
         <assign to="CLEAR_ON_START_UP">true</assign>
         <assign to="." from="*"></assign>
       </output>
       <input message="Xin">
         <assign to="." from="*"></assign>
       </input>
     </operation>
     <sequence name="Process">
       <operation name="Sleep">
         <participant name="TestSleepService"/>
         <output message="Xout">
           <assign to="SLEEP_INTERVAL">45</assign>
           <assign to="." from="*"></assign>
         </output>
         <input message="Xin">
           <assign to="." from="*"></assign>
         </input>
       </operation>
       <sequence name="UnLock">
         <operation name="UnLock">
           <participant name="LockService"/>
           <output message="Xout">
             <assign to="ACTION">unlock</assign>
             <assign to="LOCK_KEY">Lock1</assign>
             <assign to="." from="*"></assign>
           </output>
           <input message="Xin">
             <assign to="." from="*"></assign>
           </input>
         </operation>
         <onFault>
           <assign to="UnLock_Msg" append="true">Failed to obtain an 
               unlock!</assign>
         </onFault>
       </sequence>
       <onFault>
         <operation>
           <participant name="LockService"/>
           <output message="Xout">
             <assign to="ACTION">unlock</assign>
             <assign to="LOCK_KEY">Lock1</assign>
             <assign to="." from="*"></assign>
           </output>
           <input message="Xin">
```

```
 <assign to="." from="*"></assign>
           </input>
         </operation>
       </onFault>
     </sequence>
     <onFault>
       <assign to="Lock_Msg" append="true">Failed to obtain a lock!</assign>
     </onFault>
   </sequence> 
</process>
```
The following GPM screen shows the example business process graphically. Note that the instance of the Lock service called SetLock is selected and its properties are displayed in the Service Editor in the lower half of the screen:

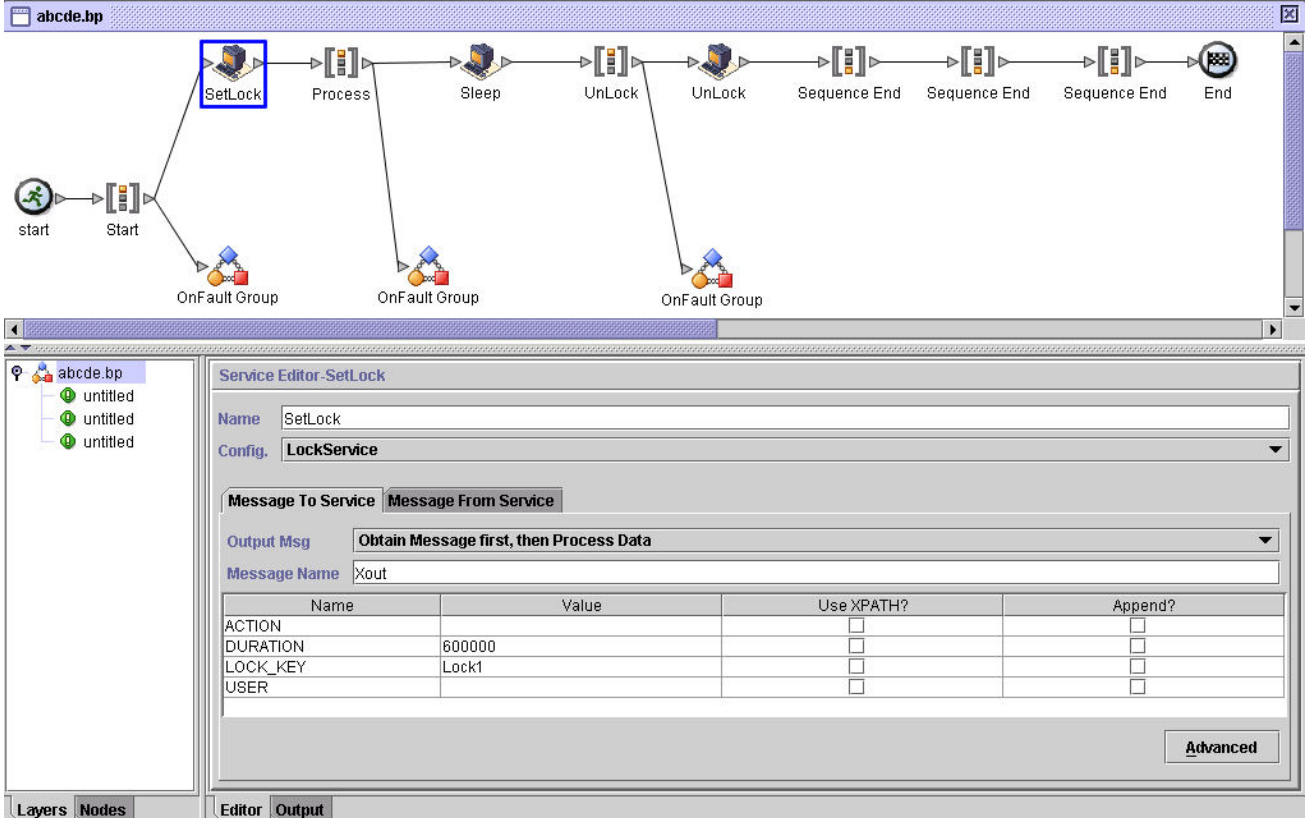

#### **Lock Service – Frequently Asked Questions**

#### **How do I determine what the duration of a lock should be?**

Set the lock duration value carefully (generally 2-3 times what the estimated time of execution will be) so that lock does not time out before the business process reaches the unlock step.

#### **If the lock or unlock step fails (or any step in the business process between the two Lock services), are there any "cleanup" activities that need to be done?**

Halted business processes can be terminated, or they can be left in halted state until the issue is resolved, and then restarted or resumed (as appropriate for the persistence level). The path to take depends on the needs of

your business with regard to the business process itself. For example, is it mission-critical? Do other processes depend on its completion? Is the locked resource going to cause other business processes that use it to halt? Was the error caused by a problem in the configuration of the locked resource? Will this need to be corrected before using it again?

There are two general steps to follow first:

- 1. Check the lock manager page to see what's locked.
- 2. Check **Business Process** > **BP Monitor** > **Current Processes** for more information about the error.

Then, once you have determined what caused the error, you can decide when to release the lock and when to terminate, restart, or resume the business process.

To manually release a locked resource:

Go to **Operations** > **Lock Manager**, and click **Go!** in the List panel. The locked resources are displayed on a results page. Locate the resources from your business process that are locked and clear the Lock checkbox for the resources.

To terminate, restart, or resume a business process:

Go to **Business Process** > **Monitor** > **Current Processes** and select the ID of the halted instance of your business process. From the page displayed, you can select the appropriate action for this business process: terminate, restart, or resume.

#### **Are there any best practices for using the Lock service in a business process?**

Use the Lock service twice in a business process—one to lock resources and one to unlock them. The first instance precedes the resources to be locked and the second instance follows them. See the *Business Process Example* for a graphical representation. Do not use just one instance of the Lock service in a business process and let it expire instead of using a second Lock service to release the lock.

# **Notices**

This information was developed for products and services offered in the U.S.A.

IBM may not offer the products, services, or features discussed in this document in other countries. Consult your local IBM representative for information on the products and services currently available in your area. Any reference to an IBM product, program, or service is not intended to state or imply that only that IBM product, program, or service may be used. Any functionally equivalent product, program, or service that does not infringe any IBM intellectual property right may be used instead. However, it is the user's responsibility to evaluate and verify the operation of any non-IBM product, program, or service.

IBM may have patents or pending patent applications covering subject matter described in this document. The furnishing of this document does not grant you any license to these patents. You can send license inquiries, in writing, to:

*IBM Director of Licensing IBM Corporation North Castle Drive Armonk, NY 10504-1785 U.S.A.*

For license inquiries regarding double-byte character set (DBCS) information, contact the IBM Intellectual Property Department in your country or send inquiries, in writing, to:

*Intellectual Property Licensing*

*Legal and Intellectual Property Law*

*IBM Japan Ltd.*

*19-21, Nihonbashi-Hakozakicho, Chuo-ku*

*Tokyo 103-8510, Japan*

**The following paragraph does not apply to the United Kingdom or any other country where such provisions are inconsistent with local law:** INTERNATIONAL BUSINESS MACHINES CORPORATION PROVIDES THIS PUBLICATION "AS IS" WITHOUT WARRANTY OF ANY KIND, EITHER EXPRESS OR IMPLIED, INCLUDING, BUT NOT LIMITED TO, THE IMPLIED WARRANTIES OF NON-INFRINGEMENT, MERCHANTABILITY OR FITNESS FOR A PARTICULAR PURPOSE. Some

states do not allow disclaimer of express or implied warranties in certain transactions, therefore, this statement may not apply to you.

This information could include technical inaccuracies or typographical errors. Changes are periodically made to the information herein; these changes will be incorporated in new editions of the publication. IBM may make improvements and/or changes in the product(s) and/or the program(s) described in this publication at any time without notice.

Any references in this information to non-IBM Web sites are provided for convenience only and do not in any manner serve as an endorsement of those Web sites. The materials at those Web sites are not part of the materials for this IBM product and use of those Web sites is at your own risk.

IBM may use or distribute any of the information you supply in any way it believes appropriate without incurring any obligation to you.

Licensees of this program who wish to have information about it for the purpose of enabling: (i) the exchange of information between independently created programs and other programs (including this one) and (ii) the mutual use of the information which has been exchanged, should contact:

*IBM Corporation*

*J46A/G4*

*555 Bailey Avenue*

*San Jose, CA 95141-1003*

*U.S.A.*

Such information may be available, subject to appropriate terms and conditions, including in some cases, payment of a fee.

The licensed program described in this document and all licensed material available for it are provided by IBM under terms of the IBM Customer Agreement, IBM International Program License Agreement or any equivalent agreement between us.

Any performance data contained herein was determined in a controlled environment. Therefore, the results obtained in other operating environments may vary significantly. Some measurements may have been made on development-level systems and there is no guarantee that these measurements will be the same on generally available systems. Furthermore, some measurements may have been estimated through extrapolation. Actual results may vary. Users of this document should verify the applicable data for their specific environment.

Information concerning non-IBM products was obtained from the suppliers of those products, their published announcements or other publicly available sources. IBM has not tested those products and cannot confirm the accuracy of performance, compatibility or any other claims related to non-IBM products. Questions on the capabilities of non-IBM products should be addressed to the suppliers of those products.

All statements regarding IBM's future direction or intent are subject to change or withdrawal without notice, and represent goals and objectives only.

All IBM prices shown are IBM's suggested retail prices, are current and are subject to change without notice. Dealer prices may vary.

This information is for planning purposes only. The information herein is subject to change before the products described become available.

This information contains examples of data and reports used in daily business operations. To illustrate them as completely as possible, the examples include the names of individuals, companies, brands, and products. All of these names are fictitious and any similarity to the names and addresses used by an actual business enterprise is entirely coincidental.

#### COPYRIGHT LICENSE:

This information contains sample application programs in source language, which illustrate programming techniques on various operating platforms. You may copy, modify, and distribute these sample programs in any form without payment to IBM, for the purposes of developing, using, marketing or distributing application programs conforming to the application programming interface for the operating platform for which the sample programs are written. These examples have not been thoroughly tested under all conditions. IBM, therefore, cannot guarantee or imply reliability, serviceability, or function of these programs. The sample programs are provided "AS IS", without warranty of any kind. IBM shall not be liable for any damages arising out of your use of the sample programs.

Each copy or any portion of these sample programs or any derivative work, must include a copyright notice as follows:

 $\degree$  IBM 2013. Portions of this code are derived from IBM Corp. Sample Programs.  $\degree$  Copyright IBM Corp. 2013.

If you are viewing this information softcopy, the photographs and color illustrations may not appear.

#### **Trademarks**

IBM, the IBM logo, and ibm.com are trademarks or registered trademarks of International Business Machines Corp., registered in many jurisdictions worldwide. Other product and service names might be trademarks of IBM or other companies. A current list of IBM trademarks is available on the Web at "*[Copyright and trademark](http://www.ibm.com/legal/copytrade.shtml) [information](http://www.ibm.com/legal/copytrade.shtml)*" at *<http://www.ibm.com/legal/copytrade.shtml>*.

Adobe, the Adobe logo, PostScript, and the PostScript logo are either registered trademarks or trademarks of Adobe Systems Incorporated in the United States, and/or other countries.

IT Infrastructure Library is a registered trademark of the Central Computer and Telecommunications Agency which is now part of the Office of Government Commerce.

Intel, Intel logo, Intel Inside, Intel Inside logo, Intel Centrino, Intel Centrino logo, Celeron, Intel Xeon, Intel SpeedStep, Itanium, and Pentium are trademarks or registered trademarks of Intel Corporation or its subsidiaries in the United States and other countries.

Linux is a registered trademark of Linus Torvalds in the United States, other countries, or both.

Microsoft, Windows, Windows NT, and the Windows logo are trademarks of Microsoft Corporation in the United States, other countries, or both.

ITIL is a registered trademark, and a registered community trademark of the Office of Government Commerce, and is registered in the U.S. Patent and Trademark Office.

UNIX is a registered trademark of The Open Group in the United States and other countries.

Java™ and all Java-based trademarks and logos are trademarks or registered trademarks of Oracle and/or its affiliates.

Cell Broadband Engine is a trademark of Sony Computer Entertainment, Inc. in the United States, other countries, or both and is used under license therefrom.

Linear Tape-Open, LTO, the LTO Logo, Ultrium and the Ultrium Logo are trademarks of HP, IBM Corp. and Quantum in the U.S. and other countries.

Connect Control Center®, Connect:Direct®, Connect:Enterprise®, Gentran®, Gentran®:Basic®, Gentran:Control®, Gentran:Director®, Gentran:Plus®, Gentran:Realtime®, Gentran:Server®, Gentran: Viewpoint®, Sterling Commerce<sup>™</sup>, Sterling Information Broker®, and Sterling Integrator® are trademarks or registered trademarks of Sterling Commerce®, Inc., an IBM Company.

Other company, product, and service names may be trademarks or service marks of others.

# **Index**

# **A**

absolute path definition [424](#page-423-0) Action query example [770](#page-769-0) adapter B2B Mail Client [32](#page-31-0) B2B SMTP Client [50](#page-49-0) BEA Tuxedo [62](#page-61-0) BP Fault Log [77](#page-76-0) BP Fault XML Log [80](#page-79-0) Command Line [220](#page-219-0) Command Line 2 [234,](#page-233-0) [249](#page-248-0) Connect\ Direct Requester [94](#page-93-0) Enterprise UNIX Server [180](#page-179-0) description [220](#page-219-0) E-5 2000 [339](#page-338-0) E5 Client Configuration [339](#page-338-0) E5 Obtain [339](#page-338-0) E5 Server Configuration [339](#page-338-0) EJB [390](#page-389-0) File System [420](#page-419-0) FTP Client [446](#page-445-0) FTP Server [518](#page-517-0) Gentran\ Server Windows [538](#page-537-0) GXS ICS FTP [543](#page-542-0) HTTP Client [592](#page-591-0) HTTP Server [641](#page-640-0) IBM IE FTP [647](#page-646-0) IM [652](#page-651-0) Instant Messaging (IM) [652](#page-651-0) iWay [682](#page-681-0) Java Database Connectivity (JDBC) [698](#page-697-0) JMS Queue [714](#page-713-0) JMS Topic [724](#page-723-0) LDAP [734](#page-733-0) Lightweight JDBC [742](#page-741-0) adapters used with Perimeter servers Connect\ Direct Requester adapter [94](#page-93-0) Enterprise UNIX Server adapter [180](#page-179-0) FTP Client adapter [446](#page-445-0) FTP Server adapter [518](#page-517-0) HTTP Server adapter [641](#page-640-0) IBM IE FTP adapter [647](#page-646-0) AFT Route Progress Event Reporting service business process example [8](#page-7-0) configuring [8](#page-7-1) how it works [8](#page-7-2) implementing [8](#page-7-3) overview [7](#page-6-0)

AFT Route Progress Event Reporting service *(continued)* parameters passed from BP to service [9](#page-8-0) parameters passed from service to BP [8](#page-7-4) Alert service Alert Notification business process [13](#page-12-0) alert.properties file default configuration [15](#page-14-0) alerters [12](#page-11-0) configuring additional alerters [14](#page-13-0) description [10](#page-9-0) filters [13](#page-12-1) how it works [11](#page-10-0) implementing new alerter classes [16](#page-15-0) implementing new filter classes [16](#page-15-1) main alerter [12](#page-11-1) modifying predefined business processes [14](#page-13-1) overview [10](#page-9-1) alerter [12](#page-11-0) Application adapters BEA Tuxedo adapters [62](#page-61-1), [63](#page-62-0) Instant Messaging Adapter Suite [652](#page-651-1) Archive Business Process service how it works [18](#page-17-0) overview [17](#page-16-0) Attachment Parsing service Business scenario example [20](#page-19-0) output from business process to service [21](#page-20-0) overview [19](#page-18-0) Auto Terminate service business process examples [26](#page-25-0) configuring [23](#page-22-0) how it works [23](#page-22-1) implementing [23](#page-22-2) overview [22](#page-21-0)

#### **B**

B2B Lookup System service overview [30](#page-29-0) B2B Mail Client adapter configuring [35](#page-34-0) data flow [32,](#page-31-0) [39](#page-38-0) how it works [33](#page-32-0) implementing [34](#page-33-0) overview [32](#page-31-0) B2B Send BPML example [45](#page-44-0) B2B Send service BPML example [49](#page-48-0) business scenario [43](#page-42-0) how it works [43](#page-42-1) implementing [47](#page-46-0) usage example [48](#page-47-0) B2B Send System service [41](#page-40-0) B2B services, about [42](#page-41-0)

B2B SMTP Client adapter [50](#page-49-0) Backup service configuring [53](#page-52-0) how it works [52](#page-51-0) implementing [52](#page-51-1) overview [51](#page-50-0) Batch Processor service [55](#page-54-0), [56](#page-55-0) configuring [56](#page-55-1) implementing [56](#page-55-0) BEA Jolt [62](#page-61-2), [63](#page-62-1) BEA Tuxedo adapters [62](#page-61-0), [63](#page-62-1), [64,](#page-63-0) [65](#page-64-0), [66](#page-65-0) Application Services adapter [65](#page-64-0) configuring [66](#page-65-0) how they work [63](#page-62-1) implementing [63](#page-62-2), [65](#page-64-1) installing [65](#page-64-2) notifications [64](#page-63-0) retrieving services [65](#page-64-0) Subscribe adapter [64](#page-63-0) Begin Transaction service how it works [71,](#page-70-0) [401](#page-400-0) implementing [74](#page-73-0), [404](#page-403-0) BP Exception service configuring [76](#page-75-0) how it works [75](#page-74-0) implementing [76](#page-75-1) BP Fault Log adapter business process error message logs [78](#page-77-0) configuring [78](#page-77-1) failing a business process [78](#page-77-0) how it works [78](#page-77-0) including body of data with message [79](#page-78-0) invalid data [78](#page-77-0) log levels [78](#page-77-0) overview [77](#page-76-0) troubleshooting business processes [78](#page-77-0) BP Fault XML Log adapter configuring [81](#page-80-0) implementing [81](#page-80-1) overview [80](#page-79-0) BP Metadata Info service BP example [86](#page-85-0) configuring [85](#page-84-0) implementing [85](#page-84-1) output from BP to service [86](#page-85-1) output from service to BP [85](#page-84-2) overview [84](#page-83-0) BP Report service business process example [89](#page-88-0) output from business process to service [89](#page-88-1) output from service to business process [89](#page-88-1) overview [88](#page-87-0) BPML example B2B Send service [45,](#page-44-0) [49](#page-48-0) Command Line adapter [232](#page-231-0) Command Line2 adapter [247](#page-246-0), [264](#page-263-0) File System adapter [422](#page-421-0), [449](#page-448-0) For Each Document service [441](#page-440-0) Human Interaction Document Loader service [555](#page-554-0) Human Interaction Event service [562](#page-561-0)

BPML example *(continued)* Human Interaction Query service [577](#page-576-0) Human Interaction XForms service [586](#page-585-0) Lightweight JDBC adapter [745](#page-744-0) Business scenario B2B Send service [43](#page-42-0) File System adapter [421](#page-420-0) For Each Document service [439](#page-438-0) Human Interaction Document Loader service [551](#page-550-0) Human Interaction Event service [560](#page-559-0) Human Interaction Query service [574](#page-573-0) Human Interaction XForms service [583](#page-582-0) Lightweight JDBC adapter [744](#page-743-0)

#### **C**

Cache Refresh service [90](#page-89-0), [91,](#page-90-0) [92](#page-91-0) BP example [92](#page-91-1) configuring [92](#page-91-2) implementing [91](#page-90-0) output from BP to service [92](#page-91-0) output from business process to service [92](#page-91-0) Referencing properties file [92](#page-91-3) CDATA Conversion service configuring [173](#page-172-0) implementing [173](#page-172-1) Certificate Revocation List Processing service how it works [292](#page-291-0) overview [291](#page-290-0) Check Expire service business process example [219](#page-218-0) how it works [217](#page-216-0) implementing [217](#page-216-1) overview [216](#page-215-0) Collaborative Partner Agreement Lookup service [289](#page-288-0) Command Line adapter BPML example [232](#page-231-0) configuring [222](#page-221-0) GPM example [231](#page-230-0) how it works [221](#page-220-0) implementing [222](#page-221-1) invoking [233](#page-232-0) running a shell script [231](#page-230-1) usage example [231](#page-230-1) Command Line adapter 2 description [234](#page-233-0), [249](#page-248-0) Command Line2 adapter BPML example [247](#page-246-0), [264](#page-263-0) configuring [236,](#page-235-0) [253](#page-252-0) GPM example [246](#page-245-0), [263](#page-262-0) how it works [235,](#page-234-0) [252](#page-251-0) implementing [236](#page-235-1), [253](#page-252-1) invoking [248](#page-247-0) running a shell script [246,](#page-245-1) [263](#page-262-1) usage example [246](#page-245-2), [263](#page-262-2) Communications adapters B2B Mail Client [32](#page-31-0) Connect\ Direct Requester adapter [94](#page-93-0)

Communications adapters *(continued)* Connect\ *(continued)* Direct Server adapter [273](#page-272-0) Enterprise UNIX Server adapter [180](#page-179-0) FTP Client adapter [446](#page-445-0) FTP Server adapter [518](#page-517-0) IBM IE FTP adapter [647](#page-646-0) Compression service con figuring [272](#page-271-0) how it works [269](#page-268-0) implementing [271](#page-270-0) con figuring mutltiple URIs [34](#page-33-1) Connect Direct Requester adapter con figuring [95](#page-94-0) implementing [95](#page-94-1) Connect/ Direct Requester Select Process service con figuring [98](#page-97-0) implementing [98](#page-97-1) Direct Requester Select Statistics service con figuring [108](#page-107-0) implementing [108](#page-107-1) Direct Requester Submit Process service con figuring [117](#page-116-0) implementing [117](#page-116-1) Connect\ Direct Requester adapter overview [94](#page-93-0) Direct Requester Select Process service implementing [98](#page-97-1) overview [97](#page-96-0) Direct Requester Select Statistics service overview [107](#page-106-0) Direct Requester Submit Process service implementing [117](#page-116-1) overview [116](#page-115-0) Direct Server adapter con figuring [276](#page-275-0) implementing [275](#page-274-0) Direct Server Begin Session service con figuring [124](#page-123-0) implementing [124](#page-123-1) overview [123](#page-122-0) Direct Server BP Response [129](#page-128-0) Direct Server BP Response service con figuring [130](#page-129-0) implementing [130](#page-129-1) overview [129](#page-128-0) Direct Server CopyFrom service con figuring [135](#page-134-0) implementing [134](#page-133-0) overview [132](#page-131-0) Direct Server CopyTo service [141](#page-140-0), [143](#page-142-0) con figuring [143](#page-142-0) implementing [143](#page-142-1) Direct Server End Session service [151](#page-150-0), [152](#page-151-0) con figuring [152](#page-151-1) implementing [152](#page-151-0)

Connect\ *(continued)* Direct Server Run Job service [155](#page-154-0), [156](#page-155-0) con figuring [156](#page-155-1) implementing [156](#page-155-0) Direct Server Run Task service [160](#page-159-0), [161](#page-160-0) con figuring [161](#page-160-0) implementing [161](#page-160-1) Direct Server Submit service [166](#page-165-0), [167](#page-166-0) con figuring [167](#page-166-0) implementing [167](#page-166-1) Enterprise UNIX Server adapter con figuring [186](#page-185-0) description [180](#page-179-0) how it works [182](#page-181-0) implementing [185](#page-184-0), [186](#page-185-1) Enterprise UNIX Server Add service con figuring [176](#page-175-0) description [174](#page-173-0) how it works [175](#page-174-0) implementing [176](#page-175-1) Enterprise UNIX Server Batch Status service con figuring [193](#page-192-0) description [190](#page-189-0) how it works [191](#page-190-0) implementing [193](#page-192-1) Enterprise UNIX Server Begin Session service con figuring [198](#page-197-0) description [196](#page-195-0) how it works [197](#page-196-0) implementing [197](#page-196-1) Enterprise UNIX Server End Session service con figuring [203](#page-202-0) description [201](#page-200-0) how it works [202](#page-201-0) implementing [203](#page-202-1) Enterprise UNIX Server Extract service con figuring [208](#page-207-0) description [206](#page-205-0) how it works [207](#page-206-0) implementing [208](#page-207-1) Enterprise UNIX Server Log service con figuring [214](#page-213-0) description [212](#page-211-0) how it works [213](#page-212-0) implementing [213](#page-212-1) CPA Lookup service [289,](#page-288-0) [290](#page-289-0) con figuring [290](#page-289-0) implementing [290](#page-289-1) CRL Processing service con figuring [294](#page-293-0) implementing [293](#page-292-0) CRM [682](#page-681-1)

### **D**

DB Monitor service business process examples [300](#page-299-0) con figuring [297](#page-296-0) how it works [297](#page-296-1)

DB Monitor service *(continued)* implementing [297](#page-296-2) overview [296](#page-295-0) parameters passed from service to bp [302](#page-301-0) Deleting documents Human Interaction Event service [570](#page-569-0) demining [558](#page-557-0) Document Keyword Replace service configuring [304](#page-303-0) implementing [304](#page-303-1) Document Tracking service business process example [315](#page-314-0) configuring [314](#page-313-0) implementing [314](#page-313-1) overview [313](#page-312-0) Document XPath Replace service configuring [318](#page-317-0) implementing [318,](#page-317-1) [528](#page-527-0) DSML [740](#page-739-0) Dynamic services business process example [325](#page-324-0) configuring [325](#page-324-1) implementing [324](#page-323-0) overview [322](#page-321-0) used with Web services [322](#page-321-1) WSDL [337](#page-336-0)

# **E**

E-5 2000 adapter [339,](#page-338-0) [341,](#page-340-0) [343](#page-342-0) how it works [341](#page-340-0) implementing [343](#page-342-0) requirements [341](#page-340-1) E5 Client Configuration adapter [339](#page-338-0) E5 Obtain adapter [339](#page-338-0) E5 Server Configuration adapter [339](#page-338-0) ebXML BPSS Correlation service [354](#page-353-0), [355](#page-354-0) configuring [355](#page-354-0) implementing [354](#page-353-1) ebXML BPSS Doc Parsing service [359,](#page-358-0) [360](#page-359-0) configuring [360](#page-359-0) implementing [359](#page-358-1) ebXML BSI service implementing [364](#page-363-0) ebXML Business Service Handler (BSI) service [362](#page-361-0) ebXML CPA Lookup service [365](#page-364-0), [367](#page-366-0) configuring [367](#page-366-1) implementing [367](#page-366-0) ebXML Lookup service [368](#page-367-0), [369](#page-368-0) configuring [369](#page-368-1) implementing [369](#page-368-0) ebXML Manifest and Payload service [371,](#page-370-0) [372](#page-371-0) configuring [372](#page-371-1) implementing [372](#page-371-0) ebXML Message Handler service [373](#page-372-0) ebXML Profile service [375](#page-374-0), [376](#page-375-0) implementing [376](#page-375-0) ebXML Request Response service [377,](#page-376-0) [378](#page-377-0) implementing [378](#page-377-0)

ebXML Validation service [379](#page-378-0), [380](#page-379-0) implementing [380](#page-379-1) ebXML XML Digital Signature service [381,](#page-380-0) [386](#page-385-0) configuring [386](#page-385-0) implementing [386](#page-385-1) EJB adapter [390,](#page-389-0) [392,](#page-391-0) [395](#page-394-0) client program example [395](#page-394-0) how it works [392](#page-391-1) implementing [392](#page-391-0) EJB Adapter Listener service configuring [392](#page-391-2) How it works [392](#page-391-1) Encoding Conversion service configuring [399](#page-398-0) File System adapter [399](#page-398-1) implementing [398](#page-397-0) Enterprise Java Bean (EJB) [390](#page-389-0) EJB adapter [390](#page-389-0) Enterprise Java Beans client program example [395](#page-394-0) ERP [682](#page-681-1) Examples B2B Send service [48](#page-47-0) Command Line adapter [231](#page-230-1) Command Line2 adapter [246,](#page-245-2) [263](#page-262-2) File System adapter [421,](#page-420-1) [435,](#page-434-0) [436](#page-435-0) For Each Document service [439](#page-438-1), [443](#page-442-0) Human Interaction Document Loader service [552](#page-551-0) Human Interaction Event service [567,](#page-566-0) [570](#page-569-0) Human Interaction Query service [574](#page-573-1) Human Interaction XForms service [589](#page-588-0) Lightweight JDBC adapter [744](#page-743-1), [767](#page-766-0), [770](#page-769-0), [771](#page-770-0), [774](#page-773-0) Execution Control service [405](#page-404-0), [406](#page-405-0) configuring [406](#page-405-1) implementing [406](#page-405-0) Export service [408,](#page-407-0) [412](#page-411-0) implementing [412](#page-411-0)

# **F**

File collection [435](#page-434-0) File extraction [436](#page-435-0) File System adapter BPML example [422](#page-421-0), [449](#page-448-0) business scenario [421](#page-420-0) configuring [423](#page-422-0) description [420](#page-419-0) file collection [435](#page-434-0) file extraction [436](#page-435-0) GPM example [421](#page-420-2), [449](#page-448-1) how it works [421](#page-420-3) implementing [423](#page-422-1) usage example [421](#page-420-1), [435](#page-434-0), [436](#page-435-0) File Transfer Protocol (FTP) FTP Server adapter [518](#page-517-0) filter [13](#page-12-1) For Each Document service BPML example [441](#page-440-0) business scenario [439](#page-438-0)

For Each Document service *(continued)* con figuring [443](#page-442-1) description [438](#page-437-0) GPM example [439](#page-438-2) how it works [439](#page-438-3) implementing [443](#page-442-2) usage example [439,](#page-438-1) [443](#page-442-0) FTP Client adapter con figuring [451](#page-450-0) implementing [451](#page-450-1) overview [446](#page-445-0) FTP Client Begin Session service BP example [460](#page-459-0) Business Process Example [460](#page-459-0) implementing [455](#page-454-0) output from business process to service [458](#page-457-0) output from service to business process [458](#page-457-1) overview [453](#page-452-0) FTP Client CD service Business Process Example [466](#page-465-0) con figuring [464](#page-463-0) implementing [464](#page-463-1) output from BP to service [465](#page-464-0) output from business process to service [465](#page-464-0) output from service to business process [465](#page-464-1) overview [462](#page-461-0) FTP Client DELETE service BP example [470](#page-469-0) Business Process Example [470](#page-469-0) con figuring [469](#page-468-0) implementing [469](#page-468-1) output from BP to service [470](#page-469-1) output from business process to service [470](#page-469-1) output from service to business process [469](#page-468-2) overview [467](#page-466-0) FTP Client End Session service BP example [474](#page-473-0) con figuring [473](#page-472-0) implementing [473](#page-472-1) output from BP to service [474](#page-473-1) output from business process to service [474](#page-473-1) output from service to business process [474](#page-473-2) overview [471](#page-470-0) FTP Client GET service BP examples [482](#page-481-0) con figuring [478](#page-477-0) implementing [478](#page-477-1) overview [476](#page-475-0) parameters passed from BP to service [480](#page-479-0) parameters passed from service to BP [481](#page-480-0) FTP Client LIST service BP example [488](#page-487-0) con figuring [486](#page-485-0) implementing [486](#page-485-1) output from BP to service [487](#page-486-0) output from service to BP [487](#page-486-1) overview [484](#page-483-0) FTP Client MOVE service BP example [493](#page-492-0) con figuring [492](#page-491-0)

FTP Client MOVE service *(continued)* implementing [492](#page-491-1) output from BP to service [493](#page-492-1) output from service to BP [492](#page-491-2) overview [490](#page-489-0) FTP Client PUT service BP examples [501](#page-500-0) con figuring [497](#page-496-0) implementing [497](#page-496-1) overview [495](#page-494-0) parameters passed from BP to service [499](#page-498-0) parameters passed from service to BP [501](#page-500-1) FTP Client PWD service BP example [506](#page-505-0) con figuring [505](#page-504-0) implementing [505](#page-504-1) output from BP to service [506](#page-505-1) output from service to BP [505](#page-504-2) overview [503](#page-502-0) FTP Client QUOTE service BP example [510](#page-509-0) con figuring [509](#page-508-0) implementing [509](#page-508-0) output from BP to service [510](#page-509-1) output from service to BP [509](#page-508-1) overview [507](#page-506-0) FTP Client SITE service BP example [515](#page-514-0) con figuring [514](#page-513-0) implementing [514](#page-513-1) output from BP to service [515](#page-514-1) output from service to BP [514](#page-513-2) overview [512](#page-511-0) FTP Server adapter [518](#page-517-0), [520](#page-519-0) con figuring [520](#page-519-1) implementing [520](#page-519-0)

# **G**

Gentran\ Server Windows adapter con figuring [541](#page-540-0) creating a mailbox [541](#page-540-1) description [538](#page-537-0) how it works [539](#page-538-0) implementing [539](#page-538-1) installing Ja v a [540](#page-539-0) requirements [539](#page-538-2) using remote RMI [541](#page-540-2) GENTRAN\ Server Windows adapter gate way [540](#page-539-1) Get Document Information service con figuring [528](#page-527-1) GIS Adapter EJB deploying on JBoss [395](#page-394-1) deploying on WebLogic [394](#page-393-0) deploying on WebSphere [393](#page-392-0) how it works [392](#page-391-1)

GIS Adapter EJB *(continued)* implementing [392](#page-391-0) Global Exchange Services (GXS) [543](#page-542-0) GPM example Command Line adapter [231](#page-230-0) Command Line2 adapter [246](#page-245-0), [263](#page-262-0) File System adapter [421](#page-420-2), [449](#page-448-1) For Each Document service [439](#page-438-2) Human Interaction Document Loader service [552](#page-551-1) Human Interaction Event service [560](#page-559-1) Human Interaction Query service [575](#page-574-0) Human Interaction XForms service [584](#page-583-0) GPM Example Lightweight JDBC [745](#page-744-1)  $GS\$ Unix Purge Process service configuring [536](#page-535-0) implementing [535](#page-534-0) Unix Purge Processservice how it works [535](#page-534-1) GXS (Global Exchange Services) [543](#page-542-0) GXS ICS FTP adapter before using [548](#page-547-0) CA certificate object ID [548](#page-547-0) cipher strength [545](#page-544-0) configuring [544](#page-543-0) description [543](#page-542-0) implementing [544](#page-543-1) license activation [544](#page-543-2) requirements [544](#page-543-1)

# **H**

HTTP Client adapter [592](#page-591-0), [593](#page-592-0), [595](#page-594-0) business process example [595](#page-594-0) configuring [593](#page-592-0) implementing [593](#page-592-1) HTTP Client Begin Session service business process example [604](#page-603-0) implementing [600](#page-599-0) output from business process to service [603](#page-602-0) output from service to business process [603](#page-602-1) overview [599](#page-598-0) HTTP Client End Session service configuring [607](#page-606-0) implementing [607](#page-606-1) output from business process to service [607](#page-606-2) output from service to business process [607](#page-606-3) overview [606](#page-605-0) HTTP Client GET service business process examples [612](#page-611-0) configuring [610](#page-609-0) implementing [610](#page-609-1) output from business process to service [611](#page-610-0) overview [609](#page-608-0) HTTP Client Method service business process examples [621](#page-620-0) configuring [618](#page-617-0) implementing [618](#page-617-1)

HTTP Client Method service *(continued)* output from business process to service [619](#page-618-0) overview [617](#page-616-0) HTTP Client POST service business process example [630](#page-629-0) configuring [628](#page-627-0) implementing [628](#page-627-1) output from business process to service [629](#page-628-0) overview [627](#page-626-0) HTTP protocol [583](#page-582-1) HTTP Respond service [637](#page-636-0), [638](#page-637-0) how it works [638](#page-637-1) implementing [638](#page-637-0) HTTP Server adapter [641](#page-640-0), [642](#page-641-0), [643](#page-642-0) configuring [643](#page-642-0) how it works [642](#page-641-0) implementing [643](#page-642-1) Human Interaction Document Loader service BPML example [555](#page-554-0) business scenario [551](#page-550-0) example [551](#page-550-1) function [550](#page-549-0) GPM example [552](#page-551-1) implementing [555](#page-554-1) usage example [552](#page-551-0) Human Interaction Event service BPML example [562](#page-561-0) business scenario [560](#page-559-0) function [558](#page-557-1) GPM example [560](#page-559-1) updating or deleting documents [570](#page-569-0) usage example [567](#page-566-0), [570](#page-569-0) waiting state [567](#page-566-1) Human Interaction Query service BPML example [577](#page-576-0) business scenario [574](#page-573-0) configuring [577](#page-576-1) function [572](#page-571-0) GPM example [575](#page-574-0) usage example [574](#page-573-1) Human Interaction XForms service BPML example [586](#page-585-0) business process usage [587](#page-586-0) business scenario [583](#page-582-0) example [583](#page-582-2) function [581](#page-580-0) GPM example [584](#page-583-0) requirements [583](#page-582-3) usage example [589](#page-588-0)

# **I**

IBM IE FTP adapter business process example [651](#page-650-0) configuring [648](#page-647-0) implementing [648](#page-647-1) overview [647](#page-646-0) IM adapter see Instant Messaging adapter [652](#page-651-0)
IM Begin Chat service con figuring [658](#page-657-0) IM Begin Session service con figuring [657](#page-656-0) IM Command Processor service con figuring [659](#page-658-0) IM Grammar Loader service con figuring [659](#page-658-1) IM Send Message service con figuring [658](#page-657-1) Import service [664,](#page-663-0) [665,](#page-664-0) [666](#page-665-0) con figuring [666](#page-665-0) how it works [665](#page-664-0) implementing [666](#page-665-1) importing resources [664](#page-663-0) Index Business Process service con figuring [671](#page-670-0) implementing [671](#page-670-1) install3rdParty.sh script [65](#page-64-0) Instant Messaging adapter con figuring [657](#page-656-1) implementing [655](#page-654-0) overview [652](#page-651-0) Instant Messaging Adapter Suite description [652](#page-651-1) Invoke service con figuring [345](#page-344-0) how it works [676](#page-675-0) implementing [677](#page-676-0) iWay adapter con figuring [684](#page-683-0) how it works [683](#page-682-0) implementing [684](#page-683-1) iXTE server [682](#page-681-0) RequestXML [683](#page-682-1) requirements [683](#page-682-2) ResponseXML [684](#page-683-2)

## **J**

Ja va Naming Directory Interface (JNDI) [736](#page-735-0) Ja va Task service business process example [688](#page-687-0) con figuring [688](#page-687-1) how it works [687](#page-686-0) implementing [688](#page-687-2) JCA Listener service con figuration [694](#page-693-0) JDBC adapter description [698](#page-697-0) external database connection [703](#page-702-0) how it works [699](#page-698-0) implementing [700](#page-699-0) SQL database [699](#page-698-1) JMS Header Object setting properties [719,](#page-718-0) [729](#page-728-0) JMS queue adapter parameters passed from BP to service [719](#page-718-1) JMS Queue adapter con figuring [715](#page-714-0) GPM con figuration [719](#page-718-2) how it works [715](#page-714-1) implementing [715](#page-714-2) setting JMS header properties [719](#page-718-0) JMS topic adapter parameters passed from BP to service [729](#page-728-1) JMS Topic adapter con figuring [725](#page-724-0) how it works [725](#page-724-1) implementing [725](#page-724-2) setting JMS header properties [729](#page-728-0) jolt.jar file [64](#page-63-0)

### **L**

LDAP adapter architecture [736](#page-735-1) con figuring [738](#page-737-0) create operation [739](#page-738-0) creating XML documents [738](#page-737-1) delete operation [741](#page-740-0) description [734](#page-733-0) document type de finitions [738](#page-737-2) DTDs [738](#page-737-3) how it works [735](#page-734-0) implementing [738](#page-737-4) read operation [739,](#page-738-1) [740](#page-739-0) requirements [735](#page-734-1) update operation [741](#page-740-1) XML guidelines [738](#page-737-2), [739](#page-738-2) Lightweight JDBC GPM example [745](#page-744-0) Lightweight JDBC adapter Action query example [770](#page-769-0) BPML example [745](#page-744-1) business scenario [744](#page-743-0) calling Oracle stored procedures [771](#page-770-0) con figuring [758](#page-757-0) description [742](#page-741-0) how it works [743](#page-742-0) implementing [747](#page-746-0), [748](#page-747-0) Oracle function example [774](#page-773-0) Oracle stored procedure example [771](#page-770-0) overview [742](#page-741-1) select query type example [767](#page-766-0) usage example [744](#page-743-1), [770](#page-769-0), [771](#page-770-0), [774](#page-773-0) Lock service business process example [779](#page-778-0) con figuring [778](#page-777-0) description [777](#page-776-0) how it works [778](#page-777-1) implementing [778](#page-777-2) overview [777](#page-776-1)

#### **M**

main alerter [12](#page-11-0)

Metadata, retrieving [84](#page-83-0) mined data [558](#page-557-0) MineDataId [550](#page-549-0)

## **O**

Oracle function example [774](#page-773-0) Oracle stored procedure example [771](#page-770-0)

## **P**

Perimeter server adapters Connect\ Direct Requester adapter [94](#page-93-0) Enterprise UNIX Server adapter [180](#page-179-0) FTP Client adapter [446](#page-445-0) FTP Server adapter [518](#page-517-0) HTTP Server adapter [641](#page-640-0) IBM IE FTP adapter [647](#page-646-0) protocol, HTTP [583](#page-582-0)

## **R**

runremotermi.bat file [541](#page-540-0)

# **S**

Select query example [767](#page-766-0) service AFT Route Progress Event Reporting [7](#page-6-0) Alert [10](#page-9-0) Archive Business Process [17](#page-16-0) Attachment Parsing [19](#page-18-0) Auto Terminate [22](#page-21-0) B2B Lookup System [30](#page-29-0) B2B Send System [41](#page-40-0) Backup [51](#page-50-0) Batch Processor [55](#page-54-0) Begin Transaction [70](#page-69-0) BP Exception [75](#page-74-0) BP Metadata Info [84](#page-83-0) Cache Refresh [90](#page-89-0) CDATA Conversion [171](#page-170-0) Certificate Revocation List Processing [291](#page-290-0) Check Expire [216](#page-215-0) Collaborative Partner Agreement (CPA) Lookup [289](#page-288-0) Compression [268](#page-267-0) Connect\ Direct Requester Select Process [97](#page-96-0) Direct Requester Select Statistics [107](#page-106-0) Direct Requester Submit Process [116](#page-115-0) Direct Server Begin Session [123](#page-122-0) Direct Server CopyFrom [132](#page-131-0) Direct Server CopyTo [141](#page-140-0) Direct Server End Session [151](#page-150-0)

service *(continued)* Connect\ *(continued)* Direct Server Run Job [155](#page-154-0) Direct Server Run Task [160](#page-159-0) Direct Server Submit [166](#page-165-0) Enterprise UNIX Server Add [174](#page-173-0) Enterprise UNIX Server Batch Status [190](#page-189-0) Enterprise UNIX Server Begin Session [196](#page-195-0) Enterprise UNIX Server End Session [201](#page-200-0) Enterprise Unix Server Extract [206](#page-205-0) Enterprise UNIX Server Log [212](#page-211-0) DB Monitor [296](#page-295-0) Document Keyword Replace [303](#page-302-0) Document Tracking [313](#page-312-0) Document XPath Replace [317](#page-316-0) Dynamic [322](#page-321-0) ebXML BPSS Correlation [354](#page-353-0) ebXML BPSS Doc Parsing [359](#page-358-0) ebXML Business Service Handler (BSI) [362](#page-361-0) ebXML CPA Lookup [365](#page-364-0) ebXML Lookup [368](#page-367-0) ebXML Manifest and Payload [371](#page-370-0) ebXML Message Handler [373](#page-372-0) ebXML Profile [375](#page-374-0) ebXML Request Response [377](#page-376-0) ebXML Validation [379](#page-378-0) ebXML XML Digital Signature [381](#page-380-0) Execution Control [405](#page-404-0) Export [408](#page-407-0) For Each Document [438](#page-437-0) HTTP Client POST [627](#page-626-0) HTTP Respond [637](#page-636-0) Human Interaction Document Loader [550](#page-549-1) Human Interaction Event [558](#page-557-1) Human Interaction Query [572](#page-571-0) Human Interaction XForms [581](#page-580-0) Import [664](#page-663-0) Index Business Process [670](#page-669-0) Invoke Business Process [674](#page-673-0) Lock [777](#page-776-0) Mailbox Evaluate Routing Rule [400](#page-399-0) services used with Perimeter servers HTTP Respond service [637](#page-636-0) Setting JMS Header Object Properties [719,](#page-718-0) [729](#page-728-0) setupfiles.cmd utility [707,](#page-706-0) [752](#page-751-0) setupfiles.sh utility [707](#page-706-0), [752](#page-751-0) SQL [699](#page-698-2), [700](#page-699-1), [704](#page-703-0), [705](#page-704-0), [742](#page-741-2), [745](#page-744-2), [747](#page-746-1), [749](#page-748-0), [750](#page-749-0), [759](#page-758-0), [760](#page-759-0), [761](#page-760-0), [763](#page-762-0)

# **T**

Tuxedo adapters See BEA Tuxedo adapters [62](#page-61-0)

## **U**

Updating documents Human Interaction Event service [570](#page-569-0) URI

configuring multiple [34](#page-33-0)

## **W**

Waiting state

Human Interaction Event service [567](#page-566-0)

Web services dynamic services [322](#page-321-1) using in business processes [322](#page-321-1) WSDL using to create dynamic services [337](#page-336-0)